B-911 (33)

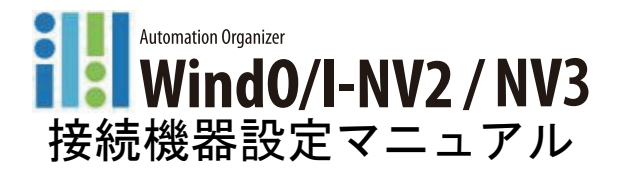

この度は、 IDEC 製品をお買い上げいただき、 あ りがと う ございます。 ご注文の製品に間違いが ないかご確認のうえ、この取扱説明書の内容をよくお読みいただき、正しくご使用ください。ま た、この取扱説明書はユーザ様にて大切に保管ください。

### <span id="page-1-0"></span>安全上のご注意

- **•** HG2G-S/-5S/-5F 形、 HG3G/4G 形、 HG1F/2F/2S/3F/4F 形、 Touch の取付け、 配線作業、 運転および保守 ・ 点検を 行 う前に、 マニ ュアルをよ く お読みいただき、 正し く ご使用 く だ さい。
- **•** HG2G-S/-5S/-5F 形、 HG3G/4G 形、 HG1F/2F/2S/3F/4F 形、 Touch は弊社の厳しい品質管理体制のも と で製造され ておりますが、万一本製品の故障により重大な事故や損害の発生のおそれがある用途へのご使用の際は、バック アップやフェールセーフ機能をシステムに追加してください。
- **•** 本マニ ュアルでは、 誤った取 り扱いを し た場合に生じ る こ とが予測 される危険の度合いを 「警告」 「注意」 と し て 区別しています。それぞれの意味は以下のとおりです。

#### $\overline{\mathbb{V}}$ 警 告

取扱いを誤った場合、人が死亡または重傷を負う可能性があります。

 $\mathbb{A}$ -ද-ॖ

取扱いを誤った場合、人が重傷を負うか物的損害が発生する可能性があります。

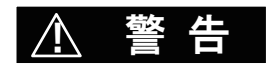

- **•** HG2G-S/-5S/-5F 形、 HG3G/4G 形、 HG1F/2F/2S/3F/4F 形、 Touch を原子力 ・ 鉄道 ・ 航空 ・ 医療 ・ 乗用機器などの 高度な安全性が要求される用途へご使用の場合は、フェールセーフやバックアップの機能の追加などに留意いた だくとともに、当社営業窓口までご相談いただき、仕様書等による安全の確認をお願いします。
- **•** 取付け、 取外し、 配線作業および保守、 点検の際は、 必ず電源を切って行って く だ さい。 機器の破損のみな らず、 感電や火災の危険があります。
- **•** HG2G-S/-5S/-5F 形、 HG3G/4G 形、 HG1F/2F/2S/3F/4F 形、 Touch の設置、 配線、 作画、 動作設定を行 う には専門 の知識が必要です。 専門の知識のない一般消費者が扱 う こ とはできません。
- **•** 表示部に液晶表示器を使用し ています。 この液晶表示器を破損し た場合に内部から流出する液晶 (液体) は有害 物質ですので十分にご注意 く だ さい。 も し、 皮膚や衣類に付着し た場合は速やかに石鹸を使用し水で洗い流し、 医師の診断をお受けください。
- **•** HG2G-S/-5S/-5F 形、 HG3G/4G 形、 HG1F/2F/3F/4F 形、 Touch にて非常停止スイ ッ チおよびそのための回路やイ ン タ ロ ッ ク回路を構成する場合は、 HG2G-S/-5S/-5F 形、 HG3G/4G 形、 HG1F/2F/3F/4F 形、 Touch の外部にて構 成してください。HG2S 形にて、非常停止スイッチ(直接回路動作機能式、赤色スイッチ)または停止スイッチ (直接回路動作機能式、灰色スイッチ)は、ISO13850/EN418 に基づく機械に固定された非常停止回路に接続くだ さい。 HG2G-S/-5S/-5F 形、 HG3G/4G 形、 HG1F/2F/2S/3F/4F 形、 Touch の内部回路が故障し た場合、 外部設備機器に 重大な損傷を招 く 場合があ り ますので、 非常停止回路を HG2G-S/-5S/-5F 形、 HG3G/4G 形、 HG1F/2F/2S/3F/4F

形、 Touch の内部の タ ッ チスイ ッ チなどによ り構成し ないで く だ さい。

- **•** 非常停止スイ ッ チを搭載し た タ イプの HG2S 形を使用される場合は、 機械等から容易にケーブル接続が外せない よ う に固定 (接続) し て く だ さい。
- **•** HG2S 形に取 り付けられている停止スイ ッ チまたは非常停止スイ ッ チおよびイネーブルスイ ッ チは、 IEC/ EN60204-1 に基づ く 停止カテゴ リー 0 またはカテゴ リー 1 で機能するよ う に必ず接続し て く だ さい。

**IDEC** 

**•** HG2S 形のケーブル接続を容易に機械に接続可能な構成で使用される場合、 常時有効な非常停止装置と明確に区 別できるよう、停止スイッチ搭載タイプをお使いください。

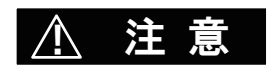

- **•** 移動、 運送時などに HG2G-S/-5S/-5F 形、 HG3G/4G 形、 HG1F/2F/2S/3F/4F 形、 Touch を落下等 させないで く だ さ い。 HG2G-S/-5S/-5F 形、 HG3G/4G 形、 HG1F/2F/2S/3F/4F 形、 Touch の破損や故障の原因と な り ます。
- **5カタログ、マニュアルに記載の環境下で使用してください。高温、多湿、結露、腐食性ガス、過度の衝撃のある** 所で使用する と感電、 火災、 誤動作の原因 と な り ます。
- **•** HG2G-S/-5S/-5F 形、HG3G/4G 形、HG1F/2F/2S/3F/4F 形、Touch の汚染度は " 汚染度 2" です。汚染度 2 の環境下で 使用し て く だ さい。 (IEC60664-1 の規格に基づ く )
- **•** 取扱説明書、 マニ ュアルに記載の指示に従って取 り付けて く だ さい。 取付けに不備がある と落下、 故障、 誤動作 の原因となります。
- **•** 設置、 配線作業時に配線 く ずや ド リルの切り粉などが HG2G-S/-5S/-5F 形、 HG3G/4G 形、 HG1F/2F/2S/3F/4F 形、 Touch 内部に入らないように注意してください。配線くずなどが HG2G-S/-5S/-5F 形、HG3G/4G 形、HG1F/2F/ 2S/3F/4F 形、Touch に入りますと火災、故障、誤動作の原因となります。
- **安格にあった電源を接続してください。定格と異なる電源を接続すると火災の原因となる恐れがあります。**
- **•** HG2G-S/-5S/-5F 形、 HG3G/4G 形、 HG1F/2F/3F/4F 形、 Touch の DC 入力電源のタ イプは "PS2" です。 (IEC/ EN61131 の規格に基づく)
- **•** 配線は印加電圧、 通電電流に適し た電線サイズを使用し、 HG2G-S/-5S/-5F 形、 HG3G/4G 形、 HG1F/2F 形、 Touch の端子ねじは、規定締付トルクで締め付けてください。
- **•** HG2G-S/-5S/-5F 形、 HG3G/4G 形、 HG1F/2F/3F/4F 形、 Touch の外側に、 IEC60127 承認のヒ ューズをご使用 く だ さい。 (MICRO/I や Touch を組み込んだ機器を欧州に出荷する場合に適用)
- **•** HG2S 形のケーブルに取 り付けられている D サブ コネク タは防水、 防塵性能はあ り ません。 これらが必要な場合 は、お客様にてケーブルコネクタロを防水処理して頂くか、もしくは防水性のあるコネクタに取り替えてくださ い。
- **•** HG2G-S/-5S/-5F 形、 HG3G/4G 形、 HG1F/2F/3F/4F 形、 Touch のサーキ ッ ト ブレーカーは、 EU 承認品をご使用 く だ さい。 (MICRO/I や Touch を組み込んだ機器を欧州に出荷する場合に適用)
- **•** 運転、 停止などの操作は、 十分に安全を確認し てから行って く だ さい。 操作 ミ スによ り機械の破損や事故の原因 になることがあります。
- **イーサネットを使用してプロジェクトデータのダウンロード、アップロードおよびシミュレーションを行う場合** はローカルネットワーク内で使用してください。
- **•** HG2G-S/-5S/-5F 形、 HG3G/4G 形、 HG1F/2F/2S/3F/4F 形、 Touch の前面に組み込んでいる タ ッ チパネルはガラス 製です。 衝撃を加える と割れた り破損し た りする恐れがあ り ますので、 取扱いに際し ては十分注意し て く だ さい。
- **•** アナログ方式タ ッ チパネルは検出の特性上、 複数箇所を同時に押す と、 その押されている箇所の重心位置 (1 ケ 所) が押された ものと判断し ます。 従いま し て、 複数箇所の同時押しによる操作を行わない く だ さい。
- **•** 万一バ ッ ク ラ イ ト が切れた場合、 画面が見えな く な り ますがタ ッ チパネルは有効な状態です。 バ ッ ク ラ イ ト 消灯 状態と間違えて、タッチパネルを操作した場合に誤ったタッチパネル操作を認識してしまいます。このような 誤った操作によって、損害が生じる恐れがありますので、ご使用を中止してください。
- **•** タ ッ チパネルまたは保護シー ト は傷がつきやすいので、 工具などの固いもので押し た り、 擦った り し ないで く だ さい。
- **•** 時計の精度が要求されるシステムに使用される場合は、 定期的に時刻設定をお願い し ます。
- **使用温度範囲外で保存された場合は時計の精度が悪くなることがありますので、使用前に時刻を合わせ直して下** さい。
- **•** 表示部の LCD は紫外線によ って劣化し ますので、 強い紫外線下での使用 ・ 保管は避けて く だ さい。
- **•** 分解、 修理、 改造等は行わないで く だ さい。 火災や感電、 故障の原因と な り ます。
- **•** HG2G-S/-5S/-5F 形、 HG3G/4G 形、 HG1F/2F/2S/3F/4F 形、 Touch を廃棄する場合は産業廃棄物と し て扱って く だ さい。
- **•** 電源を切る場合や メ モ リ カー ド を抜 く 場合は、 必ずア クセス ラ ンプが消灯 し ている こ と を確認し て く だ さい。 な お、 ア クセスを停止する方法については、 WindO/I-NV2 ユーザーズ マニ ュアルを参照し て く だ さい。
- **•** SD メ モ リ カー ドや USB メ モ リ にア クセス中は、 電源を切った り、 SD メ モ リ カー ドや USB メ モ リ を抜き差し し ないでください。SD メモリカードやUSB メモリ内のデータが破損する可能性があります。データが破損した場 合は、SD メモリカードや USB メモリをフォーマットしてください。

### <span id="page-4-0"></span>改定履歴

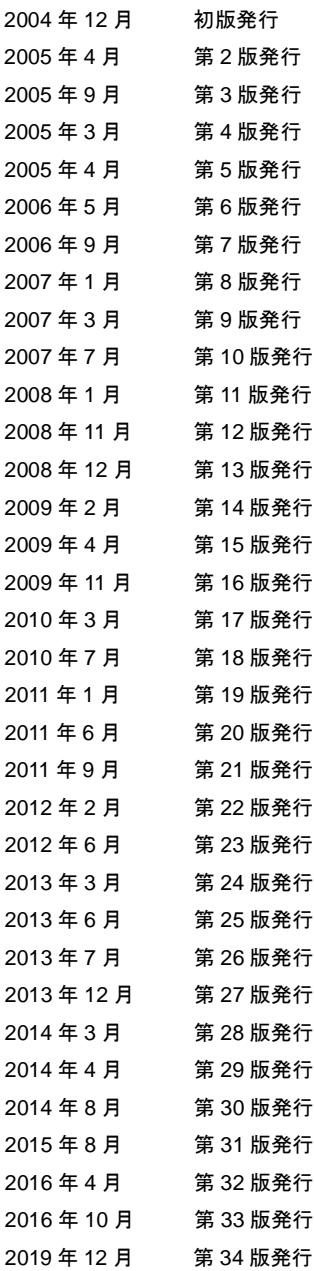

# <span id="page-5-0"></span>ご注意

- **•** 本マニ ュアルおよび WindO/I-NV2、 WindO/I-NV3 のプログラムに関するすべての権利は、 IDEC 株式会社に帰属し ています。 弊社に無断で複製する こ とはできません。
- **•** 本マニ ュアルおよび WindO/I-NV2、 WindO/I-NV3 のプログラムの内容は予告な く 変更する こ とがあ り ます。
- **•** 本マニ ュアルおよび WindO/I-NV2、 WindO/I-NV3 を運用し た結果の影響につきま し ては、 弊社は一切責任を負い ませんのでご了承ください。
- 製品の内容につきましては万全を期しておりますが、ご不審の点や誤りなど、お気付きの点がございましたら、 お買い求めの販売店または弊社営業所・出張所までご連絡ください。

### <span id="page-5-1"></span>商標について

WindO/I、 MICRO/I は、 IDEC 株式会社の日本国での登録商標です。 記載されているその他の会社名、 製品名は、 各社の商標または登録商標です。

### <span id="page-6-0"></span>本書の表記について

本書では、説明を簡潔にするために次の記号や用語を使用しています。

### 記号

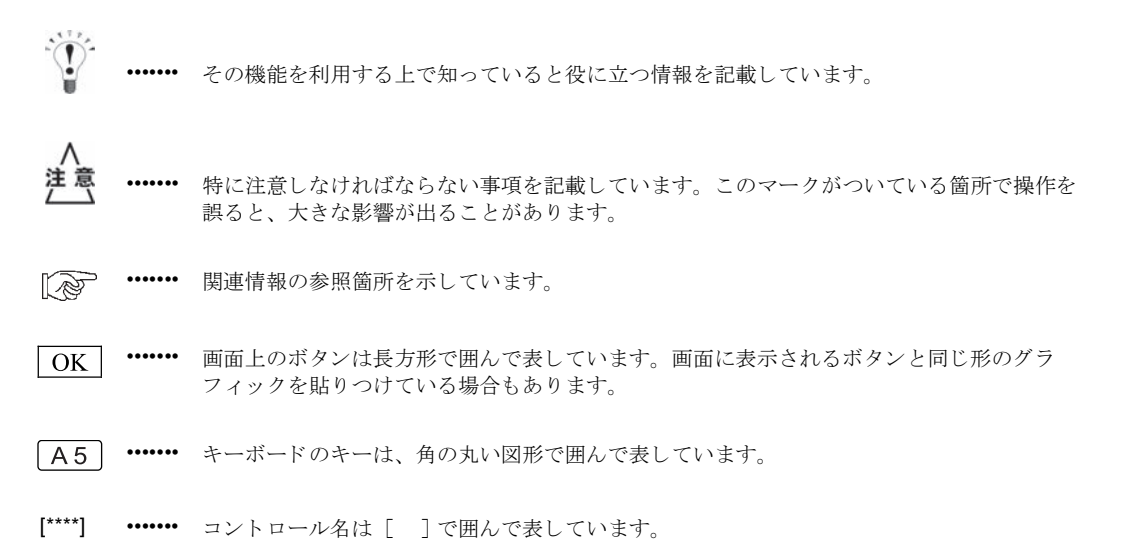

# <span id="page-7-0"></span>本書で使 う略語、 総称、 用語

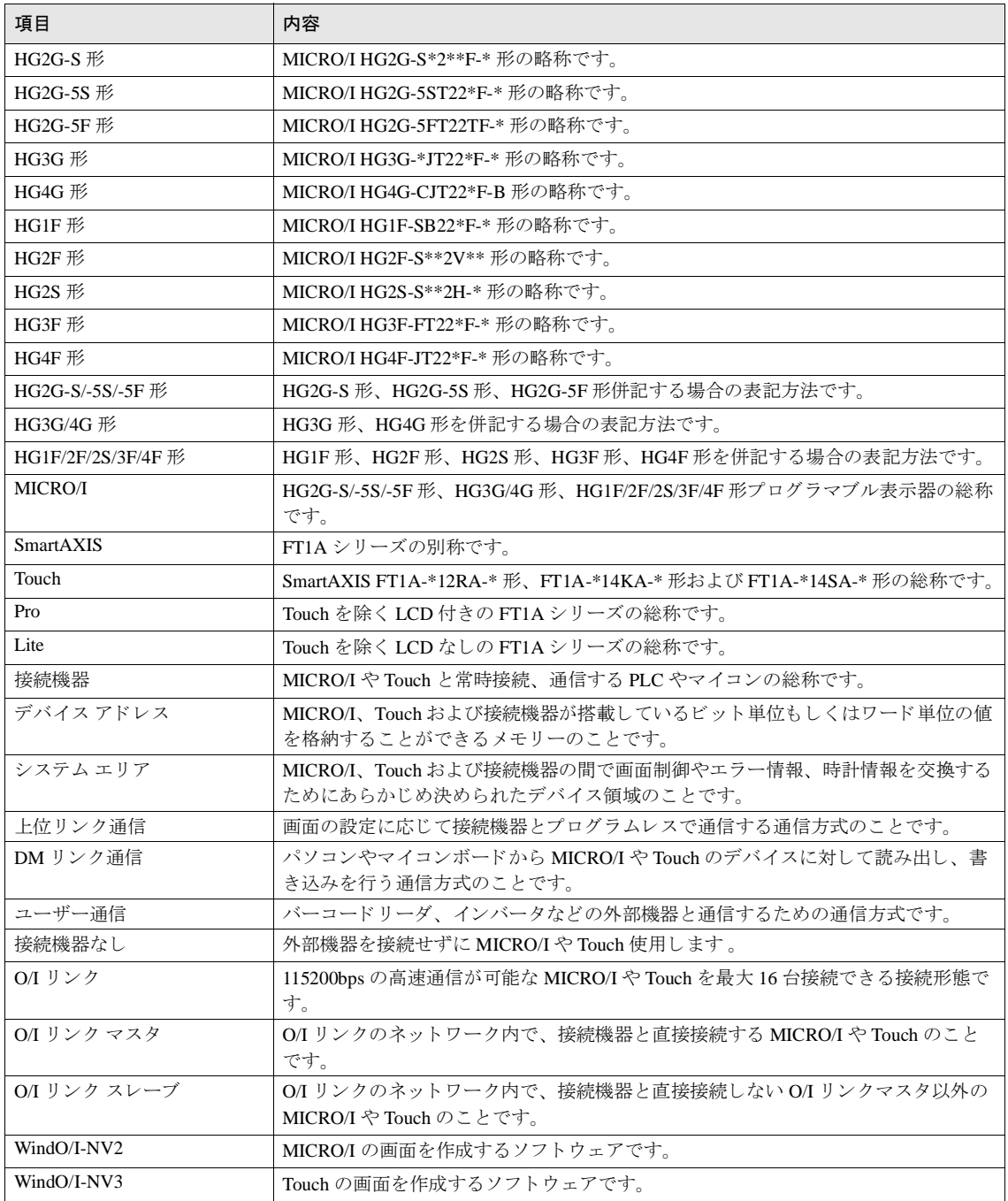

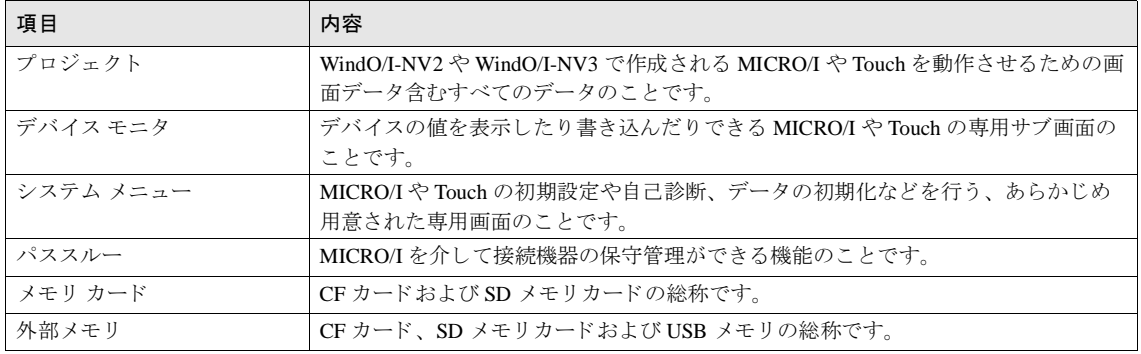

# 目次

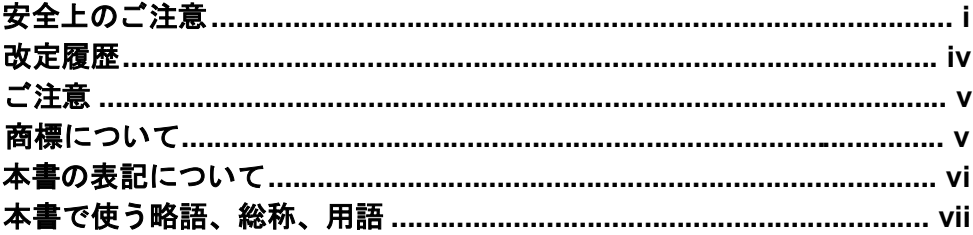

## 第1章 上位リンク通信

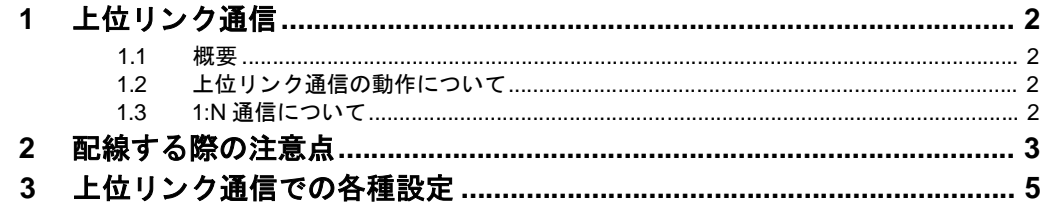

## 第2章 PLC との接続

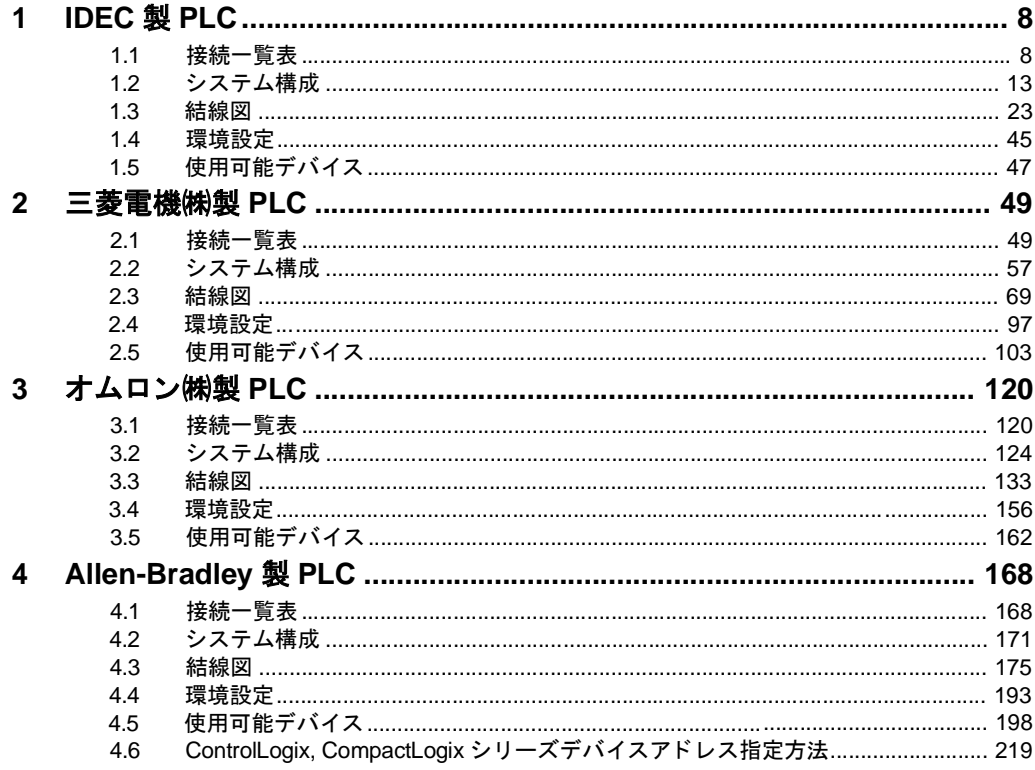

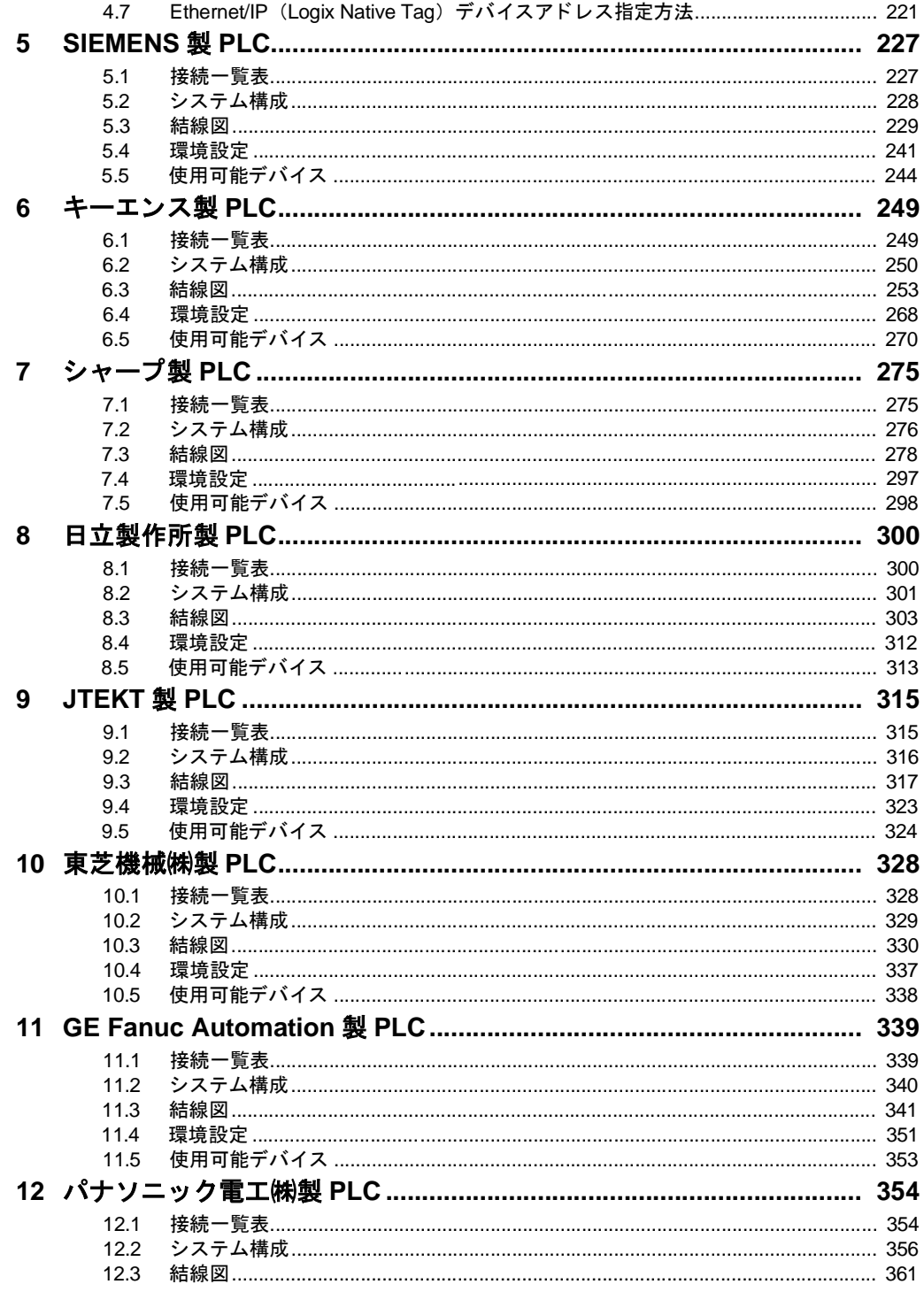

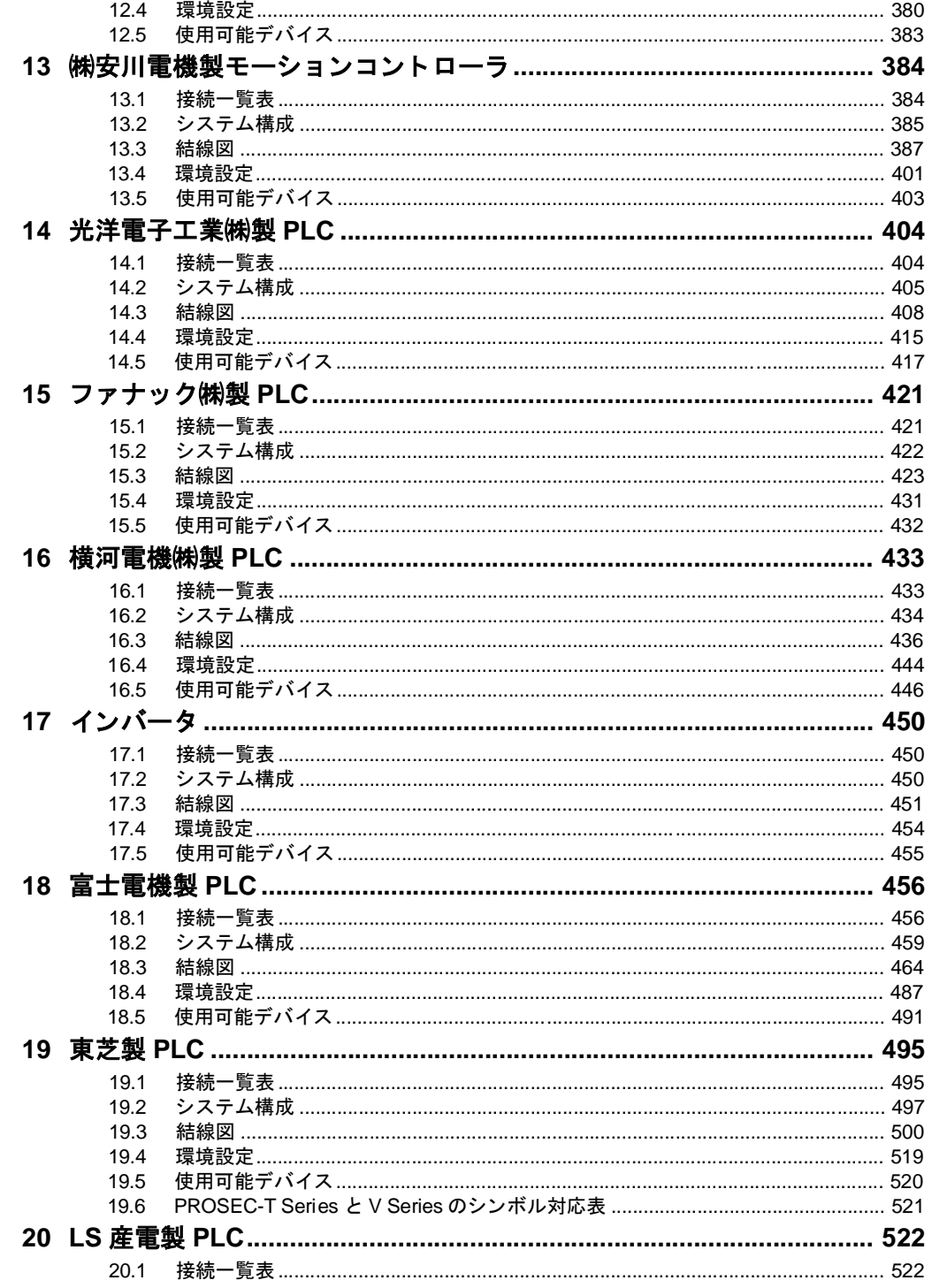

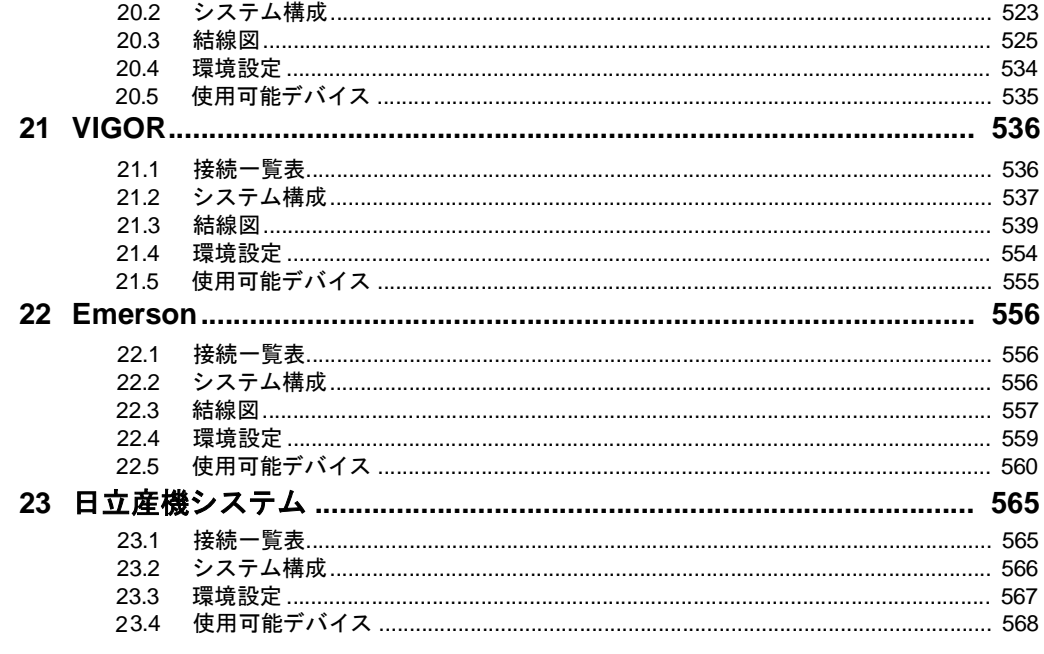

# 第3章 O/I リンク通信

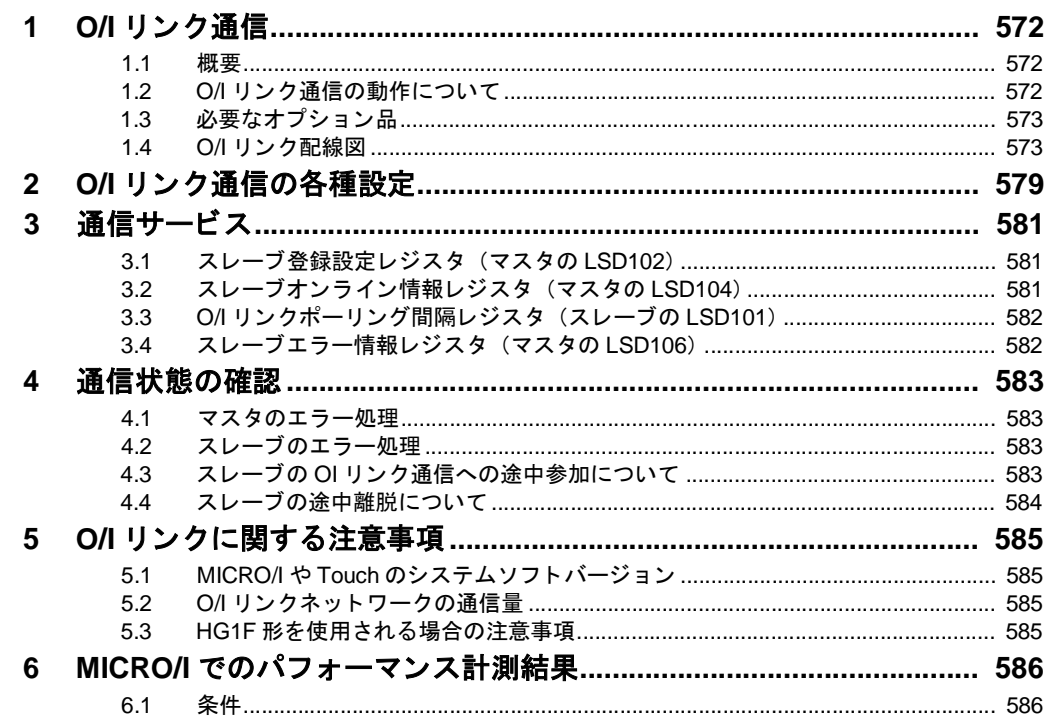

#### 目次

#### 第4章 DM リンク通信

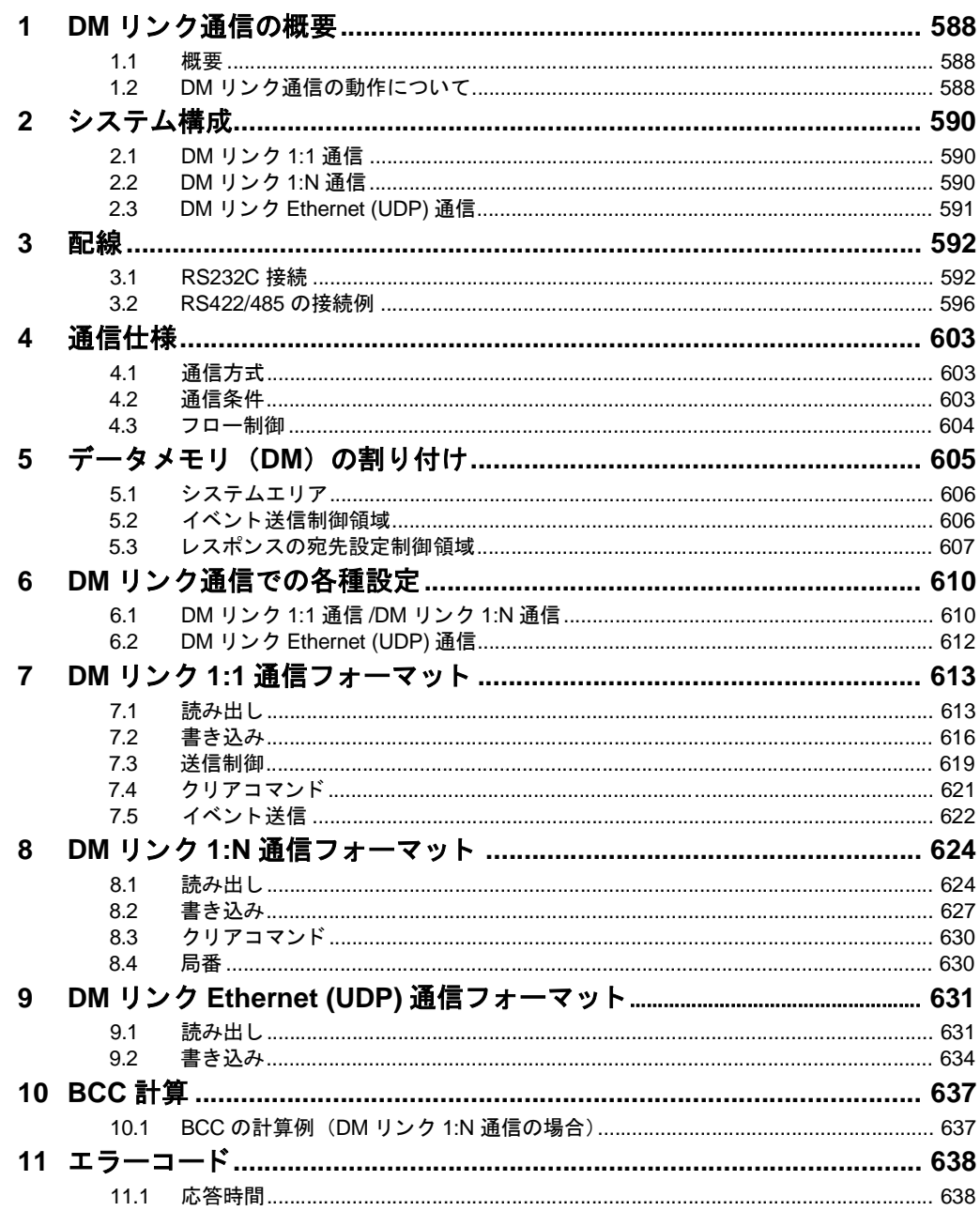

#### 第5章 **Modbus**

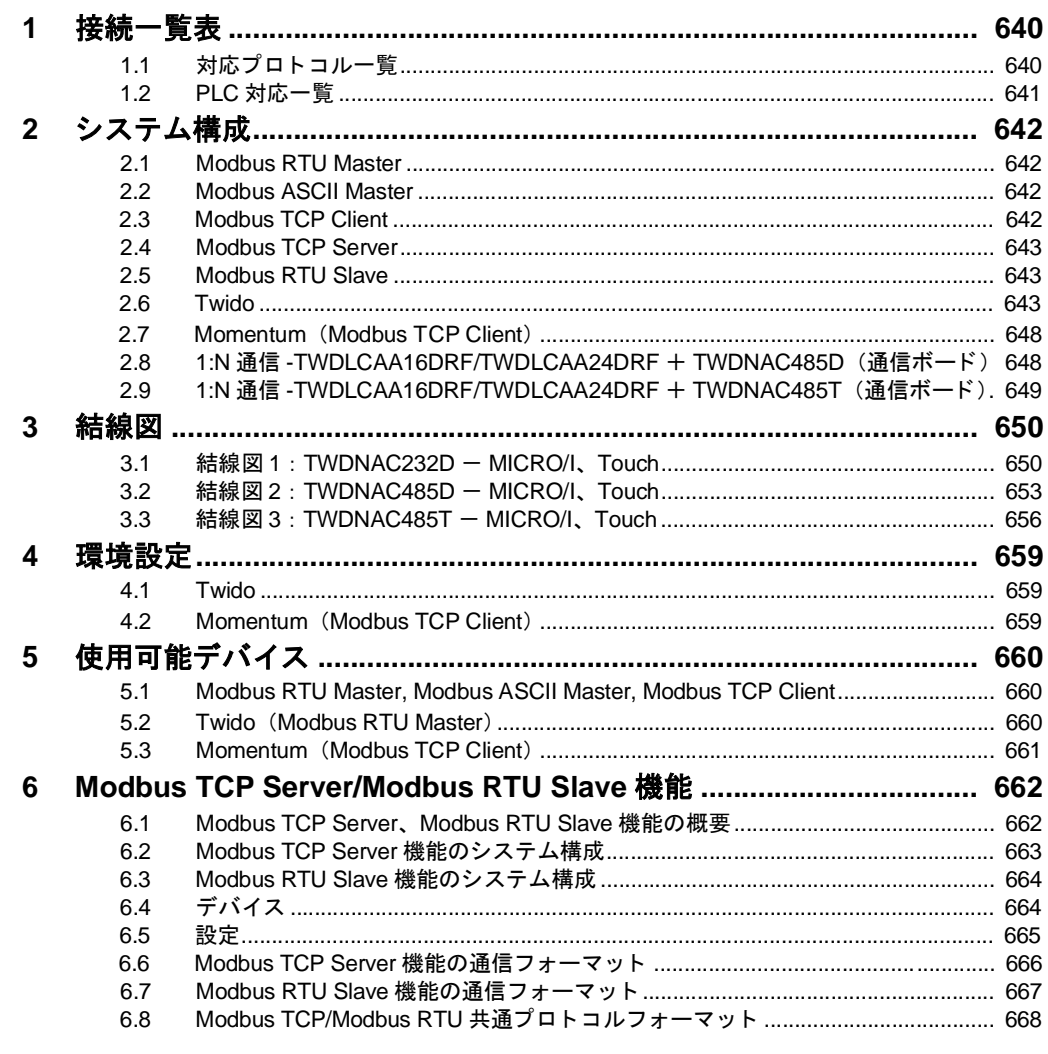

# 第6章 1:N 通信

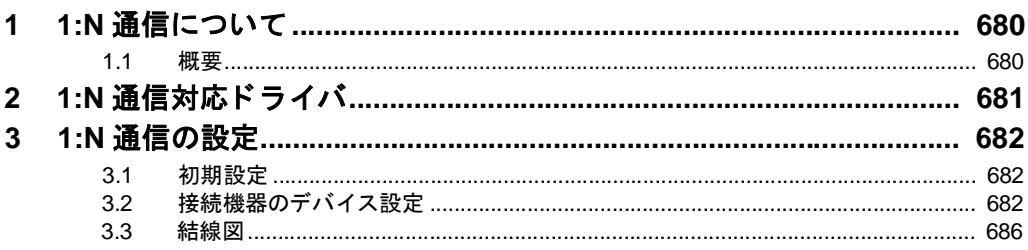

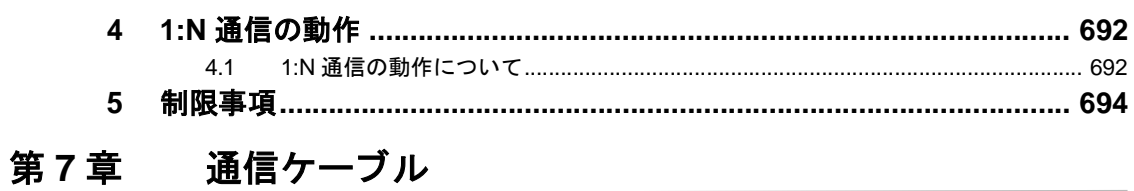

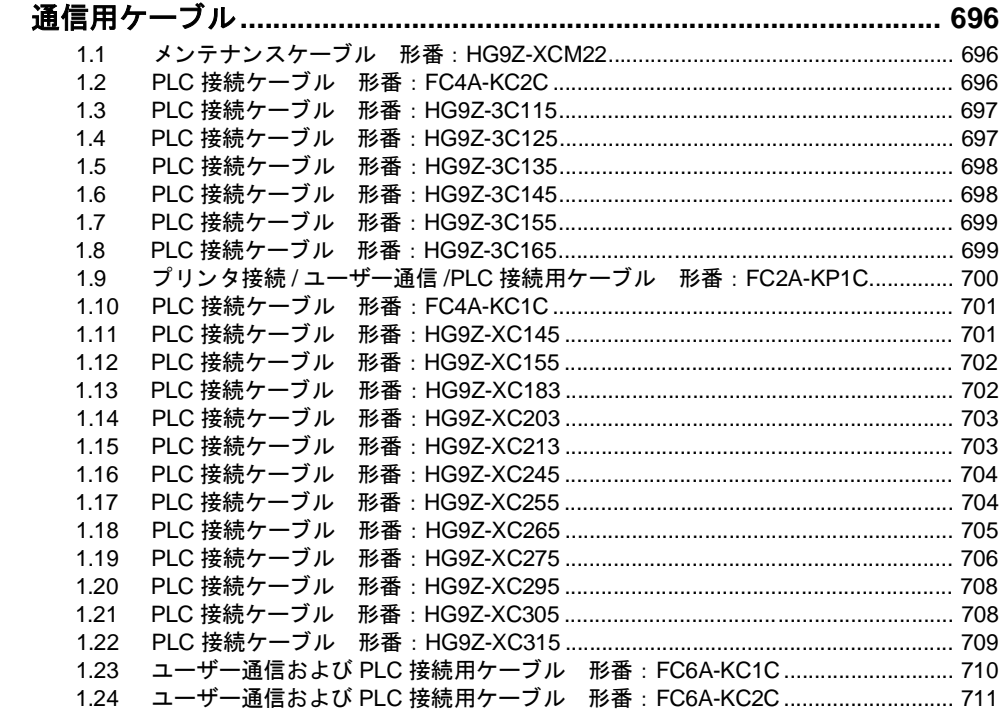

索引

 $\mathbf{1}$ 

# <span id="page-16-0"></span>第1章 上位リンク通信

#### 第 **1** 章

### <span id="page-17-0"></span>**1** 上位リ ン ク通信

#### <span id="page-17-1"></span>**1.1** 概要

上位リンク通信は、PLC のリレーやレジスタなどのデバイス (以下、接続機器のデバイス) に対してデータの読み出し および書き込みを行う通信方式です。PLC のリンクユニット (ユニット等の名称は PLC 機種により異なります。) や CPU ユニット トのプログラミングポート、または他のシリアルポートなどを介して通信します。上位リンク通信では、 PLC 上で通信用の特別なプログラムを組む必要がありません。

#### <span id="page-17-2"></span>1.2 上位リンク通信の動作について

MICRO/I や Touch は上位リンク通信を用いて接続機器のデバイスの値の読み出しおよび書き込みを行うことができま す。

● PLC からの読み出し

MICRO/I や Touch は、現在表示中の画面に設定されている接続機器のデバイスの値を常時読み出します。 MICRO/I や Touch の画面上に表示部品(数値表示器やランプなど)を配置している場合、常に最新のデータが更 新表示 されます。

**•** PLC への書き込み

MICRO/I や Touch の画面上にデータ入力部品(ビットスイッチやワードスイッチなど)を配置している場合、こ れを操作すると、PLC 側へデータを書き込みます。

#### <span id="page-17-3"></span>**1.3 1:N** 通信について

1:N 通信機能対応のホ ス ト I/F ド ラ イバや通信 ド ラ イバを選択し た場合、 1 台の MICRO/I や Touch に複数の外部機器を 接続することができます。詳細は 679 ページ「第6章 1:N 通信」を参照してください。

#### PLC 内のデータの読み出し・書き込みイメージ図

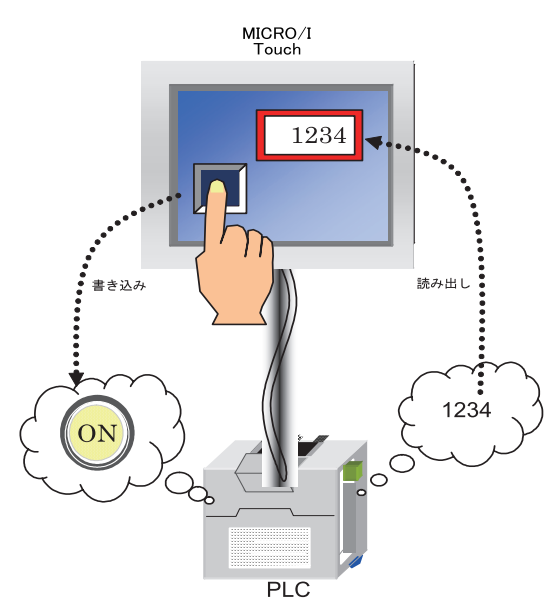

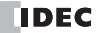

### <span id="page-18-0"></span>**2** 配線する際の注意点

接続するにあたり以下の点にご注意ください。

- **•** シール ド線は周囲環境に よ って PLC側、または MICRO/IやTouch側の FG端子のどち らか一方に接続し て く だ さい。
- RS422/485 インターフェイスを使用する場合、ツイストペアケーブルを使用して信号の+ とーが対になるように配 線してください。
- **•** HG2F/3F/4F 形において RS422/485 イ ン ターフ ェ イ ス を使用する場合、9 番端子(TERM) と 10 番(RDA または RD+) を短絡する と 330Ω の終端抵抗が挿入 されます。 必要に応じ て使用し て く だ さい。
- **HG2S 形において RS422/485 インターフェイスを使用する場合、通信用スイッチを「終端あり」に設定すると、** 330Ω の終端抵抗が挿入されます。必要に応じて使用してください。なお、通信用スイッチの設定は下図を参照し て く だ さい。
- **•** HG2G-S/-5S/-5F 形、HG3G/4G 形あ るいは HG1F 形において RS422/485 イ ン ターフ ェ イ ス を使用する場合、終端抵抗 切替ス イ ッチを ON に設定する と 、 HG2G-5F 形、 HG3G/4G 形では 120Ω、 HG2G-S/-5S 形では 100Ω、 HG1F 形で は 330Ω の終端抵抗が挿入されます。<sup>(\*1)</sup> 必要に応じて使用してください。なお、終端抵抗切替スイッチの設定は 下図を参照してください。
- **•** Touch には、終端抵抗が内蔵 されていません。RS422/485 イ ン ターフ ェ イ ス を使用する場合、必要に応じ て 8 番端子 (RDA) と 9番端子 (RDB) の間に適切な値の終端抵抗を挿入してください。

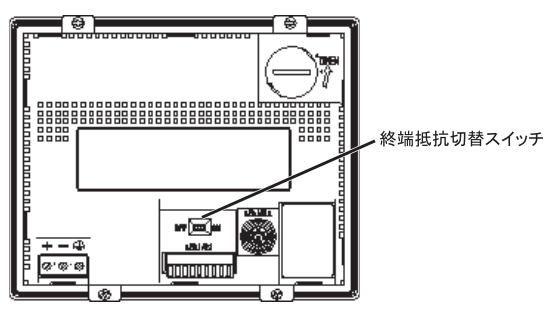

HG2G-S/-5S 形 HG2G-5F 形、 HG3G/4G 形

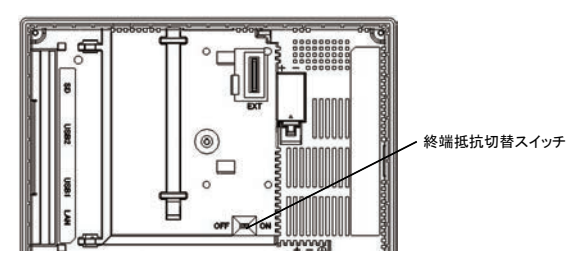

(\*1)HG2G-5F 形、HG3G/4G 形の場合、終端抵抗は端子台のみに挿入されます。D サブコネクタ側には挿入されません。D サブコネクタ を RS422/485 イ ン ターフ ェ イ スでご使用の場合には、 適切な値 (100 ~ 120Ω 程度) の終端抵抗を必要に応じ て追加し て く だ さい。

**1**

-----<br>-----<br>-----<br>----**popo**  $\begin{bmatrix} 0 & 0 & 0 & 0 \\ 0 & 0 & 0 & 0 \\ 0 & 0 & 0 & 0 \\ 0 & 0 & 0 & 0 \\ 0 & 0 & 0 & 0 \\ 0 & 0 & 0 & 0 \\ 0 & 0 & 0 & 0 \\ 0 & 0 & 0 & 0 \\ 0 & 0 & 0 & 0 \\ 0 & 0 & 0 & 0 \\ 0 & 0 & 0 & 0 \\ 0 & 0 & 0 & 0 \\ 0 & 0 & 0 & 0 & 0 \\ 0 & 0 & 0 & 0 & 0 \\ 0 & 0 & 0 & 0 & 0 \\ 0 & 0 & 0 & 0 & 0 & 0 \\ 0 & 0 &$  $\blacksquare$ **STLAT**  $\frac{1}{\left[\begin{array}{cc} \text{a} & \text{b} \end{array}\right]^{2}}$ **Bease** Q

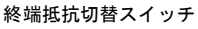

Touch

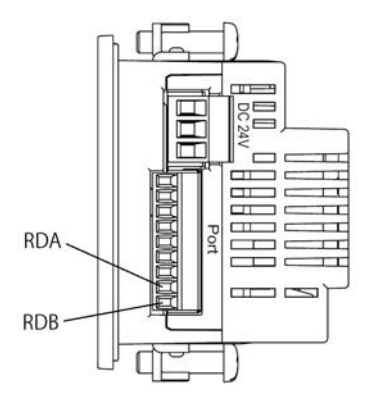

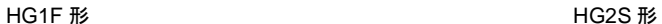

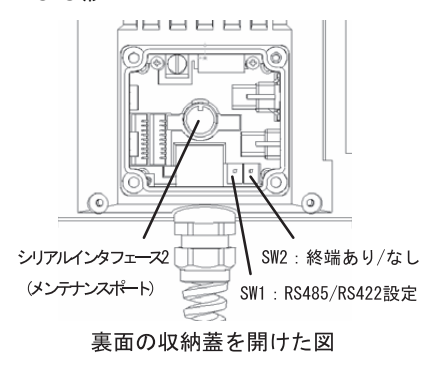

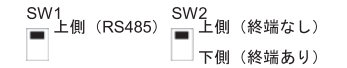

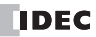

### <span id="page-20-0"></span>**3** 上位 リ ン ク通信での各種設定

MICRO/I や Touch が PLC と通信を行 う 場合、 各 PLC に応じ た設定を WindO/I-NV2 や WindO/I-NV3 にて行 う 必要があ り ます。

上位リンク通信の WindO/I-NV2 や WindO/I-NV3 での設定は、[システム] - [システム設定] - [プロジェクト] のダ イアログボックス (WindO/I-NV2 ユーザーズ マニュアルまたは SmartAXIS Touch ユーザーズ マニュアル を参照してく ださい。) で行います。次表の項目について、使用する接続機器に合わせて設定してください。

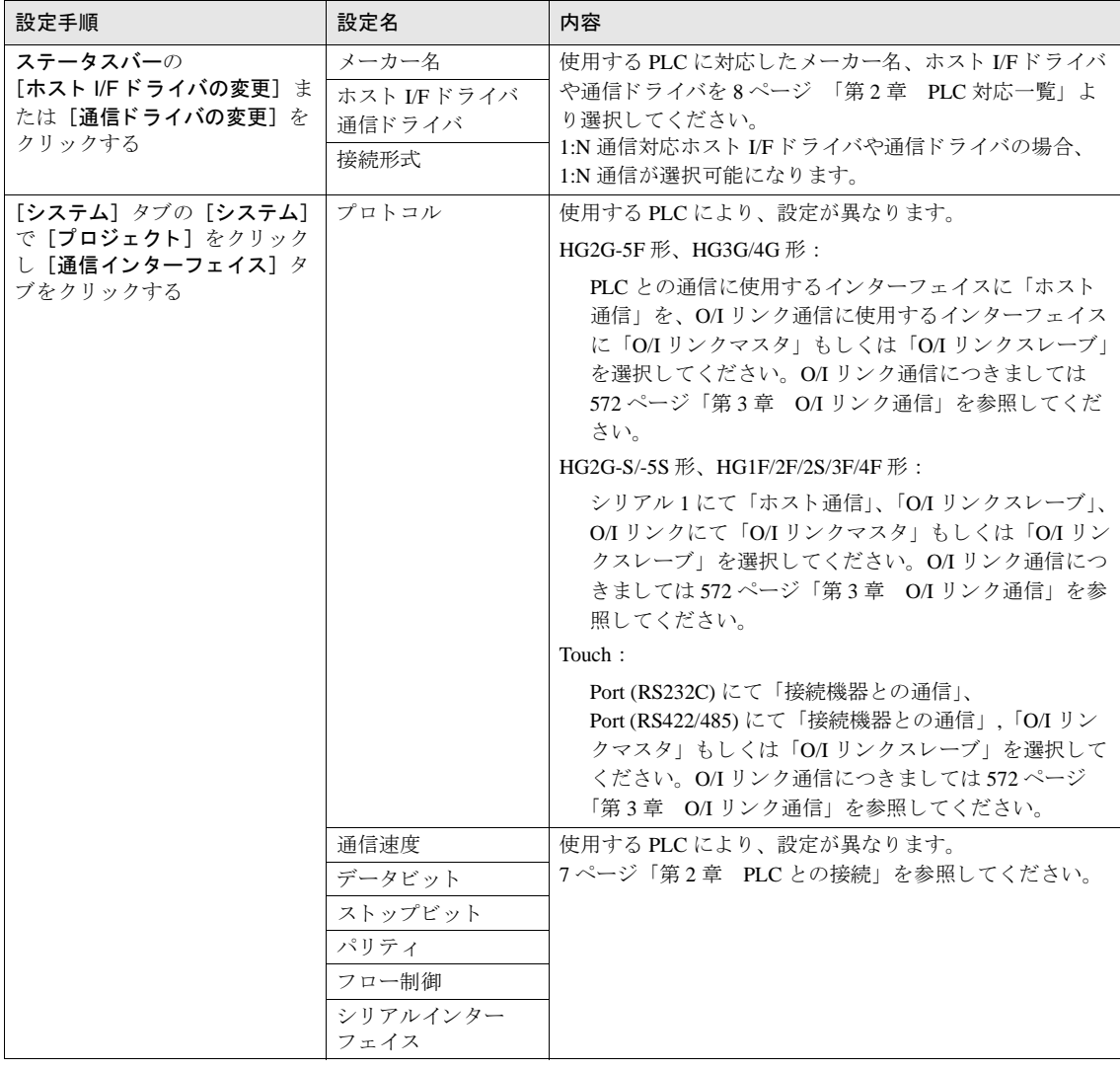

注意 HG1F 形では CS 線が OFF になっていてもデータ送信を行います。

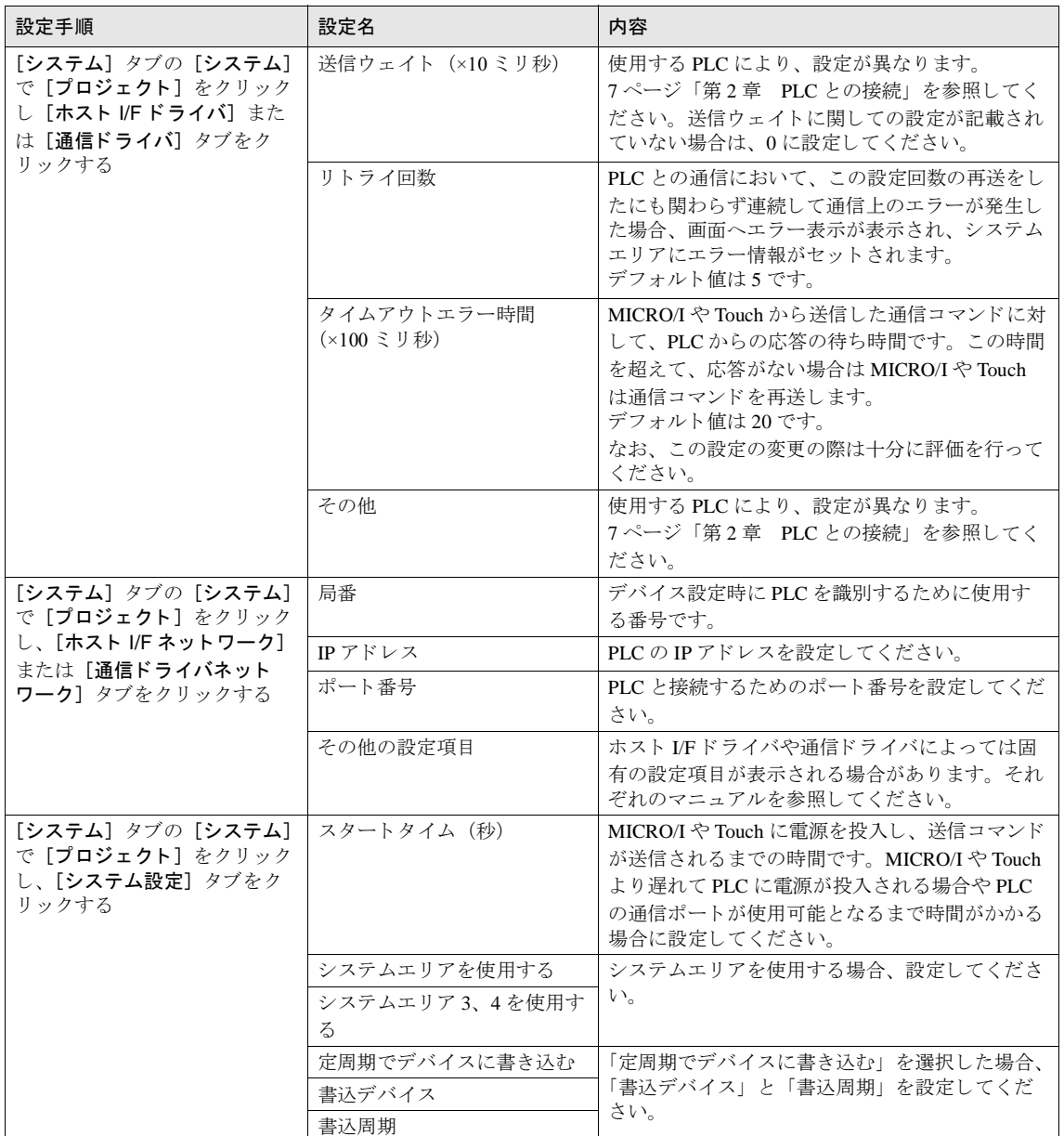

# <span id="page-22-1"></span><span id="page-22-0"></span>第2章 PLC との接続

#### 第 **2** 章

### <span id="page-23-0"></span>**1 IDEC** 製 **PLC**

ホスト I/F ドライバに OpenNet,MICROsmart,SmartAXIS Pro/Lite(RS232C/485) を選択した場合、1:N 通信機能、パスス ルー機能を使用することができます。ただし、MICROSmart FC6A 形および SmartAXIS Pro/Lite はパススルー機能には 対応しておりません。また、OpenNet,MICROsmart,SmartAXIS Pro/Lite(Ethernet) を選択した場合、1:N 通信機能のみ使用 することができます。

- **●** パススルー機能 (⇒ WindO/I-NV2 ユーザーズ マニュアル「第26章 パススルー機能」) ただし、Touch はパススルー機能には対応しておりません。
- **•** 1:N 通信機能 (⇒ 679 [ページ 「第](#page-694-1) 6 章 1:N 通信」)

#### <span id="page-23-1"></span>**1.1** 接続一覧表

#### <span id="page-23-2"></span>**1.1.1 PLC** 対応一覧

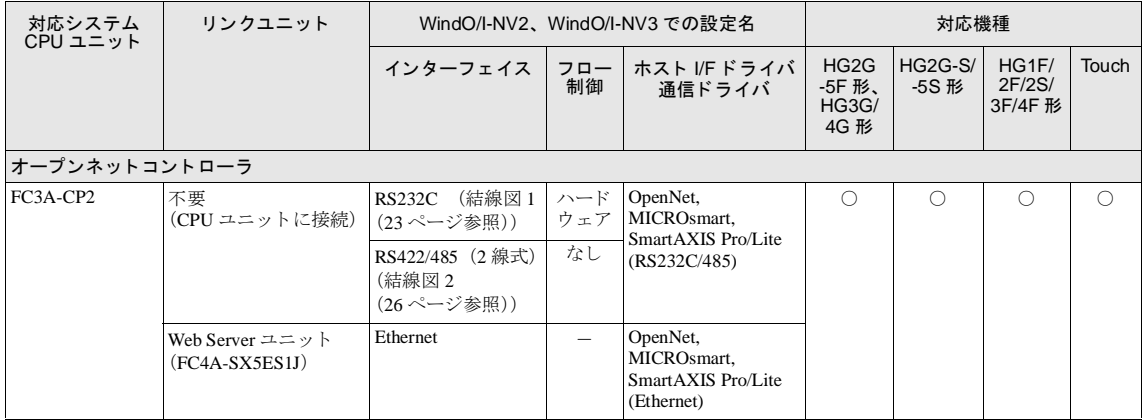

#### **1 IDEC** 製 **PLC**

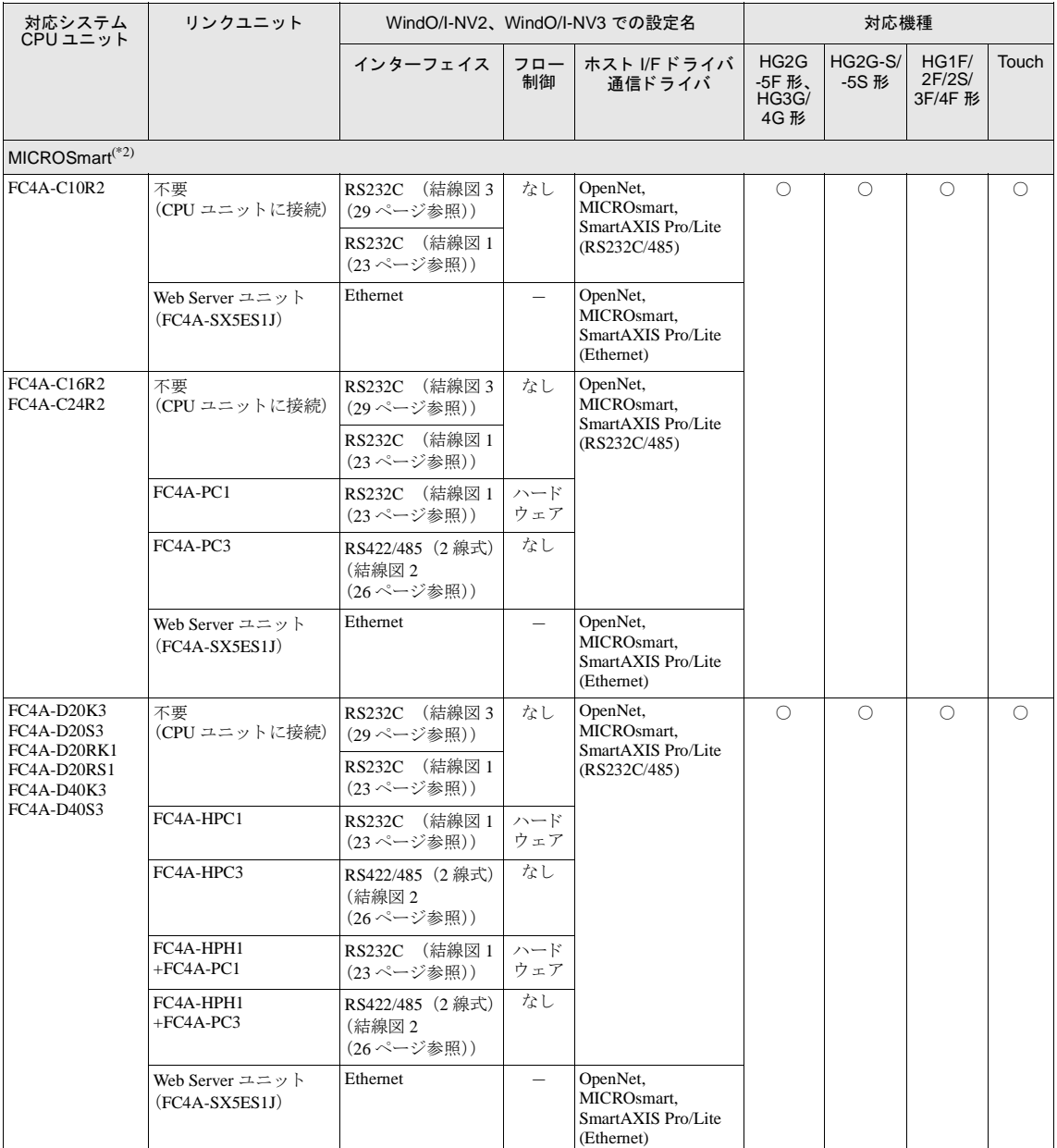

**2**

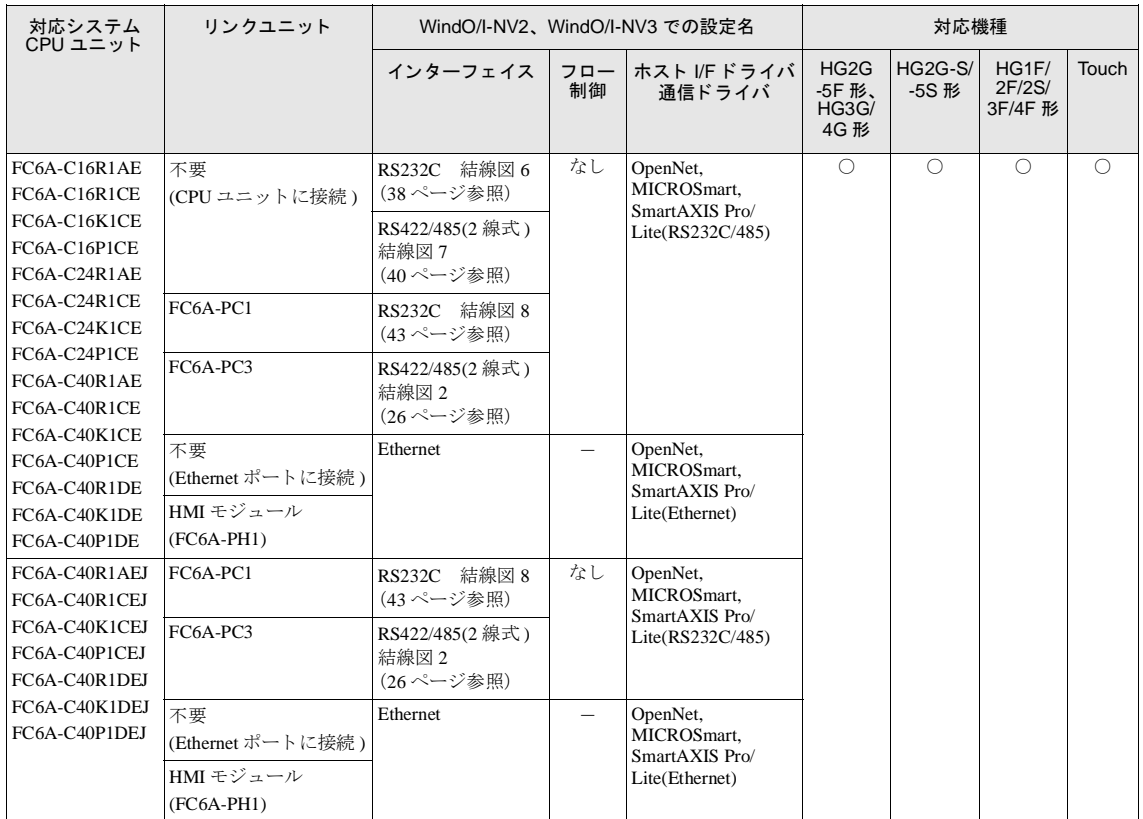

#### **1 IDEC** 製 **PLC**

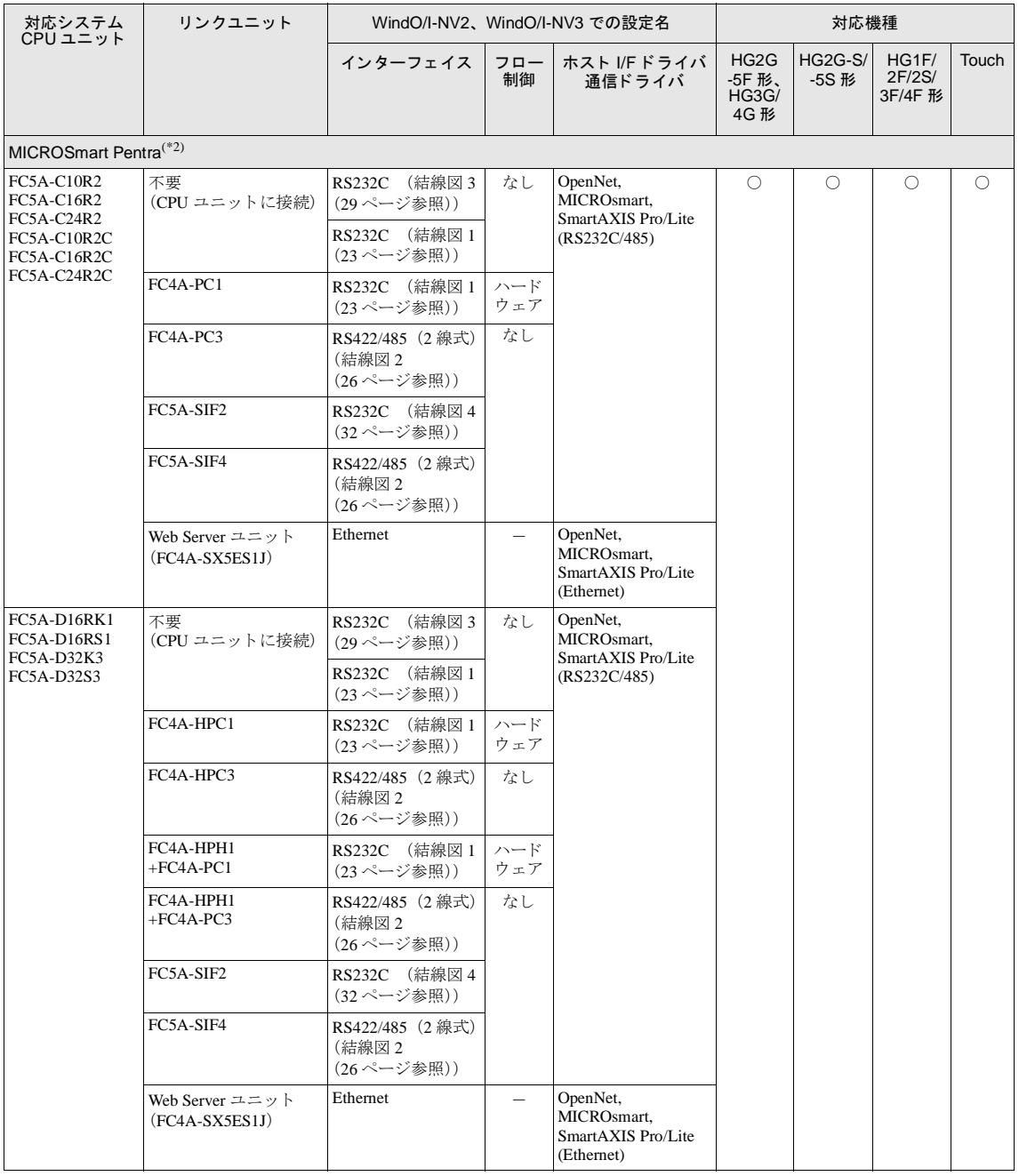

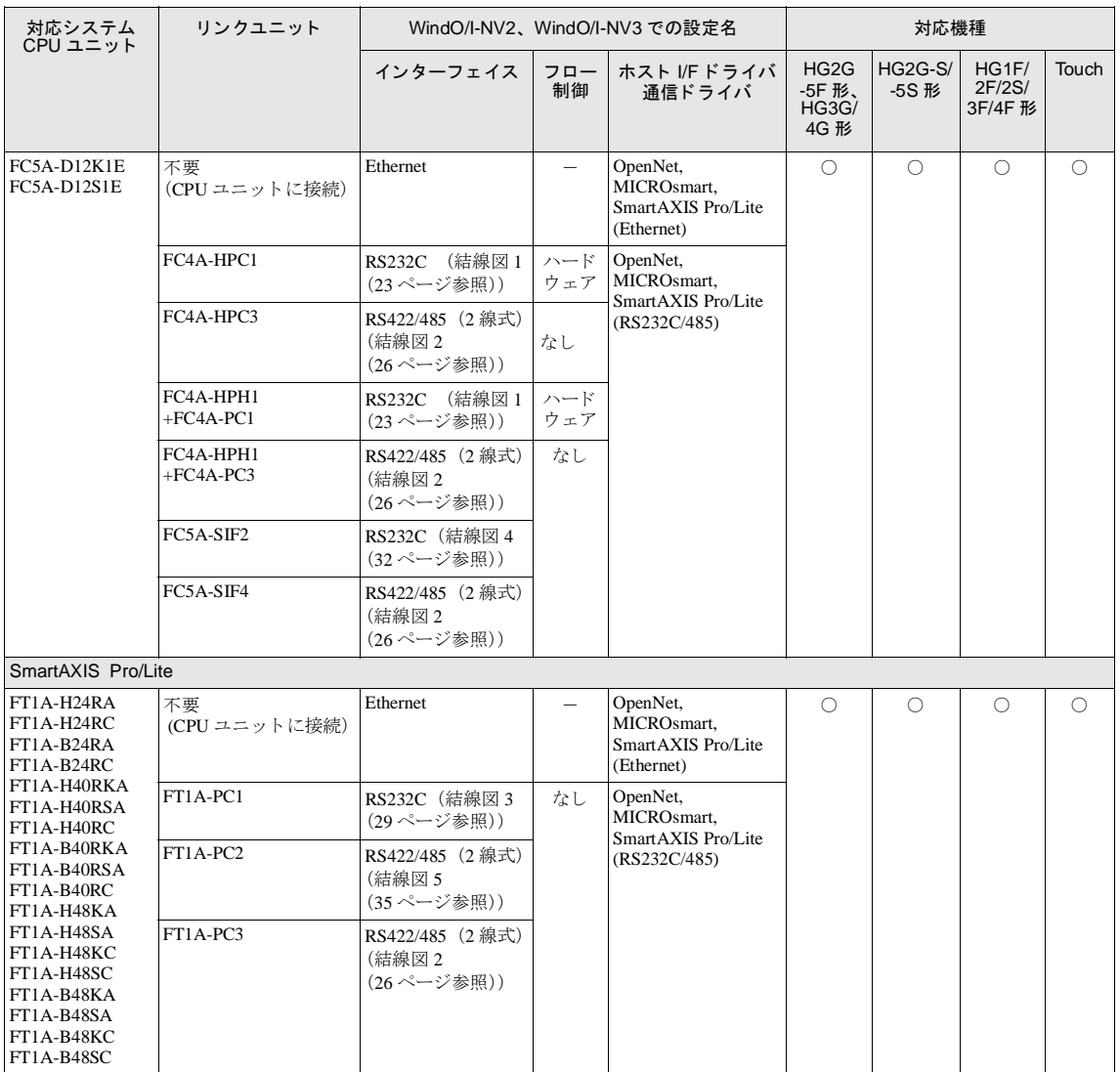

<span id="page-27-0"></span>(\*1) 弊社では当該機種にて動作確認を行っています。

**2**

**2**

**2**

**2**

#### <span id="page-28-0"></span>**1.2** システム構成

IDEC 製 PLC と MICRO/I を接続する場合のシ ステム構成を示し ます。

#### 1.2.1 オープンネットコントローラ (CPU ユニットの RS232C ポートに接続)

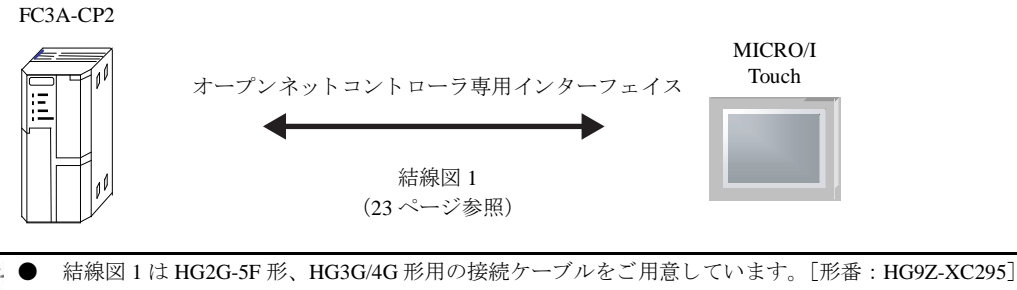

- $\mathcal{L}(\mathbf{r})$ 結線図 1 は HG2G-S/-5S/-5F 形、 HG3G/4G 形用の接続ケーブルをご用意しています。
	- [形番 : HG9Z-XC275]
	- 結線図 1 は HG2F/3F/4F 形用の接続ケーブルをご用意し ています。 [形番 : HG9Z-3C125]
	- 結線図 1 は HG1F 形用の接続ケーブルをご用意しています。[形番: HG9Z-XC183]

#### **1.2.2** オープンネ ッ ト コ ン ト ローラ (**CPU** ユニ ッ ト の **RS485** ポー ト に接続)

FC3A-CP2

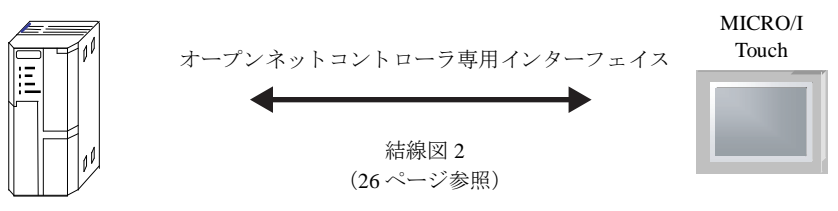

#### **1.2.3 MICROSmart/MICROSmart Pentra** (ポー ト **1** に接続)

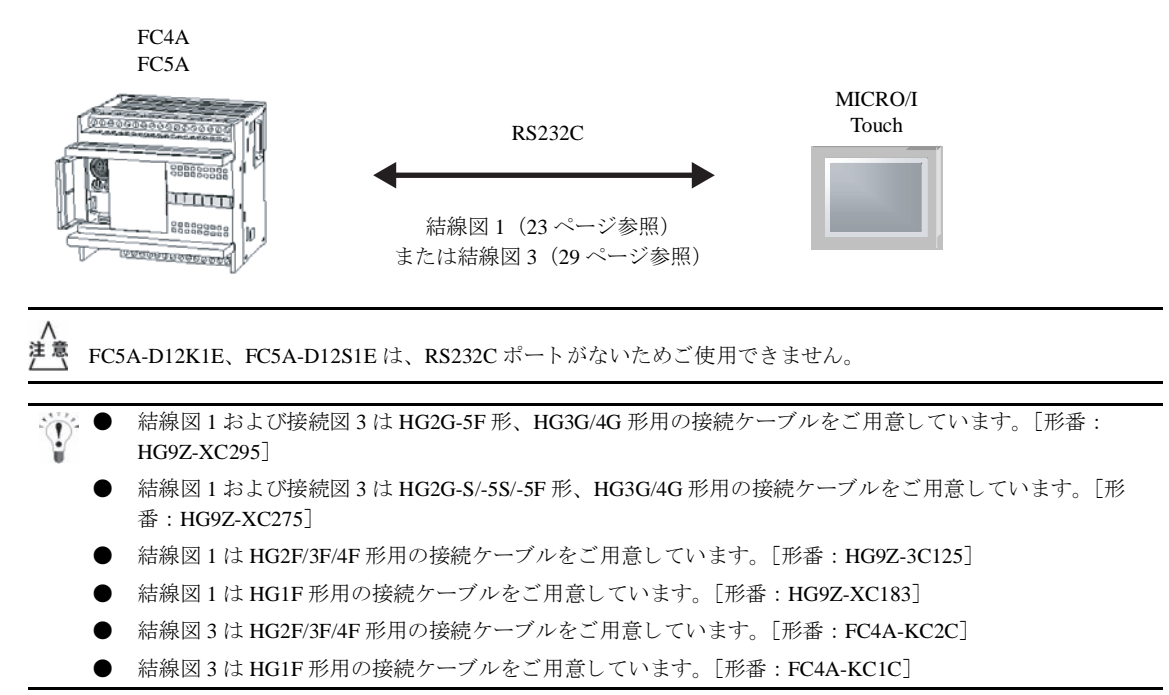

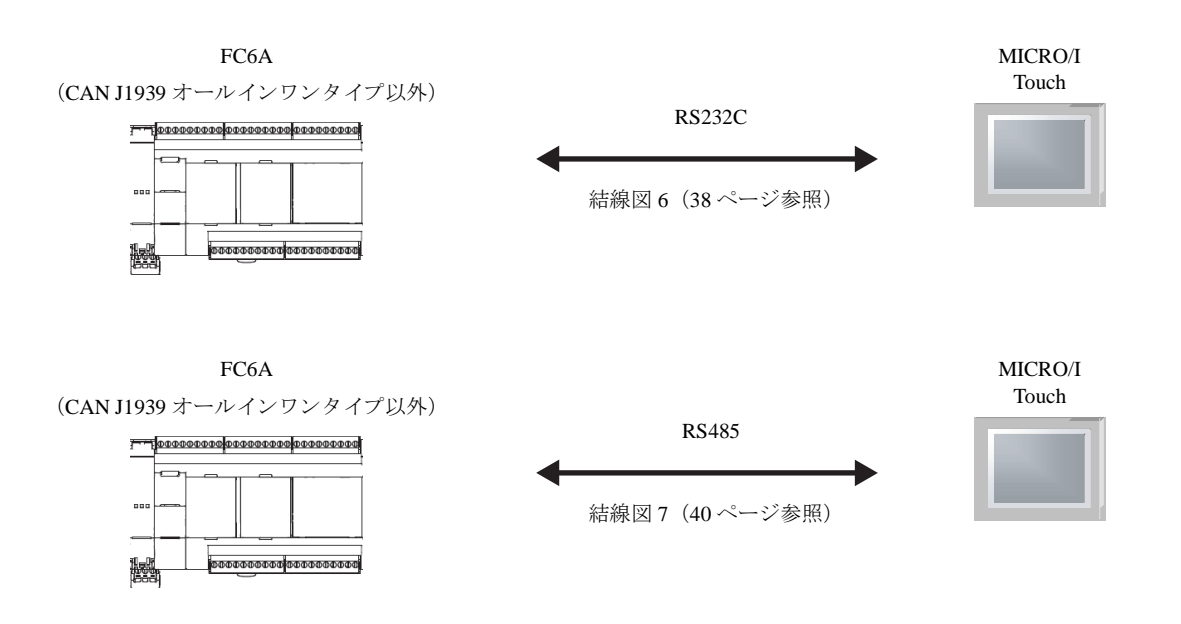

**1.2.4 MICROSmart/MICROSmart Pentra** (ポー ト **2** 使用)

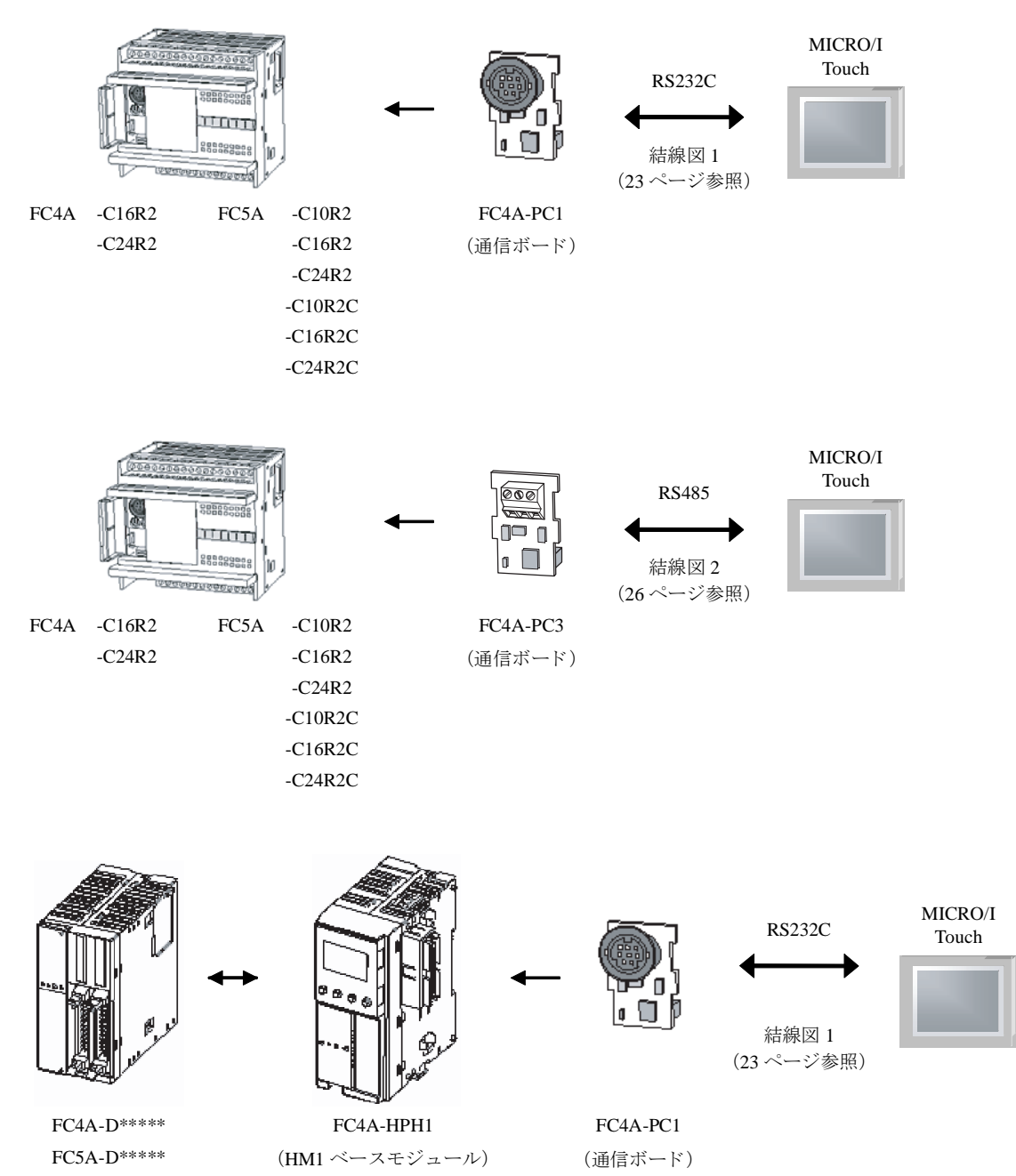

**2**

**IDEC** 

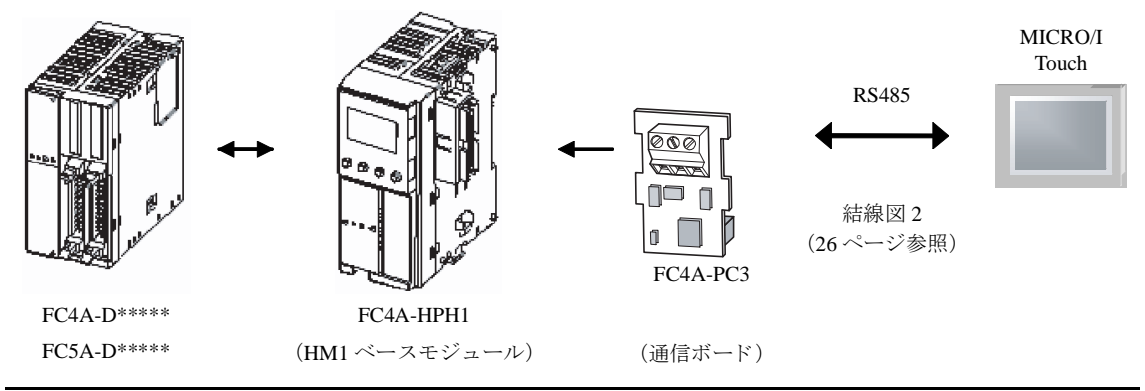

- 結線図1は HG2G-5F 形、HG3G/4G 形用の接続ケーブルをご用意しています。「形番: HG9Z-XC295]
	- 結線図 1 は HG2G-S/-5S/-5F 形、HG3G/4G 形用の接続ケーブルをご用意しています。 [形番 : HG9Z-XC275]
	- 結線図 1 は HG2F/3F/4F 形用の接続ケーブルをご用意し ています。 [形番 : HG9Z-3C125]
	- 結線図 1 は HG1F 形用の接続ケーブルをご用意し ています。 [形番 : HG9Z-XC183]

```
1.2.5 MICROSmart/MICROSmart Pentra (通信モジュール使用)
```
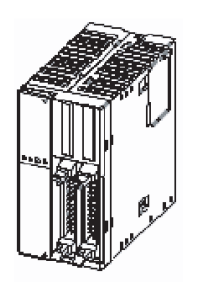

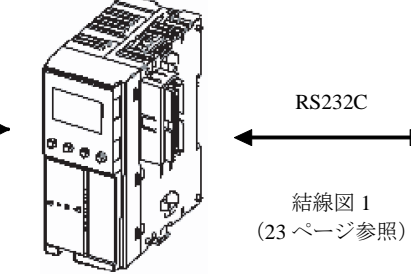

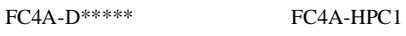

FC5A-D\*\*\*\*\*

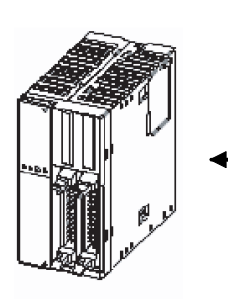

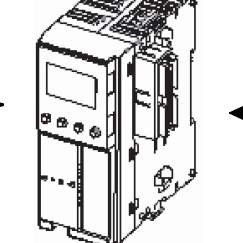

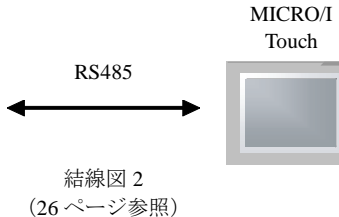

MICRO/I Touch

FC4A-D\*\*\*\*\* FC4A-HPC3 FC5A-D\*\*\*\*\*

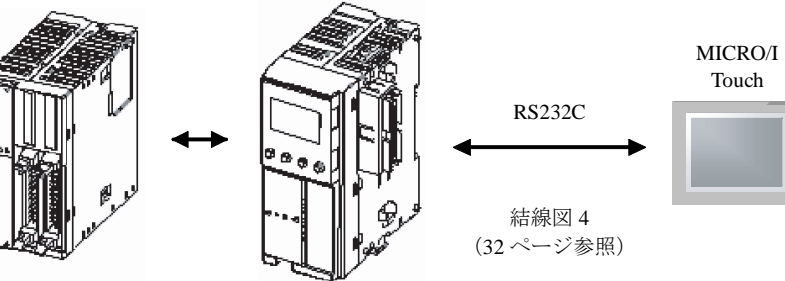

FC5A-D\*\*\*\*\* FC5A-SIF2

**2**

**2**

**2**

**2**

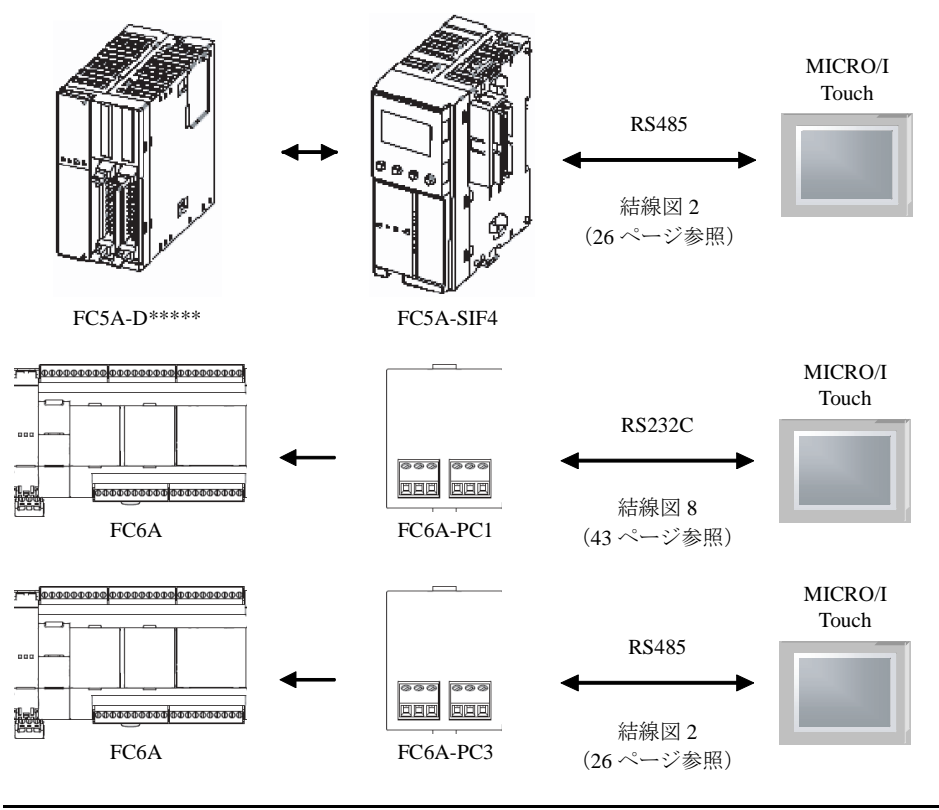

- 結線図 1 は HG2G-5F 形、HG3G/4G 形用の接続ケーブルをご用意しています。 [形番 : HG9Z-XC295]
	- 結線図 1 は HG2G-S/-5S/-5F 形、HG3G/4G 形用の接続ケーブルをご用意しています。 [形番 : HG9Z-XC275]
		- 結線図 1 は HG2F/3F/4F 形用の接続ケーブルをご用意し ています。 [形番 : HG9Z-3C125]
		- 結線図 1 は HG1F 形用の接続ケーブルをご用意しています。 [形番: HG9Z-XC183]

**1.2.6** オープンネ ッ ト コ ン ト ローラ **/MICROSmart/MICROSmart Pentra** (**Web Server** ユニ ッ ト 使用)

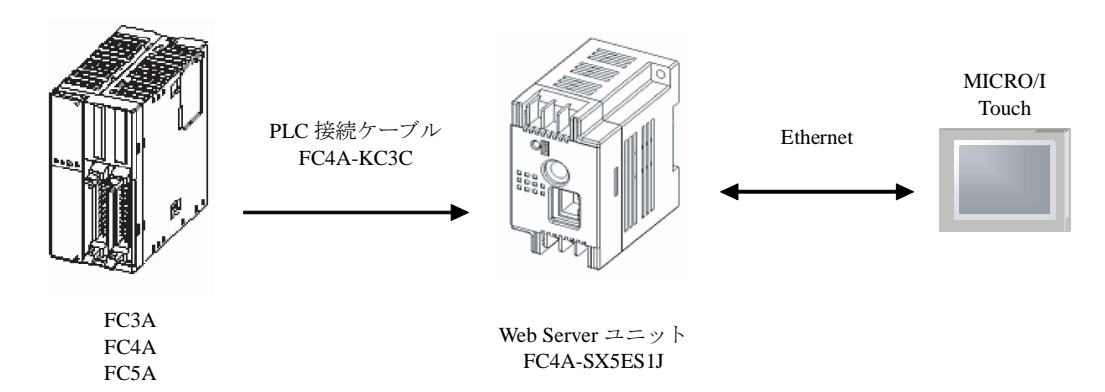

#### **1.2.7 MICROSmart Pentra** (**FC5A-D12K1E**、 **FC5A-D12S1E**)

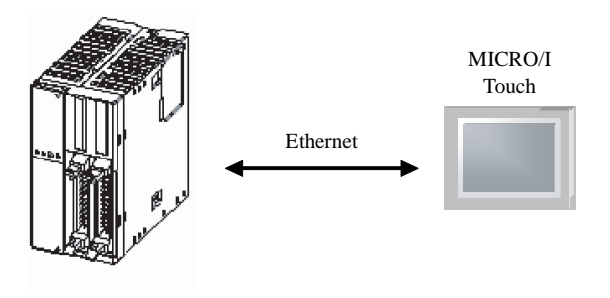

FC5A-D12K1E FC5A-D12S1E

#### **1.2.8 MICROSmart (FC6A)**

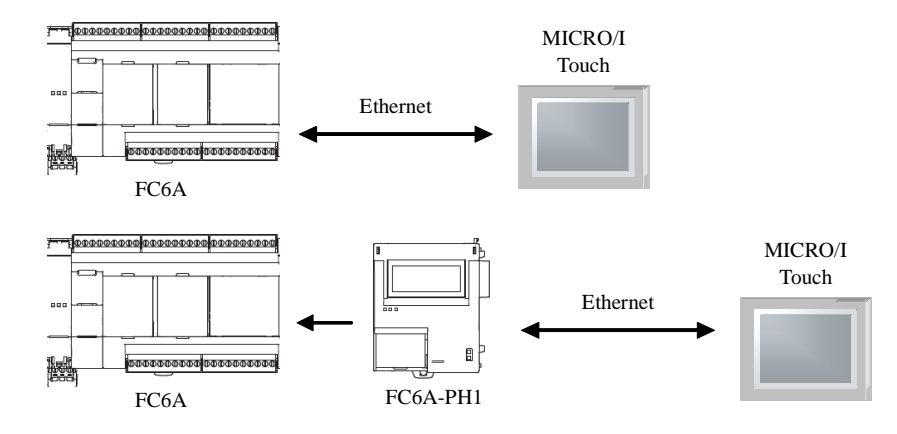

#### 第 **2** 章

#### 1.2.9 SmartAXIS Pro/Lite (通信カートリッジ使用)

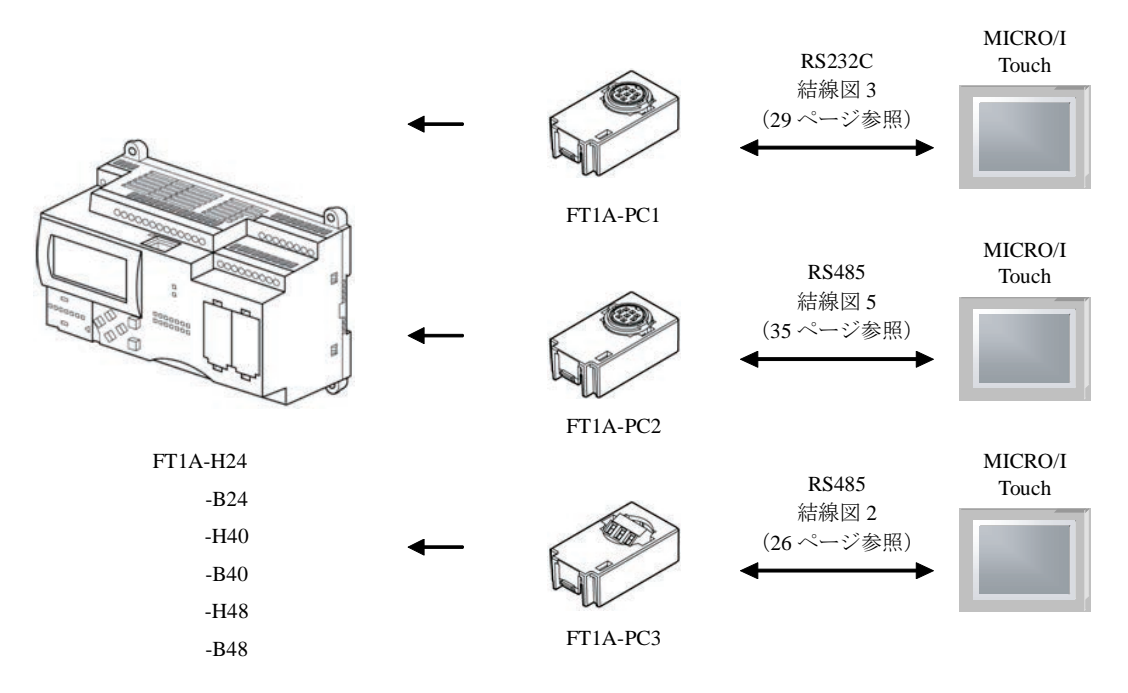

**1.2.10 SmartAXIS Pro/Lite**

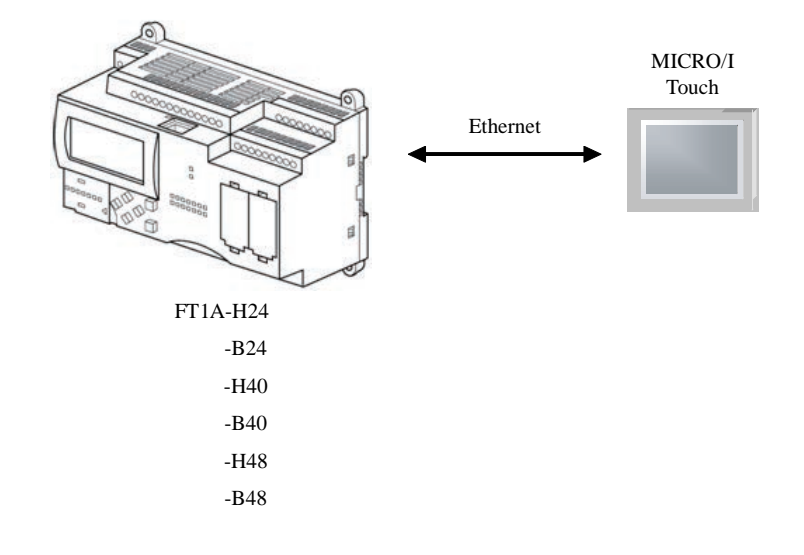
**2**

**2**

**2**

**2**

### **1.2.11 1:N** 通信-オープンネ ッ ト コ ン ト ローラ **/MICROSmart/MICROSmart Pentra/ SmartAXIS Pro/Lite**

以下の接続で 1:N 通信を使用することができます。

オープンネットコントローラ (CPU ユニットの RS485 ポートに接続) MICROSmart/MICROSmart Pentra (ポート2使用) - RS485 接続 MICROSmart/MICROSmart Pentra (通信モジュール使用) - RS485 接続 MICROSmart FC6A (ポート1を使用時) - RS485 接続 SmartAXIS Pro/Lite (通信カートリッジ使用) - RS485 接続

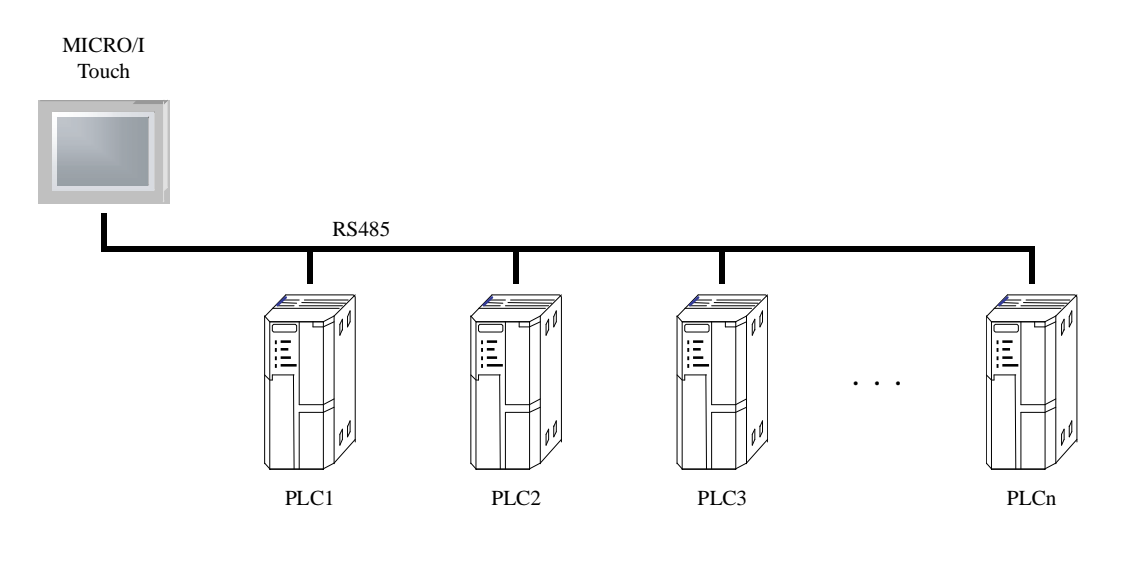

### **1.2.12 1:N** 通信-オープンネ ッ ト コ ン ト ローラ **/MICROSmart/MICROSmart Pentra/ SmartAXIS Pro/Lite** (イーサネ ッ ト で接続)

以下の接続で 1:N 通信を使用することができます。

オープンネットコントローラ (Web Server ユニット使用) MICROSmart/MICROSmart Pentra (Web Server ユニ ッ ト 使用) MICROSmart Pentra FC5A-D12K1E、 FC5A-D12S1E MICROSmart FC6A SmartAXIS Pro/Lite

> MICRO/I Touch

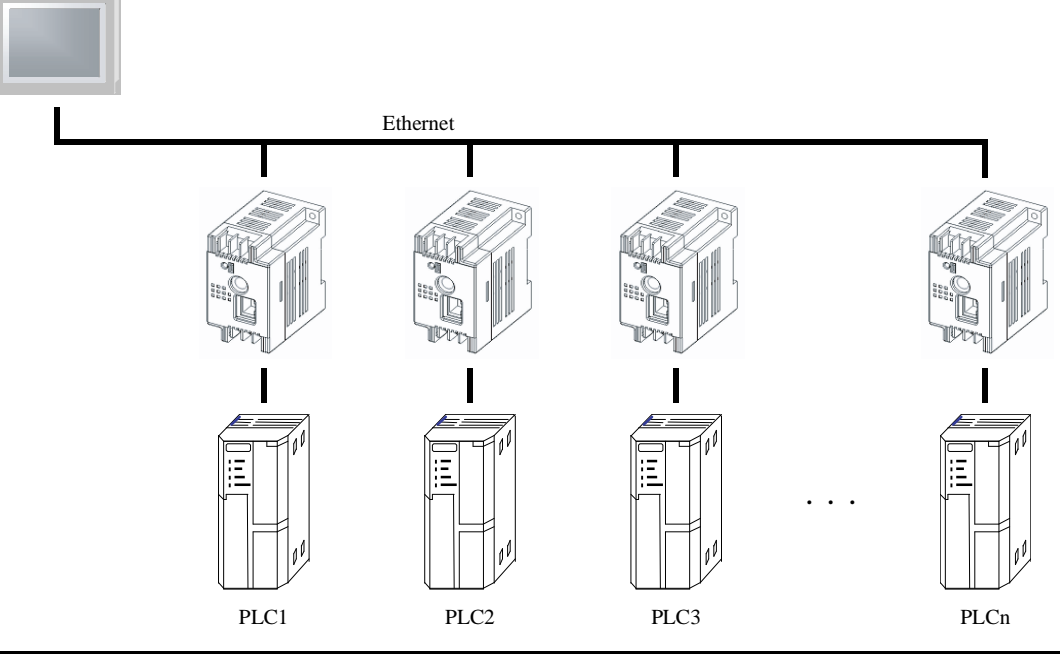

MICRO/I と PLC を直結する場合はクロスケーブルを使用してください。 ハブ (イーサネットスイッチ) を使用する場合には、使用するハブに対応したケーブルを使用してくださ い。

### **1.3** 結線図

 $\mathbb{Q}$ 

各結線図に記載しているコネクタタイプは、ケーブル側ではなく本体側ですので、ご注意ください。 配線については3ページ「第1章 2 配線する際の注意点」を参照してください。

#### **1.3.1** 結線図 **1** : オープンネ ッ ト コ ン ト ローラ (**RS232C** ポー ト ) - **MICRO/I**、 **Touch MICROSmart/MICROSmart Pentra (RS232C ポート) - MICRO/I、Touch**

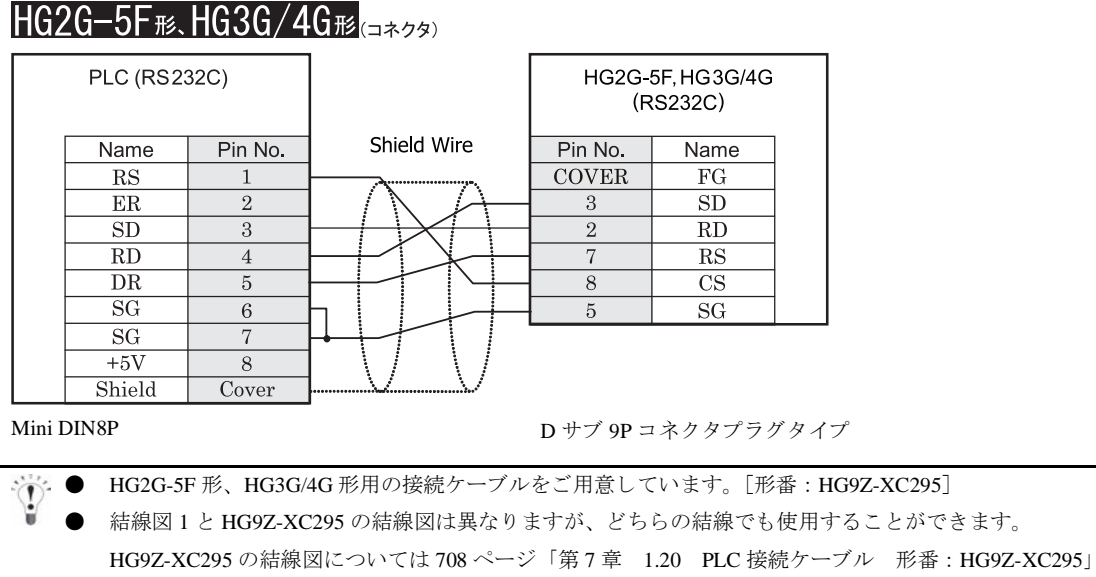

を参照してください。

**2 2 2**

**2**

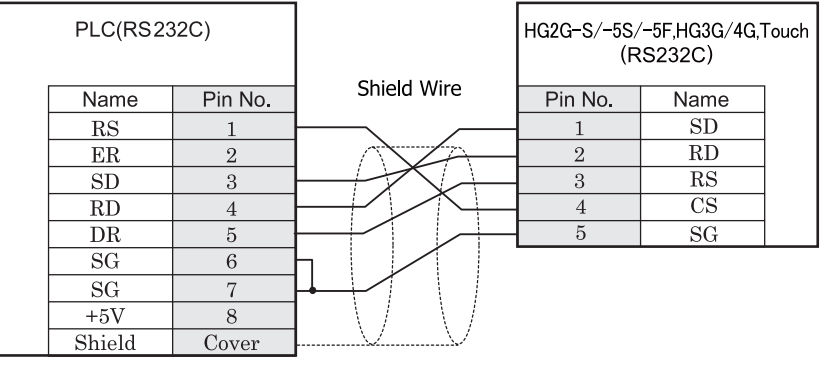

# $HG2G-S/-5S/-5F$ # $HG3G/4G$ # $I_{H}$

**Mini DIN8P** 端子台

 $\mathbf{v}$ 

 $\sum_{i=1}^{n}$ 

● HG2G-S/-5S/-5F 形、HG3G/4G 形用の接続ケーブルをご用意しています。「形番: HG9Z-XC275]

● HG9Z-XC275 の結線図については 706 ページ 「第 7 章 1.19 PLC [接続ケーブル 形番 :](#page-721-0) HG9Z-XC275」 を参照してください。

 $HGIF$   $B(1737)$ 

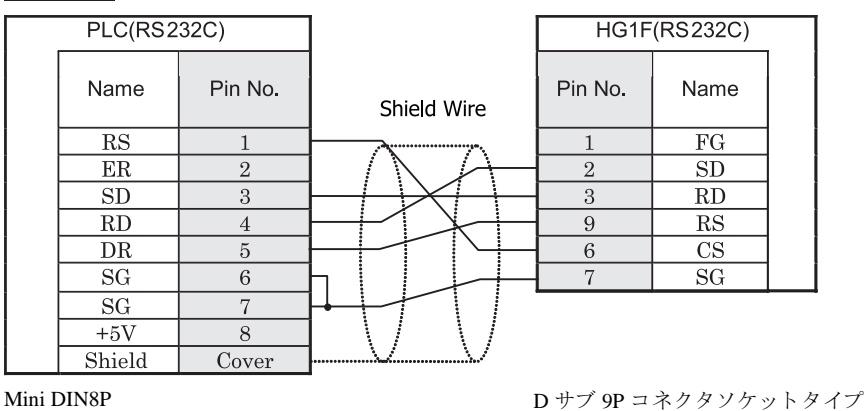

● HG1F 形用の接続ケーブルをご用意しています。「形番: HG9Z-XC183]

結線図1と HG9Z-XC183 の結線図は異なりますが、どちらの結線でも使用することができます。

● HG9Z-XC183 の結線図については 702 ページ「第7章 1.13 PLC 接続ケーブル 形番: HG9Z-XC183」 を参照してください。

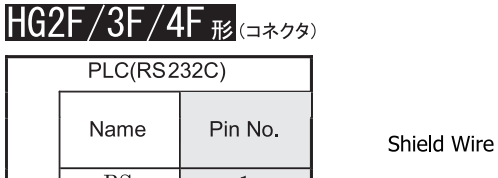

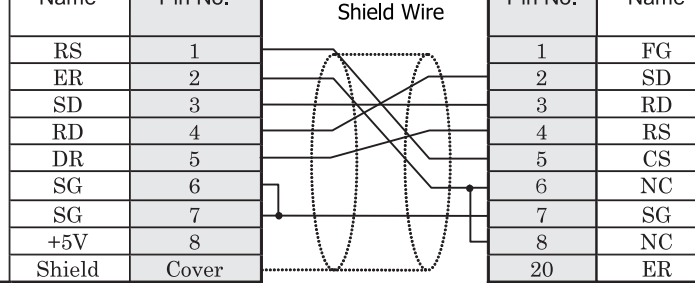

 $\mathbf{D}$ 

Mini DIN8P D サブ 25P コネクタソケットタイプ

HG2F/3F/4F(RS232C)

**Name** 

 $\overline{P}$  Pin No.

● HG2F/3F/4F 形用の接続ケーブルをご用意しています。「形番: HG9Z-3C125]

結線図 1 と HG9Z-3C125 の結線図は異なりますが、どちらの結線でも使用することができます。

● HG9Z-3C125 の結線図については 697 ページ 「第 7 章 1.4 PLC [接続ケーブル 形番 :](#page-712-0) HG9Z-3C125」 を 参照してください。

HG2S形(コネクタ)

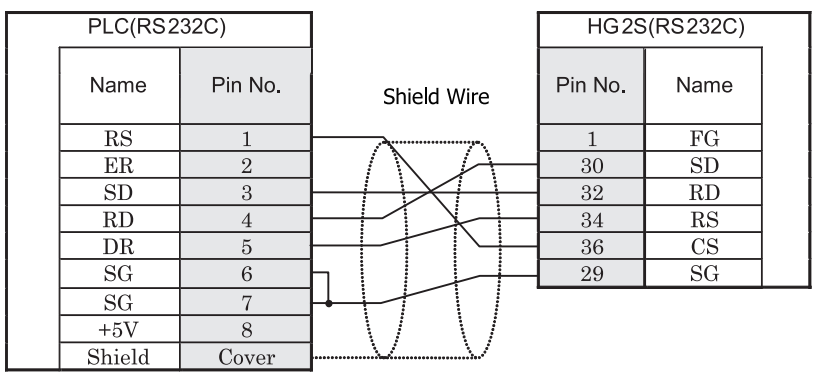

Mini DIN8P D サブ 37P コネクタプラグタイプ

**1.3.2** 結線図 **2** : オープンネ ッ ト コ ン ト ローラ (**RS485** ポー ト ) - **MICRO/I**、 **Touch MICROSmart/MICROSmart Pentra (RS485 ポート) - MICRO/I、Touch MICROSmart/MICROSmart Pentra** (**FC5A-SIF4**) - **MICRO/I**、 **Touch MICROSmart** (**FC6A-PC3**)  **SmartAXIS Pro/Lite** (**FT1A-PC3**) - **MICRO/I**、 **Touch**

### $HG2G-5F_{H2}$ ,  $HG3G/4G_{H2}$

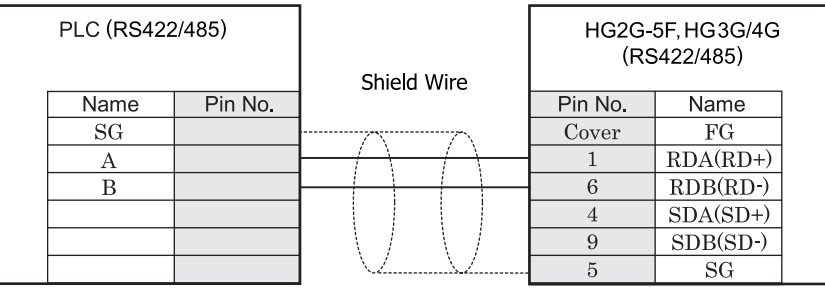

ねじ 端子台 ファイン アイディー アイディア フォート・ロック カラブタイプ

# HG2G-S/-5S/-5Fஈ.HG3G/4Gஈ.Touch

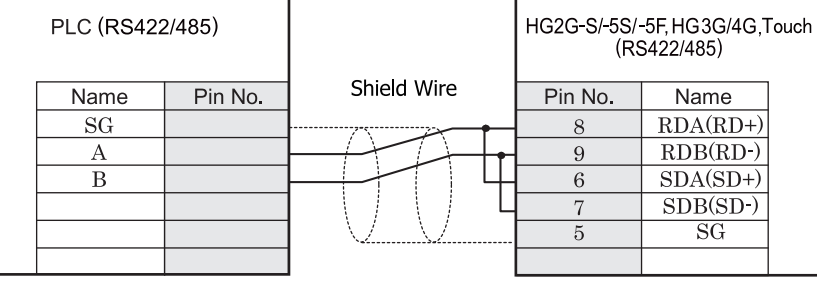

ねじ端子台 あいしゃ しゅうしゃ おおやく おおや 端子台

- HG2G-S/-5S/-5F 形、HG3G/4G 形には TERM に対応するピン番号は存在しません。終端抵抗を挿入する場 合は終端抵抗切替スイッチにて設定してください。スイッチの設定については3ページ「第1章 2 配線 する際の注意点」を参照してください。
- HG2G-5F形、HG3G/4G形では RS422/485 (2線式) での通信を、RDA および RDB のみを用いておこない ますので SDA と SDB を接続する必要はあ り ません。 ただし、HG2G-5F 形、HG3G/4G 形の COM1 と接続機器を接続する場合、接続機器側の終端抵抗を OFF に 設定してください。 終端抵抗の設定が変更できない場合は HG2G-5F 形、HG3G/4G 形の端子台を使用してください。
- Touch には、TERM に対応するピン番号は存在しません。必要に応じて、8番端子 (RDA) と9番端子 (RDB) の間に適切な値の終端抵抗を挿入してください。

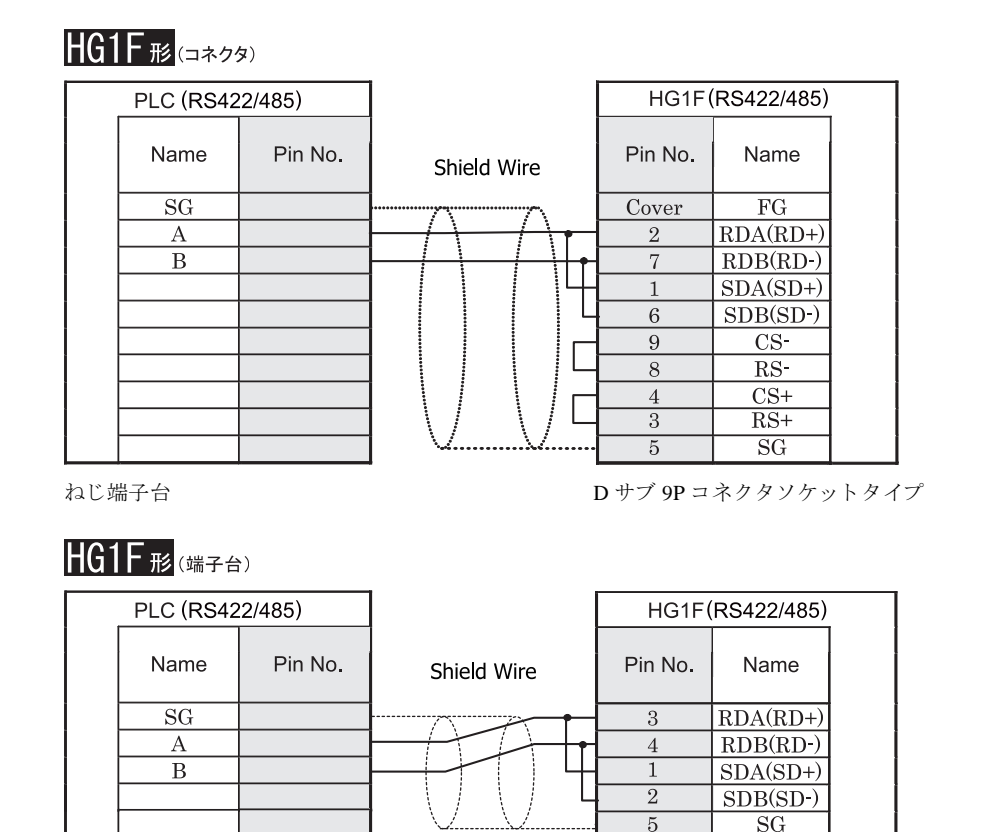

ねじ端子台 端子台

 $\mathbb{Q}$ HGIF 形には TERM に対応するピン番号は存在しません。終端抵抗を挿入する場合は終端抵抗切替スイッチにて 設定してください。スイッチの設定については3ページ「第1章 2 配線する際の注意点」を参照してくださ [い。](#page-18-0)

HGIF 形の端子台には制御線がありません。このため、ハードウェアフロー制御を「なし」に設定してください。

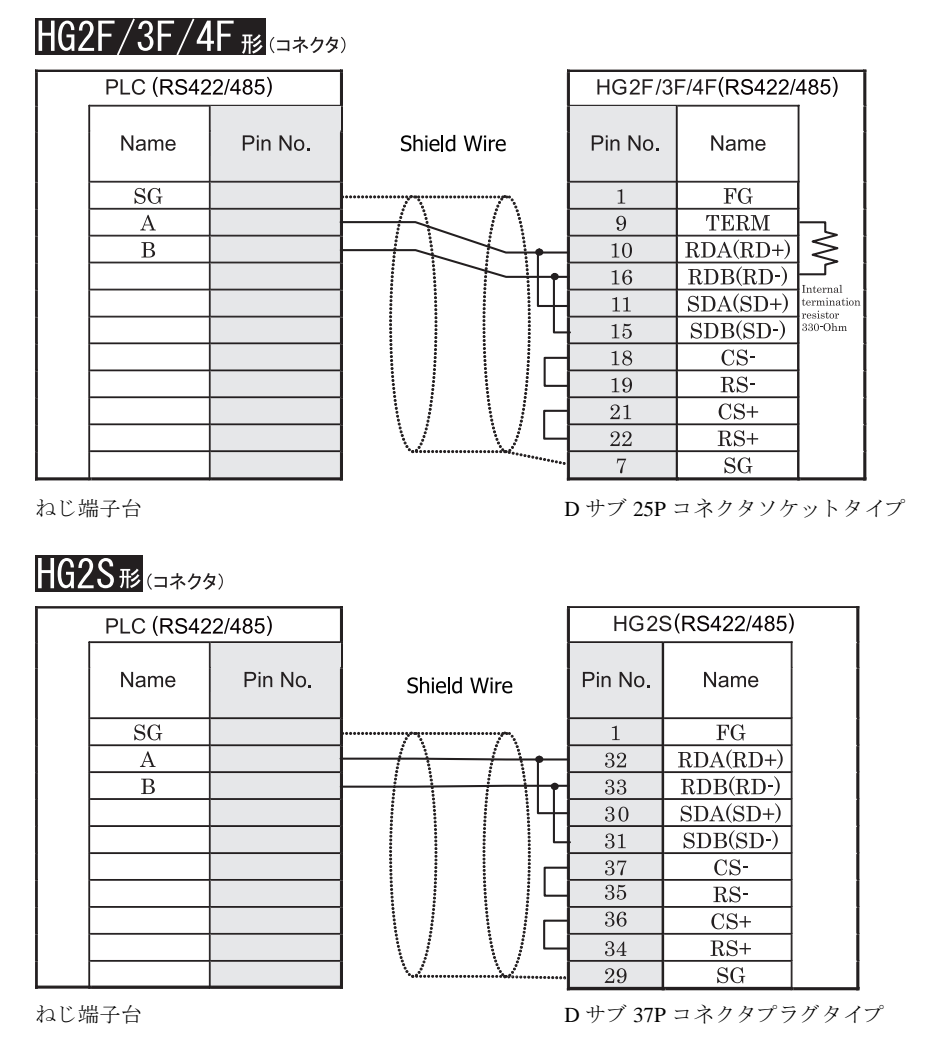

HG2S 形には TERM に対応するピン番号は存在しません。終端抵抗を挿入する場合は通信用スイッチにて設定し てください。スイッチの設定については3ページ「第1章 2 配線する際の注意点」を参照してください。

### **1.3.3** 結線図 **3** : **MICROSmart/MICROSmart Pentra** (**RS232C** ポー ト **1**) - **MICRO/I**、 **Touch SmartAXIS Pro/Lite** (**FT1A-PC1**) - **MICRO/I**、 **Touch**

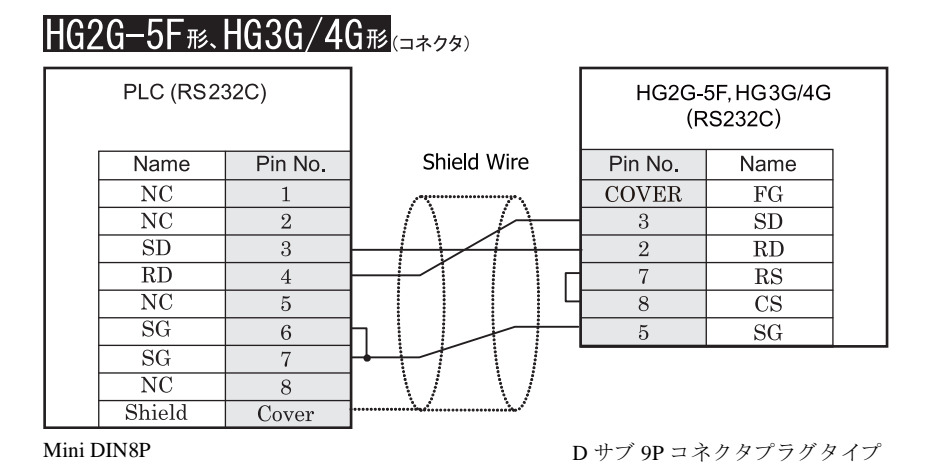

HG2G-5F 形、 HG3G/4G 形用の接続ケーブルをご用意し ています。 [形番 : HG9Z-XC295]

# HG2G-S/-5S/-5F<sub>形</sub>.HG3G/4G<sub>形</sub>.Touch

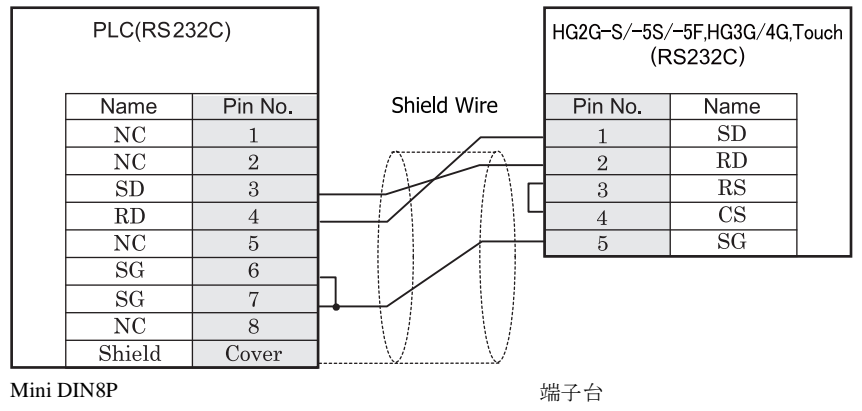

→ HG2G-S/-5S/-5F 形、HG3G 4G 形用の接続ケーブルをご用意しています。 [形番 : HG9Z-XC275]

HG9Z-XC275 の結線図については 706 ページ「第 7 章 1.19 PLC 接続ケーブル 形番: HG9Z-XC275」 を参照してください。

 $\overline{\mathbf{D}}$ 

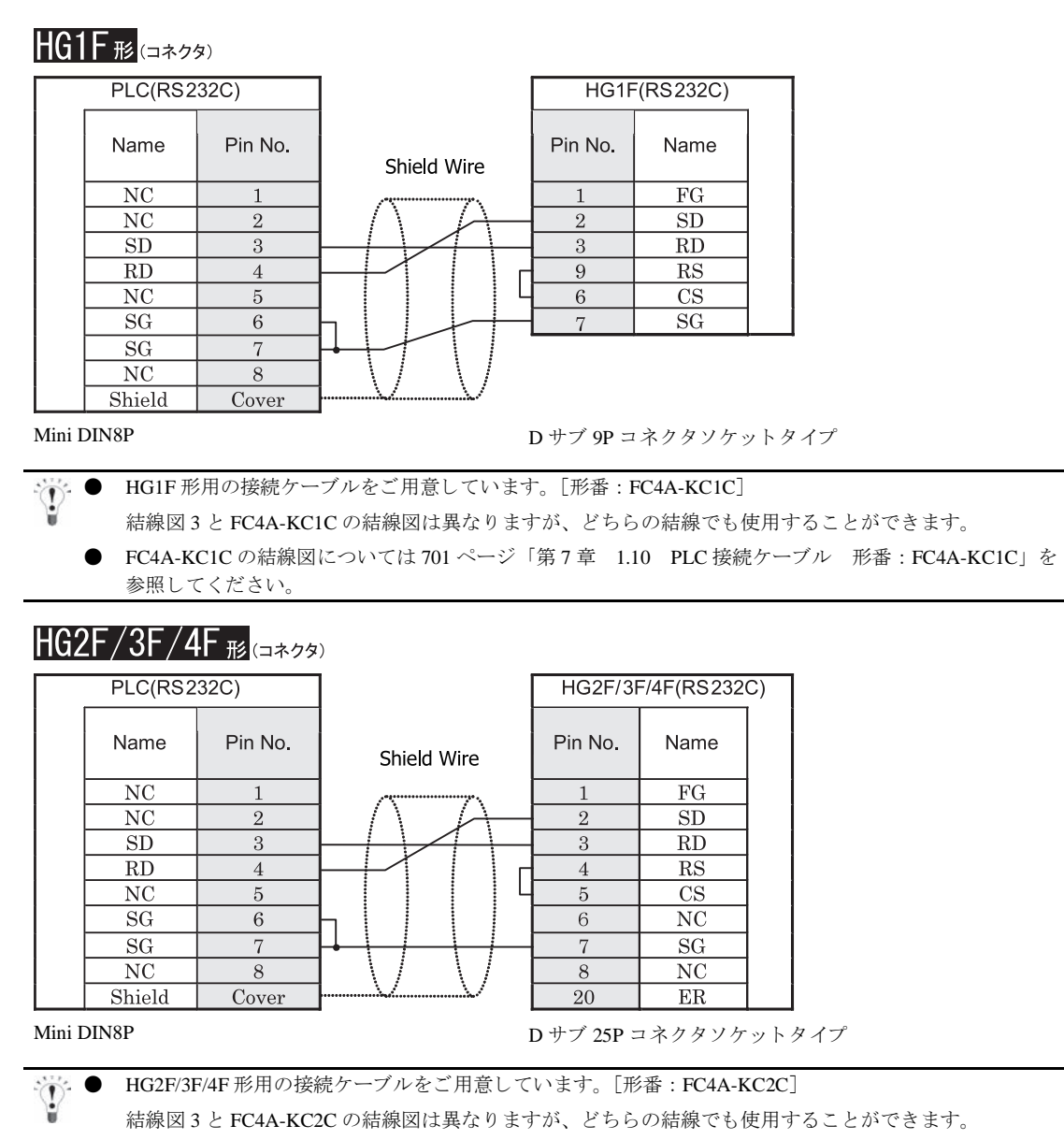

● FC4A-KC2C の結線図については 696 ページ「第7章 1.2 PLC 接続ケーブル 形番: FC4A-KC2C」を参 照してください。

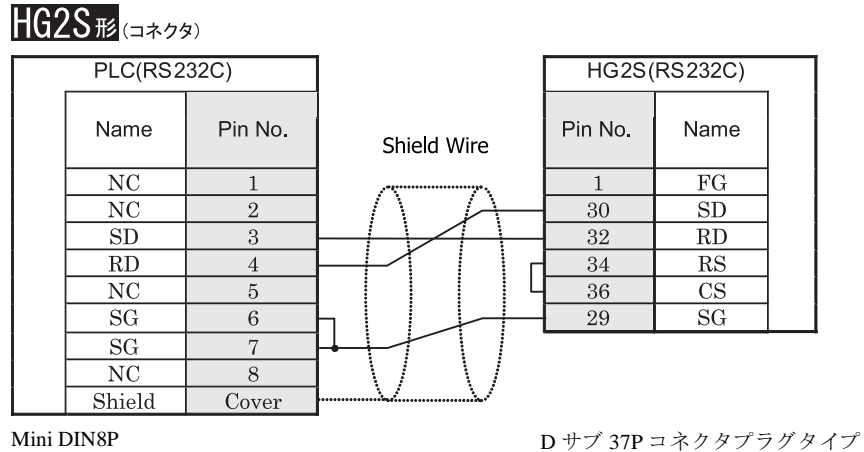

### **1.3.4** 結線図 **4** : **MICROSmart/MICROSmart Pentra** (**FC5A-SIF2**) - **MICRO/I**、 **Touch**

## HG2G-5F形、HG3G/4G形(gx28)

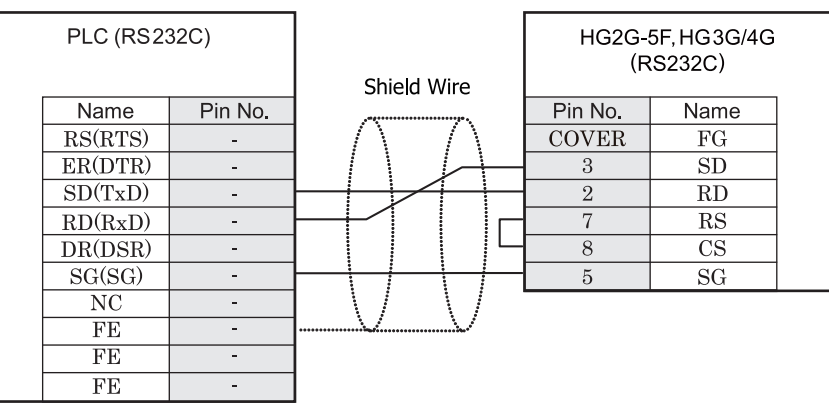

端子台 ファイン ファイン ロサブ 9P コネクタプラグタイプ

# $HG2G-S/-5S/-5F$ #s, $HG3G/4G$ #s,Touch

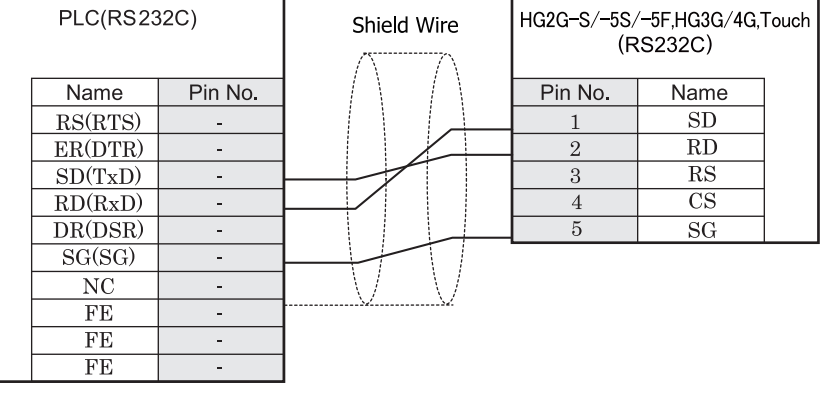

端子台 まんしゃ おおとこ おおとこ おおとこ 端子台

# $HG1F$  $E$  $(17.79)$

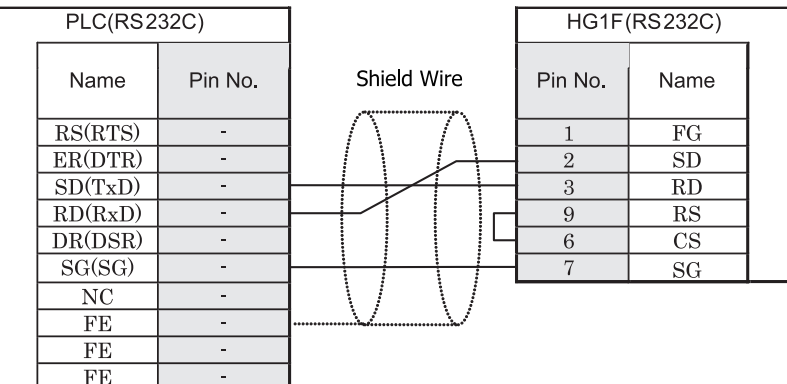

端子台 ファイン ファイン ロサブ 9P コネクタソケットタイプ

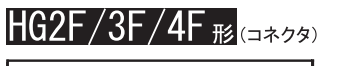

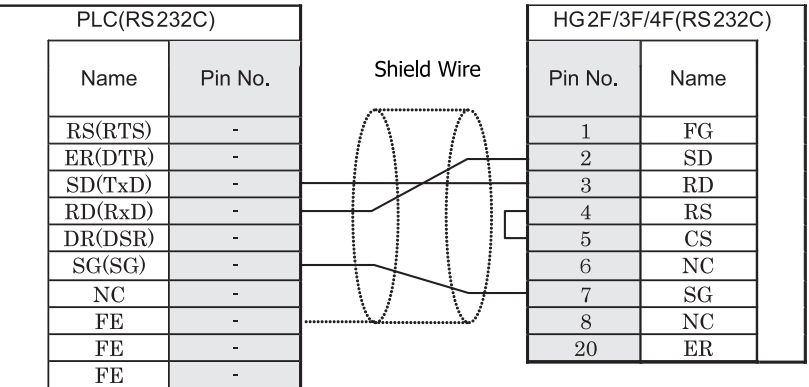

端子台 ファイン ファイン ロサブ 25P コネクタソケットタイプ

**2**

**2**

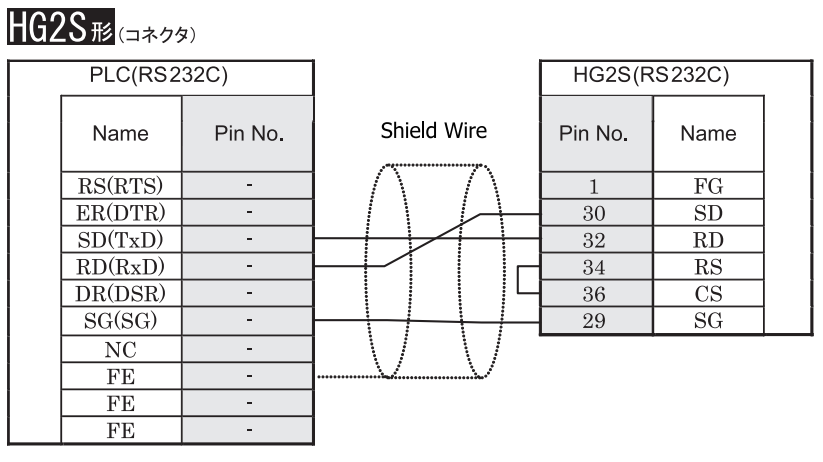

端子台 ファイン ファイン ロサブ 37P コネクタプラグタイプ

### **1.3.5** 結線図 **5** : **SmartAXIS Pro/Lite** (**FT1A-PC2**) - **MICRO/I**、 **Touch**

# HG2G-5F形、HG3G/4G形

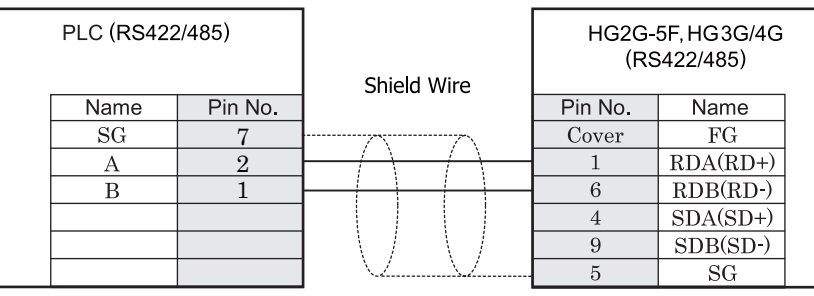

MiniDIN8P D サブ 9P コネクタプラグタイプ

## HG2G-S/-5S/-5F $_{1\%}$  HG3G/4G $_{1\%}$  Touch

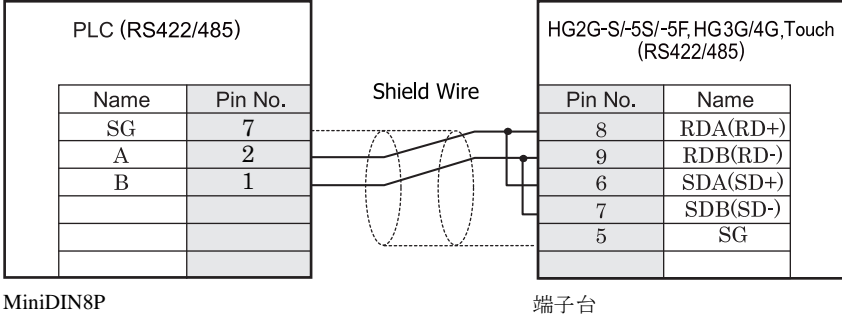

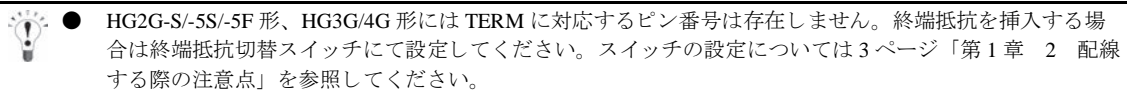

● HG2G-5F 形、HG3G/4G 形では RS422/485(2 線式)での通信を、RDA および RDB のみを用いておこない ますので SDA と SDB を接続する必要はありません。 ただし、HG2G-5F 形、HG3G/4G 形の COM1 と接続機器を接続する場合、接続機器側の終端抵抗を OFF に 設定してください。 終端抵抗の設定が変更できない場合は HG2G-5F 形、HG3G/4G 形の端子台を使用してください。

- HG2G-S/-5S/-5F 形、 HG3G/4G 形用の接続ケーブルをご用意し ています。 [形番 : HG9Z-XC275]
- HG9Z-XC275 の結線図については 706 ページ「第7 章 1.19 PLC 接続ケーブル 形番 : HG9Z-XC275」 を参照してください。
- Touch には、TERM に対応するピン番号は存在しません。必要に応じて、8番端子 (RDA) と 9 番端子 (RDB) の間に適切な値の終端抵抗を挿入してください。

 $HGIF$   $\mathcal{F}_{(I2799)}$ 

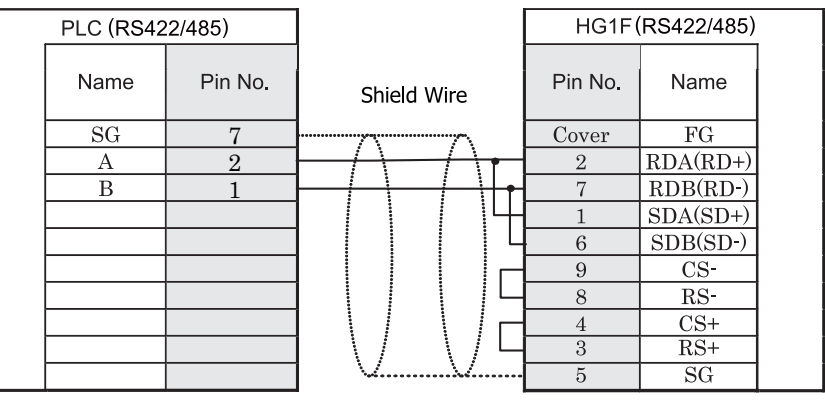

MiniDIN8P D サブ 9P コネクタソケットタイプ

**HG1F形**(端子台)

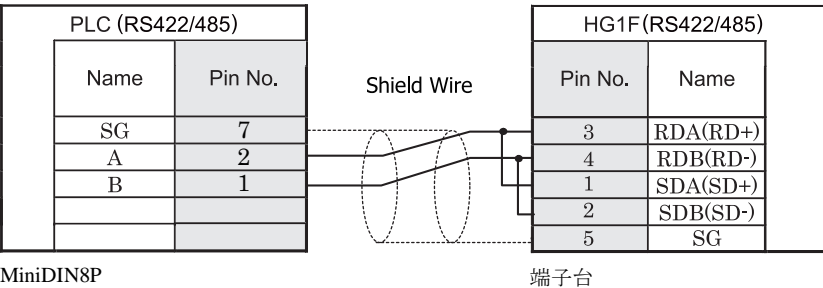

HG1F 形には TERM に対応するピン番号は存在しません。終端抵抗を挿入する場合は終端抵抗切替スイッチにて 設定してください。スイッチの設定については3ページ「第1章 2 配線する際の注意点」を参照してくださ [い](#page-18-0)。

ま<sup>賞</sup> HG1F 形の端子台には制御線がありません。このため、ハードウェアフロー制御を「なし」に設定してください。

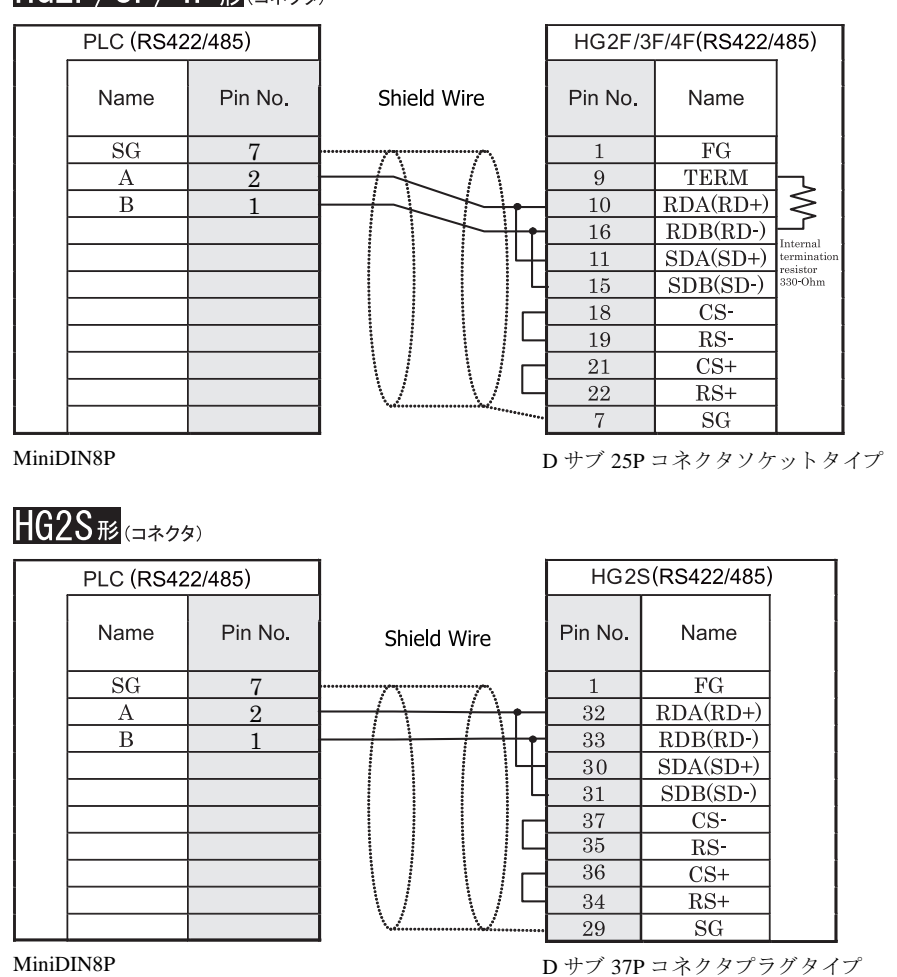

 $HG2F/3F/4F_{H2(13798)}$ 

HG2S 形には TERM に対応するピン番号は存在しません。終端抵抗を挿入する場合は通信用スイッチにて設定し てください。スイッチの設定については3ページ「第1章 2 配線する際の注意点」を参照してください。

#### 第 **2** 章

#### **1.3.6** 結線図 **6** : **MICROSmart (FC6A)** (**RS232C** ポー ト )

### HG2G-5F形、HG3G/4G形(コネクタ)

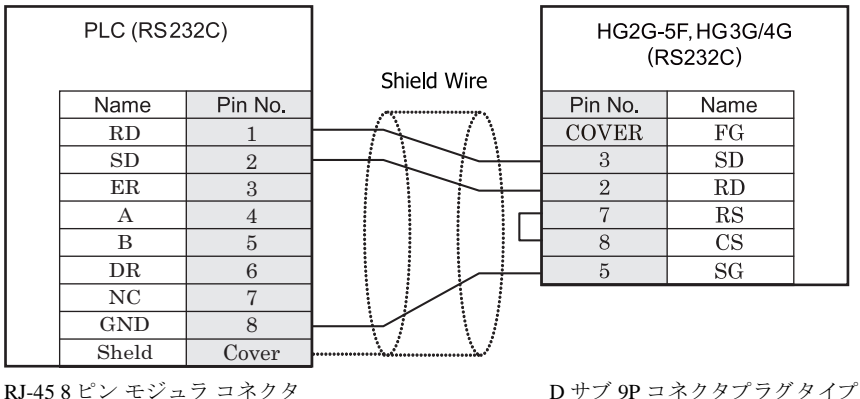

 $\mathbf{U}$ 

HG2G-5F 形、 HG3G/4G 形用の接続ケーブル (形番 : FC6A-KC2C) をご用意し ています。 FC6A-KC2C の結線図に ついては 711 ページ 「第 7 章 1.24 ユーザー通信および PLC [接続用ケーブル 形番 :](#page-726-0) FC6A-KC2C」 を参照し てください。

### $H$ G2G-S/-5S/-5F $_{H2}$ , HG3G/4G $_{H2}$ , Touch

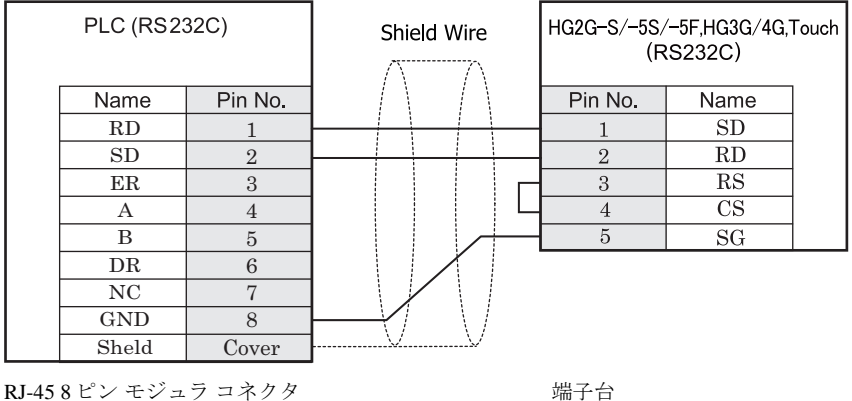

HG2G-S/-5S/-5F 形、 HG3G/4G 形、 Touch 用の接続ケーブル (形番 : FC6A-KC1C) をご用意し ています。 FC6A-KC1C の結線図については 710 ページ 「第 7 章 1.23 ユーザー通信および PLC [接続用ケーブル 形番 :](#page-725-0) FC6A-KC1C」を参照してください。

#### $HG1F$  $E$ ( $\Rightarrow$ 79) **PLC (RS232C) HG1F(RS232C)** Shield Wire Name Pin No. Pin No. Name RD  $\overline{FG}$ 1  $\mathbf{1}$ SD 2 2  $SD$ ER 3  $\,3\,$  $\overline{RD}$  $\boldsymbol{9}$  $RS$ A 4 B  $\overline{6}$  $\overline{\text{CS}}$ 5  $\overline{7}$  $SG$ DR 6 NC 7 GND 8 FG **Cover**

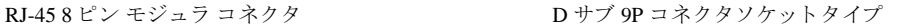

 $HG2F/3F/4F_{H2(13798)}$ 

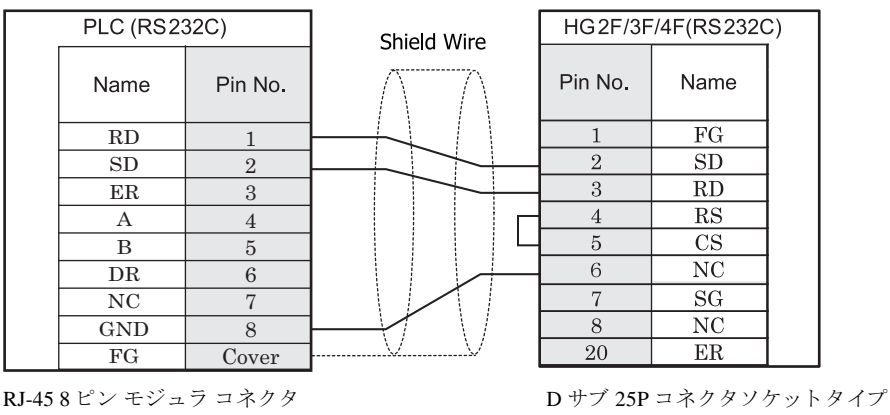

# HG2S形(コネクタ)

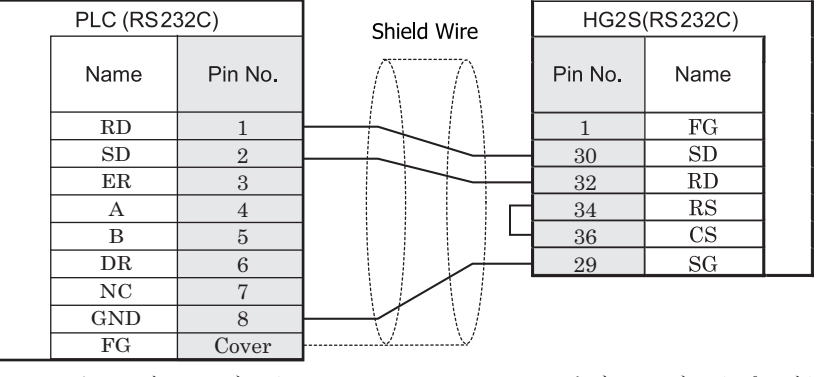

RJ-45 8 ピン モジュラ コネクタ D サブ 37P コネクタプラグタイプ

 $\mathbf{v}$ 

### **1.3.7** 結線図 **7** : **MICROSmart (FC6A)** (**RS485** ポー ト )

HG2G-5F<sup>#</sup>, HG3G/4G<sup>#</sup>

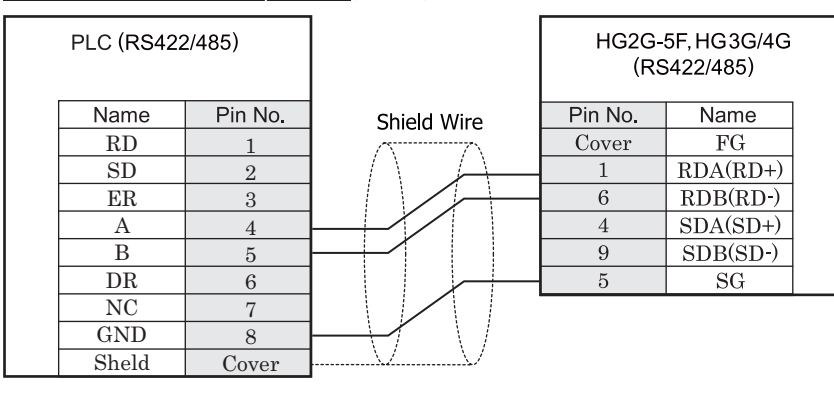

RJ-45 8 ピン モジュラ コネクタ <br>
D サブ 9P コネクタプラグタイプ

HG2G-5F 形、HG3G/4G 形の COM1 と接続機器を接続する場合、接続機器側の終端抵抗を OFF に設定してくださ い。終端抵抗の設定が変更できない場合は HG2G-5F 形、HG3G/4G 形の端子台を使用してください。

# $HG2G-S/-5S/-5F$ # $R_{S}HG3G/4G$ # $L_{S}$ Touch

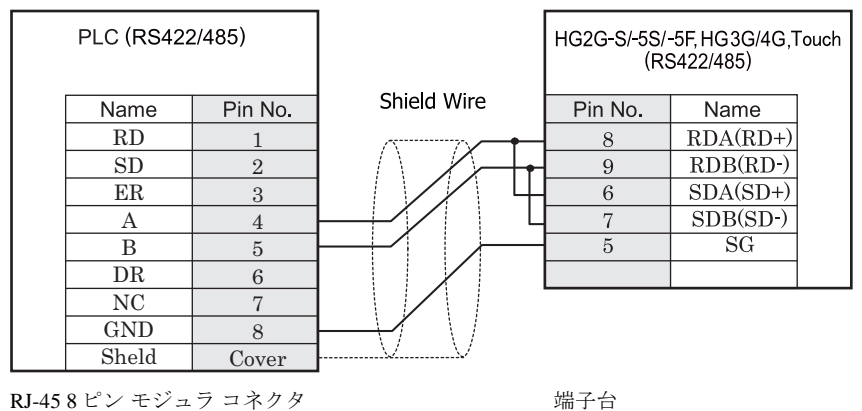

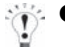

- HG2G-5F 形、 HG3G/4G 形では RS422/485 (2 線式) での通信を、 RDA および RDB のみを用いておこ ない ますので SDA と SDB を接続する必要はありません。
- HG2G-S/-5S/-5F 形、HG3G/4G 形には TERM に対応するピン番号は存在しません。終端抵抗を挿入する場 合は終端抵抗切替スイッチにて設定してください。スイッチの設定については3ページ「第1章 2 配線 する際の注意点」を参照してください。
- HG2G-S/-5S/-5F 形、HG3G/4G 形、Touch 形用の接続ケーブル(形番 : FC6A-KC1C)をご用意しています。 FC6A-KC1C の結線図については 710 ページ 「第 7 章 1.23 [ユーザー通信および](#page-725-0) PLC 接続用ケーブル 形番 : FC6A-KC1C[」 を参照し て く だ さい。](#page-725-0)
- Touch には、 TERM に対応する ピ ン番号は存在し ません。必要に応じ て、 8 番端子 (RDA) と 9 番端子 (RDB) の間に適切な値の終端抵抗を挿入してください。

### $HG1F#(1779)$

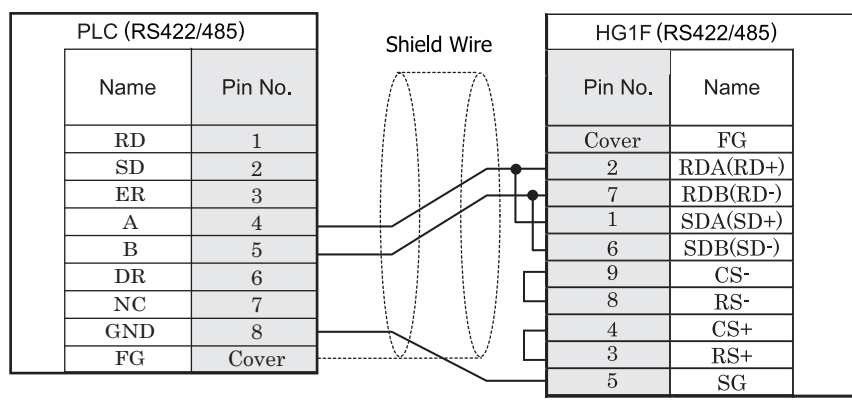

RJ-45 8 ピン モジュラ コネクタ D サブ 9P コネクタソケットタイプ

### HG1F形(端子台)

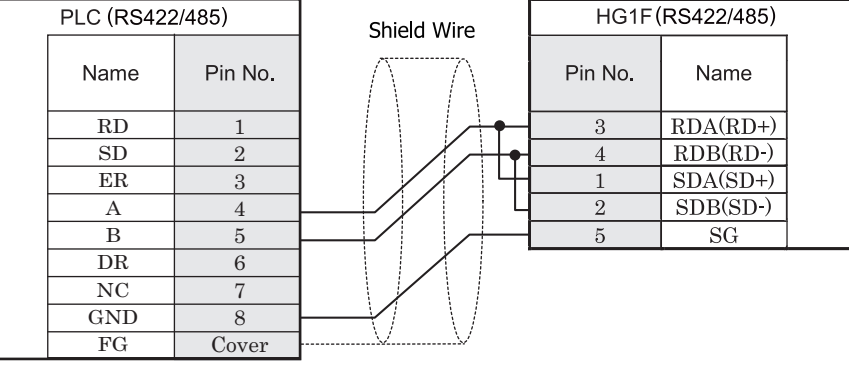

RJ-45 8 ピン モジュラ コネクタ インストリック 端子台

 $\mathbb{C}$ 

HGIF 形には TERM に対応するピン番号は存在しません。終端抵抗を挿入する場合は終端抵抗切替スイッチにて 設定してください。スイッチの設定については3ページ「第1章 2 配線する際の注意点」を参照してくださ [い](#page-18-0)。

HGIF 形の端子台には制御線がありません。このため、ハードウェアフロー制御を「なし」に設定してください。

### $HG2F/3F/4F_{H3(137/3)}$

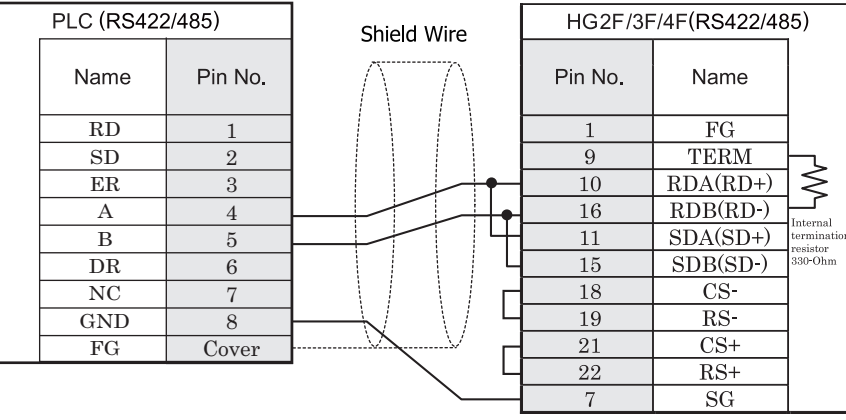

RJ-45 8 ピン モジュラ コネクタ D サブ 25P コネクタソケットタイプ

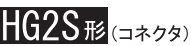

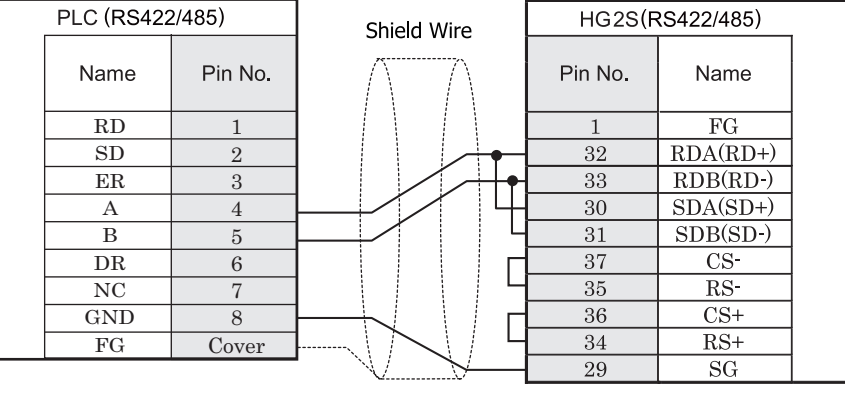

 $\mathbf{V}$ HG2S 形には TERM に対応するピン番号は存在しません。終端抵抗を挿入する場合は通信用スイッチにて設定し てください。スイッチの設定については3ページ「第1章 2 配線する際の注意点」を参照してください。

RJ-45 8 ピン モジュラ コネクタ <br>
D サブ 37P コネクタプラグタイプ

### **1.3.8** 結線図 **8** : **MICROSmart (FC6A-PC1)**

HG2G-5F形、HG3G/4G形(gx28)

#### **PLC (RS232C)** HG2G-5F, HG3G/4G (RS232C) Shield Wire **Name** Pin No. Pin No. **Name COVER**  $\overline{FG}$ RS - . . . . . . . . . . .  $\overline{SD}$ ER -  $\overline{3}$  $\overline{2}$  $\overline{RD}$ SD - RD  $\overline{7}$  $\mathbf{RS}$ -  $\overline{8}$  $\overline{\text{CS}}$ DR - SG -  $\overline{5}$  $SG$

端子台 ファイン ファイン ロサブ 9P コネクタプラグタイプ

# $HG2G-S/-5S/-5F_{F2}$ , HG3G/4G $_{F2}$ , Touch

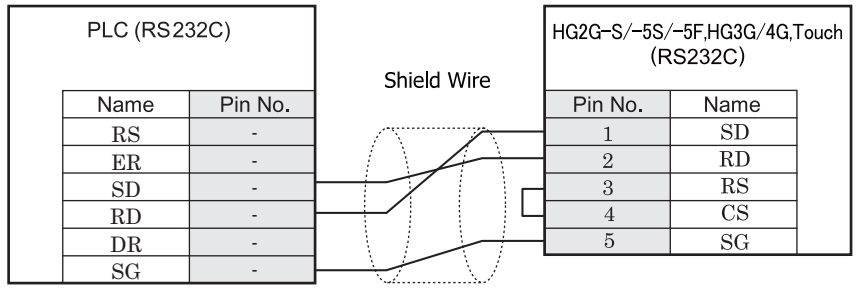

端子台 まんしゃ おおとこ しゅうしゃ おおとこ 端子台

 $HG1F#(1779)$ 

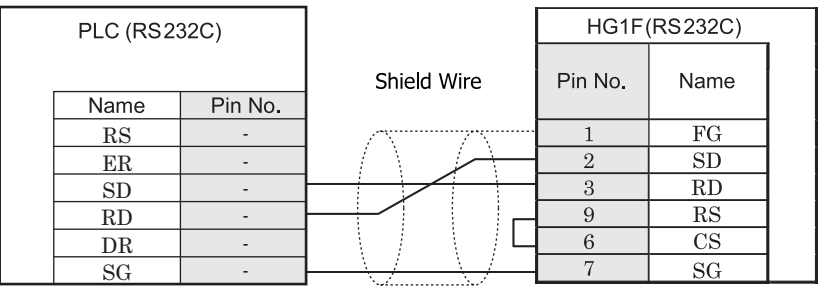

端子台 ファイン ファイン ローラン ロサブ 9P コネクタソケットタイプ

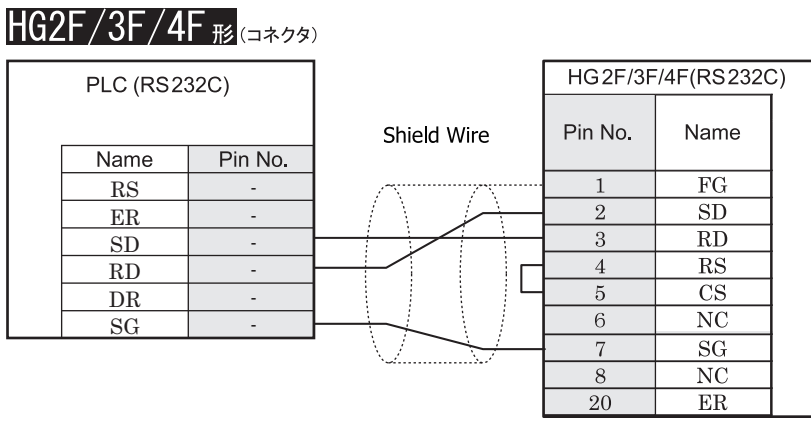

端子台 ファイン ファイン コンピュー コール エクタンケットタイプ

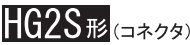

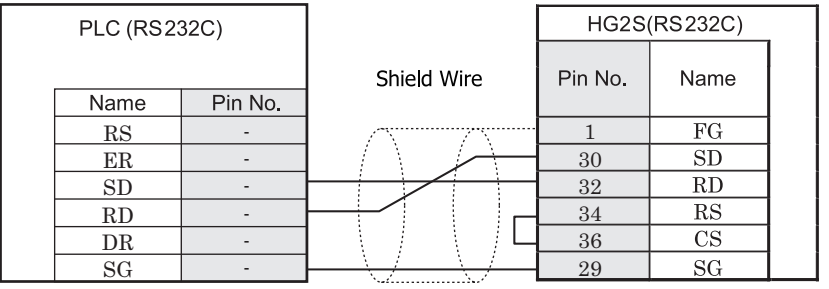

MiniDIN8P D サブ 37P コネクタプラグタイプ

### **1.4** 環境設定

### **1.4.1** オープンネ ッ ト コ ン ト ローラ、 **MICROSmart**、 **MICROSmart Pentra**、 **SmartAXIS Pro/Lite** に接 続する (シリアル) 場合

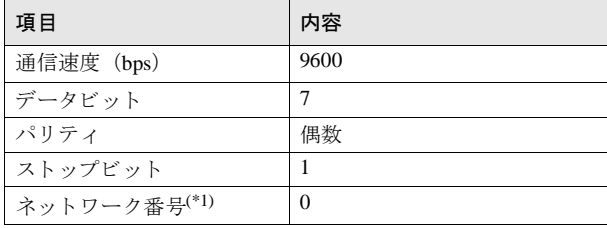

(\*1) MICRO/I でのネットワーク番号は 10 進数で設定してください。

オープンネットコントローラと MICRO/I を接続する場合、オープンネットコントローラの特殊内部リレー M8014 を必ず "ON" に設定してからご使用ください。

### **1.4.2** オープンネ ッ ト コ ン ト ローラ **, MICROSmart/MICROSmart Pentra** (**Web Server** ユニ ッ ト 使用) の場合

項目 しゅうしゃ トロック トロック トロック 内容 IP アドレス (MICRO/I) | MICRO/I の IP アドレスを設定してください。 ([通信インターフェイス] タブにて設定してください) サブネットマスク MICRO/I のサブネットマスクを設定してください。 ([通信インターフェイス] タブにて設定してください) デフォルトゲートウェイ | MICRO/I のデフォルトゲートウェイを設定してください。 (「通信インターフェイス] タブにて設定してください) IP ア ド レ ス (Web Server ユニット) Web Server ユニットの IP アドレスを設定してください。 ([ホスト I/F ネットワーク] タブにて設定してください) ポート番号 (Web Server ユニ ッ ト ) Web Server ユニットと通信を行うためのポート番号を設定してください。 ([ホスト I/F ネットワーク] タブにて設定してください)

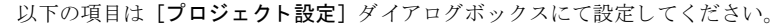

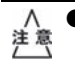

注意

オープンネットコントローラと MICRO/I を接続する場合、オープンネットコントローラの特殊内部リレー M8014 を必ず "ON" に設定してからご使用ください。

HG3F/4F 形と IDEC WebServer ユニットを接続する場合、 WebServer ユニットの通信速度 (Ethernet) を 「10Base」もしくは「自動 (Auto)」に設定してください。

### **1.4.3 MICROSmart** (**FC6A**)、 **MICROSmart Pentra** (**FC5A-D12K1E/-D12S1E**)、 **SmartAXIS Pro/Lite**  に接続する(イーサネット)場合

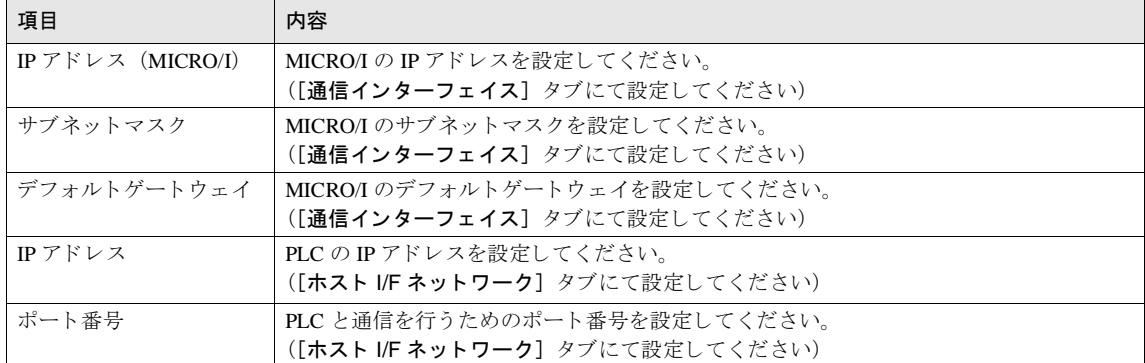

以下の項目は [プロジェクト設定] ダイアログにて設定してください。

### **1.5** 使用可能デバイス

# **1.5.1** オープンネ ッ ト コ ン ト ローラ、 **MICROSmart**、 **MICROSmart Pentra**、 **SmartAXIS Pro/Lite**

#### ビットデバイス

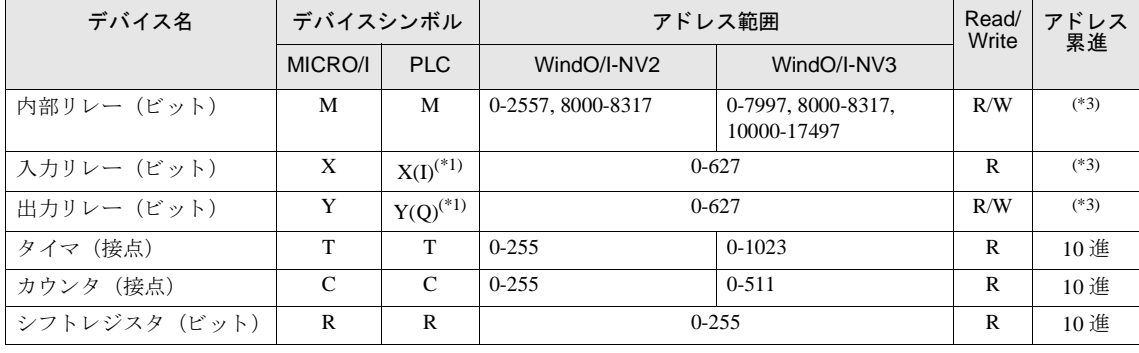

#### ワードデバイス

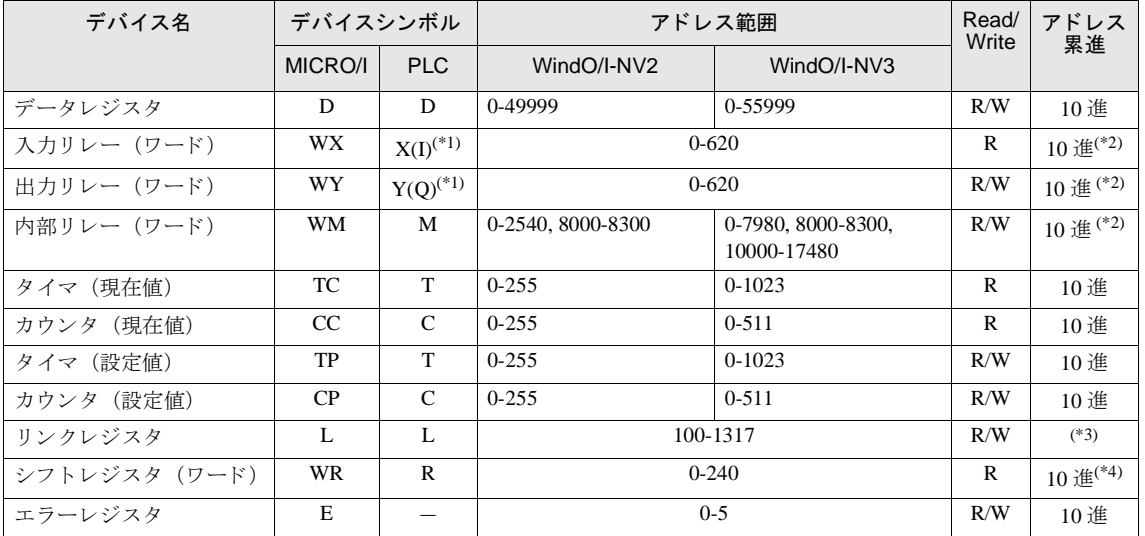

<span id="page-62-1"></span>(\*1) PLC 側のデバイス タイプ X、Y は MICROSmart FC6A、SmartAXIS Pro/Lite ではそれぞれ I、O となります。

<span id="page-62-2"></span>(\*2) このデバイスは 20 の倍数で設定してください。

<span id="page-62-0"></span>(\*3) このデバイスは1の位は8進で設定してください。

(\*4) このデバイスは 16 の倍数で設定してください。

種々の使用状態により PLC の各デバイスは利用制限が設けられている場合があるため、実際の使用にあ たっては PLC のマニュアルを参照してください。

オープンネットコントローラの特殊内部リレー M8014 を必ず "ON" に設定してからご使用ください。

 $\gamma$ 

# **2** 三菱電機㈱製 **PLC**

ホスト I/F ドライバに MELSEC-Q (CPU), MELSEC-FX (CPU), MELSEC-FX2N (CPU), MELSEC-FX3UC (CPU) を 選択した場合、パススルー機能を使用することができます。

ホスト I/F ドライバに MELSEC-O/OnA (Ethernet)、MELSEC-FX3U(Ethernet)、 MELSEC-FX(LINK) を選択した場合、 1:N 通信機能を使用することができます。

- **●** パススルー機能 (⇒ WindO/I-NV2 ユーザーズ マニュアル「第26 章 パススルー機能」) ただし、Touch はパススルー機能には対応しておりません。
- **•** 1:N 通信機能 (⇒ 679 [ページ 「第](#page-694-0) 6 章 1:N 通信」)

### **2.1** 接続一覧表

#### **2.1.1 PLC** 対応一覧

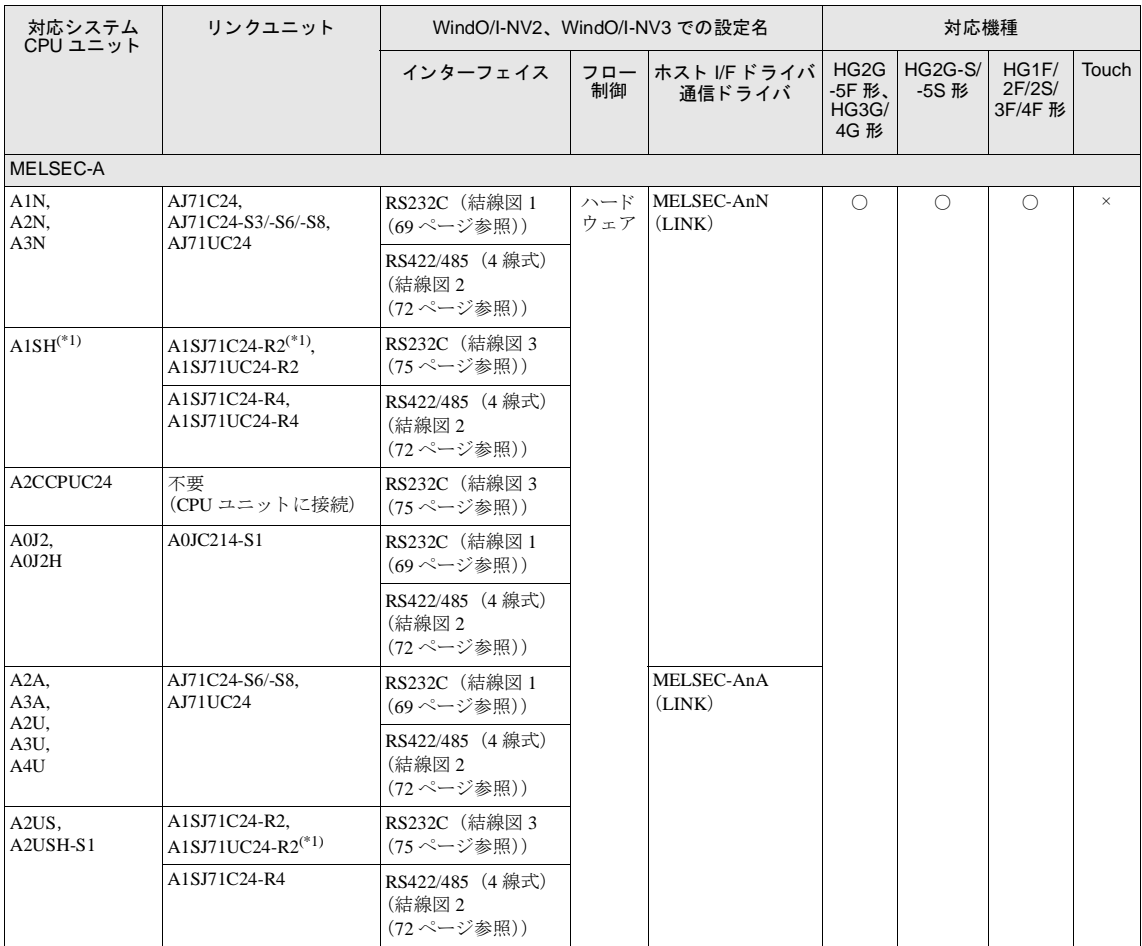

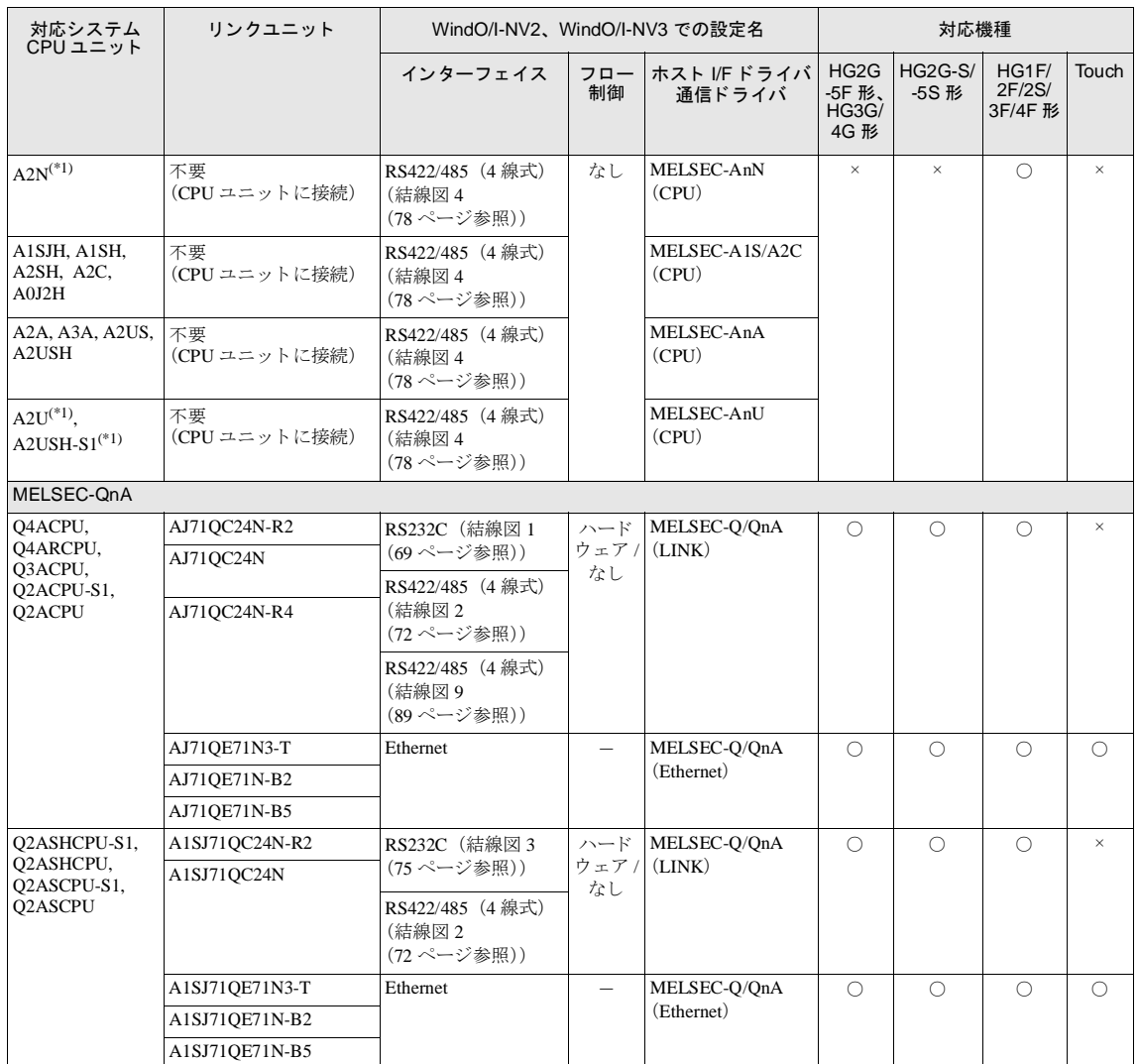

### **2** 三菱電機㈱製 **PLC**

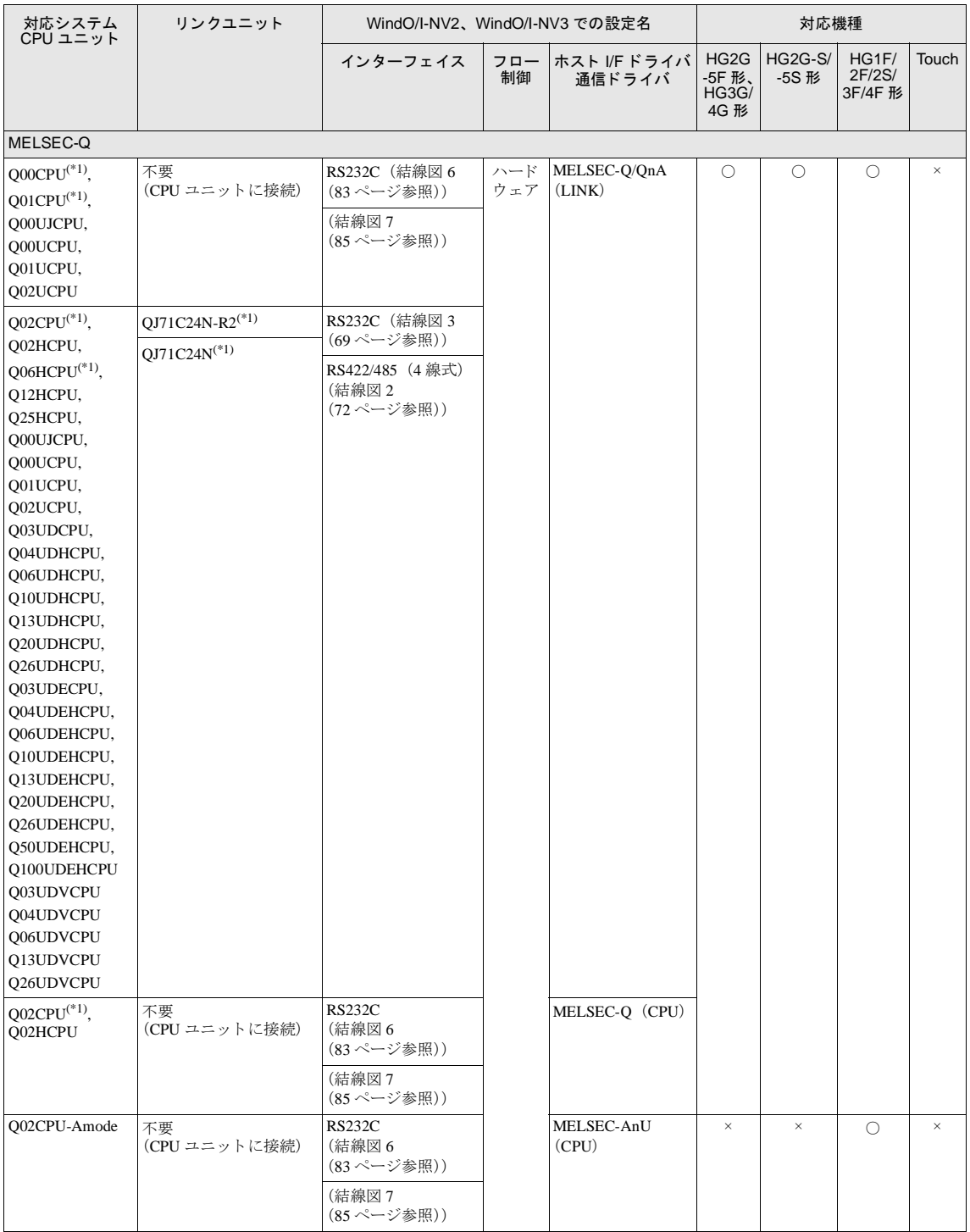

### 第 **2** 章

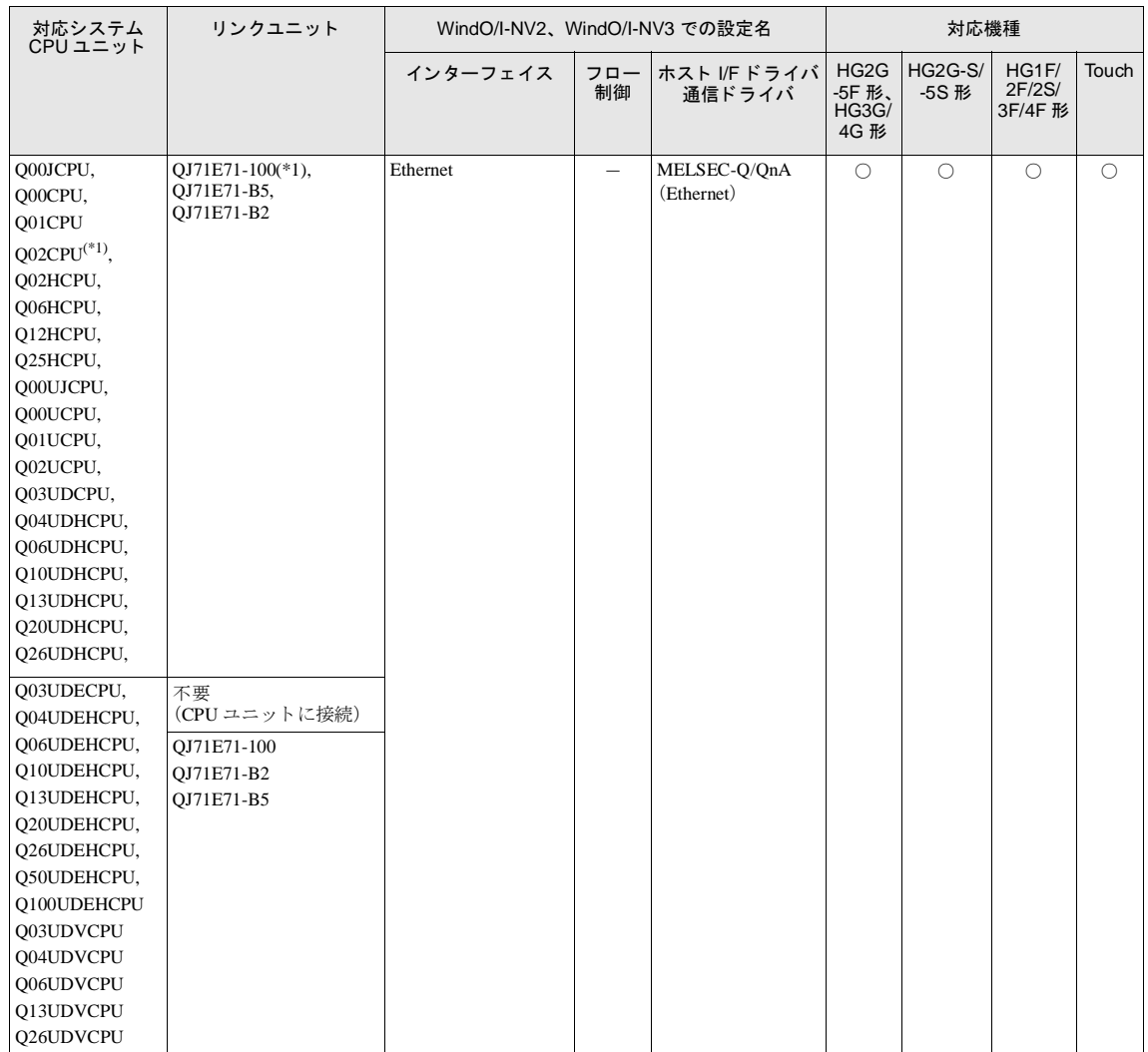

### **2** 三菱電機㈱製 **PLC**

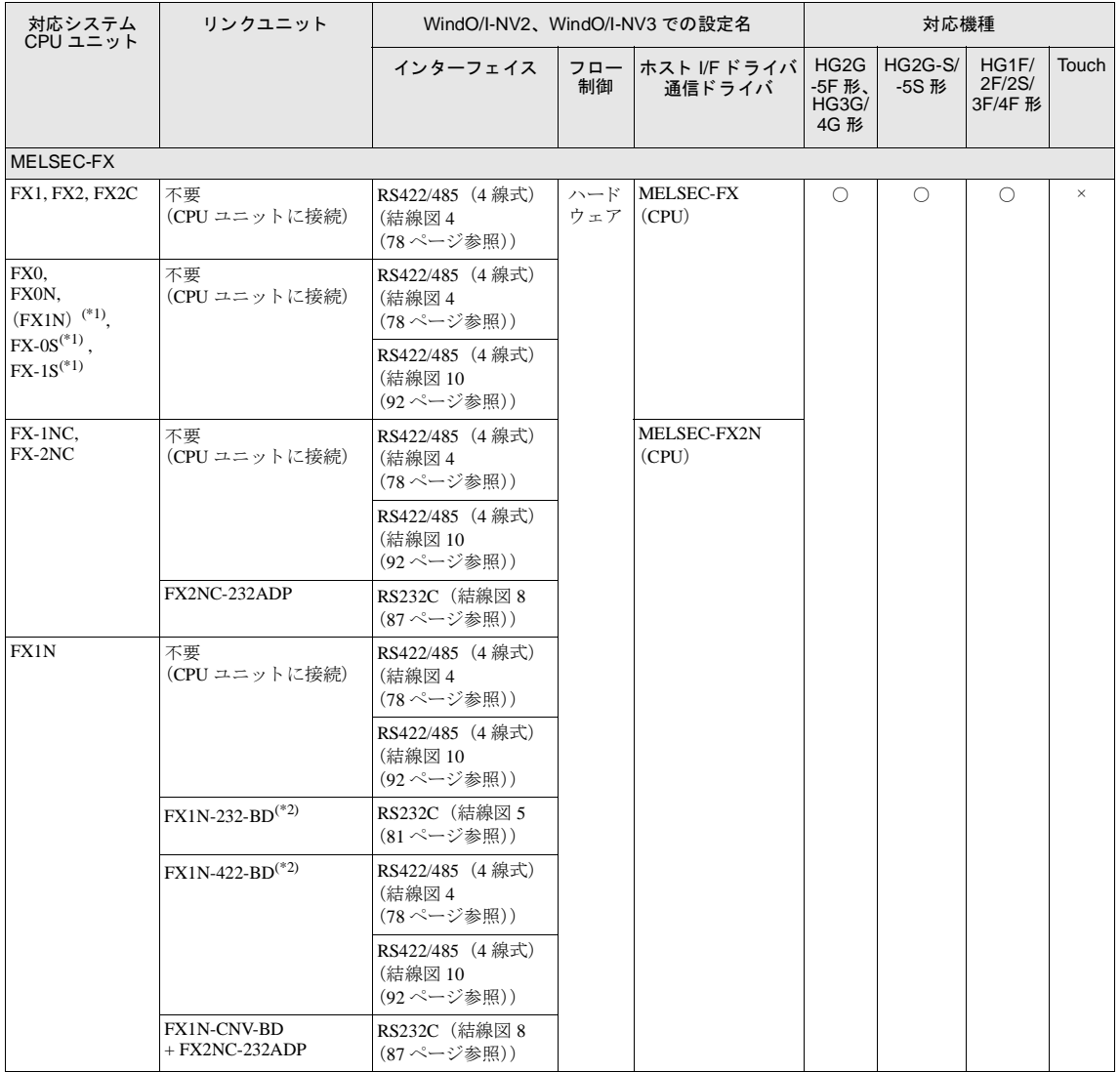

### 第 **2** 章

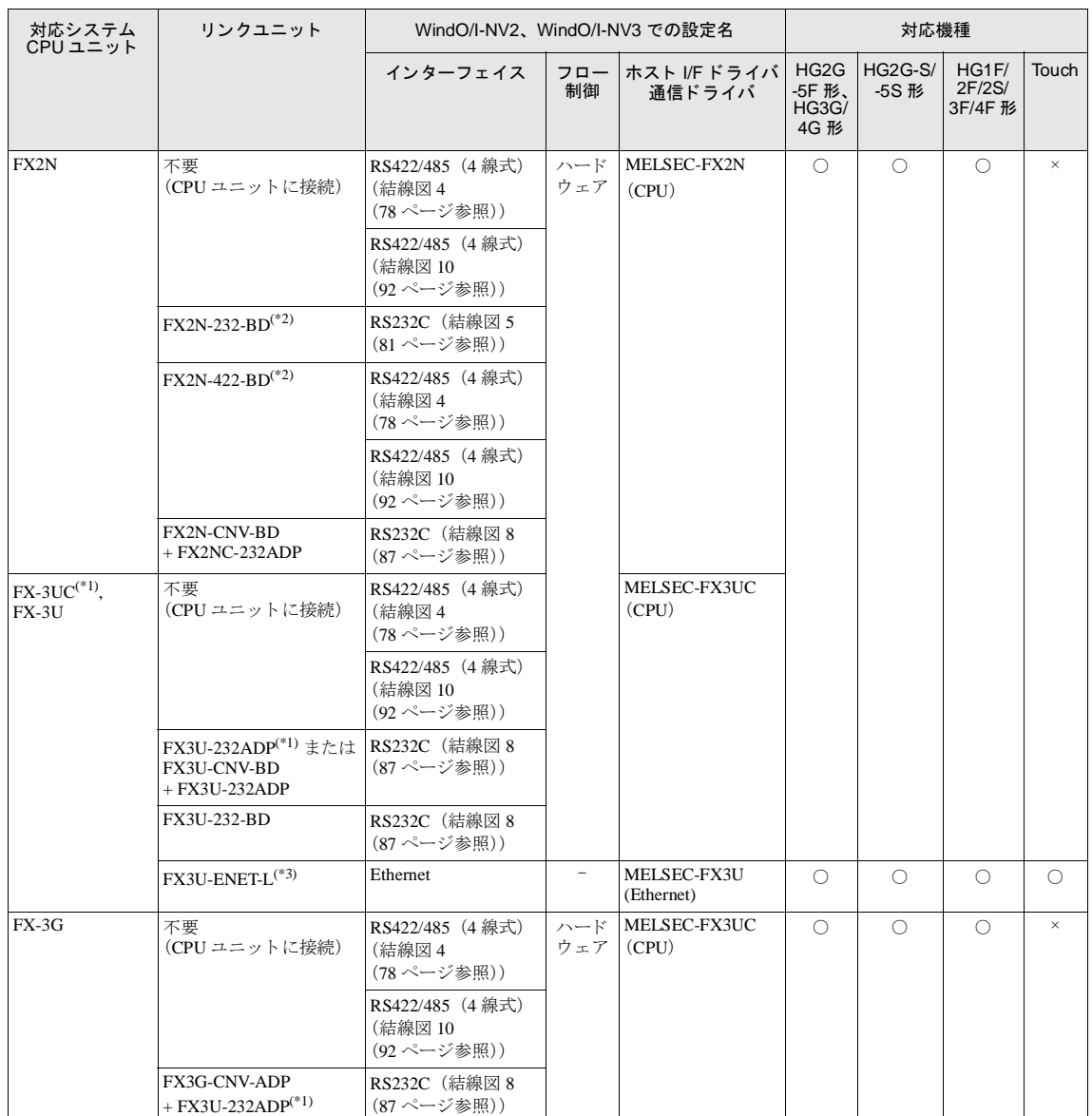

### **2** 三菱電機㈱製 **PLC**

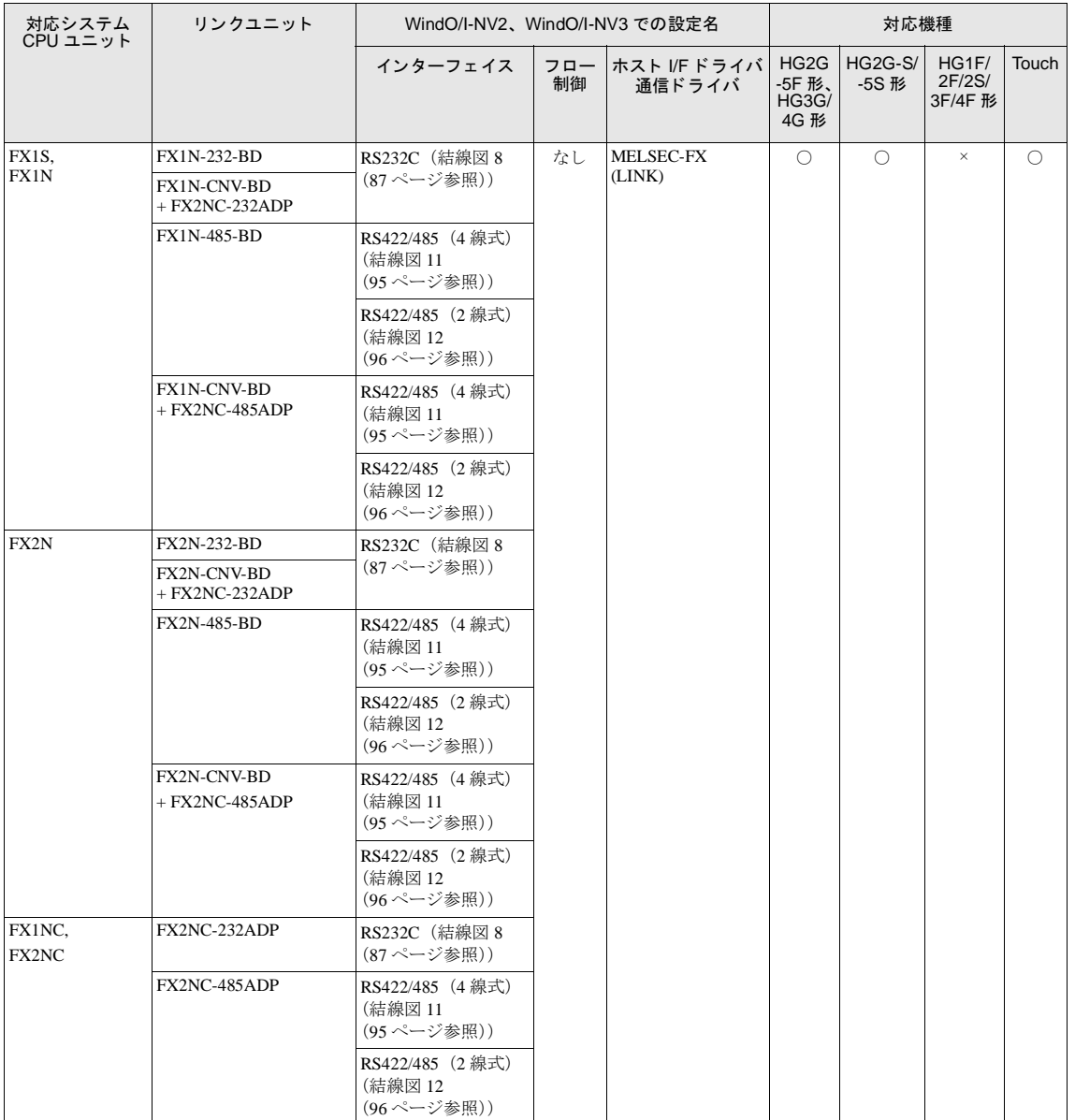

### 第 **2** 章

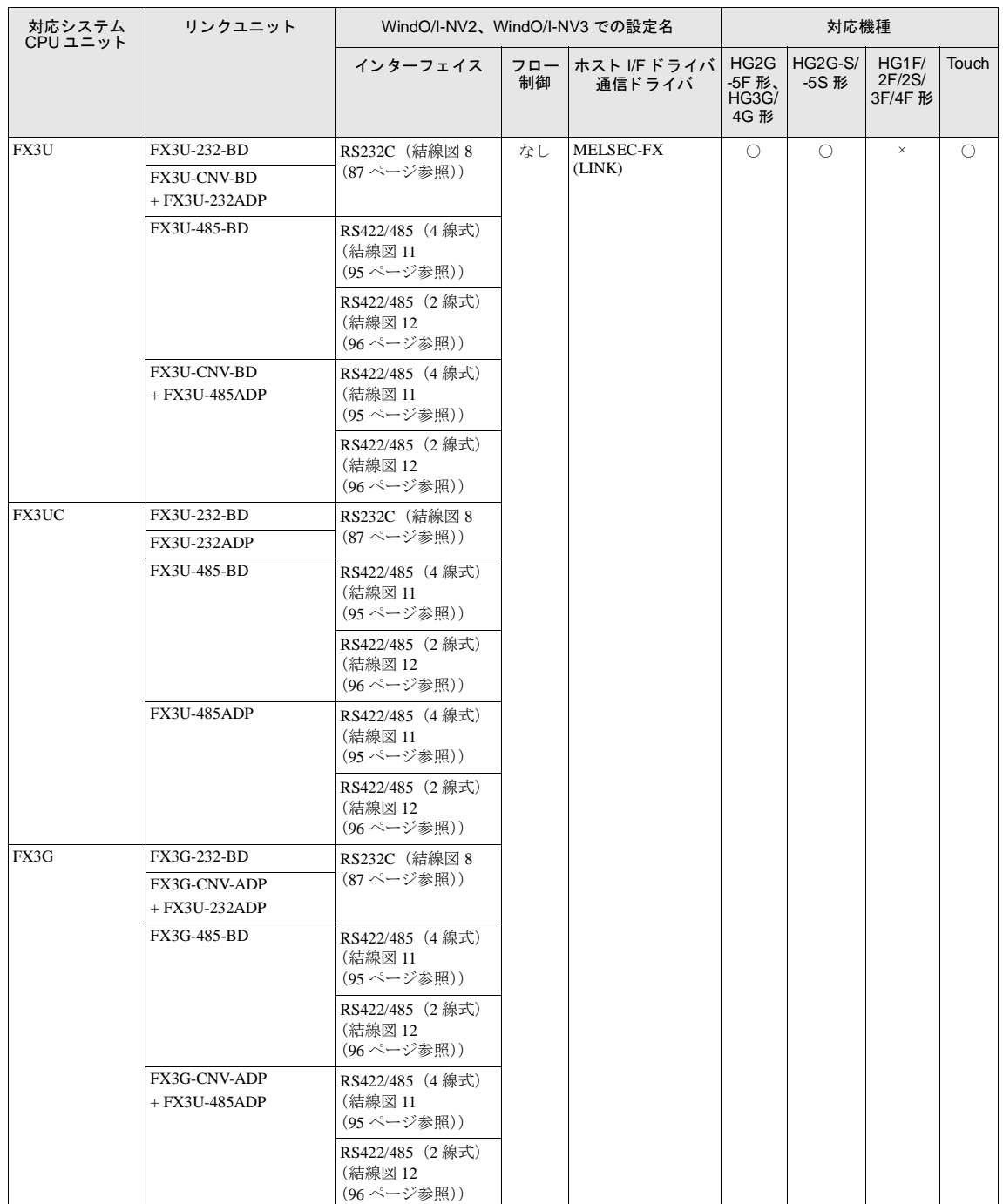

(\*1) 弊社では当該機種にて動作確認を行っています。

(\*2) 拡張機能通信用ボードです

(\*3) MELSEC-FX3UC と接続する場合、 FX2NC-CNV-IF または FX3UC-1PS-5V が必要です。
#### **2.2** システム構成

三菱電機㈱製 PLC と MICRO/I を接続する場合のシステム構成を示します。

#### 2.2.1 MELSEC-A シリーズ (計算機リンクユニット使用)

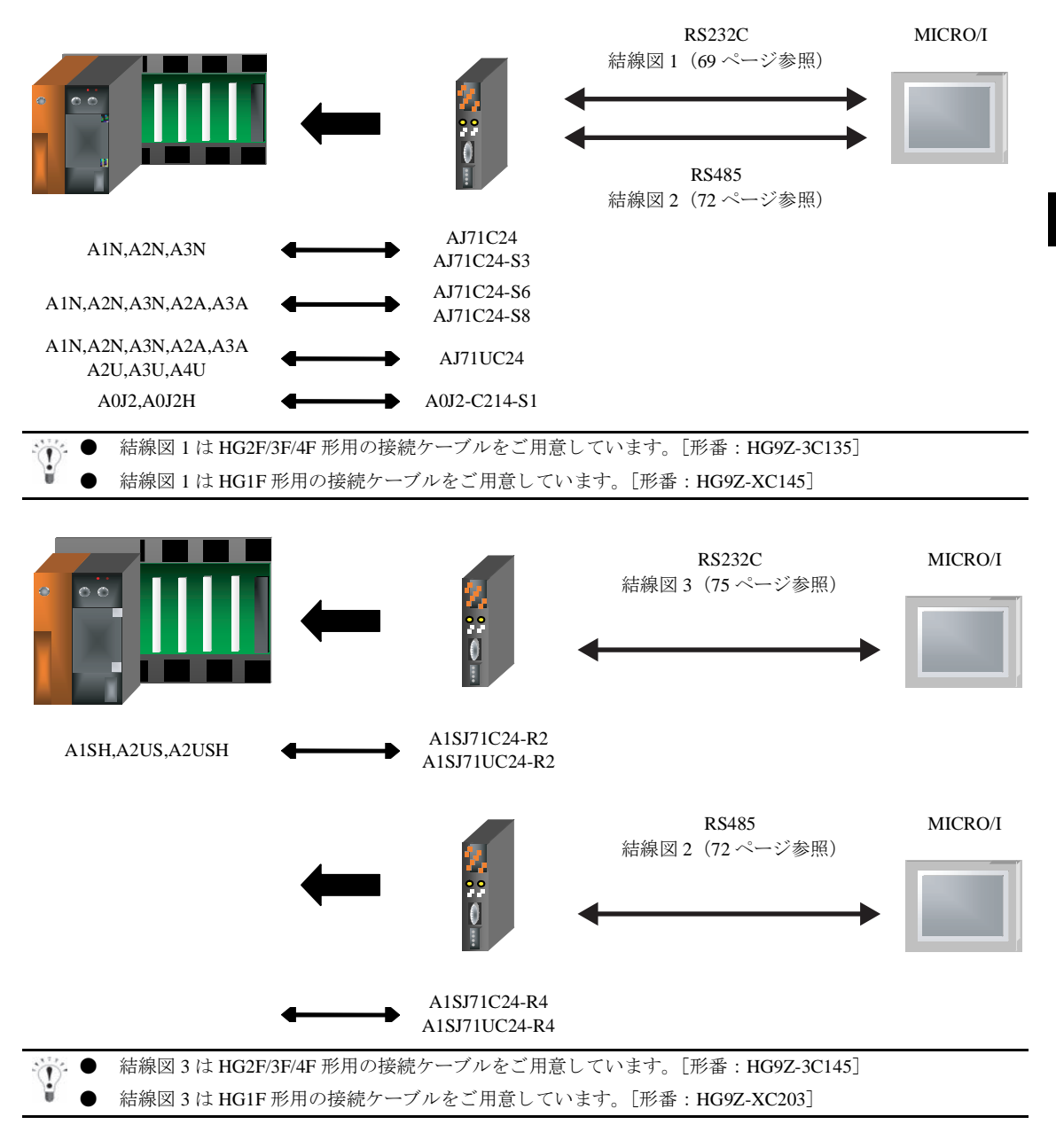

**IDEC** 

**2**

**2**

**2**

**2**

#### **2.2.2 MELSEC-A** シ リーズ (**CPU** ユニ ッ ト の リ ン ク **I/F** に接続)

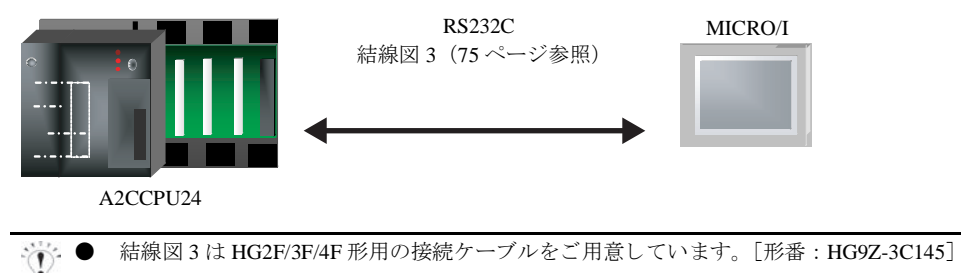

#### ● 結線図 3 は HG1F 形用の接続ケーブルをご用意し ています。 [形番 : HG9Z-XC203]

#### 2.2.3 MELSEC-A シリーズ(CPU ユニットのプログラミングポートに接続)

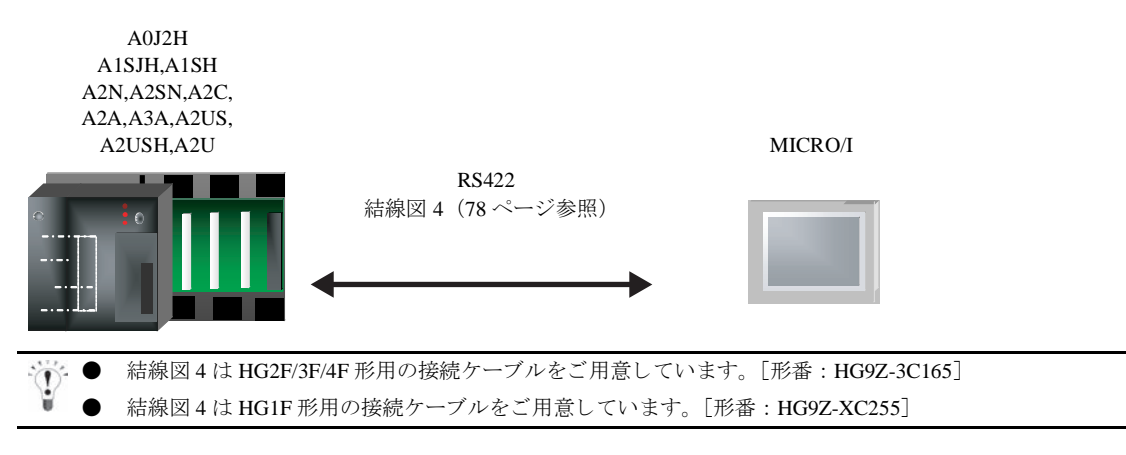

#### 2.2.4 MELSEC-Q/QnA シリーズ (計算機リンクユニット使用)

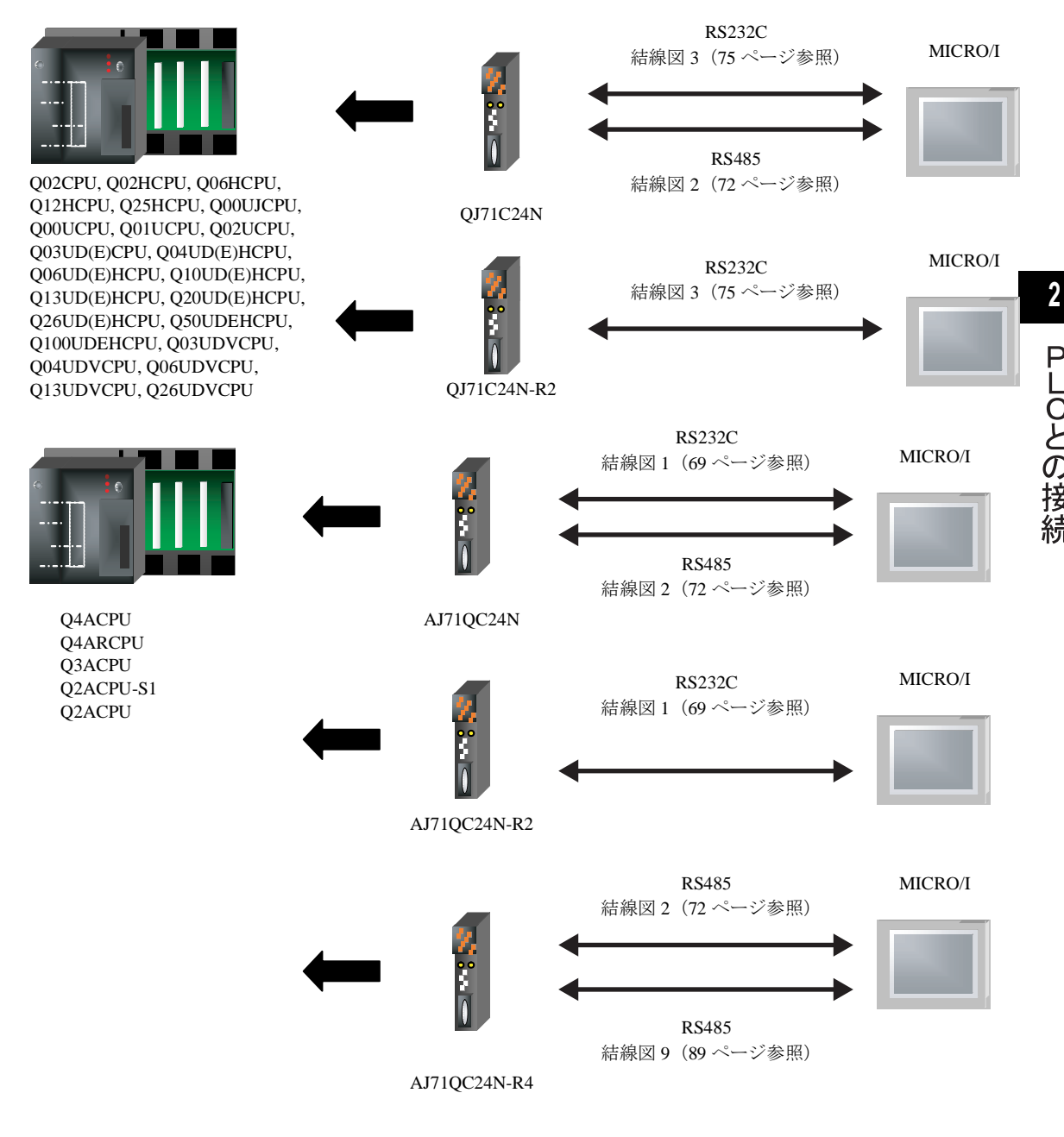

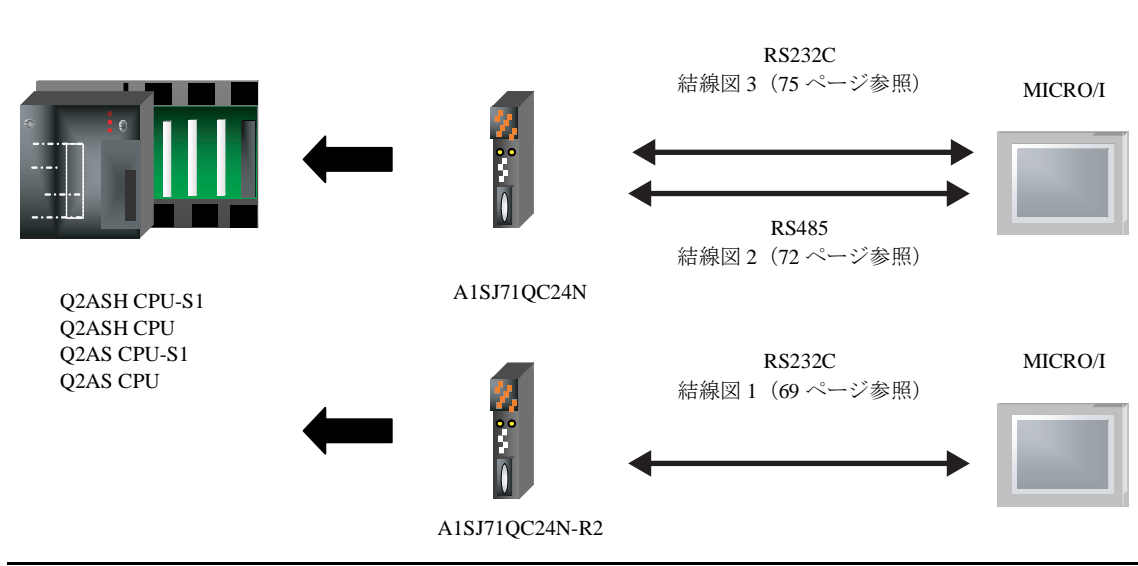

- 結線図 3 は HG2F/3F/4F 形用の接続ケーブルをご用意し ています。 [形番 : HG9Z-3C145]
- 結線図 3 は HG1F 形用の接続ケーブルをご用意し ています。 [形番 : HG9Z-XC203]

#### 2.2.5 MELSEC-Q シリーズ (CPU ユニットのプログラミングポートに接続)

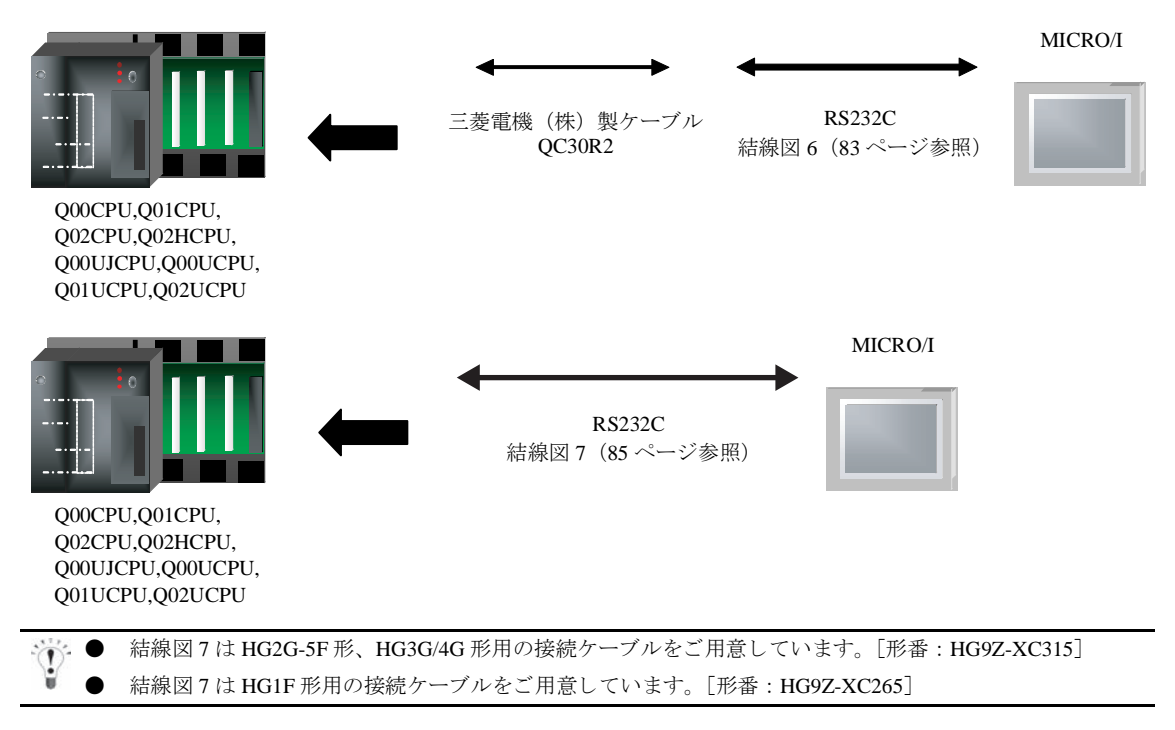

第 **2** 章

#### 2.2.6 MELSEC-FX シリーズ (CPU ユニットのプログラミングポートに接続)

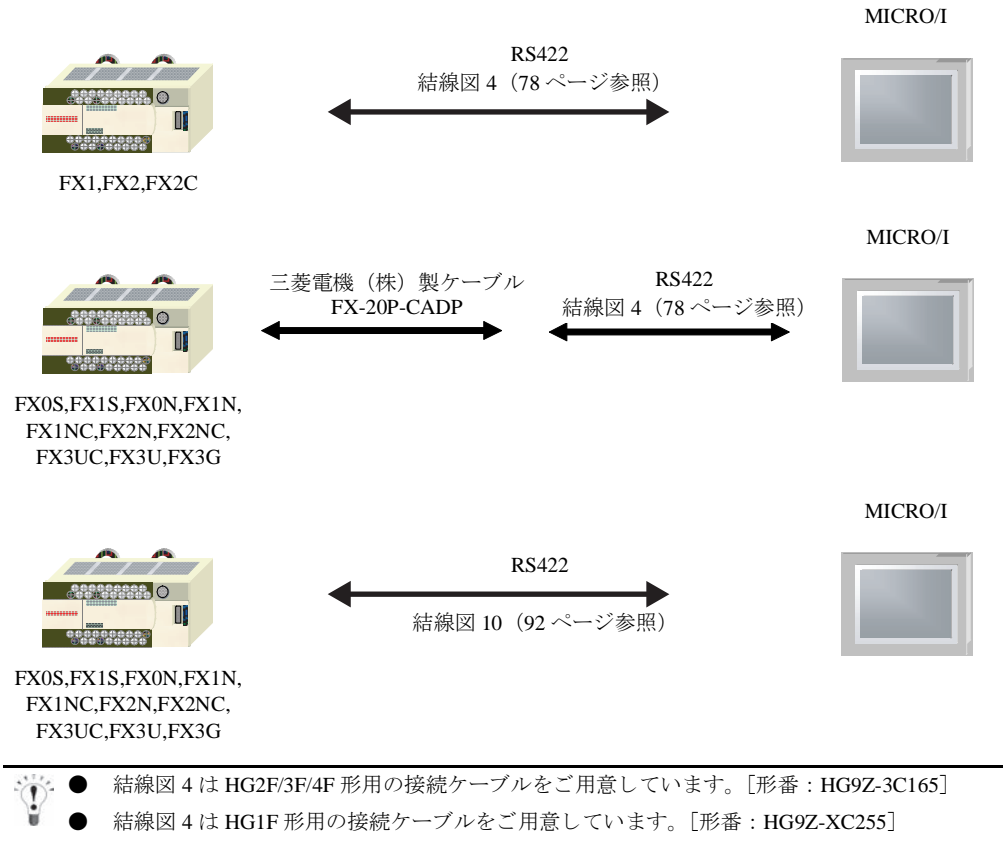

● 結線図 10 は HG2G-5F 形、 HG3G/4G 形用の接続ケーブルをご用意し ています。 [形番 : HG9Z-XC305]

● 結線図 10 は HG2G-S/-5S/-5F 形、 HG3G/4G 形用の接続ケーブルをご用意し ています。 [形番 : HG9Z-XC275] ただし、本マニュアルに記載されている MELSEC-FX シリーズのうち FX3U、FX3UC-32MT-LT は、接続 ケーブル [HG9Z-XC275] のコネ ク タ部が PLC の筐体 と干渉する ため使用で き ません。

● 結線図 10 は HG1F 形用の接続ケーブルをご用意しています。「形番: HG9Z-XC245] ただし、本マニュアルに記載されている MELSEC-FX シリーズのうち FX3U、FX3UC-32MT-LT は、接続 ケーブル [HG9Z-XC245] のコネクタ部が PLC の筐体と干渉するため使用できません。

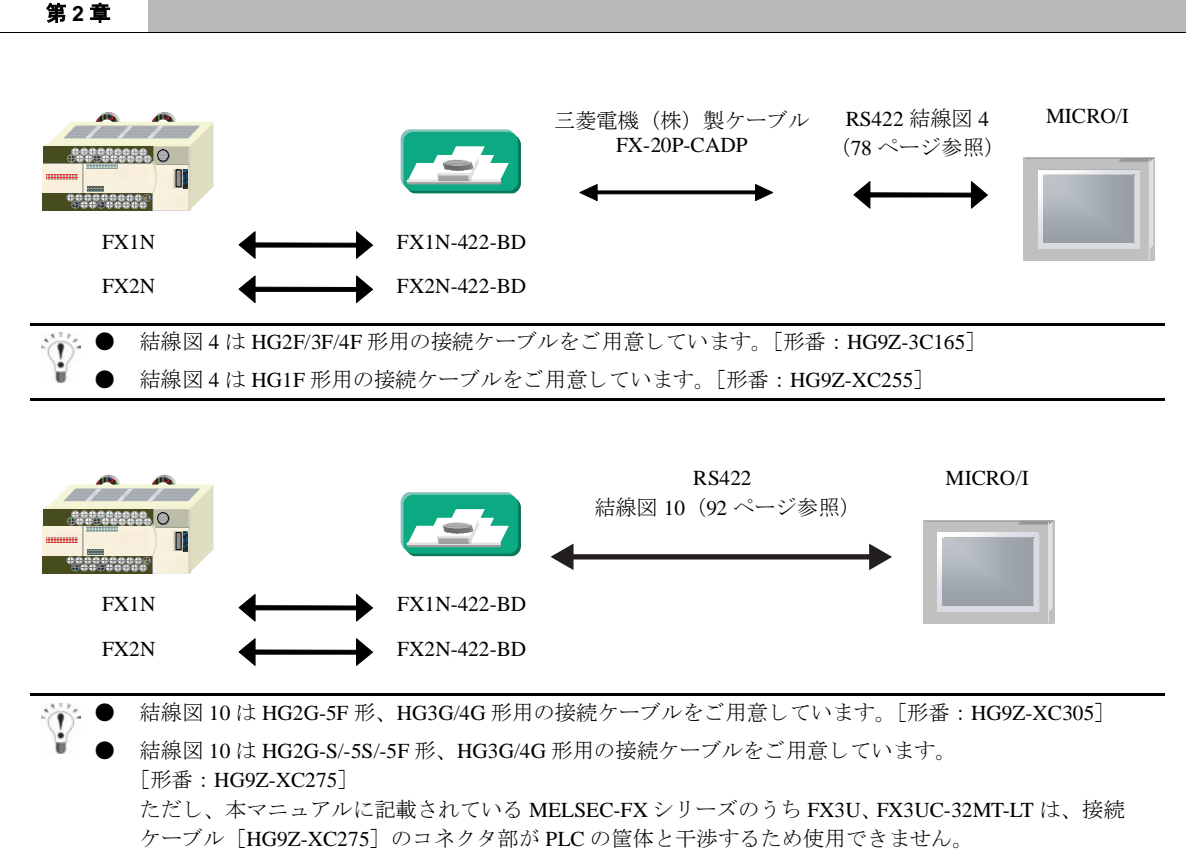

● 結線図 10 は HG1F 形用の接続ケーブルをご用意し ています。 [形番 : HG9Z-XC245] ただし、本マニュアルに記載されている MELSEC-FX シリーズのうち FX3U、FX3UC-32MT-LT は、接続 ケーブル [HG9Z-XC245] のコネ ク タ部が PLC の筐体 と干渉する ため使用で き ません。

**IDEC** 

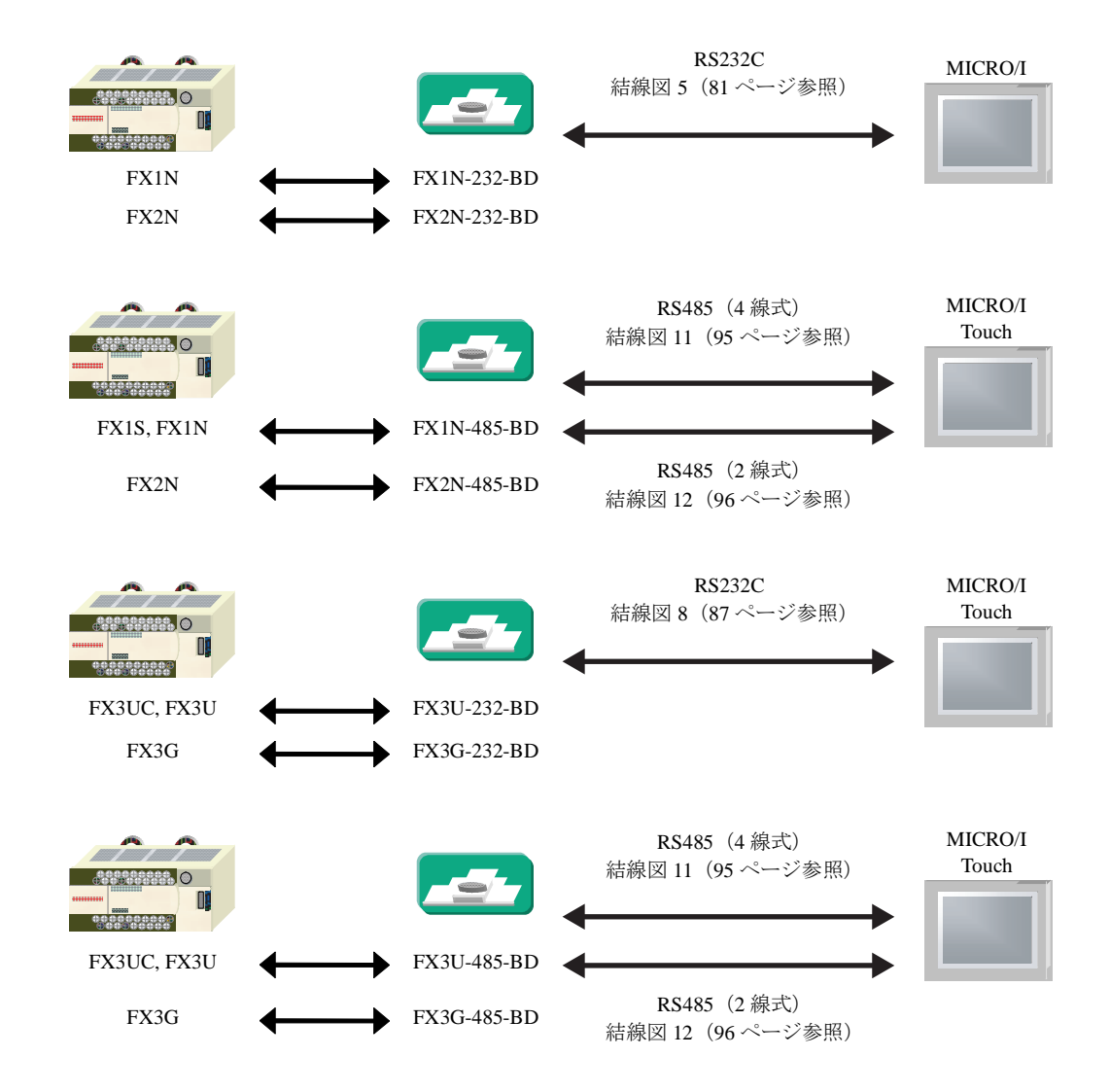

**2**

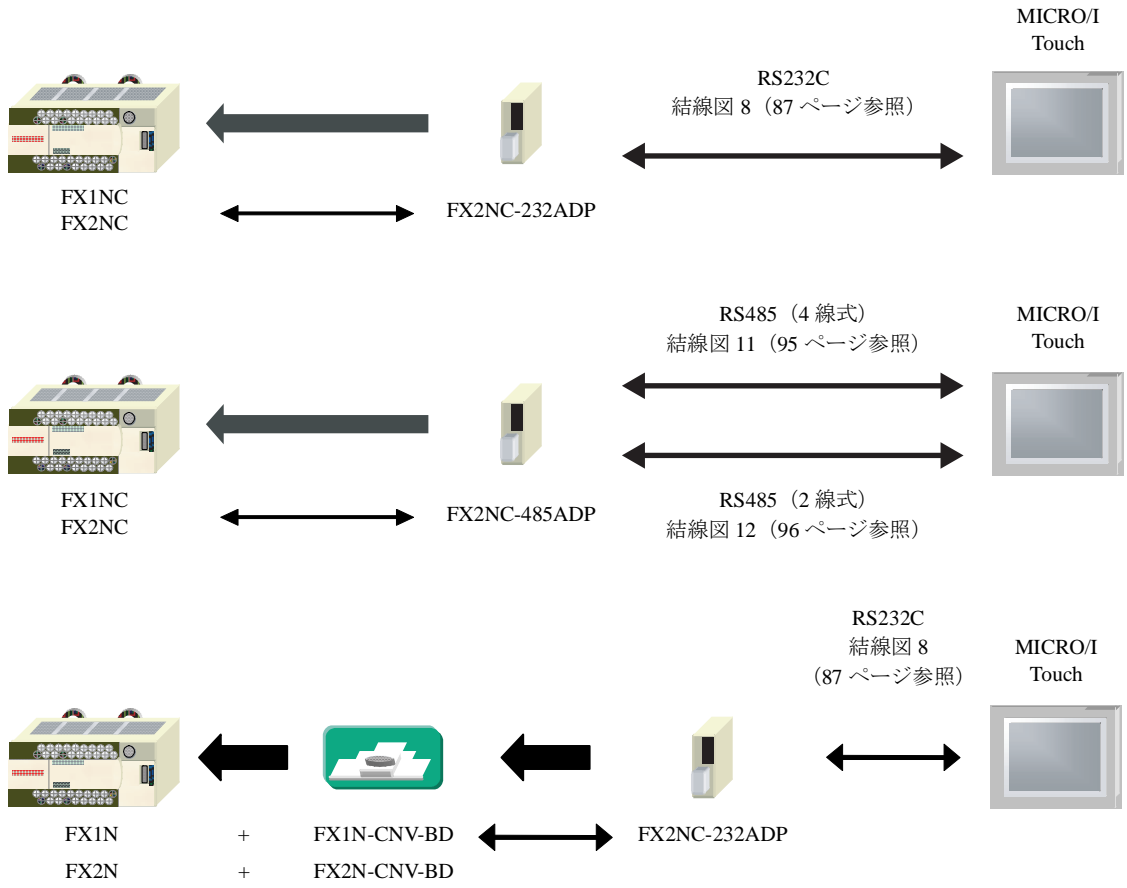

#### **2.2.7 MELSEC-FX** シ リーズ (**FX2NC-232ADP/FX2NC-485ADP/FX3U-232ADP/FX3U-485ADP** に接続)

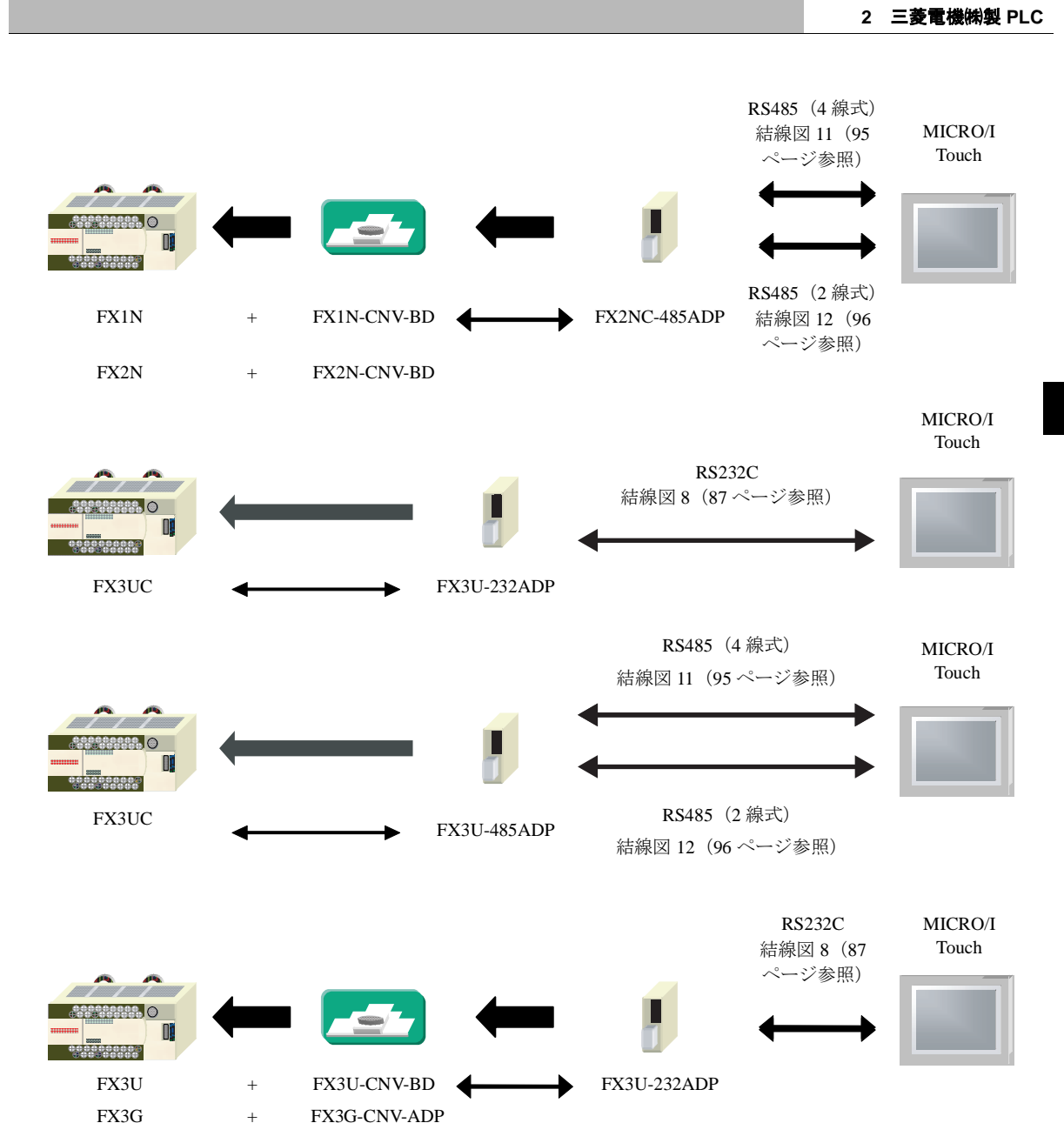

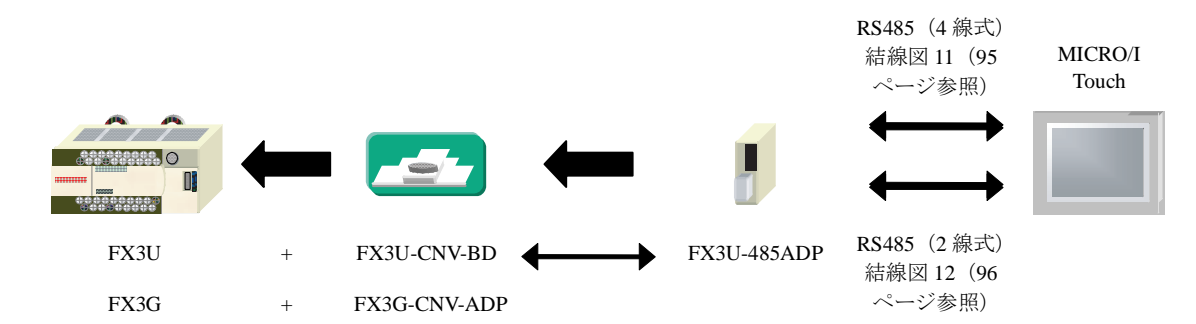

#### **2.2.8 MELSEC-Q/QnA** シ リーズ (**CPU** ユニ ッ ト の **Ethernet** ポー ト を使用時)

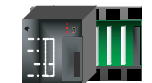

Q03UDECPU, Q04UDEHCPU, Q06UDEHCPU, Q10UDEHCPU, Q13UDEHCPU, Q20UDEHCPU, Q26UDEHCPU, Q50UDEHCPU, Q100UDEHCPU, Q03UDVCPU, Q04UDVCPU, Q06UDVCPU, Q13UDVCPU, Q26UDVCPU Ethernet (TCP/IP) MICRO/I Touch

#### 2.2.9 MELSEC-Q/QnA シリーズ (Ethernet ユニット使用)

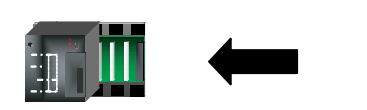

Q00JCPU, Q00CPU, Q01CPU, Q02CPU, Q02HCPU, Q06HCPU, Q12HCPU, Q25HCPU, Q00UJCPU, Q00UCPU, Q01UCPU, Q02UCPU, Q03UD(E)CPU, Q04UD(E)HCPU, Q06UD(E)HCPU, Q10UD(E)HCPU, Q13UD(E)HCPU, Q20UD(E)HCPU, Q26UD(E)HCPU, Q50UDEHCPU, Q100UDEHCPU, Q03UDVCPU, Q04UDVCPU, Q06UDVCPU, Q13UDVCPU, Q26UDVCPU

QJ71E71-100 QJ71E71-B5 QJ71E71-B2

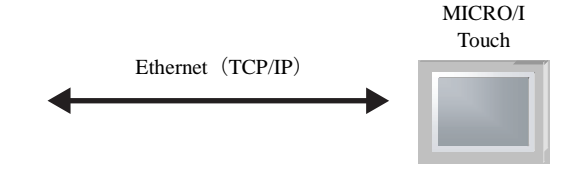

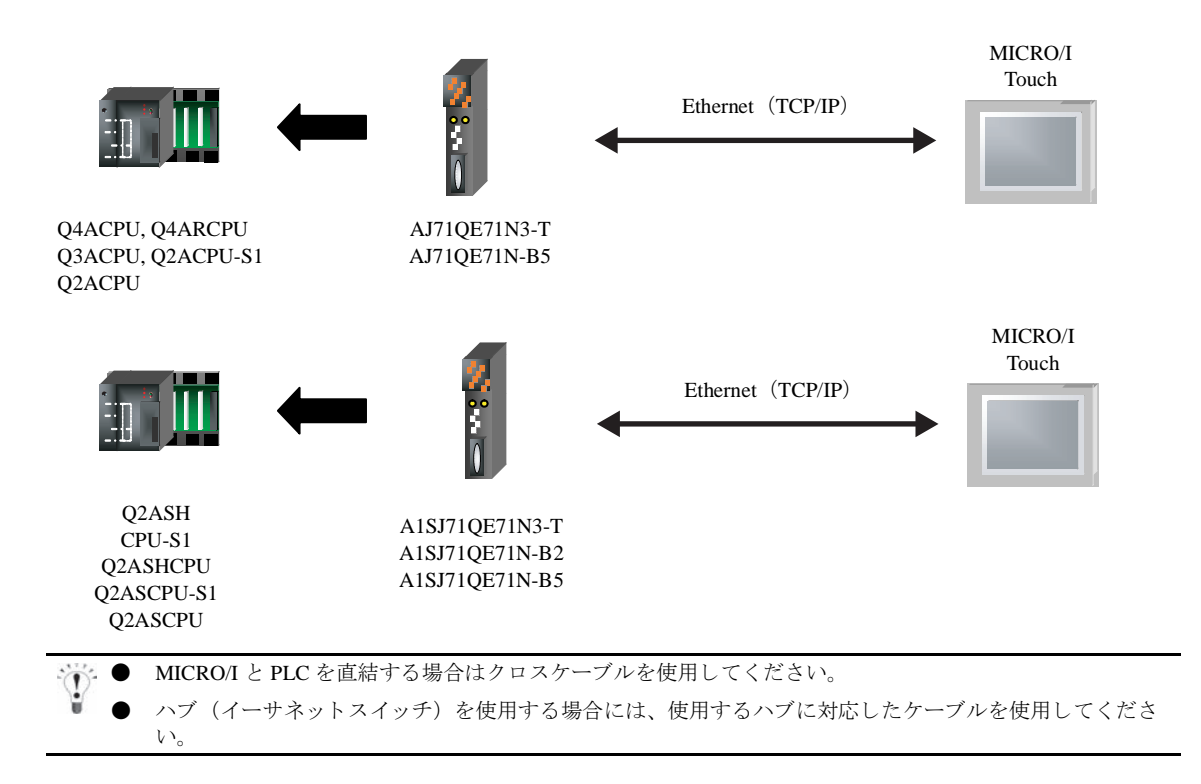

**2**

#### 2.2.10 MELSEC-FX シリーズ (Ethenet ユニット使用)

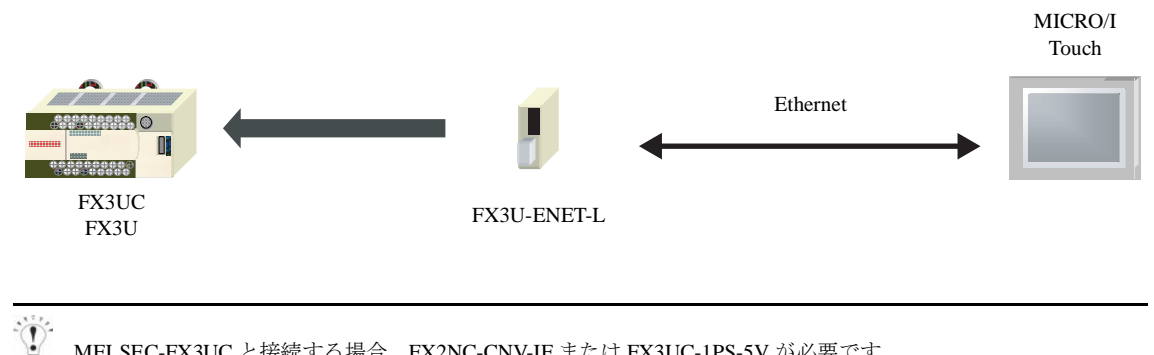

MELSEC-FX3UC と接続する場合、 FX2NC-CNV-IF または FX3UC-1PS-5V が必要です。

#### **2.3** 結線図

 $\overline{\mathbb{Q}}$ 

各結線図に記載しているコネクタタイプは、ケーブル側ではなく本体側ですので、ご注意ください。 配線については3ページ「第1章 2 配線する際の注意点」を参照してください。

#### <span id="page-84-0"></span>**2.3.1** 結線図 **1** : 計算機 リ ン クユニ ッ ト (**RS232C**) - **MICRO/I**

### HG2G-5F形、HG3G/4G形(コネクタ)

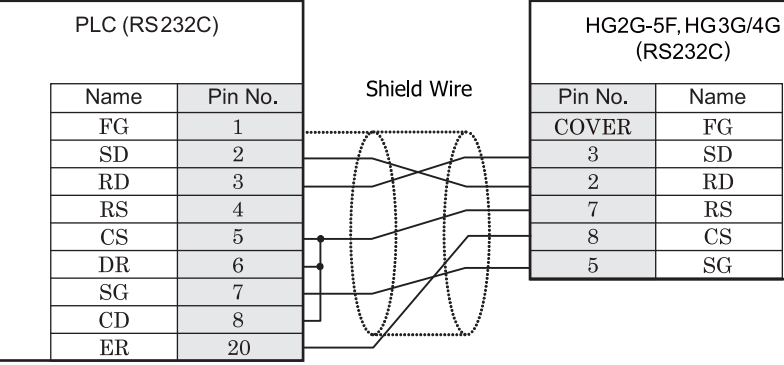

D サブ 25P コネクタソケットタイプ (本体側) <br>
D サブ 9P コネクタソケットタイプ (本体側)

### $HG2G-S/-5S/-5F$ #8,  $HG3G/4G$ #8 (##48)

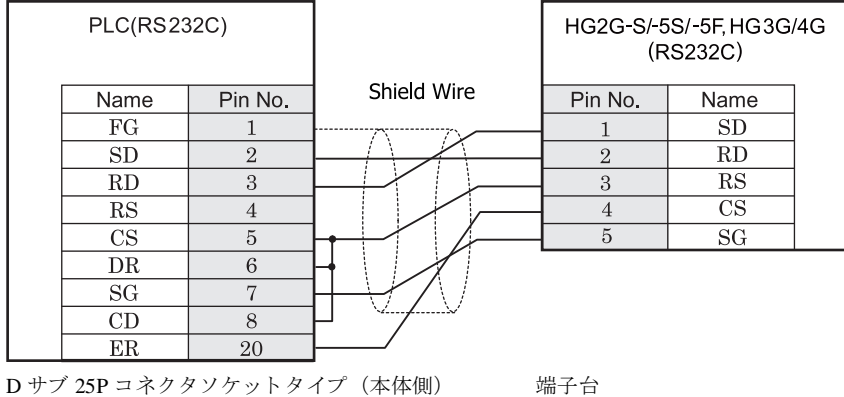

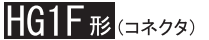

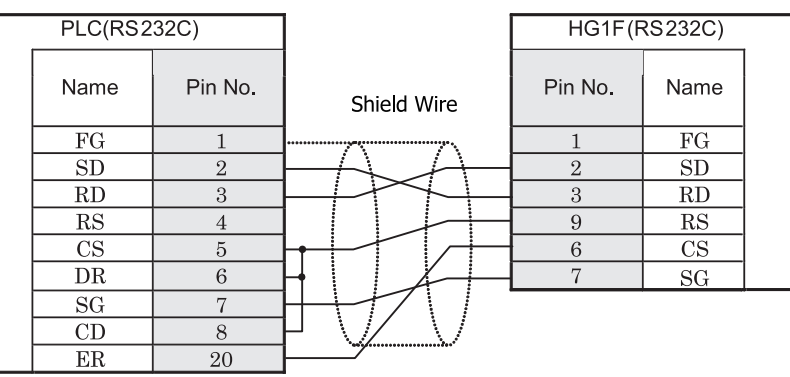

D サブ 25P コネクタソケットタイプ (本体側) <br>D サブ 9P コネクタノケットタイプ

※※ ● HG1F 形用の接続ケーブルをご用意しています。 [形番 : HG9Z-XC145]

結線図1と HG9Z-XC145 の結線図は異なりますが、どちらの結線でも使用することができます。 HG9Z-XC145 の結線図については 701 ページ 「第 7 章 1.11 PLC [接続ケーブル 形番 :](#page-716-0) HG9Z-XC145」 を参照してください。

#### $|{\sf HG2F}/3{\sf F}/4{\sf F}_{\,\#}|$

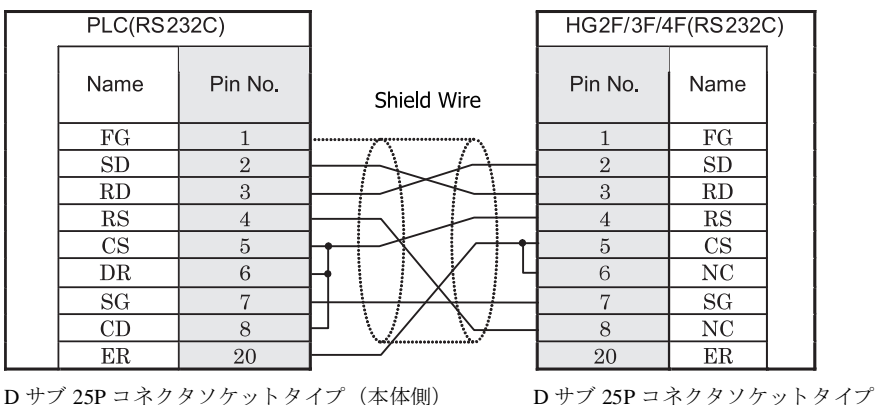

 $\mathbf{D}$ 

HG2F/3F/4F 形用の接続ケーブルをご用意し ています。 [形番 : HG9Z-3C135] 結線図1と HG9Z-3C135 の結線図は異なりますが、どちらの結線でも使用することができます。 HG9Z-3C135 の結線図については 698 ページ 「第 7 章 1.5 PLC [接続ケーブル 形番 :](#page-713-0) HG9Z-3C135」 を参照し [て く だ さい](#page-713-0)。

## HG2S形

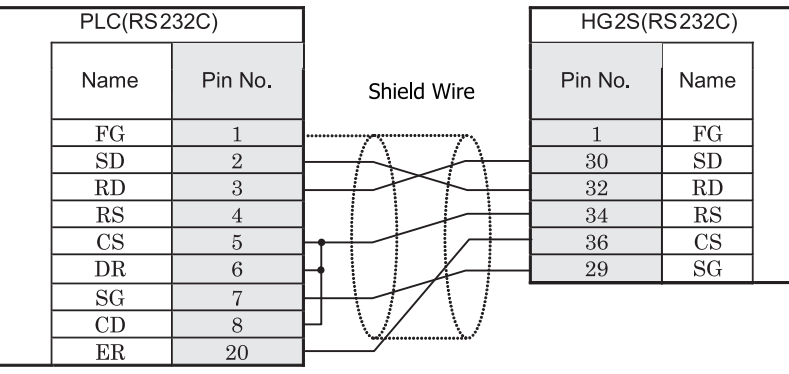

D サブ 25P コネクタソケットタイプ (本体側) <br>
D サブ 37P コネクタソケットタイプ (本体側)

#### 第 **2** 章

#### <span id="page-87-0"></span>**2.3.2** 結線図 **2** : 計算機 リ ン クユニ ッ ト (**RS485**) - **MICRO/I**

#### HG2G-5F形、HG3G/4G形(コネクタ) HG2G-5F, HG3G/4G PLC (RS422/485) (RS422/485) Shield Wire Name Pin No. Pin No. Name  $FG$ Cover  $\overline{FG}$  $RDA(RD+)$ **SDA**  $\mathbf{1}$ **SDB**  $6\overline{6}$  $RDB(RD)$  $\overline{4}$  $SDA(SD+)$ **RDA**  $RDB$  $SDB(SD-)$ 9  $SG$  $5\overline{)}$  $SG$

ねじ端子台 ファイン ファイン ローラン ロサブ 9P コネクタプラグタイプ

シリアルコミュニケーションユニット OJ71C24 をご使用の場合は、ユーザーズマニュアルに従い、終端抵抗を挿 入してください。

### HG2G-S/-5S/-5F#.HG3G/4G#8

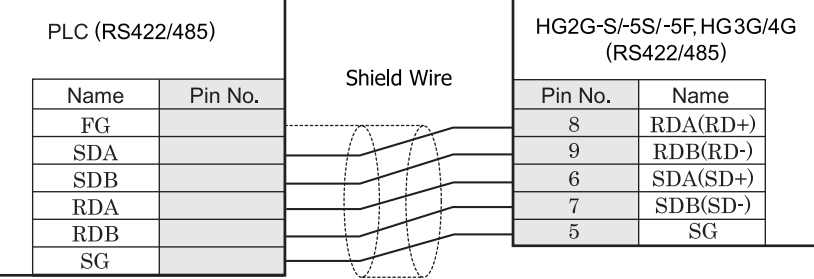

ねじ端子台 あんしゃ おおし おおし おおし おおし 端子台

シリアルコミュニケーションユニット OJ71C24 をご使用の場合は、ユーザーズマニュアルに従い、終端抵 抗を挿入してください。

● HG2G-S/-5S/-5F 形、 HG3G/4G 形には TERM に対応する ピ ン番号は存在し ません。 終端抵抗を挿入する場 合は終端抵抗切替スイッチにて設定してください。スイッチの設定については3ページ「第1章 2 配線 する際の注意点」を参照してください。

# $HG1F#$ ( $\Rightarrow$

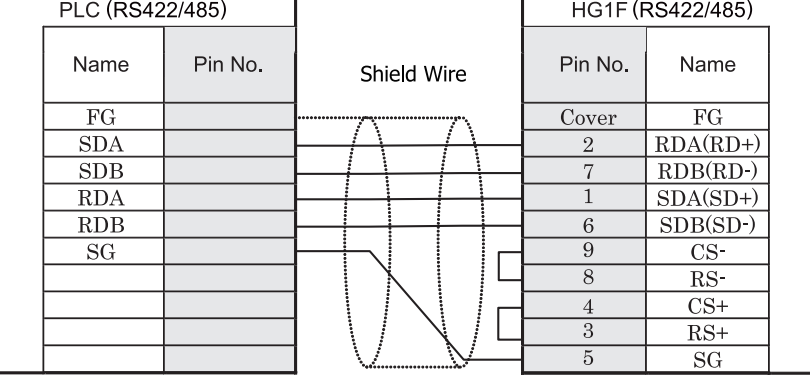

ねじ端子台 カラン ファイン コンクリック D サブ 9P コネクタソケットタイプ

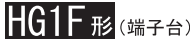

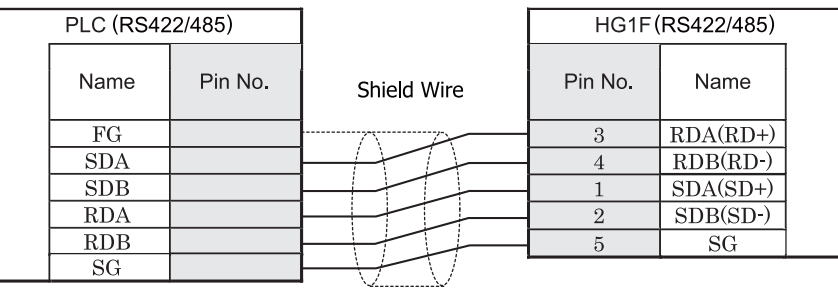

ねじ端子台 端子台

- → シリアルコミュニケーションユニット QJ71C24 をご使用の場合は、ユーザーズマニュアルに従い、終端抵 抗を挿入してください。
	- HG1F 形には TERM に対応するピン番号は存在しません。終端抵抗を挿入する場合は終端抵抗切替スイッ チにて設定してください。スイッチの設定については3ページ「第1章 2 配線する際の注意点」を参照 してください。
- <mark>準 <sup>第</sup> HG1F 形の端子台には制御線がありません。このため、ハードウェアフロー制御を「なし」に設定してください。</mark>

### $HG2F/3F/4F_{B2}$

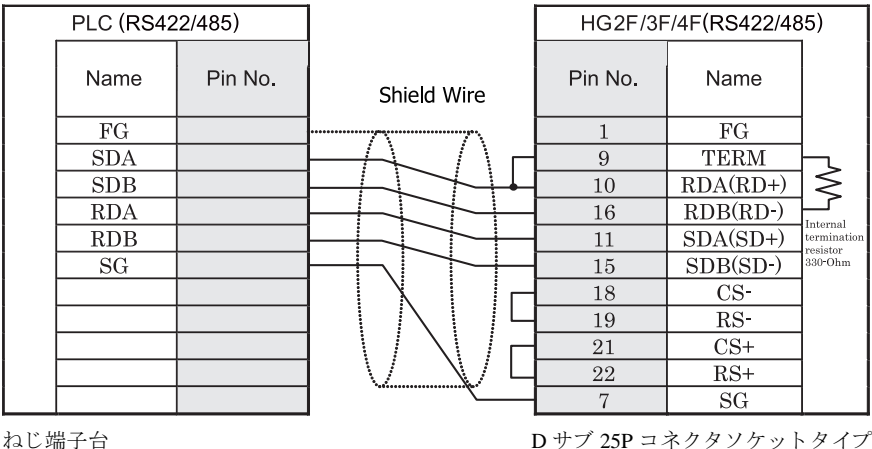

シリアルコミュニケーションユニット QJ71C24 をご使用の場合は、ユーザーズマニュアルに従い、終端抵抗を挿 入してください。

#### HG2S形

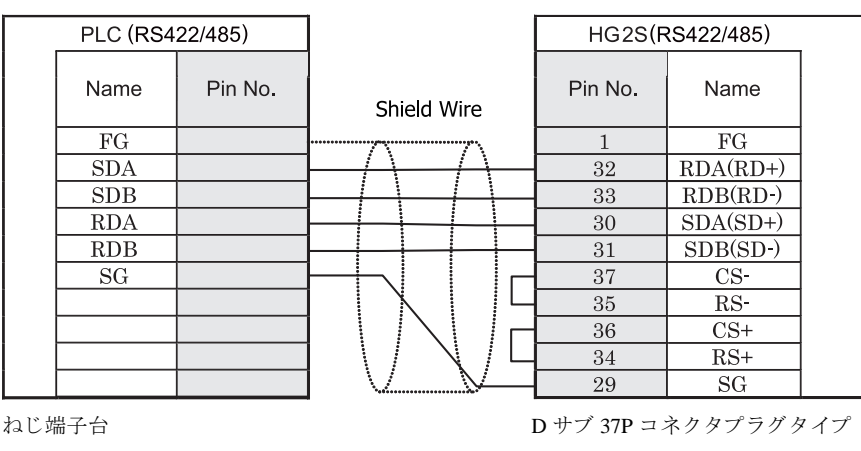

· ● シリアルコミュニケーションユニット QJ71C24 をご使用の場合は、 ユーザーズマニュアルに従い、 終端抵 抗を挿入してください。

● HG2S 形には TERM に対応するピン番号は存在しません。終端抵抗を挿入する場合は通信用スイッチにて 設定してください。スイッチの設定については3ページ「第1章 2 配線する際の注意点」を参照してく [だ さい。](#page-18-0)

#### <span id="page-90-0"></span>**2.3.3** 結線図 **3** : 計算機 リ ン クユニ ッ ト (**RS232C**) - **MICRO/I**

### HG2G-5F形、HG3G/4G形(コネクタ)

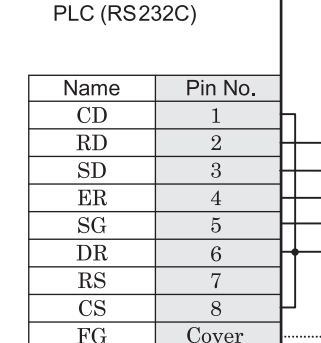

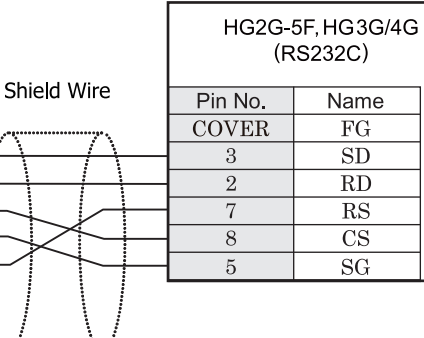

D サブ 9P コネクタソケットタイプ <br>
D サブ 9P コネクタソケットタイプ

### HG2G-S/-5S/-5F形、HG3G/4G形(端子台)

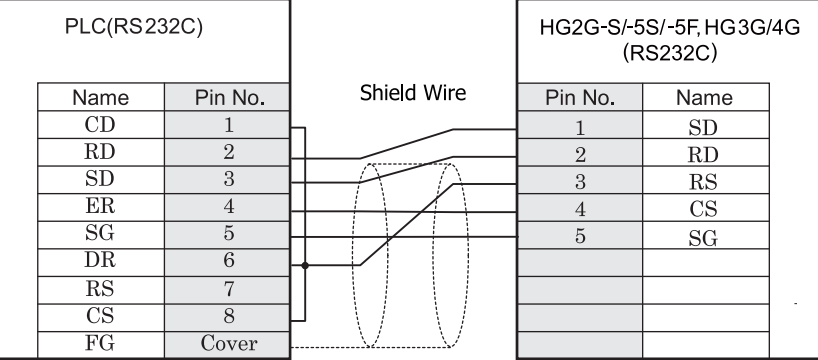

D サブ 9P コネクタソケットタイプ インコン 端子台

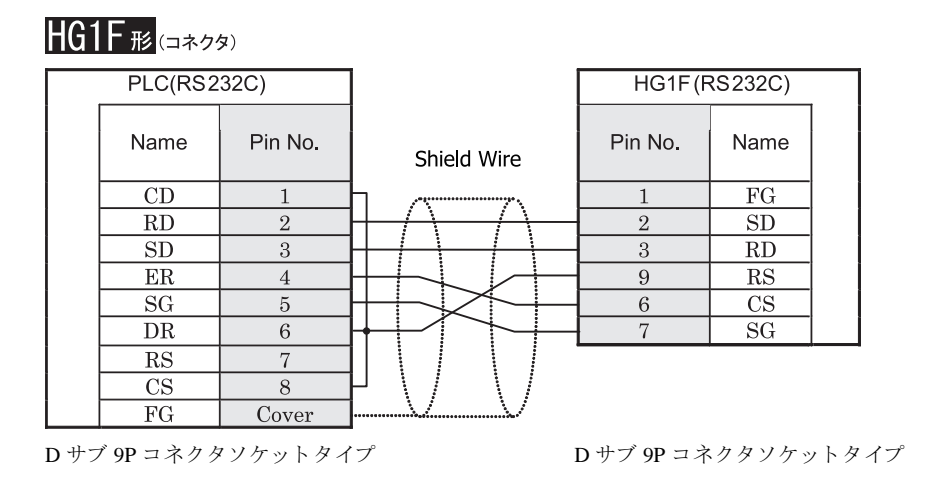

 $\mathcal{D}$ 

HG1F 形用の接続ケーブルをご用意し ています。 [形番 : HG9Z-XC203] 結線図 3 と HG9Z-XC203 の結線図は異なりますが、どちらの結線でも使用することができます。 HG9Z-XC203 の結線図については 703 ページ 「第 7 章 1.14 PLC [接続ケーブル 形番 :](#page-718-0) HG9Z-XC203」 を参照 してください。

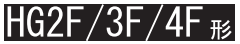

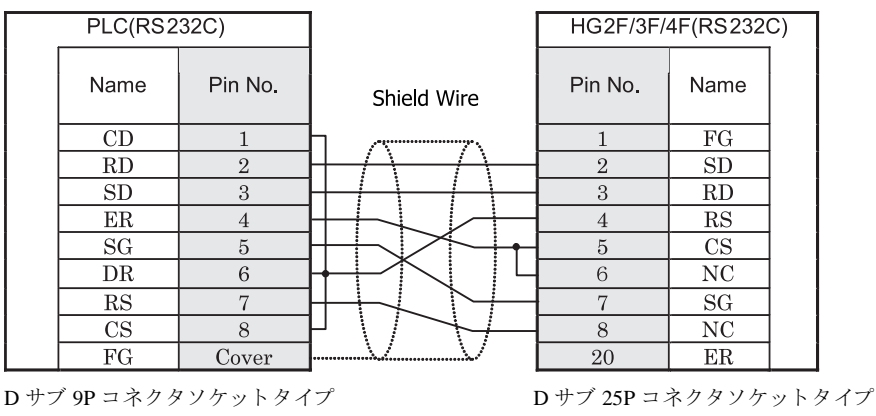

 $\mathbf{0}$ HG2F/3F/4F 形用の接続ケーブルをご用意し ています。 [形番 : HG9Z-3C145] 結線図 3 と HG9Z-3C145 の結線図は異なりますが、どちらの結線でも使用することができます。 HG9Z-3C145 の結線図については 698 ページ 「第 7 章 1.6 PLC [接続ケーブル 形番 :](#page-713-1) HG9Z-3C145」 を参照し [て く だ さい](#page-713-1)。

## HG2S形

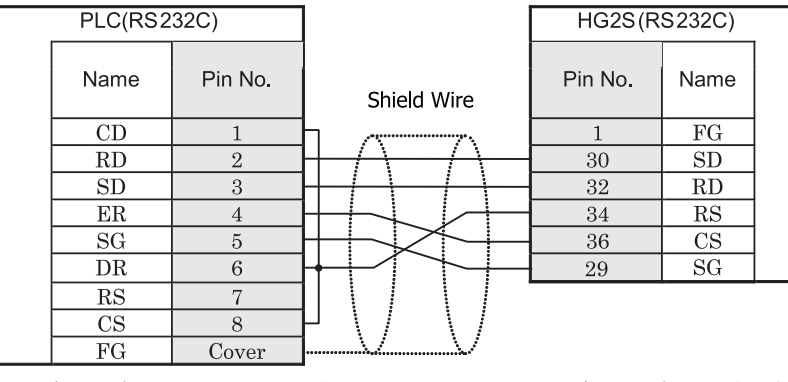

D サブ 9P コネクタソケットタイプ <br>
D サブ 37P コネクタブタイプ

#### <span id="page-93-0"></span>**2.3.4** 結線図 **4** : **PLC, 2** ポー ト アダプ タ- **MICRO/I**

#### $HG2G-5F$ # $5$ .  $HG3G/4G$ # $G$

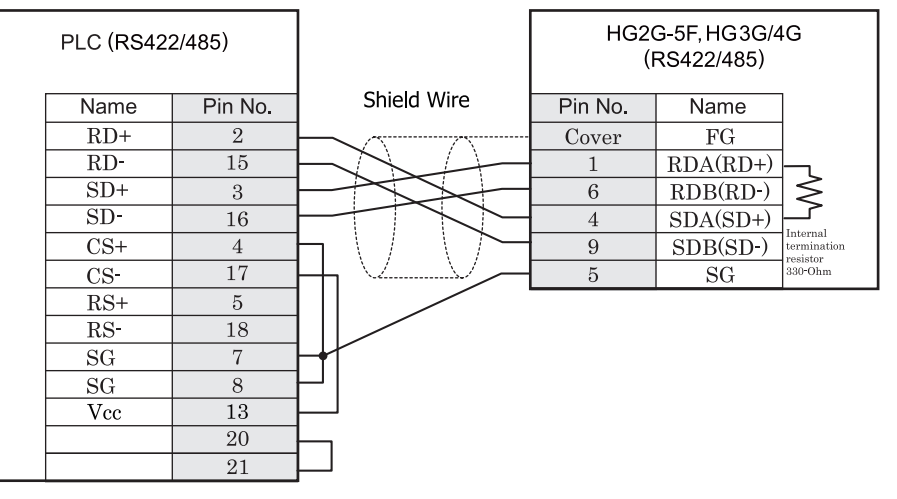

D サブ 25P コネクタソケットタイプ (本体側) <br>D サブ 9P コネクタソケットタイプ (本体側)

### HG2G-S/-5S/-5F#.HG3G/4G#8

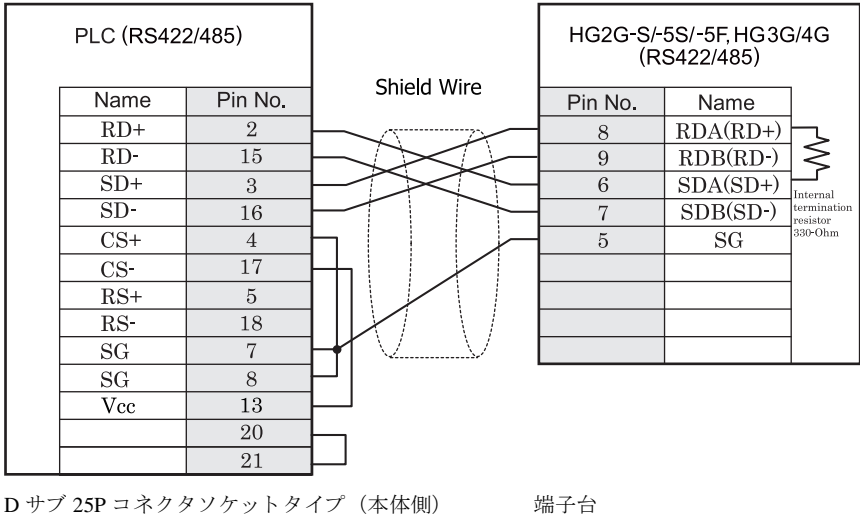

HG2G-S/-5S/-5F 形、HG3G/4G 形には TERM に対応するピン番号は存在しません。終端抵抗を挿入する場合は終 端抵抗切替スイッチにて設定してください。スイッチの設定については3ページ「第1章 2 配線する際の注 意点」を参照してください。

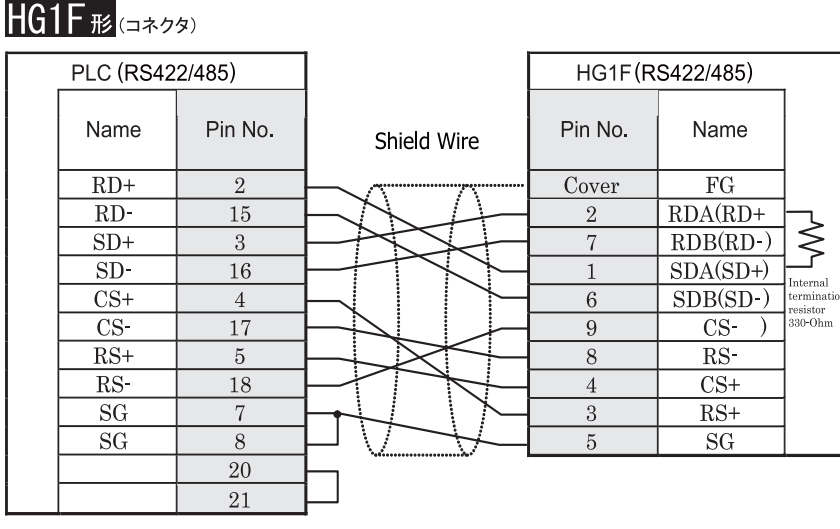

D サブ 25P コネクタソケットタイプ (本体側) <br>
D サブ 9P コネクタノケットタイプ (本体側)

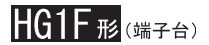

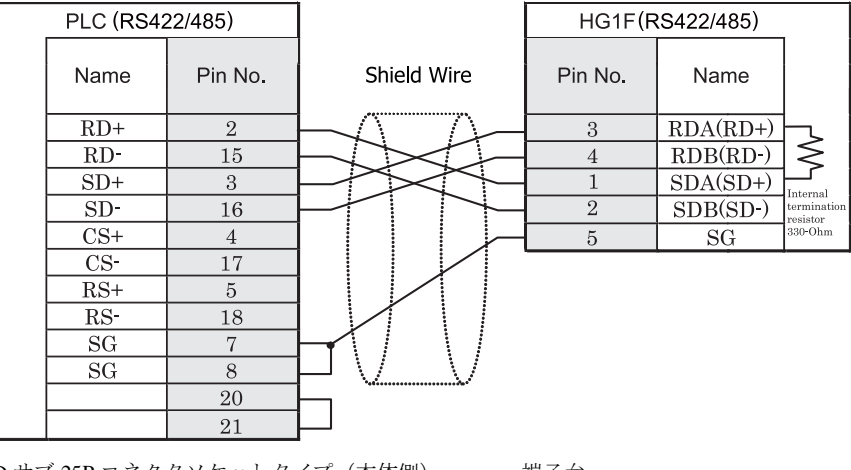

D サブ 25P コネクタソケットタイプ (本体側) 端子台

● HG1F 形用の接続ケーブルをご用意しています。[形番: HG9Z-XC255]  $\mathbf{D}$ 

HG1F 形には TERM に対応するピン番号は存在しません。終端抵抗を挿入する場合は終端抵抗切替スイッ チにて設定してください。スイッチの設定については3ページ「第1章 2 配線する際の注意点」を参照 してください。

注意 HG1F では、三菱電機 A シリーズおよび FX シリーズとの CPU 直結接続には端子台ではなく、シリアルインター フェイス1 (D サブ 9P コネクタ) をご使用ください。

**2**

第 **2** 章

### $HG2F/3F/4F$  #

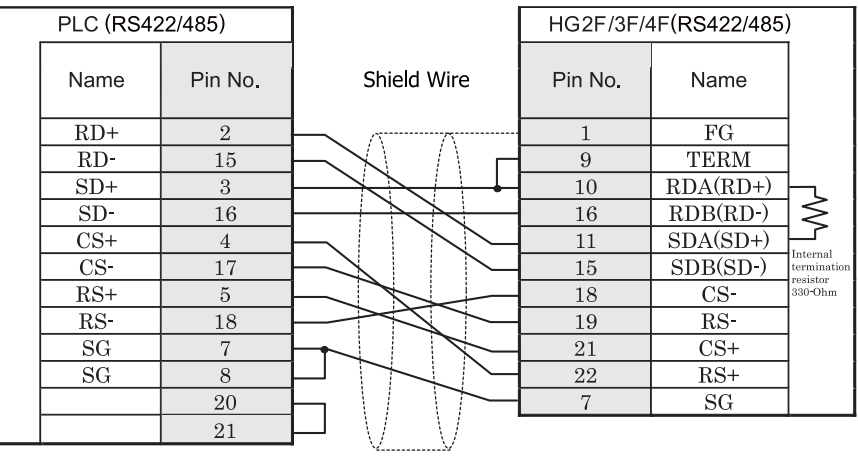

D サブ 25P コネクタソケットタイプ (本体側) <br>
D サブ 25P コネクタソケットタイプ (本体側) <br>
D サブ 25P コネクタソケット

HG2F/3F/4F 形用の接続ケーブルをご用意し ています。 [形番 : HG9Z-3C165]

### HG2S形

 $\overline{\mathcal{D}}$ 

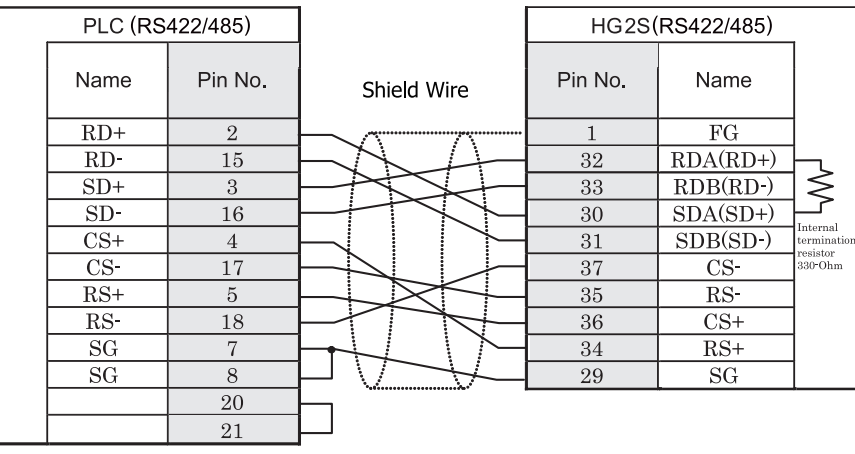

D サブ 25P コネクタソケットタイプ (本体側) D サブ 37P コネクタプラグタイプ

HG2S 形には TERM に対応するピン番号は存在しません。終端抵抗を挿入する場合は通信用スイッチにて設定し てください。スイッチの設定については3ページ「第1章 2 配線する際の注意点」を参照してください。

#### <span id="page-96-0"></span>**2.3.5** 結線図 5 : **FX2N-232-BD** - MICRO/I

### HG2G-5F形、HG3G/4G形(コネクタ)

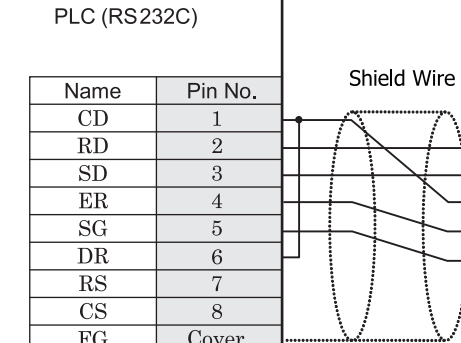

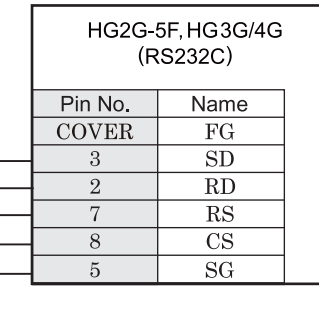

D サブ 9P コネクタプラグタイプ D サブ 9P コネクタプラグタイプ

### HG2G-S/-5S/-5F#.HG3G/4G#8(##78)

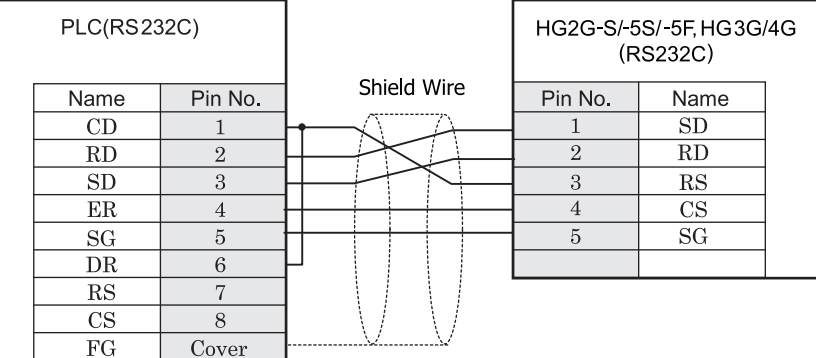

D サブ 9P コネクタプラグタイプ インコン 端子台

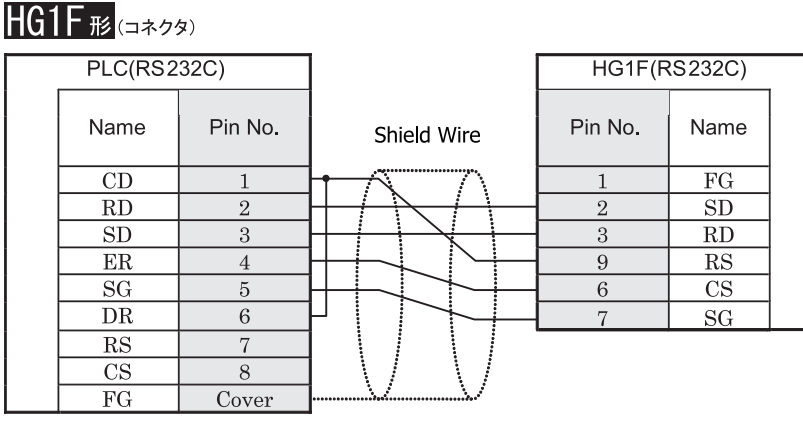

D サブ 9P コネクタプラグタイプ <br>
D サブ 9P コネクタプラグタイプ

 $HG2F/3F/4F$   $_{E}$ 

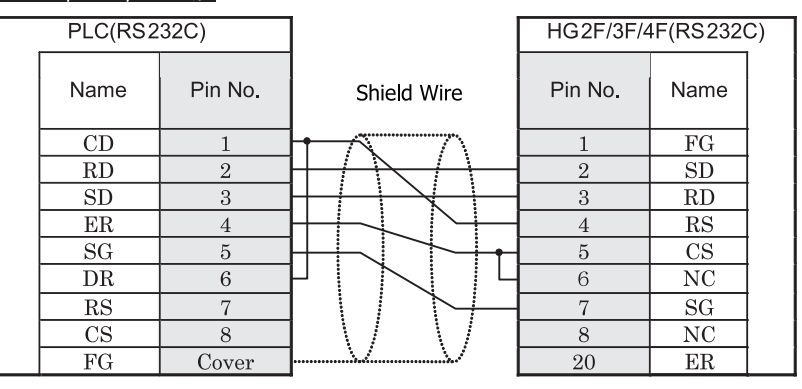

D サブ 9P コネクタプラグタイプ インコンコン D サブ 25P コネクタソケットタイプ

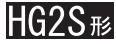

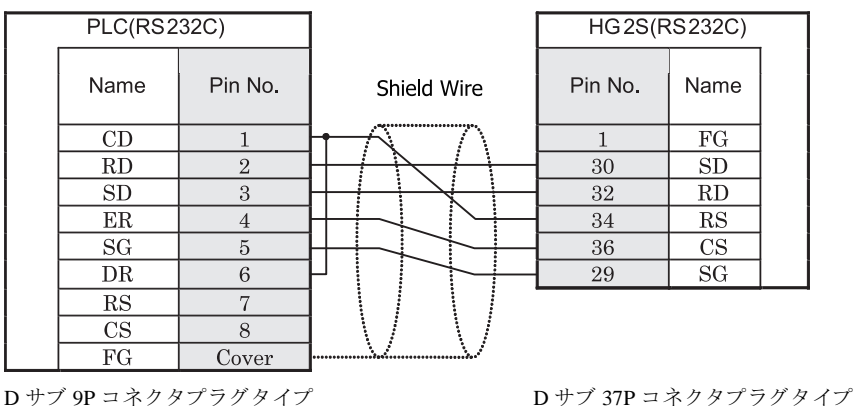

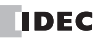

#### <span id="page-98-0"></span>**2.3.6** 結線図 **6** : **MELSEC-Q** (三菱電機製ケーブル **QC30R2**) - **MICRO/I**

### HG2G-5F形、HG3G/4G形(コネクタ)

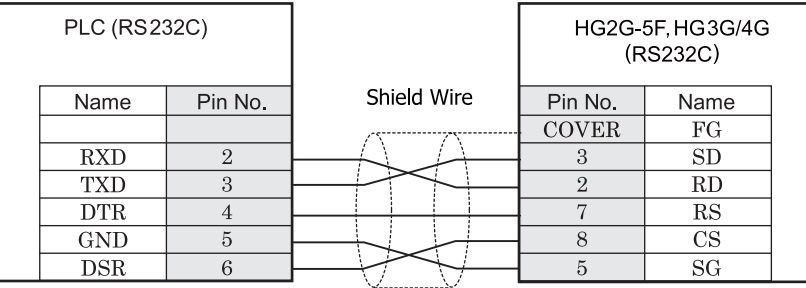

D サブ 9P コネクタソケットタイプ (ケーブル側)

D サブ 9P コネクタプラグタイプ

### HG2G-S/-5S/-5F#.HG3G/4G#8(##78)

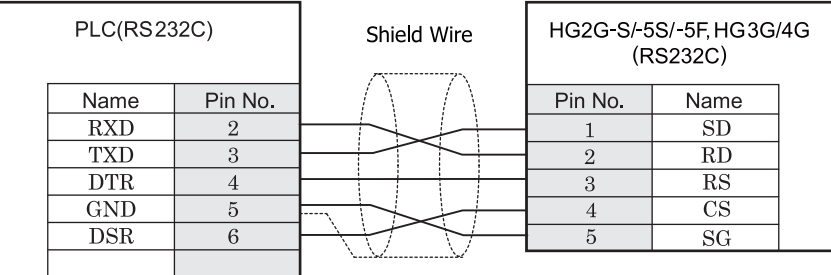

D サブ 9P コネクタソケットタイプ (ケーブル側)

端子台

 $HGPE$  (コネクタ)

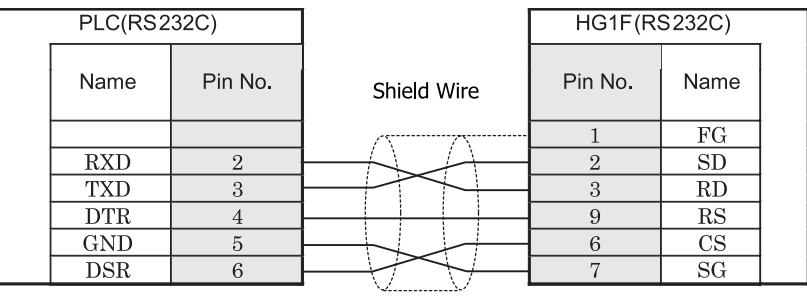

D サブ 9P コネクタソケットタイプ (ケーブル側)

D サブ 9P コネクタソケットタイプ

**2**

### $HG2F/3F/4F$ #

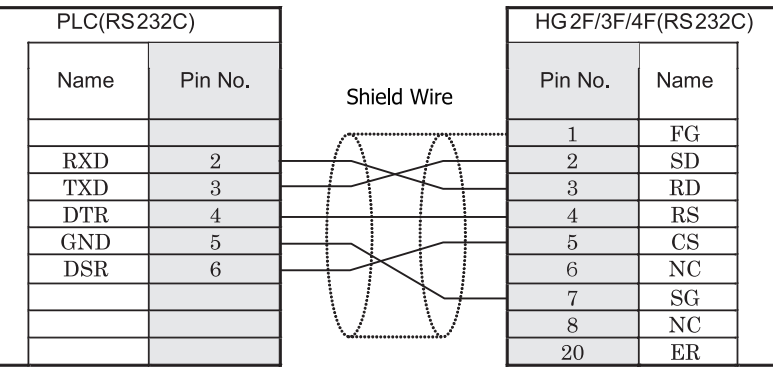

D サブ 9P コネクタソケットタイプ (ケーブル側)

### HG2S形

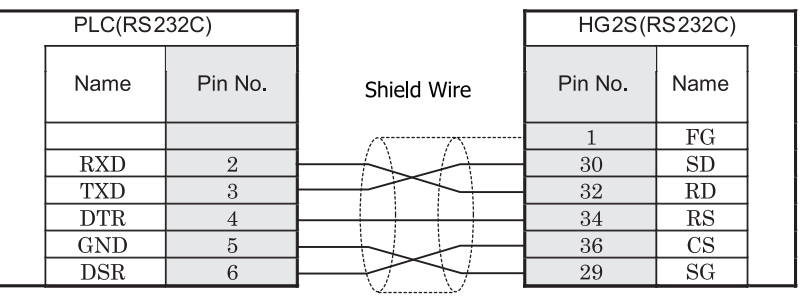

D サブ 9P コネクタソケットタイプ (ケーブル側)

D サブ 37P コネクタプラグタイプ

D サブ 25P コネクタソケットタイプ

#### <span id="page-100-0"></span>**2.3.7** 結線図 **7** : **MELSEC-Q** (**CPU** ユニ ッ ト のプログラ ミ ングポー ト ) - **MICRO/I**

### HG2G-5F形、HG3G/4G形(gx28)

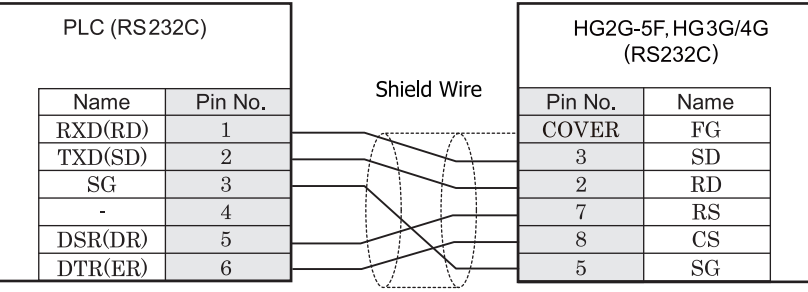

Mini DIN 6Pin ソケットタイプ (本体側) D サブ 9P コネクタプラグタイプ

HG2G-5F 形、 HG3G/4G 形用の接続ケーブルをご用意し ています。 [形番 : HG9Z-XC315]

### HG2G-S/-5S/-5F#.HG3G/4G#8

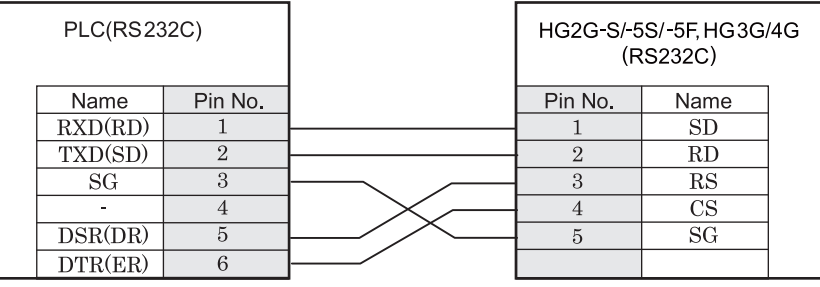

Mini DIN 6Pin ソケットタイプ (本体側) 端子台

#### $HG1F#$  $(77/2)$

 $\overline{\mathbf{D}}$ 

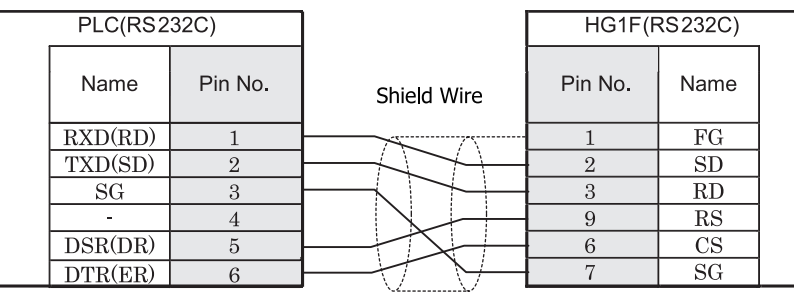

Mini DIN 6Pin ソケットタイプ (本体側) <br>
D サブ 9P コネクタソケットタイプ

HG1F 形用の接続ケーブルをご用意しています。[形番: HG9Z-XC265]

### $HG2F/3F/4F$  #

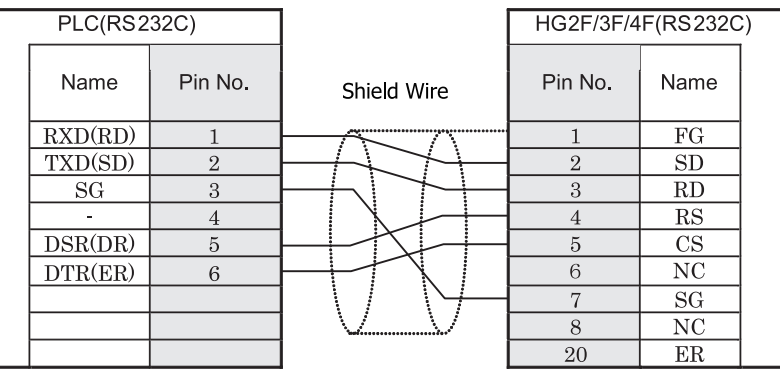

Mini DIN 6Pin ソケットタイプ (本体側)

### HG2S形

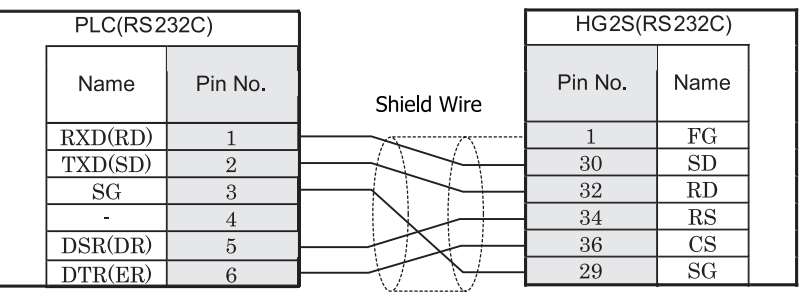

Mini DIN 6Pin ソケットタイプ (本体側)

D サブ 37P コネクタプラグタイプ

D サブ 25P コネクタソケットタイプ

#### 三菱 Q シリーズ側の Mini-Din 6 Pin プラグピン配置図

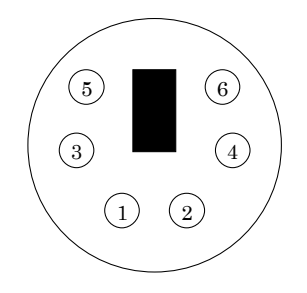

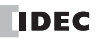

#### <span id="page-102-0"></span>**2.3.8** 結線図 **8** : **FX2NC-232ADP/FX3U-232ADP/FC3U-232-BD** - **MICRO/I**、 **Touch**

### HG2G-5F形、HG3G/4G形(gx28)

**PLC (RS232C)** Name<sup></sup> Pin No.  $CD$  $\overline{1}$  $RD(RXD)$  $\overline{2}$  $SD(TXD)$  $\overline{3}$  $ER(DTR)$  $\,4\,$  $SG(GND)$  $\overline{5}$  $DR(DSR)$  $6\overline{6}$  $\overline{7}$  $\overline{\rm NC}$  $NC$  $8\,$  $\overline{\text{NC}}$  $\overline{9}$ 

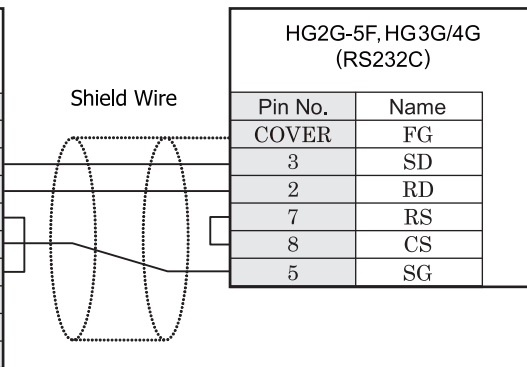

D サブ 9P コネクタプラグタイプ D サブ 9P コネクタプラグタイプ

### $HG2G-S/-5S/-5F_{E2}$ , HG3G/4G $_{E2}$ , Touch

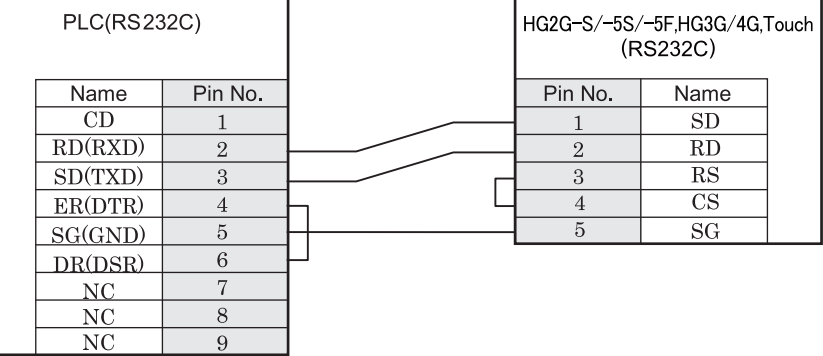

D サブ 9P コネクタプラグタイプ インコン 端子台

**2 2 2**

**2**

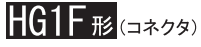

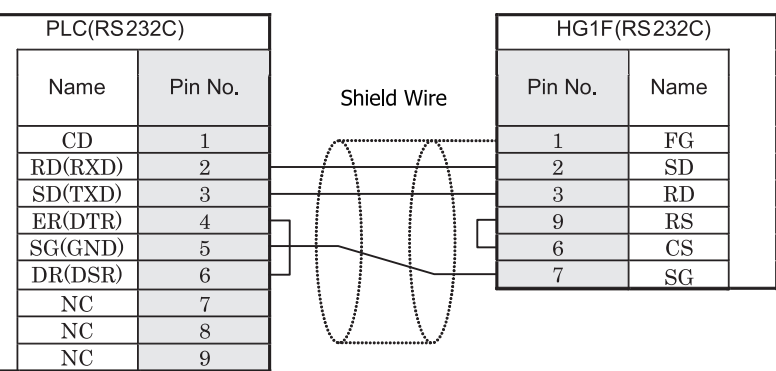

D サブ 9P コネクタプラグタイプ *D サブ 9P コネクタソケットタイ*プ

 $HG2F/3F/4F$ #

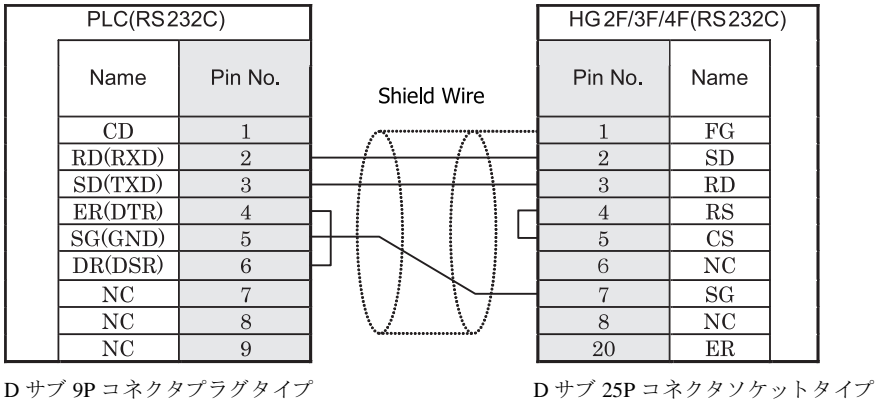

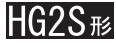

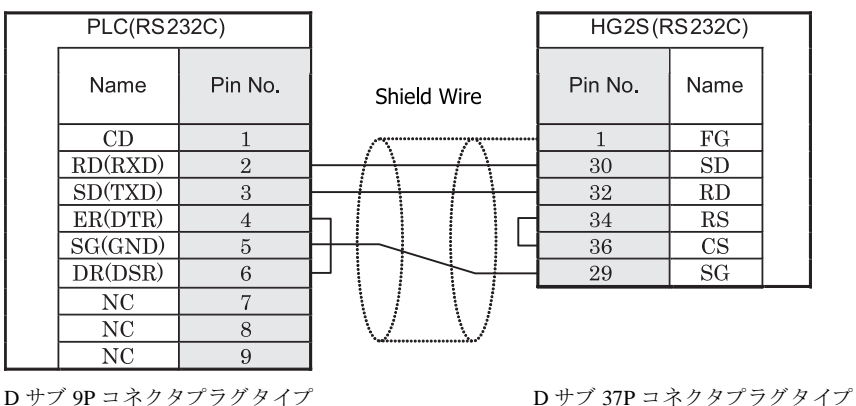

#### <span id="page-104-0"></span>**2.3.9** 結線図 **9** : 計算機 リ ン クユニ ッ ト (**RS485**) - **MICRO/I**

### HG2G-5F形、HG3G/4G形(gx28)

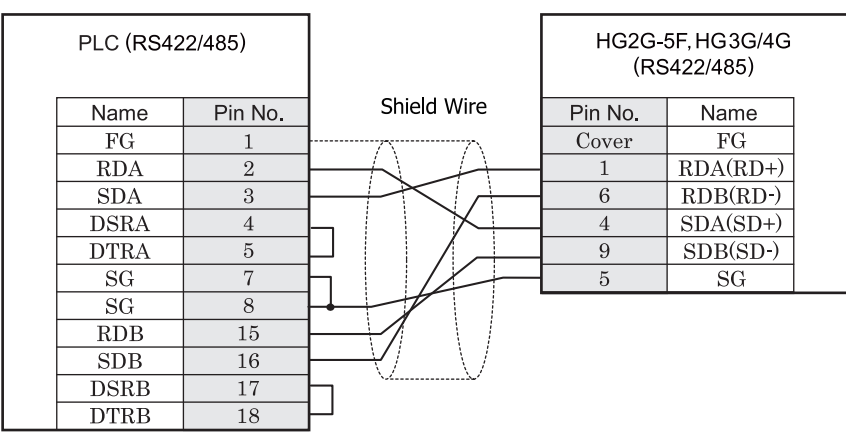

D サブ 25P コネクタソケットタイプ D サブ 9P コネクタプラグタイプ

### HG2G-S/-5S/-5F形、HG3G/4G形(端子台)

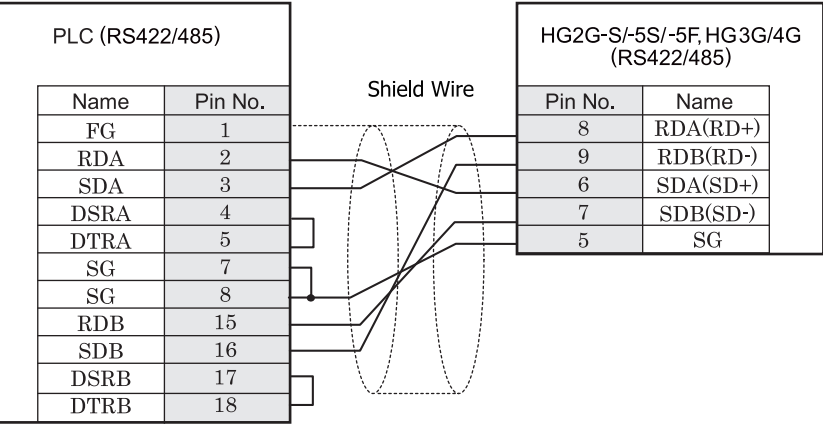

HG2G-S/-5S/-5F 形、HG3G/4G 形には TERM に対応するピン番号は存在しません。終端抵抗を挿入する場合は終 端抵抗切替スイッチにて設定してください。スイッチの設定については3ページ「第1章 2 配線する際の注 意点」を参照してください。

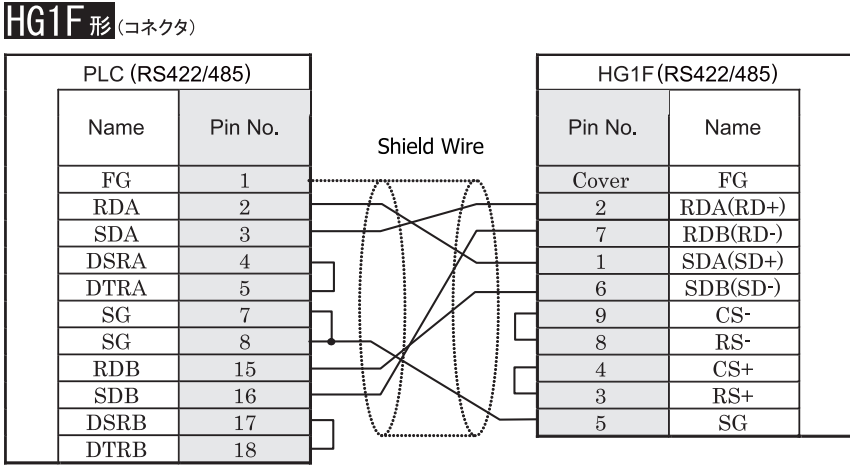

D サブ 25P コネクタソケットタイプ D サブ 9P コネクタソケットタイプ

### $HG1F#$  $($ 端子台)

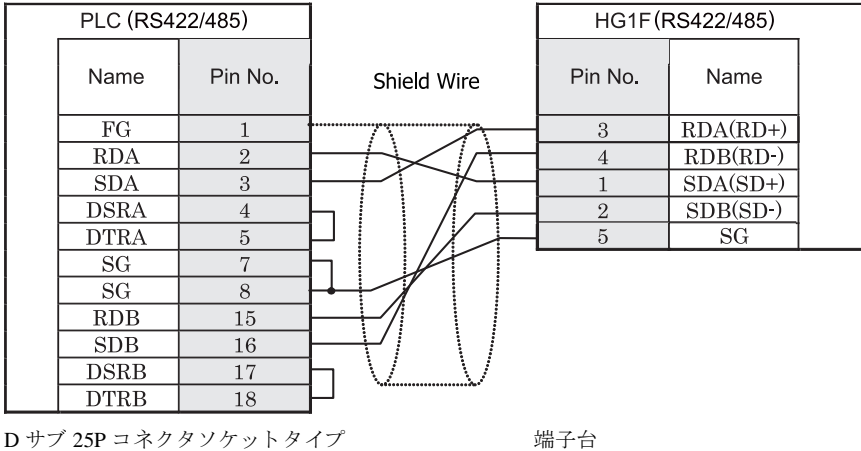

 $\mathbf{D}$ HG1F 形には TERM に対応するピン番号は存在しません。終端抵抗を挿入する場合は終端抵抗切替スイッチにて 設定してください。スイッチの設定については3ページ「第1章 2 配線する際の注意点」を参照してくださ [い](#page-18-0)。

<sup>ま 鼁</sup> HG1F 形の端子台には制御線がありません。このため、ハードウェアフロー制御を「なし」に設定してください。

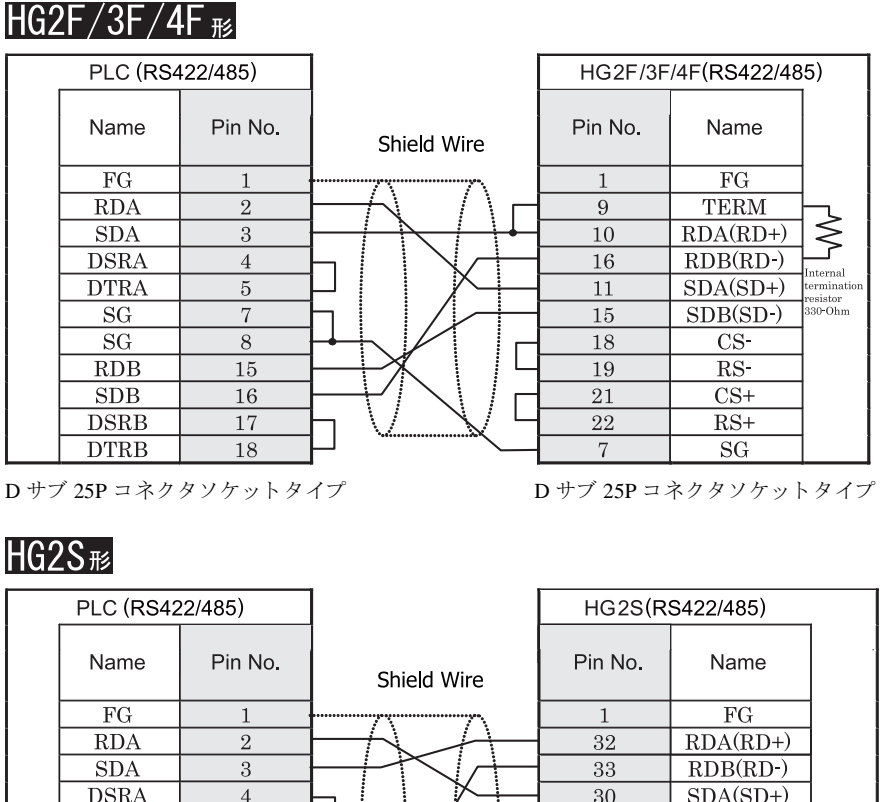

## **2 2 2 2**

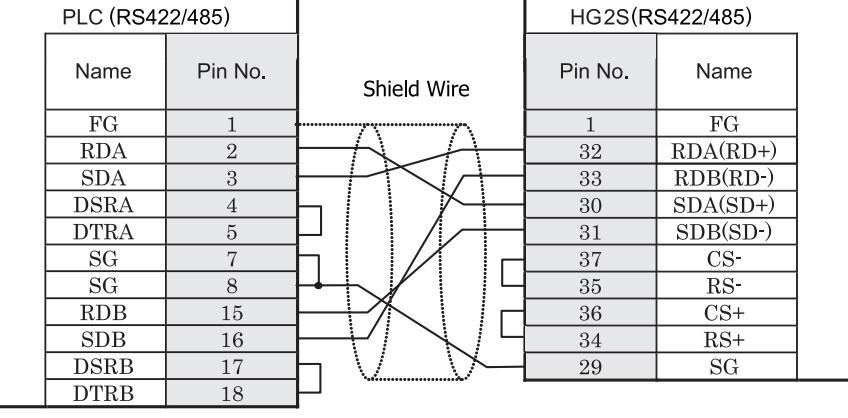

D サブ 25P コネクタソケットタイプ D サブ 37P コネクタプラグタイプ

HG2S 形には TERM に対応するピン番号は存在しません。終端抵抗を挿入する場合は通信用スイッチにて設定し てください。スイッチの設定については3ページ「第1章 2 配線する際の注意点」を参照してください。

 $\mathbf{U}$ 

#### <span id="page-107-0"></span>**2.3.10** 結線図 **10** : **MELSEC-FX** シ リーズ **CPU** (**RS485**) - **MICRO/I**

### HG2G-5F形、HG3G/4G形(コネクタ)

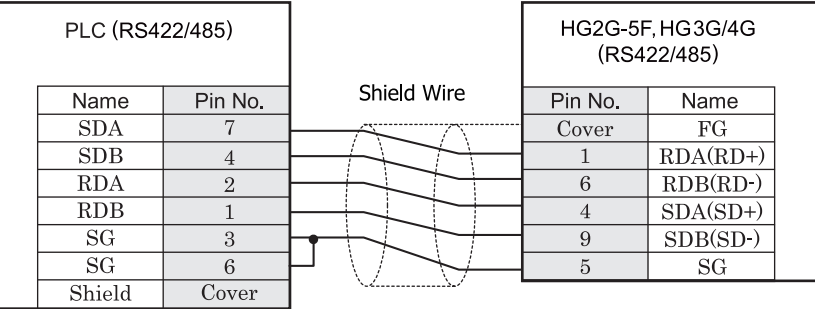

ミニ DIN8P コネクタ D ウブ 9P コネクタプラグタイプ

HG2G-5F 形、 HG3G/4G 形用の接続ケーブルをご用意し ています。 [形番 : HG9Z-XC305]

### HG2G-S/-5S/-5F#.HG3G/4G#&(##78)

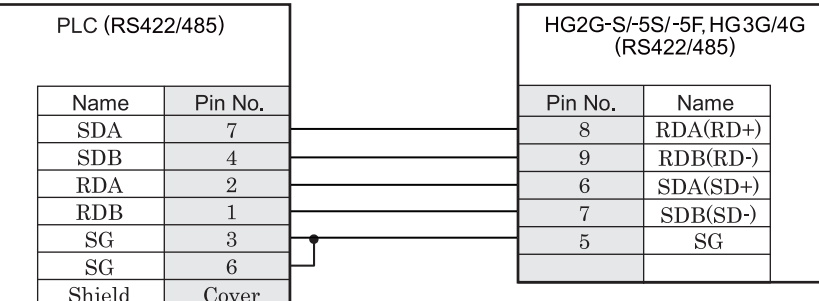

ミニ DIN8P コネクタ タ マングランド 端子台

● HG2G-S/-5S/-5F 形、HG3G/4G 形用の接続ケーブルをご用意しています。「形番: HG9Z-XC275]

ただし、本マニュアルに記載されている MELSEC-FX シリーズのうち FX3U、FX3UC-32MT-LT は、接続 ケーブル [HG9Z-XC275] のコネクタ部が PLC の筐体と干渉するため使用できません。

● HG2G-S/-5S/-5F 形、HG3G/4G 形には TERM に対応するピン番号は存在しません。終端抵抗を挿入する場 合は終端抵抗切替スイッチにて設定してください。スイッチの設定については3ページ「第1章 2 配線 する際の注意点」を参照してください。
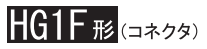

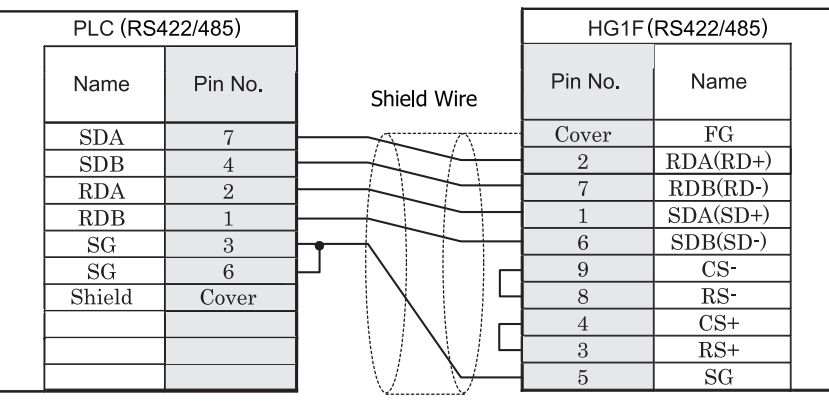

ミニ DIN8P コネクタ D サブ 9P コネクタソケットタイプ

HG1F形(端子台)

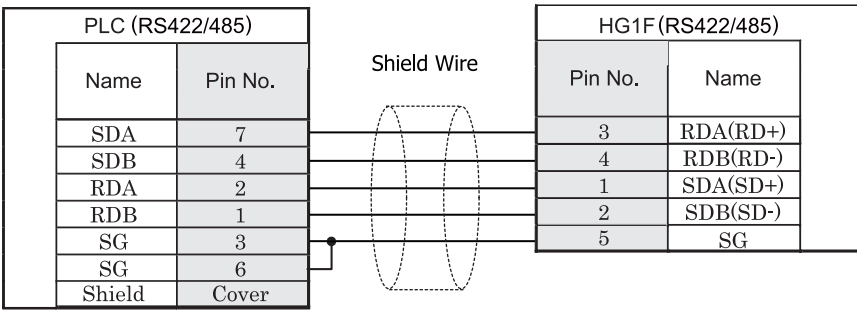

ミニ DIN8P コネクタ インタイム かんじょう 端子台

● HG1F 形用の接続ケーブルをご用意し ています。 [形番 : HG9Z-XC245]

HGIF 形には TERM に対応するピン番号は存在しません。終端抵抗を挿入する場合は終端抵抗切替スイッ チにて設定してください。スイッチの設定については3ページ「第1章 2 配線する際の注意点」を参照 してください。

# $HG2F/3F/4F$  #

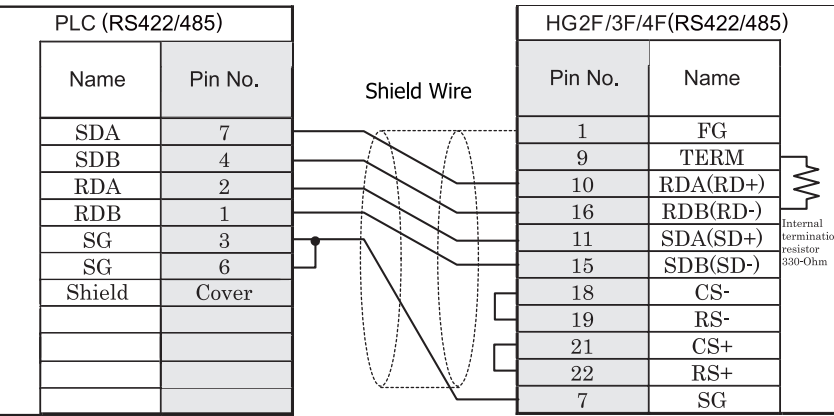

ミニ DIN8P コネクタ D サブ 25P コネクタソケットタイプ

# HG2S形

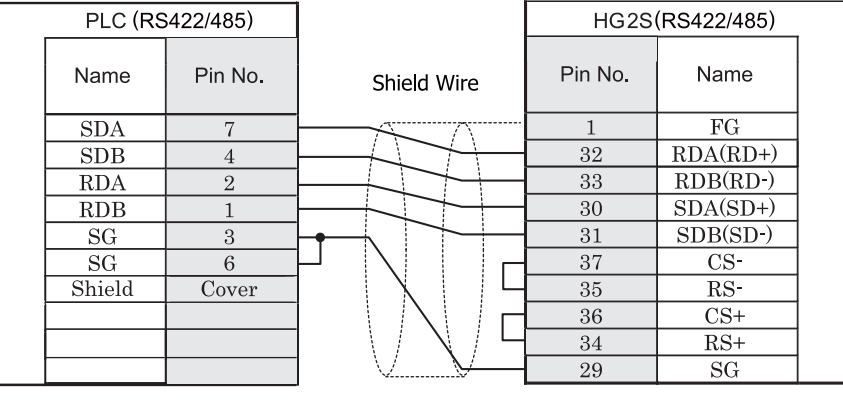

ミニ DIN8P コネクタ マンクリック コンクリプ 37P コネクタプラグタイプ

 $\overline{\mathbf{D}}$ 

HG2S 形には TERM に対応するピン番号は存在しません。終端抵抗を挿入する場合は通信用スイッチにて設定し てください。スイッチの設定については3ページ「第1章 2 配線する際の注意点」を参照してください。

### **2.3.11** 結線図 **11** : **FX1N-485-BD/FX2N-485-BD/FX3U-485-BD/FX3G-485-BD/FX2NC-485ADP/ FX3U-485ADP** (**4** 線式) - **MICRO/I**、 **Touch**

# HG2G-5F形、HG3G/4G形

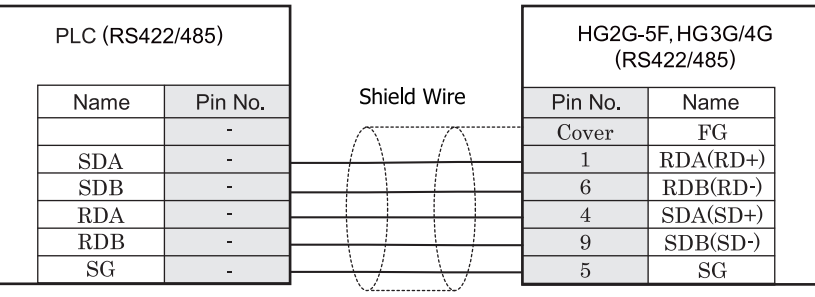

端子台 *D サブ 9P コネクタプラグタイプ* 

# $HG2G-S/-5S/-5F_{F2}$ , HG3G/4G $E_{E}$ , Touch

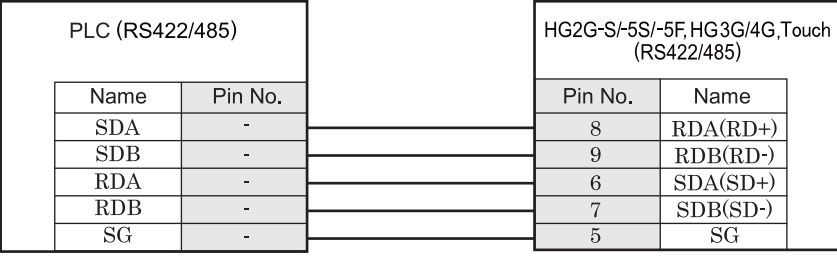

端子台 まんしゃ おおとこ おおおとこ おおとこ 端子台

HG2G-S/-5S/-5F 形、HG3G/4G 形には TERM に対応するピン番号は存在しません。終端抵抗を挿入する場 合は終端抵抗切替スイッチにて設定してください。スイッチの設定については3ページ「第1章 2 配線 する際の注意点」を参照してください。

● Touch には、TERM に対応するピン番号は存在しません。必要に応じて、8番端子 (RDA) と9番端子 (RDB) の間に適切な値の終端抵抗を挿入してください。

#### 第 **2** 章

## **2.3.12** 結線図 **12** : **FX1N-485-BD/FX2N-485-BD/FX3U-485-BD/FX3G-485-BD/FX2NC-485ADP FX3U-485ADP** (**2** 線式) - **MICRO/I**、 **Touch**

# HG2G-5F#.HG3G/4G#6332

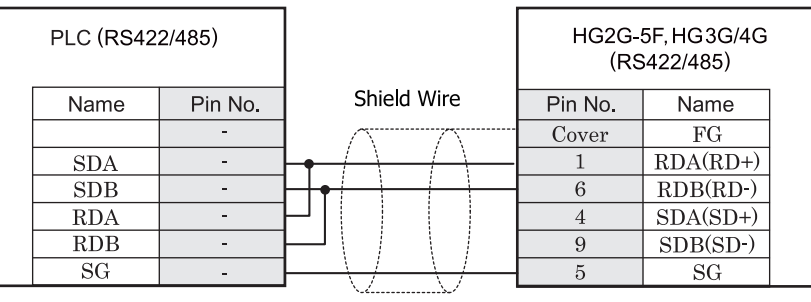

端子台 ファイン ファイン コンピュータ ロサブ 9P コネクタプラグタイプ

# HG2G-S/-5S/-5Fജ.HG3G/4Gജ.Touch

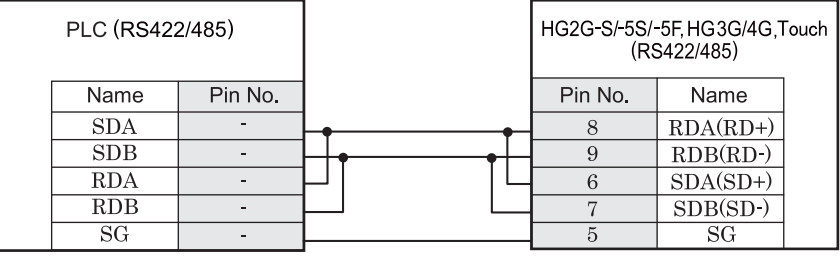

端子台 端子台

- → HG2G-S/-5S/-5F 形、HG3G/4G 形には TERM に対応するピン番号は存在しません。終端抵抗を挿入する場 合は終端抵抗切替スイッチにて設定してください。スイッチの設定については3ページ「第1章 2 配線 する際の注意点」を参照してください。
	- HG2G-5F 形、HG3G/4G 形では RS422/485 (2 線式) での通信を、RDA および RDB のみを用いておこない ますので SDA と SDB を接続する必要はあ り ません。 ただし、HG2G-5F 形、HG3G/4G 形の COM1 と接続機器を接続する場合、接続機器側の終端抵抗を OFF に 設定してください。 終端抵抗の設定が変更できない場合は HG2G-5F 形、HG3G/4G 形の端子台を使用してください。
		-
	- Touch には、TERM に対応するピン番号は存在しません。必要に応じて、8番端子 (RDA) と 9 番端子 (RDB) の間に適切な値の終端抵抗を挿入してください。

## **2.4** 環境設定

## **2.4.1 MELSEC-A** シ リーズ : 計算機 リ ン クユニ ッ ト 、 または **CPU** ユニ ッ ト の リ ン ク **I/F** を使用する場 合の設定

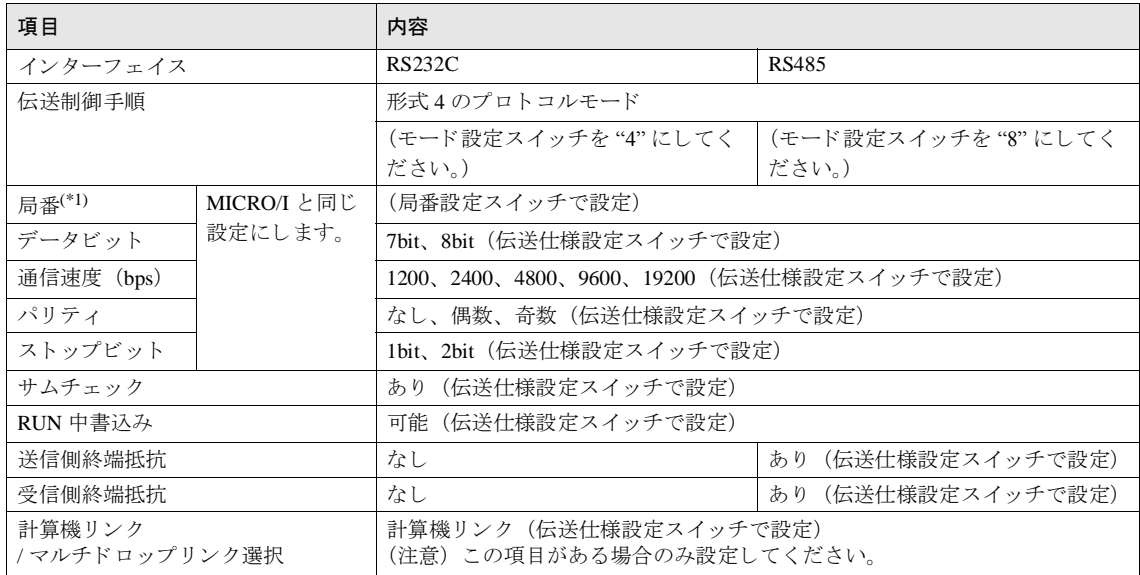

(\*1)MICRO/I での局番は 10 進数で設定し て く だ さい。

 $\mathbf{U}$ 

詳細はリンクユニットのマニュアルを参照してください。

# 2.4.2 MELSEC-A シリーズ : プログラミングポートまたは、2 ポートアダプタに接続する場合

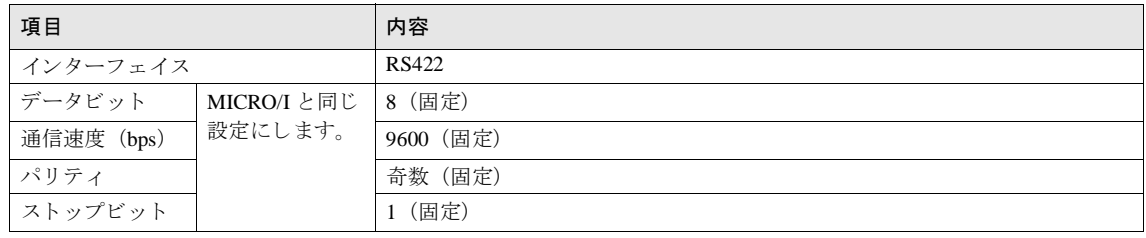

注意

CPU 直結で使用する場合、MICRO/I との通信が始まると、PLC プログラムのスキャンタイムが遅くなります。 実際の運用時は、ご確認の上ご使用ください。

**2**

**2**

**2**

**2**

 $\langle \cdot \rangle$ 

## 2.4.3 MELSEC-Q/QnA シリーズ:計算機リンクユニットを使用する場合の設定

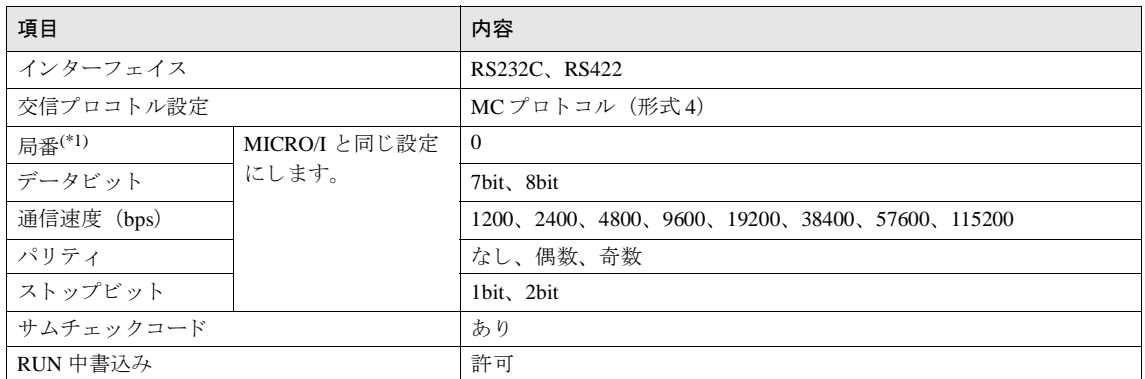

(\*1) MICRO/I での局番は 10 進数で設定してください。 PLC 側の設定は GPPW の [I/O 割り付け設定] で行います。

詳細は O 対応シリアルコミュニケーションユニットのユーザーズマニュアル (基本編) を参照してください。

## **2.4.4 MELSEC-Q00CPU/-Q00UCPU/-Q00UJCPU/-Q01CPU/-Q01UCPU/-Q02UCPU:** プログラ ミ ング ポートに接続する場合の設定

MELSEC-O のパラメータ設定で「シリアルコミュニケーション機能を使用する」を有効にしてください。

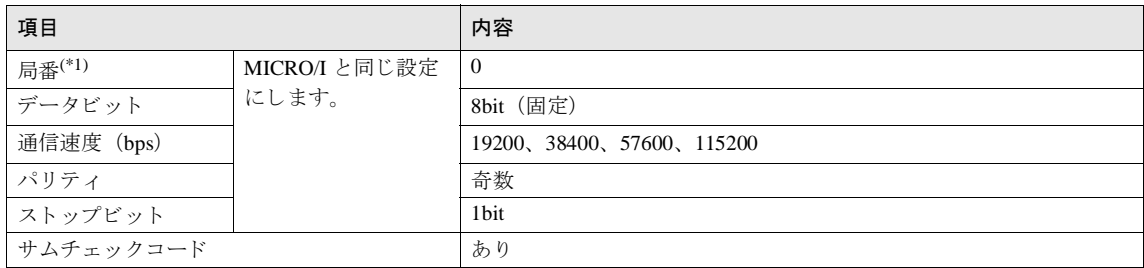

(\*1)MICRO/I での局番は 10 進数で設定し て く だ さい。

### 2.4.5 MELSEC-Q02CPU/-Q02HCPU: プログラミングポートに接続する場合の設定

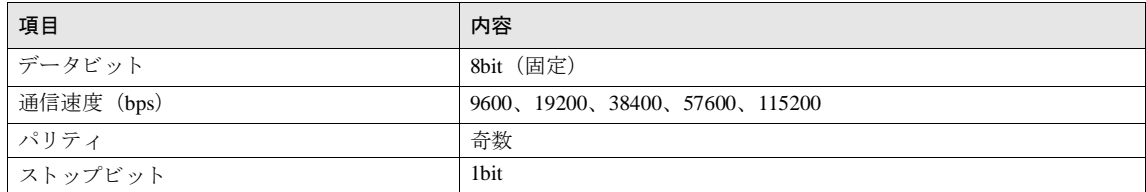

## **2.4.6 MELSEC-FX** シ リーズ **:** ホス ト **I/F** ド ラ イバ **MELSEC-FX(CPU)**、 **FX2N(CPU)**、 **FX3UC(CPU)** を 使用する場合の設定

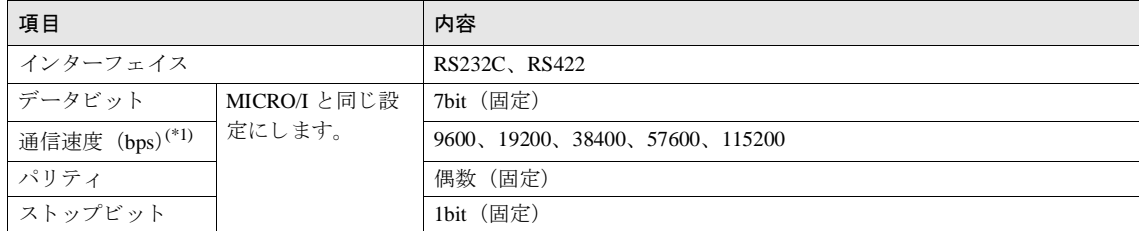

(\*1) 機種によって設定できる通信速度は異なります。詳細は PLC のマニュアルを参照してください。

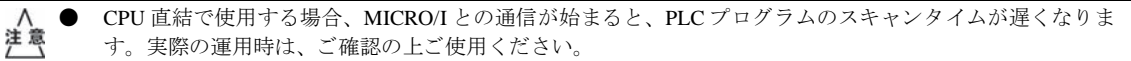

- MELSEC-FX シリーズと MICRO/I を接続する場合、以下の2点を確認してください。
	- PLC 側のプログラミングソフトウェアで通信設定をクリアしている。

(「通信設定をする」のチェックボックスボックスをオフにする)

- D8120 に 0 をセットしている。

また、MELSEC-FX3U または MELSEC-FX3UC と MICRO/I を接続する場合、上記に加え、D8400 (CH1 と接続する場合)、D8420 (CH2 と接続する場合) に 0 がセットされていることを確認してください。

### **2.4.7 MELSEC-FX** シ リーズ : ホス ト **I/F** ド ラ イバ **MELSEC-FX(LINK)** を使用する場合の設定

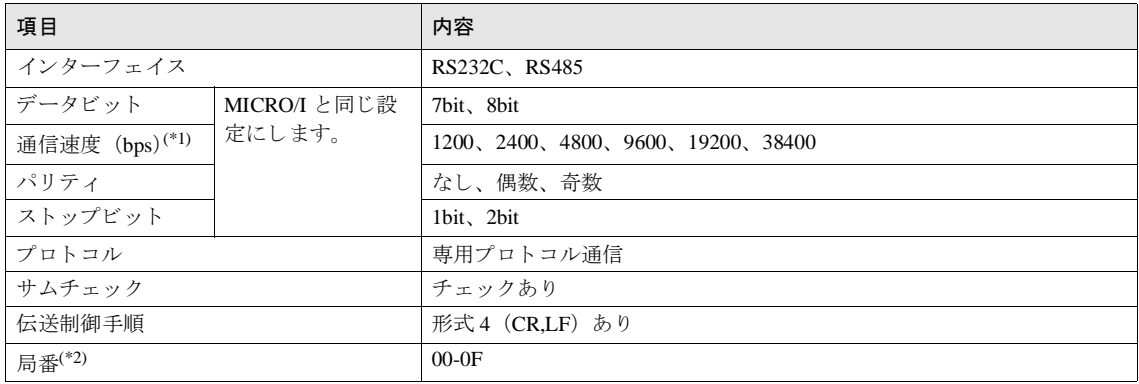

(\*1) 通信速度は PLC の機種に よ って設定で き る範囲が異な り ます。

詳細は FX シリーズ ユーザーズマニュアル [通信制御編] を参照してください。

(\*2) MICRO/I での局番は 10 進数で設定してください。

FX1S,FX1N,FX1NC は、外部機器からのコマンド受信に対するデータを送信後、2スキャンタイム以上のイン 注意 ターバルタイムを空けてからでなければ次のコマンドを受信できません。PLC のスキャンタイムを確認して MICRO/I の送信ウェイトを設定してください。

例) PLC のスキャンタイムが 10msec だった場合、MICRO/I の送信ウェイトを 20msec 以上に設定します。

**2**

#### 第 **2** 章

# **2.4.8 MELSEC-Q/QnA** シ リーズ **:** 通信 ド ラ イバ **MELSEC-Q/QnA(Ethernet)** を使用する場合の設定 **MICRO/I 側の設定ープロジェクト設定ダイアログボックス**

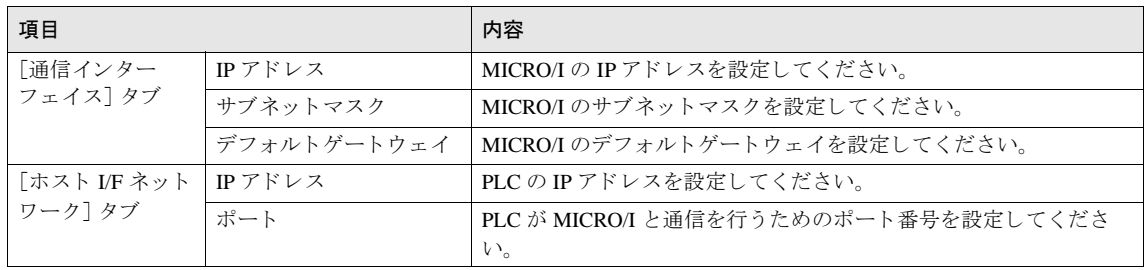

注意

このホスト I/F ドライバは、MELSECNET/H または MELSECNET/10 ネットワークを経由して接続されている PLC と通信できません。

#### **PLC** 側の設定- **CPU** 内蔵 **Ethernet** ポー ト を使用

IP アドレスと自局ポート番号は、MICRO/I 側の設定と合わせる必要があります。

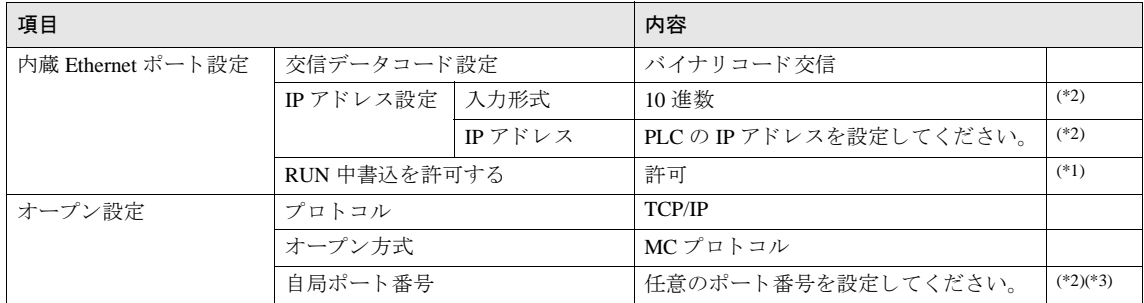

(\*1) 上記の設定を推奨し ます。

(\*2) ご使用環境に合わせて設定してください。

(\*3)PLC 側では 16 進数で設定を行いますが、 MICRO/I 側では 10 進数にて設定し ます。

#### **PLC** 側の設定 (**Ethernet** ユニ ッ ト を使用)

PLC 側の設定を以下に示し ます。

IP アドレスとポート番号については MICRO/I 側の設定と合わせる必要があります。

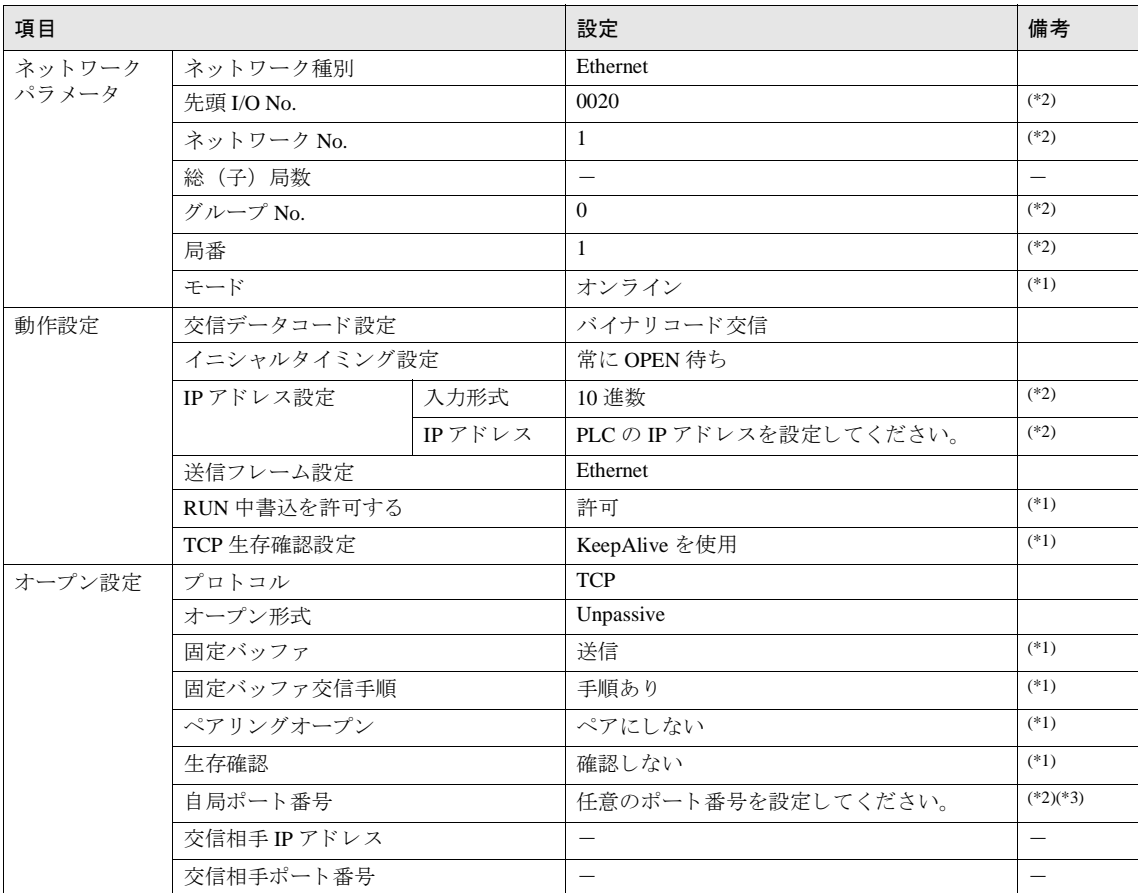

(\*1) 上記の設定を推奨し ます。

(\*2) ご使用環境に合わせて設定してください。

(\*3)PLC 側では 16 進数で設定を行いますが MICRO/I 側では 10 進数にて設定し ます。

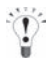

詳細は Q 対応 Ethernet インタフェースユニットユーザーズマニュアル、または QnA 対応 Ethernet インタフェー スユニットユーザーズマニュアルを参照してください。

## **2.4.9 MELSEC-FX** : **Ethernet** ユニ ッ ト を使用する場合の設定

## **MICRO/I 側の設定ープロジェクト設定ダイアログボックス**

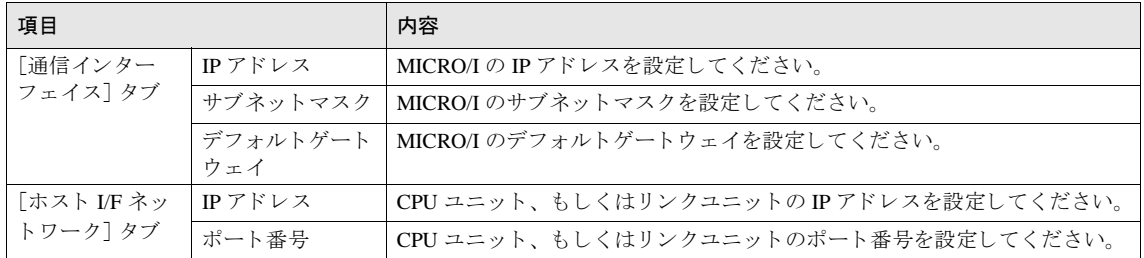

### **PLC** 側の設定

**•** Ethernet の動作設定

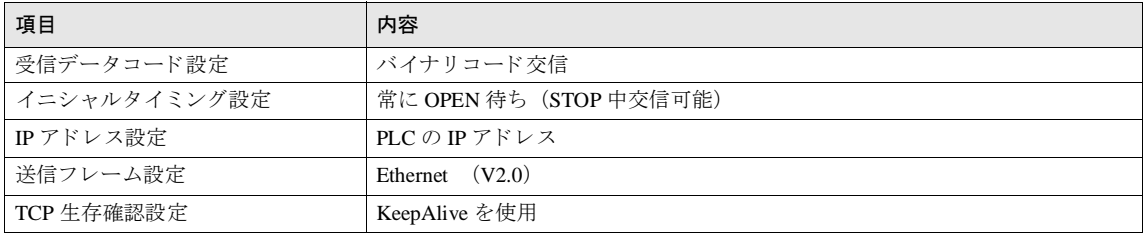

**•** オープン設定

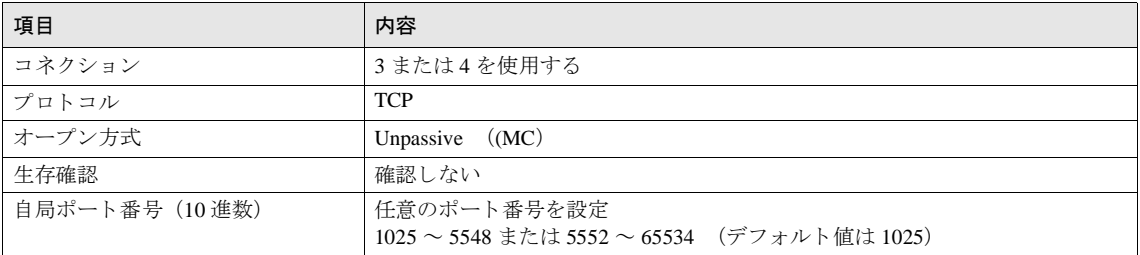

**2**

#### **2** 三菱電機㈱製 **PLC**

# **2.5** 使用可能デバイス

# **2.5.1 MELSEC-AnA** (**LINK**)

#### ビットデバイス

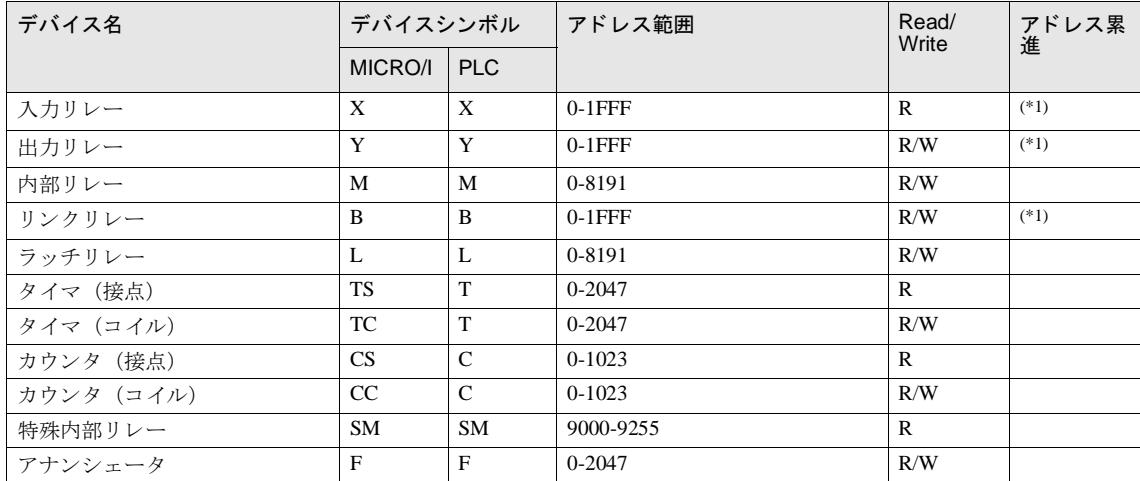

### ワードデバイス

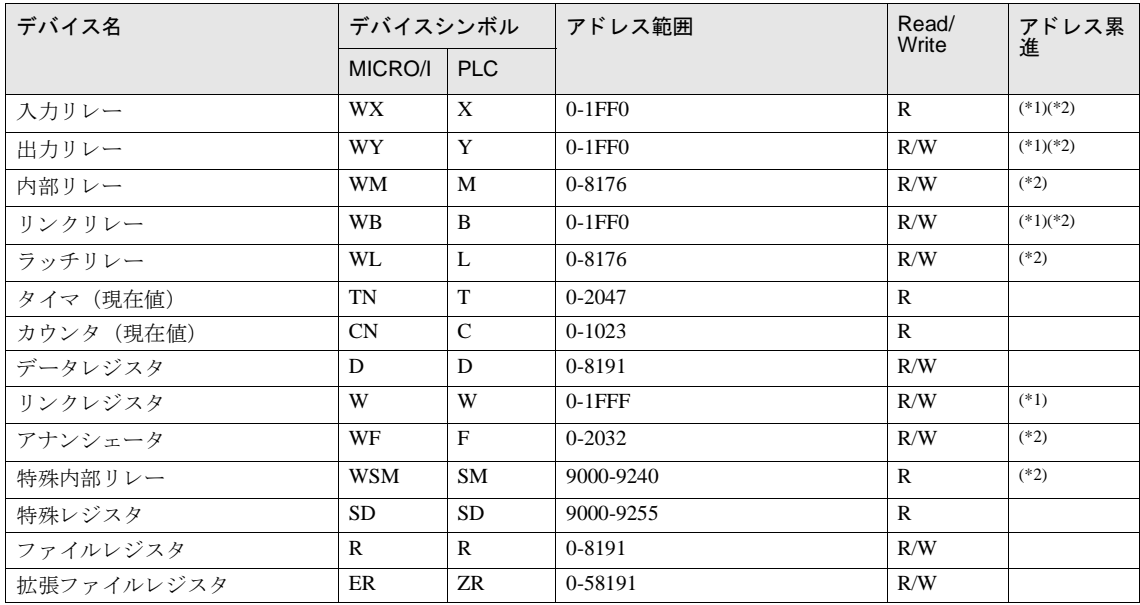

<span id="page-118-1"></span><span id="page-118-0"></span>(\*1) このデバイスは 16 進で設定してください。

## 第 **2** 章

## **2.5.2 MELSEC-AnN** (**LINK**)

#### ビットデバイス

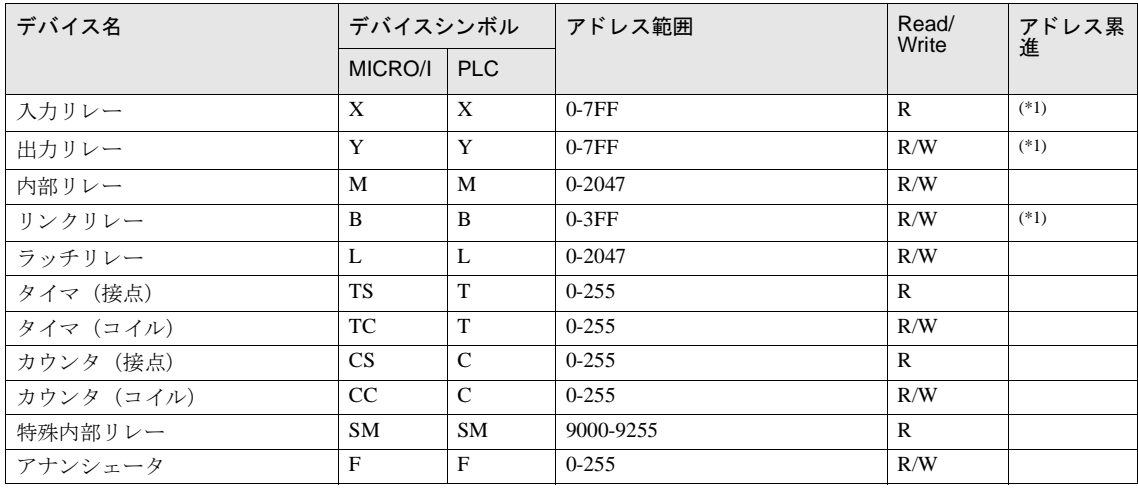

### ワードデバイス

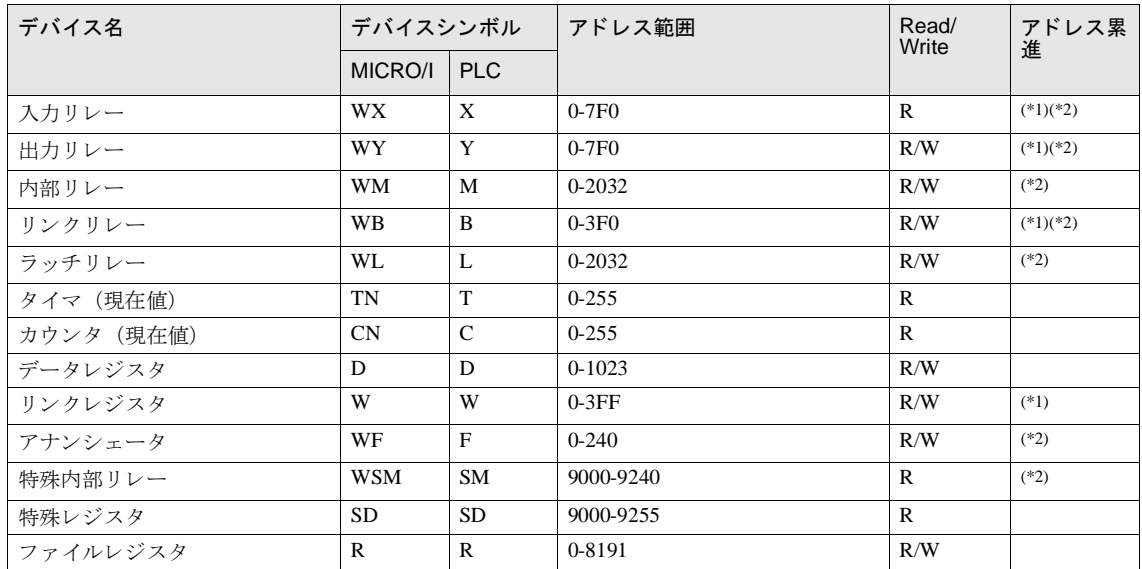

<span id="page-119-1"></span><span id="page-119-0"></span>(\*1) このデバイスは 16 進で設定してください。

## **2.5.3 MELSEC-AnA** (**CPU**)

#### ビットデバイス

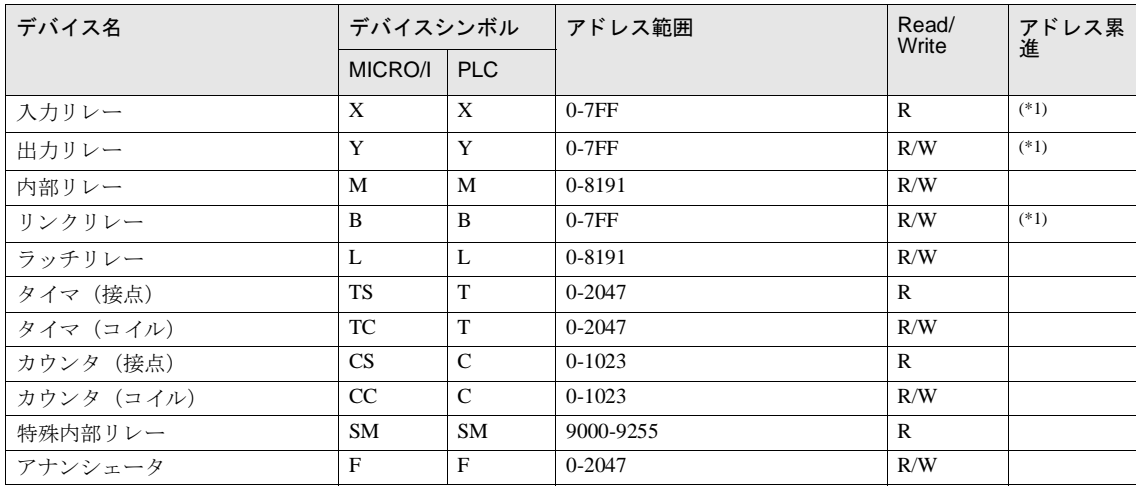

#### ワー ド デバイス

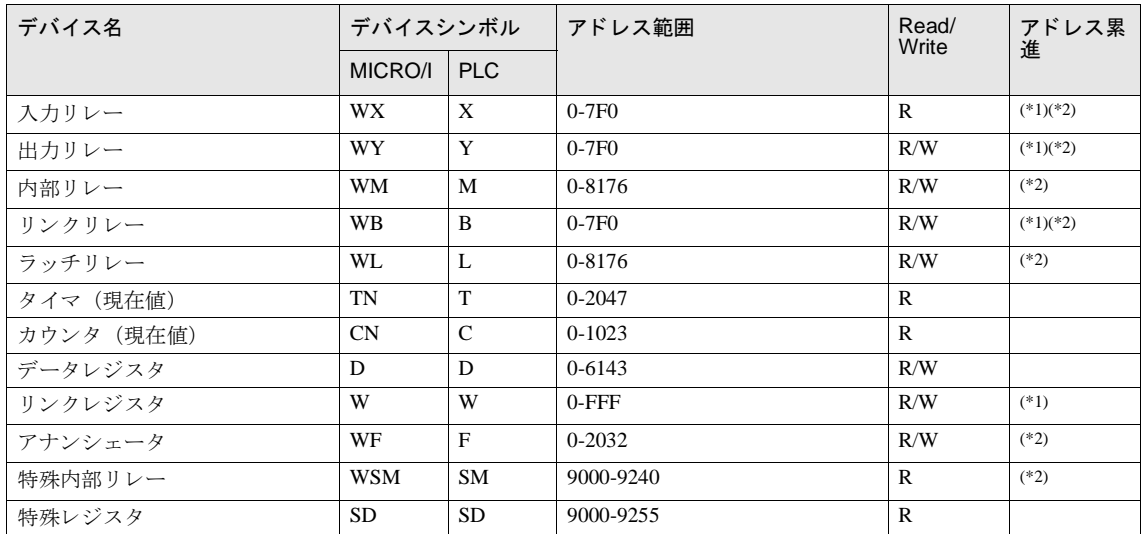

<span id="page-120-1"></span><span id="page-120-0"></span>(\*1) このデバイスは 16 進で設定してください。

## **2.5.4 MELSEC-AnN** (**CPU**)

#### ビットデバイス

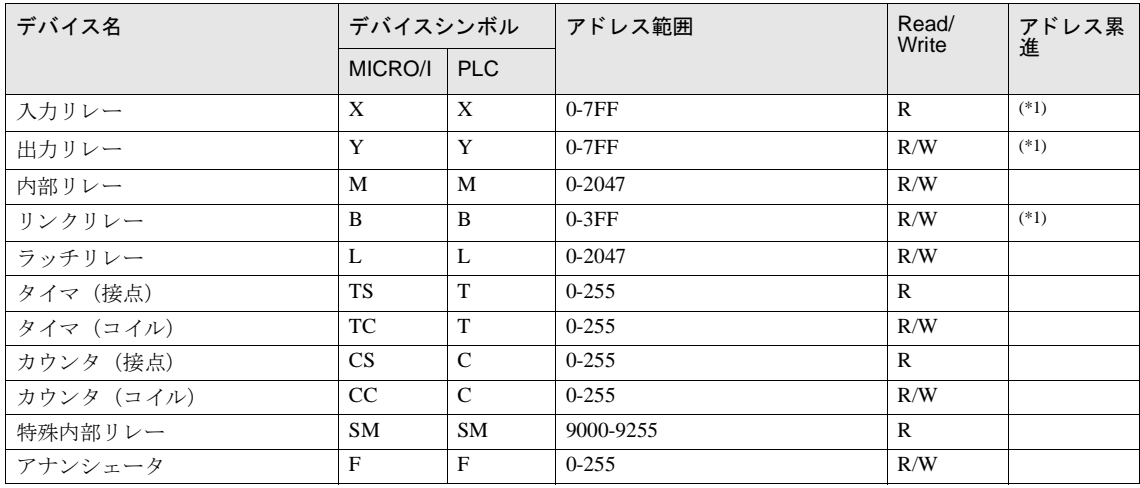

## ワー ド デバイス

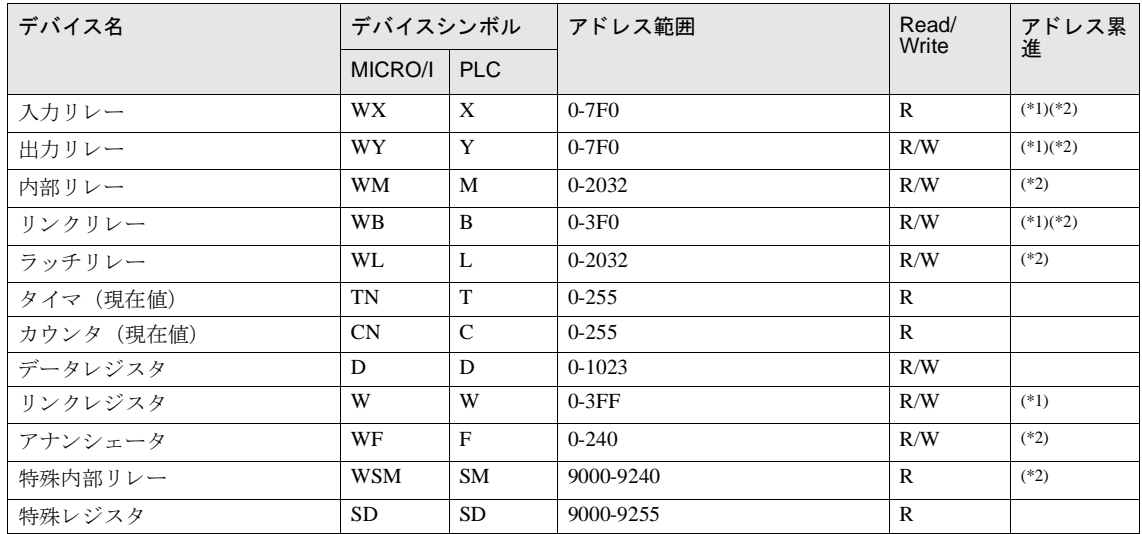

<span id="page-121-1"></span><span id="page-121-0"></span>(\*1) このデバイスは 16 進で設定してください。

## **2.5.5 MELSEC-AnU** (**CPU**)

#### ビットデバイス

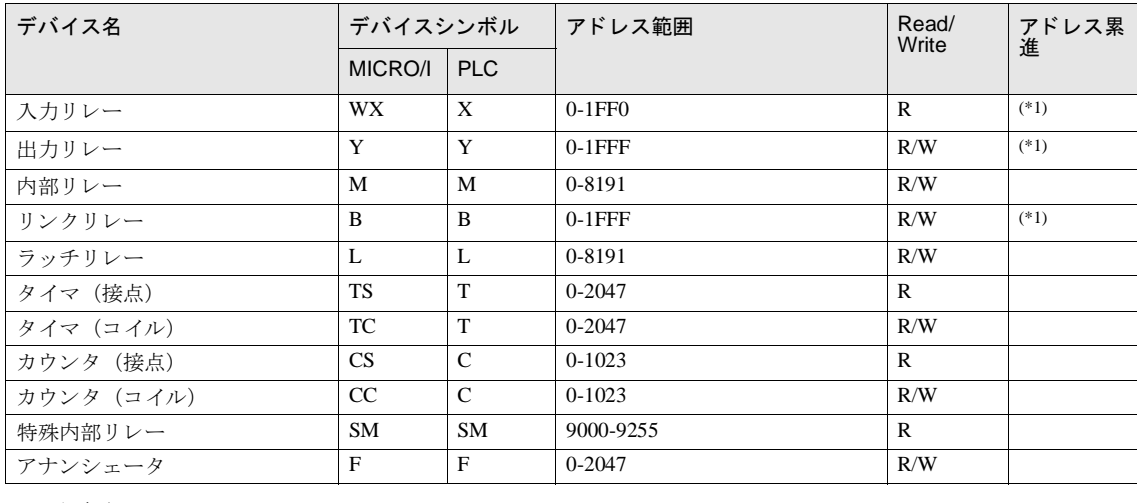

#### ワー ド デバイス

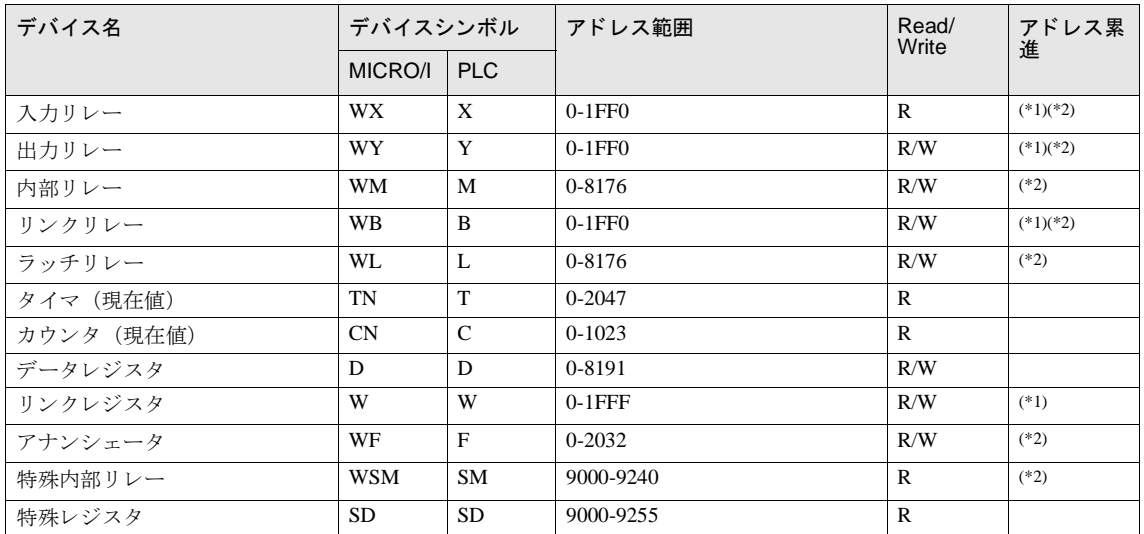

<span id="page-122-1"></span><span id="page-122-0"></span>(\*1) このデバイスは 16 進で設定してください。

#### 第 **2** 章

#### **2.5.6 MELSEC-A1S/A2C** (**CPU**)

#### ビットデバイス

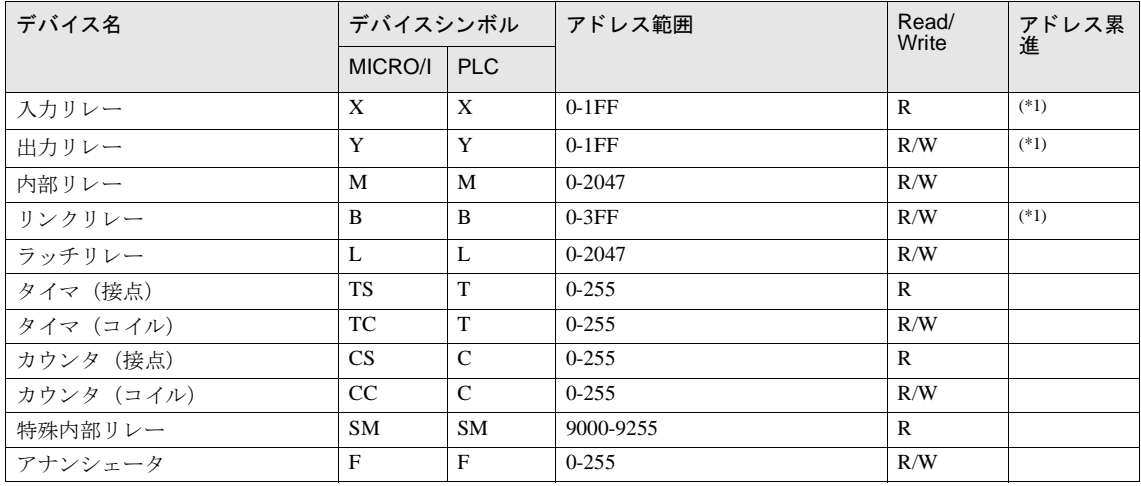

#### ワードデバイス

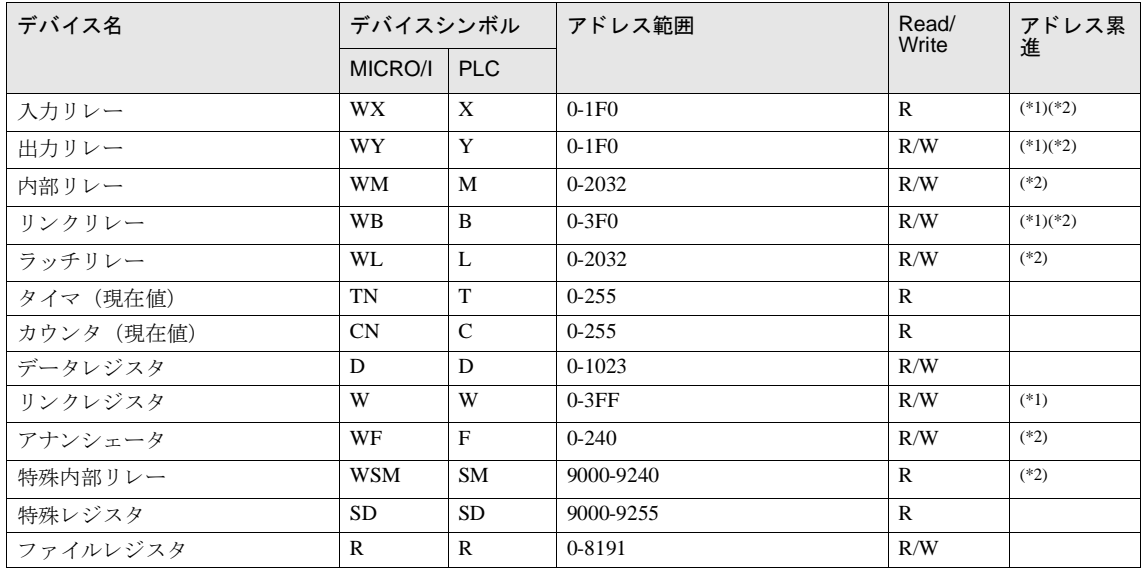

<span id="page-123-1"></span><span id="page-123-0"></span>(\*1) このデバイスは16進で設定してください。 (\*2) このデバイスは 16 の倍数で設定してください。

人生意 メモリカセットを使用される場合、ファイルレジスタは使用できません。

ファイルレジスタは MELSEC-A1S/A1SH/A1SJH/A2SH/A2C にて動作確認を行っています。 これらの CPU ユニット以外では使用しないでください。

● ファイルレジスタを使用している場合、PLC のパラメータを変更後に必ず MICRO/I をリセットしてくださ い。

## **2** 三菱電機㈱製 **PLC**

## **2.5.7 MELSEC-Q/QnA** (**LINK**)

## ビットデバイス

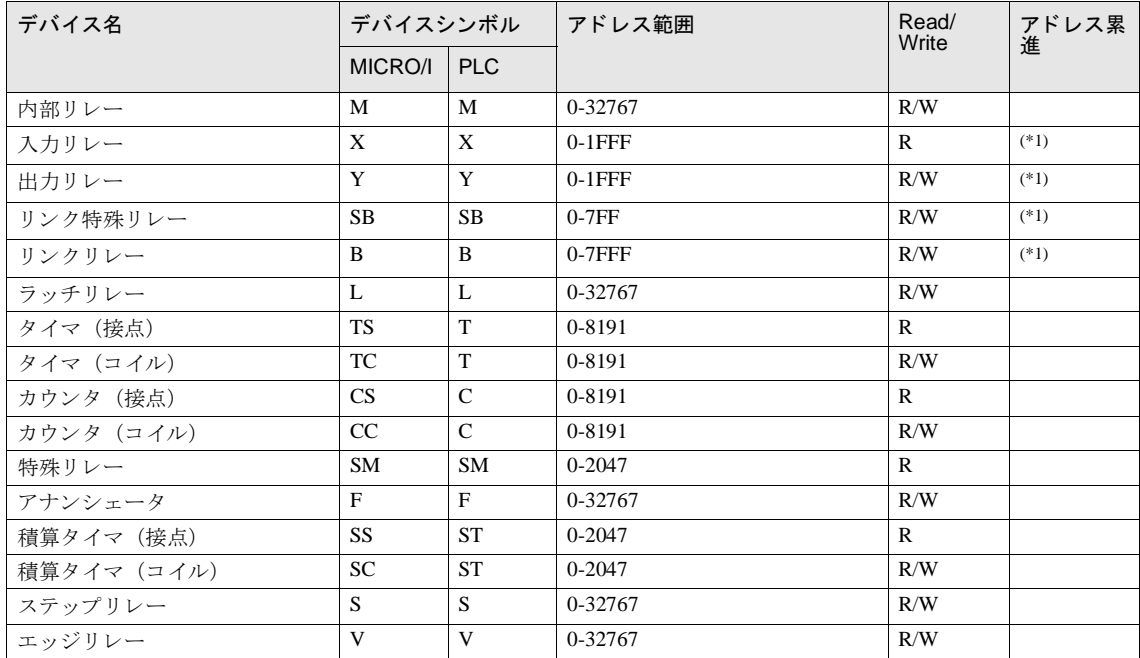

ワードデバイス

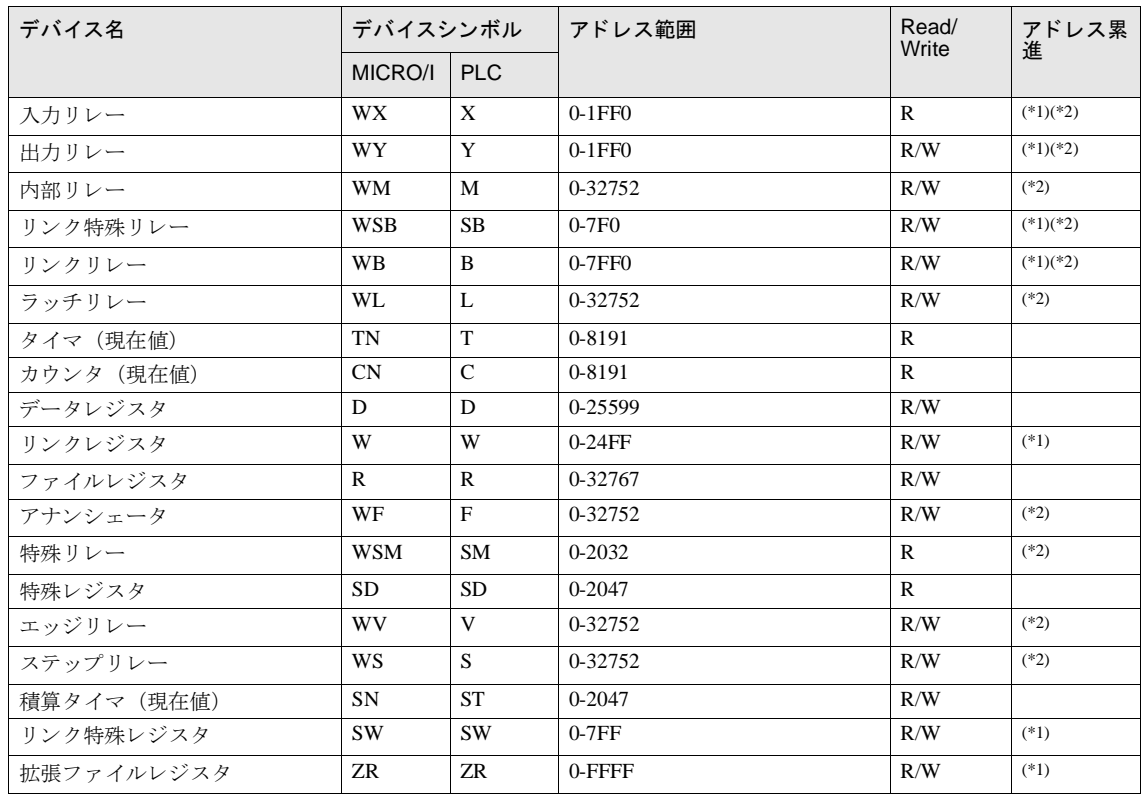

<span id="page-125-1"></span><span id="page-125-0"></span>(\*1) このデバイスは 16 進で設定してください。

## **2.5.8 MELSEC-Q** (**CPU**)

## ビットデバイス

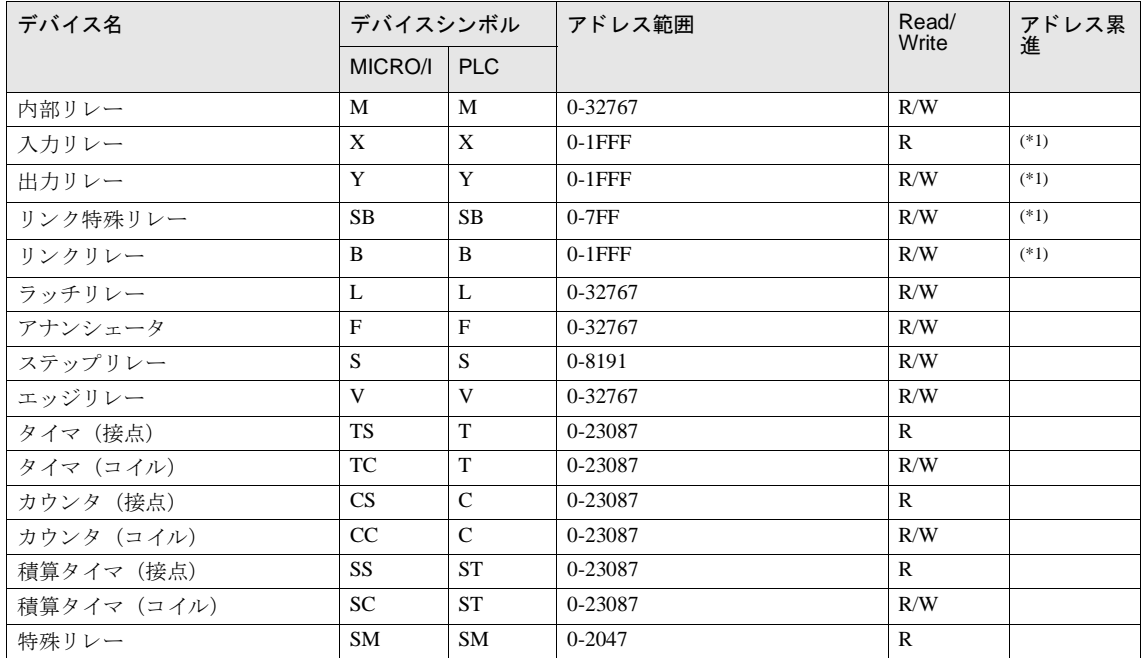

#### ワードデバイス

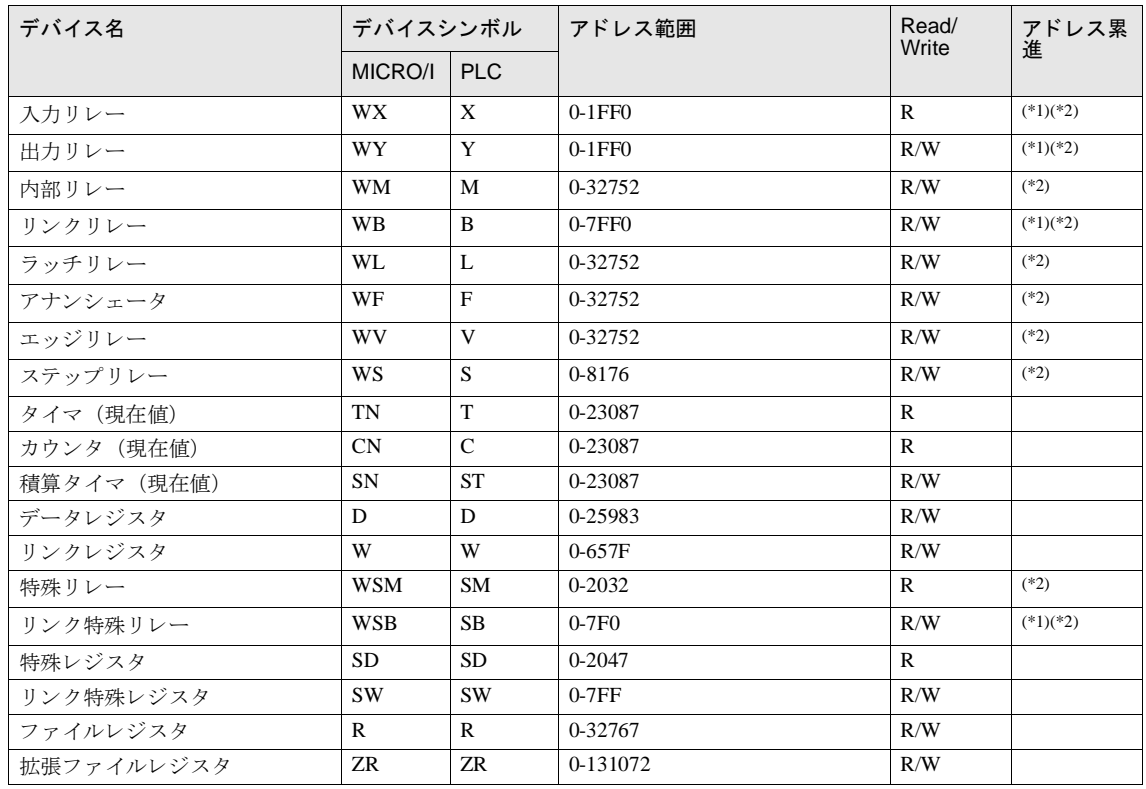

<span id="page-127-1"></span><span id="page-127-0"></span>(\*1) このデバイスは 16 進で設定してください。

# **2.5.9 MELSEC-FX** (**CPU**)

## ビ ッ ト デバイス

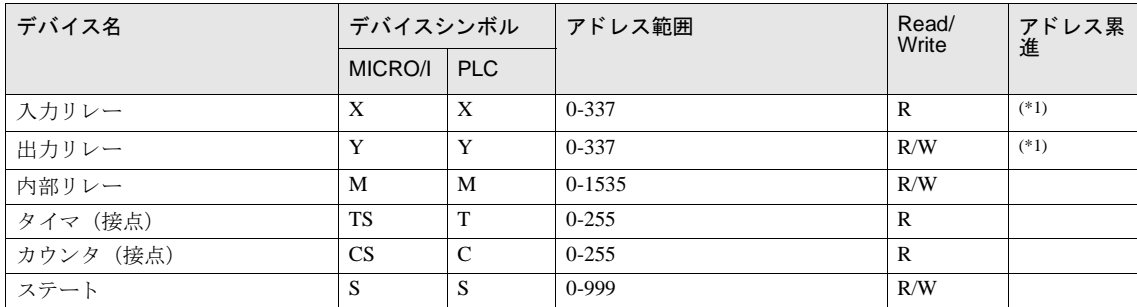

#### ワー ド デバイス

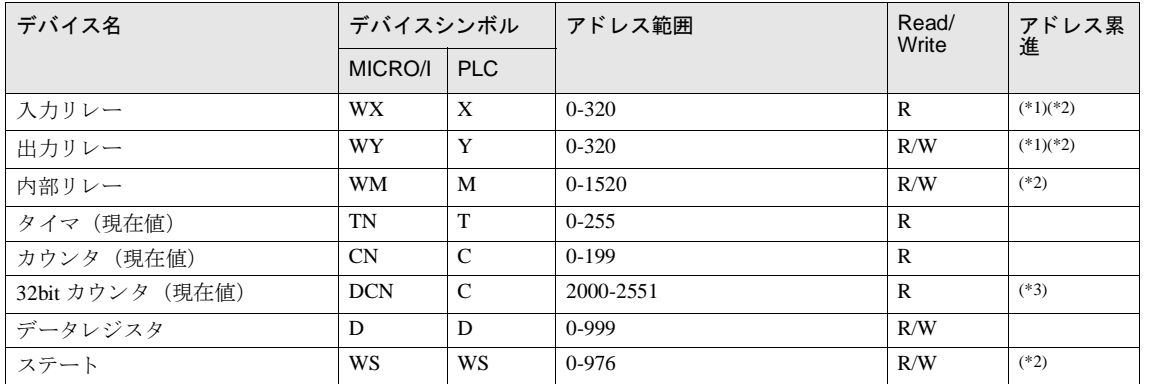

<span id="page-128-0"></span>(\*1) このデバイスは8進で設定してください。

<span id="page-128-1"></span>(\*2) このデバイスは 16 の倍数で設定してください。

(\*3) このデバイスは32 ビットデバイスです。上位3桁は10進数でアドレスを、下1桁2進数で32ビットデータの上位および下位を示 し ます。

## **2.5.10 MELSEC-FX2N** (**CPU**)

#### ビットデバイス

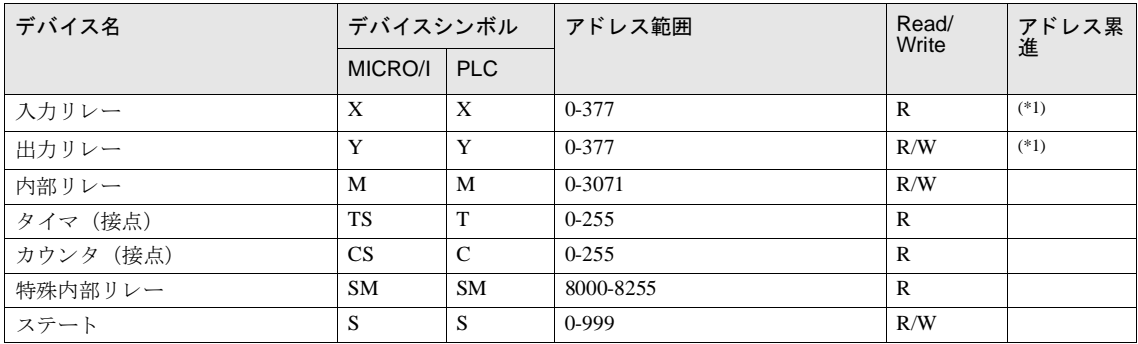

#### ワー ド デバイス

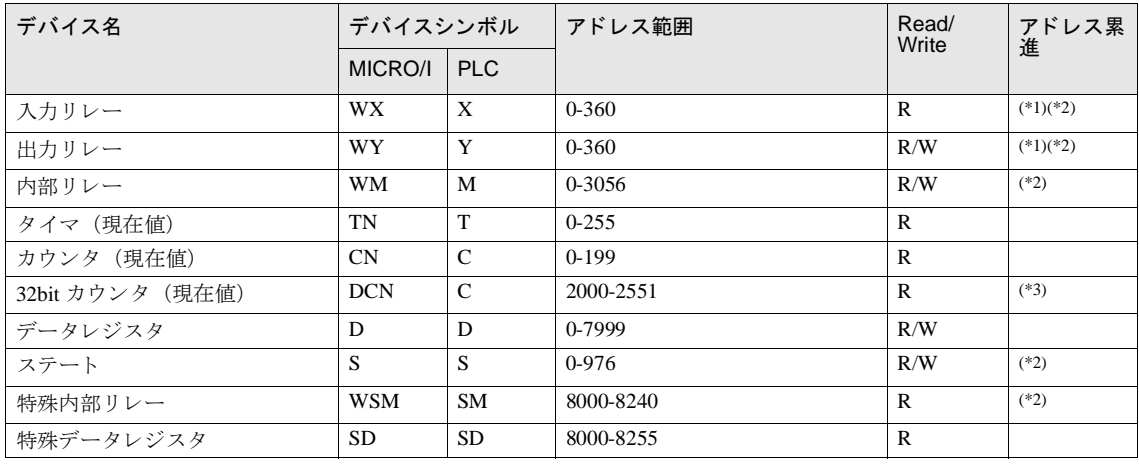

<span id="page-129-0"></span>(\*1) このデバイスは8進で設定してください。

<span id="page-129-1"></span>(\*2) このデバイスは 16 の倍数で設定してください。

(\*3) このデバイスは 32 ビットデバイスです。上位 3 桁は 10 進数でアドレスを、下1 桁 2 進数で 32 ビットデータの上位および下位を示 し ます。

## **2.5.11 MELSEC-FX3UC** (**CPU**)

## ビ ッ ト デバイス

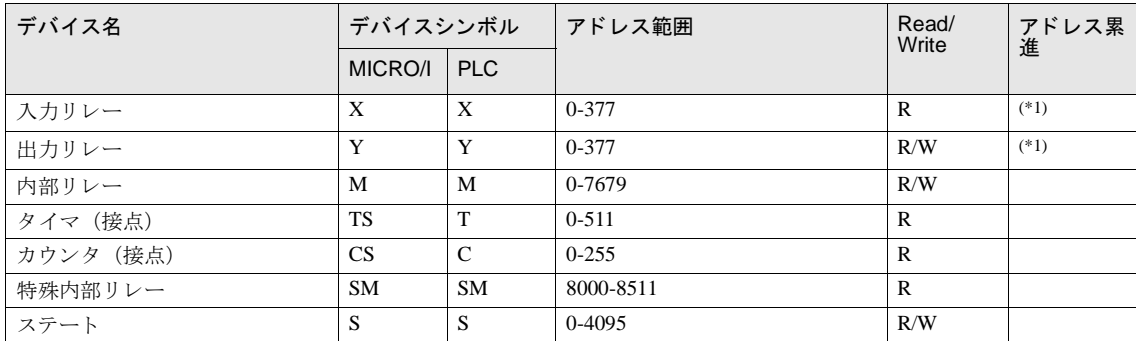

#### ワー ド デバイス

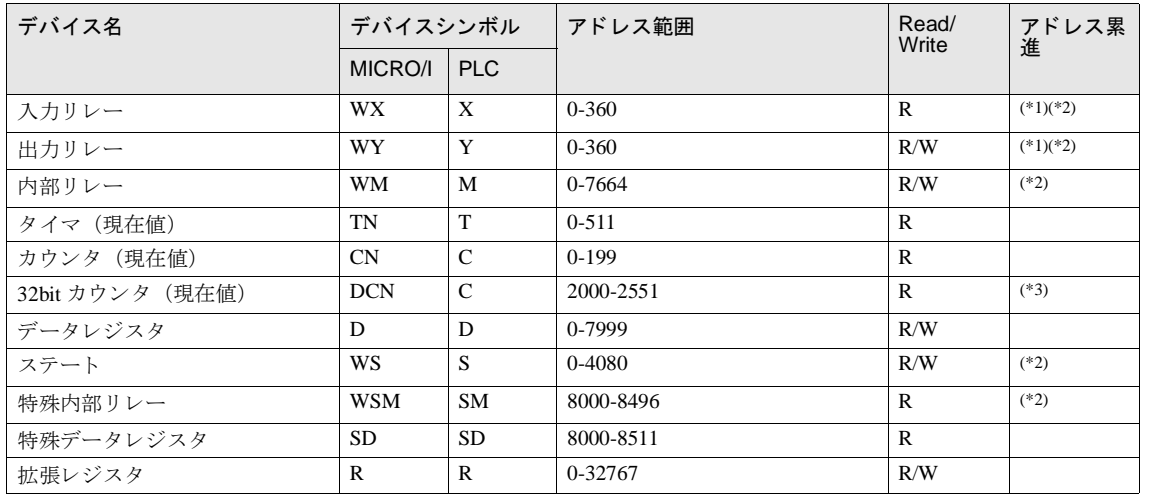

<span id="page-130-0"></span>(\*1) このデバイスは8進で設定してください。

<span id="page-130-1"></span>(\*2) このデバイスは 16 の倍数で設定してください。

(\*3) このデバイスは32 ビットデバイスです。上位3 桁は 10 進数でアドレスを、下1桁2 進数で32 ビットデータの上位および下位を示 し ます。

**2**

## **2.5.12 MELSEC-FX(LINK)**

#### ビットデバイス

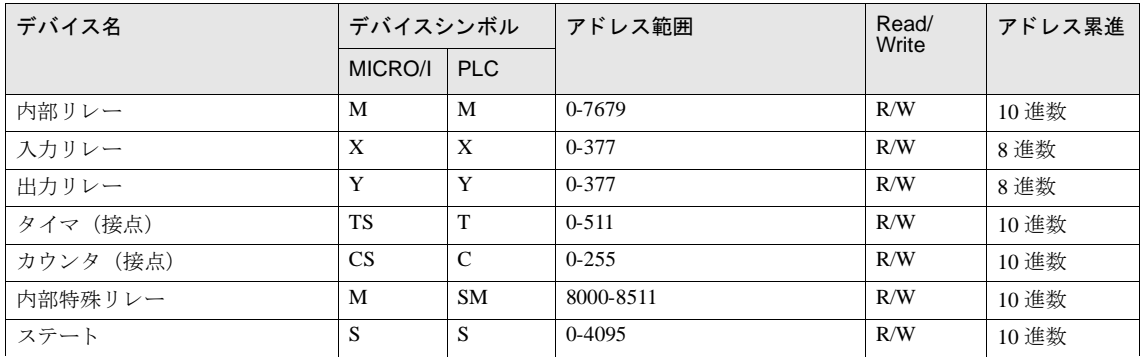

#### ワー ド デバイス

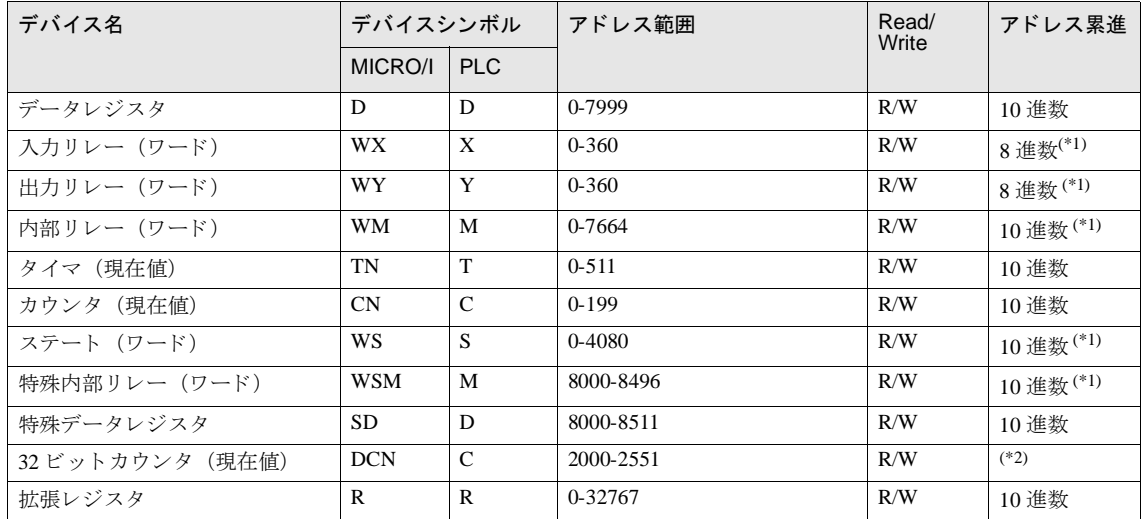

<span id="page-131-0"></span>(\*1) このデバイスは 16の倍数で設定してください。

(\*2) このデバイスは32 ビットデバイスです。上位3桁は10進数でアドレスを、下1桁2進数で32 ビットデータの上位および下位を示 し ます。

## **2** 三菱電機㈱製 **PLC**

## **2.5.13 MELSEC-Q/QnA** (**Ethernet**)

## ビットデバイス

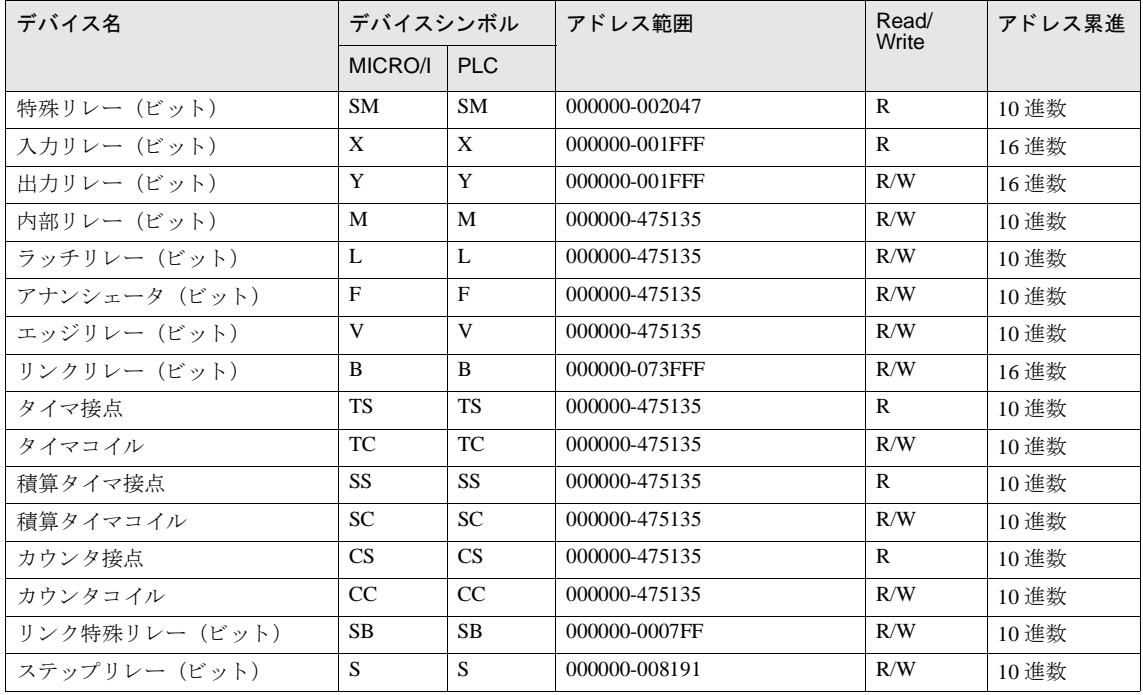

ワードデバイス

<span id="page-133-0"></span>

| デバイス名          | デバイスシンボル     |              | アドレス範囲        | Read/<br>Write | アドレス累進        |
|----------------|--------------|--------------|---------------|----------------|---------------|
|                | MICRO/I      | <b>PLC</b>   |               |                |               |
| 特殊レジスタ         | <b>SD</b>    | <b>SD</b>    | 000000-002047 | $\mathsf{R}$   | 10 進数         |
| データレジスタ        | D            | D            | 000000-029695 | R/W            | 10 進数         |
| リンクレジスタ        | W            | W            | 000000-0073FF | R/W            | 16 進数         |
| タイマ現在値         | <b>TN</b>    | <b>TN</b>    | 000000-029695 | R              | 10 進数         |
| 積算タイマ現在値       | <b>SN</b>    | <b>SN</b>    | 000000-029695 | R/W            | 10 進数         |
| カウンタ現在値        | CN           | CN           | 000000-029695 | R              | 10 進数         |
| リンク特殊レジスタ      | <b>SW</b>    | <b>SW</b>    | 000000-0007FF | R/W            | 16 進数         |
| ファイルレジスタ (通常)  | $\mathbb{R}$ | R            | 000000-032767 | R/W            | 10 進数         |
| ファイルレジスタ (連番)  | ZR           | <b>ZR</b>    | 000000-0FE7FF | R/W            | 16 進数         |
| 特殊リレー (ワード)    | <b>WSM</b>   | <b>SM</b>    | 000000-002032 | $\mathbb{R}$   | $10$ 進数 $(1)$ |
| 入力リレー(ワード)     | WX           | X            | 000000-001FF0 | R              | $16$ 進数 $(1)$ |
| 出力リレー (ワード)    | <b>WY</b>    | Y            | 000000-001FF0 | R/W            | 16進数(*1)      |
| 内部リレー (ワード)    | WM           | M            | 000000-475120 | R/W            | $10$ 進数 $(1)$ |
| ラッチリレー (ワード)   | WL           | L            | 000000-475120 | R/W            | 10進数(*1)      |
| アナンシェータ (ワード)  | WF           | F            | 000000-475120 | R/W            | 10進数(*1)      |
| エッジリレー(ワード)    | WV           | V            | 000000-475120 | R/W            | $10$ 進数 $(1)$ |
| リンクリレー (ワード)   | <b>WB</b>    | $\mathbf{B}$ | 000000-073FF0 | R/W            | 16進数(*1)      |
| リンク特殊リレー (ワード) | <b>WSB</b>   | <b>SB</b>    | 000000-0007F0 | R/W            | 16進数(*1)      |
| ステップリレー(ワード)   | <b>WS</b>    | S            | 000000-008176 | R/W            | $10$ 進数 $(1)$ |

# **2.5.14 MELSEC-FX** (**Ethernet**)

## ビットデバイス

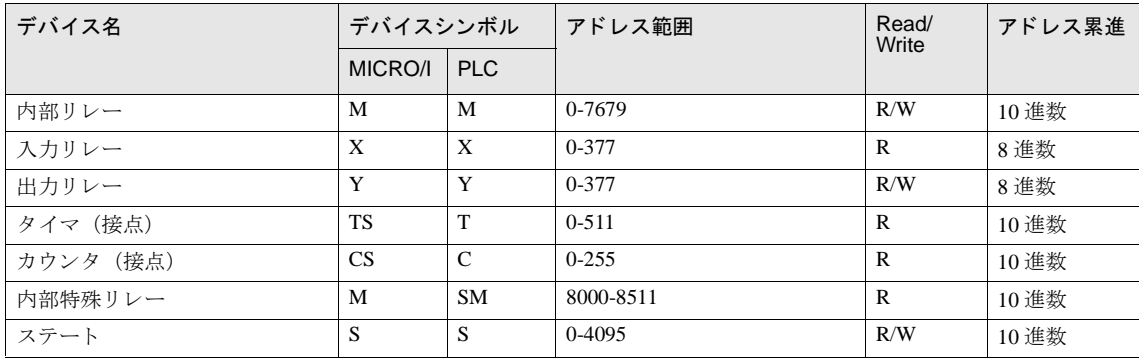

#### ワードデバイス

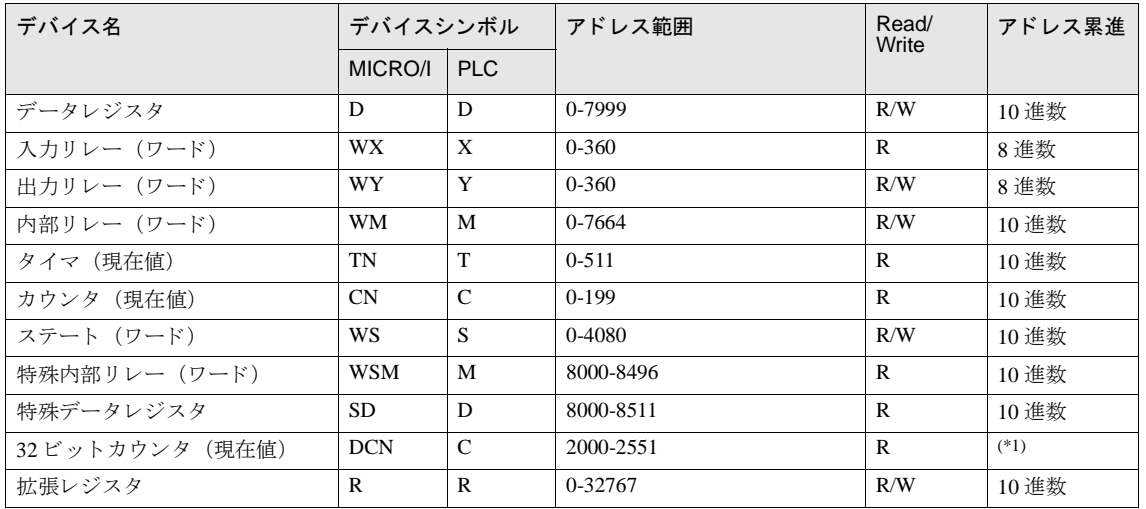

(\*1) このデバイスは32 ビットデバイスです。上位3桁は10進数でアドレスを、下1桁2進数で32ビットデータの上位および下位を示 し ます。

# **3** オムロン㈱製 **PLC**

## **3.1** 接続一覧表

## **3.1.1 PLC** 対応一覧

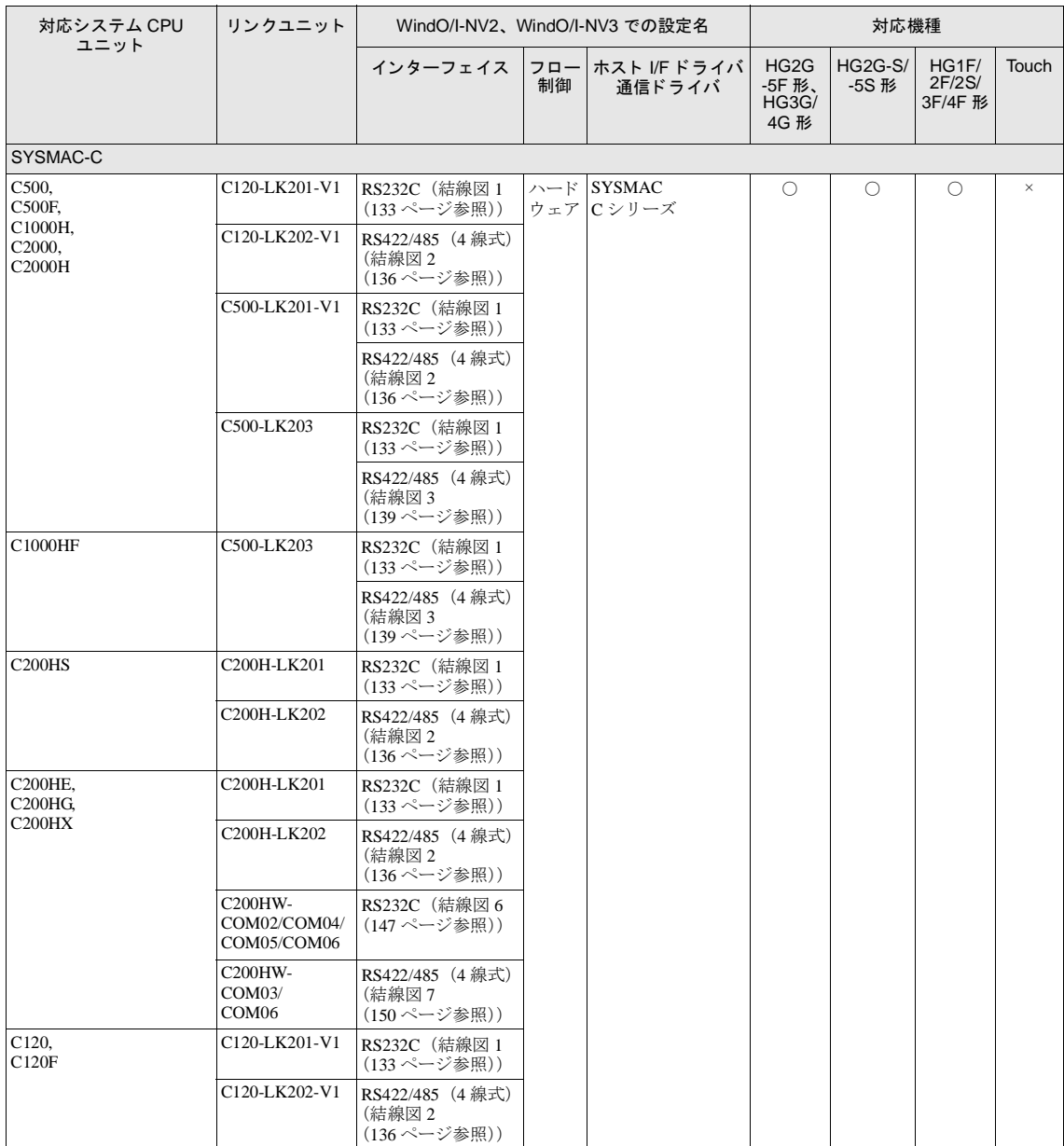

# **3** オムロ ン㈱製 **PLC**

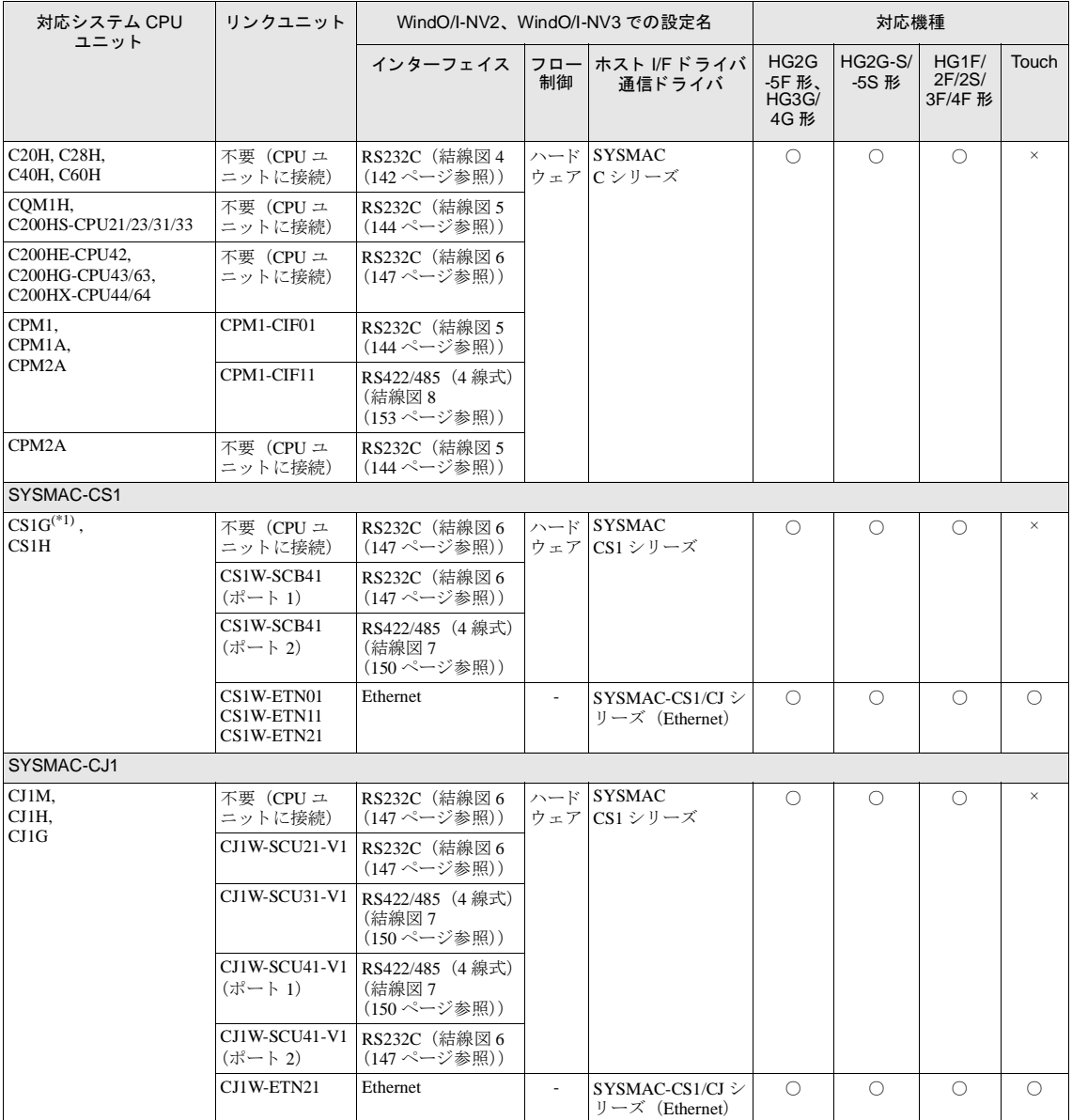

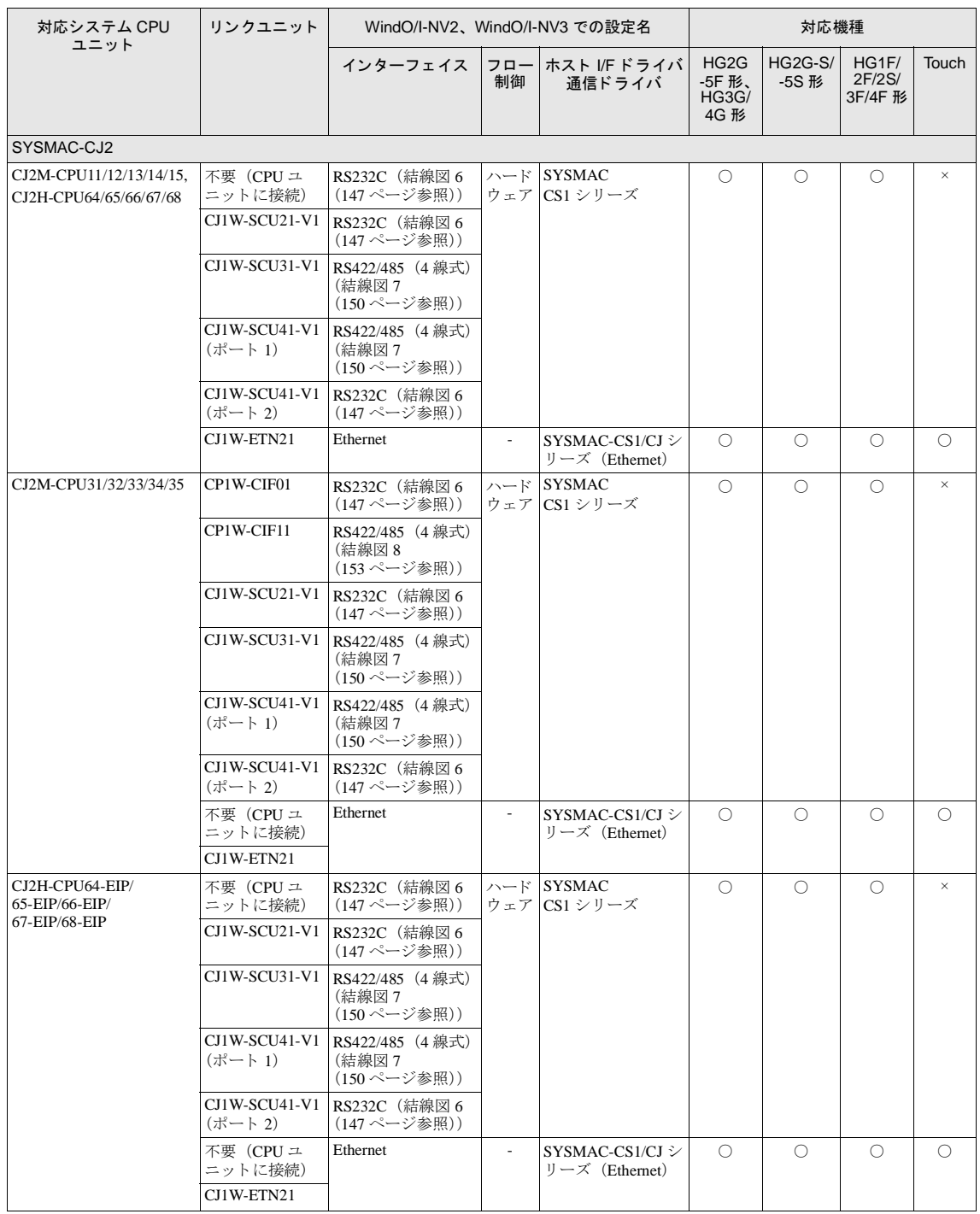

## **3** オムロ ン㈱製 **PLC**

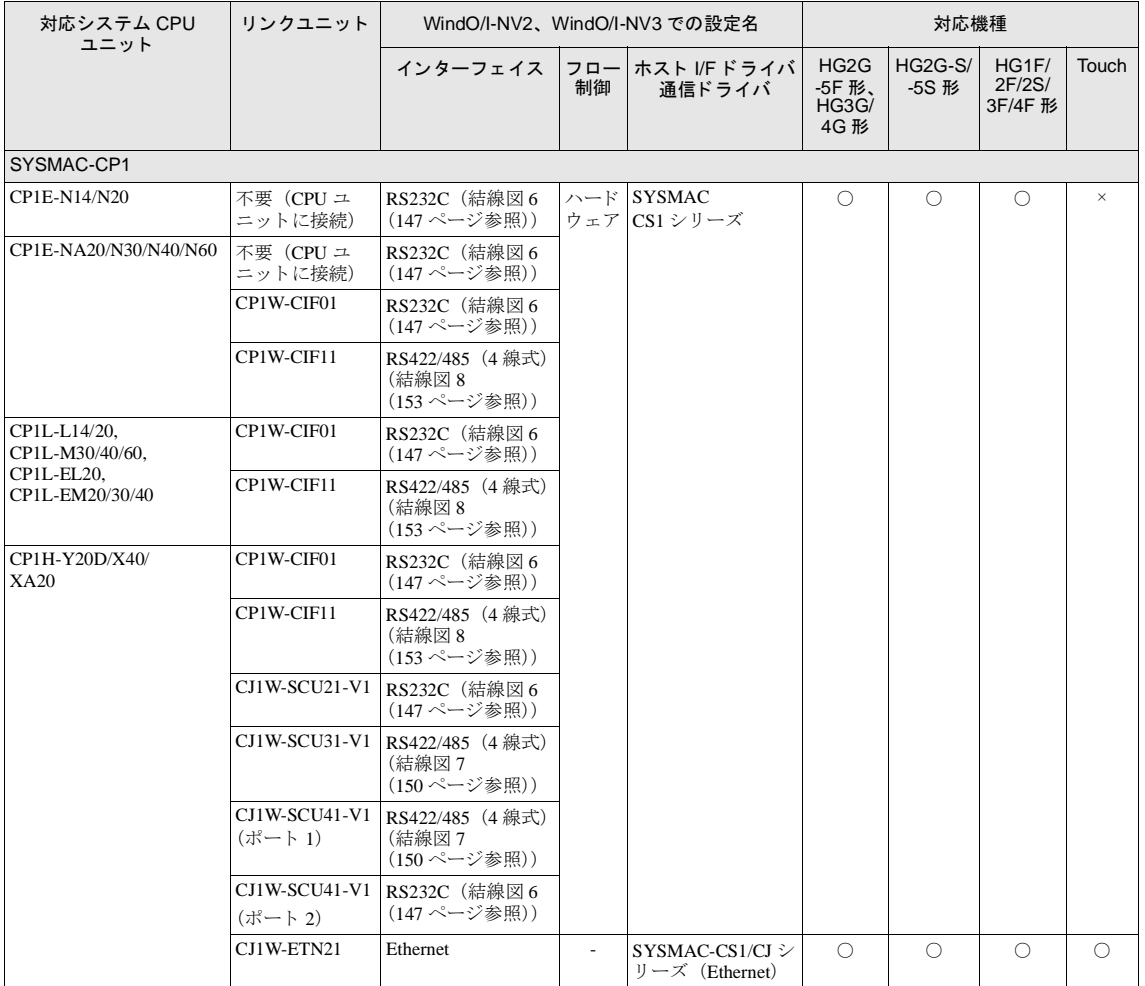

(\*1) 弊社では当該機種にて動作確認を行っています。

**2**

#### 第 **2** 章

## **3.2** システム構成

オムロン㈱製 PLC と MICRO/I を接続する場合のシステム構成を示します。

## 3.2.1 SYSMAC-C シリーズ (上位リンクユニット使用)

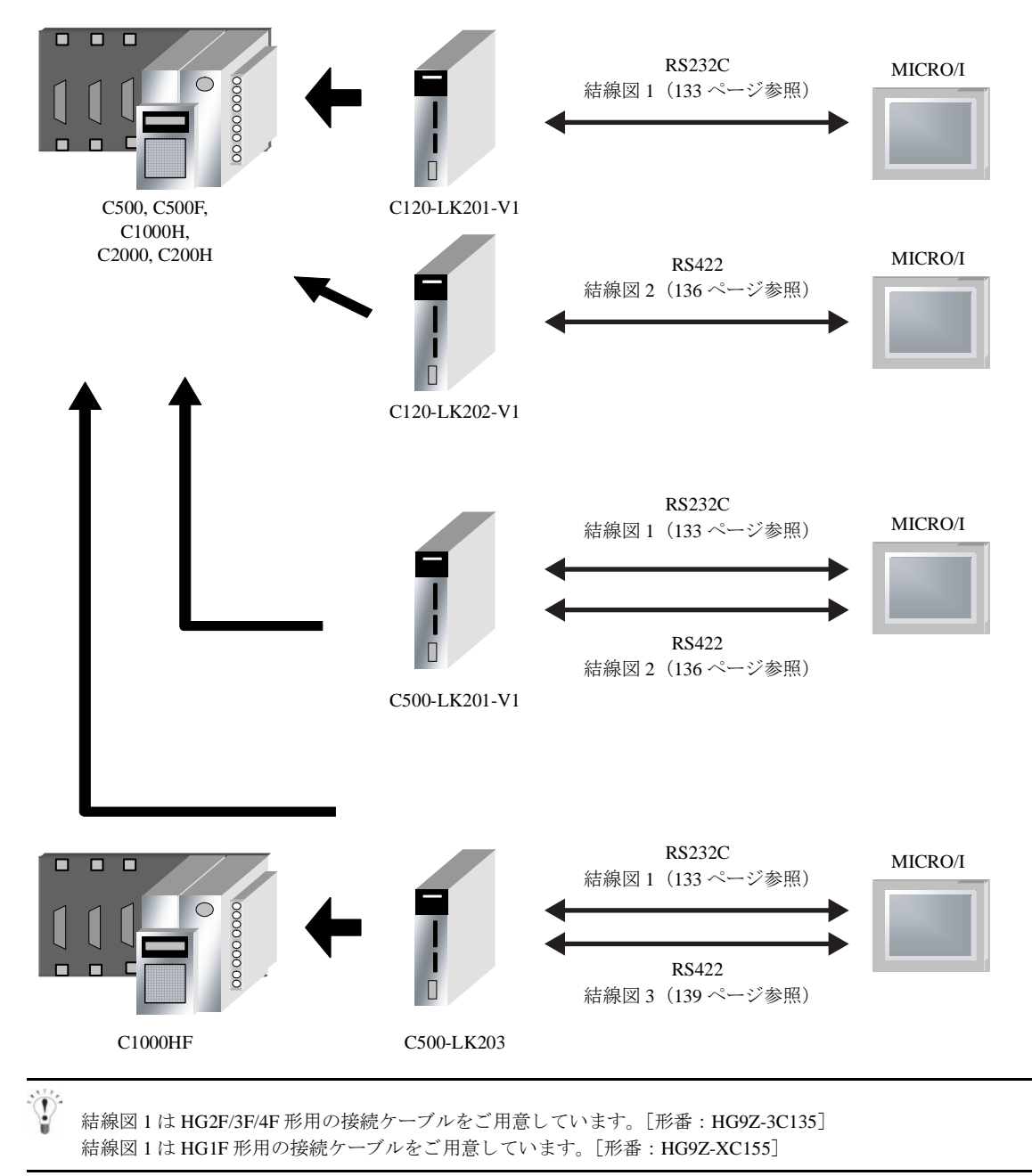

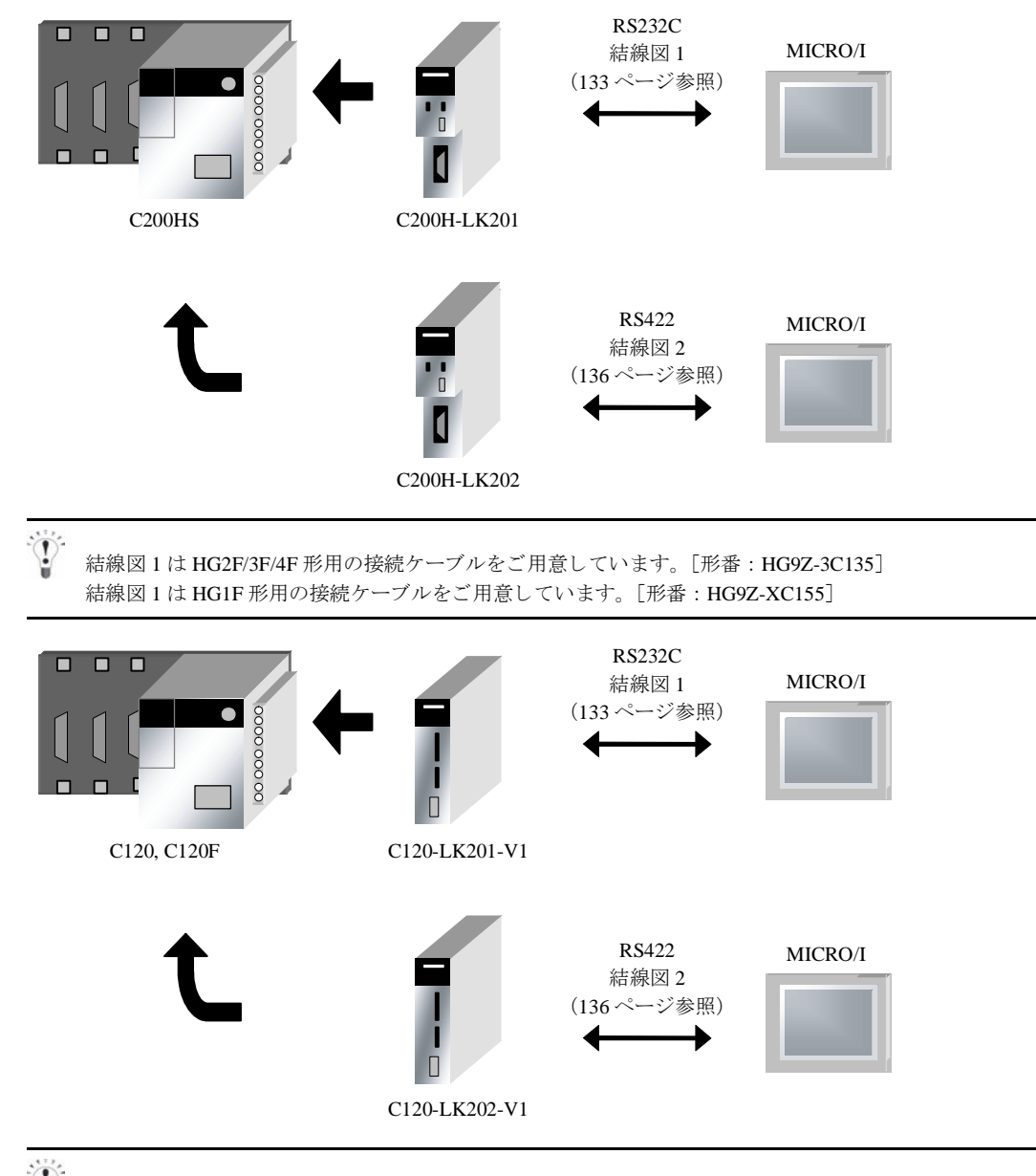

結線図 1 は HG2F/3F/4F 形用の接続ケーブルをご用意し ています。 [形番 : HG9Z-3C135] 結線図 1 は HG1F 形用の接続ケーブルをご用意し ています。 [形番 : HG9Z-XC155]

**2**

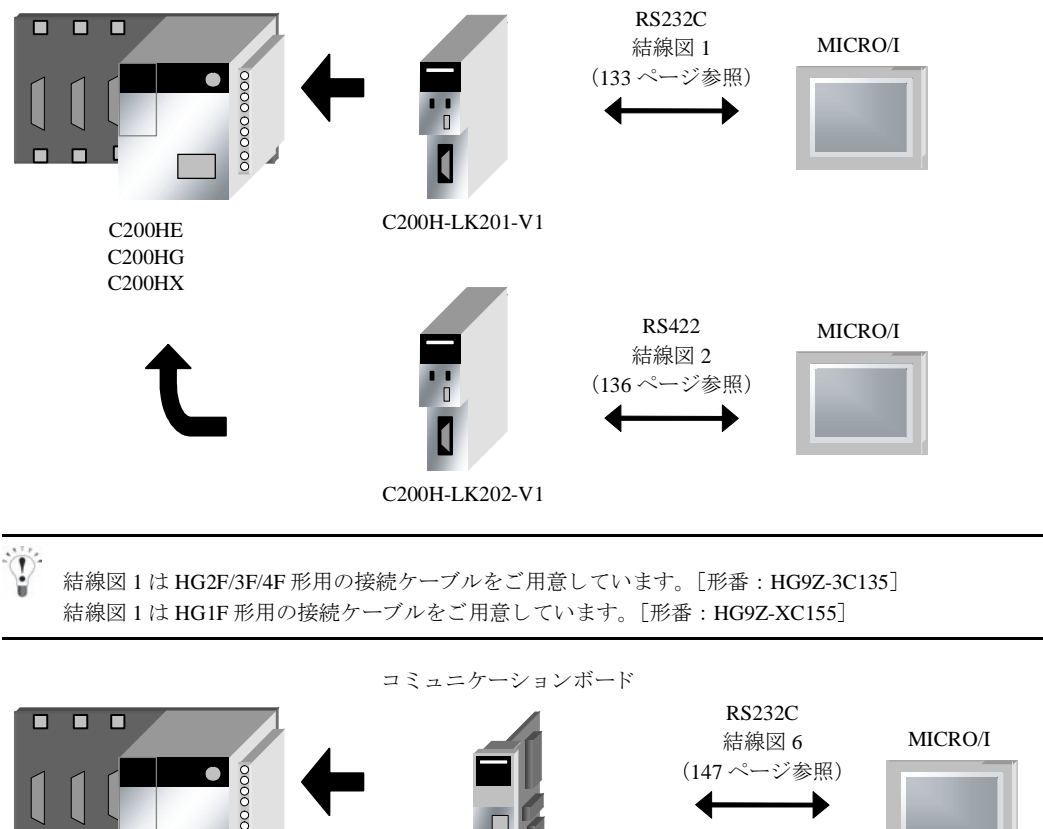

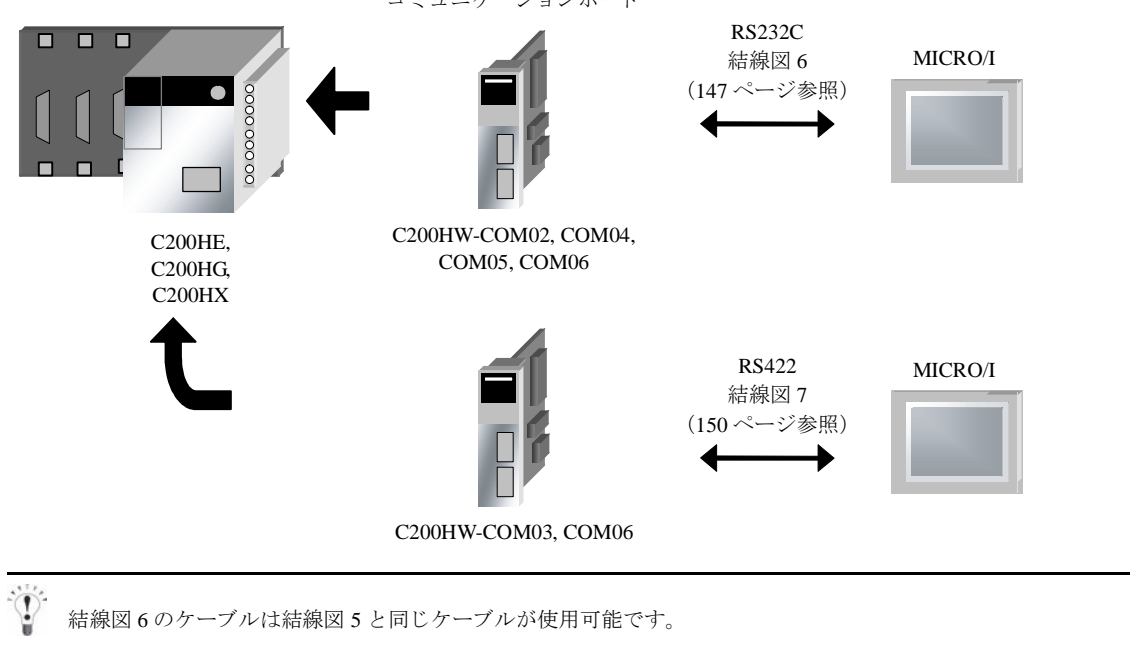

**2**

**2**

**2**

**2**

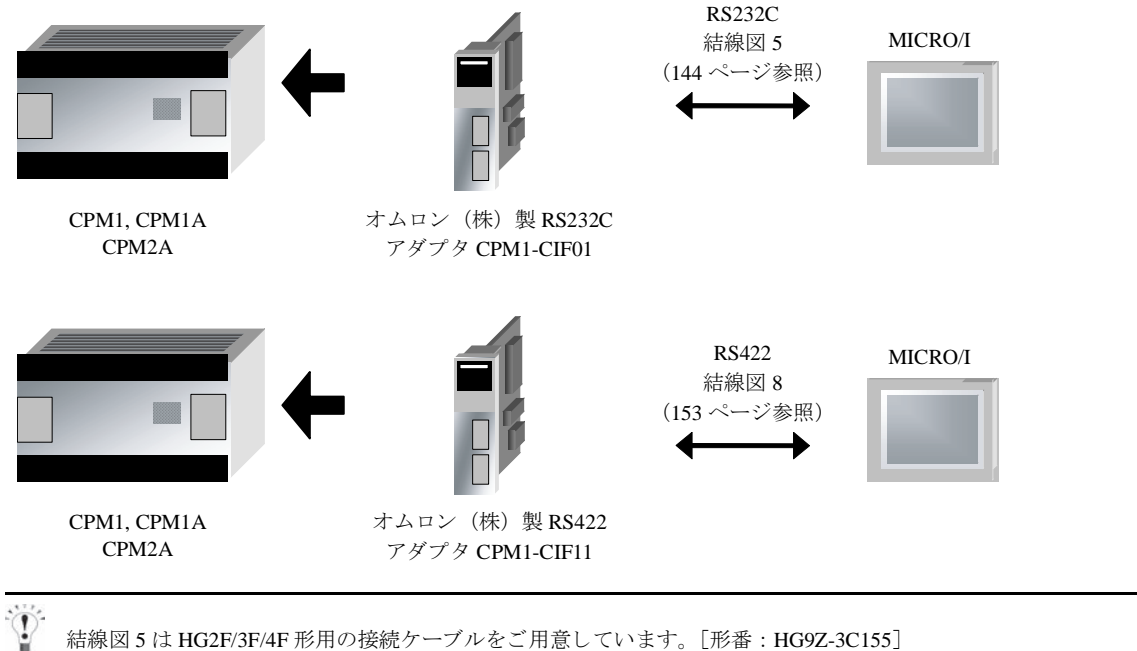

結線図 5 は HG1F 形用の接続ケーブルをご用意し ています。 [形番 : HG9Z-XC213]

## **3.2.2 SYSMAC-C** シ リーズ (**CPU** ユニ ッ ト 上のリ ン ク **I/F** 使用)

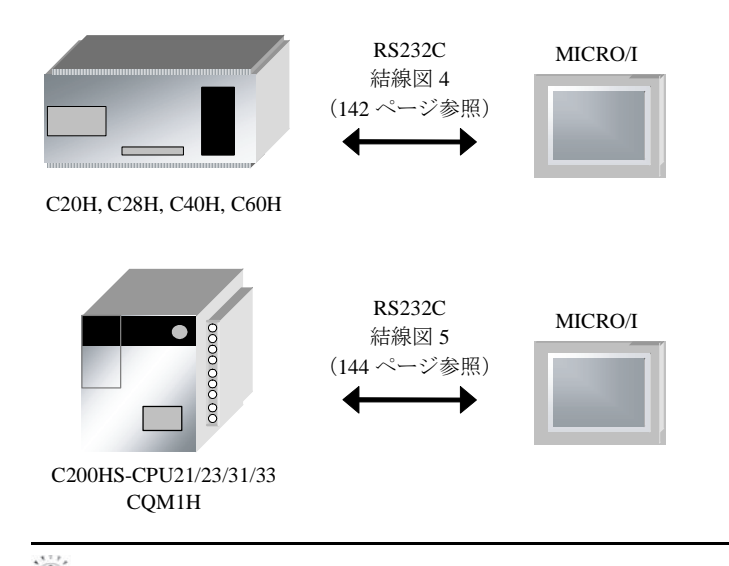

結線図 5 は HG2F/3F/4F 形用の接続ケーブルをご用意し ています。 [形番 : HG9Z-3C155] 結線図 5 は HG1F 形用の接続ケーブルをご用意し ています。 [形番 : HG9Z-XC213]

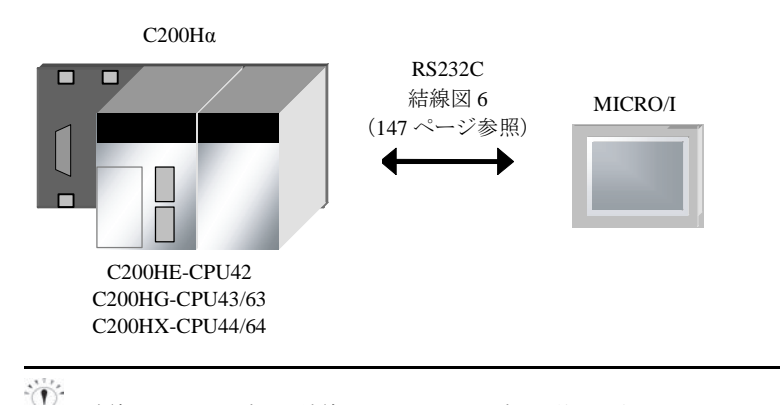

結線図 6 のケーブルは結線図 5 と同じケーブルが使用可能です。

## **3.2.3 SYSMAC-CS/CJ/CP シリーズ (CPU ユニット上の RS232C ポート)**

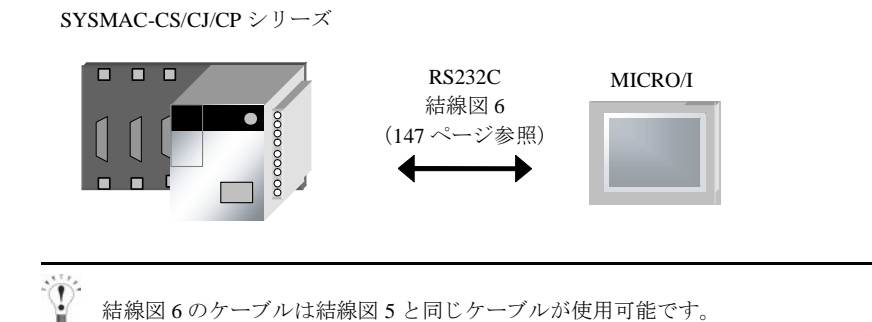
### 3.2.4 SYSMAC-CS/CJ/CP シリーズ (コミュニケーションボードを使用)

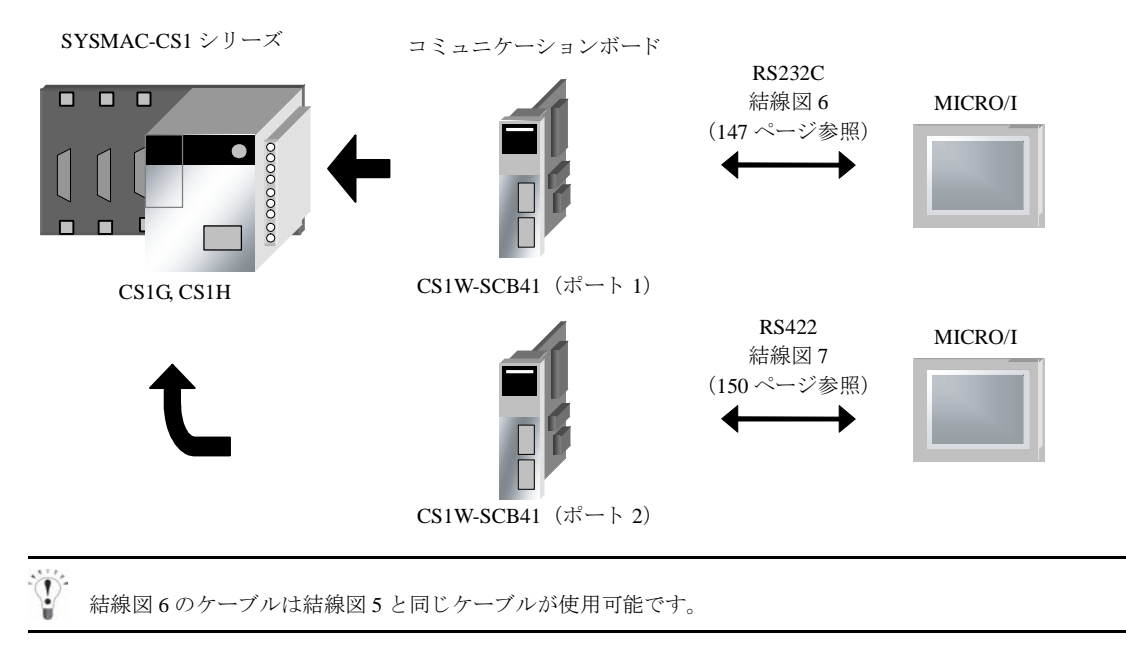

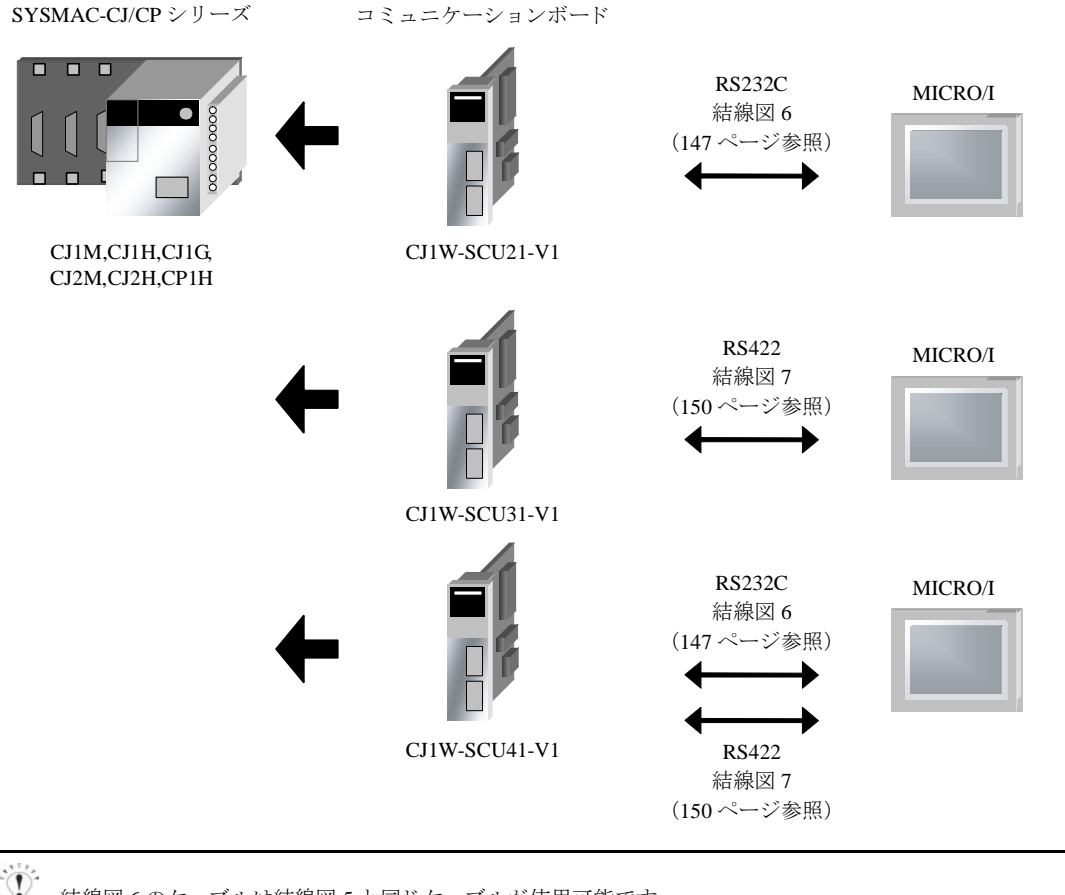

結線図 6 のケーブルは結線図 5 と同じケーブルが使用可能です。

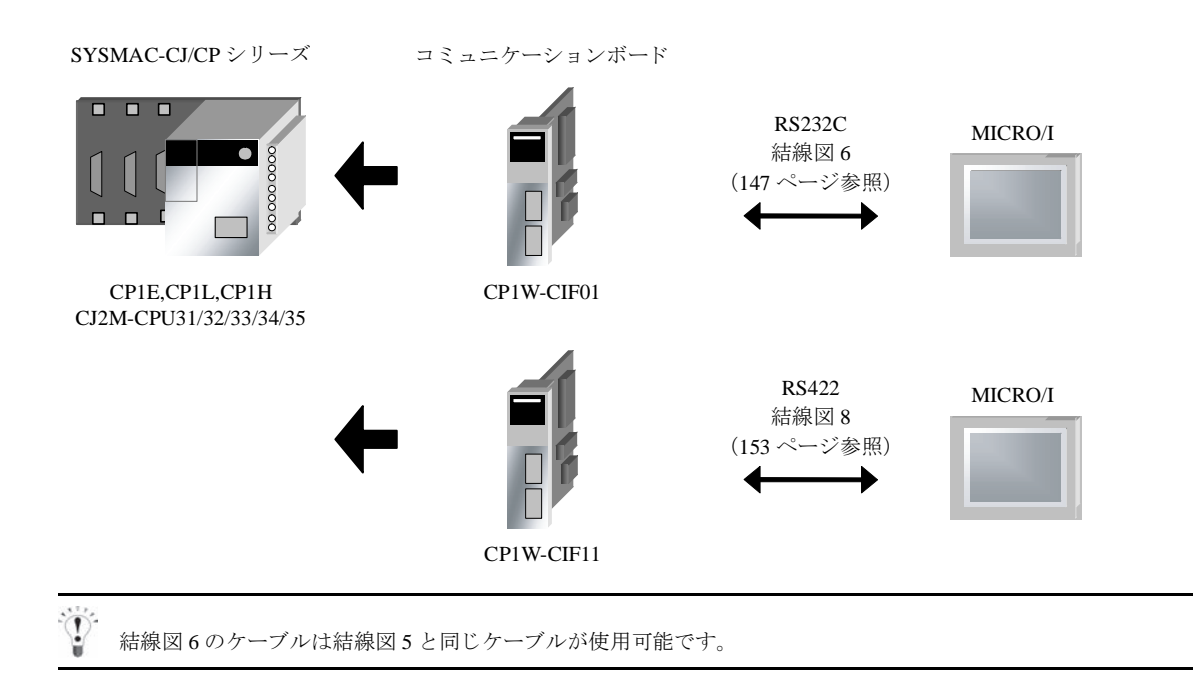

**2**

### **3.2.5 SYSMAC-CS/CJ/CP** シ リーズ (**Ethernet** 通信ユニ ッ ト 使用)

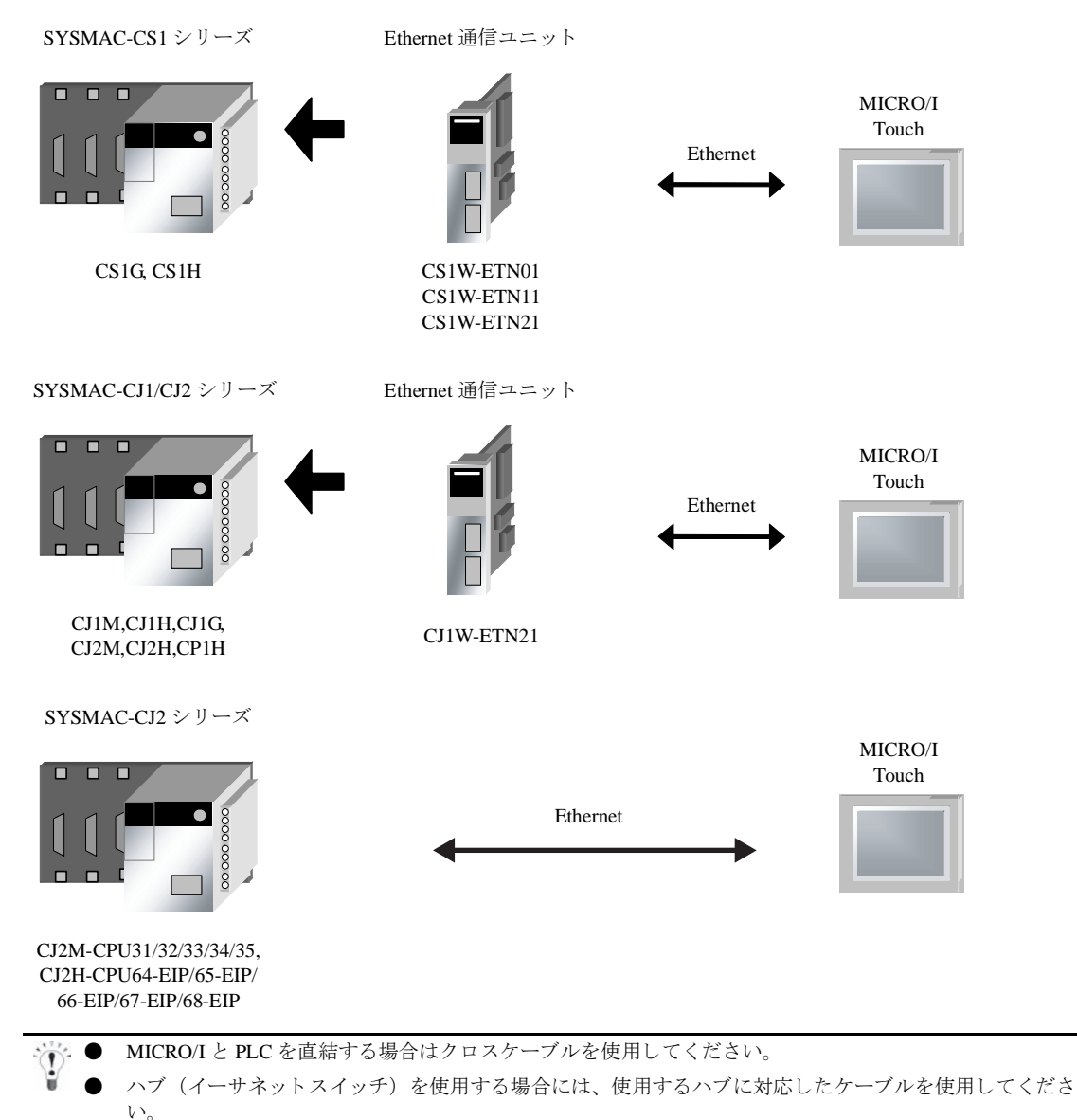

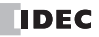

#### **3.3** 結線図

 $\widetilde{\mathbb{P}}$ 

各結線図に記載しているコネクタタイプは、ケーブル側ではなく本体側ですので、ご注意ください。 配線については、3ページ「第1章 2 配線する際の注意点」を参照してください。

### **3.3.1** 結線図 **1** : **RS232C** タ イプ リ ン クユニ ッ ト - **MICRO/I**

# HG2G-5F形、HG3G/4G形(コネクタ)

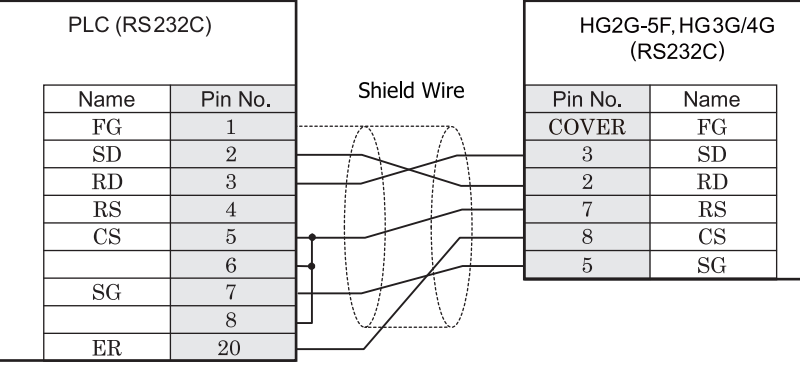

D サブ 25P コネクタソケットタイプ <br>
D サブ 9P コネクタソケットタイプ

# $HG2G-S/-5S/-5F$ #8,  $HG3G/4G$ #8 (

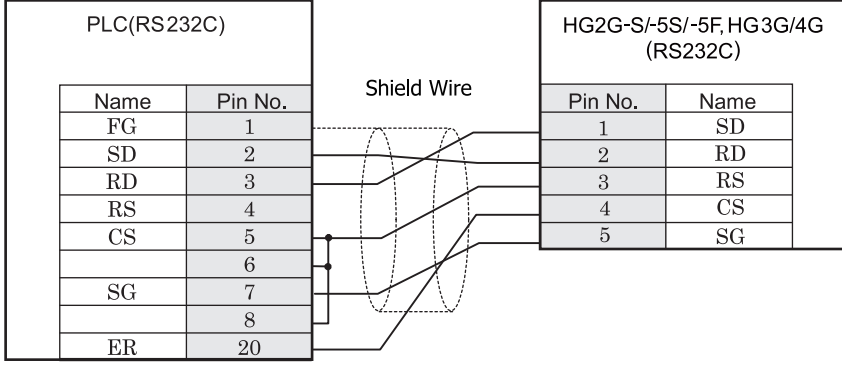

D サブ 25P コネクタソケットタイプ インコンファイン 端子台

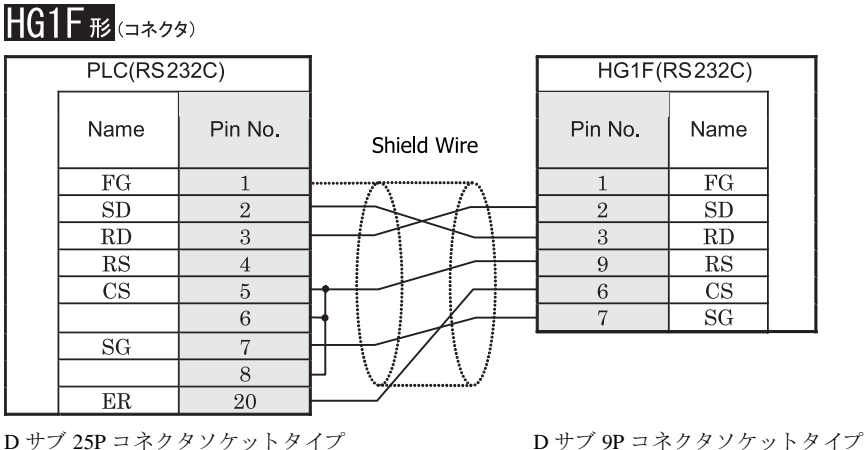

 $\mathcal{D}$ HG1F 形用の接続ケーブルをご用意し ています。 [形番 : HG9Z-XC155] 結線図 1 と HG9Z-XC155 の結線図は異なりますが、どちらの結線でも使用することができます。 HG9Z-XC155 の結線図については 702 ページ 「第 7 章 1.12 PLC [接続ケーブル 形番 :](#page-717-0) HG9Z-XC155」 を参照 してください。

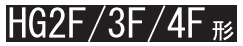

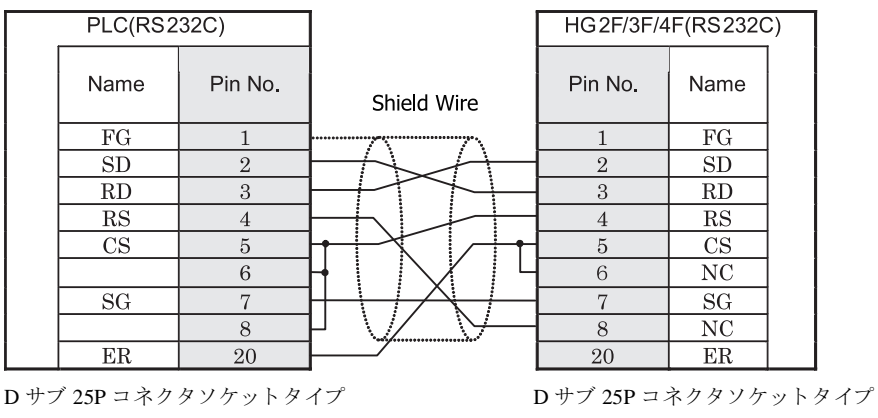

 $\mathbf 0$ HG2F/3F/4F 形用の接続ケーブルをご用意し ています。 [形番 : HG9Z-3C135] 結線図1と HG9Z-3C135 の結線図は異なりますが、どちらの結線でも使用することができます。 HG9Z-3C135 の結線図については 698 ページ 「第 7 章 1.5 PLC [接続ケーブル 形番 :](#page-713-0) HG9Z-3C135」 を参照し [て く だ さい](#page-713-0)。

# HG2S形

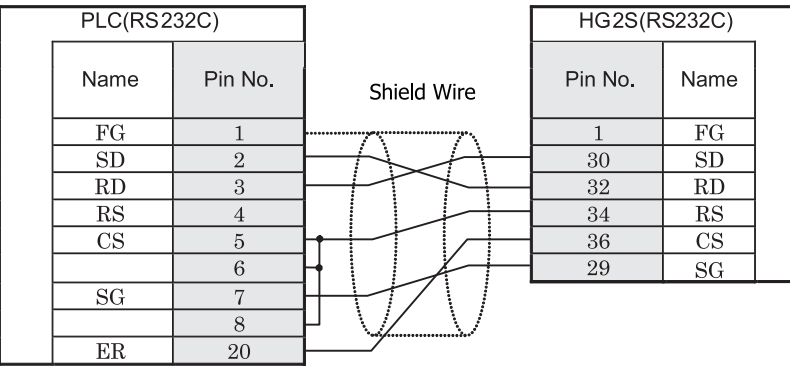

D サブ 25P コネクタソケットタイプ <br>
D サブ 37P コネクタソケットタイプ

 $\overline{\mathbf{D}}$ 

#### **3.3.2** 結線図 **2** : **RS422** タ イプ リ ン クユニ ッ ト - **MICRO/I**

## HG2G-5F形、HG3G/4G形(gx23)

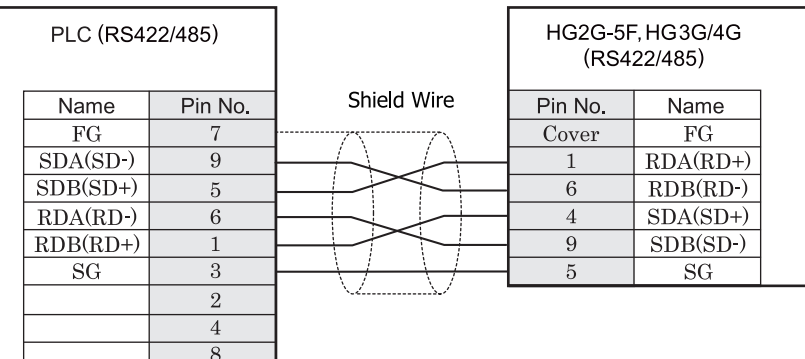

D サブ 9P コネクタソケットタイプ D サブ 9P コネクタプラグタイプ

長距離伝送の場合には、上位リンクユニット側の終端抵抗の設定を「ON」にすることをお奨めします。

# HG2G-S/-5S/-5F#.HG3G/4G#&###

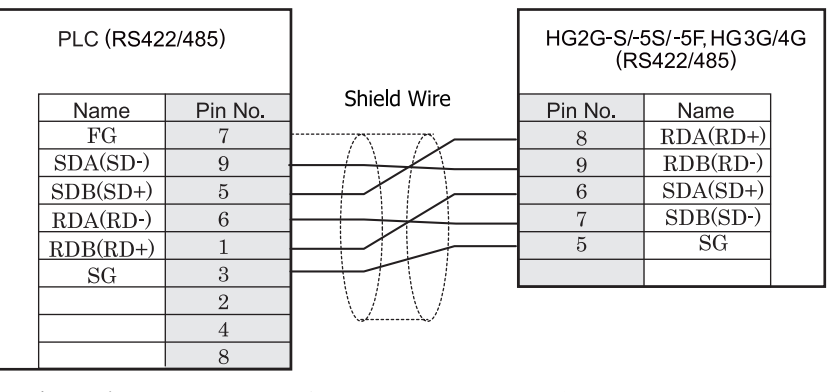

D サブ 9P コネクタソケットタイプ インコン 端子台

※ ● 長距離伝送の場合には、上位リンクユニット側の終端抵抗の設定を「ON」にすることをお奨めします。

HG2G-S/-5S/-5F 形、HG3G/4G 形には TERM に対応するピン番号は存在しません。終端抵抗を挿入する場 合は終端抵抗切替スイッチにて設定してください。スイッチの設定については3ページ「第1章 2 配線 する際の注意点」を参照してください。

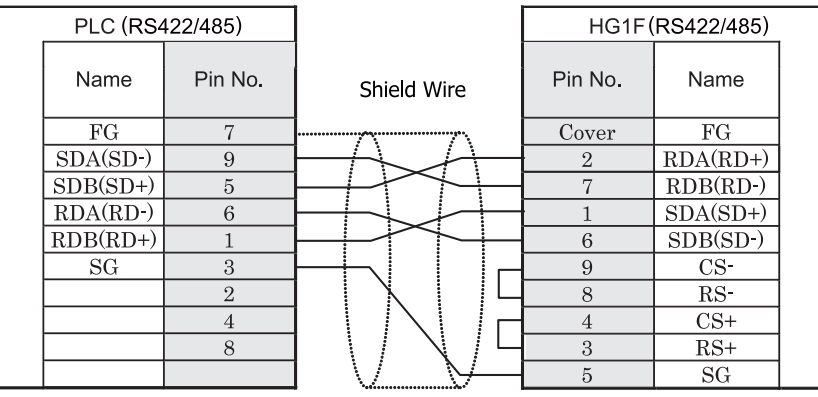

D サブ 9P コネクタソケットタイプ D サブ 9P コネクタソケットタイプ

# HG1F形(端子台)

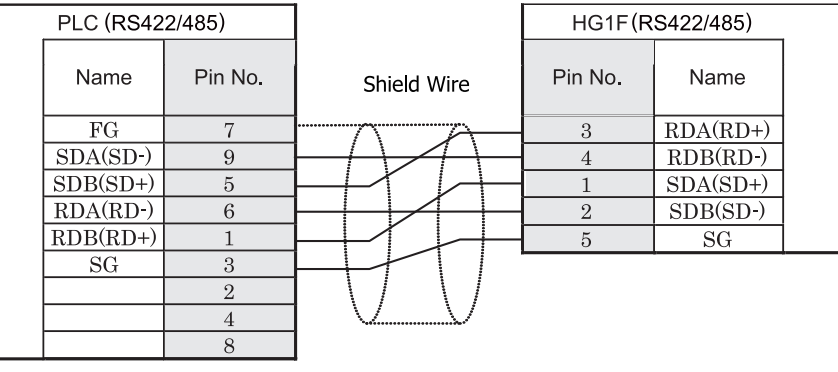

D サブ 9P コネクタソケットタイプ インコン 端子台

長距離伝送の場合には、上位リンクユニット側の終端抵抗の設定を「ON」にすることをお奨めします。

HG1F 形には TERM に対応するピン番号は存在しません。終端抵抗を挿入する場合は終端抵抗切替スイッ チにて設定してください。スイッチの設定については3ページ「第1章 2 配線する際の注意点」を参照 してください。

HGIF 形の端子台には制御線がありません。このため、ハードウェアフロー制御を「なし」に設定してください。

注意

## $HG2F/3F/4F$   $_{H2}$

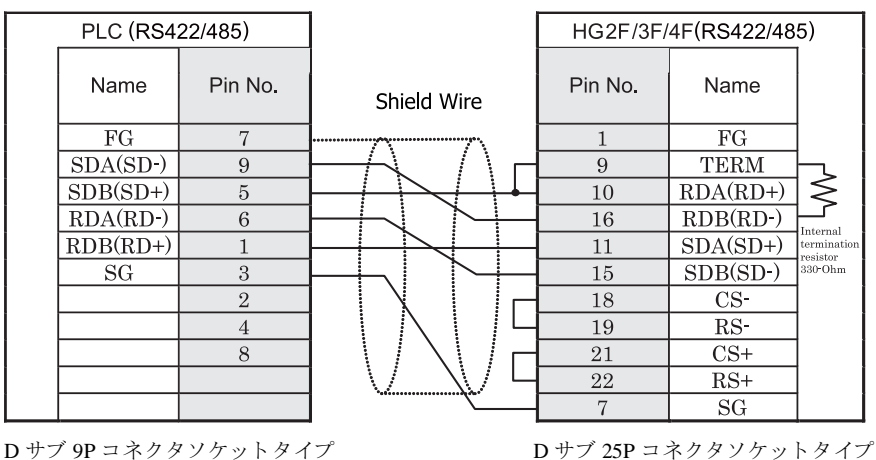

長距離伝送の場合には、上位リンクユニット側の終端抵抗の設定を「ON」にすることをお奨めします。

## HG2S形

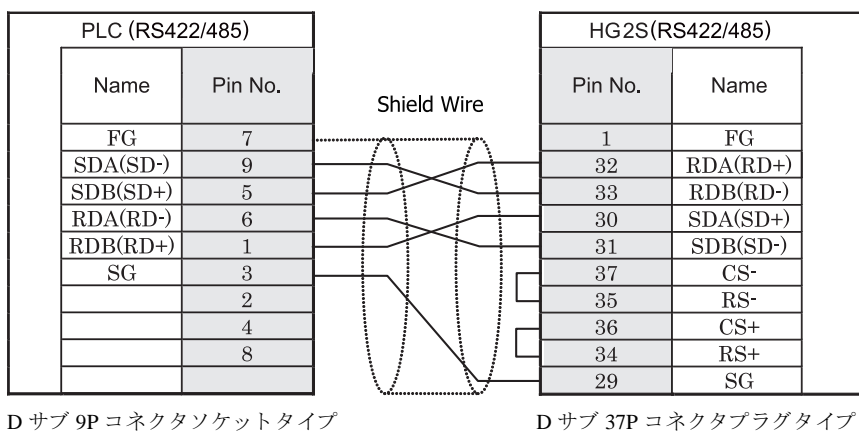

· ● 長距離伝送の場合には、上位リンクユニット側の終端抵抗の設定を「ON」にすることをお奨めします。

HG2S 形には TERM に対応するピン番号は存在しません。終端抵抗を挿入する場合は通信用スイッチにて 設定してください。スイッチの設定については3ページ「第1章 2 配線する際の注意点」を参照してく ださい。

#### **3.3.3** 結線図 **3** : **RS422** タ イプ リ ン クユニ ッ ト - **MICRO/I**

## HG2G-5F形、HG3G/4G形(コネクタ)

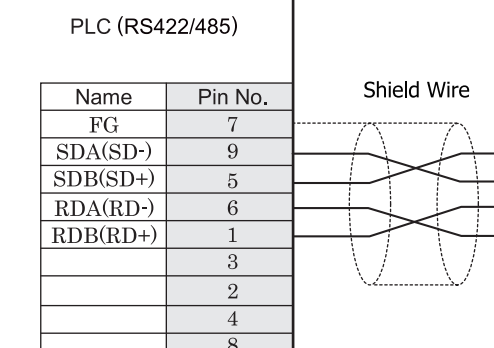

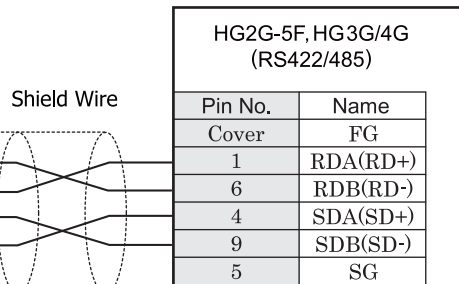

D サブ 9P コネクタソケットタイプ *D サブ 9P コネクタプラグタイプ* 

長距離伝送の場合には、上位リンクユニット側の終端抵抗の設定を「ON」にすることをお奨めします。

# HG2G-S/-5S/-5F#.HG3G/4G#8

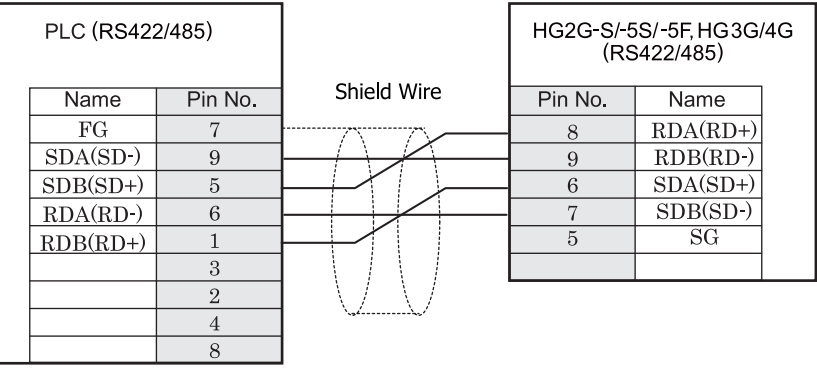

D サブ 9P コネクタソケットタイプ インコン 端子台

長距離伝送の場合には、上位リンクユニット側の終端抵抗の設定を「ON」にすることをお奨めします。

HG2G-S/-5S/-5F 形、HG3G/4G 形には TERM に対応するピン番号は存在しません。終端抵抗を挿入する場 合は終端抵抗切替スイッチにて設定してください。スイッチの設定については3ページ「第1章 2 配線 する際の注意点」を参照してください。

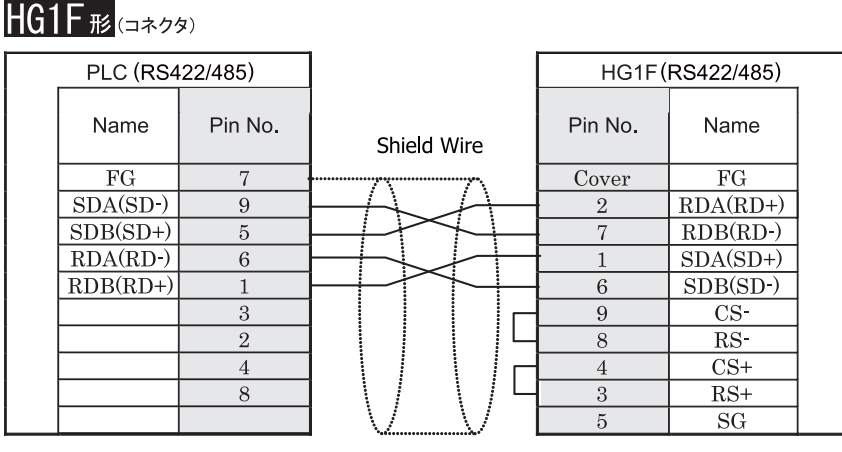

D サブ 9P コネクタソケットタイプ <br>
D サブ 9P コネクタソケットタイプ

## $HG1F#$  $($ 端子台

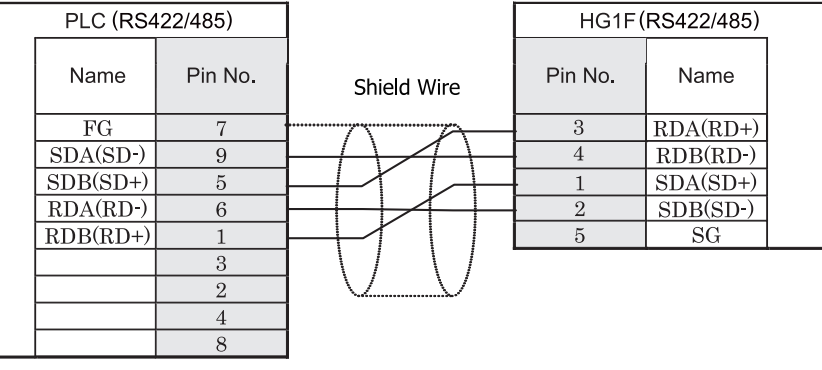

D サブ 9P コネクタソケットタイプ インコン 端子台

長距離伝送の場合には、上位リンクユニット側の終端抵抗の設定を「ON」にすることをお奨めします。

HG1F 形には TERM に対応するピン番号は存在しません。終端抵抗を挿入する場合は終端抵抗切替スイッ チにて設定し て く だ さい。 ス イ ッチの設定については 3 ページ 「第 1 章 2  [配線する際の注意点」 を参照](#page-18-0) してください。

<sup>ま 鼁</sup> HG1F 形の端子台には制御線がありません。このため、ハードウェアフロー制御を「なし」に設定してください。

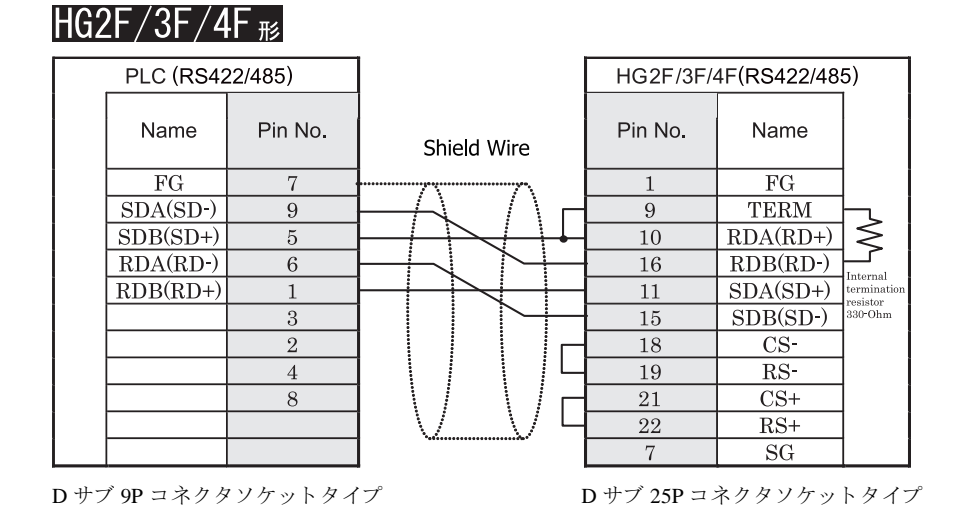

長距離伝送の場合には、上位リンクユニット側の終端抵抗の設定を「ON」にすることをお奨めします。

## HG2S形

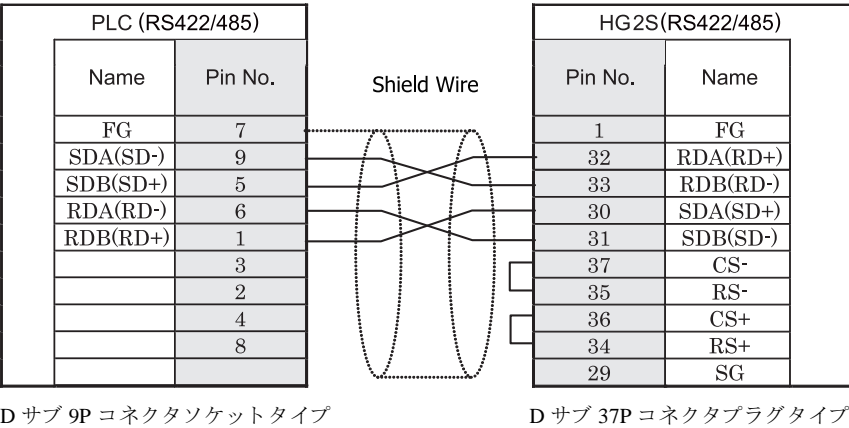

長距離伝送の場合には、上位リンクユニット側の終端抵抗の設定を「ON」にすることをお奨めします。

HG2S 形には TERM に対応するピン番号は存在しません。終端抵抗を挿入する場合は通信用スイッチにて 設定してください。スイッチの設定については3ページ「第1章 2 配線する際の注意点」を参照してく [だ さい](#page-18-0)。

#### **3.3.4** 結線図 **4** : **CPU** ユニ ッ ト 上のリ ン ク **I/F** - **MICRO/I**

# HG2G-5F形、HG3G/4G形(コネクタ)

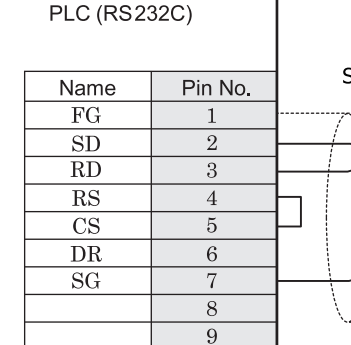

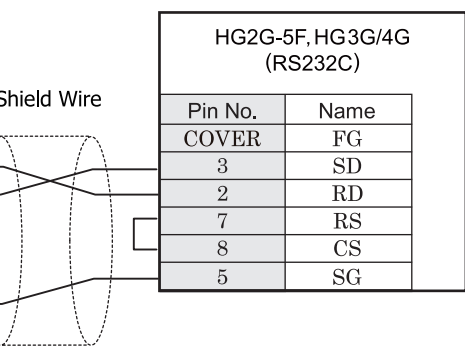

D サブ 9P コネクタソケットタイプ <br>
D サブ 9P コネクタソケットタイプ

# HG2G-S/-5S/-5F#.HG3G/4G#8(##7#)

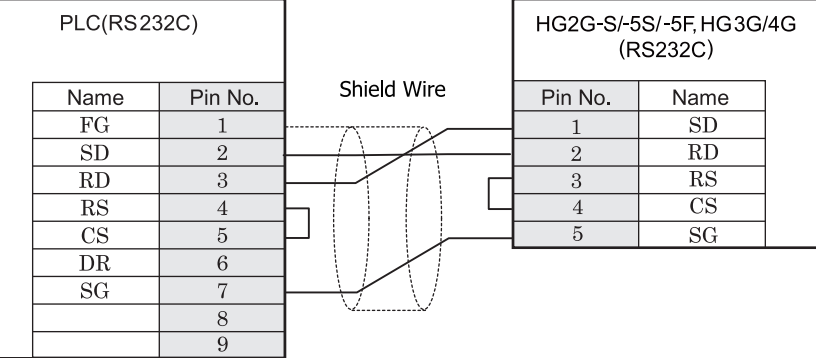

D サブ 9P コネクタソケットタイプ インコン 端子台

# $HG1F$  $E$ ( $\Rightarrow$ 73)

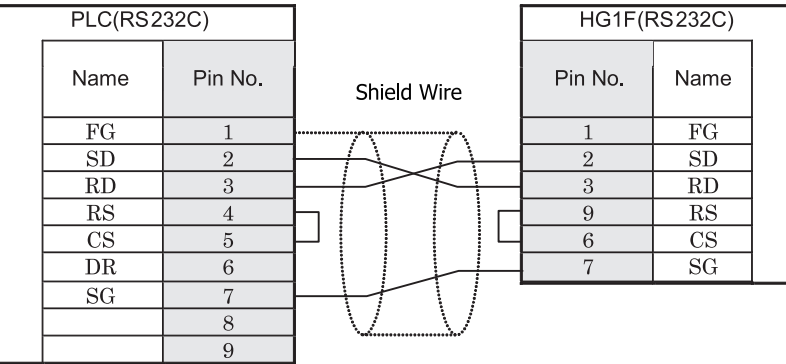

D サブ 9P コネクタソケットタイプ D サブ 9P コネクタソケットタイプ

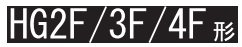

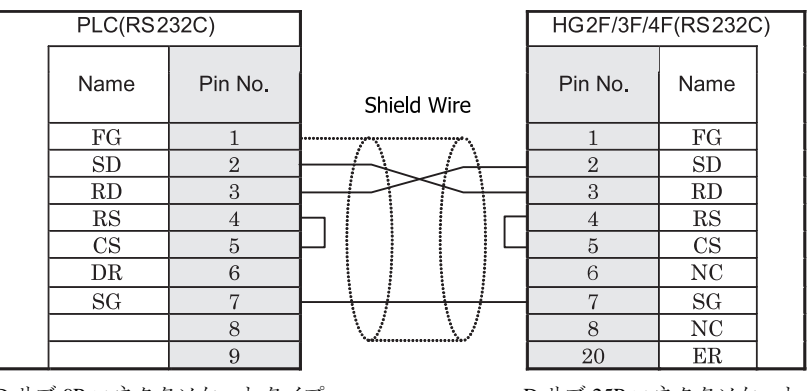

D サブ 9P コネクタソケットタイプ D サブ 25P コネクタソケットタイプ

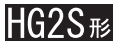

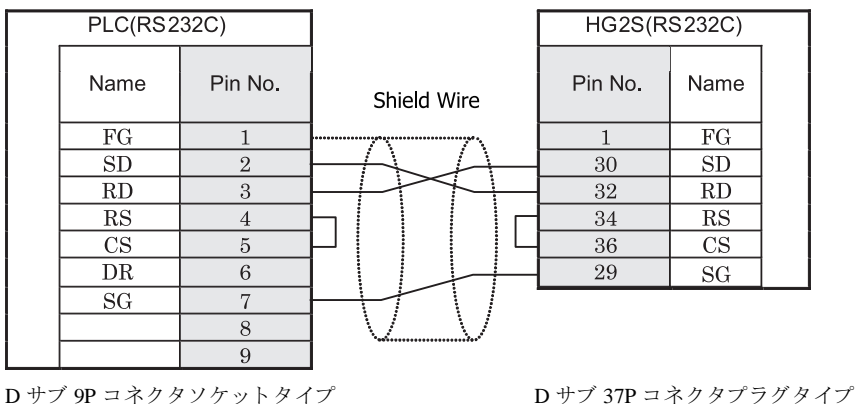

#### **3.3.5** 結線図 **5** : **CPU** ユニ ッ ト 上のリ ン ク **I/F** - **MICRO/I**

## HG2G-5F形、HG3G/4G形(gx28)

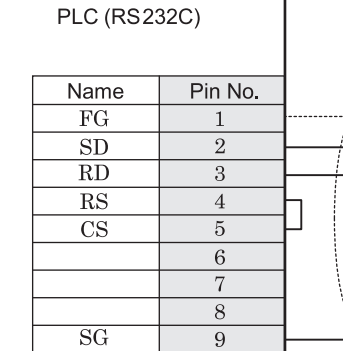

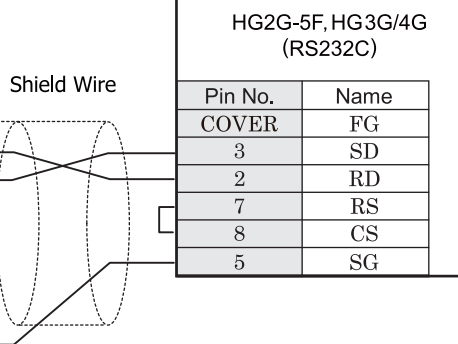

D サブ 9P コネクタソケットタイプ <br>
D サブ 9P コネクタソケットタイプ

# HG2G-S/-5S/-5F#.HG3G/4G#8(##7#)

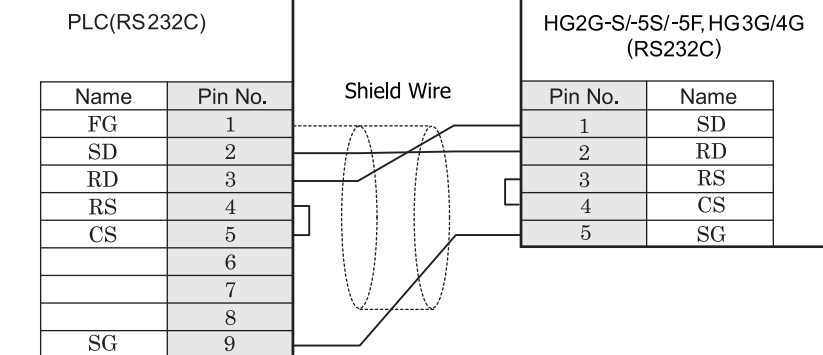

D サブ 9P コネクタソケットタイプ インコン 端子台

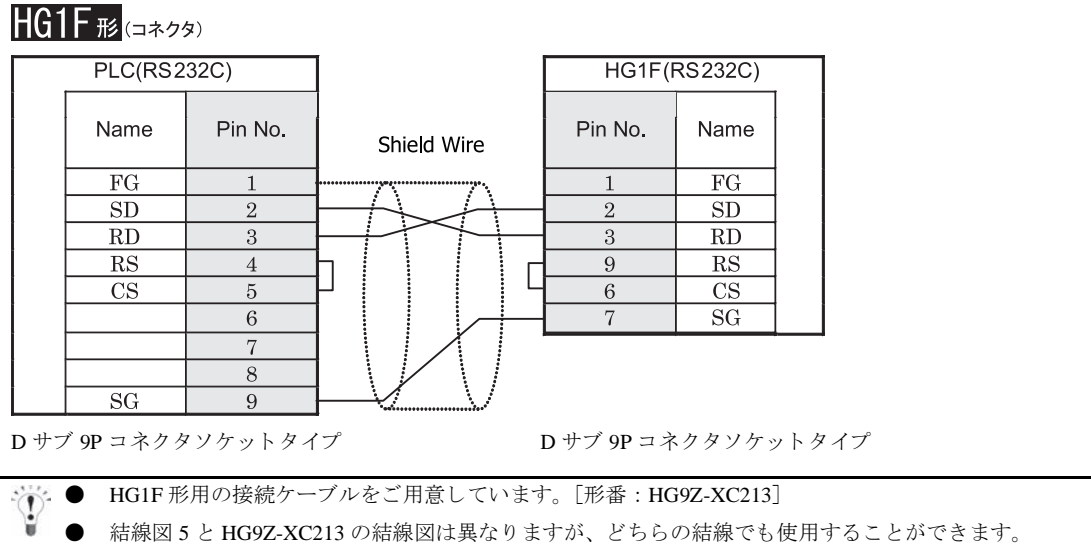

HG9Z-XC213 の結線図については 703 ページ 「第 7 章 1.15 PLC [接続ケーブル 形番 :](#page-718-0) HG9Z-XC213」 を参照してください。

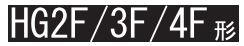

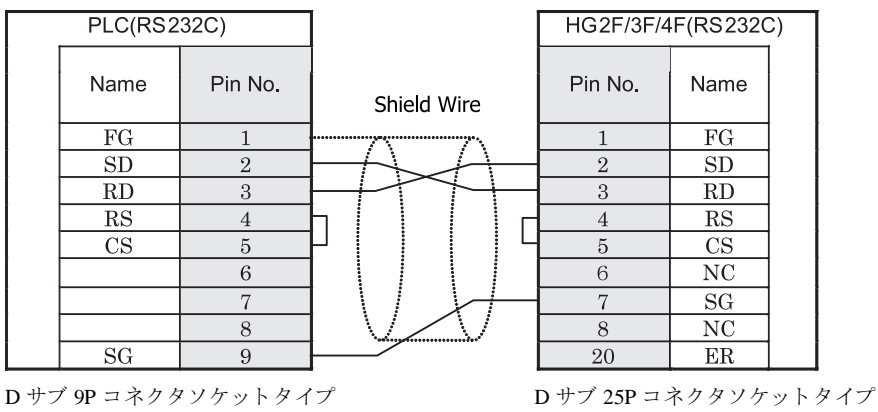

● HG2F/3F/4F 形用の接続ケーブルをご用意し ています。 [形番 : HG9Z-3C155]

結線図 5 と HG9Z-3C155 の結線図は異なりますが、どちらの結線でも使用することができます。 HG9Z-3C155 の結線図については 699 ページ 「第 7 章 1.7 PLC [接続ケーブル 形番 :](#page-714-0) HG9Z-3C155」 を 参照してください。

 $\mathbf{r}$ 

# **HG2S形**

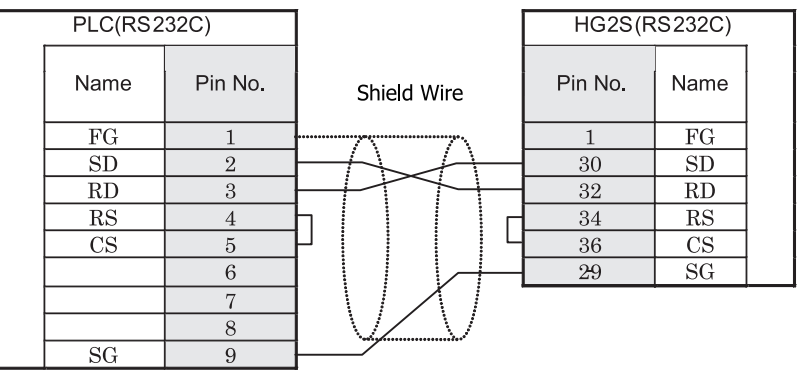

D サブ 9P コネクタソケットタイプ <br>
D サブ 37P コネクタブタイプ

#### <span id="page-162-0"></span>**3.3.6** 結線図 **6** : **PLC** 側 (**RS232C**) **I/F** - **MICRO/I**

# HG2G-5F形、HG3G/4G形(コネクタ)

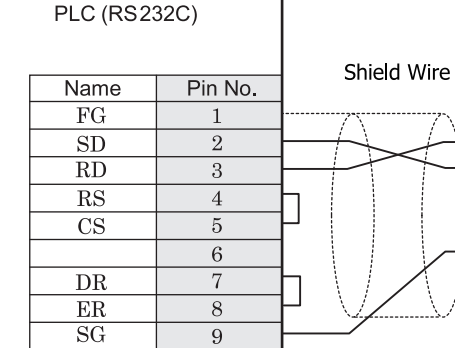

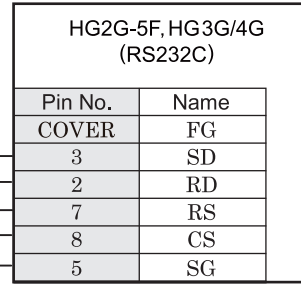

D サブ 9P コネクタソケットタイプ <br>
D サブ 9P コネクタソケットタイプ

# HG2G-S/-5S/-5F#.HG3G/4G#&

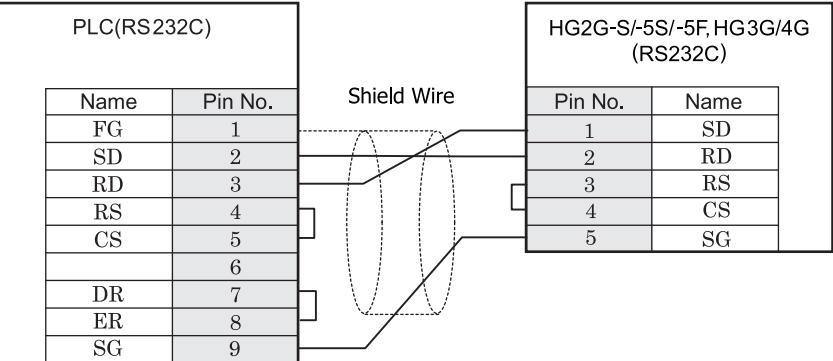

D サブ 9P コネクタソケットタイプ インコン 端子台

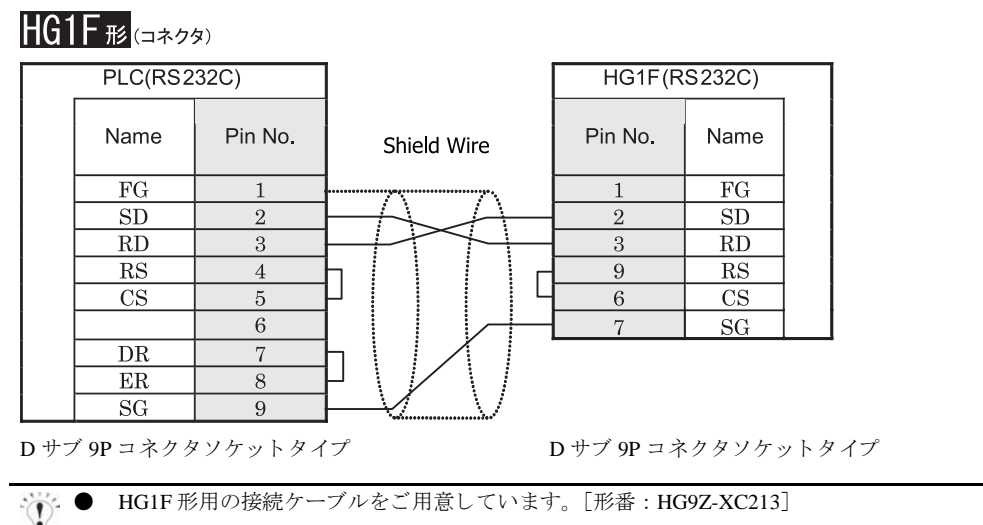

結線図 6 と HG9Z-XC213 の結線図は異なりますが、どちらの結線でも使用することができます。 HG9Z-XC213 の結線図については 703 ページ 「第 7 章 1.15 PLC [接続ケーブル 形番 :](#page-718-0) HG9Z-XC213」 を参照してください。

## $\overline{\rm H}$ G2F/3F/4F  $_{\rm He}$ l

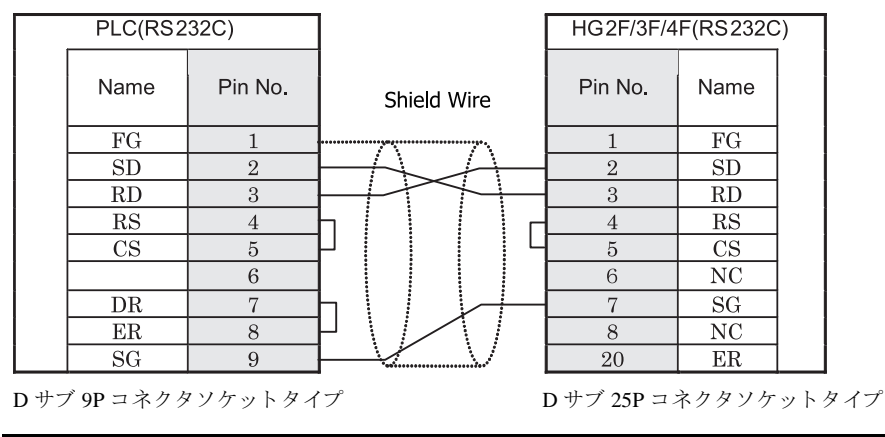

<del>常:</del> ● HG2F/3F/4F 形用の接続ケーブルをご用意しています。 [形番 : HG9Z-3C155]

結線図 6 と HG9Z-3C155 の結線図は異なりますが、どちらの結線でも使用することができます。 HG9Z-3C155 の結線図については 699 ページ 「第 7 章 1.7 PLC [接続ケーブル 形番 :](#page-714-0) HG9Z-3C155」 を 参照してください。

HG2S形

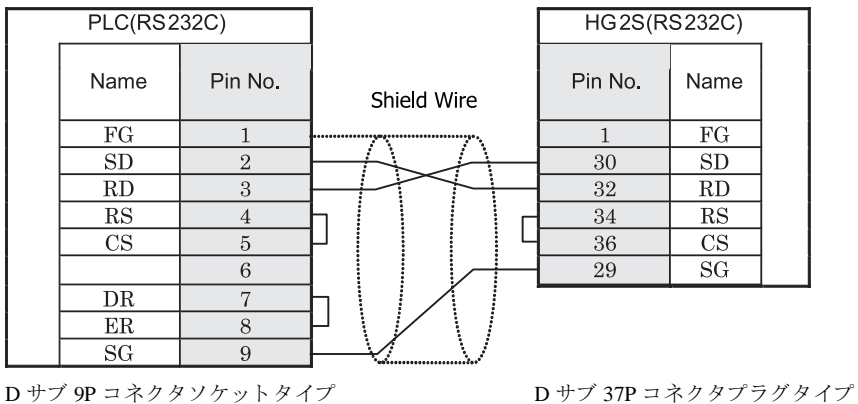

#### <span id="page-165-0"></span>**3.3.7** 結線図 **7** : **RS422** タ イプ コ ミ ュニケーシ ョ ンボー ド- **MICRO/I**

## HG2G-5F<sup>#</sup>, HG3G/4G<sup>#</sup>

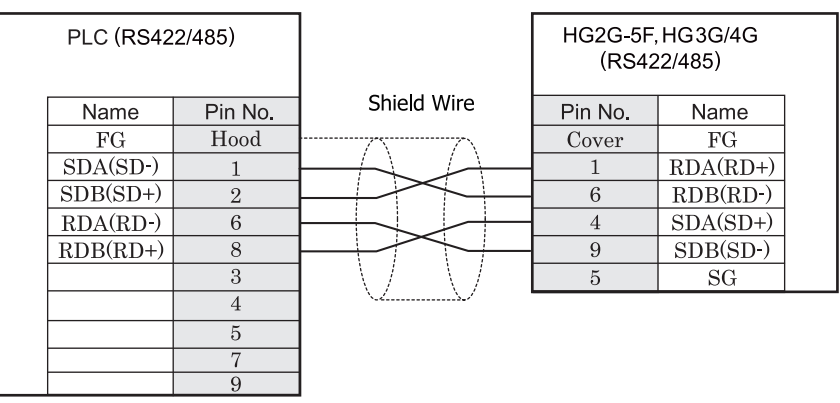

D サブ 9P コネクタソケットタイプ D サブ 9P コネクタプラグタイプ

 $\mathbf{V}$ 

長距離伝送の場合には、上位リンクユニット側の終端抵抗の設定を「ON」にすることをお奨めします。

# $HG2G-S/-5S/-5F$ #8.  $HG3G/4G$ #8

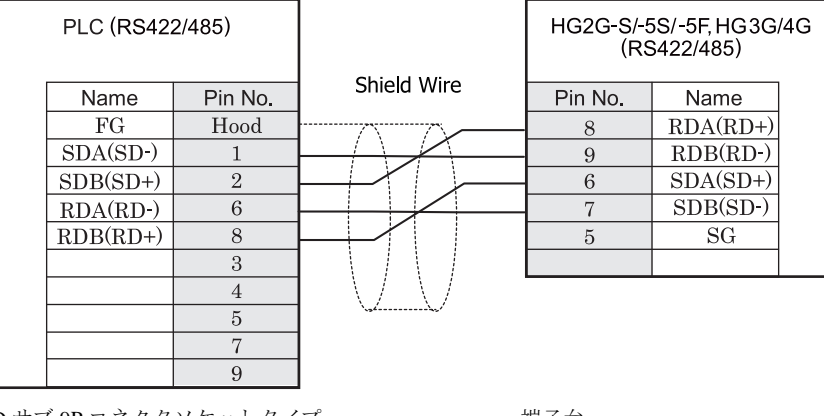

D サブ 9P コネクタソケットタイプ アンファン 端子台

 $\mathbb{F}_{\mathbb{C}}$  ● 長距離伝送の場合には、上位リンクユニット側の終端抵抗の設定を「ON」にすることをお奨めします。

HG2G-S/-5S/-5F 形、HG3G/4G 形には TERM に対応するピン番号は存在しません。終端抵抗を挿入する場 合は終端抵抗切替スイッチにて設定してください。スイッチの設定については3ページ「第1章 2 配線 する際の注意点」を参照してください。

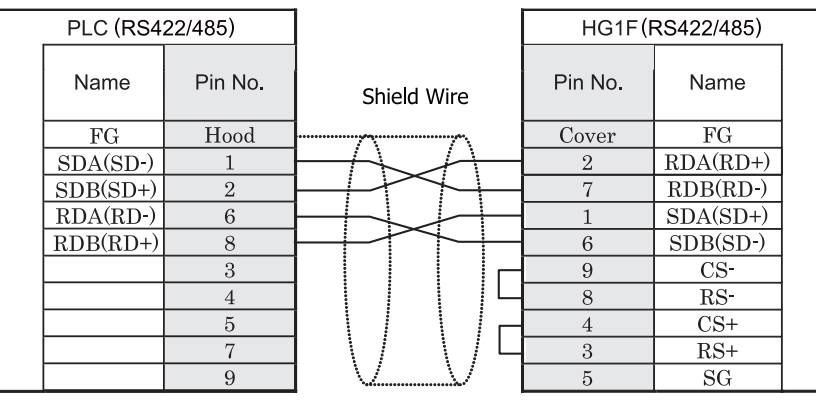

D サブ 9P コネクタソケットタイプ D サブ 9P コネクタソケットタイプ

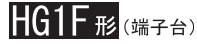

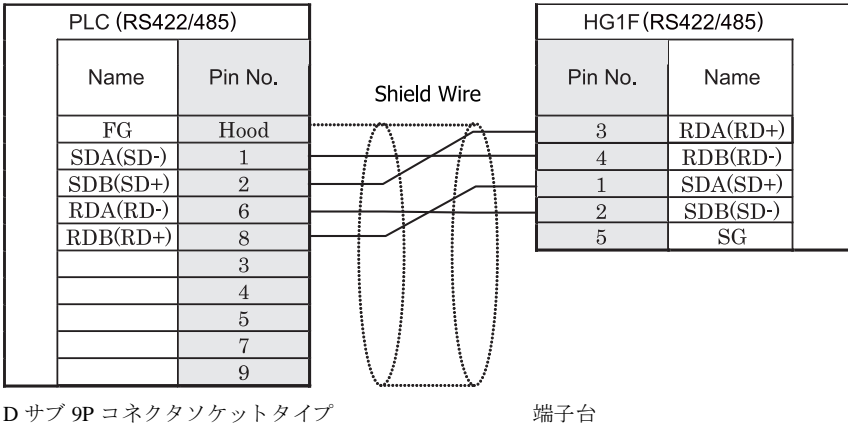

長距離伝送の場合には、上位リンクユニット側の終端抵抗の設定を「ON」にすることをお奨めします。

HGIF 形には TERM に対応するピン番号は存在しません。終端抵抗を挿入する場合は終端抵抗切替スイッ チにて設定してください。スイッチの設定については3ページ「第1章 2 配線する際の注意点」を参照 してください。

HGIF 形の端子台には制御線がありません。このため、ハードウェアフロー制御を「なし」に設定してください。

 $\mathbf{r}$ 

注意

## $HG2F/3F/4F_{\hbox{\tiny HS}}$

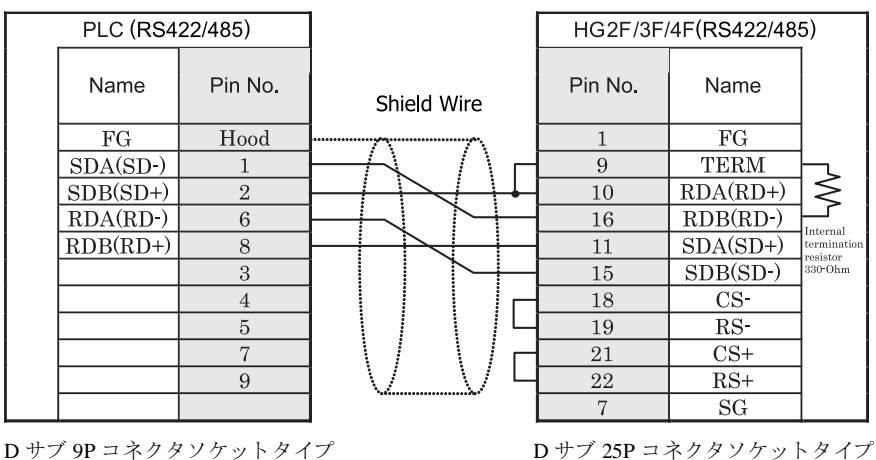

長距離伝送の場合には、上位リンクユニット側の終端抵抗の設定を「ON」にすることをお奨めします。

## HG2S形

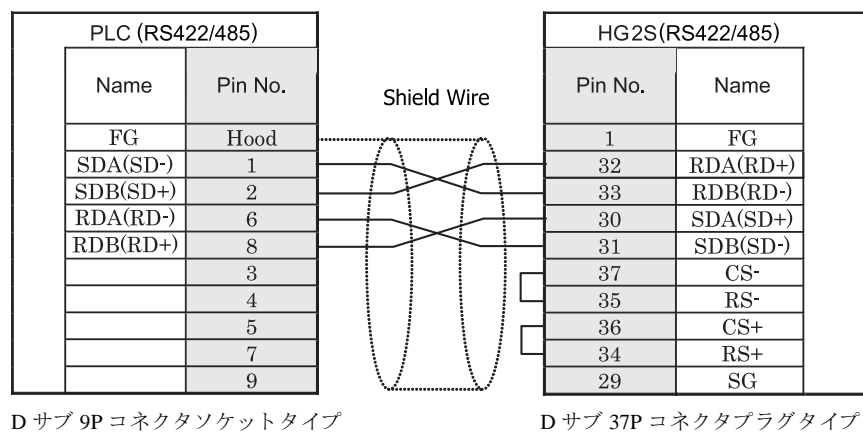

· ● 長距離伝送の場合には、上位リンクユニット側の終端抵抗の設定を「ON」にすることをお奨めします。

HG2S 形には TERM に対応するピン番号は存在しません。終端抵抗を挿入する場合は通信用スイッチにて 設定してください。スイッチの設定については3ページ「第1章 2 配線する際の注意点」を参照してく ださい。

### <span id="page-168-0"></span>**3.3.8** 結線図 **8** : **RS422** アダプ タ- **MICRO/I**

# HG2G-5F形、HG3G/4G形(gx28)

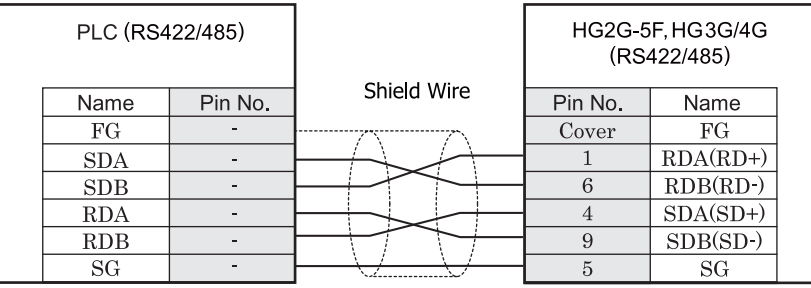

 $\overline{\mathbf{D}}$ 

端子台 ファイン ファイン ロサブ 9P コネクタプラグタイプ

長距離伝送の場合には、上位リンクユニット側の終端抵抗の設定を「ON」にすることをお奨めします。

# $HG2G-S/-5S/-5F$ #8.  $HG3G/4G$ #8

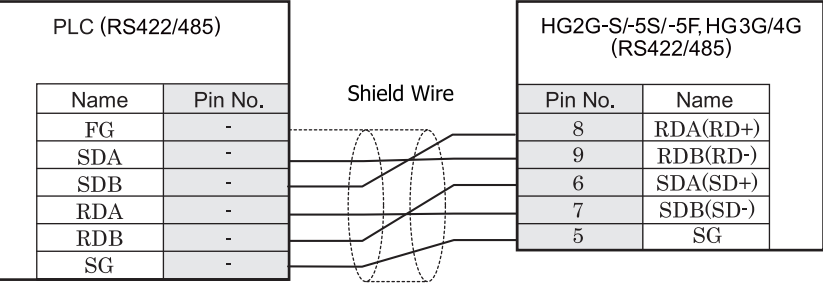

端子台 まんしゃ おおとこ しゅうしゃ おおとこ 端子台

長距離伝送の場合には、上位リンクユニット側の終端抵抗の設定を「ON」にすることをお奨めします。  $\mathcal{L}$ 

HG2G-S/-5S/-5F 形、HG3G/4G 形には TERM に対応するピン番号は存在しません。終端抵抗を挿入する場 合は終端抵抗切替スイッチにて設定してください。スイッチの設定については3ページ「第1章 2 配線 する際の注意点」を参照してください。

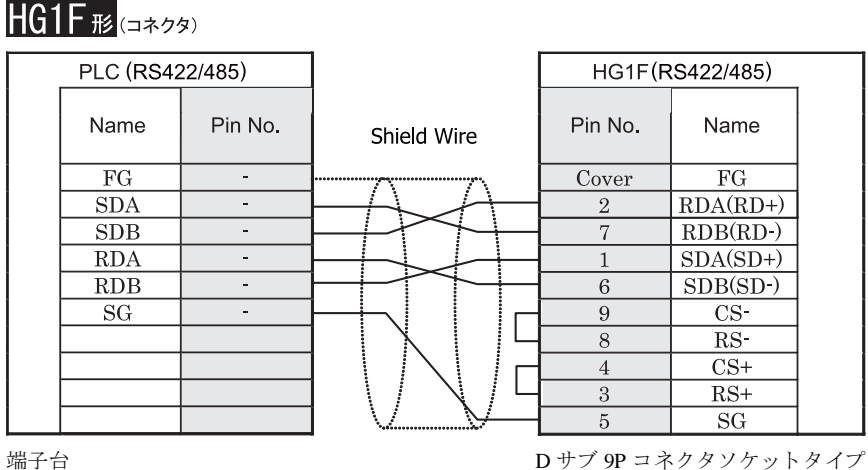

# **HG1F形**(端子台)

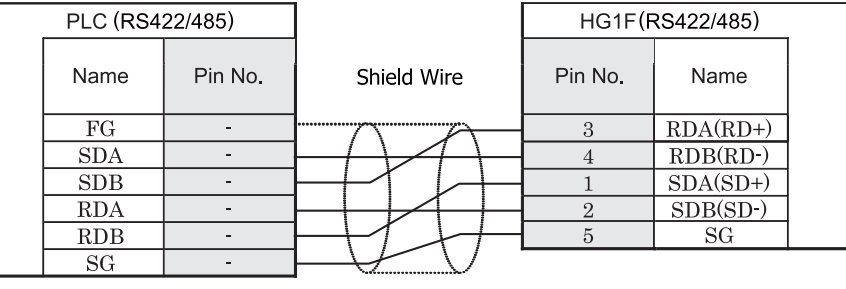

端子台 端子台

※ ● 長距離伝送の場合には、上位リンクユニット側の終端抵抗の設定を「ON」にすることをお奨めします。

● HG1F 形には TERM に対応するピン番号は存在しません。終端抵抗を挿入する場合は終端抵抗切替スイッ チにて設定してください。スイッチの設定については3ページ「第1章 2 配線する際の注意点」を参照 してください。

<sup>ま 鼁</sup> HG1F 形の端子台には制御線がありません。このため、ハードウェアフロー制御を「なし」に設定してください。

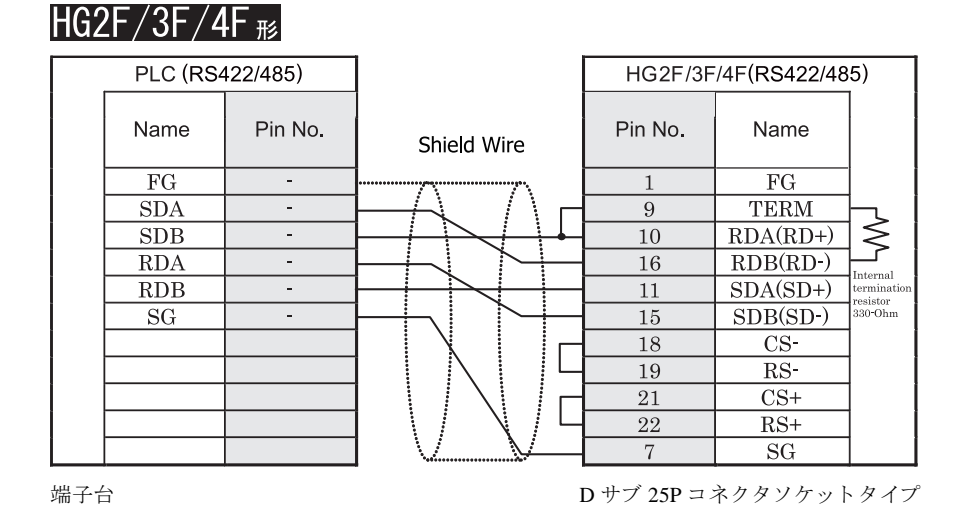

長距離伝送の場合には、上位リンクユニット側の終端抵抗の設定を「ON」にすることをお奨めします。

# HG2S形

 $\sum$ 

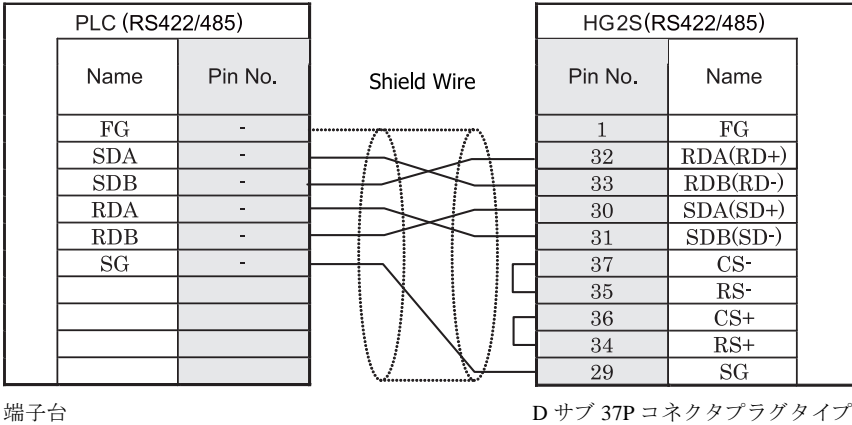

長距離伝送の場合には、上位リンクユニット側の終端抵抗の設定を「ON」にすることをお奨めします。  $\mathcal{L}$ 

HG2S 形には TERM に対応するピン番号は存在しません。終端抵抗を挿入する場合は通信用スイッチにて 設定してください。スイッチの設定については3ページ「第1章 2 配線する際の注意点」を参照してく ださい。

第 **2** 章

### **3.4** 環境設定

#### 3.4.1 上位リンクユニットの設定

リンクユニットのディップスイッチ、ロータリスイッチにて設定してください。

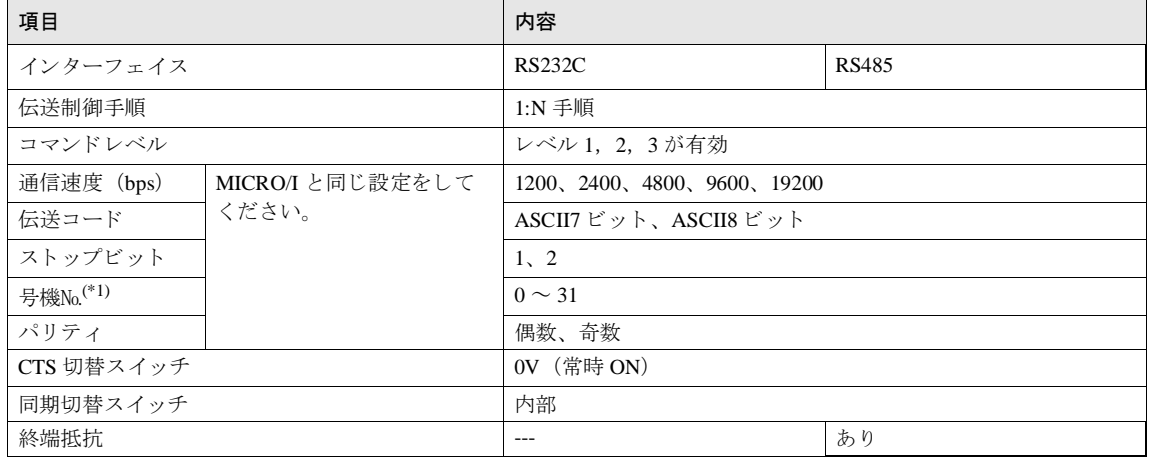

(\*1)MICRO/I でのデバイ ス番号は 10 進数で設定し て く だ さい。

※ ● 詳細はリンクユニットのマニュアルを参照してください。

登録コマンドを使用する / しないを [システム] - [システム設定] - [プロジェクト] - [ホスト I/F ド ライバ] から設定可能です。

#### **3** オムロ ン㈱製 **PLC**

#### **3.4.2 CPU** ユニ ッ ト 上の **RS232C** リ ン ク **I** / **F** の設定

システム設定エリアの RS232CI / Fの設定の項に周辺ツール (プロコン等)を用いて書き込みます。

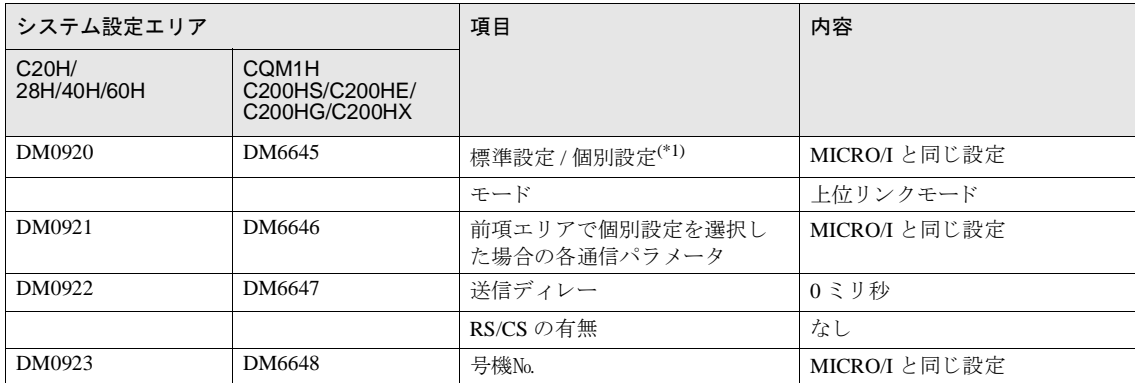

(\*1) 標準設定ボーレー ト : 9600bps

データビット:7ビット ストップビット:2ビット パリティ:偶数

注意 CQM1, C200HS の場合には、 CPU ユニ ッ ト 上の設定ス イ ッチの 5 番を "OFF" に し て く だ さい。

詳細はリンクユニットのマニュアルを参照してください。 登録コマンドを使用する / しないを [システム] - [システム設定] - [プロジェクト] - [ホスト I/F ド ライバ]から設定可能です。

#### **3.4.3 CPU** ユニ ッ ト 上の **RS232CI** / **F** の設定 (**SYSMAC-CS1** シ リーズ)

システム設定エリアの RS232CI / Fの設定の項に周辺ツール (プロコン等)を用いて書き込みます。

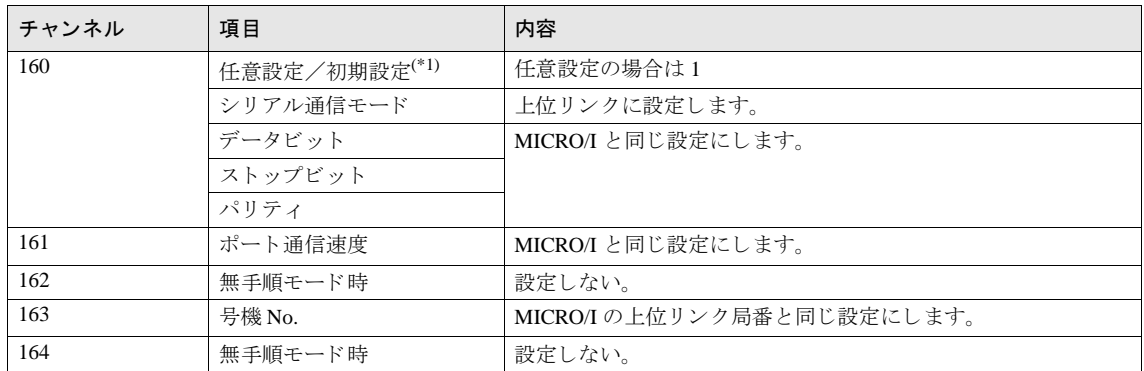

(\*1) 初期設定

ボーレート: 9600bps データビット:7ビット ストップビット:2ビット パリティ:偶数

 $\hat{\mathbb{P}}$ 

詳細は PLC のマニュアルを参照してください。

SYSMAC-CS1 シ リ ーズの場合には、 CPU ユニ ッ ト 上の設定ス イ ッチの 5 番を "OFF" にする と通信条件が任意設 定可能になります。

#### **3** オムロ ン㈱製 **PLC**

#### 3.4.4 C200Hα (コミュニケーションボード) の設定

システム設定エリアのコミュニケーションボード設定の項に周辺ツール (プロコン等) を用いて書き込みます

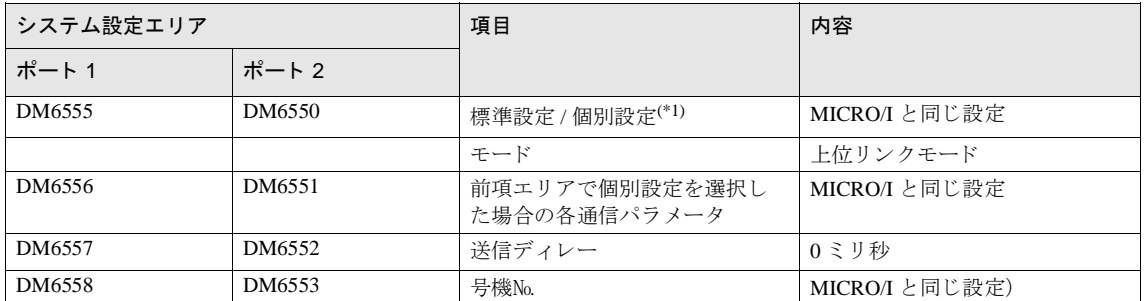

(\*1) ボーレー ト : 9600bps

データビット: 7 ビット ストップビット: 2 ビット パリティ: 偶数

注意 ディップスイッチ SW1 を「4」側 (4線式)に設定してください。

終端抵抗の設定を「ON」にする場合には、ディップスイッチ SW2 を ON にしてください。

- 詳細はコミュニケーションボードのマニュアルを参照してください。
	- 登録コマンドを使用する / しないを [システム] [システム設定] [プロジェクト] [ホスト I/F ド ライバ]から設定可能です。

**2**

#### 3.4.5 SYSMAC-CS1 シリーズ (コミュニケーションボード) の設定

システム設定エリアのコミュニケーションボード設定の項に周辺ツール (プロコン等) を用いて書き込みます。

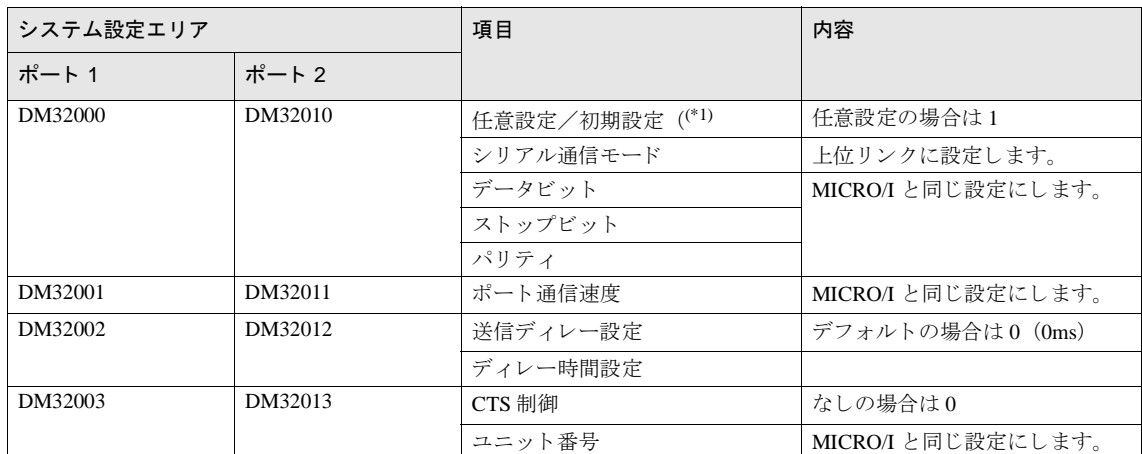

(\*1) 初期設定ボーレー ト : 9600bps

データビット: 7 ビット ストップビット: 2 ビット パリティ: 偶数

ディップスイッチを4線式に設定してください。

● 終端抵抗の設定を 「ON」 にする場合には、 デ ィ ッ プス イ ッチを ON に し て く だ さい。

詳細はコミュニケーションボードのマニュアルを参照してください。

### **3.4.6 CPU** 直結の設定 (**CPM1/CPM1A/CPM2A**)

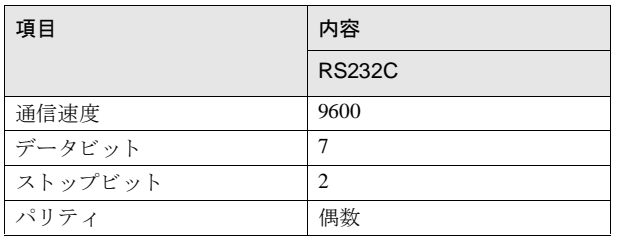

登録コマンドを使用する / しないを [システム] - [プロジェクト設定] - [ホスト I/F ドライバ] から設 定可能です。

通信条件は固定です。

詳細は PLC のマニュアルを参照してください。

**3** オムロ ン㈱製 **PLC**

### 3.4.7 SYSMAC-CS1/CJ シリーズ (Ethernet 通信ユニット) の設定

システム設定エリアのコミュニケーションボード設定の項に周辺ツール (プロコン等) を用いて書き込みます。

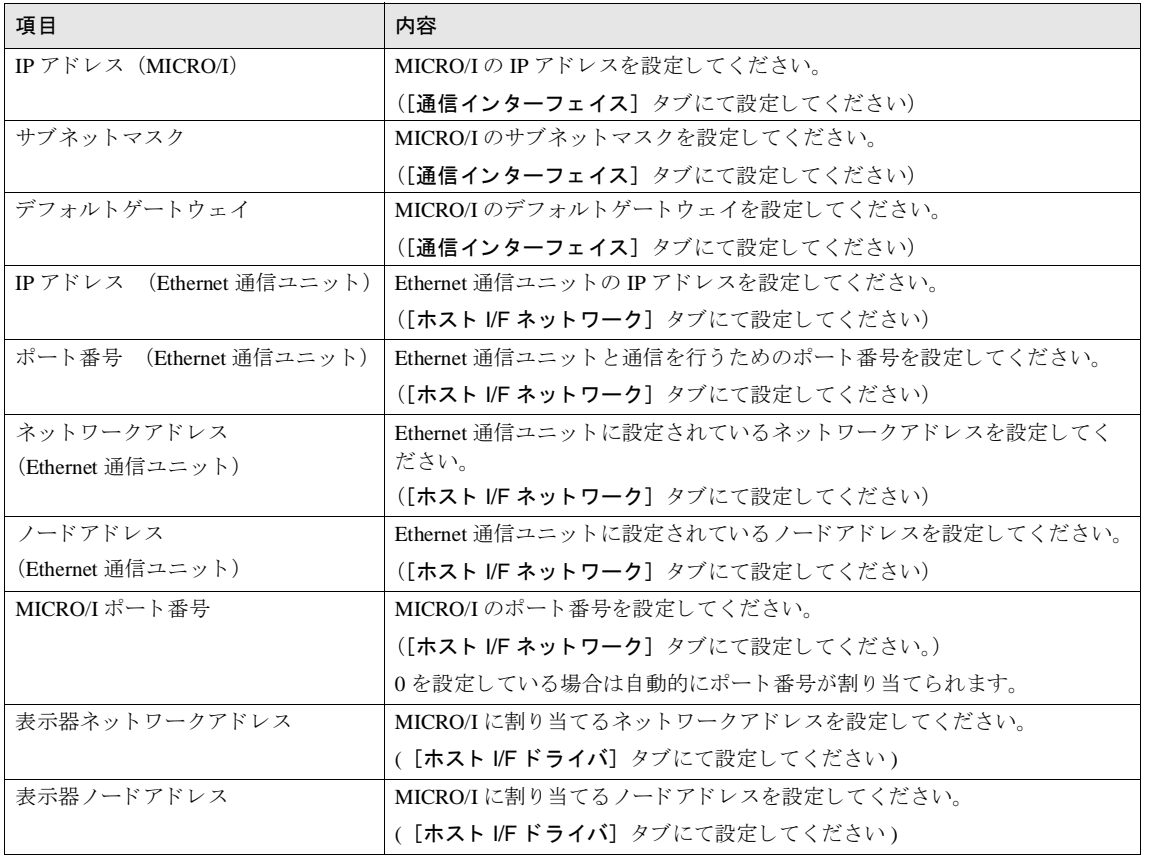

 $\mathbb{Q}$ 

詳細は Ethernet 通信ユニットのマニュアルを参照してください。

**2**

**2**

#### 第 **2** 章

### **3.5** 使用可能デバイス

### **3.5.1 SYSMAC-C** (ホス ト **I/F** ド ラ イバの設定が 「**SYSMAC-C** シ リーズ」 の場合)

#### ビットデバイス

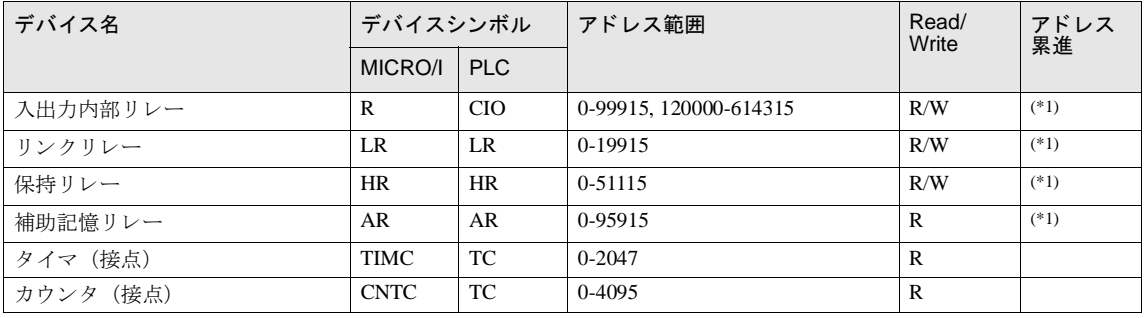

<span id="page-177-0"></span>(\*1) 下位 2 桁はビ ッ ト 番号 (0-15) を示し ます。

#### ワー ド デバイス

注意

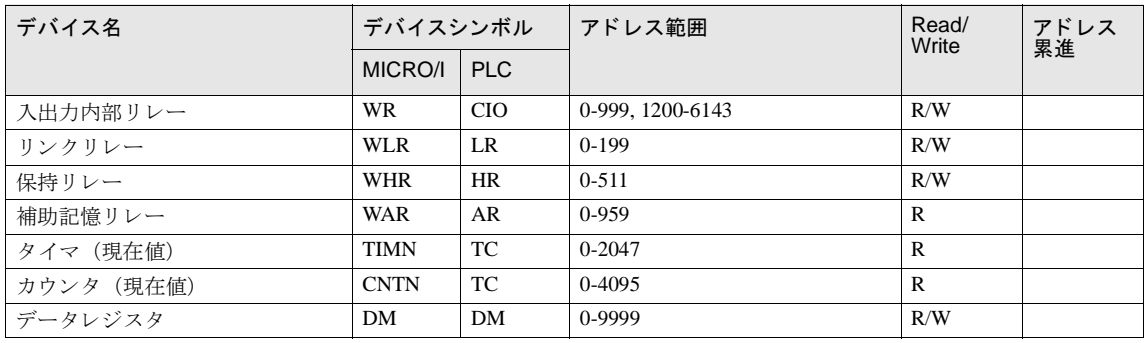

ビット書き込みを設定する際の注意点

「ビット書き込み」を行う場合、あらかじめ、そのワードデータを PLC から読み出し、その後、該当ビッ トとの論理演算(AND または OR) をとってから PLC に書き込みますので、同一チャンネル内の他のビッ トは保護されます。ただし、MICRO/I が書き込みを行っている間は PLC 側では、そのチャンネル内のデー タは、変更しないようにしてください。

### 3.5.2 SYSMAC-CS1 (ホスト I/F ドライバの設定が「SYSMAC-CS1 シリーズ」の場合)

#### ビットデバイス

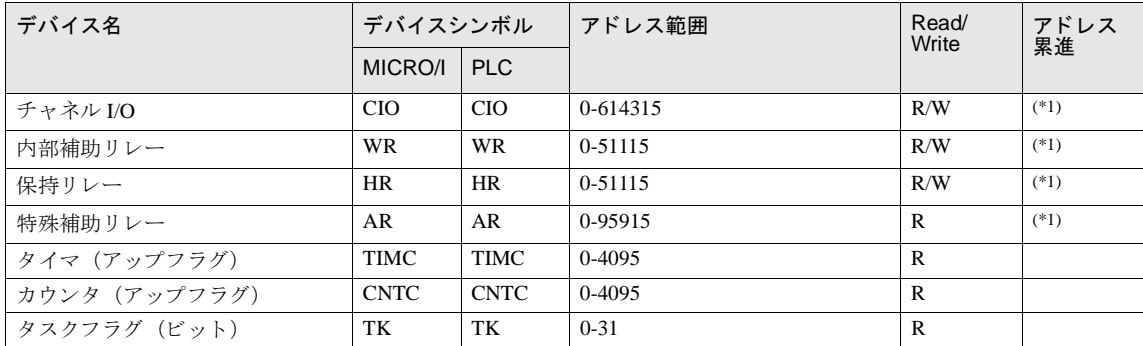

<span id="page-178-0"></span>(\*1) 下位 2 桁はビ ッ ト 番号 (0-15) を示し ます。

ワードデバイス

| デバイス名            | デバイスシンボル        |                 | アドレス範囲     | Read<br><b>/Write</b> | アドレス<br>累進 |
|------------------|-----------------|-----------------|------------|-----------------------|------------|
|                  | MICRO/I         | <b>PLC</b>      |            |                       |            |
| チャネルI/O          | <b>WCIO</b>     | <b>CIO</b>      | $0 - 6143$ | R/W                   |            |
| 内部補助リレー          | <b>WWR</b>      | <b>WR</b>       | $0 - 511$  | R/W                   |            |
| 保持リレー            | <b>WHR</b>      | <b>HR</b>       | $0 - 511$  | R/W                   |            |
| 特殊補助リレー          | <b>WAR</b>      | AR              | $0-959$    | $\mathbb{R}$          |            |
| タイマ (現在値)        | <b>TIMN</b>     | <b>TIM</b>      | 0-4095     | $\mathbb{R}$          |            |
| カウンタ (現在値)       | <b>CNTN</b>     | <b>CNT</b>      | 0-4095     | $\mathbb{R}$          |            |
| データメモリ           | DM              | DM              | 0-32767    | R/W                   |            |
| 拡張データメモリ (バンク0)  | EM <sub>0</sub> | EM <sub>0</sub> | 0-32767    | R/W                   |            |
| 拡張データメモリ (バンク1)  | EM1             | EM <sub>1</sub> | 0-32767    | R/W                   |            |
| 拡張データメモリ (バンク2)  | EM <sub>2</sub> | EM <sub>2</sub> | 0-32767    | R/W                   |            |
| 拡張データメモリ (バンク3)  | EM <sub>3</sub> | EM <sub>3</sub> | 0-32767    | R/W                   |            |
| 拡張データメモリ (バンク4)  | EM4             | EM4             | 0-32767    | R/W                   |            |
| 拡張データメモリ (バンク5)  | EM <sub>5</sub> | EM <sub>5</sub> | 0-32767    | R/W                   |            |
| 拡張データメモリ (バンク6)  | EM <sub>6</sub> | EM <sub>6</sub> | 0-32767    | R/W                   |            |
| 拡張データメモリ (バンク7)  | EM7             | EM7             | 0-32767    | R/W                   |            |
| 拡張データメモリ (バンク8)  | EM <sub>8</sub> | EM <sub>8</sub> | 0-32767    | R/W                   |            |
| 拡張データメモリ (バンク9)  | EM <sub>9</sub> | EM9             | 0-32767    | R/W                   |            |
| 拡張データメモリ (バンクA)  | <b>EMA</b>      | <b>EMA</b>      | 0-32767    | R/W                   |            |
| 拡張データメモリ (バンク B) | <b>EMB</b>      | <b>EMB</b>      | 0-32767    | R/W                   |            |
| 拡張データメモリ (バンクC)  | <b>EMC</b>      | <b>EMC</b>      | 0-32767    | R/W                   |            |
| タスクフラグ (ステータス)   | <b>TKS</b>      | <b>TKS</b>      | $0 - 31$   | $\mathbb{R}$          |            |
| インデックスレジスタ       | IR              | IR              | $0 - 15$   | $\mathbb{R}$          |            |
| データレジスタ          | <b>DR</b>       | DR.             | $0 - 15$   | $\mathbb{R}$          |            |

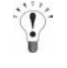

拡張データメモリは、CPU の機種によって、使用範囲が異なります。詳細は SYSMAC-CS1 シリーズのマ ニュアルを参照してください。

● タスクフラグ (ビット) は、サイクル実行タスクが実行可能状態の場合に1 (ON)、未実行状態または待 機状態の場合に 0 (OFF) となります。また、タスクフラグ (ステータス) は、以下の状態を表示します。 0 : 1 度も起動し ていない

1 : 1 度起動後、 停止状態

2 : 起動中

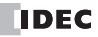
### **3.5.3 SYSMAC-CS1/CJ Ethernet** (ホス ト **I/F** ド ラ イバの設定が 「**SYSMAC-CS1/CJ** シ リーズ ( **Ethernet**)」 の場合)

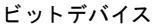

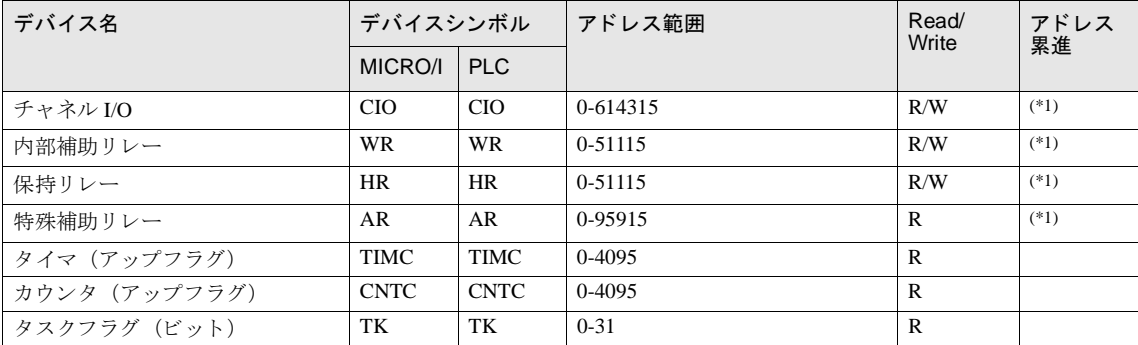

<span id="page-180-0"></span>(\*1) 下位 2 桁はビ ッ ト 番号 (0-15) を示し ます。

ワードデバイス

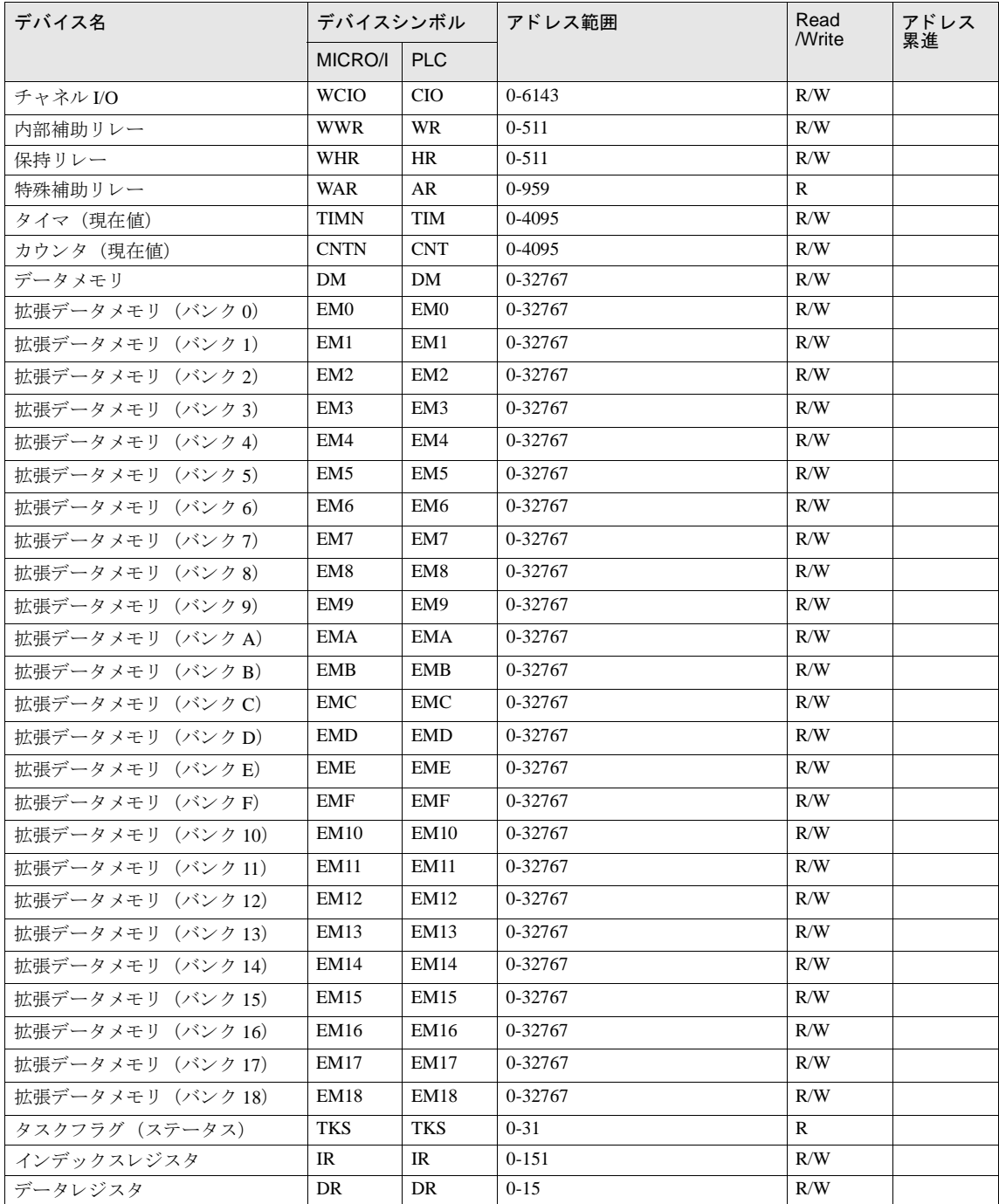

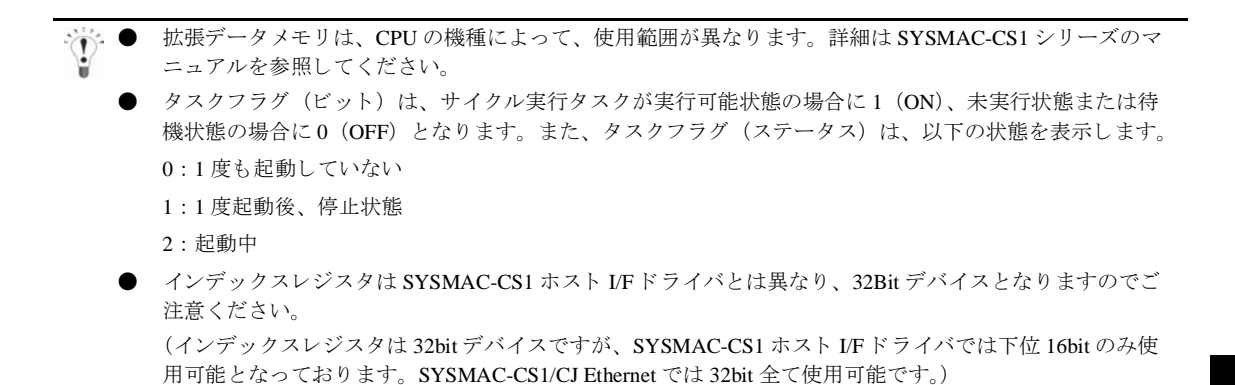

#### 第 **2** 章

## **4 Allen-Bradley** 製 **PLC**

#### **4.1** 接続一覧表

#### **4.1.1 PLC** 対応一覧

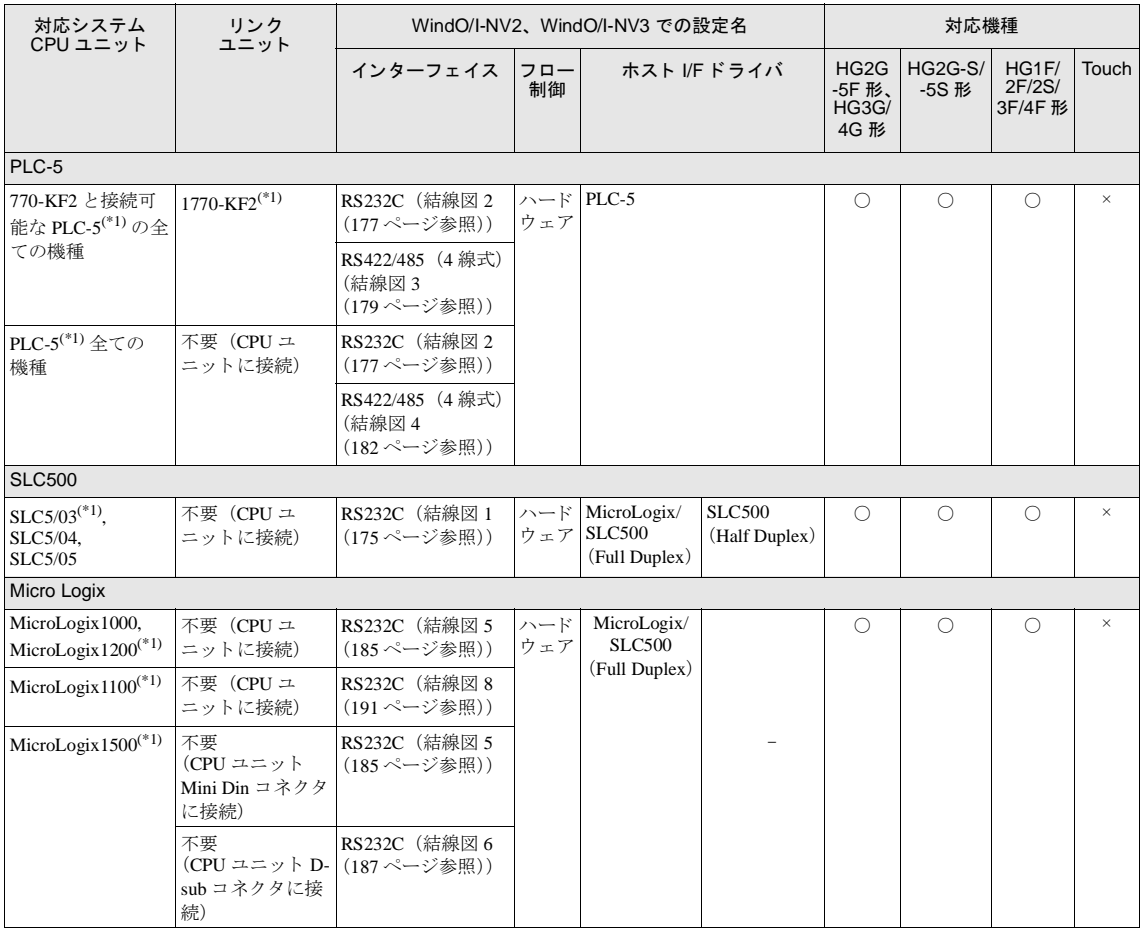

(\*1) 弊社では当該機種にて動作確認を行っています。

従来の SLC500 (Half Duplex) ドライバは MicroLogix1200 (Full Duplex) ドライバに統合いたしました。WindO/I-NV2 では古いプロジェクトに対応するため、SLC500ドライバも選択できるようにしておりますが、新規に SLC500 のプロジェクトを作成される場合は MicroLogix1200 ドライバをお使いください。 MicroLogix1200ドライバは従来の SLC500ドライバと PLC の設定、アドレスの表現形式が一部異なりますので、 本マニュアルで十分ご確認の上ご使用ください。

 $\mathbb{C}$ 

#### **4 Allen-Bradley** 製 **PLC**

ホスト I/F ドライバに Logix DF1 (Full Duplex) または Ethernet/IP を選択した場合、1:N 通信機能を使用することができ ます。

#### 1:N 通信機能 (⇒ 679 [ページ 「第](#page-694-0) 6 章 1:N 通信」)

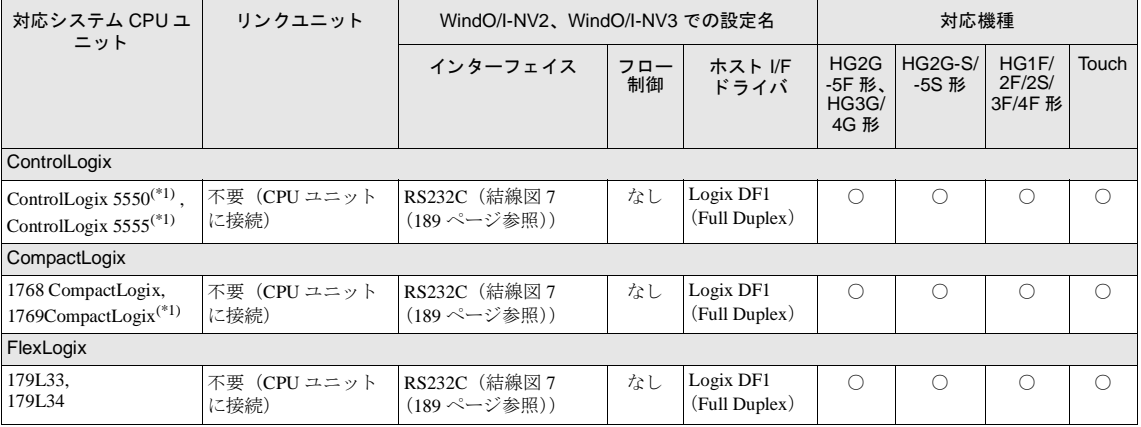

<span id="page-184-0"></span>(\*1) 弊社では当該機種にて動作確認を行っています。

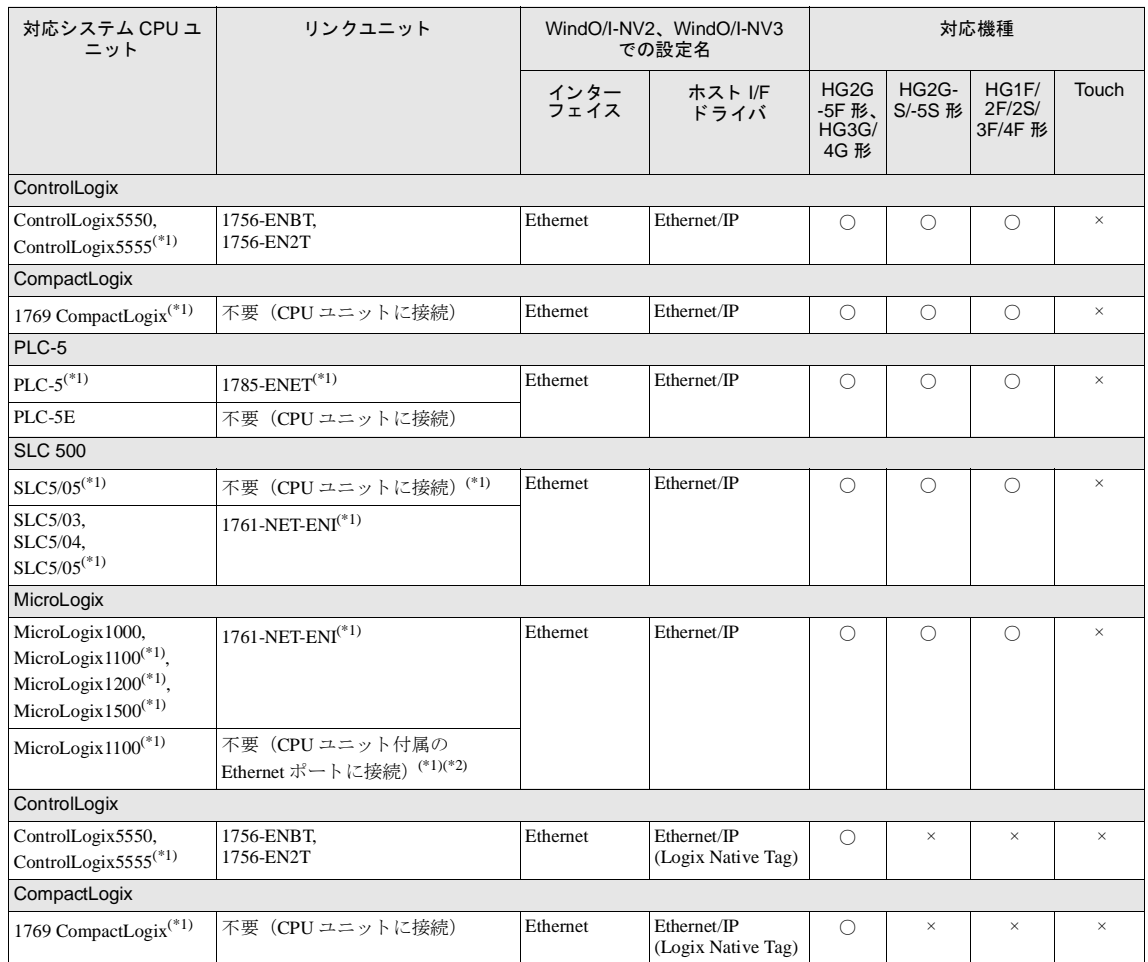

(\*1) 弊社では当該機種にて動作確認を行っています。

(\*2)MicroLogix1100 付属の Ethernet ポー ト に接続する場合、 フ ァーム ウ ェ アのバージ ョ ンが 4、 またはそれ以降であ る こ と を確認し て く だ さい。 (MicroLogix1100 のフ ァーム ウ ェ アは Allen-Bradley の Web サ イ ト よ り ア ッ プデー ト 可能)

### **4.2** システム構成

Allen-Bradley 製 PLC と MICRO/I を接続する場合のシステム構成を示します。

#### **4.2.1 SLC 500 (CPU のチャネル 0 シリアルポートに接続)**

SLC500 MICRO/I

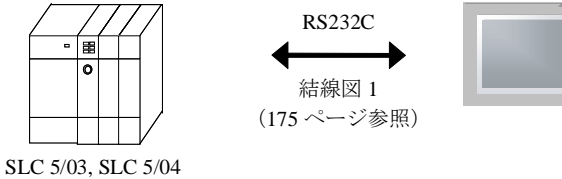

4.2.2 PLC-5 (インターフェイスモジュール使用)

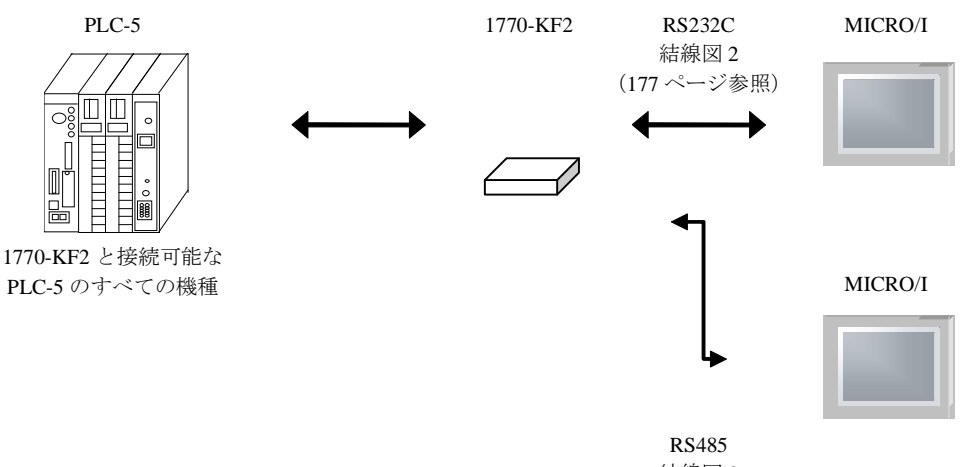

結線図 3 (179 [ページ参照\)](#page-194-0)

### 第 **2** 章

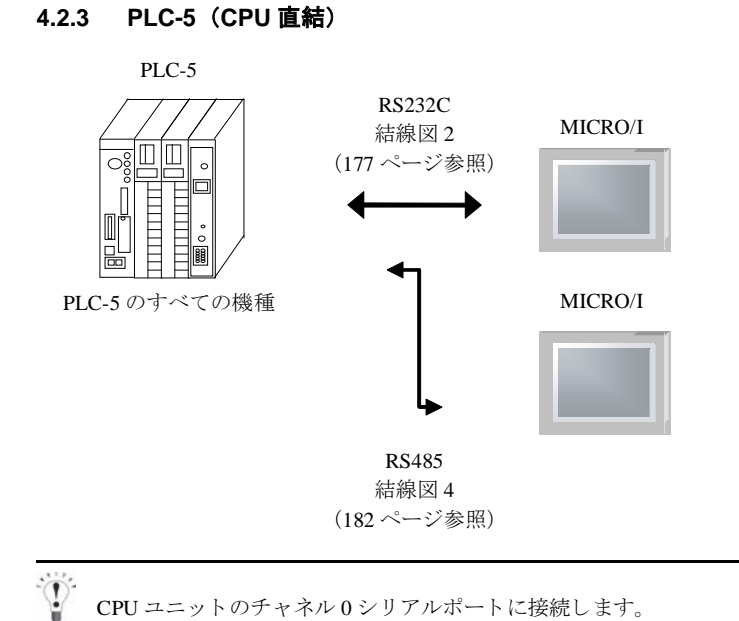

### **4.2.4 MicroLogix1000/1100/1200/1500** (**CPU** ユニ ッ ト **MiniDin** コネク タに接続)

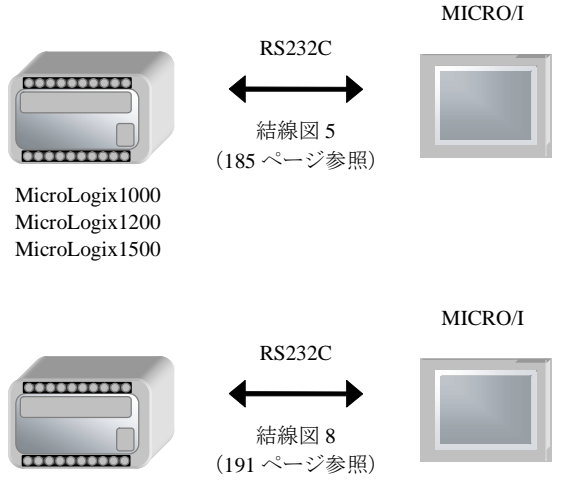

MicroLogix1100

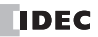

### **4.2.5 MicroLogix 1500** (**CPU** ユニ ッ ト **D-sub 9** ピン コネク タに接続)

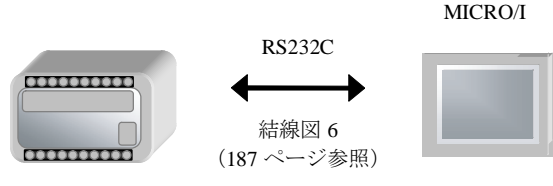

### MicroLogix1500

### **4.2.6 Ethernet/IP** (**MicroLogix, PLC-5, SLC 500, ControlLogix, CompactLogix**)

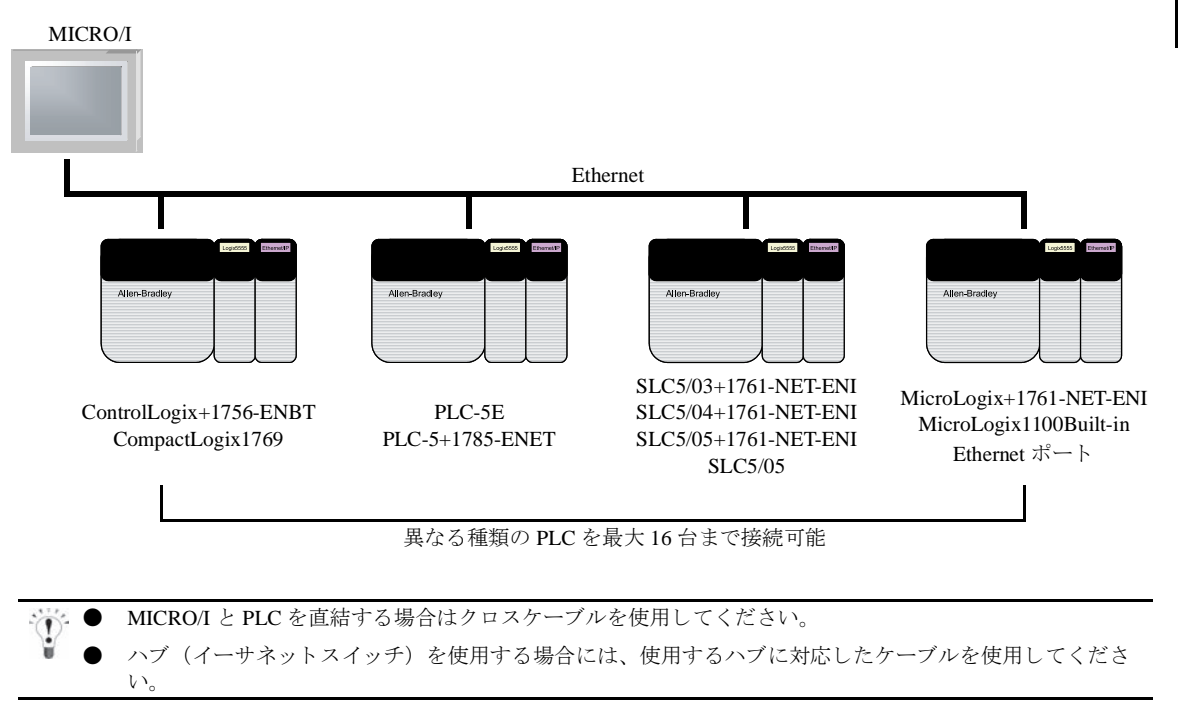

### **4.2.7 Control Logix/CompactLogix/FlexLogix** (**CPU** ユニ ッ ト )

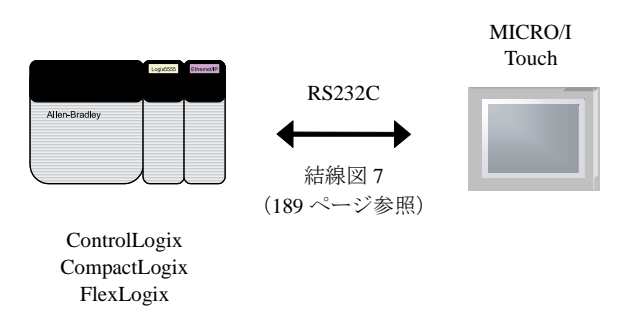

**2**

**2**

**2**

**2**

### 第 **2** 章

### **4.2.8 Ethernet/IP** (**Logix Native Tag**) **Control Logix/CompactLogix/** (**CPU** ユニ ッ ト )

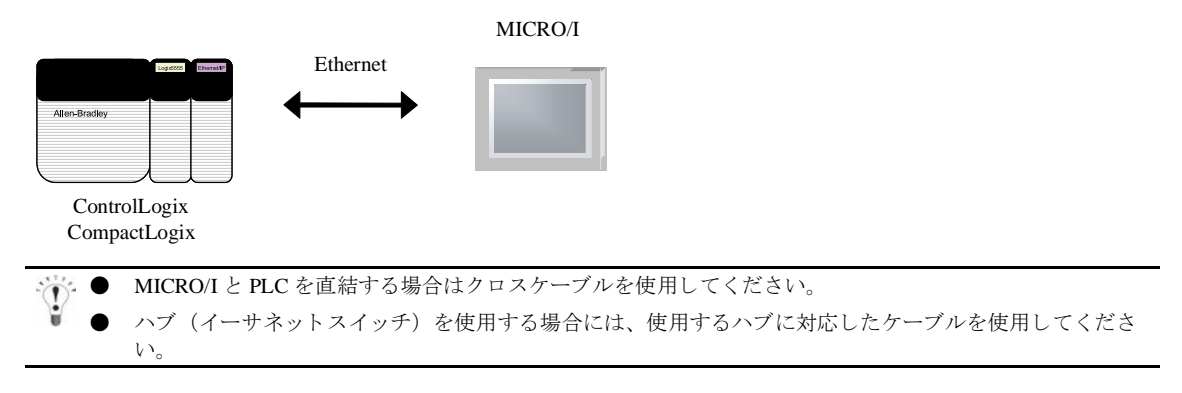

### **4.3** 結線図

 $\widetilde{V}$ 

各結線図に記載しているコネクタタイプは、ケーブル側ではなく本体側ですので、ご注意ください。 配線については、3ページ「第1章 2 配線する際の注意点」を参照してください。

### <span id="page-190-0"></span>**4.3.1** 結線図 **1** : **SLC 500** (**RS232C**) - **MICRO/I**

## HG2G-5F形、HG3G/4G形(コネクタ)

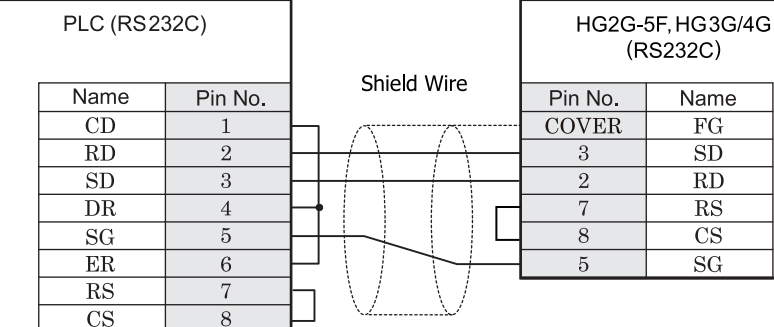

D サブ 9P コネクタプラグタイプ <br>
D サブ 9P コネクタプラグタイプ

 $\overline{\mathfrak{X}}$ 

# $HG2G-S/-5S/-5F$ #8,  $HG3G/4G$ #8 (##36)

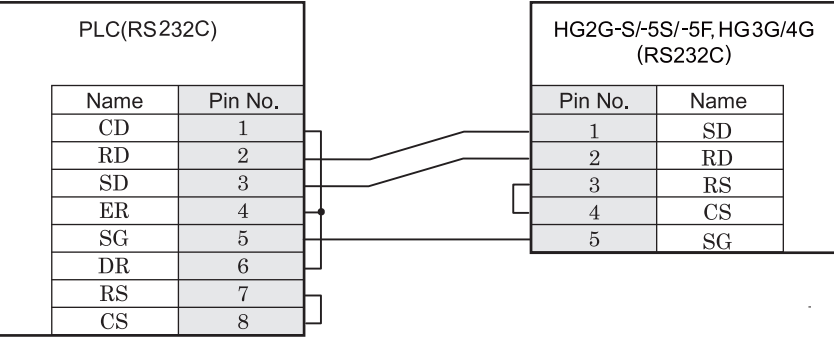

D サブ 9P コネクタプラグタイプ インコン 端子台

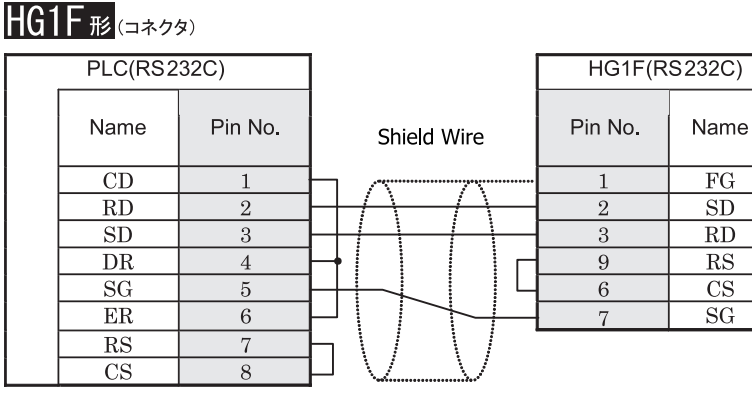

D サブ 9P コネクタプラグタイプ しゅうしょう D サブ 9P コネクタソケットタイプ

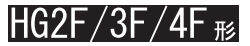

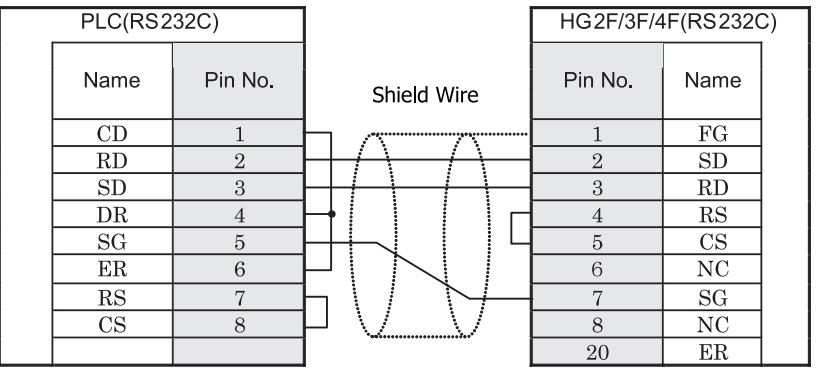

D サブ 9P コネクタプラグタイプ <br>
D サブ 25P コネクタプラグタイプ

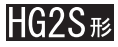

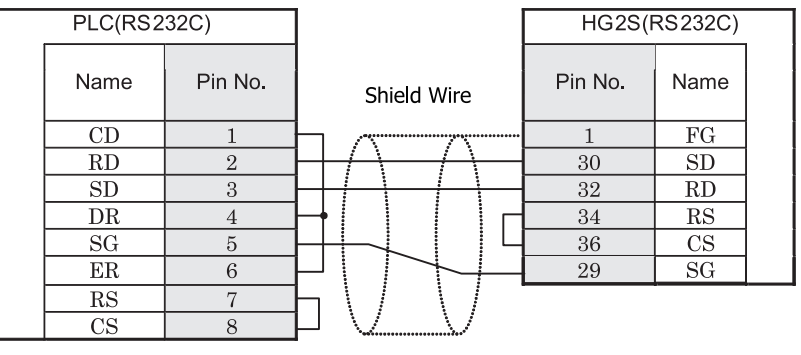

D サブ 9P コネクタプラグタイプ *D サブ 37P コネクタプラグタイプ* 

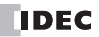

### <span id="page-192-0"></span>**4.3.2** 結線図 **2** : イ ン ターフ ェ イスモジュール (**RS232C**) - **MICRO/I**

٦

## HG2G-5F形、HG3G/4G形(g永クタ)

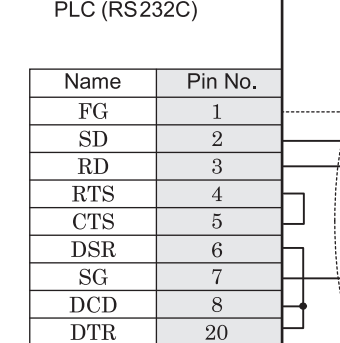

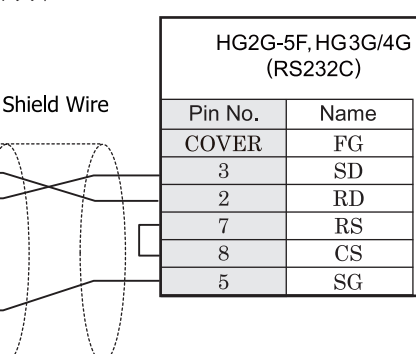

D サブ 25P コネクタソケットタイプ D サブ 9P コネクタプラグタイプ

## HG2G-S/-5S/-5F形、HG3G/4G形(端子台)

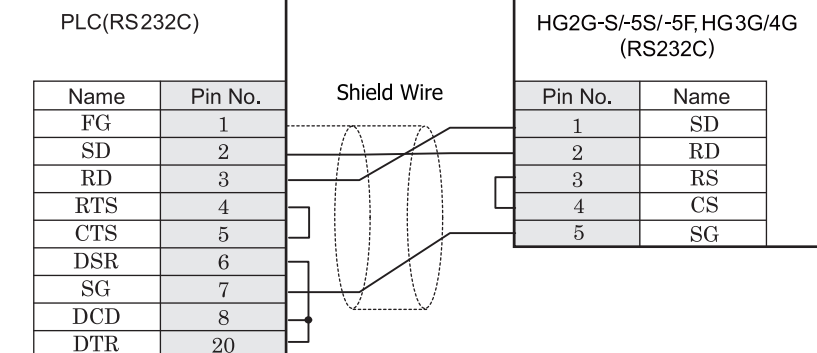

D サブ 25P コネクタソケットタイプ インコン 端子台

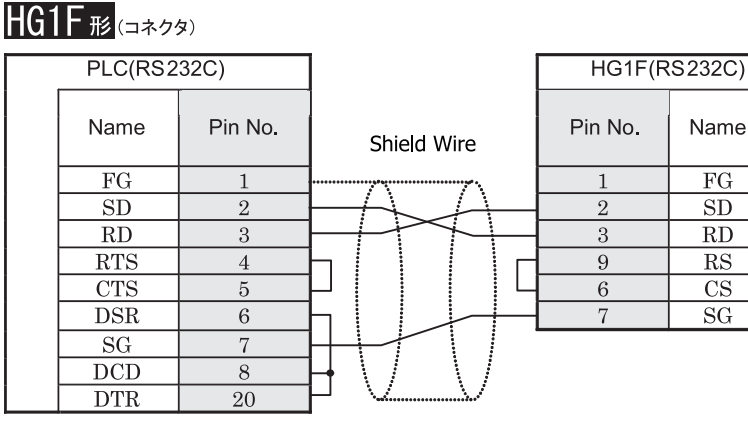

D サブ 25P コネクタソケットタイプ *D サブ 9P コネクタソケットタイプ* 

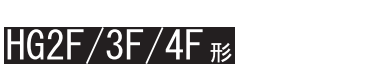

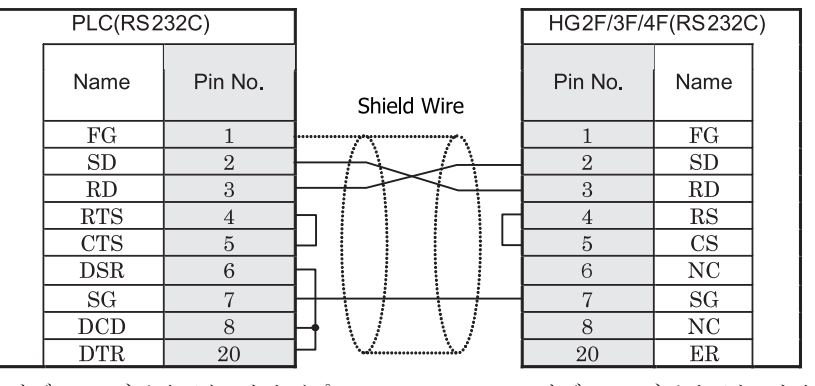

D サブ 25P コネクタソケットタイプ *D サブ 25P コネクタソケットタイプ* 

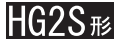

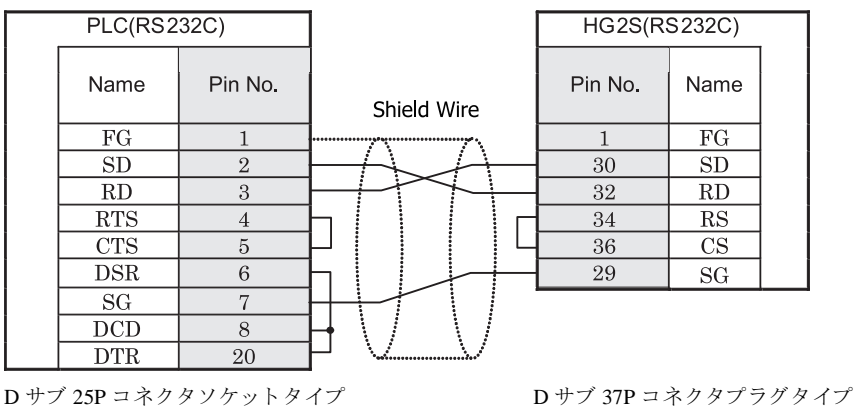

#### <span id="page-194-0"></span>**4.3.3** 結線図 **3** : イ ン ターフ ェ イスモジュール (**RS422**) **―MICRO/I**

## HG2G-5F形、HG3G/4G形(gx28)

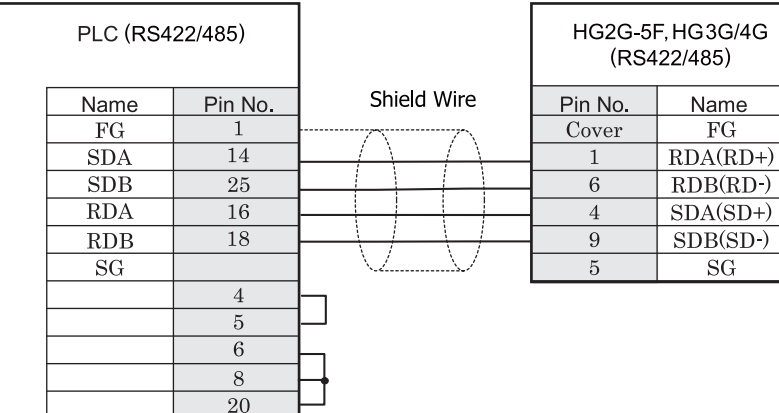

D サブ 25P コネクタソケットタイプ レンジ D サブ 9P コネクタプラグタイプ

# HG2G-S/-5S/-5F形、HG3G/4G形(端子台)

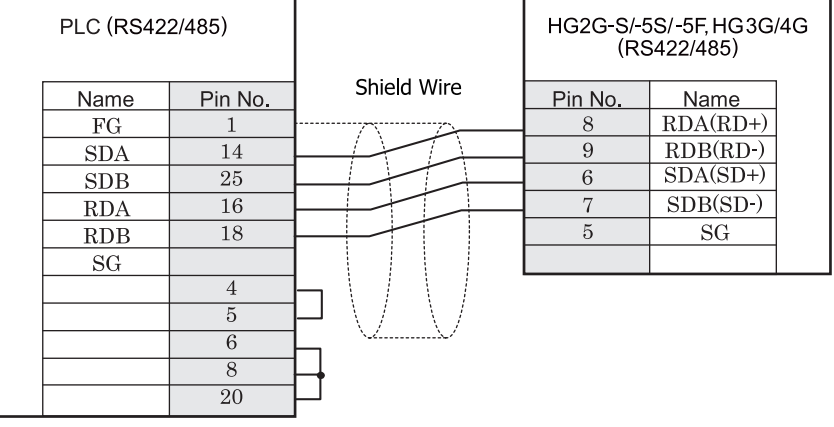

D サブ 25P コネクタソケットタイプ インコン 端子台

HG2G-S/-5S/-5F 形、 HG3G/4G 形には TERM に対応する ピ ン番号は存在し ません。 終端抵抗を挿入する場合は終 端抵抗切替スイッチにて設定してください。スイッチの設定については3ページ「第1章 2 配線する際の注 意点」を参照してください。

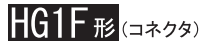

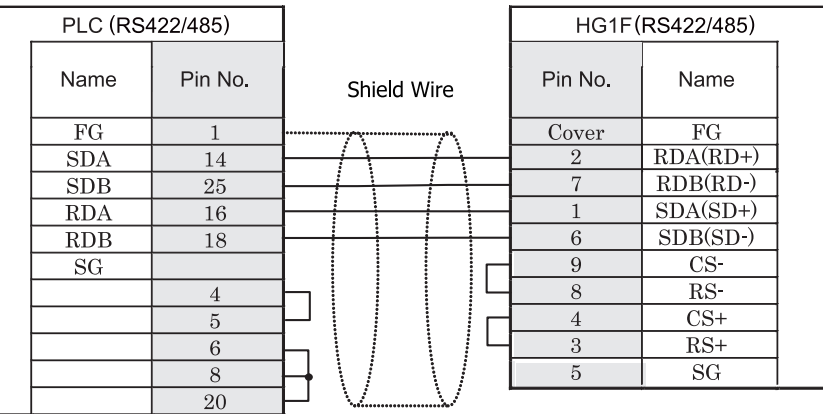

D サブ 25P コネクタソケットタイプ <br>
D サブ 9P コネクタソケットタイプ

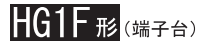

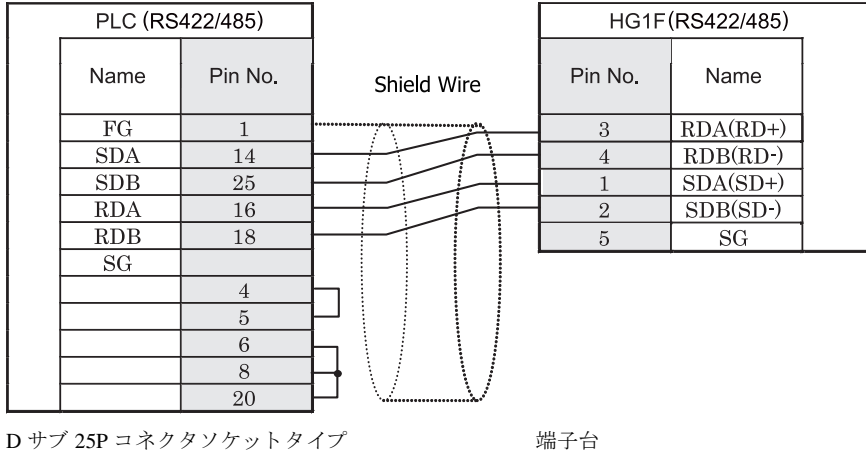

 $\overline{\mathbf{D}}$ 

HGIF 形には TERM に対応するピン番号は存在しません。終端抵抗を挿入する場合は終端抵抗切替スイッチにて 設定してください。スイッチの設定については3ページ「第1章 2 配線する際の注意点」を参照してくださ  $V$   $\lq_{\circ}$ 

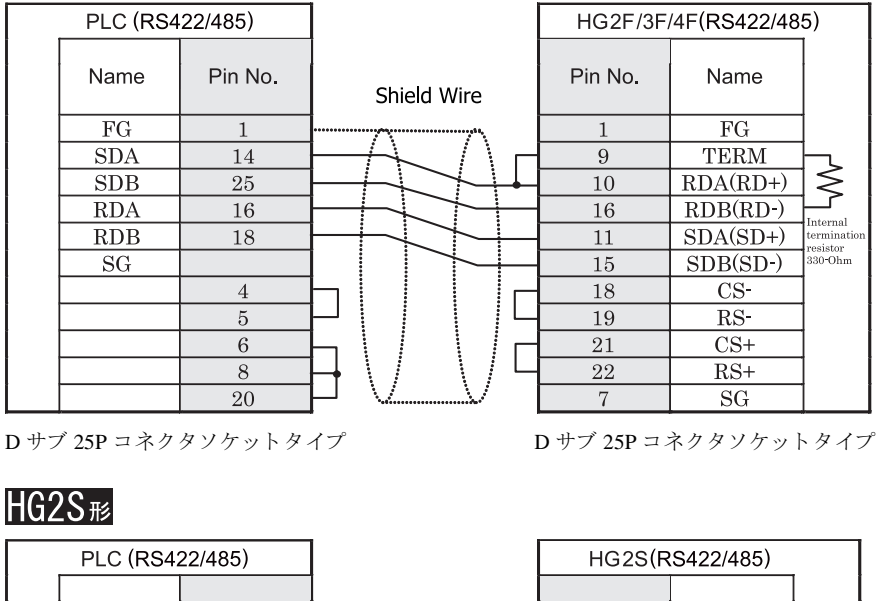

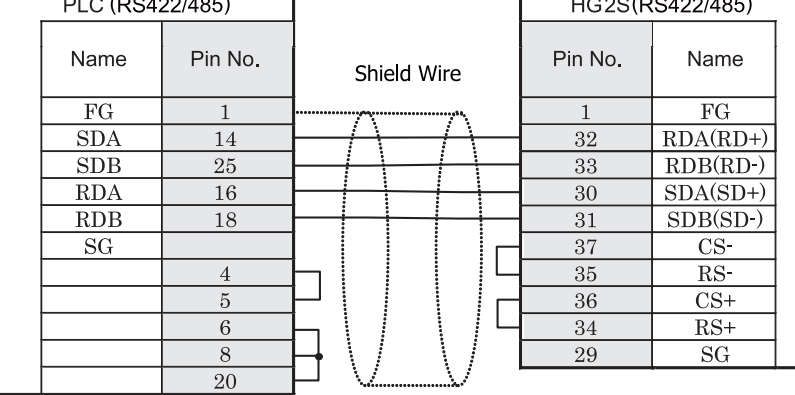

D サブ 25P コネクタソケットタイプ <br>
D サブ 37P コネクタソケットタイプ

 $HG2F/3F/4F$ #

HG2S 形には TERM に対応するピン番号は存在しません。終端抵抗を挿入する場合は通信用スイッチにて設定し てください。スイッチの設定については3ページ「第1章 2 配線する際の注意点」を参照してください。

#### <span id="page-197-0"></span>**4.3.4** 結線図 **4** : **PLC-5** (**RS422**) **―MICRO/I**

## HG2G-5F形、HG3G/4G形(コネクタ)

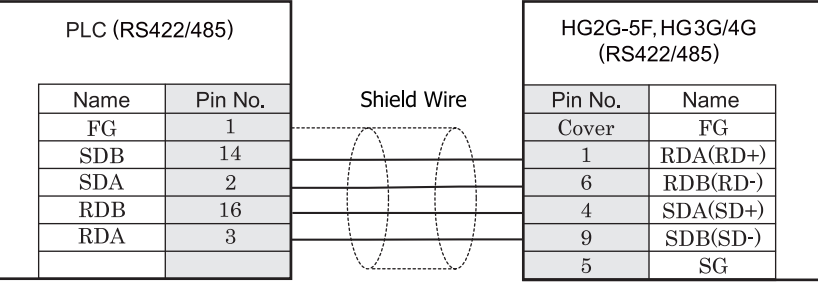

D サブ 9P コネクタプラグタイプ

# HG2G-S/-5S/-5F形、HG3G/4G形(端子台)

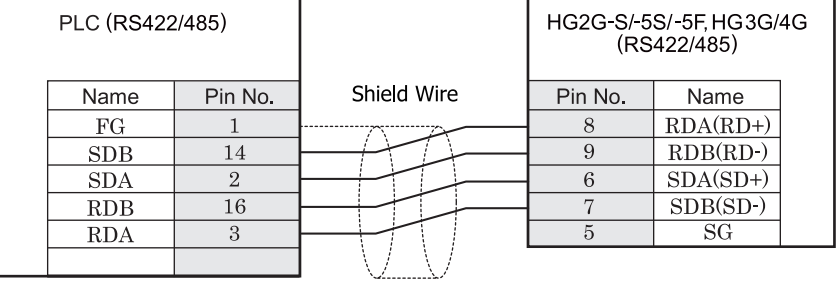

端子台

HG2G-S/-5S/-5F 形、HG3G/4G 形には TERM に対応するピン番号は存在しません。終端抵抗を挿入する場合は終 端抵抗切替スイッチにて設定してください。スイッチの設定については3ページ「第1章 2 配線する際の注 意点」を参照してください。

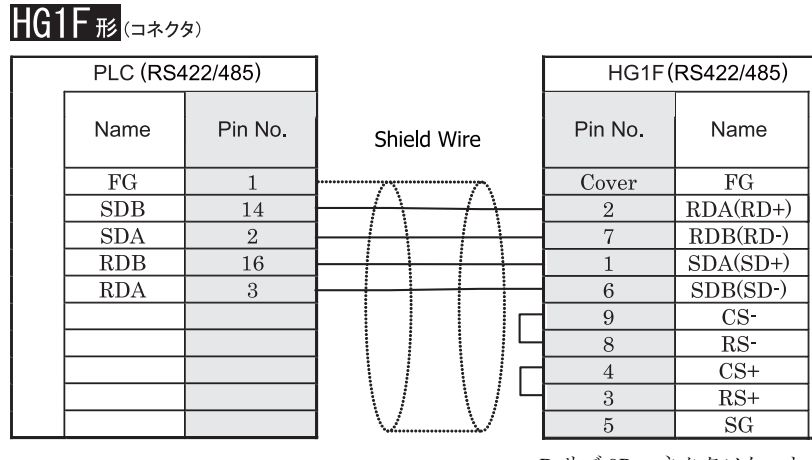

D サブ 9P コネクタソケットタイプ

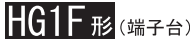

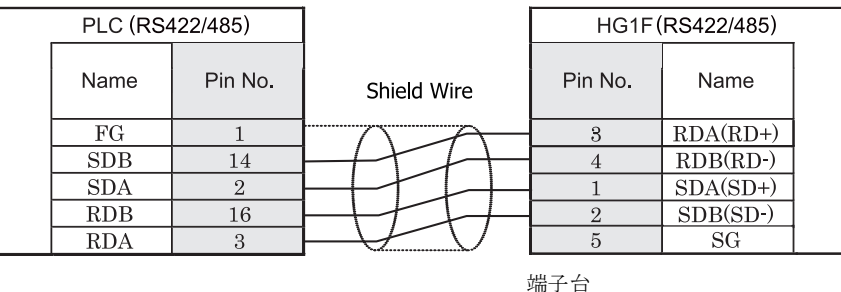

 $\sum_{i=1}^{n} \frac{1}{i} \sum_{j=1}^{n} \frac{1}{j} \sum_{j=1}^{n} \frac{1}{j} \sum_{j=1}^{n} \frac{1}{j} \sum_{j=1}^{n} \frac{1}{j} \sum_{j=1}^{n} \frac{1}{j} \sum_{j=1}^{n} \frac{1}{j} \sum_{j=1}^{n} \frac{1}{j} \sum_{j=1}^{n} \frac{1}{j} \sum_{j=1}^{n} \frac{1}{j} \sum_{j=1}^{n} \frac{1}{j} \sum_{j=1}^{n} \frac{1}{j} \sum_{j=1}^{n} \frac{1}{j$ HG1F 形には TERM に対応するピン番号は存在しません。終端抵抗を挿入する場合は終端抵抗切替スイッチにて 設定してください。スイッチの設定については3ページ「第1章 2 配線する際の注意点」を参照してくださ [い。](#page-18-0)

## $HG2F/3F/4F$  #

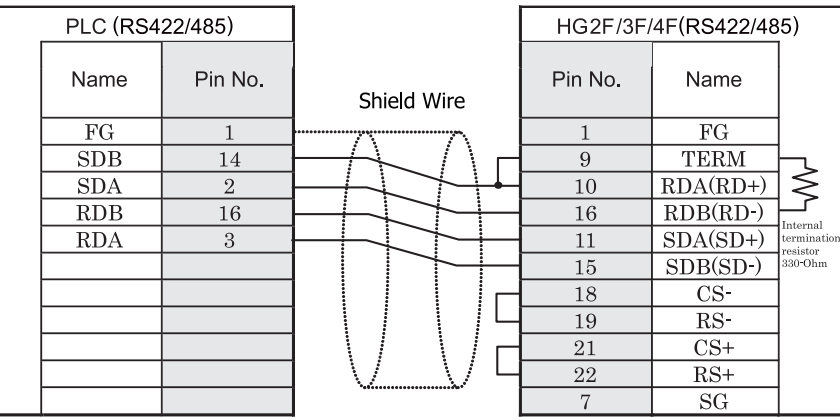

D サブ 25P コネクタソケットタイプ

## HG2S<sup>形</sup>

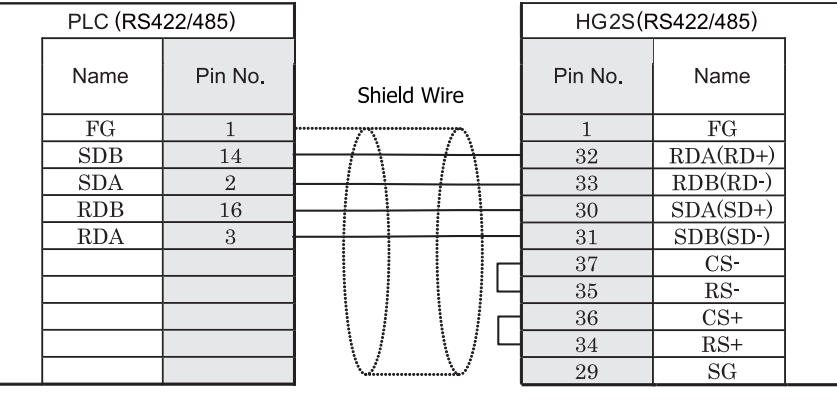

D サブ 37P コネクタプラグタイプ

 $\mathbb{D}$ 

HG2S 形には TERM に対応するピン番号は存在しません。終端抵抗を挿入する場合は通信用スイッチにて設定し てください。スイッチの設定については3ページ「第1章 2 配線する際の注意点」を参照してください。

#### <span id="page-200-0"></span>**4.3.5** 結線図 **5** : **MicroLogix 1000/1200/1500** (**Mini Din** コネク タ ) - **MICRO/I**

### HG2G-5F形、HG3G/4G形(=\*28)

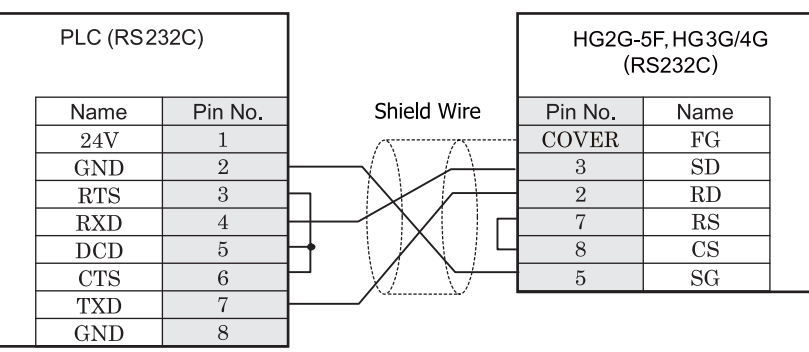

Mini DIN 8P ソケットタイプ ファイン コンチング りょう ファクタプラグタイプ

# HG2G-S/-5S/-5F#.HG3G/4G#8

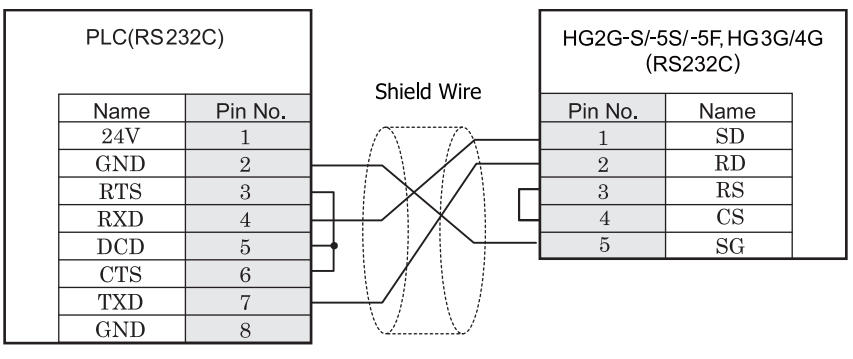

Mini DIN 8P ソケットタイプ インコントリック 端子台

## HG1F形(コネクタ)

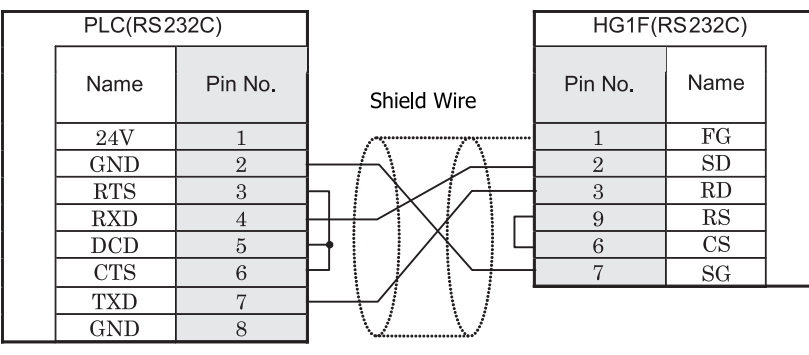

Mini DIN 8P ソケットタイプ <br>
D サブ 9P コネクタソケットタイプ

## $HG2F/3F/4F$ #

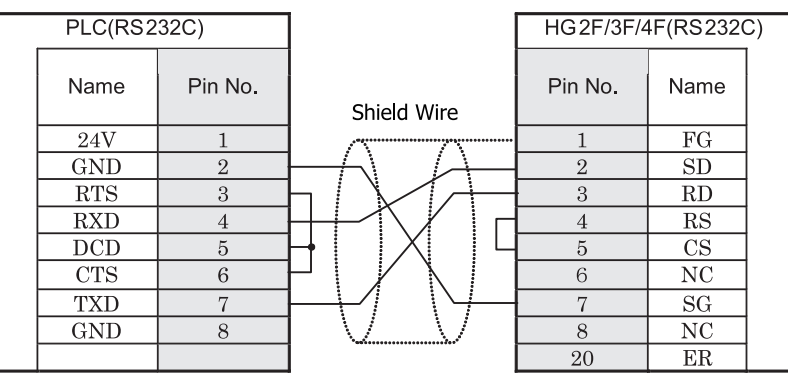

Mini DIN 8P ソケットタイプ *D サブ 25P コネクタソケットタイプ* 

### HG2S形

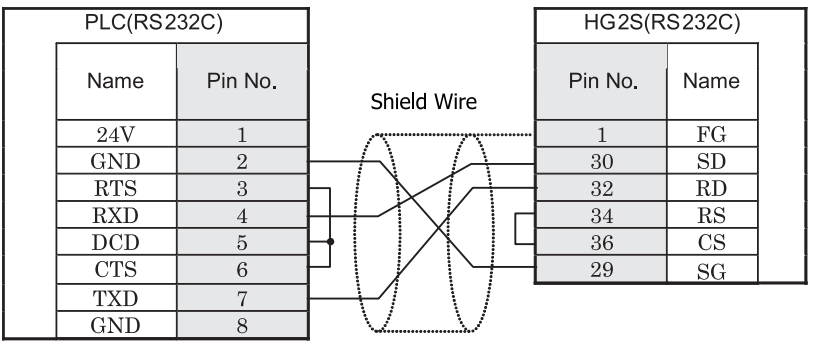

Mini DIN 8P ソケットタイプ マングリング コング コネクタプラグタイプ

#### <span id="page-202-0"></span>**4.3.6** 結線図 **6** : **MicroLogix 1500** (**CPU** ユニ ッ ト **D-sub 9** ピン コネク タ ) - **MICRO/I**

## HG2G-5F形、HG3G/4G形(コネクタ)

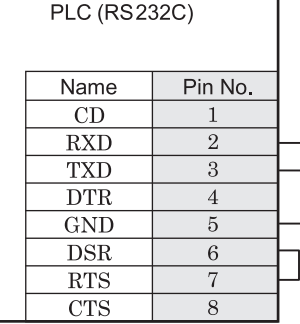

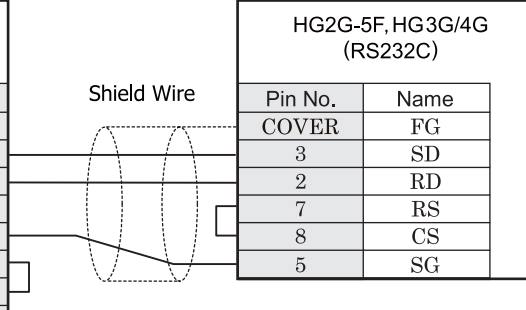

D サブ 9P コネクタプラグタイプ D サブ 9P コネクタプラグタイプ

## HG2G-S/-5S/-5F形、HG3G/4G形(端子台)

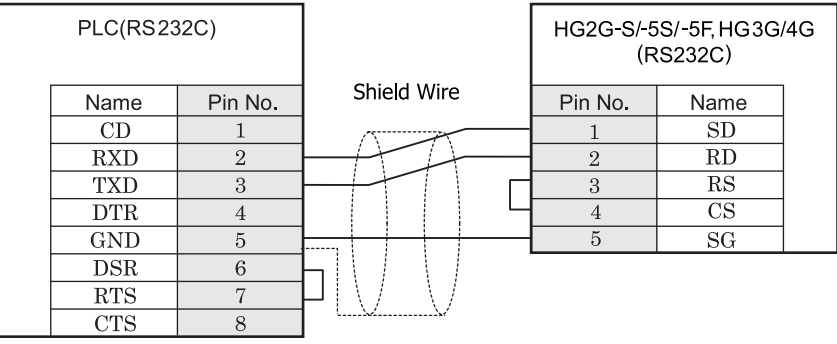

D サブ 9P コネクタプラグタイプ インコン ウェイン 端子台

## HG1F形(コネクタ)

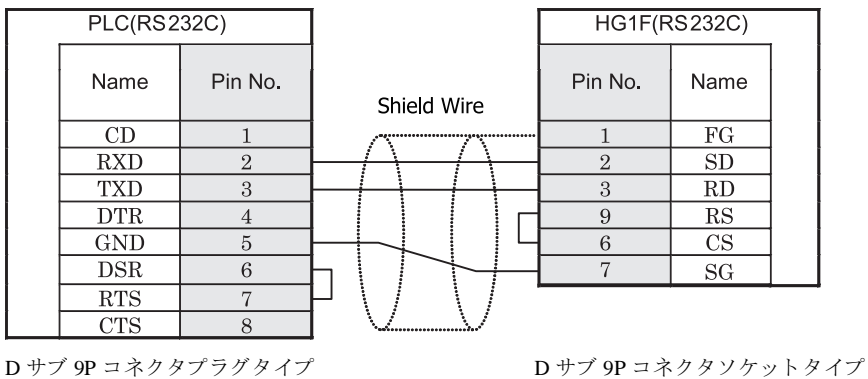

## $HG2F/3F/4F$ #

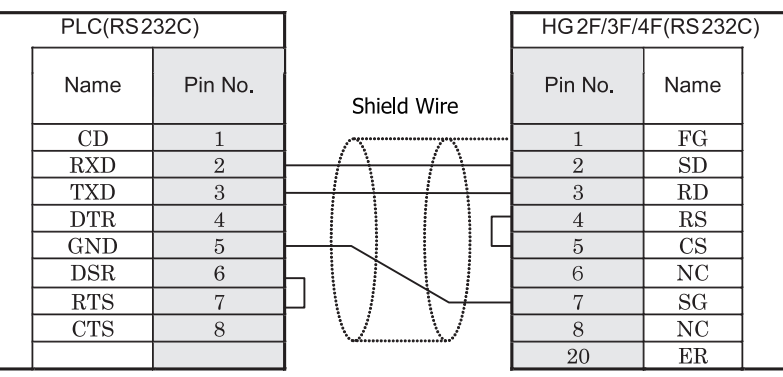

D サブ 9P コネクタプラグタイプ <br>
D サブ 25P コネクタソウメイプ

### HG2S形

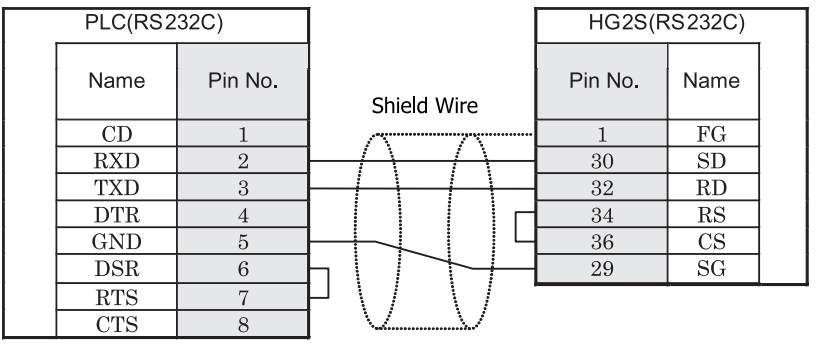

D サブ 9P コネクタプラグタイプ <br>
D サブ 37P コネクタプラグタイプ

### <span id="page-204-0"></span>**4.3.7** 結線図 **7** : **ControlLogix/CompactLogix/FlexLogix** - **MICRO/I**、 **Touch**

## HG2G-5F形、HG3G/4G形(gx28)

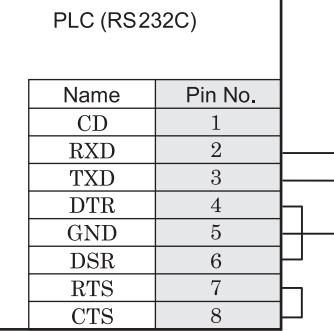

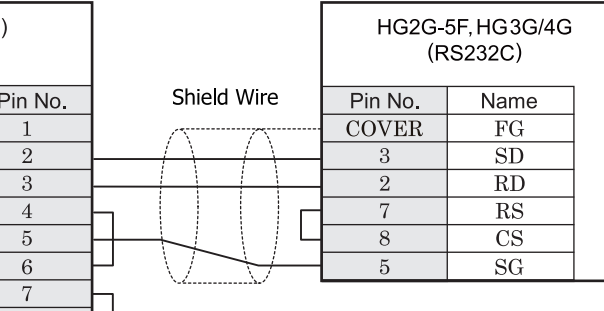

D サブ 9P コネクタプラグタイプ D サブ 9P コネクタプラグタイプ

# HG2G-S/-5S/-5F<sup>#</sup>.HG3G/4G#.Touch

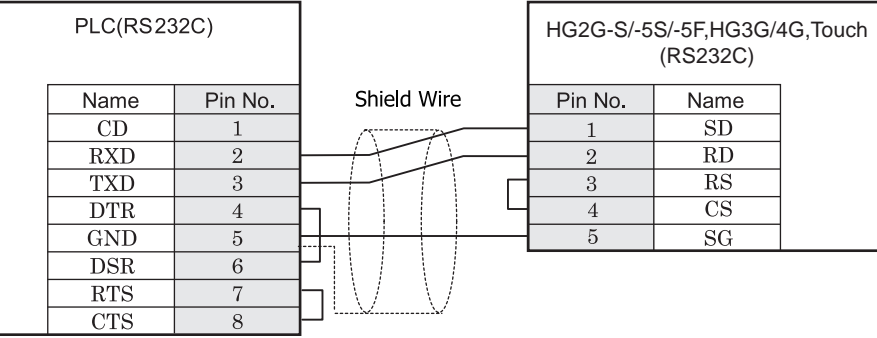

D サブ 9P コネクタプラグタイプ インコン ウェイン 端子台

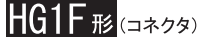

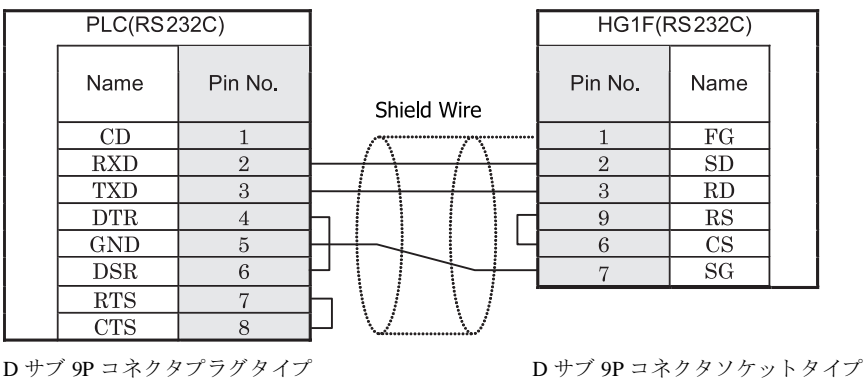

## $HG2F/3F/4F$ #

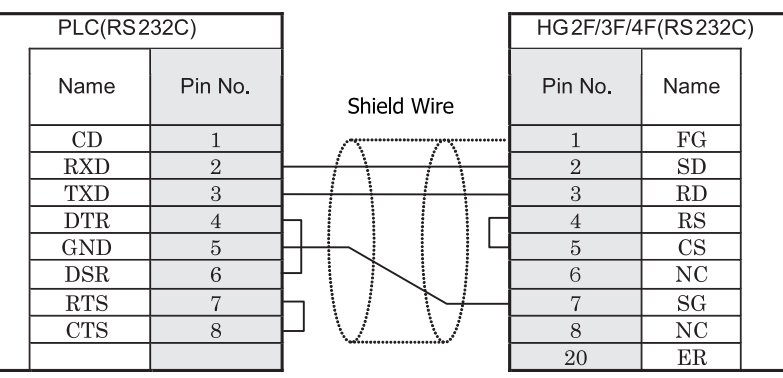

D サブ 9P コネクタプラグタイプ <br>
D サブ 25P コネクタソウメイプ

## HG2S形

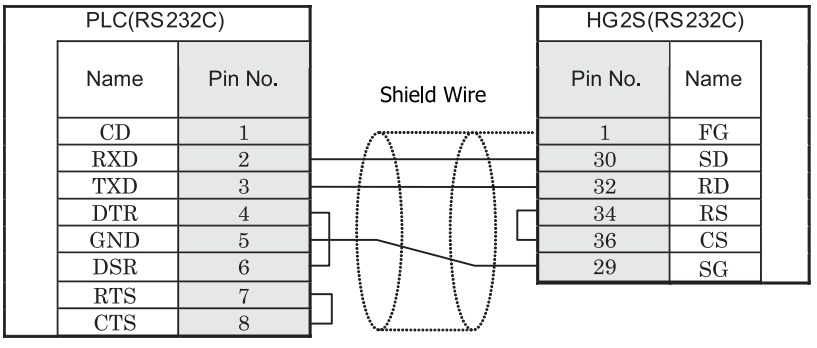

D サブ 9P コネクタプラグタイプ <br>
D サブ 37P コネクタプラグタイプ

#### <span id="page-206-0"></span>**4.3.8** 結線図 **8** : **MicroLogix 1100** (**Mini Din** コネク タ ) - **MICRO/I**

### HG2G-5F形、HG3G/4G形(gx28)

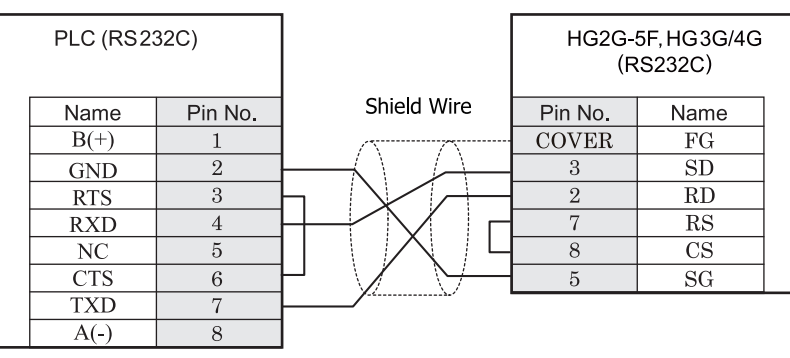

Mini Din 8P ソケットタイプ マンファン コンプリアコネクタプラグタイプ

## HG2G-S/-5S/-5F形、HG3G/4G形(端子台)

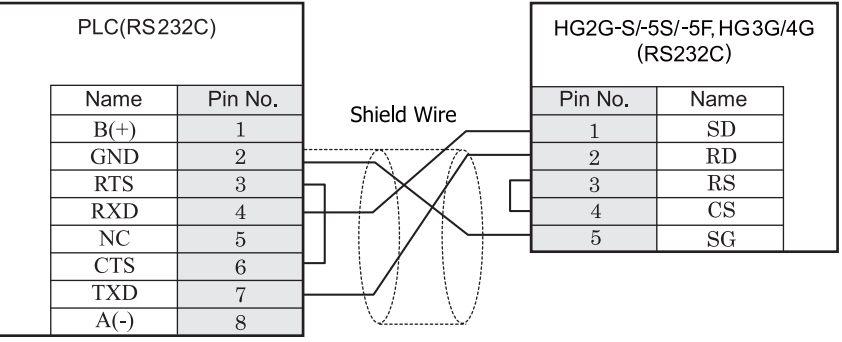

Mini Din 8P ソケットタイプ インコントリック 端子台

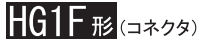

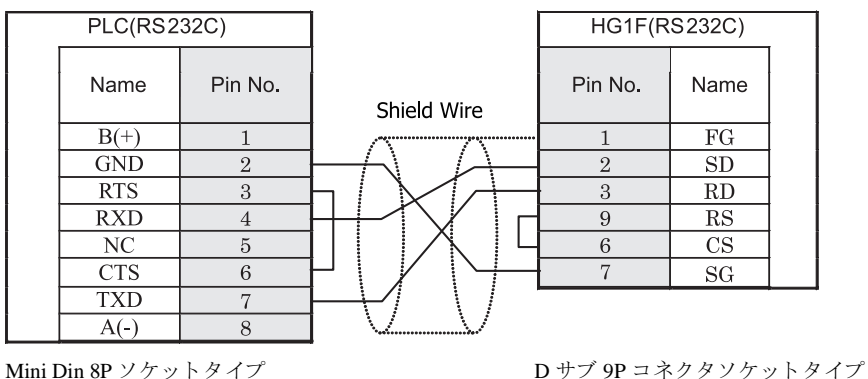

### $HG2F/3F/4F$   $_{H2}$

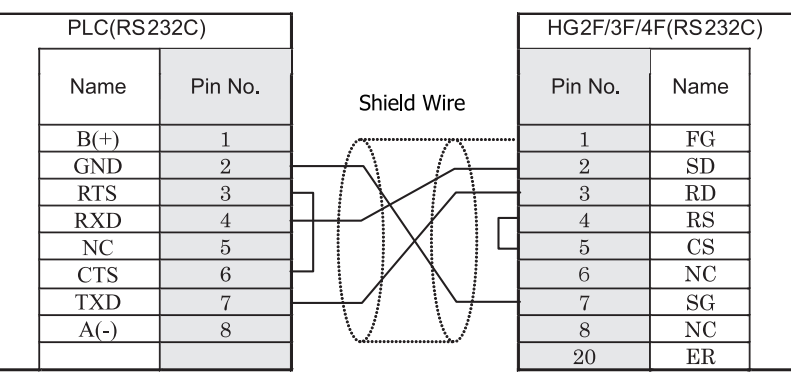

Mini Din 8P ソケットタイプ マンパン コンピュー Dサブ 25P コネクタソケットタイプ

### **HG2S形**

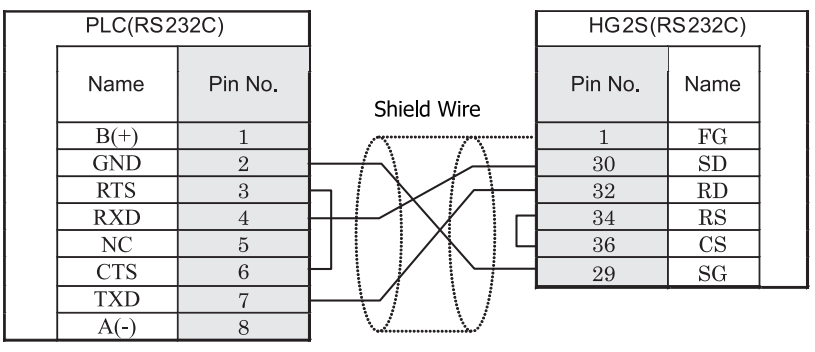

Mini Din 8P ソケットタイプ マンパン コンサブ 37P コネクタプラグタイプ

### **4.4** 環境設定

MicroLogix、 SLC 500、 PLC-5、 ControlLogix および CompactLogix において設定可能な通信設定を示し ます。

### **4.4.1 MicroLogix**、 **SLC500**

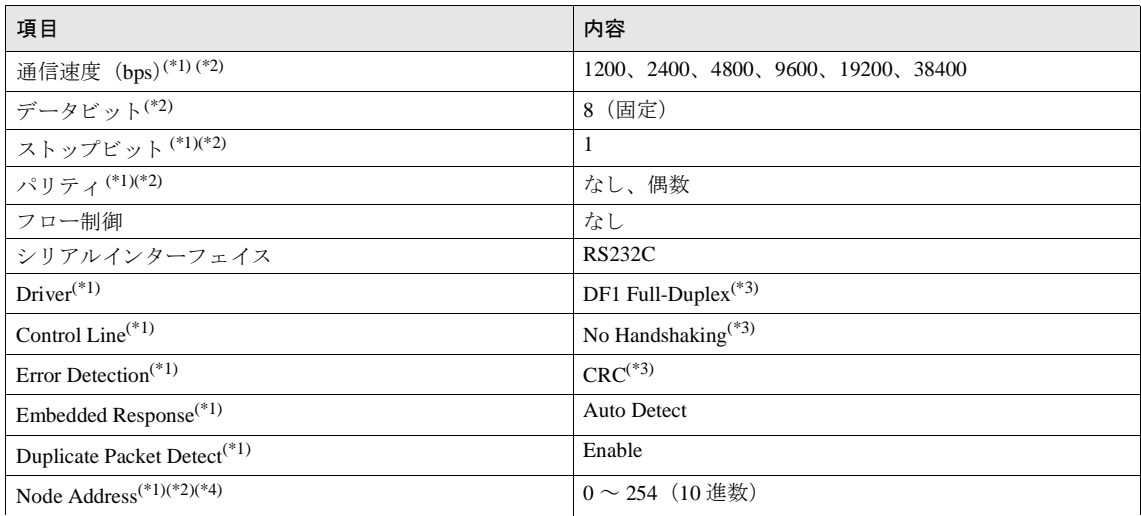

<span id="page-208-1"></span>(\*1)RSLogix500 を用いて設定し ます。

(Controller-Channel Configuration の Chan0-System にて設定)

<span id="page-208-0"></span>(\*2) この項目の設定は MICRO/I 側の設定 と一致し ていなければいけません。

<span id="page-208-2"></span>(\*3) 必ずこのとおりに設定してください。

(\*4)MICRO/I のノードアドレス (Node Address) の設定は、

WindO/I-NV2 の [システム設定] - [プロジェクト設定] - [ホスト I/F ドライバ]にて行ってください。

SLC 500、 PLC-5 において設定可能な通信設定を示し ます。

#### **4.4.2 SLC500**

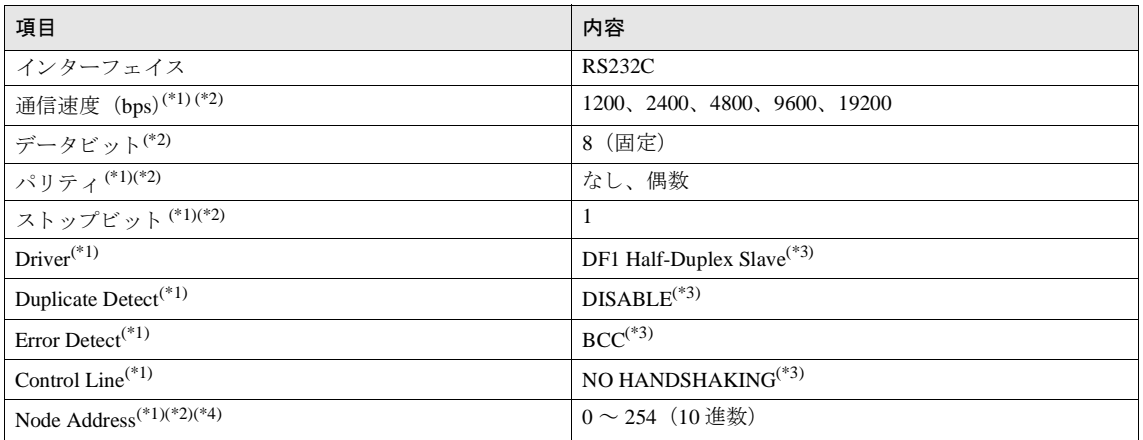

<span id="page-209-1"></span>(\*1)RSLogix500 を用いて設定し ます。

(Controller-Channel Configuration の Chan0-System にて設定)

<span id="page-209-0"></span>(\*2) この項目の設定は MICRO/I 側の設定 と一致し ていなければいけません。

<span id="page-209-2"></span>(\*3) 必ずこの とお り に設定し て く だ さい。

(\*4)MICRO/I のノードアドレス (Node Address) の設定は、

WindO/I-NV2 の [システム設定] - [プロジェクト設定] - [ホスト I/F ドライバ]にて行ってください。

#### **4.4.3 PLC-5**

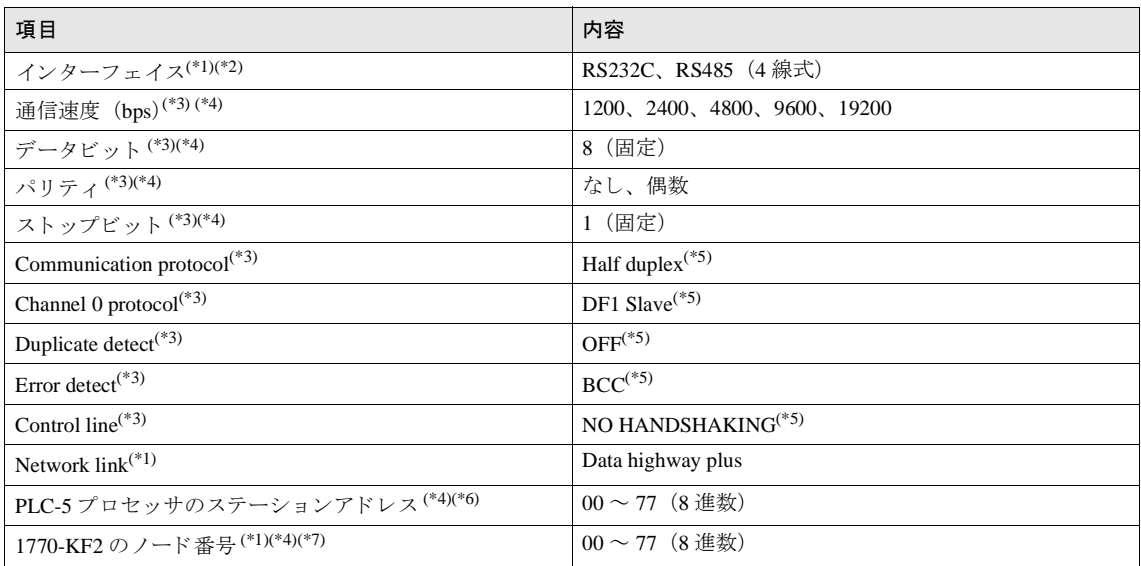

<span id="page-210-3"></span>(\*1)1770-KF2 モジュール使用時は、1770-KF2 モジュールのディップスイッチで設定します。

(\*2)PLC-5 プロセッサモジュールへ直結の場合、PLC-5 プロセッサモジュールのディップスイッチで設定します。

<span id="page-210-1"></span>(\*3)1770-KF2 モジュール使用時は、1770-KF2 モジュールのディップスイッチで設定します。PLC-5 プロセッサモジュールへ直結の場 合、6200 プログラミングソフトウェア (チャネル0の構成)を用いて設定します。

<span id="page-210-0"></span>(\*4) この項目の設定は MICRO/I 側の設定 と一致し ていなければいけません。

<span id="page-210-2"></span>(\*5) 必ずこのとおりに設定してください。

(\*6)1770-KF2 モジュール使用、PLC-5 プロセッサモジュールへ直結に関わらず設定が必要です。1770-KF2 モジュール使用の場合は、 PLC-5 プロセッサモジュールのディップスイッチで設定し、PLC-5 プロセッサモジュールへ直結の場合は、6200 プログラミングソ フトウェア (チャネル0の構成)を用いて設定します。

(\*7) インターフェイスモジュールを使用しない場合は設定する必要はありません。

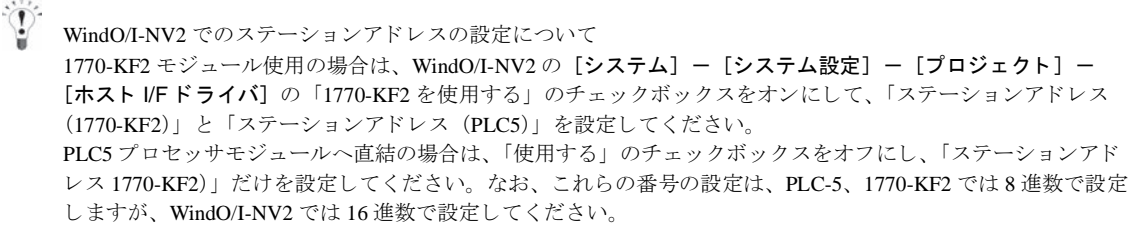

### **4.4.4 Ethernet/IP** (**ControlLogix, CompactLogix, PLC-5, SLC 500, MicroLogix**)

#### 通信インターフェイス設定

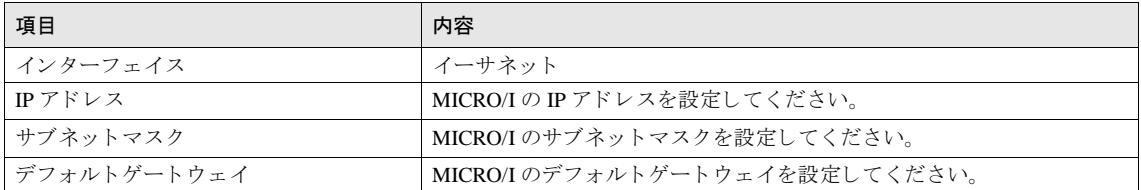

#### ホスト I/F ネットワーク設定

#### 接続し たい PLC の情報を設定し て く だ さい。 最大 16 台までの PLC と接続可能です。

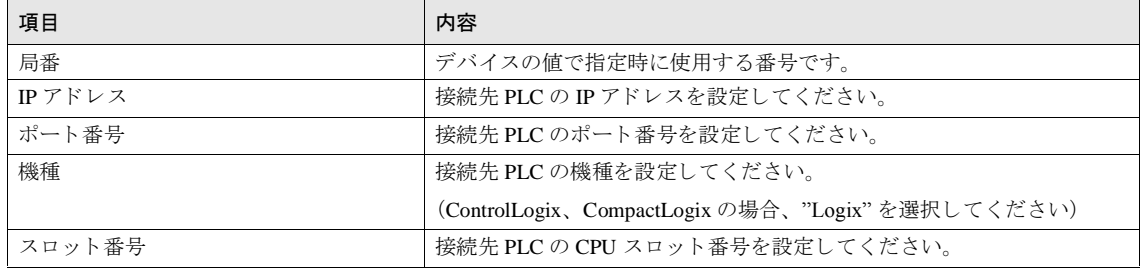

#### **4.4.5 ControlLogix, CompactLogix, FlexLogix**

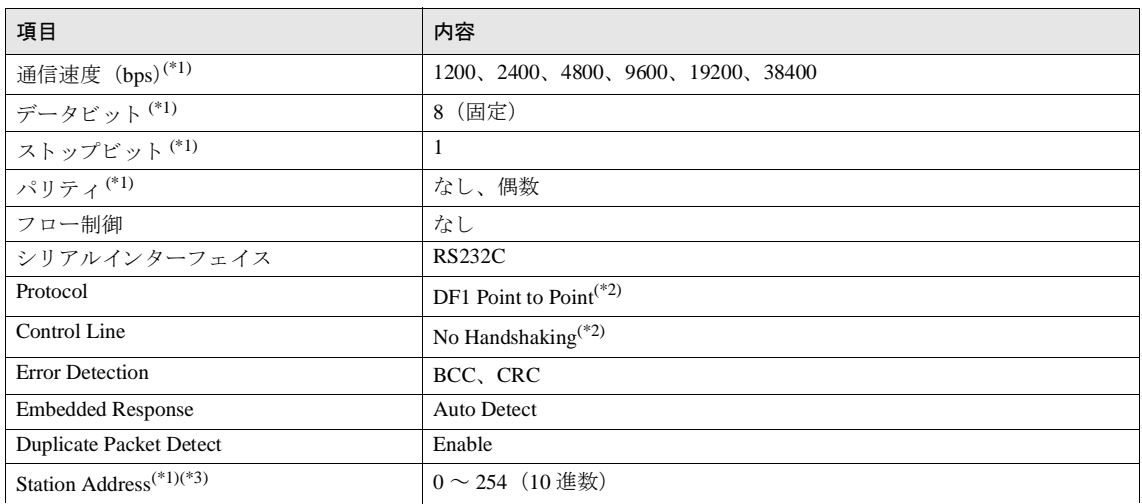

<span id="page-211-0"></span>(\*1) この項目の設定は MICRO/I 側の設定 と一致し ていなければいけません。

<span id="page-211-1"></span>(\*2) 必ずこの とお り に設定し て く だ さい。

(\*3)MICRO/I のノードアドレス (Node Address) の設定は、

WindO/I-NV2 の [システム] - [システム設定] - [プロジェクト] - [ホスト I/F ドライバ] の 「Station Address (MICRO/I)」に て行ってください。

#### **4 Allen-Bradley** 製 **PLC**

### **4.4.6 Ethernet/IP** (**Logix Native Tag**) (**ControlLogix, CompactLogix**)

#### 通信インターフェイス設定

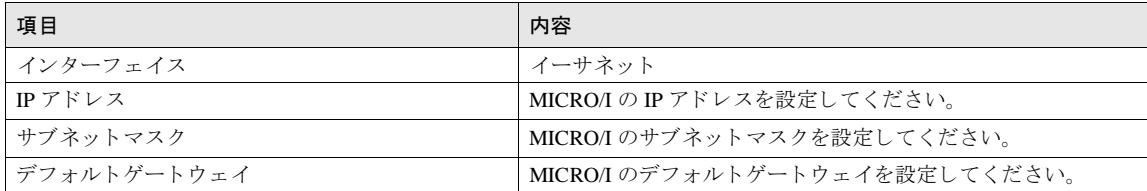

#### ホスト I/F ネットワーク設定

接続する PLC の情報を設定してください。接続できる PLC は最大 16 台です。

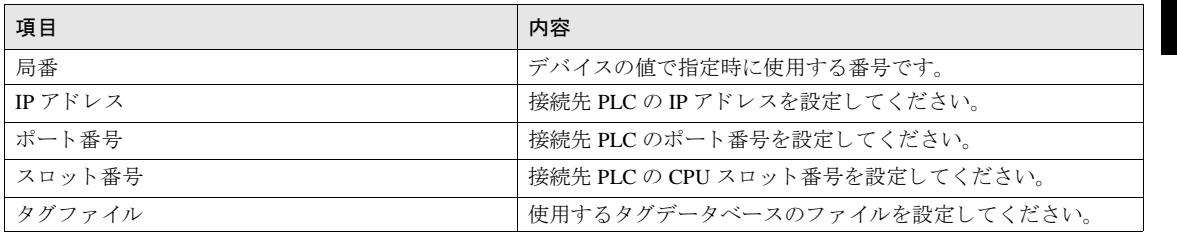

#### 第 **2** 章

#### **4.5** 使用可能デバイス

MICRO/I で扱うデバイスの種類とその範囲を示します。

WindO/I-NV2、WindO/I-NV3 では標準のデバイスアドレス表記形式の他に MicroLogix1200, SLC 500, PLC-5 のプログラ ミングソフトウェアと同様のデバイスアドレス表記による指定を行うことが可能です。

● WindO/I-NV2、WindO/I-NV3 標準デバイスアドレス表記

プログラミングソフトウェアのデバイスアドレス表記形式では、ファイル番号、エレメント番号、ビット番号な どを適当なデリミタで区切った形式で行いますが、WindO/I-NV2、WindO/I-NV3 標準デバイスアドレス表記では デリミタを取り去った形になっています。

● Allen-Bradley デバイスアドレス表記

プログラミングソフトウェアと同様のデバイスアドレス表記形式です。 (一部異なる場合があります、下記を参照してください。)

以下に、MICRO/I 側でのデバイスアドレス表記法 (アドレス指定のルール) を説明していますので、WindO/I-NV2、 WindO/I-NV3 からのデバイスアドレス指定はこれに従ってください。

#### **4.5.1 MicroLogix**、 **SLC500**

ビ ッ ト デバイス

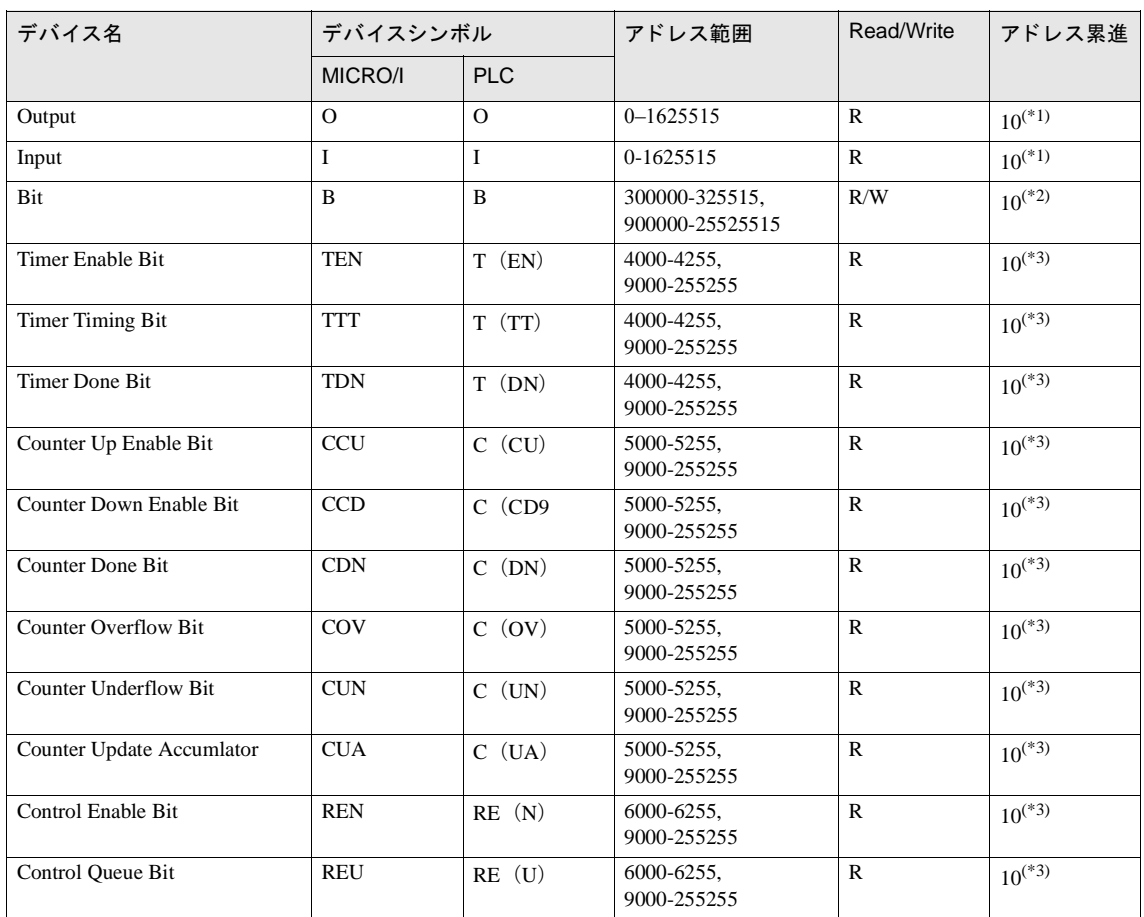

#### ビットデバイス

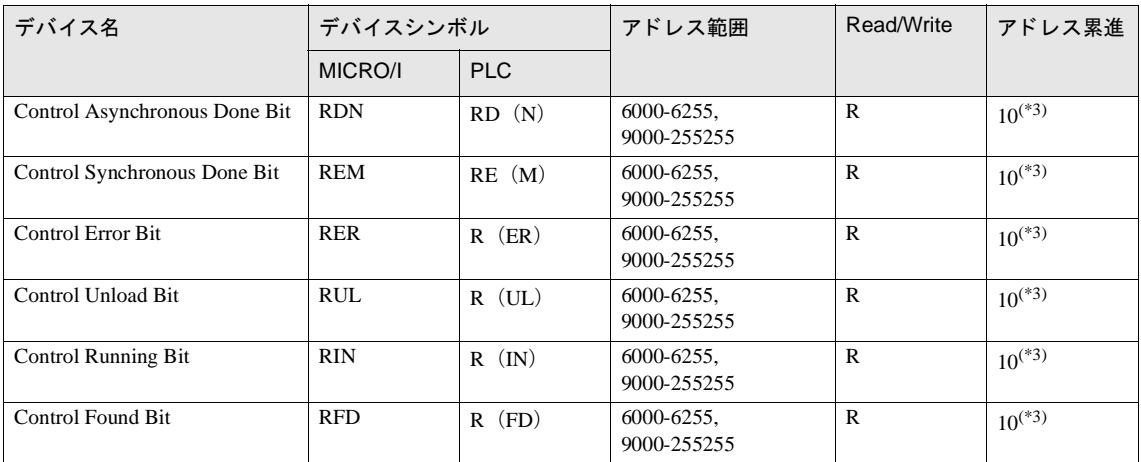

<span id="page-214-0"></span>(\*1) デバイスアドレスの表現形式は以下のようになります。

WindO/I-NV2 標準デバイスアドレス表記

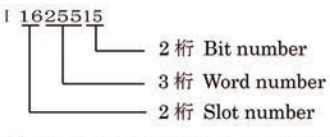

例) MicroLogix1200でのアドレス --- 1:2.12/6 WindO/I-NV2でのアドレス --- 1201206

Allen-Bradley デバイスアドレス表記

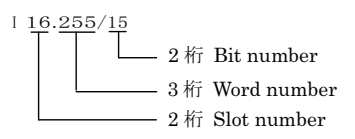

(\*2) デバイスアドレスの表現形式は以下のようになります。 WindO/I-NV2 標準デバイスアドレス表記

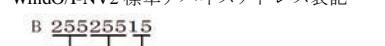

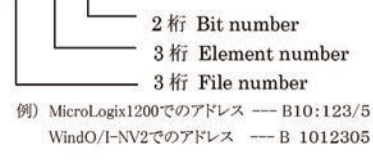

Allen-Bradley デバイスアドレス表記

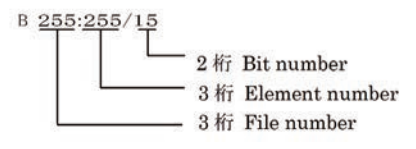

**2**

**2**

**2**

**2**

#### 第 **2** 章

<span id="page-215-0"></span>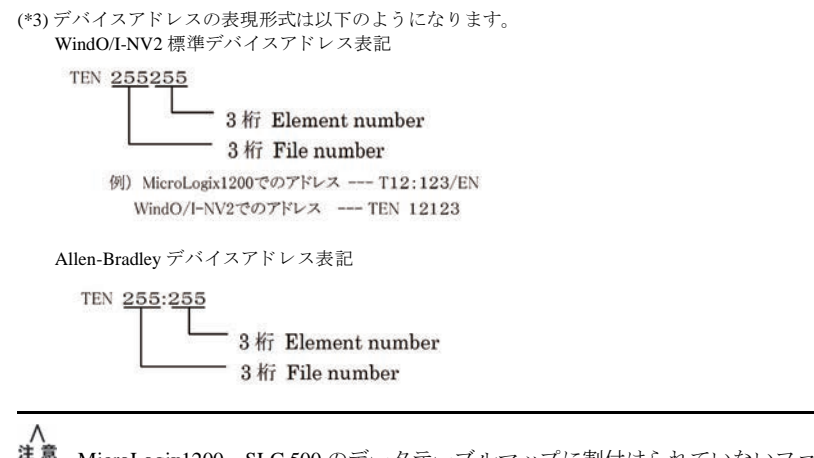

MicroLogix1200、SLC 500 のデータテーブルマップに割付けられていないファイルあるいはエレメントを指定す ると、通信エラーとなります。
ワードデバイス

| デバイス名                                                               | デバイスシンボル    |              | アドレス範囲                        | Read/Write   | アドレス累進      |
|---------------------------------------------------------------------|-------------|--------------|-------------------------------|--------------|-------------|
|                                                                     | MICRO/I     | <b>PLC</b>   |                               |              |             |
| Output                                                              | <b>WO</b>   | $\Omega$     | $0-16255$                     | $\mathbb{R}$ | $10^{(*1)}$ |
| Input                                                               | WI          | I            | $0-16255$                     | R            | $10^{(*1)}$ |
| <b>Status</b>                                                       | S           | S            | 2000-2065                     | $\mathsf{R}$ | $10^{(*2)}$ |
| Bit                                                                 | <b>WB</b>   | $\mathbf{B}$ | 3000-3255,<br>9000-255255     | R/W          | $10^{(*2)}$ |
| Timer (Preset Value)                                                | TP          | T(P)         | 4000-4255.<br>9000-255255     | R/W          | $10^{(*2)}$ |
| Timer (Accumulated Value)                                           | <b>TA</b>   | T(A)         | 4000-4255,<br>9000-255255     | R/W          | $10^{(*2)}$ |
| Counter (Preset Value)                                              | CP          | C(P)         | 5000-5255,<br>9000-255255     | R/W          | $10^{(*2)}$ |
| Counter (Accumulated Value)                                         | CA          | C(A)         | 5000-5255,<br>9000-255255     | R/W          | $10^{(*2)}$ |
| Control (Number of characters)<br>specified to be sent or received) | <b>RLEN</b> | $R$ (LEN)    | 6000-6255,<br>9000-255255     | R/W          | $10^{(*)2}$ |
| Control (Number of characters)<br>actually sent or received)        | <b>RPOS</b> | $R$ (POS)    | 6000-6255,<br>9000-255255     | R/W          | $10^{(*2)}$ |
| Integer                                                             | $\mathbf N$ | $\mathbf N$  | 7000-7255.<br>9000-255255     | R/W          | $10^{(*2)}$ |
| <b>Floating Point</b>                                               | F           | F            | 80000-82551,<br>90000-2552551 | R/W          | $10^{(*3)}$ |
| Long Word                                                           | L           | L            | 90000-2552551                 | R/W          | $10^{(*3)}$ |
| <b>ASCII</b>                                                        | A           | A            | 9000-255255                   | R/W          | $10^{(*2)}$ |
| <b>String LEN</b>                                                   | <b>STL</b>  | <b>ST</b>    | 9000-255255                   | $\mathbb{R}$ | $10^{(*2)}$ |
| <b>String DATA</b>                                                  | <b>ST</b>   | <b>ST</b>    | 900000-25525540               | R/W          | $10^{(*4)}$ |

<span id="page-216-0"></span>(\*1) デバイスアドレスの表現形式は以下のようになります。 WindO/I-NV2 標準デバイスアドレス表記

116255

3桁 Word number

 $-2$   $\frac{1}{2}$  ff Slot number

例) MicroLogix1200でのアドレス --- 1:12.10 WindO/I-NV2でのアドレス -- 1 12010

Allen-Bradley デバイスアドレス表記

 $116.255$ 

- 3桁 Word number
	- 2桁 Slot number

**2**

<span id="page-217-1"></span><span id="page-217-0"></span>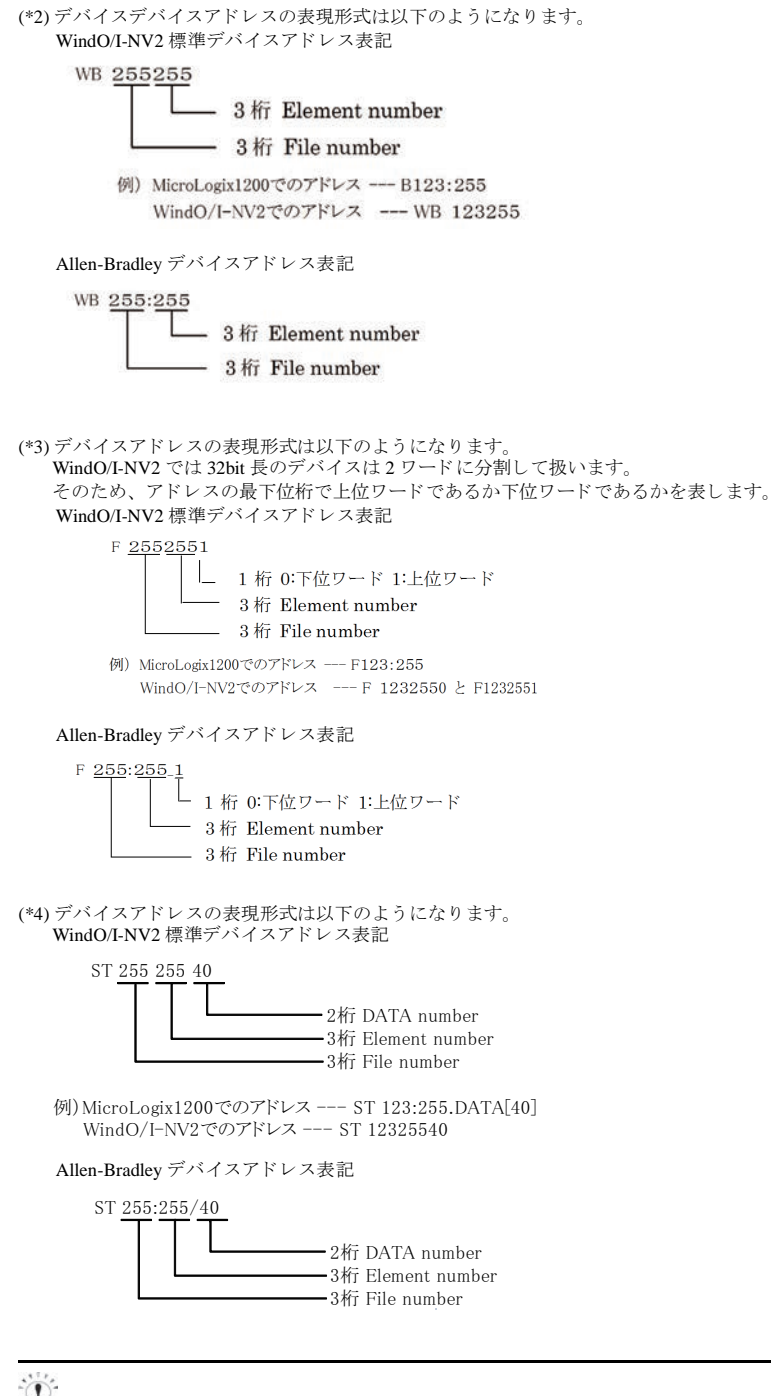

WO、WI、WB はビットデバイス O、I、B をワード扱いしたものです。どちらの形式で作画しても同じデバイス を読み書き し ます。

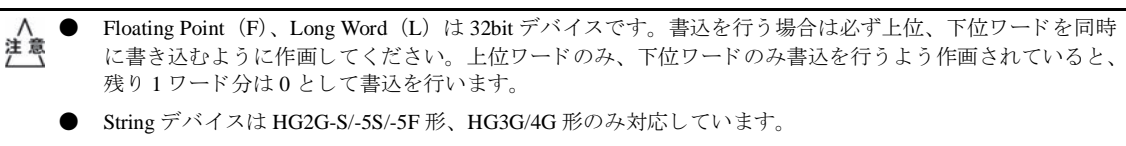

- String LEN は、各エレメントの String DATA 先頭アドレス (DATA[0]) から文字列を書きこんだ場合に、その 書き込んだ文字数が格納されます。 書き込むアドレスが先頭からではない場合には String LEN の値は変更されません。
- 文字入力器から文字列を書き込む場合、文字列の終わりに終端文字 NULL が書き込まれます。
- MicroLogix1200、SLC 500 のデータテーブルマップに割付けられていないファイルあるいはエレメントを 指定すると、通信エラーとなります。

### **4.5.2 SLC500**

ビットデバイス

| デバイス名            | デバイスシンボル       |               | アドレス範囲                     | Read/Write   | アドレス累進 |
|------------------|----------------|---------------|----------------------------|--------------|--------|
|                  | <b>MICRO/I</b> | <b>PLC</b>    |                            |              |        |
| タイマ(完了)          | <b>TDN</b>     | T             | 4000-4255,<br>10000-255255 | R            | 10     |
| タイマ(タイミング)       | <b>TT</b>      | T             | 4000-4255,<br>10000-255255 | $\mathbf R$  | 10     |
| タイマ (イネーブル)      | EN             | T             | 4000-4255,<br>10000-255255 | $\mathsf{R}$ | 10     |
| カウンタ (完了)        | <b>CDN</b>     | $\mathcal{C}$ | 5000-5255,<br>10000-255255 | R            | 10     |
| カウンタ (アップ・イネーブル) | <b>CU</b>      | $\mathcal{C}$ | 5000-5255,<br>10000-255255 | $\mathbf R$  | 10     |
| カウンタ (ダウン・イネーブル) | CD             | $\mathcal{C}$ | 5000-5255,<br>10000-255255 | $\mathbf R$  | 10     |
| カウンタ (オーバーフロー)   | O <sub>V</sub> | $\mathcal{C}$ | 5000-5255,<br>10000-255255 | R            | 10     |
| カウンタ (アンダーフロー)   | <b>UN</b>      | $\mathcal{C}$ | 5000-5255,<br>10000-255255 | R            | 10     |
| カウンタ (高速カウンタ更新)  | UA             | $\mathsf{C}$  | 5000-5255,<br>10000-255255 | $\mathbf R$  | 10     |

(\*1) デバイスアドレスの表現形式は以下のようになります。 WindO/I-NV2 標準デバイスアドレス表記

WB 255255

 $-3$   $k$ F Element number  $-$  3  $\text{kr}$  File number 例) SLC 500でのデバイス表記  $--$  T 4:12 / TD WindO/I-NV2でのデバイス表記---TDN 4 012

Allen-Bradley デバイスアドレス表記

TDN 255:255

L 3桁 Element number

 $-3$  fr File number

#### ワードデバイス

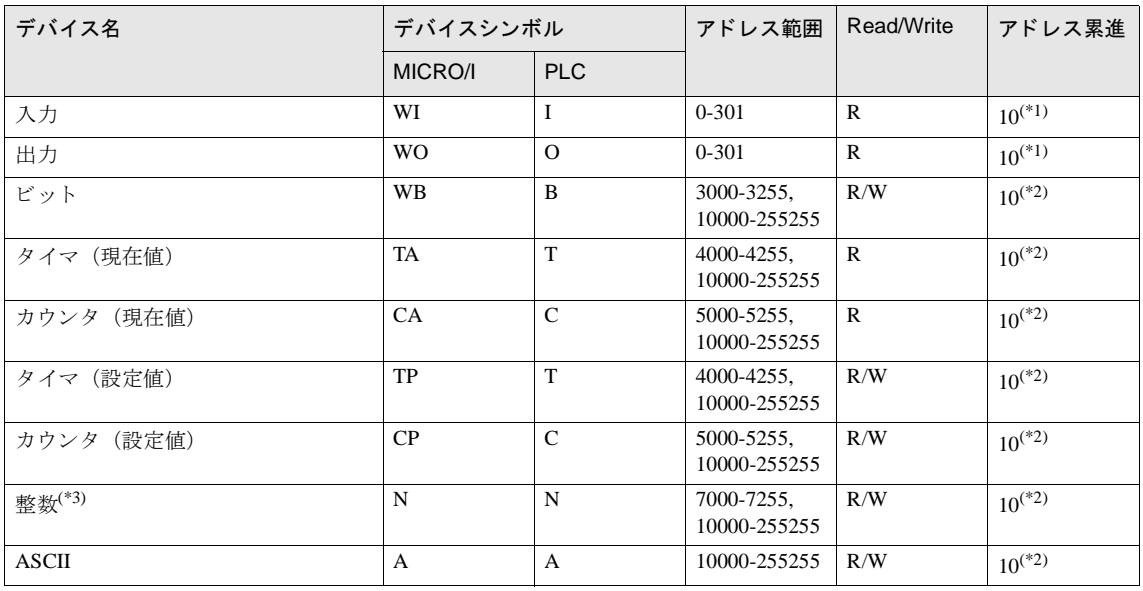

<span id="page-220-0"></span>(\*1) デバイスアドレスの表現形式は以下のようになります。

WindO/I-NV2 標準デバイスアドレス表記

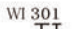

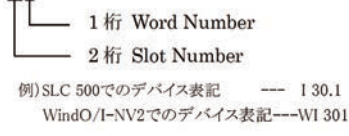

Allen-Bradley デバイスアドレス表記

WI 30.1

1桁 Word Number 2桁 Slot Number

<span id="page-220-1"></span>(\*2) デバイスアドレスの表現形式は以下のようになります。 WindO/I-NV2 標準デバイスアドレス表記

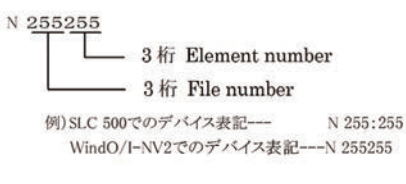

Allen-Bradley デバイスアドレス表記

N 255:255 - 3桁 Element number - 3桁 File number

(\*3) ファイル番号7の整数ファイル上にシステムエリアを割付けてください。ファイル番号10以上では動作しません。WindO/I-NV2 で 設定したシステムエリアのデバイスに対応するエリアを SLC 500 のデータ·テーブル·ファイル上に構成する必要があります。

**2**

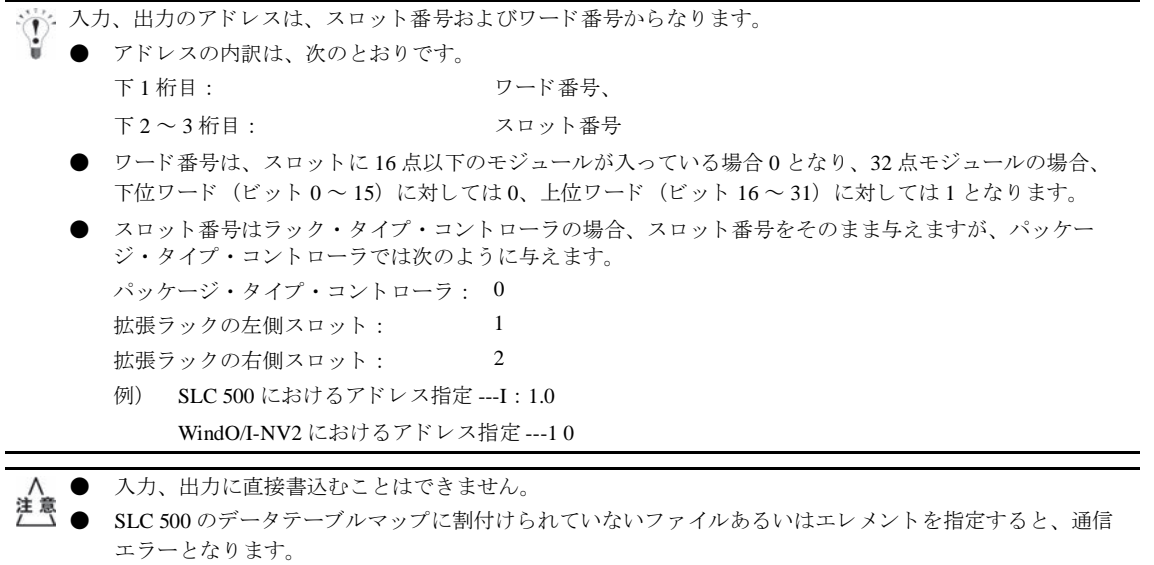

### **4.5.3 PLC-5**

#### ビットデバイス

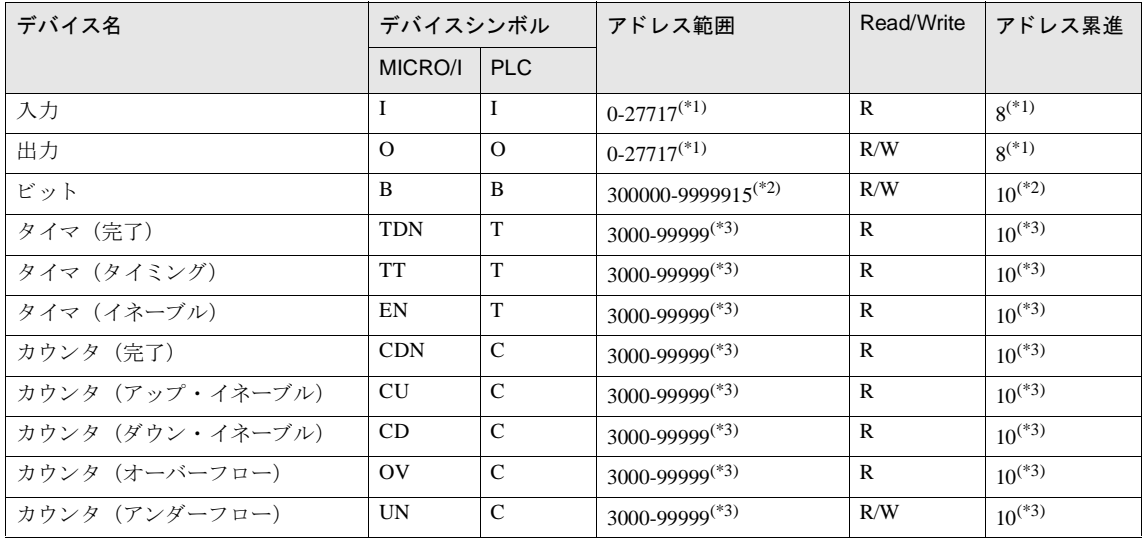

<span id="page-222-0"></span>(\*1) デバイスアドレスの表現形式は以下のようになります。

WindO/I-NV2 標準デバイスアドレス表記

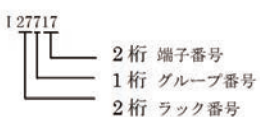

例) PLC-5におけるアドレス指定  $--- 1:277/17$ WindO/I-NV2におけるアドレス指定 --- 127717

Allen-Bradley デバイスアドレス表記

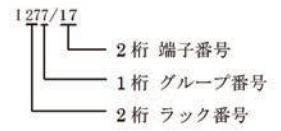

**2**

<span id="page-223-0"></span>(\*2) デバイスアドレスの表現形式は以下のようになります。 WindO/I-NV2 標準デバイスアドレス表記 B 00301215 2桁 ビット番号 3桁 エレメント番号 (またはワード番号) 3桁 ファイル番号 例)PLC-5におけるアドレス指定  $-$  B 3:12 / 15 WindO/I-NV2におけるアドレス指定 --- 3 012 15 Allen-Bradley デバイスアドレス表記 B 3:12/15 2桁 ビット番号 3桁 エレメント番号 (またはワード番号) 3桁 ファイル番号

PLC-5 にはワードおよびビット単位で指定する方法とビット単位のみで指定する方法の2つの方法がありますが、WindO/I-NV2 では 必ずワードおよびビット単位で指定してください。

<span id="page-223-1"></span>(\*3) デバイスアドレスの表現形式は以下のようになります。

WindO/I-NV2 標準デバイスアドレス表記

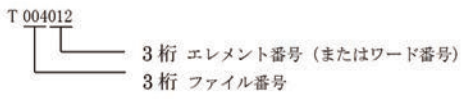

例)PLC-5におけるアドレス指定 --- T 4:12 / TD WindO/I-NV2におけるアドレス指定 --- 4 012

Allen-Bradley デバイスアドレス表記

T 4:12 3桁 エレメント番号 (またはワード番号) 3桁 ファイル番号

#### ワードデバイス

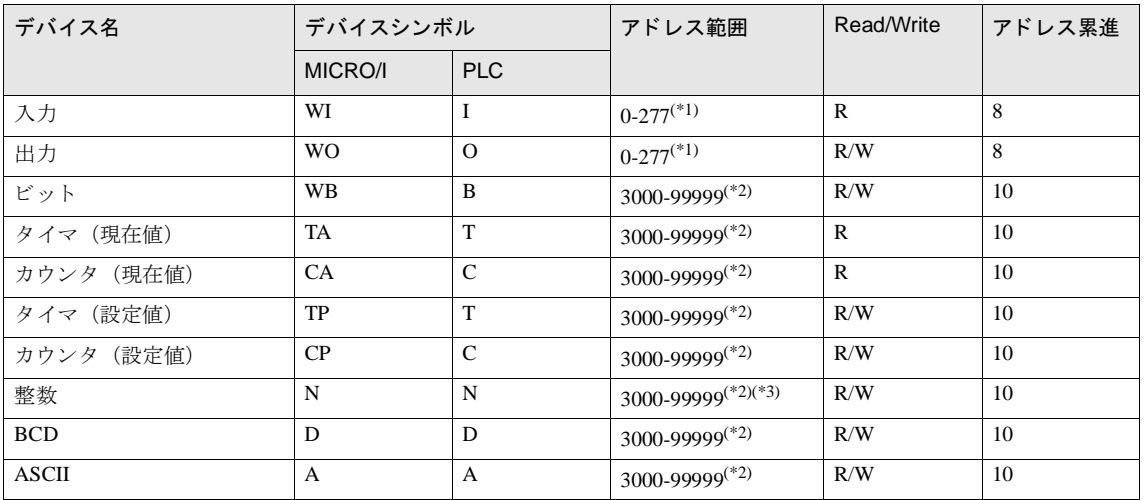

<span id="page-224-0"></span>(\*1) デバイスアドレスの表現形式は以下のようになります。 WindO/I-NV2 標準デバイスアドレス表記

> 1277 1桁 グループ番号 2桁 ラック番号 例) PLC-5におけるアドレス指定  $--- 1:277$ WindO/I-NV2におけるアドレス指定 --- 1277

Allen-Bradley デバイスアドレス表記

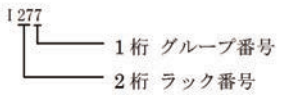

<span id="page-224-1"></span>(\*2) デバイスアドレスの表現形式は以下のようになります。 WindO/I-NV2 標準デバイスアドレス表記

N 040045

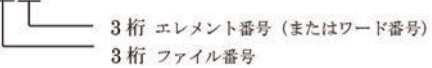

例) PLC-5におけるアドレス指定 --- N 40:45 WindO/I-NV2におけるアドレス指定 --- 40 045

Allen-Bradley デバイスアドレス表記

N 40:45 3桁 エレメント番号 (またはワード番号) 3桁 ファイル番号

(\*3) ファイル番号9以下の整数ファイル上にシステムエリアを割付けてください。ファイル番号 10 以上では動作しません。WindO/I-NV2 で設定したシステムエリアアドレスに対応するエリアを PLC-5 のデータ·テーブル·ファイル上に構成する必要があります。

#### **4.5.4 Ethernet/IP**

ホスト I/F ドライバとして Ethernet/IP を選択した場合、複数種の PLC デバイスを扱うため、デバイス名称が PLC のも のと異なる場合があります。

詳細は下記の対応表を参照してください。

## ビットデバイス

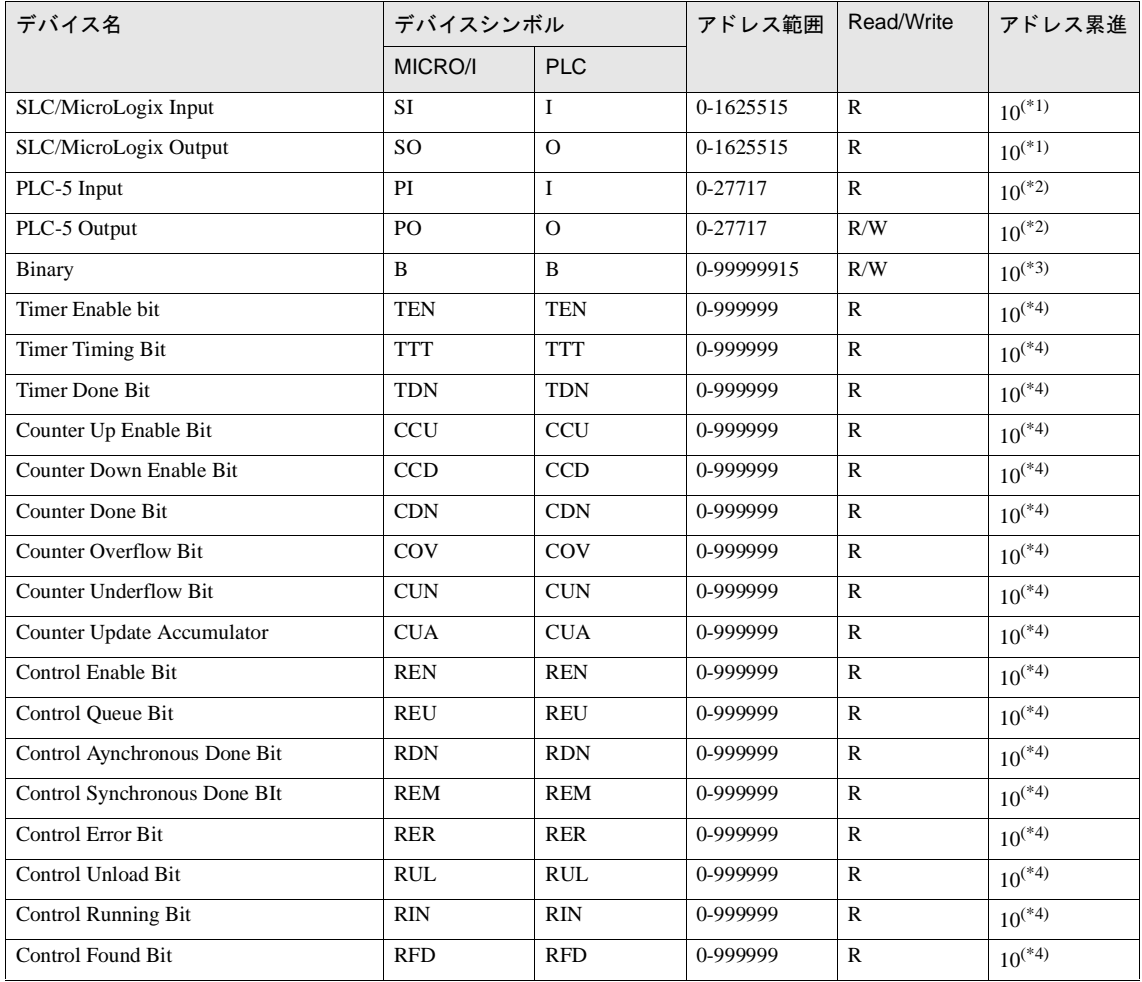

<span id="page-226-1"></span><span id="page-226-0"></span>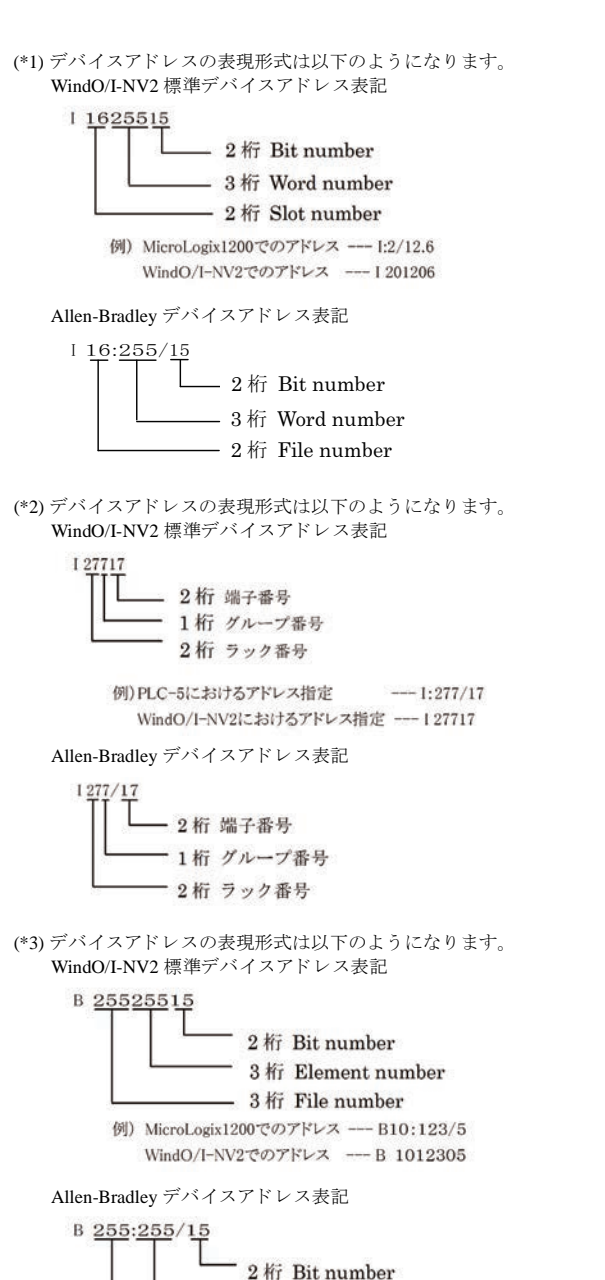

3桁 Element number - 3桁 File number

**2 2 2**

**2**

<span id="page-227-0"></span>(\*4) デバイスアドレスの表現形式は以下のようになります。 WindO/I-NV2 標準デバイスアドレス表記 TEN 255255 3桁 Element number 3 桁 File number 例) MicroLogix1200でのアドレス --- T12:123/EN WindO/I-NV2でのアドレス --- TEN 12123 Allen-Bradley デバイスアドレス表記 TEN 255:255 3桁 Element number

3桁 File number

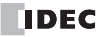

#### ワードデバイス

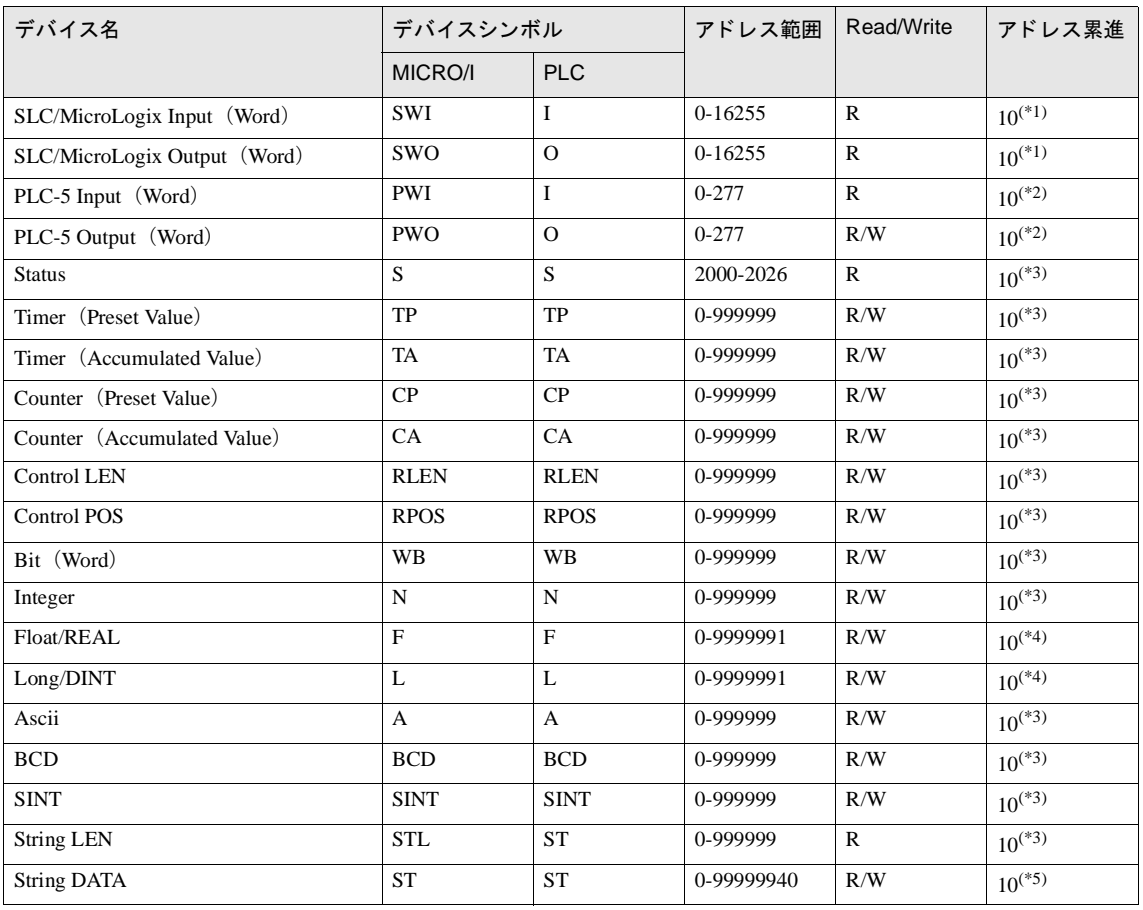

<span id="page-228-0"></span>(\*1) デバイスアドレスの表現形式は以下のようになります。

WindO/I-NV2 標準デバイスアドレス表記

#### $116255$

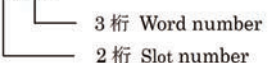

2桁 Slot number

例) MicroLogix1200でのアドレス --- I:12/10 WindO/I-NV2でのアドレス --- 1 12010

Allen-Bradley デバイスアドレス表記

 $116:255$ 

3桁 Word number

2桁 Slot number

<span id="page-229-2"></span><span id="page-229-1"></span><span id="page-229-0"></span>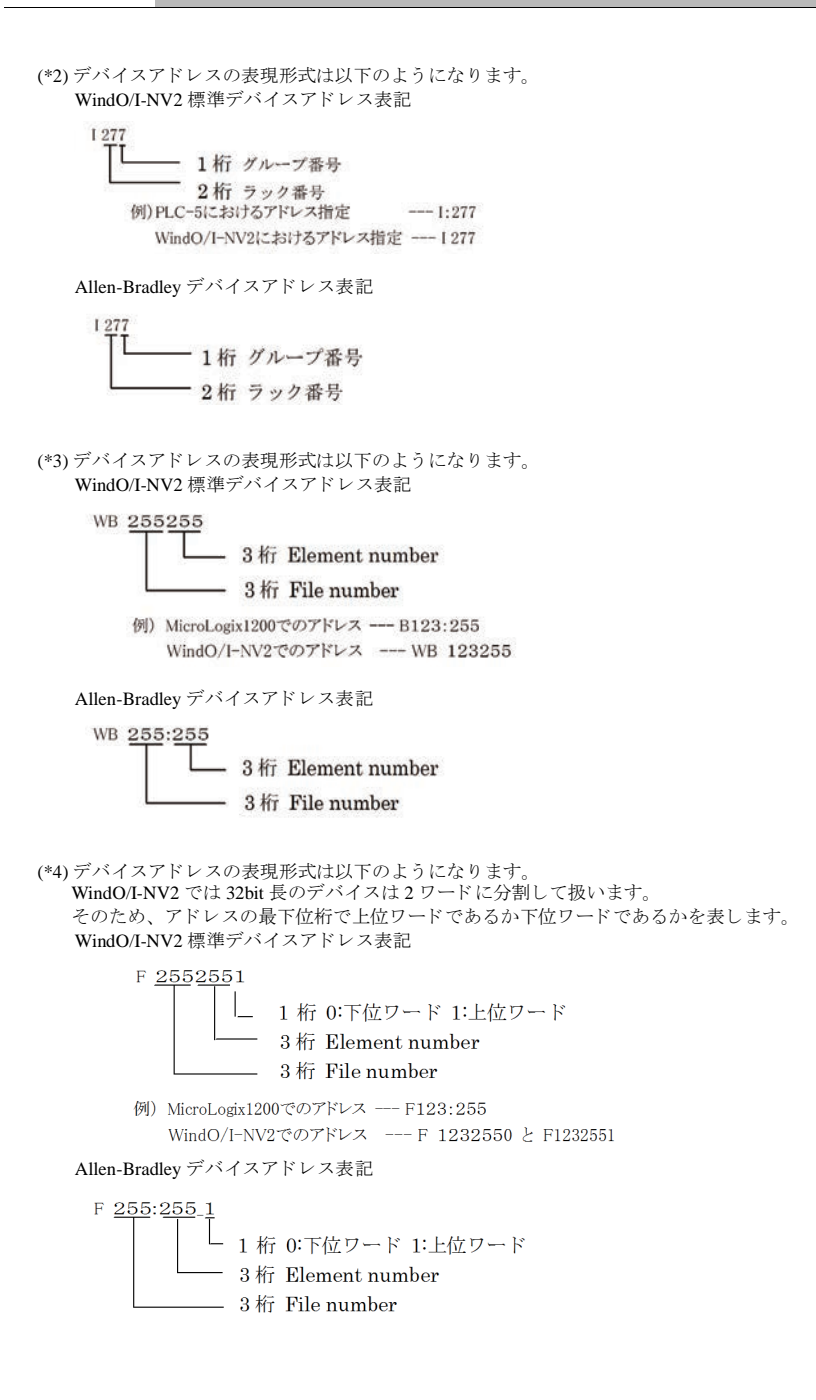

(\*5) デバイスアドレスの表現形式は以下のようになります。 WindO/I-NV2 標準デバイスアドレス表記 Allen-Bradley デバイスアドレス表記 ST 255 255 40 2桁 DATA number ·3桁 Element number -3桁 File number 例) MicroLogix1200でのアドレス --- ST 123:255.DATA[40] **WindO/I-NV2でのアドレス --- ST 12325540** ST 255:255/40 2桁 DATA number -3桁 Element number -3桁 File number

WO、WI、WB はビットデバイス O、I、B をワード扱いしたものです。どちらの形式で作画しても同じデバイス を読み書きします。

- Floating Point (F)、 Long Word (L) は 32bit デバイスです。 書込を行う場合は必ず上位、下位ワードを同時 主意 に書き込むように作画してください。上位ワードのみ、下位ワードのみ書込を行うよう作画されていると、 残り1ワード分は0として書込を行います。
	- String デバイスは HG2G-S/-5S/-5F 形、 HG3G/4G 形のみ対応しています。
	- String LEN は、各エレメントの String DATA 先頭アドレス (DATA[0]) から文字列を書きこんだ場合に、その 書き込んだ文字数が格納 されます。 書き込むアドレスが先頭からではない場合には String LEN の値は変更されません。
	- 文字入力器から文字列を書き込む場合、文字列の終わりに終端文字 NULL が書き込まれます。
	- MicroLogix1200、SLC 500 のデータテーブルマップに割付けられていないファイルあるいはエレメントを 指定すると、通信エラーとなります。

 $\mathbf{\hat{D}}$ 

## ・ デバイス名称対応表

ビットデバイス

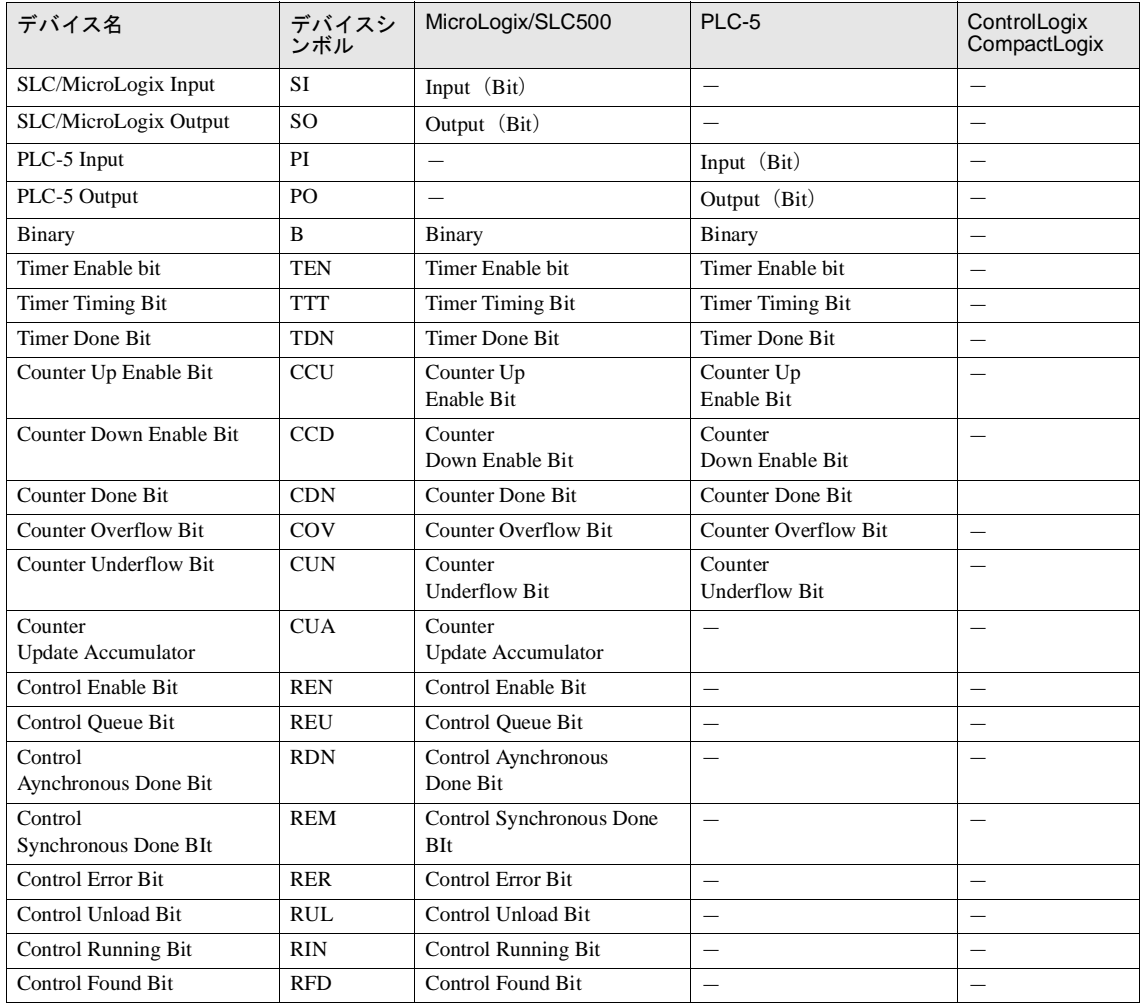

**4 Allen-Bradley** 製 **PLC**

## ワードデバイス

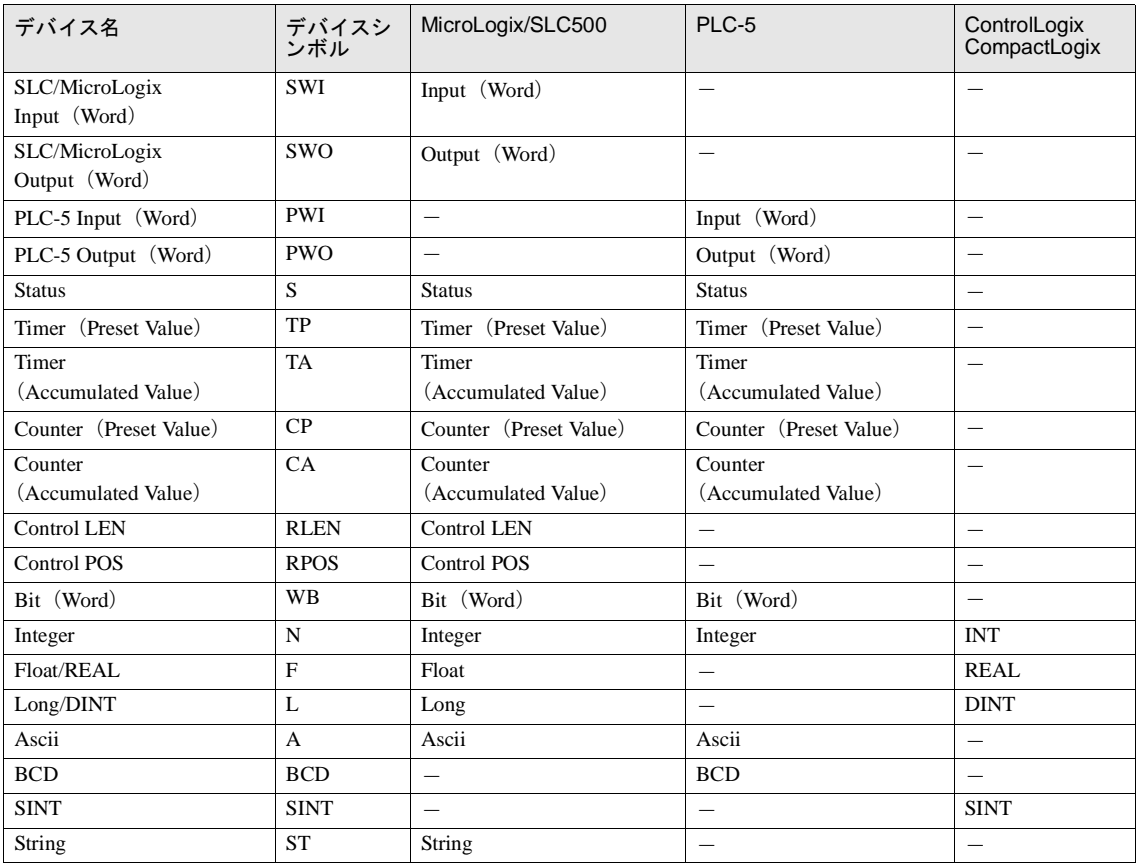

#### **4.5.5 Logix DF1** (**Full Duplex**)

#### ワードデバイス

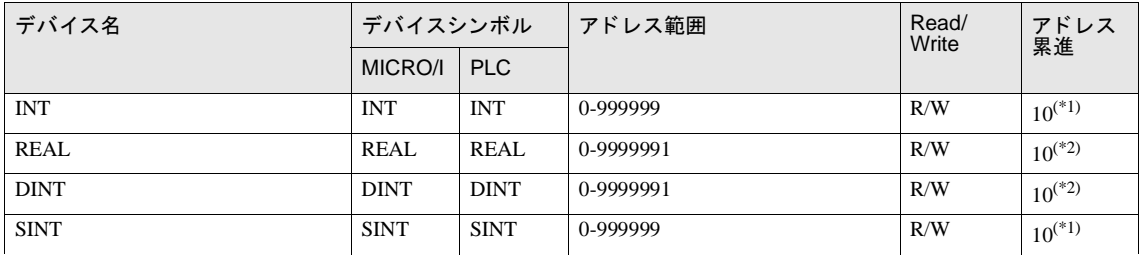

<span id="page-233-1"></span>(\*1) デバイスアドレスの表現形式は以下のようになります。

WindO/I-NV2、WindO/I-NV3 標準デバイスアドレス表記

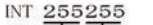

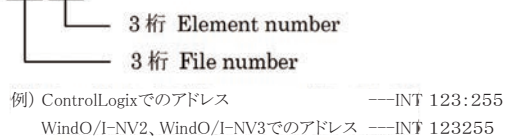

Allen-Bradley デバイスアドレス表記

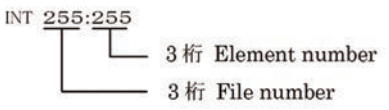

## <span id="page-233-0"></span>(\*2) デバイスアドレスの表現形式は以下のようになります。 WindO/I-NV2、WindO/I-NV3 では 32bit 長のデバイスは2ワードに分割して扱います。 そのため、アドレスの最下位桁で上位ワードであるか下位ワードであるかを表します。 WindO/I-NV2、WindO/I-NV3 標準デバイスアドレス表記 REAL 2552551 └ 1 桁 0:下位ワード 1:上位ワード  $-$  3  $k$ F Element number  $-3$   $\hat{h}$  File number 例) ControlLogixでのアドレス ---REAL 123:255 WindO/I-NV2、WindO/I-NV3でのアドレス ---REAL 1232550とREAL 1232551 Allen-Bradley デバイスアドレス表記 REAL 255:255\_1 1 桁 0:下位ワード 1:上位ワード

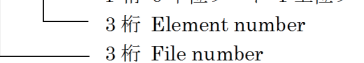

- 注意
- Floating Point (F)、Long Word (L) は 32bit デバイスです。 書込を行う場合は必ず上位、下位ワードを同時 に書き込むように作画してください。上位ワードのみ、下位ワードのみ書込を行うよう作画されていると、 残り1ワード分は0として書込を行います。
	- MicroLogix1200, SLC 500 のデータテーブルマップに割付けられていないファイルあるいはエレメントを指 定すると、通信エラーとなります。

## **4.6 ControlLogix, CompactLogix** シ リーズデバイスア ド レス指定方法

ControlLogix, CompactLogix シ リ ーズではデバイ ス を タ グ名に よ って指定し ます。 WindO/I-NV2、 WindO/I-NV3 では この タグ名を直接扱うことができませんので、MicroLogix や SLC 500, PLC-5 等と同様の形式 (シンボルとアドレス) に よって指定することになります。 この際にそれぞれのタグ名をデバイスシンボルとデバイスアドレスに割り当てる作業が必要になります。この作業を マッピングと呼びます。

## 4.6.1 マッピング方法

以下の作業は RS Logix 5000 ソフトウェアにて行います。

- **1.** 「Controller Tags」 に MICRO/I と通信する タグを定義し ます。
- **2.** RS Logix 5000 ソフトウェアのメインメニューから「Logic」→「Map PLC/SLC Messages…」を選択します。
- **3.** 「PLC3,5/SLC Mapping」 ダイアログにて File Number と それに対応する タグ名を設定し ます。

#### **4.6.2 WindO/I-NV2**、 **WindO/I-NV3** からのデバイスア ド レス指定方法

マッピングによって割り当てたタグの型がデバイスシンボル、File Number と配列要素番号がデバイスアドレスとなり ます。

#### **4.6.3** デバイスア ド レス指定手順

**1.** RSLogix 5000 ソ フ ト ウ ェ アにて タグを作成し ます。

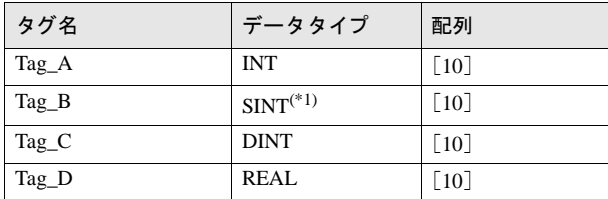

(\*1)SINT 型のタグは必ず2バイト単位で定義してください。

#### **2.** タグを File Number にマ ッ ピ ング し ます。

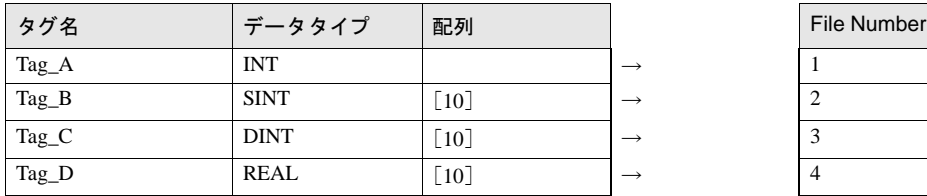

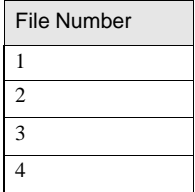

#### **3.** WindO/I-NV2、 WindO/I-NV3 ソ フ ト ウ ェ アにてデバイスア ド レスを設定し ます。

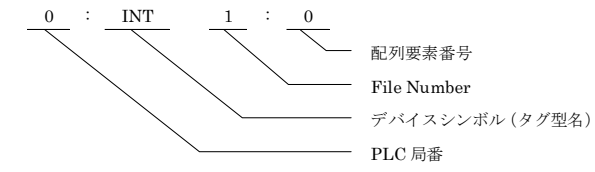

### **4.6.4 WindO/I-NV2**、 **WindO/I-NV3** ソ フ ト ウ ェ アでの設定例

WindO/I-NV2、WindO/I-NV3 ソフトウェアでのデバイスアドレス設定例を以下に示します。 ただし、PLC 局番は全て0とします。

設定例ではデバイスアドレス表記として Allen-Bradley 形式を使用しています。

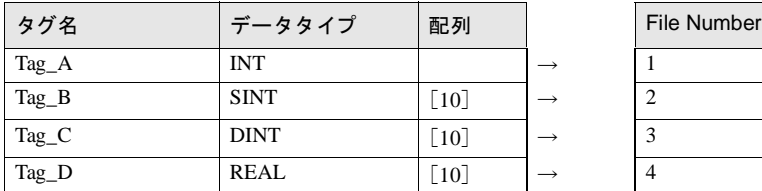

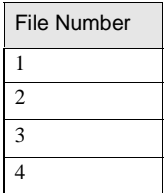

- 例 1 : Tag\_A の配列要素番号 0 を指定 0:INT 1:0
- 例 2 : Tag\_B の配列要素番号 5 を指定 0:SINT 2:5
- 例 3 : Tag C の配列番号 3 の下位ワードを指定 0:DINT 3:3\_0
- 例 4 : Tag D の配列番号 9 の上位ワード を指定 0:REAL 4:10\_1

備考 :

32 ビットデバイスの場合、WindO/I-NV2、WindO/I-NV3 ソフトウェアでは上位ワード、下位ワードを指定する必要があ り ます。

下位ワードの場合、配列要素番号の後に"O"、上位ワードの場合、配列要素番号の後に"1"を付加してください。

## **4.7 Ethernet/IP** (**Logix Native Tag**) デバイスア ド レス指定方法

通信ドライバとして Ethernet/IP (Logix Native Tag) を使用する場合、デバイスアドレスはタグで設定します。 WindO/I-NV2 では、Allen-Bradlev 社製 RSLogix5000 を使って作成したタグデータベースファイル (L5K ファイルおよび CSV ファイル) をインポートすることで、タグを設定できるようになります。

## **4.7.1** 対応データ タ イプ

Ethernet/IP(Logix Native Tag) では以下のデータタイプに対応しています。また、3次元までの配列とユーザー定義構造 体に対応しています。

- **•** BOOL(\*1)
- **•** INT
- **•** DINT
- **•** SINT
- **•** REAL
- **•** TIMER
- **•** COUNTER
- **•** CONTROL
- **•** STRING

(\*1) BOOL 型の配列には対応し ていません。

#### **4.7.2** 設定手順

WindO/I-NV2 で、 以下の設定を行います。

**1.** ホスト I/F ドライバの選択ダイアログボックスの「ホスト I/F ドライバ」で Ethernet/IP(Logix Native Tag) を選択 し ます。

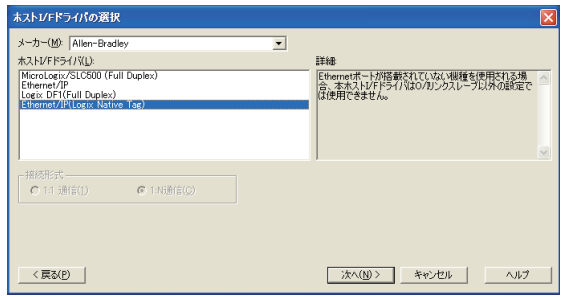

2. プロジェクト設定ダイアログボックスのホスト I/F ネットワークタブで、接続する PLC の局番に応じて、IP アド レス、ポート番号、スロット番号およびタグファイルを設定します。タグファイルには、RSLogix5000 でエクス ポートした L5K ファイルまたは CSV ファイルを使用します。

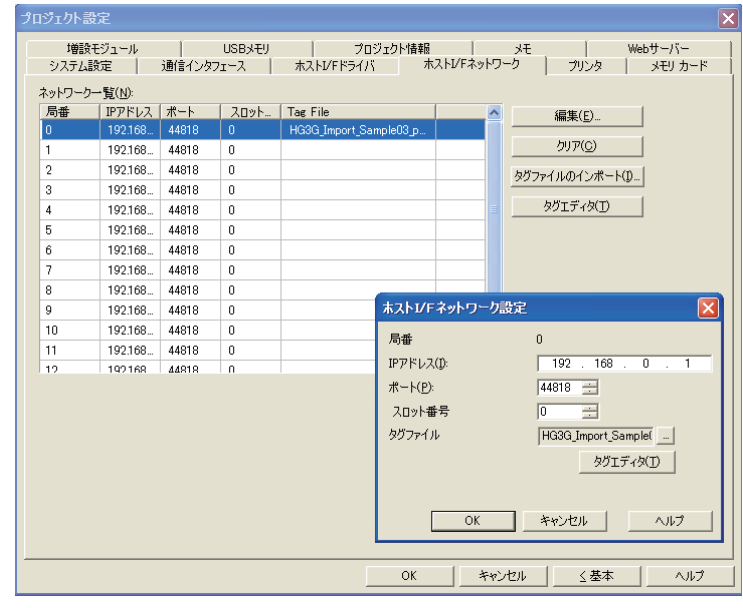

● ポー ト 番号は、 必要に応じ て変更し て く だ さい。

タグデータベースファイル (L5K) を作成するには RSLogix 5000 でプロジェクトを開き、"File" メニュー から "Save As" を選択し、"ファイルの種類 " で "RS Logix 5000 Import/Export File(\*.L5K)" を選択してくださ い。

## **4.7.3** タグの設定方法

タグを設定するには、以下の方法があります。

- **デバイス アドレスを設定するテキスト ボックスに、タグ名をキーボードで直接入力する。**
- **·** デバイス アドレスを設定するテキスト ボックスの右に配置された 「...] ボタンをクリックすると表示されるデバ イスアドレス設定ダイアログボックスでタグの一覧からタグを選択する。

 $\widetilde{\mathbb{P}}$ デバイスアドレス設定ダイアログボックスについては、オンラインヘルプを参照してください。

## **4.7.4** タグの編集方法

WindO/I-NV2 でインポートしたタグは、タグ エディタで編集できます。 タグ エディタではタグの追加と編集を行うことができます。

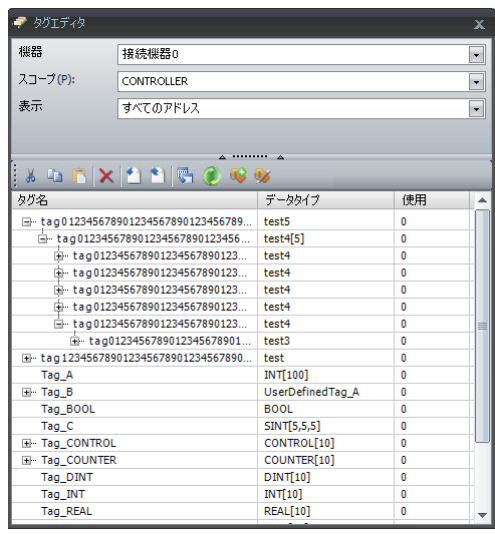

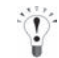

タグ エディタについては、オンラインヘルプを参照してください。

#### **4.7.5** 間接読み出しおよび間接書き込み時の注意事項

MICRO/I ではいくつかの部品でデバイスアドレスを間接指定できます。Logix Native Tag を使用する場合、以下 のルールに基づいて間接値が指定されます。

- 配列を持たないタグは間接指定できません。
- **•** 配列を持つタ グは間接値に し たがって、 配列の要素番号が変化し ます。
	- 例 データタイプが INT のタグを配列要素 [2,3,4] として作成し、デバイスアドレスとして [0,0,0] を指定した 場合、 間接値が 1 であれば [0,0,1] のデータ を使用し ます。 間接値が 5 の場合、 [0,1,1] のデータ を使用し ます。

スクリプト

 $[LDR 200] = OFFSET (taq[0,0,0], [LDR 0]);$ 

動作内容

LDR0 の値が1の場合、tag[0,0,0] から1ワード先のデバイス tag[0,0,1] の値を読み出して LDR200 に格納 します。

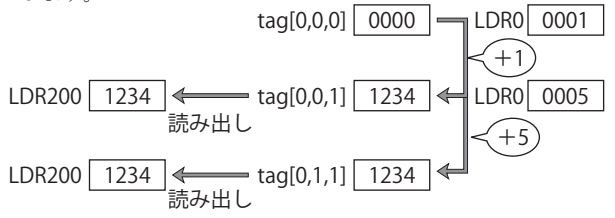

- **•** データ タ イプが TIMER、 COUNTER、 CONTROL やユーザー定義構造体の配列を作成し た場合、 構造体の配列要 素番号に対し て間接値が変化し ます。
	- 例 データタイプが TIMER のタグを配列要素 [2,3,4] として作成し、デバイスアドレスとして [0,0,0].EN を指 定し た場合、 間接値が 1 であれば [0,0,1].EN のデータ を使用し ます。 間接値が 5 の場合、 [0,1,1].EN の データを使用します。

スクリプト

 $[LM 200] = OFFSET (tag[0,0,0].EN, [LDR 0]);$ 

#### 動作内容

LDR0 の値が 1 の場合、tag[0,0,0].EN から 1 ワード先のデバイス tag[0,0,1].EN の値を読み出して LM200 に格納し ます。

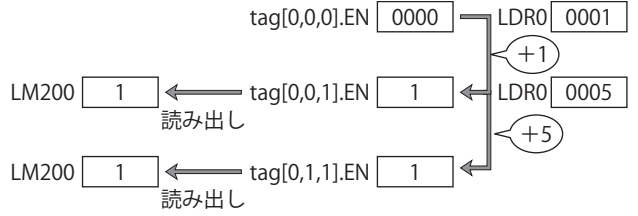

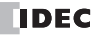

- **●** ユーザー定義構造体が配列で作成され、構造体の中のメンバも配列を持つ場合、メンバの配列に対して間接値が 変化します。
- **•** MICRO/I では間接値を 16 ビ ッ ト デバイ ス単位で指定し ますので、32 ビ ッ ト デバイ スであ る DINT、REALや TIMER、 COUNTER、 CONTROL 構造体の PRE や ACC を間接指定する場合、 PLC 上の間接値を 2 倍し た ものを指定する必 要があります。
	- 例 1 DINT[0] に対する間接値 と し て 1 を指定し た場合、 DINT[0] の上位ワー ド が使用されます。 DINT[1] を使 用する場合、間接値として2を指定してください。

スクリプト

 $[LDR 200] = OFFSET (tag[0], [LDR 0]);$ 

#### 動作内容

LDR0 の値が2の場合、tag[0] から2ワード先のデバイス tag[1] の値を読み出して LDR200 に格納しま す。

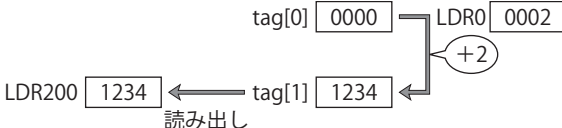

例2 TIMER[0].PRE に対する間接値として1を指定した場合、TIMER[0].PRE の上位ワードが使用されます。 TIMER[1].PRE を使用する場合、 間接値 と し て 2 を指定し て く だ さい。

#### スクリプト

 $|$  [LDR 200] = OFFSET (tag[0].PRE, [LDR 0]);

#### 動作内容

LDR0 の値が2の場合、tag[0].PRE から2ワード先のデバイス tag[1].PRE の値を読み出して LDR200 に格 納します。

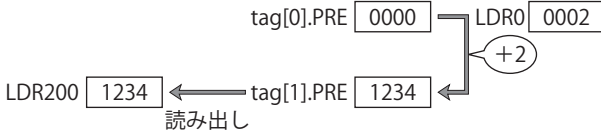

#### **4.7.6** 制限事項

- タグ名の最大文字数は半角で 256 文字です。
- 配列要素は3次元まで使用できます。
- 配列用番号の最大は 65535 となります。
- **•** デバイ ス設定で使用で き る タ グは 1 つの局番あた り 65535 個までです。
- **•** 32 ビ ッ ト の情報を持つタ グを WindO/I-NV2 で指定する場合、 下位 16 ビ ッ ト が選択 されます。 上位 16 ビ ッ ト を直 接指定することはできません。
- MICRO/I のデバイスモニタや WindO/I-NV2 で接続機器のデバイスはモニタできません。
- **•** WindO/I-NV2 は、 RSLogix5000 のバージ ョ ン 13 で動作確認を行っています。
- **•** Ethernet/IP(Logix Native Tag) を使用する場合、 O/I リ ン クは使用で き ません。
- **•** TIMER, COUNTER, CONTROL 以外の定義済み (Predefined)構造体およびモジ ュール (Module-Defined) 構造体には対 応し ていません。
- **•** Alias には対応し ていません。
- インポートするタグデータベースファイルの形式が CSV の場合、ユーザー定義構造体はインポートすることがで き ません。
- **STRING** データ構造の DATA は SINT ですが、MICRO/I ではデータを 2byte 単位で扱います。 タグデータベースファイル (L5K、CSV) をインポートした場合や、タグエディタで STRING 型のタグを追加し た場合には、 偶数番号の配列 (DATA[0], DATA[2], DATA[4], ...) のみ表示されます。
- **•** STRING データ構造の LEN は、DATA 先頭ア ド レ ス (DATA[0]) か ら文字列を書き込んだ場合に、その書き込んだ文字 数が格納されます。 書き込むアドレスが先頭からではない場合には LEN の値は変更されません。
- **•** 文字入力器か ら文字列を書き込む場合、 文字列の終わ り に終端文字 NULL が書き込まれます。

**2**

# **5 SIEMENS** 製 **PLC**

# **5 SIEMENS** 製 **PLC**

## **5.1** 接続一覧表

## **5.1.1 PLC** 対応一覧

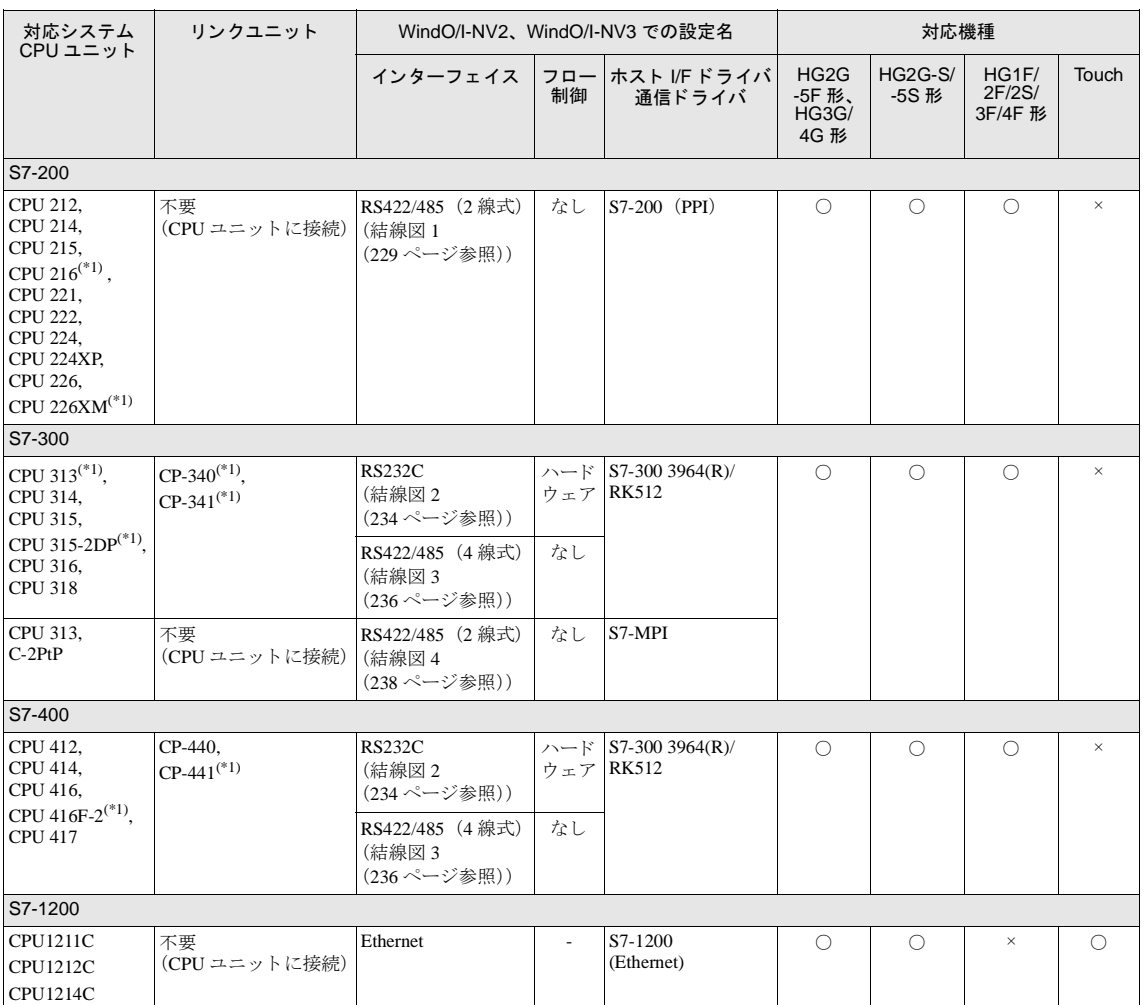

(\*1) 弊社では当該機種にて動作確認を行っています。

## **5.2** システム構成

SIEMENS 製 PLC と MICRO/I を接続する場合のシ ステム構成を示し ます。

### 5.2.1 S7-200 のシリアルポートに接続

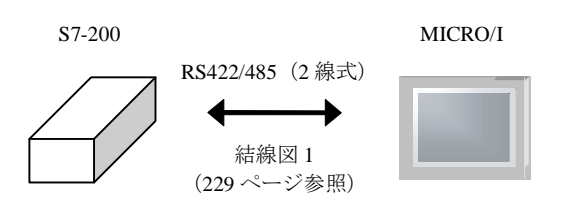

 $\overline{\mathbf{r}}$ CPU ユニットのシリアルポートに接続します。

#### **5.2.2 S7-300/400** (**CP-340, CP-341**)

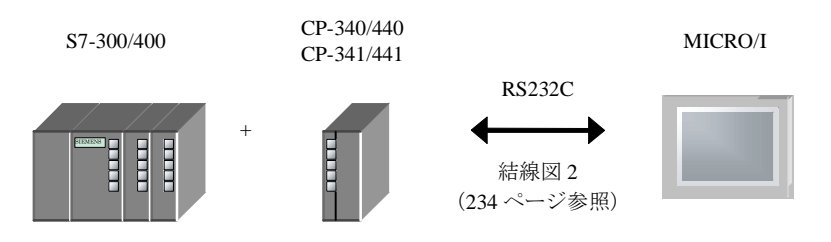

5.2.3 S7-300 (MPI インターフェイス)

S7-300 MICRO/I RS485 Ë  $\overline{\mathbf{H}}$  $\begin{bmatrix} 1 \\ 2 \end{bmatrix}$ 結線図 4 (238 [ページ参照\)](#page-253-0)

## **5.2.4 S7-1200** の **Ethernet** ポー ト に接続

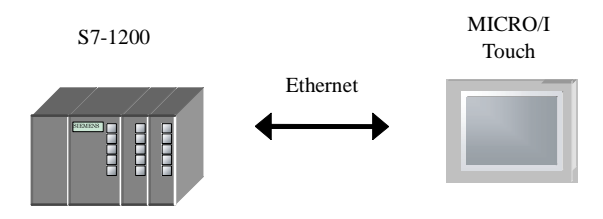

## **5.3** 結線図

 $\widetilde{\mathbb{Q}}$ 

各結線図に記載しているコネクタタイプは、ケーブル側ではなく本体側ですので、ご注意ください。 配線については、3ページ「第1章 2 配線する際の注意点」を参照してください。

#### <span id="page-244-0"></span>**5.3.1** 結線図 **1** : **S7-200** (**RS485**) - **MICRO/I**

# HG2G-5F形、HG3G/4G形(コネクタ)

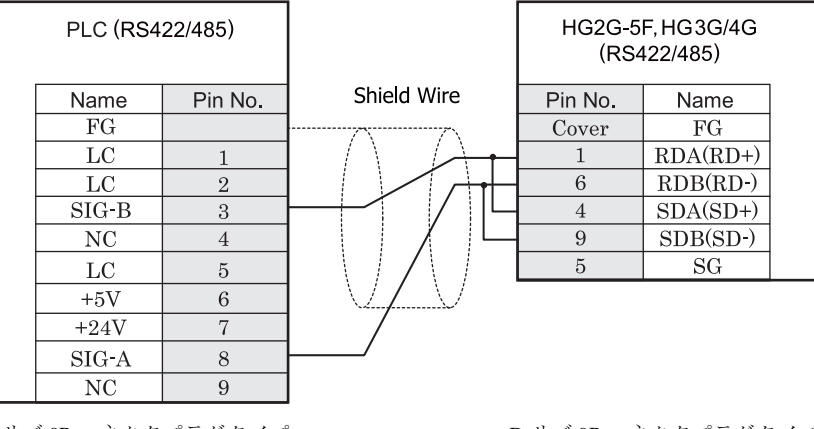

D サブ 9P コネクタプラグタイプ (本体側)

D サブ 9P コネクタプラグタイプ

 $\mathbb{Q}$ マルチドロップ方式にて複数の PLC および MICRO/I を同一のネットワーク上に接続することも可能です。 MICRO/I の RDA 端子 と SDA 端子を短絡し PLC の SIG-B 端子 と順に接続、 RDB 端子 と SDB 端子を短絡し PLC 側の SIG-A 端子と順に接続してください。

マルチドロップでの配線の制限事項は S7-200 のマニュアルを参照してください。

マルチドロップ方式の場合、全ての接続機種の通信が正常に確立するまで時間がかかる場合があります。

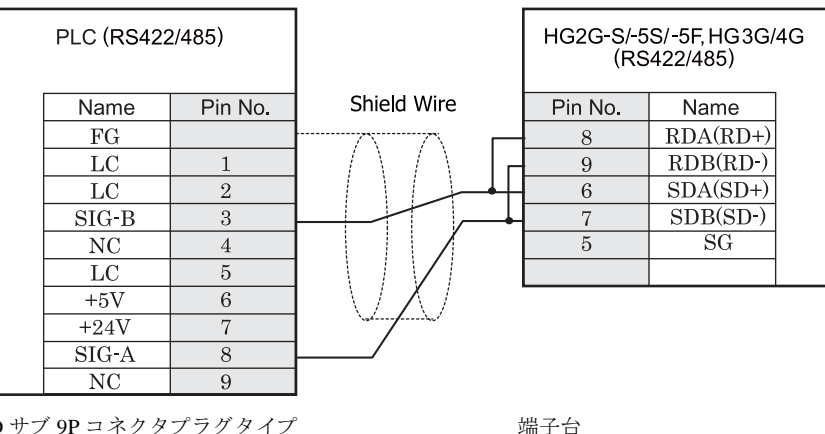

# HG2G-S/-5S/-5F形、HG3G/4G形(端子台)

D サブ 9P コネクタプラグタイプ (本体側)

- $\overleftrightarrow{C}$  マルチドロップ方式にて複数の PLC および MICRO/I を同一のネットワーク上に接続することも可能です。 MICRO/I の RDA 端子 と SDA 端子を短絡し PLC の SIG-B 端子 と順に接続、 RDB 端子 と SDB 端子を短絡し PLC 側の SIG-A 端子と順に接続してください。 マルチドロップでの配線の制限事項は S7-200 のマニュアルを参照してください。 マルチドロップ方式の場合、全ての接続機種の通信が正常に確立するまで時間がかかる場合があります。
	- HG2G-S/-5S/-5F 形、HG3G/4G 形には TERM に対応するピン番号は存在しません。終端抵抗を挿入する場 合は終端抵抗切替スイッチにて設定してください。スイッチの設定については3ページ「第1章 2 配線 する際の注意点」を参照してください。

## $HG1F#(1779)$

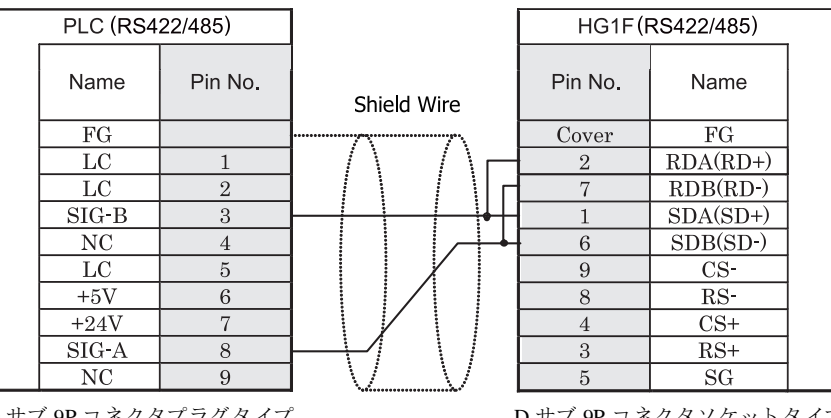

D サブ 9P コネクタブフクタイン (本体側)

D サブ 9P コネクタソケットタイ

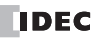

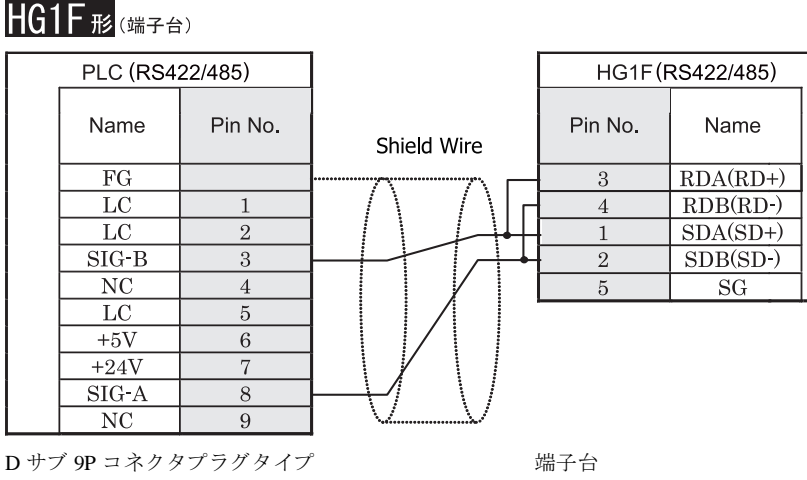

(本体側)

- · → マルチドロップ方式にて複数の PLC および MICRO/I を同一のネットワーク上に接続することも可能です。 MICRO/I の RDA 端子 と SDA 端子を短絡し PLC の SIG-B 端子 と順に接続、 RDB 端子 と SDB 端子を短絡し PLC 側の SIG-A 端子と順に接続してください。 マルチドロップでの配線の制限事項は S7-200 のマニュアルを参照してください。 マルチドロップ方式の場合、全ての接続機種の通信が正常に確立するまで時間がかかる場合があります。
	- HG1F 形には TERM に対応するピン番号は存在しません。終端抵抗を挿入する場合は終端抵抗切替スイッ チにて設定してください。スイッチの設定については3ページ「第1章 2 配線する際の注意点」を参照 してください。

**2**

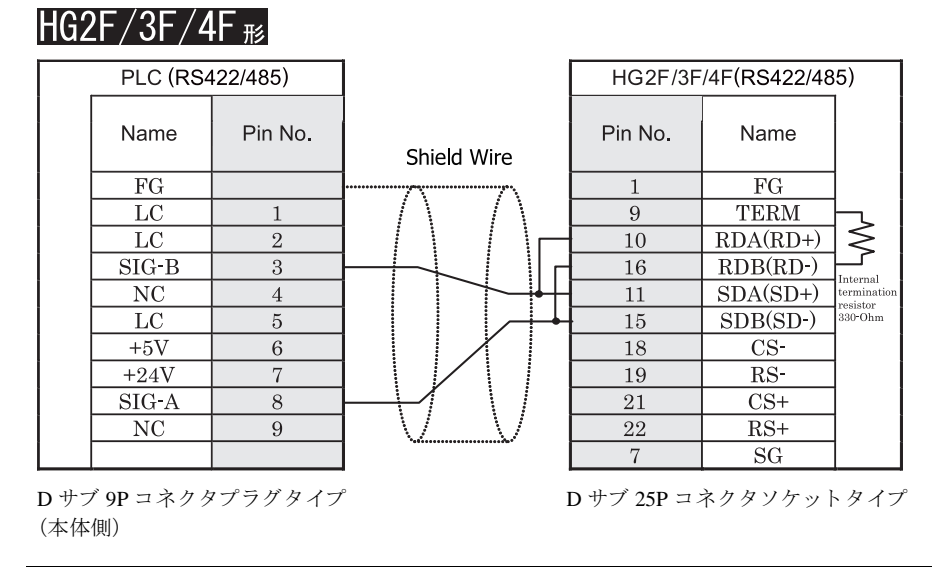

 $\mathbb{D}$ 

マルチドロップ方式にて複数の PLC および MICRO/I を同一のネットワーク上に接続することも可能です。 MICRO/I の RDA 端子 と SDA 端子を短絡し PLC の SIG-B 端子 と順に接続、 RDB 端子 と SDB 端子を短絡し PLC 側の SIG-A 端子と順に接続してください。 マルチドロップでの配線の制限事項は S7-200 のマニュアルを参照してください。 マルチドロップ方式の場合、全ての接続機種の通信が正常に確立するまで時間がかかる場合があります。

# HG2S形

(本体側)

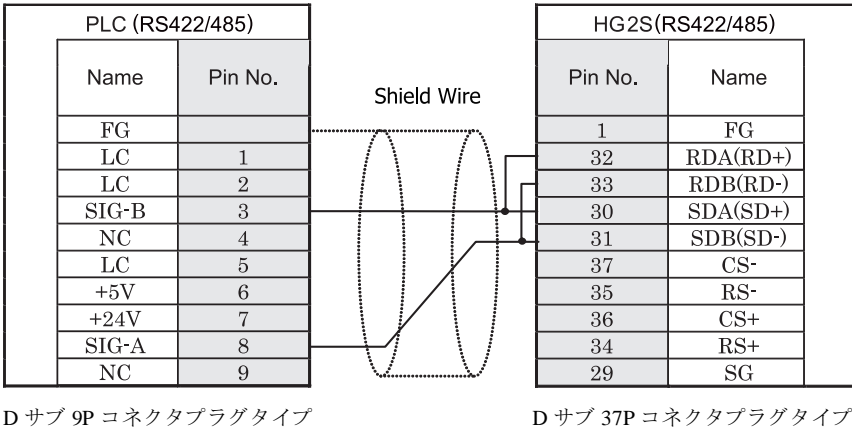

マルチドロップ方式にて複数の PLC および MICRO/I を同一のネットワーク上に接続することも可能です。 MICRO/I の RDA 端子 と SDA 端子を短絡し PLC の SIG-B 端子 と順に接続、 RDB 端子 と SDB 端子を短絡し PLC 側の SIG-A 端子と順に接続してください。 マルチドロップでの配線の制限事項は S7-200 のマニュアルを参照してください。 マルチドロップ方式の場合、全ての接続機種の通信が正常に確立するまで時間がかかる場合があります。 ● HG2S 形には TERM に対応するピン番号は存在しません。終端抵抗を挿入する場合は通信用スイッチにて

設定してください。スイッチの設定については3ページ「第1章 2 配線する際の注意点」を参照してく ださい。

**2**

## <span id="page-249-0"></span>**5.3.2** 結線図 **2** : **S7-300/S7-400+** 通信イ ン ターフ ェ イスユニ ッ ト (**RS232C**) - **MICRO/I**

# HG2G-5F形、HG3G/4G形(gx28)

٦

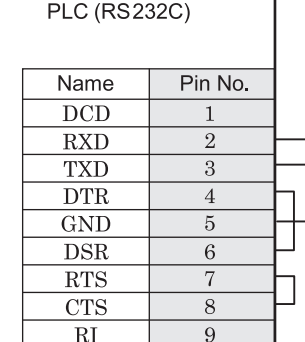

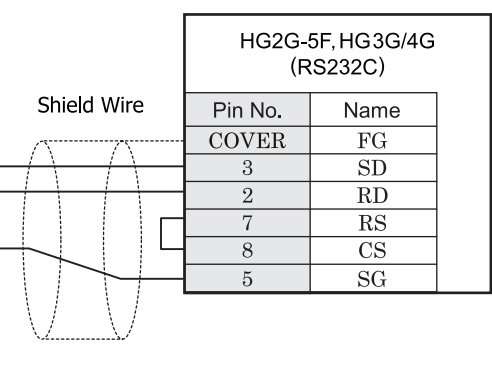

D サブ 9P コネクタソケットタイプ <br>
D サブ 9P コネクタソケットタイプ

# HG2G-S/-5S/-5F#.HG3G/4G#&###

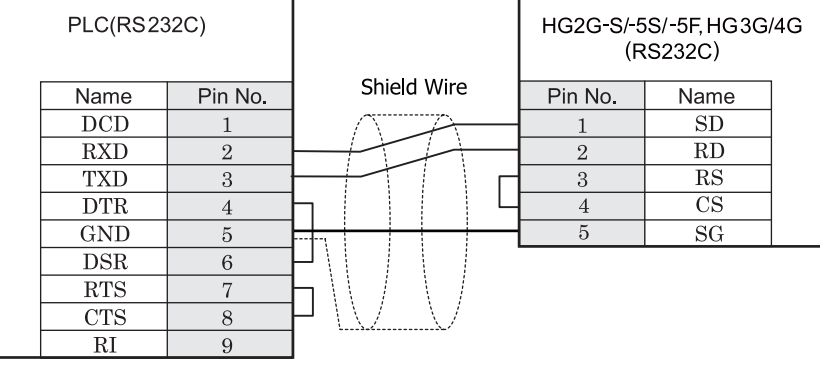

D サブ 9P コネクタソケットタイプ インコン 端子台

**2**

**2**

**2**

**2**

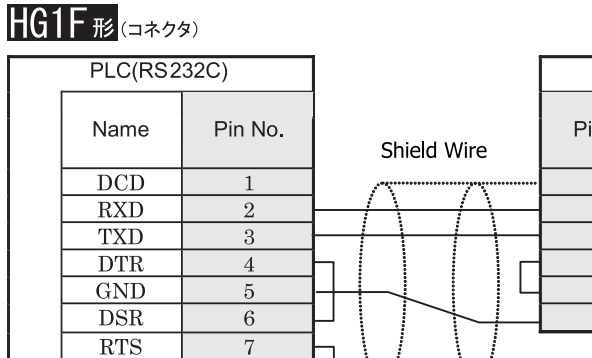

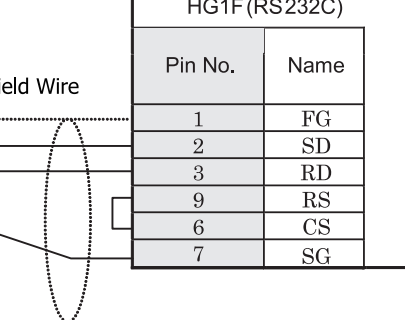

D サブ 9P コネクタソケットタイプ D サブ 9P コネクタソケットタイプ

 $8\,$ 

 $\overline{9}$ 

 $HG2F/3F/4F$  #

 $CTS$ 

 $\overline{\text{RI}}$ 

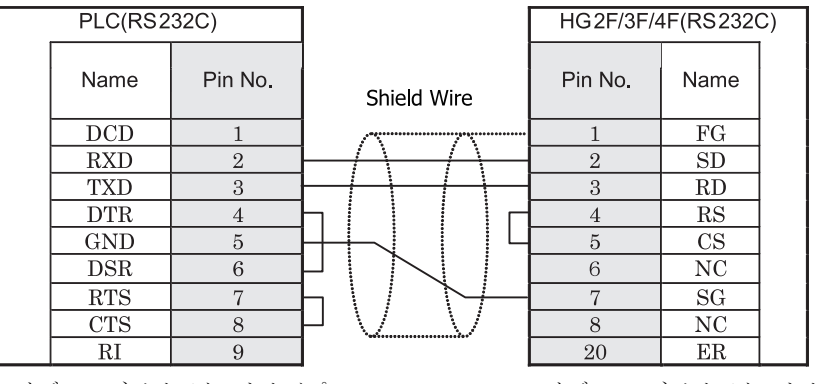

D サブ 9P コネクタソケットタイプ <br>
D サブ 25P コネクタソケット

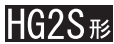

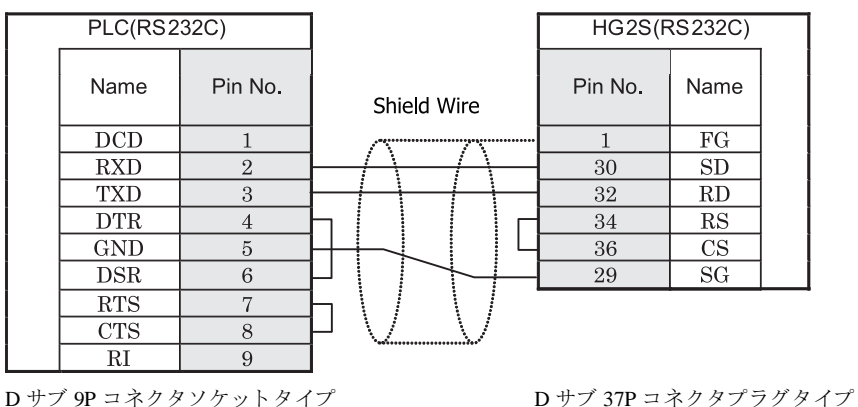

**IDEC** 

## <span id="page-251-0"></span>**5.3.3** 結線図 **3** : **S7-300/S7-400+** 通信イ ン ターフ ェ イスユニ ッ ト (**RS422/485**) - **MICRO/I**

# HG2G-5F形、HG3G/4G形(コネクタ)

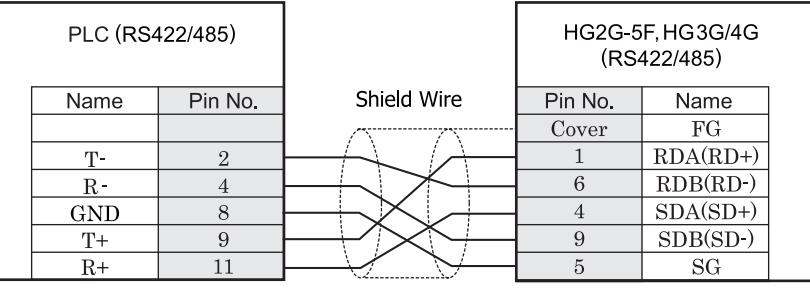

Mini DIN 8P ソケットタイプ <br>
D サブ 9P コネクタプラグタイプ

# HG2G-S/-5S/-5F#.HG3G/4G#8(##78)

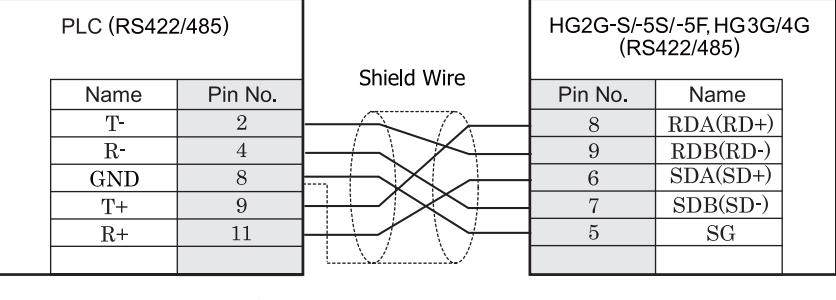

Mini DIN 8P ソケットタイプ インコントランプ 端子台

 $\mathbf{V}$ 

 $IIAAT$ 

HG2G-S/-5S/-5F 形、HG3G/4G 形には TERM に対応するピン番号は存在しません。終端抵抗を挿入する場合は終 端抵抗切替スイッチにて設定してください。スイッチの設定については3ページ「第1章 2 配線する際の注 意点」を参照してください。

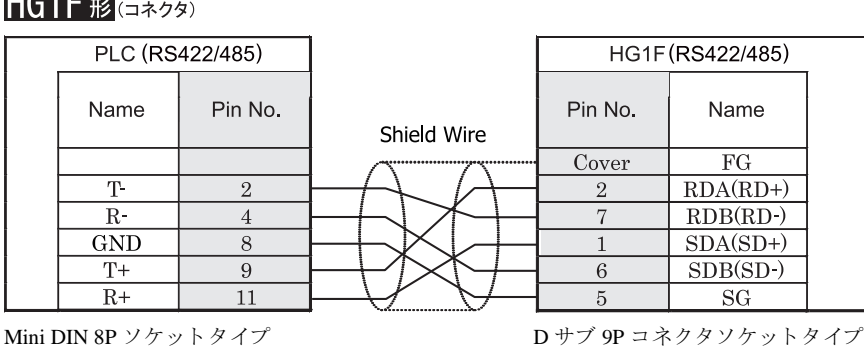
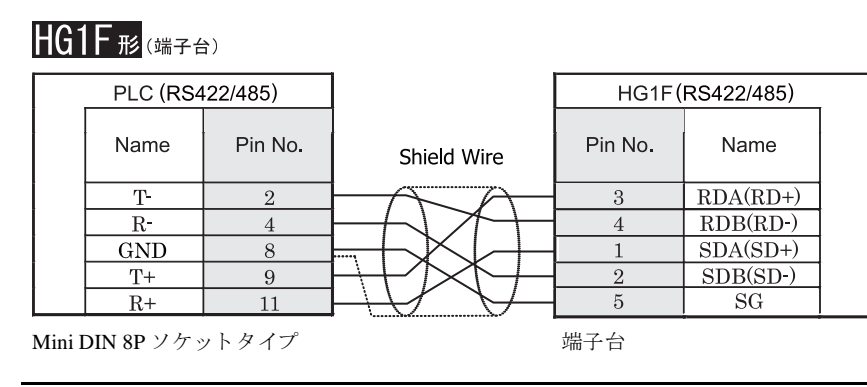

 $\mathbb{Q}$ 

HGIF 形には TERM に対応するピン番号は存在しません。終端抵抗を挿入する場合は終端抵抗切替スイッチにて 設定してください。スイッチの設定については3ページ「第1章 2 配線する際の注意点」を参照してくださ [い。](#page-18-0)

# $HG2F/3F/4F$ #

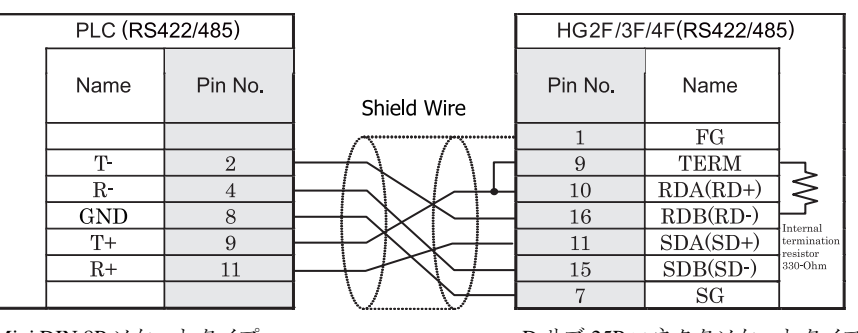

Mini DIN 8P ソケットタイプ しゅうしゃ ロサブ 25P コネクタソケットタイプ

# HG2S形

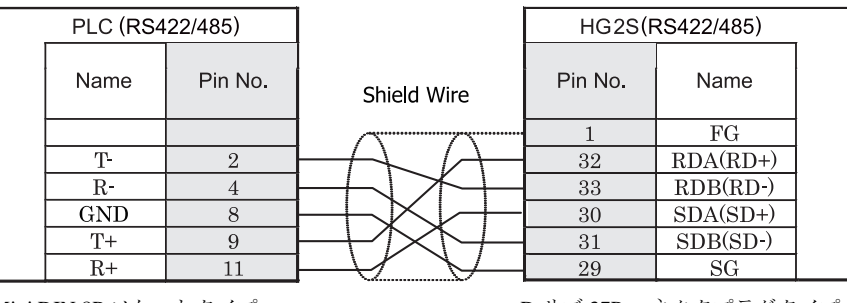

Mini DIN 8P ソケットタイプ ファイン コンピュー ロサブ 37P コネクタプラグタイプ

HG2S 形には TERM に対応するピン番号は存在しません。終端抵抗を挿入する場合は通信用スイッチにて設定し てください。スイッチの設定については3ページ「第1章 2 配線する際の注意点」を参照してください。

 $\overline{\mathbf{r}}$ 

## **5.3.4** 結線図 **4** : **S7-300 MPI** イ ン ターフ ェ イス (**RS485**) - **MICRO/I**

## $HG2G-5F$ # $5$ ,  $HG3G/4G$ # $G$

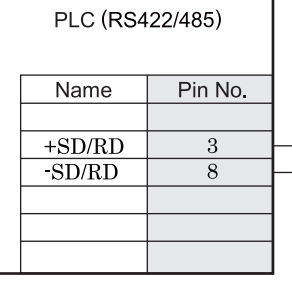

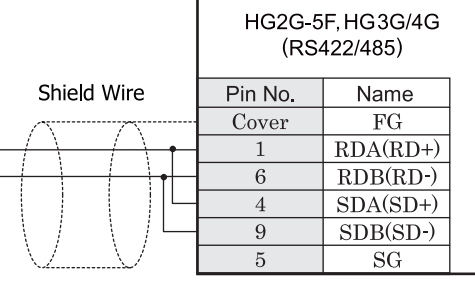

D サブ 9P コネクタソケットタイプ D サブ 9P コネクタプラグタイプ

## $HG2G-S/-5S/-5F$ #8. $HG3G/4G$ #8

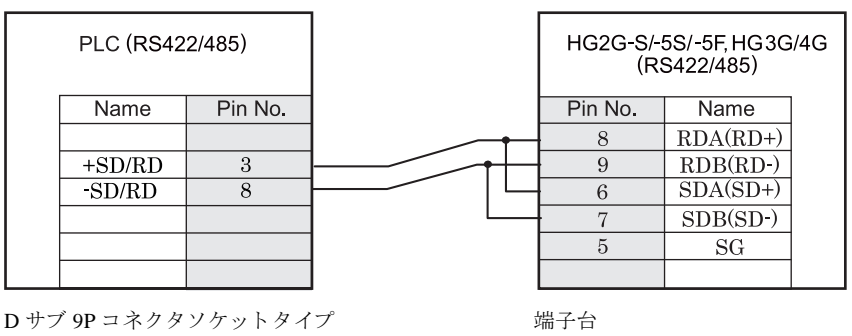

HG2G-S/-5S/-5F 形、HG3G/4G 形には TERM に対応するピン番号は存在しません。終端抵抗を挿入する場合は終 端抵抗切替スイッチにて設定してください。スイッチの設定については3ページ「第1章 2 配線する際の注 意点」を参照してください。

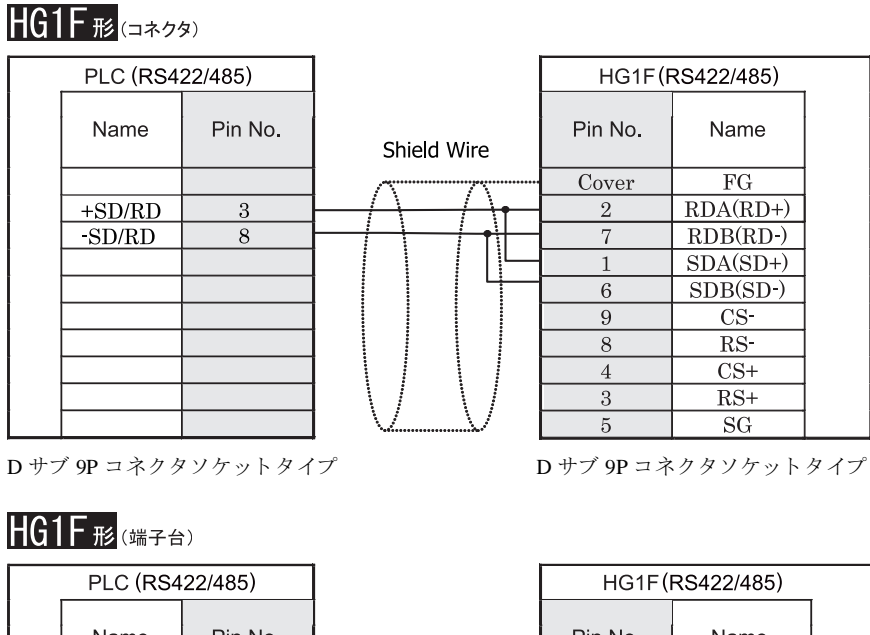

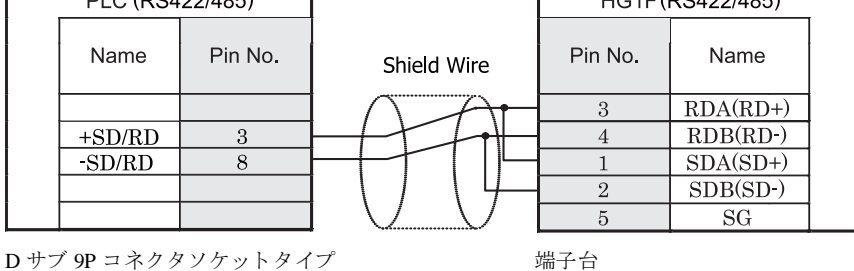

 $\mathbf{v}$ HGIF 形には TERM に対応するピン番号は存在しません。終端抵抗を挿入する場合は終端抵抗切替スイッチにて 設定してください。スイッチの設定については3ページ「第1章 2 配線する際の注意点」を参照してくださ [い。](#page-18-0)

**IDEC** 

## $HG2F/3F/4F$ #

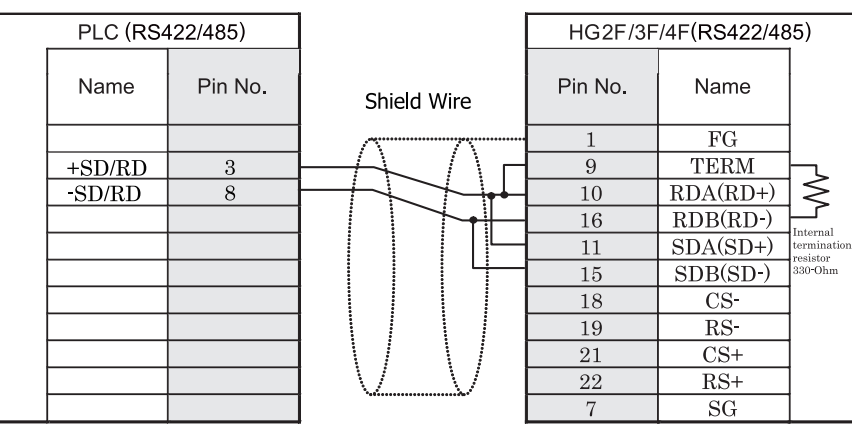

D サブ 9P コネクタソケットタイプ *D サブ 25P コネクタソケットタイ*プ

# HG2S<sup>形</sup>

 $\mathbf{V}$ 

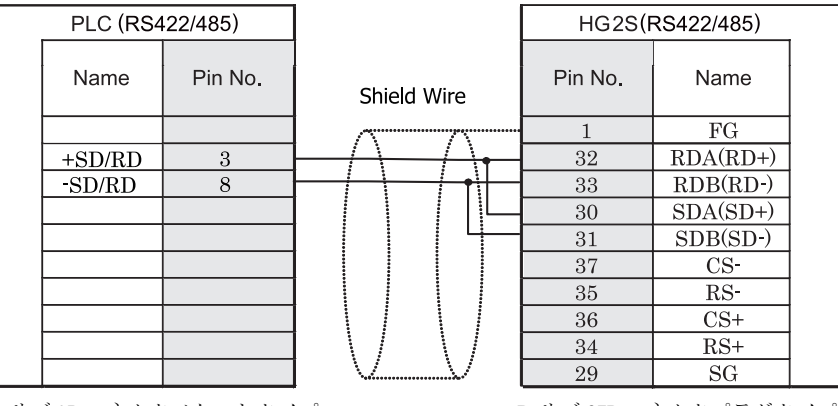

D サブ 9P コネクタソケットタイプ レンジ D サブ 37P コネクタプラグタイプ

HG2S 形には TERM に対応するピン番号は存在しません。終端抵抗を挿入する場合は通信用スイッチにて設定し てください。スイッチの設定については3ページ「第1章 2 配線する際の注意点」を参照してください。

## **5.4** 環境設定

## **5.4.1 S7-200** と接続する場合の環境設定

S7-200 と MICRO/I と通信を行 う 通信ポー ト の設定は以下の通 り です。

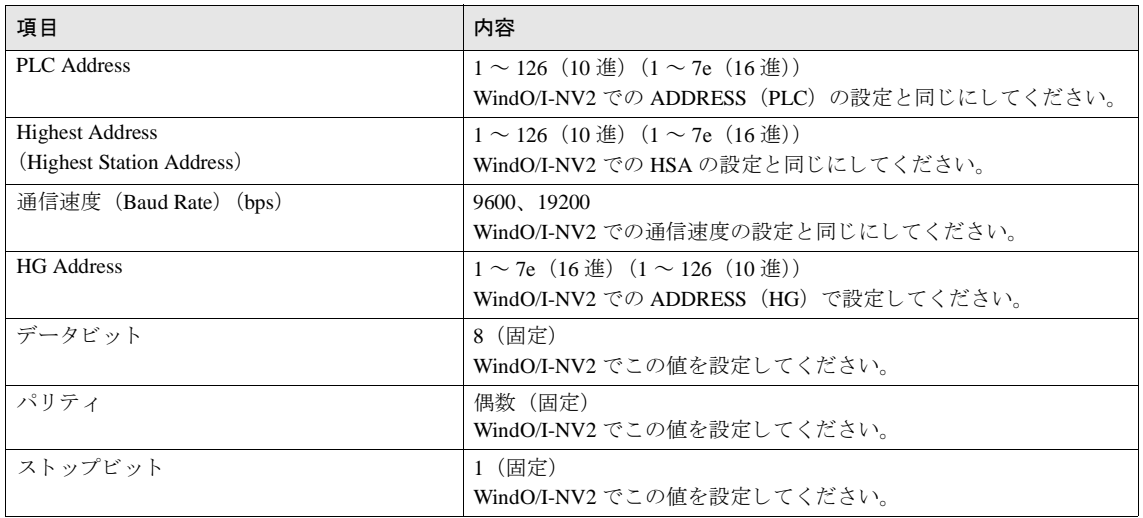

MICRO/I と通信を行う通信ポートを PPI/Slave mode にする必要があります。 通信を行うポートに応じて S7-200 の Special Memory SMB30 または SMB130 が 0 と な る よ う 、 プ ロ グ ラ ムを作成 く だ さい。 詳しくは S7-200 のマニュアルを参照してください。

S7-200 の一部バージョンには以下の問題があることが弊社にて確認されています。 S7-200 をマスタとして動作させていて、S7-200 の Address が HSA と同じ場合、トークンパス動作がおか しくなることがあります。 この問題は、HSA を実際に使用している Address より大きい値に設定することにより回避できます。 この問題は S7-200 と MICRO/I を 1 対 1 で接続し ている場合には発生し ません。

**2**

### 第 **2** 章

## **5.4.2 S7-300/400** の通信モジュールと接続する場合の環境設定

S7-300 と MICRO/I と通信を行 う 通信ポー ト の設定は以下の通 り です。

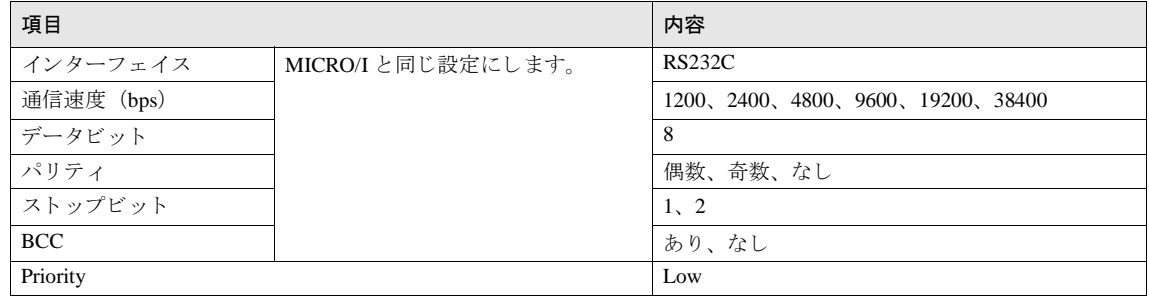

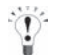

MICRO/I は 3964 (R) と RK512 プロトコルに基づいた通信を行います。

CP340 は 3964 (R) プロトコルのみをサポートしています。したがって、 CP340 をご使用の場合、 PLC 内 に RK512 プロトコルを実現するプログラムを組む必要があります。これは、SIEMENS 社の提供するファ ンクション・ブロック FB2 および FB3 を使ってプログラムします。

● CP341 は 3964 (R) と RK512 プロトコルをサポートしていますので PLC 側の設定で RK512 を選択してく ださい。

● CP340 のプログラムについては弊社提供のサンプルプログラムを参考にしてください。 サンプルプログラムは WindO/I NV2 Ver2.50 以降の CD-ROM に収録されています。

下記のフォルダを参照してください。

(WindO/I NV2 CD-ROM) \Sample\Host\_if\SIEMENS\ また、 弊社 Web サ イ ト よ り ダ ウ ン ロー ド も可能 と なっ ております。

#### 5.4.3 S7-300 の MPI インターフェイスと接続する場合の環境設定

S7-300 と MICRO/I と通信を行 う 通信ポー ト の設定は以下の通 り です。

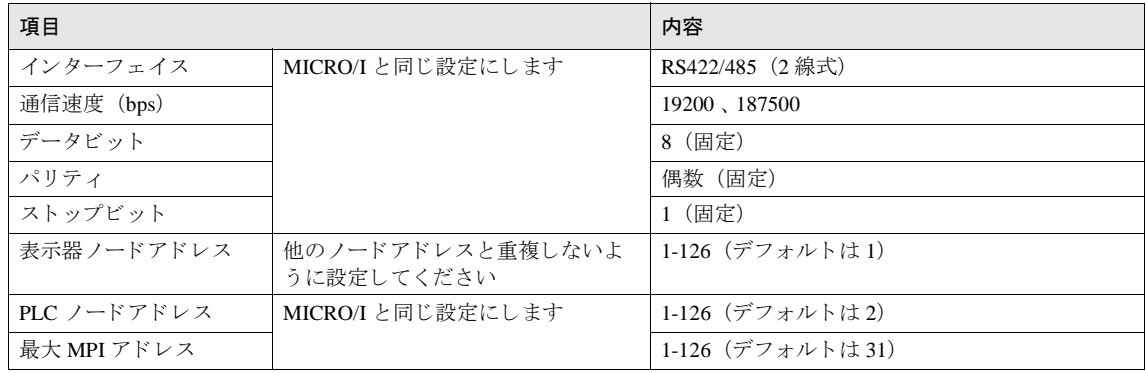

## **5.4.4 S7-1200** と **Ethernet** で接続する場合の環境設定

## **MICRO/I 側の設定ープロジェクト設定ダイアログボックス**

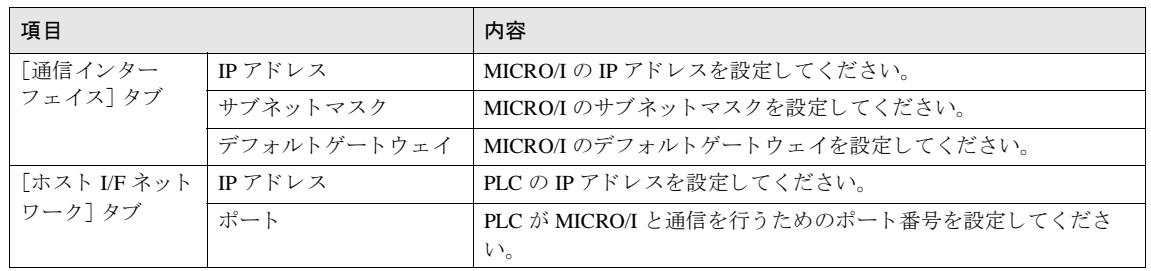

 $\widetilde{\mathbb{P}}$ 

ファームウェア V4.0 以降の S7-1200 CPU を使用する場合は、TIA Portal で PLC プロパティの [Protection] タブ にある "Permit access with PUT/GET communication from remote partner." を有効にしてください。

## 第 **2** 章

## **5.5** 使用可能デバイス

MICRO/I で扱うデバイスの種類とその範囲を示します。

## **5.5.1 S7-200**

ビットデバイス

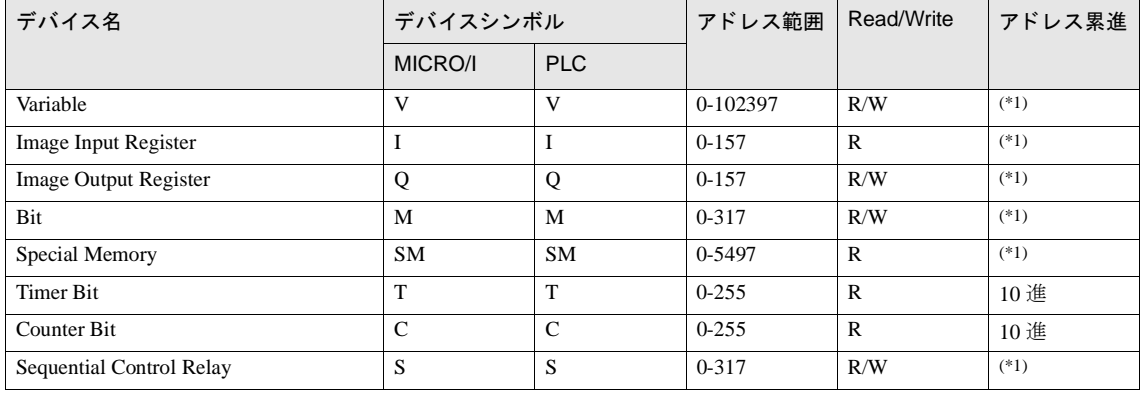

<span id="page-259-0"></span>(\*1)1 桁目は 8 進数、 2 桁目以上は 10 進数で表記し ます。

<mark>洋 <sup>食</sup> S7-200</mark> にてアドレス表記にピリオドが含まれるもの(V,I,Q,M,SM,S,L)は、MICRO/I ではピリオドを取り除いて 表記します。たとえば、V10.1 は MICRO/I では V101 と表記します。AC (Accumulator registers)、L (Local memory) デバイスは MICRO/I では使用できません。

## ワードデバイス

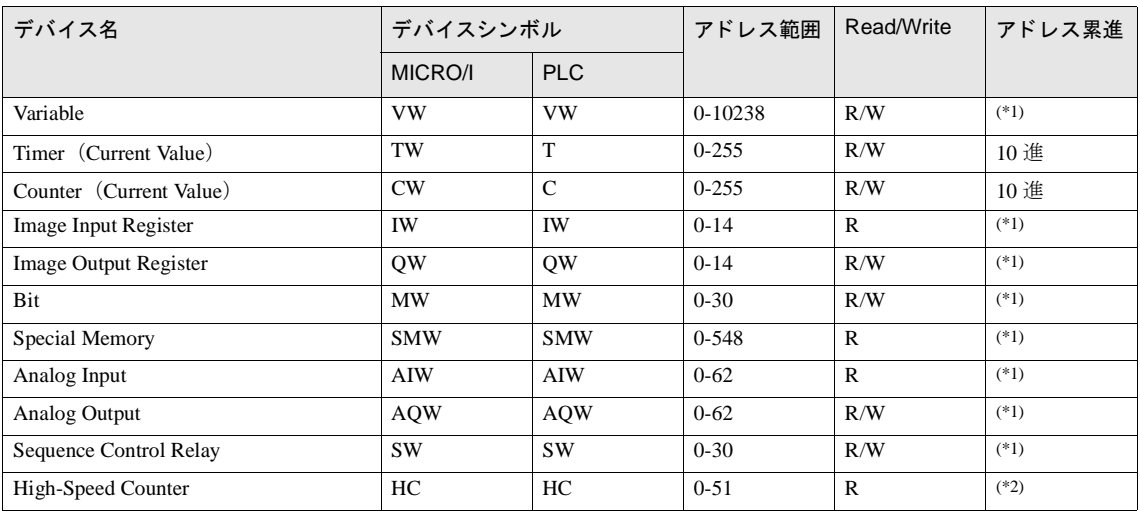

<span id="page-260-0"></span>(\*1) 偶数のみ指定可能です。

(\*2)1 桁目は 2 進数、 2 桁目以上は 10 進数で表記し ます。

S7-200 にてアドレス表記にピリオドが含まれるもの (V,I,Q,M,SM,S,L) は、 MICRO/I ではピリオドを取り '(1 除いて表記し ます。 た と えば、 V10.1 は MICRO/I では V101 と表記し ます。 AC (Accumulator registers)、 L (Local memory) デバイスは MICRO/I では使用できません。

● ダブルワード値である High speed counter の値は上下に分割してワード単位で扱います。上位ワードはアド レス最下位に 0を、下位ワードはアドレス最下位に1を追加して表記します。たとえば HC1 の下位ワード は MICRO/I では HC11 と表記します。ダブルワード単位で使用する場合はアドレス最下位に0を表記しま す。たとえば HC2 の場合 HC20 と設定します。

### 第 **2** 章

## 5.5.2 S7-300/400 (通信モジュール)

CP-341 を使用する場合は以下の全てのデバイスを読み出し書き込みすることができます。 CP-340 を使用する場合はデータブロック (DB) のみ読み出し書き込みすることができます。

#### ビットデバイス

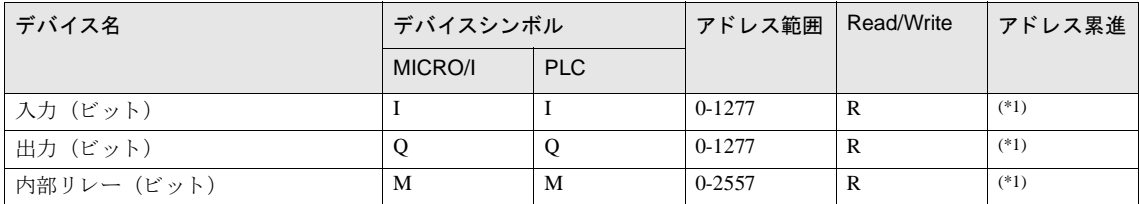

<span id="page-261-0"></span>(\*1) 1 桁目は 8 進数、 2 桁目以上は 10 進数で表記し ます。

## ワードデバイス

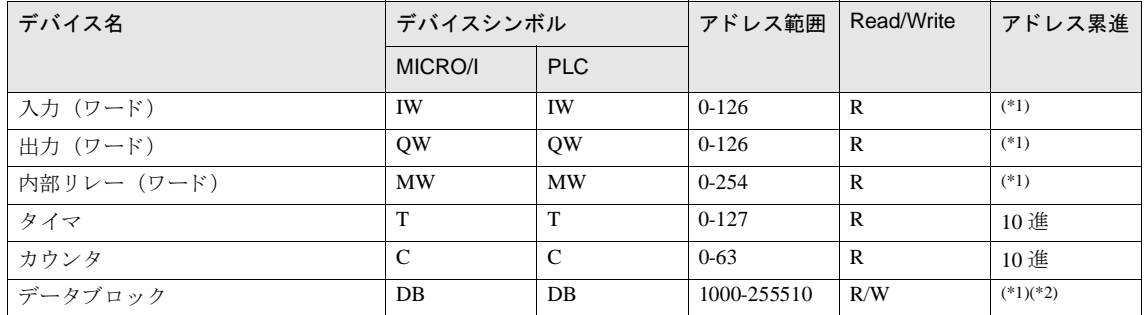

<span id="page-261-1"></span>(\*1) 偶数のみ指定可能です。

(\*2) アドレスの表現形式は以下のようになります。

 DB 255 510 3 桁 アドレス 0 - 510  $-3$   $\frac{1}{255}$  DB No. 1 - 255

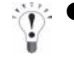

PLC 側で設定されていないデータブロックにアクセスした場合、通信エラーが発生します。

必ず、PLC でデータブロックを設定してください。

S7-300 と MICRO/I ではエンディアンが異なります。 ワードデバイスのビット指定や、32bit ワード (ダブルワード) は使用しないでください。

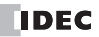

**2**

**2**

**2**

**2**

## 5.5.3 S7-300 (MPI インターフェイス)

## ビットデバイス

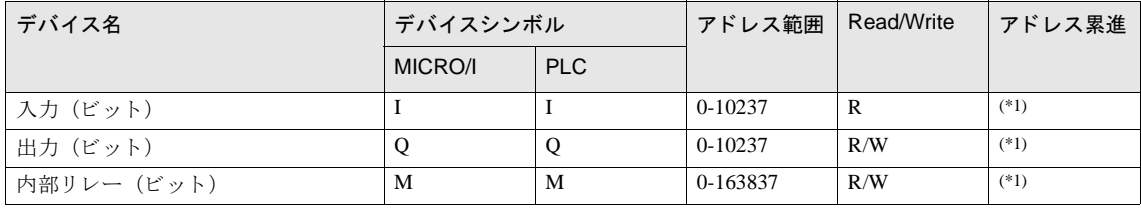

<span id="page-262-0"></span>(\*1)1 桁目は 8 進数、 2 桁目以上は 10 進数で表記し ます。

#### ワー ド デバイス

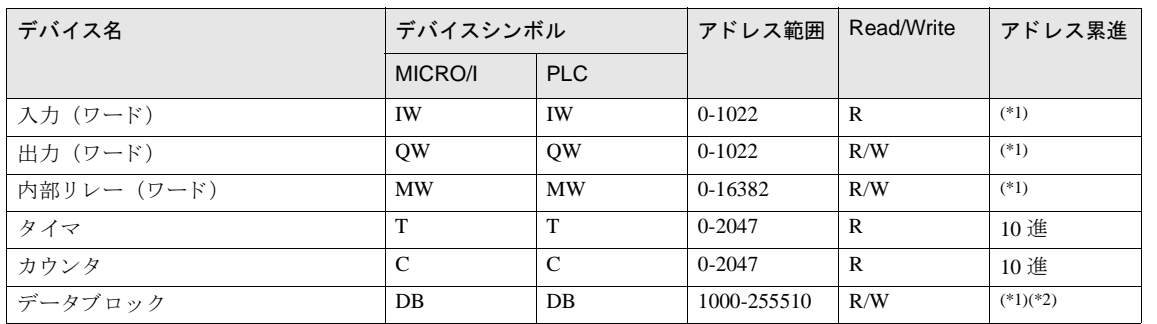

<span id="page-262-1"></span>(\*1) 偶数のみ指定可能です。

(\*2) アドレスの表現形式は以下のようになります。

DB 255 510

3 桁 アドレス 0 - 510

 $-3$ 桁 DB No.  $1 - 255$ 

- PLC 側で設定されていないデータブロックにアクセスした場合、通信エラーが発生します。
	- 必ず、PLC でデータブロックを設定してください。

S7-300 と MICRO/I ではエンディアンが異なります。

ワードデバイスのビット指定や、32bit ワード (ダブルワード)は使用しないでください。

### 第 **2** 章

## **5.5.4 S7-1200**

#### ビットデバイス

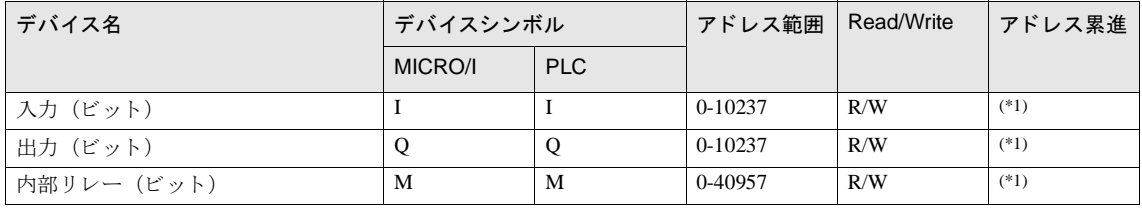

<span id="page-263-0"></span>(\*1)1 桁目は 8 進数、 2 桁目以上は 10 進数で表記し ます。

#### ワー ド デバイス

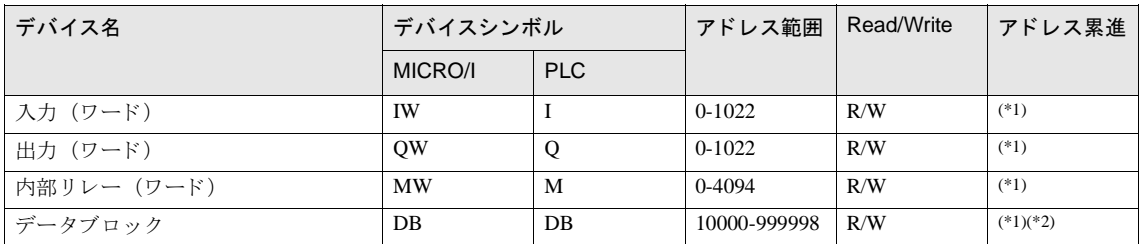

<span id="page-263-1"></span>(\*1) 偶数のみ指定可能です。

(\*2) 上位 2 桁は DB 番号、 下位 4 桁はア ド レ スにな り ます。

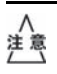

<sup>11章</sup>、PLC 側で設定されていない Data Block にアクセスした場合、通信エラーが発生します。必ず、PLC で Data Block を設定してください。

- Data Block を作成する際は「Block access」として「Standard」を選択して下さい。
- Data Block 内のデータタイプは「Word」として下さい。
- Global Data Block のみアクセス可能です。
- ファームウェア V4.0 以降の S7-1200 CPU を使用する場合は、TIA Portal で DB プロパティの [Attributes] タブにある "Optimized block access" を無効にしてください。

**IDEC** 

(\*1) 弊社では当該機種にて動作確認を行っています。

(\*2)KV シリーズの全てのデバイスには対応していません

### 接続機器設定マニュアル

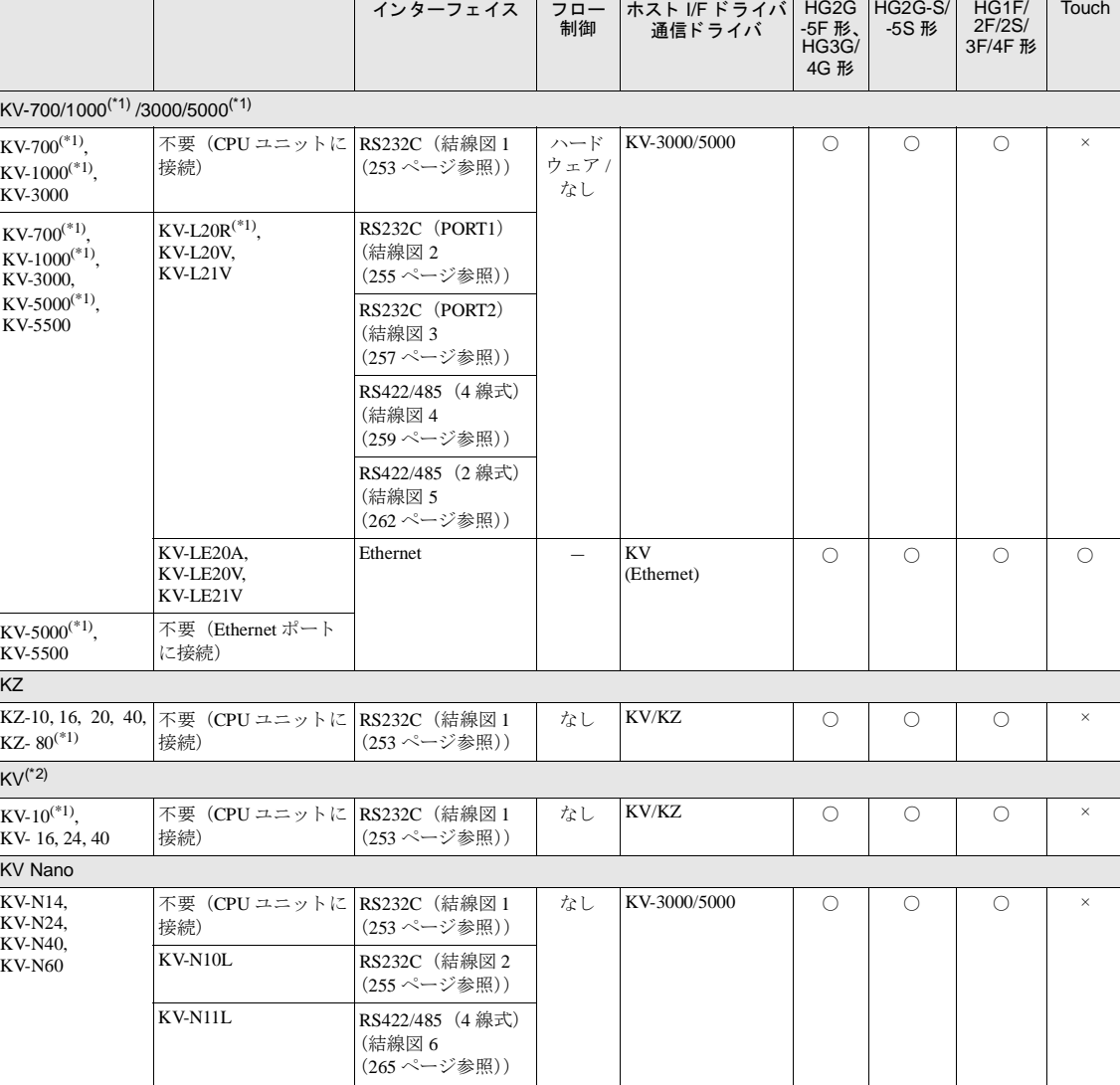

リンクユニット | WindO/I-NV2、WindO/I-NV3 での設定名 | 対応機種

# **6.1** 接続一覧表

対応システム CPU ユニ ッ ト

## **6.1.1 PLC** 対応一覧

**2**

### 第 **2** 章

## **6.2** システム構成

キーエン ス製 PLC と MICRO/I を接続する場合のシ ステム構成を示し ます。

## **6.2.1 KV-700/1000/3000** の **CPU** ユニ ッ ト モジ ュ ラ コネク タに接続

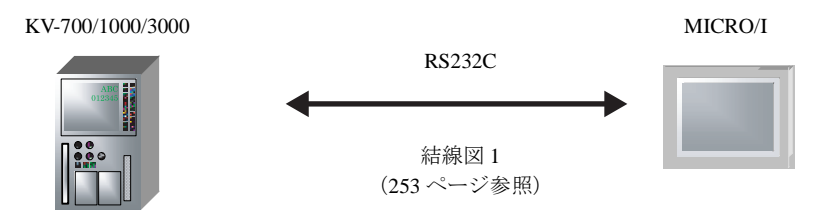

### **6.2.2 KV-L20R/KV-L20V/KV-L21V** の **Dsub-9Pin** コネク タに接続

KV-700/1000/3000/5000/5500 +KV-L20R/KV-L20V/KV-L21V (PORT 1) MICRO/I

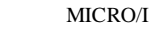

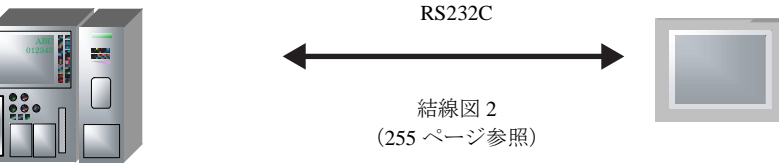

## **6.2.3 KV-L20R/KV-L20V/KV-L21V** の端子台に接続

KV-700/1000/3000/5000/5500 +KV-L20R/KV-L20V/KV-L21V (PORT 2)

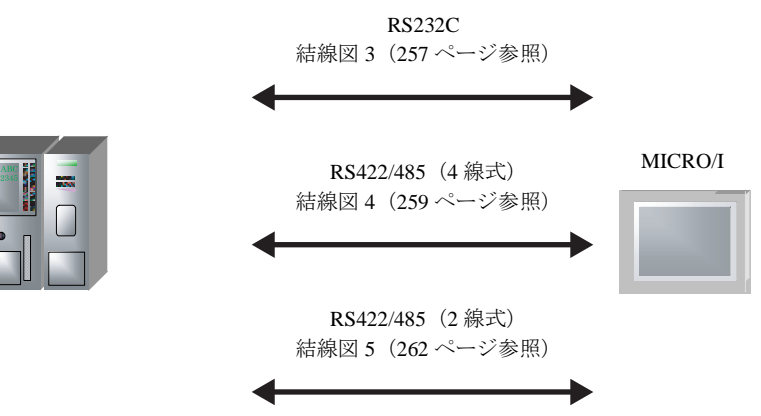

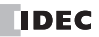

**2**

**2**

**2**

**2**

## **6.2.4 KV-LE20A/KV-LE20V/KV-LE21V** の **Ethernet** ポー ト に接続

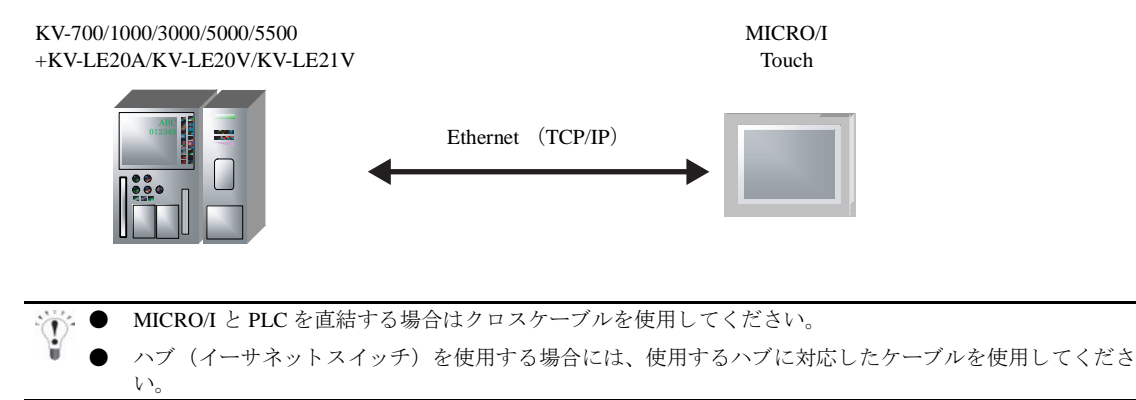

## **6.2.5 KV-5000/5500** の **Ethernet** ポー ト に接続

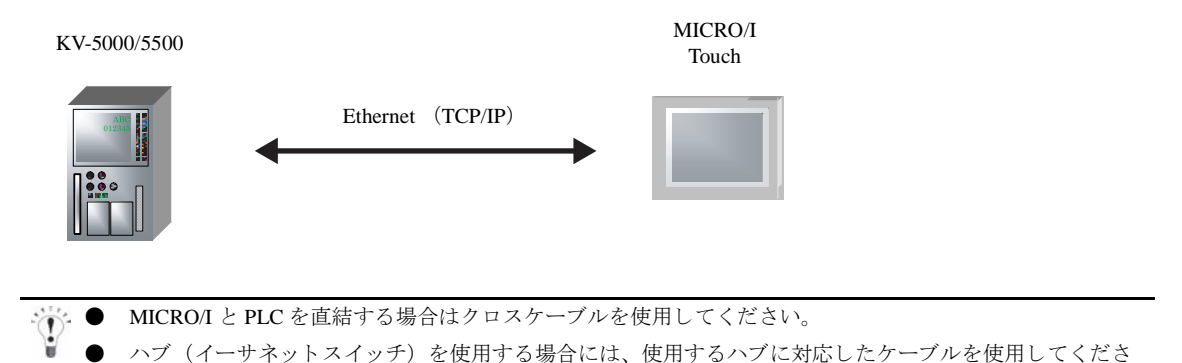

## **6.2.6 KV/KZ** シ リーズの **CPU** ユニ ッ ト モジュ ラ コネク タに接続

KZ-10, 16, 20, 40, 80 MICRO/I

い。

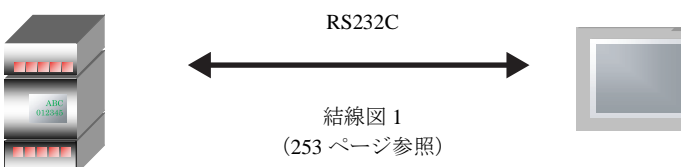

## **6.2.7 KV Nano** の **CPU** ユニ ッ ト モジュ ラ コネク タに接続

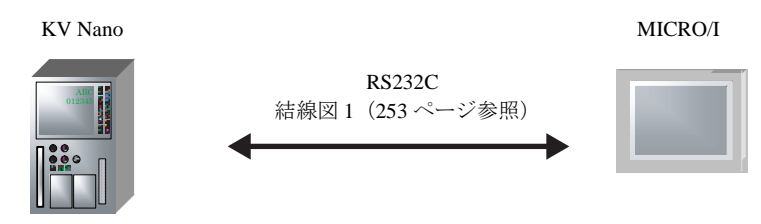

## **6.2.8 KV Nano + KV-N10L/KV-N11L** に接続

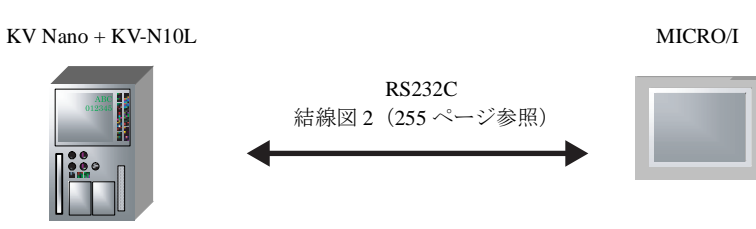

KV Nano + KV-N11L

MICRO/I

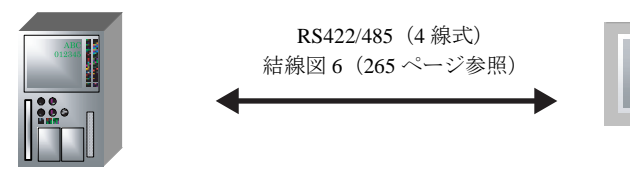

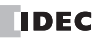

## **6.3** 結線図

 $\overline{\mathbb{Q}}$ 

各結線図に記載しているコネクタタイプは、ケーブル側ではなく本体側ですので、ご注意ください。 配線については、3ページ「第1章 2 配線する際の注意点」を参照してください。

## <span id="page-268-0"></span>**6.3.1** 結線図 **1** : **KV-700/1000/3000** (**RS232C**)、 **KV/KZ** シ リーズ、 **KV Nano** シ リーズ- **MICRO/I**

## HG2G-5F形、HG3G/4G形(コネクタ)

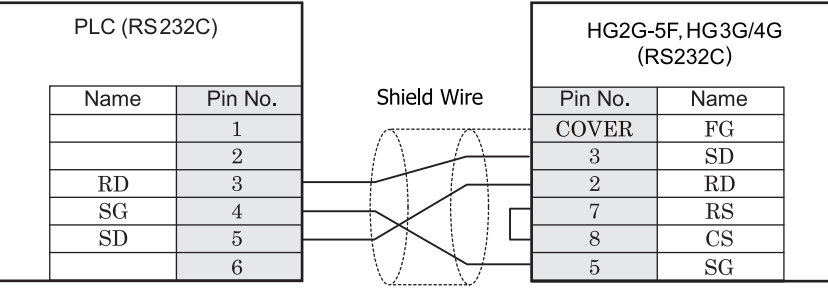

モジュラコネクタ インタイプ コンクリング Dサブ 9P コネクタプラグタイプ

# $HG2G-S/-5S/-5F$ #8. $HG3G/4G$ #8

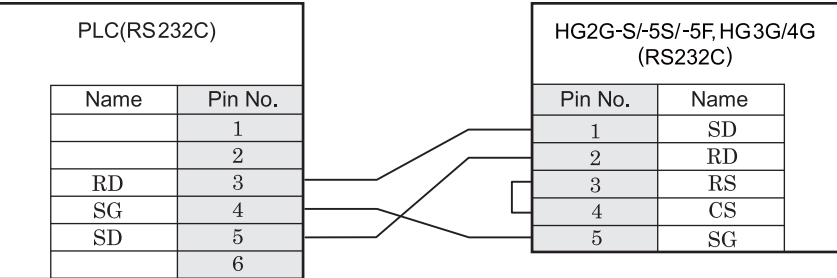

モジュラコネクタ そんじょう かいしゃ 端子台

 $HG1F$  $B(178)$ 

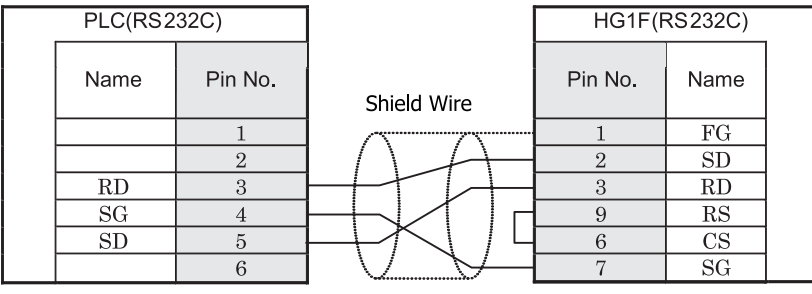

モジュラコネクタ ファイン ファイン コール カサブ 9P コネクタソケットタイプ

## $HG2F/3F/4F$ #

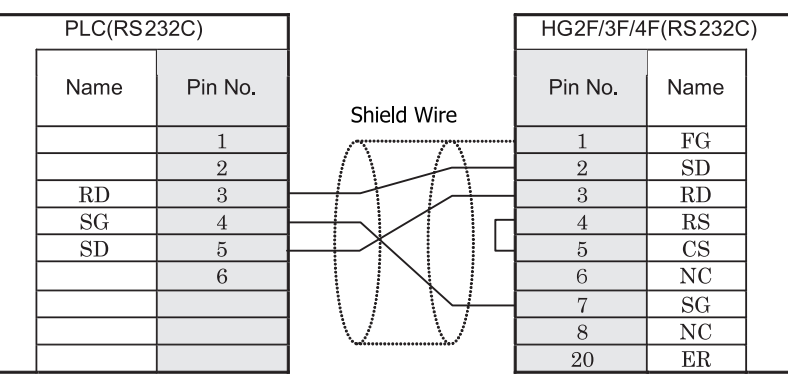

モジュラコネクタ ファイン コンファン コール カサブ 25P コネクタソケットタイプ

## **HG2S形**

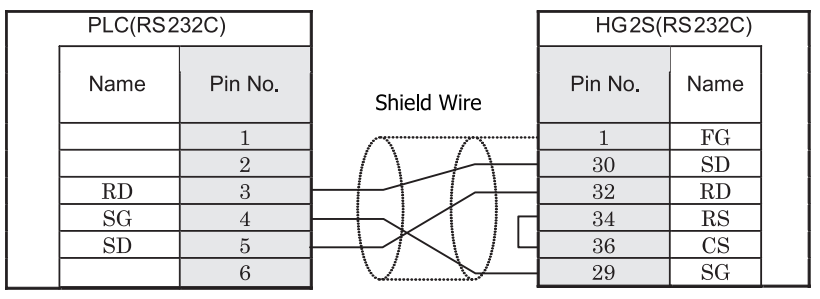

モジュラコネクタ マンクリング コンクリプ 37P コネクタプラグタイプ

PLC 側モジュラコネクタのピン配置図

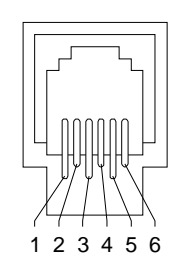

## <span id="page-270-0"></span>**6.3.2** 結線図 **2** : **KV-700/1000/3000/5000/5500+KV-L20R/KV-L20V//KV-L21V** (**PORT1**) - **MICRO/I KV Nano** シ リーズ **+KV-N10L** - **MICRO/I**

#### **PLC (RS232C)** Pin No. Name  $CD$  $\mathbf{1}$  $\overline{2}$  $\overline{RD}$  $\overline{SD}$  $\overline{\bf 3}$  $ER$  $\overline{4}$  $\overline{5}$  $SG$ DR  $\,6\,$  $\overline{\text{RS}}$  $\overline{7}$  $\overline{\text{CS}}$  $\overline{\bf 8}$ 9  $\sim$

HG2G-5F形、HG3G/4G形(コネクタ)

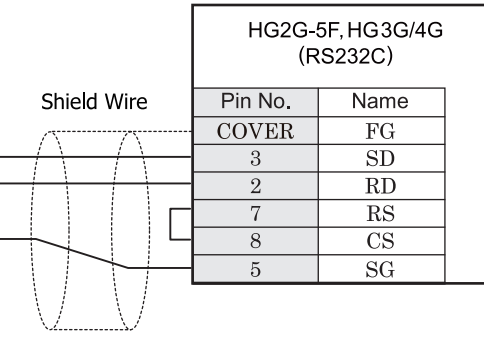

D サブ 9P コネクタプラグタイプ D サブ 9P コネクタプラグタイプ

# HG2G-S/-5S/-5F#.HG3G/4G#&

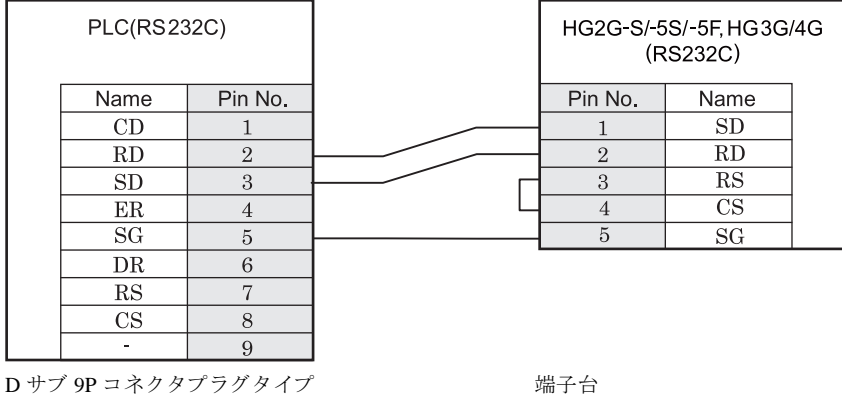

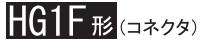

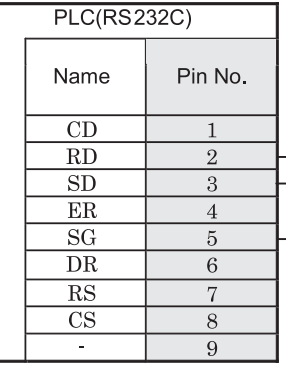

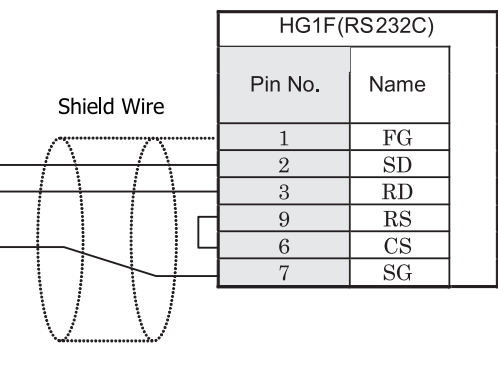

D サブ 9P コネクタプラグタイプ <br>
D サブ 9P コネクタプラグタイプ

 $HG2F/3F/4F$   $_{E}$ 

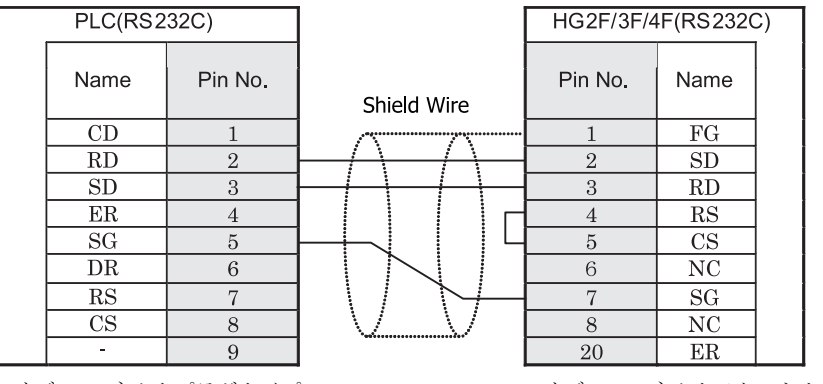

D サブ 9P コネクタプラグタイプ *D サブ 25P コネクタソケットタイ*プ

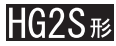

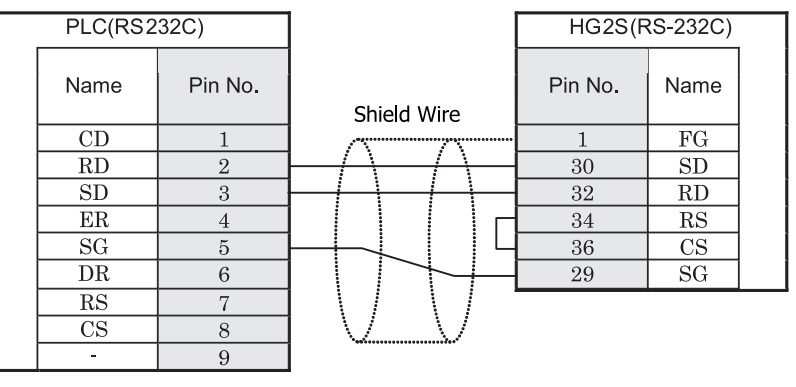

D サブ 9P コネクタプラグタイプ <br>
D サブ 9P コネクタプラグタイプ

## <span id="page-272-0"></span>**6.3.3** 結線図 **3** : **KV-700/1000/3000/5000/5500+KV-L20R/KV-L20V/KV-L21V** (**PORT2-RS232C**) -  **MICRO/I**

# HG2G-5F形、HG3G/4G形(コネクタ)

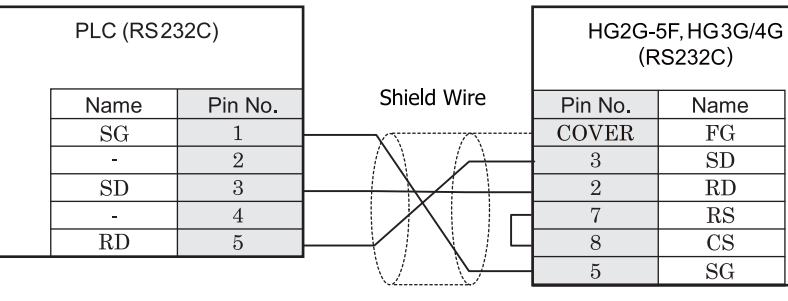

端子台 ファイン ファイン ローラン ロサブ 9P コネクタプラグタイプ

# HG2G-S/-5S/-5F#.HG3G/4G#&###

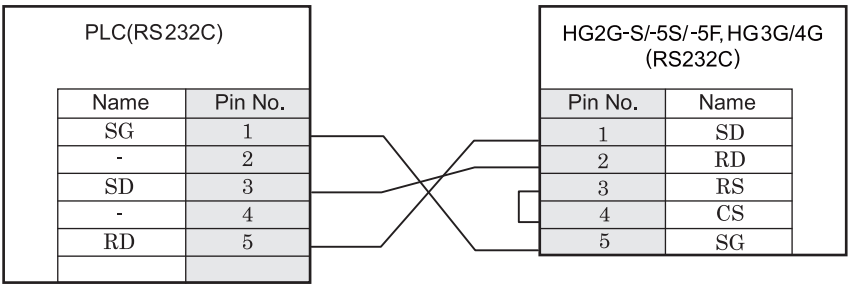

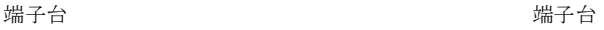

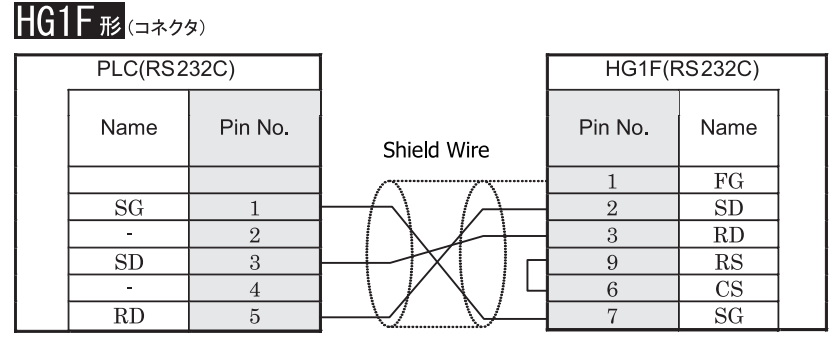

端子台 ファイン ファイン エンジェー エンジェー ロサブ 9P コネクタソケットタイプ

## $HG2F/3F/4F$ #

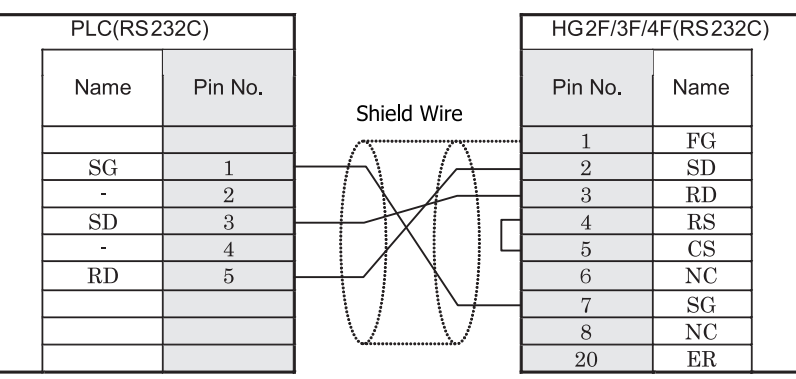

端子台 ファイン ファイン ロサブ 25P コネクタソケットタイプ

## HG2S<sup>形</sup>

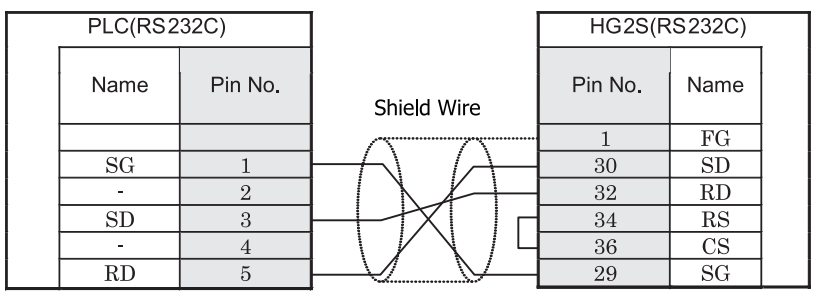

端子台 ファイン ファイン ロサブ 37P コネクタプラグタイプ

## <span id="page-274-0"></span>**6.3.4** 結線図 **4** : **KV-700/1000/3000/5000/5500+KV-L20R/KV-L20V/KV-L21V** (**PORT2-RS422/485**  $(4$  線式)) - MICRO/I

# HG2G-5F形、HG3G/4G形(コネクタ)

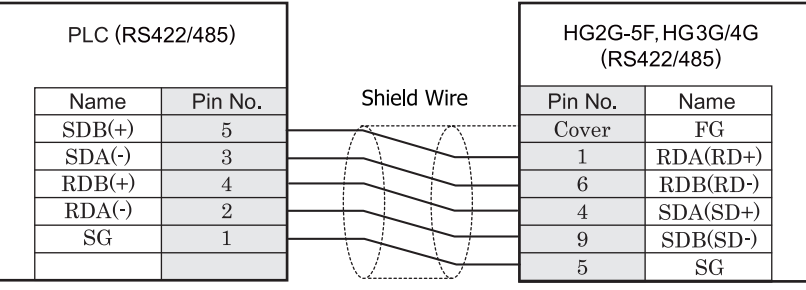

端子台 ファイン ウィッシュ エコ エン・エン ロサブ 9P コネクタプラグタイプ

# HG2G-S/-5S/-5F#.HG3G/4G#8(##78)

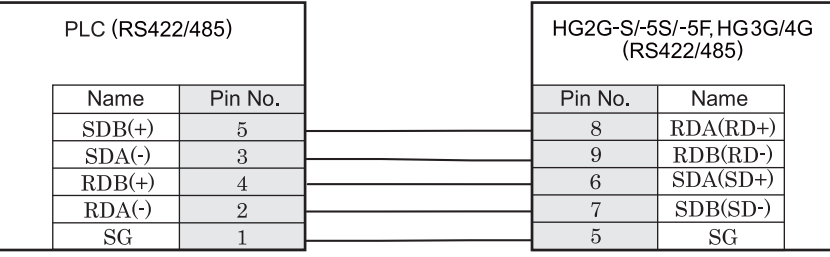

端子台 端子台

 $\sum_{i=1}^{n} \frac{1}{i} \sum_{i=1}^{n} \frac{1}{i} \sum_{i=1}^{n} \frac{1}{i} \sum_{i=1}^{n} \frac{1}{i} \sum_{i=1}^{n} \frac{1}{i} \sum_{i=1}^{n} \frac{1}{i} \sum_{i=1}^{n} \frac{1}{i} \sum_{i=1}^{n} \frac{1}{i} \sum_{i=1}^{n} \frac{1}{i} \sum_{i=1}^{n} \frac{1}{i} \sum_{i=1}^{n} \frac{1}{i} \sum_{i=1}^{n} \frac{1}{i} \sum_{i=1}^{n} \frac{1}{i$ 

HG2G-S/-5S/-5F 形、HG3G/4G 形には TERM に対応するピン番号は存在しません。終端抵抗を挿入する場合は終 端抵抗切替スイッチにて設定してください。スイッチの設定については3ページ「第1章 2 配線する際の注 意点」を参照してください。

#### $HGIF$   $\mathbb{E}$   $(1 + 2)$ PLC (RS422/485) HG1F(RS422/485) Name Pin No. Pin No. Name Shield Wire  $SDB(+)$  $\overline{5}$ Cover  $\overline{FG}$  $\overline{3}$  $\overline{2}$  $SDA($  $RDA(RD+)$  $RDB(+)$  $\overline{7}$  $RDB(RD)$  $\,4$  $RDA(·)$  $\overline{2}$  $SDA(SD+)$  $\mathbf{1}$  $SG$  $1\,$  $\,$  6  $\,$  $SDB(SD)$  $9\,$  $CS$  $RS$  $8\,$  $\overline{\text{CS+}}$  $\overline{4}$  $\overline{3}$  $RS+$  $\overline{5}$  $SG$

端子台 ファイン ファイン エコー エコー ロサブ 9P コネクタソケットタイプ

# **HG1F形**(端子台)

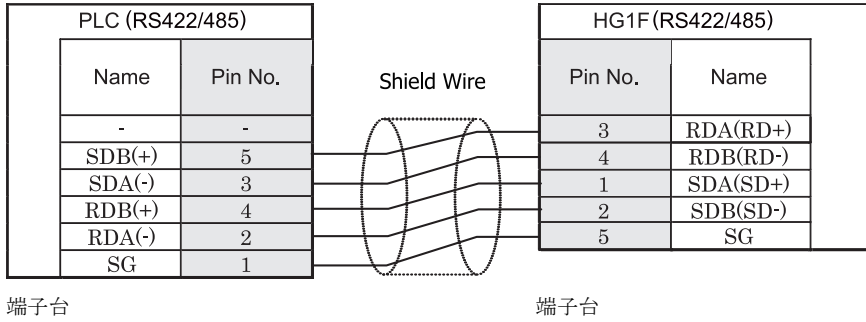

 $\mathbb{Q}$ HGIF 形には TERM に対応するピン番号は存在しません。終端抵抗を挿入する場合は終端抵抗切替スイッチにて 設定してください。スイッチの設定については3ページ「第1章 2 配線する際の注意点」を参照してくださ [い](#page-18-0)。

# $HG2F/3F/4F_{H2}$

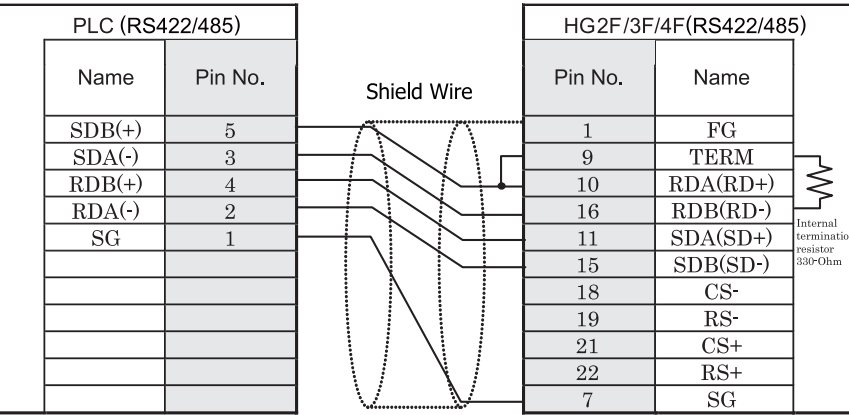

端子台 ファイン ファイン ロサブ 25P コネクタソケットタイプ

## HG2S形

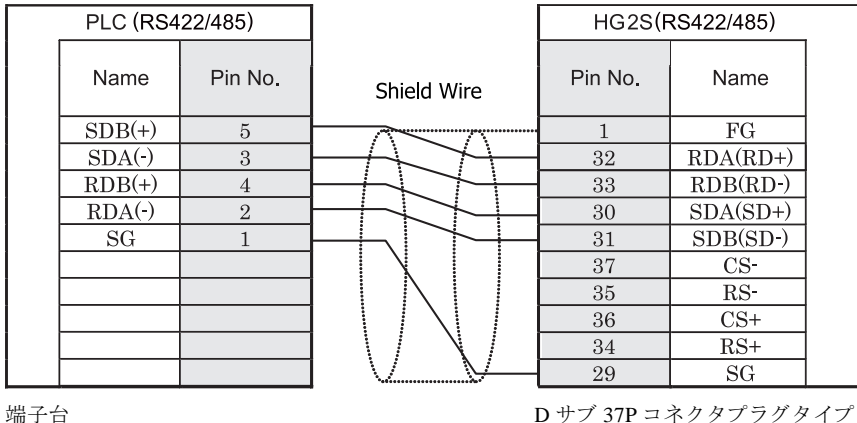

 $\gamma$ 

HG2S 形には TERM に対応するピン番号は存在しません。終端抵抗を挿入する場合は通信用スイッチにて設定し てください。スイッチの設定については3ページ「第1章 2 配線する際の注意点」を参照してください。

#### 第 **2** 章

## <span id="page-277-0"></span>**6.3.5** 結線図 **5** : **KV-700/1000/3000/5000/5500+KV-L20R/KV-L20V/KV-L21V** (**PORT2-RS485**  $(2$  線式)) - MICRO/I

## HG2G-5F#.HG3G/4G#6332

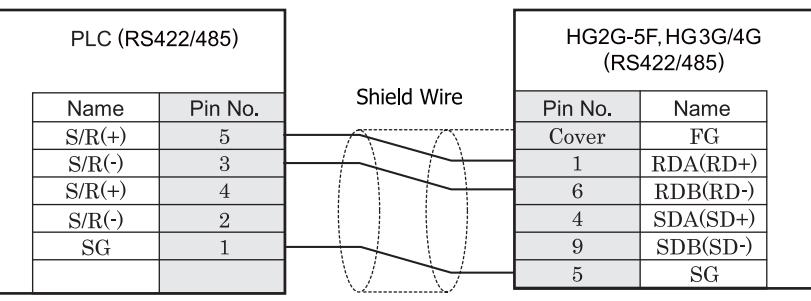

端子台 ファイン ファイン アジェー コンピュー ファイン D サブ 9P コネクタプラグタイプ

## HG2G-S/-5S/-5F#.HG3G/4G#8

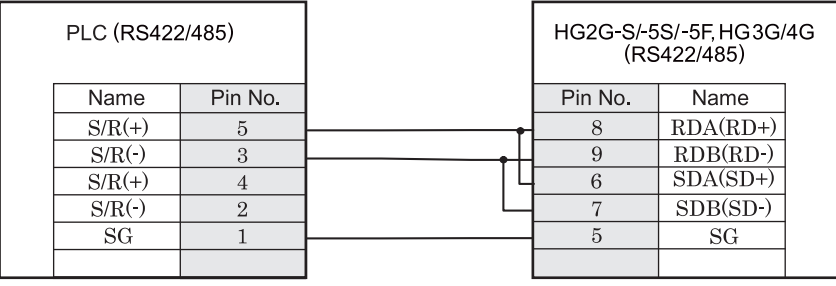

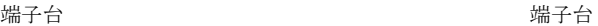

- HG2G-S/-5S/-5F 形、HG3G/4G 形には TERM に対応するピン番号は存在しません。終端抵抗を挿入する場 合は終端抵抗切替スイッチにて設定してください。スイッチの設定については3ページ「第1章 2 配線 する際の注意点」を参照してください。
	- HG2G-5F 形、HG3G/4G 形では RS422/485(2 線式)での通信を、RDA および RDB のみを用いておこない ますので SDA と SDB を接続する必要はありません。 ただし、HG2G-5F 形、HG3G/4G 形の COM1 と接続機器を接続する場合、接続機器側の終端抵抗を OFF に 設定してください。 終端抵抗の設定が変更できない場合は HG2G-5F 形、HG3G/4G 形の端子台を使用してください。

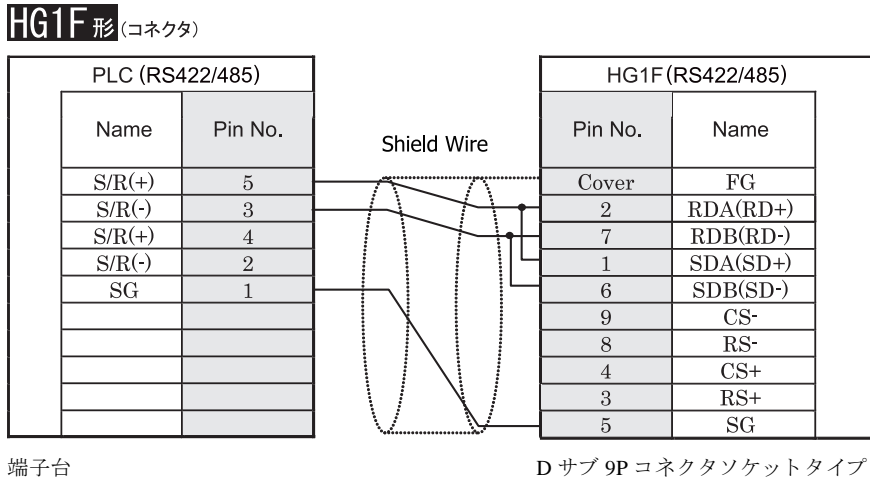

HG1F形(端子台)

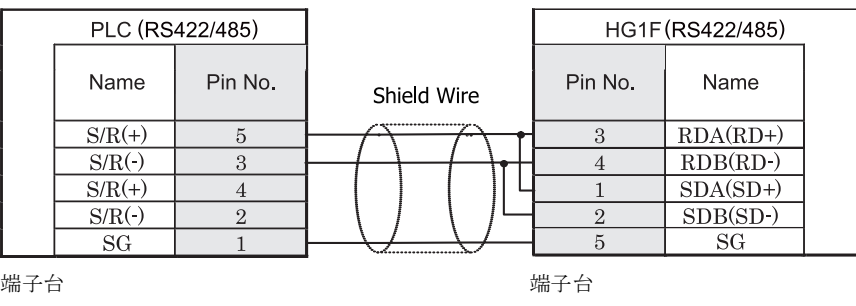

 $\ddot{\mathbb{C}}$ HG1F 形には TERM に対応するピン番号は存在しません。終端抵抗を挿入する場合は終端抵抗切替スイッチにて 設定してください。スイッチの設定については3ページ「第1章 2 配線する際の注意点」を参照してくださ [い。](#page-18-0)

## $HG2F/3F/4F$  #

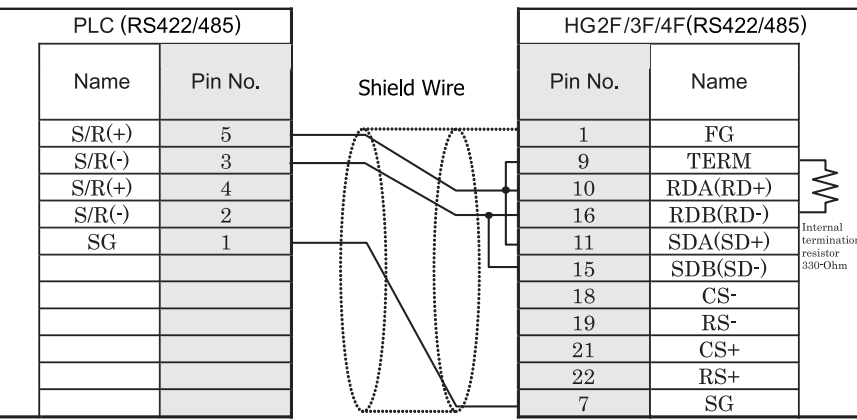

端子台 ファイン ファイン ロサブ 25P コネクタソケットタイプ

# HG2S<sup>形</sup>

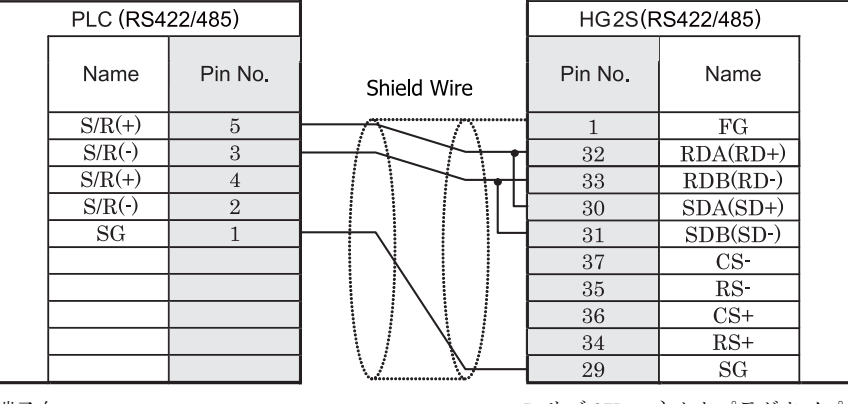

端子台 ファイン ファイン エンジェー コール ロサブ 37P コネクタプラグタイプ

 $\mathbb{D}$ 

HG2S 形には TERM に対応するピン番号は存在しません。終端抵抗を挿入する場合は通信用スイッチにて設定し てください。スイッチの設定については3ページ「第1章 2 配線する際の注意点」を参照してください。

## <span id="page-280-0"></span>**6.3.6 結線図 6 : KV Nano + KV-N11L - MICRO/II**

## HG2G-5F形、HG3G/4G形(コネクタ)

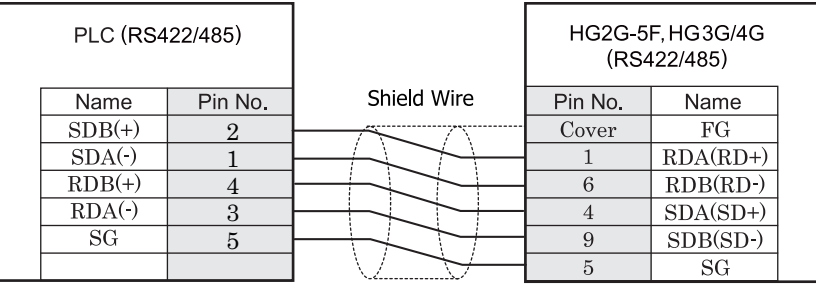

端子台 ファイン ウェイ ロサブ 9P コネクタプラグタイプ

# HG2G-S/-5S/-5F形、HG3G/4G形(端子台)

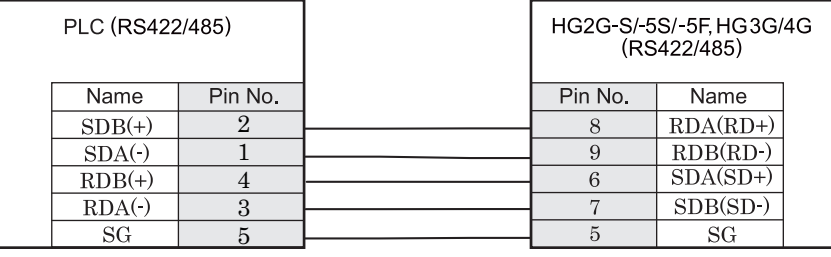

端子台 いっちょう しゅうしゃ しゅうしょう 端子台 しゅうしょく

HG2G-S/-5S/-5F 形、 HG3G/4G 形には TERM に対応する ピ ン番号は存在し ません。 終端抵抗を挿入する場合は終 端抵抗切替スイッチにて設定してください。スイッチの設定については3ページ「第1章 2 配線する際の注 意点」を参照してください。

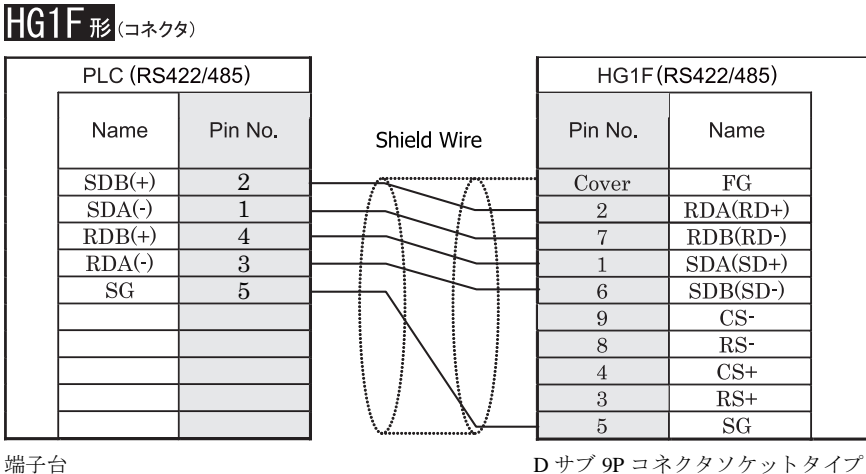

# **HG1F形(端子台)**

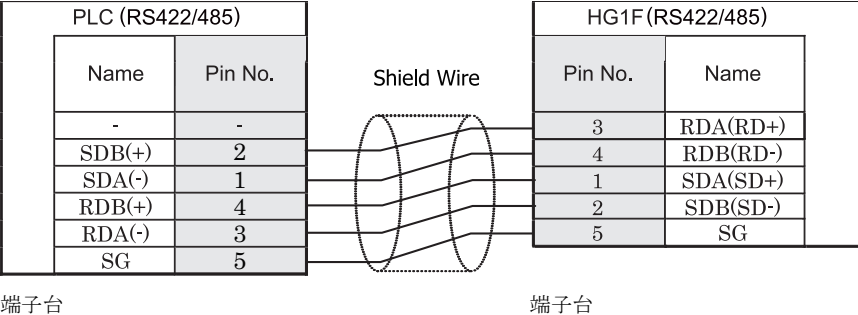

 $\mathbb{Q}$ HGIF 形には TERM に対応するピン番号は存在しません。終端抵抗を挿入する場合は終端抵抗切替スイッチにて 設定してください。スイッチの設定については3ページ「第1章 2 配線する際の注意点」を参照してくださ [い](#page-18-0)。

# $HG2F/3F/4F_{H2}$

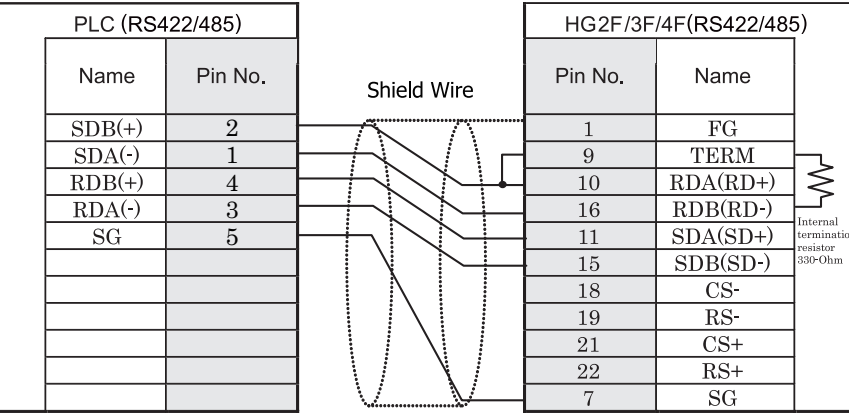

端子台 ファイン ファイン ロサブ 25P コネクタソケットタイプ

# HG2S形

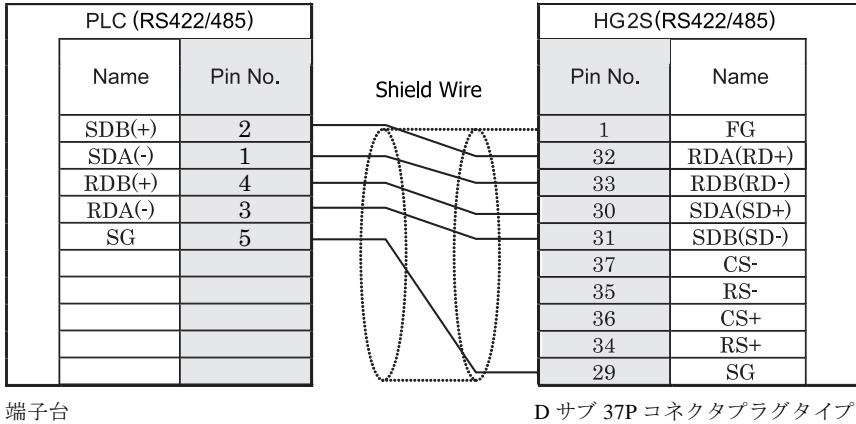

 $\mathbf{U}$ 

HG2S 形には TERM に対応するピン番号は存在しません。終端抵抗を挿入する場合は通信用スイッチにて設定し てください。スイッチの設定については3ページ「第1章 2 配線する際の注意点」を参照してください。

## **6.4** 環境設定

## **6.4.1 KV-700,KV/KZ** シ リーズ と接続する場合の環境設定

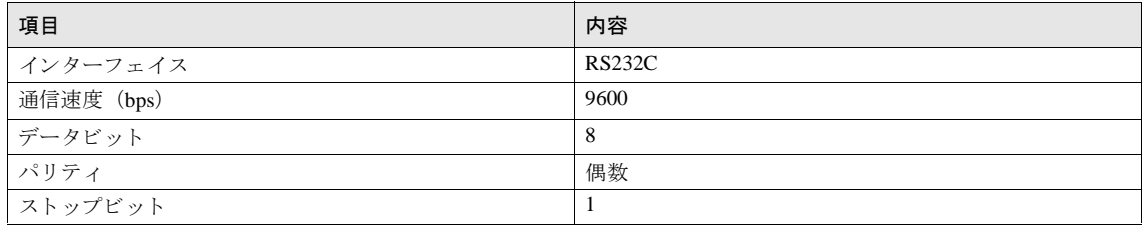

通信条件は固定です。

詳細は PLC のマニュアルを参照してください。

KV-700 の CPU ユニットと通信を行う場合は、 [プロジェクト設定] ダイアログボックスの 「ホスト I/F ド ラ イバ] タブにて 「CPU ユニ ッ ト に接続 ( チェ ッ ク有 )/Link ユニ ッ ト に接続 ( チェ ッ ク無 )」 のチェ ッ ク ボックスをオンにしてください。

## **6.4.2 KV-1000/3000** と接続する場合の環境設定

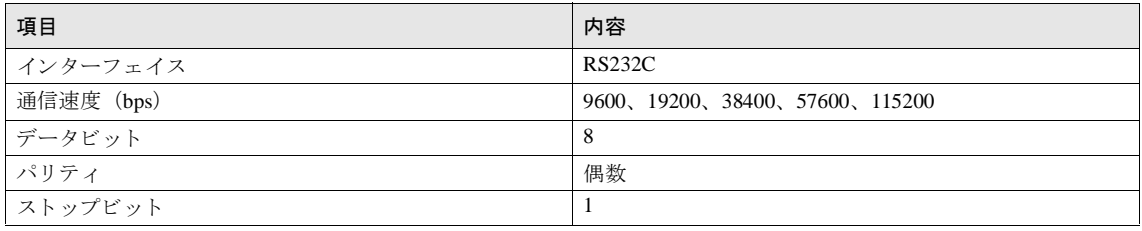

詳細は PLC のマニュアルを参照してください。

4800bps 以下の通信速度を設定した場合、 9600bps として通信を行います。

KV-1000/3000 の CPU ユニットと通信を行う場合は、「プロジェクト設定] ダイアログボックスの「ホスト I/F ドライバ] タブにて「CPU ユニットに接続 (チェック有)/Link ユニットに接続 (チェック無)」の チェックボックスをオンにしてください。

## **6.4.3 KV-700/1000/3000/5000/5500+KV-L20R/KV-L20V/KV-L21V, KV Nano, KV Nano+KV-N10L/ KV-N11L** と接続する場合の環境設定

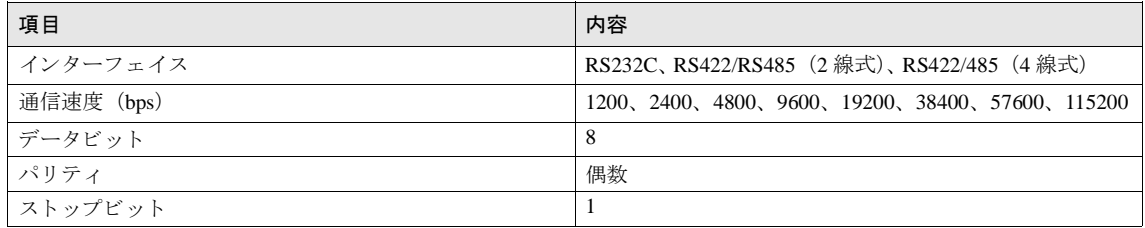

詳細は PLC のマニュアルを参照してください。

- シリアルコミュニケーションユニットまたは KV Nano と通信を行う場合は、[プロジェクト設定] ダイア ログボックスの「ホスト I/F ドライバ] タブにて「CPU ユニットに接続 (チェック有)/Link ユニットに接 続 (チェック無)」のチェックボックスをオフにしてください。
- KV Nano と通信を行う場合は、KV Nano のポートの動作モードを「KV モード (上位リンク)」に設定して く だ さい。

## **6.4.4 KV-5000/5500/KV-LE20A/KV-LE20V/KV-LE21V** と接続する場合の環境設定

MICRO/I 側の設定

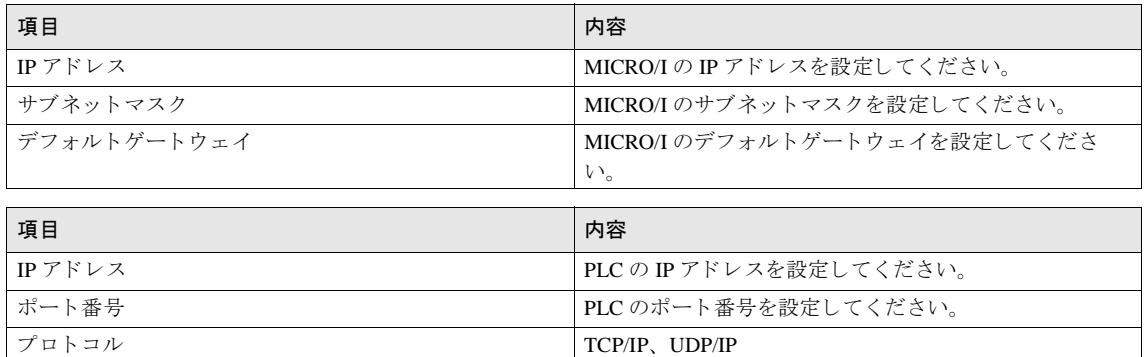

### PLC 側の設定

PLC 側の設定を以下に示します。

IP アドレスとポート番号については MICRO/I 側の設定と合わせる必要があります。

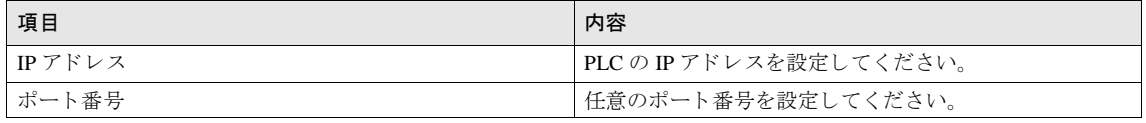

詳細は PLC のマニュアルを参照してください。

**2**

**2**

## 第 **2** 章

## **6.5** 使用可能デバイス

MICRO/I で扱うデバイスの種類とその範囲を示します。

## **6.5.1 KV700/1000/3000/5000/5500/KV Nano (RS233C**、 **RS422/485)**

## ビットデバイス

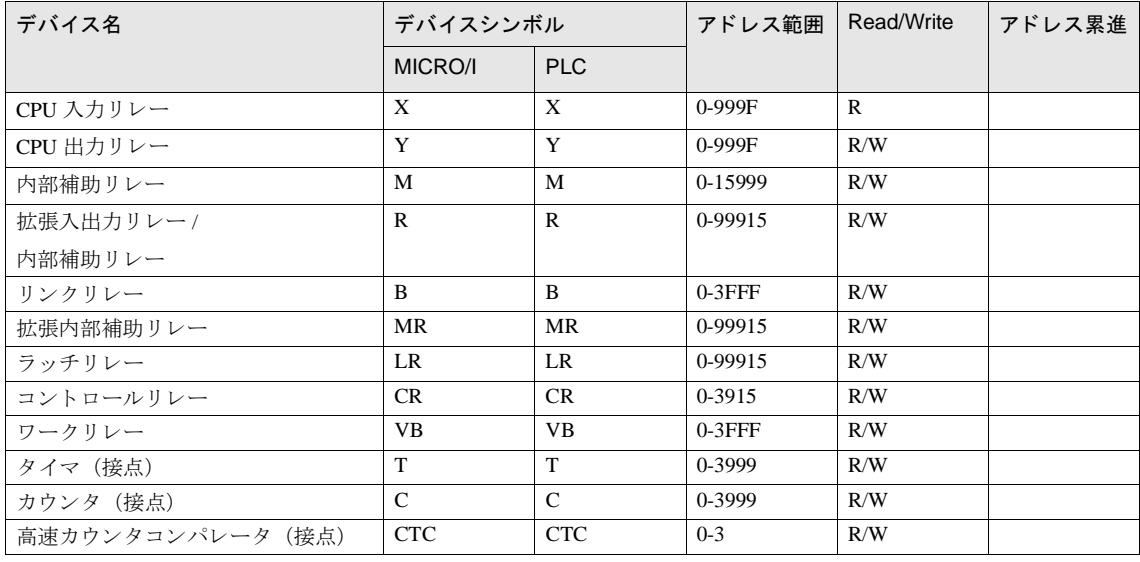

 $\sum_{i=1}^{N}$ 

高速カウンタコンパレータ (接点) はリセット動作のみ可能です。

注意

セット動作を行うと通信エラーが発生しますので使用しないでください。

## ワードデバイス

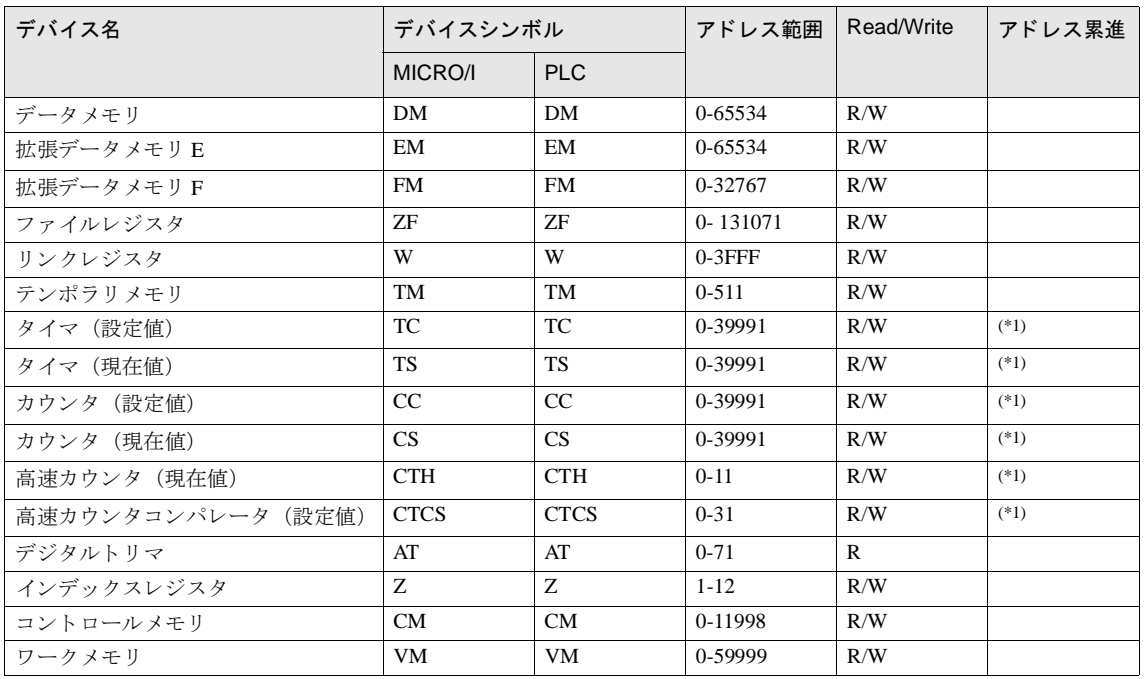

<span id="page-286-0"></span>(\*1) このデバイスは 32 ビットデバイスです。

## **6.5.2 KV3000/5000/5500 (Ethernet)**

## ビットデバイス

| デバイス名             | デバイスシンボル      |               | アドレス範囲     | Read/Write   | アドレス累進 |
|-------------------|---------------|---------------|------------|--------------|--------|
|                   | MICRO/I       | <b>PLC</b>    |            |              |        |
| CPU 入力リレー         | X             | X             | 0-999F     | $\mathbb{R}$ |        |
| CPU 出力リレー         | Y             | Y             | $0 - 999F$ | R/W          |        |
| 内部補助リレー           | M             | M             | 0-15999    | R/W          |        |
| 拡張入出力リレー /        | $\mathbf{R}$  | $\mathbf{R}$  | 0-99915    | R/W          |        |
| 内部補助リレー           |               |               |            |              |        |
| リンクリレー            | B             | B             | $0-3$ FFF  | R/W          |        |
| 拡張内部補助リレー         | <b>MR</b>     | <b>MR</b>     | 0-99915    | R/W          |        |
| ラッチリレー            | LR            | LR            | 0-99915    | R/W          |        |
| コントロールリレー         | <b>CR</b>     | <b>CR</b>     | 0-3915     | R/W          |        |
| ワークリレー            | VB            | <b>VB</b>     | $0-3$ FFF  | R/W          |        |
| タイマ (接点)          | T             | T             | 0-3999     | R/W          |        |
| カウンタ (接点)         | $\mathcal{C}$ | $\mathcal{C}$ | 0-3999     | R/W          |        |
| 高速カウンタコンパレータ (接点) | <b>CTC</b>    | <b>CTC</b>    | $0 - 3$    | R/W          |        |

 $\ddot{\mathbb{P}}$ 

高速カウンタコンパレータ (接点) はリセット動作のみ可能です。

セ ッ ト 動作を行 う と通信エ ラーが発生し ますので使用し ないで く だ さい。
### ワードデバイス

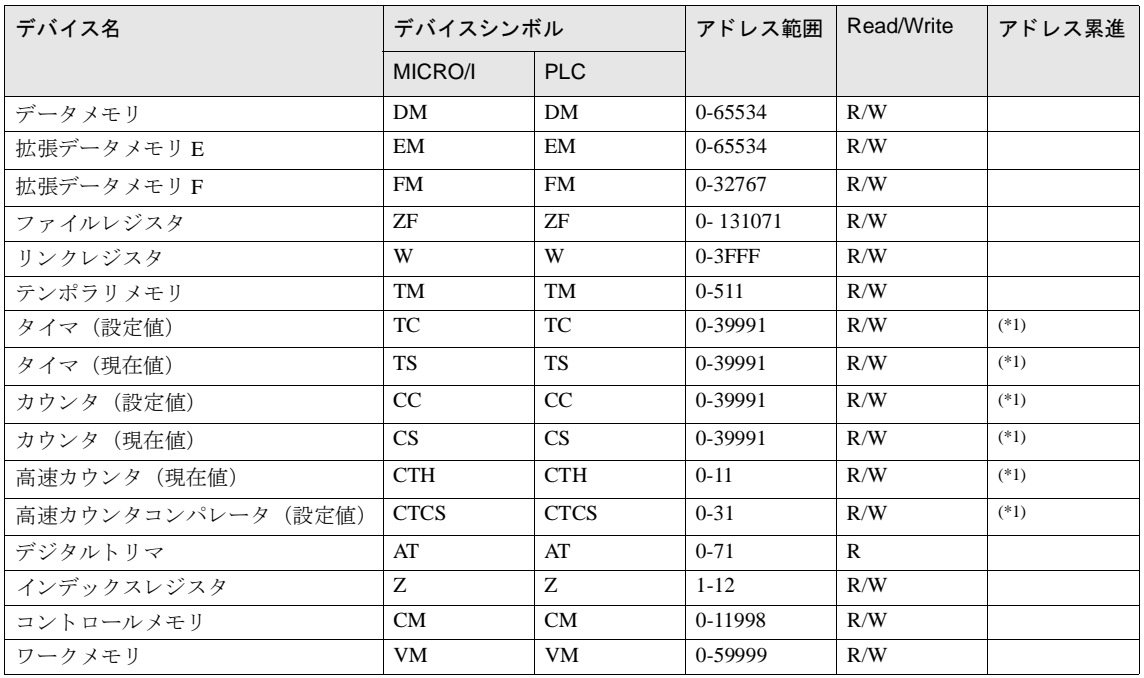

(\*1) このデバイスは 32 ビットデバイスです。

### **6.5.3 KV/KZ** シ リーズ

### ビットデバイス

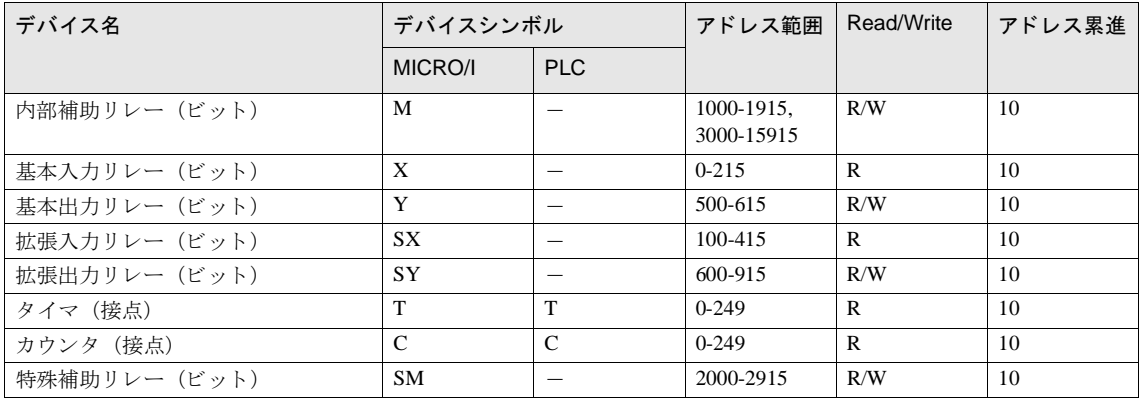

### ワー ド デバイス

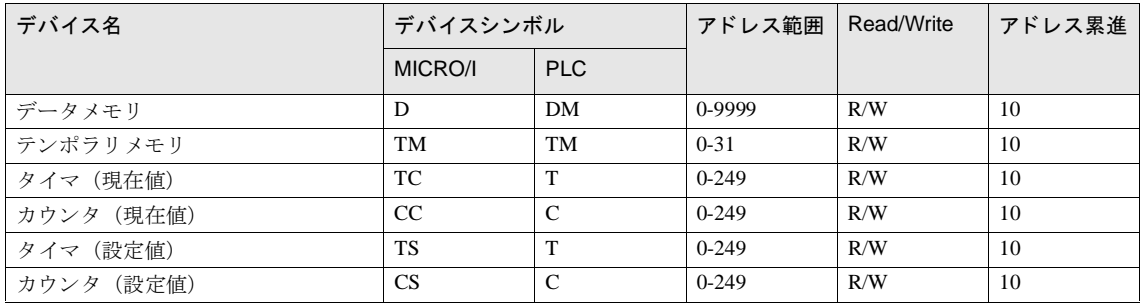

→ 基本入力リレー(X)の 100、基本出力リレー(Y)の 600 以上は、KZ-40/80 のみ対応しています。

● KV シリーズの全てのデバイスには対応していません。

**7** シ ャープ製 **PLC**

# **7** シ ャープ製 **PLC**

### **7.1** 接続一覧表

### **7.1.1 PLC** 対応一覧

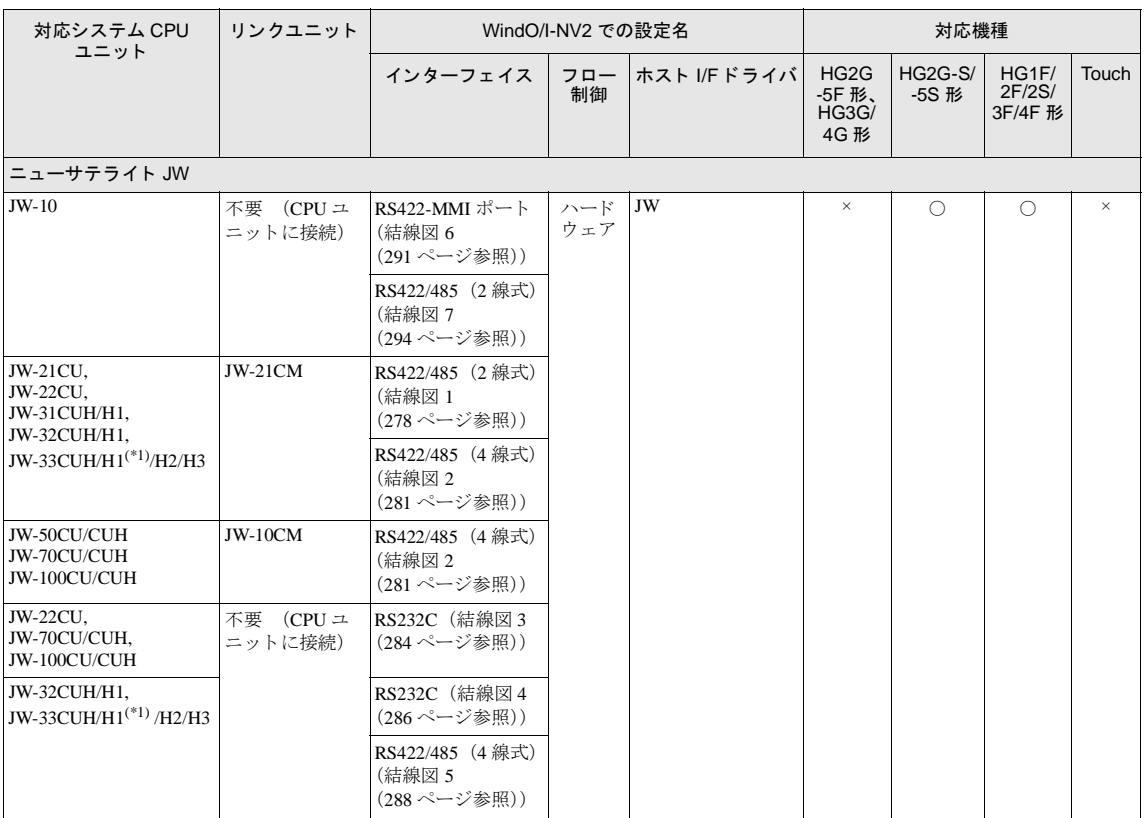

(\*1) 弊社では当該機種にて動作確認を行っています。

### 第 **2** 章

### **7.2** システム構成

シ ャープ製 PLC と MICRO/I を接続する場合のシ ステム構成を示し ます。

### 7.2.1 JW20/30 シリーズのリンクユニットに接続

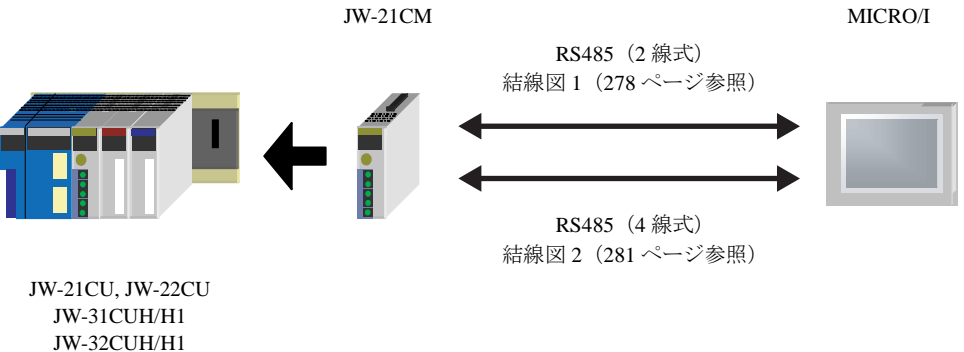

JW-33CUH/H1/H2/H3

### **7.2.2 JW50/70/100** シ リーズの リ ン クユニ ッ ト に接続

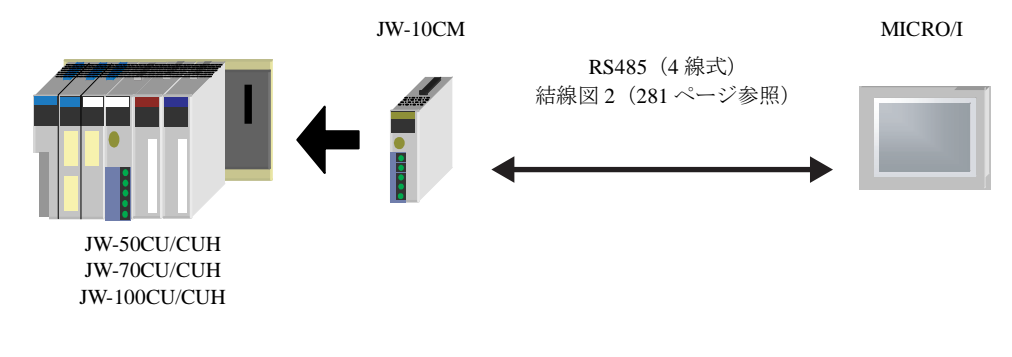

### **7.2.3 JW20/70/100** シ リーズのコ ミ ュニケーシ ョ ンポー ト に接続 (**RS232C**)

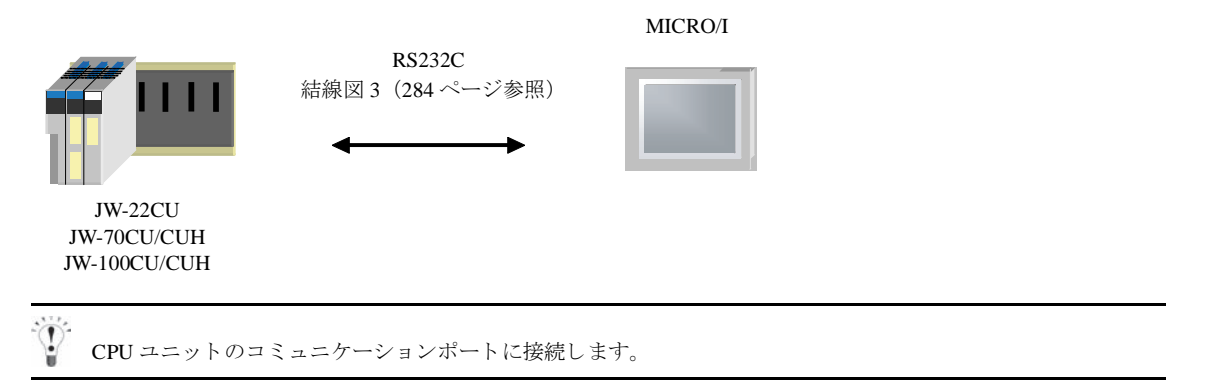

### **7.2.4 JW30** シ リーズのコ ミ ュニケーシ ョ ンポー ト に接続 (**RS232C**)

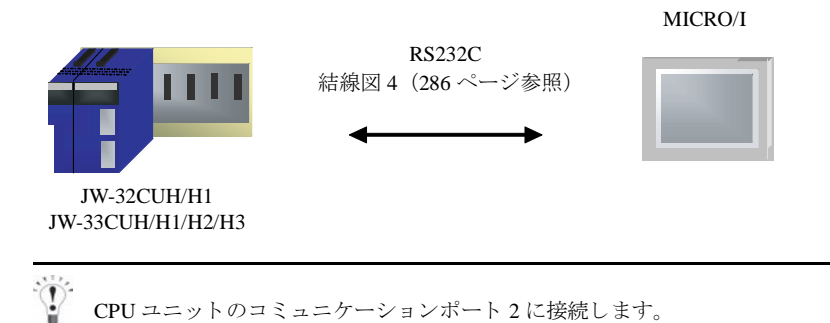

**7.2.5 JW30** シ リーズのコ ミ ュニケーシ ョ ンポー ト に接続 (**RS422/485**)

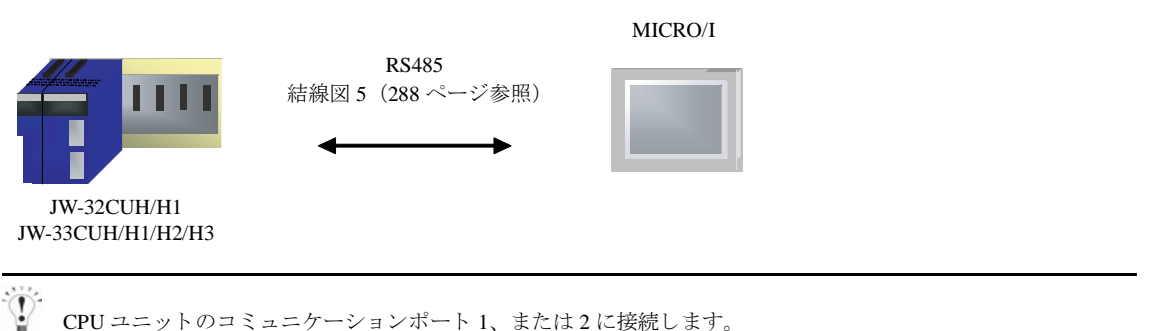

### **7.2.6 JW10** シ リーズに接続

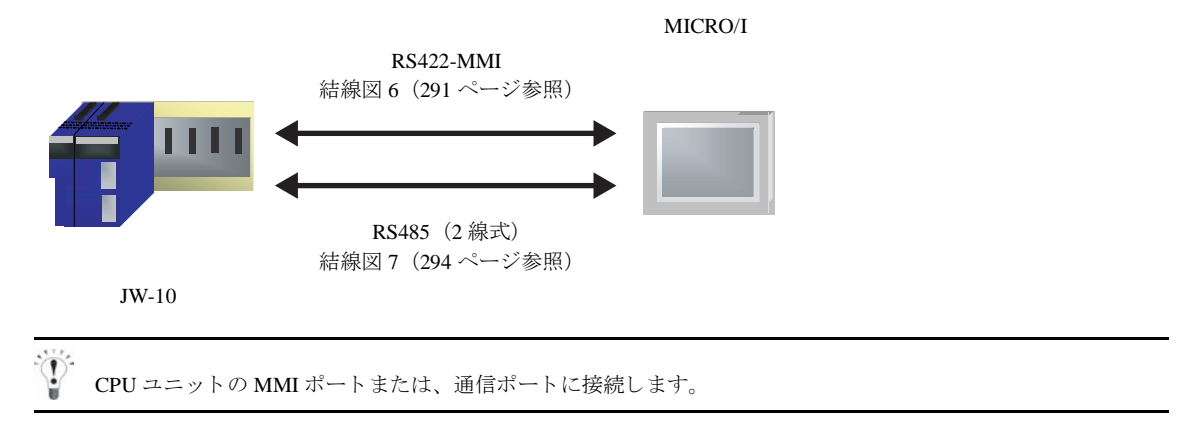

**2**

**2**

**2**

**2**

### 第 **2** 章

### **7.3** 結線図

 $\mathbb{Q}$ 各結線図に記載しているコネクタタイプは、ケーブル側ではなく本体側ですので、ご注意ください。 配線については、3ページ「第1章 2 配線する際の注意点」を参照してください。

### <span id="page-293-0"></span>**7.3.1** 結線図 **1** : リ ン クユニ ッ ト **RS485** (**2** 線式) - **MICRO/I**

 $HG2G-S/-5S$ 

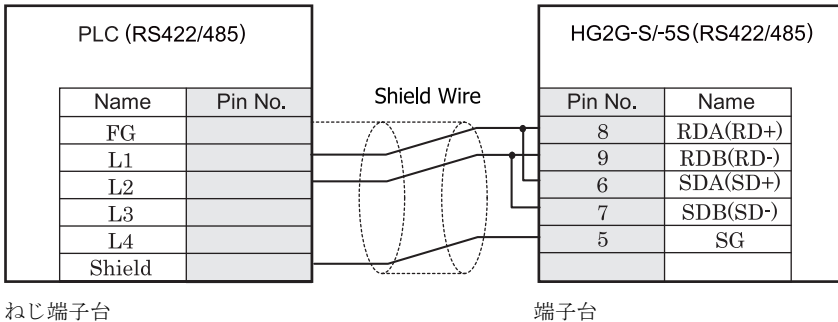

· ● 長距離伝送の場合には、PLC 側の終端抵抗の設定を「ON」にすることをお奨めします。

HG2G-S/-5S 形には TERM に対応するピン番号は存在しません。終端抵抗を挿入する場合は終端抵抗切替 スイッチにて設定してください。スイッチの設定については3ページ「第1章 2 配線する際の注意点」 を参照してください。

# $HG1F#(1729)$

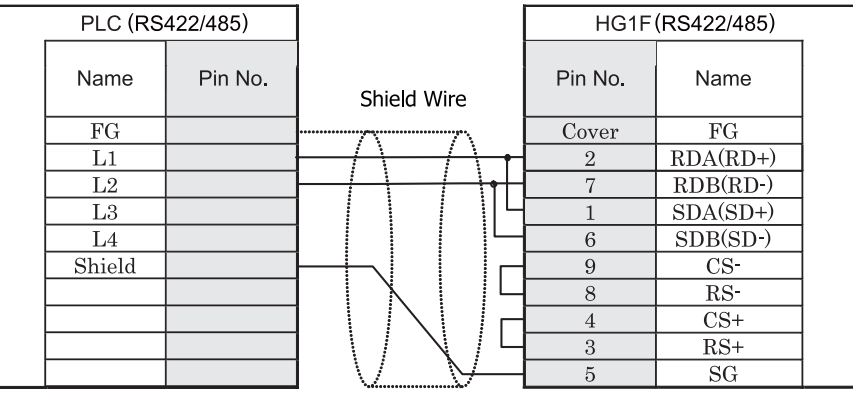

ねじ端子台 ファイン アクリン カラン ロサブ 9P コネクタソケットタイプ

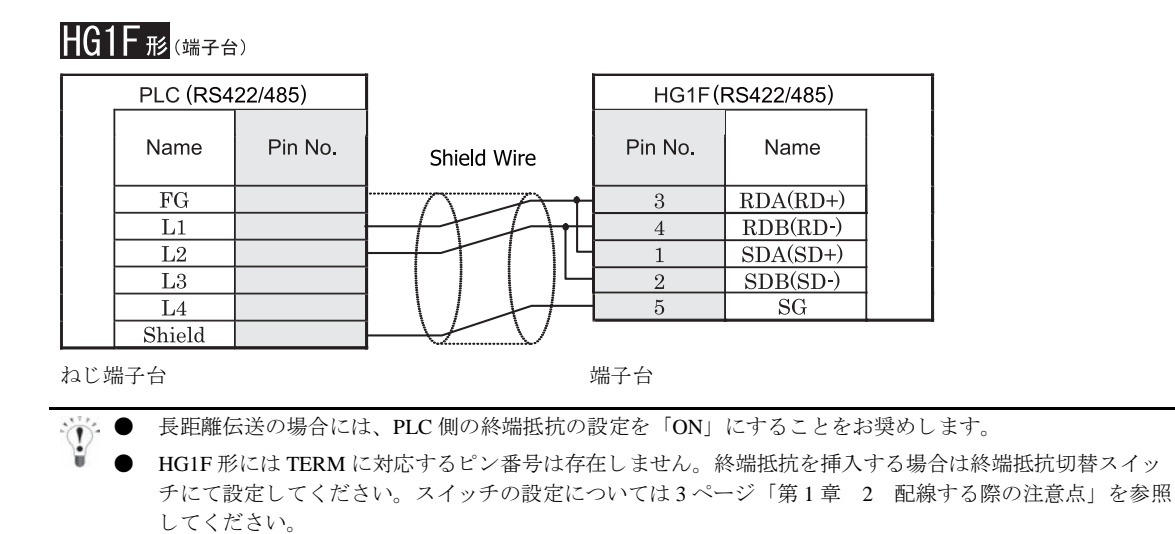

<sup>建 藁</sup> HG1F 形の端子台には制御線がありません。このため、ハードウェアフロー制御を「なし」に設定してください。

# $HG2F/3F/4F$ #8

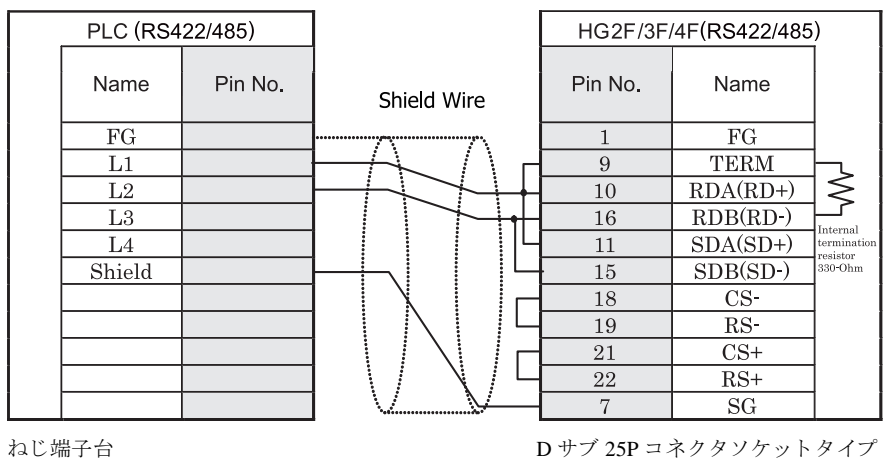

長距離伝送の場合には、PLC 側の終端抵抗の設定を「ON」にすることをお奨めします。

# HG2S<sup>形</sup>

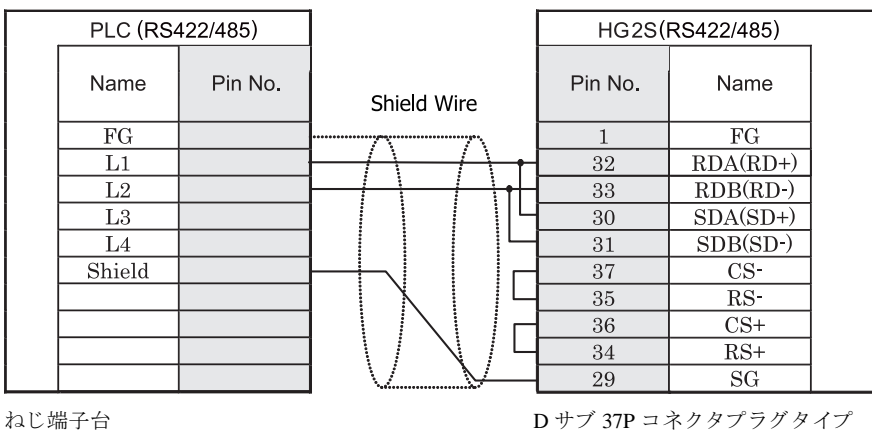

● 長距離伝送の場合には、 PLC 側の終端抵抗の設定を 「ON」 にする こ と をお奨め し ます。

HG2S 形には TERM に対応するピン番号は存在しません。 終端抵抗を挿入する場合は通信用スイッチにて 設定してください。スイッチの設定については3ページ「第1章 2 配線する際の注意点」を参照してく ださい。

### <span id="page-296-0"></span>**7.3.2** 結線図 **2** : リ ン クユニ ッ ト **RS485** (**4** 線式) - **MICRO/I**

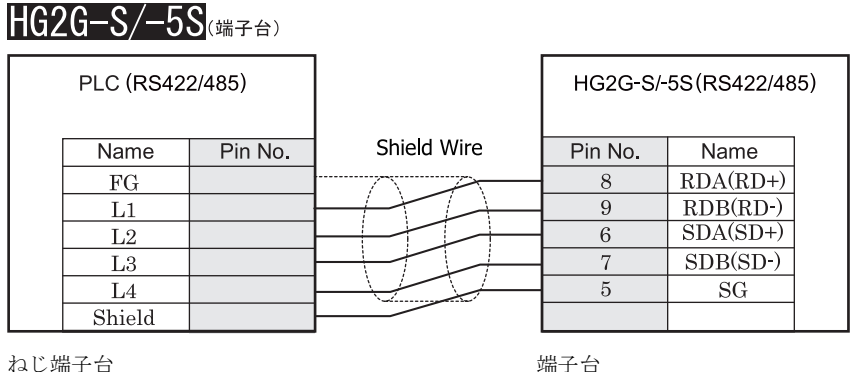

※※● 長距離伝送の場合には、PLC 側の終端抵抗の設定を「ON」にすることをお奨めします。

HG2G-S/-5S 形には TERM に対応するピン番号は存在しません。終端抵抗を挿入する場合は終端抵抗切替 スイッチにて設定してください。スイッチの設定については3ページ「第1章 2 配線する際の注意点」 を参照してください。

 $HG1F#(1779)$ 

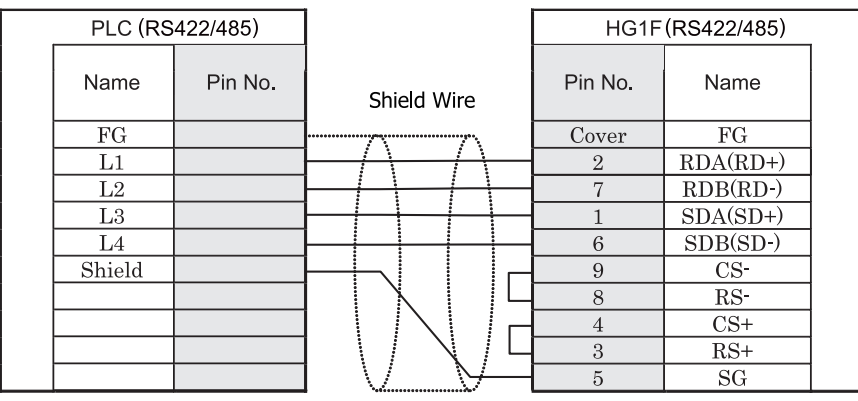

ねじ端子台 ファイン ウィッシュ ウィック D サブ 9P コネクタソケット タイプ

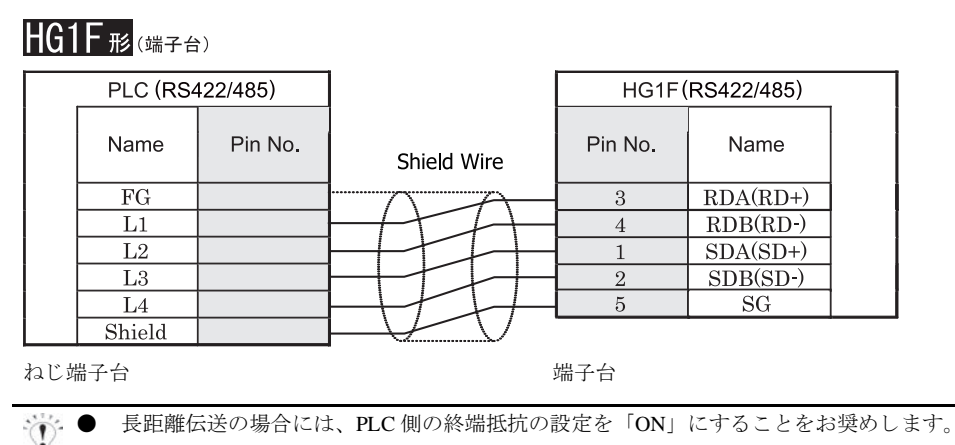

HG1F 形には TERM に対応するピン番号は存在しません。終端抵抗を挿入する場合は終端抵抗切替スイッ チにて設定してください。スイッチの設定については3ページ「第1章 2 配線する際の注意点」を参照 してください。

<sup>ま 鼁</sup> HG1F 形の端子台には制御線がありません。このため、ハードウェアフロー制御を「なし」に設定してください。

# $HG2F/3F/4F$   $_{H2}$

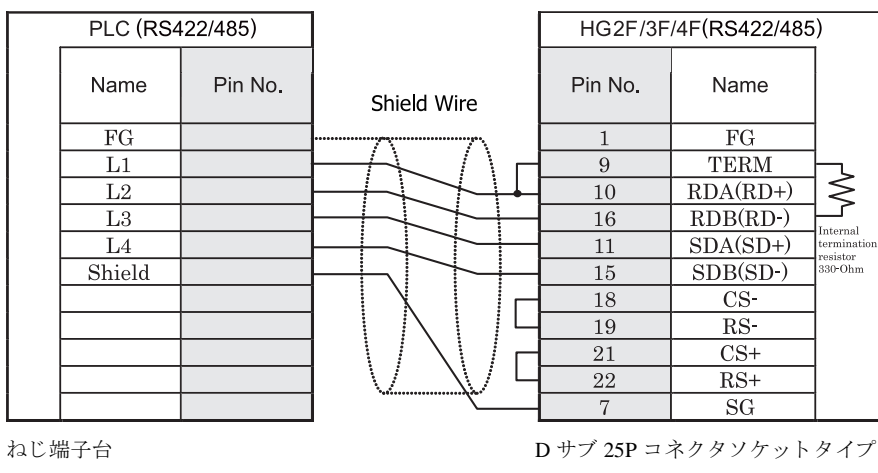

長距離伝送の場合には、PLC 側の終端抵抗の設定を「ON」にすることをお奨めします。

# HG2S形

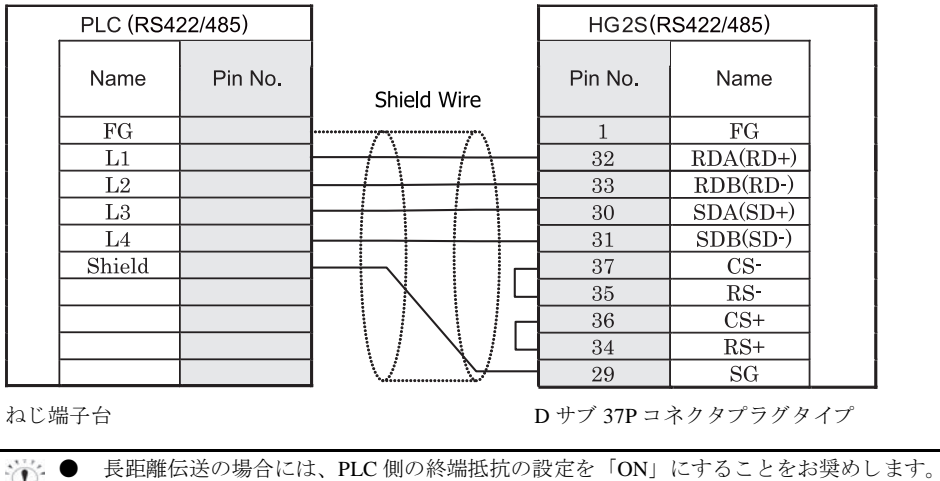

HG2S 形には TERM に対応するピン番号は存在しません。終端抵抗を挿入する場合は通信用スイッチにて 設定してください。スイッチの設定については3ページ「第1章 2 配線する際の注意点」を参照してく ださい。

### <span id="page-299-0"></span>**7.3.3** 結線図 **3** : **PLC** (**RS232C**) - **MICRO/I**

# $HG2G-S/-5S$  $($

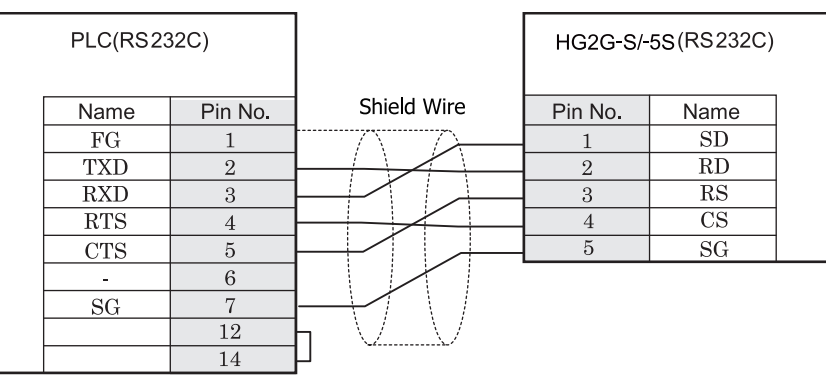

D サブ 15P コネクタソケットタイプ インコン 端子台

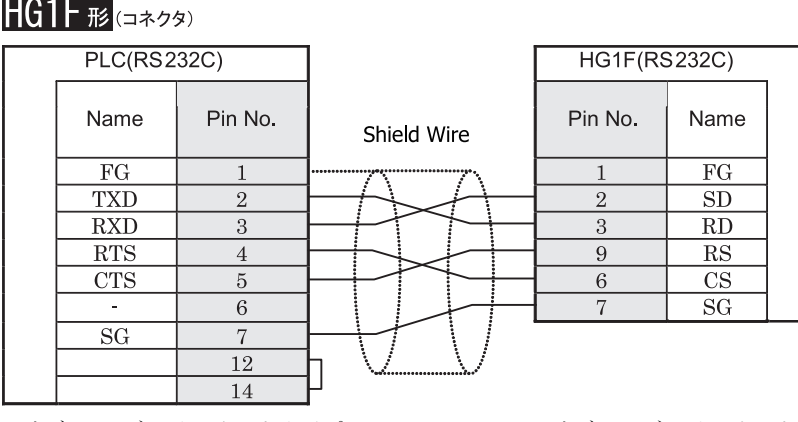

D サブ 15P コネクタソケットタイプ <br>
D サブ 9P コネクタソケットタイプ

# $HG2F/3F/4F$ #

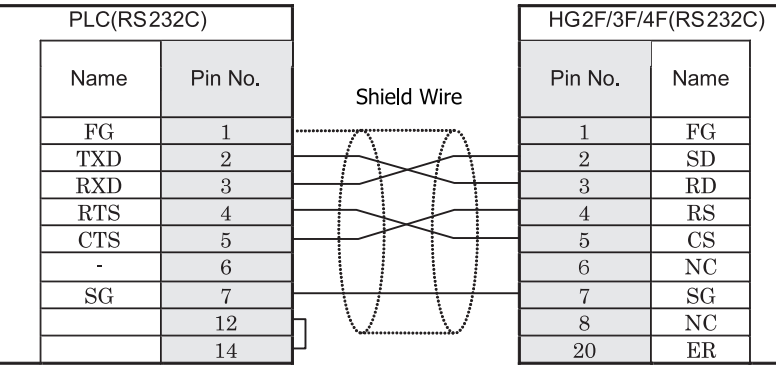

D サブ 15P コネクタソケットタイプ <br>
D サブ 25P コネクタソケットタイプ

# HG2S形

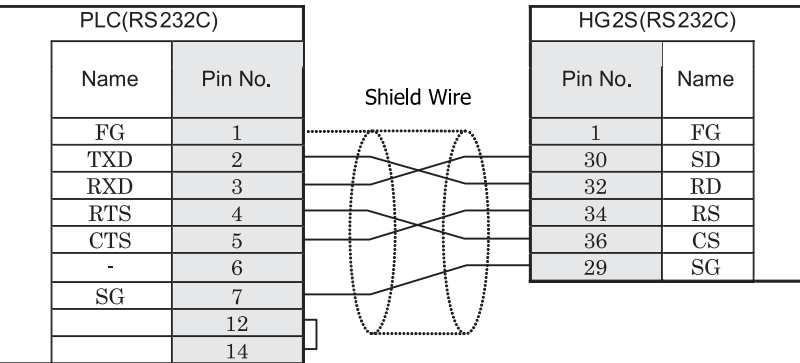

D サブ 15P コネクタソケットタイプ <br>
D サブ 37P コネクタソケットタイプ

### <span id="page-301-0"></span>**7.3.4** 結線図 **4** : **PLC** (**RS232C**) - **MICRO/I**

## $HG2G-S/-5S$

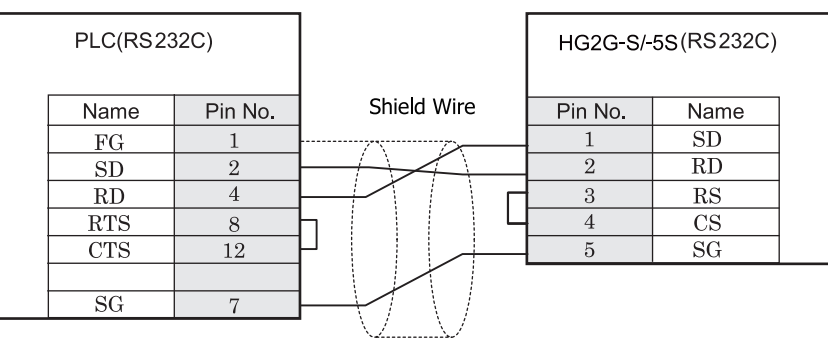

D サブ 15P コネクタソケットタイプ インコン 端子台

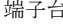

 $HG1F#$ (コネクタ)

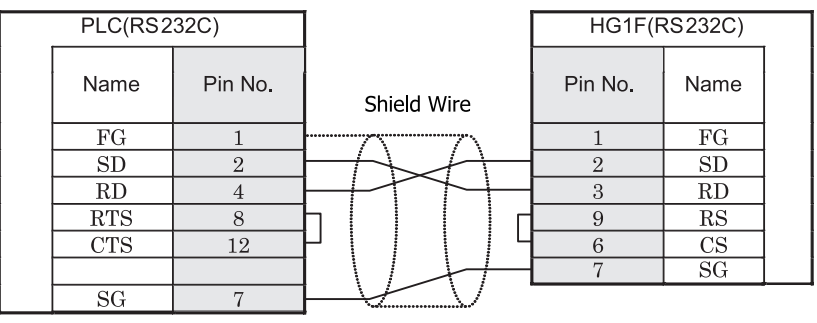

D サブ 15P コネクタソケットタイプ <br>
D サブ 9P コネクタソケットタイプ

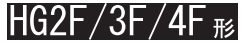

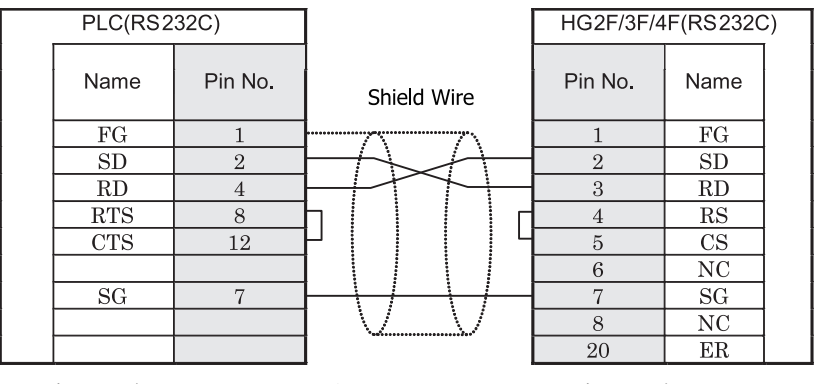

D サブ 15P コネ ク タ ソ ケ ッ ト タ イプ D サブ 25P コネ ク タ ソ ケ ッ ト タ イプ

**7** シ ャープ製 **PLC**

# HG2S形

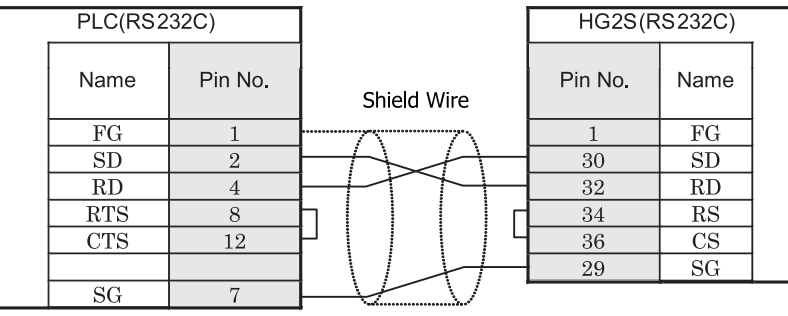

D サブ 15P コネクタソケットタイプ <br>
D サブ 37P コネクタソケットタイプ

### <span id="page-303-0"></span>**7.3.5** 結線図 **5** : **PLC** (**RS485**) - **MICRO/I**

# $HG2G-S/-5S$

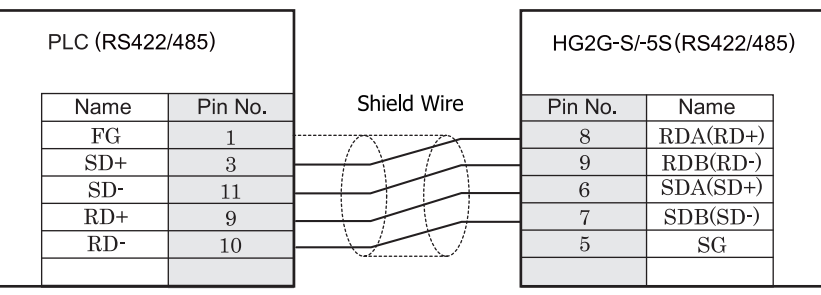

D サブ 15P コネクタソケットタイプ インコン 端子台

HG2G-S/-5S 形には TERM に対応するピン番号は存在しません。終端抵抗を挿入する場合は終端抵抗切替スイッ チにて設定してください。スイッチの設定については3ページ「第1章 2 配線する際の注意点」を参照して [く だ さい](#page-18-0)。

HG2G-S/-5S 形の端子台には制御線がありません。このため、ハードウェアフロー制御を「なし」に設定してく ださい。

## $HG1F#$  $(77/2)$

 $\mathbb{D}$ 

注 意

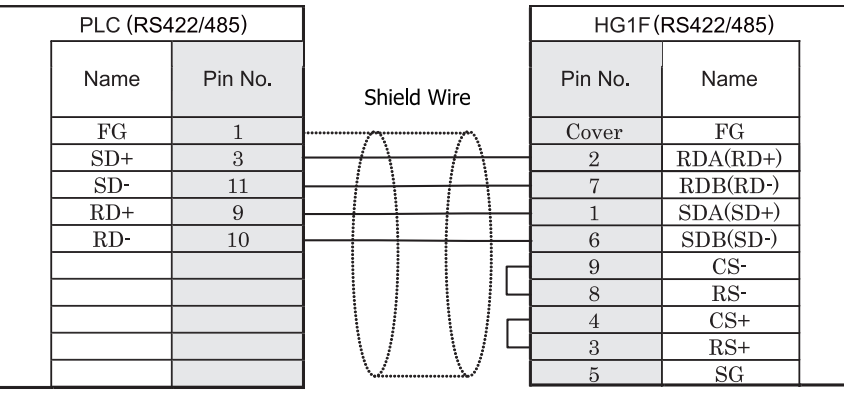

D サブ 15P コネクタソケットタイプ *D サブ 9P コネクタソケットタイプ* 

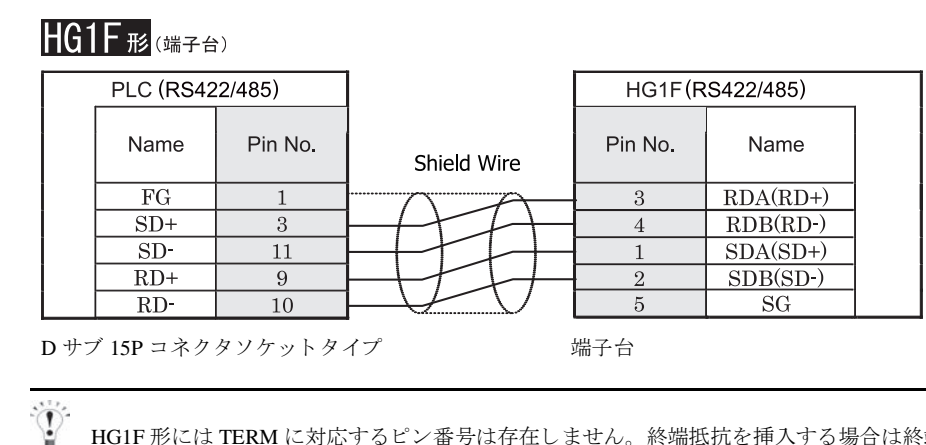

HG1F 形には TERM に対応するピン番号は存在しません。終端抵抗を挿入する場合は終端抵抗切替スイッチにて 設定してください。スイッチの設定については3ページ「第1章 2 配線する際の注意点」を参照してくださ [い。](#page-18-0)

HGIF 形の端子台には制御線がありません。このため、ハードウェアフロー制御を「なし」に設定してください。

## $HG2F/3F/4F$ #8

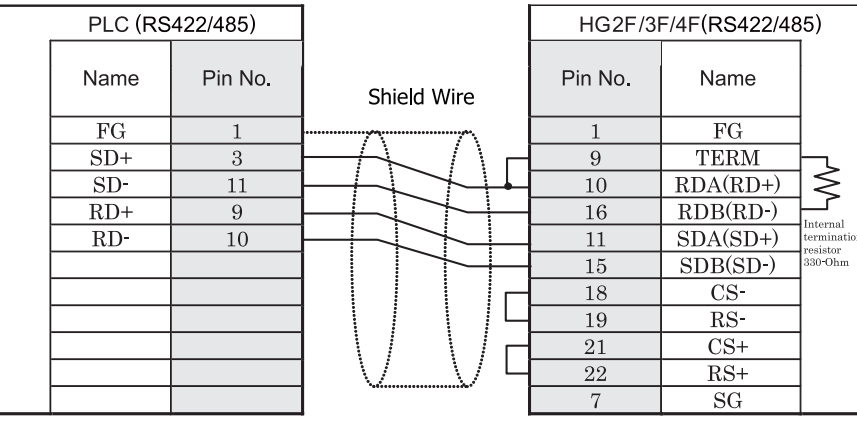

D サブ 15P コネクタソケットタイプ *D サブ 25P コネクタソケットタイプ* 

# **HG2S形**

 $\mathbb{Q}$ 

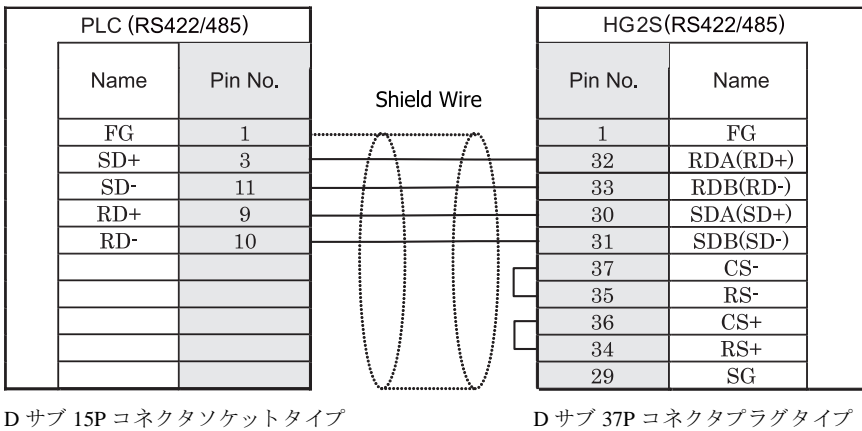

HG2S 形には TERM に対応するピン番号は存在しません。終端抵抗を挿入する場合は通信用スイッチにて設定し てください。スイッチの設定については3ページ「第1章 2 配線する際の注意点」を参照してください。

### <span id="page-306-0"></span>**7.3.6 結線図 6:JW10-MMI ポート(RS422)ー MICRO/I**

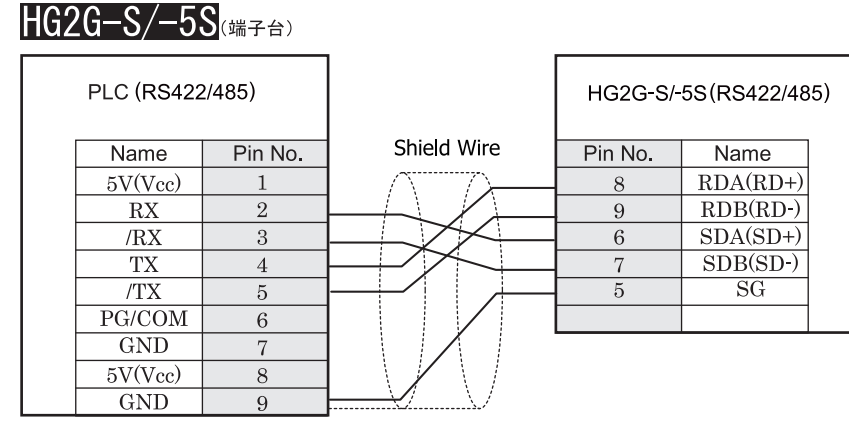

D サブ 9P コネクタソケットタイプ インコン 端子台

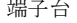

HG2G-S/-5S 形には TERM に対応するピン番号は存在しません。終端抵抗を挿入する場合は終端抵抗切替スイッ チにて設定してください。スイッチの設定については3ページ「第1章 2 配線する際の注意点」を参照して [く だ さい。](#page-18-0)

HG2G-S/-5S 形の端子台には制御線がありません。このため、ハードウェアフロー制御を「なし」に設定してく だ さい。

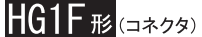

 $\mathbf{D}$ 

注意

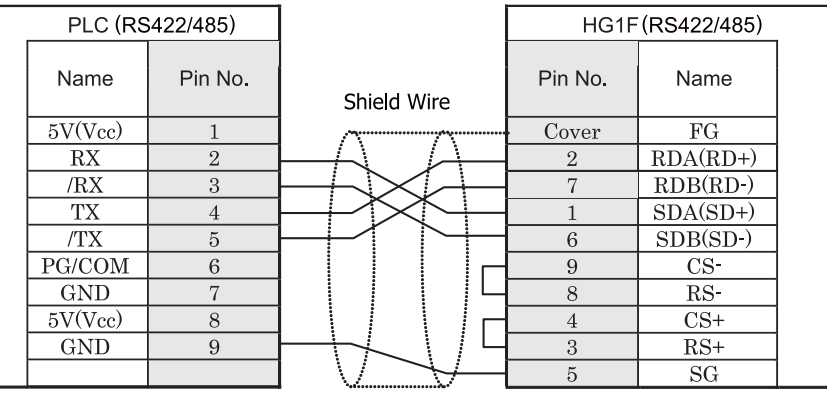

D サブ 9P コネクタソケットタイプ D サブ 9P コネクタソケットタイプ

**2**

 $\langle \cdot \rangle$ 

#### **HG1F形(端子台)** PLC (RS422/485) HG1F(RS422/485) Pin No. Pin No. Name Name Shield Wire  $5V(Vcc)$  $\mathbf{1}$  $\overline{3}$  $RDA(RD+)$  $RX$ 2  $\overline{4}$  $RDB(RD-)$  $/RX$  $SDA(SD+)$  $\sqrt{3}$  $\overline{1}$  $\overline{2}$  $SDB(SD-)$ **TX**  $\overline{4}$  $SG$  $/ \mathrm{T} \mathrm{X}$  $\rm 5$  $\overline{5}$  $PG/COM$  $\sqrt{6}$  $GND$  $\overline{7}$  $5V(Vcc)$ 8  $GND$  $\overline{9}$ D サブ 9P コネクタソケットタイプ インコン 端子台

HG1F 形には TERM に対応するピン番号は存在しません。終端抵抗を挿入する場合は終端抵抗切替スイッチにて 設定してください。スイッチの設定については3ページ「第1章 2 配線する際の注意点」を参照してくださ [い](#page-18-0)。

<sup>■ 鼁</sup> HG1F 形の端子台には制御線がありません。このため、ハードウェアフロー制御を「なし」に設定してください。

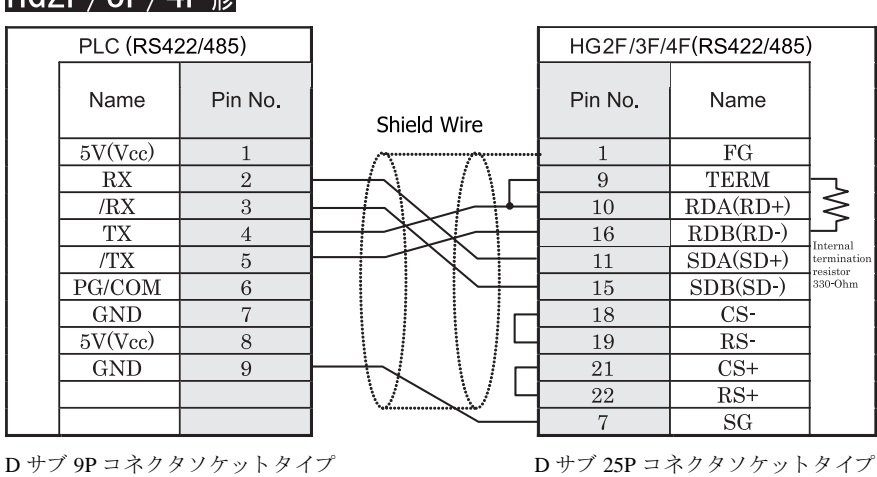

# $HG2F/3F/4F$

# HG2S形

 $\hat{\mathbf{V}}$ 

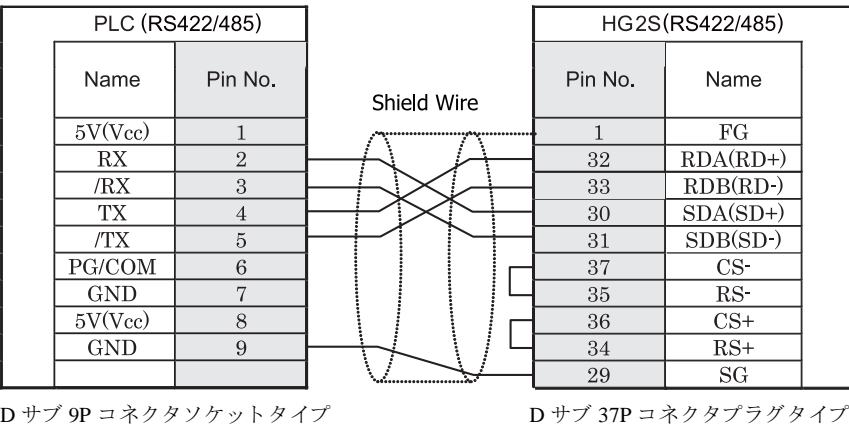

HG2S 形には TERM に対応するピン番号は存在しません。終端抵抗を挿入する場合は通信用スイッチにて設定し てください。スイッチの設定については3ページ「第1章 2 配線する際の注意点」を参照してください。

### <span id="page-309-0"></span>**7.3.7** 結線図 **7** : **JW10** (**RS485**) - **MICRO/I**

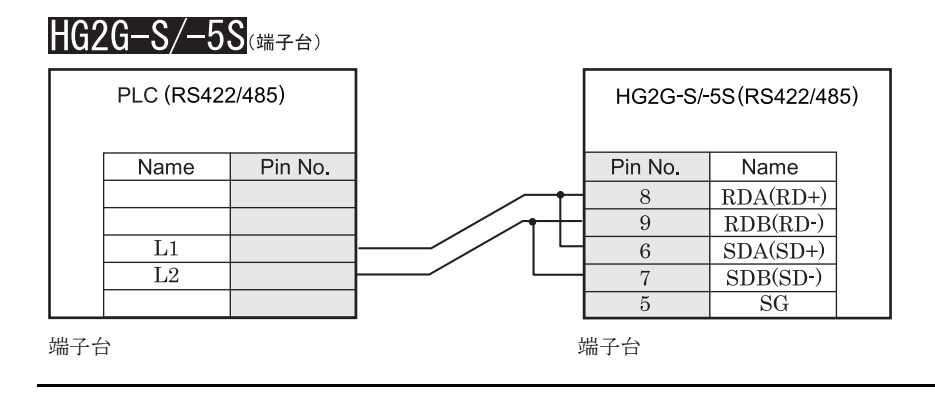

HG2G-S/-5S 形の端子台には制御線があ り ません。 このため、 ハー ド ウ ェ アフ ロー制御を 「な し 」 に設定し て く だ さい。

 $\Gamma$ 、HG2G-S/-5S 形には TERM に対応するピン番号は存在しません。終端抵抗を挿入する場合は終端抵抗切替ス イッチにて設定してください。スイッチの設定については3ページ「第1章 2 配線する際の注意点」を参照 してください。

## $HGIF$   $\mathcal{F}_{(I2799)}$

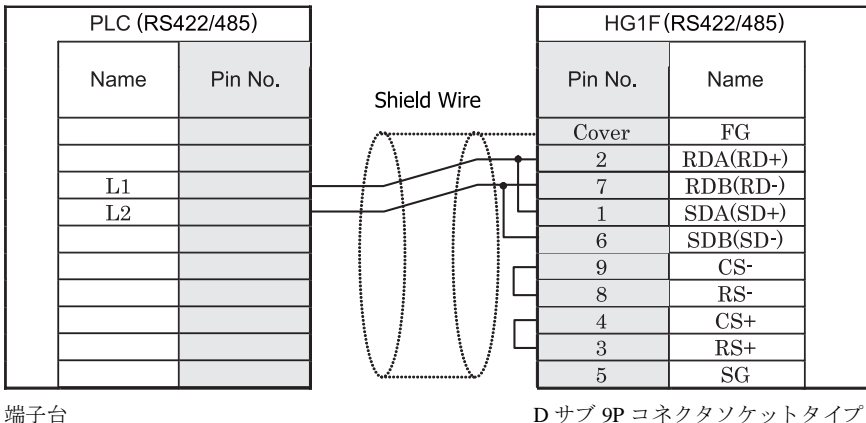

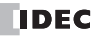

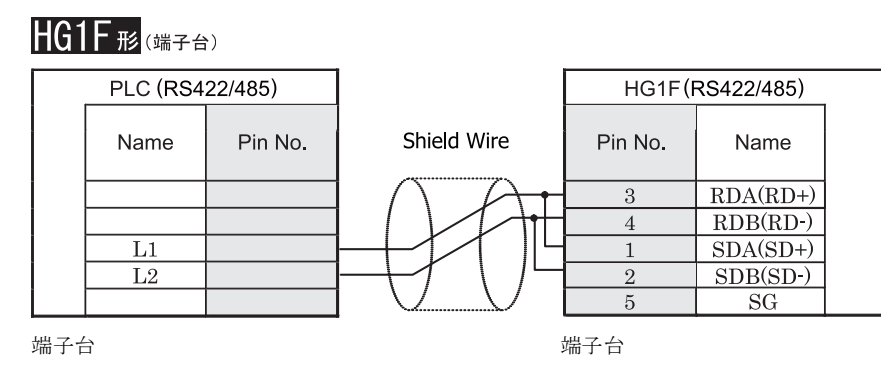

 $\sum_{i=1}^{N}$ 

注意

HG1F 形には TERM に対応するピン番号は存在しません。終端抵抗を挿入する場合は終端抵抗切替スイッチにて 設定してください。スイッチの設定については3ページ「第1章 2 配線する際の注意点」を参照してくださ [い。](#page-18-0)

HG1F 形の端子台には制御線がありません。このため、ハードウェアフロー制御を「なし」に設定してください。

## $HG2F/3F/4F$ #

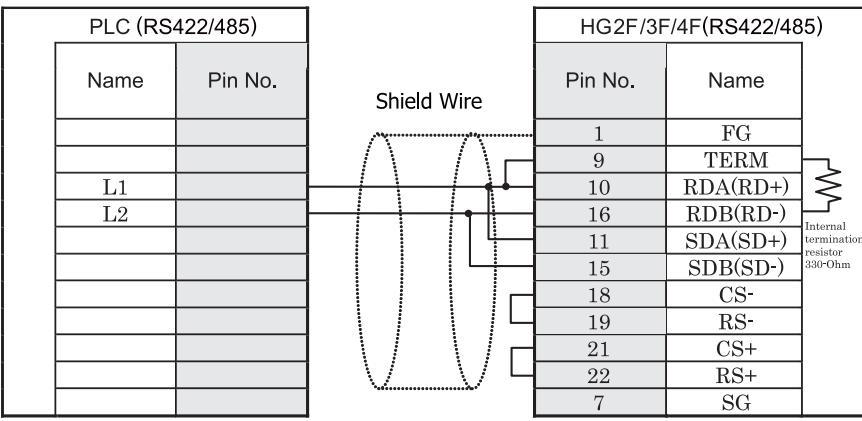

端子台 ファイン ファイン エコー コール カー・コール カー・コール カー・タイプ

# **HG2S形**

 $\mathbb{Q}$ 

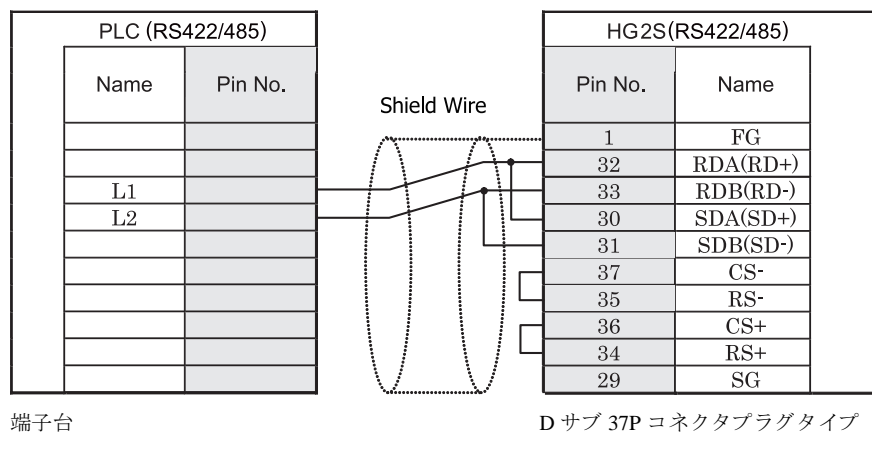

HG2S 形には TERM に対応するピン番号は存在しません。終端抵抗を挿入する場合は通信用スイッチにて設定し てください。スイッチの設定については3ページ「第1章 2 配線する際の注意点」を参照してください。

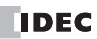

### **7.4** 環境設定

### **7.4.1** コ ンピ ュー タ リ ン クユニ ッ ト と接続する場合の環境設定

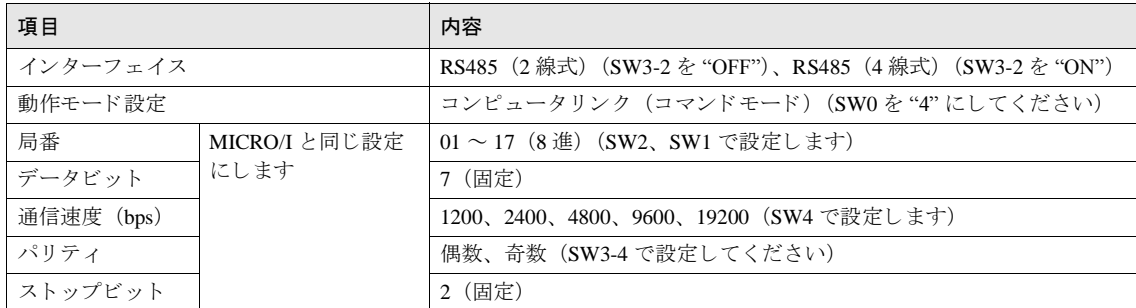

### **7.4.2 CPU** ユニ ッ ト 上のコ ミ ュニケーシ ョ ンポー ト と接続する場合の環境設定

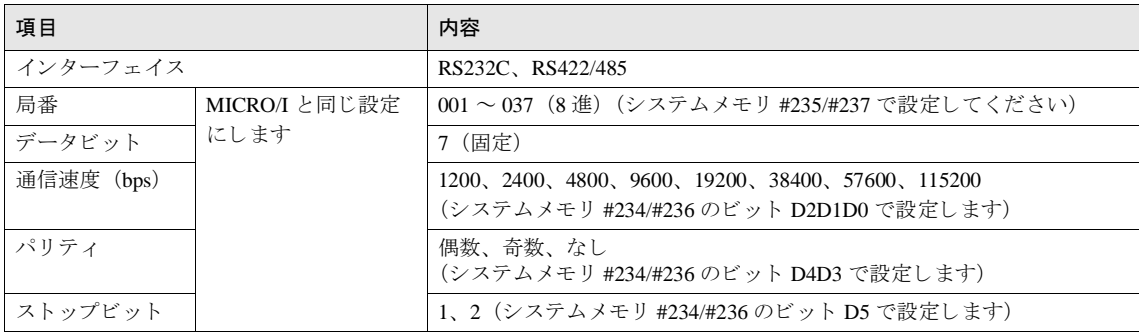

- PLC 側 (JW30 コミュニケーションポート 1 RS422) の通信条件はシステムメモリ #234§ 局番は #235 で 設定します。
	- PLC 側(JW20/70/100 コミュニケーションポート、JW30 コミュニケーションポート 2 RS232C / RS422) の通信条件はシステムメモリ #236§ 局番は #237 で設定します。
	- 通信速度には PLC の機種によって対応していない速度がありますので PLC のマニュアルを確認してくだ さい。
	- CPU ユニットのコミュニケーションポートに接続して通信させる場合、PLC の機種によっては PLC から のレスポンスを受信してから MICRO/I がデータを送信する間に待ち時間を必要とするものがあります。そ の場合、WindO/I-NV2 の [システム] - [システム設定] - [プロジェクト] - [ホスト I/F ドライバ] の「送信ウェイト」設定を変更して調整してください。 「送信ウェイト」の設定の調整が必要かどうかについては PLC のマニュアル (コミュニケーションポート の章) をご確認ください。
	- 詳細につきましては、ニューサテライト JW 取扱説明書および、ニューサテライト JW シリーズリンクユ ニット取扱説明書を参照してください。

**2**

### **7.5** 使用可能デバイス

MICRO/I で扱うデバイスの種類とアドレス範囲を WindO/I-NV2 と PLC での表記形式を比較して示します。

ビットデバイス

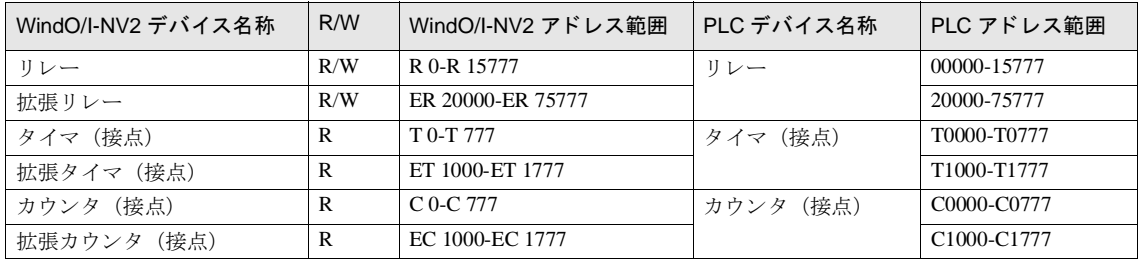

**7** シ ャープ製 **PLC**

ワードデバイス

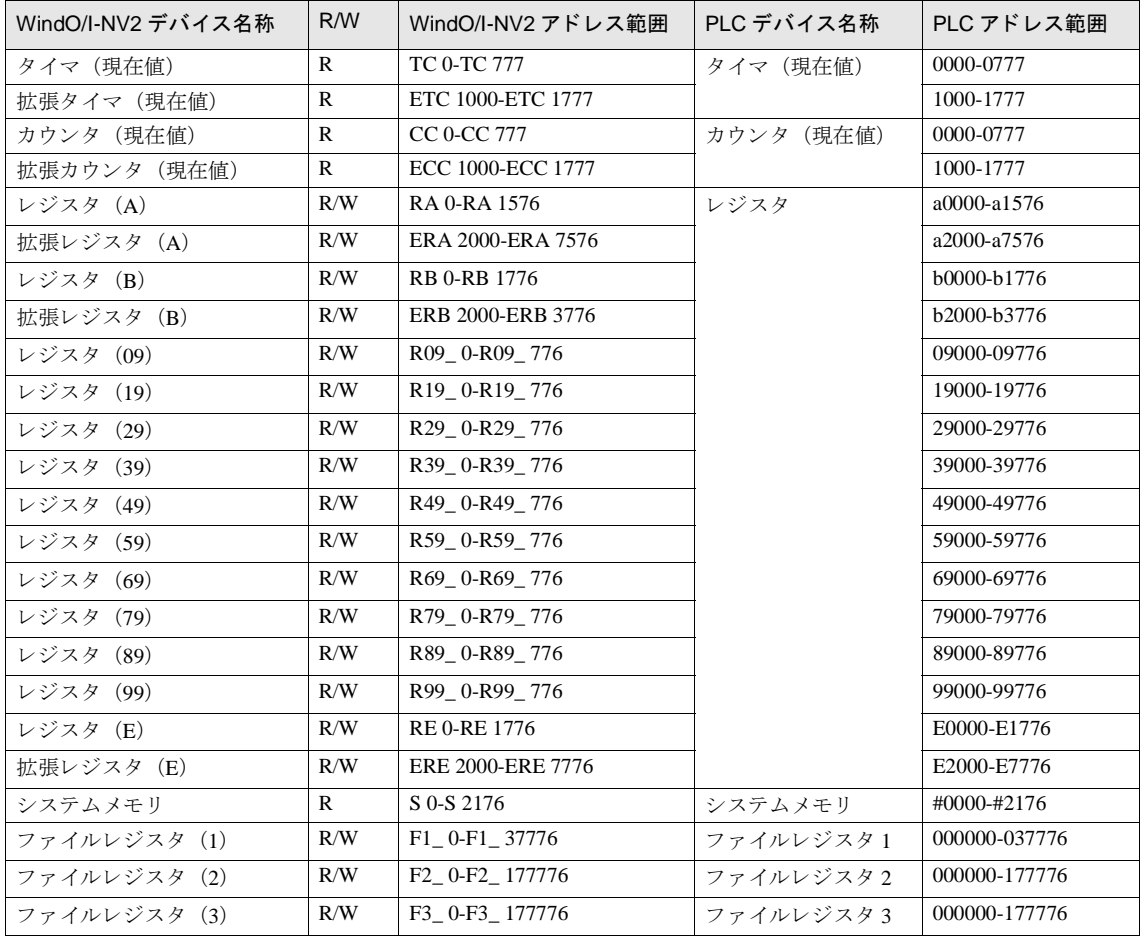

**2 2 2**

**2**

デバイスのアドレスは全て8進数で設定してください。

デバイスの種類、アドレス範囲は PLC の機種によって対応していない場合がありますので PLC のマニュ アルをご確認ください。

- R/W は MICRO/I で読み出し、書き込みともに可能、R は読み出し専用 (書き込み不可) を示します。
- レジスタ (A) 以下にあるワードデバイスのアドレスは +2 ずつ増加します。 (その他は+1増加。)
- WindO/I-NV2 ではデバイスのアドレスは PLC で表記されている桁数通りに表示されませんのでご注意くだ さい。

(例:レジスタ 19005 を WindO/I-NV2 で設定する場合、R19\_ 005 ではなく、R19\_5 と設定されます。)

 $\overline{1}$ 

# **8** 日立製作所製 **PLC**

### **8.1** 接続一覧表

### **8.1.1 PLC** 対応一覧

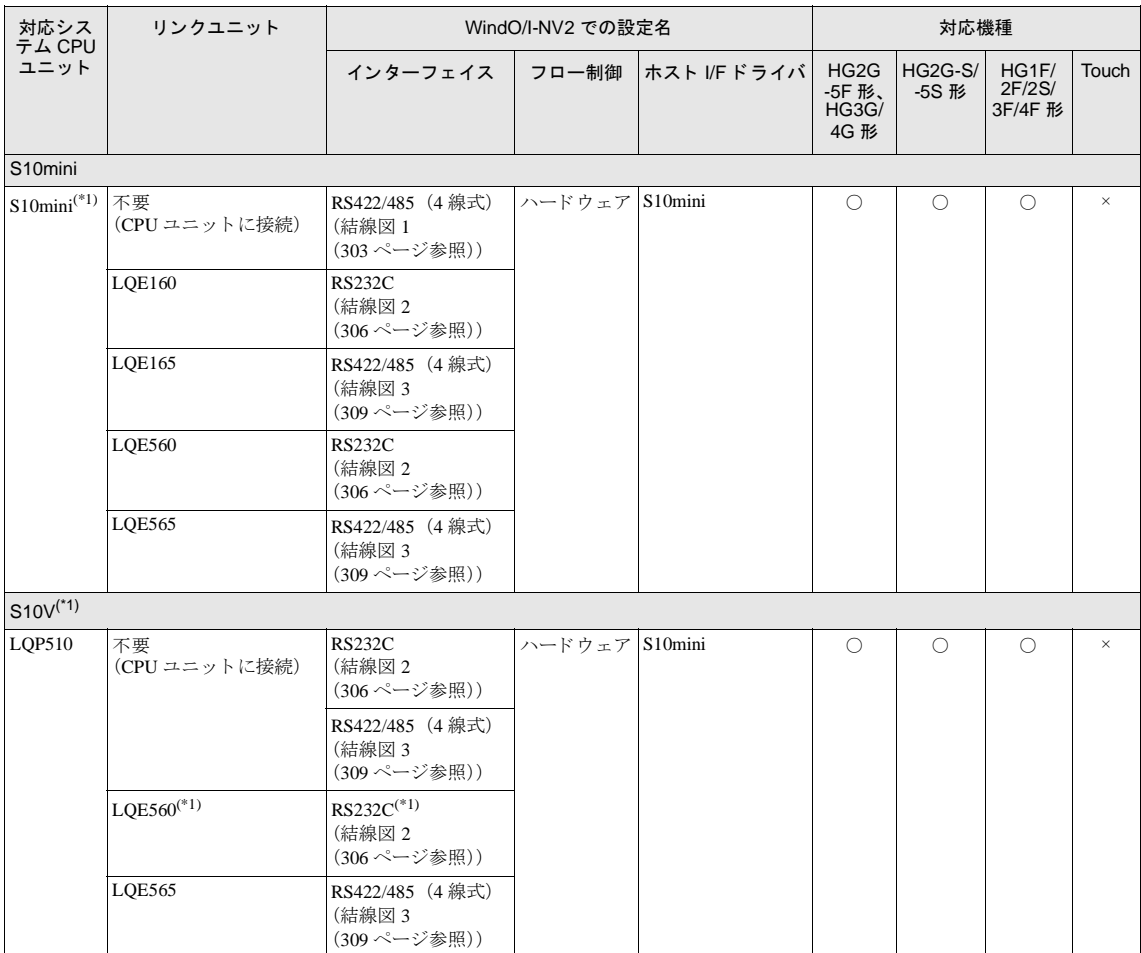

<span id="page-315-0"></span>(\*1) 弊社では当該機種にて動作確認を行っています。

**2**

**2**

**2**

**2**

### **8.2** システム構成

日立製作所製 PLC と MICRO/I を接続する場合のシステム構成を示します。

### **8.2.1 S10mini** (**LQP000**) の **RS232C** ポー ト に接続

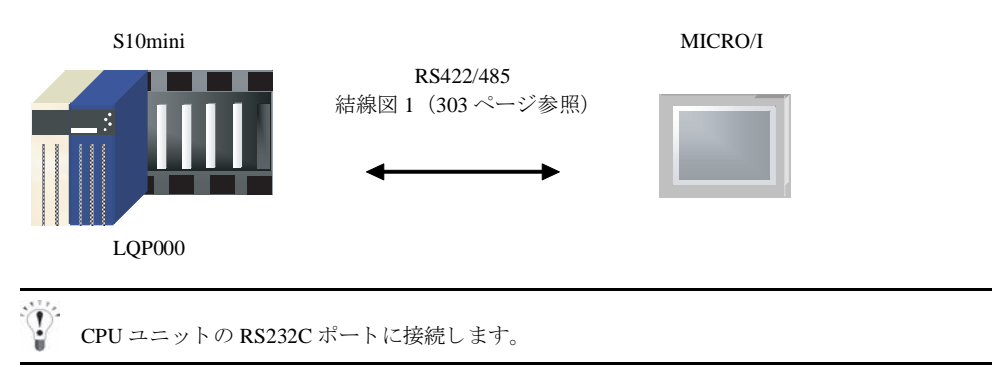

### **8.2.2 S10mini** の通信モジ ュールに接続

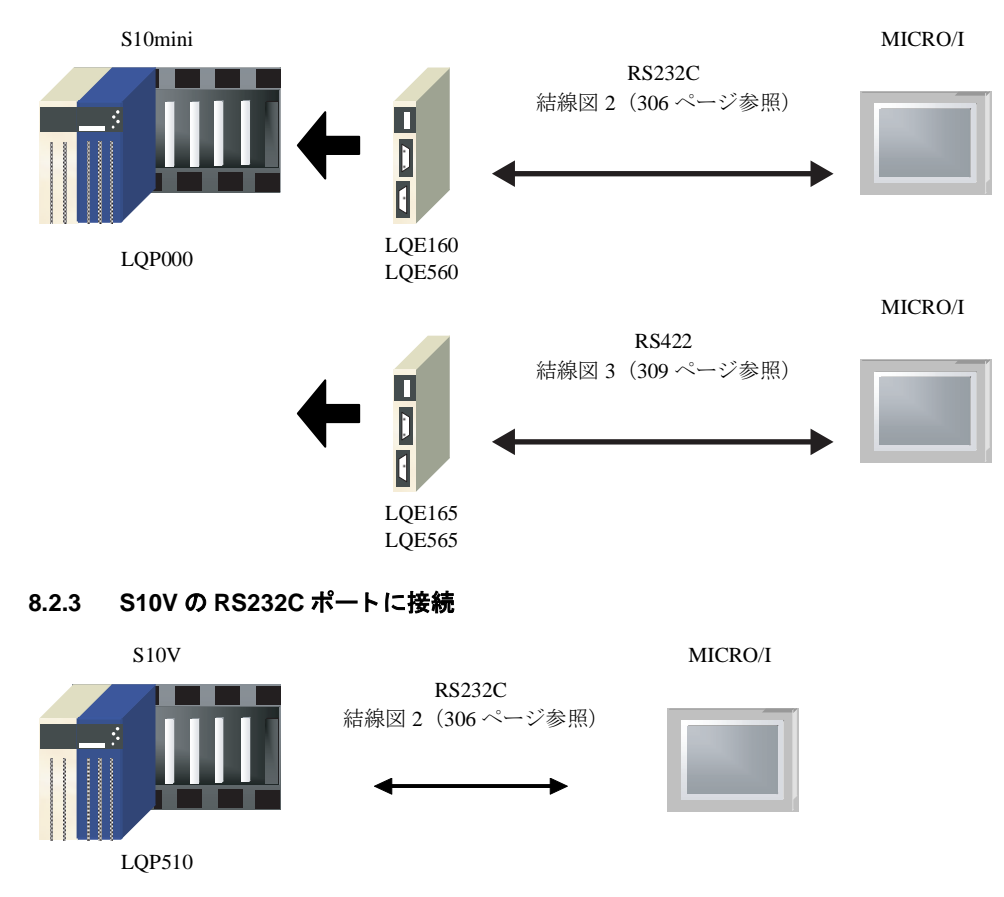

### **8.2.4 S10V** の **RS422** ポー ト に接続

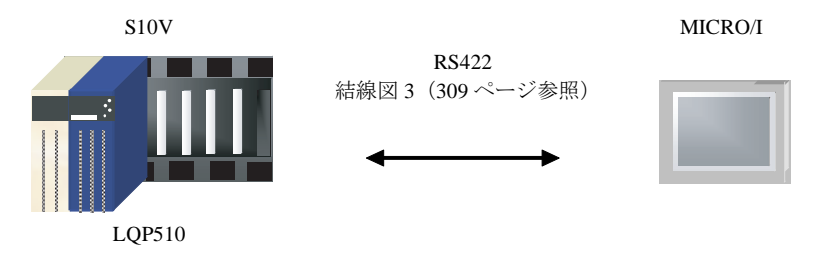

### **8.2.5 S10V** の通信モジュールに接続

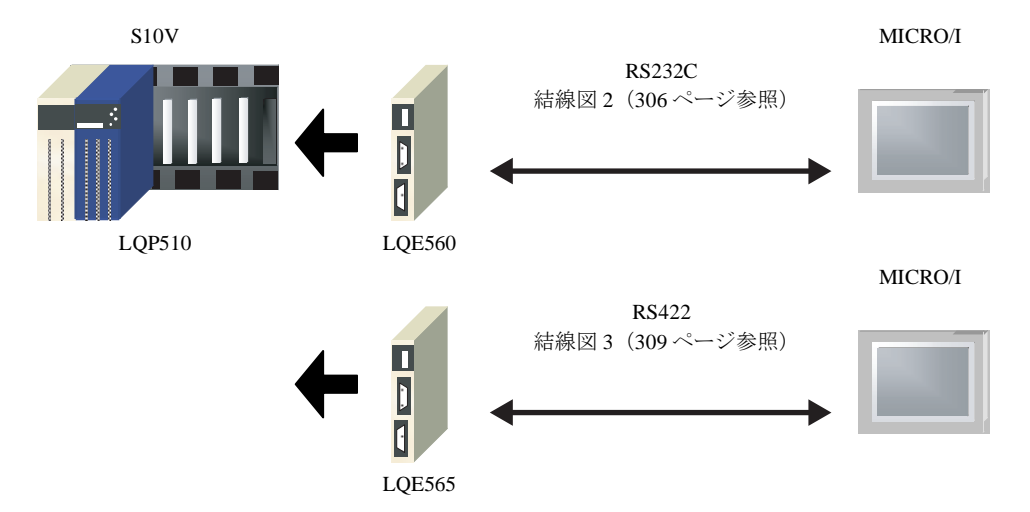

### **8.3** 結線図

 $\widetilde{V}$ 

各結線図に記載しているコネクタタイプは、ケーブル側ではなく本体側ですので、ご注意ください。配線につい ては、3ページ「第1章 2 配線する際の注意点」を参照してください。

### <span id="page-318-0"></span>**8.3.1** 結線図 **1** : **S10mini** (**RS422/485**) - **MICRO/I**

## HG2G-5F形、HG3G/4G形(コネクタ)

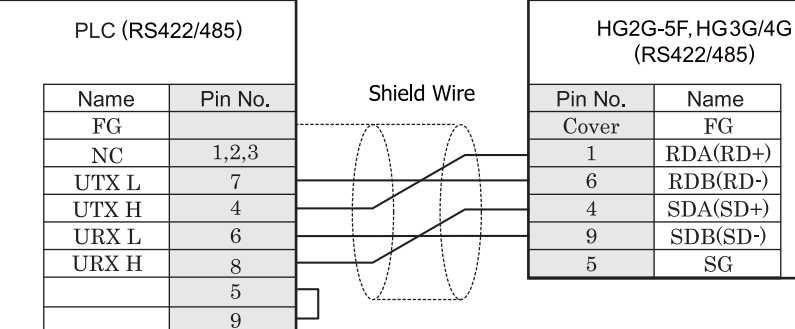

D サブ 9P コネクタプラグタイプ (本体側) <br>D サブ 9P コネクタプラグタイプ (本体側)

# HG2G-S/-5S/-5F#.HG3G/4G#8

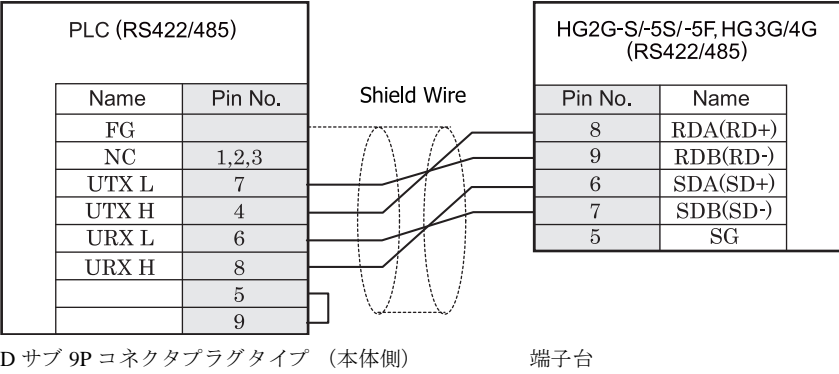

 $\langle \hat{v} \rangle$ HG2G-S/-5S/-5F 形、HG3G/4G 形には TERM に対応するピン番号は存在しません。終端抵抗を挿入する場合は終 端抵抗切替スイッチにて設定してください。スイッチの設定については3ページ「第1章 2 配線する際の注 意点」を参照してください。

HG2G-S/-5S/-5F 形、HG3G/4G 形の端子台には制御線がありません。このためハードウェアフロー制御を「なし」 に設定してください。

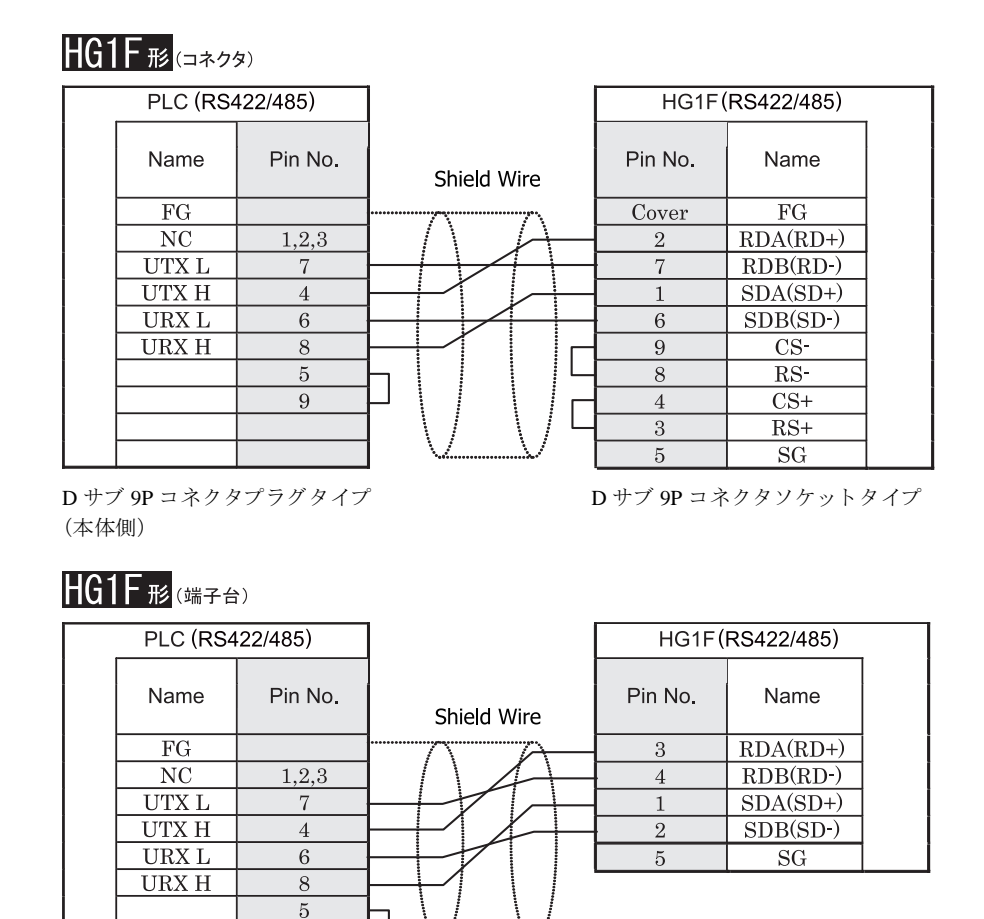

D サブ 9P コネクタプラグタイプ (本体側)

 $\overline{9}$ 

 $\mathbb{D}$ HGIF 形には TERM に対応するピン番号は存在しません。終端抵抗を挿入する場合は終端抵抗切替スイッチにて 設定してください。スイッチの設定については3ページ「第1章 2 配線する際の注意点」を参照してくださ [い](#page-18-0)。

端子台

<sup>ま 鼁</sup> HG1F 形の端子台には制御線がありません。このため、ハードウェアフロー制御を「なし」に設定してください。

# $HG2F/3F/4F$ #

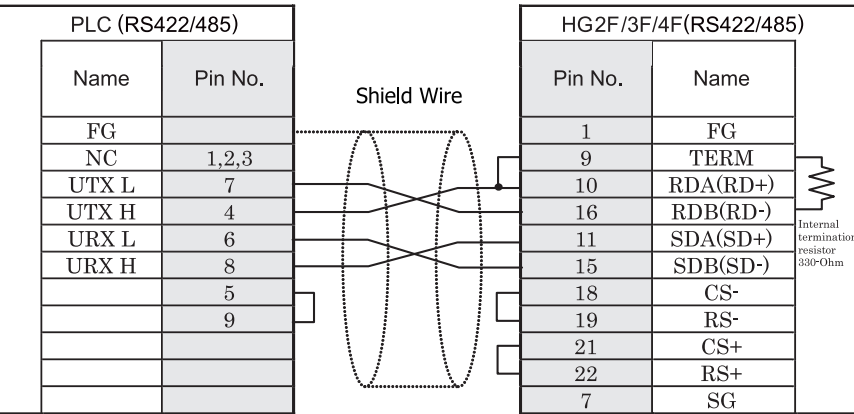

D サブ 9P コネクタプラグタイプ (本体側)

D サブ 25P コネクタソケットタイプ

# HG2S形

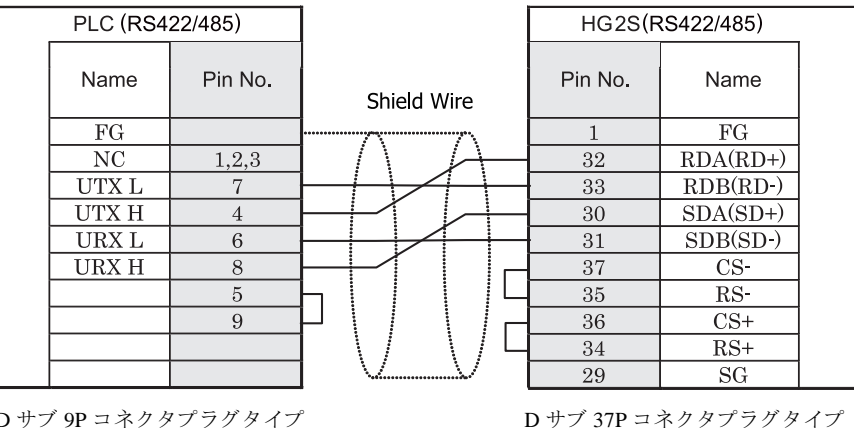

D サブ 9P コネクタプラグタイプ (本体側)

> HG2S 形には TERM に対応するピン番号は存在しません。終端抵抗を挿入する場合は通信用スイッチにて設定し てください。スイッチの設定については3ページ「第1章 2 配線する際の注意点」を参照してください。

 $\sum_{i=1}^{N}$ 

### 第 **2** 章

### <span id="page-321-0"></span>**8.3.2** 結線図 **2** : **S10mini, S10V** (**RS232C**) - **MICRO/I**

# HG2G-5F形、HG3G/4G形(コネクタ)

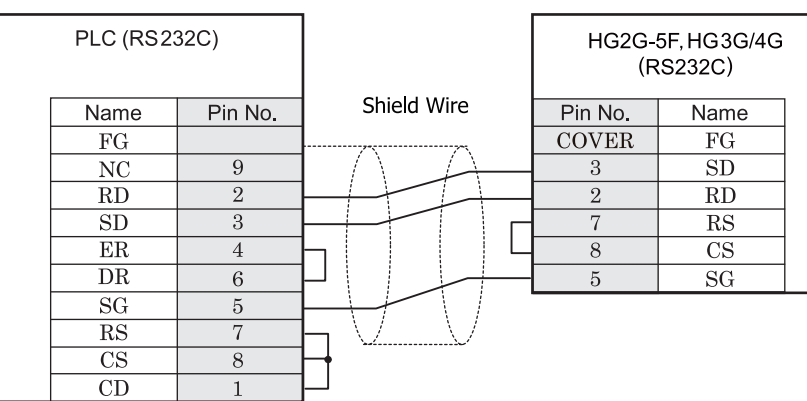

D サブ 9P コネクタプラグタイプ (本体側)

D サブ 9P コネクタプラグタイプ

# HG2G-S/-5S/-5F#.HG3G/4G#8(##78)

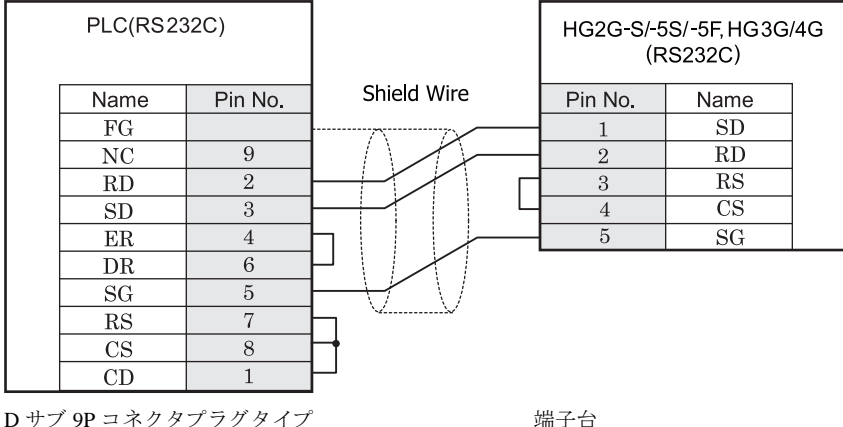

(本体側)

# $HGIF$   $\approx$   $(17.79)$

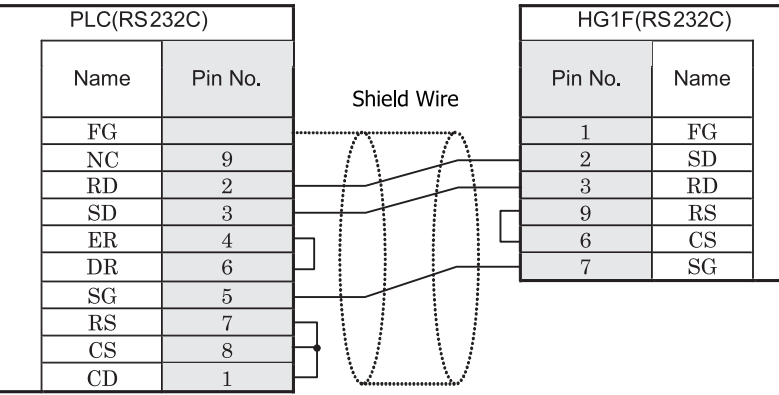

D サブ 9P コネクタプラグタイプ (本体側)

D サブ 9P コネクタソケットタイプ

 $HG2F/3F/4F$  #

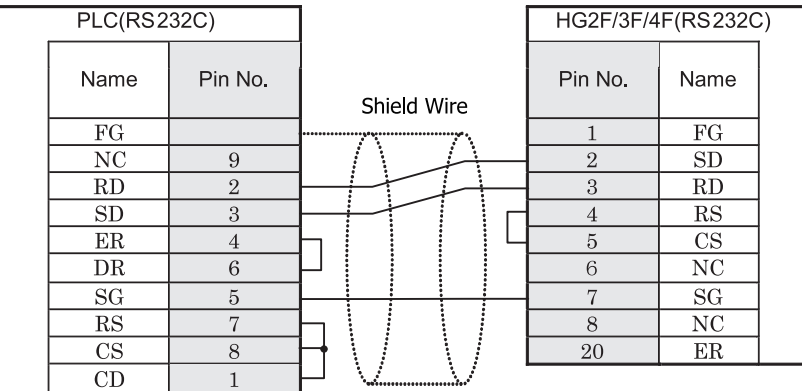

D サブ 9P コネクタプラグタイプ (本体側)

D サブ 25P コネクタソケットタイプ

# **HG2S形**

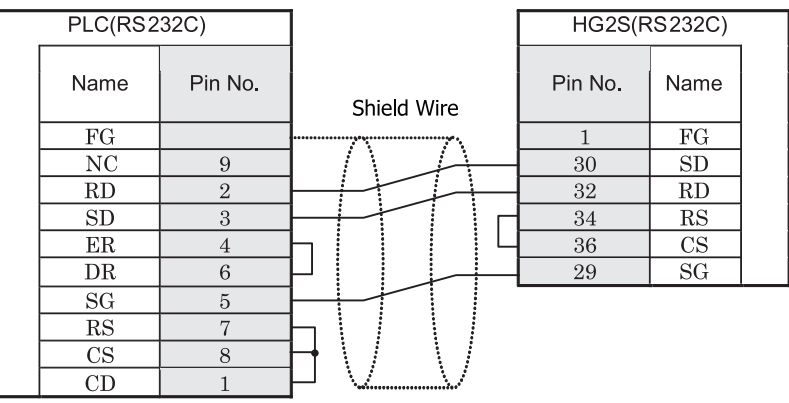

D サブ 9P コネクタプラグタイプ (本体側)

D サブ 37P コネクタプラグタイプ
#### **8.3.3** 結線図 **3** : **S10V** (**RS422/485**) - **MICRO/I**

### HG2G-5F形、HG3G/4G形(コネクタ)

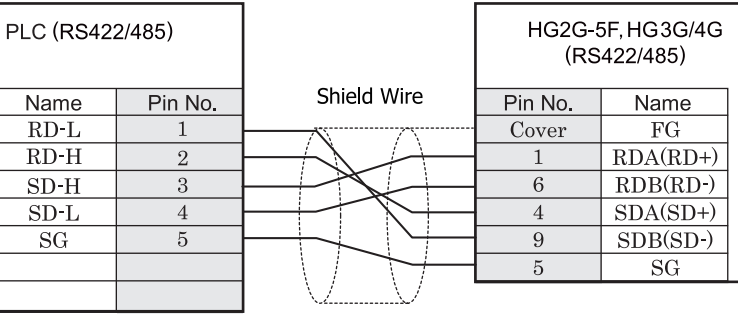

D サブ 9P コネクタプラグタイプ (本体側)

D サブ 9P コネクタプラグタイプ

# HG2G-S/-5S/-5F形、HG3G/4G形(端子台)

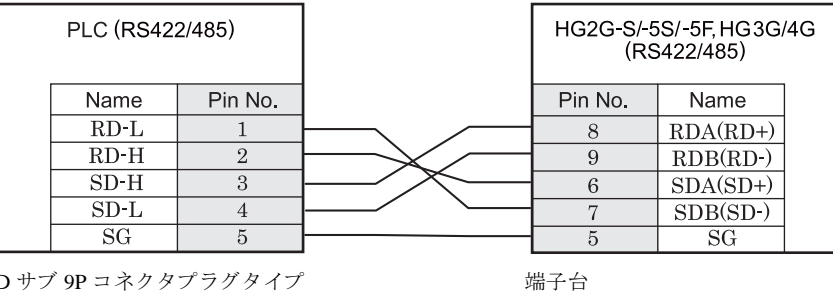

D サブ 9P コネクタプラグタイ (本体側)

HG2G-S/-5S/-5F 形、 HG3G/4G 形には TERM に対応する ピ ン番号は存在し ません。 終端抵抗を挿入する場合は終 端抵抗切替スイッチにて設定してください。スイッチの設定については3ページ「第1章 2 配線する際の注 意点」を参照してください。

HG2G-S/-5S/-5F 形、HG3G/4G 形の端子台には制御線がありません。このため、ハードウェアフロー制御を「な し」に設定してください。

注意

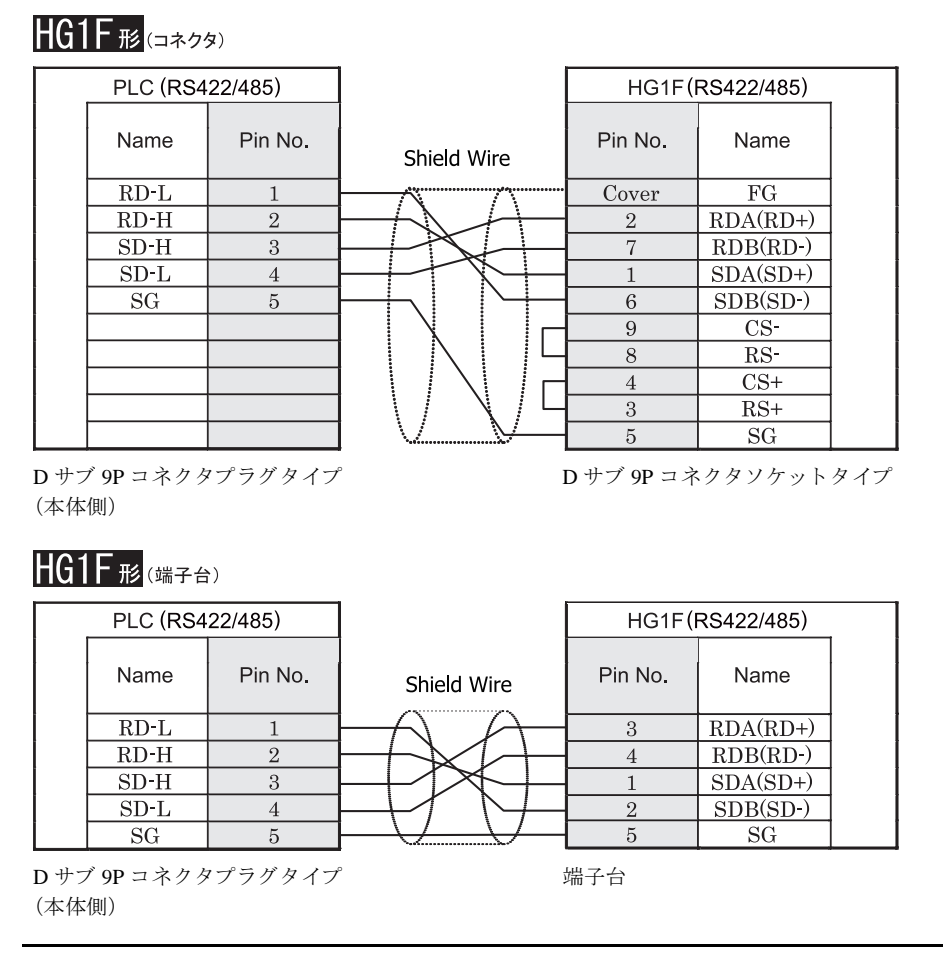

 $\sum$ 

HGIF 形には TERM に対応するピン番号は存在しません。終端抵抗を挿入する場合は終端抵抗切替スイッチにて 設定してください。スイッチの設定については3ページ「第1章 2 配線する際の注意点」を参照してくださ [い](#page-18-0)。

<sup>ま 鼁</sup> HG1F 形の端子台には制御線がありません。このため、ハードウェアフロー制御を「なし」に設定してください。

# $HG2F/3F/4F$ #

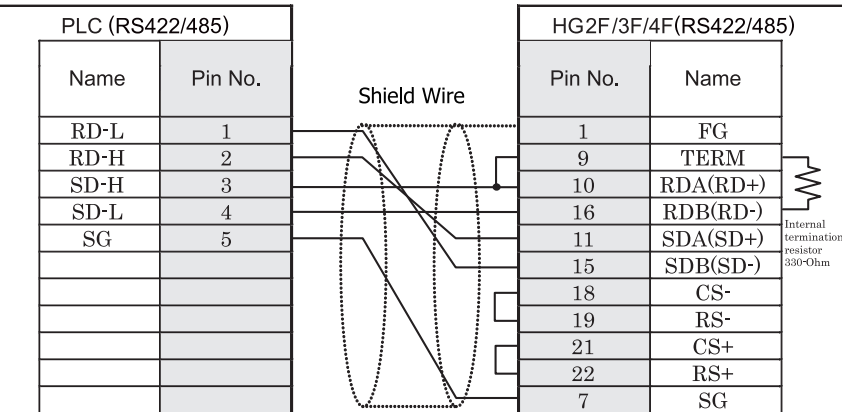

D サブ 9P コネクタプラグタイプ (本体側)

D サブ 25P コネクタソケットタイプ

# HG2S形

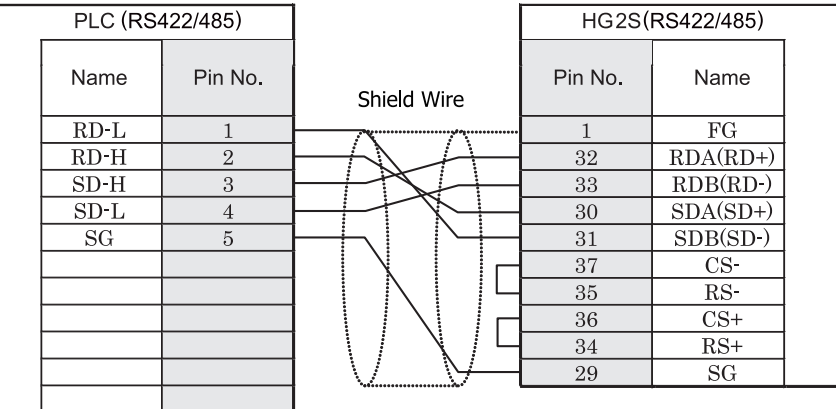

D サブ 9P コネクタプラグタイプ (本体側)

D サブ 37P コネクタプラグタイプ

HG2S 形には TERM に対応するピン番号は存在しません。終端抵抗を挿入する場合は通信用スイッチにて設定し てください。スイッチの設定については3ページ「第1章 2 配線する際の注意点」を参照してください。

 $\mathbf{D}$ 

#### **8.4** 環境設定

#### **8.4.1 S10mini, S10V** と接続する場合の環境設定

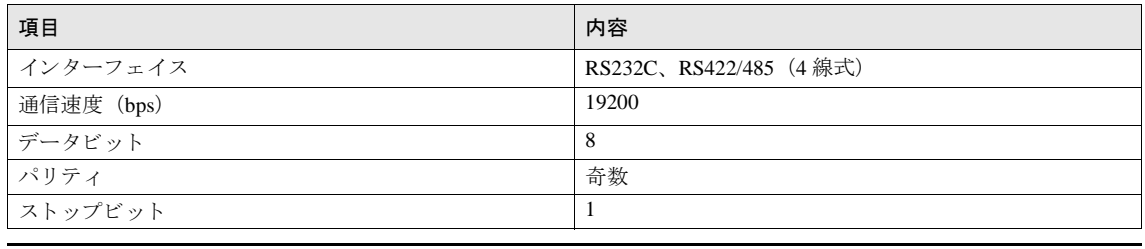

● 通信条件は固定です。

¥. 詳細は PLC のマニュアルを参照してください。

### **8.5** 使用可能デバイス

MICRO/I で扱うデバイスの種類とその範囲を示します。

#### ビットデバイス

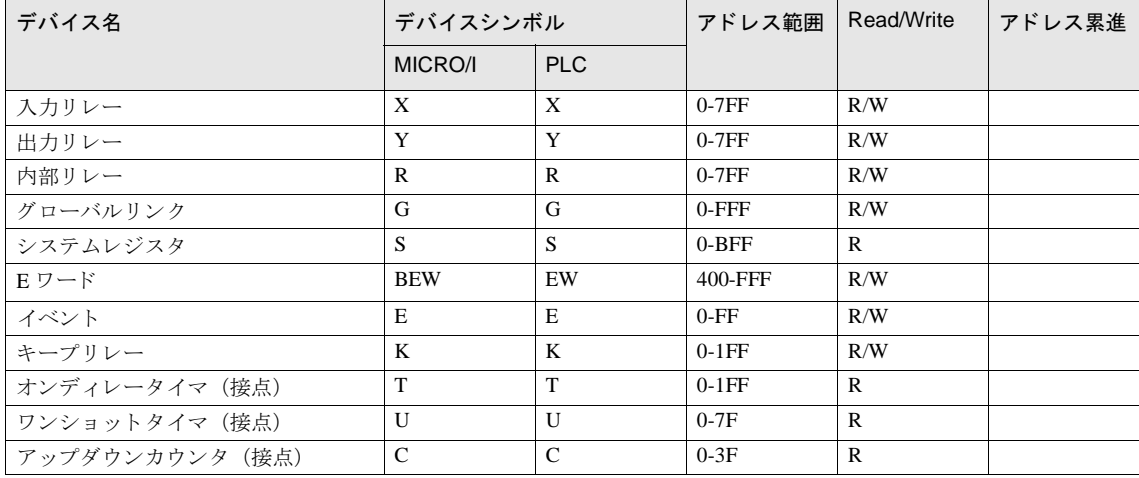

ワー ド デバイス

| デバイス名            | デバイスシンボル  |               | アドレス範囲   | Read/Write   | アドレス累進 |
|------------------|-----------|---------------|----------|--------------|--------|
|                  | MICRO/I   | <b>PLC</b>    |          |              |        |
| 入力リレー            | <b>XW</b> | X             | $0-7F0$  | R/W          |        |
| 出力リレー            | YW        | Y             | $0-7F0$  | R/W          |        |
| 内部リレー            | <b>RW</b> | $\mathbb{R}$  | $0-7F0$  | R/W          |        |
| グローバルリンク         | GW        | G             | $0-FF0$  | R/W          |        |
| システムレジスタ         | <b>SW</b> | S             | $0-BF0$  | $\mathbb{R}$ |        |
| Eワード             | EW        | EW            | 400-FF0  | R/W          |        |
| イベント             | <b>WE</b> | E             | $0-F0$   | R/W          |        |
| キープリレー           | <b>KW</b> | K             | $0-1F0$  | R/W          |        |
| オンディレータイマ        | TW        | T             | $0-1F0$  | $\mathbb{R}$ |        |
| ワンショットタイマ        | UW        | $\mathbf{U}$  | $0 - 70$ | $\mathbb{R}$ |        |
| アップダウンカウンタ       | CW        | $\mathcal{C}$ | $0 - 30$ | $\mathbb{R}$ |        |
| オンディレータイマ (計数値)  | TC        | T             | $0-1FF$  | $\mathbb{R}$ |        |
| オンディレータイマ (設定値)  | <b>TS</b> | T             | $0-1FF$  | R/W          |        |
| ワンショットタイマ (計数値)  | UC        | U             | $0-7F$   | $\mathbb{R}$ |        |
| ワンショットタイマ (設定値)  | US        | U             | $0-7F$   | R/W          |        |
| アップダウンカウンタ(計数値)  | CC        | $\mathsf{C}$  | $0-3F$   | R            |        |
| アップダウンカウンタ (設定値) | CS        | $\mathsf{C}$  | $0-3F$   | R/W          |        |
| ワークレジスタ          | <b>FW</b> | <b>FW</b>     | $0-BFF$  | R/W          |        |
| データレジスタ          | DW        | <b>DW</b>     | $0$ -FFF | R/W          |        |

\*) ワードデバイスをビット読込みする場合、設定したビット (0~15) を反転したビットの値が表示されます。

例 :

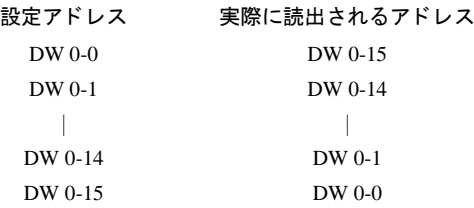

# **9 JTEKT** 製 **PLC**

### **9.1** 接続一覧表

### **9.1.1 PLC** 対応一覧

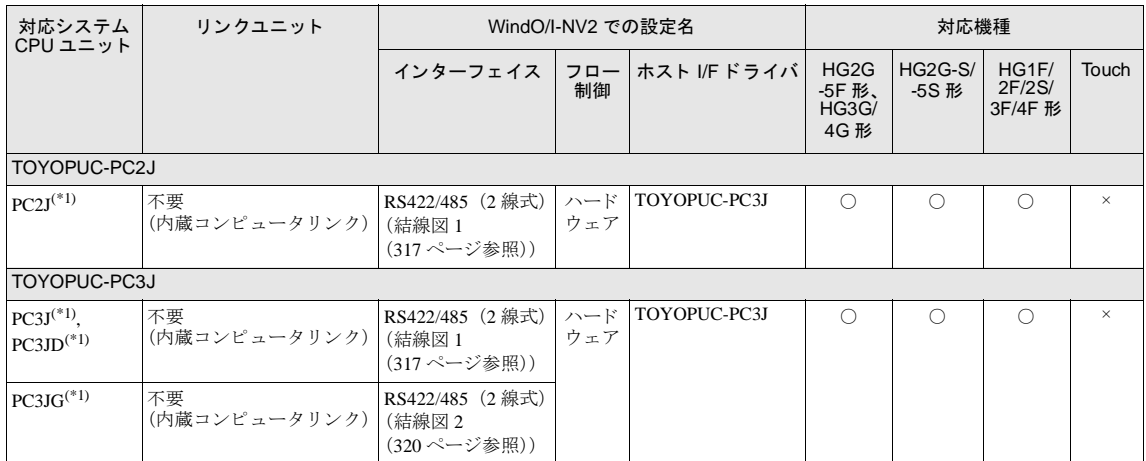

(\*1) 弊社では当該機種にて動作確認を行っています。

#### **9.2** システム構成

JTEKT 製 PLC と MICRO/I を接続する場合のシステム構成を示します。

#### 9.2.1 TOYOPUC-PC3J シリーズ (内蔵コンピュータリンクに接続)

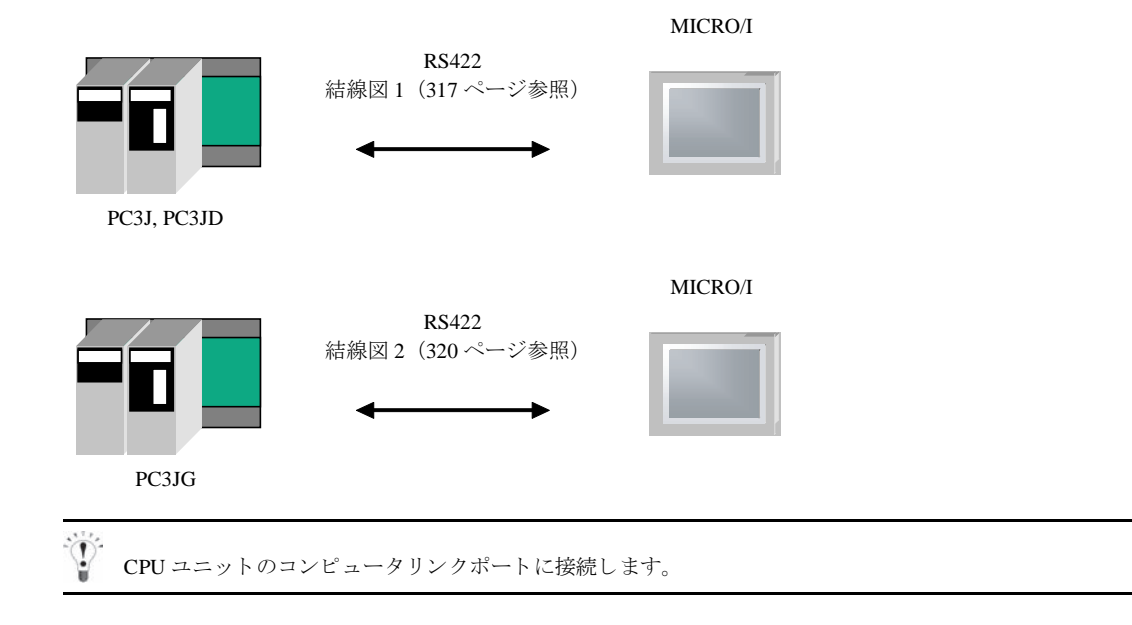

#### **9.3** 結線図

 $\ddot{0}$ 

各結線図に記載しているコネクタタイプは、ケーブル側ではなく本体側ですので、ご注意ください。 配線については、3ページ「第1章 2 配線する際の注意点」を参照してください。

#### <span id="page-332-0"></span>9.3.1 結線図 1 : TOYOPUC-PC3J,PC3JD (内蔵コンピュータリンク) - MICRO/I

### HG2G-5F形、HG3G/4G形

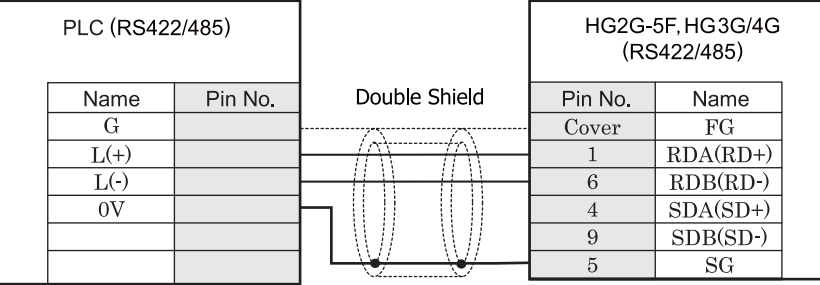

ねじ端子台 (本体側) <br>
D サブ 9P コネクタプラグタイプ

# HG2G-S/-5S/-5F#.HG3G/4G#8

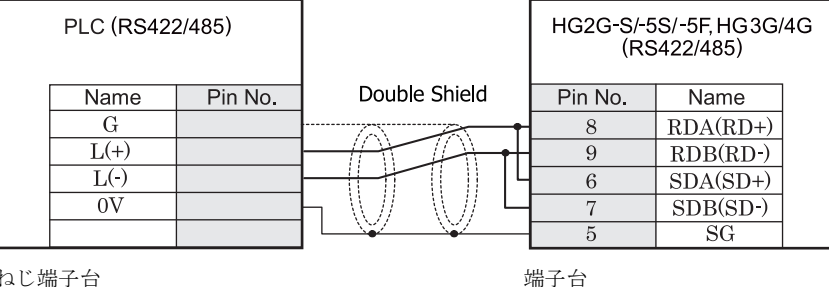

ねじ端子台 (本体側)

注意 HG2G-S/-5S/-5F 形、 HG3G/4G 形の端子台には制御線があ り ません。 このため、 ハー ド ウ ェ アフ ロー制御を 「な し」に設定してください。

- HG2G-S/-5S/-5F 形、HG3G/4G 形には TERM に対応するピン番号は存在しません。終端抵抗を挿入する場
	- 合は終端抵抗切替スイッチにて設定してください。スイッチの設定については3ページ「第1章 2 配線 する際の注意点」を参照してください。

● HG2G-5F 形、HG3G/4G 形では RS422/485(2 線式)での通信を、RDA および RDB のみを用いておこない ますので SDA と SDB を接続する必要はありません。 ただし、HG2G-5F 形、HG3G/4G 形の COM1 と接続機器を接続する場合、接続機器側の終端抵抗を OFF に 設定してください。 終端抵抗の設定が変更できない場合は HG2G-5F 形、HG3G/4G 形の端子台を使用してください。

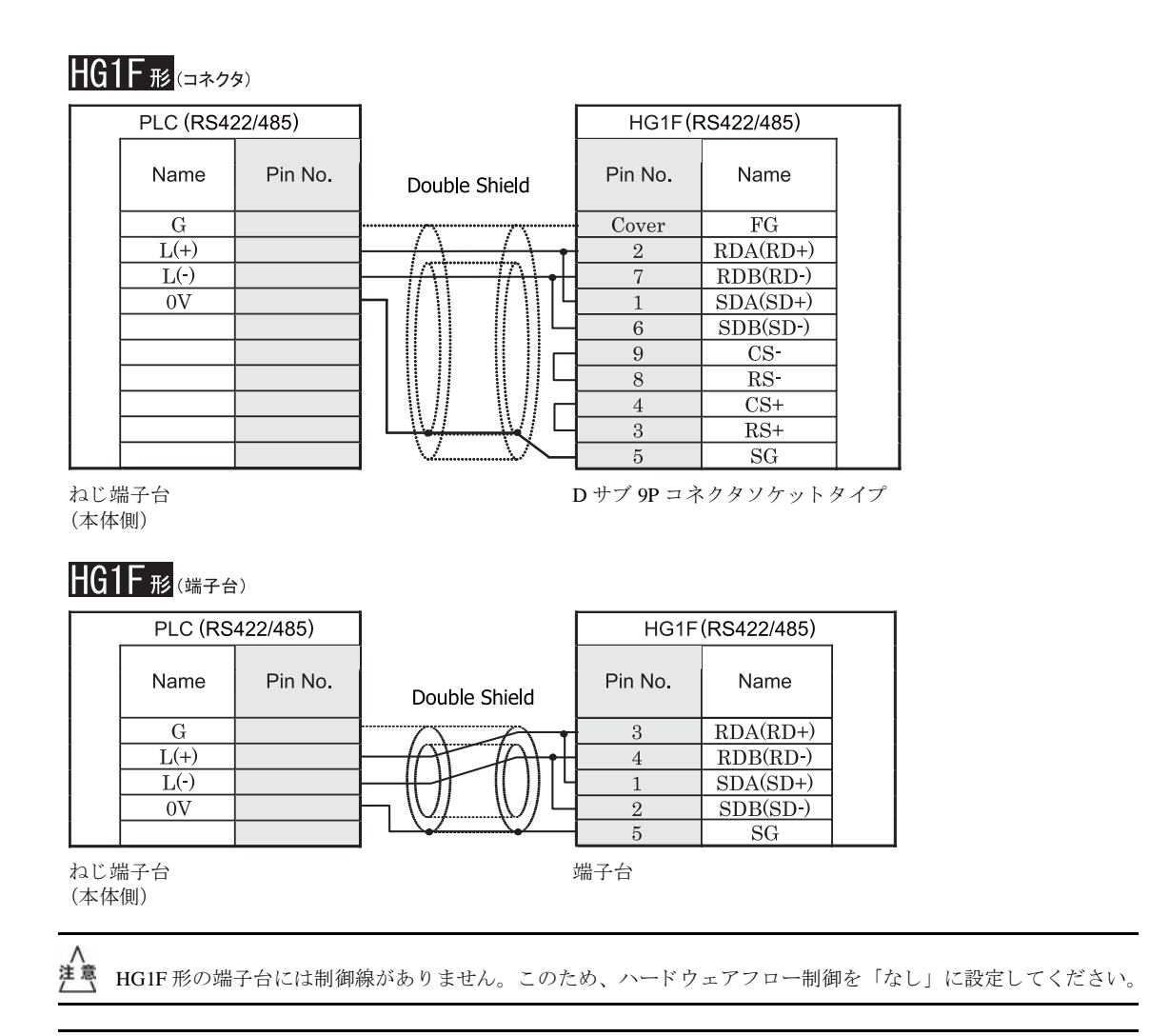

HG1F 形には TERM に対応するピン番号は存在しません。終端抵抗を挿入する場合は終端抵抗切替スイッチにて 設定してください。スイッチの設定については3ページ「第1章 2 配線する際の注意点」を参照してくださ [い](#page-18-0)。

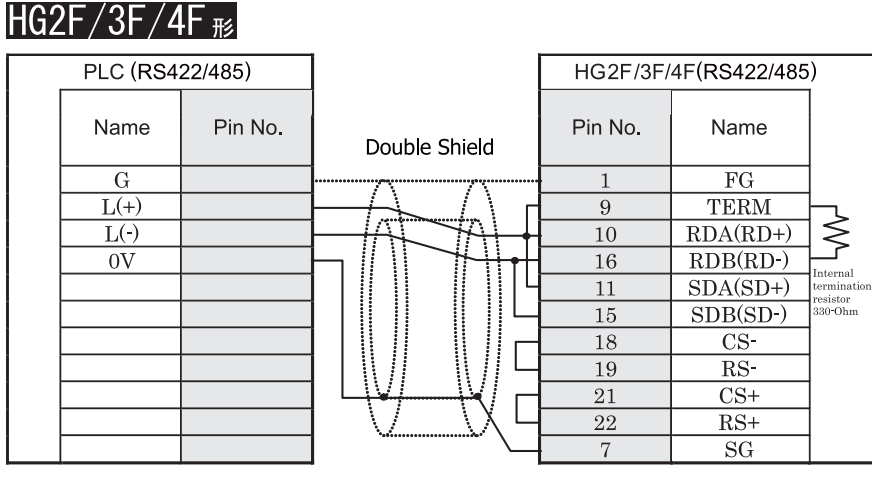

ねじ端子台 (本体側)

D サブ 25P コネクタソケットタイプ

# HG2S形

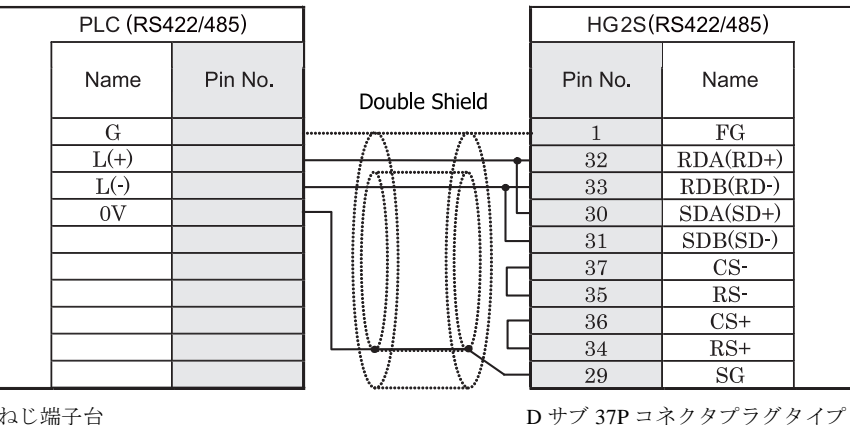

ねじ端子台 (本体側)

> HG2S 形には TERM に対応するピン番号は存在しません。終端抵抗を挿入する場合は通信用スイッチにて設定し てください。スイッチの設定については3ページ「第1章 2 配線する際の注意点」を参照してください。

#### <span id="page-335-0"></span>9.3.2 結線図 2:TOYOPUC-PC3JG(内蔵コンピュータリンク)ー MICRO/I

### HG2G-5F形、HG3G/4G形(コネクタ)

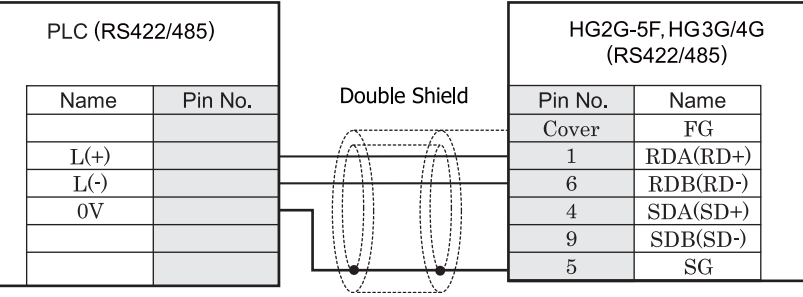

ねじ端子台 (本体側)

# HG2G-S/-5S/-5F#.HG3G/4G#8

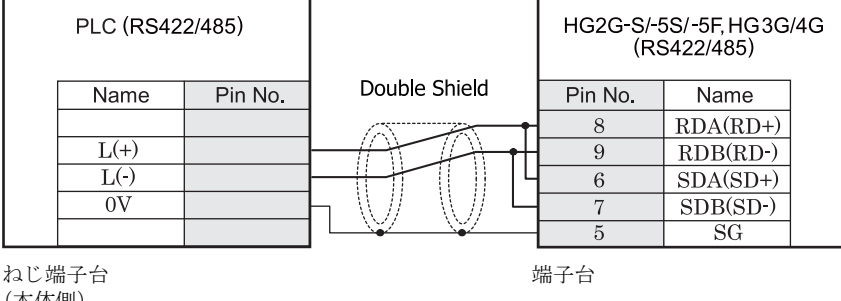

(本体側)

注意

HG2G-S/-5S/-5F 形、HG3G/4G 形の端子台には制御線がありません。このため、ハードウェアフロー制御を「な し」に設定してください。

D サブ 9P コネクタプラグタイプ

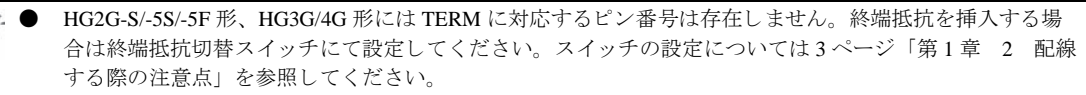

● HG2G-5F形、HG3G/4G 形では RS422/485(2 線式)での通信を、RDA および RDB のみを用いておこない ますので SDA と SDB を接続する必要はありません。 ただし、HG2G-5F 形、HG3G/4G 形の COM1 と接続機器を接続する場合、接続機器側の終端抵抗を OFF に 設定してください。 終端抵抗の設定が変更できない場合は HG2G-5F 形、HG3G/4G 形の端子台を使用してください。

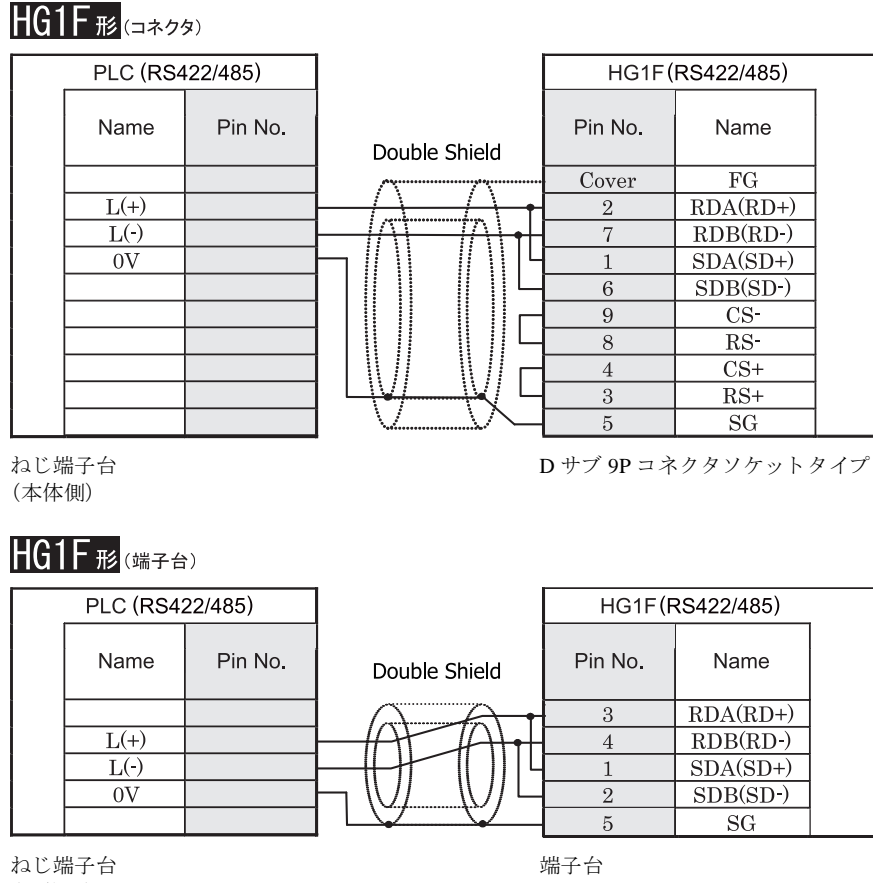

(本体側)

注意

HGIF 形の端子台には制御線がありません。このため、ハードウェアフロー制御を「なし」に設定してください。

HGIF 形には TERM に対応するピン番号は存在しません。終端抵抗を挿入する場合は終端抵抗切替スイッチにて 設定してください。スイッチの設定については3ページ「第1章 2 配線する際の注意点」を参照してくださ [い。](#page-18-0)

#### $HG2F/3F/4F$   $_{H2}$ PLC (RS422/485) HG2F/3F/4F(RS422/485) Name Pin No. Pin No. Name Double Shield  $\overline{FG}$  $\mathbf{1}$  $L(+)$ 9 **TERM**  $\leq$  $\overline{L(\cdot)}$  $RDA(RD+)$  $10\,$  $\overline{0V}$ 16  $RDB(RD-)$ terna  $11\,$  $SDA(SD+)$ termination resistor<br>330-Ohm  $\overline{15}$  $SDB(SD-)$  $\overline{\text{CS}}$ 18  $RS$ 19  $\overline{21}$  $\overline{\text{CS+}}$ 22  $RS+$  $\overline{7}$  $SG$

ねじ端子台 (本体側)

D サブ 25P コネクタソケットタイプ

# HG2S<sup>形</sup>

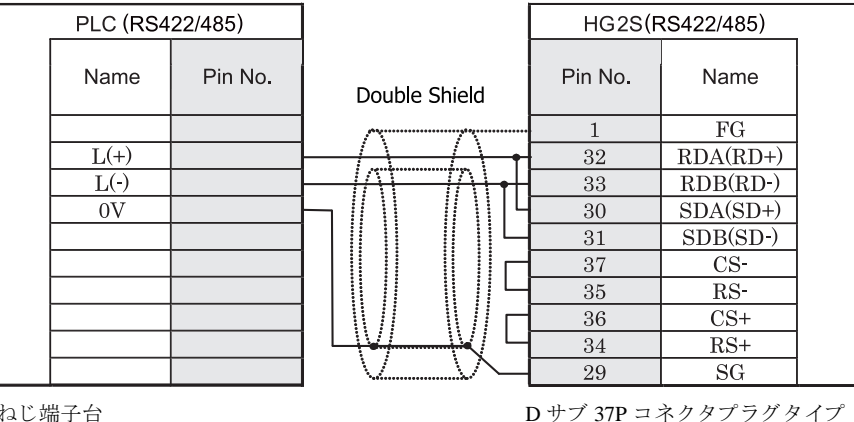

ねじ端子台 (本体側)

> HG2S 形には TERM に対応するピン番号は存在しません。終端抵抗を挿入する場合は通信用スイッチにて設定し てください。スイッチの設定については3ページ「第1章 2 配線する際の注意点」を参照してください。

#### **9.4** 環境設定

TOYOPUC-PC3J において設定可能な通信設定を示し ます。

#### **9.4.1 TOYOPUC-PC3J**

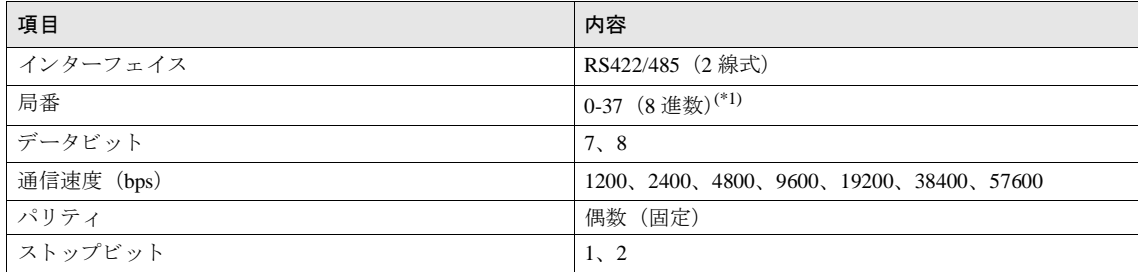

(\*1) 局番は PC3J では 8 進数ですが、 WindO/I-NV2 では、 16 進数で設定し て く だ さい。 例えば、 PC3J にて "37" と設定 された場合は、 WindO/I-NV2 では "1F" と設定し て く だ さい。

● PC3J の通信条件の設定は、「リンクパラメタの設定」にて行ってください。  $\mathbf{U}$ 

リンクパラメタを設定しない場合は、通信速度 19200bps、データビット 8、ストップビット 1、パリティ 偶数、 局番 0 に設定 されます。

● 詳細については、JTEKT の TOYOPUC PC3J 取扱説明書を参照してください。

#### 第 **2** 章

#### **9.5** 使用可能デバイス

MICRO/I で扱うデバイスの種類とその範囲を示します

#### **9.5.1 TOYOPUC-PC3J**

#### ビットデバイス

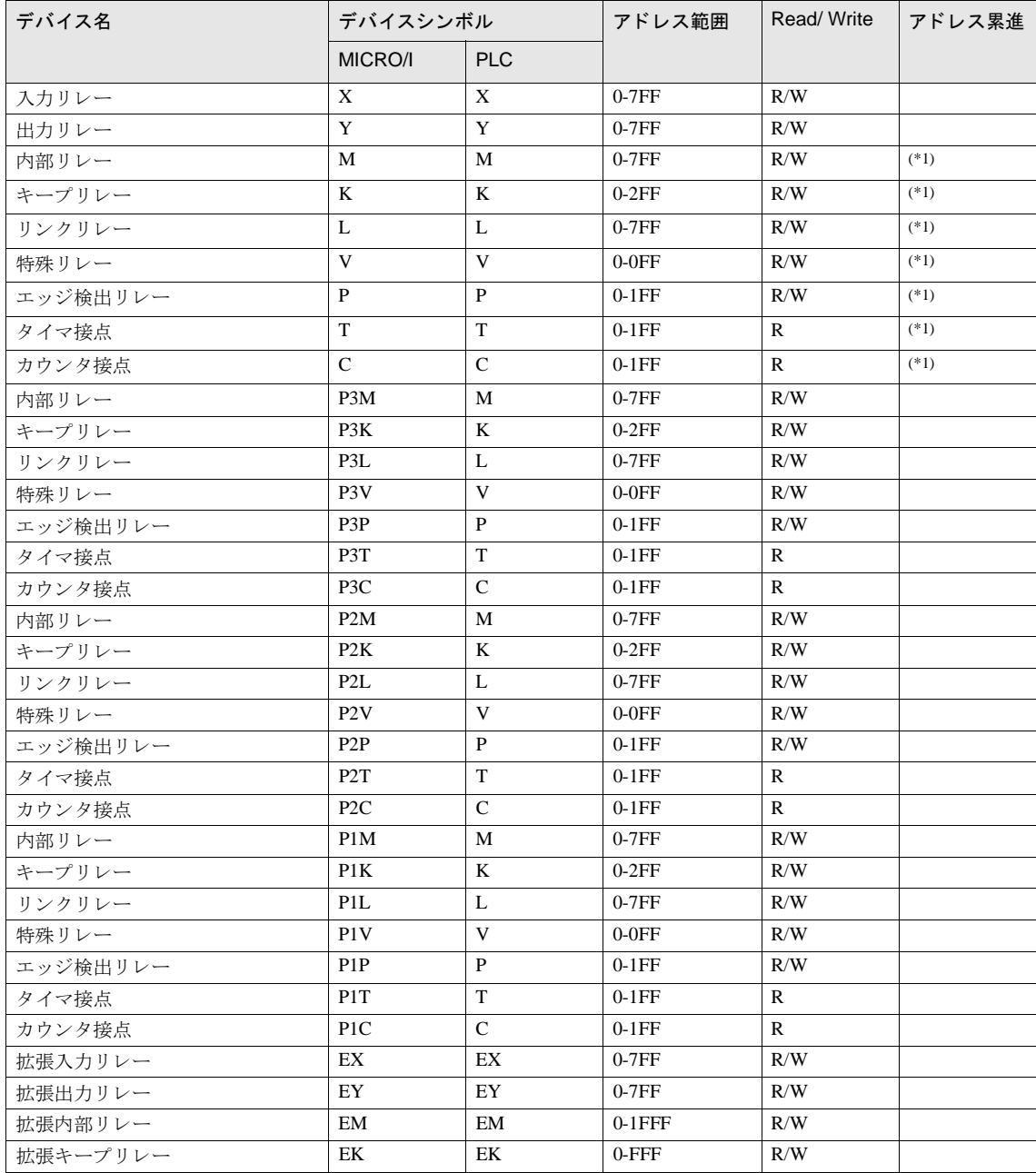

#### ビットデバイス

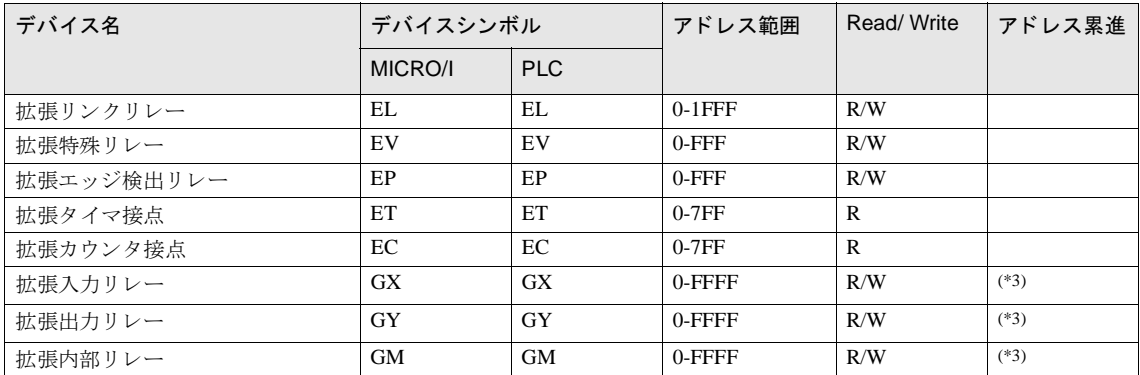

ワードデバイス

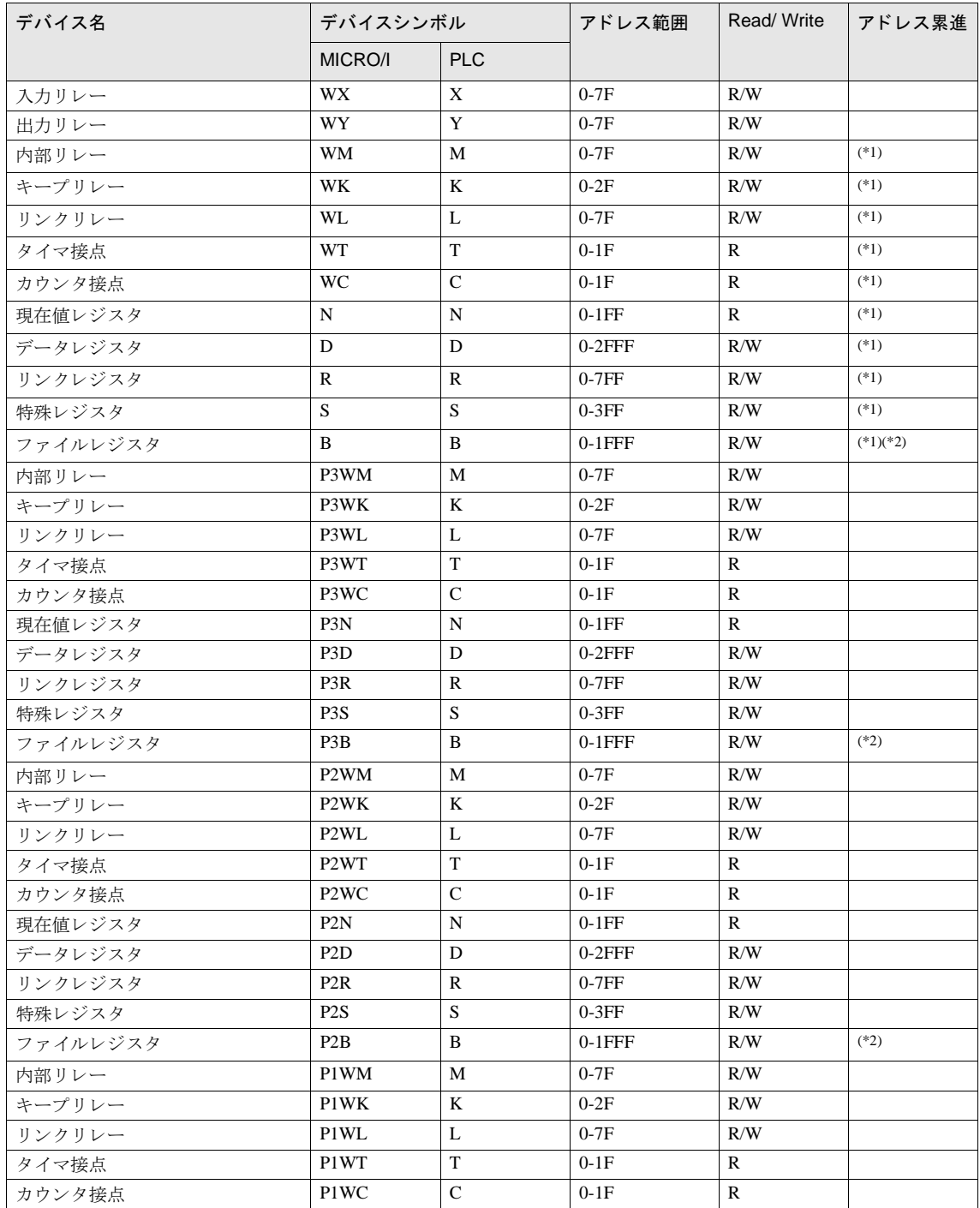

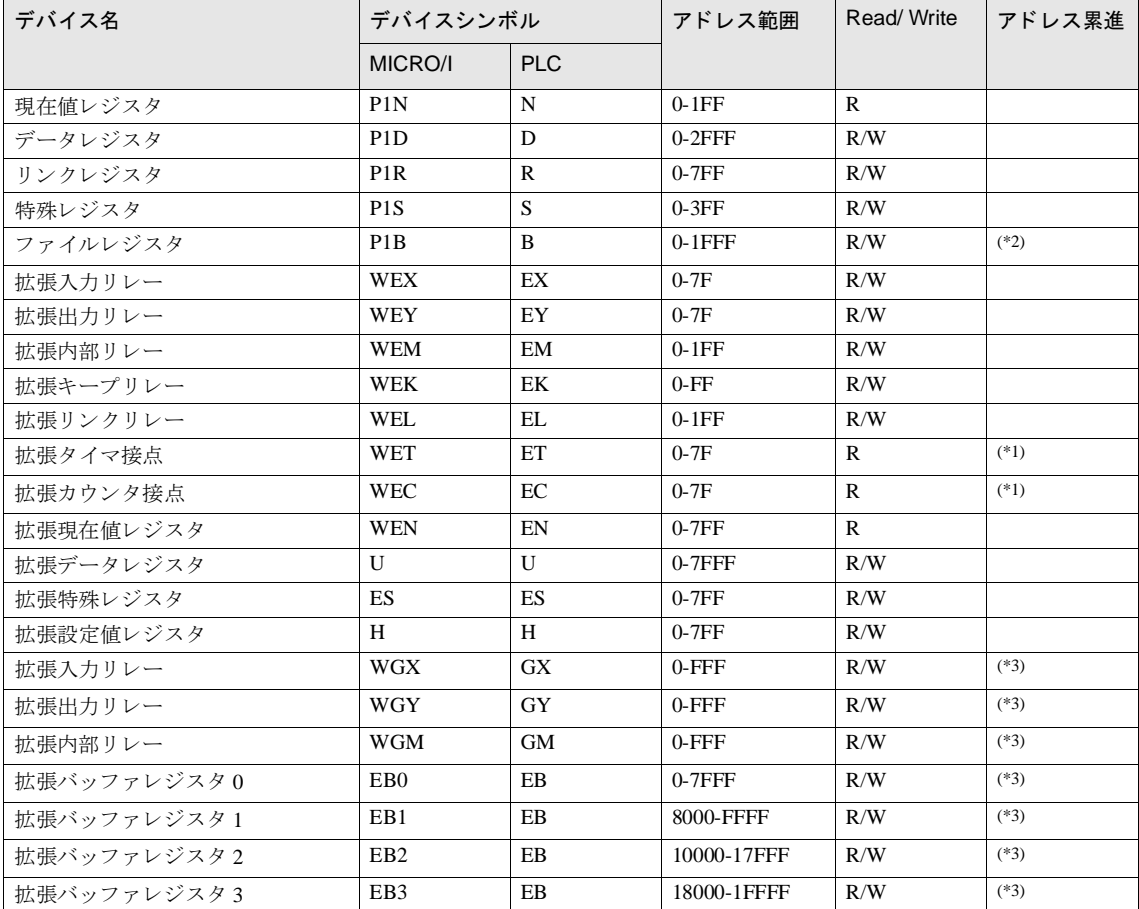

<span id="page-342-0"></span>(\*1) 「リンクパラメタの設定」にて、指定されたプログラム No. のデバイスへとアクセスします。

<span id="page-342-2"></span>(\*2) データ領域分割モードではファイルレジスタはありません。

<span id="page-342-1"></span>(\*3)PC3JG で使用可能なデバイスです。

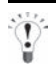

使用可能なデバイス、アドレス範囲は、CPU の動作モード (データ領域)の設定により異なりますので、使用で きるデータ容量 (デバイス構成) をご確認の上、ご使用ください。

# **10** 東芝機械㈱製 **PLC**

#### **10.1** 接続一覧表

#### **10.1.1 PLC** 対応一覧

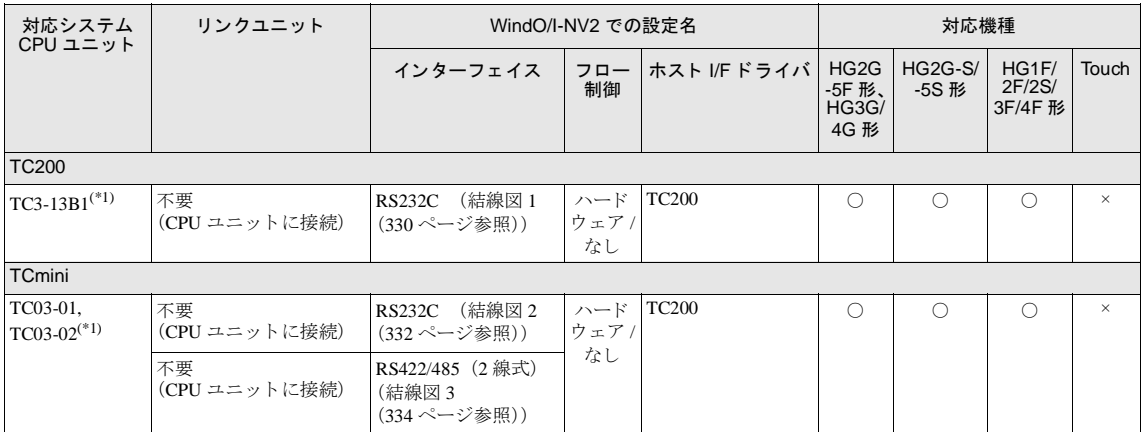

(\*1) 弊社では当該機種にて動作確認を行っています。

#### **10.2** システム構成

東芝機械㈱製 PLC と MICRO/I を接続する場合のシ ステム構成を示し ます。

#### 10.2.1 TC200 のシリアルポートに接続

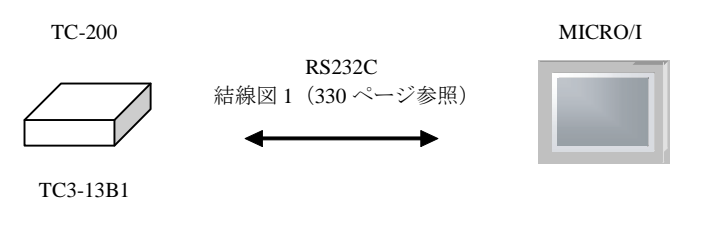

CPU ユニットのコンピュータリンクポートに接続します。

#### **10.2.2 TCmini** の **RS232C** ポー ト に接続

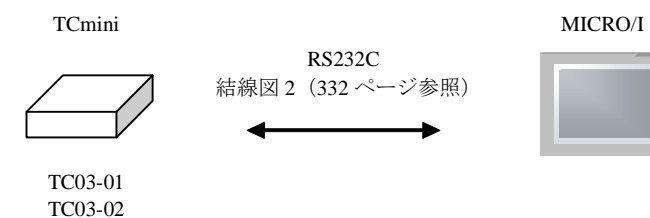

#### **10.2.3 TCmini** の **RS-TCm485** ポー ト に接続

Tmini MICRO/I

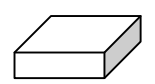

RS485 結線図 3 (334 [ページ参照\)](#page-349-0)

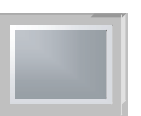

TC03-01 TC03-02

#### 第 **2** 章

 $\widetilde{\mathbb{Q}}$ 

#### **10.3** 結線図

各結線図に記載しているコネクタタイプは、ケーブル側ではなく本体側ですので、ご注意ください。 配線については、3ページ「第1章 2 配線する際の注意点」を参照してください。

#### <span id="page-345-0"></span>**10.3.1** 結線図 **1** : **TC200** (**RS232C**) - **MICRO/I**

## HG2G-5F形、HG3G/4G形(コネクタ)

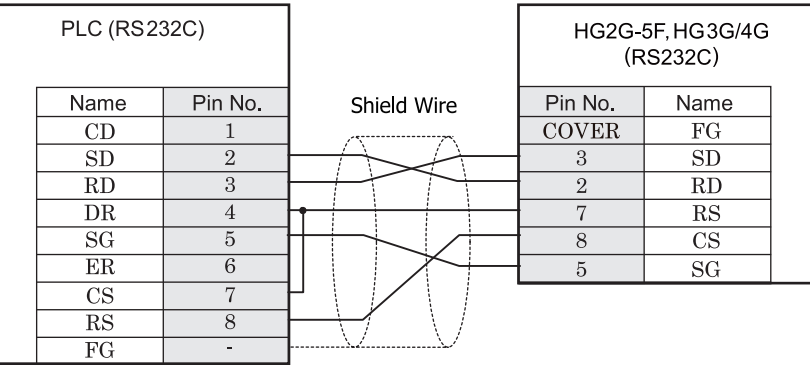

D サブ 9P コネクタプラグタイプ <br>
D サブ 9P コネクタプラグタイプ

# HG2G-S/-5S/-5F形、HG3G/4G形(端子台)

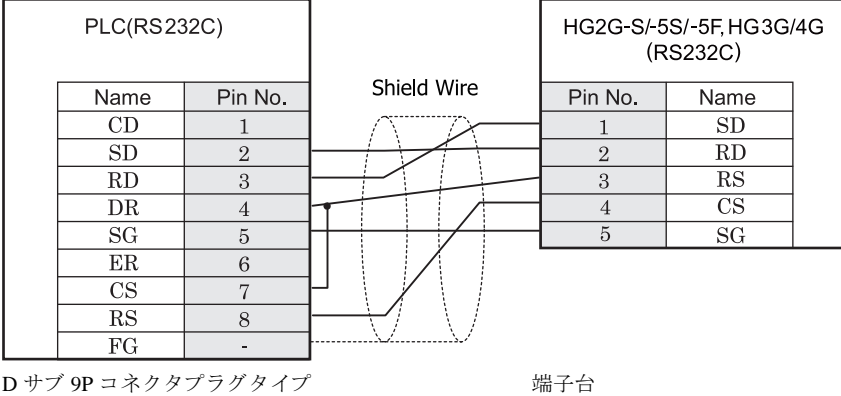

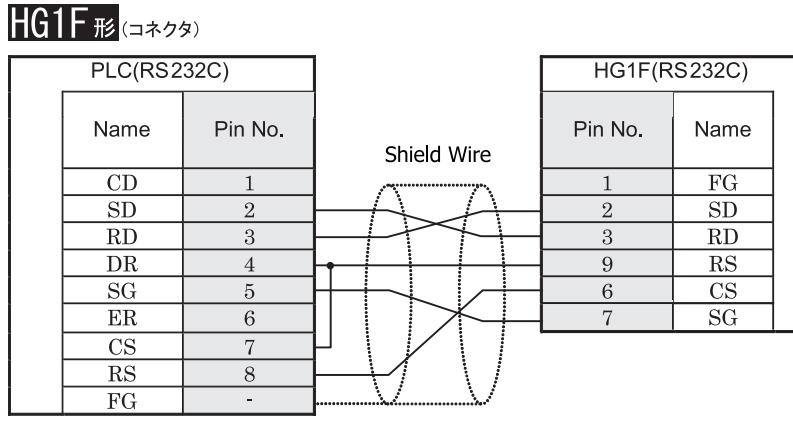

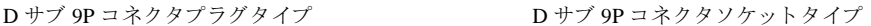

 $HG2F/3F/4F$ #

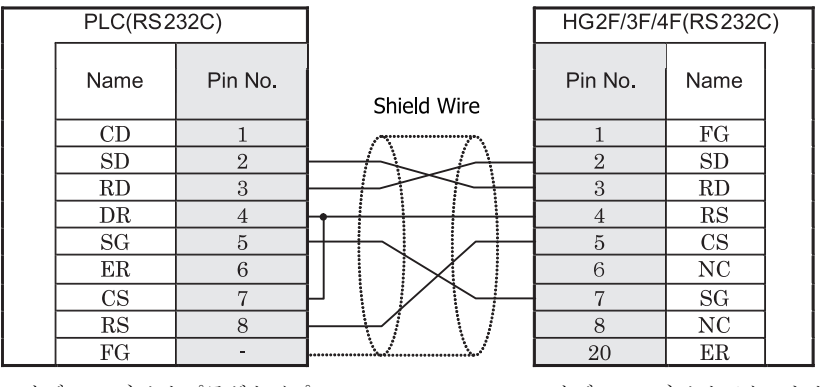

D サブ 9P コネクタプラグタイプ <br>
D サブ 25P コネクタソラグタイプ

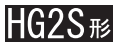

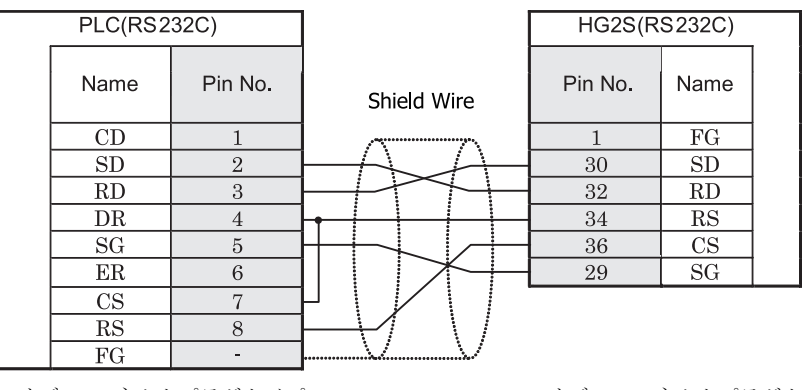

D サブ 9P コネクタプラグタイプ D サブ 37P コネクタプラグタイプ

#### <span id="page-347-0"></span>**10.3.2** 結線図 **2** : **TCmini** (**RS232C**) - **MICRO/I**

### HG2G-5F形、HG3G/4G形(gx28)

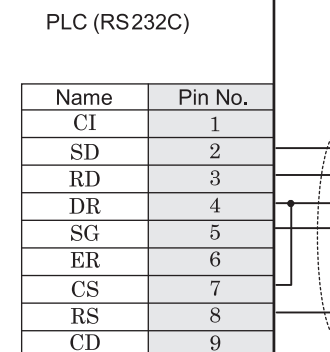

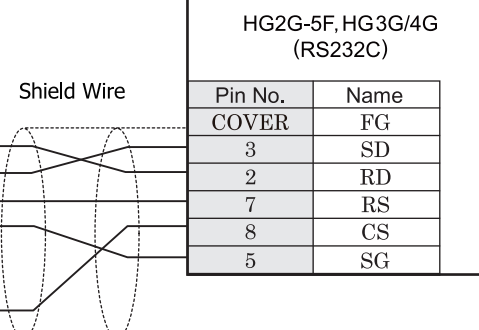

D サブ 9P コネクタプラグタイプ D サブ 9P コネクタプラグタイプ

## HG2G-S/-5S/-5F#.HG3G/4G#8(##78)

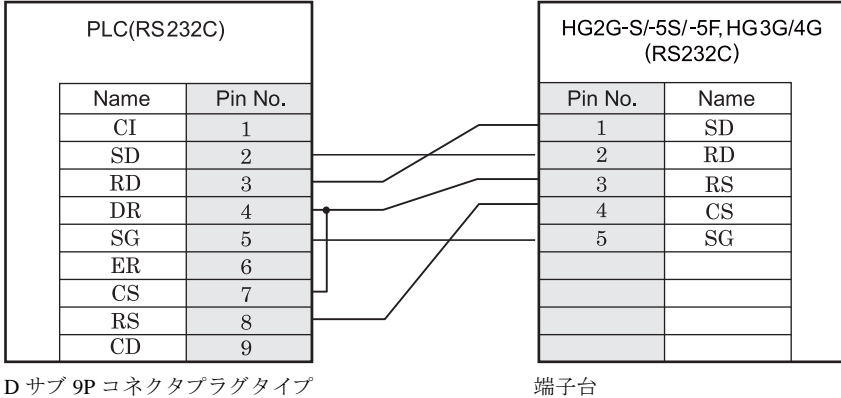

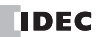

# HG1F形(コネクタ)

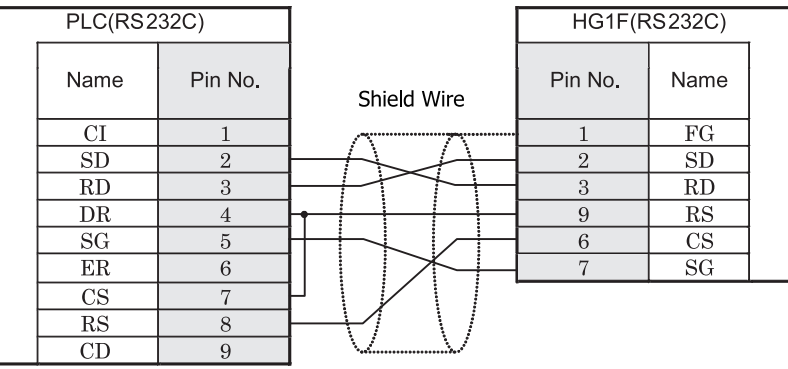

D サブ 9P コネクタプラグタイプ <br>
D サブ 9P コネクタプラグタイプ

 $HG2F/3F/4F$ #

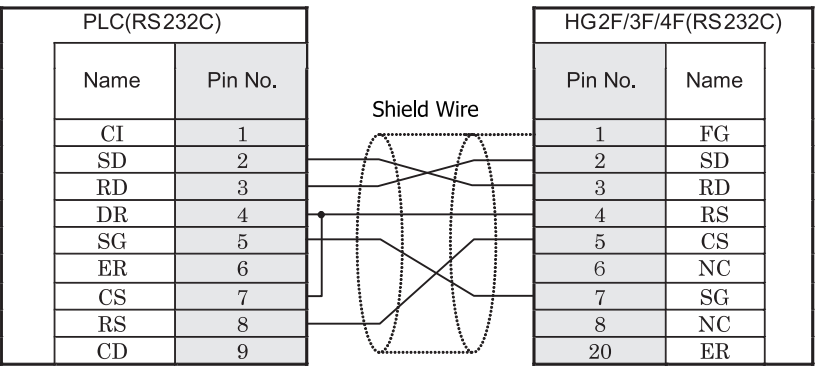

D サブ 9P コネクタプラグタイプ <br>
D サブ 25P コネクタソラグタイプ

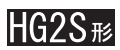

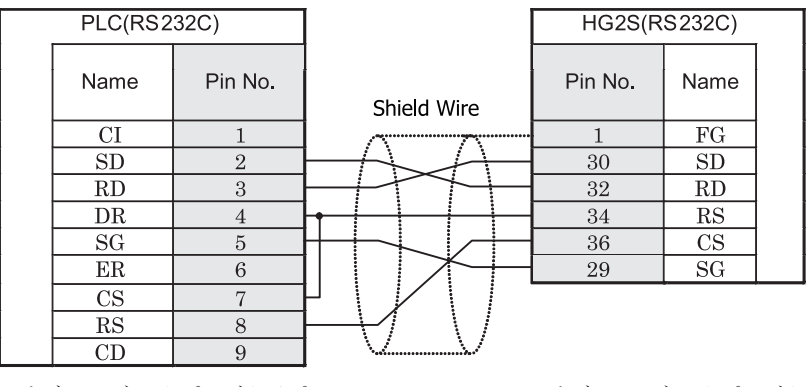

D サブ 9P コネクタプラグタイプ <br>
D サブ 37P コネクタプラグタイプ

#### <span id="page-349-0"></span>**10.3.3** 結線図 **3** : **TCmini** (**RS485**) - **MICRO/I**

### HG2G-5F形、HG3G/4G形(コネクタ)

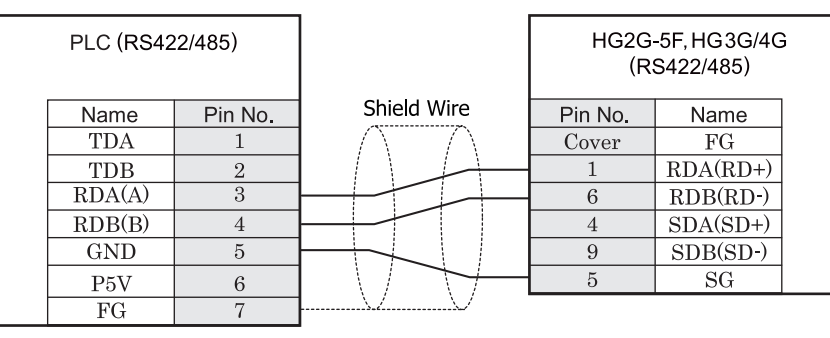

D サブ 9P コネクタプラグタイプ

# HG2G-S/-5S/-5F#.HG3G/4G#8

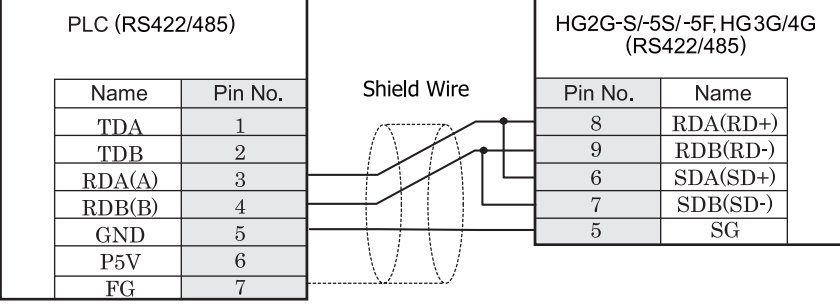

端子台

HG2G-S/-5S/-5F 形、 HG3G/4G 形の端子台には制御線があ り ません。 このため、 ハー ド ウ ェ アフ ロー制御を 「な し」に設定してください。

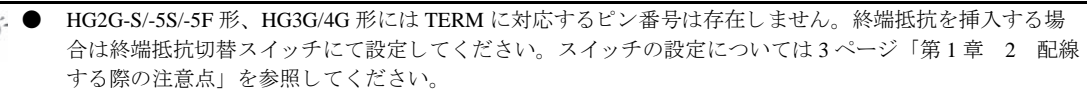

● HG2G-5F 形、 HG3G/4G 形では RS422/485 (2 線式) での通信を、 RDA および RDB のみを用いておこ ない ますので SDA と SDB を接続する必要はありません。 ただし、HG2G-5F 形、HG3G/4G 形の COM1 と接続機器を接続する場合、接続機器側の終端抵抗を OFF に 設定してください。 終端抵抗の設定が変更できない場合は HG2G-5F 形、HG3G/4G 形の端子台を使用してください。

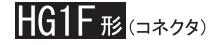

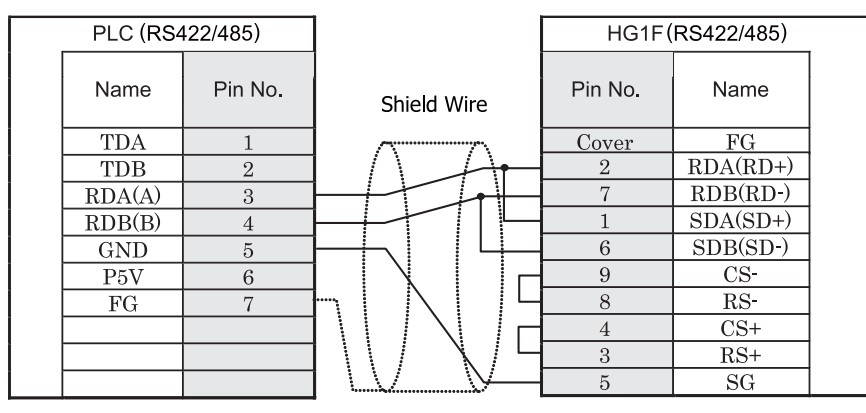

D サブ 9P コネクタソケットタイプ

HG1F形(端子台)

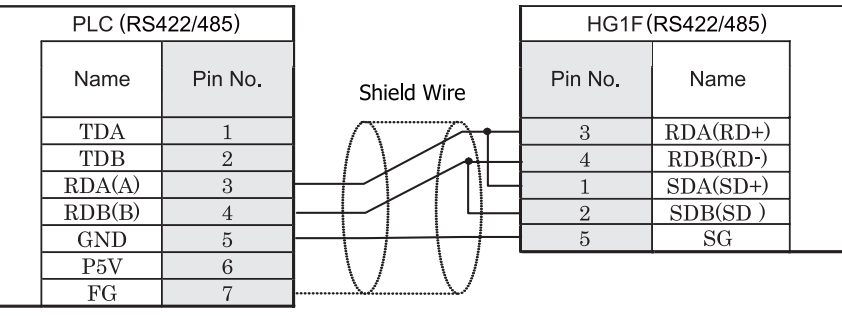

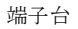

HGIF 形の端子台には制御線がありません。このため、ハードウェアフロー制御を「なし」に設定してください。

HG1F 形には TERM に対応するピン番号は存在しません。終端抵抗を挿入する場合は終端抵抗切替スイッチにて 設定してください。スイッチの設定については3ページ「第1章 2 配線する際の注意点」を参照してくださ [い。](#page-18-0)

注意

 $\widetilde{\mathbb{P}}$ 

# $HG2F/3F/4F$   $_{H2}$

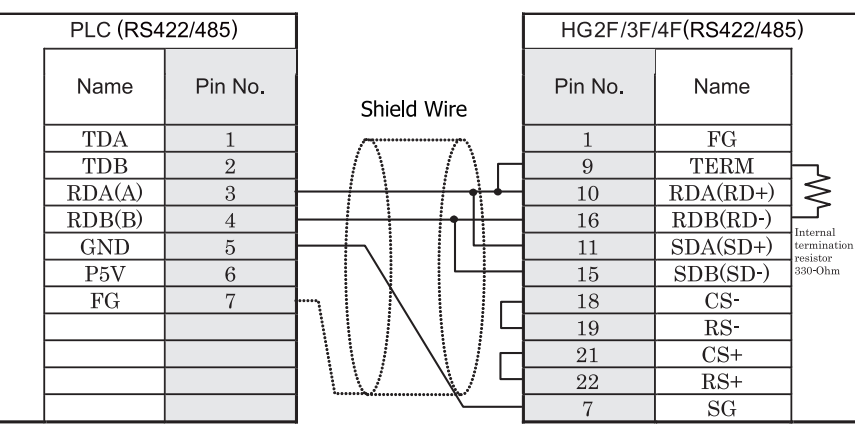

D サブ 25P コネクタソケットタイプ

# **HG2S形**

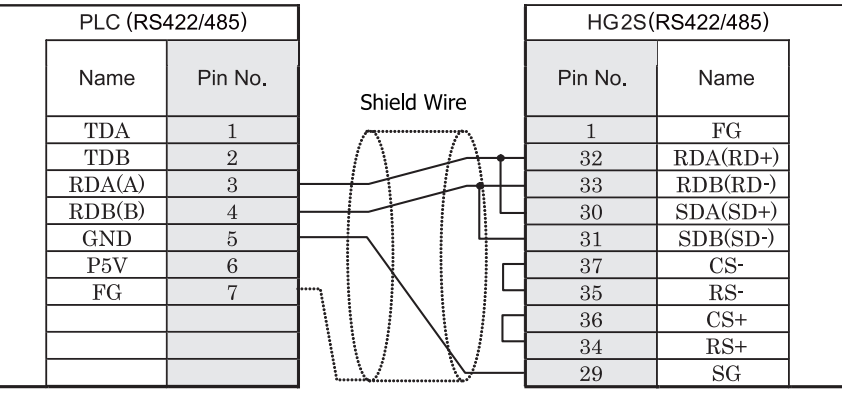

D サブ 37P コネクタプラグタイプ

HG2S 形には TERM に対応するピン番号は存在しません。終端抵抗を挿入する場合は通信用スイッチにて設定し てください。スイッチの設定については3ページ「第1章 2 配線する際の注意点」を参照してください。

### **10.4** 環境設定

### **10.4.1 TC200** と接続する場合の環境設定

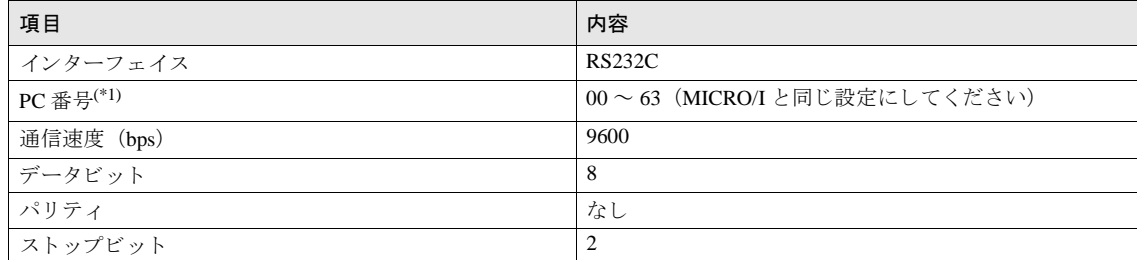

(\*1)MICRO/I での PC 番号は 10 進数で設定し て く だ さい。

### **10.5** 使用可能デバイス

MICRO/I で扱うデバイスの種類とその範囲を示します

#### ビットデバイス

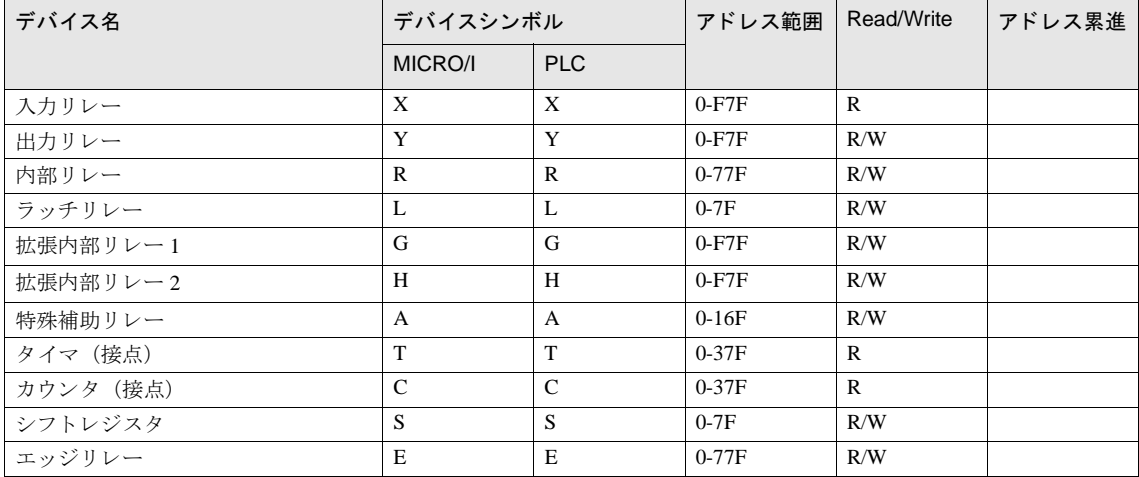

#### ワー ド デバイス

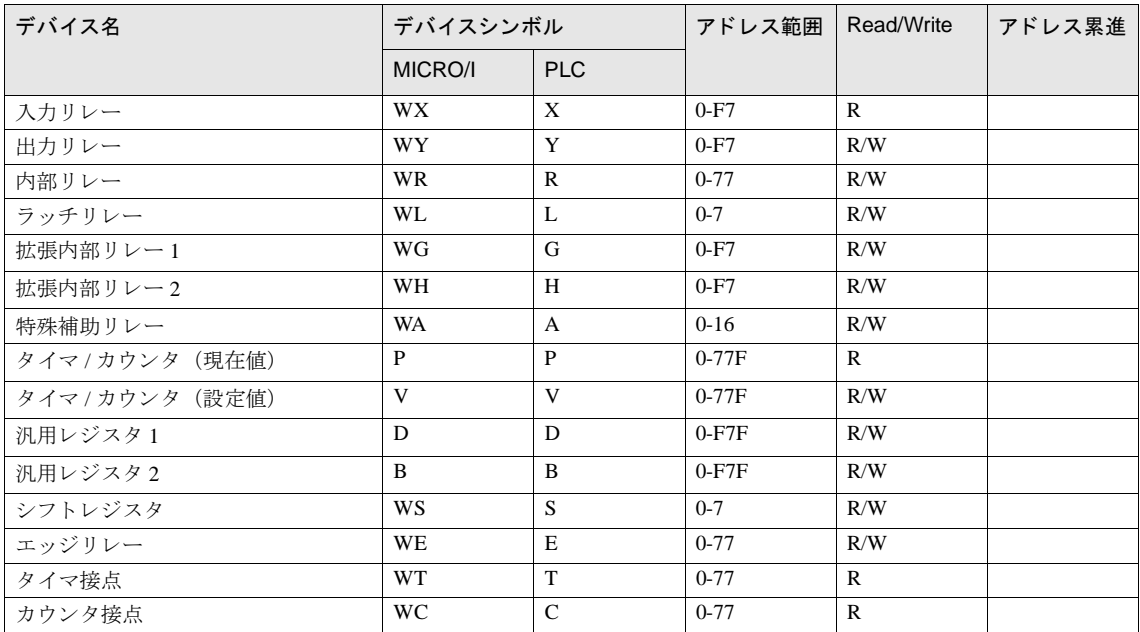

# **11 GE Fanuc Automation** 製 **PLC**

### **11.1** 接続一覧表

### **11.1.1 PLC** 対応一覧

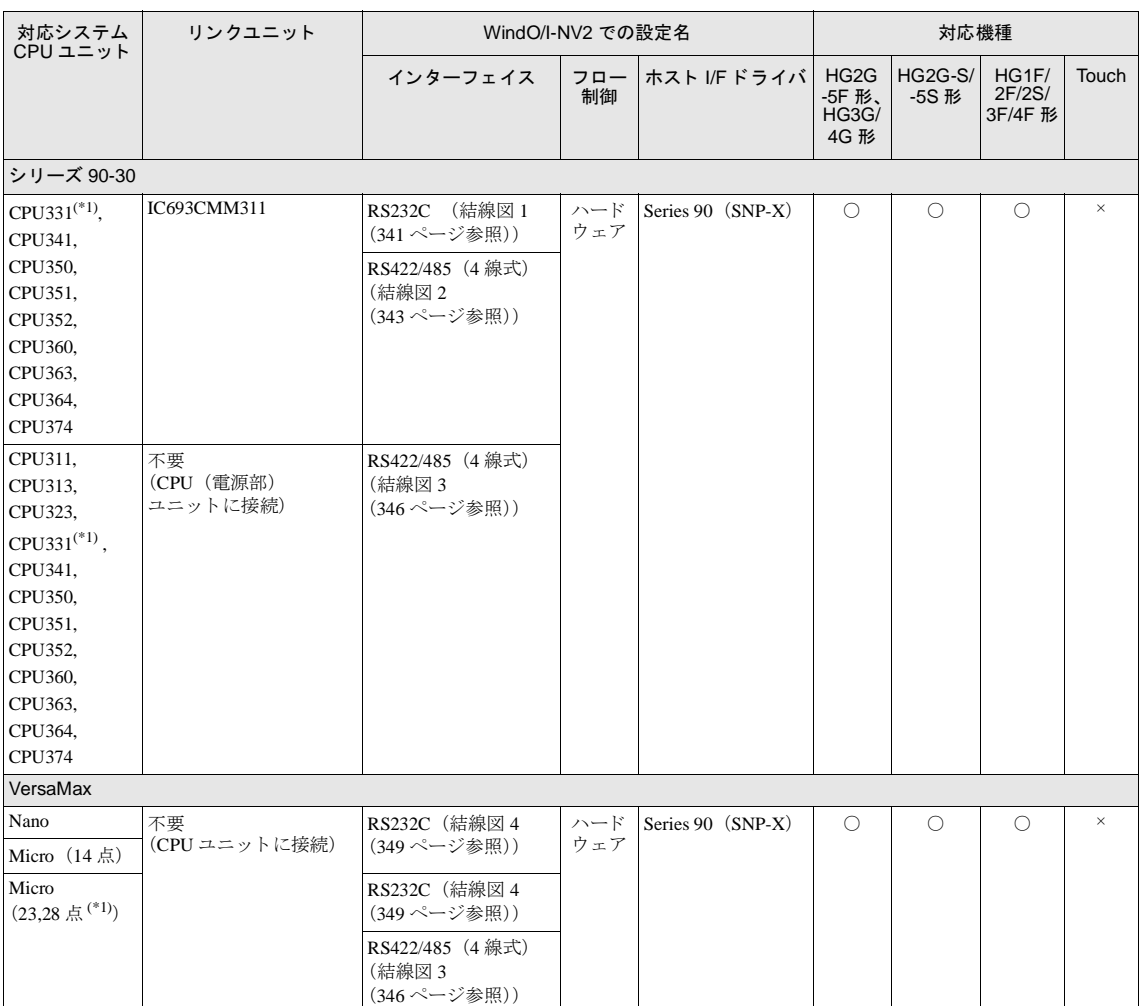

(\*1) 弊社では当該機種にて動作確認を行っています。

#### 第 **2** 章

#### **11.2** システム構成

GE Fanuc Automation 製 PLC と MICRO/I を接続する場合のシ ステム構成を示し ます。

#### **11.2.1** シ リーズ **90-30** の通信モジ ュール (**CMM**) に接続

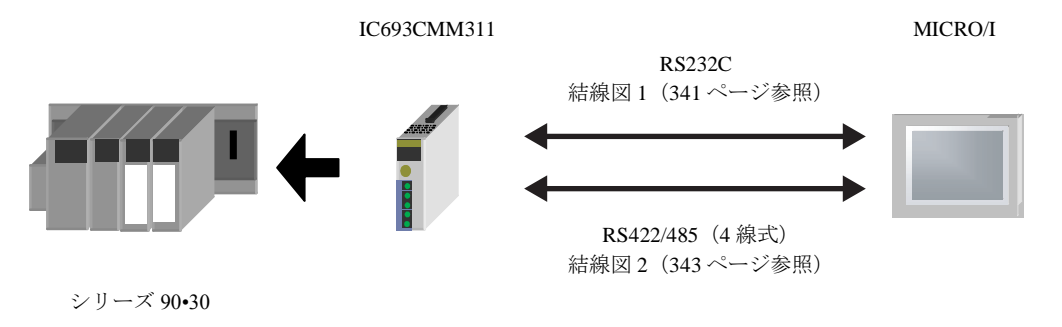

#### **11.2.2** シ リーズ **90-30**、 **VersaMax Micro** の **CPU** のシ リ アルポー ト に接続

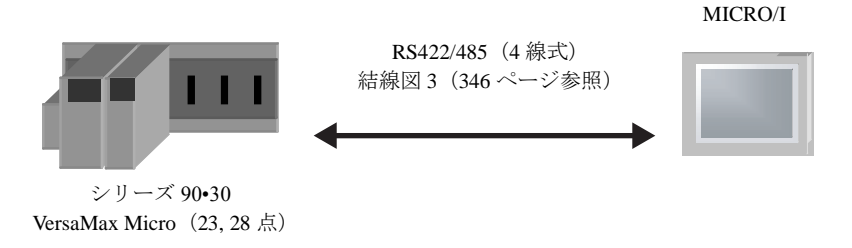

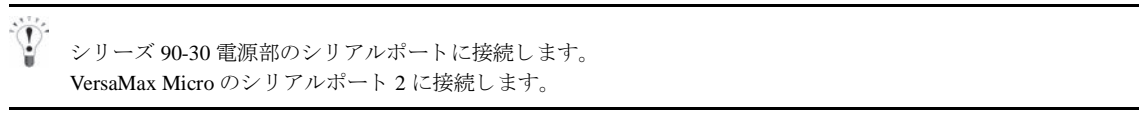

#### **11.2.3 VersaMax Micro/Nano** のシ リ アルポー ト **1** に接続

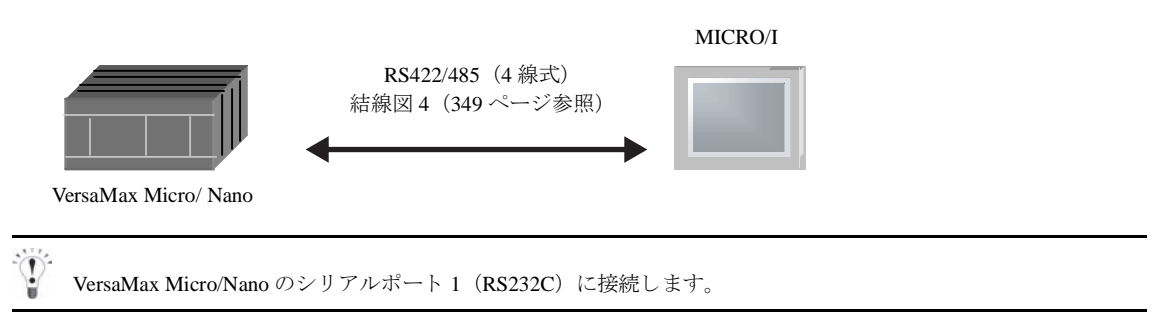

### **11.3** 結線図

 $\widetilde{\mathbb{P}}$ 

各結線図に記載しているコネクタタイプは、ケーブル側ではなく本体側ですので、ご注意ください。 配線については、3ページ「第1章 2 配線する際の注意点」を参照してください。

### <span id="page-356-0"></span>**11.3.1** 結線図 **1** : シ リーズ **90-30** 通信モジュール **CMM** (**RS232C**) - **MICRO/I**

## HG2G-5F形、HG3G/4G形(gx28)

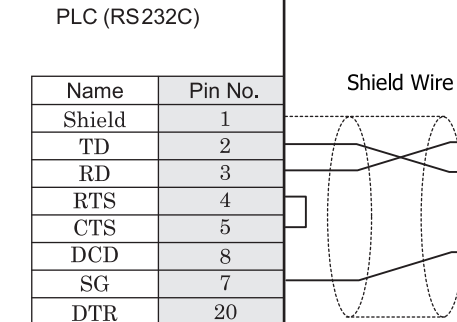

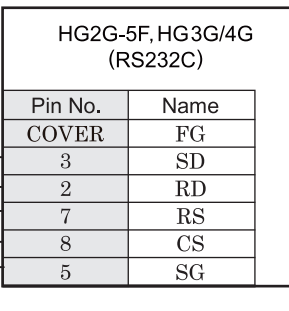

D サブ 25P コネクタソケットタイプ <br>
D サブ 9P コネクタソケットタイプ

# HG2G-S/-5S/-5F#.HG3G/4G#

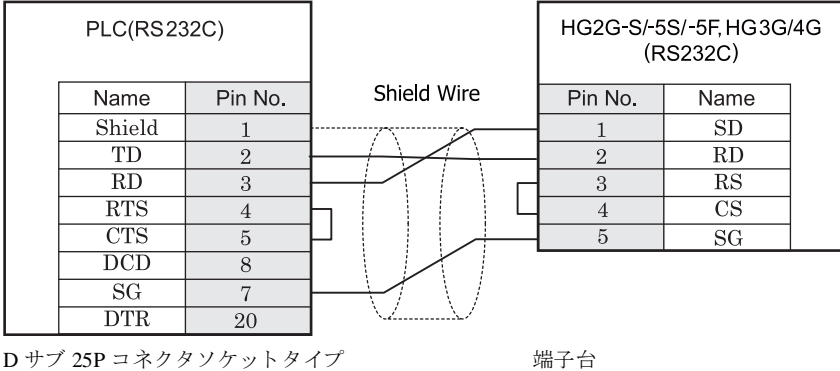

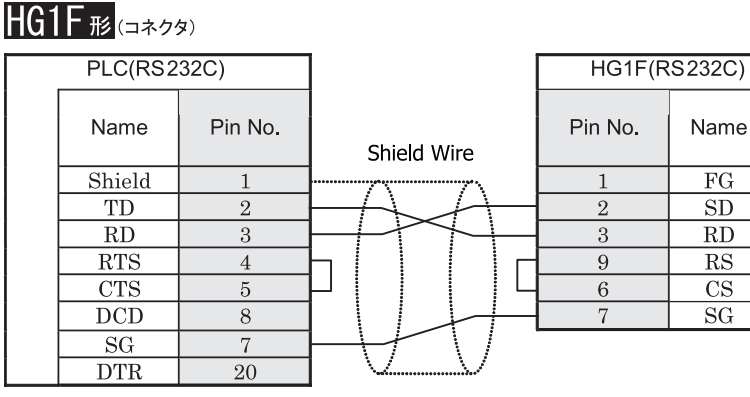

D サブ 25P コネクタソケットタイプ D サブ 9P コネクタソケットタイプ

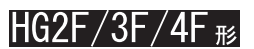

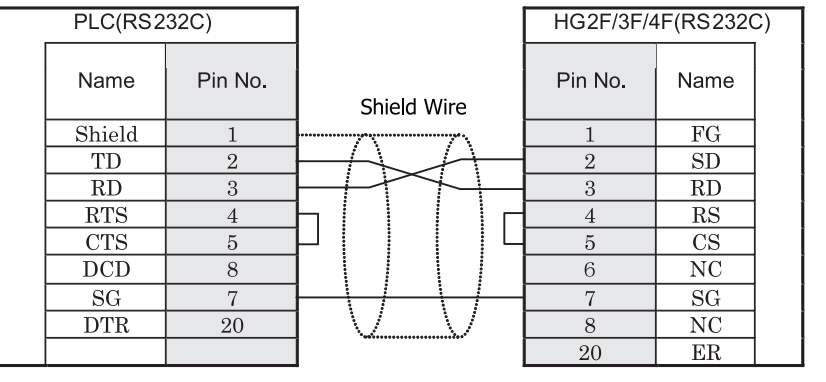

D サブ 25P コネクタソケットタイプ <br>
D サブ 25P コネクタソケットタイプ

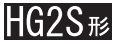

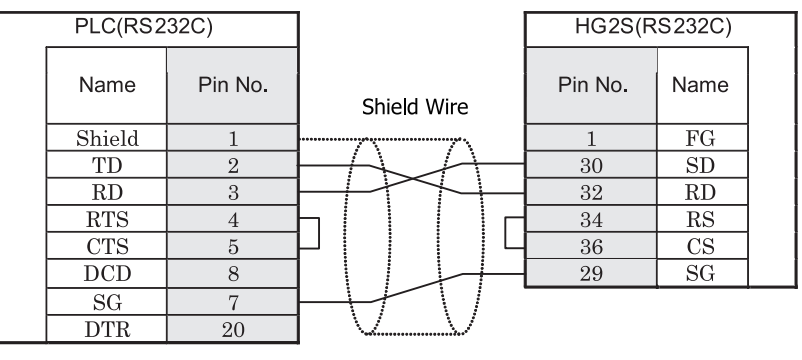

D サブ 25P コネクタソケットタイプ <br>
D サブ 37P コネクタソケットタイプ

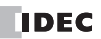

#### <span id="page-358-0"></span>**11.3.2** 結線図 **2** : シ リーズ **90-30** 通信モジュール **CMM** (**RS422/485**) - **MICRO/I**

### HG2G-5F形、HG3G/4G形(gx28)

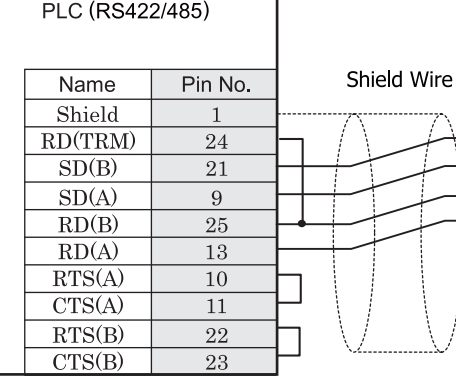

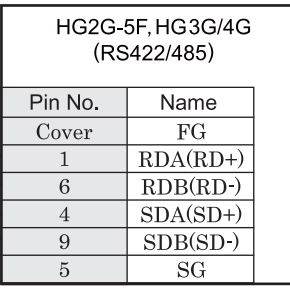

D サブ 25P コネクタソケットタイプ D サブ 9P コネクタプラグタイプ

# $HG2G-S/-5S/-5F#. HG3G/4G#$

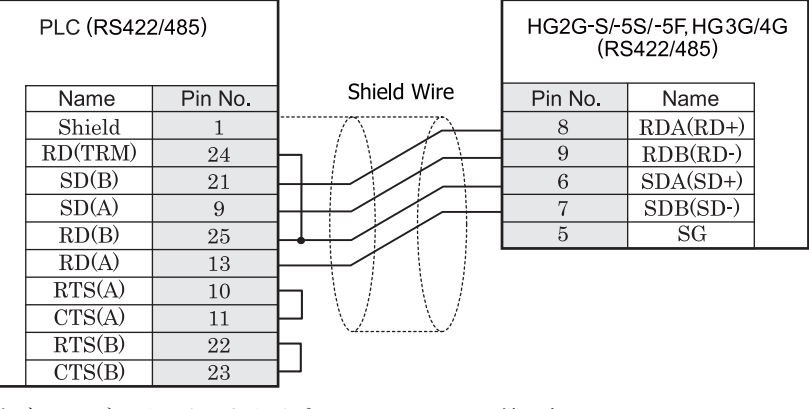

D サブ 25P コネクタソケットタイプ インコン 端子台

HG2G-S/-5S/-5F 形、HG3G/4G 形の端子台には制御線がありません。このため、ハードウェアフロー制御を「な し」に設定してください。

 $\mathbf{\hat{D}}$ 

注意

HG2G-S/-5S/-5F 形、HG3G/4G 形には TERM に対応するピン番号は存在しません。終端抵抗を挿入する場合は終 端抵抗切替スイッチにて設定してください。スイッチの設定については3ページ「第1章 2 配線する際の注 意点」を参照してください。

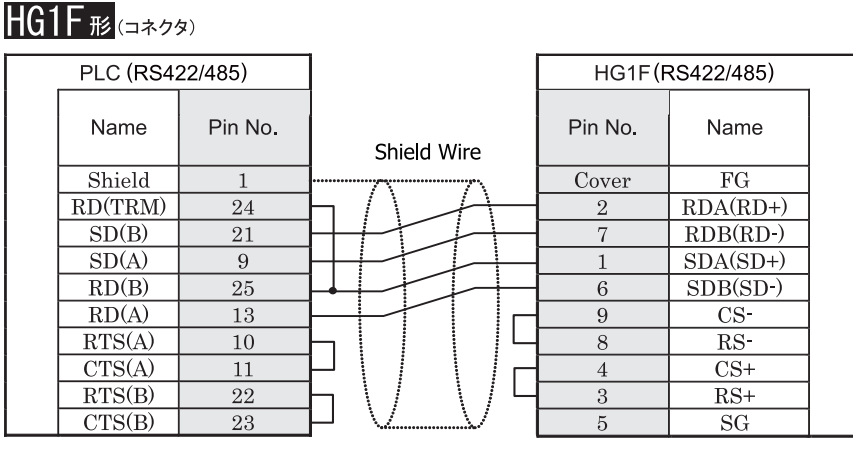

D サブ 25P コネクタソケットタイプ <br>
D サブ 9P コネクタソケットタイプ

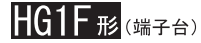

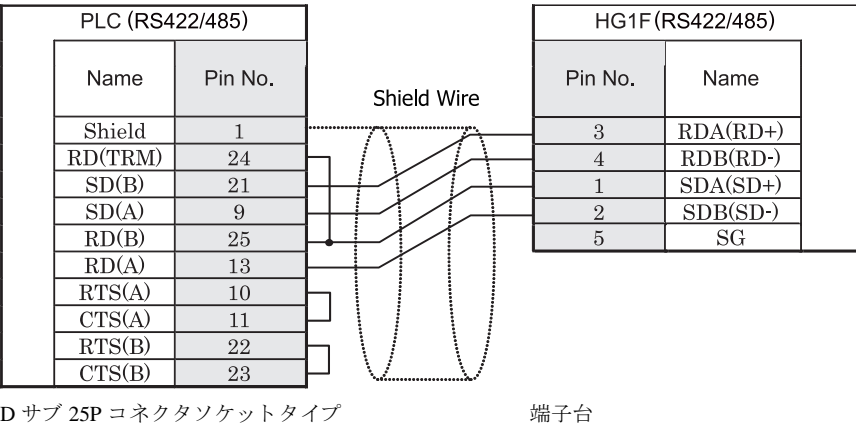

<sup>建 藁</sup> HG1F 形の端子台には制御線がありません。このため、ハードウェアフロー制御を「なし」に設定してください。

HGIF 形には TERM に対応するピン番号は存在しません。終端抵抗を挿入する場合は終端抵抗切替スイッチにて 設定してください。スイッチの設定については3ページ「第1章 2 配線する際の注意点」を参照してくださ [い](#page-18-0)。

**IDEC** 

 $\ddot{\sigma}$
**IDEC** 

**2**

**2**

**2**

**2**

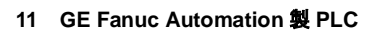

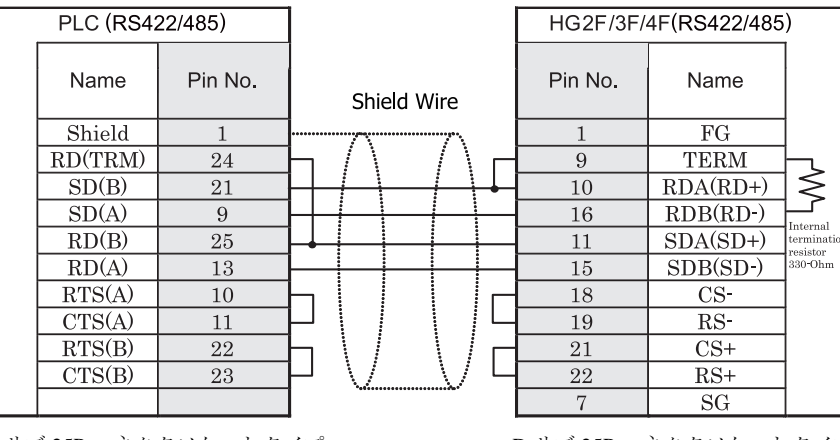

 $HG2F/3F/4F$ #

D サブ 25P コネクタソケットタイプ *D サブ 25P コネクタソケットタイ*プ

# HG2S形

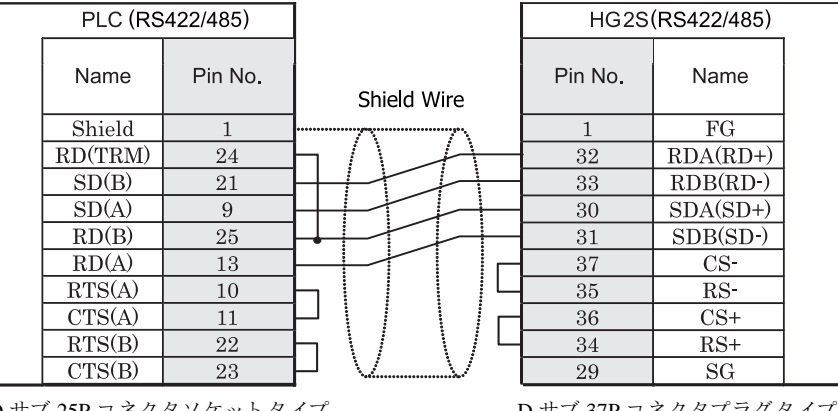

D サブ 25P コネクタソケットタイプ レコン D サブ 37P コネクタブラグタイプ

HG2S 形には TERM に対応するピン番号は存在しません。終端抵抗を挿入する場合は通信用スイッチにて設定し てください。スイッチの設定については3ページ「第1章 2 配線する際の注意点」を参照してください。

#### **11.3.3** 結線図 **3** : **PLC** (**RS485**) - **MICRO/I**

### $HG2G-5F$ # $5$ .  $HG3G/4G$ # $G$

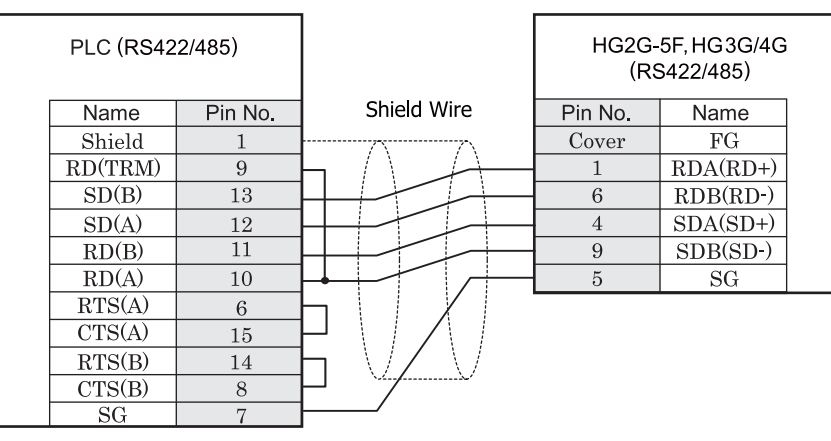

D サブ 15P コネクタソケットタイプ D サブ 9P コネクタプラグタイプ

## $HG2G-S/-5S/-5F#, HG3G/4G#$

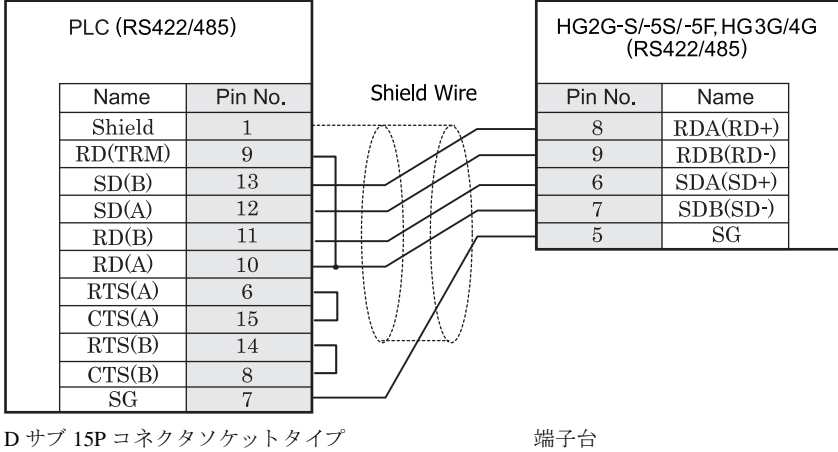

HG2G-S/-5S/-5F 形、 HG3G/4G 形の端子台には制御線があ り ません。 このため、 ハー ド ウ ェ アフ ロー制御を 「な

し」に設定してください。

 $\mathbf{U}$ HG2G-S/-5S/-5F 形、HG3G/4G 形には TERM に対応するピン番号は存在しません。終端抵抗を挿入する場合は終 端抵抗切替スイッチにて設定してください。スイッチの設定については3ページ「第1章 2 配線する際の注 意点」を参照してください。

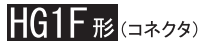

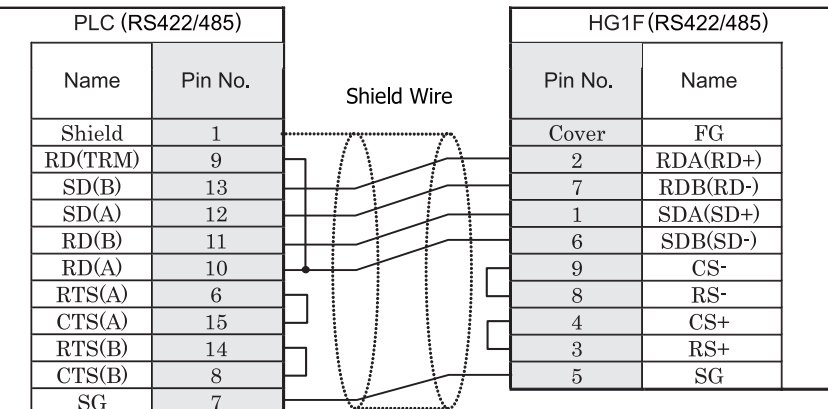

D サブ 15P コネクタソケットタイプ D サブ 9P コネクタソケットタイプ

**HG1F形(端子台)** 

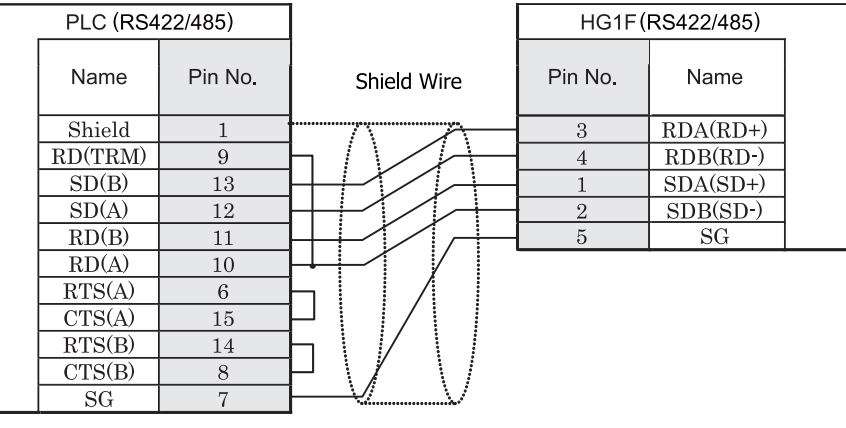

D サブ 15P コネクタソケットタイプ インコンファイン 端子台

HGIF 形の端子台には制御線がありません。このため、ハードウェアフロー制御を「なし」に設定してください。

HGIF 形には TERM に対応するピン番号は存在しません。終端抵抗を挿入する場合は終端抵抗切替スイッチにて 設定してください。スイッチの設定については3ページ「第1章 2 配線する際の注意点」を参照してくださ [い。](#page-18-0)

注意

 $\dddot{\mathbf{T}}$ 

### $HG2F/3F/4F$   $_{H2}$

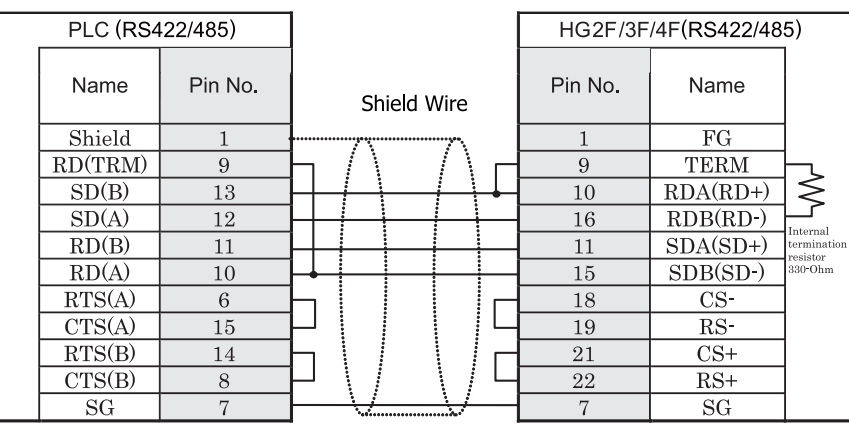

D サブ 15P コネクタソケットタイプ *D サブ 25P コネクタソケットタイ*プ

# HG2S形

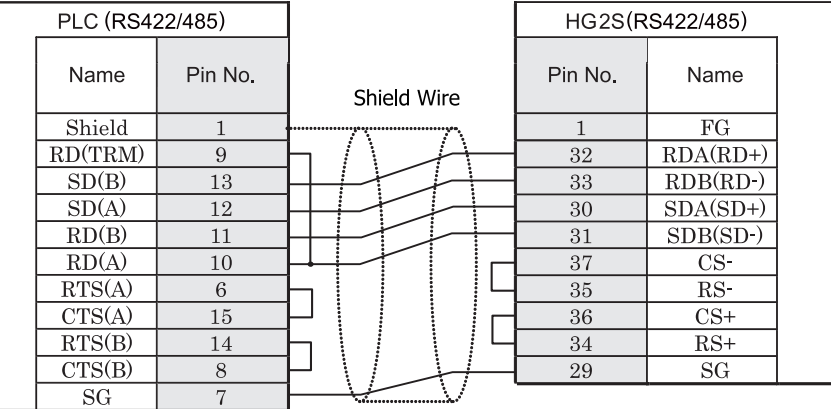

D サブ 15P コネクタソケットタイプ <br>
D サブ 37P コネクタソケットタイプ

HG2S 形には TERM に対応するピン番号は存在しません。終端抵抗を挿入する場合は通信用スイッチにて設定し てください。スイッチの設定については3ページ「第1章 2 配線する際の注意点」を参照してください。

#### **11.3.4 結線図 4: PLC (RS232C) - MICRO/I**

### HG2G-5F形、HG3G/4G形(gx28)

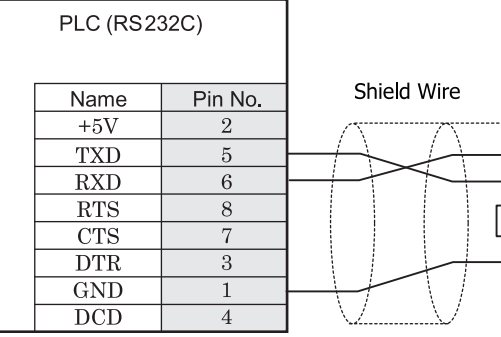

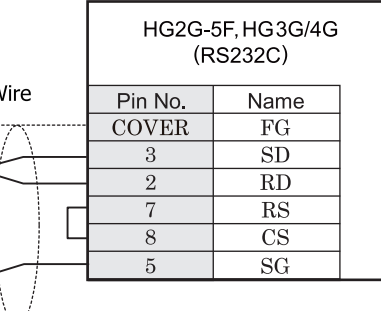

RJ-45 8P モジュラコネクタソケットタイプ <br>
D サブ 9P コネクタプラグタイプ

# HG2G-S/-5S/-5F形、HG3G/4G形(端子台)

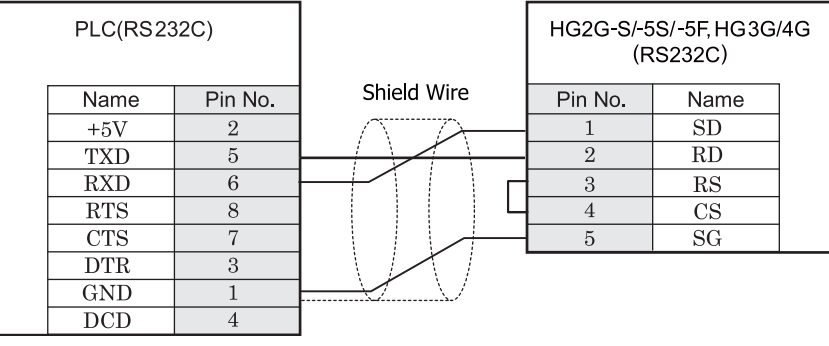

RJ-45 8P モジュラコネクタソケットタイプ 端子台

# $HGPE$   $(B1F + B)$

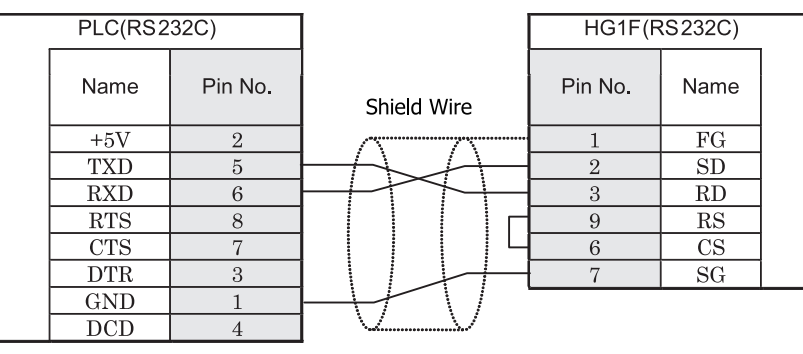

RJ-45 8P モジュラコネクタソケットタイプ <br>
D サブ 9P コネクタソケットタイプ

# $HG2F/3F/4F$ #

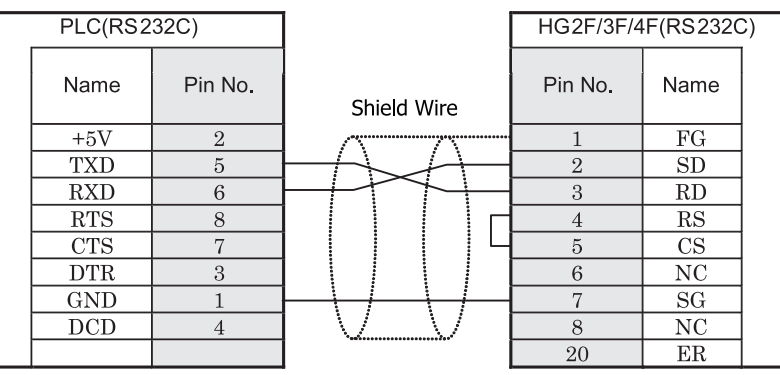

RJ-45 8P モジュラコネクタソケットタイプ D サブ 25P コネクタソケットタイプ

### HG2S<sup>形</sup>

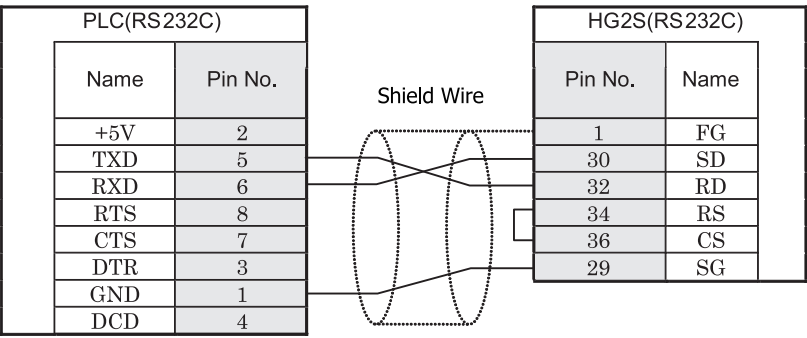

RJ-45 8P モジュラコネクタソケットタイプ D サブ 37P コネクタプラグタイプ

### **11.4** 環境設定

シリーズ 90-30/ VersaMax Micro/Nano と MICRO/I とで通信を行う通信ポートの設定は以下の通りです。

### **11.4.1** シ リーズ **90-30** の通信モジュール (**CMM**) と接続する場合の環境設定

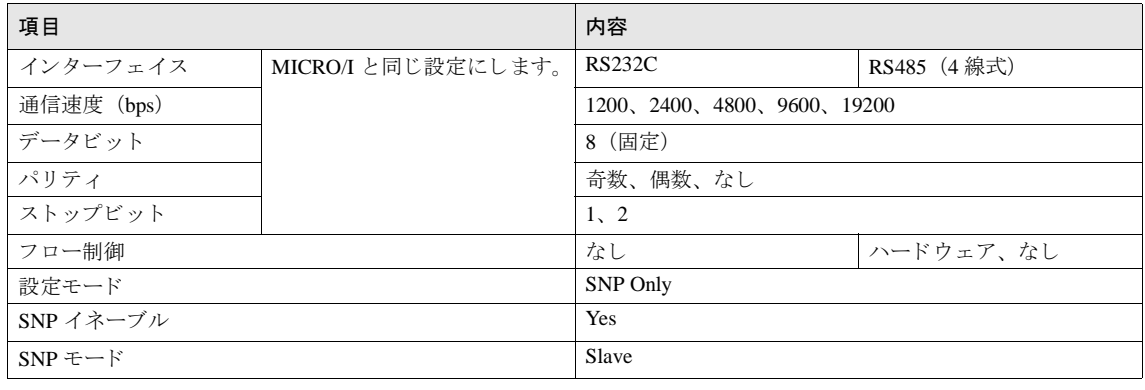

SNP ID は設定しないでください。動作しなくなります。

### **11.4.2** シ リーズ **90-30** の **CPU** (電源部) と接続する場合の環境設定

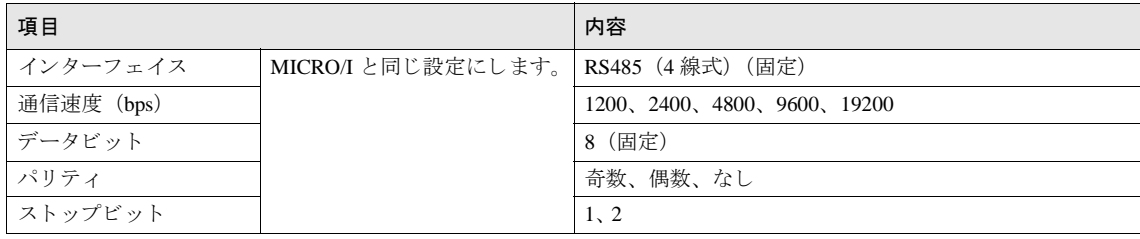

 $\ddot{\mathbb{V}}$ 

 $\mathbb{C}$ 

SNP ID は設定しないでください。動作しなくなります。

#### **11.4.3 VersaMax Micro/ Nano** と接続する場合の環境設定

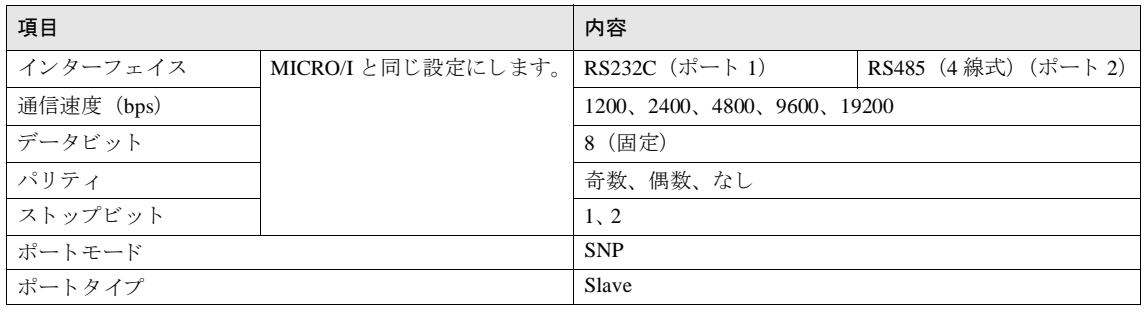

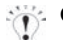

● SNP ID は設定しないでください。動作しなくなります。

詳細につきましてはシリーズ 90-30、VersaMax Micro/Nano リファレンスマニュアルを参照してください。

ーデバイスタンボル アドレス範囲 Read/ Write アドレス累進 マンドルススタンボル アドリスト Read/ Write アドレス累進

ディスクリート入力 I | 4 | %I | 1-12288 | R | | 10 進 デ ィ ス ク リ ー ト 出力 Q %Q 1-12288 R/W 10 進 内部コイル | M | %M | 1-12288 | R/W | 10 進 —時記憶コイル | T | %T | 1-256 | 10 進 グ ローバル メ モ リ G %G 1-7680 R/W 10 進 システム状態アドレス S S %S 1-128 R 10 進 システム状態アドレス SA SA 36 SA 1-128 R/W 10 進 システム状能アドレス SB SB 98SB 1-128 R/W 10 淮 システム状態アドレス SC SC 98SC 1-128 R/W 10 進

MICRO/I PLC

**11.5** 使用可能デバイス

ビットデバイス

MICRO/I で扱うデバイスの種類とその範囲を示します

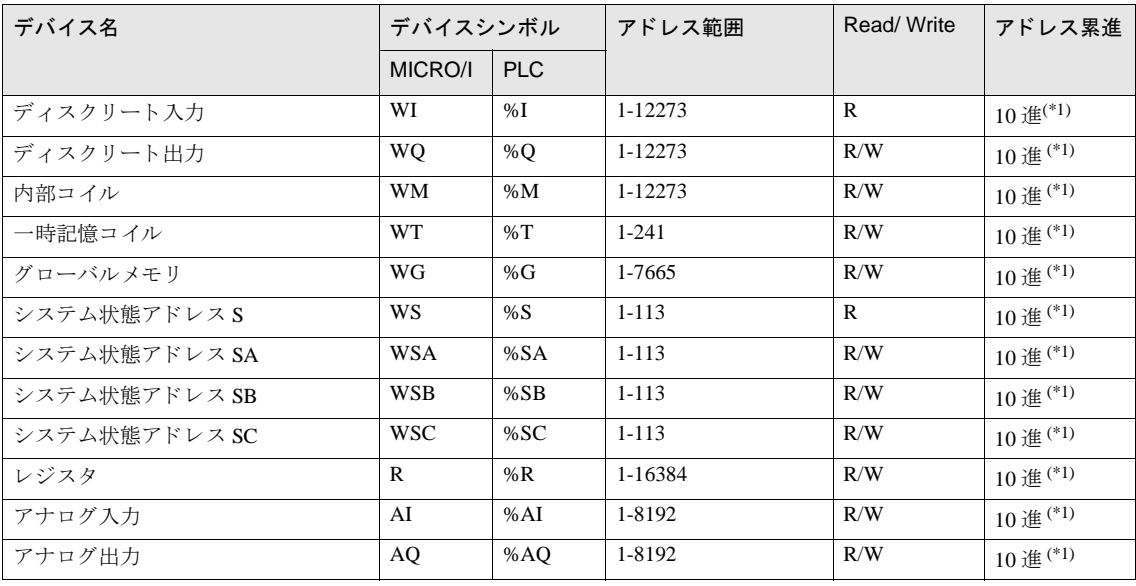

<span id="page-368-0"></span>(\*1) このデバイスは 16 の倍数で設定してください。

 $\hat{\mathcal{L}}$ 

使用する PLC の機種により使用可能なデバイスアドレス範囲に制限がありますので、各 PLC 機種のマニュアル を参照してください。

# **12** パナソニ ッ ク電工㈱製 **PLC**

#### **12.1** 接続一覧表

### **12.1.1 PLC** 対応一覧

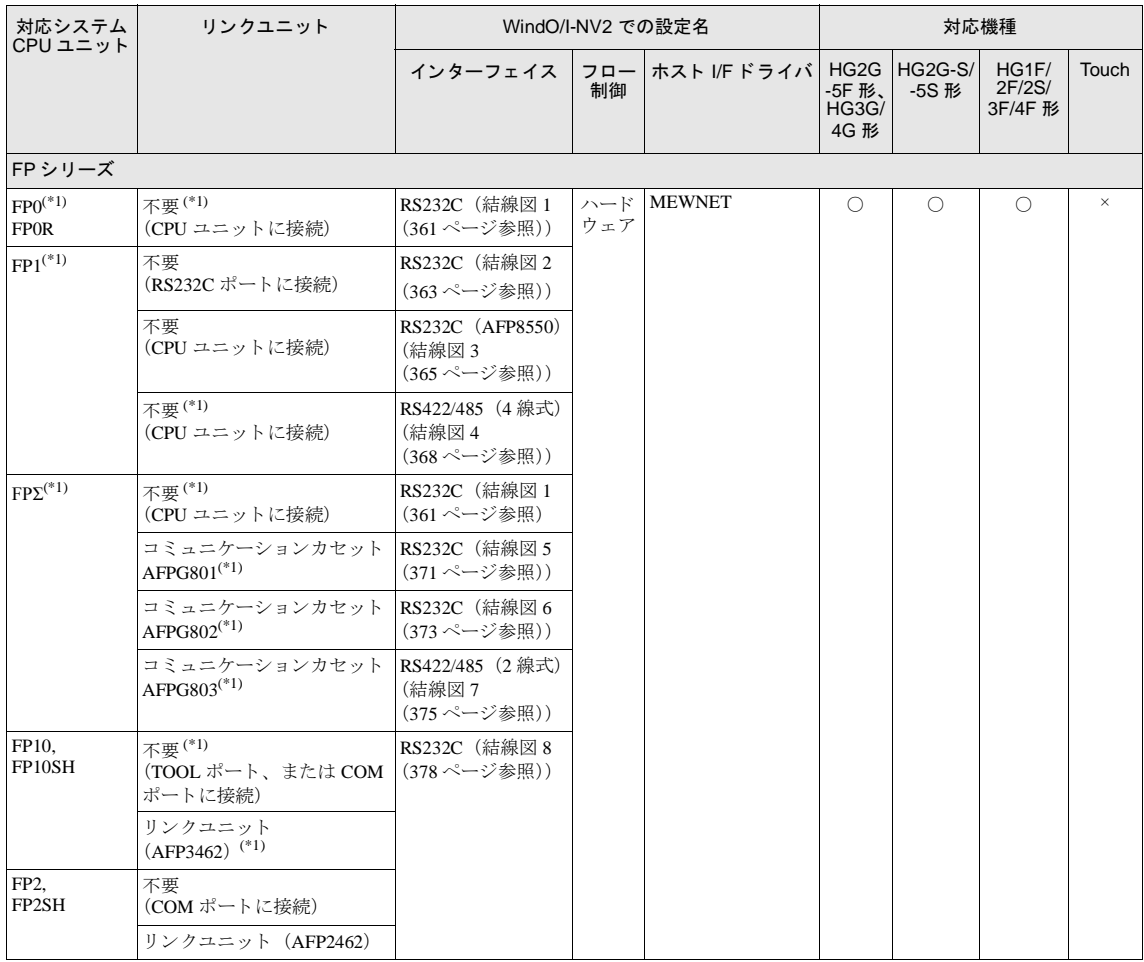

### **12** パナソニ ッ ク電工㈱製 **PLC**

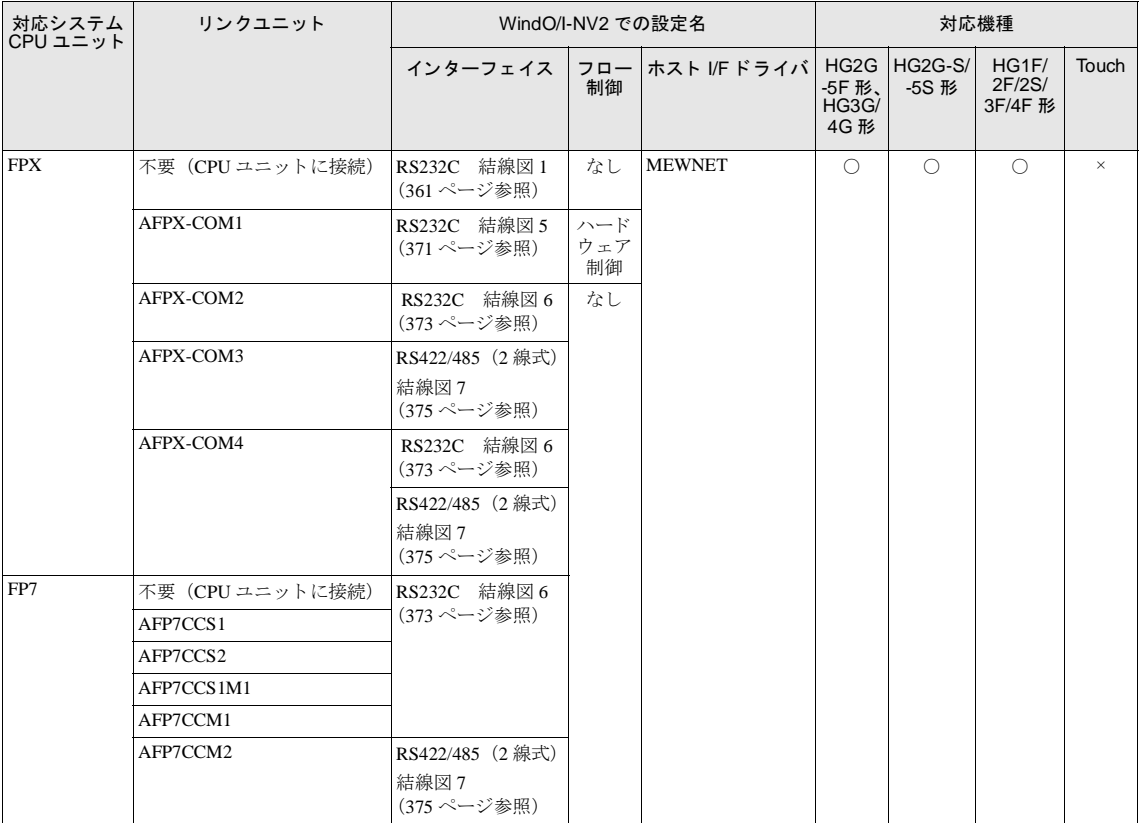

(\*1) 弊社では当該機種にて動作確認を行っています。

### **12.2** システム構成

パナソニック電工㈱製 PLC と MICRO/I を接続する場合のシステム構成を示します。

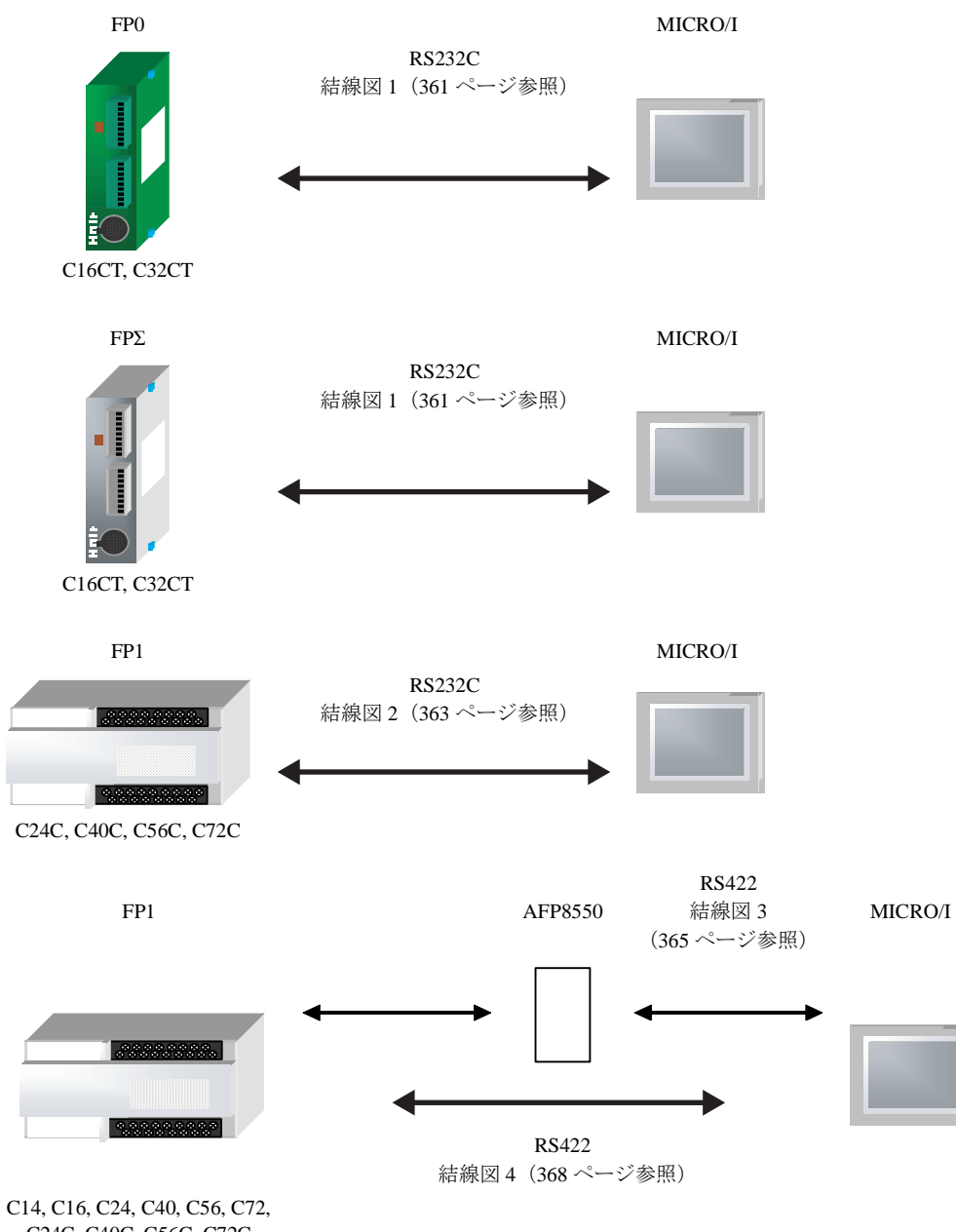

#### **12** パナソニ ッ ク電工㈱製 **PLC**

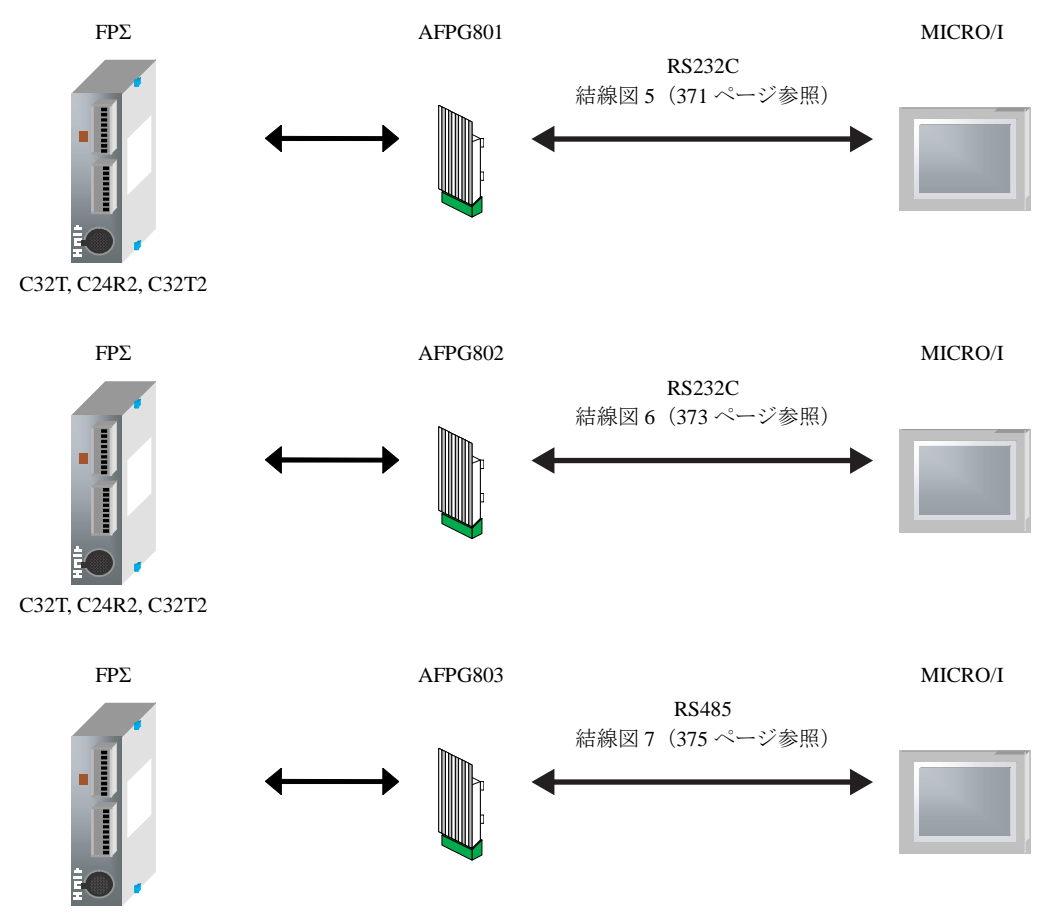

C32T, C24R2, C32T2

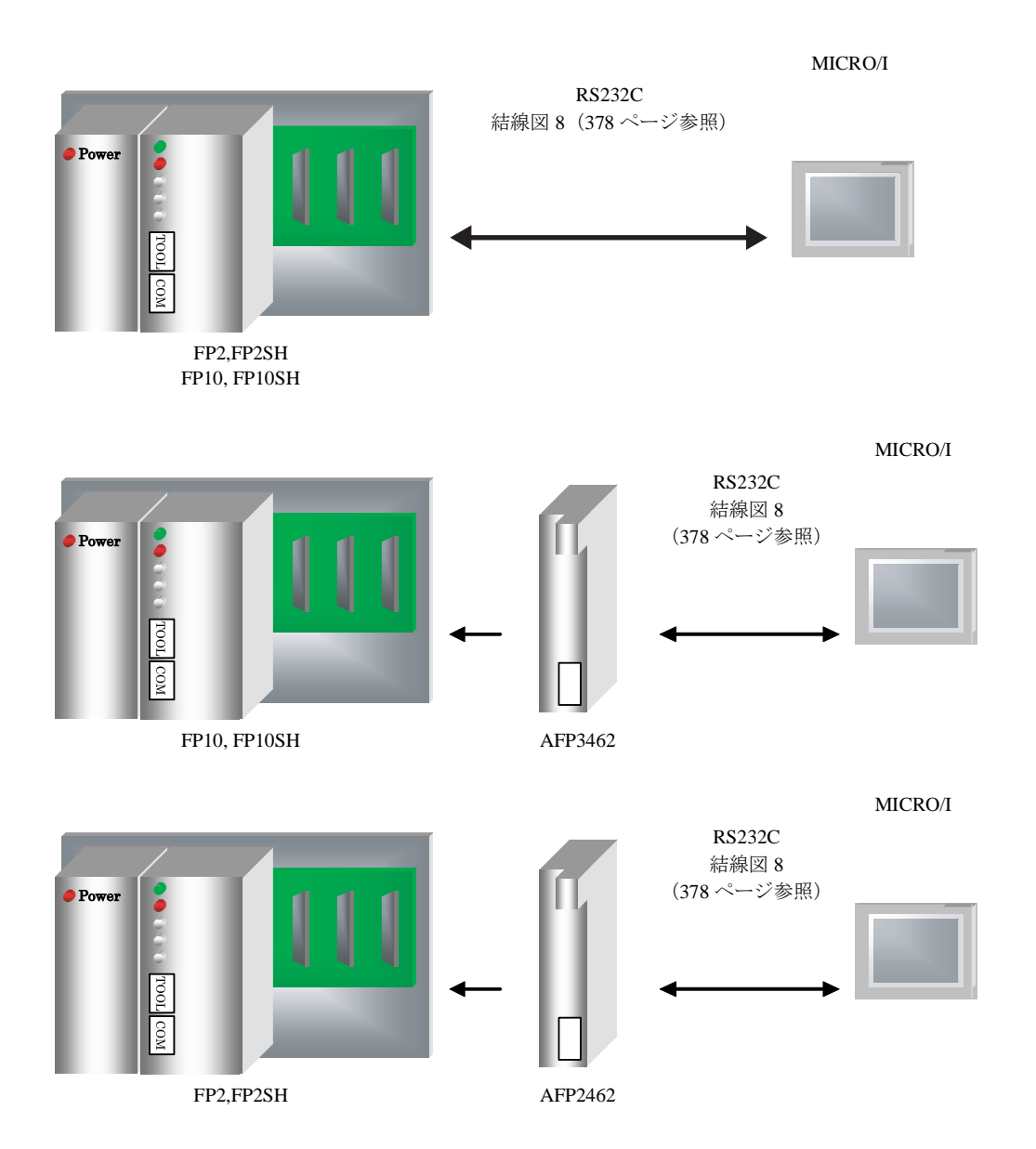

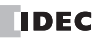

#### **12** パナソニ ッ ク電工㈱製 **PLC**

MICRO/I

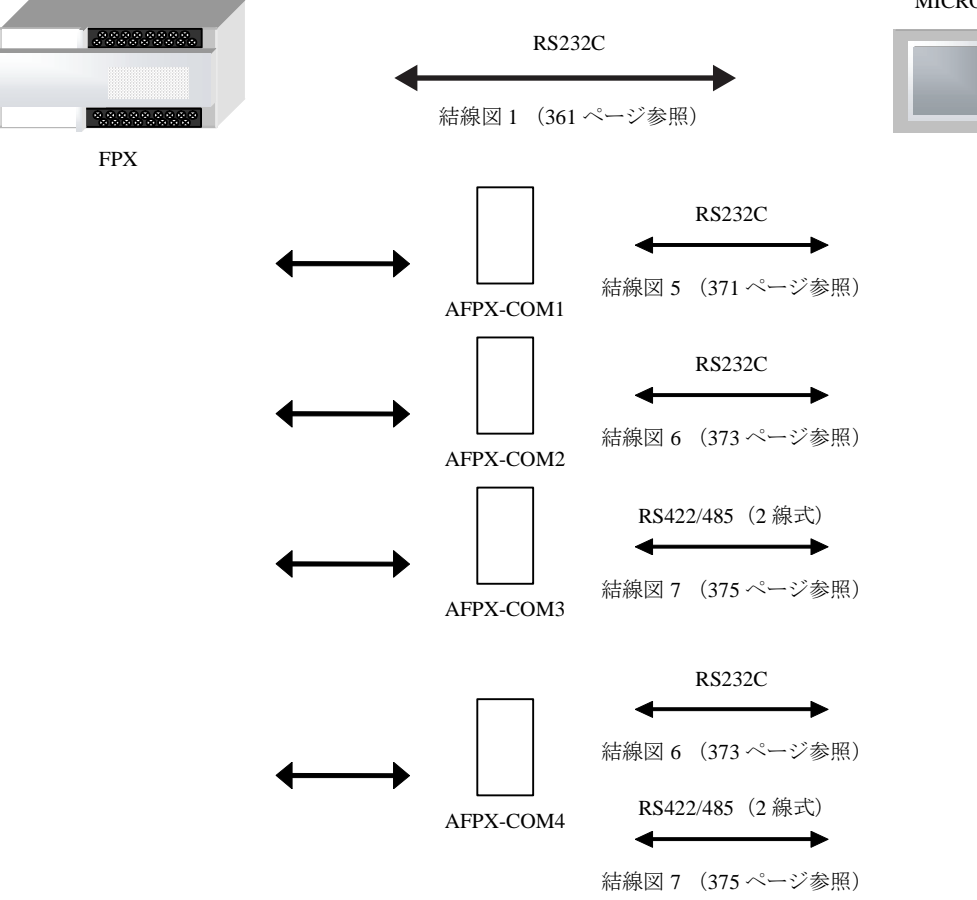

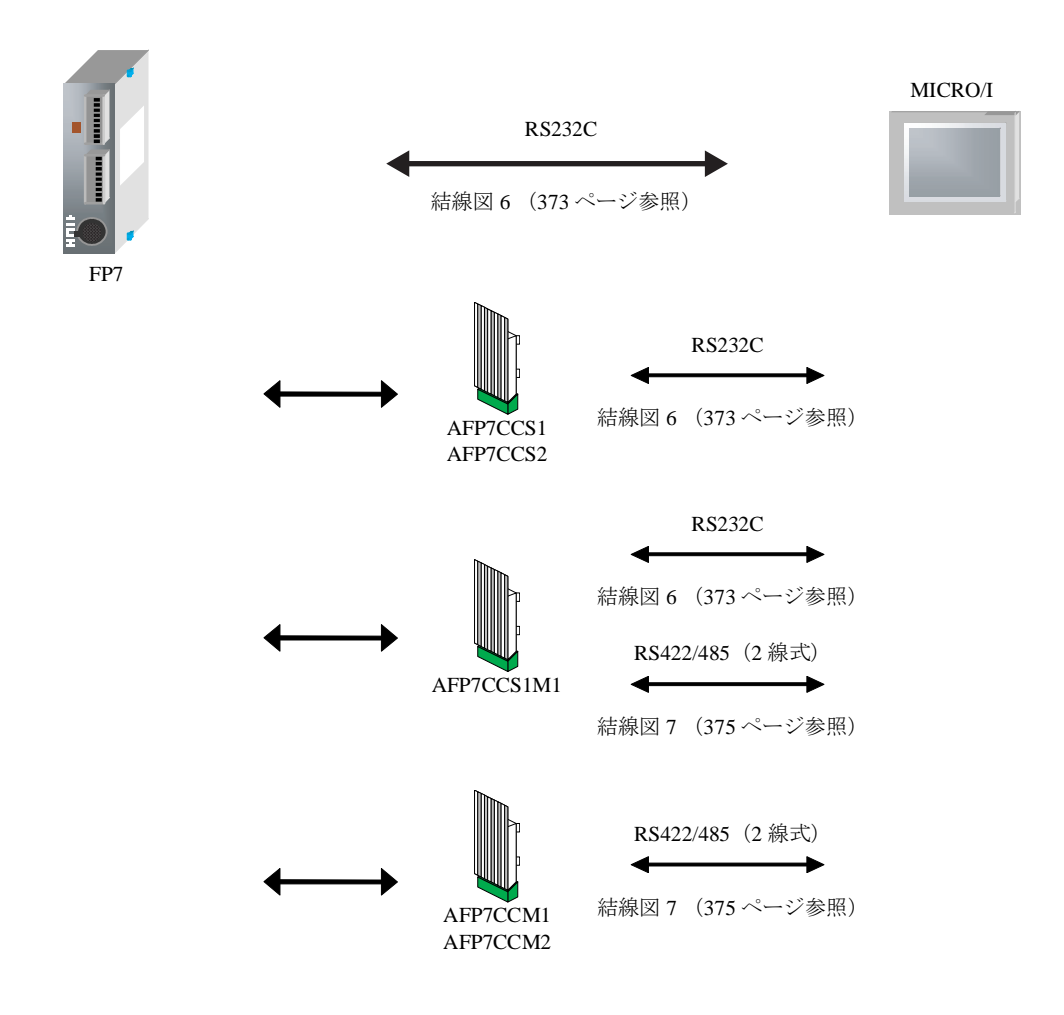

#### **12.3** 結線図

 $\overline{\mathbb{Q}}$ 各結線図に記載しているコネクタタイプは、ケーブル側ではなく本体側ですので、ご注意ください。 配線については、3ページ「第1章 2 配線する際の注意点」を参照してください。

#### <span id="page-376-0"></span>**12.3.1** 結線図 **1** : **FP0**、 **FP0R**、 **FPΣ**、 **FPX** ツール ポー ト - **MICRO/I**

### HG2G-5F形、HG3G/4G形(コネクタ)

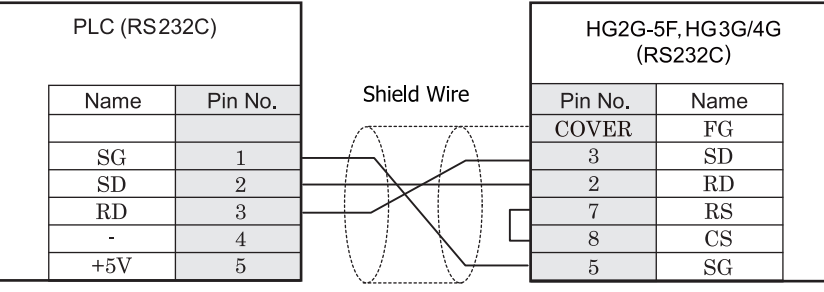

Mini DIN 5P ソケットタイプ マンファン コンサブ 9P コネクタプラグタイプ

# $HG2G-S/-5S/-5F#.HG3G/4G#$

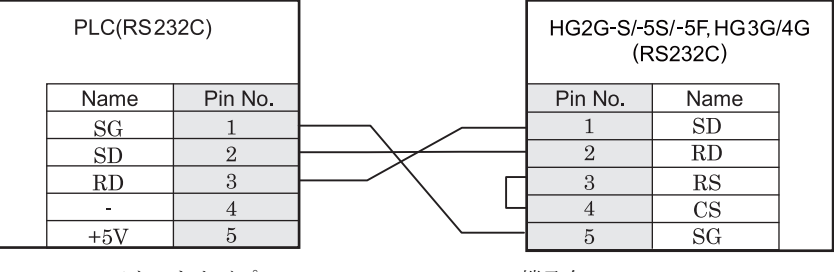

Mini DIN 5P ソケットタイプ マンクリング 端子台

### $HGIF$   $H3(1779)$

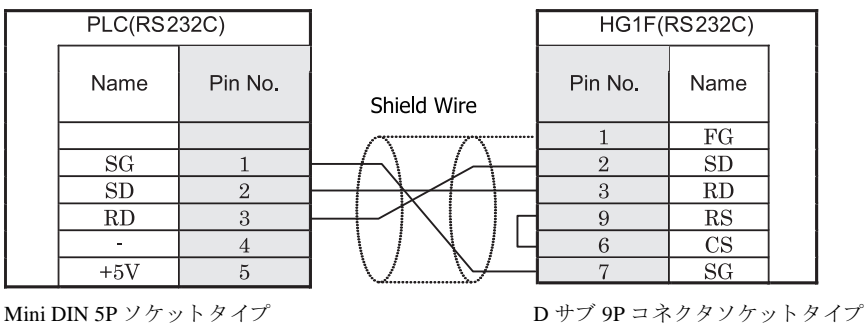

### $HG2F/3F/4F$ #

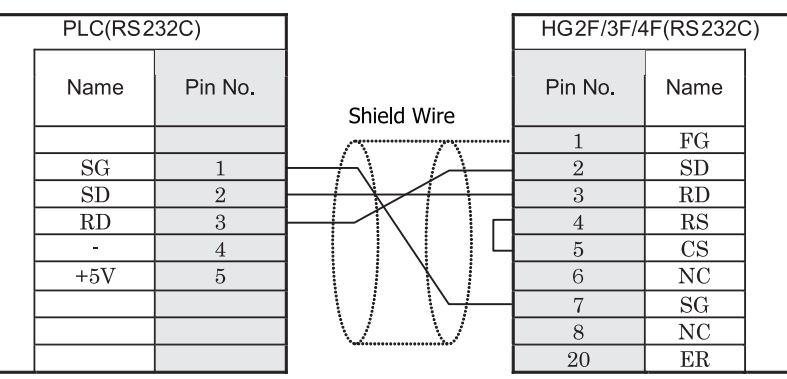

Mini DIN 5P ソ ケ ッ ト タ イプ D サブ 25P コネ ク タ ソ ケ ッ ト タ イプ

### HG2S<sup>形</sup>

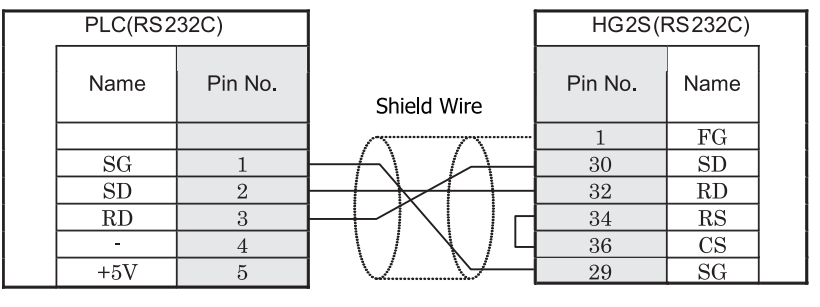

Mini DIN 5P ソケットタイプ マングリング コング コネクタプラグタイプ

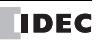

#### <span id="page-378-0"></span>**12.3.2 結線図 2 : FP1 (RS232C ポート) - MICRO/I**

### HG2G-5F形、HG3G/4G形(g永クタ)

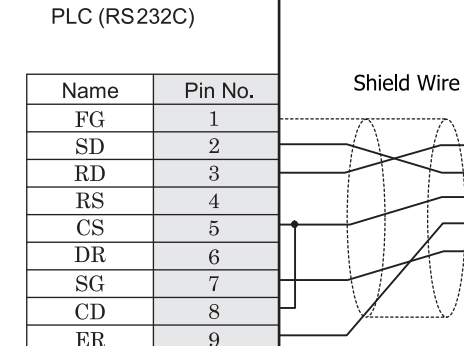

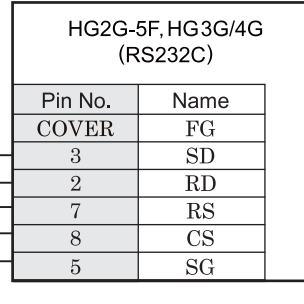

D サブ 9P コネクタソケットタイプ <br>
D サブ 9P コネクタソケットタイプ

# HG2G-S/-5S/-5F#.HG3G/4G#8(##78)

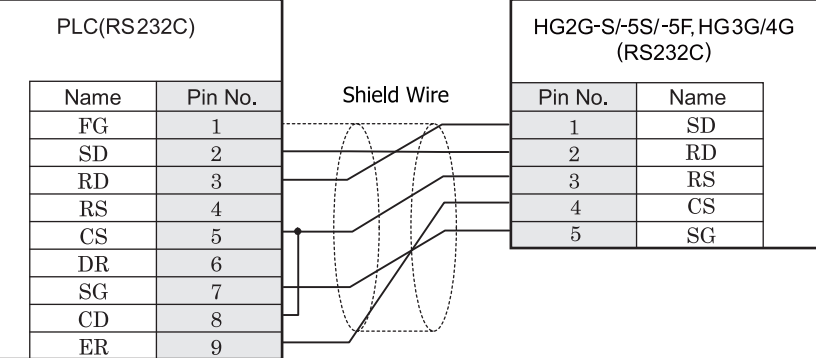

D サブ 9P コネクタソケットタイプ インコン 端子台

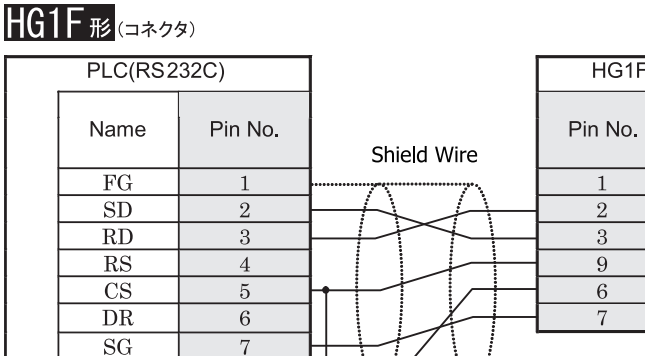

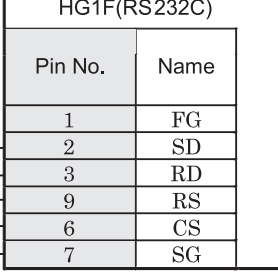

D サブ 9P コネクタソケットタイプ D サブ 9P コネクタソケットタイプ

 $8\,$ 

 $\overline{9}$ 

# $HG2F/3F/4F$ #

 $CD$ 

 $ER$ 

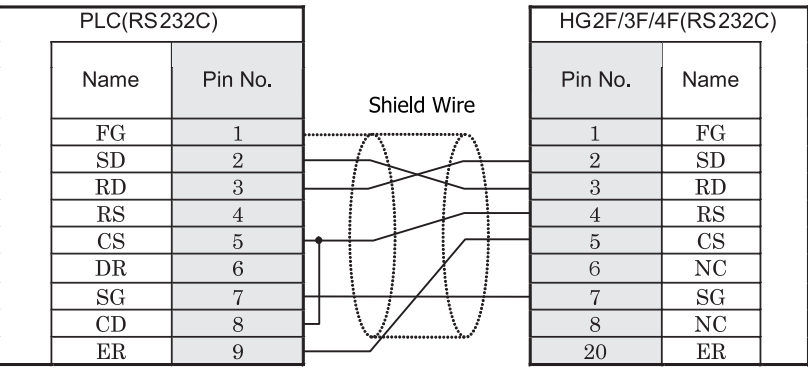

D サブ 9P コネクタソケットタイプ <br>
D サブ 25P コネクタソケットタイプ

# **HG2S形**

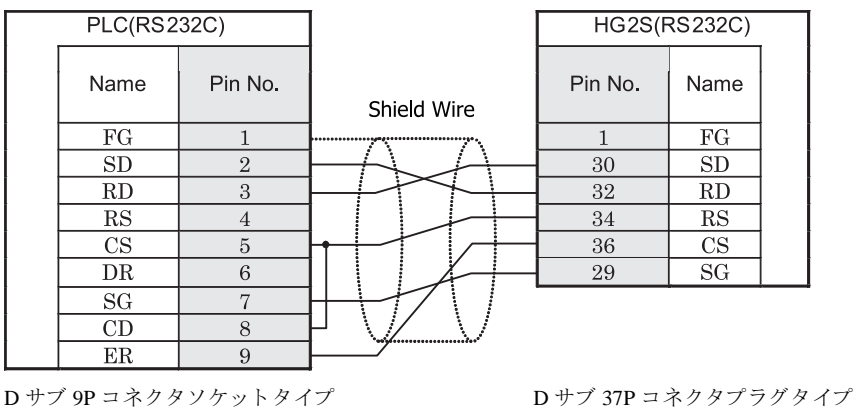

#### <span id="page-380-0"></span>**12.3.3** 結線図 **3** : **FP1** (**AFP8550**) - **MICRO/I**

### HG2G-5F形、HG3G/4G形(g\*23)

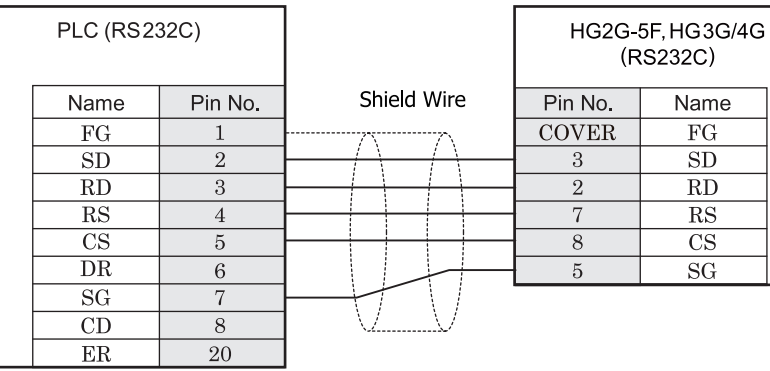

D サブ 25P コネクタプラグタイプ D サブ 9P コネクタプラグタイプ

 $\overline{\text{CS}}$ 

この図は、パナソニック電工㈱製ケーブル (AFP8550) と接続するための結線図です。

AFP8550のDサブコネクタはプラグタイプ、MICRO/I 本体のD サブコネクタは、ソケットタイプになっています。 (ケーブルを作成する際には、AFP8550 側はソケットタイプ、MICRO/I 側はプラグタイプの D サブコネクタをご使用く だ さい。

# HG2G-S/-5S/-5F#.HG3G/4G#8

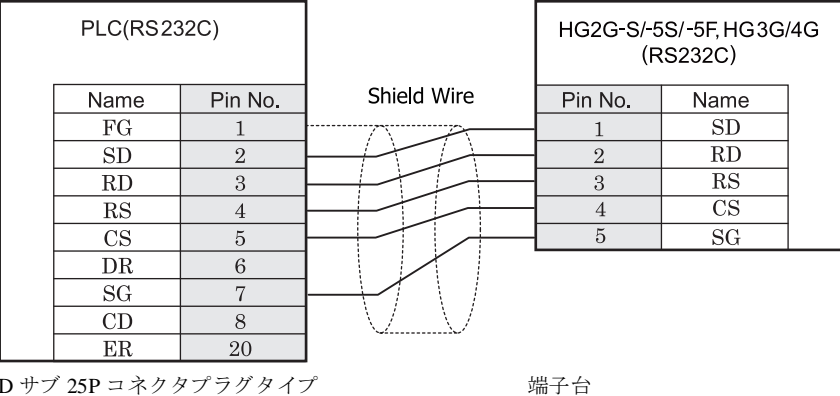

この図は、パナソニック電工㈱製ケーブル (AFP8550) と接続するための結線図です。 AFP8550 の D サブコネクタはプラグタイプ、MICRO/I 本体の D サブコネクタは、ソケットタイプになっています。 (ケーブルを作成する際には、AFP8550 側はソケットタイプ、MICRO/I 側はプラグタイプのDサブコネクタをご使用く だ さい。

**2**

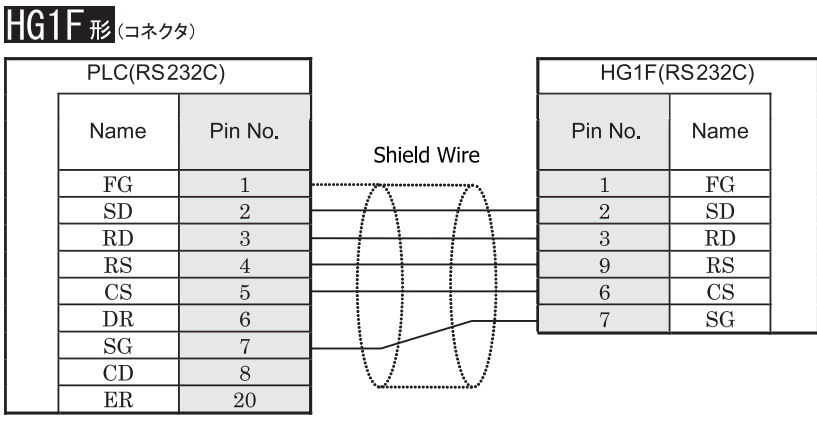

D サブ 25P コネクタプラグタイプ 2000 D サブ 9P コネクタソケットタイプ

この図は、パナソニック電工㈱製ケーブル (AFP8550) と接続するための結線図です。

AFP8550 の D サブコネクタはプラグタイプ、MICRO/I 本体の D サブコネクタは、ソケットタイプになっています。 (ケーブルを作成する際には、AFP8550 側はソケットタイプ、MICRO/I 側はプラグタイプのD サブコネクタをご使用く ださい。

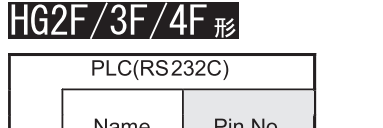

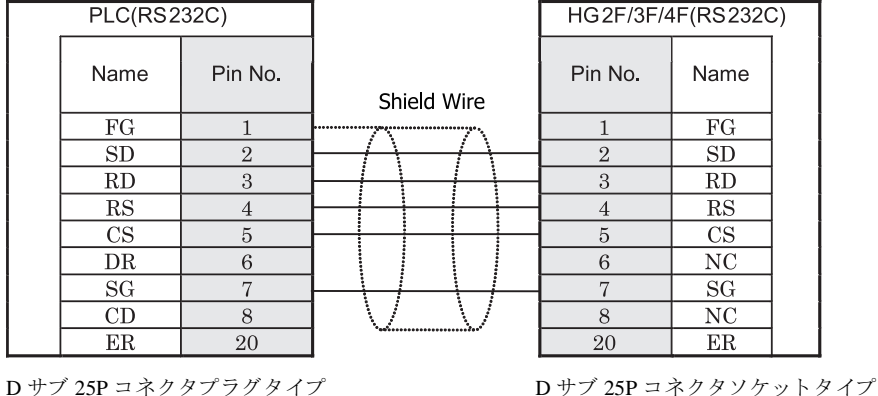

この図は、 パナ ソ ニ ッ ク電工㈱製ケーブル (AFP8550) と接続する ための結線図です。

AFP8550のDサブコネクタはプラグタイプ、MICRO/I 本体のDサブコネクタは、ソケットタイプになっています。 (ケーブルを作成する際には、AFP8550 側はソケットタイプ、MICRO/I 側はプラグタイプのD サブコネクタをご使用く だ さい。

# HG2S形

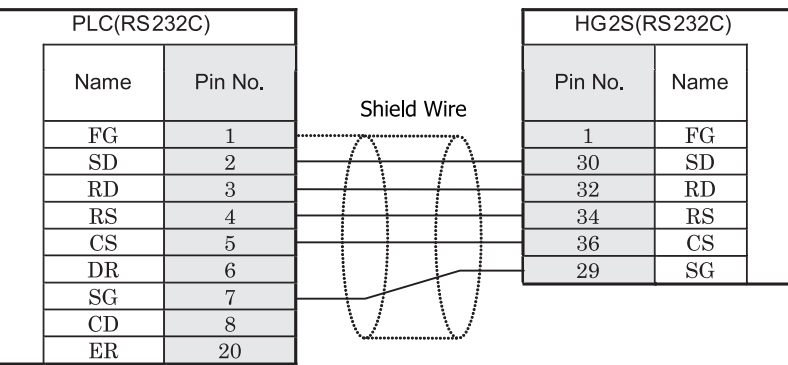

D サブ 25P コネクタプラグタイプ <br>
D サブ 37P コネクタプラグタイプ

この図は、パナソニック電工㈱製ケーブル (AFP8550) と接続するための結線図です。

AFP8550のD サブコネクタはプラグタイプ、MICRO/I 本体のD サブコネクタは、ソケットタイプになっています。 (ケーブルを作成する際には、AFP8550 側はソケットタイプ、MICRO/I 側はプラグタイプのDサブコネクタをご使用く だ さい。

#### <span id="page-383-0"></span>**12.3.4 結線図 4: FP1 - MICRO/I**

# HG2G-5F形、HG3G/4G形(コネクタ)

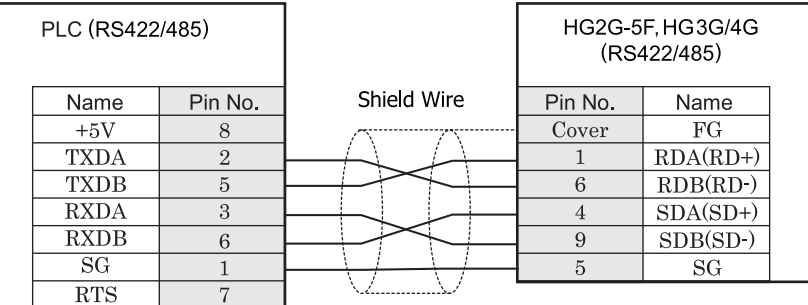

Mini DIN 8P ソケットタイプ <br>
D サブ 9P コネクタプラグタイプ

# HG2G-S/-5S/-5F#.HG3G/4G#&

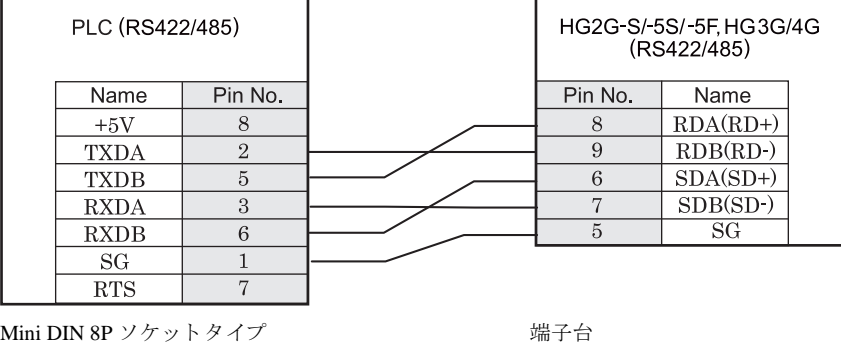

HG2G-S/-5S/-5F 形、 HG3G/4G 形の端子台には制御線があ り ません。 このため、 ハー ド ウ ェ アフ ロー制御を 「な し」に設定してください。

HG2G-S/-5S/-5F 形、HG3G/4G 形には TERM に対応するピン番号は存在しません。終端抵抗を挿入する場合は終 端抵抗切替スイッチにて設定してください。スイッチの設定については3ページ「第1章 2 配線する際の注 意点」を参照してください。

**IDEC** 

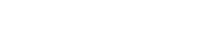

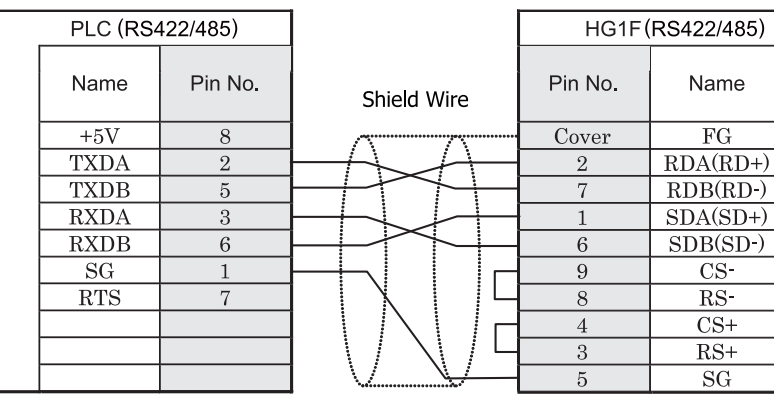

Mini DIN 8P ソケットタイプ <br>
D サブ 9P コネクタソケットタイプ

**HG1F形**(端子台)

 $HG1F$  $E$ ( $\Rightarrow$ 73)

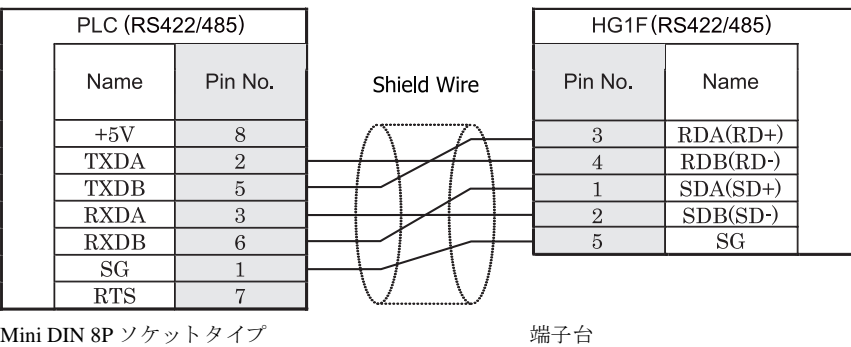

注意 HGIF 形の端子台には制御線がありません。このため、ハードウェアフロー制御を「なし」に設定してください。

#### HGIF 形には TERM に対応するピン番号は存在しません。終端抵抗を挿入する場合は終端抵抗切替スイッチにて 設定してください。スイッチの設定については3ページ「第1章 2 配線する際の注意点」を参照してくださ [い。](#page-18-0)

#### $HG2F/3F/4F$   $_{H2}$ PLC (RS422/485) HG2F/3F/4F(RS422/485) Pin No. Pin No. Name Name Shield Wire  $+5V$ 8  $\overline{FG}$  $\mathbf{1}$ **TXDA**  $\overline{2}$  $\overline{9}$ **TERM** ≸ **TXDB**  $\overline{10}$  $RDA(RD+)$  $\rm 5$ **RXDA** 3 16  $RDB(RD-)$ Internal  $SDA(SD+)$ **RXDB**  $\,6\,$  $11$ terminatio  $\frac{1}{2}$  resistor  $SG$  $\overline{1}$  $\overline{15}$  $SDB(SD)$  $RTS$  $\overline{7}$  $CS$ 18  $\overline{\text{RS}^-}$ 19  $\overline{21}$  $\overline{\text{CS+}}$ 22  $RS+$  $SG$  $\tau$ Mini DIN 8P ソケットタイプ しゅうしゃ ロサブ 25P コネクタソケットタイプ

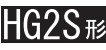

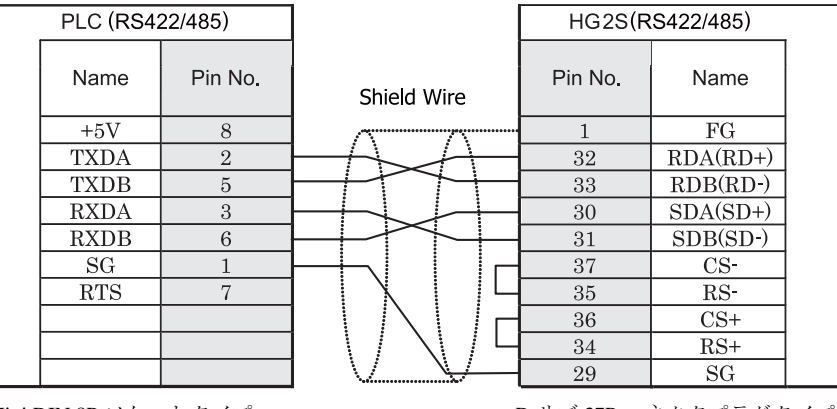

Mini DIN 8P ソケットタイプ ファイン コンチン コンプロマネクタプラグタイプ

HG2S 形には TERM に対応するピン番号は存在しません。終端抵抗を挿入する場合は通信用スイッチにて設定し てください。スイッチの設定については3ページ「第1章 2 配線する際の注意点」を参照してください。

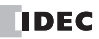

#### <span id="page-386-0"></span>**12.3.5** 結線図 **5** : **FPΣ** コ ミ ュニケーシ ョ ン カセ ッ ト (**AFPG801**) **FPX** コ ミ ュニケーシ ョ ン カセ ッ ト (**AFPX-COM1**) - **MICRO/I**

# HG2G-5F形、HG3G/4G形(コネクタ)

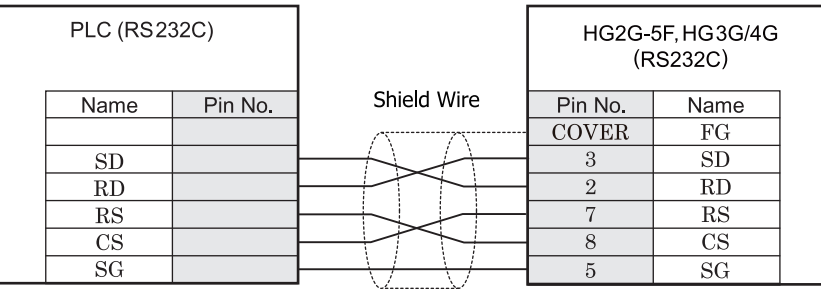

端子台 ファイン ファイン ロサブ 9P コネクタプラグタイプ

# HG2G-S/-5S/-5F#.HG3G/4G#&

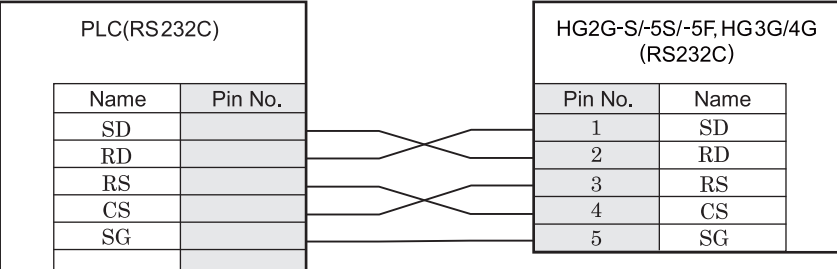

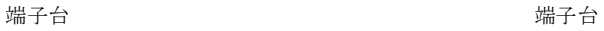

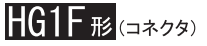

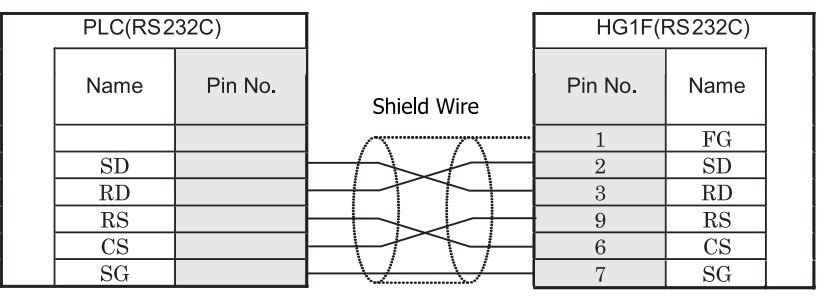

端子台 ファイン ファイン エコー コール ロサブ 9P コネクタソケットタイプ

# $HG2F/3F/4F$  #

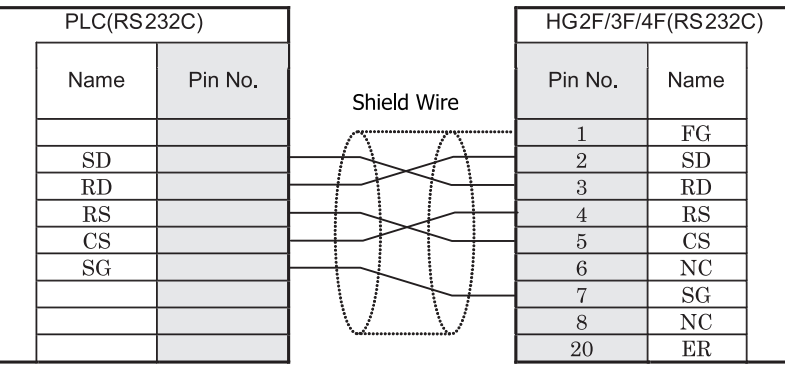

端子台 ファイン ファイン ファイブ 25P コネクタソケットタイプ

# HG2S形

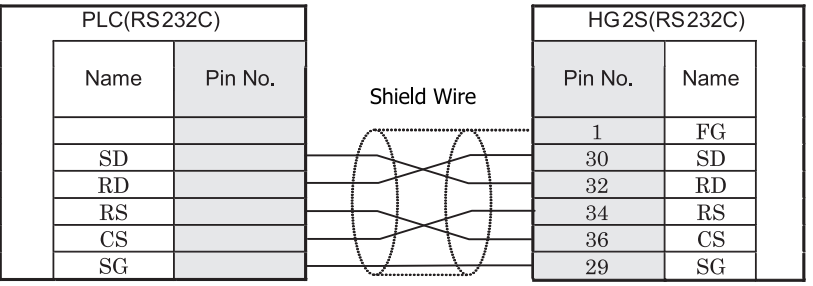

端子台 ファイン ファイン ロサブ 37P コネクタプラグタイプ

#### <span id="page-388-0"></span>**12.3.6** 結線図 **6** : **FPΣ** コ ミ ュニケーシ ョ ン カセ ッ ト (**AFPG802**) **FPX** コ ミ ュニケーシ ョ ン カセ ッ ト (**AFPX-COM2/-COM4**) **FP7 COM.0** ポー ト 、 コ ミ ュニケーシ ョ ン カセ ッ ト (**AFP7CCS1/CCS2/CCS1M1**)

# HG2G-5F形、HG3G/4G形(コネクタ)

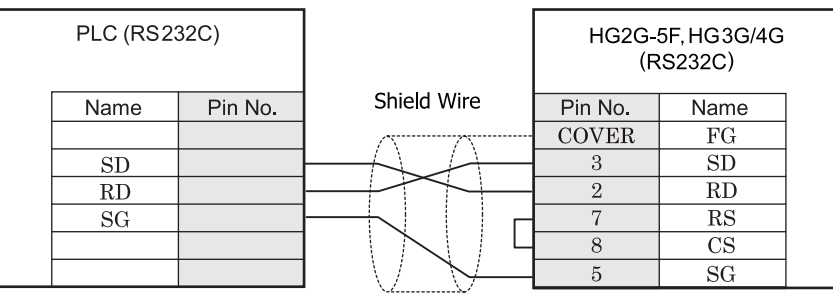

端子台 ファイン ファイン ロサブ 9P コネクタプラグタイプ

# HG2G-S/-5S/-5F形、HG3G/4G形(端子台)

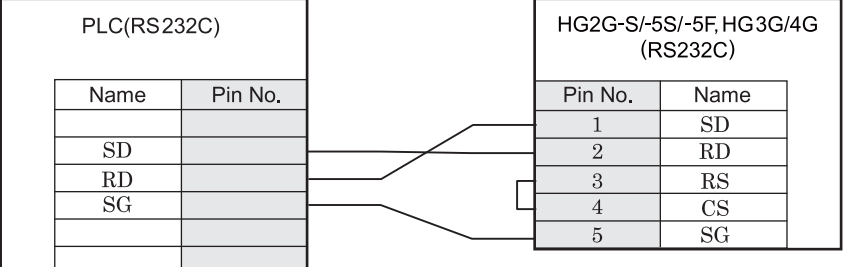

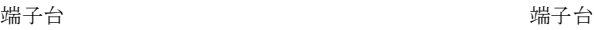

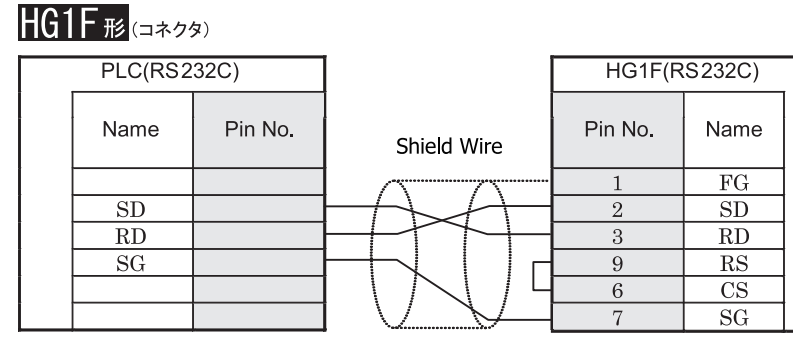

端子台 ファイン ファイン コンクリック ロー・コード ロー・マン のみかん あんじゅつ しゅうかい のみがく タイプ

### $HG2F/3F/4F$ #

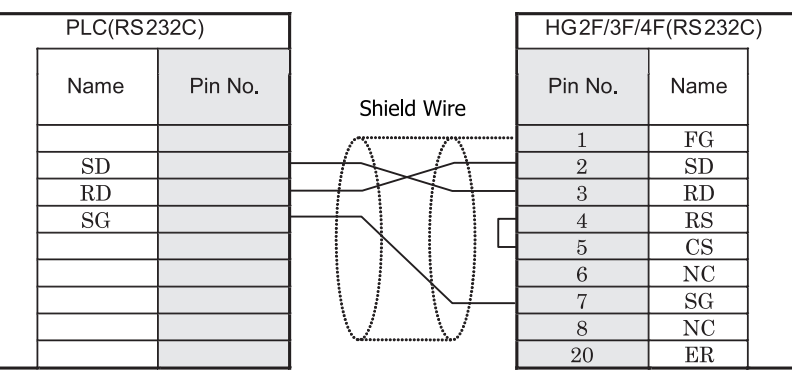

端子台 ファイン ファイン ファイブ 25P コネクタソケットタイプ

### HG2S形

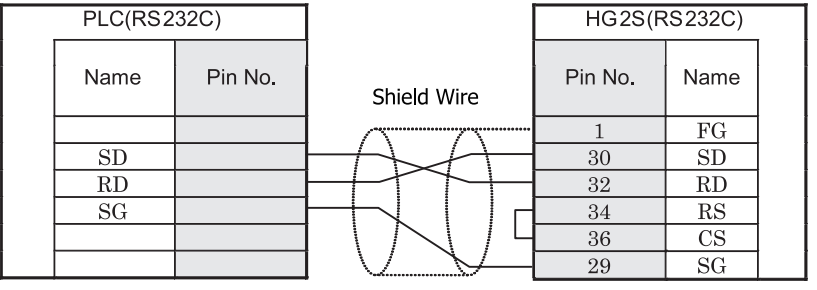

端子台 ファイン ファイン ロサブ 37P コネクタプラグタイプ

<span id="page-390-0"></span>**12.3.7** 結線図 **7** : **FPΣ** コ ミ ュニケーシ ョ ン カセ ッ ト (**AFPG803**) **FPX** コ ミ ュニケーシ ョ ン カセ ッ ト (**AFPX-COM3/-COM4**) **FP7** コ ミ ュニケーシ ョ ン カセ ッ ト (**AFP7CCM1/CCM2**) - **MICRO/I**

### HG2G-5F形、HG3G/4G形G8223

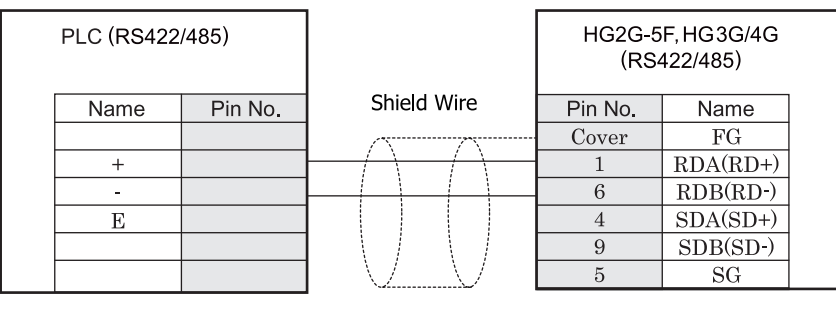

端子台 ファイン ファイン ロック・コール ロサブ 9P コネクタプラグタイプ

# $HG2G-S/-5S/-5F$ #8.HG3G/4G#8(##76)

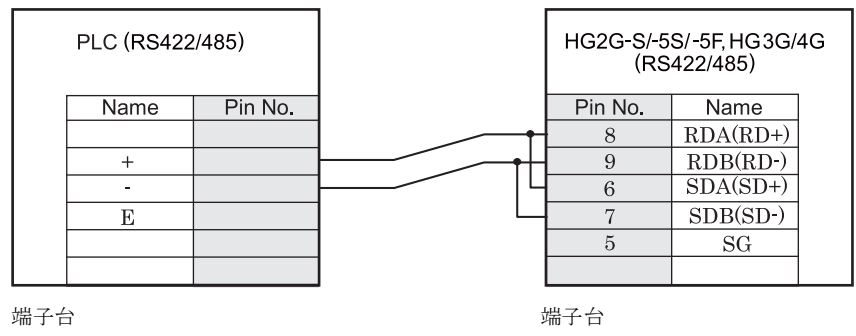

HG2G-S/-5S/-5F 形、HG3G/4G 形の端子台には制御線がありません。このため、ハードウェアフロー制御を「な し」に設定してください。

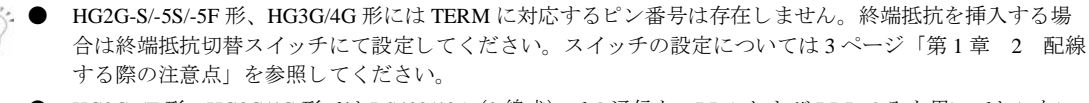

● HG2G-5F 形、HG3G/4G 形では RS422/485 (2 線式) での通信を、RDA および RDB のみを用いておこない ますので SDA と SDB を接続する必要はありません。 ただ し、 HG2G-5F 形、 HG3G/4G 形の COM1 と接続機器を接続する場合、 接続機器側の終端抵抗を OFF に 設定してください。 終端抵抗の設定が変更できない場合は HG2G-5F 形、HG3G/4G 形の端子台を使用してください。

∡∕意

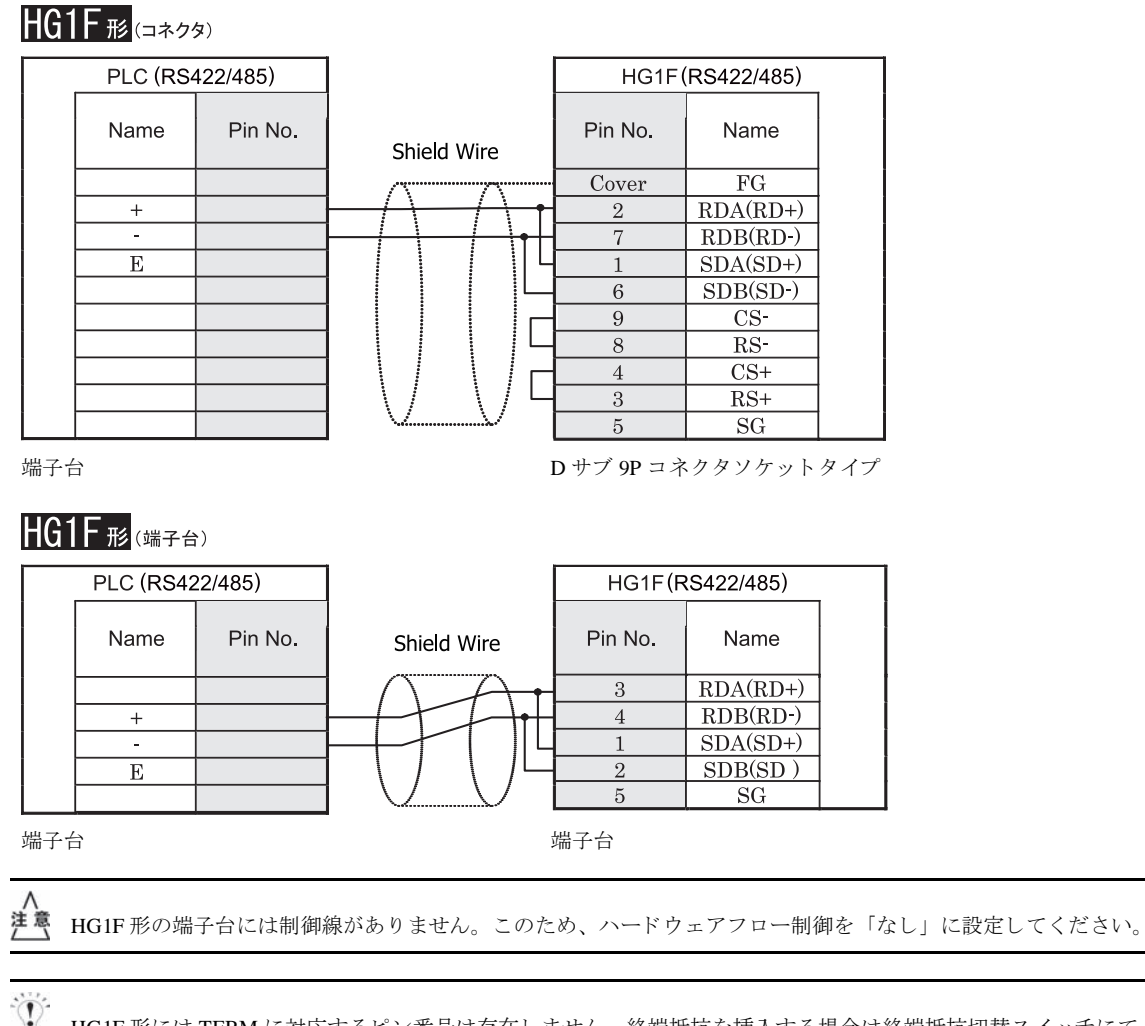

HG1F 形には TERM に対応するピン番号は存在しません。終端抵抗を挿入する場合は終端抵抗切替スイッチにて 設定してください。スイッチの設定については3ページ「第1章 2 配線する際の注意点」を参照してくださ [い](#page-18-0)。

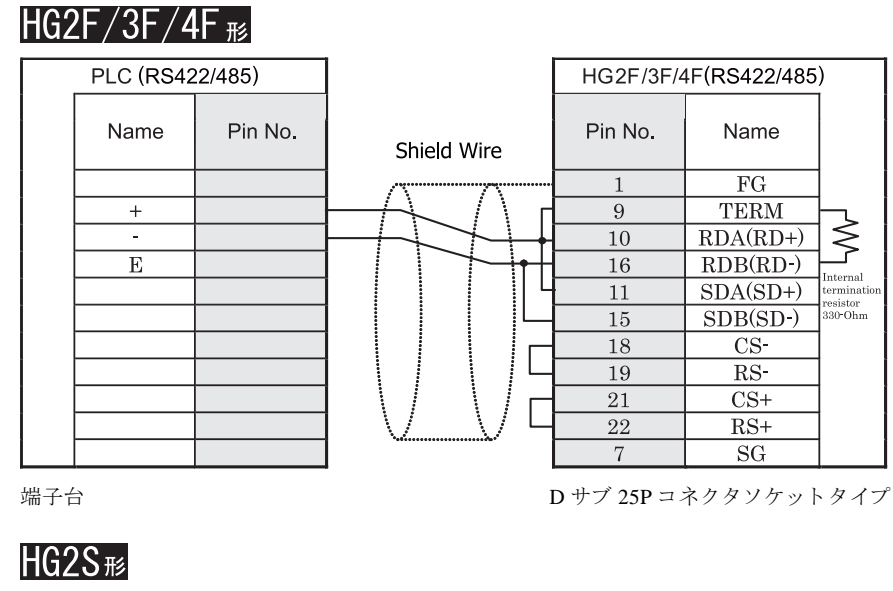

PLC (RS422/485) HG2S(RS422/485) Pin No. Pin No. Name Name Shield Wire  $\mathbf{1}$  $FG$  $\overline{32}$  $RDA(RD+)$  $+$  $RDB(RD-)$  $\mathbf{r}$ 33  $\mathbf E$ 30  $SDA(SD+)$  $\overline{31}$  $SDB(SD-)$  $\overline{\text{CS}}$ 37 35 RS- $\overline{36}$  $\overline{\text{CS+}}$ 34  $RS+$ 29  $SG$ 

端子台 ファイン ファイン コンクリン ロサブ 37P コネクタプラグタイプ

HG2S 形には TERM に対応するピン番号は存在しません。終端抵抗を挿入する場合は通信用スイッチにて設定し てください。スイッチの設定については3ページ「第1章 2 配線する際の注意点」を参照してください。

#### <span id="page-393-0"></span>**12.3.8** 結線図 **8** : **FP2,FP2SH,FP10,FP10SH** - **MICRO/I**

### HG2G-5F形、HG3G/4G形(gx28)

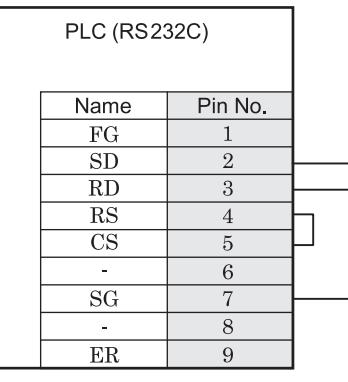

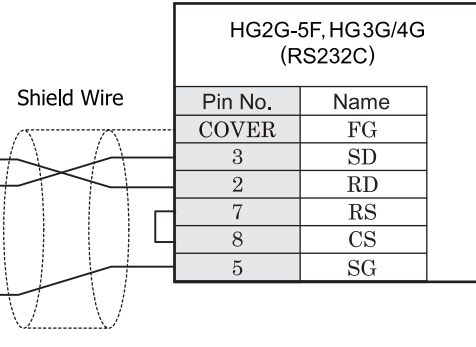

D サブ 9P コネクタプラグタイプ <br>
D サブ 9P コネクタプラグタイプ

### HG2G-S/-5S/-5F#.HG3G/4G#8(##78)

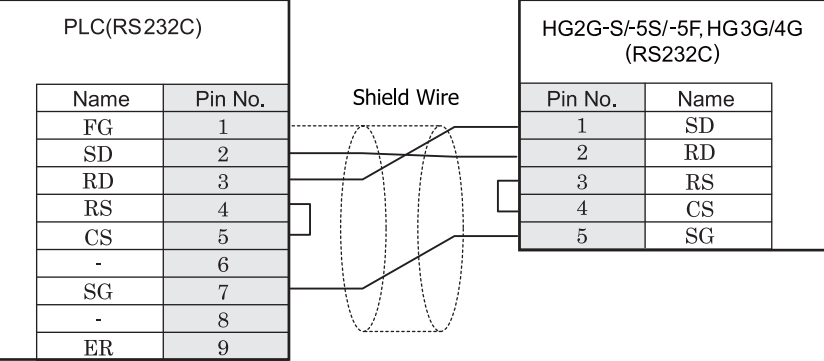

D サブ 9P コネクタプラグタイプ インコン 端子台

# HG1F形(コネクタ)

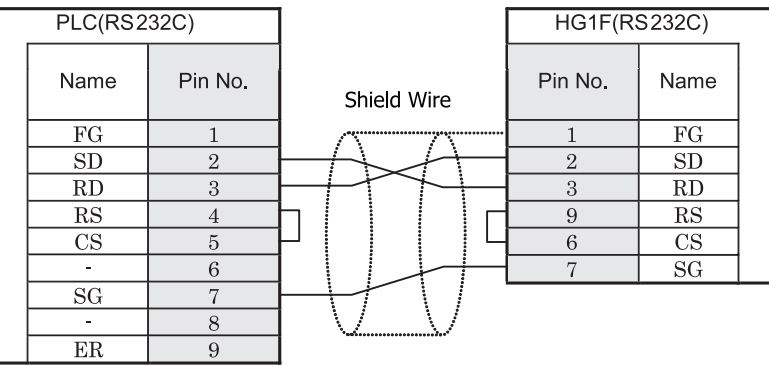

D サブ 9P コネクタプラグタイプ <br>
D サブ 9P コネクタプラグタイプ

# $HG2F/3F/4F$ #8

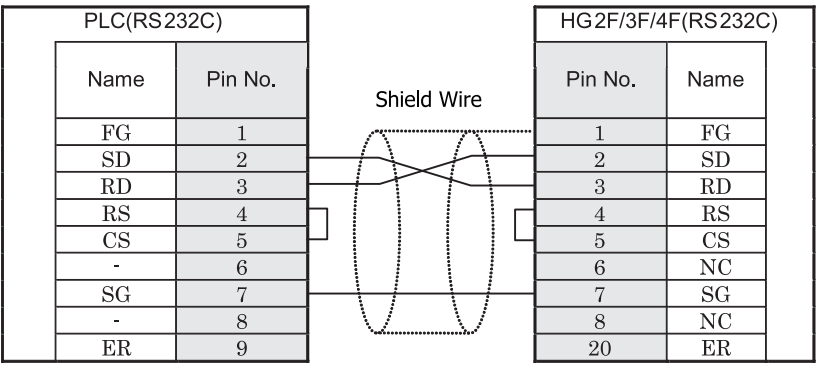

D サブ 9P コネクタプラグタイプ <br>
D サブ 25P コネクタソラグタイプ

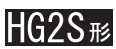

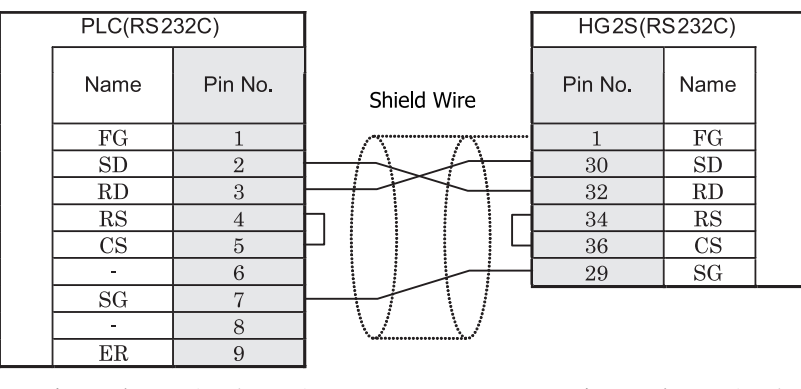

D サブ 9P コネクタプラグタイプ <br>
D サブ 37P コネクタプラグタイプ

#### **12.4** 環境設定

パナソニック電工㈱製 PLC FP シリーズと MICRO/I とで通信を行う通信ポートの設定は以下の通りです。

#### **12.4.1 FP0,FP1** のツールポー ト と接続する場合の環境設定

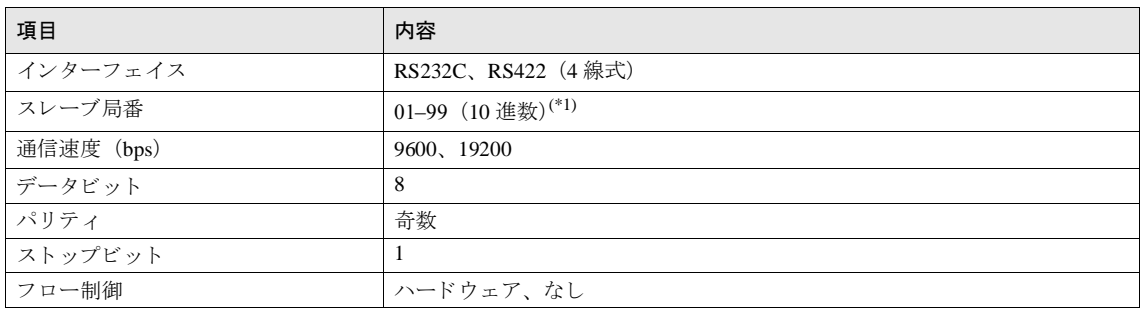

(\*1) 一部 99 (0x63) まで設定で き ない機種が存在し ます。

#### **12.4.2 FP1** の **RS232C** ポー ト と接続する場合の環境設定

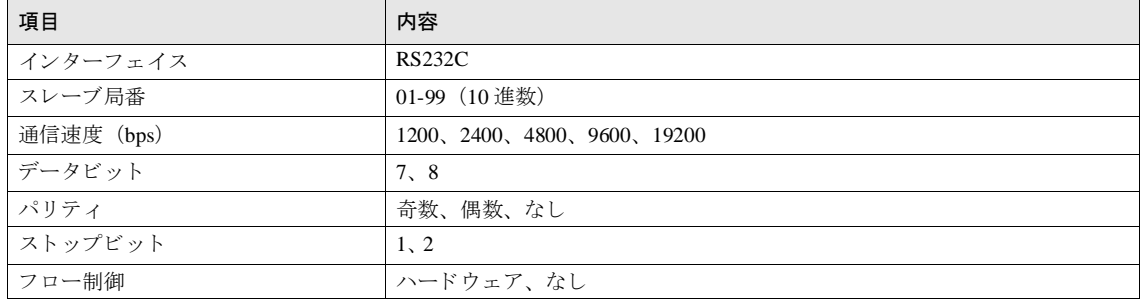

#### 12.4.3 FP のツールポート、及びコミュニケーションカセットと接続する場合の環境設定

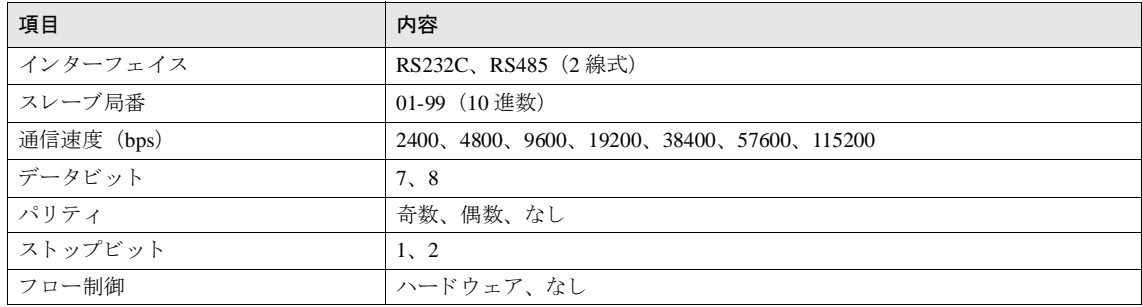
#### **12.4.4 FP10,FP10SH** のツールポー ト と接続する場合の環境設定

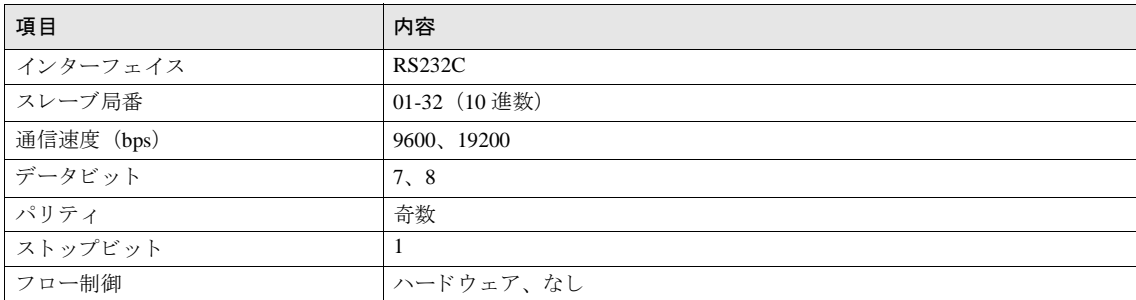

#### **12.4.5 FP2,FP2SH,FP10,FP10SH** のコ ミ ュニケーシ ョ ンポー ト と接続する場合の環境設定

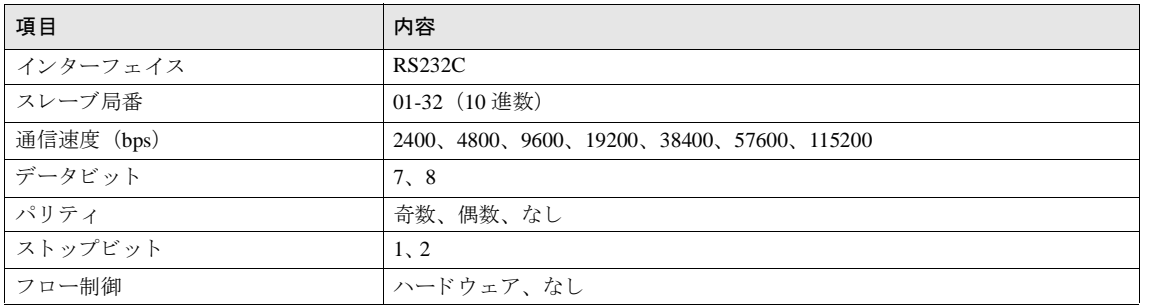

### 12.4.6 FP10,FP10SH のコンピュータコミュニケーションユニットと接続する場合の環境設定

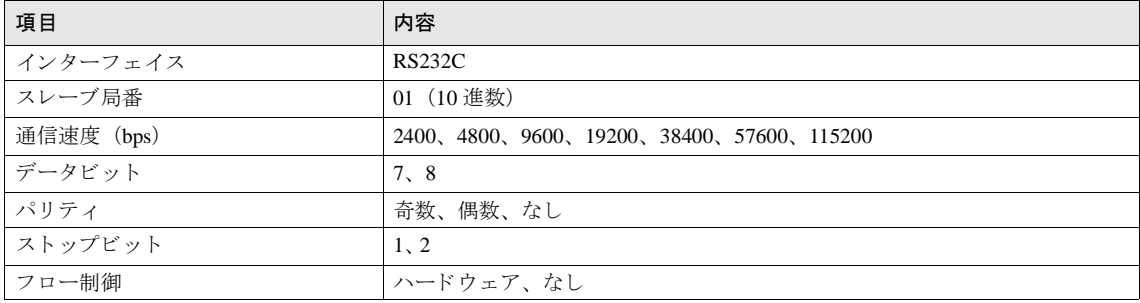

#### 12.4.7 FP2,FP2SH のコンピュータコミュニケーションユニットと接続する場合の環境設定

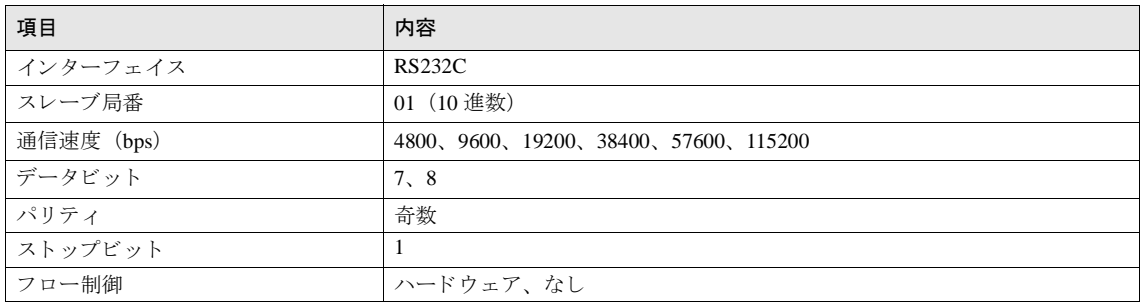

#### 12.4.8 FPX のツール ポートおよびコミュニケーション カセットに接続する場合の環境設定

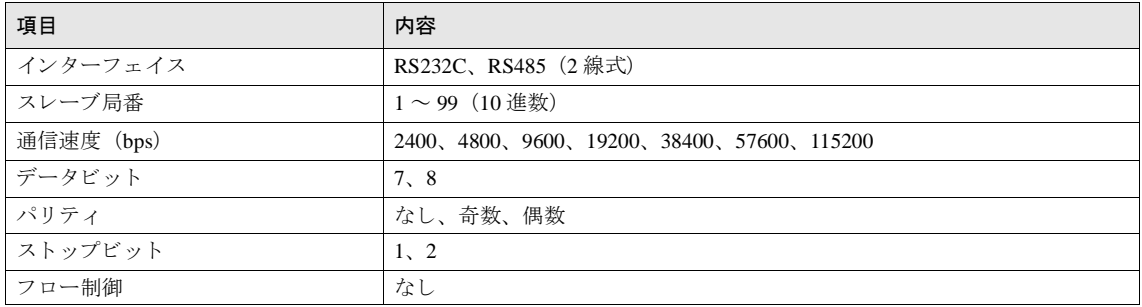

#### **12.4.9 FP7** の **COM.0** ポー ト およびコ ミ ュニケーシ ョ ン カセ ッ ト に接続する場合の環境設定

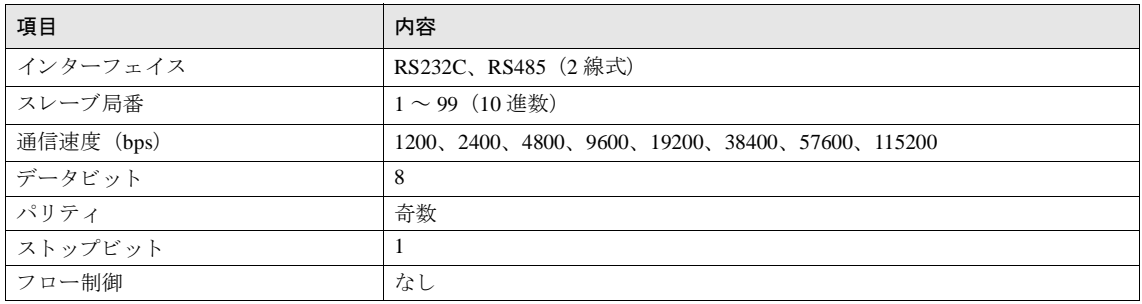

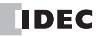

### **12.5** 使用可能デバイス

MICRO/I で扱うデバイスの種類とその範囲を示します。

#### ビットデバイス

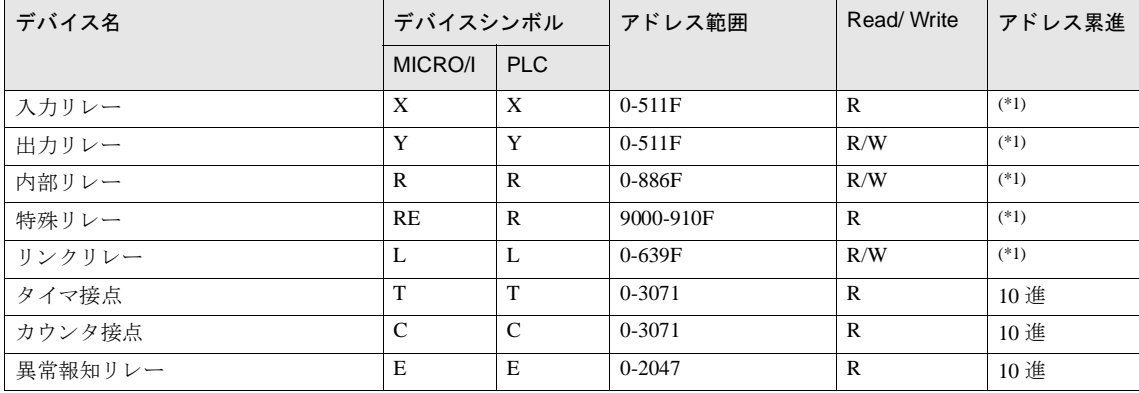

<span id="page-398-0"></span>(\*1) 上位 3 桁は 10 進、 下位 1 桁は 16 進で表現 されます。

#### ワー ド デバイス

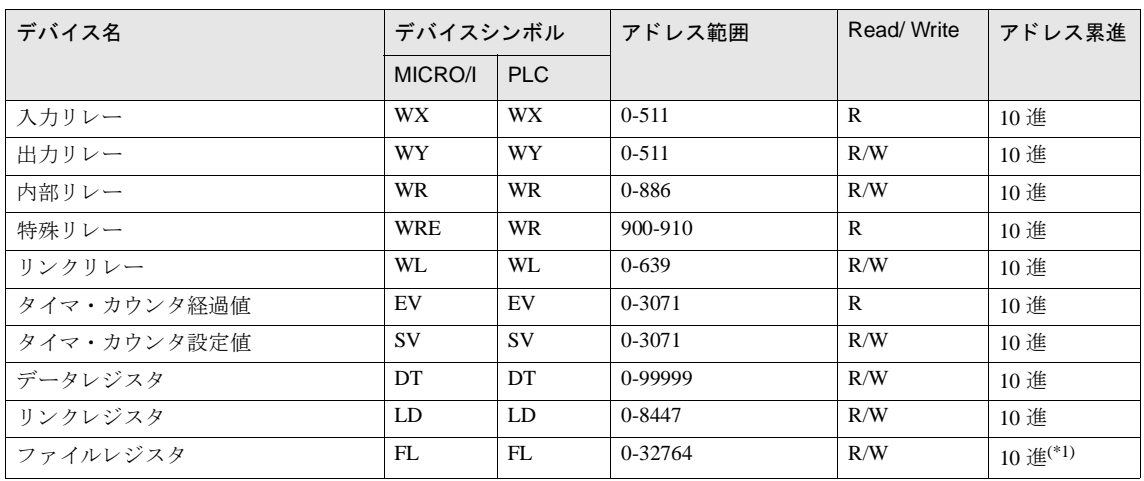

(\*1)FP2SH ではバン ク 0 の内容を読み書き し ます。

 $\sum_{i=1}^{n} \frac{1}{i} \sum_{j=1}^{n} \frac{1}{i} \sum_{j=1}^{n} \frac{1}{i} \sum_{j=1}^{n} \frac{1}{i} \sum_{j=1}^{n} \frac{1}{i} \sum_{j=1}^{n} \frac{1}{i} \sum_{j=1}^{n} \frac{1}{i} \sum_{j=1}^{n} \frac{1}{i} \sum_{j=1}^{n} \frac{1}{i} \sum_{j=1}^{n} \frac{1}{i} \sum_{j=1}^{n} \frac{1}{i} \sum_{j=1}^{n} \frac{1}{i} \sum_{j=1}^{n} \frac{1}{i$ 使用する PLC の機種により使用可能なデバイスアドレス範囲に制限がありますので、各 PLC 機種のマニュアル を参照してください。

# 13 ㈱安川電機製モーションコントローラ

#### **13.1** 接続一覧表

#### **13.1.1 PLC** 対応一覧

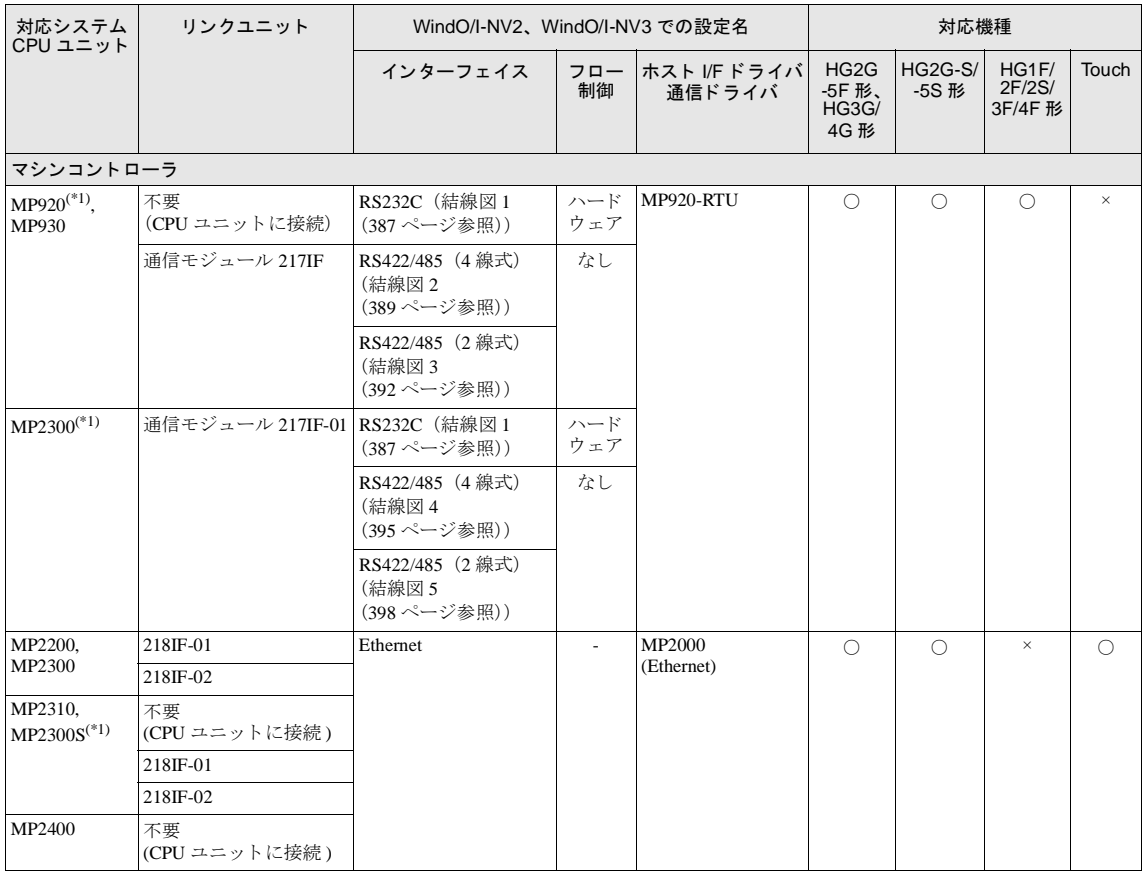

(\*1) 弊社では当該機種にて動作確認を行っています。

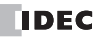

### **13.2** システム構成

㈱安川電機製 PLC と MICRO/I を接続する場合のシ ステム構成を示し ます。

#### **13.2.1 MP920**, **MP930** (**CPU** ユニ ッ ト の **RS232C** ポー ト に接続)

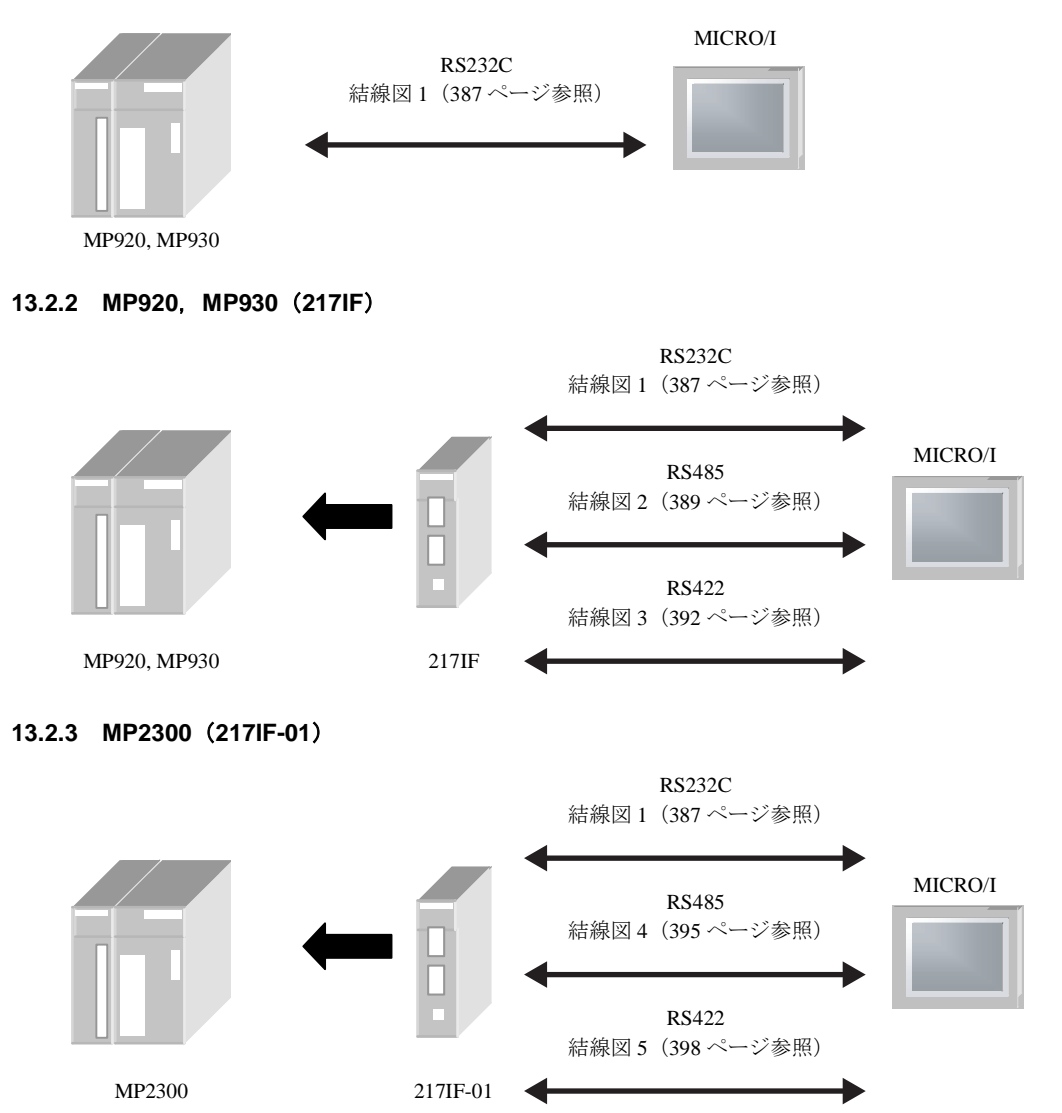

### **13.2.4 MP2000** シ リーズ (**Ethernet**)

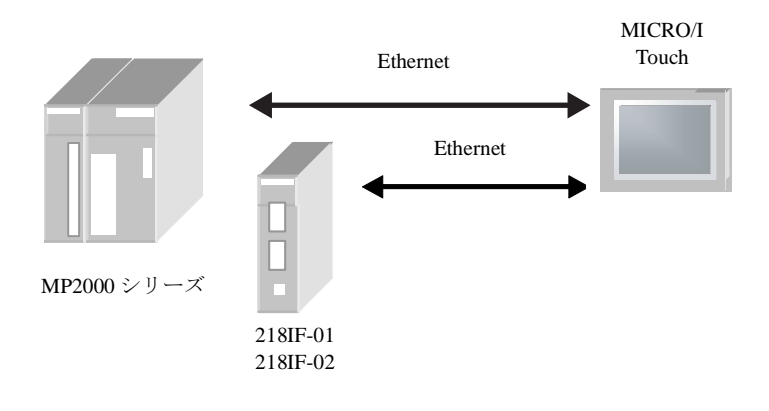

### **13.3** 結線図

 $\widetilde{\mathbb{P}}$ 

各結線図に記載しているコネクタタイプは、ケーブル側ではなく本体側ですので、ご注意ください。 配線については、3ページ「第1章 2 配線する際の注意点」を参照してください。

### <span id="page-402-0"></span>**13.3.1** 結線図 **1** : **MP920,MP930,MP2300** (**217IF,217IF-01**) - **MICRO/I** (**RS232C**)

# HG2G-5F形、HG3G/4G形(コネクタ)

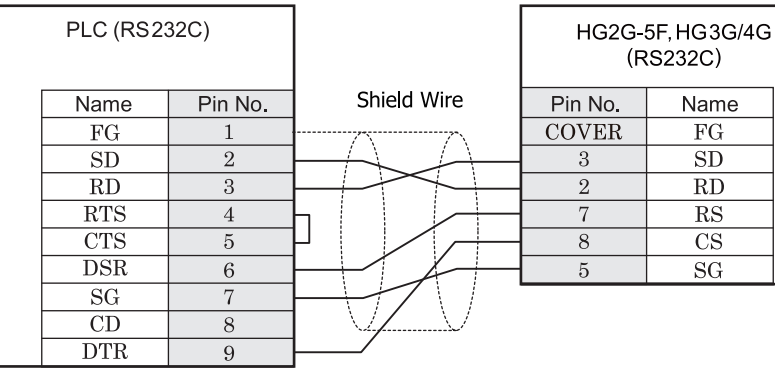

D サブ 9P コネクタソケットタイプ D サブ 9P コネクタプラグタイプ

# HG2G-S/-5S/-5F#.HG3G/4G#8(##78)

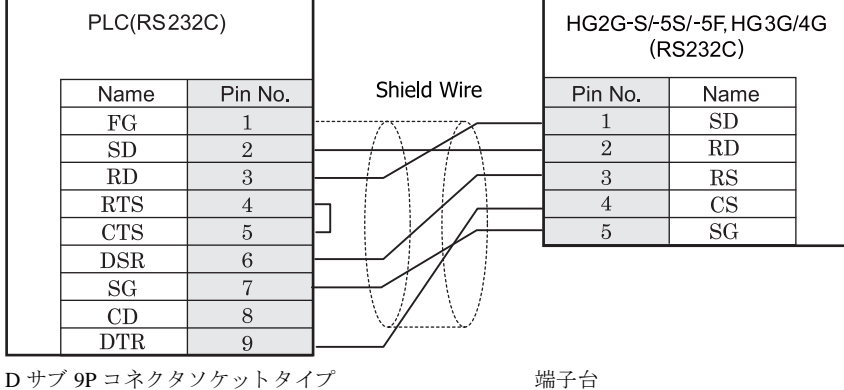

接続機器設定マニュアル

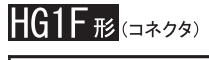

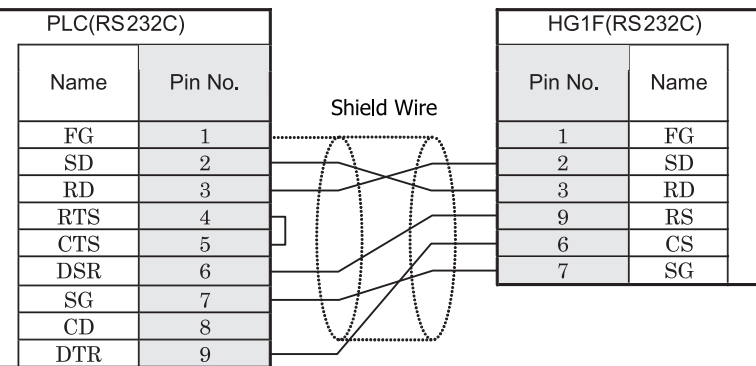

D サブ 9P コネクタソケットタイプ D サブ 9P コネクタソケットタイプ

# $HG2F/3F/4F_{H2}$

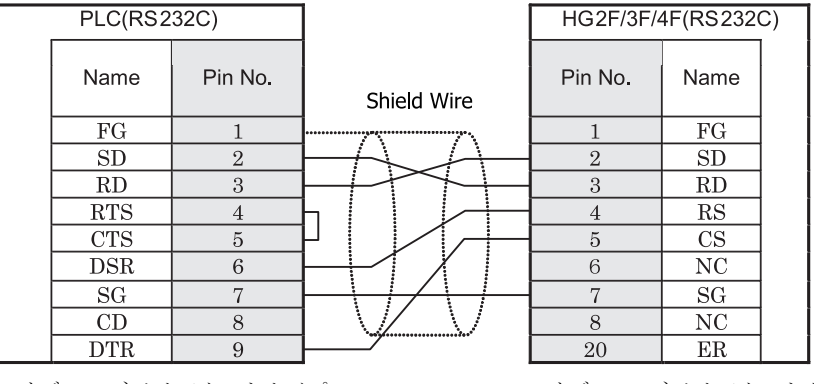

D サブ 9P コネクタソケットタイプ *D サブ 25P コネクタソケットタイプ* 

# **HG2S形**

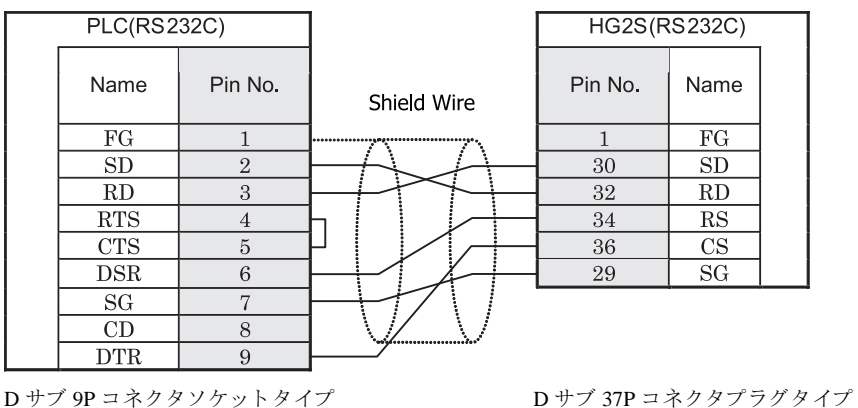

#### <span id="page-404-0"></span>**13.3.2** 結線図 **2** : **MP920,MP930** (**217IF**) - **MICRO/I** (**RS422**)

### HG2G-5F形、HG3G/4G形(コネクタ)

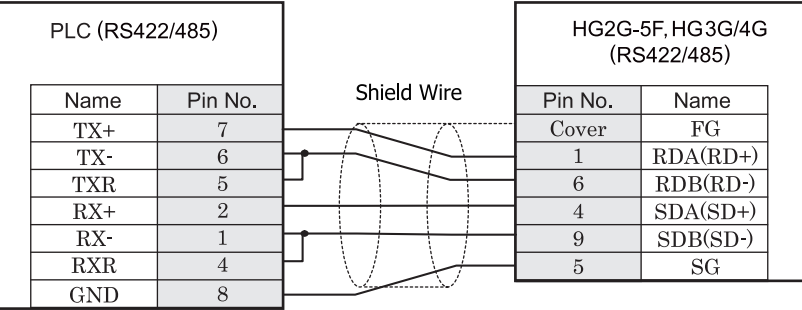

MR-8M コネクタ <br>
D サブ 9P コネクタブラグタイプ

# HG2G-S/-5S/-5F#.HG3G/4G#8(####)

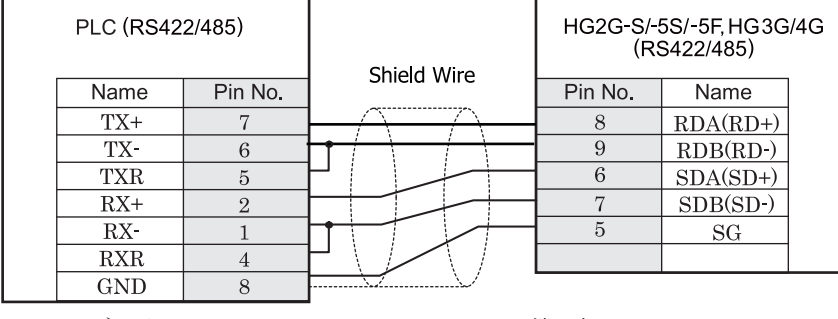

 $MR$ -8M コネクタ タ タ 機子台

**/ \**<br><mark>注 <sup>意</sup> HG2G-S/-5S/-5F</mark> 形、HG3G/4G 形の端子台には制御線がありません。このため、ハードウェアフロー制御を「な し」に設定してください。

HG2G-S/-5S/-5F 形、HG3G/4G 形には TERM に対応するピン番号は存在しません。終端抵抗を挿入する場合は終 端抵抗切替スイッチにて設定してください。スイッチの設定については3ページ「第1章 2 配線する際の注 意点」を参照してください。

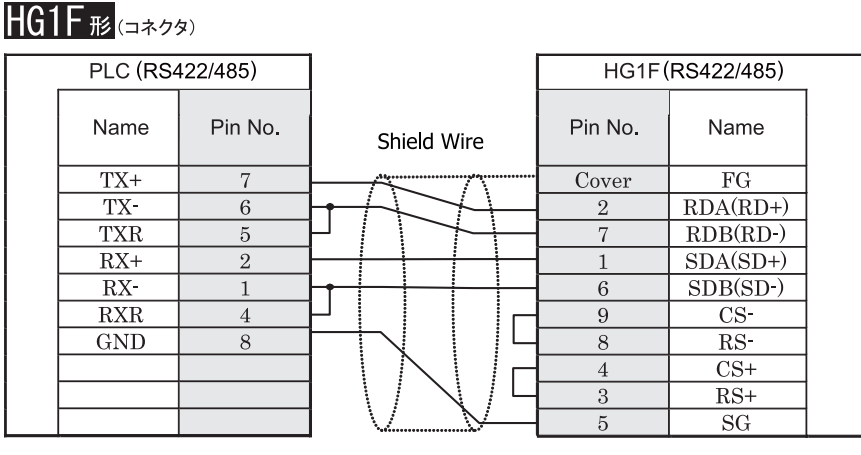

MR-8M コネクタ *D サ*ブ 9P コネクタソケットタイプ

### HG1F形(端子台)

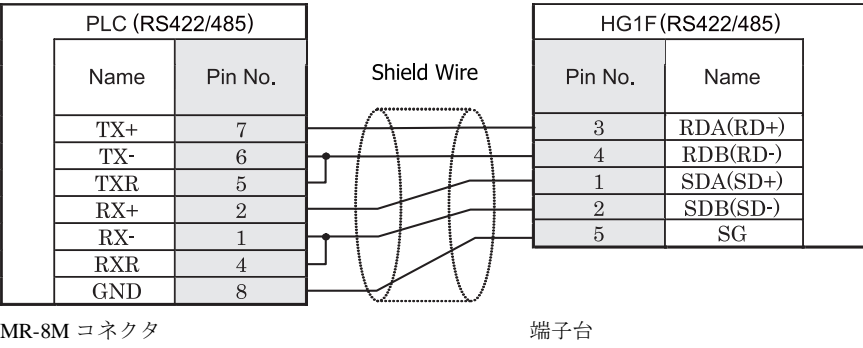

<sup>建 藁</sup> HG1F 形の端子台には制御線がありません。このため、ハードウェアフロー制御を「なし」に設定してください。

HGIF 形には TERM に対応するピン番号は存在しません。終端抵抗を挿入する場合は終端抵抗切替スイッチにて 設定してください。スイッチの設定については3ページ「第1章 2 配線する際の注意点」を参照してくださ [い](#page-18-0)。

**2**

**2**

**2**

 $HG2F/3F/4F$ #

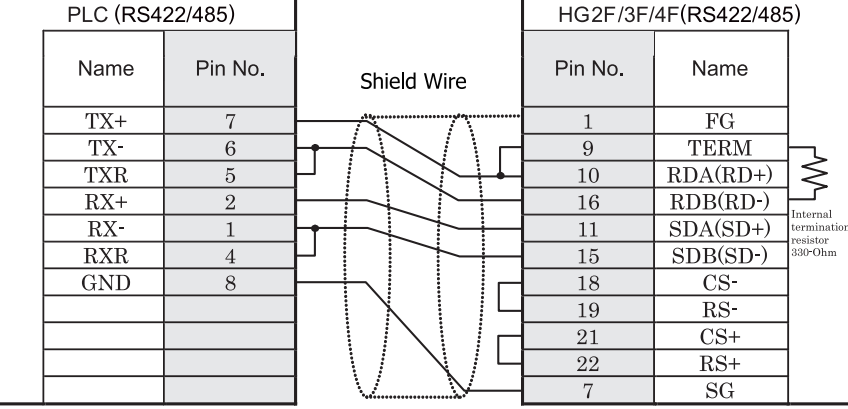

MR-8M コネクタ タイプ ファイン コンピュータ D サブ 25P コネクタソケットタイプ

# HG2S形

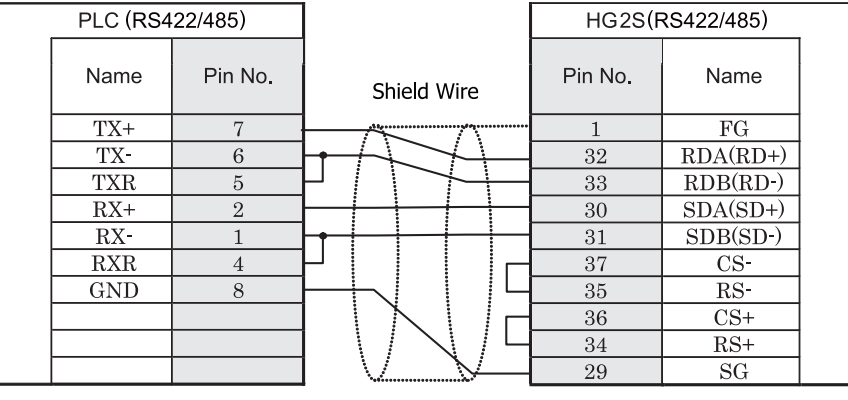

 $\mathbf{V}$ 

MR-8M コネ ク タ D サブ 37P コネ ク タプ ラ グ タ イプ

HG2S 形には TERM に対応するピン番号は存在しません。終端抵抗を挿入する場合は通信用スイッチにて設定し てください。スイッチの設定については3ページ「第1章 2 配線する際の注意点」を参照してください。

接続機器設定マニュアル

#### <span id="page-407-0"></span>**13.3.3** 結線図 **3** : **MP920,MP930** (**217IF**) - **MICRO/I** (**RS485**)

### HG2G-5F形、HG3G/4G形(コネクタ)

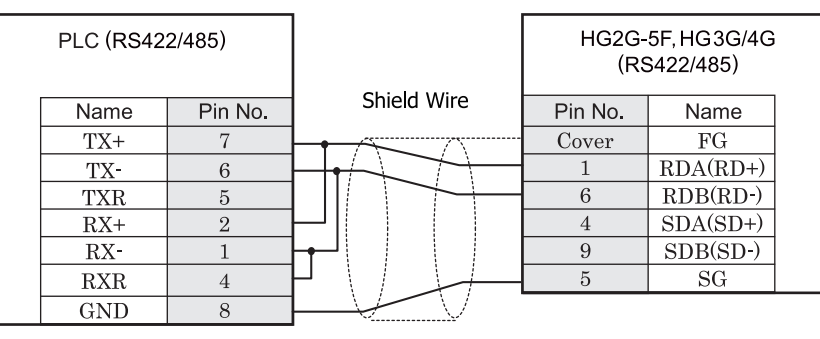

MR-8M コネクタ D ウブ 9P コネクタプラグタイプ

## |HG2G-S/-5S/-5F形、HG3G/4G形(端子台)

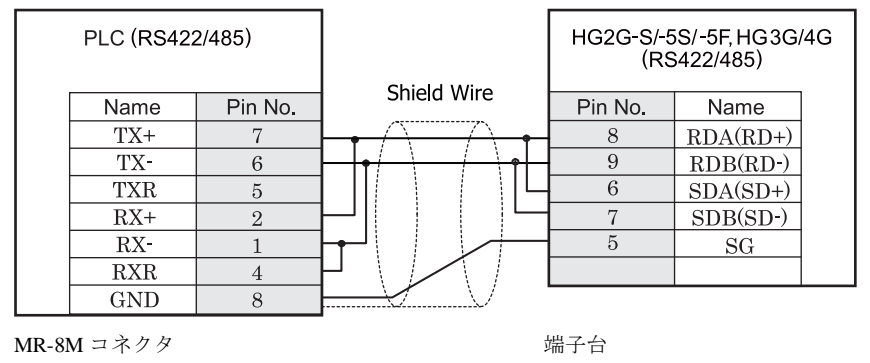

HG2G-S/-5S/-5F 形、 HG3G/4G 形の端子台には制御線があ り ません。 このため、 ハー ド ウ ェ アフ ロー制御を 「な し」に設定してください。

- HG2G-S/-5S/-5F 形、HG3G/4G 形には TERM に対応するピン番号は存在しません。終端抵抗を挿入する場 合は終端抵抗切替スイッチにて設定してください。スイッチの設定については3ページ「第1章 2 配線 する際の注意点」を参照してください。
	- HG2G-5F形、HG3G/4G 形では RS422/485(2 線式)での通信を、RDA および RDB のみを用いておこない ますので SDA と SDB を接続する必要はありません。 ただし、HG2G-5F 形、HG3G/4G 形の COM1 と接続機器を接続する場合、接続機器側の終端抵抗を OFF に 設定してください。 終端抵抗の設定が変更できない場合は HG2G-5F 形、HG3G/4G 形の端子台を使用してください。

注意

**2**

**13** ㈱安川電機製モーシ ョ ン コ ン ト ローラ

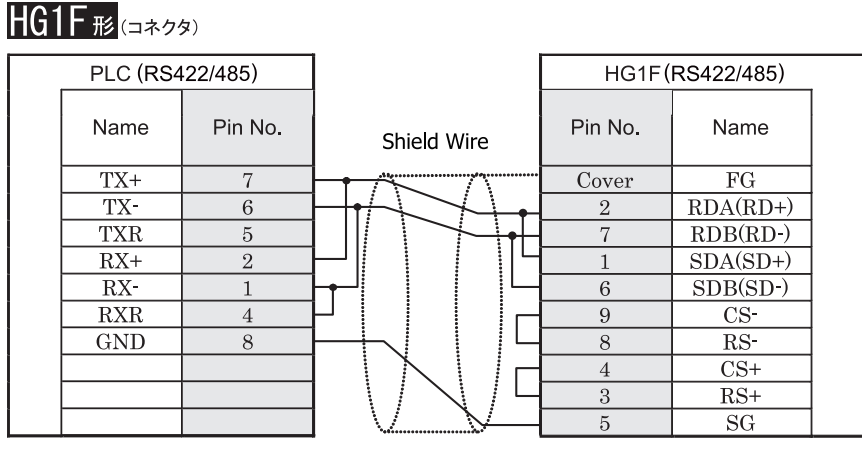

MR-8M コネクタ *D サ*ブ 9P コネクタソケットタイプ

# HG1F形(端子台)

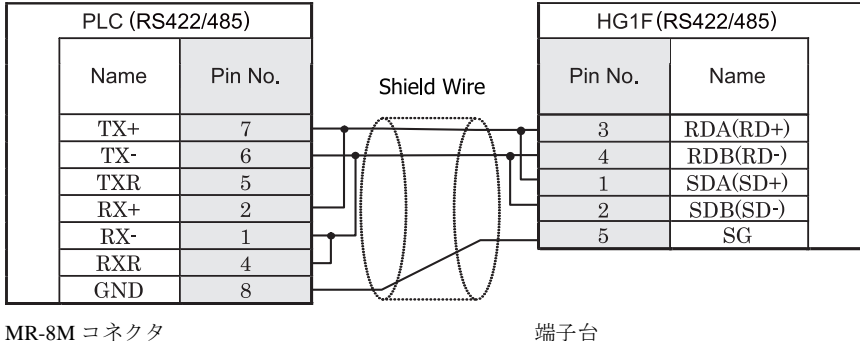

 $\mathbf{D}$ HGIF 形には TERM に対応するピン番号は存在しません。終端抵抗を挿入する場合は終端抵抗切替スイッチにて 設定してください。スイッチの設定については3ページ「第1章 2 配線する際の注意点」を参照してくださ [い。](#page-18-0)

HG1F 形の端子台には制御線がありません。このため、ハードウェアフロー制御を「なし」に設定してください。

### $HG2F/3F/4F$   $_{H2}$

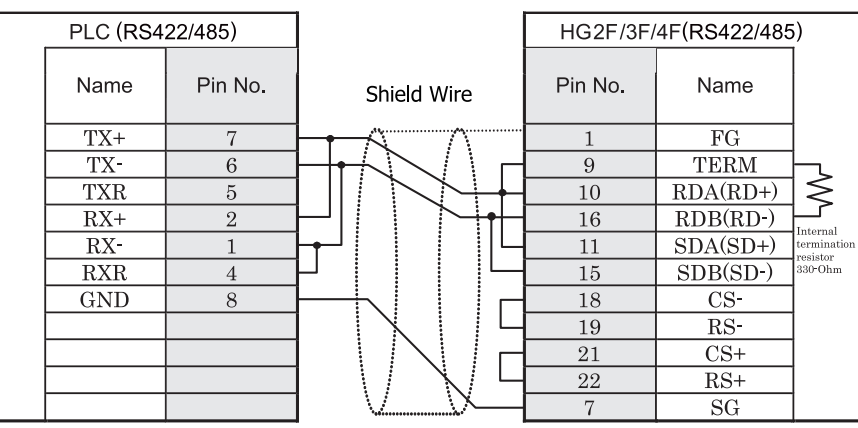

MR-8M コネクタ タイプ しゅうしゃ コンチング コネクタソケットタイプ

# HG2S<sup>形</sup>

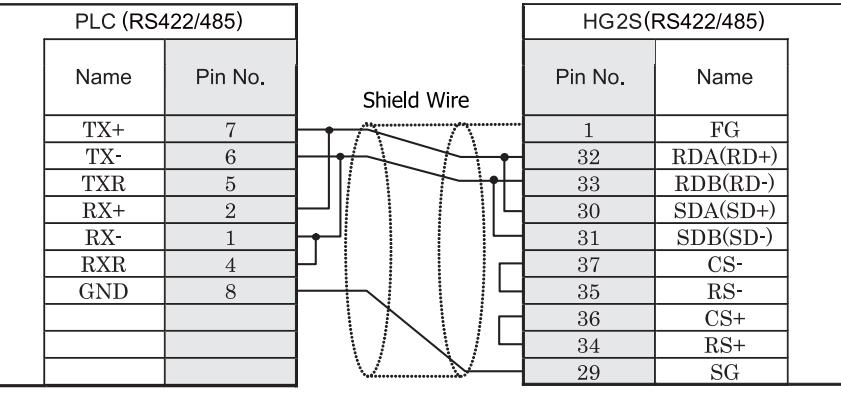

MR-8M コネクタ 2000 2000 2000 2000 D サブ 37P コネクタプラグタイプ

HG2S 形には TERM に対応するピン番号は存在しません。終端抵抗を挿入する場合は通信用スイッチにて設定し てください。スイッチの設定については3ページ「第1章 2 配線する際の注意点」を参照してください。

#### <span id="page-410-0"></span>**13.3.4** 結線図 **4** : **MP2300** (**217IF-01**) - **MICRO/I** (**RS422**)

### HG2G-5F形、HG3G/4G形(コネクタ)

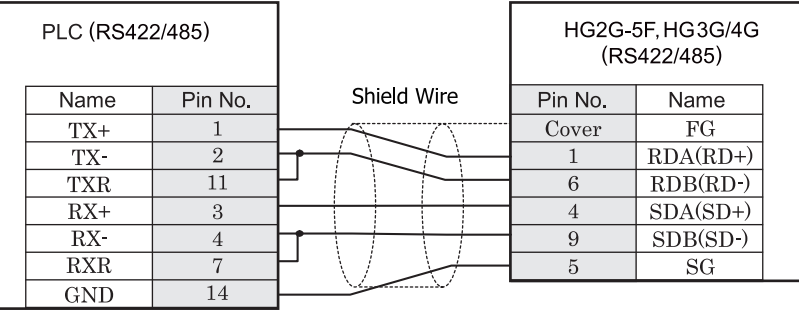

MDR14P コネクタ  $D$  サブ 9P コネクタプラグタイプ

# HG2G-S/-5S/-5F#.HG3G/4G#&###

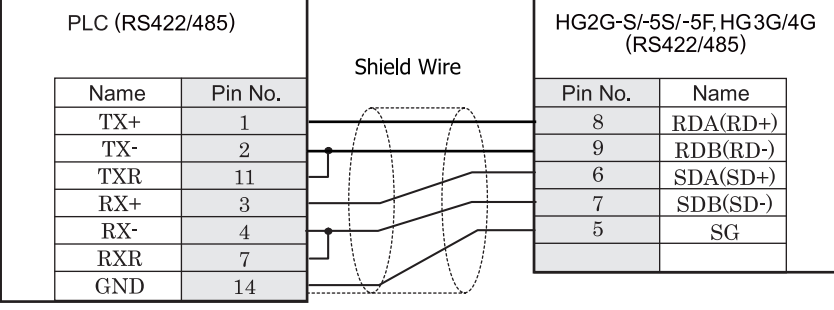

MDR14P コネクタ タ マングランド 端子台

注意 HG2G-S/-5S/-5F 形、HG3G/4G 形の端子台には制御線がありません。このため、ハードウェアフロー制御を「な し」に設定してください。

HG2G-S/-5S/-5F 形、HG3G/4G 形には TERM に対応するピン番号は存在しません。終端抵抗を挿入する場合は終 端抵抗切替スイッチにて設定してください。スイッチの設定については3ページ「第1章 2 配線する際の注 意点」を参照してください。

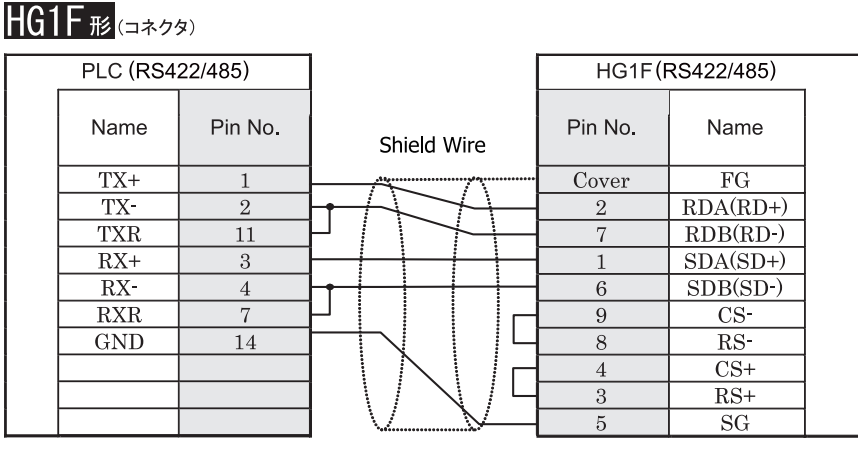

MDR14P コネクタ D ウブ SP コネクタソケットタイプ

## $HG1F$  $E$  $($ 端子台)

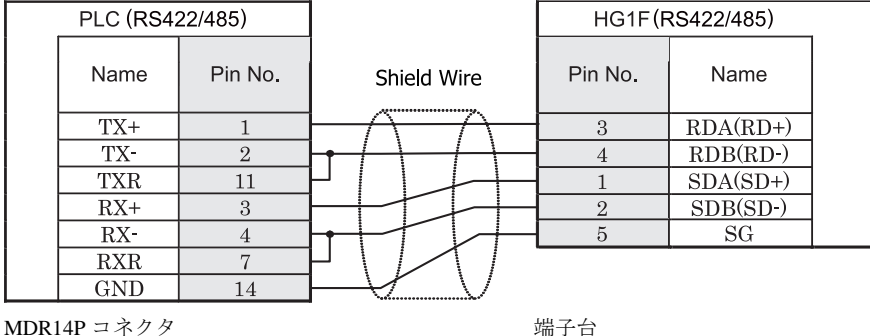

HG1F 形には TERM に対応するピン番号は存在しません。終端抵抗を挿入する場合は終端抵抗切替スイッチにて 設定してください。スイッチの設定については3ページ「第1章 2 配線する際の注意点」を参照してくださ [い](#page-18-0)。

<sup>ま 鼁</sup> HG1F 形の端子台には制御線がありません。このため、ハードウェアフロー制御を「なし」に設定してください。

**2**

# HG2F/3F/4F(RS422/485)  $\top$

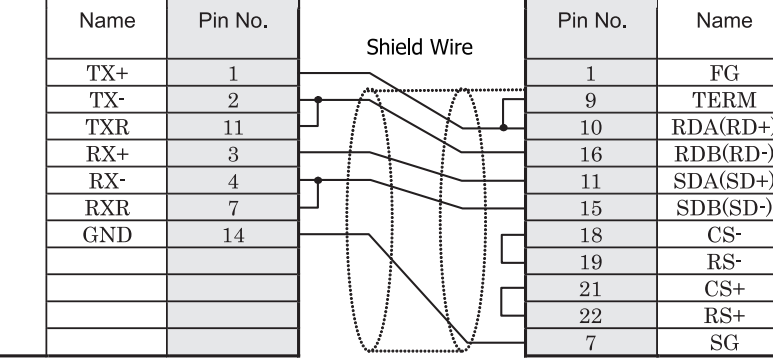

 $HG2F/3F/4F$ #

 $\Gamma$ 

PLC (RS422/485)

┱

MDR14P コネクタ タ D サブ 25P コネクタソケットタイプ

 $\lessgtr$ Internal terminatio resistor<br>330-Ohm

# HG2S形

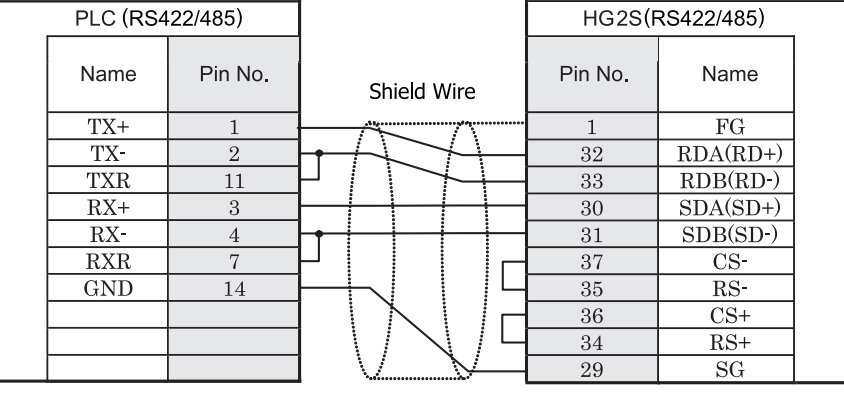

MDR14P コネクタ <br>
D サブ 37P コネクタブラグタイプ

HG2S 形には TERM に対応するピン番号は存在しません。終端抵抗を挿入する場合は通信用スイッチにて設定し てください。スイッチの設定については3ページ「第1章 2 配線する際の注意点」を参照してください。

接続機器設定マニュアル

#### <span id="page-413-0"></span>**13.3.5** 結線図 **5** : **MP2300** (**217IF-01**) - **MICRO/I** (**RS485**)

### HG2G-5F形、HG3G/4G形(コネクタ)

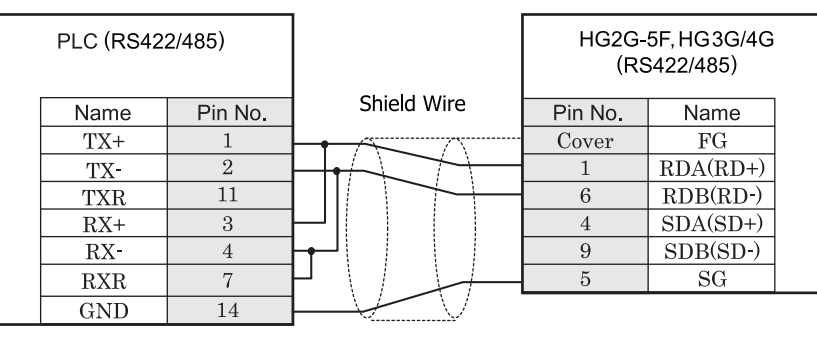

MDR14P コネクタ タ D ウブ 9P コネクタプラグタイプ

HG2G-S/-5S/-5F#&HG3G/4G#&####

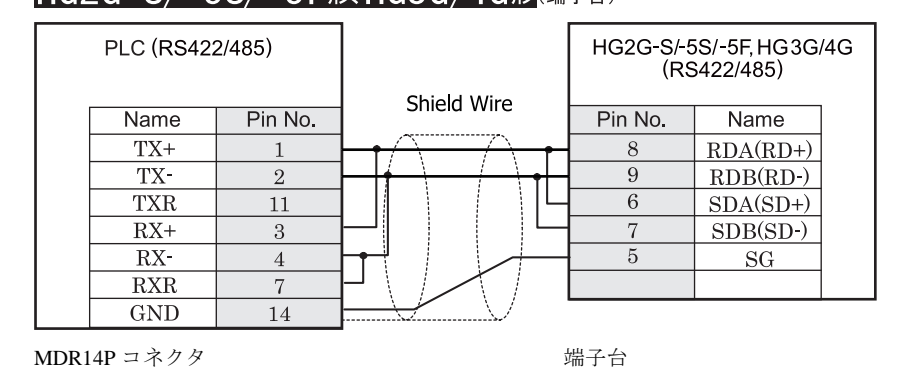

HG2G-S/-5S/-5F 形、 HG3G/4G 形の端子台には制御線があ り ません。 このため、 ハー ド ウ ェ アフ ロー制御を 「な し」に設定してください。

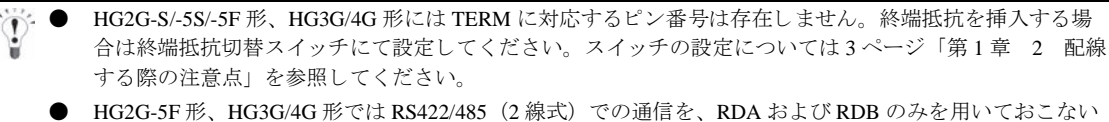

ますので SDA と SDB を接続する必要はありません。 ただし、HG2G-5F 形、HG3G/4G 形の COM1 と接続機器を接続する場合、接続機器側の終端抵抗を OFF に 設定してください。 終端抵抗の設定が変更できない場合は HG2G-5F 形、HG3G/4G 形の端子台を使用してください。

**2**

**13** ㈱安川電機製モーシ ョ ン コ ン ト ローラ

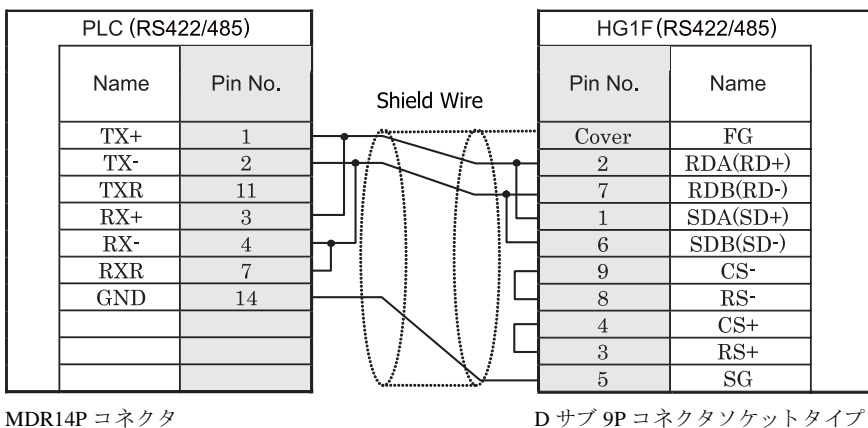

HG1F形(端子台)

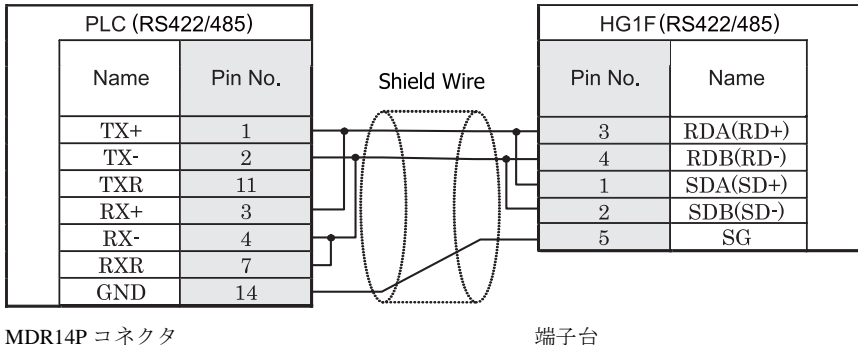

 $\mathbf{U}$ HG1F 形には TERM に対応するピン番号は存在しません。終端抵抗を挿入する場合は終端抵抗切替スイッチにて 設定してください。スイッチの設定については3ページ「第1章 2 配線する際の注意点」を参照してくださ [い。](#page-18-0)

HG1F 形の端子台には制御線がありません。このため、ハードウェアフロー制御を「なし」に設定してください。

 $HG1F$  $E$ ( $\Rightarrow$ 73)

#### $HG2F/3F/4F$ # PLC (RS422/485) HG2F/3F/4F(RS422/485) Pin No. Pin No. Name Name Shield Wire  $\overline{TX}$  $\mathbf{1}$  $\mathbf{1}$  $\overline{FG}$ TX- $\overline{2}$  $\overline{9}$ **TERM** ≸ **TXR**  $\overline{10}$  $RDA(RD+)$  $11$  $\overline{RX+}$  $RDB(RD)$ 3 16 Interna  $RX \overline{4}$  $11$  $SDA(SD+)$ terminatio resistor<br>330-Ohm  $RXR$  $\overline{7}$  $\overline{15}$  $SDB(SD)$  $\overline{\text{GND}}$  $CS$ - $14\,$ 18 19  $RS$  $\overline{21}$  $\overline{\text{CS+}}$ 22  $RS+$  $\tau$  $SG$ MDR14P コネクタ 25P コネクタソケットタイプ

# HG2S<sup>形</sup>

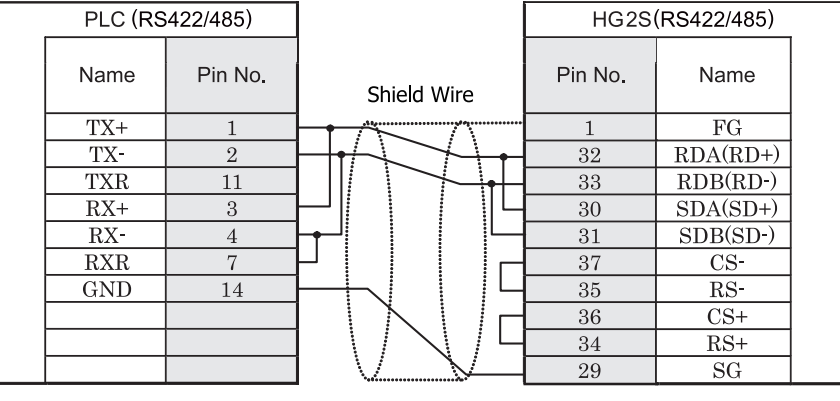

MDR14P コネクタ  $D + f$  37P コネクタプラグタイプ

HG2S 形には TERM に対応するピン番号は存在しません。終端抵抗を挿入する場合は通信用スイッチにて設定し てください。スイッチの設定については3ページ「第1章 2 配線する際の注意点」を参照してください。

### **13.4** 環境設定

㈱安川電機製 PLC と MICRO/I と で通信を行 う 通信ポー ト の設定は以下の通 り です。

#### **13.4.1 MP920,MP930,MP2300** と接続する場合の環境設定

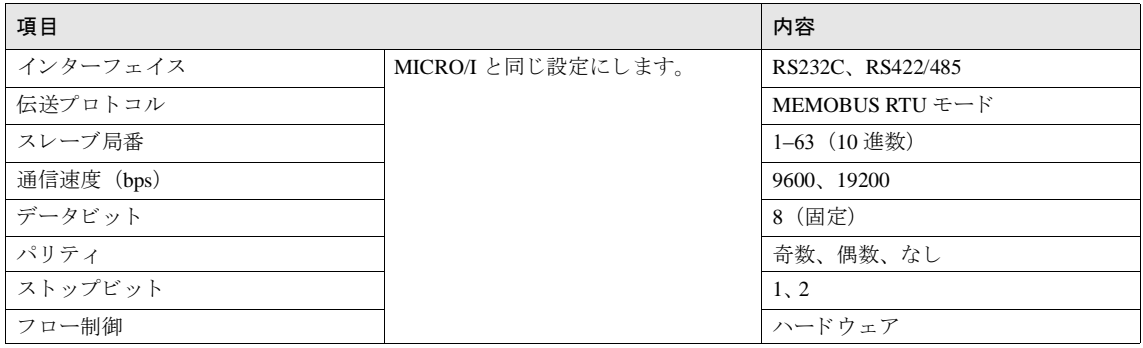

伝送形式をラダープログラムにて設定する必要があります。 マシンコントローラ MP920 ユーザーズマニュ アル通信モジュール編および、マシンコントローラ MP2300 通信モジュールユーザーズマニュアルを参照 してください。

● PLC 側の先頭レジスタは以下の通り設定してください。また、各レジスタのオフセットは0としてくださ い。

[モジュール詳細設定] 「スレーブ I/F レジスタの設定」 「先頭 REG」 「入力リレーの読み込み」 IW0000 「入力レジスタの読み込み」 IW0000 「コ イルの読み込み / 書き込み」 MW00000 「保持レジスタの読み込み / 書き込み」 MW00000

**2**

#### **13.4.2 MP2000** シ リーズ と **Ethernet** で接続する場合の環境設定

#### **MICRO/I** 側の設定

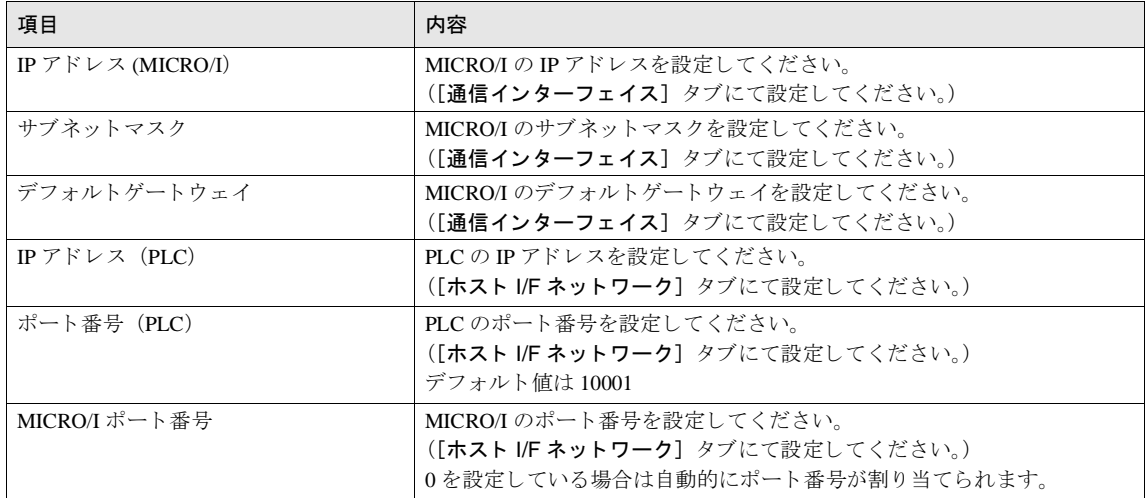

#### **PLC** 側の設定

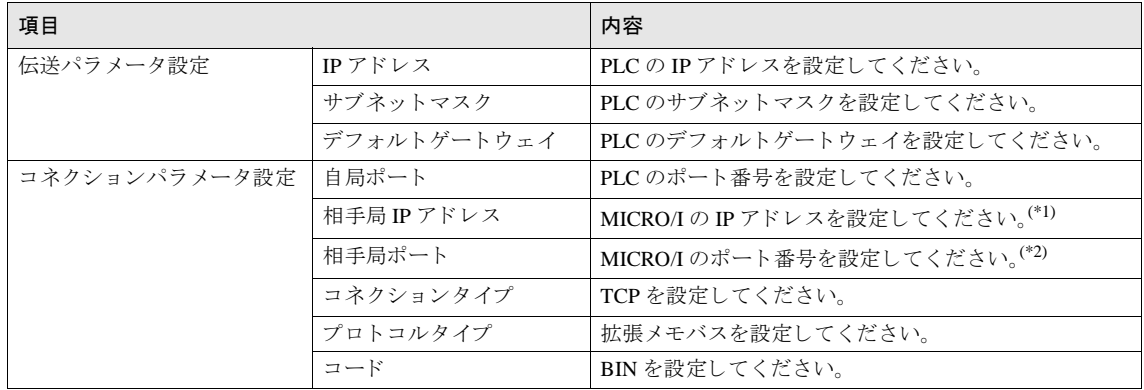

(\*1)0.0.0.0 設定時は「Unpassive open モード」となり、サブネットマスクで指定されたネットワークの範囲内であれば、相手局の IP アド<br>- レスの設定に関わらず通信を行うことができます。

(\*2) 「Unpassive open モード」時は、0を設定してください。

→ PLC 側の先頭レジスタは以下の通り設定してください。また、各レジスタのオフセットは0としてください。 .<br>「セジ ...』詳細説<del>ウ</del>

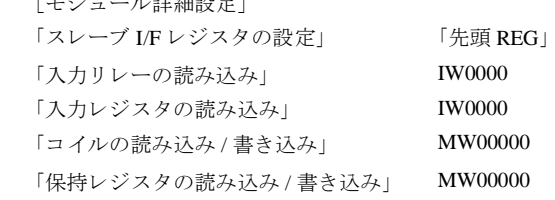

### **13.5** 使用可能デバイス

#### ビットデバイス

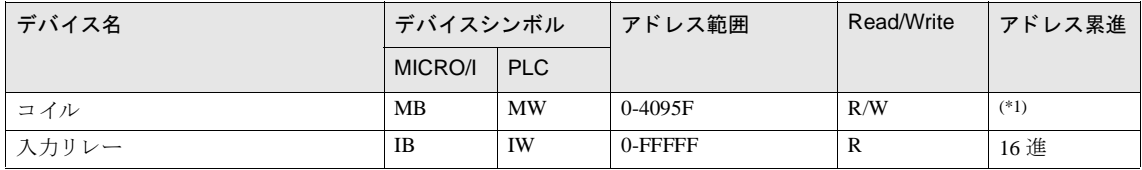

(\*1) 上位 4 桁 : レジスタ No. (10 進) 下位 1 桁 : ビット No. (16 進) 例 4095Fなら 4095:レジスタ No. F:ビット No.

#### ワードデバイス

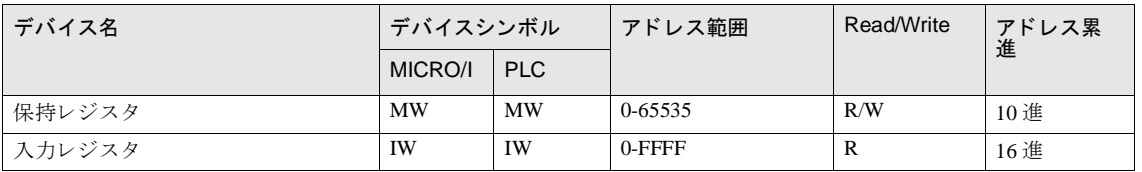

#### 第 **2** 章

# **14** 光洋電子工業㈱製 **PLC**

ホスト I/F ドライバに KOSTAC SU, SZ または DirectLOGIC (Ethernet) を選択した場合、1:N 通信機能を使用すること ができます。

**•** 1:N 通信機能 (⇒ 679 [ページ 「第](#page-694-0) 6 章 1:N 通信」)

### **14.1** 接続一覧表

#### **14.1.1 PLC** 対応一覧

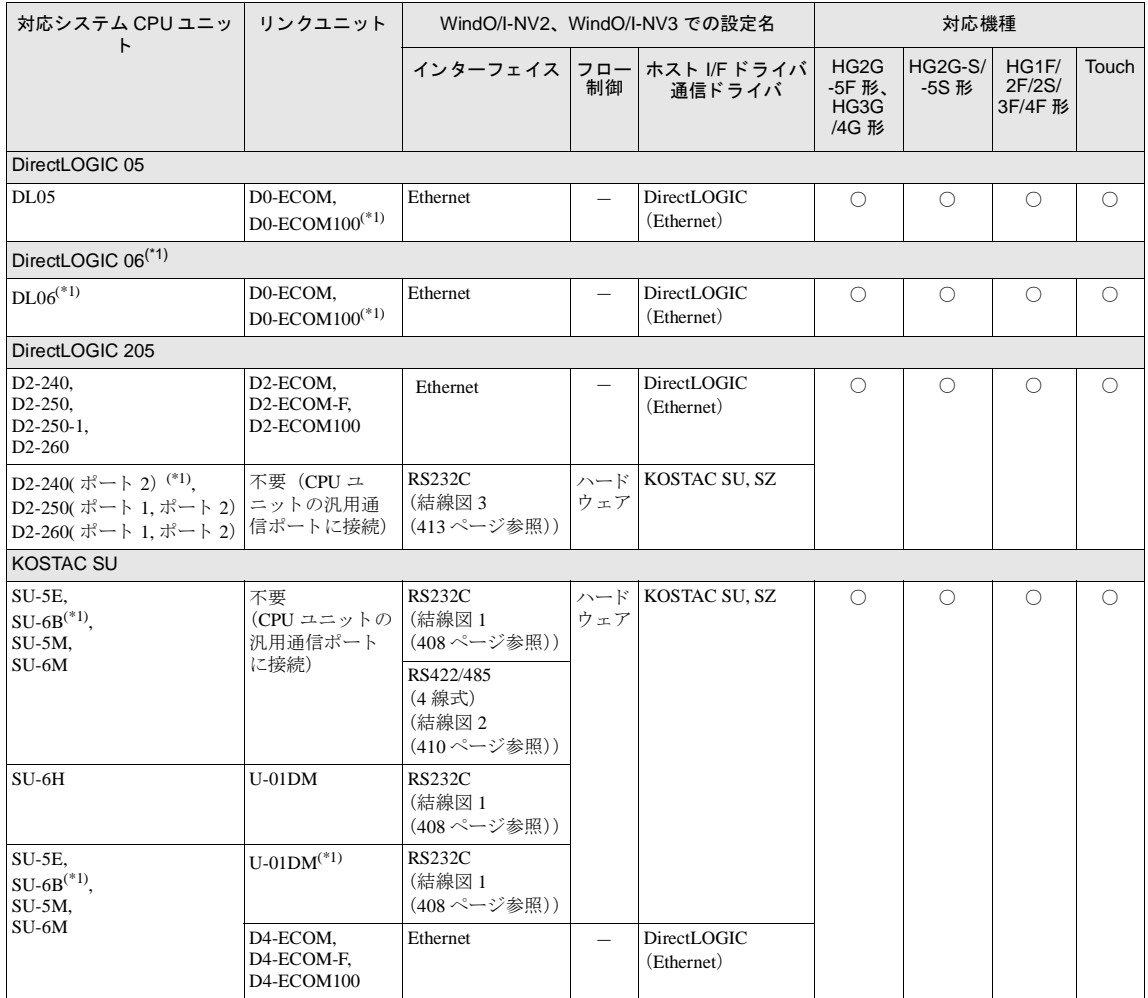

(\*1) 弊社では当該機種にて動作確認を行っています。

#### **14.2** システム構成

光洋電子工業㈱製 PLC と MICRO/I を接続する場合のシ ステム構成を示し ます。

#### **14.2.1 KOSTAC SU** (**CPU** ユニ ッ ト 上の汎用通信ポー ト **RS232C** に接続)

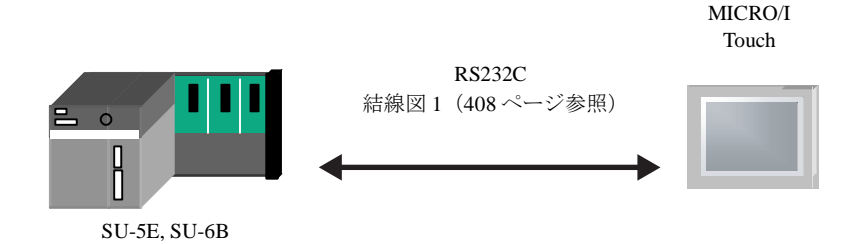

#### **14.2.2 KOSTAC SU** (**CPU** ユニ ッ ト 上の汎用通信ポー ト **RS422** に接続)

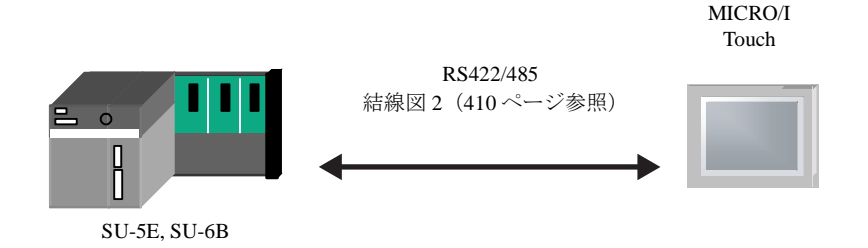

#### 14.2.3 KOSTAC SU(データコミュニケーションモジュールの RS232C ポートに接続)

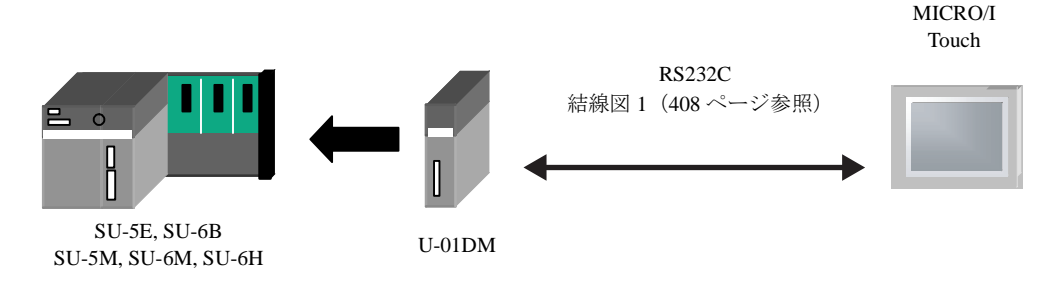

#### **14.2.4 DirectLOGIC 205** (**CPU** ユニ ッ ト 上の汎用通信ポー ト に接続)

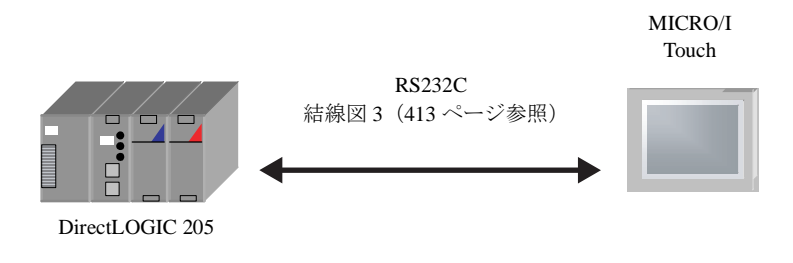

#### **14.2.5 1:N** 通信 **―KOSTAC SU** (**CPU** ユニ ッ ト 上の汎用通信ポー ト **RS422** に接続)

以下の接続で 1:N 通信を使用することができます。 KOSTAC SU (CPU ユニット上の汎用通信ポート RS422 に接続)

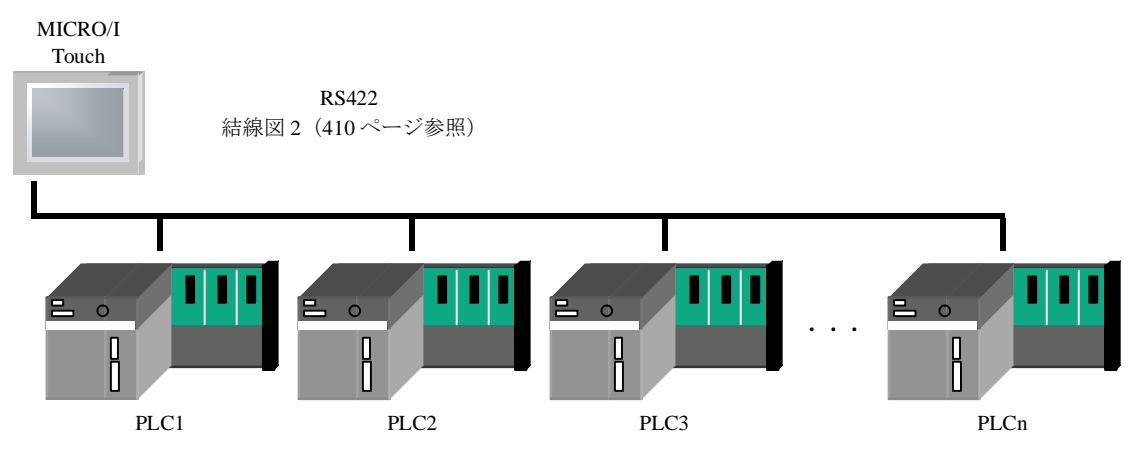

#### **14.2.6 DirectLOGIC**、 **KOSTAC-SU** シ リーズ (**Ethernet**)

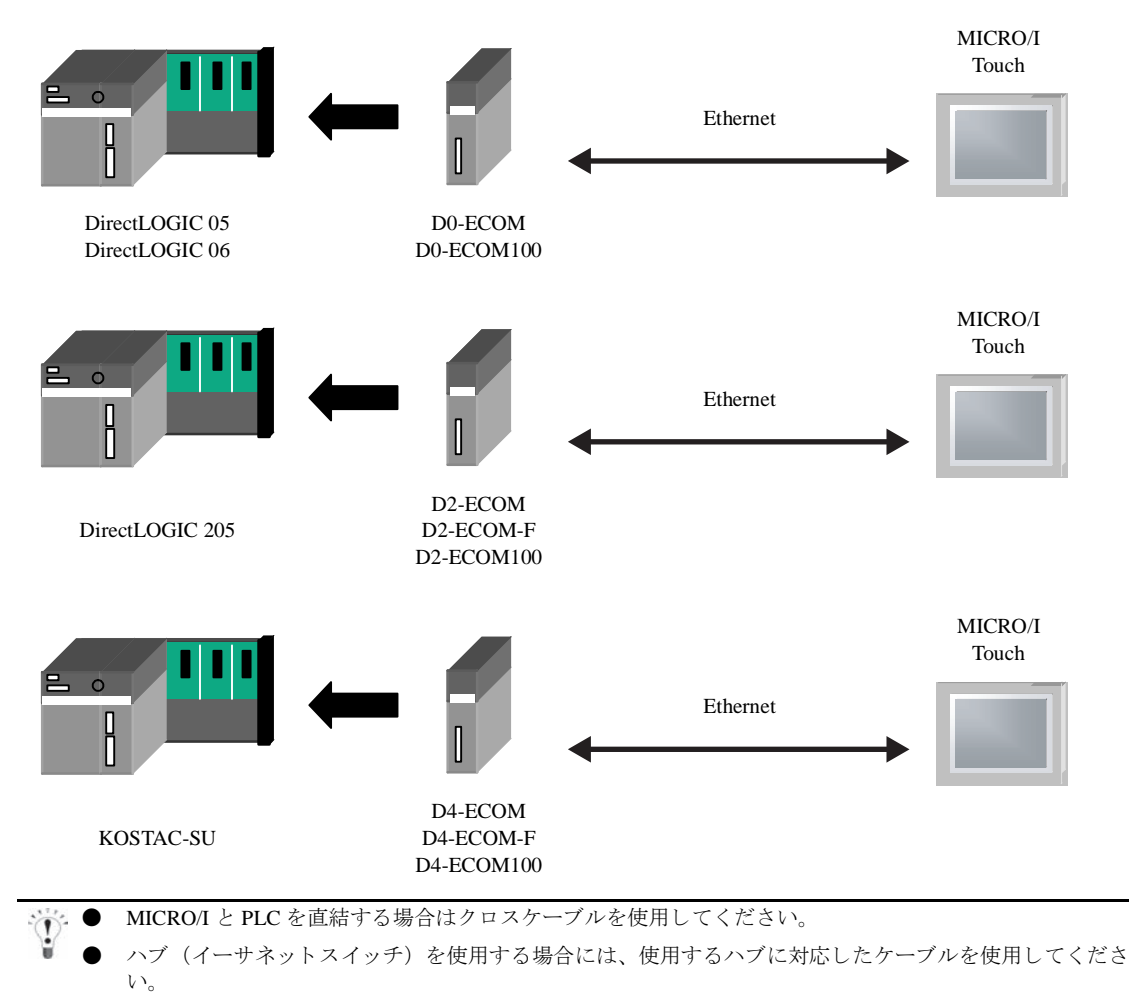

#### 第 **2** 章

#### **14.3** 結線図

 $\mathbb{Q}$ 各結線図に記載しているコネクタタイプは、ケーブル側ではなく本体側ですので、ご注意ください。 配線については、3ページ「第1章 2 配線する際の注意点」を参照してください。

#### <span id="page-423-0"></span>**14.3.1** 結線図 **1** : **KOSTAC SU CPU** ユニ ッ ト の汎用通信ポー ト (**RS232C**) - **MICRO/I**、 **Touch** データ コ ミ ュニケーシ ョ ンモジュール **U01-DM** (**RS232C**) - **MICRO/I**、 **Touch**

### HG2G-5F形、HG3G/4G形(コネクタ)

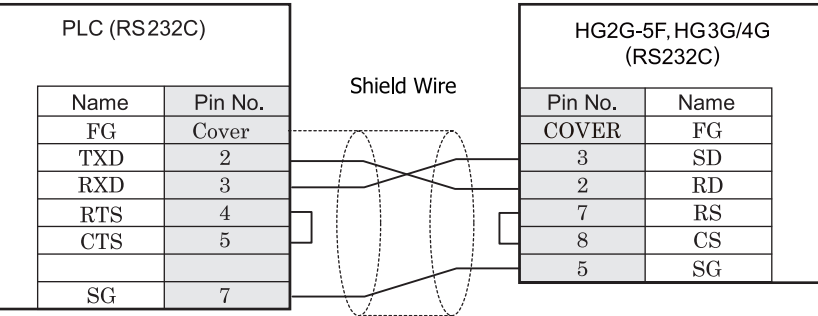

D サブ 25P コネクタソケットタイプ D サブ 9P コネクタプラグタイプ

# $HG2G-S/-5S/-5F_{E2}$ , HG3G/4G $E_{E2}$ , Touch

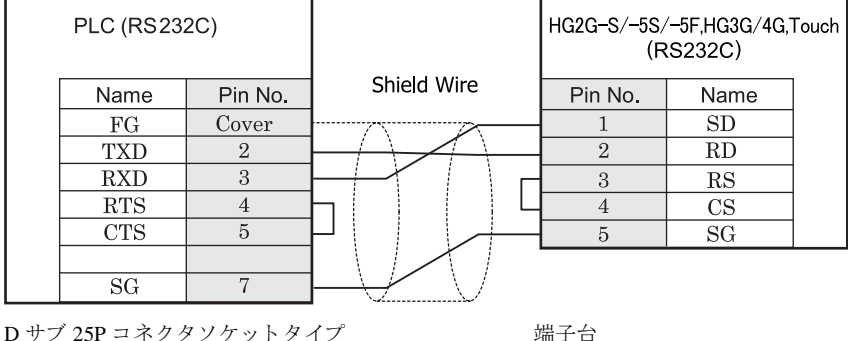

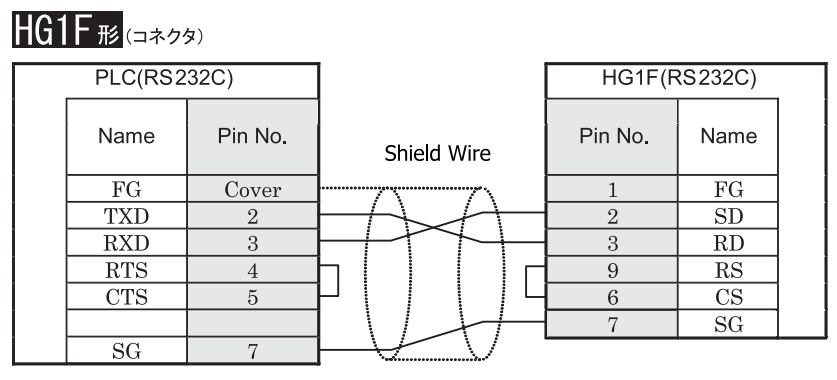

D サブ 25P コネクタソケットタイプ D サブ 9P コネクタソケットタイプ

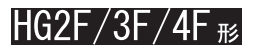

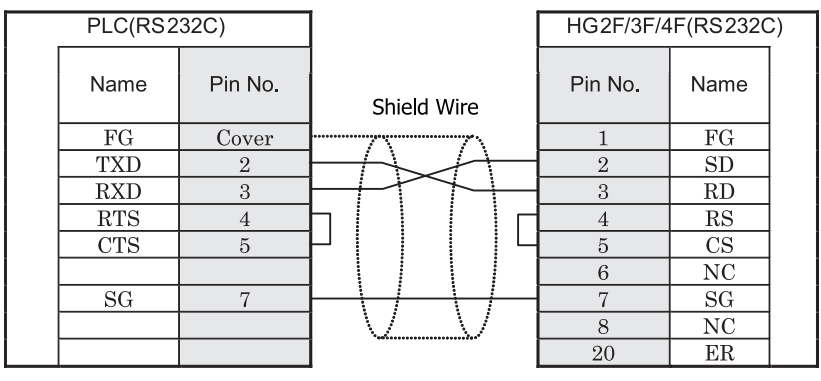

D サブ 25P コネクタソケットタイプ <br>
D サブ 25P コネクタソケットタイプ

# HG2S形

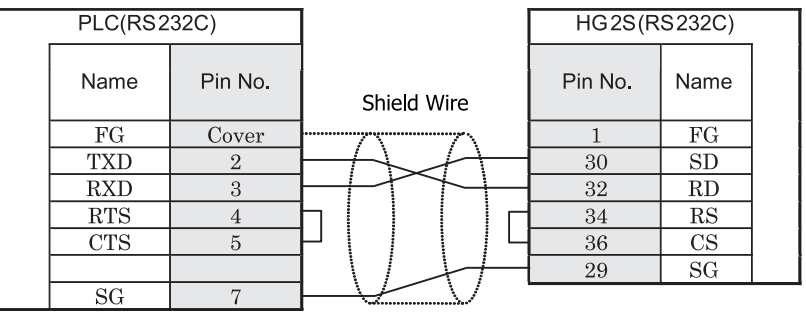

D サブ 25P コネクタソケットタイプ D サブ 37P コネクタプラグタイプ

**2**

**2**

#### <span id="page-425-0"></span>**14.3.2** 結線図 **2** : **KOSTAC SU CPU** ユニ ッ ト の汎用通信ポー ト (**RS422**) - **MICRO/I**、 **Touch**

### $HG2G-5F$ # $5$ .  $HG3G/4G$ # $G$

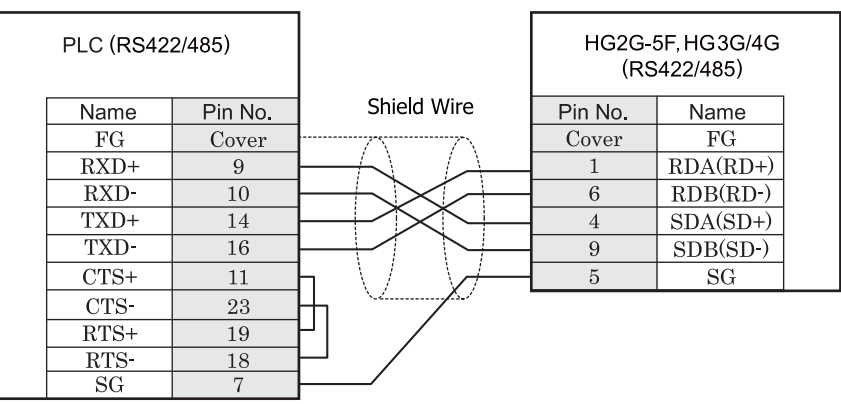

D サブ 25P コネ ク タ ソ ケ ッ ト タ イプ D サブ 9P コネ ク タプ ラ グ タ イプ

### $HG2G-S/-5S/-5F_{E2}$ , HG3G/4G $_{E2}$ , Touch

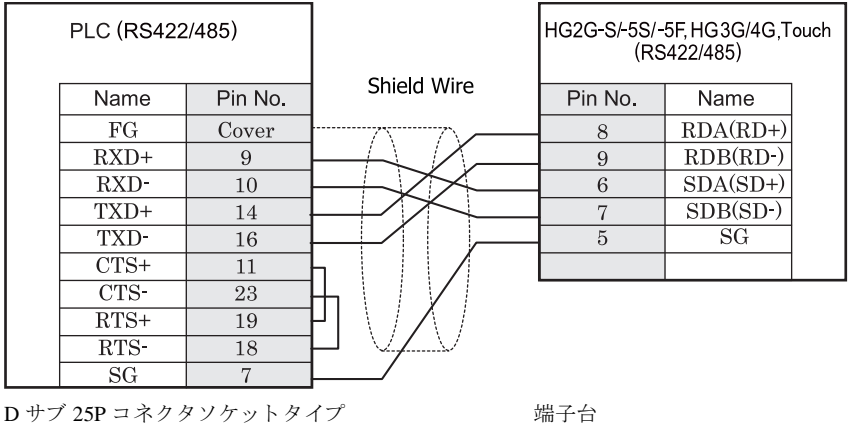

HG2G-S/-5S/-5F 形、 HG3G/4G 形の端子台には制御線があ り ません。 このため、 ハー ド ウ ェ アフ ロー制御を 「な し」に設定してください。

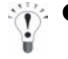

● HG2G-S/-5S/-5F 形、 HG3G/4G 形には TERM に対応する ピ ン番号は存在し ません。 終端抵抗を挿入する場 合は終端抵抗切替スイッチにて設定してください。スイッチの設定については3ページ「第1章 2 配線 する際の注意点」を参照してください。

● Touch には、TERM に対応するピン番号は存在しません。必要に応じて、8番端子 (RDA) と 9 番端子 (RDB) の間に適切な値の終端抵抗を挿入してください。

注意

 $\mathbb{C}$ 

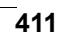

**2**

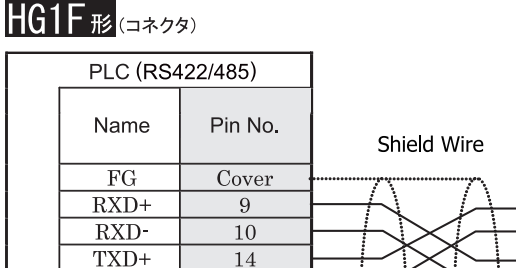

 $\overline{FG}$ Cover  $\overline{2}$  $RDA(RD+)$  $\overline{7}$  $RDB(RD)$ 14  $\mathbf{1}$  $SDA(SD+)$  $\overline{16}$  $\,6\,$  $SDB(SD-)$  $\overline{11}$  $\overline{9}$  $CS$ - $\overline{23}$  $\overline{8}$  $RS$  $\overline{\text{CS+}}$ 19  $\overline{4}$  $\overline{3}$  $RS+$ 18  $\overline{5}$  $\overline{7}$  $SG$ 

D サブ 25P コネクタソケットタイプ D サブ 9P コネクタソケットタイプ

HG1F(RS422/485)

Name

Pin No.

### **HG1F形**(端子台)

TXD-

 $CTS+$ 

CTS-

 $RTS+$ 

 $RTS$ 

 $SG$ 

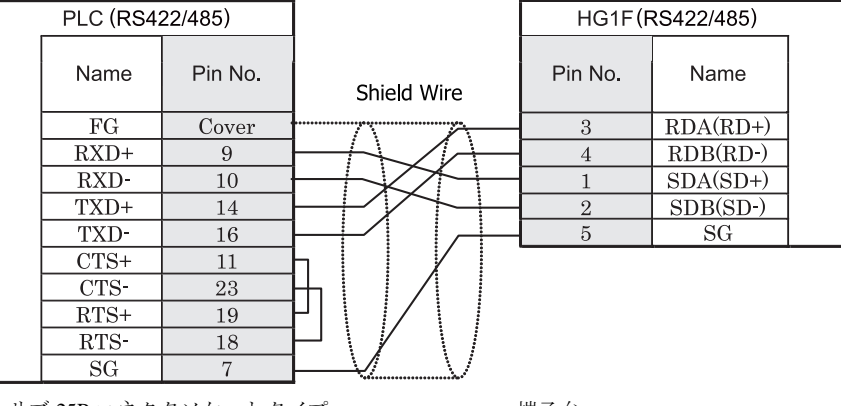

D サブ 25P コネクタソケットタイプ インコンファイン 端子台

HGIF 形の端子台には制御線がありません。このため、ハードウェアフロー制御を「なし」に設定してください。

HGIF 形には TERM に対応するピン番号は存在しません。終端抵抗を挿入する場合は終端抵抗切替スイッチにて 設定してください。スイッチの設定については3ページ「第1章 2 配線する際の注意点」を参照してくださ [い。](#page-18-0)

#### $HG2F/3F/4F$   $_{H2}$ PLC (RS422/485) HG2F/3F/4F(RS422/485) Name Pin No. Pin No. Name Shield Wire  $\overline{FG}$ Cover  $\overline{FG}$  $\mathbf{1}$  $\overline{\text{RXD+}}$ 9 9 **TERM**  $\grave{\geq}$  $\overline{\text{RXD}}$  $\overline{10}$  $\overline{10}$  $RDA(RD+)$ TXD+ 14 16  $RDB(RD-)$ Internal TXD-16  $11$  $SDA(SD+)$ termination resistor<br>330-Ohm  $CTS+$  $\overline{11}$  $\overline{15}$  $SDB(SD-)$  $CTS$  $\overline{23}$  $\overline{\text{CS}}$ 18  $RTS+$  $\overline{\text{RS}}$ 19 19  $RTS$  $\overline{18}$  $\overline{21}$  $\overline{\text{CS+}}$  $SG$  $\overline{7}$ 22  $RS+$  $\tau$  $SG$

D サブ 25P コネクタソケットタイプ *D サブ 25P コネクタソケットタイ*プ

# HG2S<sup>形</sup>

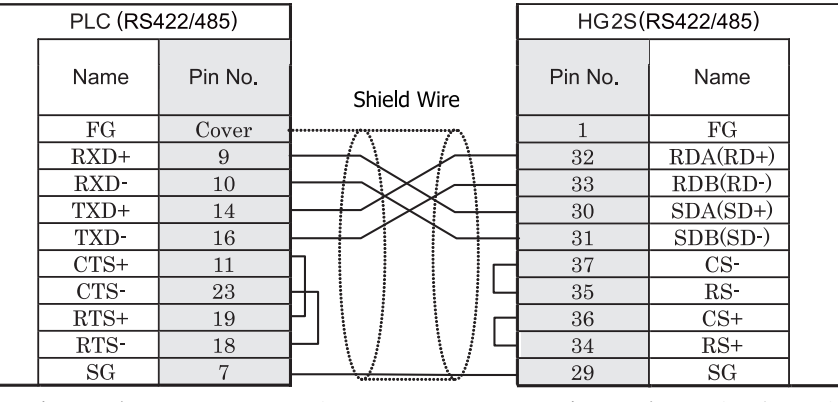

D サブ 25P コネ ク タ ソ ケ ッ ト タ イプ D サブ 37P コネ ク タプ ラ グ タ イプ

HG2S 形には TERM に対応するピン番号は存在しません。終端抵抗を挿入する場合は通信用スイッチにて設定し てください。スイッチの設定については3ページ「第1章 2 配線する際の注意点」を参照してください。

#### <span id="page-428-0"></span>**14.3.3** 結線図 **3** : **DirectLOGIC 205 CPU** ユニ ッ ト の汎用通信ポー ト (**RS232C**) - **MICRO/I**、 **Touch**

### HG2G-5F形、HG3G/4G形(gx28)

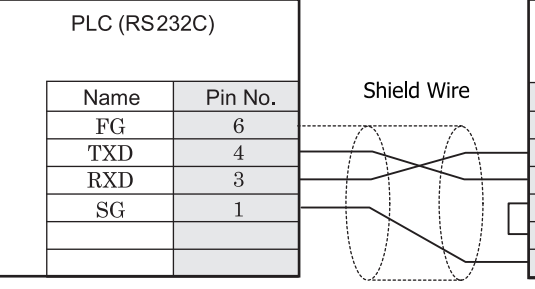

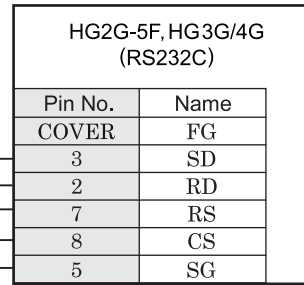

6P モジュラコネクタソケットタイプ Dサブ 9P コネクタプラグタイプ

### $HG2G-S/-5S/-5F$ # $HG3G/4G$ # $J$ Duch

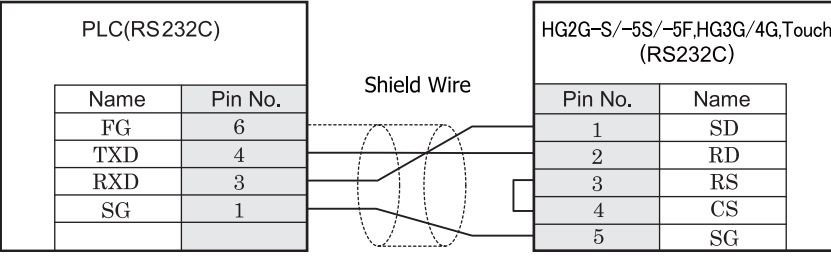

6P モジュラコネクタソケットタイプ インコン 端子台

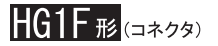

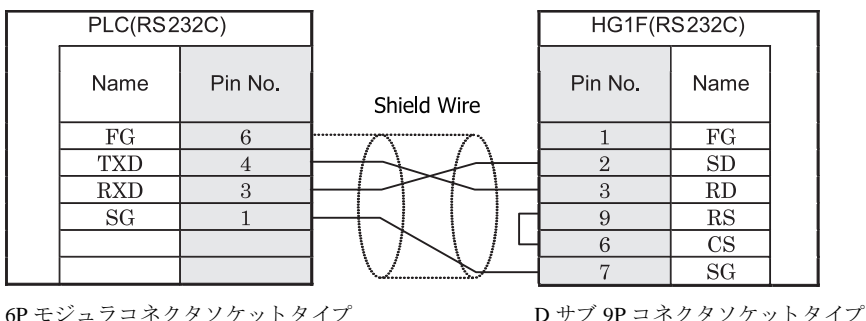

## $HG2F/3F/4F$ #

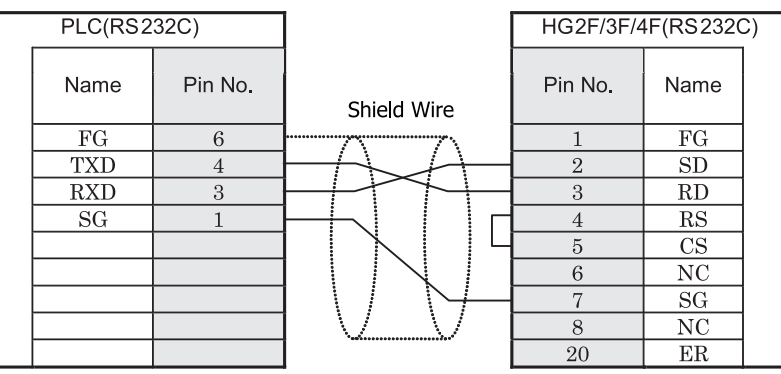

6P モジュラコネクタソケットタイプ <br>D サブ 25P コネクタノケットタイプ

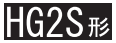

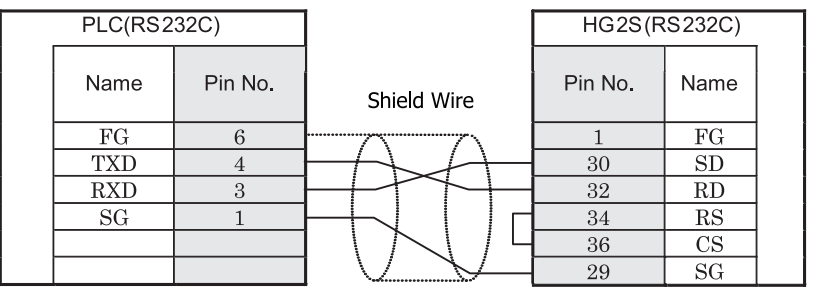

6P モジュラコネクタソケットタイプ <br>D サブ 37P コネクタイプ

#### **14.4** 環境設定

光洋電子工業㈱製 PLC と MICRO/I とで通信を行う通信ポートの設定は以下の通りです。

#### **14.4.1 CPU** ユニ ッ ト 上の汎用通信ポー ト (**SU-6B**) と接続する場合の環境設定

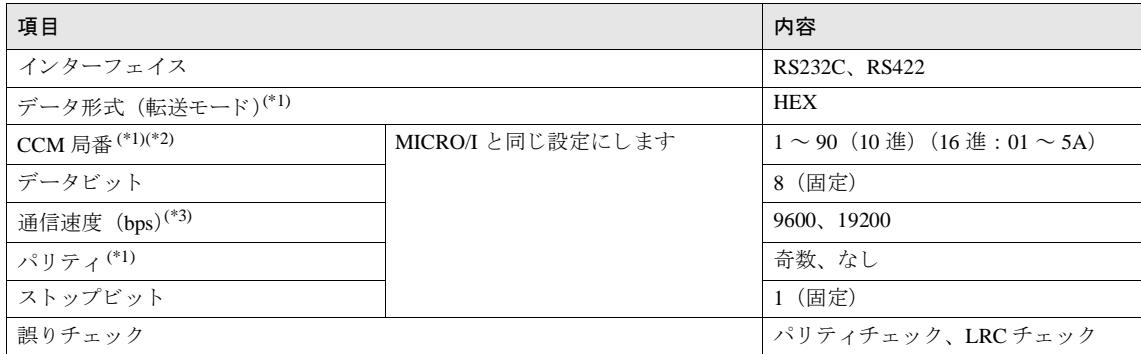

<span id="page-430-0"></span>(\*1) プログラマで設定します。

(\*2)11PLC のディップスイッチ 2 (CCM 局番) を OFF にします。

ディップスイッチ2を OFF にすると、CCM 局番は01局固定となります。

CCM 局番は作画ソフトウエア WindO/I-NV2 の設定の「子局番号」と同じ設定にしてください。

(\*3)PLC のディップスイッチで設定します。

#### **14.4.2** データ コ ミ ュニケーシ ョ ンモジュール (**U-01DM**) と接続する場合の環境設定

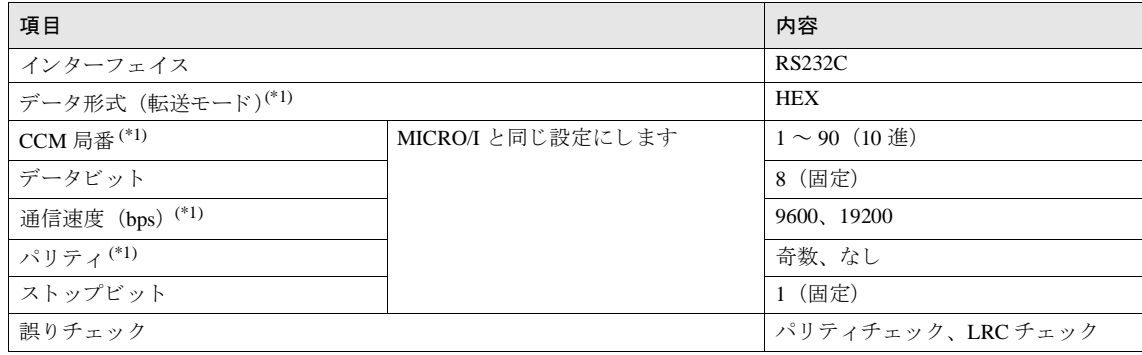

<span id="page-430-1"></span>(\*1) データコミュニケーションモジュールのディップスイッチ、ロータリスイッチで設定します。<br>- CCM 局番は作画ソフトウェア WindO/I-NV2 の設定の「子局番号」と同じ設定にしてください。

#### **14.4.3 CPU** ユニ ッ ト 上の汎用通信ポー ト (**DirectLOGIC 205**) と接続する場合の環境設定

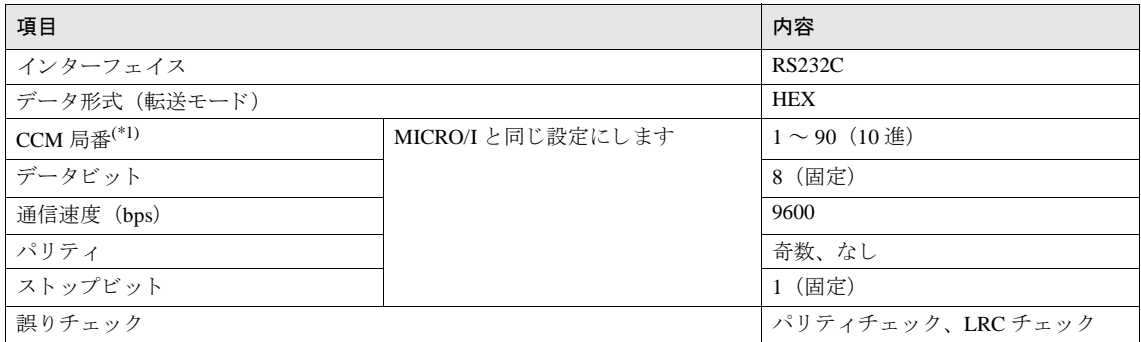

(\*1)CCM 局番は作画ソフトウェア WindO/I-NV2 の設定の「子局番号」と同じ設定にしてください。

#### **14.4.4 Ethernet** ユニ ッ ト と接続する場合の環境設定

以下の項目は [システム] - [システム設定] - [プロジェクト] ダイアログにて設定してください。

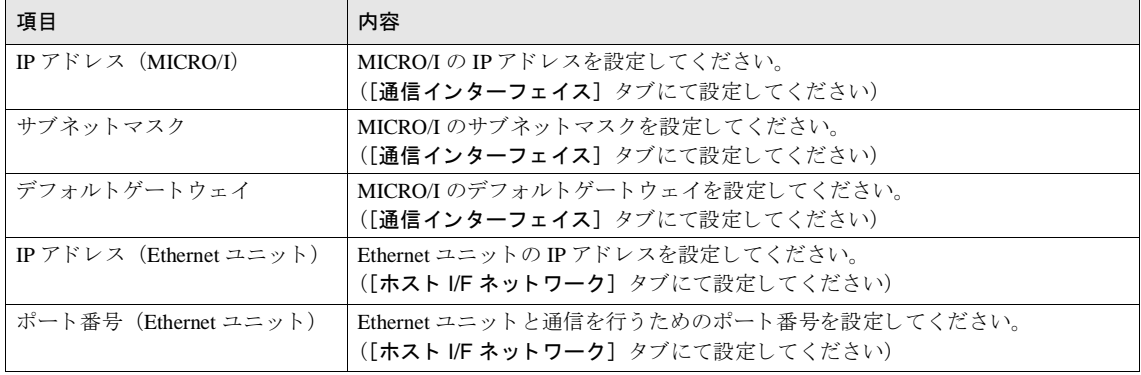
## **14.5** 使用可能デバイス

### 14.5.1 KOSTAC SU シリーズ

#### ビットデバイス

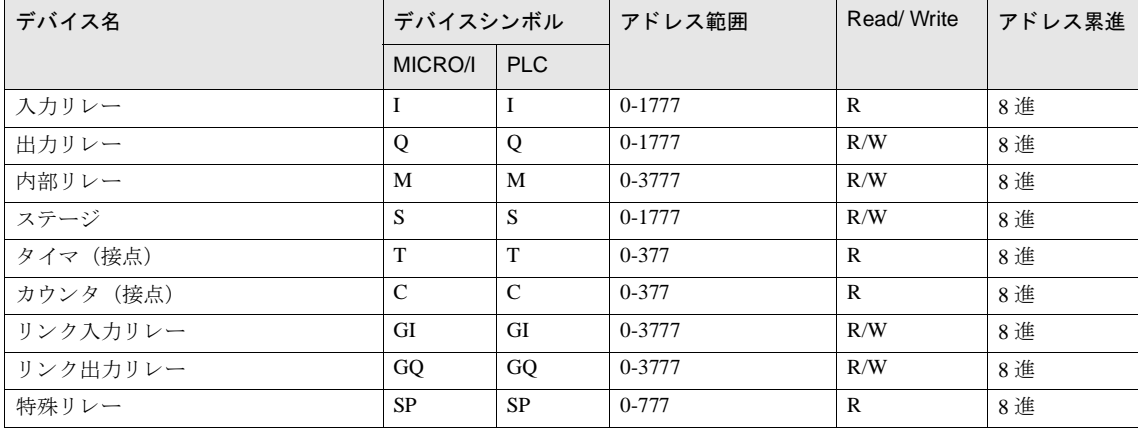

ワー ド デバイス

| デバイス名          | デバイスシンボル        |              | アドレス範囲      | Read/Write  | アドレス累進 |
|----------------|-----------------|--------------|-------------|-------------|--------|
|                | MICRO/I         | <b>PLC</b>   |             |             |        |
| 入力リレー(ワード)     | <b>IW</b>       | $\mathbf{R}$ | 40400-40477 | $\mathbf R$ | 8進     |
| 出力リレー(ワード)     | <b>OW</b>       | $\mathbf{R}$ | 40500-40577 | R/W         | 8 進    |
| 内部リレー (ワード)    | MW              | $\mathbf{R}$ | 40600-40777 | R/W         | 8進     |
| ステージ (ワード)     | <b>SW</b>       | $\mathbb{R}$ | 41000-41077 | R/W         | 8進     |
| リンク入力リレー(ワード)  | <b>GIW</b>      | $\mathbf{R}$ | 40000-40177 | R/W         | 8 進    |
| リンク出力リレー (ワード) | GOW             | $\mathbf{R}$ | 40200-40377 | R/W         | 8進     |
| 特殊リレー(ワード)     | <b>SPW</b>      | $\mathsf{R}$ | 41200-41237 | $\mathbf R$ | 8進     |
| タイマ (経過値)      | TN              | $\mathbf{R}$ | $0 - 377$   | R/W         | 8進     |
| カウンタ (経過値)     | CN              | $\mathbb{R}$ | 1000-1377   | R/W         | 8 淮    |
| データレジスタ        | D               | $\mathbf{R}$ | 1400-7377   | R/W         | 8進     |
| 特殊レジスタ1        | SR <sub>1</sub> | R            | 400-777     | R           | 8進     |
| 特殊レジスタ2        | SR <sub>2</sub> | $\mathsf{R}$ | 7400-7777   | $\mathbf R$ | 8進     |
| 拡張レジスタ         | ER              | $\mathbf{R}$ | 10000-37777 | R/W         | 8 進    |

→ SU-6B のデバイス範囲のみ接続確認しています。使用される PLC タイプにより、上記の各デバイス範囲内 で使用できる領域には制限が設けられている場合がありますので、実際の使用にあたっては各PLCのマ ニュアルを参照してください。

● 作画ソフトウェア WindO/I-NV2 にて「ビット書き込み」の設定を行う際には、「システム] - [システム設 定] - [プロジェクト] - [ホスト I/F ドライバ]の「ビット書込み時に同一アドレス内の他のビットを0 にする」のチェックボックスをオンまたはオフにするかで動作が異なりますので、次の点にご注意くださ い。(ここでいうバイトとは、8ビット単位の区切りのことです。)

チェックボックスをオンにした場合 ••• ビット書き込みを行うと、同一バイトの他のビットは0になりま す。

チェックボックスをオフにした場合 ••• ビット書き込みを行っても、同一バイトの他のビットには影響を 与え ません。

この設定時、MICRO/I は、該当ビットデータが含まれるバイトデータを PLC から読み出した後、該当ビッ トとの論理演算 (AND または OR) を行ってから PLC に書き込みますので、同一バイト内の他のビットに は影響を与えません。

#### **14.5.2 DirectLOGIC 205** シ リーズ

#### ビ ッ ト デバイス

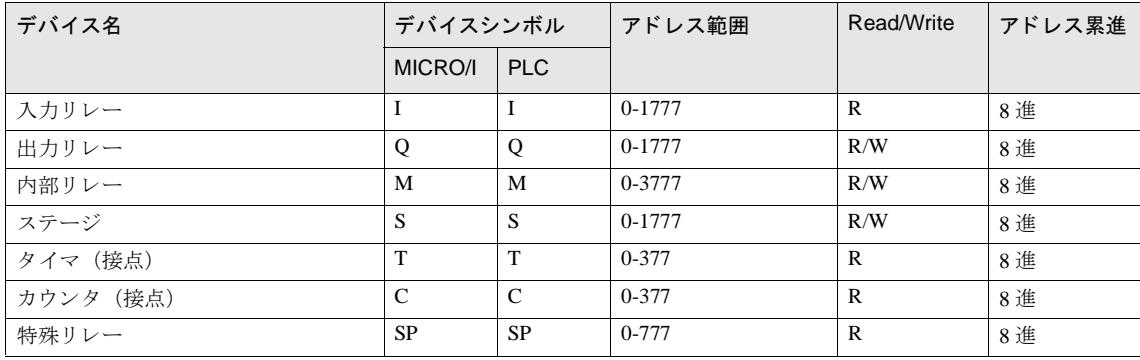

#### ワードデバイス

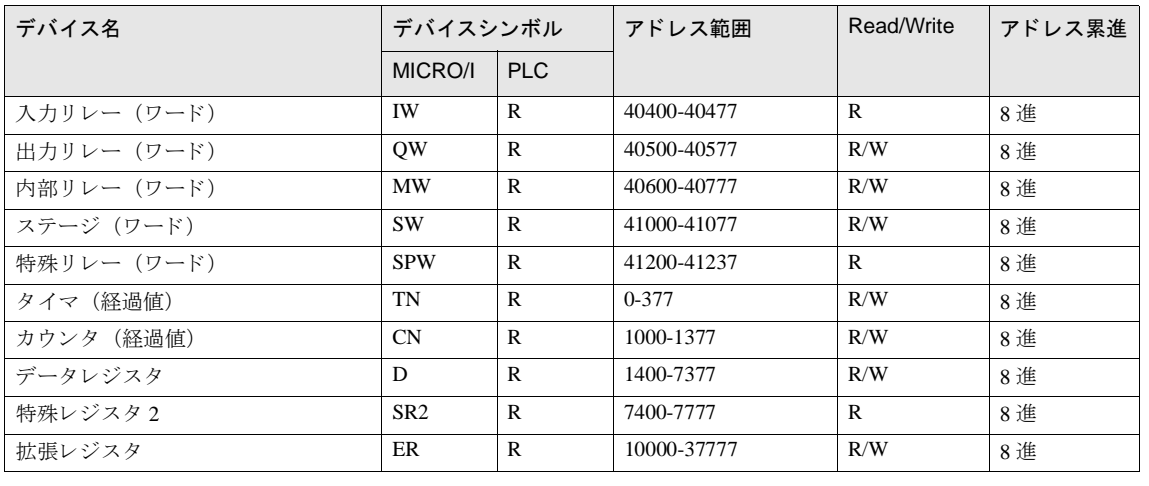

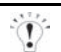

DirectLOGIC 205 のデバイス範囲のみ接続確認しています。使用される PLC タイプにより、上記の各デバイ ス範囲内で使用できる領域には制限が設けられている場合がありますので、実際の使用にあたっては各 PLC のマニュアルを参照してください。

● 作画ソフトウェア WindO/I-NV2 にて「ビット書き込み」の設定を行う際には、[システム] ー [システム設 定] - [プロジェクト] - [ホスト IF ドライバ]の「ビット書込み時に同一アドレス内の他のビットを0 にする」のチェックボックスをオンまたはオフにするかで動作が異なりますので、次の点にご注意くださ い。(ここでいうバイトとは、8ビット単位の区切りのことです。)

チェックボックスをオンにした場合 ••• ビット書き込みを行うと、同一バイトの他のビットは0になりま す。 チェックボックスをオフにした場合 ••• ビット書き込みを行っても、同一バイトの他のビットには影響を

この設定時、MICRO/I は、該当ビットデータが含まれるバイトデータを PLC から読み出した後、該当ビッ トとの論理演算(AND または OR)を行ってから PLC に書き込みますので、同一バイト内の他のビットに は影響を与え ません。

与え ません。

#### **14.5.3 DirectLOGIC,KOSTAC-SU** (**Ethernet**)

#### ビットデバイス

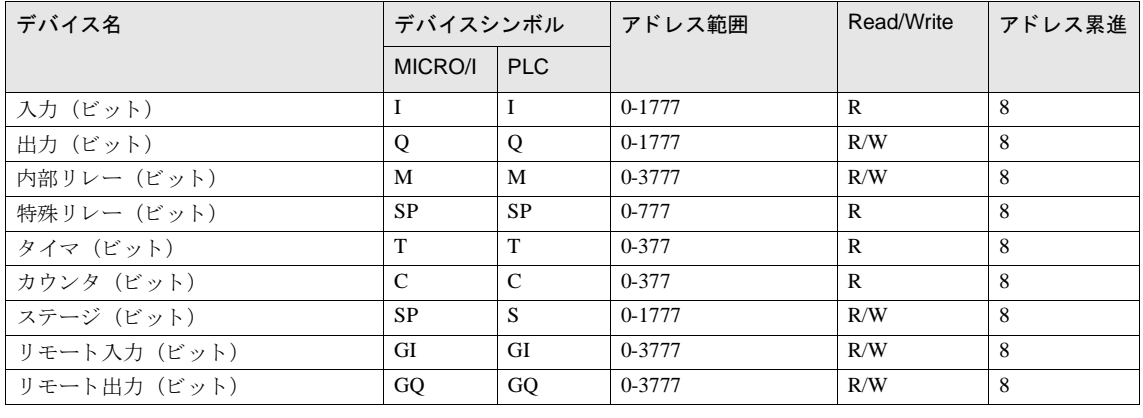

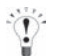

#### ビ ッ ト 書き込みを設定する際の注意点

「ビット書き込み」を行う場合、あらかじめ、そのワードデータを PLC から読み出し、その後、該当ビットとの 論理演算 (AND または OR) をとってから PLC に書き込みますので、同一チャンネル内の他のビットは保護さ れます。ただし、MICRO/I が書き込みを行っている間は PLC 側では、そのチャンネル内のデータは、変更しな いようにしてください。

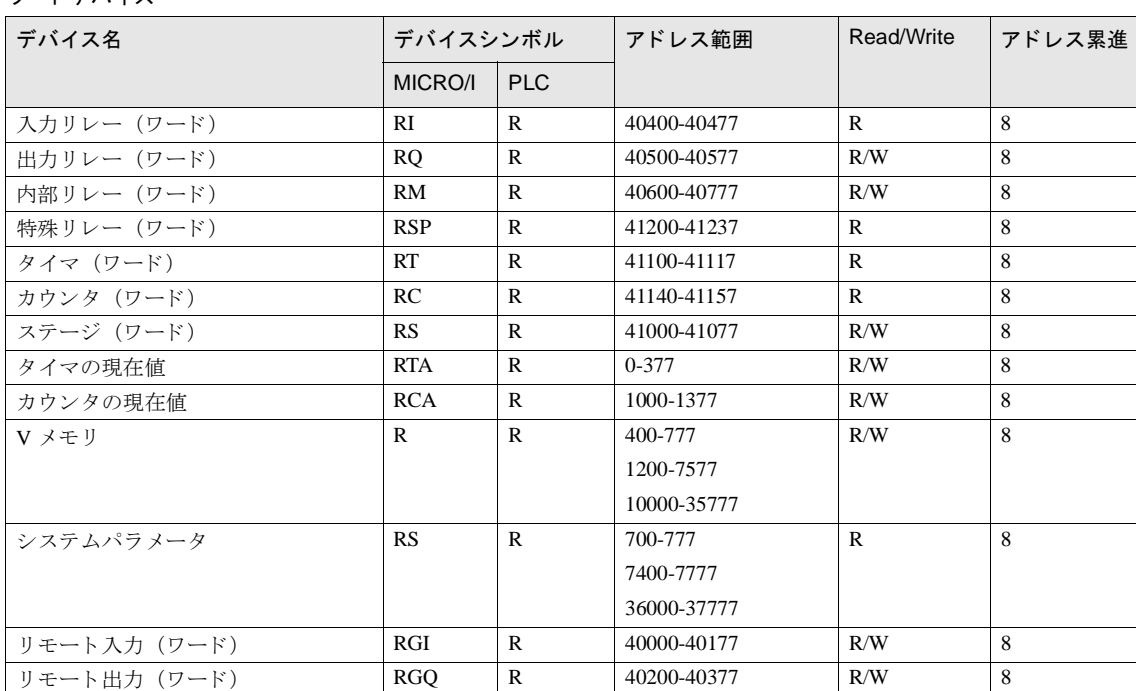

## ワードデバイス

# **15** フ ァナ ッ ク㈱製 **PLC**

### **15.1** 接続一覧表

### **15.1.1 PLC** 対応一覧

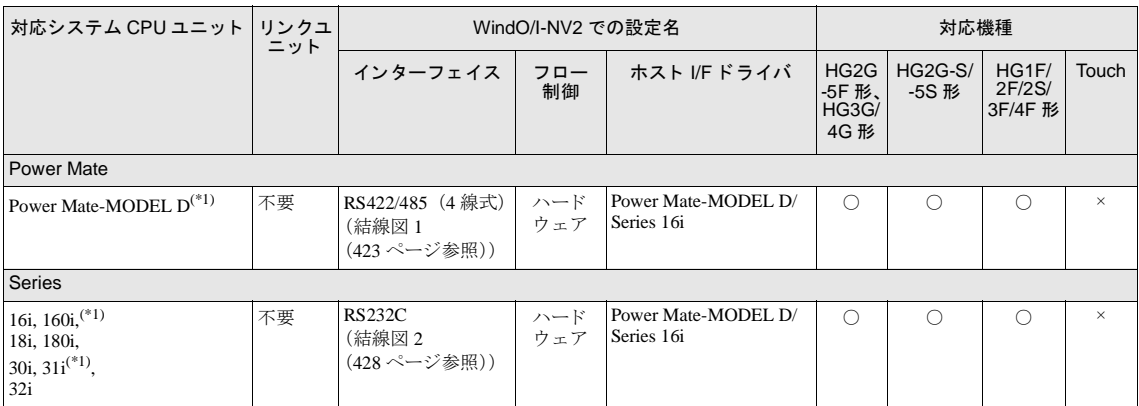

(\*1) 弊社では当該機種にて動作確認を行っています。

#### 第 **2** 章

#### **15.2** システム構成

ファナック(料製モーションコントローラと MICRO/I を接続する場合のシステム構成を示します。

#### **15.2.1 Power Mate-MODEL D**

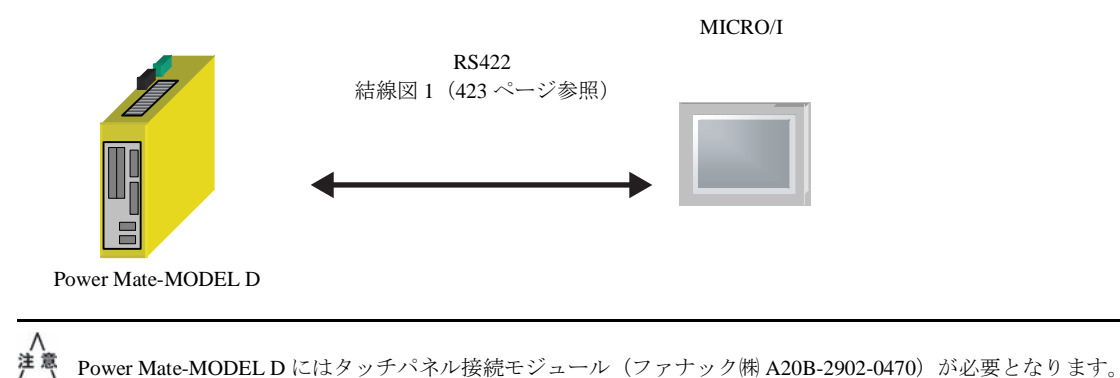

#### **15.2.2 Series16i,160i,18i,180i,30i,31i,32i**

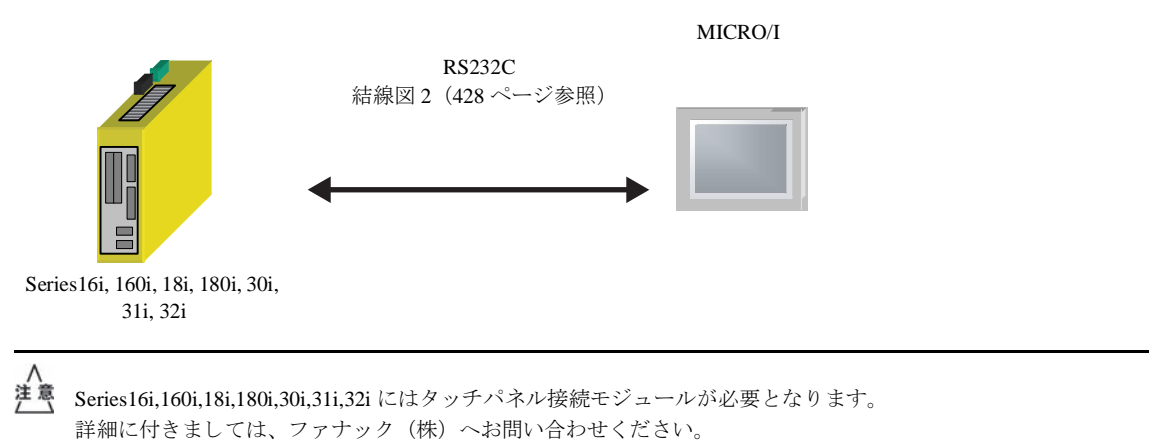

### **15.3** 結線図

 $\overline{v}$ 

各結線図に記載しているコネクタタイプは、ケーブル側ではなく本体側ですので、ご注意ください。 配線については、3ページ「第1章 2 配線する際の注意点」を参照してください。

#### <span id="page-438-0"></span>**15.3.1 結線図 1 : Power Mate-MODEL D - MICRO/I**

## HG2G-5F形、HG3G/4G形(コネクタ)

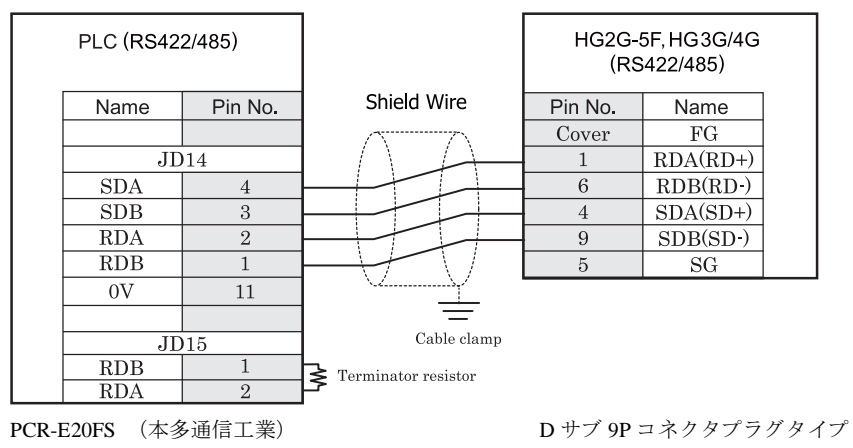

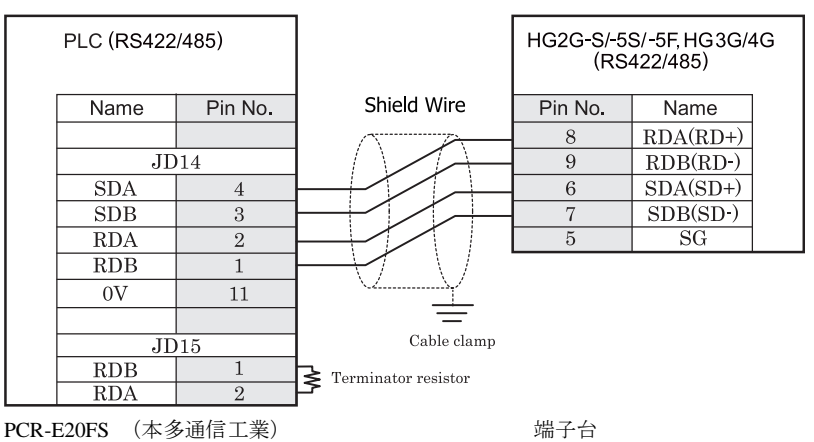

## HG2G-S/-5S/-5F形、HG3G/4G形(端子台)

HG2G-S/-5S/-5F 形、HG3G/4G 形には TERM に対応するピン番号は存在しません。終端抵抗を挿入する場合は終 端抵抗切替スイッチにて設定してください。スイッチの設定については3ページ「第1章 2 配線する際の注 意点」を参照してください。

注意

 $\mathbf{v}$ 

● Power Mate 側の JD15 に終端ユニットを接続してください。終端ユニットについての詳細は、Power Mate-MODELD/F のマニュアルを参照してください。

- モーションコントローラ本体の FG 端子は、第3種接地を行ってください。
- ケーブルクランプにてシールドを接地してください。
- **HG2G-S/-5S/-5F 形、HG3G/4G 形の端子台には制御線がありません。このため、ハードウェアフロー制御** を「なし」に設定してください。

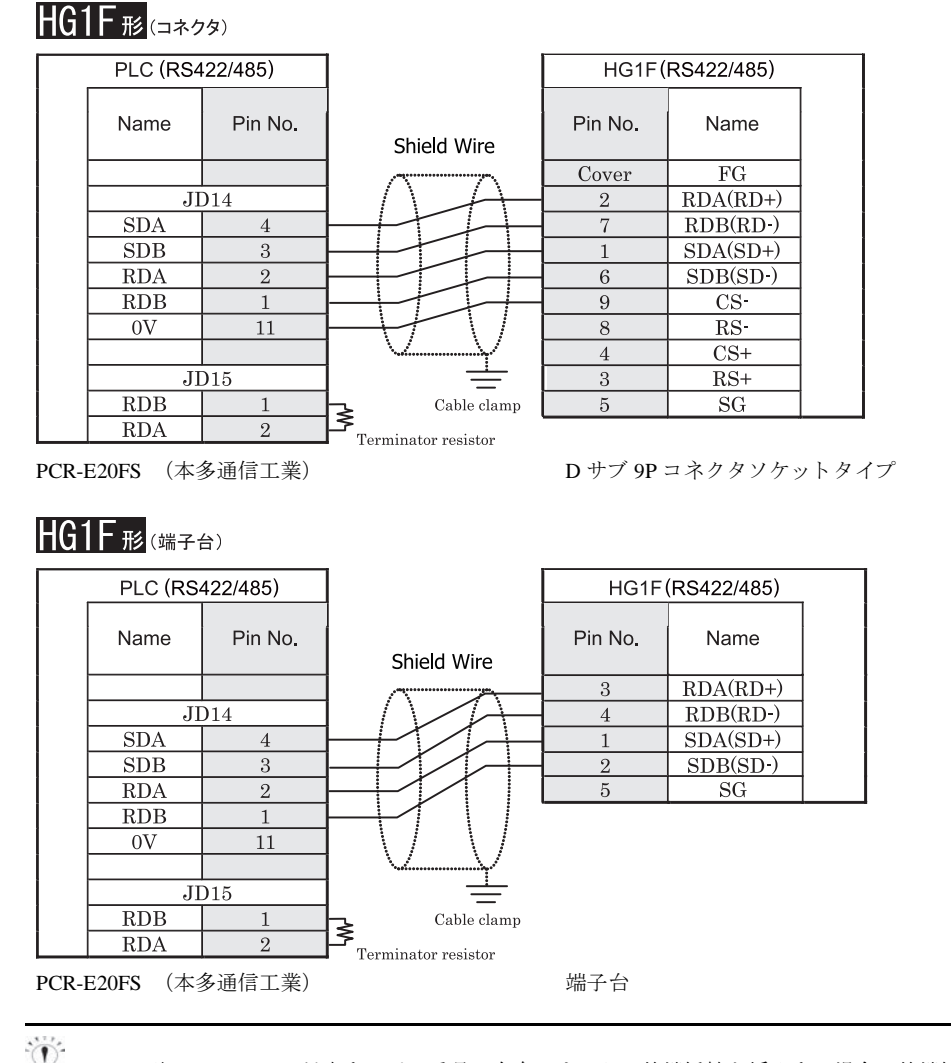

HGIF 形には TERM に対応するピン番号は存在しません。終端抵抗を挿入する場合は終端抵抗切替スイッチにて 設定してください。スイッチの設定については3ページ「第1章 2 配線する際の注意点」を参照してくださ [い。](#page-18-0)

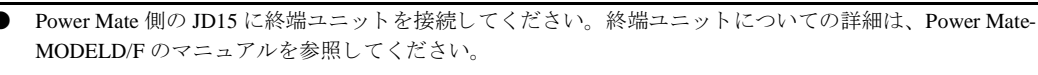

- モーションコントローラ本体の FG 端子は、第3 種接地を行ってください。
- ケーブルクランプにてシールドを接地してください。
- HG1F 形の端子台には制御線がありません。このため、ハードウェアフロー制御を「なし」に設定してく だ さい。

**2**

注意

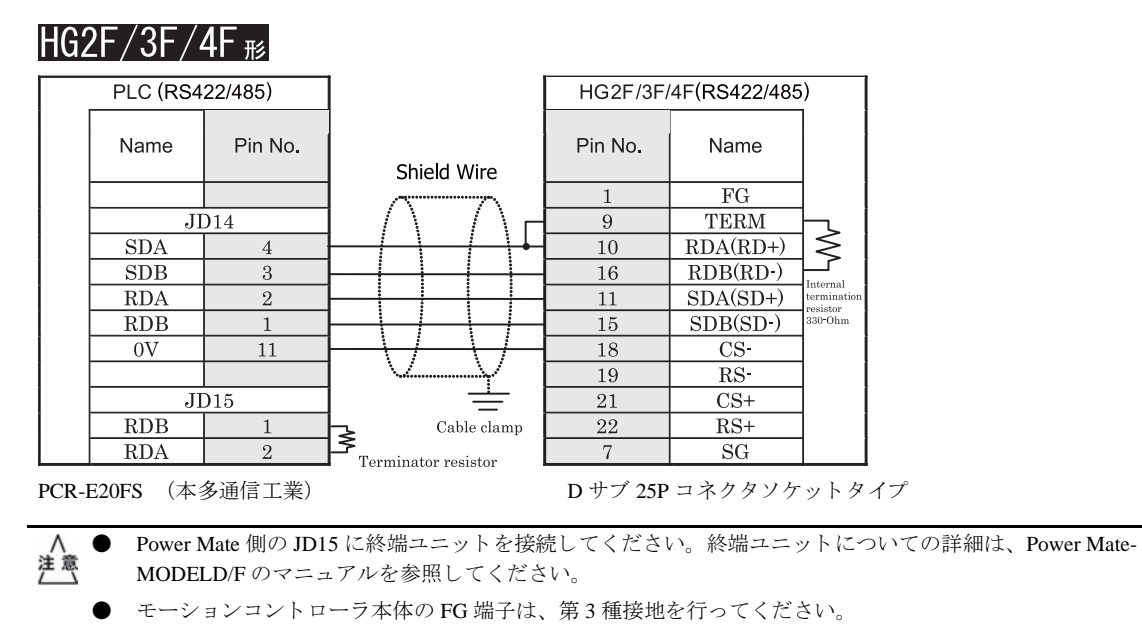

● ケーブルクランプにてシールドを接地してください。

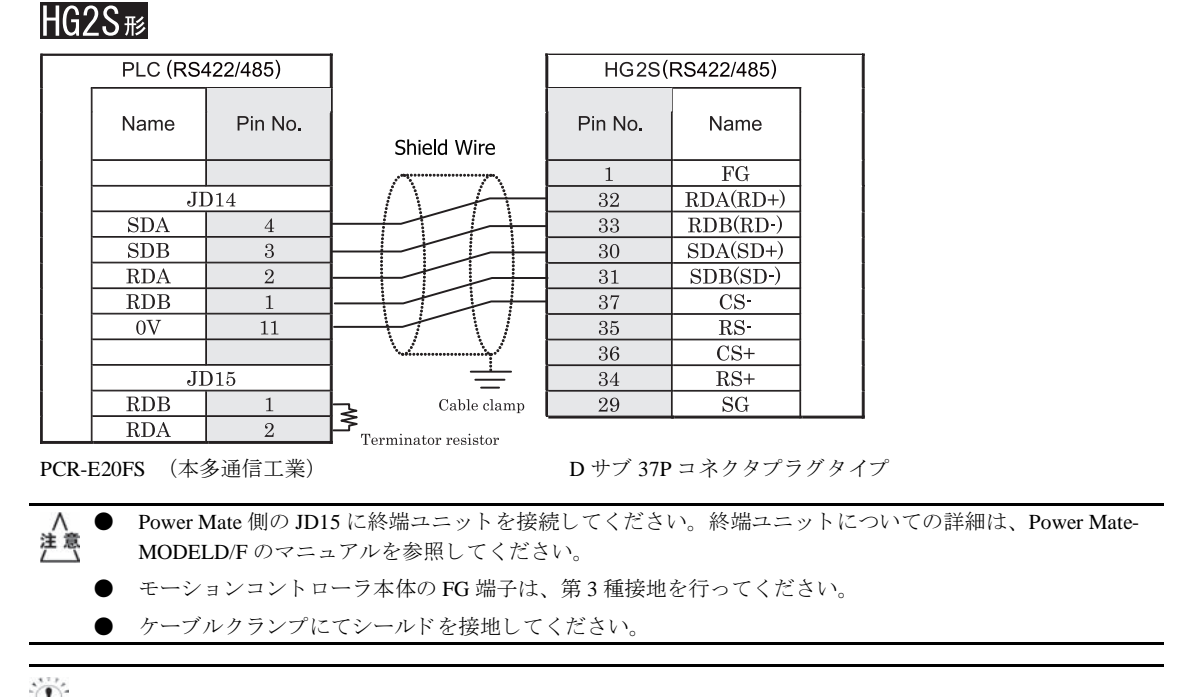

HG2S 形には TERM に対応するピン番号は存在しません。終端抵抗を挿入する場合は通信用スイッチにて設定し てください。スイッチの設定については3ページ「第1章 2 配線する際の注意点」を参照してください。

#### <span id="page-443-0"></span>**15.3.2** 結線図 **2** : **Series16i,160i,18i,180i,30i,31i,32i** - **MICRO/I**

## HG2G-5F形、HG3G/4G形(gx28)

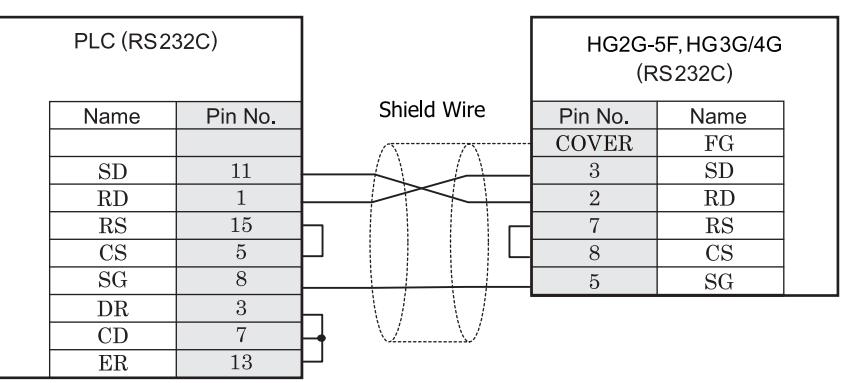

#### PCR-E20FS

(本多通信工業)

D サブ 9P コネクタプラグタイプ

## HG2G-S/-5S/-5F形、HG3G/4G形(端子台)

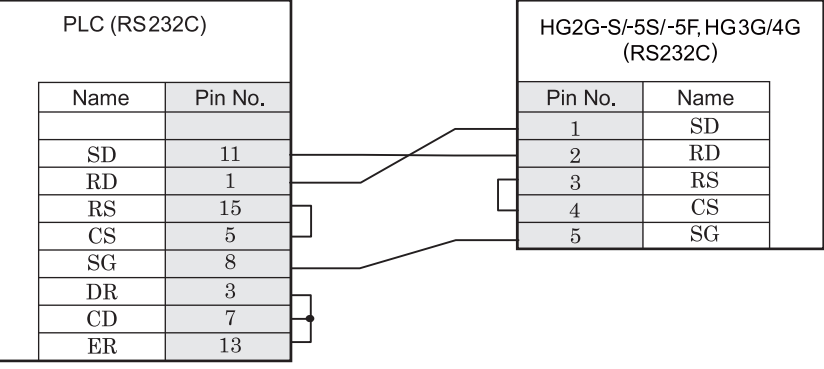

PCR-E20FS

(本多通信工業)

端子台

# $HGPE$   $(B1F + B)$  $DIC(DE)$

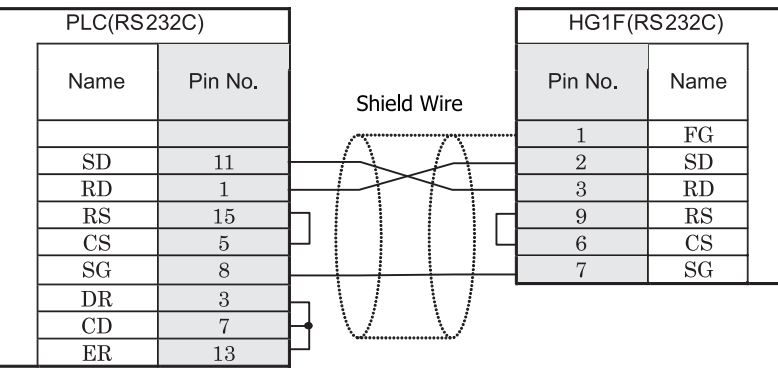

D サブ 9P コネクタソケットタイプ

PCR-E20FS

(本多通信工業)

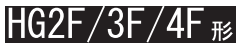

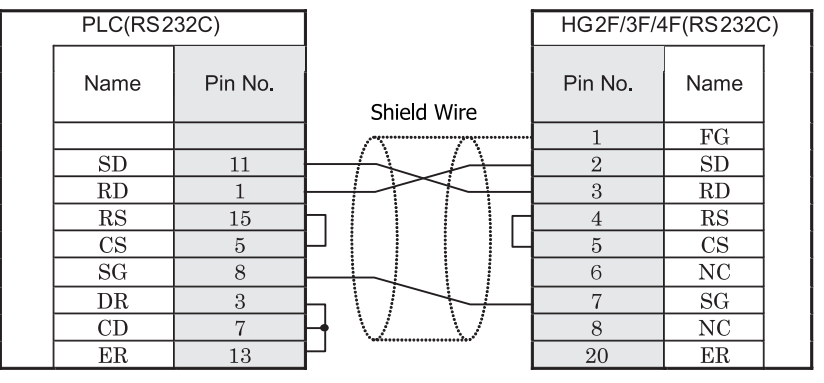

PCR-E20FS

(本多通信工業)

D サブ 25P コネクタソケットタイプ

# HG2S形

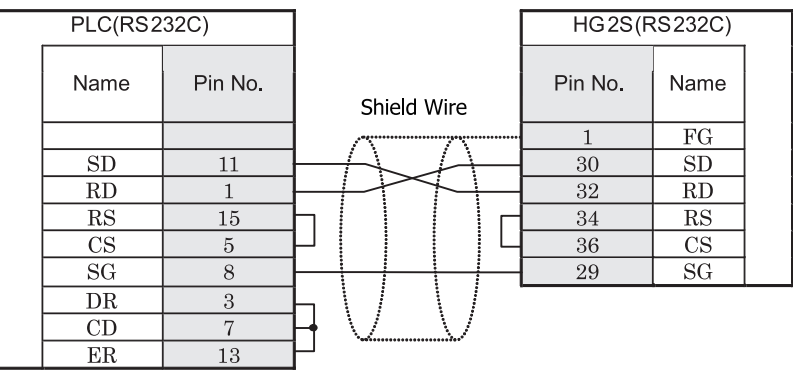

PCR-E20FS

(本多通信工業)

D サブ 37P コネクタプラグタイプ

### **15.4** 環境設定

ファナック(㈱製モーションコントローラ Power Mate と MICRO/I とで通信を行う通信ポートの設定は以下の通りです。

#### **15.4.1** フ ァナ ッ ク㈱製 **Power Mate-MODEL D** と接続する場合の環境設定

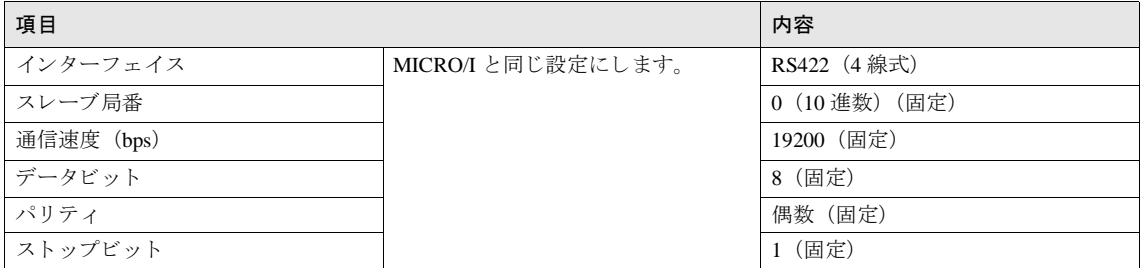

#### **15.4.2** フ ァナ ッ ク㈱製 **Series16i,160i,18i,180i,30i,31i,32i** と接続する場合の環境設定

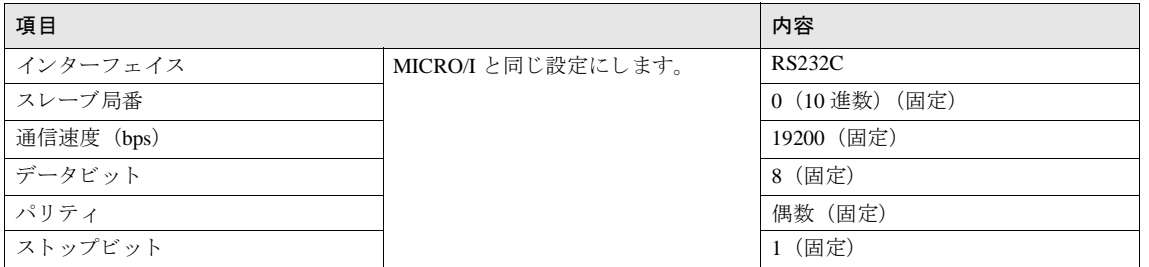

### **15.5** 使用可能デバイス

#### **15.5.1** フ ァナ ッ ク㈱ **Power Mate** - **MODEL D, Series16i, 160i, 18i, 180i, 30i, 31i, 32i**

ビットデバイス

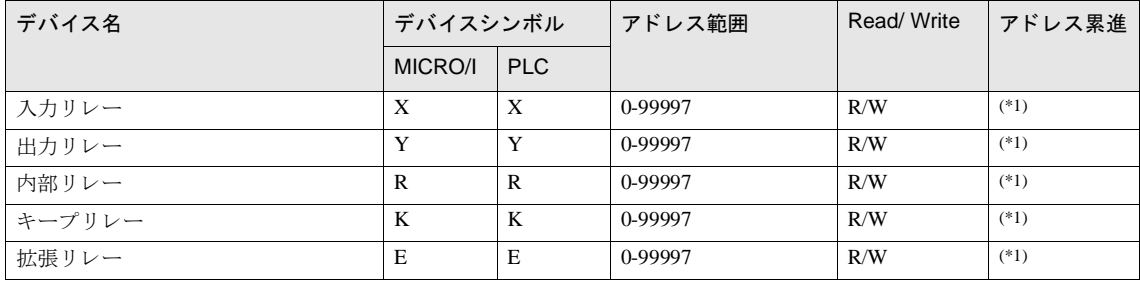

<span id="page-447-0"></span>(\*1) 以下の範囲で指定してください

X 127 7 (10 進数) (8 進数)

ワードデバイス

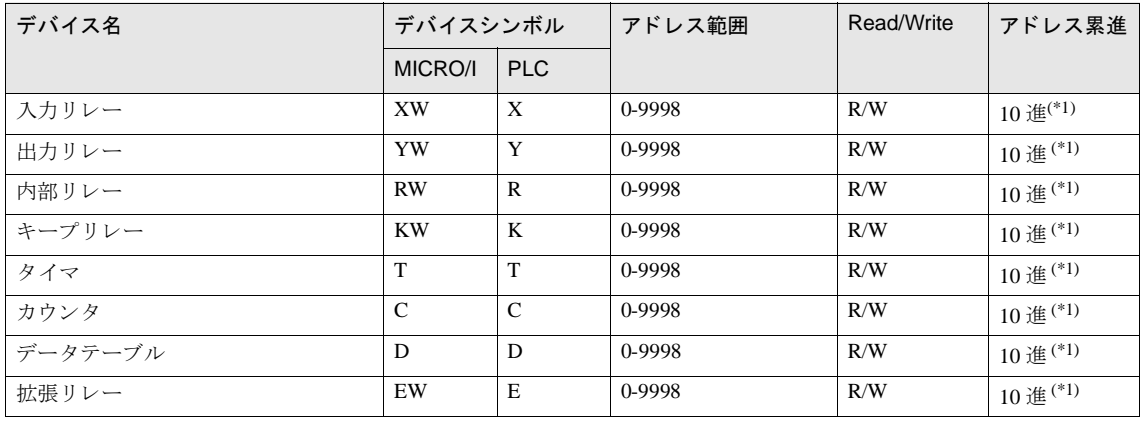

<span id="page-447-1"></span>(\*1)PLC デバイス 2個で1つのアドレスとして扱いますので、作画時のアドレス指定は偶数のみ指定可能です。

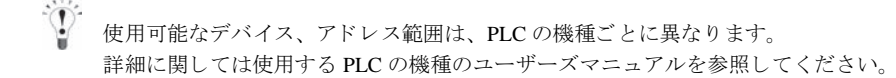

# **16** 横河電機㈱製 **PLC**

### **16.1** 接続一覧表

### **16.1.1 PLC** 対応一覧

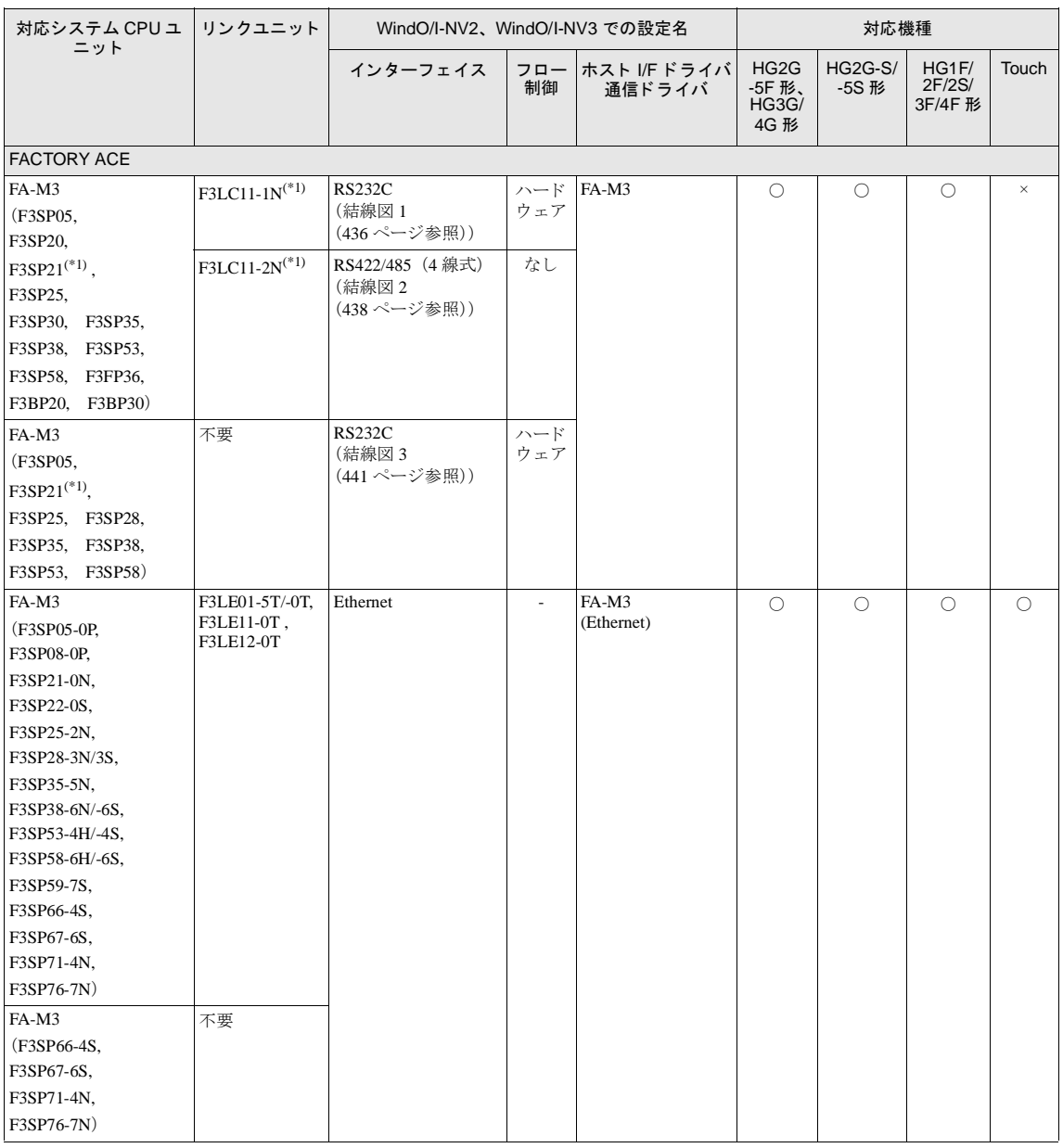

(\*1) 弊社では当該機種にて動作確認を行っています。

### **16.2** システム構成

横河電機㈱製 PLC と MICRO/I を接続する場合のシ ステム構成を示し ます。

### 16.2.1 FA-M3 シリーズ (シリアル)

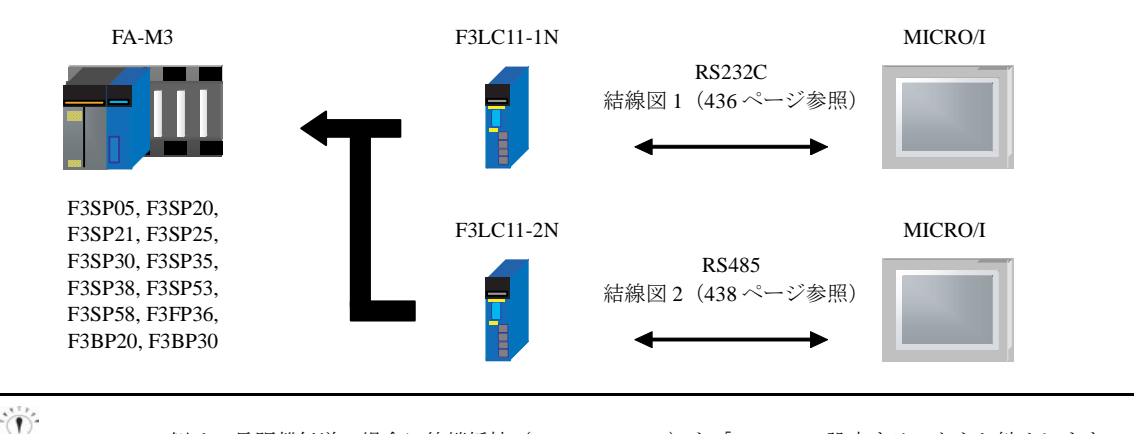

F3LC11-2N 側は、長距離伝送の場合に終端抵抗 (TERMINATOR) を「4-WIRE」設定することをお勧めします。

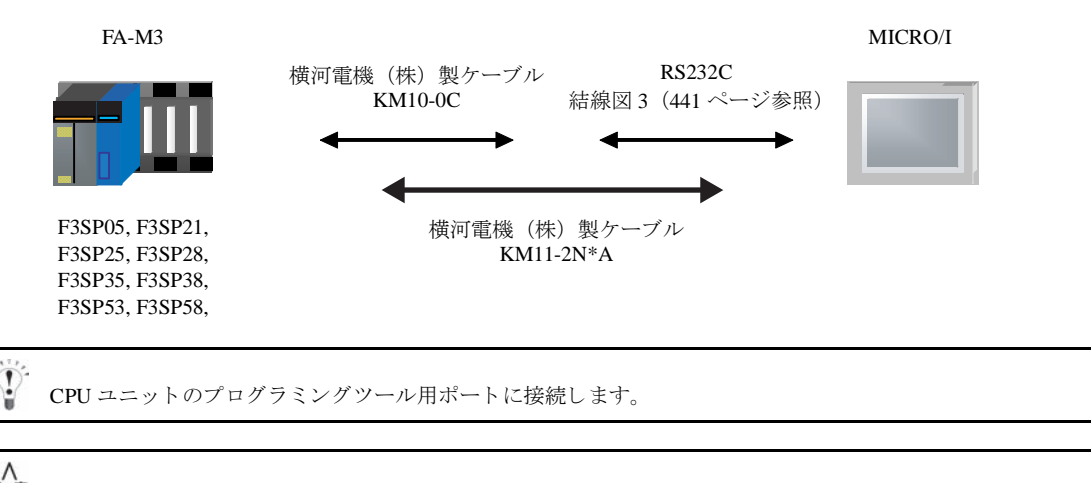

F3SP20,F3SP30 の 「CPU 直結方式」 には対応し ていません。

### **16.2.2 FA-M3** (**Ethernet**)

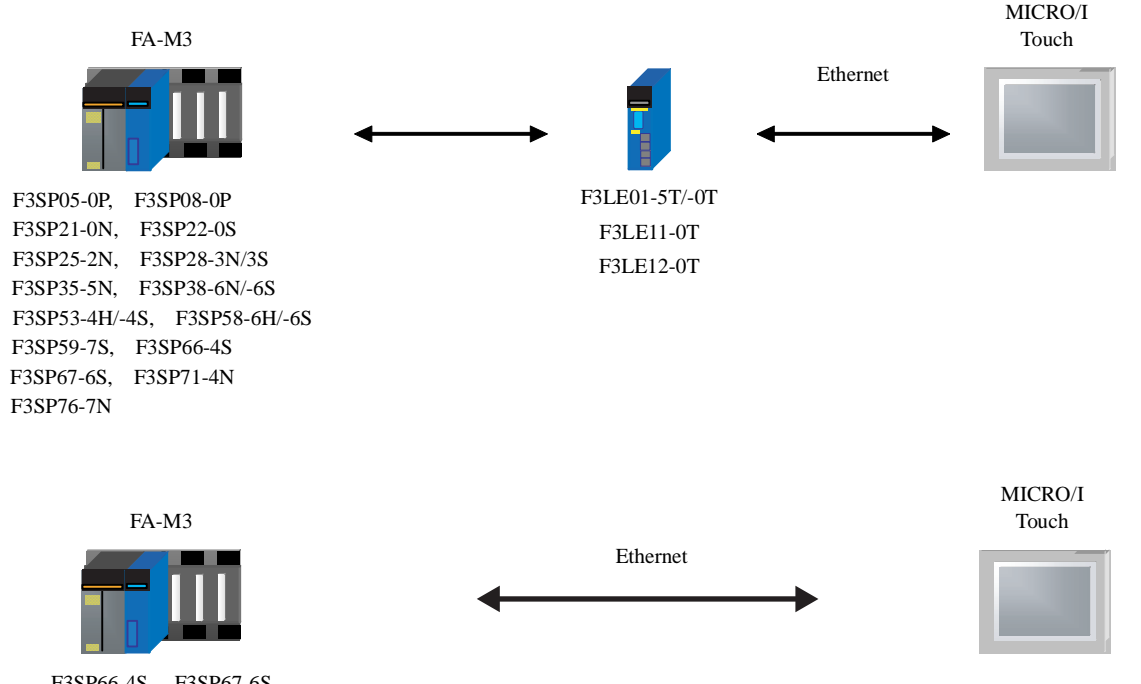

F3SP66-4S, F3SP67-6S F3SP71-4N, F3SP76-7N **2**

**2**

**2**

**2**

#### 第 **2** 章

 $\circ$ 

### **16.3** 結線図

各結線図に記載しているコネクタタイプは、ケーブル側ではなく本体側ですので、ご注意ください。 配線については、3ページ「第1章 2 配線する際の注意点」を参照してください。

#### <span id="page-451-0"></span>**16.3.1** 結線図 **1** : **FA-M3 F3LC11-1N** - **MICRO/I**

## HG2G-5F形、HG3G/4G形(コネクタ)

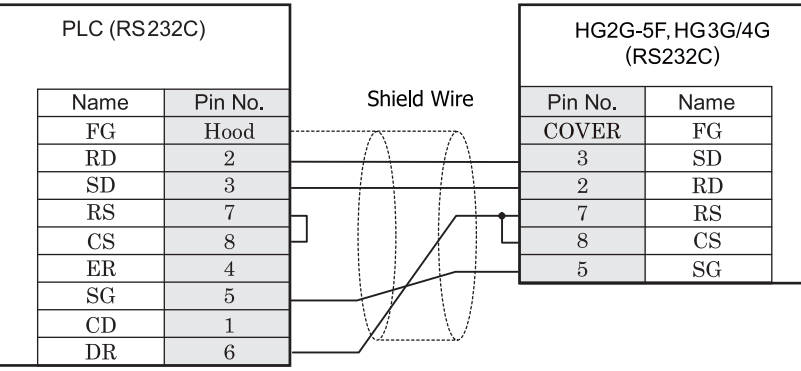

D サブ 9P コネクタソケットタイプ <br>
D サブ 9P コネクタソケットタイプ

# HG2G-S/-5S/-5F形、HG3G/4G形(端子台)

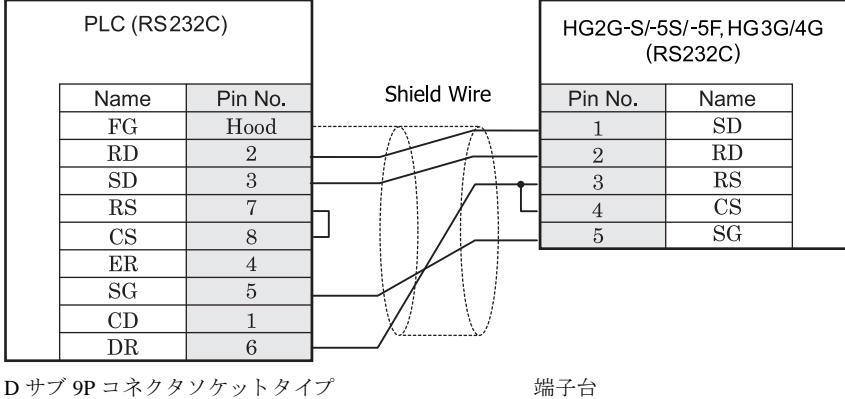

## HG1F形(コネクタ)

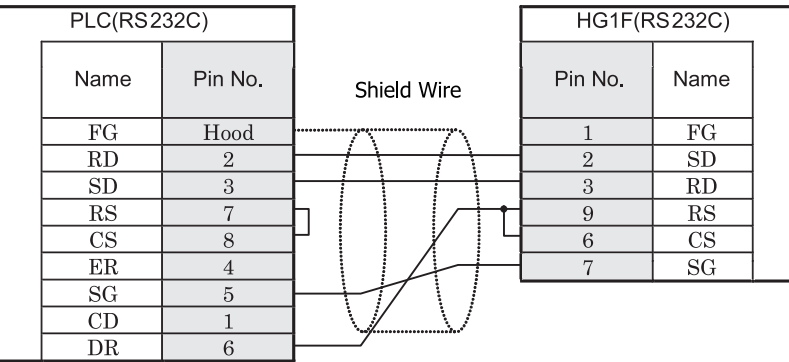

D サブ 9P コネクタソケットタイプ <br>
D サブ 9P コネクタソケットタイプ

## $HG2F/3F/4F$ #8

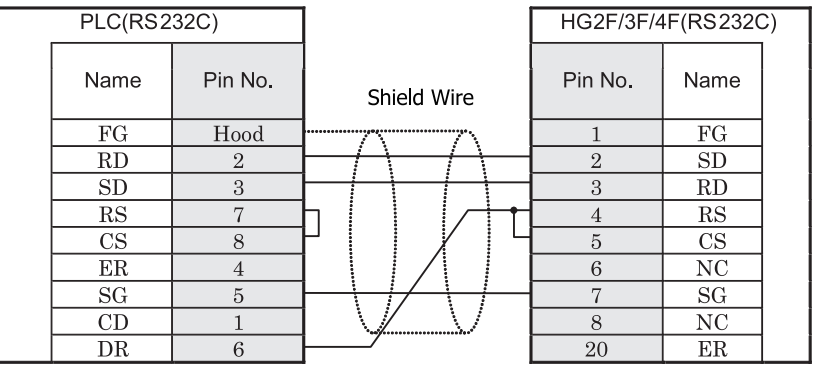

D サブ 9P コネクタソケットタイプ D サブ 25P コネクタソケットタイプ

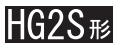

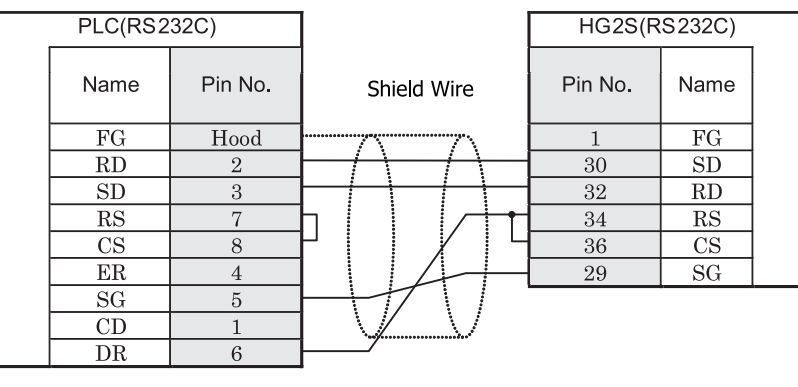

D サブ 9P コネクタソケットタイプ <br>
D サブ 37P コネクタソケットタイプ

#### <span id="page-453-0"></span>16.3.2 結線図 2 : FA-M3 F3LC11-2N - MICRO/I

## HG2G-5F形、HG3G/4G形(gx23)

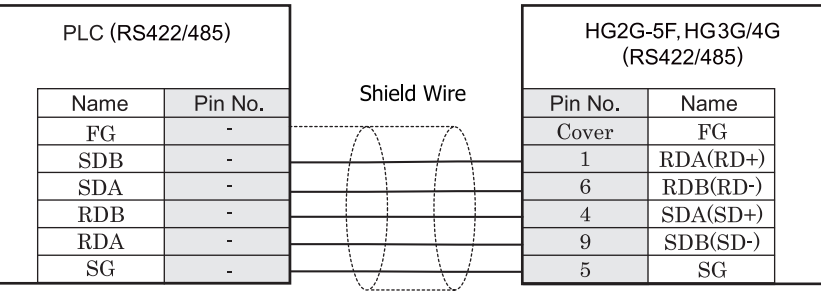

ねじ端子台 カランス ウィッシュ ウィブ D サブ 9P コネクタプラグタイプ

## HG2G-S/-5S/-5F<sup>#</sup>.HG3G/4G<sup>#</sup>

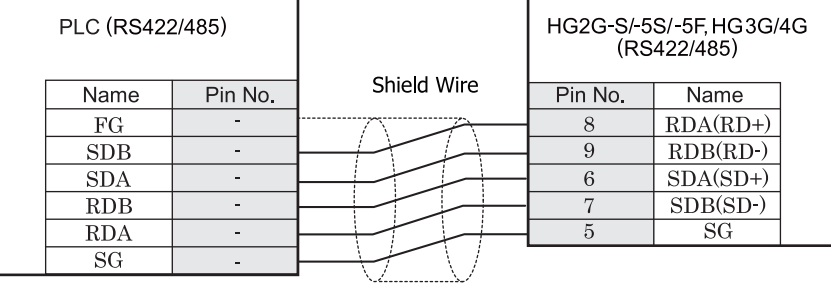

ねじ端子台 端子台

洋意

● HG2G-S/-5S/-5F 形、HG3G/4G 形の端子台には制御線がありません。このため、ハードウェアフロー制御 を「なし」に設定してください。

● MICRO/I 側と PLC 側では A 極と B 極の名称が逆になっています。

 $\mathbf{U}$ 

HG2G-S/-5S/-5F 形、 HG3G/4G 形には TERM に対応する ピ ン番号は存在し ません。 終端抵抗を挿入する場合は終 端抵抗切替スイッチにて設定してください。スイッチの設定については3ページ「第1章 2 配線する際の注 意点」を参照してください。

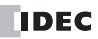

## $HG1F$  $B(1732)$

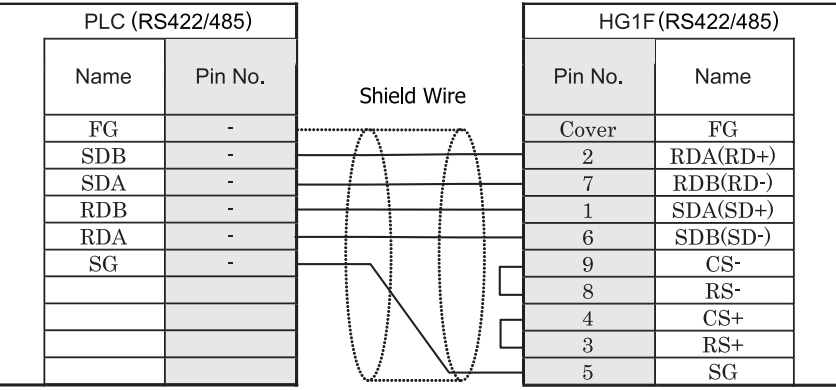

ねじ端子台 カラン アンスコン アクリプ 9P コネクタソケットタイプ

## HG1F形(端子台)

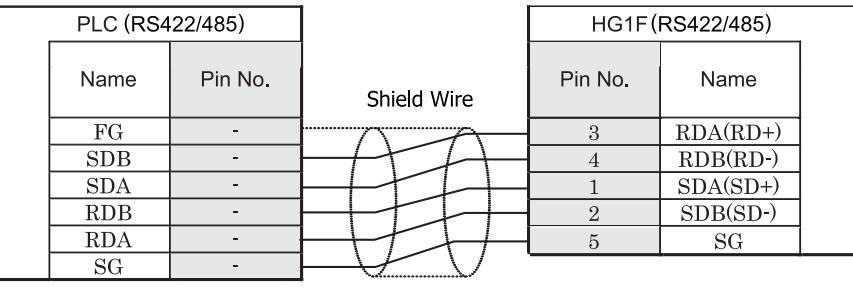

ねじ端子台 端子台

八连

 $\ddot{\mathbf{V}}$ 

● HG1F 形の端子台には制御線がありません。このため、ハードウェアフロー制御を「なし」に設定してく ださい。

● MICRO/I 側と PLC 側では A 極と B 極の名称が逆になっています。

HGIF 形には TERM に対応するピン番号は存在しません。終端抵抗を挿入する場合は終端抵抗切替スイッチにて 設定してください。スイッチの設定については3ページ「第1章 2 配線する際の注意点」を参照してくださ [い。](#page-18-0)

## $HG2F/3F/4F$   $_{H2}$

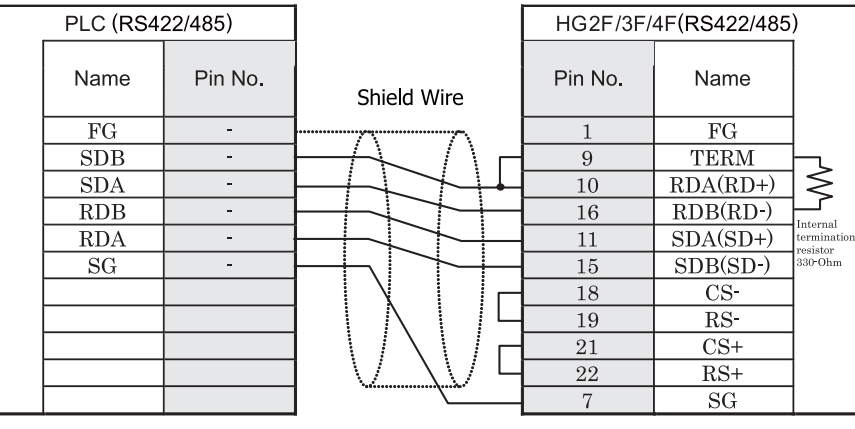

ねじ端子台 ファイン しゅうしょう ロー・コード ロサブ 25P コネクタソケットタイプ

MICRO/I 側 と PLC 側では A 極 と B 極の名称が逆になっています。

## HG2S形

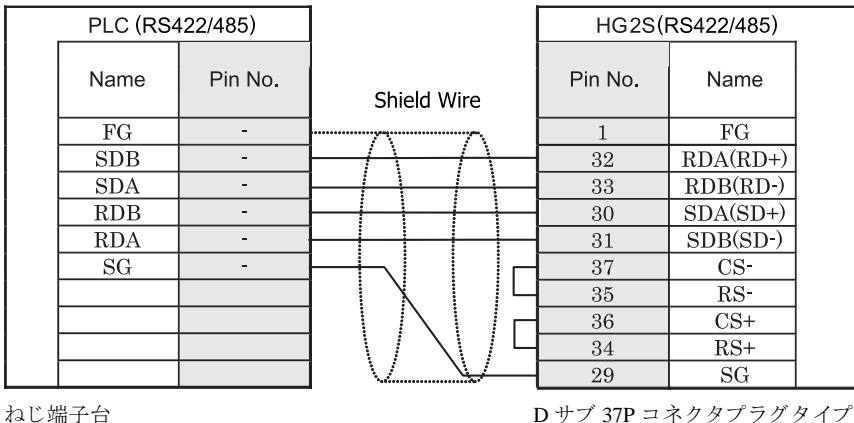

MICRO/I 側と PLC 側では A 極と B 極の名称が逆になっています。

HG2S 形には TERM に対応するピン番号は存在しません。終端抵抗を挿入する場合は通信用スイッチにて設定し てください。スイッチの設定については3ページ「第1章 2 配線する際の注意点」を参照してください。

#### <span id="page-456-0"></span>**16.3.3** 結線図 **3** : **FA-M3** - **MICRO/I**

## HG2G-5F形、HG3G/4G形(gx28)

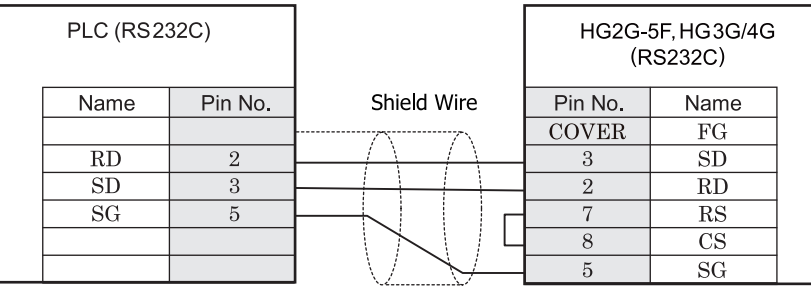

D サブ 9P コネクタソケットタイプ D サブ 9P コネクタプラグタイプ

この図は、 横河電機㈱製ケーブル (KM10-0C) と接続する ための結線図です。

## HG2G-S/-5S/-5F形、HG3G/4G形(端子台)

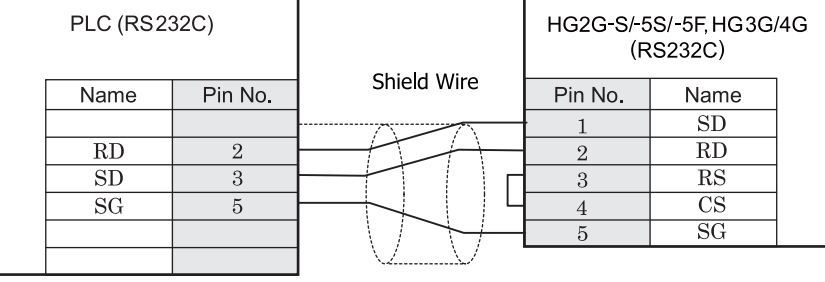

D サブ 9P コネクタソケットタイプ インコン 端子台

この図は、横河電機㈱製ケーブル (KM10-0C) と接続するための結線図です。

 $\ddot{\mathbf{P}}$ 

P

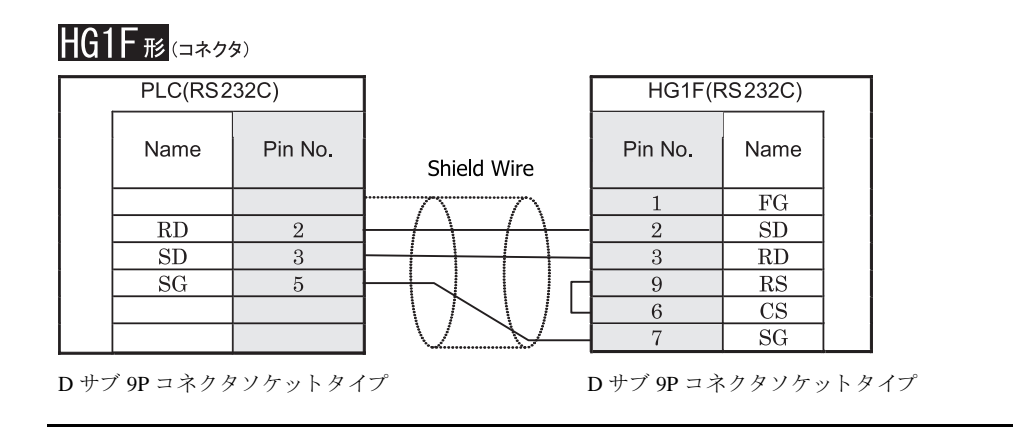

この図は、 横河電機㈱製ケーブル (KM10-0C) と接続する ための結線図です。

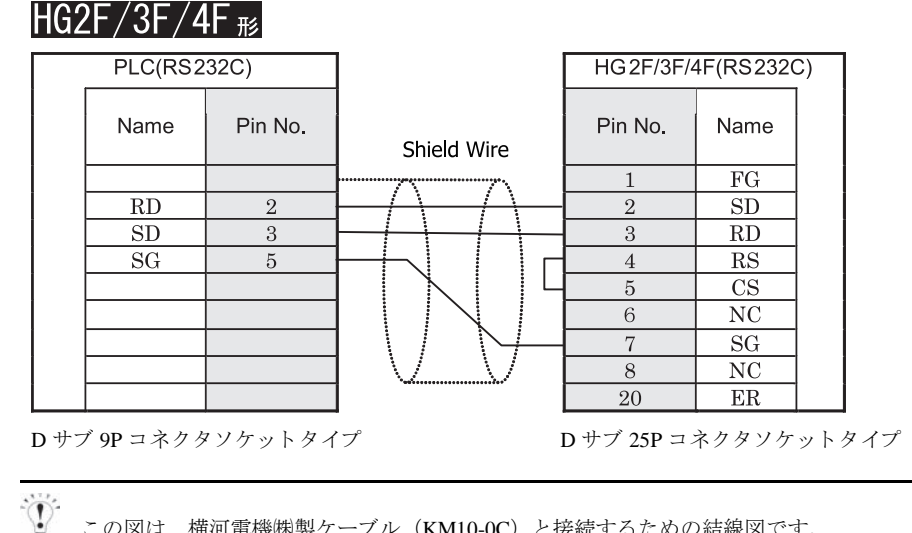

この図は、 横河電機㈱製ケーブル (KM10-0C) と接続する ための結線図です。

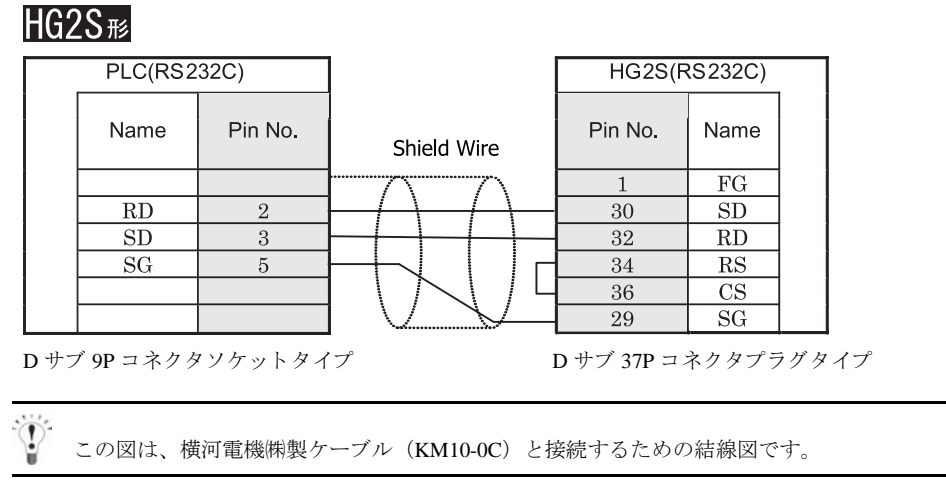

**IDEC** 

### **16.4** 環境設定

横河電機㈱製 PLC FA-M3 と MICRO/I と で通信を行 う 通信ポー ト の設定は以下の通 り です。

#### **16.4.1** 横河電機㈱製 **PLC FA-M3** の リ ン クユニ ッ ト (**F3LC11-1N,F3LC11-2N**) に接続する場合

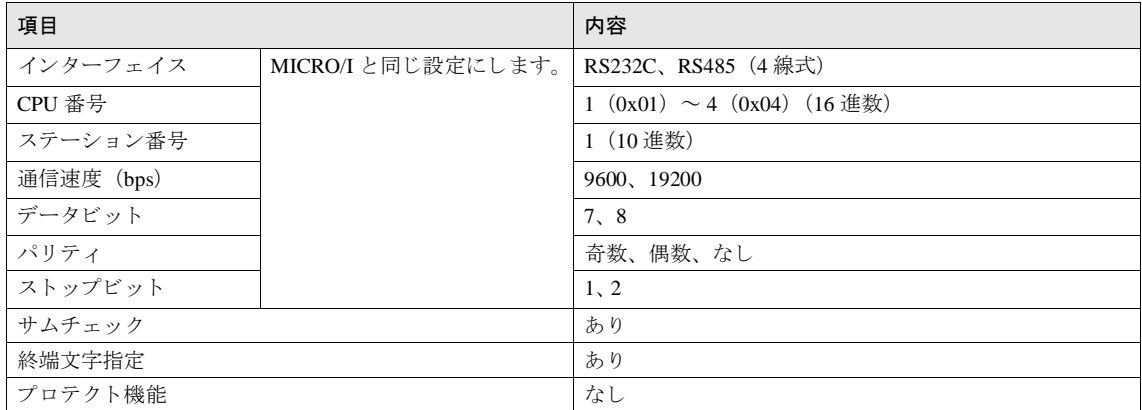

### **16.4.2** 横河電機㈱製 **PLC FA-M3** の **CPU** (プログラ ミ ングツールポー ト ) に接続する場合

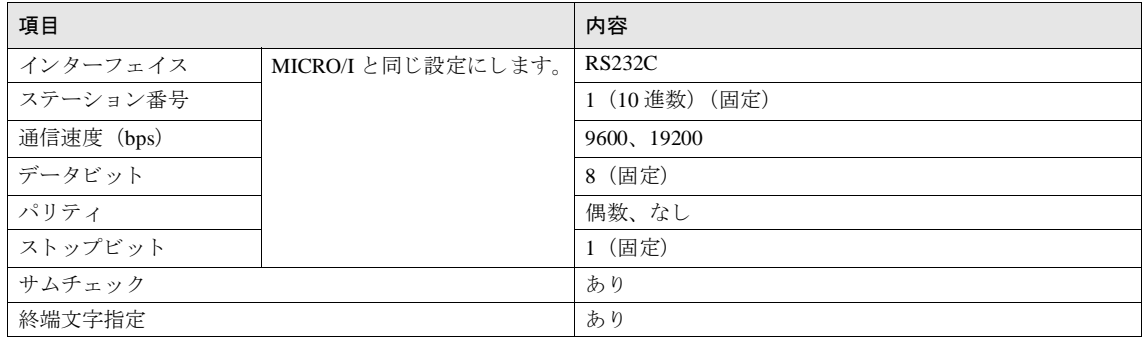

### **16.4.3** 横河電機㈱製 **PLC FA-M3** と イーサネ ッ ト で接続する場合

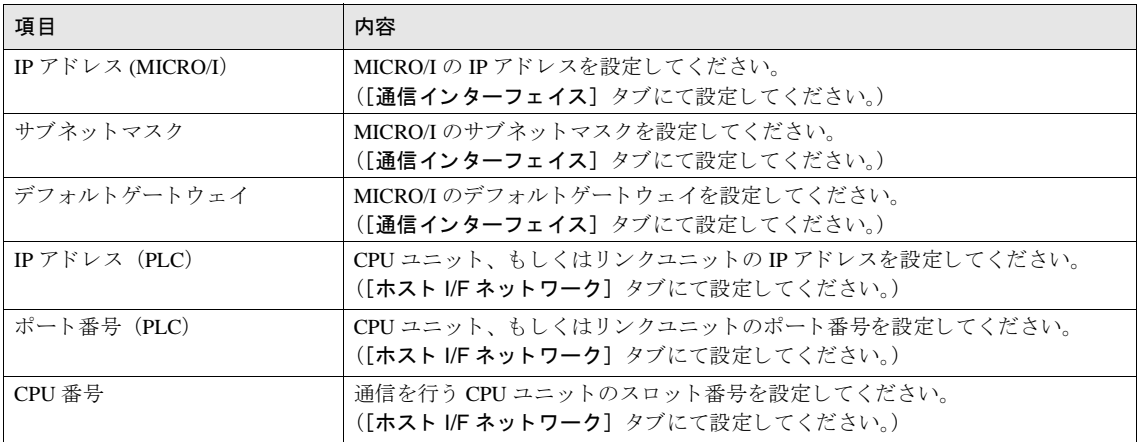

### **16.5** 使用可能デバイス

### 16.5.1 FA-M3 (シリアル通信)

#### ビットデバイス

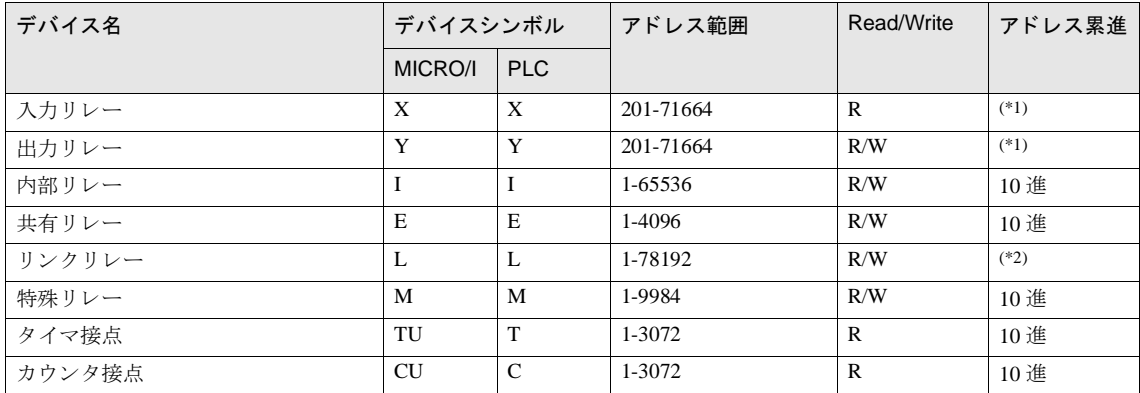

<span id="page-461-0"></span>(\*1) 以下の範囲で指定してください

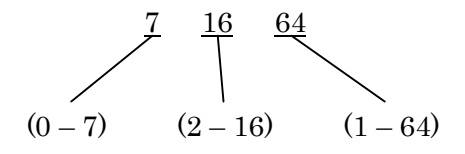

(\*2) 以下の範囲で指定してください

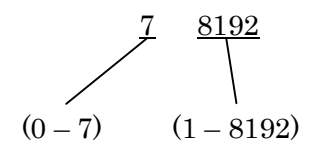

ワードデバイス

| デバイス名    | デバイスシンボル     |               | アドレス範囲    | Read/Write   | アドレス累進 |
|----------|--------------|---------------|-----------|--------------|--------|
|          | MICRO/I      | <b>PLC</b>    |           |              |        |
| 入力リレー    | <b>XW</b>    | X             | 201-71649 | $\mathbb{R}$ | $(*1)$ |
| 出力リレー    | YW           | Y             | 201-71649 | R/W          | $(*1)$ |
| 内部リレー    | IW           | I             | 1-65521   | R/W          | 10 進   |
| 共有リレー    | EW           | E             | 1-4081    | R/W          | 10 進   |
| リンクリレー   | LW           | $\mathbf{L}$  | 1-78177   | R/W          | $(*2)$ |
| 特殊リレー    | <b>MW</b>    | M             | 1-9969    | R/W          | 10 進   |
| タイマ現在値   | TP           | T             | 1-3072    | R/W          | 10 進   |
| タイマ設定値   | <b>TS</b>    | T             | 1-3072    | $\mathbb{R}$ | 10 進   |
| カウンタ現在値  | CP           | $\mathbf C$   | 1-3072    | R/W          | 10進    |
| カウンタ設定値  | <b>CS</b>    | $\mathcal{C}$ | 1-3072    | $\mathbb{R}$ | 10 進   |
| データレジスタ  | D            | D             | 1-65536   | R/W          | 10進    |
| 共有レジスタ   | $\mathbb{R}$ | $\mathsf{R}$  | 1-4096    | R/W          | 10進    |
| ファイルレジスタ | B            | B             | 1-99999   | R/W          | 10 進   |
| リンクレジスタ  | W            | W             | 1-74096   | R/W          | $(*3)$ |
| 特殊レジスタ   | Z            | Z             | 1-1024    | R/W          | 10 進   |

<span id="page-462-0"></span>(\*1) 以下の範囲で指定してください

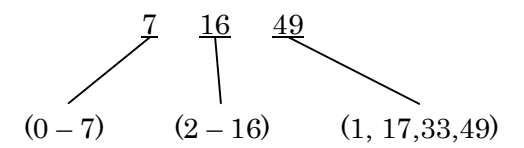

(\*2) 以下の範囲で指定してください

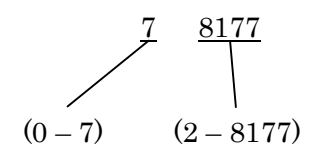

(\*3) 以下の範囲で指定してください

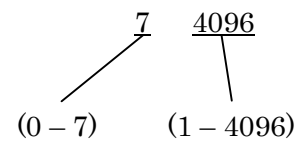

**2**

**2**

**2**

**2**

#### **16.5.2 FA-M3** (**Ethernet**)

#### ビットデバイス

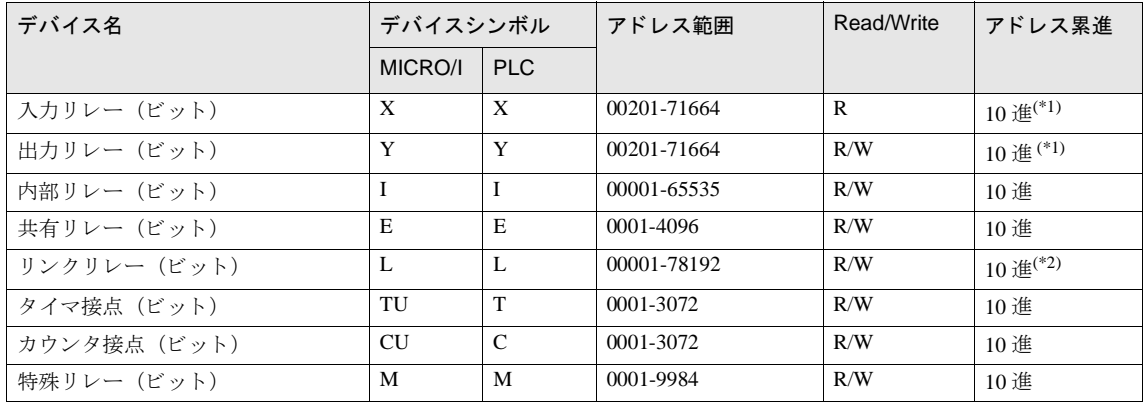

<span id="page-463-0"></span>(\*1) 以下の範囲で指定してください

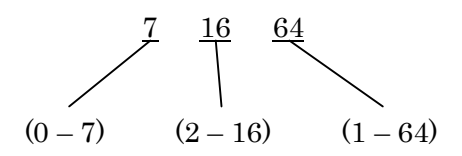

(\*2) 以下の範囲で指定してください

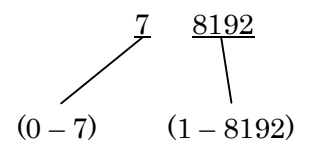

ワードデバイス

| デバイス名        | デバイスシンボル     |              | アドレス範囲        | Read/Write   | アドレス累進                    |
|--------------|--------------|--------------|---------------|--------------|---------------------------|
|              | MICRO/I      | <b>PLC</b>   |               |              |                           |
| 入力リレー(ワード)   | <b>XW</b>    | X            | 00201-71649   | $\mathbb{R}$ | $10 \,$ 進 <sup>(*1)</sup> |
| 出力リレー (ワード)  | YW           | Y            | 00201-71649   | R/W          | $10$ 進 $($ *1)            |
| 内部リレー (ワード)  | <b>IW</b>    | I            | 00001-65521   | R/W          | 10 進                      |
| 共有リレー (ワード)  | EW           | E            | 0001-4081     | R/W          | 10 進                      |
| リンクリレー (ワード) | LW           | L            | 00001-78177   | R/W          | $10 \;$ 進 <sup>(*2)</sup> |
| タイマ現在値       | TP           | T            | 0001-3072     | R/W          | 10 進                      |
| カウンタ現在値      | CP           | $\mathbf C$  | 0001-3072     | R/W          | 10 進                      |
| タイマ設定値       | <b>TS</b>    | T            | 0001-3072     | $\mathbb{R}$ | 10 進                      |
| カウンタ設定値      | CS           | $\mathsf{C}$ | 0001-3072     | $\mathbb{R}$ | 10進                       |
| データレジスタ      | D            | D            | 00001-65535   | R/W          | 10 進                      |
| リンクレジスタ      | W            | W            | 00001-78192   | R/W          | $10 \, 10^{*3}$           |
| ファイルレジスタ     | <sub>B</sub> | $\mathbf{B}$ | 00001-262144  | R/W          | 10 進                      |
| 特殊リレー(ワード)   | MW           | M            | 0001-9969     | R/W          | $10$ 淮                    |
| 特殊レジスタ       | Z            | Z            | 0001-1024     | R/W          | 10 進                      |
| 共有レジスタ       | R            | $\mathbb{R}$ | 0001-4096     | R/W          | $10$ 淮                    |
| インデックスレジスタ   | V            | V            | $001 - 256$   | R/W          | $10$ 淮                    |
| キャッシュレジスタ    | F            | F            | 000001-524288 | R/W          | $10$ 淮                    |

<span id="page-464-0"></span>(\*1) 以下の範囲で指定してください

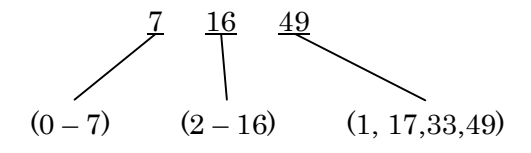

(\*2) 以下の範囲で指定してください

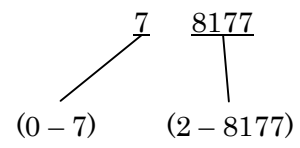

(\*3) 以下の範囲で指定してください

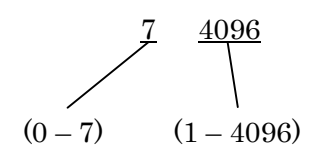

## 17 インバータ

#### **17.1** 接続一覧表

### 17.1.1 三菱電機製インバータ対応一覧

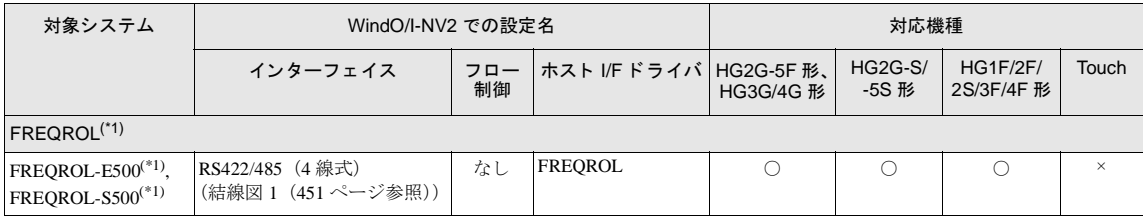

(\*1) 弊社では当該機種にて動作確認を行っています。

### **17.2** システム構成

三菱電機㈱製インバータと MICRO/I を接続する場合のシステム構成を示します。

#### **17.2.1** 三菱電機㈱

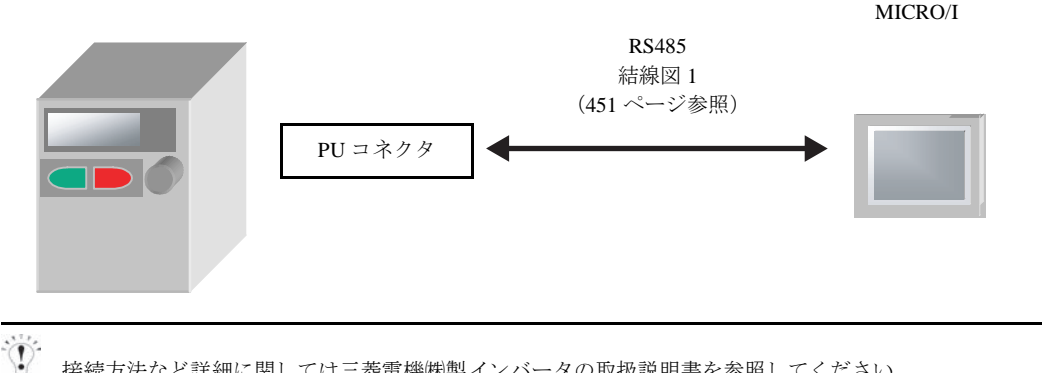

接続方法など詳細に関しては三菱電機㈱製インバータの取扱説明書を参照してください。

### **17.3** 結線図

 $\overline{\mathbb{Q}}$ 

各結線図に記載しているコネクタタイプは、ケーブル側ではなく本体側ですので、ご注意ください。 配線については、3ページ「第1章 2 配線する際の注意点」を参照してください。

#### <span id="page-466-0"></span>**17.3.1** 結線図 **1** : 三菱電機㈱製イ ンバー タ **PU** コネク タ- **MICRO/I**

## HG2G-5F形、HG3G/4G形(コネクタ)

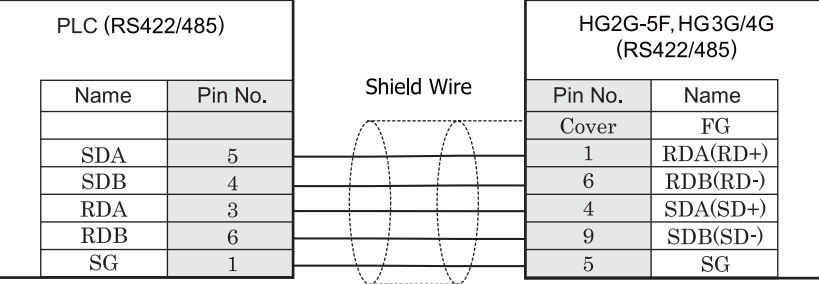

PU コネクタ タイプ しゅうしゃ コンクリーン ロサブ 9P コネクタプラグタイプ

# $HG2G-S/-5S/-5F$ #8,  $HG3G/4G$ #8 (##36)

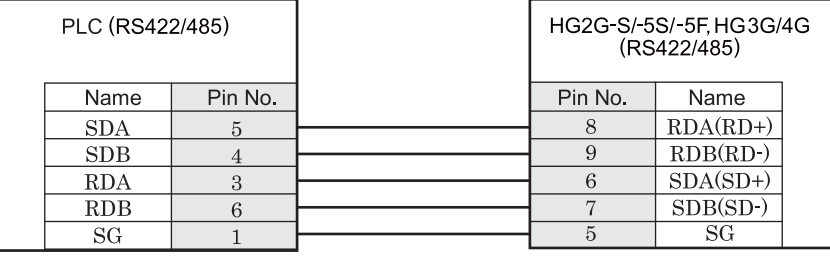

PU コネクタ タ マングランド おおとこ おおとこ おおとこ 端子台

HG2G-S/-5S/-5F 形、HG3G/4G 形には TERM に対応するピン番号は存在しません。終端抵抗を挿入する場合は終 端抵抗切替スイッチにて設定してください。スイッチの設定については3ページ「第1章 2 配線する際の注 意点」を参照してください。

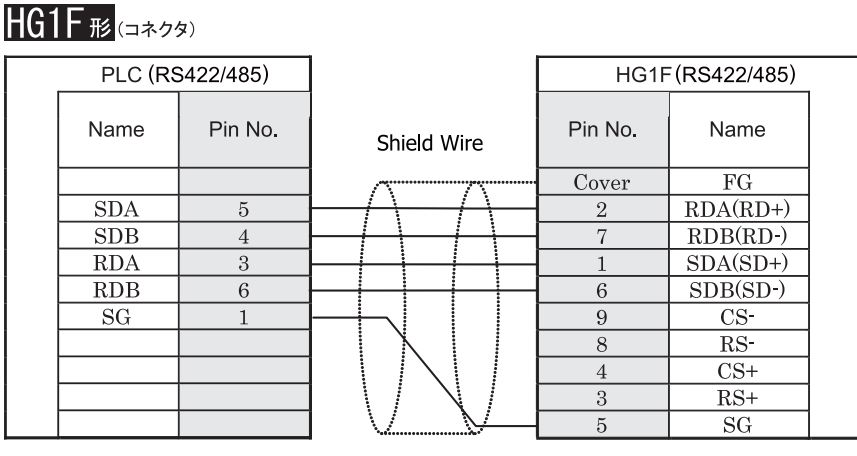

PU コネクタ タイプ マンクリン コントランク ローマン ロサブ 9P コネクタソケットタイプ

 $HG1F$  $E$  $($ 端子台)

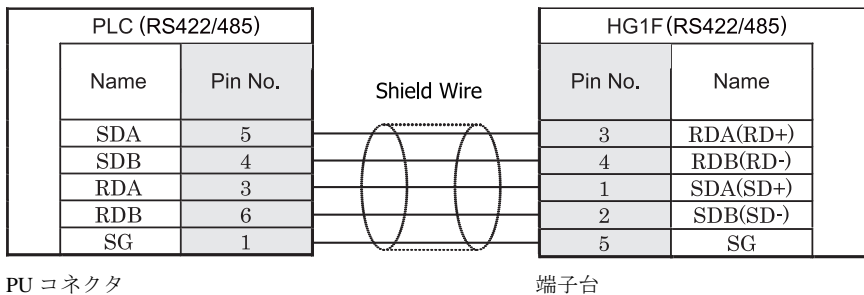

 $\mathbf{\hat{D}}$ HGIF 形には TERM に対応するピン番号は存在しません。終端抵抗を挿入する場合は終端抵抗切替スイッチにて 設定してください。スイッチの設定については3ページ「第1章 2 配線する際の注意点」を参照してくださ [い](#page-18-0)。
### $HG2F/3F/4F$ #

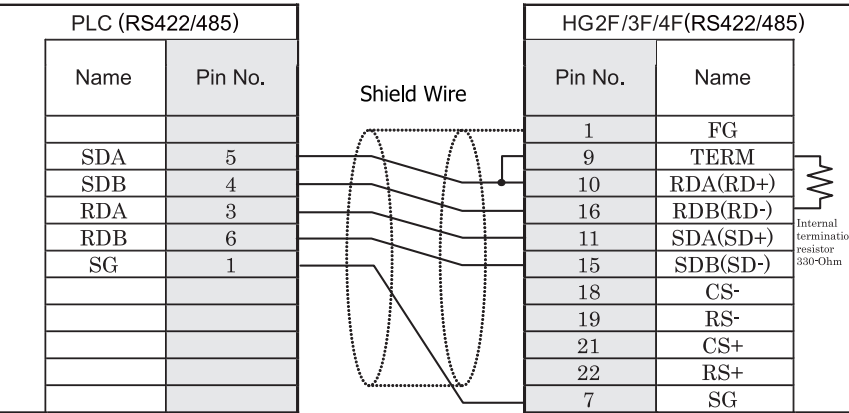

PU コネクタ タイプ ファイン コンチング コネクタソケットタイプ

### HG2S形

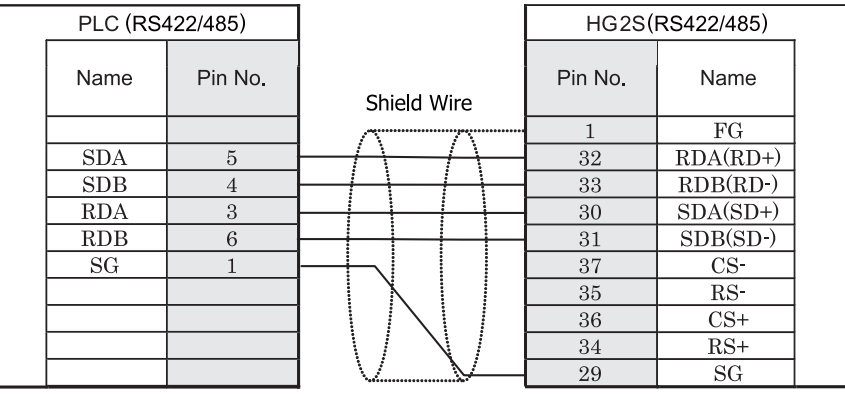

PU コネクタ タイプ ファイン コントランド D サブ 37P コネクタプラグタイプ

HG2S 形には TERM に対応するピン番号は存在しません。終端抵抗を挿入する場合は通信用スイッチにて設定し てください。スイッチの設定については3ページ「第1章 2 配線する際の注意点」を参照してください。

#### **17.4** 環境設定

三菱電機㈱製インバータ FREOROL シリーズと MICRO/I とで通信を行う通信ポートの設定は以下の通りです。

#### **17.4.1** 三菱電機㈱製イ ンバー タに接続する場合の環境設定

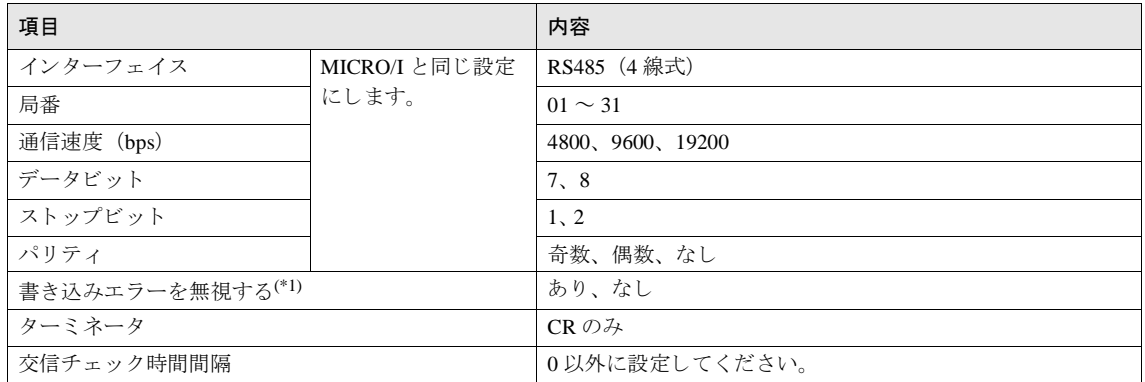

(\*1) 「書き込みエラーを無視する」チェックボックスがオンになっている場合、MICRO/I からデバイス書き込みを行う際に、インバー タが NAK エラー応答を返しても「ホスト通信エラー」を表示しません。

 $\sum_{i=1}^{n} a_i$ インバータからの NAK エラーを受信するとエラーコードを特殊データレジスタ 112 (LSD112) に格納します。

#### **17.5** 使用可能デバイス

ワー ド デバイス

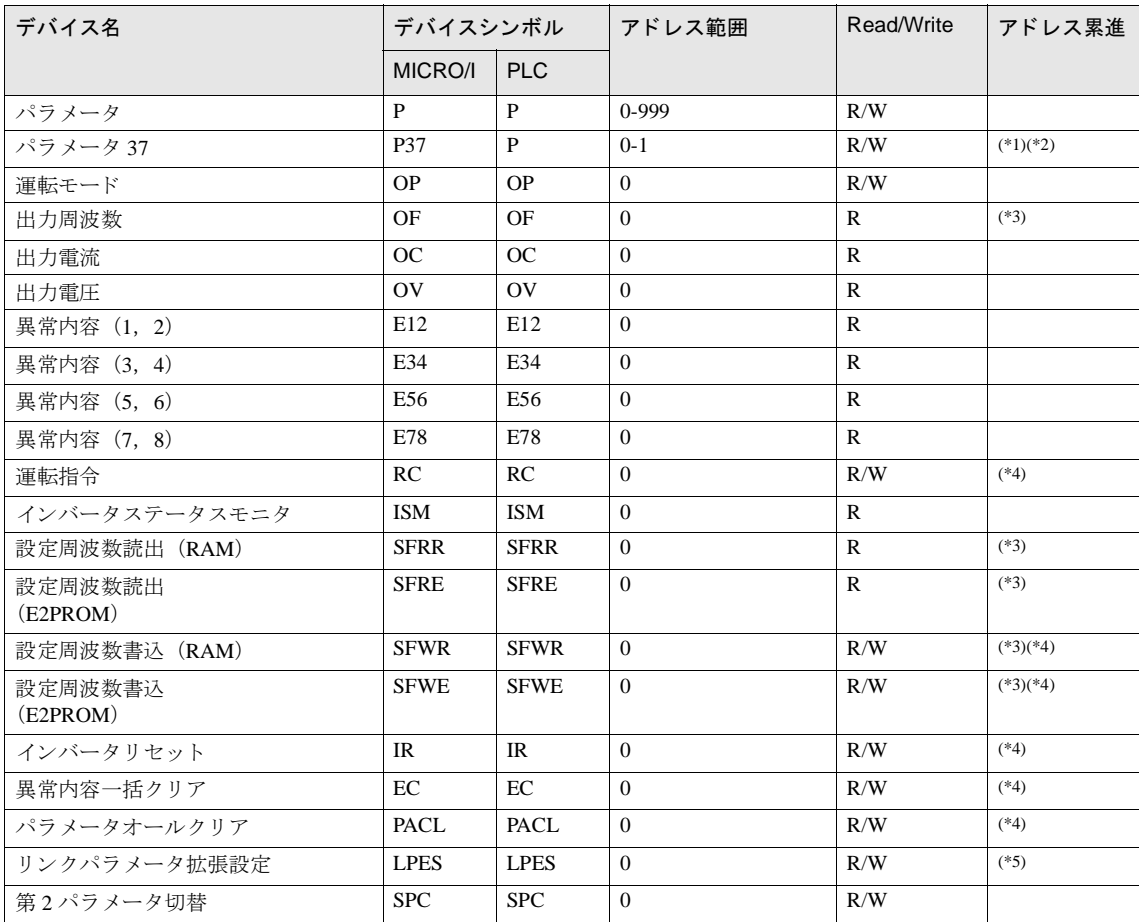

(\*1) パラメータ 37 はこのデバイスを使用してください。

(\*2) このデバイスはアドレス0と1を合わせて32ビットデバイスとして扱います。

<span id="page-470-1"></span>(\*3) このデバイスは4桁のデータのみ対応しています。

<span id="page-470-0"></span>(\*4) このデバイスは書き込みデータのみ有効となります。表示に用いた場合は0となります。

(\*5) リンクパラメータ拡張設定はパラメータ読み書きのために MICRO/I から変更する可能性があります。

 $\hat{\mathbb{P}}$ パラメータ、および書き込みデータについての詳細は三菱電機製インバータの取扱説明書を参照してください。

## **18** 富士電機製 **PLC**

#### **18.1** 接続一覧表

#### **18.1.1 PLC** 対応一覧

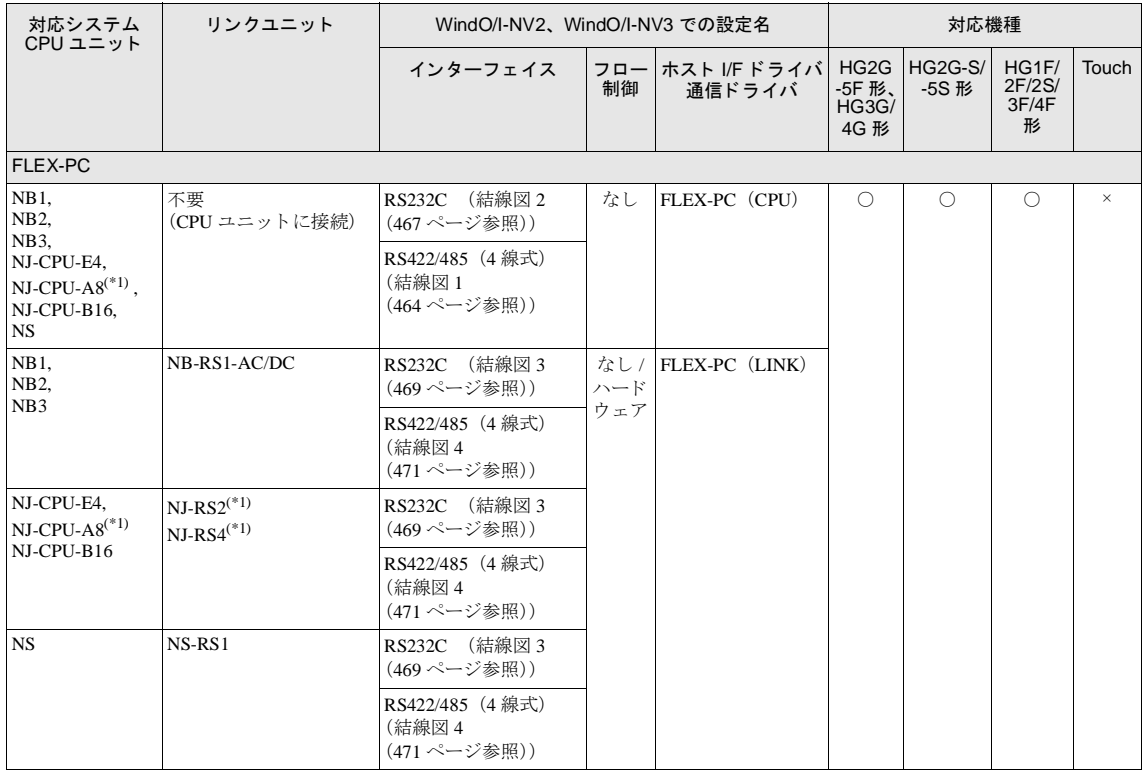

#### **18** 富士電機製 **PLC**

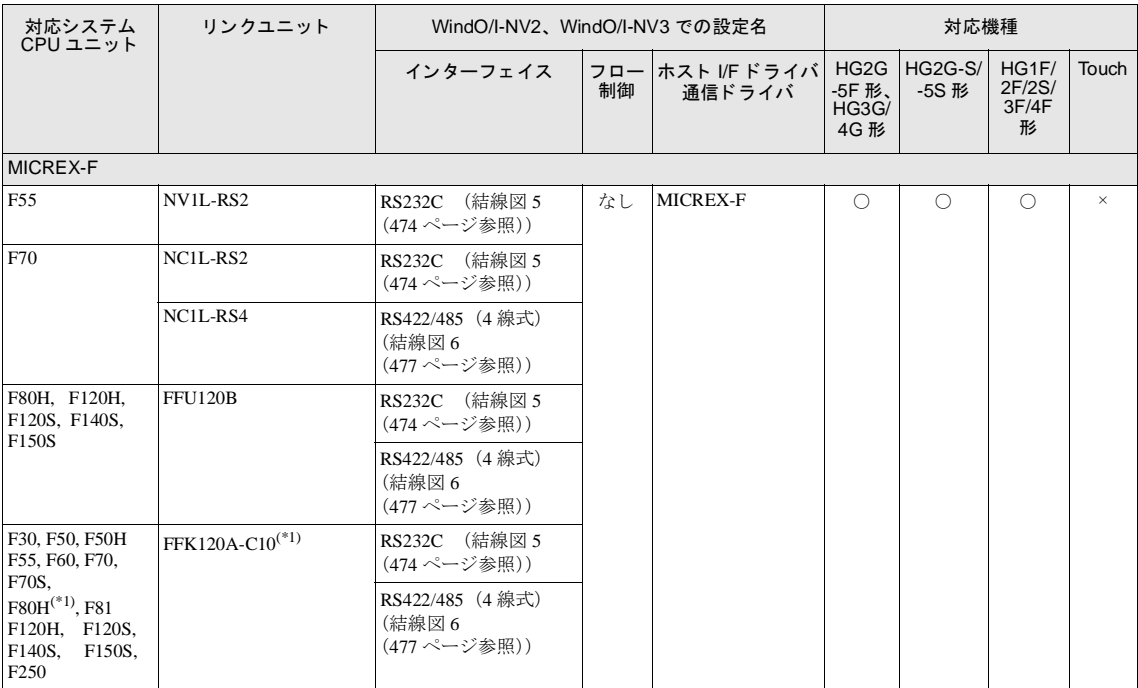

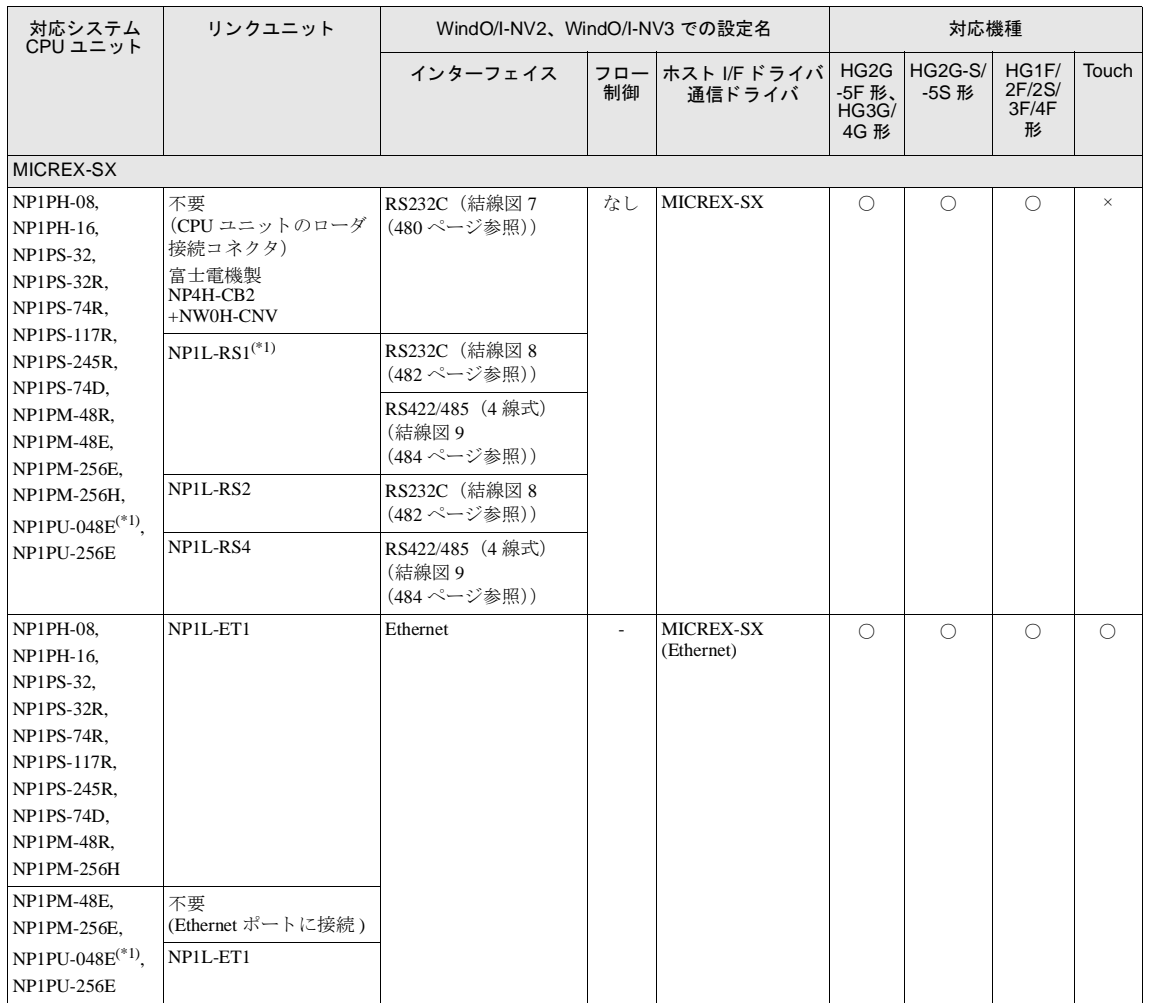

(\*1) 弊社では当該機種にて動作確認を行っています。

#### **18.2** システム構成

富士電機製 PLC と MICRO/I を接続する場合のシステム構成を示します。

#### 18.2.1 FLEX-PC シリーズ (ローダ接続コネクタ)

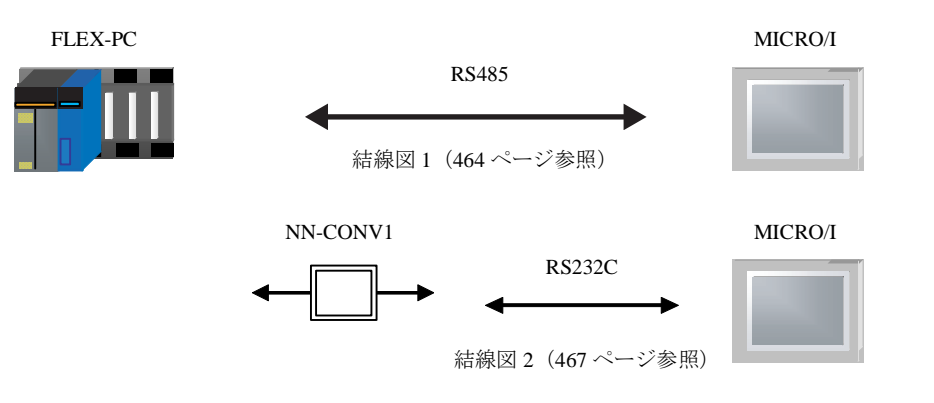

#### 18.2.2 FLEX-PC シリーズ (インターフェイスモジュール使用)

NB シリーズ

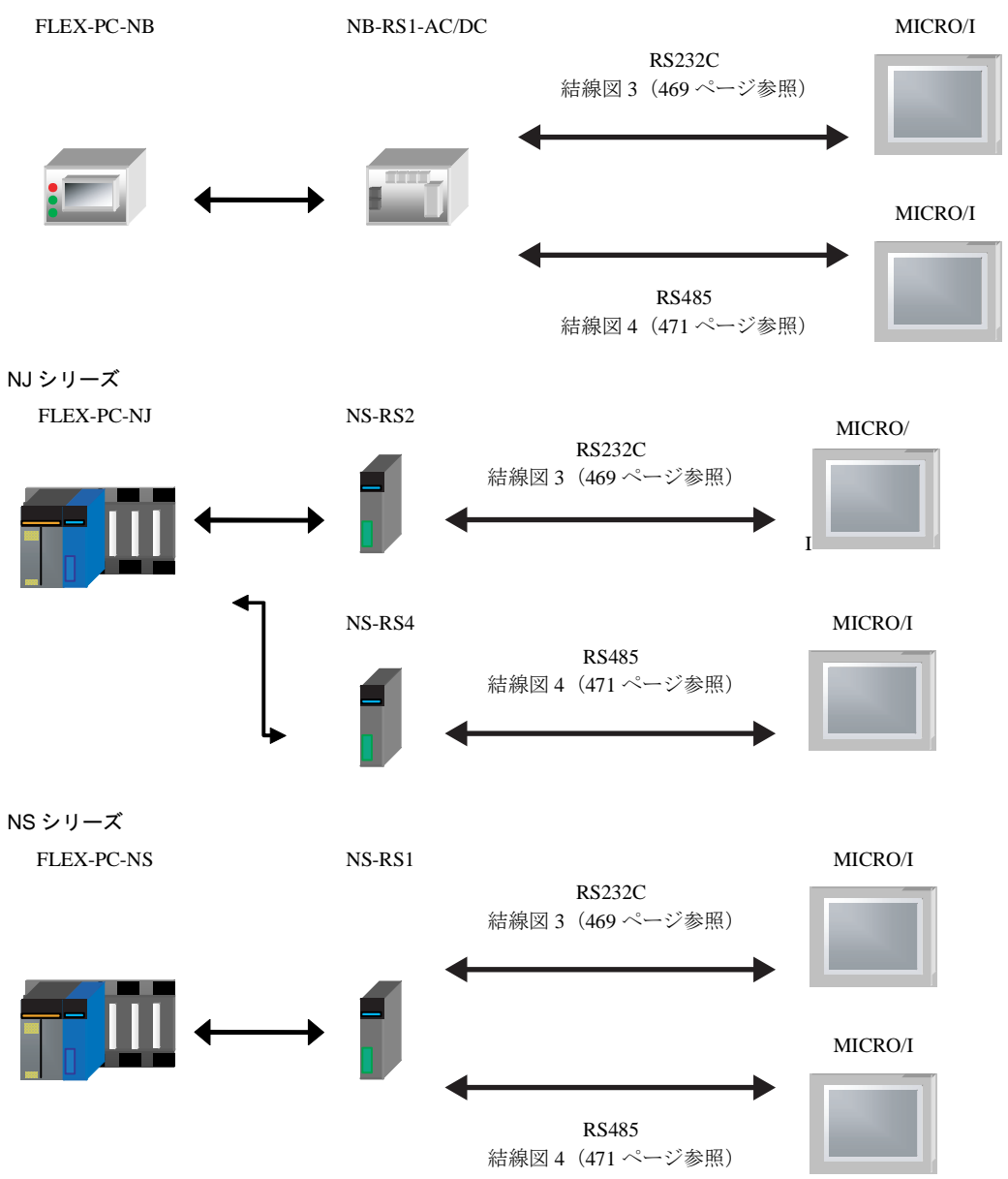

#### 18.2.3 **MICREX-F シリーズ (インターフェイスカード使用)**

F55

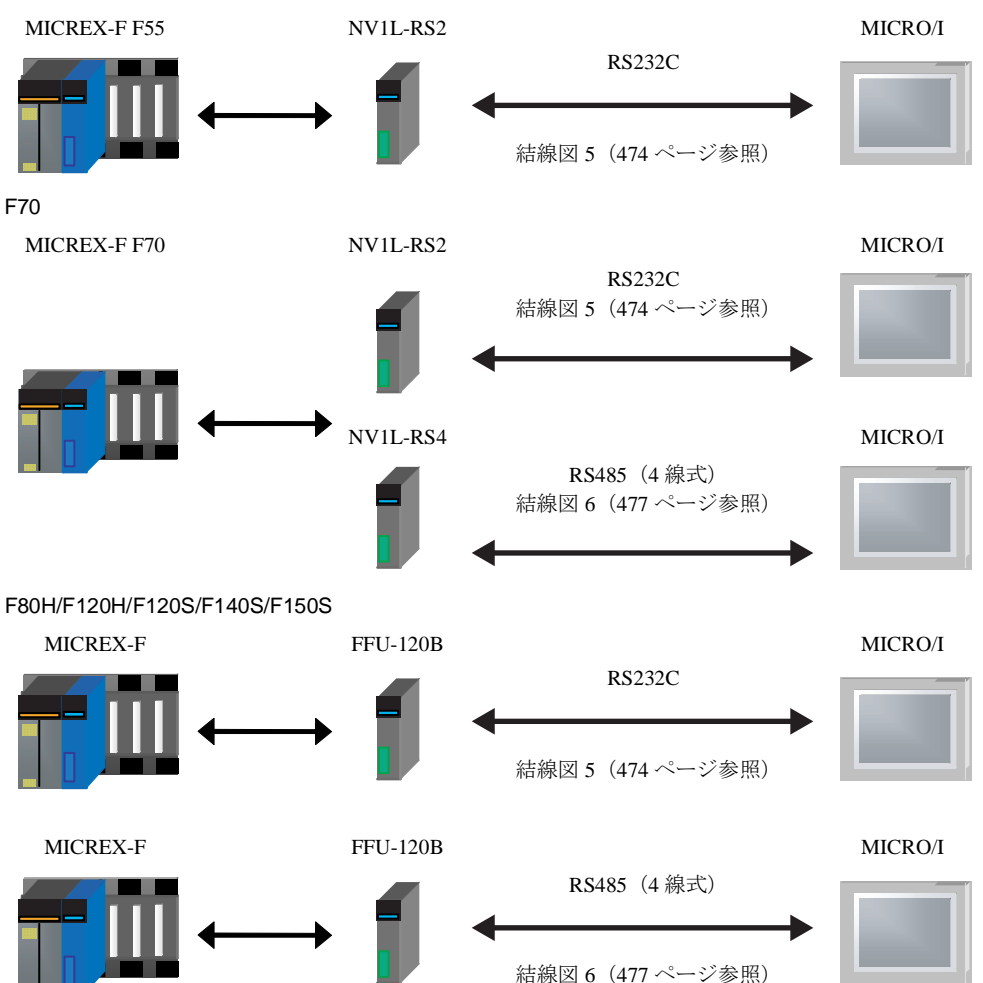

#### 18.2.4 MICREX-F シリーズ (インターフェイスモジュール使用)

F30/F50/F50H/F55/F60/F70/F70S/F80H/F81/F120H/F120S/F140S/F150S

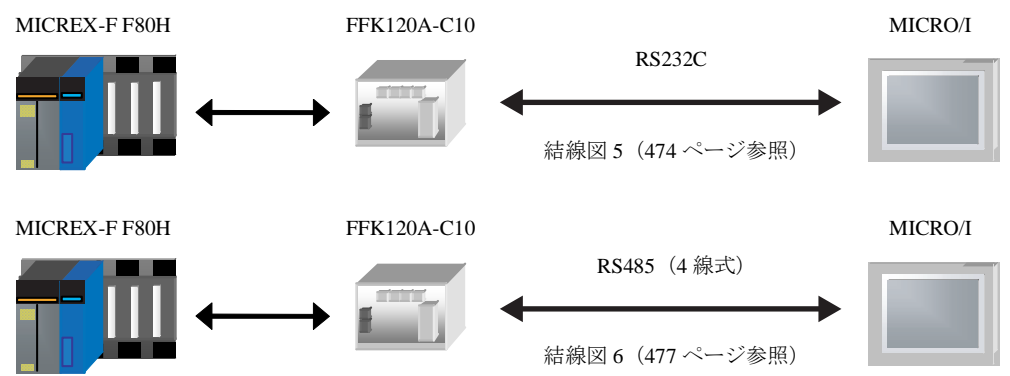

#### **18.2.5 MICREX-SX** シ リーズ (**CPU** ユニ ッ ト のローダ接続コネク タに接続)

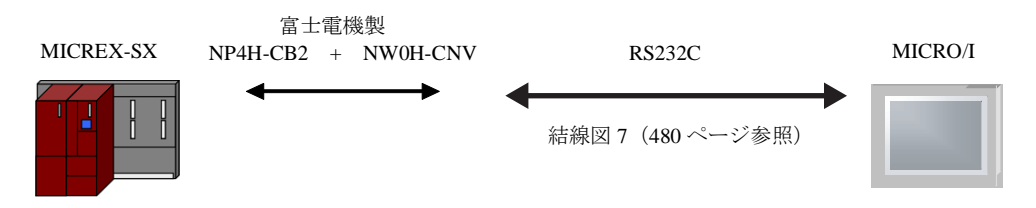

**2**

**2**

**2**

**2**

#### 18.2.6 MICREX-SX シリーズ (インターフェイスモジュールを使用)

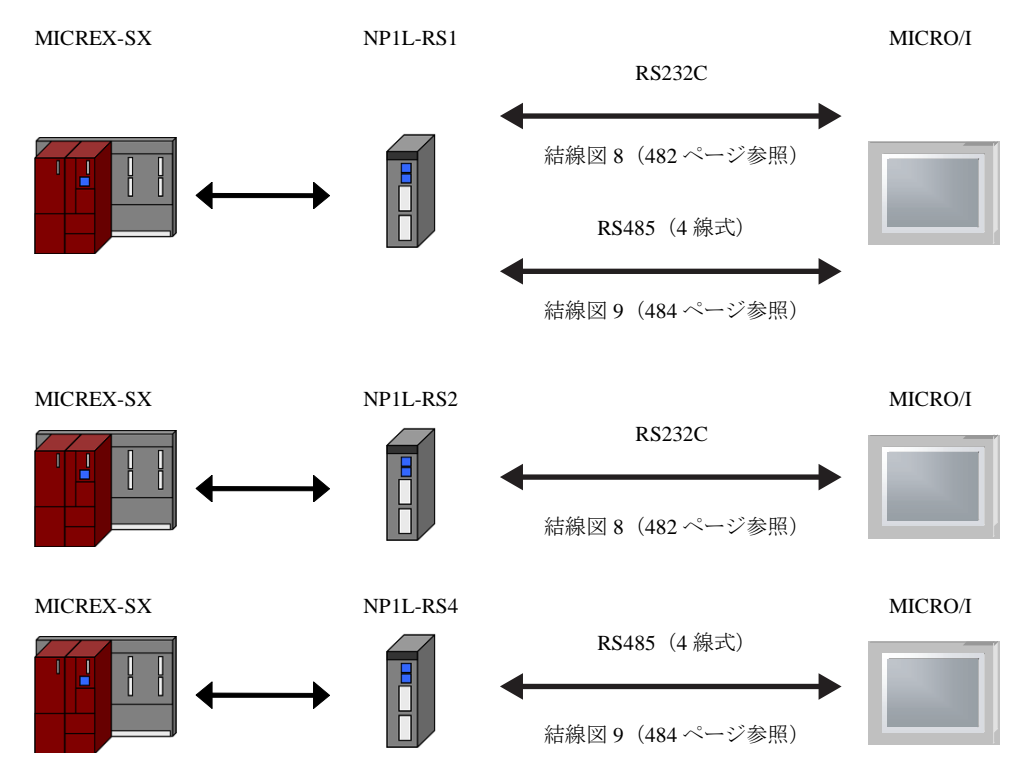

#### **18.2.7 MICREX-SX** シ リーズ (**CPU** ユニ ッ ト の **Ethernet** ポー ト に接続)

NP1PM-48E / NP1PM-256E / NP1PU-048E / NP1PU-256E

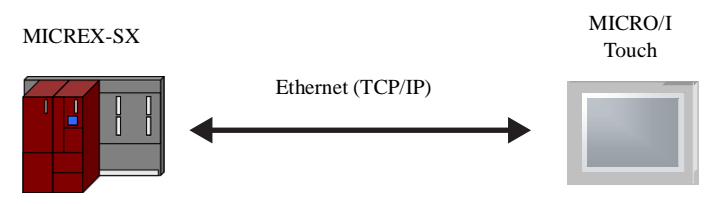

#### **18.2.8 MICREX-SX** シ リーズ (**Ethernet** モジ ュール使用)

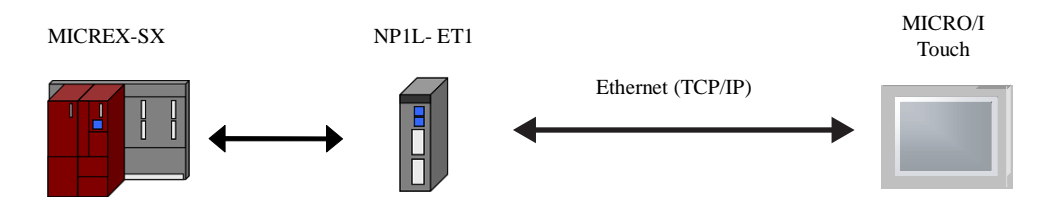

#### 第 **2** 章

#### **18.3** 結線図

 $\mathbb{Q}$ 各結線図に記載しているコネクタタイプは、ケーブル側ではなく本体側ですので、ご注意ください。 配線については、3ページ「第1章 2 配線する際の注意点」を参照してください。

#### <span id="page-479-0"></span>**18.3.1** 結線図 **1** : **FLEX-PC** シ リーズ (ローダ接続コネク タ ) - **MICRO/I**

#### HG2G-5F形、HG3G/4G形(コネクタ)

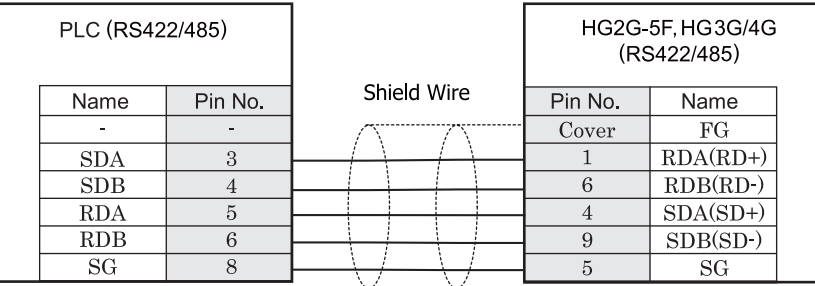

モジュラジャック 8 Pin 2000 スコール コール アサブ 9P コネクタプラグタイプ

## HG2G-S/-5S/-5F形、HG3G/4G形(端子台)

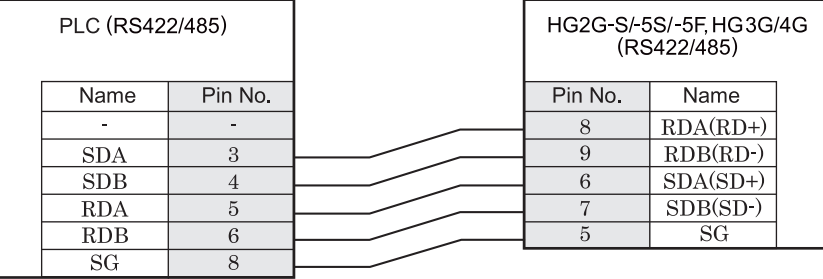

モジュラジャック 8 Pin インパン アンチャン 端子台

 $\mathbb{D}$ 

HG2G-S/-5S/-5F 形、HG3G/4G 形には TERM に対応するピン番号は存在しません。終端抵抗を挿入する場合は終 端抵抗切替スイッチにて設定してください。スイッチの設定については3ページ「第1章 2 配線する際の注 意点」を参照してください。

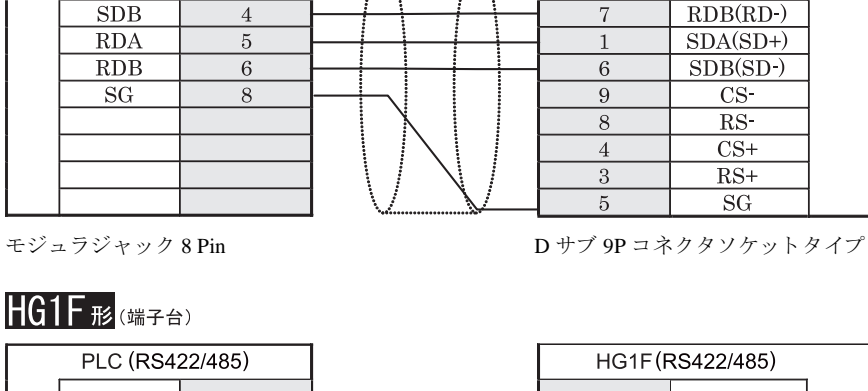

Shield Wire

 $HG1F$  $E$ ( $\Rightarrow$ 73)

Name

τ

 $SDA$ 

PLC (RS422/485)

Pin No.

 $\mathcal{L}$ 

3

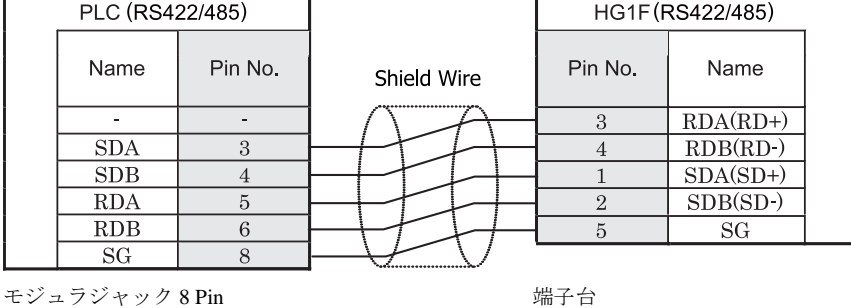

HG1F 形には TERM に対応するピン番号は存在しません。終端抵抗を挿入する場合は終端抵抗切替スイッチにて 設定してください。スイッチの設定については3ページ「第1章 2 配線する際の注意点」を参照してくださ [い。](#page-18-0)

HG1F(RS422/485)

Name

 $\overline{FG}$ 

 $RDA(RD+)$ 

 $CS$ -

 $RS$  $\overline{\text{CS+}}$ 

 $RS+$ 

 $SG$ 

Pin No.

Cover

 $\overline{2}$ 

### $HG2F/3F/4F$ #

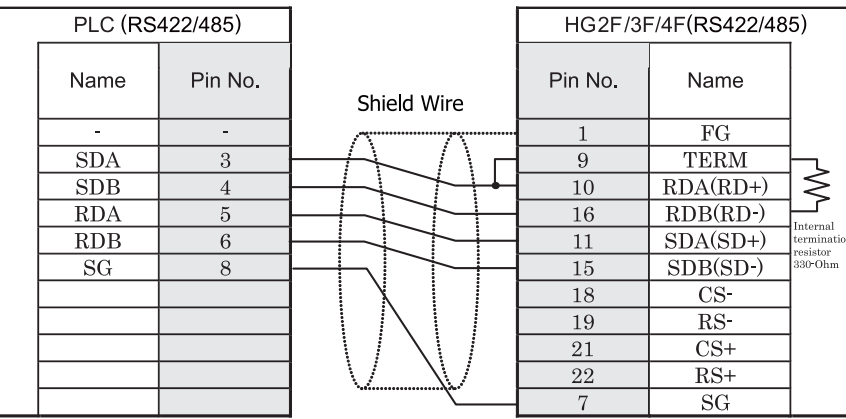

モジュラジャック 8 Pin 2000 1000 エンジェン エネクタソケットタイプ

### HG2S形

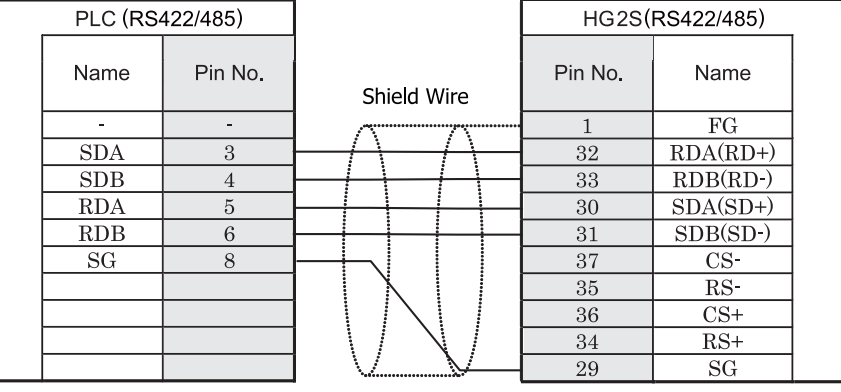

 $\mathbf{V}$ 

モジュラジャック 8 Pin 2000 2000 エンジェラジタイプ

HG2S 形には TERM に対応するピン番号は存在しません。終端抵抗を挿入する場合は通信用スイッチにて設定し てください。スイッチの設定については3ページ「第1章 2 配線する際の注意点」を参照してください。

PLC 側モジュラコネクタのピン配置図

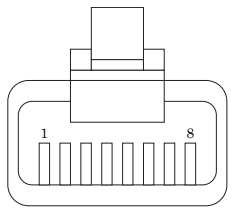

#### <span id="page-482-0"></span>**18.3.2** 結線図 **2** : **FLEX-PC** シ リーズ (ローダ接続コネク タ ) **+NN-CONV1** - **MICRO/I**

### HG2G-5F形、HG3G/4G形(コネクタ)

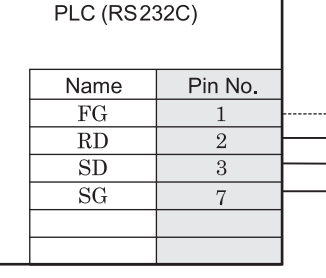

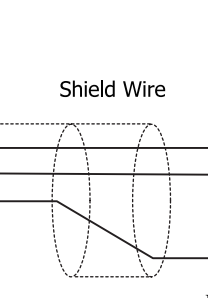

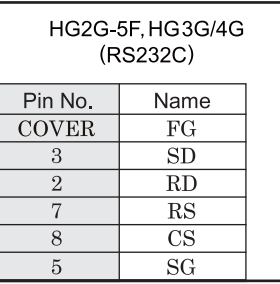

D サブ 25P コネクタプラグタイプ <br>
D サブ 9P コネクタプラグタイプ

### HG2G-S/-5S/-5F形、HG3G/4G形(端子台)

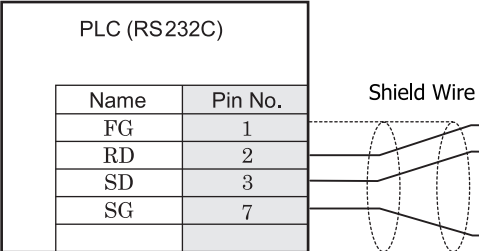

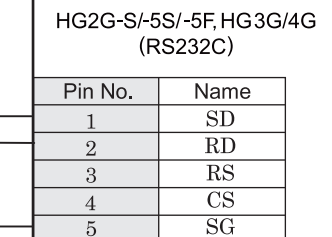

D サブ 25P コネクタプラグタイプ インコン 端子台

### $HG1F#(1779)$

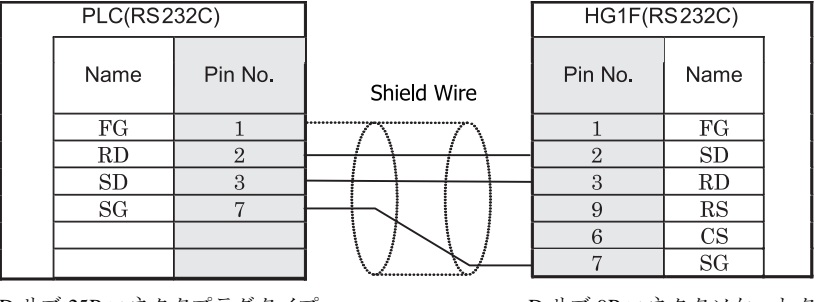

D サブ 25P コネ ク タプ ラ グ タ イプ D サブ 9P コネ ク タ ソ ケ ッ ト タ イプ

### $HG2F/3F/4F$ #

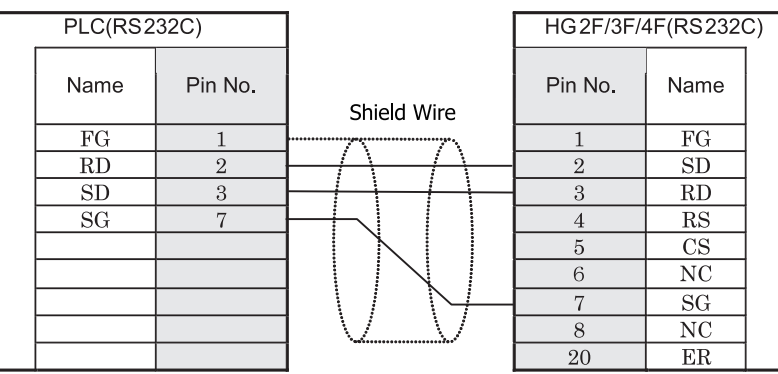

D サブ 25P コネクタプラグタイプ <br>D サブ 25P コネクタプラグタイプ

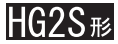

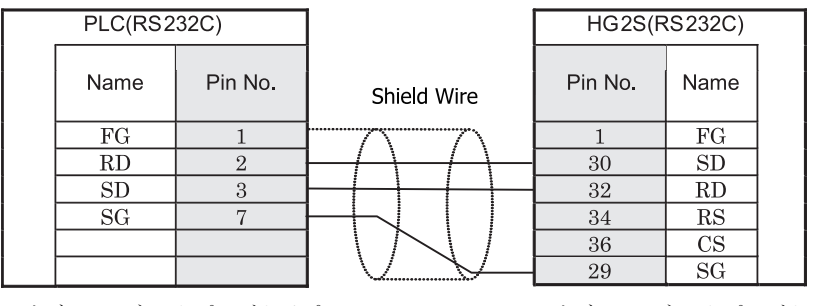

D サブ 25P コネクタプラグタイプ <br>
D サブ 37P コネクタプラグタイプ

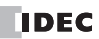

#### <span id="page-484-0"></span>**18.3.3** 結線図 **3** : **FLEX-PC** シ リーズ ( リ ン クユニ ッ ト **RS232C** ポー ト ) - **MICRO/I**

### HG2G-5F形、HG3G/4G形(コネクタ)

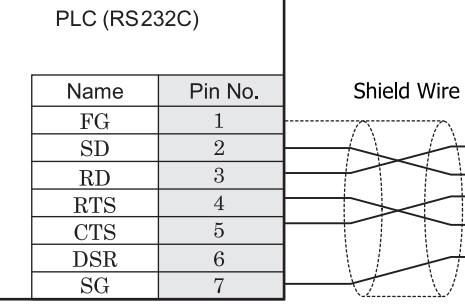

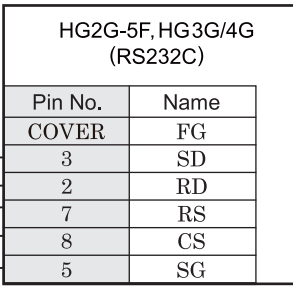

D サブ 25P コネクタソケットタイプ <br>
D サブ 9P コネクタソケットタイプ

### HG2G-S/-5S/-5F#.HG3G/4G#&@###

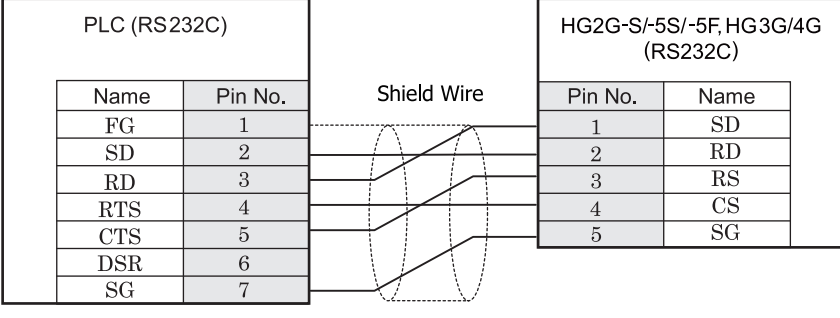

D サブ 25P コネクタソケットタイプ インコン 端子台

 $HG1F#(1779)$ 

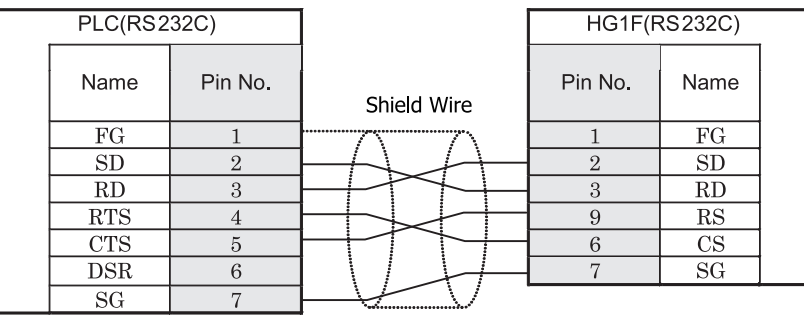

**2**

**2**

**2**

D サブ 25P コネクタソケットタイプ D サブ 9P コネクタソケットタイプ

### $HG2F/3F/4F_{H2}$

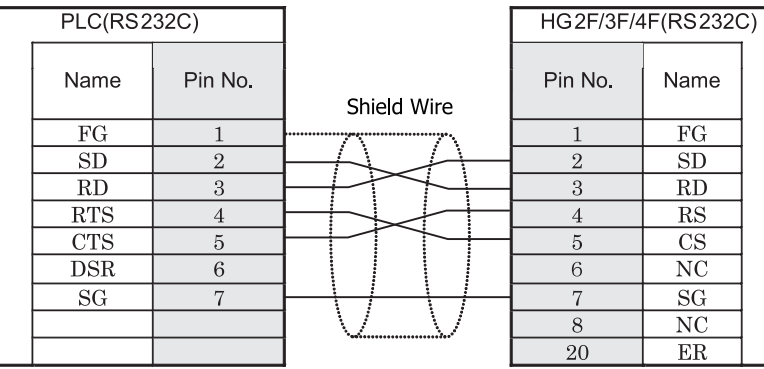

D サブ 25P コネクタソケットタイプ <br>D サブ 25P コネクタソケットタイプ

### **HG2S形**

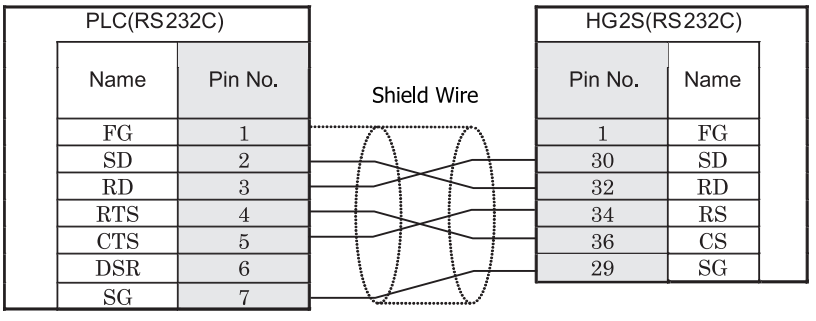

D サブ 25P コネクタソケットタイプ <br>
D サブ 37P コネクタソケットタイプ

#### <span id="page-486-0"></span>**18.3.4** 結線図 **4** : **FLEX-PC** シ リーズ ( リ ン クユニ ッ ト **RS485** ポー ト ) - **MICRO/I**

### HG2G-5F形、HG3G/4G形(コネクタ)

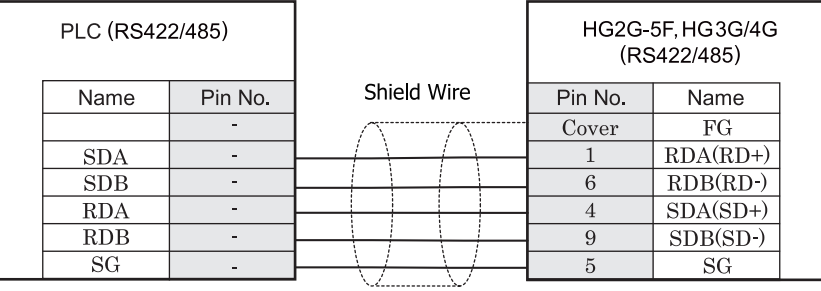

端子台 ファイン ファイン ローラン ロサブ 9P コネクタプラグタイプ

### HG2G-S/-5S/-5F#.HG3G/4G#8(##78)

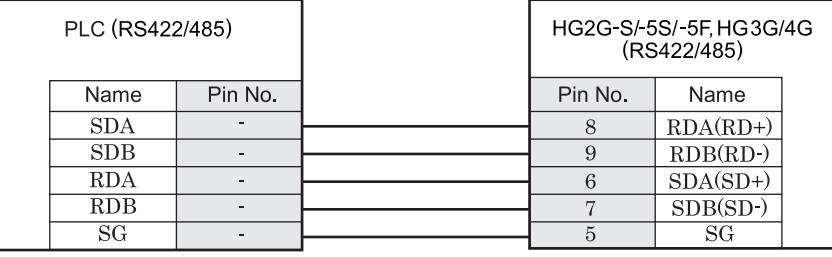

端子台 端子台

 $\ddot{\circ}$ 

HG2G-S/-5S/-5F 形、HG3G/4G 形には TERM に対応するピン番号は存在しません。終端抵抗を挿入する場合は終 端抵抗切替スイッチにて設定してください。スイッチの設定については3ページ「第1章 2 配線する際の注 意点」を参照してください。

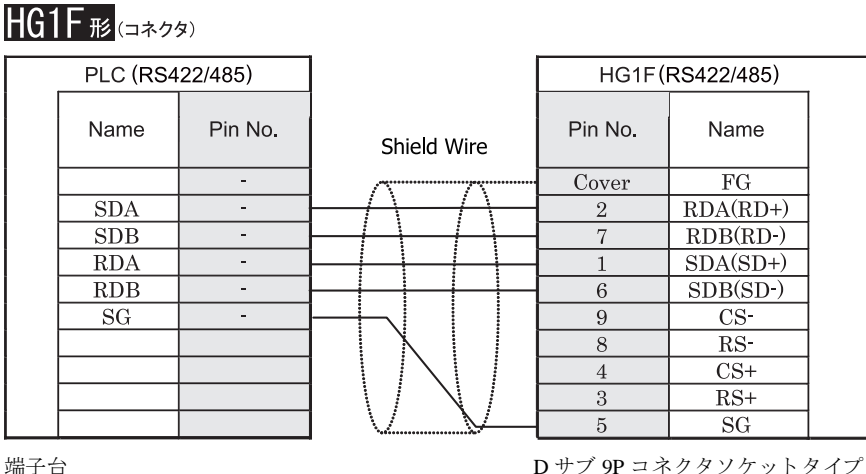

### **HG1F形**(端子台)

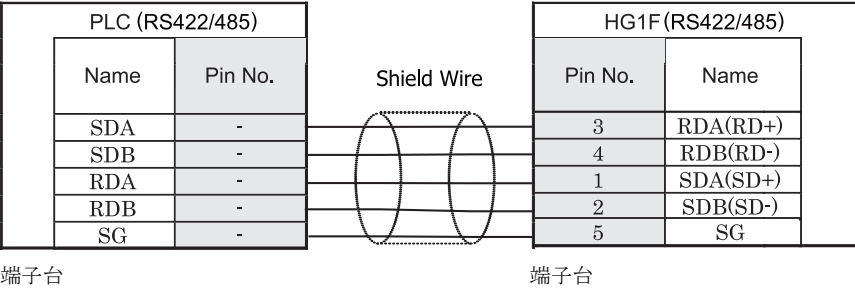

 $\mathbf{D}$ 

HG1F 形には TERM に対応するピン番号は存在しません。終端抵抗を挿入する場合は終端抵抗切替スイッチにて 設定してください。スイッチの設定については3ページ「第1章 2 配線する際の注意点」を参照してくださ [い](#page-18-0)。

#### $HG2F/3F/4F$ # PLC (RS422/485) HG2F/3F/4F(RS422/485) Name Pin No. Pin No. Name Shield Wire  $\overline{FG}$ ÷.  $\mathbf{1}$ **SDA**  $\omega$  $\overline{9}$ **TERM**  $\lessgtr$  $SDB$  $\overline{10}$  $RDA(RD+)$  $\sim$  $RDA$  $RDB(RD-)$  $\sim$ 16 *Internal*  $RDB$  $11\,$  $SDA(SD+)$  $\sim$ ermination resistor<br>330-Ohm  $\overline{\text{SG}}$  $\omega$  $\overline{15}$  $SDB(SD)$  $\overline{\text{CS}}$  $18\,$  $RS$ 19  $\overline{21}$  $\overline{\text{CS+}}$ 22  $RS+$  $\tau$  $SG$

端子台 ファイン ファイン コンピュー ロサブ 25P コネクタソケットタイプ

### HG2S形

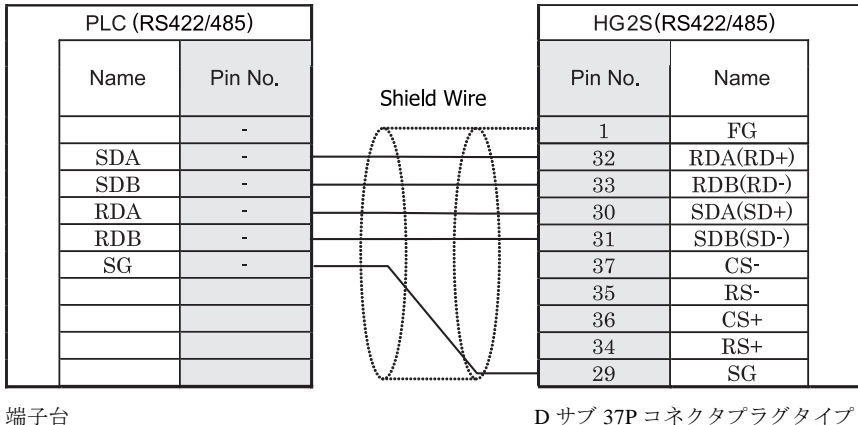

HG2S 形には TERM に対応するピン番号は存在しません。終端抵抗を挿入する場合は通信用スイッチにて設定し てください。スイッチの設定については3ページ「第1章 2 配線する際の注意点」を参照してください。

#### <span id="page-489-0"></span>**18.3.5 結線図 5:MICREX-F シリーズ(RS232C ポート)ー MICRO/I**

### HG2G-5F形、HG3G/4G形(コネクタ)

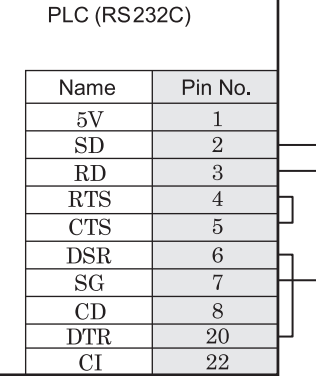

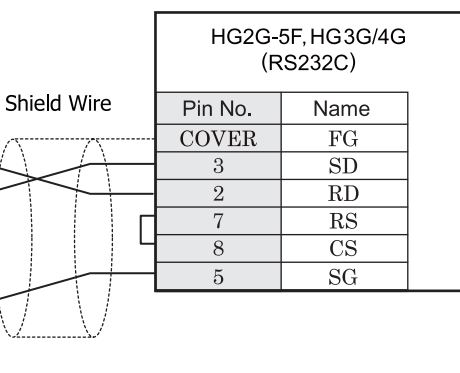

D サブ 25P コネクタソケットタイプ D サブ 9P コネクタプラグタイプ

### HG2G-S/-5S/-5F形、HG3G/4G形(端子台)

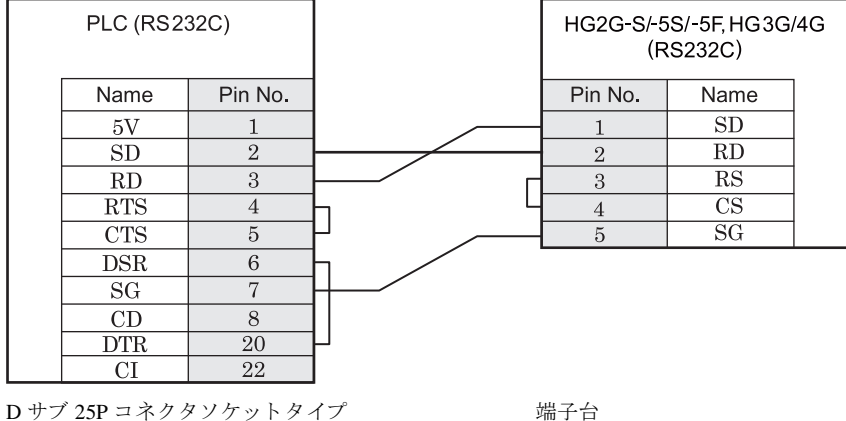

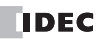

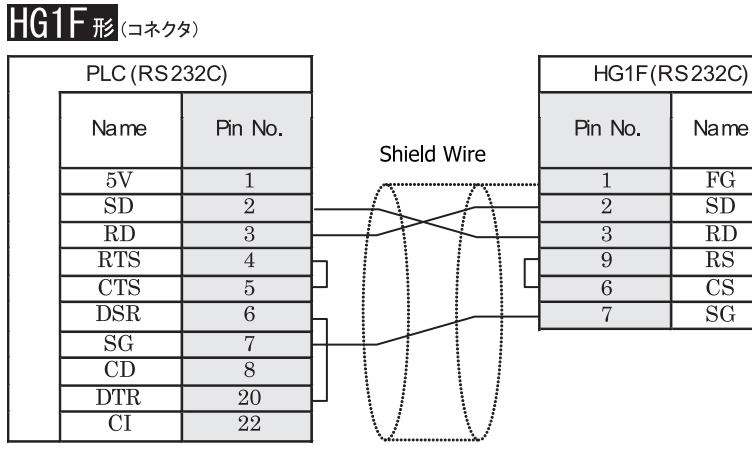

D サブ 25P コネクタソケットタイプ <br>
D サブ 9P コネクタソケットタイプ

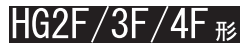

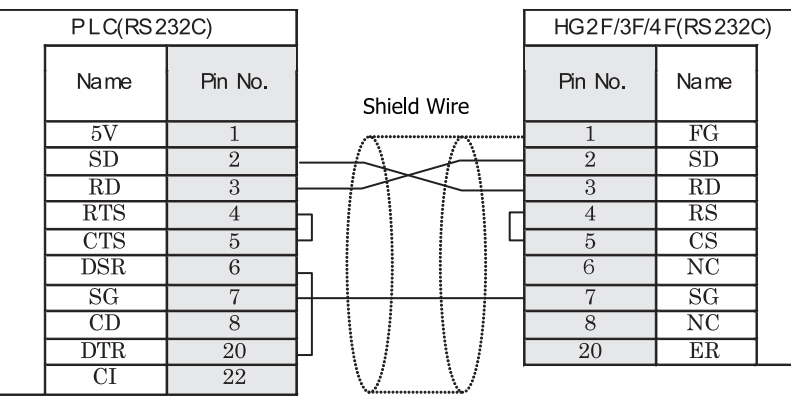

D サブ 25P コネクタソケットタイプ <br>
D サブ 25P コネクタソケットタイプ

### HG2S形

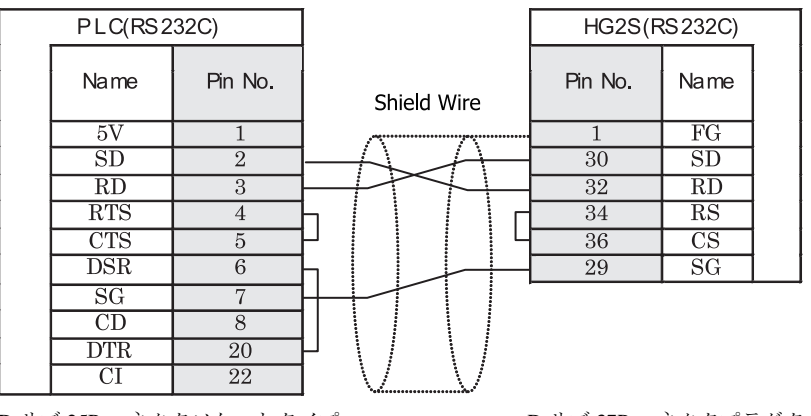

D サブ 25P コネクタソケットタイプ <br>
D サブ 37P コネクタソケットタイプ

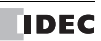

#### <span id="page-492-0"></span>**18.3.6 結線図 6 : MICREX-F シリーズ (RS485 ポート) - MICRO/I**

### HG2G-5F形、HG3G/4G形(コネクタ)

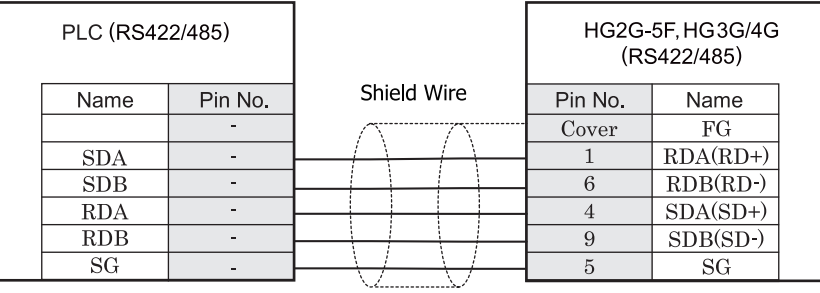

端子台 ファイン ファイン ロサブ 9P コネクタプラグタイプ

### $HG2G-S/-5S/-5F#. HG3G/4G#$

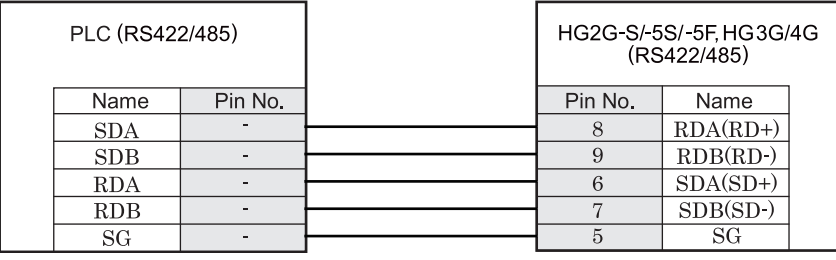

端子台 いっちょう しゅうしょう しゅうしょう 端子台 しゅうしょく

HG2G-S/-5S/-5F 形、HG3G/4G 形には TERM に対応するピン番号は存在しません。終端抵抗を挿入する場合は終 端抵抗切替スイッチにて設定してください。スイッチの設定については3ページ「第1章 2 配線する際の注 意点」を参照してください。

#### $HGIF$  $E$ ( $\Rightarrow$ 73) PLC (RS422/485) HG1F(RS422/485) Name Pin No. Pin No. Name Shield Wire τ Cover  $\overline{FG}$  $\overline{2}$  $RDA(RD+)$  $SDA$  $\omega$  $SDB$  $\overline{\phantom{a}}$  $\overline{7}$  $RDB(RD)$  $RDA$  $SDA(SD+)$  $\sim$  $\mathbf{1}$  $RDB$  $\omega$  $\sqrt{6}$  $SDB(SD)$  $SG$  $\omega$  $\overline{9}$  $CS$ - $\overline{8}$  $RS$  $\overline{4}$  $\overline{\text{CS+}}$  $\overline{3}$  $RS+$  $\overline{5}$  $SG$

端子台 ファイン ファイン エコー エー・エー ロサブ 9P コネクタソケットタイプ

**HG1F形**(端子台)

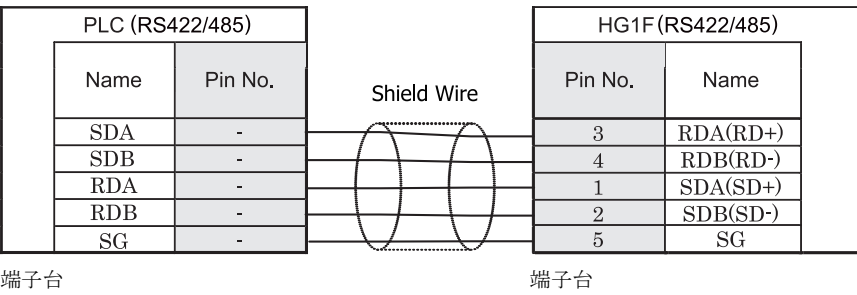

 $\mathbf{D}$ 

HG1F 形には TERM に対応するピン番号は存在しません。終端抵抗を挿入する場合は終端抵抗切替スイッチにて 設定してください。スイッチの設定については3ページ「第1章 2 配線する際の注意点」を参照してくださ [い](#page-18-0)。

# $HG2F/3F/4F$ #

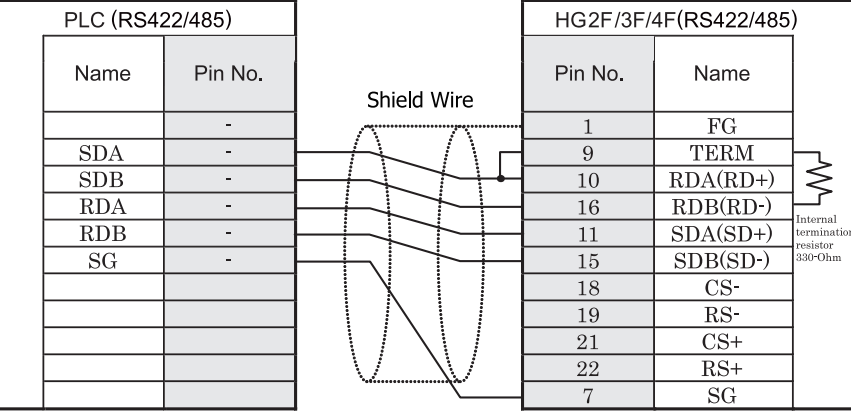

端子台 ファイン ファイン ロサブ 25P コネクタソケットタイプ

### HG2S形

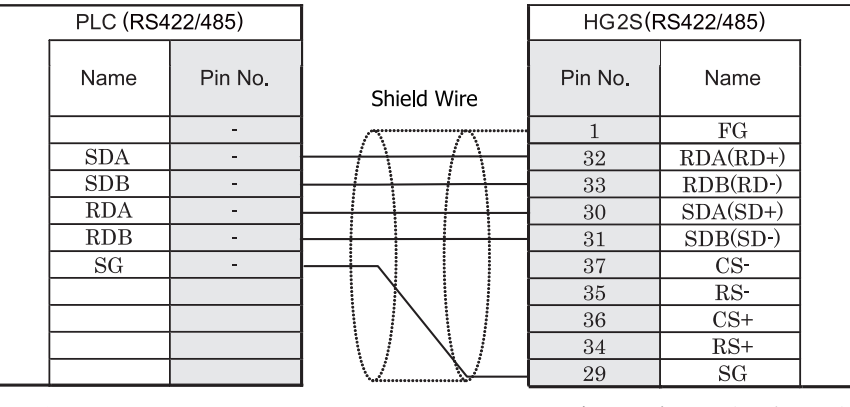

端子台 ファイン ファイン ロサブ 37P コネクタプラグタイプ

HG2S 形には TERM に対応するピン番号は存在しません。終端抵抗を挿入する場合は通信用スイッチにて設定し てください。スイッチの設定については3ページ「第1章 2 配線する際の注意点」を参照してください。

#### <span id="page-495-0"></span>**18.3.7** 結線図 **7** : **MICREX-SX** シ リーズ (ローダ接続コネク タ **)**

#### HG2G-5F形、HG3G/4G形(コネクタ)

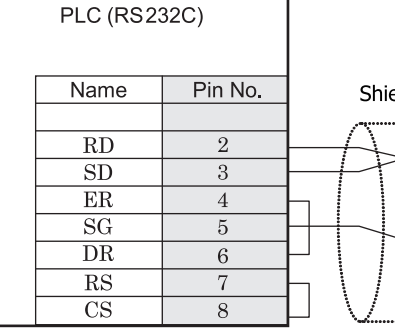

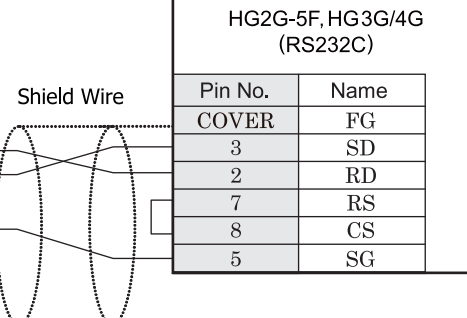

D サブ 9P コネクタソケットタイプ <br>
D サブ 9P コネクタソケットタイプ

### $HG2G-S/-5S/-5F#, HG3G/4G#$

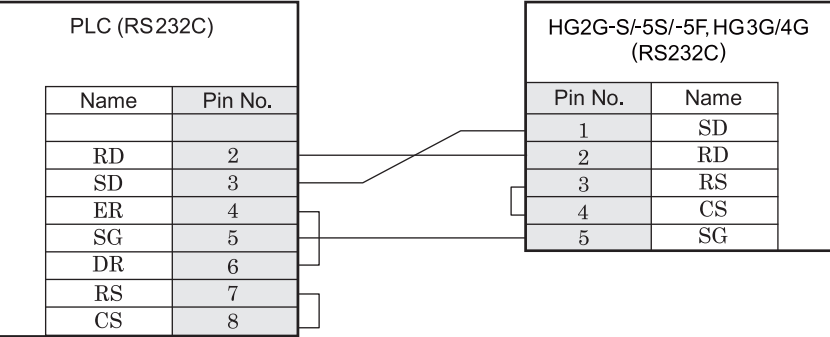

D サブ 9P コネクタソケットタイプ インコン 端子台

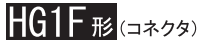

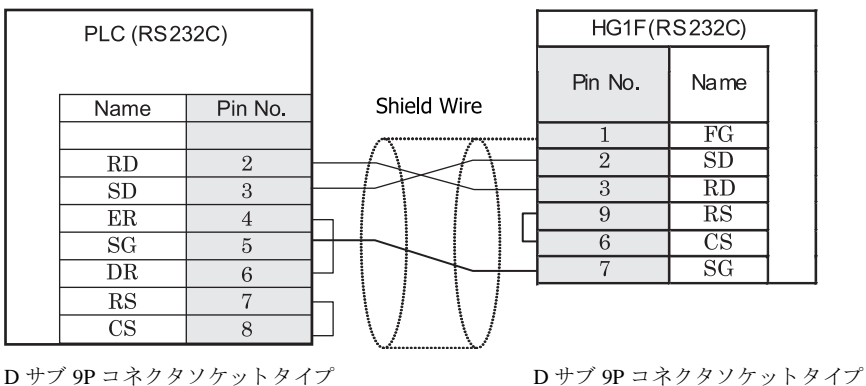

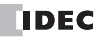

### $HG2F/3F/4F$ #

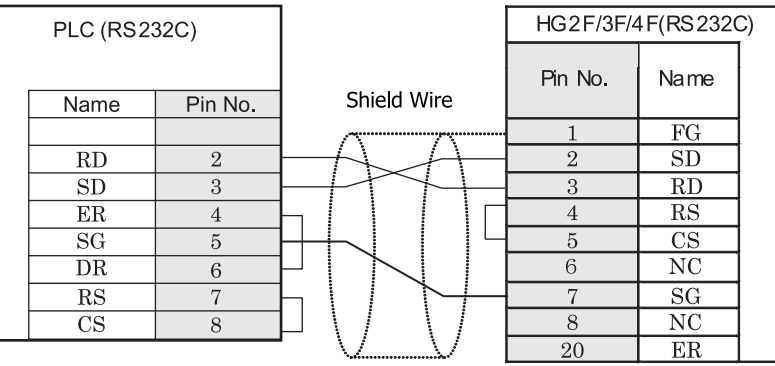

D サブ 9P コネクタソケットタイプ <br>
D サブ 25P コネクタソケットタイプ

### HG2S形

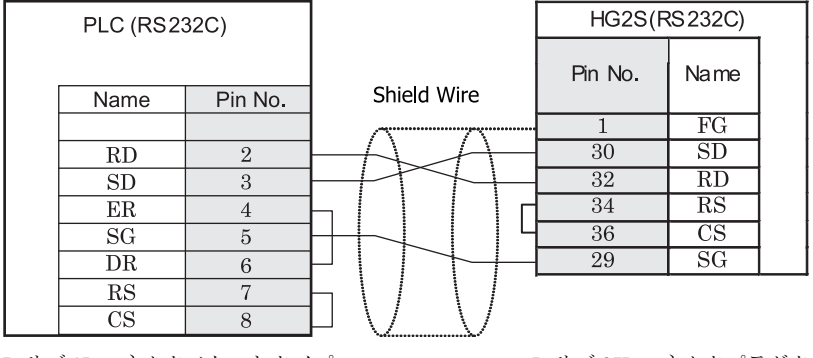

D サブ 9P コネクタソケットタイプ D サブ 37P コネクタプラグタイプ

#### <span id="page-497-0"></span>**18.3.8** 結線図 **8** : **MICREX-SX** シ リーズ (**RS232C** ポー ト **)**

#### HG2G-5F形、HG3G/4G形(コネクタ)

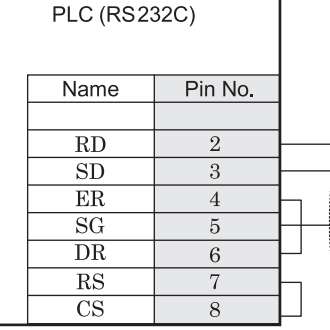

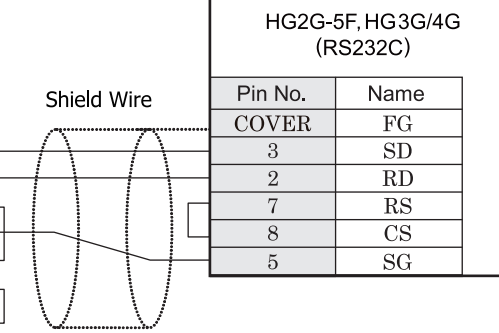

D サブ 9P コネクタソケットタイプ <br>
D サブ 9P コネクタソケットタイプ

### $HG2G-S/-5S/-5F#, HG3G/4G#$

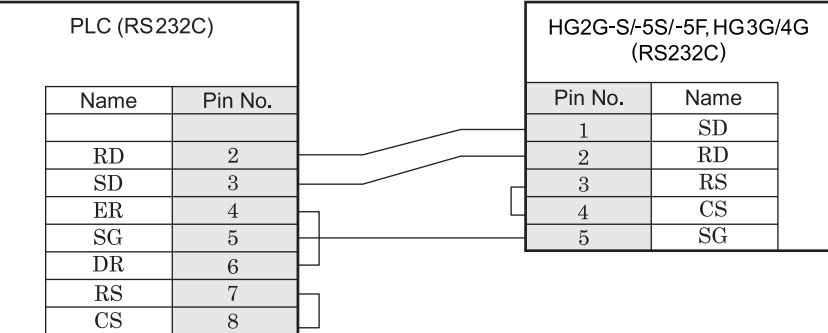

D サブ 9P コネクタソケットタイプ インコン 端子台

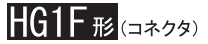

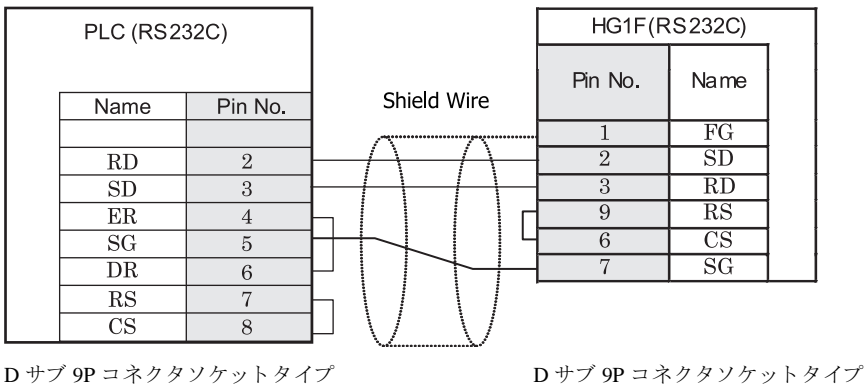

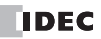

### $HG2F/3F/4F$ #

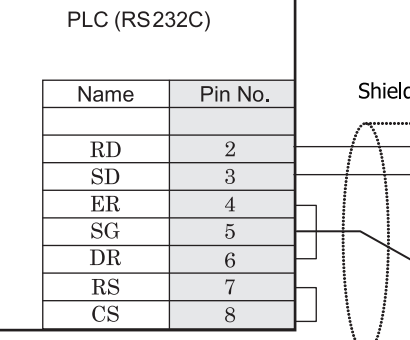

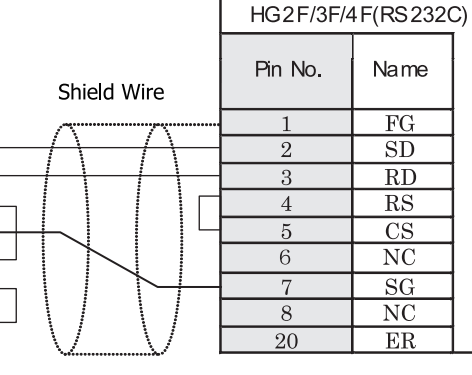

 $ER$ D サブ 9P コネクタソケットタイプ <br>
D サブ 25P コネクタソケットタイプ

Name

 $\overline{FG}$ 

 $\overline{SD}$ 

 $\overline{RD}$ 

 $\overline{\text{RS}}$ 

 $\overline{\text{CS}}$  $\overline{\text{NC}}$ 

 $\overline{\rm SG}$  $\overline{\text{NC}}$ 

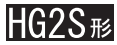

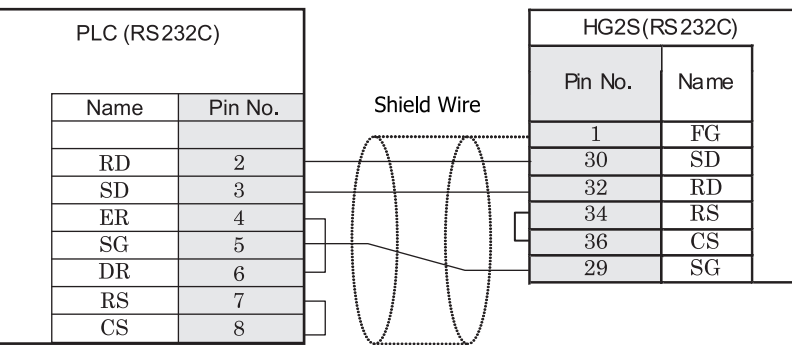

D サブ 9P コネクタソケットタイプ <br>
D サブ 37P コネクタソケットタイプ

#### <span id="page-499-0"></span>**18.3.9** 結線図 **9** : **MICREX-SX** シ リーズ (**RS485** ポー ト **)**

### HG2G-5F形、HG3G/4G形(コネクタ)

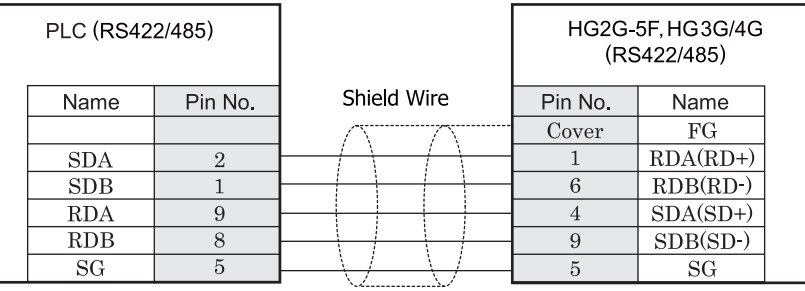

D サブ 9P コネクタプラグタイプ *D サ*ブ 9P コネクタプラグタイプ

### HG2G-S/-5S/-5F#.HG3G/4G#8(##78)

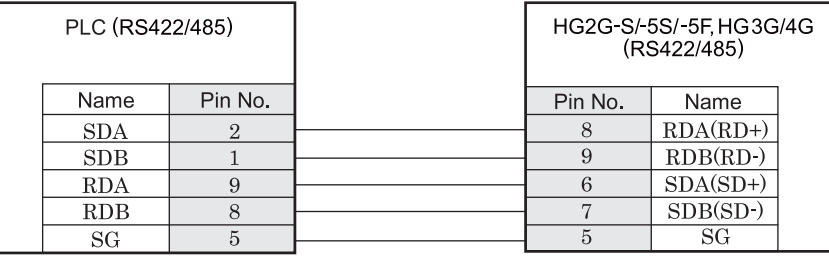

D サブ 9P コネクタプラグタイプ インコンクリック 端子台

 $\mathbf{\hat{D}}$ HG2G-S/-5S/-5F 形、HG3G/4G 形には TERM に対応するピン番号は存在しません。終端抵抗を挿入する場合は終 端抵抗切替スイッチにて設定してください。スイッチの設定については3ページ「第1章 2 配線する際の注 意点」を参照してください。

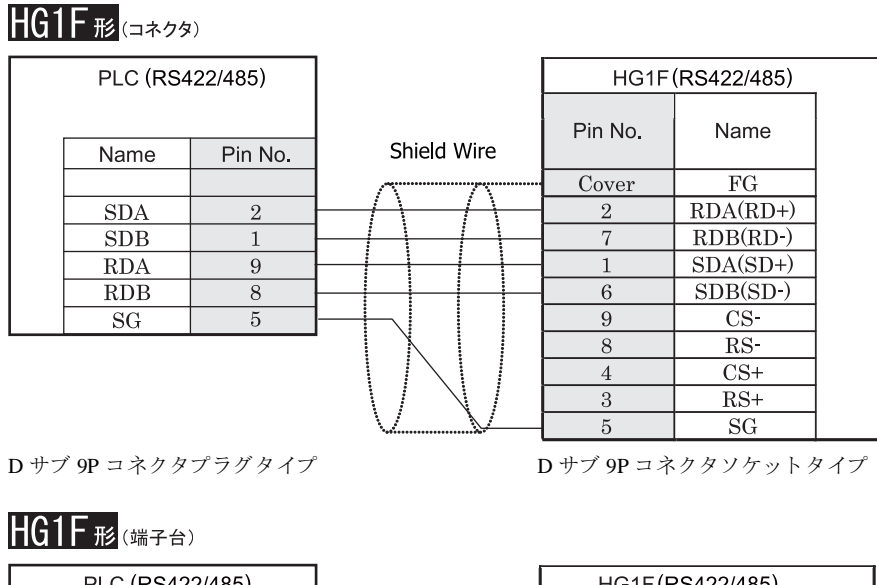

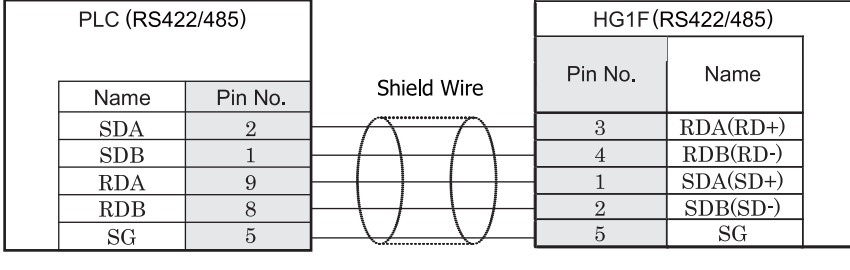

D サブ 9P コネクタプラグタイプ インコン 端子台

 $\dddot{\mathbf{r}}$ HG1F 形には TERM に対応するピン番号は存在しません。終端抵抗を挿入する場合は終端抵抗切替スイッチにて 設定してください。スイッチの設定については3ページ「第1章 2 配線する際の注意点」を参照してくださ [い。](#page-18-0)

### $HG2F/3F/4F$ #

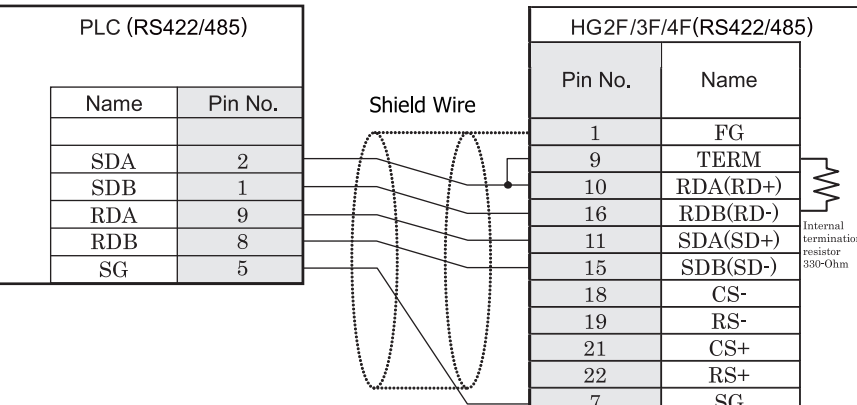

D サブ 9P コネクタプラグタイプ <br>
D サブ 25P コネクタソケットタイプ

HG2S形

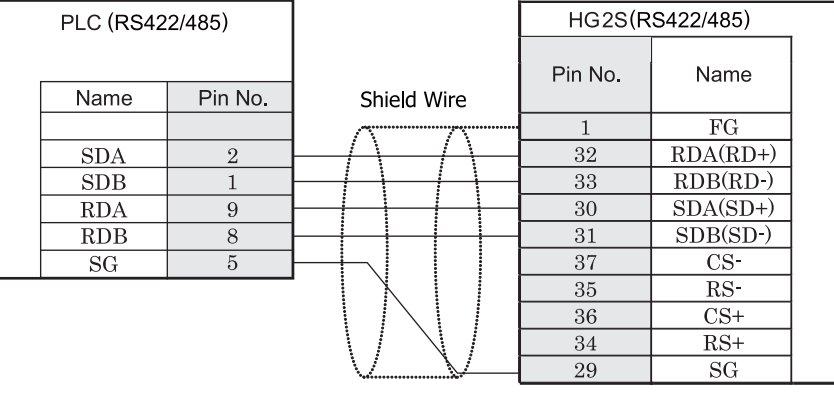

D サブ 9P コネクタプラグタイプ <br>
D サブ 37P コネクタプラグタイプ

 $\mathbf{\hat{v}}$ HG2S 形には TERM に対応するピン番号は存在しません。終端抵抗を挿入する場合は通信用スイッチにて設定し てください。スイッチの設定については3ページ「第1章 2 配線する際の注意点」を参照してください。

#### **18.4** 環境設定

富士電機製 PLC と MICRO/I とで通信を行う通信ポートの設定は以下の通りです。

#### **18.4.1** 富士電機製 **PLC FLEX-PC** のローダ接続ポー ト に接続する場合の環境設定

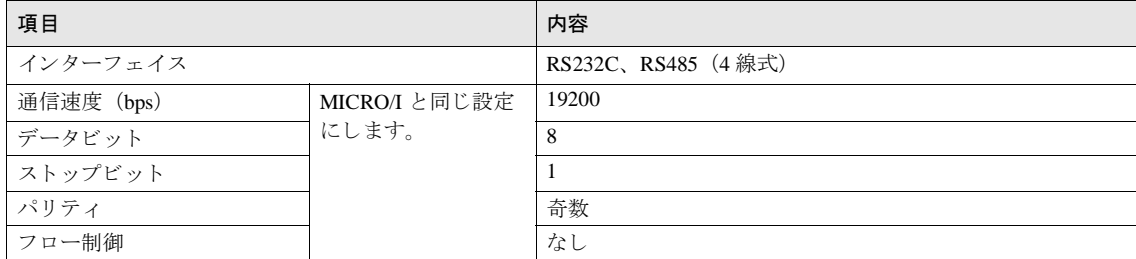

#### 18.4.2 富士電機製 PLC FLEX-PC のインターフェイスモジュールに接続する場合の環境設定

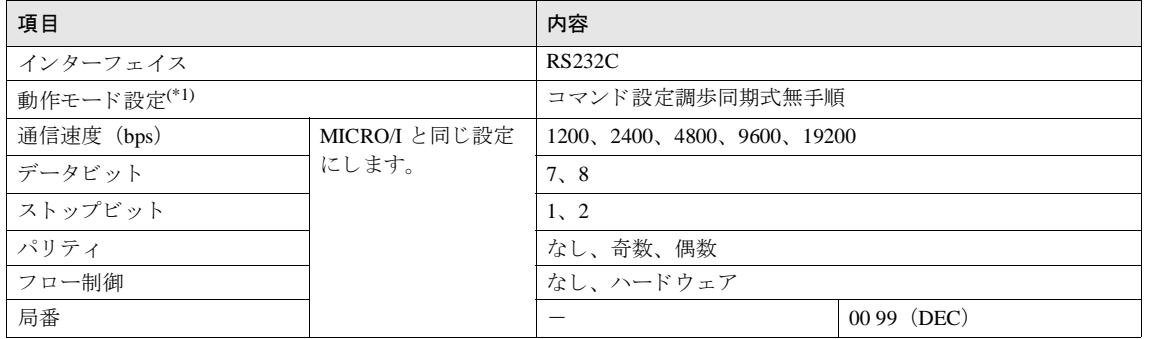

(\*1) インターフェイスモジュールのモードスイッチを以下のように設定します。 RS232C の場合モードスイッチを No.1 に設定

RS485 の場合モードスイッチを No.3 に設定

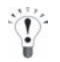

HFLEX-PC シリーズの通信設定に関しては FLEX-PC ユーザーズマニュアルを参照してください。

**2**

#### **•** FLEX-PC 通信設定項目一覧

初期設定データ (イニシャルファイル) によって通信設定を行う場合、以下の設定を参照してください。 また、 No.4,5,6,7 の項目は MICRO/I と同じ設定にしてください。

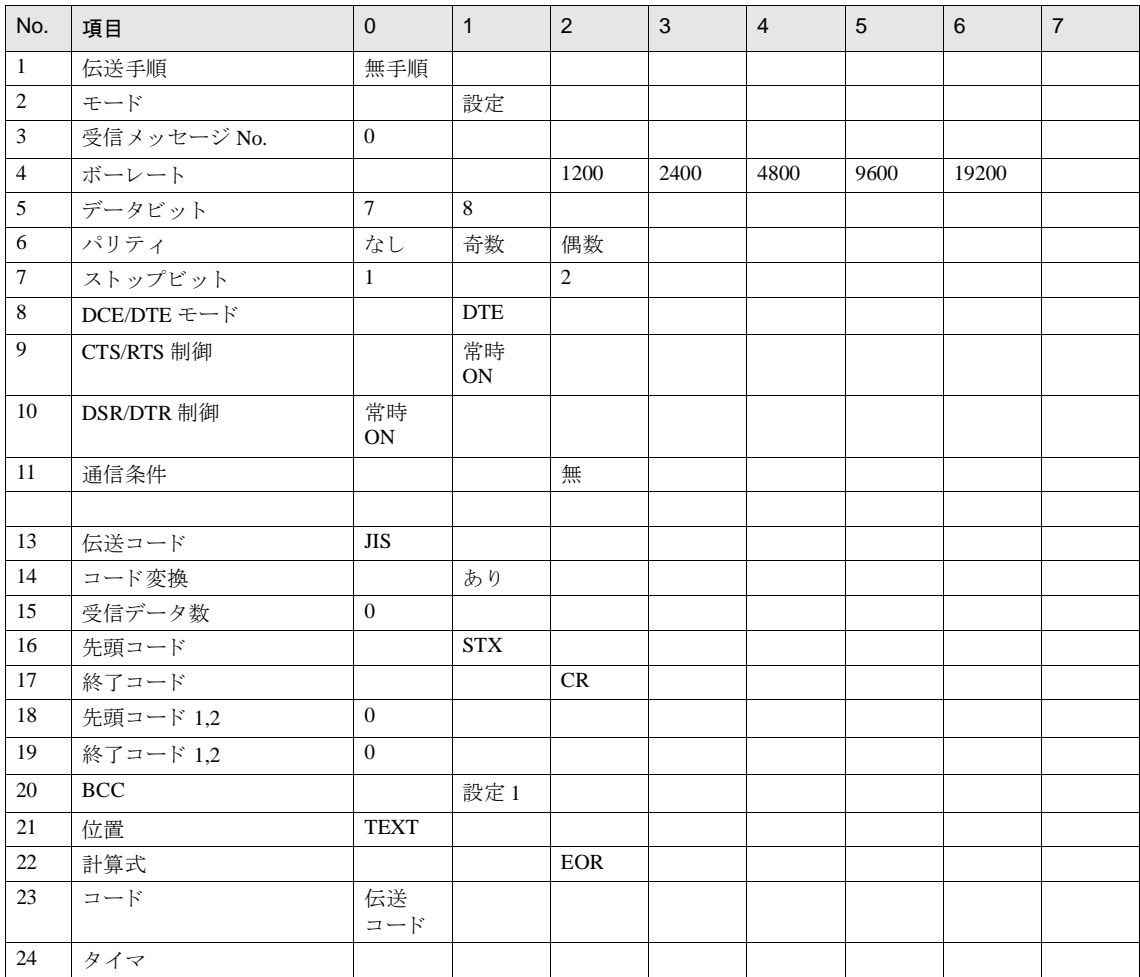
#### 18.4.3 富士電機製 PLC MICREX-F のインターフェイスカード/モジュールに接続する場合の環境設定

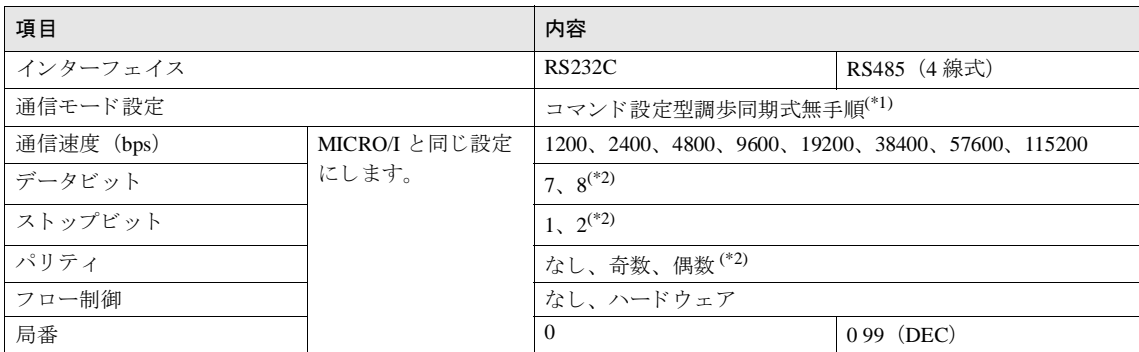

(\*1) インターフェイスカード / モジュールのモードスイッチを以下のように設定します。 RS232C の場合モードスイッチを No.1 に設定 RS485 の場合モードスイッチを No.3 に設定

<span id="page-504-0"></span>(\*2) キャラクタ構成スイッチは以下のように設定してください。

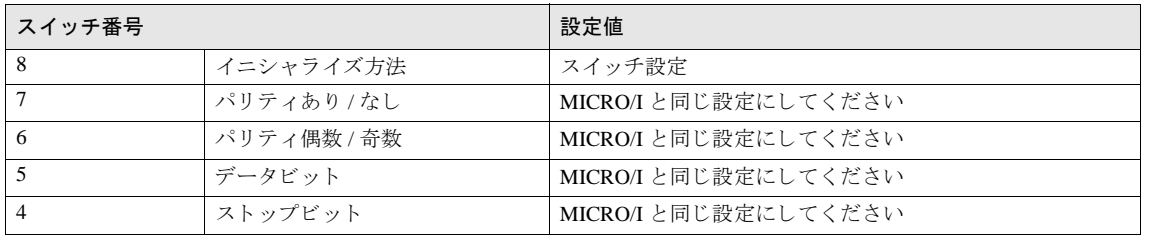

 $\widetilde{P}$ 

MICREX-F シリーズの通信設定に関しては MICREX-F ユーザーズマニュアルを参照してください。

**2**

**2**

### 18.4.4 MICREX-SX シリーズの CPU ユニットのローダ接続コネクタに接続、またはインターフェイスモ ジ ュールを使用する場合の環境設定

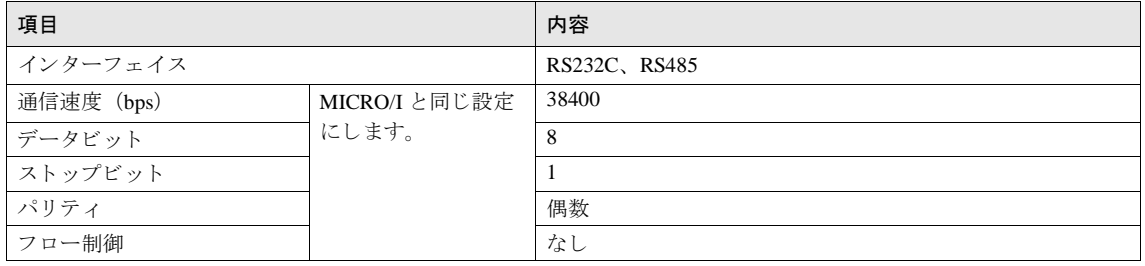

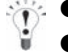

通信条件は固定です。

インターフェイスモジュールに接続する場合は、RS232C ポート または RS485 ポートの動作モードをロー ダ設定にしてください。動作モードの設定はインターフェイスモジュールのモード設定スイッチで行いま す。

RS232C ポートを使用する場合:「1」か「3」

RS485 ポー ト を使用する場合 : 「2」 か 「3」

### **18.4.5 MICREX-SX** シ リーズの **Ethernet** ポー ト に接続、 または **Ethernet** モジ ュールを使用する場合の 環境設定

#### **MICRO/I** 側の設定

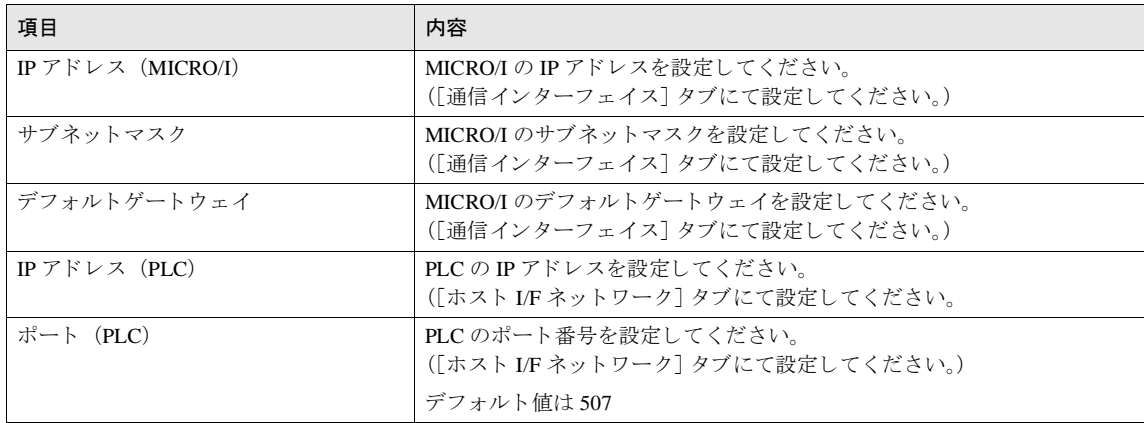

#### **PLC** 側の設定

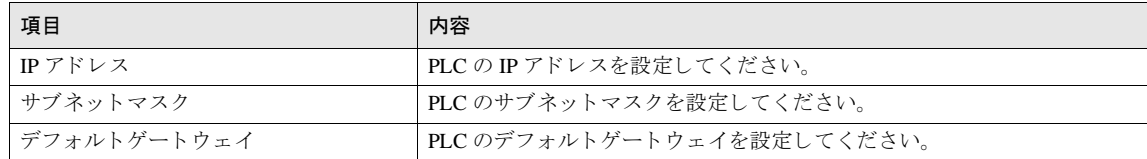

**18** 富士電機製 **PLC**

### **18.5** 使用可能デバイス

### **18.5.1 FLEX-PC**

#### ビットデバイス

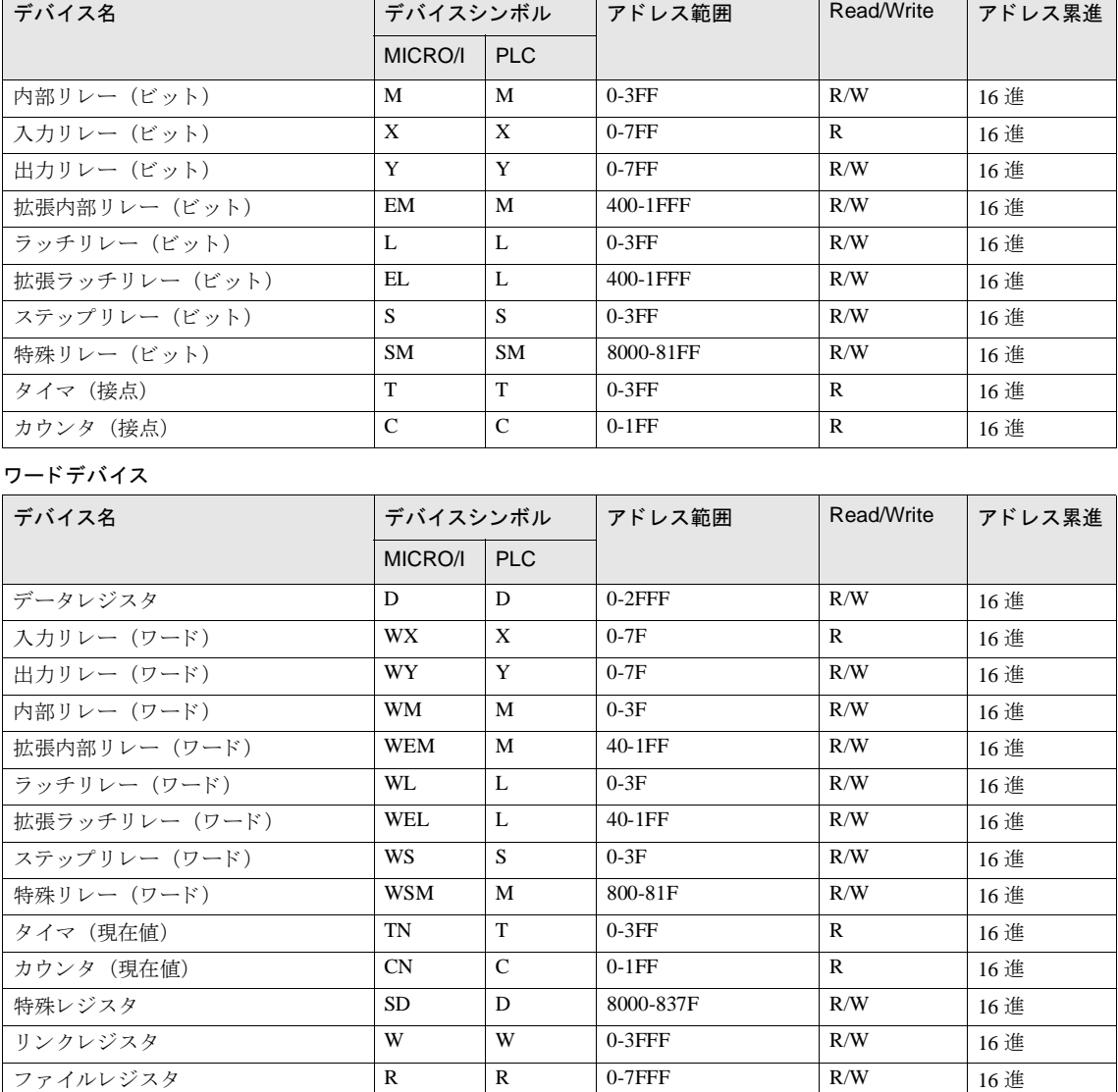

#### **18.5.2 MICREX-F**

#### ビットデバイス

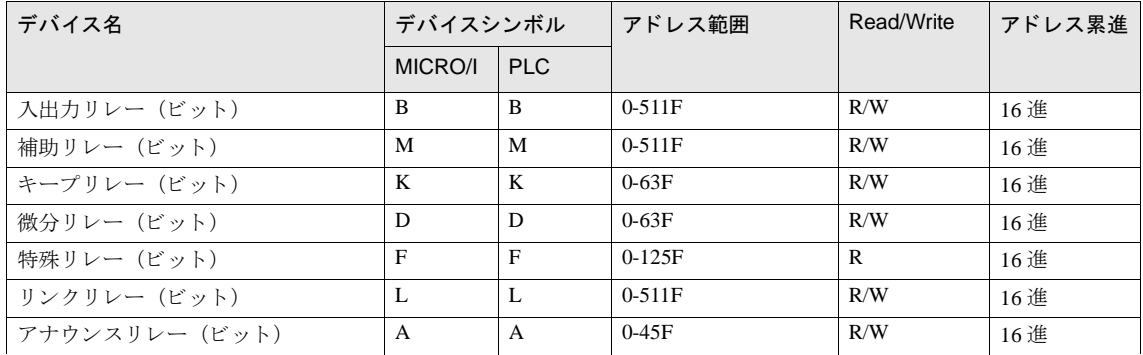

ワードデバイス

| デバイス名              | デバイスシンボル       |            | アドレス範囲     | Read/Write   | アドレス累進 |
|--------------------|----------------|------------|------------|--------------|--------|
|                    | MICRO/I        | <b>PLC</b> |            |              |        |
| 入出力リレー(ワード)        | <b>WB</b>      | <b>WB</b>  | $0 - 511$  | R/W          | 10 進   |
| 直接入出力リレー(ワード)      | W24            | W24        | $0 - 159$  | R/W          | 10 進   |
| 補助リレー(ワード)         | WM             | WM         | $0 - 511$  | R/W          | $10$ 進 |
| キープリレー(ワード)        | <b>WK</b>      | <b>WK</b>  | $0 - 63$   | R/W          | 10 進   |
| 微分リレー (ワード)        | <b>WD</b>      | <b>WD</b>  | $0 - 63$   | R/W          | 10 進   |
| リンクリレー (ワード)       | <b>WL</b>      | <b>WL</b>  | $0 - 511$  | R/W          | 10 進   |
| 特殊リレー (ワード)        | WF             | WF         | $0 - 125$  | $\mathbb{R}$ | $10$ 進 |
| アナウンスリレー(ワード)      | WA             | WA         | $0-45$     | R/W          | 10 進   |
| ファイルメモリ0 (ワード)     | W30            | W30        | $0 - 4095$ | R/W          | 10 進   |
| ファイルメモリ1 (ワード)     | W31            | W31        | $0 - 4095$ | R/W          | 10 進   |
| ファイルメモリ2 (ワード)     | W32            | W32        | $0 - 4095$ | R/W          | 10 進   |
| ファイルメモリ 3(ワード)     | W33            | W33        | $0 - 4095$ | R/W          | 10 進   |
| ファイルメモリ4 (ワード)     | W34            | W34        | $0 - 4095$ | R/W          | 10 進   |
| ファイルメモリ5 (ワード)     | W35            | W35        | $0-4095$   | R/W          | 10 進   |
| ファイルメモリ6 (ワード)     | W36            | W36        | $0 - 4095$ | R/W          | 10 進   |
| ファイルメモリ7(ワード)      | W37            | W37        | 0-4095     | R/W          | 10 進   |
| データメモリ 16(ビット)     | <b>BD</b>      | <b>WBD</b> | $0-4095$   | R/W          | 10 進   |
| データメモリ 32(ビット)     | <b>BD</b>      | <b>BD</b>  | $0-4095$   | R/W          | 10 進   |
| タイマ 0.01 秒(現在値)    | TR             | TR         | $0 - 511$  | R/W          | 10 進   |
| タイマ 0.1 秒(現在値)     | W <sub>9</sub> | W9         | $0 - 511$  | R/W          | 10 進   |
| タイマ 0.01 秒 (設定値)   | <b>TS</b>      | <b>TS</b>  | $0 - 511$  | R/W          | 10 進   |
| カウンタ (現在値)         | CR             | CR         | $0 - 255$  | R/W          | 10 進   |
| カウンタ(設定値)          | CS.            | CS         | $0 - 255$  | R/W          | $10$ 進 |
| ファイルメモリ 0 (32 ビット) | W30            | DW30       | 0-4095     | R/W          | 10 進   |
| ファイルメモリ 1(32 ビット)  | W31            | DW31       | 0-4095     | R/W          | 10 進   |
| ファイルメモリ2 (32ビット)   | W32            | DW32       | $0-4095$   | R/W          | 10 進   |
| ファイルメモリ3 (32ビット)   | W33            | DW33       | $0-4095$   | R/W          | 10 進   |
| ファイルメモリ4 (32ビット)   | W34            | DW34       | 0-4095     | R/W          | 10 進   |
| ファイルメモリ 5(32 ビット)  | W35            | DW35       | $0 - 4095$ | R/W          | 10 進   |
| ファイルメモリ 6 (32 ビット) | W36            | DW36       | $0 - 4095$ | R/W          | 10 進   |
| ファイルメモリ 7 (32 ビット) | W37            | DW37       | $0-4095$   | R/W          | 10 進   |

#### **18.5.3 MICREX-SX**

#### ワードデバイス

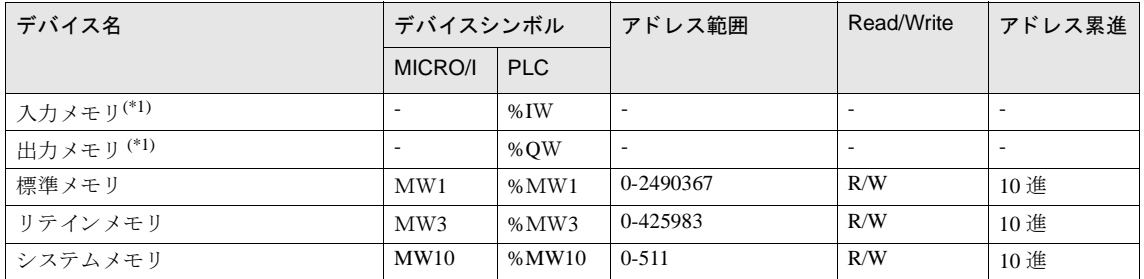

<span id="page-509-0"></span>(\*1) 入出力メモリの仮想アドレスはシステム構成により異なります。入出力メモリ領域を読み書きする場合は MICREX-SX 内の標準メ モリなどを経由した間接アクセスで対応してください。

**2**

**2**

**2**

**2**

**19** 東芝製 **PLC**

# **19** 東芝製 **PLC**

### **19.1** 接続一覧表

### **19.1.1 PLC** 対応一覧

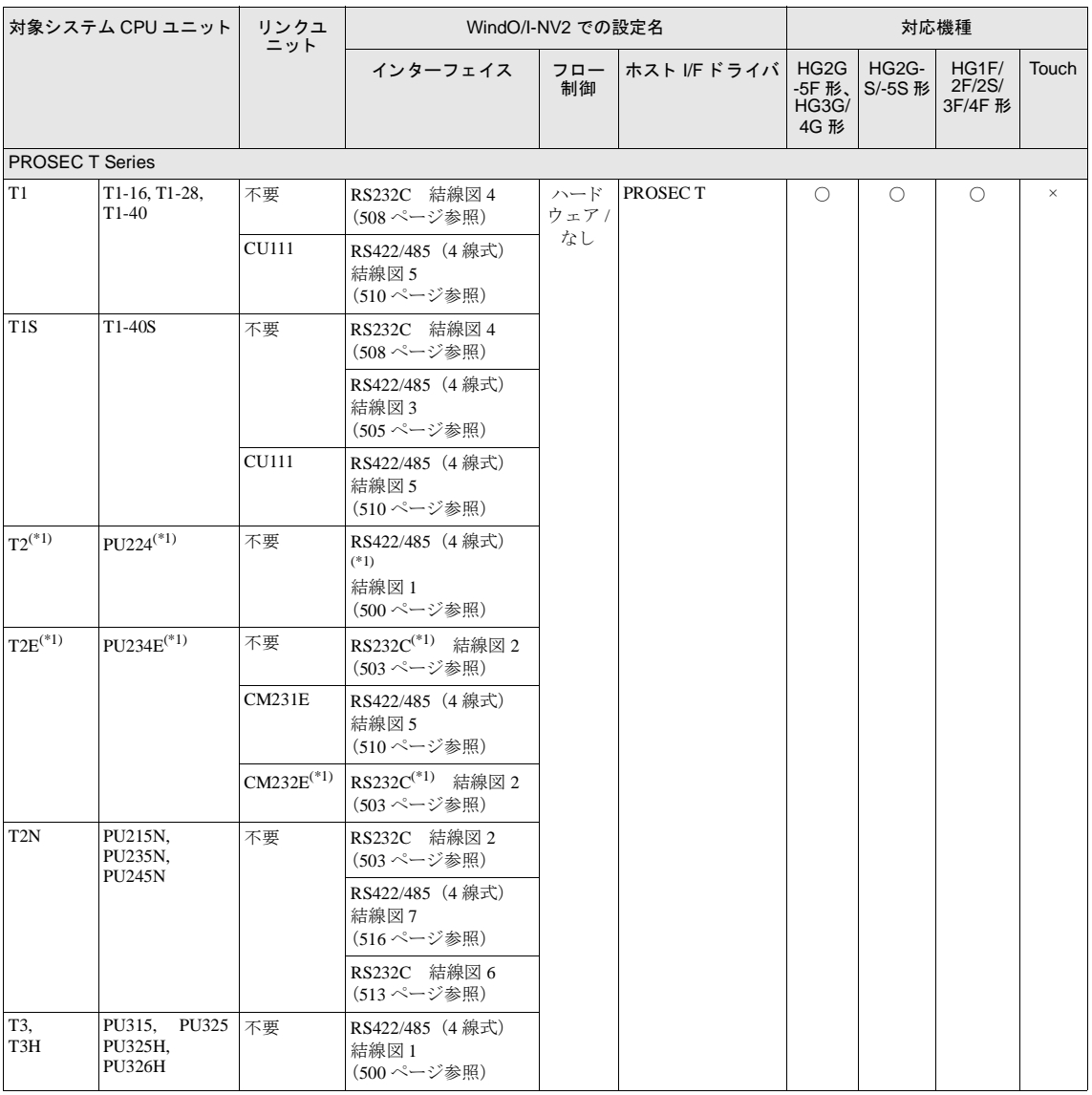

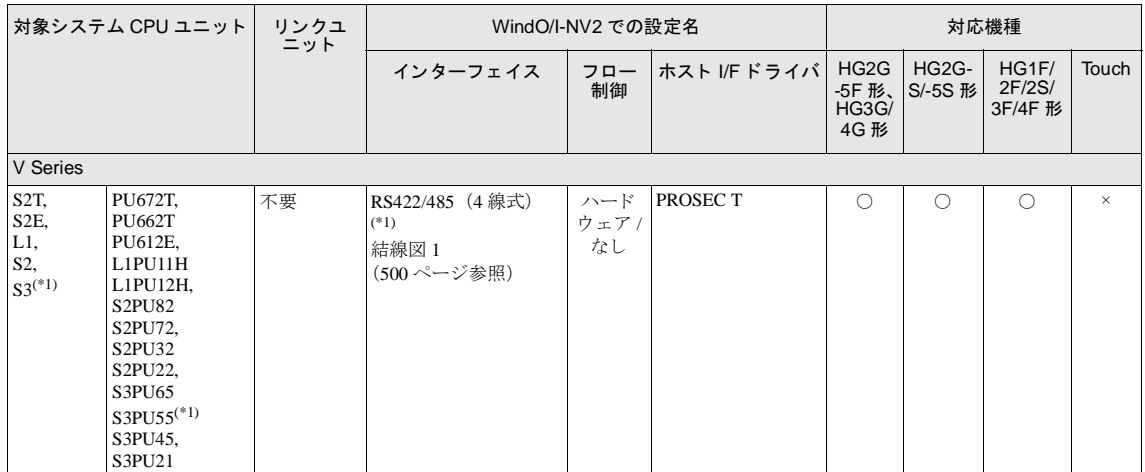

(\*1) 弊社では当該機種にて動作確認を行っています。

### **19.2** システム構成

東芝製 PLC と MICRO/I を接続する場合のシ ステム構成を示し ます。

#### **19.2.1 PROSEC T Series T1**

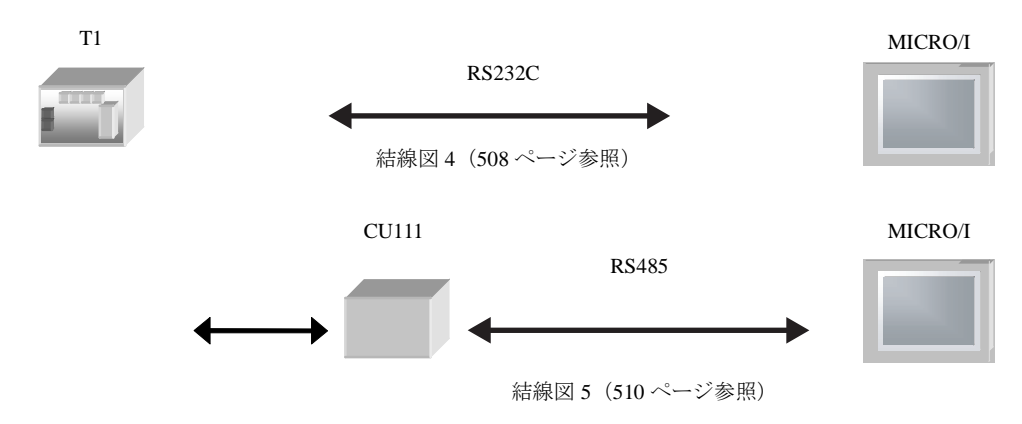

#### **19.2.2 PROSEC T Series T1S**

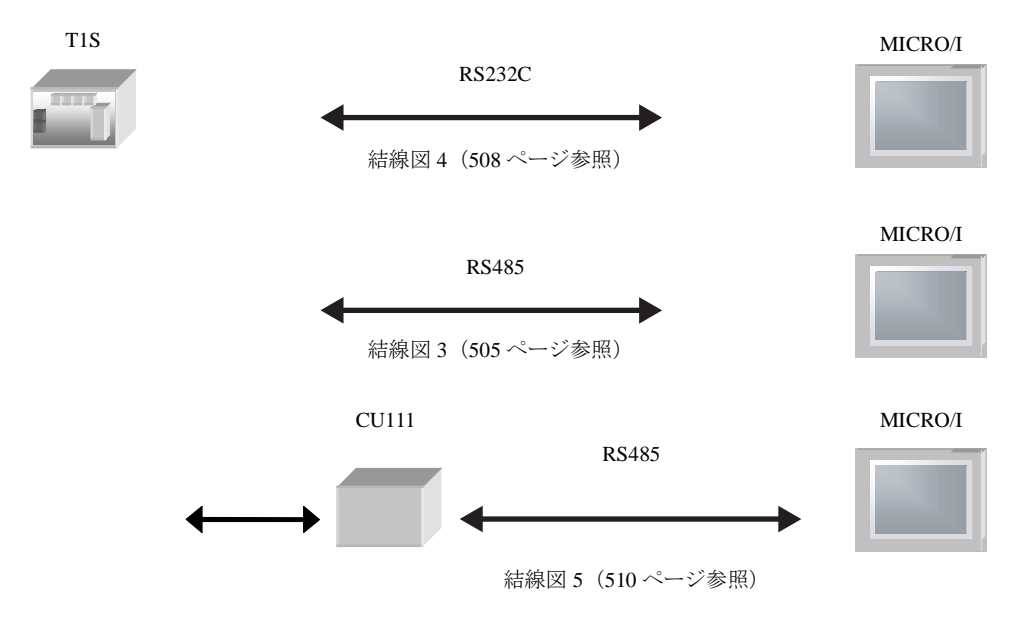

#### 第 **2** 章

#### **19.2.3 PROSEC T Series T2** (**PU224**)

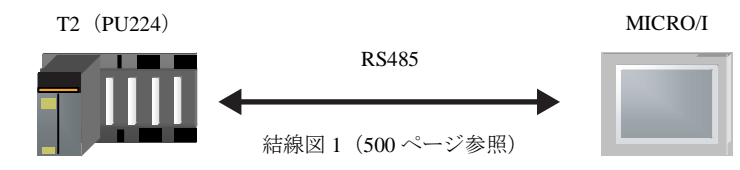

#### **19.2.4 PROSEC T Series T2E**

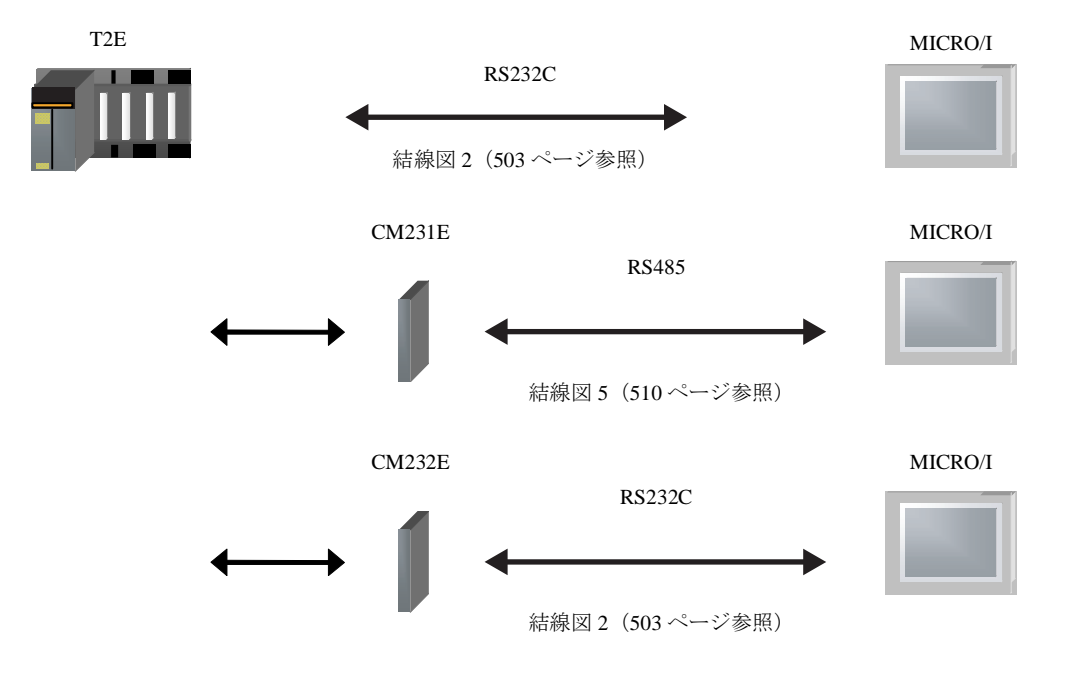

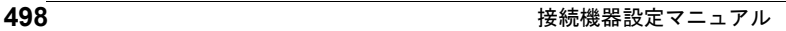

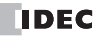

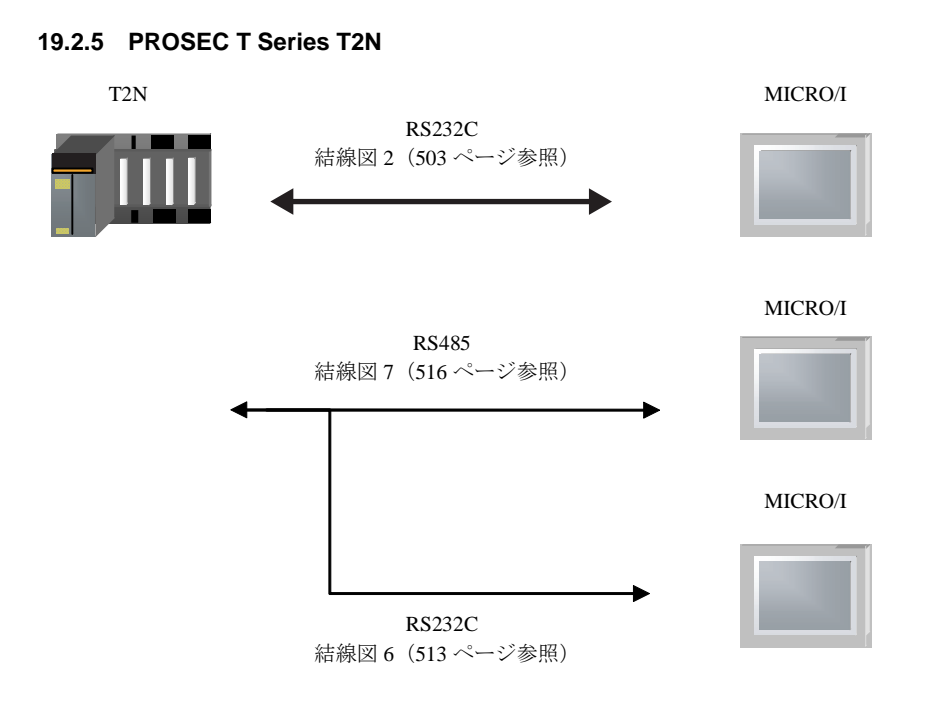

#### **19.2.6 PROSEC T Series T3, T3H**

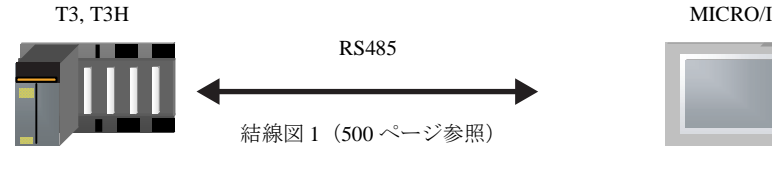

### **19.2.7 V Series S2T, S2E, L1, S2, S3**

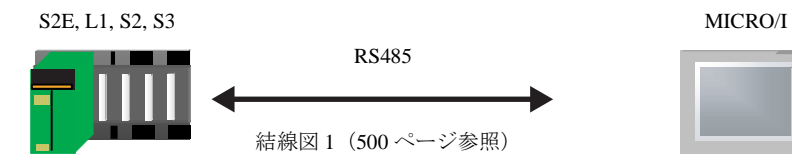

#### 第 **2** 章

 $\mathbb{C}$ 

### **19.3** 結線図

各結線図に記載しているコネクタタイプは、ケーブル側ではなく本体側ですので、ご注意ください。 配線については、3ページ「第1章 2 配線する際の注意点」を参照してください。

#### <span id="page-515-0"></span>**19.3.1** 結線図 **1** : **RS485 D** サブ **15P** - **MICRO/I**

### HG2G-5F形、HG3G/4G形(コネクタ)

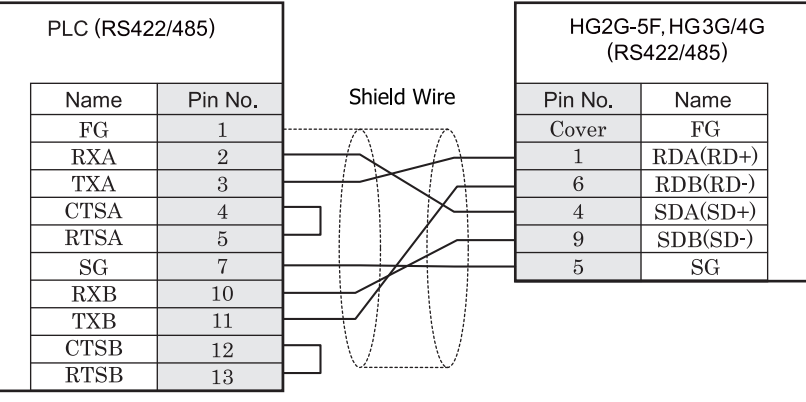

D サブ 15P コネクタソケットタイプ D サブ 9P コネクタプラグタイプ

# HG2G-S/-5S/-5F#.HG3G/4G#8

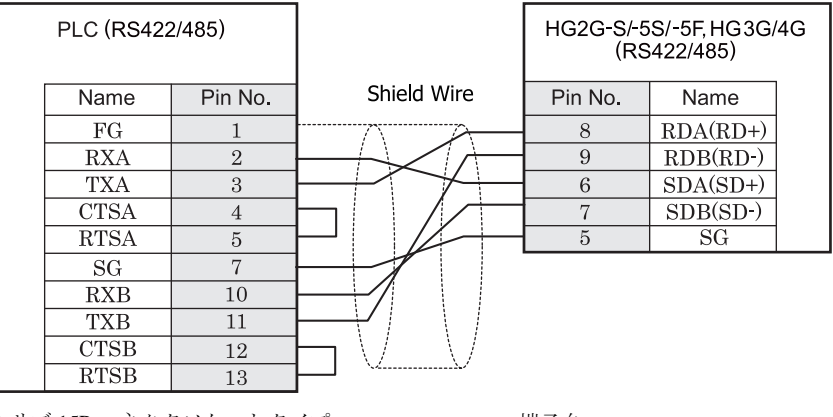

D サブ 15P コネクタソケットタイプ インコンファイン 端子台

 $\overline{\mathbf{D}}$ 

HG2G-S/-5S/-5F 形、HG3G/4G 形には TERM に対応するピン番号は存在しません。終端抵抗を挿入する場合は終 端抵抗切替スイッチにて設定してください。スイッチの設定については3ページ「第1章 2 配線する際の注 意点」を参照してください。

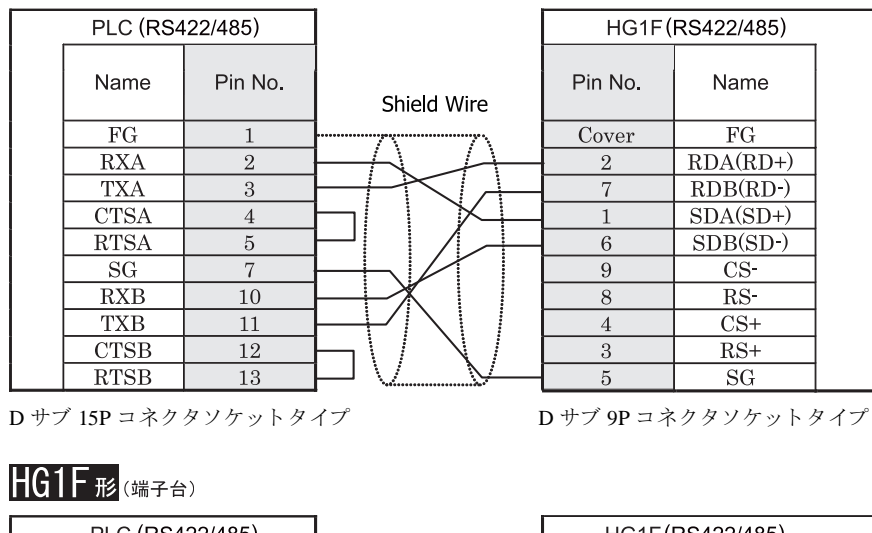

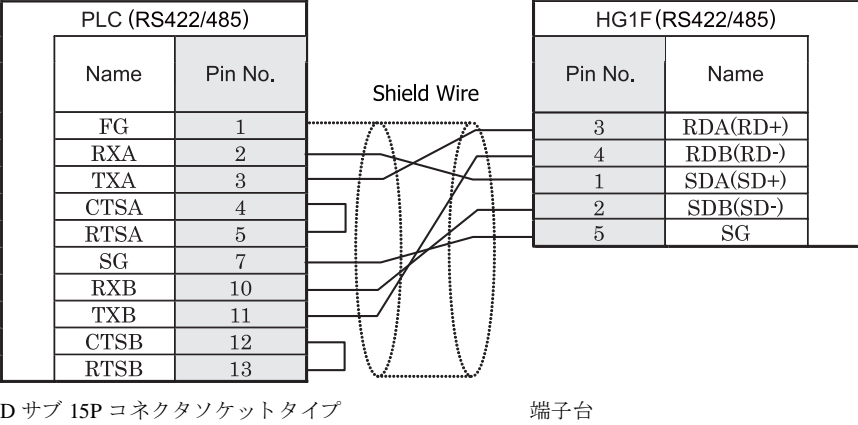

 $\mathbb{C}$ HG1F 形には TERM に対応するピン番号は存在しません。終端抵抗を挿入する場合は終端抵抗切替スイッチにて 設定してください。スイッチの設定については3ページ「第1章 2 配線する際の注意点」を参照してくださ [い。](#page-18-0)

 $HG1F$  $E$ ( $\Rightarrow$ 73)

### $HG2F/3F/4F$   $_{H2}$

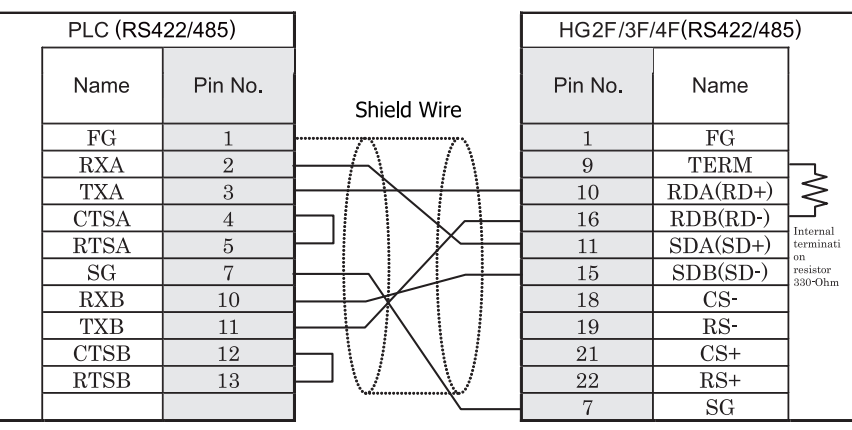

D サブ 15P コネクタソケットタイプ *D サブ 25P コネクタソケットタイ*プ

# HG2S<sup>形</sup>

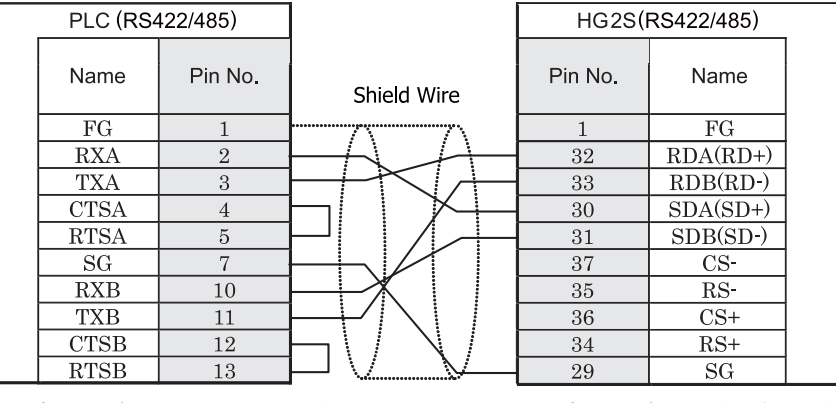

D サブ 15P コネクタソケットタイプ D サブ 37P コネクタプラグタイプ

 $\overline{\mathbf{D}}$ 

HG2S 形には TERM に対応するピン番号は存在しません。終端抵抗を挿入する場合は通信用スイッチにて設定し てください。スイッチの設定については3ページ「第1章 2 配線する際の注意点」を参照してください。

### <span id="page-518-0"></span>**19.3.2** 結線図 **2** : **RS232C D** サブ **9P** - **MICRO/I**

## HG2G-5F形、HG3G/4G形(コネクタ)

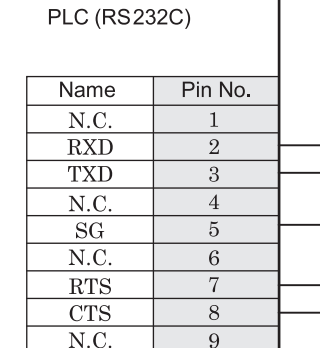

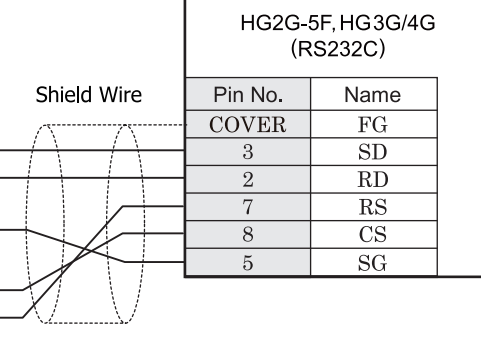

D サブ 9P コネクタソケットタイプ <br>
D サブ 9P コネクタソケットタイプ

## HG2G-S/-5S/-5F#.HG3G/4G#&

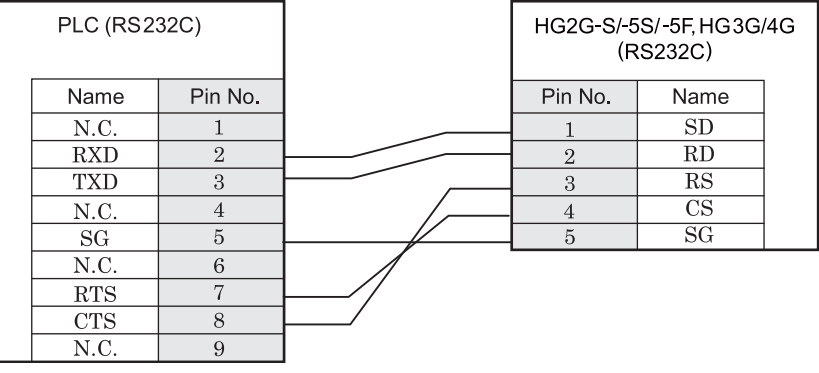

D サブ 9P コネクタソケットタイプ インコン 端子台

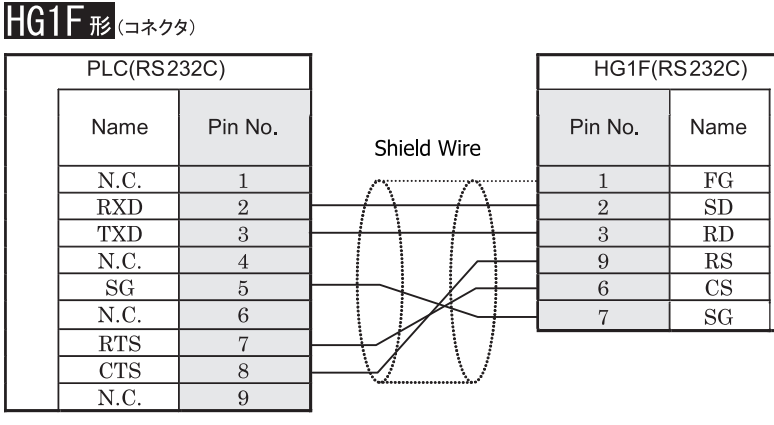

D サブ 9P コネクタソケットタイプ D サブ 9P コネクタソケットタイプ

# $HG2F/3F/4F$ #

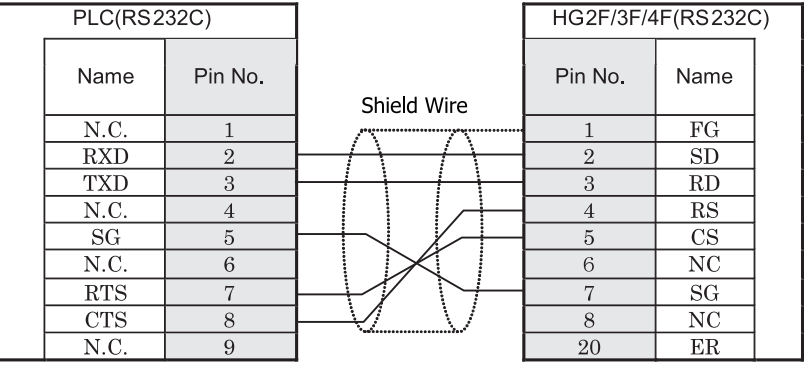

D サブ 9P コネクタソケットタイプ <br>
D サブ 25P コネクタソケット

# HG2S形

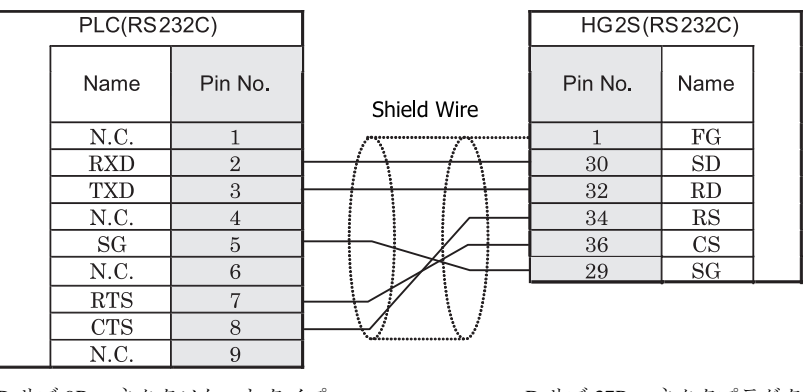

D サブ 9P コネクタソケットタイプ <br>
D サブ 9P コネクタソケットタイプ

#### <span id="page-520-0"></span>**19.3.3** 結線図 **3** : **T1S RS485** 端子台- **MICRO/I**

# HG2G-5F形、HG3G/4G形(コネクタ)

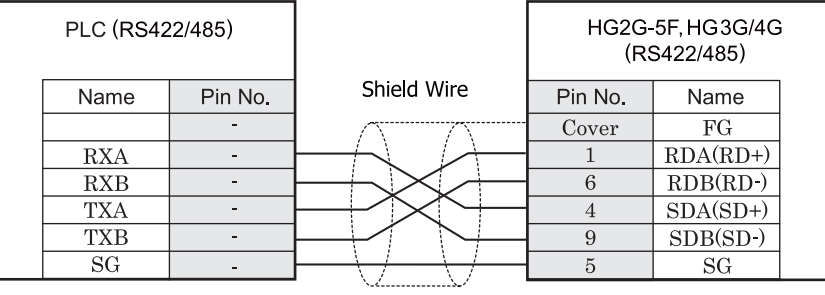

 $\mathbf{v}$ 

端子台 ファイン ファイン ロサブ 9P コネクタプラグタイプ

# $HG2G-S/-5S/-5F#. HG3G/4G#$

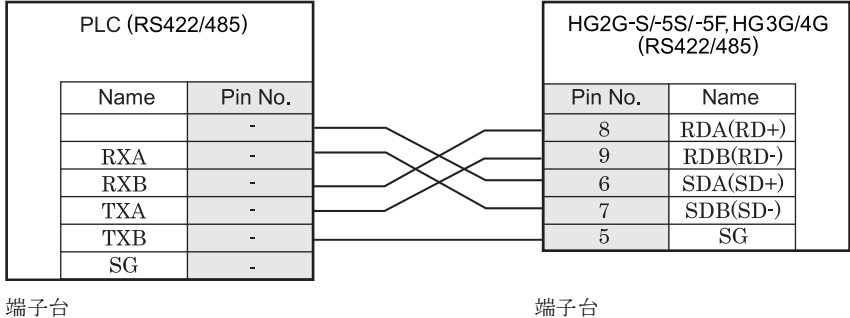

HG2G-S/-5S/-5F 形、HG3G/4G 形には TERM に対応するピン番号は存在しません。終端抵抗を挿入する場合は終 端抵抗切替スイッチにて設定してください。スイッチの設定については3ページ「第1章 2 配線する際の注 意点」を参照してください。

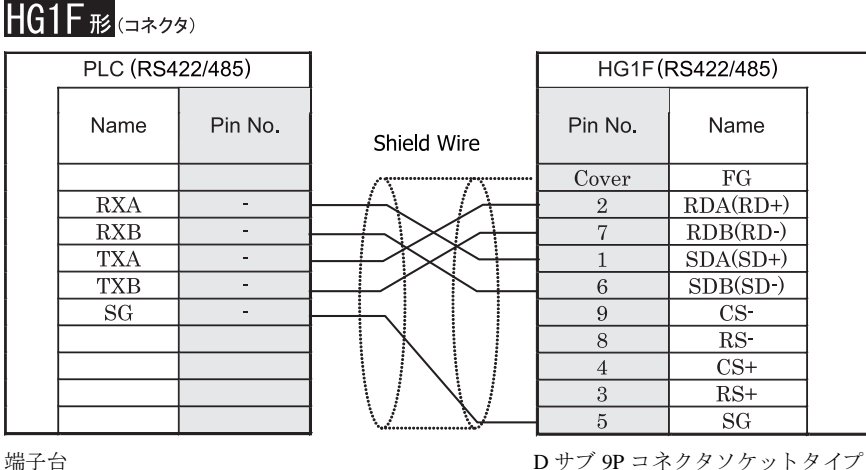

# **HG1F形**(端子台)

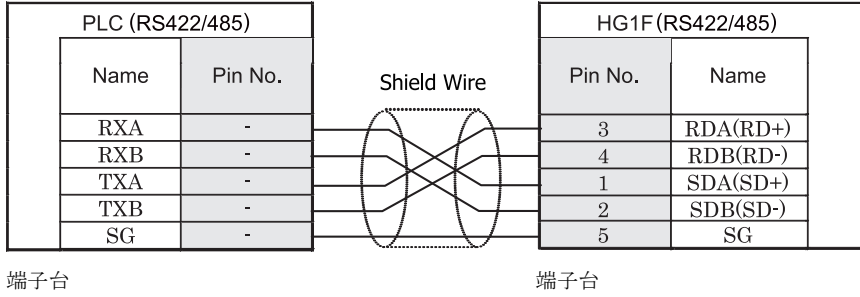

 $\mathbb{Q}$ 

HG1F 形には TERM に対応するピン番号は存在しません。終端抵抗を挿入する場合は終端抵抗切替スイッチにて 設定してください。スイッチの設定については3ページ「第1章 2 配線する際の注意点」を参照してくださ [い](#page-18-0)。

#### $HG2F/3F/4F$ # PLC (RS422/485) HG2F/3F/4F(RS422/485) Name Pin No. Pin No. Name Shield Wire  $\overline{FG}$  $\mathbf{1}$ **RXA**  $\sim$  $\overline{9}$ **TERM** ≶  $RXB$  $\overline{10}$  $RDA(RD+)$  $\sim$ **TXA**  $\sim$ 16  $RDB(RD-)$ Internal **TXB**  $\mathcal{L}^{\mathcal{L}}$  $11\,$  $SDA(SD+)$ terminati on<br>on<br>resistor<br>330-Ohm  $SG$  $\omega_{\rm c}$  $\overline{15}$  $SDB(SD-)$  $CS-$ 18  $RS$ 19  $\overline{21}$  $\overline{\text{CS+}}$ 22  $RS+$  $\tau$  $SG$

端子台 ファイン ファイン コンピュー ロサブ 25P コネクタソケットタイプ

# HG2S形

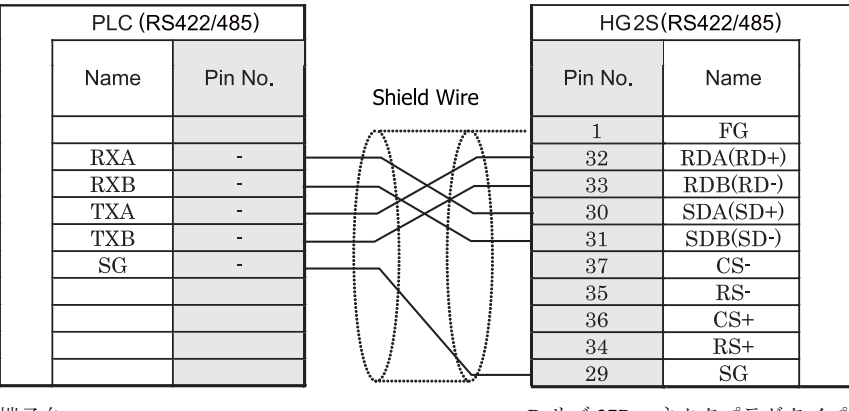

 $\mathbf{v}$ 

端子台 ファイン ファイン コンクリー ロサブ 37P コネクタプラグタイプ

HG2S 形には TERM に対応するピン番号は存在しません。終端抵抗を挿入する場合は通信用スイッチにて設定し てください。スイッチの設定については3ページ「第1章 2 配線する際の注意点」を参照してください。

**2**

#### <span id="page-523-0"></span>**19.3.4** 結線図 **4** : **T1,T1S RS232C Din** コネク タ **8P** - **MICRO/I**

### HG2G-5F形、HG3G/4G形(gx28)

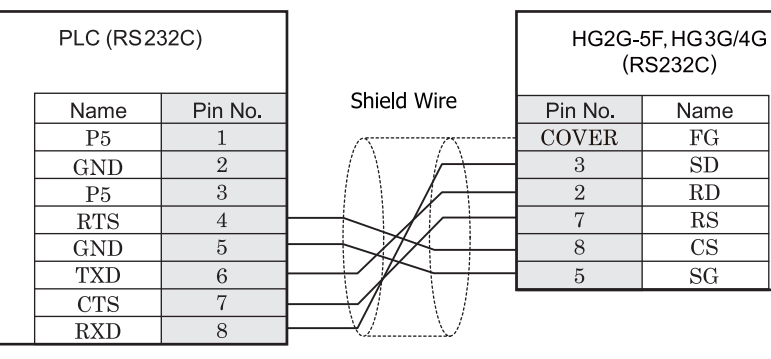

Din コネクタ 8P ソケットタイプ <br>
D サブ 9P コネクタプラグタイプ

**Name** 

 $\overline{FG}$ 

 $\overline{\text{SD}}$ 

 $\overline{RD}$ 

 $\mathbf{RS}$ 

 $\overline{\text{CS}}$ 

 $SG$ 

# $HG2G-S/-5S/-5F#. HG3G/4G#$

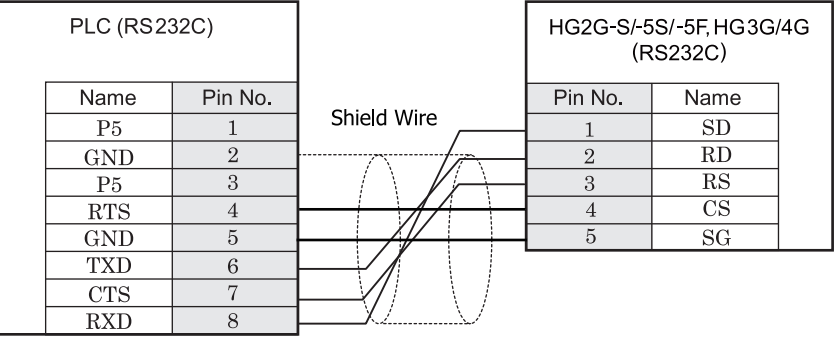

Din コネクタ 8P ソケットタイプ インコン 端子台

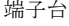

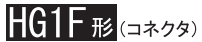

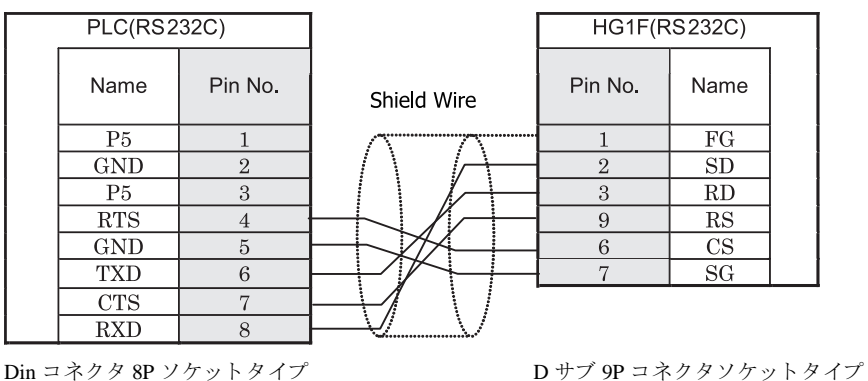

# $HG2F/3F/4F$ #

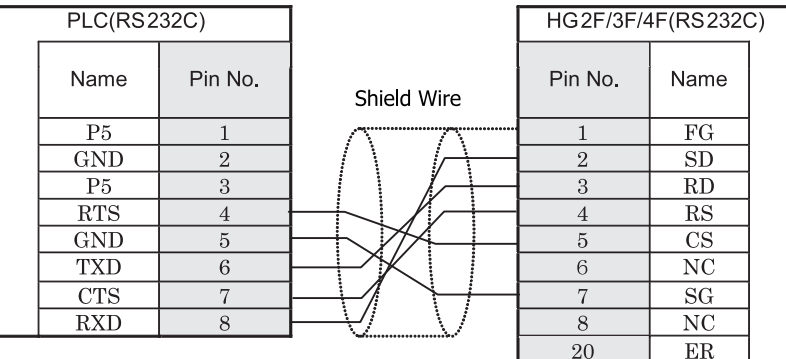

Din コネクタ 8P ソケットタイプ <br>D サブ 25P コネクタソケットタイプ

# HG2S形

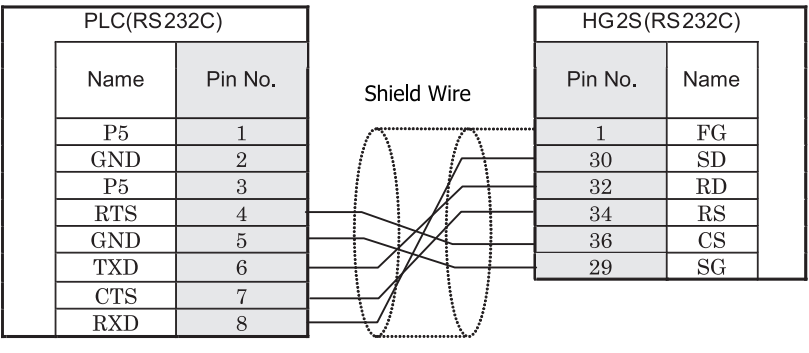

Din コネクタ 8P ソケットタイプ <br>
D サブ 37P コネクタプラグタイプ

#### <span id="page-525-0"></span>**19.3.5** 結線図 **5** : **RS485** 端子台- **MICRO/I**

# HG2G-5F形、HG3G/4G形(コネクタ)

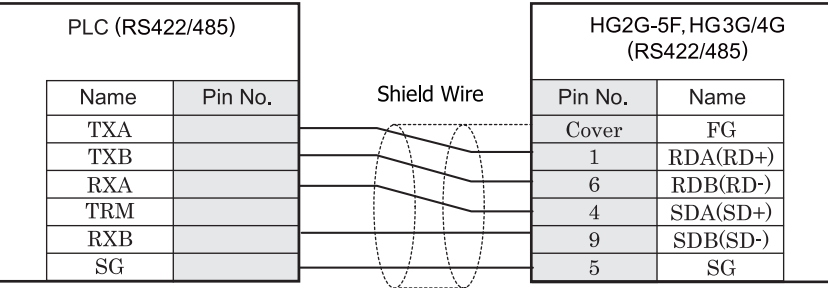

端子台 ファイン ファイン ロサブ 9P コネクタプラグタイプ

# HG2G-S/-5S/-5F#s.HG3G/4G#8(##7#)

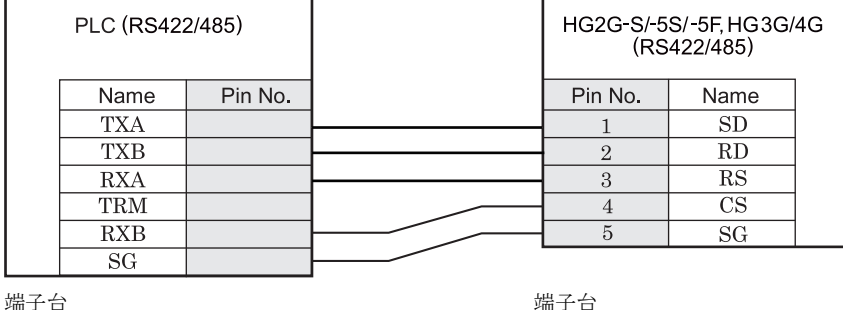

 $\mathbb{C}$ 

HG2G-S/-5S/-5F 形、HG3G/4G 形には TERM に対応するピン番号は存在しません。終端抵抗を挿入する場合は終 端抵抗切替スイッチにて設定してください。スイッチの設定については3ページ「第1章 2 配線する際の注 意点」を参照してください。

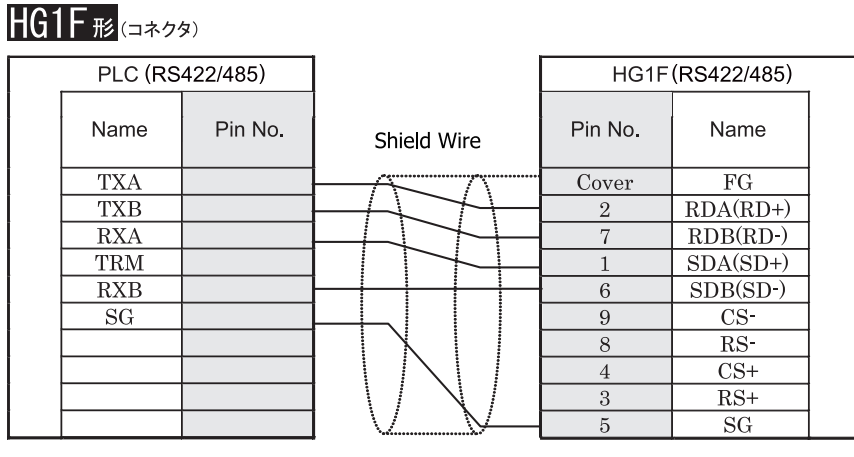

端子台 ファイン ファイン エコー コール ロサブ 9P コネクタソケットタイプ

# **HG1F形**(端子台)

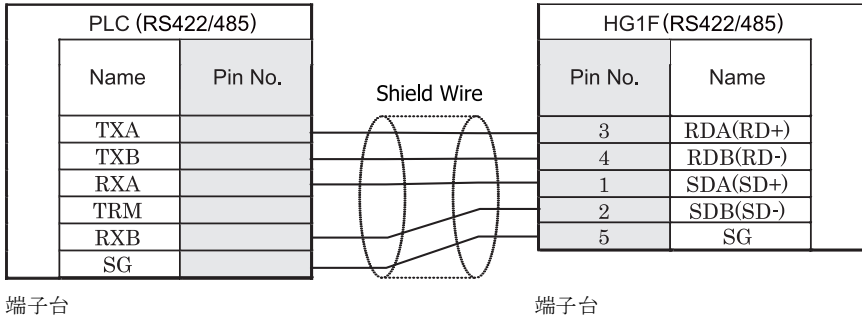

 $\mathbb{Q}$ 

HGIF 形には TERM に対応するピン番号は存在しません。終端抵抗を挿入する場合は終端抵抗切替スイッチにて 設定してください。スイッチの設定については3ページ「第1章 2 配線する際の注意点」を参照してくださ [い。](#page-18-0)

**2**

#### $HG2F/3F/4F$ # PLC (RS422/485) HG2F/3F/4F(RS422/485) Name Pin No. Pin No. Name Shield Wire **TXA**  $\overline{FG}$  $\mathbf{1}$ **TXB** 9 **TERM**  $\lessgtr$  $\overline{\text{RXA}}$  $RDA(RD+)$  $10\,$ **TRM** 16  $RDB(RD)$ Internal  $RXB$  $11\,$  $SDA(SD+)$ terminati on<br>meristor  $\overline{\text{SG}}$  $\overline{15}$  $SDB(SD-)$ resistor<br>330-Ohm  $CS$ 18  $RS-$ 19  $\overline{21}$  $\overline{\text{CS+}}$ 22  $RS+$  $\overline{7}$  $SG$

端子台 ファイン ファイン ロック・コール ロサブ 25P コネクタソケットタイプ

### HG2S形

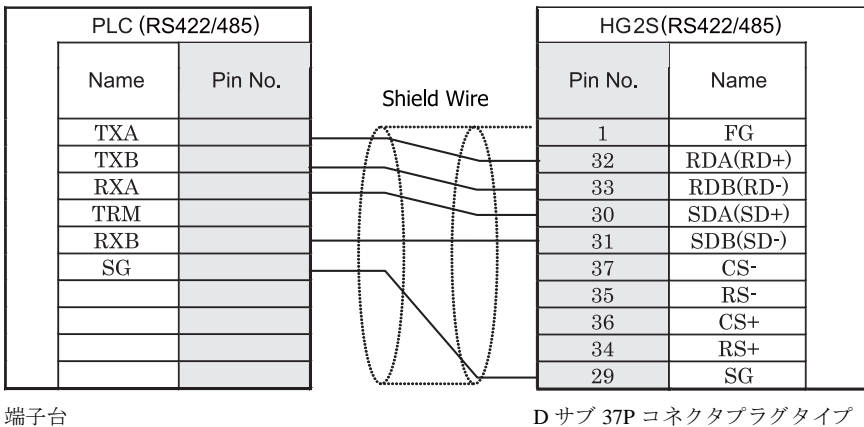

 $\overline{\mathbf{D}}$ 

HG2S 形には TERM に対応するピン番号は存在しません。終端抵抗を挿入する場合は通信用スイッチにて設定し てください。スイッチの設定については3ページ「第1章 2 配線する際の注意点」を参照してください。

### <span id="page-528-0"></span>**19.3.6** 結線図 **6** : **T2N RS232C D** サブ **15P** コネク タ (**RS232C/RS485** 共用) - **MICRO/I**

## HG2G-5F形、HG3G/4G形(コネクタ)

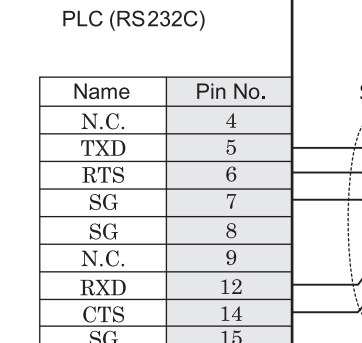

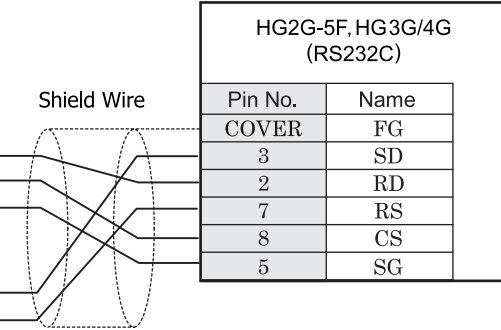

D サブ 15P コネクタソケットタイプ <br>
D サブ 9P コネクタブタイプ

### HG2G-S/-5S/-5F#.HG3G/4G#8(####)

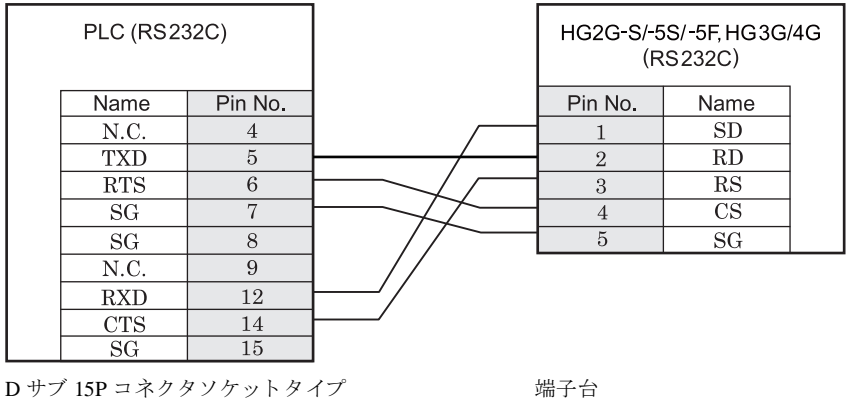

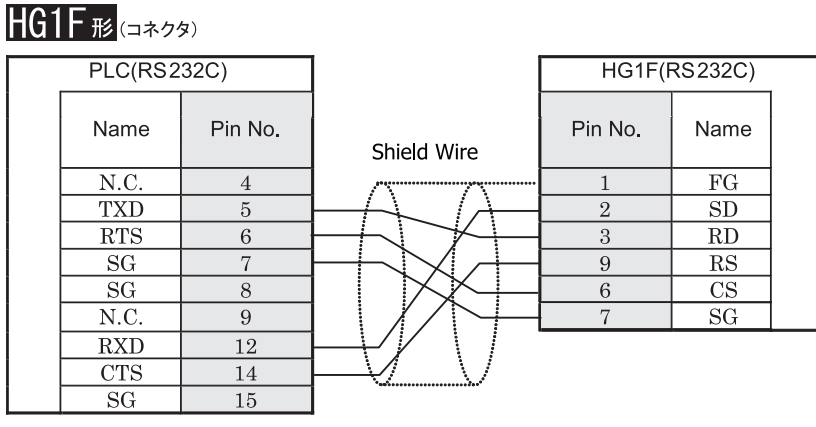

D サブ 15P コネクタソケットタイプ *D* サブ 9P コネクタソケットタイプ

### $HG2F/3F/4F$ #

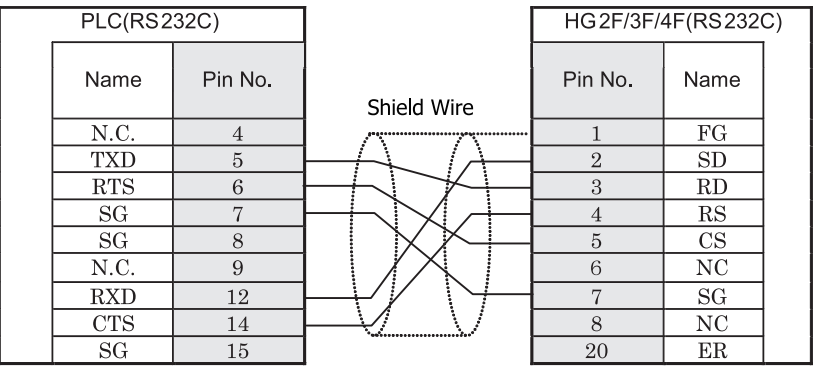

D サブ 15P コネクタソケットタイプ <br>
D サブ 25P コネクタソケットタイプ

# HG2S形

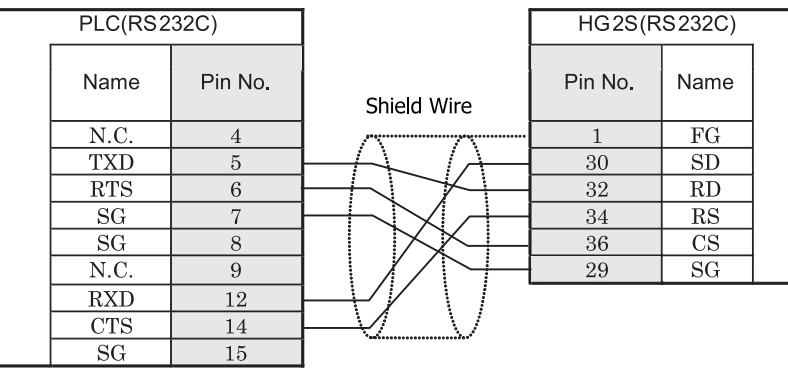

D サブ 15P コネクタソケットタイプ <br>
D サブ 37P コネクタソケットタイプ

#### <span id="page-531-0"></span>**19.3.7** 結線図 **7** : **T2N RS485 D** サブ **15P** コネク タ (**RS232C/RS485** 共用) - **MICRO/I**

#### $HG2G-5F$ # $5$ ,  $HG3G/4G$ # $G$ PLC (RS422/485) HG2G-5F, HG3G/4G (RS422/485) Shield Wire Pin No. Pin No. Name Name  $N.C.$ Cover  $\overline{FG}$  $\mathbf{1}$  $\overline{2}$ **RXA**  $\mathbf{1}$  $RDA(RD+)$ **TXA**  $\sqrt{3}$  $6\phantom{a}6$  $RDB(RD)$ N.C.  $\overline{4}$  $\overline{4}$  $SDA(SD+)$  $\overline{7}$  $\overline{9}$  $SDB(SD-)$  $SG$  $\overline{5}$  $SG$ 8  $SG$  $N.C.$ 9 **RXB** 10 **TXB** 11  $N.C.$ 13

D サブ 15P コネクタソケットタイプ D サブ 9P コネクタプラグタイプ

15

 $\overline{\rm SG}$ 

# HG2G-S/-5S/-5F形、HG3G/4G形(端子台)

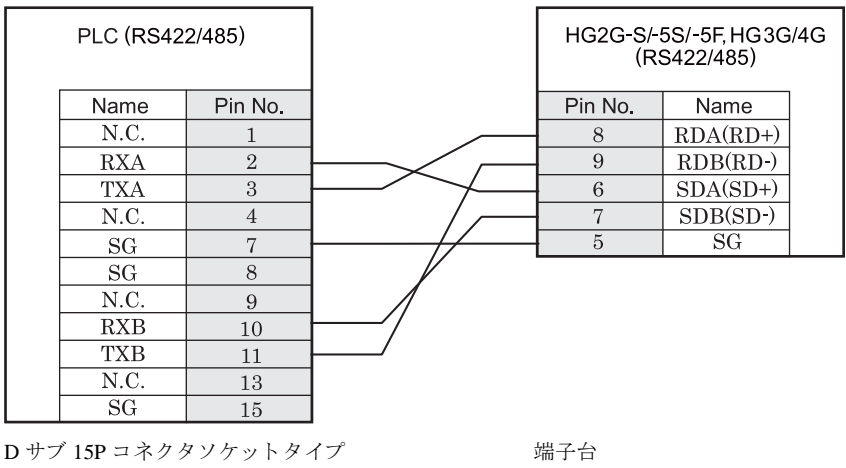

 $\mathbb{D}$ HG2G-S/-5S/-5F 形、HG3G/4G 形には TERM に対応するピン番号は存在しません。終端抵抗を挿入する場合は終 端抵抗切替スイッチにて設定してください。スイッチの設定については3ページ「第1章 2 配線する際の注 意点」を参照してください。

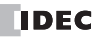

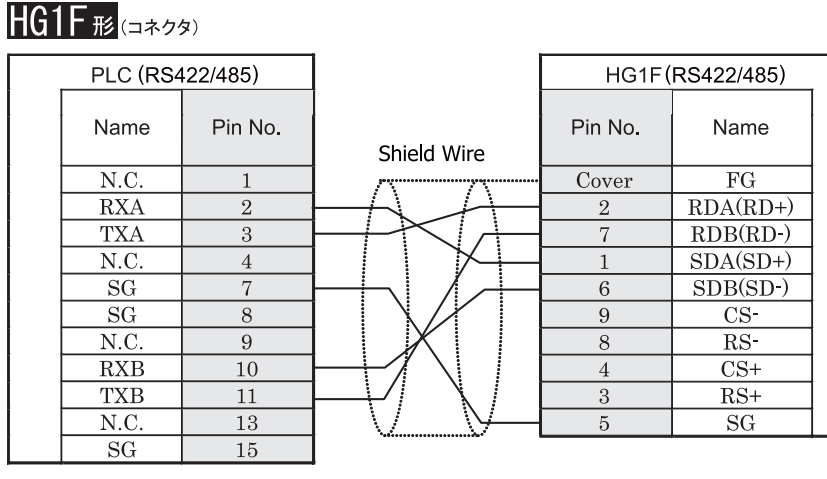

D サブ 15P コネクタソケットタイプ しゅうしょう D サブ 9P コネクタソケットタイプ

### HG1F形(端子台)

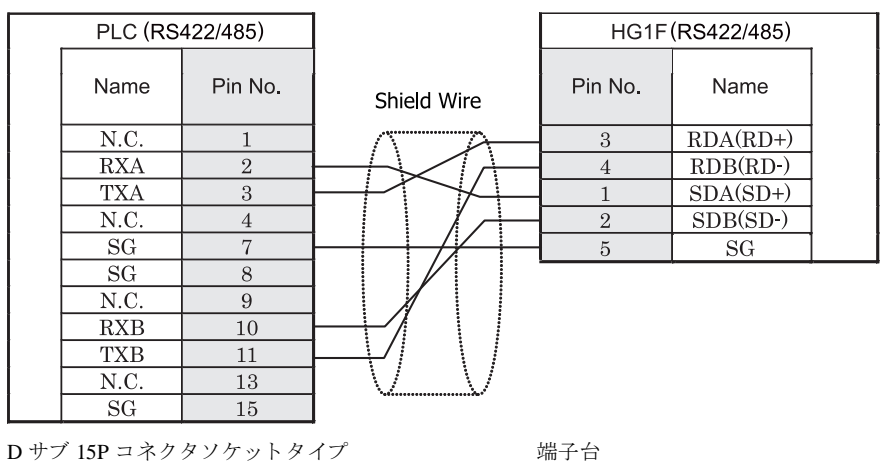

HGIF 形には TERM に対応するピン番号は存在しません。終端抵抗を挿入する場合は終端抵抗切替スイッチにて 設定してください。スイッチの設定については3ページ「第1章 2 配線する際の注意点」を参照してくださ [い。](#page-18-0)

**2**

#### $HG2F/3F/4F$   $_{H2}$ PLC (RS422/485) HG2F/3F/4F(RS422/485) Name Pin No. Pin No. Name Shield Wire  $N.C.$  $FG$  $\mathbf{1}$  $\mathbf{1}$ **RXA**  $\overline{2}$ 9 **TERM**  $\lessgtr$ **TXA**  $RDA(RD+)$  $\sqrt{3}$  $10\,$  $N.C.$  $\overline{4}$ 16  $RDB(RD-)$ Internal  $\operatorname{SG}$  $\,7$  $SDA(SD+)$  $11$ terminati resistor<br>330-Ohm  $\overline{\rm SG}$  $\overline{8}$  $\overline{15}$  $SDB(SD-)$  $\overline{9}$  $\overline{\text{CS}}$ N.C. 18  $RS-$ **RXB** 10 19 **TXB**  $\overline{\text{CS+}}$ 11 21 22  $RS+$ N.C. 13  $SG$ 15  $\overline{7}$  $SG$

D サブ 15P コネクタソケットタイプ *D サブ 25P コネクタソケットタイ*プ

HG2S<sup>形</sup>

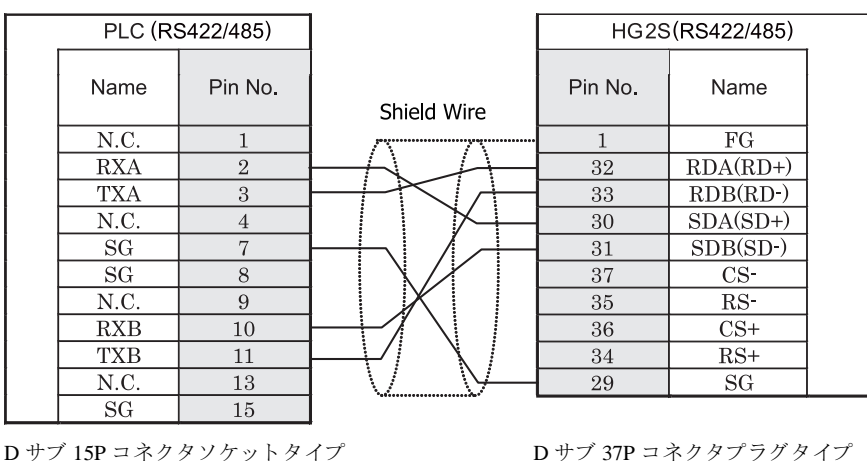

HG2S 形には TERM に対応するピン番号は存在しません。終端抵抗を挿入する場合は通信用スイッチにて設定し てください。スイッチの設定については3ページ「第1章 2 配線する際の注意点」を参照してください。

**19** 東芝製 **PLC**

### **19.4** 環境設定

東芝製 PLC PROSEC T Series 及び V Series と MICRO/I とで通信を行う通信ポートの設定は以下の通りです。但し、CPU ユニット及びリンクユニットにより選択できる設定に制限があるのでご注意ください。

### **19.4.1** 東芝製 **PLC PROSEC T Series** 及び **V Series** と接続する場合の環境設定

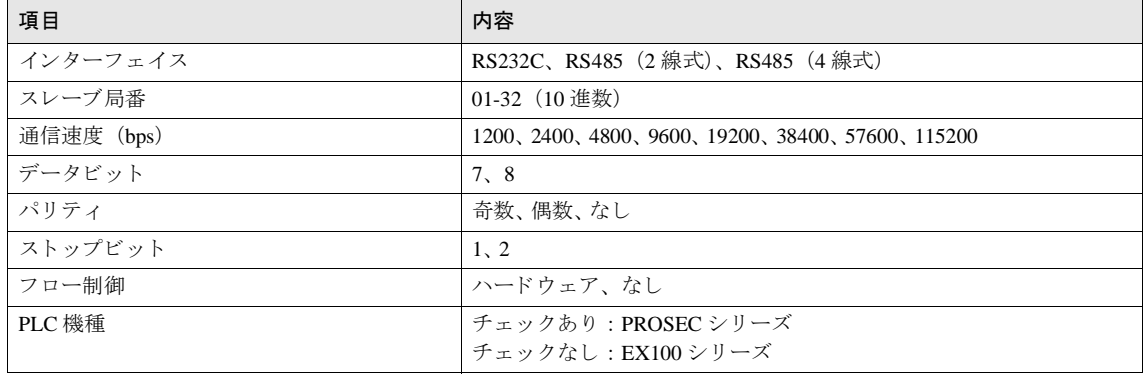

 $\mathbb{D}$ 

PROSEC T Series 及び V Series の通信設定に関しては PROSEC T Series 及び V Series のユーザーズマニュアルを参 照してください。

### **19.5** 使用可能デバイス

### ビットデバイス

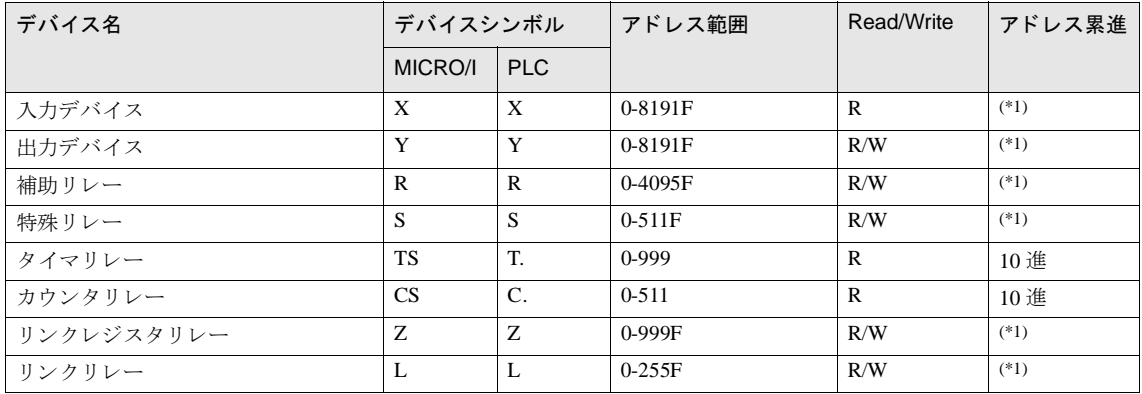

<span id="page-535-0"></span>(\*1) 下位 1 桁は 16 進、 上位桁は 10 進で表現 されます。

#### ワー ド デバイス

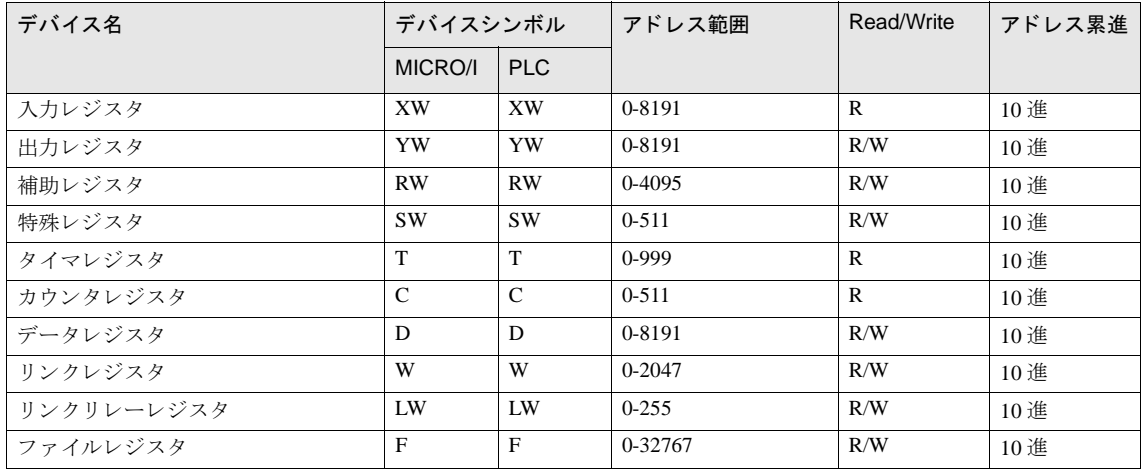

### **19.6 PROSEC-T Series** と **V Series** のシンボル対応表

V Series (S コントローラ) を使用される場合は、下記の対応表に従って T Series のシンボル・デバイス名を読み替えて く だ さい。

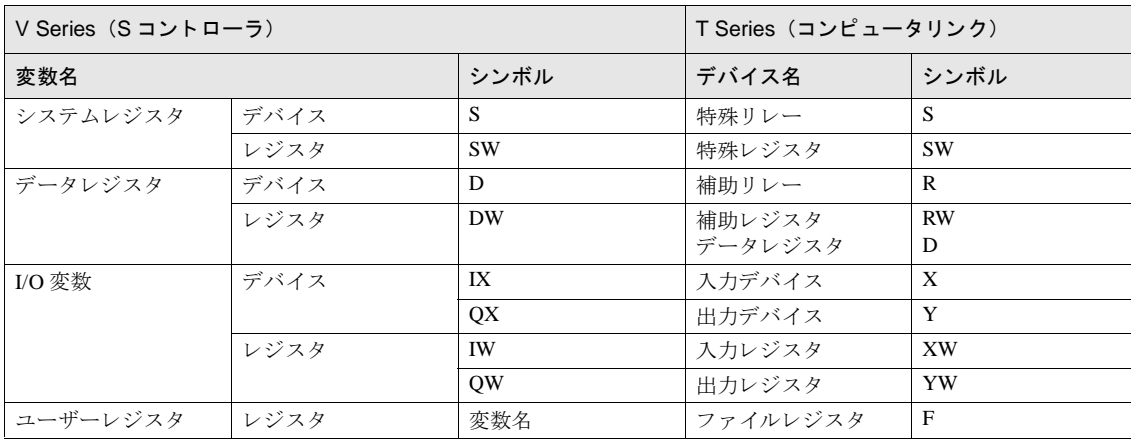

 $\mathbb{Q}$ 

V Series (S コントローラ) では、T Series との互換性を保つための変数が用意されています。V Series のコン ピュータリンク通信は、この変数に対し従来のT Series のシンボルでアクセスすることができます。 なお、詳細に関しては PROSEC T Series 及び V Series のユーザーズマニュアルを参照してください。

**2**

# **20 LS** 産電製 **PLC**

### **20.1** 接続一覧表

### **20.1.1 PLC** 対応一覧

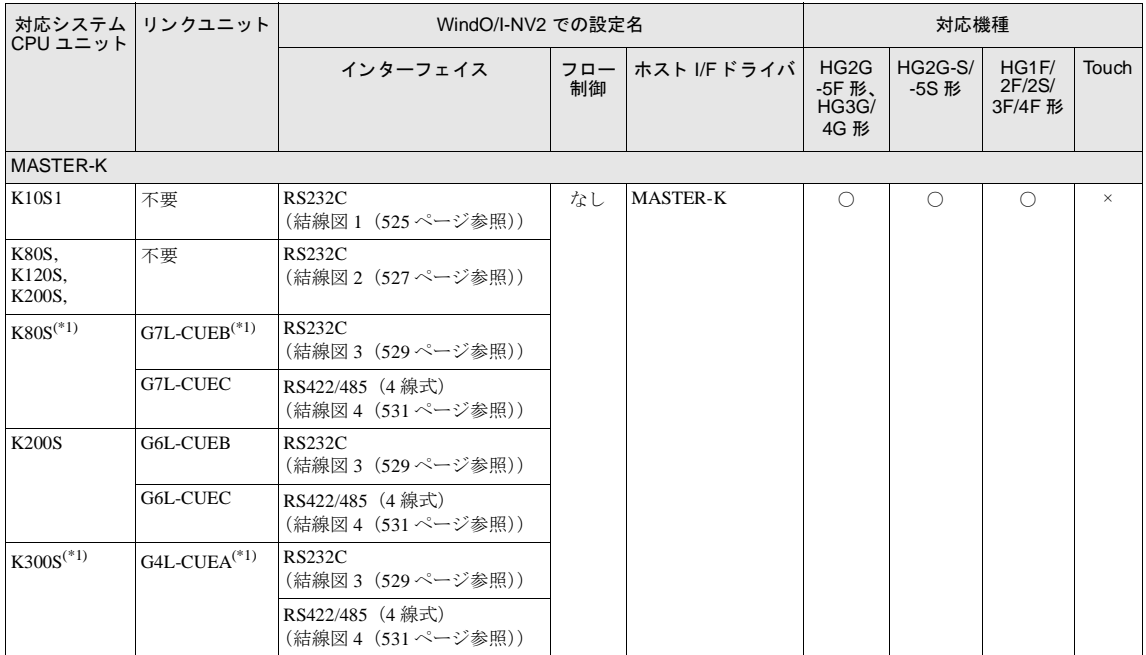

(\*1) 弊社では当該機種にて動作確認を行っています。

### **20.2** システム構成

LS 産電製 PLC と MICRO/I を接続する場合のシステム構成を示します。

#### **20.2.1 MASTER-K K10S1** (ローダーポー ト )

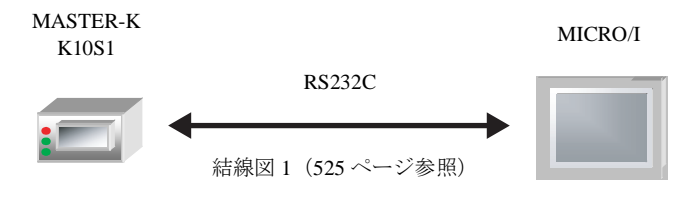

**20.2.2 MASTER-K K80S, K120S, K200S** (ローダーポー ト )

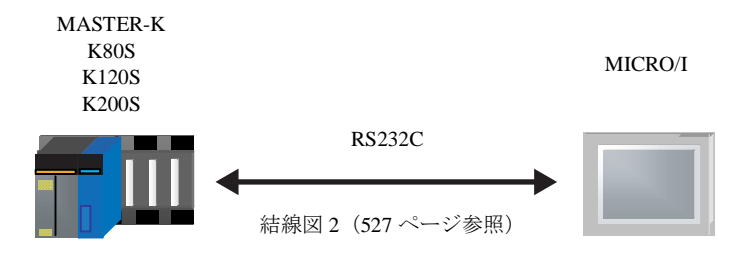

20.2.3 MASTER-K K80S (インターフェイスモジュール使用)

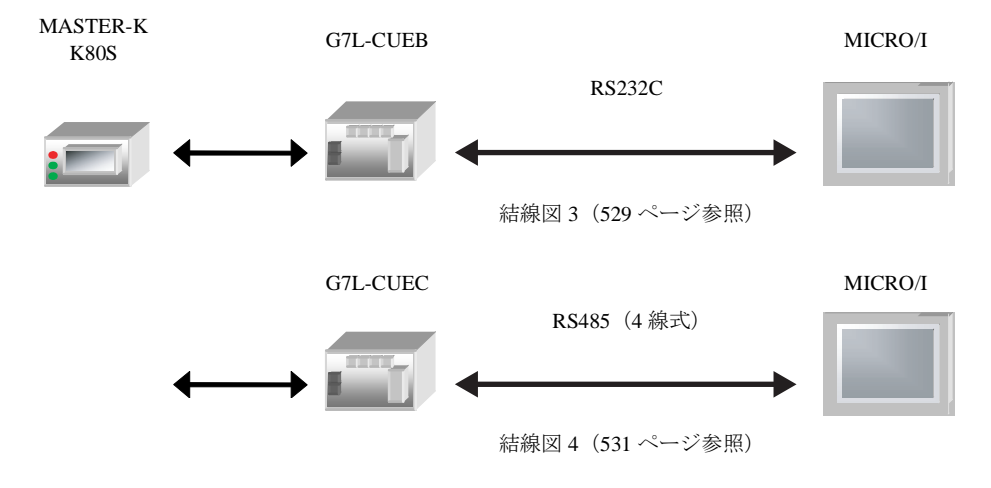

#### 20.2.4 MASTER-K K200S (インターフェイスモジュール使用)

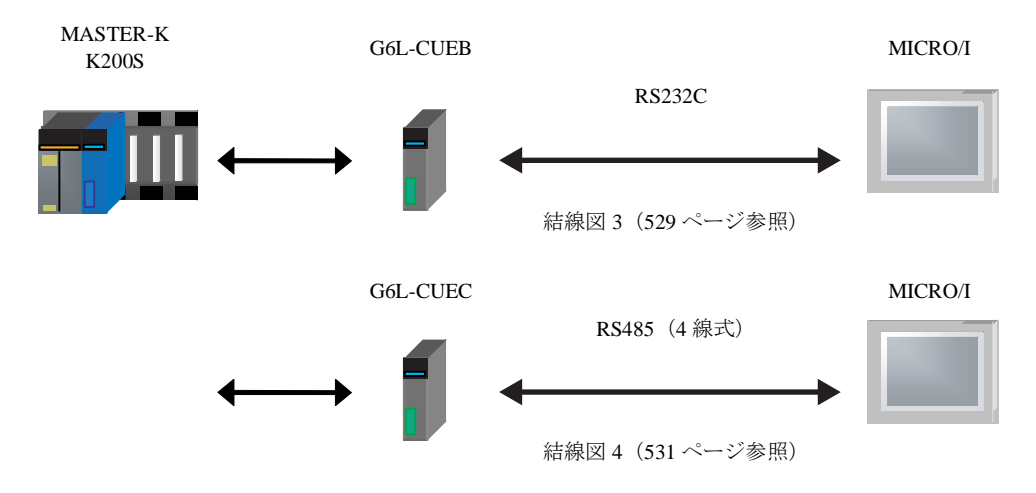

#### 20.2.5 MASTER-K K300S (インターフェイスモジュール使用)

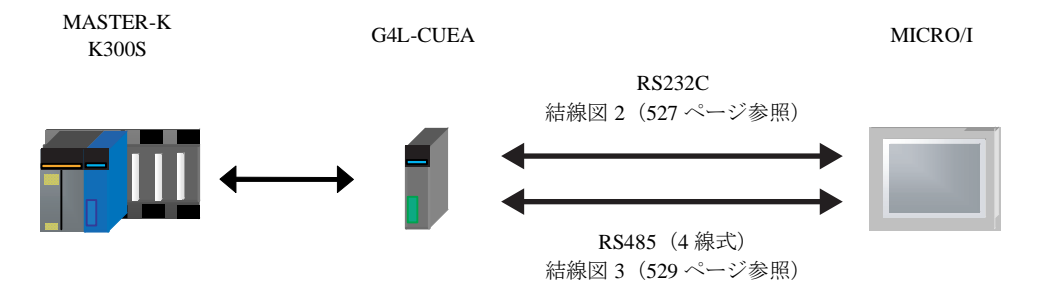
**2**

**2**

**2**

**2**

### **20.3** 結線図

 $\widetilde{V}$ 

各結線図に記載しているコネクタタイプは、ケーブル側ではなく本体側ですので、ご注意ください。 配線については、3ページ「第1章 2 配線する際の注意点」を参照してください。

### **20.3.1** 結線図 **1** : **MASTER-K K10S1** (ローダ接続コネク タ ) - **MICRO/I**

### HG2G-5F形、HG3G/4G形(コネクタ)

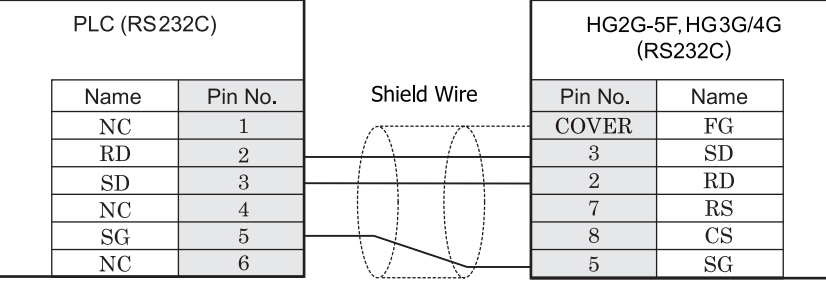

Mini Din 6Pin **D** カランチング ワ コネクタプラグタイプ

# HG2G-S/-5S/-5F形、HG3G/4G形(端子台)

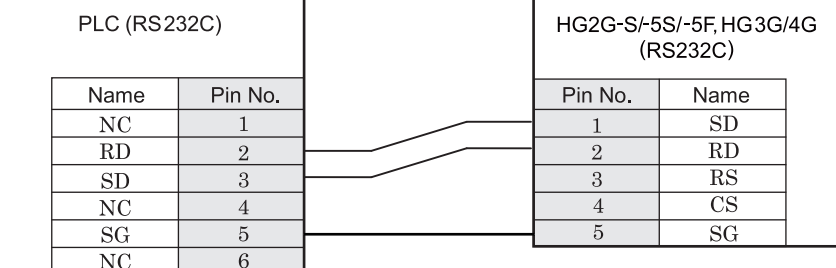

Mini Din 6Pin 2007 2008 2009 30:00 50:00 50:00 50:00 50:00 50:00 50:00 50:00 50:00 50:00 50:00 50:00 50:00 50:

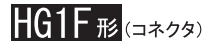

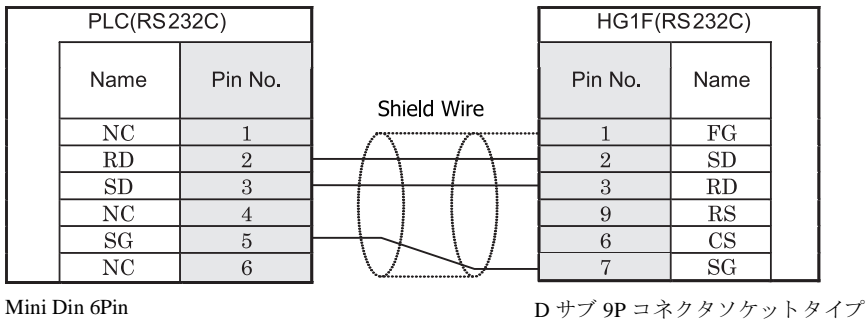

### $HG2F/3F/4F$ #

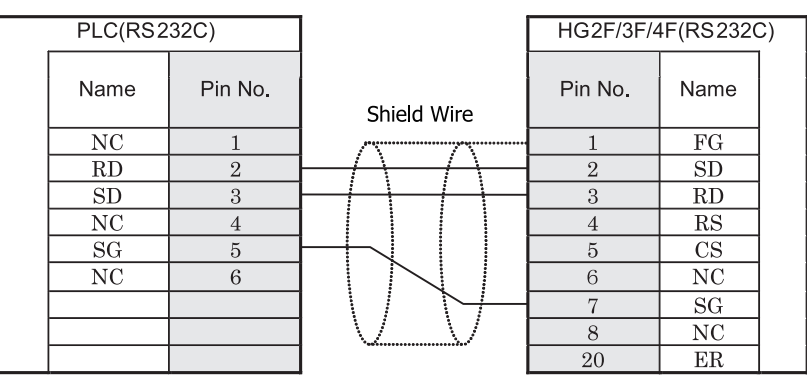

Mini Din 6Pin **D** サブ 25P コネクタソケットタイプ

### HG2S形

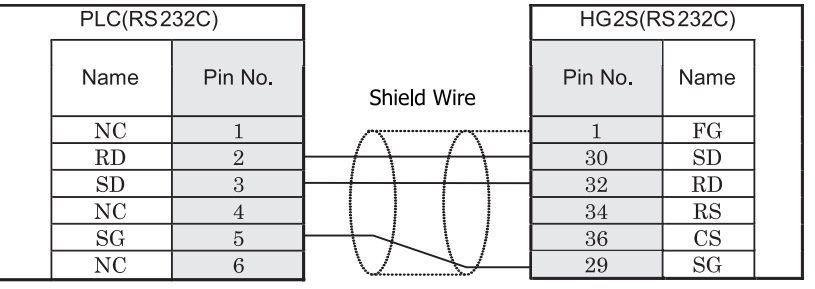

Mini Din 6Pin **D** サブ 37P コネクタプラグタイプ

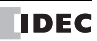

#### **20.3.2** 結線図 **2** : **MASTER-K K80S, K120S, K200S** (ローダ接続コネク タ ) - **MICRO/I**

### HG2G-5F形、HG3G/4G形(g永クタ)

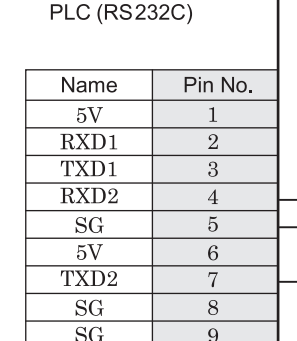

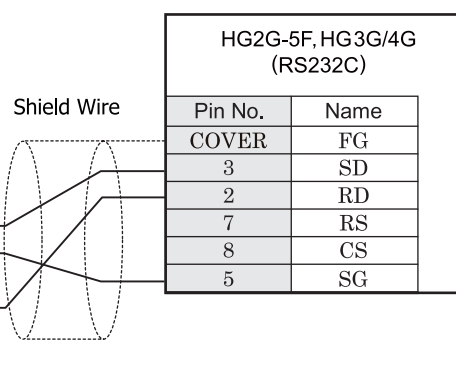

D サブ 9P コネクタプラグタイプ D サブ 9P コネクタプラグタイプ

### HG2G-S/-5S/-5F#&HG3G/4G#&###@

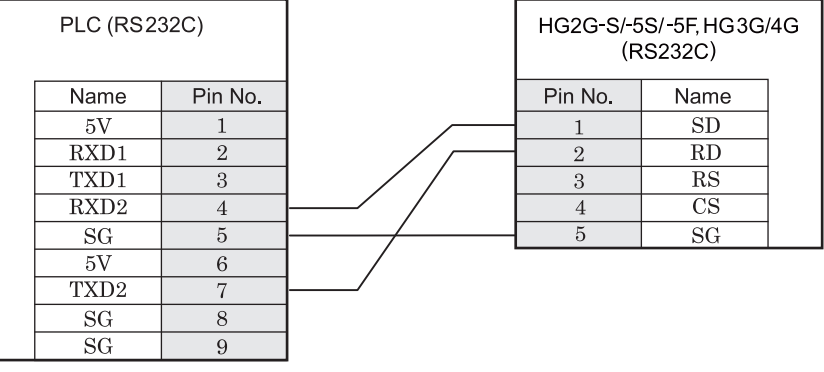

D サブ 9P コネクタプラグタイプ インコン ウェイン 端子台

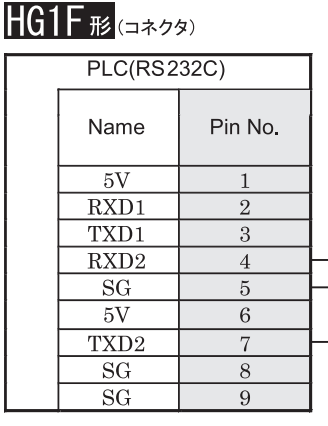

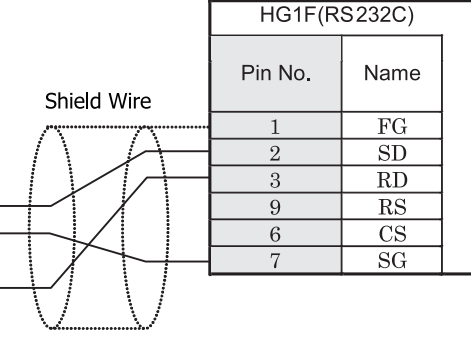

D サブ 9P コネクタプラグタイプ <br>
D サブ 9P コネクタプラグタイプ

 $HG2F/3F/4F$ #

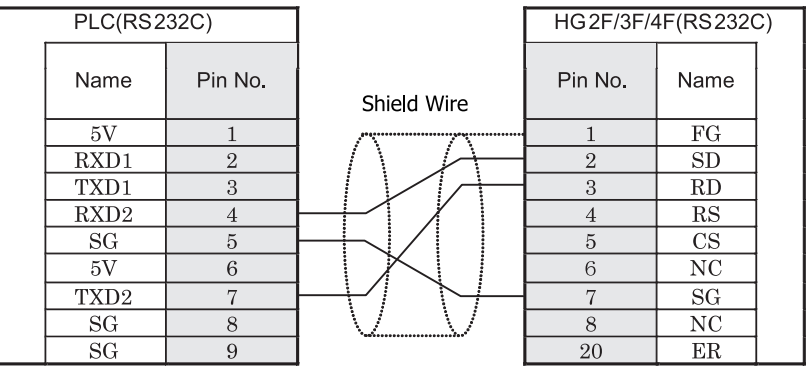

D サブ 9P コネクタプラグタイプ <br>
D サブ 25P コネクタプラグタイプ

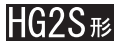

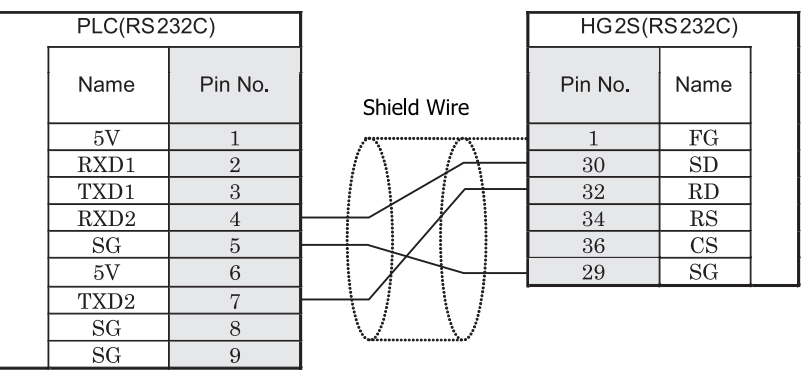

D サブ 9P コネクタプラグタイプ <br>
D サブ 9P コネクタプラグタイプ

### **20.3.3** 結線図 **3** : **MASTER-K** シ リーズ (通信モジ ュール **RS232C** ポー ト ) - **MICRO/I**

### HG2G-5F形、HG3G/4G形(gx28)

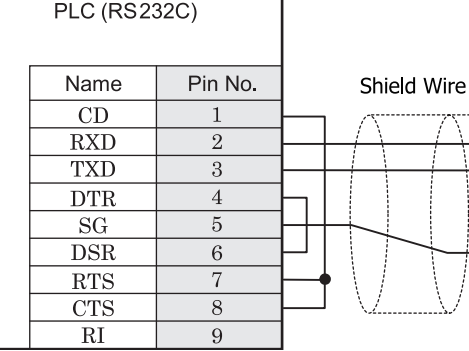

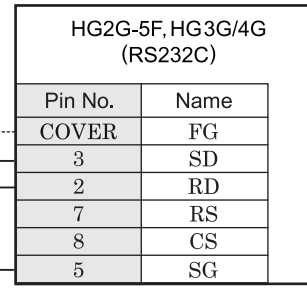

D サブ 9P コネクタソケットタイプ D サブ 9P コネクタプラグタイプ

## HG2G-S/-5S/-5F#.HG3G/4G#&###

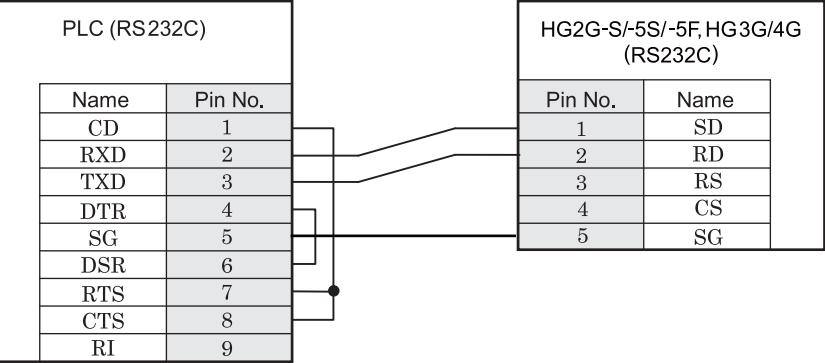

D サブ 9P コネクタソケットタイプ インコン 端子台

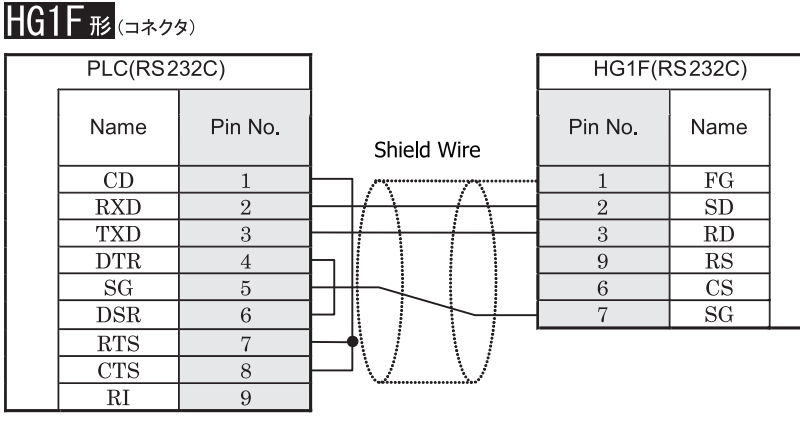

D サブ 9P コネクタソケットタイプ D サブ 9P コネクタソケットタイプ

### $HG2F/3F/4F$ #

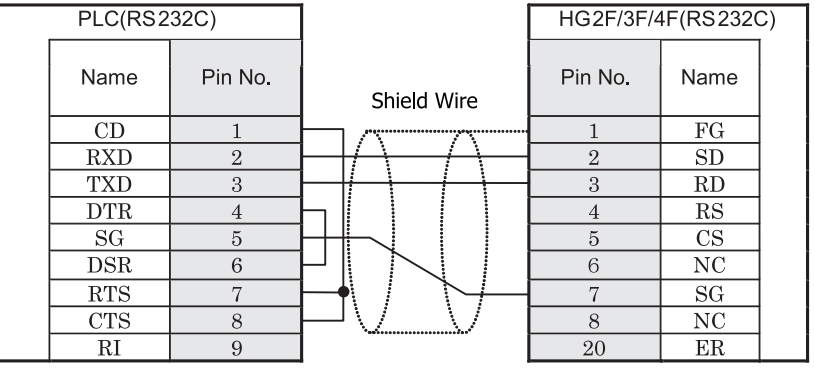

D サブ 9P コネクタソケットタイプ <br>
D サブ 25P コネクタソケット

# HG2S形

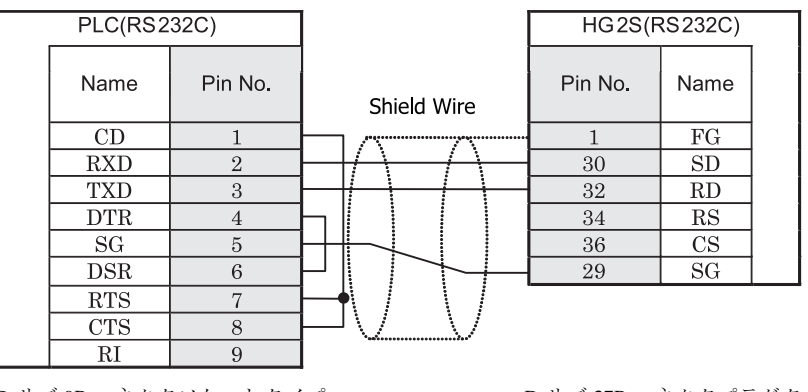

D サブ 9P コネクタソケットタイプ <br>
D サブ 9P コネクタソケットタイプ

### **20.3.4** 結線図 **4** : **MASTER-K** シ リーズ (通信モジ ュール **RS485** ポー ト ) - **MICRO/I**

### HG2G-5F形、HG3G/4G形(コネクタ)

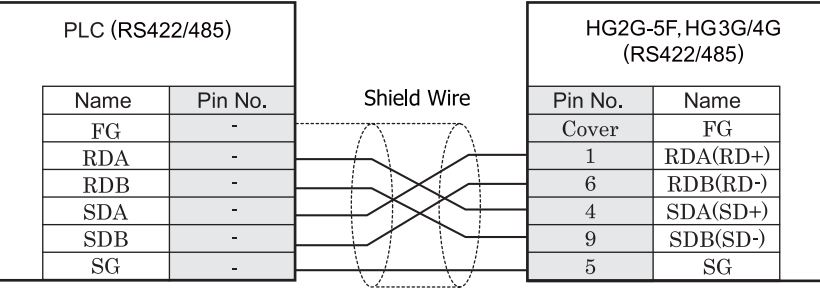

端子台 ファイン ファイン ロサブ 9P コネクタプラグタイプ

# $HG2G-S/-5S/-5F$ #8,  $HG3G/4G$ #8 (

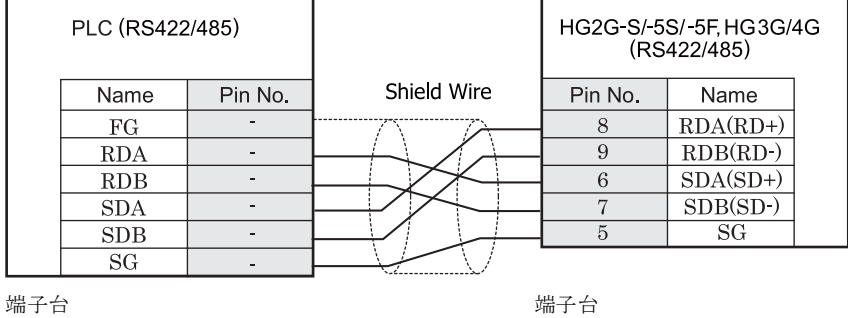

 $\mathbf{D}$ HG2G-S/-5S/-5F 形、HG3G/4G 形には TERM に対応するピン番号は存在しません。終端抵抗を挿入する場合は終 端抵抗切替スイッチにて設定してください。スイッチの設定については3ページ「第1章 2 配線する際の注 意点」を参照してください。

## $HG1F#(1779)$

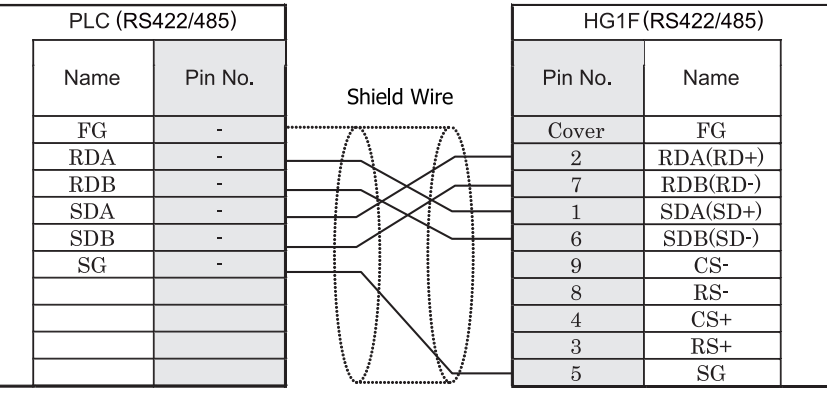

端子台 ファイン ファイン ロサブ 9P コネクタソケットタイプ

## **HG1F形**(端子台)

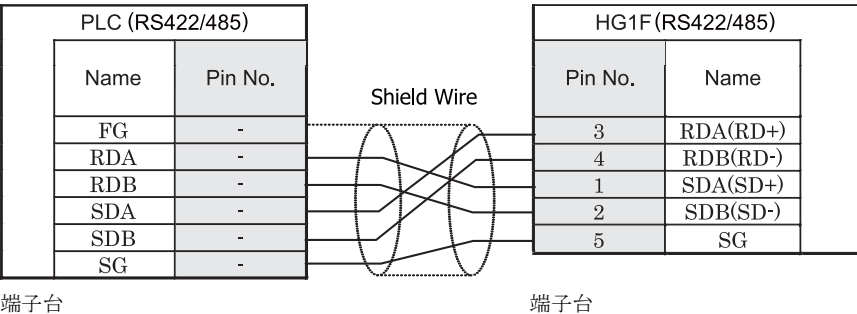

 $\mathbf{D}$ HG1F 形には TERM に対応するピン番号は存在しません。終端抵抗を挿入する場合は終端抵抗切替スイッチにて 設定してください。スイッチの設定については3ページ「第1章 2 配線する際の注意点」を参照してくださ [い](#page-18-0)。

# $HG2F/3F/4F$ #

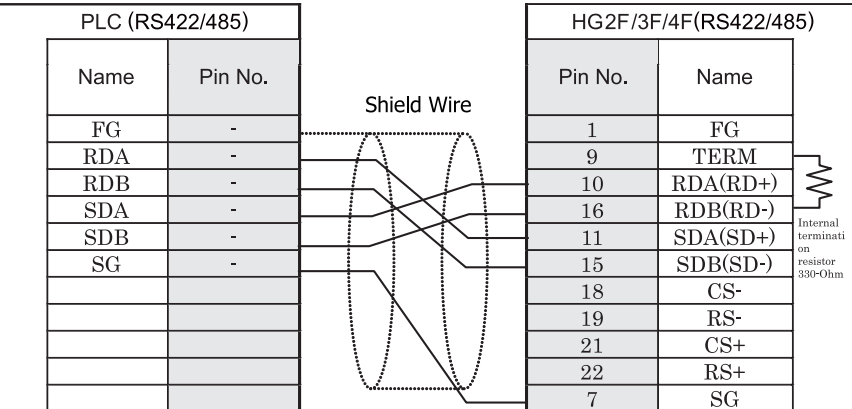

端子台 ファイン ファイン ロサブ 25P コネクタソケットタイプ

# HG2S<sup>形</sup>

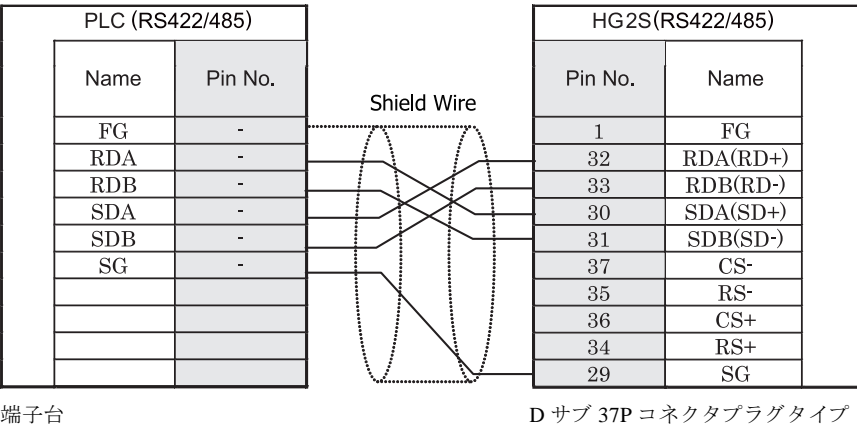

HG2S 形には TERM に対応するピン番号は存在しません。終端抵抗を挿入する場合は通信用スイッチにて設定し てください。スイッチの設定については3ページ「第1章 2 配線する際の注意点」を参照してください。

#### 第 **2** 章

### **20.4** 環境設定

LS 産電製 MASTER-K と MICRO/I とで通信を行う通信ポートの設定は以下の通りです。

#### **20.4.1 LS** 産電製 **PLC MASTER-K** のローダ接続ポー ト に接続する場合の環境設定

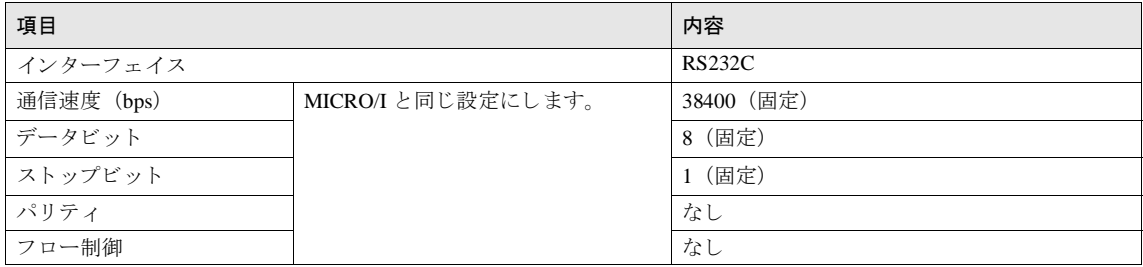

### 20.4.2 LS 産電製 PLC MASTER-K のインターフェイスモジュールに接続する場合の環境設定

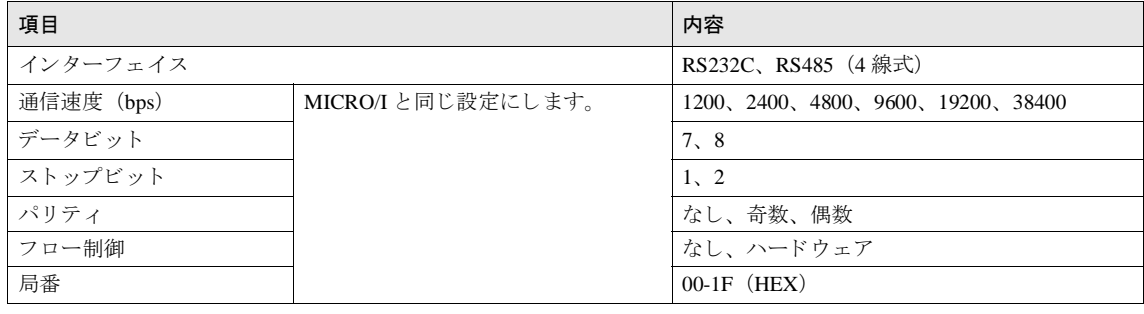

 $\mathbf{U}$ 

MASTER-K シリーズの通信設定に関しては MASTER-K ユーザーズマニュアルを参照してください。

### **20.5** 使用可能デバイス

#### ビットデバイス

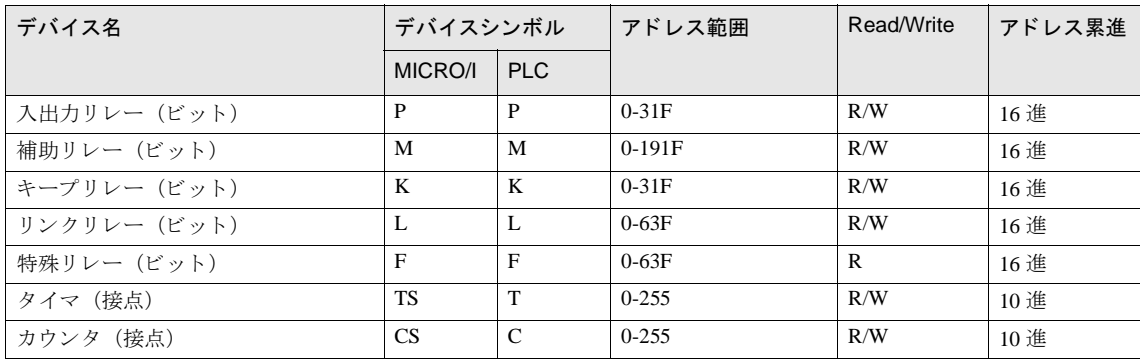

#### ワードデバイス

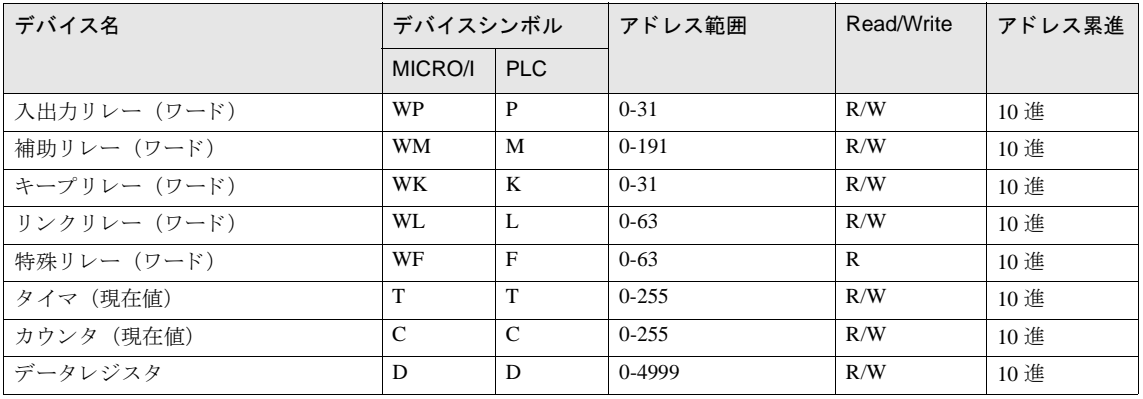

第 **2** 章

## **21 VIGOR**

### **21.1** 接続一覧表

### **21.1.1 PLC** 対応一覧

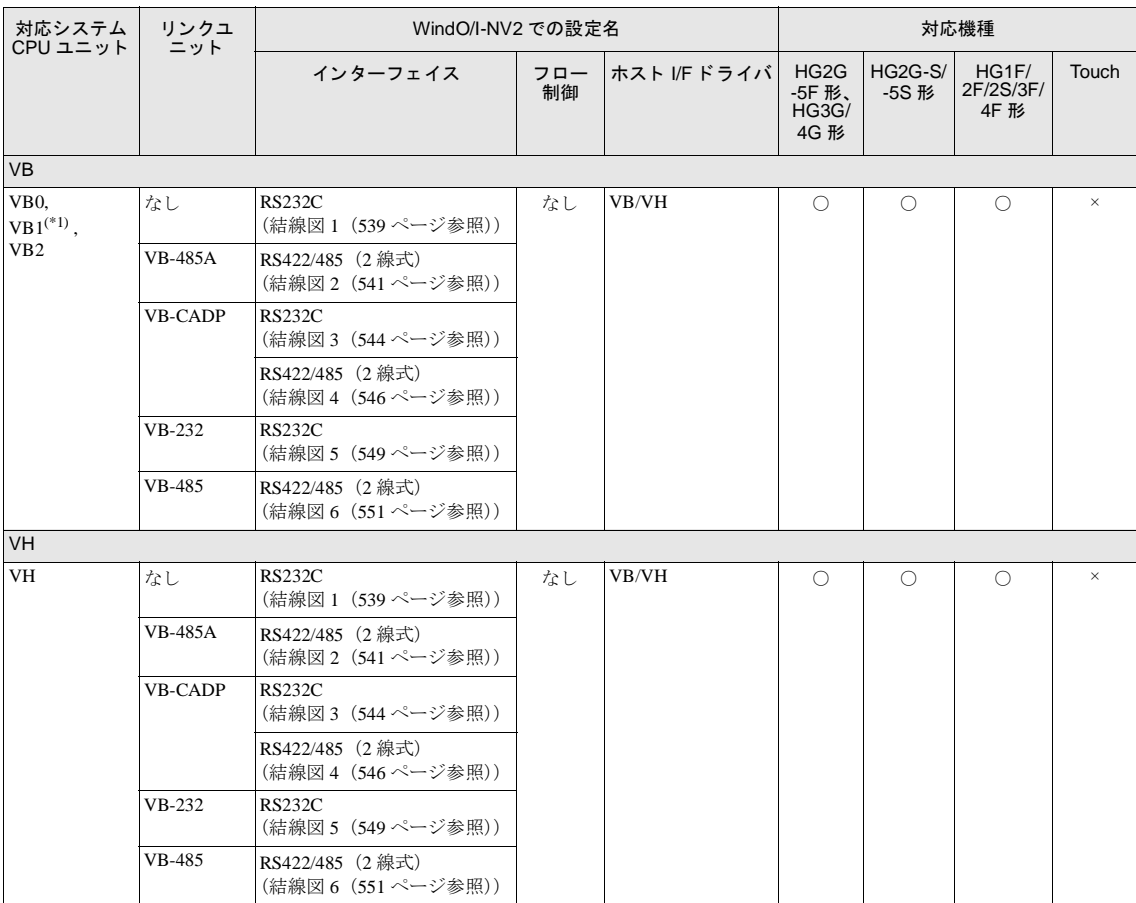

(\*1) 弊社では当該機種にて動作確認を行っています。

### **21.2** システム構成

VIGOR 製 PLC と MICRO/I を接続する場合のシ ステム構成を示し ます。

#### 21.2.1 VIGOR VB0, VB1, VB2, VH (プログラミングツールコミュニケーションポート)

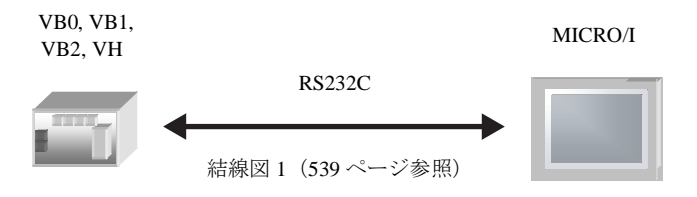

#### **21.2.2 VIGOR VB0, VB1, VB2, VH** (**VB-485A**)

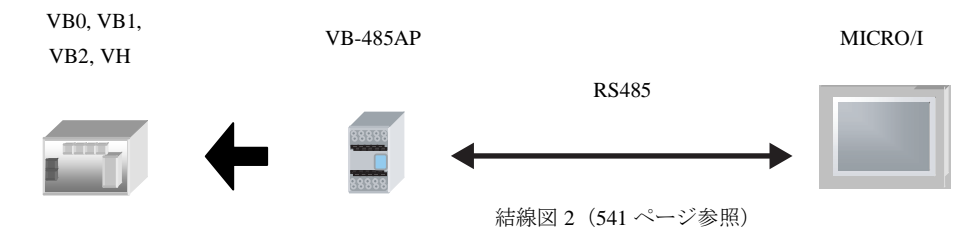

#### **21.2.3 VIGOR VB0, VB1, VB2, VH** (**VB-CADP**)

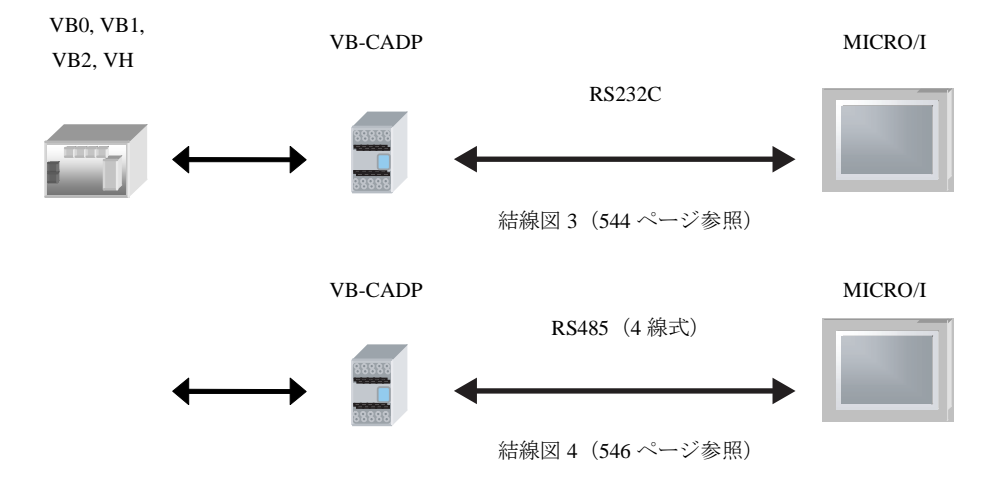

#### 第 **2** 章

#### **21.2.4 VIGOR VB0, VB1, VB2, VH** (**VB-232**)

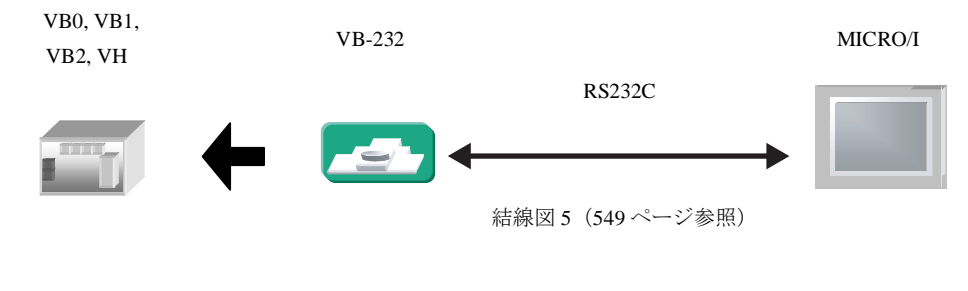

#### **21.2.5 VIGOR VB0, VB1, VB2, VH** (**VB-485**)

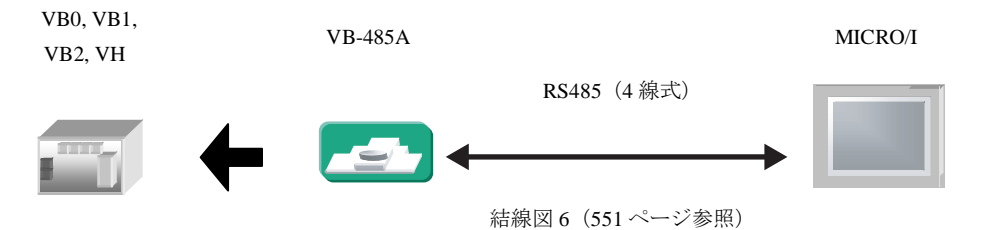

### **21.3** 結線図

 $\overline{1}$ 

各結線図に記載しているコネクタタイプは、ケーブル側ではなく本体側ですので、ご注意ください。 配線については、3ページ「第1章 2 配線する際の注意点」を参照してください。

#### <span id="page-554-0"></span>21.3.1 接続図 1 : VIGOR VB0, VB1, VB2, VH(プログラミングツールコミュニケーションポート)

### HG2G-5F形、HG3G/4G形(コネクタ)

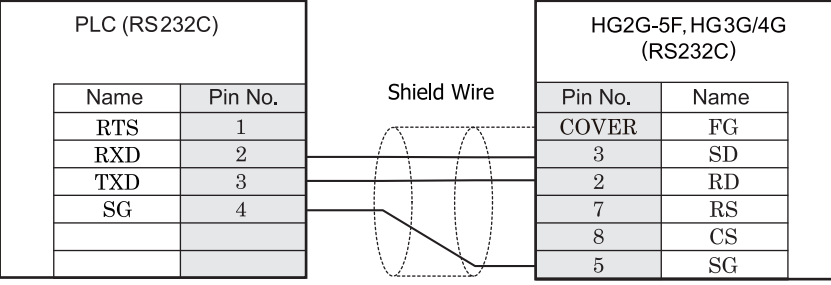

USB-A タイプコネクタ <br>
D サブ 9P コネクタプラグタイプ

# HG2G-S/-5S/-5F#.HG3G/4G#

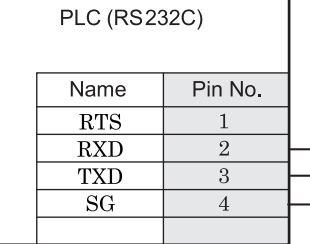

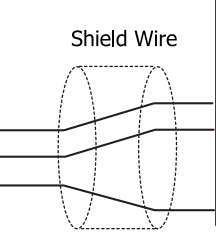

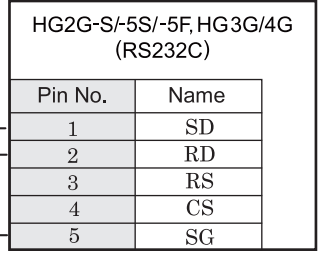

USB-A タイプコネクタ タイプン 端子台

### $HG1F#$  $(77/2)$

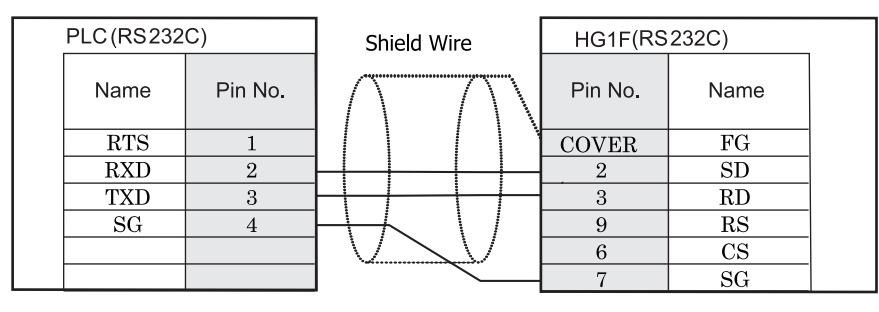

USB-A タ イプコネ ク タ D サブ 9P コネ ク タ ソ ケ ッ ト タ イプ

### $HG2F/3F/4F$ #

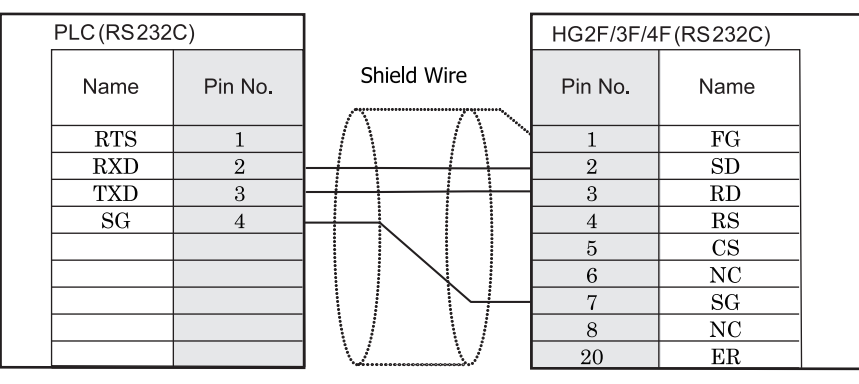

USB-A タイプコネクタ タイピング マング ローラング コネクタソケットタイプ

### HG2S<sup>形</sup>

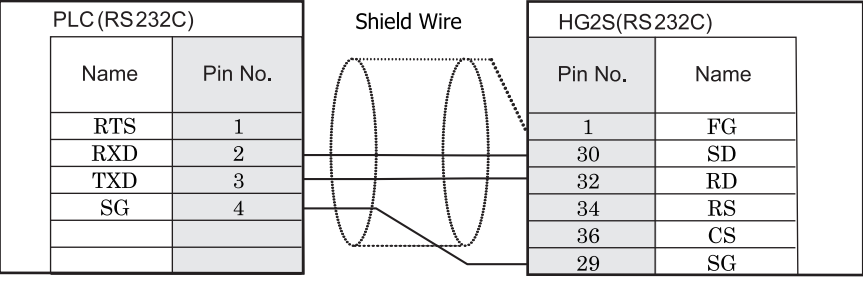

- 
- USB-A タイプコネクタ <br>
D サブ 37P コネクタプラグタイプ

#### <span id="page-556-0"></span>**21.3.2** 接続図 **2** : **VIGOR VB0, VB1, VB2, VH** (**VB-485A**)

### HG2G-5F形、HG3G/4G形(=\*28)

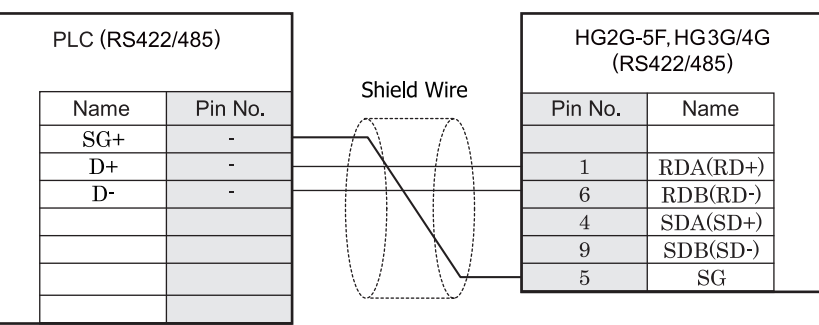

端子台 ファイン ファイン ローラン ロサブ 9P コネクタプラグタイプ

# lHG2G-S/-5S/-5F形、HG3G/4G形(端子台)

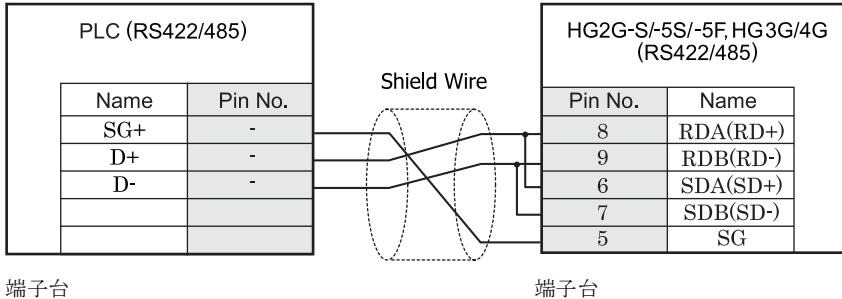

 $\hat{v}$ HG2G-5F 形、 HG3G/4G 形では RS422/485 (2 線式) での通信を、 RDA および RDB のみを用いておこ ないますの で SDA と SDB を接続する必要はあ り ません。

ただし、HG2G-5F 形、HG3G/4G 形の COM1 と接続機器を接続する場合、接続機器側の終端抵抗を OFF に設定 してください。

終端抵抗の設定が変更できない場合は HG2G-5F 形、HG3G/4G 形の端子台を使用してください。

### $HGIF$   $\mathcal{F}_{(I2799)}$

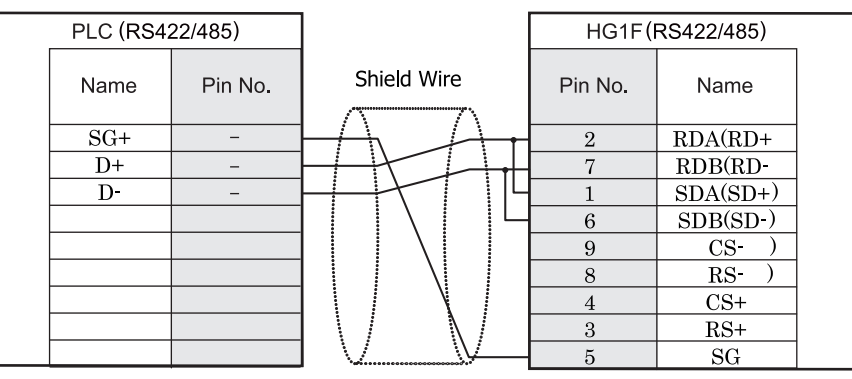

**HG1F形(端子台)** 

端子台 ファイン ファイン エコー エー・エー ロサブ 9P コネクタソケットタイプ

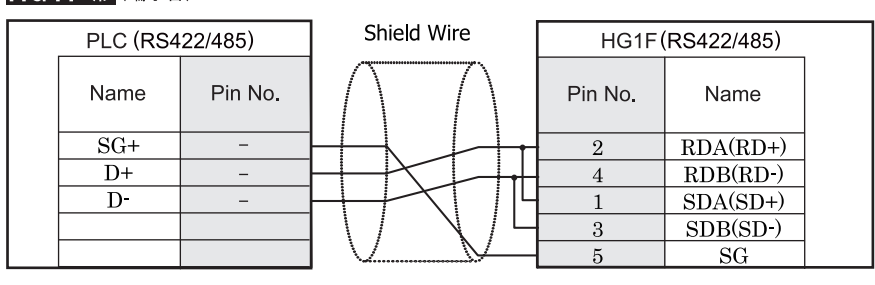

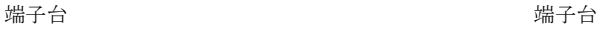

# $HG2F/3F/4F$ #

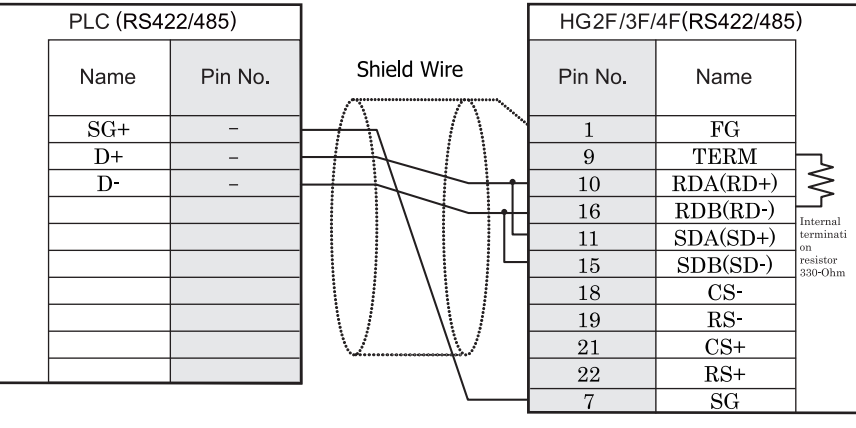

端子台 ファイン ファイン コンピュー ファイン ロサブ 25P コネクタソケットタイプ

# HG2S形

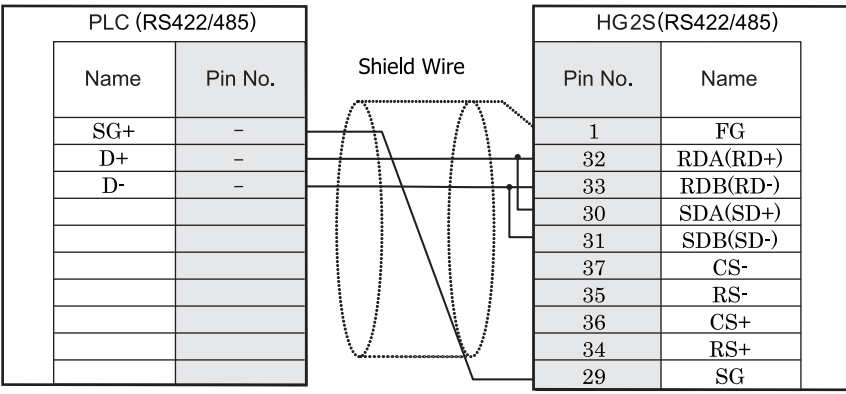

端子台 ファイン ファイン ロサブ 37P コネクタプラグタイプ

### <span id="page-559-0"></span>**21.3.3** 接続図 **3** : **VIGOR VB0, VB1, VB2, VH** (**VB-CADP**) **- RS232C**

### HG2G-5F形、HG3G/4G形(gx28)

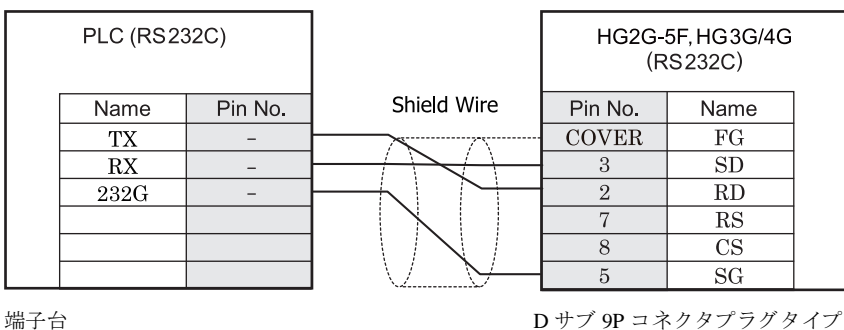

# HG2G-S/-5S/-5F形、HG3G/4G形(端子台)

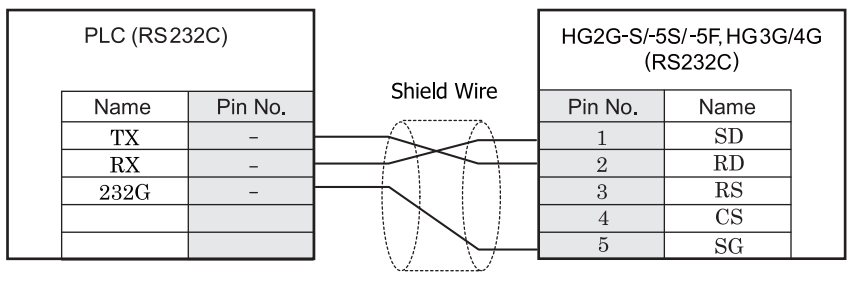

端子台 まんしゃ おおとこ しゅうしゃ おおとこ 端子台 しゅうしょく

 $HG1F#(1779)$ 

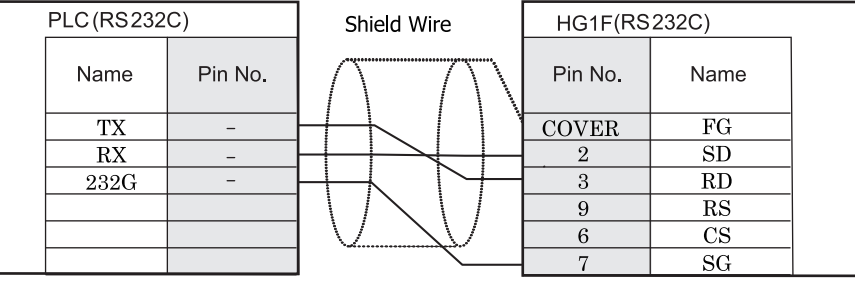

端子台 ファイン ファイン エコー エコー ロサブ 9P コネクタソケット タイプ

# $HG2F/3F/4F$ #

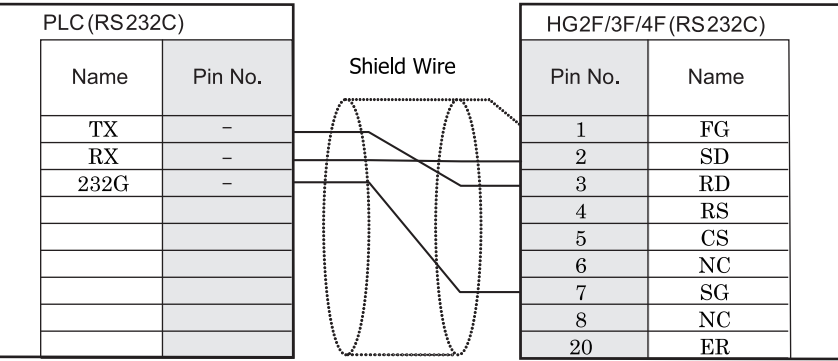

端子台 ファイン ファイン ファイブ 25P コネクタソケットタイプ

HG2S形

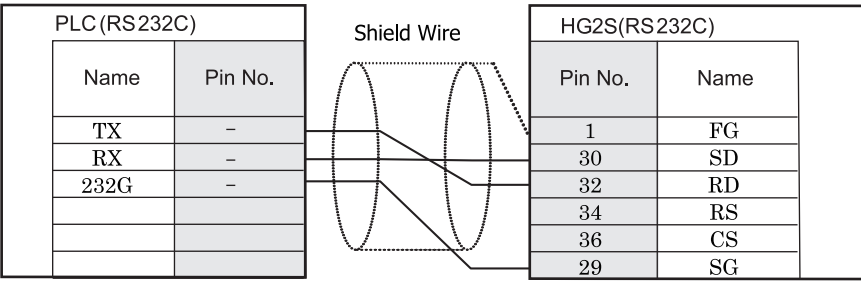

端子台 ファイン コンクリック D サブ 37P コネクタプラグタイプ

#### <span id="page-561-0"></span>**21.3.4** 接続図 **4** : **VIGOR VB0, VB1, VB2, VH** (**VB-CADP**) **- RS485**

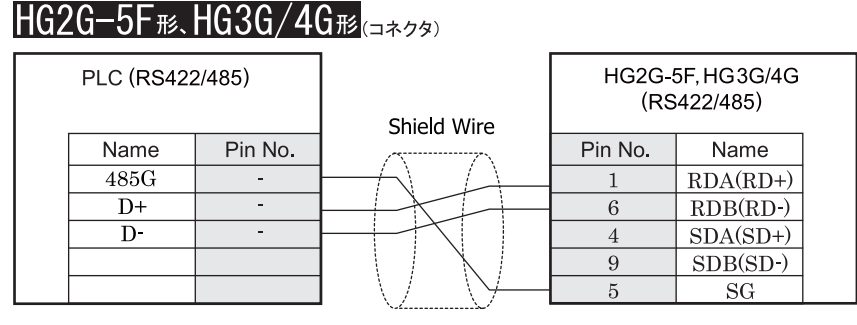

端子台 ファイン ファイン ファイブ 9P コネクタプラグタイプ

# HG2G-S/-5S/-5F#&HG3G/4G#&@###

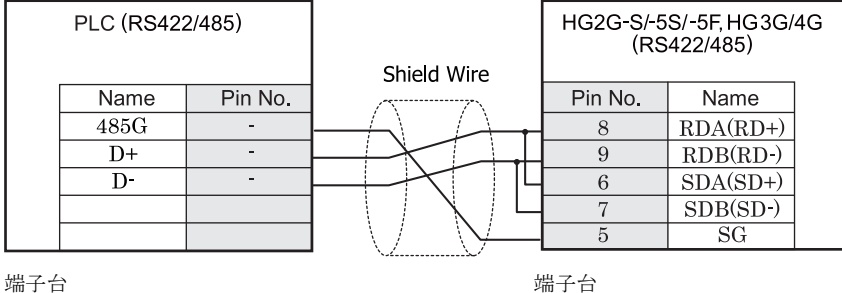

HG2G-S/-5S/-5F 形、HG3G/4G 形には TERM に対応するピン番号は存在しません。終端抵抗を挿入する場 合は終端抵抗切替スイッチにて設定してください。スイッチの設定については3ページ「第1章 2 配線 する際の注意点」を参照してください。

● HG2G-5F 形、HG3G/4G 形では RS422/485(2 線式)での通信を、RDA および RDB のみを用いておこない ますので SDA と SDB を接続する必要はありません。 ただし、HG2G-5F 形、HG3G/4G 形の COM1 と接続機器を接続する場合、接続機器側の終端抵抗を OFF に 設定してください。 終端抵抗の設定が変更できない場合は HG2G-5F 形、HG3G/4G 形の端子台を使用してください。

#### $HG1F$  $E$ ( $\Rightarrow$ 73) PLC (RS422/485) HG1F(RS422/485) Shield Wire Name Pin No. Pin No. Name  $485G$  $RDA(RD+)$  $\equiv$  $\,2$  $D+$  $\overline{7}$  $RDB(RD)$  $\equiv$  $D$ - $SDA(SD+)$  $\mathbf{1}$  $\overline{6}$  $SDB(SD)$ 9  $CS$  $\overline{\text{RS}}$ 8  $\overline{\text{CS+}}$  $\overline{4}$  $\mathcal{S}$  $RS+$  $5\overline{)}$  $SG$

端子台 ファイン ウィック エンジェー ロー・エンジン ロー・ファイル カイブ

HG1F形(端子台)

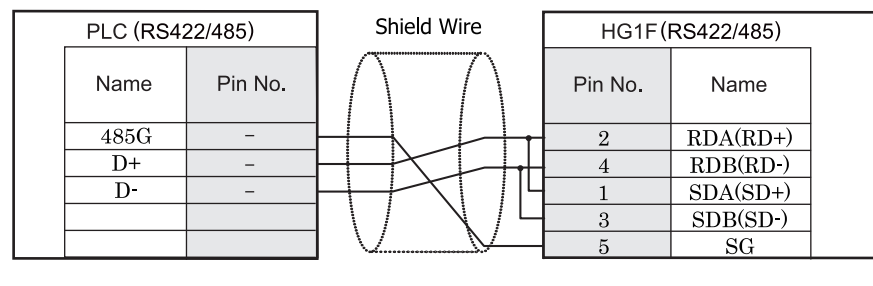

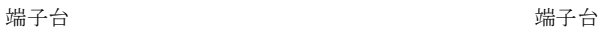

 $\ddot{v}$ HG1F 形には TERM に対応するピン番号は存在しません。終端抵抗を挿入する場合は終端抵抗切替スイッチにて 設定してください。スイッチの設定については3ページ「第1章 2 配線する際の注意点」を参照してくださ [い。](#page-18-0)

### $HG2F/3F/4F$ #

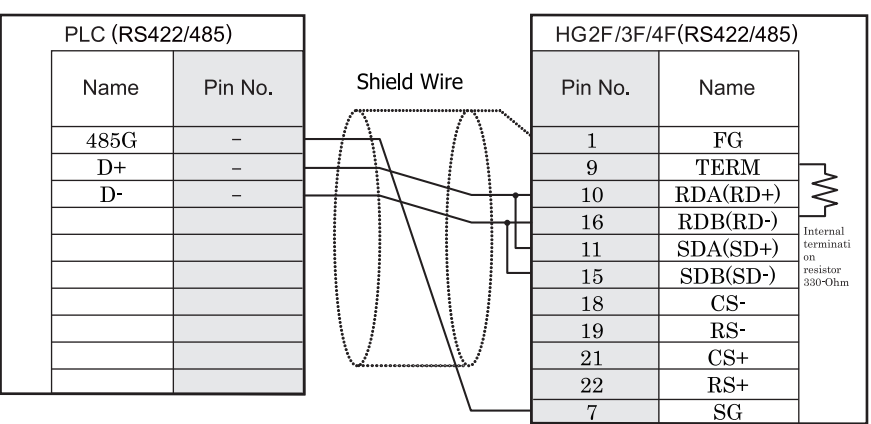

端子台 ファイン ファイン ロック・コール ロサブ 25P コネクタソケットタイプ

# HG2S形

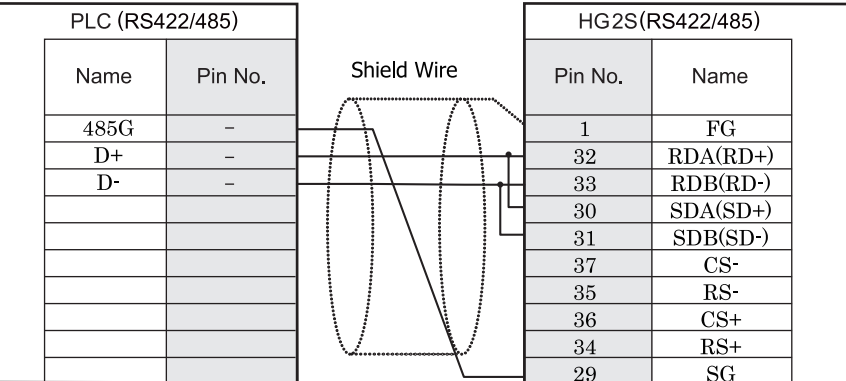

端子台 ファイン ファイン ロサブ 37P コネクタプラグタイプ

HG2S 形には TERM に対応するピン番号は存在しません。終端抵抗を挿入する場合は通信用スイッチにて設定し てください。スイッチの設定については3ページ「第1章 2 配線する際の注意点」を参照してください。

#### <span id="page-564-0"></span>**21.3.5** 接続図 **5** : **VIGOR VB0, VB1, VB2, VH** (**VB-232**)

### HG2G-5F形、HG3G/4G形(gx28)

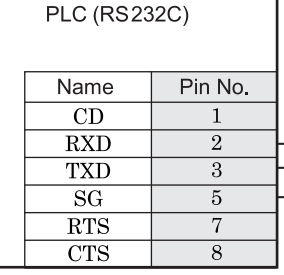

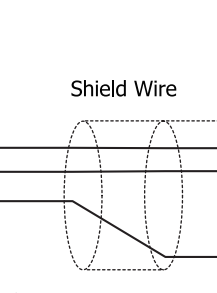

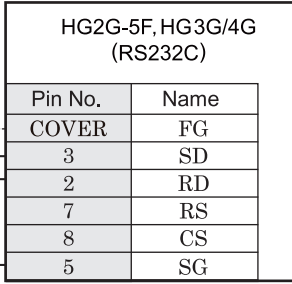

D サブ 9P コネクタソケットタイプ <br>
D サブ 9P コネクタソケットタイプ

(RS232C)

Name  $\overline{SD}$ 

 $\overline{RD}$ 

 $\overline{\text{RS}}$ 

 $\overline{\text{CS}}$ 

 $\overline{\rm SG}$ 

### HG2G-S/-5S/-5F形、HG3G/4G形(端子台)

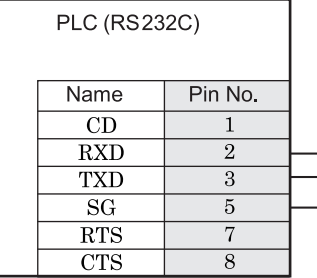

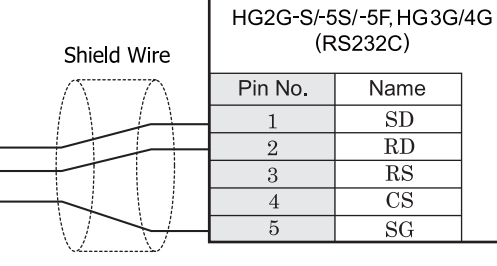

D サブ 9P コネクタソケットタイプ インコン 端子台

 $\mathbf{1}$ 

 $\sqrt{2}$ 

3

 $\overline{4}$  $\overline{5}$ 

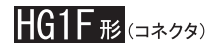

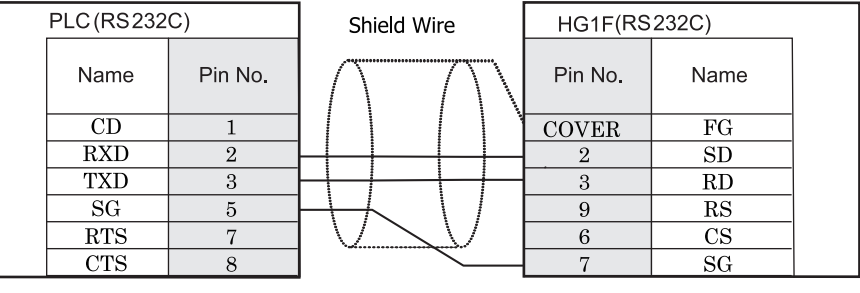

D サブ 9P コネクタソケットタイプ D サブ 9P コネクタソケットタイプ

### $HG2F/3F/4F$ #

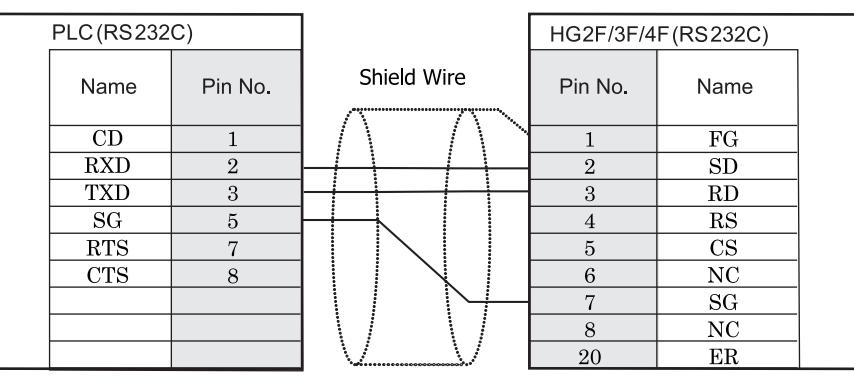

D サブ 9P コネクタソケットタイプ <br>
D サブ 25P コネクタソケットタイプ

### HG2S形

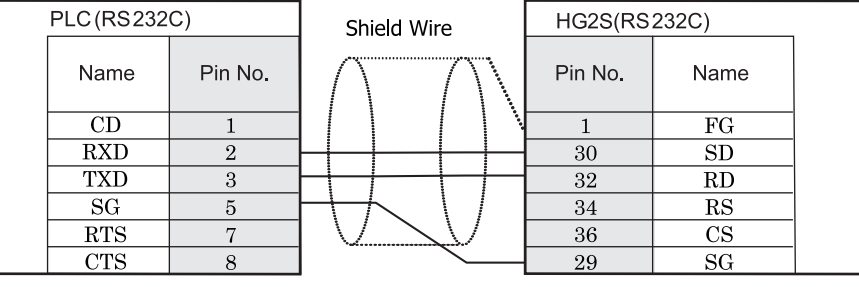

D サブ 9P コネクタソケットタイプ <br>
D サブ 9P コネクタソケットタイプ

**2**

**2**

**2**

**2**

#### <span id="page-566-0"></span>**21.3.6** 接続図 **6** : **VIGOR VB0, VB1, VB2, VH** (**VB-485**)

#### HG2G-5F. HG3G/4G PLC (RS422/485) (RS422/485) Shield Wire Name Pin No. Pin No. Name  $\overline{RX+}$  $\overline{\phantom{a}}$  $RDA(RD+)$  $\mathbf{1}$  $\overline{RX}$  $\overline{\phantom{a}}$  $6\phantom{1}$  $RDB(RD-)$  $TX+$ ä,  $\overline{4}$  $SDA(SD+)$ TX- $SDB(SD-)$ 9  $\overline{\rm SG}$  $5\,$  $SG$

HG2G-5F形、HG3G/4G形(=\*28)

端子台 ファイン ファイン コンクリー ロサブ 9P コネクタプラグタイプ

### HG2G-S/-5S/-5F#.HG3G/4G#&

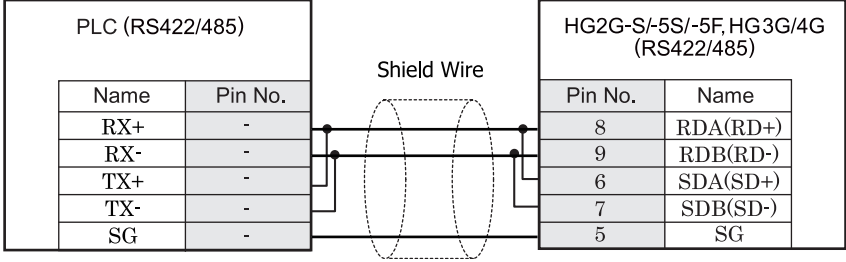

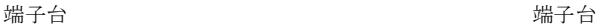

HG2G-S/-5S/-5F 形、HG3G/4G 形には TERM に対応するピン番号は存在しません。終端抵抗を挿入する場  $\mathbf{U}$ 合は終端抵抗切替スイッチにて設定してください。スイッチの設定については3ページ「第1章 2 配線 する際の注意点」を参照してください。

**● HG2G-5F 形、HG3G/4G 形では RS422/485(2 線式)での通信を、RDA および RDB のみを用いておこない** ますので SDA と SDB を接続する必要はありません。 ただし、HG2G-5F形、HG3G/4G 形の COM1 と接続機器を接続する場合、接続機器側の終端抵抗を OFF に 設定してください。 終端抵抗の設定が変更できない場合は HG2G-5F 形、HG3G/4G 形の端子台を使用してください。

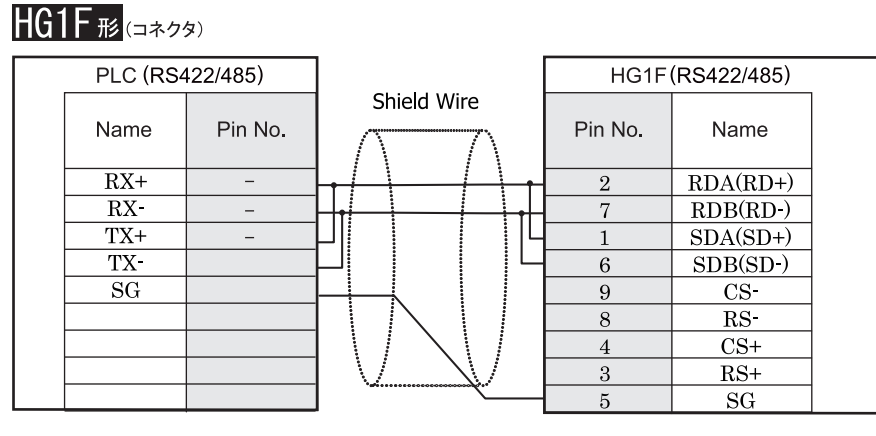

端子台 ファイン ファイン コール エー・エー ロサブ 9P コネクタソケットタイプ

### **HG1F形(端子台)**

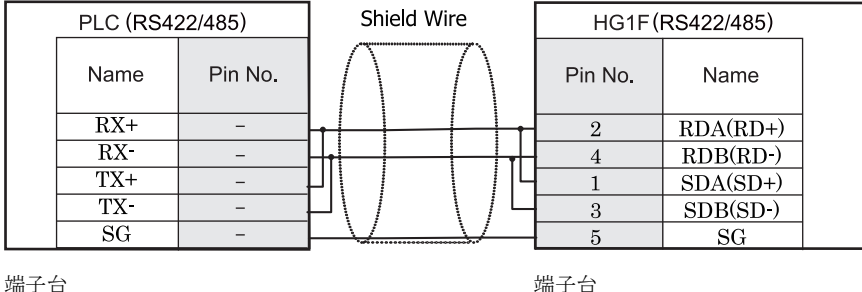

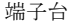

HGIF 形には TERM に対応するピン番号は存在しません。終端抵抗を挿入する場合は終端抵抗切替スイッチにて 設定してください。スイッチの設定については3ページ「第1章 2 配線する際の注意点」を参照してくださ [い](#page-18-0)。

# $HG2F/3F/4F$ #

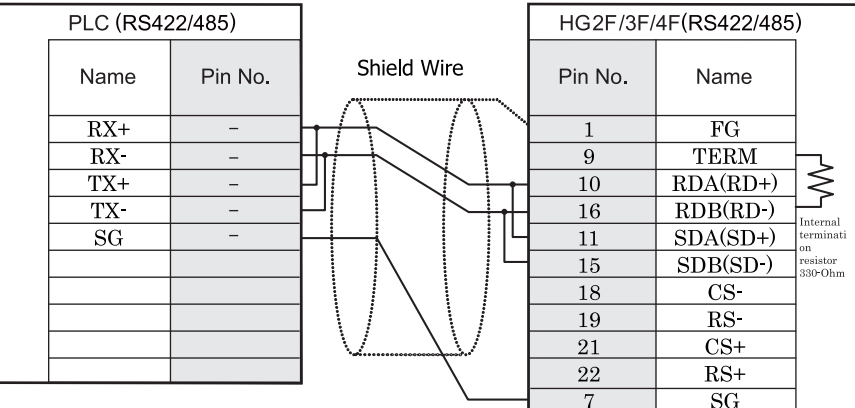

端子台 ファイン ファイン ロサブ 25P コネクタソケットタイプ

# HG2S形

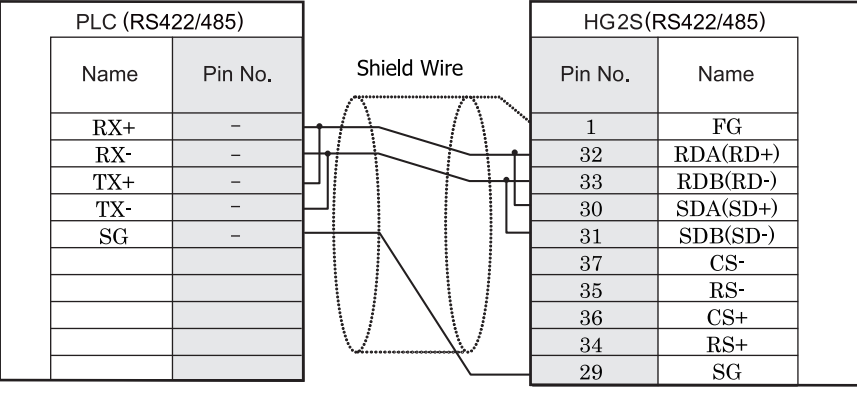

端子台 ファイン ファイン ロサブ 37P コネクタプラグタイプ

HG2S 形には TERM に対応するピン番号は存在しません。終端抵抗を挿入する場合は通信用スイッチにて設定し てください。スイッチの設定については3ページ「第1章 2 配線する際の注意点」を参照してください。

#### 第 **2** 章

#### **21.4** 環境設定

VIGOR 製 VB/VH シリーズと MICRO/I とで通信を行う通信ポートの設定は以下の通りです。

#### 21.4.1 VIGOR 製 VB/VH シリーズのプログラミングツールコミュニケーションポートに接続する場合の 環境設定

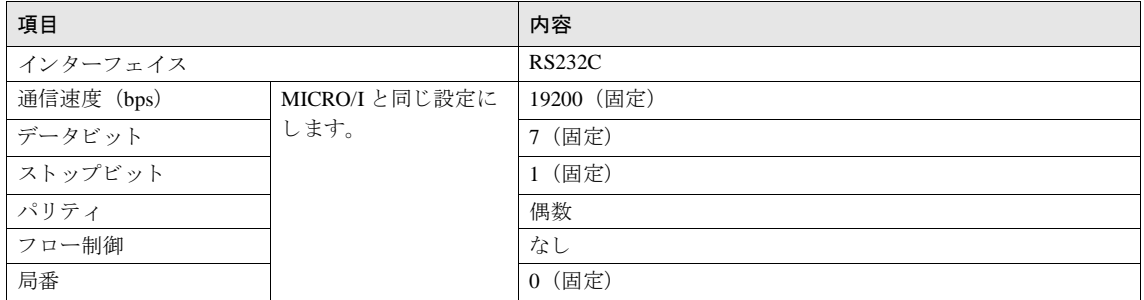

#### **21.4.2 VIGOR** 製 **VB/VH** と **VB-485A**、 **VB-232** または **VB-485** に接続する場合の環境設定

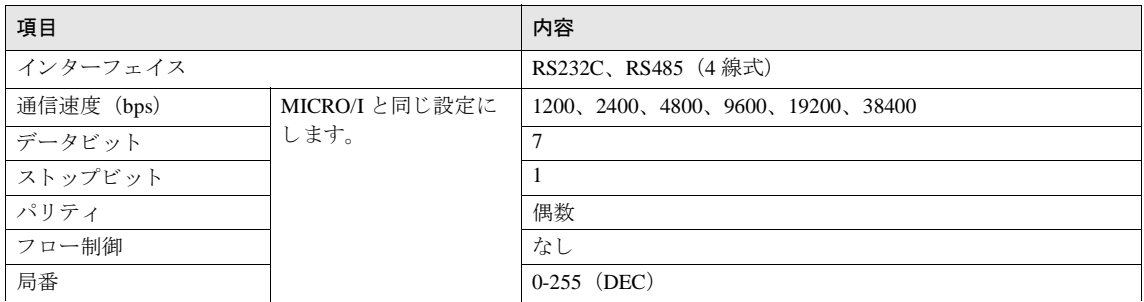

#### **21.4.3 VIGOR** 製 **VB/VH** の **VB-CADP** に接続する場合の環境設定

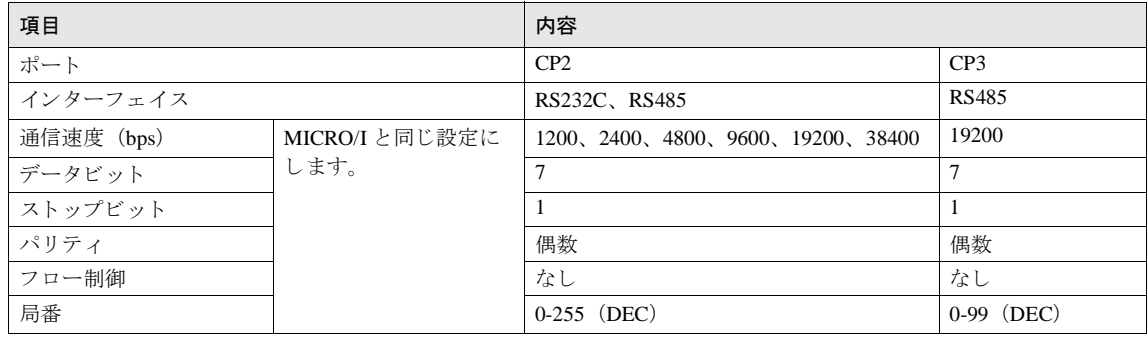

VB/VH シリーズの通信設定に関しては VB/VH ユーザーズマニュアルを参照してください。

### **21.5** 使用可能デバイス

#### ビットデバイス

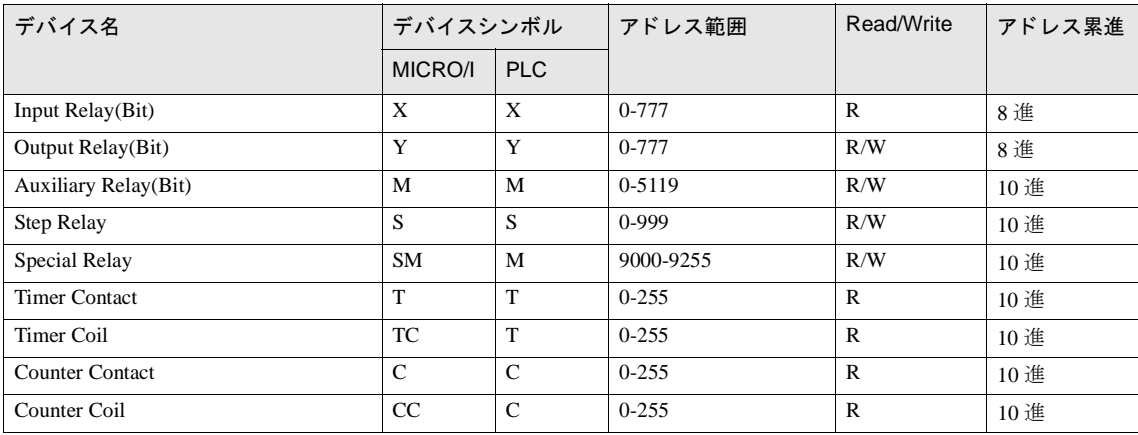

#### ワー ド デバイス

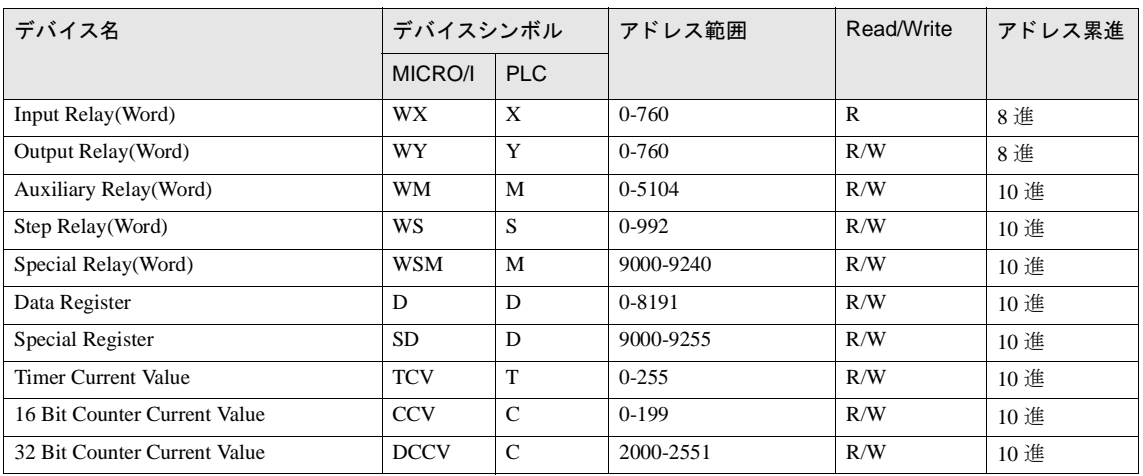

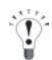

Step Relay(Bit) の最大値が 999 であるため、Step Relay(Word) のアドレス 992 は 8 ビットのみ使用できます。

#### 第 **2** 章

### **22 Emerson**

#### **22.1** 接続一覧表

### **22.1.1 PLC** 対応一覧

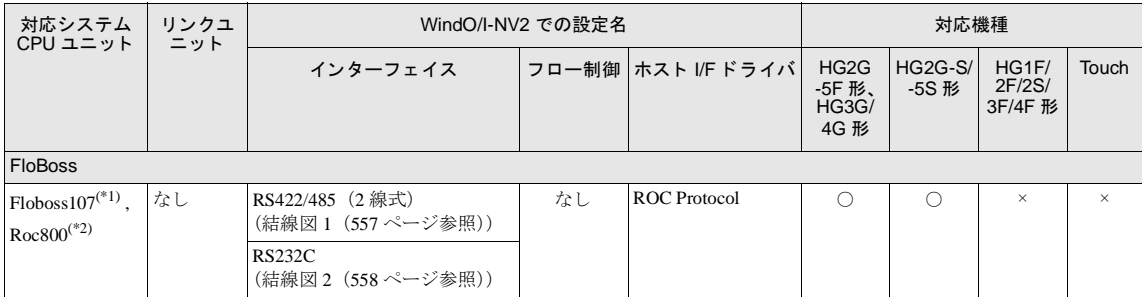

(\*1) 弊社では当該機種にて動作確認を行っています。

(\*2) Floboss107 でサポートされていない TLP を指定する場合は、デバイスアドレス設定ダイアログで [TLP を入力する ] にチェックを付 け、TLP およびデータタイプを指定してください。

### **22.2** システム構成

Emerson 製 PLC と MICRO/I を接続する場合のシ ステム構成を示し ます。

#### **22.2.1 FloBoss**

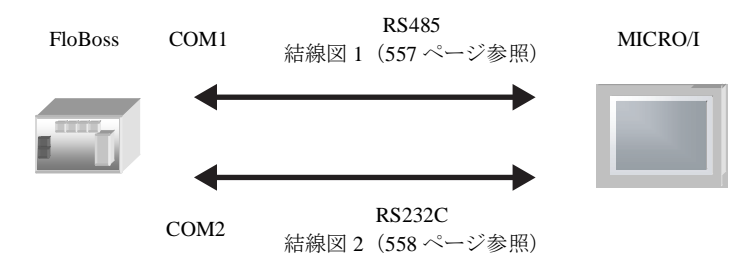

### **22.3** 結線図

 $\widetilde{\mathbb{P}}$ 

各結線図に記載しているコネクタタイプは、ケーブル側ではなく本体側ですので、ご注意ください。 配線については、3ページ「第1章 2 配線する際の注意点」を参照してください。

#### <span id="page-572-0"></span>**22.3.1** 結線図 **1** : **FloBoss** (**COM1 RS485**)

### HG2G-5F形、HG3G/4G形(コネクタ)

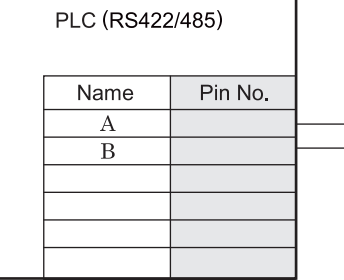

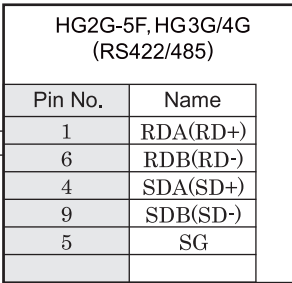

端子台 ファイン ファイン ロサブ 9P コネクタプラグタイプ

# HG2G-S/-5S/-5F#.HG3G/4G#8(##78)

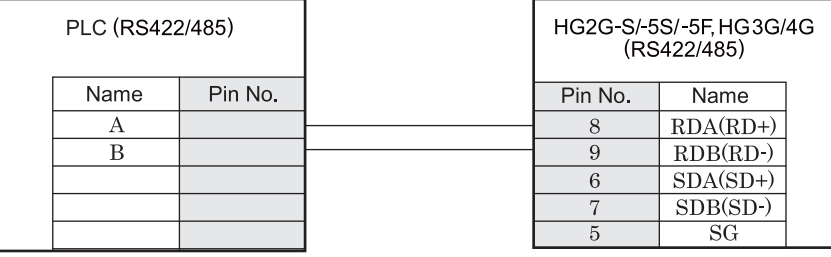

端子台 端子台

**2**

### <span id="page-573-0"></span>**22.3.2** 結線図 **2** : **FloBoss** (**COM2 RS232C**)

### HG2G-5F形、HG3G/4G形(gx28)

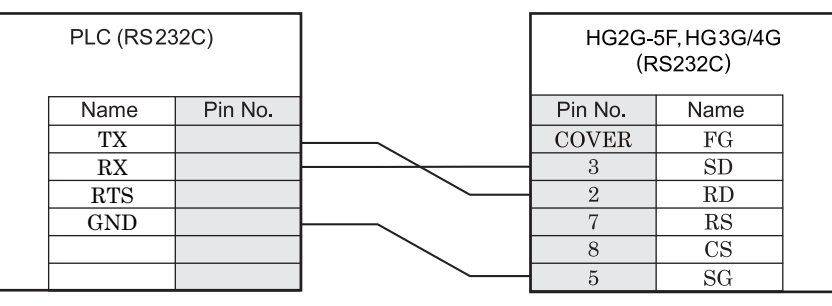

端子台 ファイン ファイン ロサブ 9P コネクタプラグタイプ

### HG2G-S/-5S/-5F#.HG3G/4G#8(##7#)

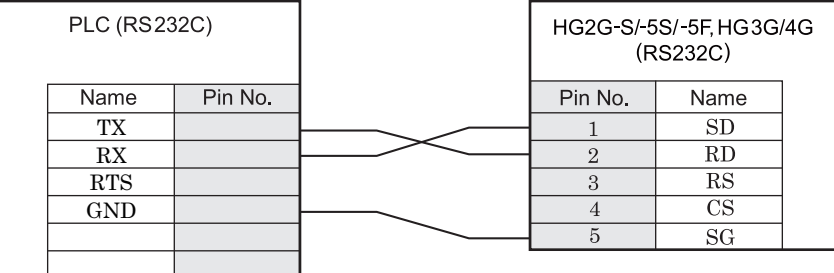

端子台 まんしゃ おおとこ おおとこ おおとこ 端子台

### **22.4** 環境設定

Emerson 製 PLC と MICRO/I とで通信を行う通信ポートの設定は以下の通りです。

#### **22.4.1 FloBoss** の **COM1** (**RS485**) も し く は **COM2** (**RS232C**) ポー ト と接続する場合の環境設定

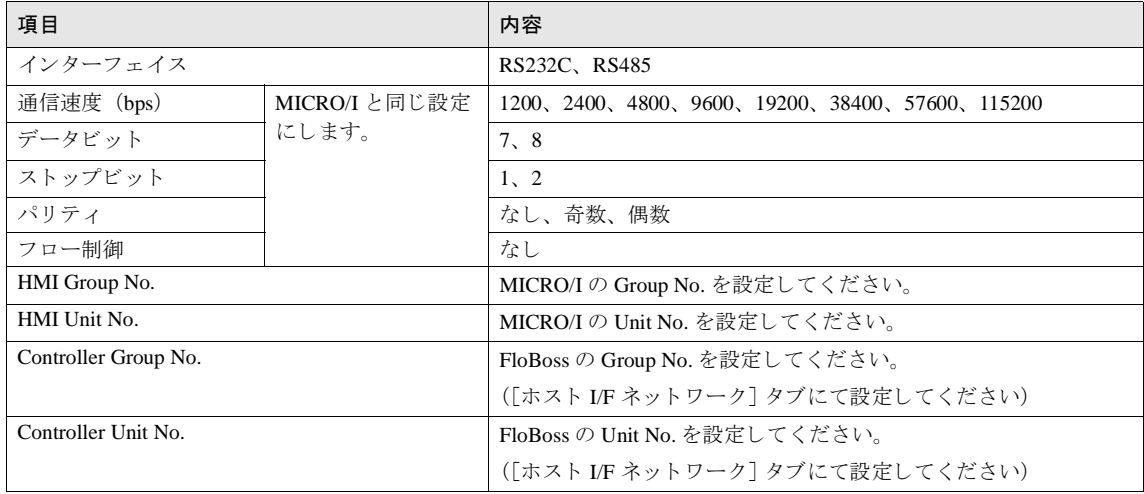

#### 第 **2** 章

### **22.5** 使用可能デバイス

Emerson ROC Protocol ホスト I/F ドライバを選択時、使用可能な PLC のデバイスは「デバイスアドレス設定]ダイアロ グボックスにて確認してください。デバイスアドレスを設定する項目の [...] ボタンをクリックすると、[デバイスアド レス設定] ダイアログボックスが表示されます。

- 例) ビットスイッチに PLC のデバイスを設定する場合
- 1. ビットスイッチを画面に配置し、ダブルクリックします。 部品のプロパティダイアログボックスが表示されます。

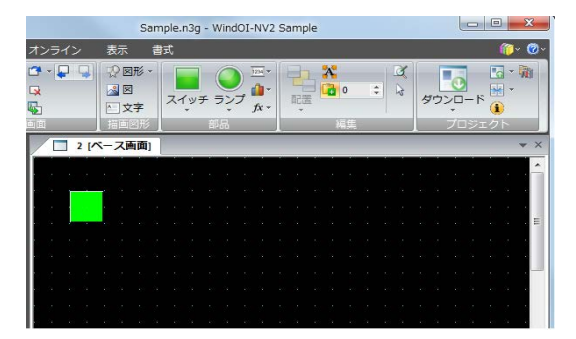

2. [書込デバイス] テキストボックスの右にある […] ボタンをクリックします。 [デバイスアドレス設定] ダイアログボックスが表示されます。

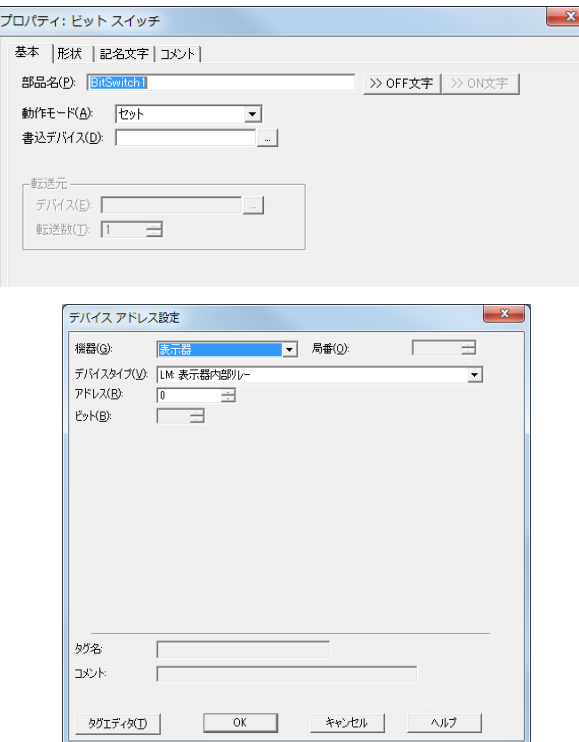
3. [デバイスアドレス設定] ダイアログボックスの [機器] で"接続機器"を選択します。

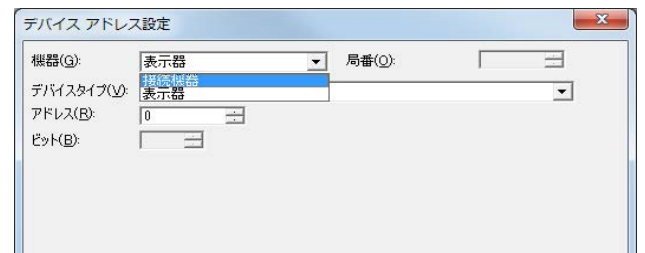

4. Emerson ROC のデバイスアドレスを設定するためのコントロールが表示されます。

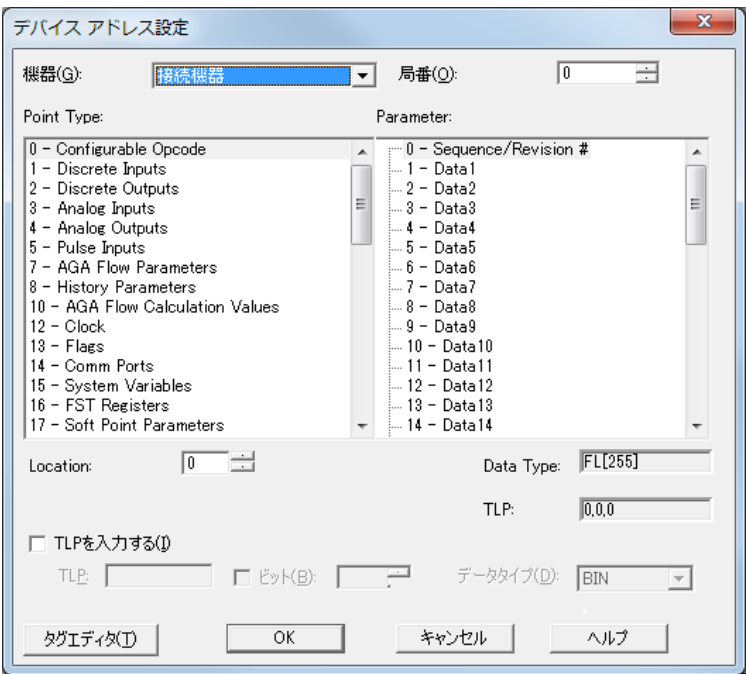

#### 第 **2** 章

**5.** Emerson ROC のデバイスは以下の 2 通 りの方法で設定を行 う こ とができます。

#### **•** 「**Point Type**」、 「**Parameter**」、 「**Location**」 を選択する場合

**1)** 「Po**i**nt Type」、 「Parameter」、 「Location」 を選択し、 [OK] ボ タ ンを ク リ ッ ク し ます。 選択したデバイスアドレスが [ 書込デバイス ] テキストボックスに表示されます。

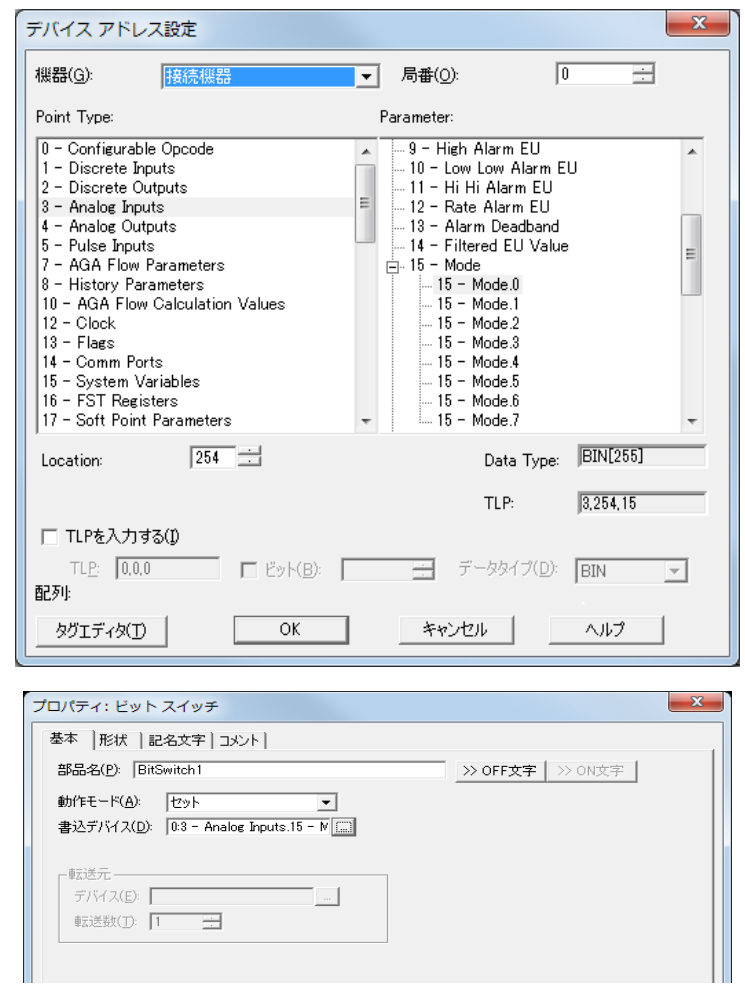

Emerson ROC のデバイ スは ROC Protocol Specifications Manual (Form Number A4199, Part Number D301053X012, November 2011) を参考にしています。

#### **• TLP** を直接入力する場合

**1)** [ デバイ スア ド レ ス設定 ] ダ イ ア ロ グボ ッ ク スで、 [Input TLP] のチェ ッ ク ボ ッ ク ス をオンに し ます。 [Point Type]、 [Parameter]、 [Location] の設定が無効にな り 、 [TLP]、 [Bit]、 [Data Type] の設定が有効にな り ます。

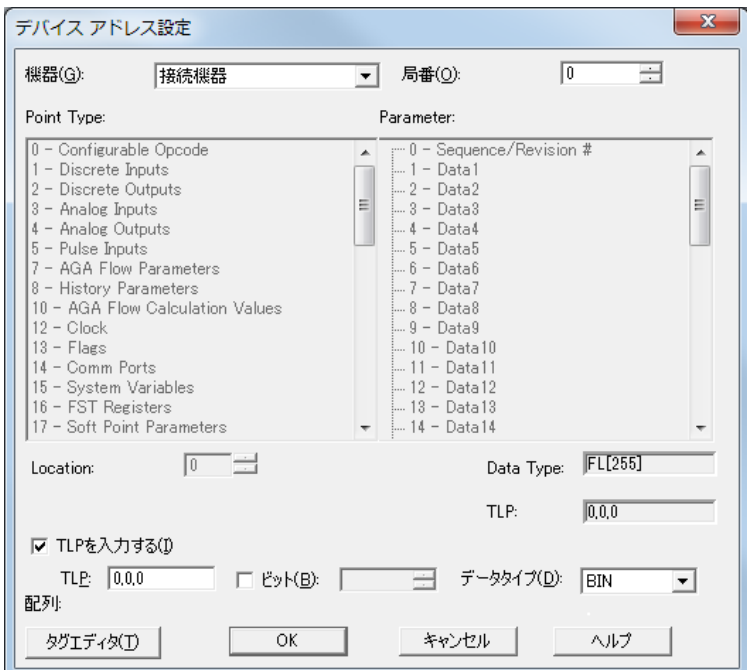

- **2)** [TLP]、 [Bit]、 [Data Type] を設定し ます。
	- ・ [TLP] に Point Type、 Location、 Parameter の順で値を入力し、 それぞれを コ ンマで区切って く だ さい。
	- · ビットデバイスを設定する必要がある場合は、[Bit] のチェックボックスをオンにし値を入力してください。

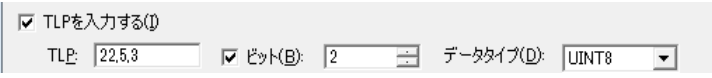

3) [OK] ボタンをクリックします。

設定したデバイスアドレスが [ 書込デバイス ] テキストボックスに表示されます。

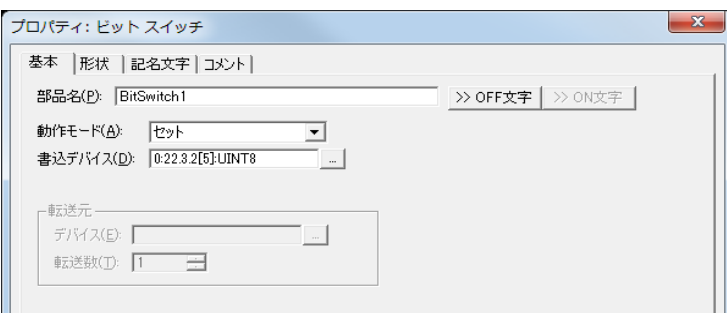

#### 第 **2** 章

※※ TLP を直接入力する場合、[デバイスアドレス設定] ダイアログボックスで設定した [TLP] の順番と、入力され た TLP、Bit、Data Type の情報から構成される Emerson ROC のデバイスアドレス表示における TLP の順番が異 なります。 ● 「デバイスアドレス設定1ダイアログボックスでの設定 [TLP] テキ ス ト ボ ッ ク スでは、 Point Type,Location,Parameter の順番で設定されます。 (局番、 Bit、 Data Type は個別の設定で行います。)

● 入力された TLP、Bit、Data Type の情報から構成される Emerson ROC のデバイスアドレス表示 表示されるデバイスアドレスは、以下の順番で構成されます。 ビ ッ ト デバイ ス : 局番 :Point Type.Parameter.Bit[Location]:Data Type ワー ドデバイ ス : 局番 :Point Type.Parameter[Location]:Data Type

## **23** 日立産機システム

## **23.1** 接続一覧表

## **23.1.1 PLC** 対応一覧

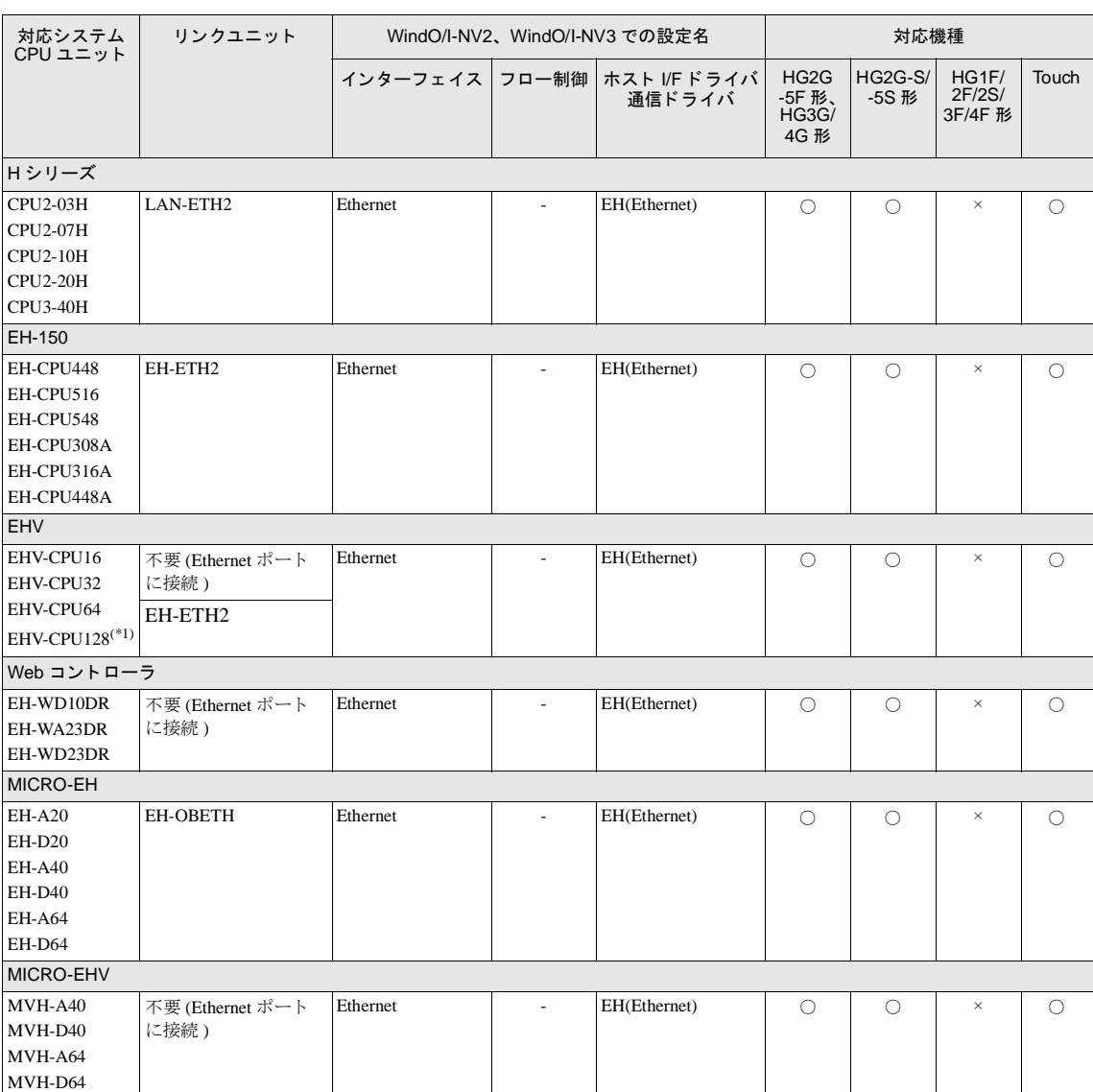

(\*1) 弊社では当該機種にて動作確認を行っています。

## **23.2** システム構成

## **23.2.1 H/EH/EHV** シ リーズ (**Ethernet**)

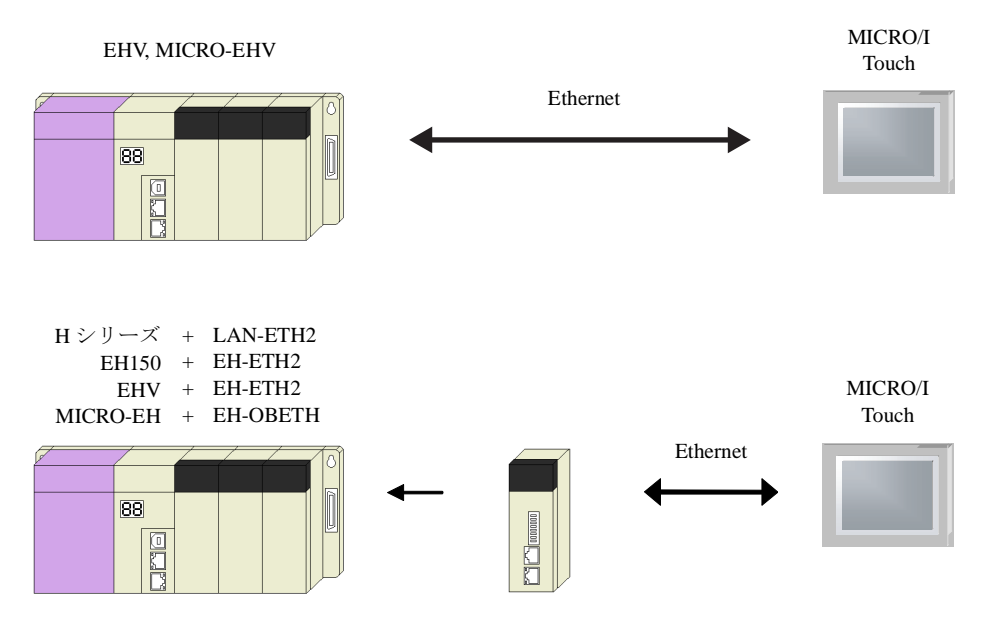

## **23.3** 環境設定

## **23.3.1 H/EH/EHV** シ リーズの **Ethernet** ポー ト または **Ethernet** ユニ ッ ト に接続する場合の環境設定 **MICRO/I** 側の設定

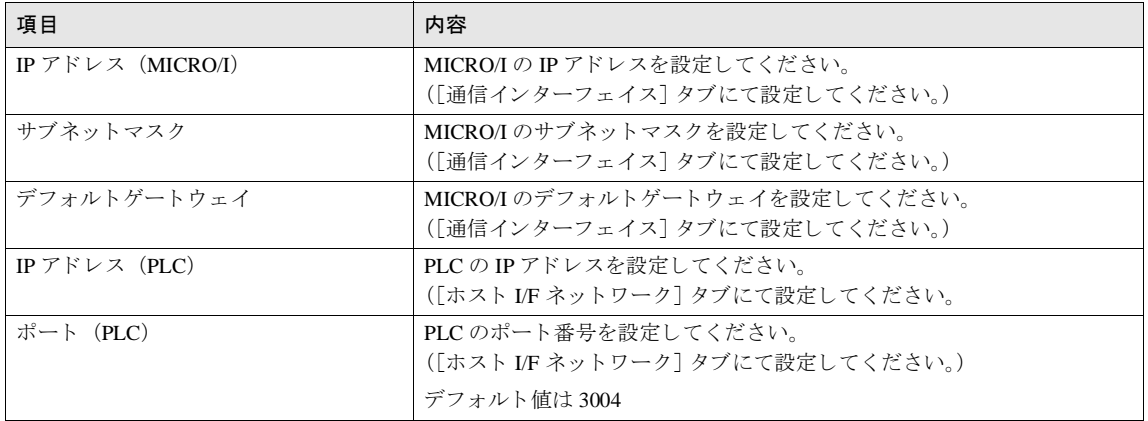

## **PLC** 側の設定

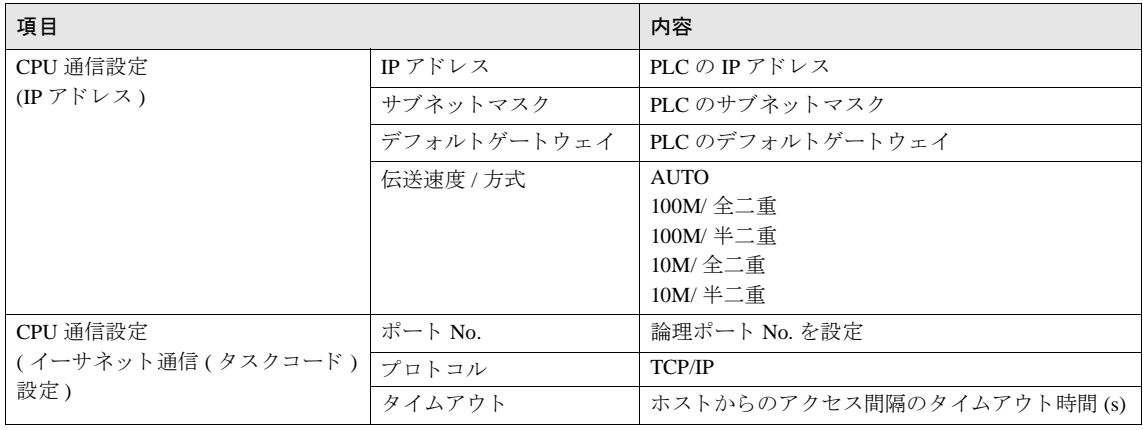

 $\widetilde{V}$ 

CPU リンクおよびリモートでの通信には対応しておりません。

## **23.4** 使用可能デバイス

#### ビットデバイス

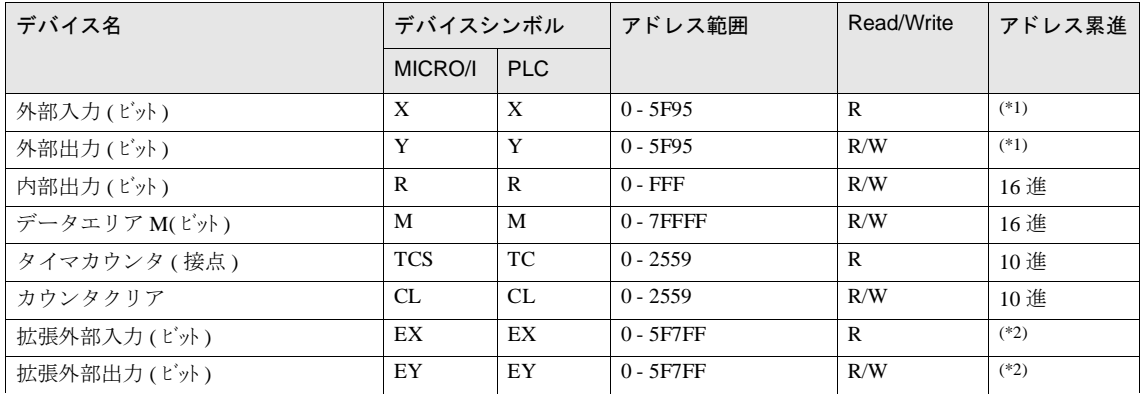

<span id="page-583-0"></span>(\*1) 以下の範囲で指定してください。

X  $\frac{5}{2}$   $\frac{6}{2}$ - ビット No. (00 - 95) 10 進数 - スロット No. (0 - F) 16 進数  $-2$   $\equiv$   $\frac{1}{2}$   $\equiv$   $\frac{1}{2}$   $\equiv$   $\frac{1}{2}$   $\equiv$   $\frac{1}{2}$   $\equiv$   $\frac{1}{2}$   $\equiv$   $\frac{1}{2}$   $\equiv$   $\frac{1}{2}$   $\equiv$   $\frac{1}{2}$   $\equiv$   $\frac{1}{2}$   $\equiv$   $\frac{1}{2}$   $\equiv$   $\frac{1}{2}$   $\equiv$   $\frac{1}{2}$   $\equiv$   $\frac{1}{2}$   $\equiv$   $\frac{1}{2}$   $\equiv$ 

<span id="page-583-1"></span>(\*2) 以下の範囲で指定してください。

EX 5 F 7FF

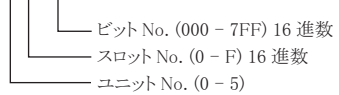

#### ワードデバイス

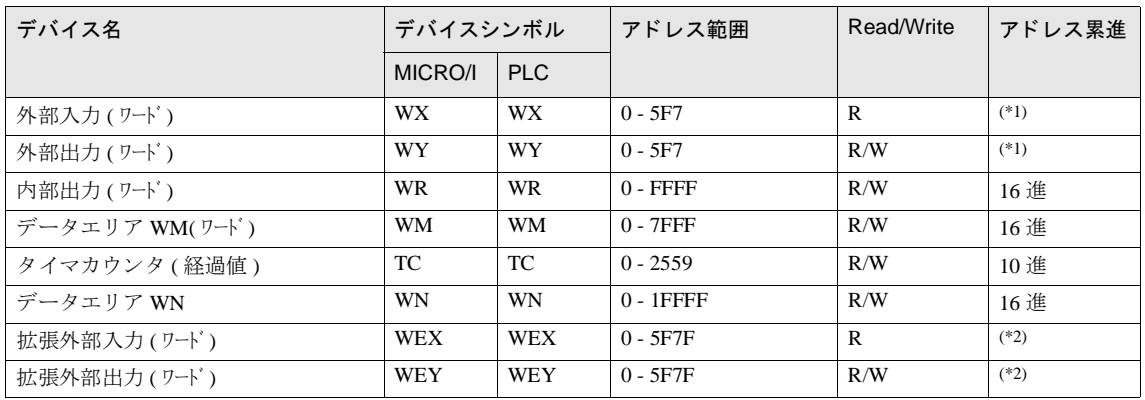

<span id="page-584-0"></span>(\*1) 以下の範囲で指定してください。

\n
$$
\begin{array}{r}\n WX \, 5 \, F \, 7 \\
 \hline\n \end{array}\n \begin{bmatrix}\n 7 \\
 \text{D-F No. (0 - 7)} \\
 - \text{2D-F No. (0 - F)}\n 16 \quad \text{4\#}\n \end{bmatrix}
$$
\n

<span id="page-584-1"></span>(\*2) 以下の範囲で指定してください。

WEX 5 F 7F

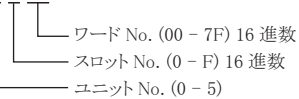

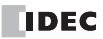

# 第3章 O/I リンク通信

## 1 O/I リンク通信

#### **1.1** 概要

O/I リンク通信は、1台の PLC に複数台の MICRO/I や Touch を接続し、 1:N 通信を行う通信方式です。 MICRO/I や Touch 間でマスタースレーブ方式によるネットワーク (以下、O/I リンク) を構成し、マスタの MICRO/I や Touch (以 下、マスタと表記)は PLC に対し上位リンク通信で通信を行います。スレーブの MICRO/I や Touch (以下、スレーブ と表記)はマスタを通し接続機器のデバイスを読み書きすることができます。MICRO/I や Touch はマスタ1台、スレー ブ最大 15 台が接続可能で、上位リンク通信同様、特別なプログラムなしに PLC と通信することができます。 また、O/I リンク通信用に特別な作画も必要ありません。簡単な設定変更だけで、上位リンク通信で使用されている作 画データをそのまま O/I リンクのマスタもしくはスレーブ用の作画データとして使用することができます。

HG2G-S/-5S/-5F 形、 HG3G/4G 形、 Touch と HG1F/2F/2S/3F/4F 形は異な る O/I リ ン ク通信です。 HG2G-S/-5S/-5F 形、 HG3G/4G 形、 Touch と HG1F/2F/2S/3F/4F 形 と は同じ O/I リ ン ク通信で接続で き ません。

### 1.2 O/I リンク通信の動作について

MICRO/I や Touch は O/I リンク通信を用いて接続機器のデバイスの値の読み出し・書き込みを行うことができます。

**•** PLC か らの読み出し

各 MICRO/I、各 Touch は、表示中の画面に設定されている接続機器のデバイスをスレーブはマスタを介して、マ スタは直接 PLC から読み出します。

MICRO/I や Touch 画面上に表示部品 (数値表示器やランプなど) を配置している場合、常に最新のデータが表示 されます。

**•** PLC への書き込み

MICRO/I や Touch 画面上にデータ入力部品 (ビットスイッチやワードスイッチなど)などを配置している場合、 それを操作することにより、スレーブはマスタを介し、マスタは直接 PLC ヘデータ書き込みを行います。

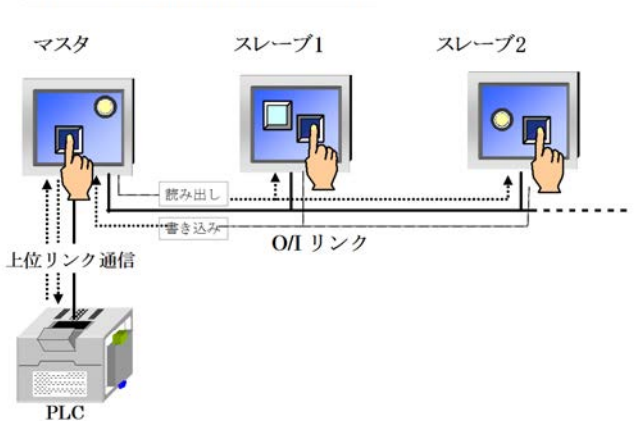

## 0/1 リンク通信のイメージ図

## 1.3 必要なオプション品

HG2G-S/-5S 形、HG1F/2F/3F/4F 形で O/I リンク通信を行うには、以下の O/I リンクユニットを搭載する必要がありま す。本体への取り付け、及び、配線は O/I リンクユニットの取扱説明書、または、WindO/I-NV2 ユーザーズ マニュアル または SmartAXIS Touch ユーザーズ マニュアル を参照してください。

**•** HG9Z-2G1

## 1.4 O/I リンク配線図

#### **1.4.1 HG2G-5F** 形、 **HG3G/4G** 形の接続

配線図

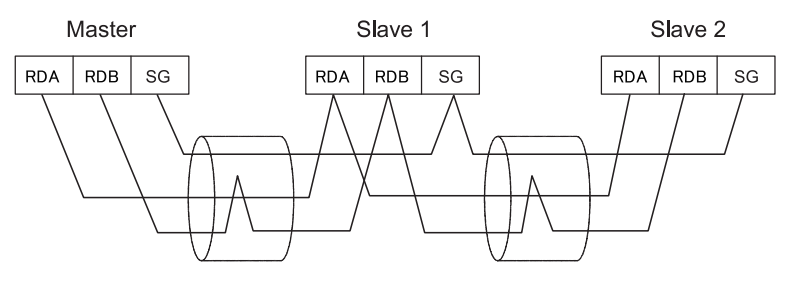

- O/I リ ン ク通信を使用する際、 HG2G-S/-5S/-5F 形、 HG3G/4G 形、 Touch と HG1F/2F/2S/3F/4F 形では通信方 注意 式が異なります。HG2G-S/-5S/-5F 形、HG3G/4G 形、Touch と HG1F/2F/2S/3F/4F 形を同じ O/I リンク通信で 接続することはできません。
	- HG2G-5F 形、 HG3G/4G 形の COM1 と HG2G-S/-5S 形の SERIAL1 を接続する場合、 HG2G-S/-5S 形側の終 端抵抗を OFF に設定してください。

#### **1.4.2 Touch** 間の接続

#### 配線図

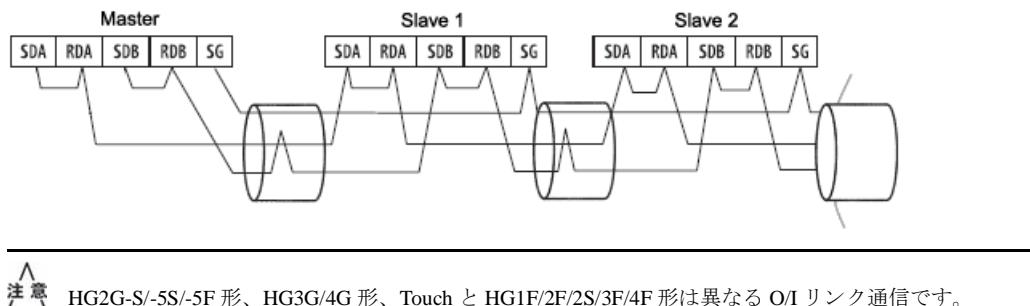

HG2G-S/-5S/-5F 形、HG3G/4G 形、Touch と HG1F/2F/2S/3F/4F 形とは O/I リンク通信で接続できません。

### 第 **3** 章

#### 1.4.3 HG2G-S/-5S 形 +O/I リンクユニットの接続

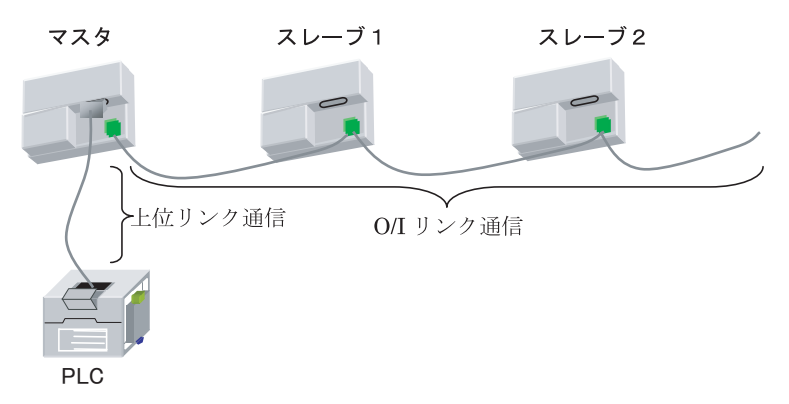

配線図

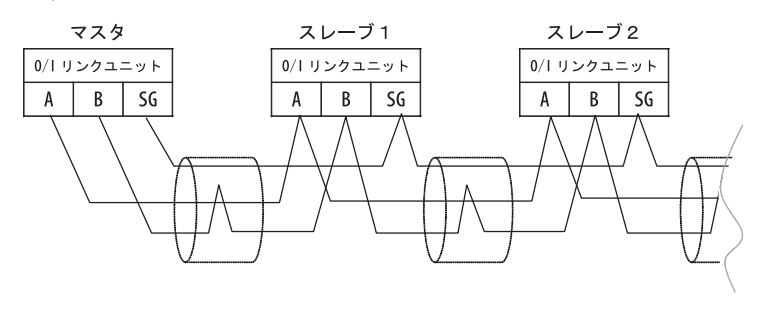

HG2G-S/-5S/-5F 形、 HG3G/4G 形 と HG1F/2F/2S/3F/4F 形は異な る O/I リ ン ク通信です。 HG2G-S/-5S/-5F 形、 HG3G/4G 形と HG1F/2F/2S/3F/4F 形とは同じ O/I リンク通信で接続できません。

### **1.4.4 HG2G-S/-5S** 形 **+O/I** リ ン クユニ ッ ト (マス ター) と **HG2G-S/-5S** 形シ リ アルイ ン ターフ ェ イス **1**  (スレーブ) の接続

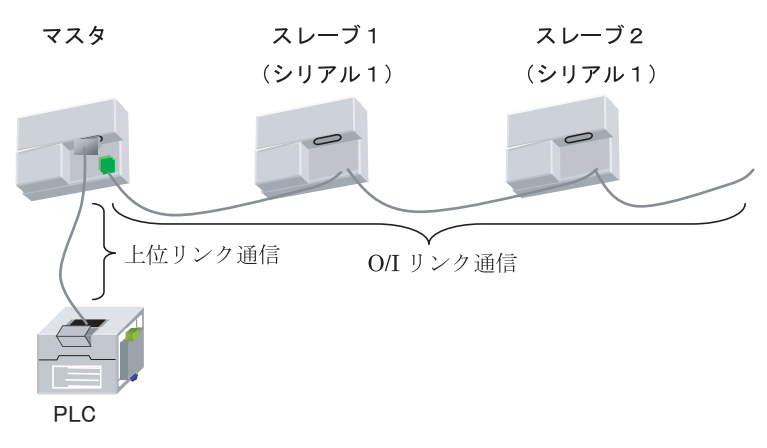

#### 配線図

洋真

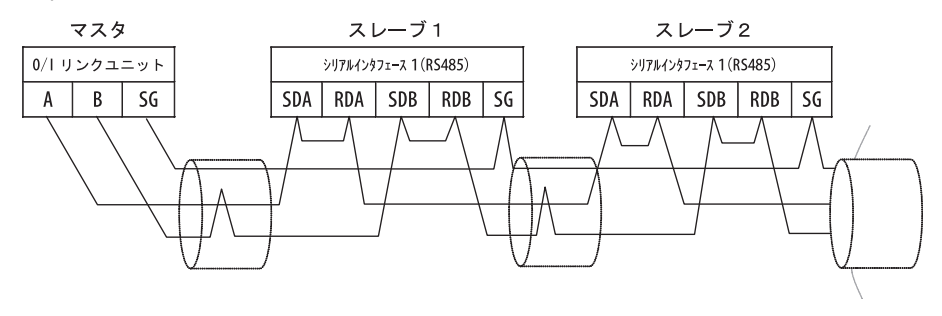

HG2G-S/-5S/-5F 形、HG3G/4G 形と HG1F/2F/2S/3F/4F 形は異なる O/I リンク通信です。 HG2G-S/-5S/-5F 形、 HG3G/4G 形と HG1F/2F/2S/3F/4F 形とは同じ O/I リンク通信で接続できません。

HG2G-S/-5S 形シリアルインターフェイス 1 はスレーブ局としてのみ接続可能で、 O/I リンクユニットは必 要ありません。

### 第 **3** 章

## **1.4.5 HG1F/2F/3F/4F** 形 **+O/I** リ ン クユニ ッ ト の接続

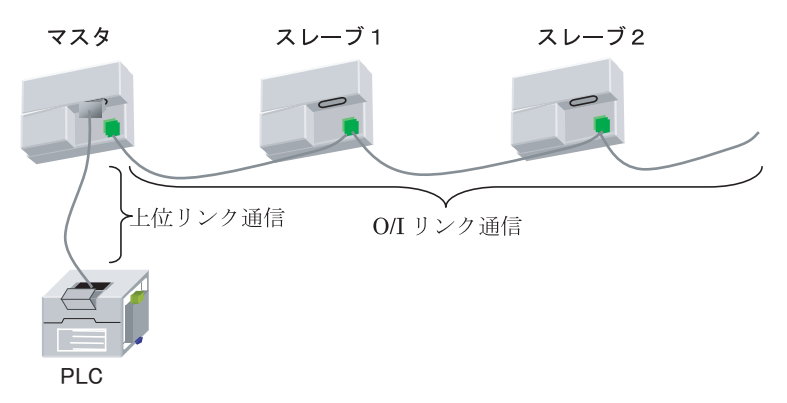

配線図

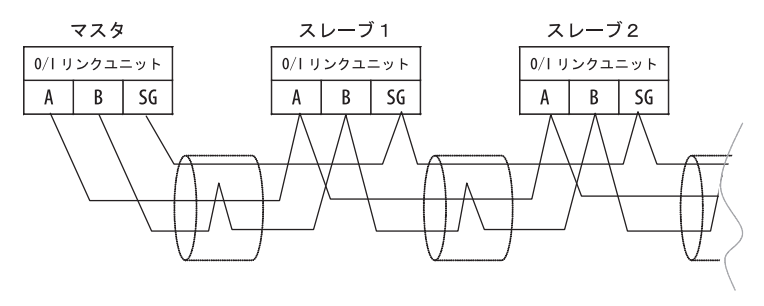

建<sup>篇</sup> HG2G-S/-5S/-5F 形、HG3G/4G 形と HG1F/2F/2S/3F/4F 形は異なる O/I リンク通信です。HG2G-S/-5S/-5F 形、 HG3G/4G 形と HG1F/2F/2S/3F/4F 形とは同じ O/I リンク通信で接続できません。

## **1.4.6 HG1F/2F/3F/4F** 形 **+O/I** リ ン クユニ ッ ト (マス ター) と **HG1F/2F/3F/4F** 形シ リ アルイ ン ターフ ェ イス **1** (スレーブ) の接続

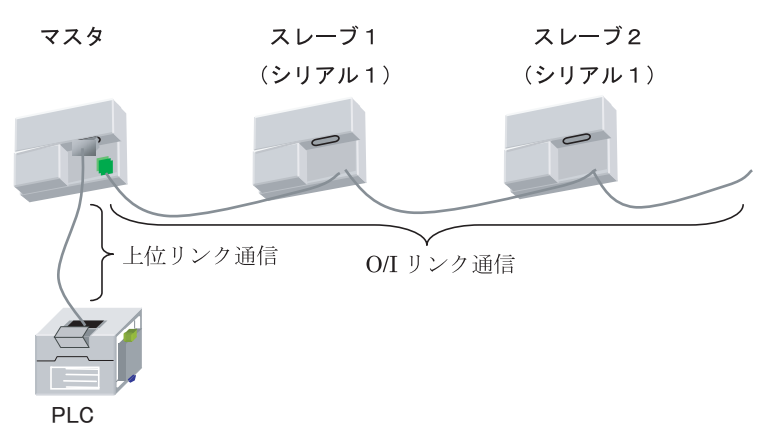

#### 配線図

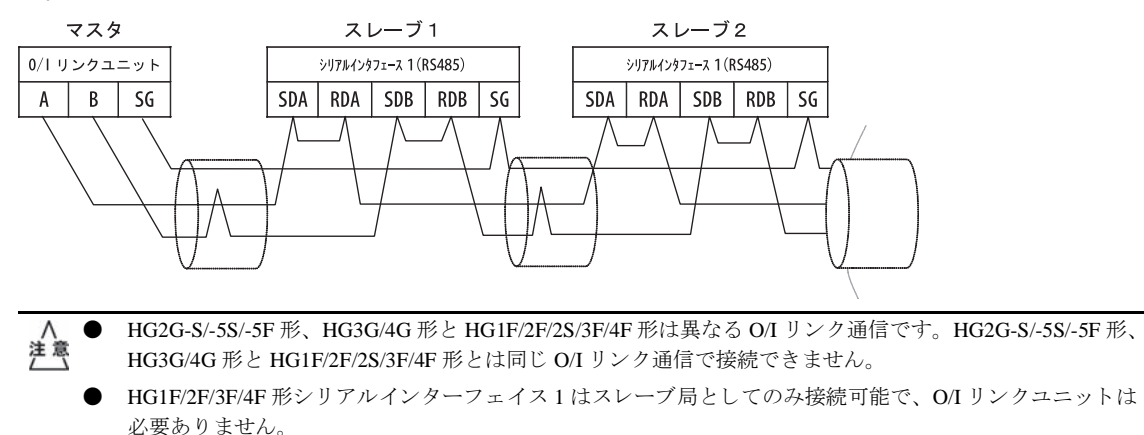

**3**

## 1.4.7 HG1F/2F/3F/4F 形 +O/I リンクユニット (マスター) と HG2S 形シリアルインターフェイス 1 (スレーブ) の接続

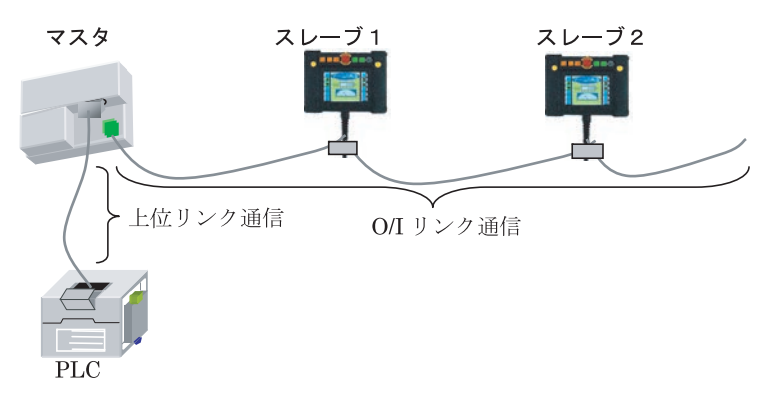

配線図

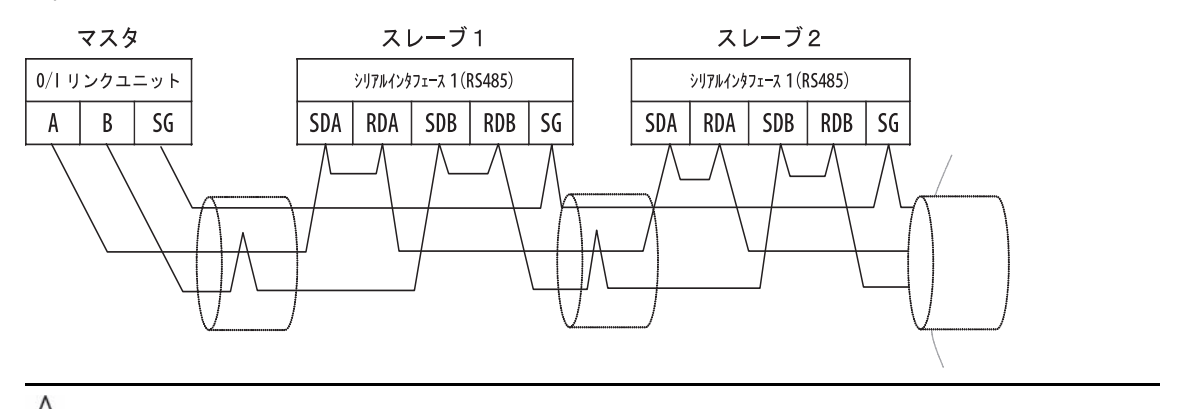

### HG2S 形はス レーブ局 と し てのみ接続可能で、 O/I リ ン ク ユニ ッ ト は必要あ り ません。

## 2 O/I リンク通信の各種設定

O/I リンク通信を設定する場合、[システム] - [システム設定] - [プロジェクト] ダイアログボックスの [O/I リン ク] タブで必要事項の設定を行う必要があります。 (WindO/I-NV2 ユーザーズ マニュアルまたは SmartAXIS Touch ユー ザーズ マニュアル を参照してください。)

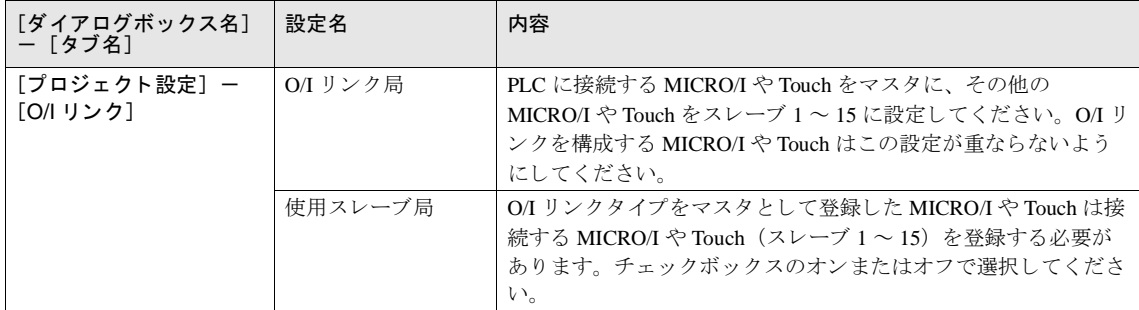

また、上位リンク通信に対する設定につきましては、下記に従い、行ってください。

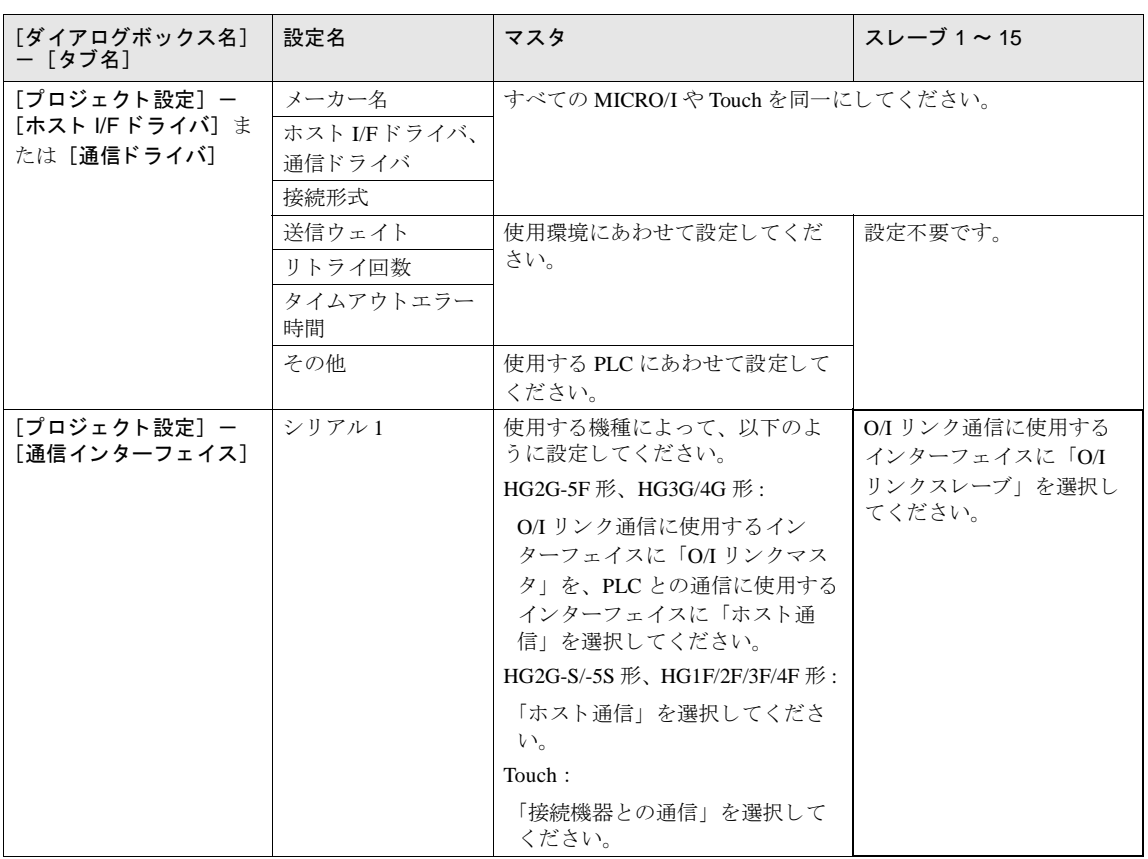

**3**

### 第 **3** 章

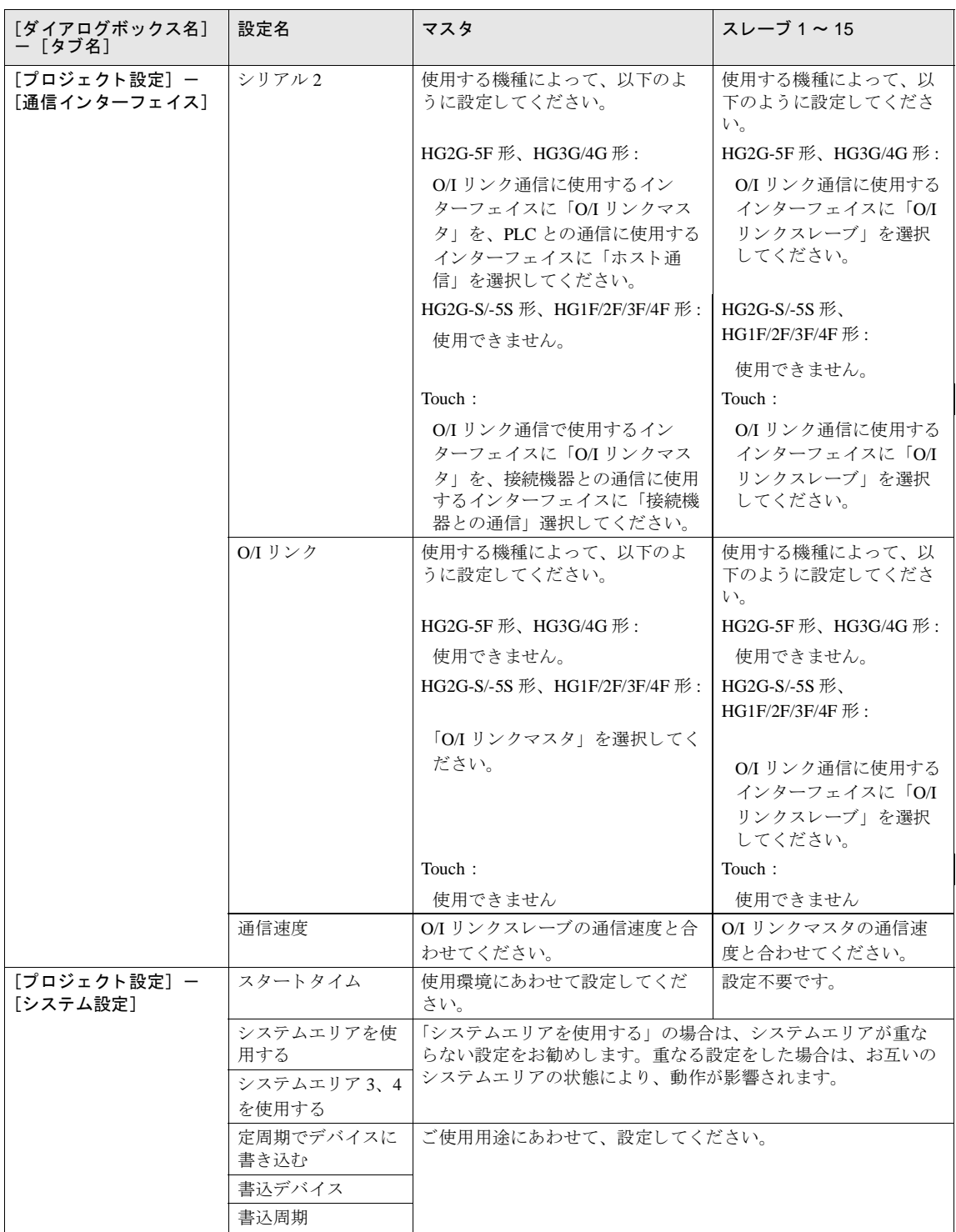

## **3** 通信サービス

注意

マスタにはスレーブ接続設定を変更することができるレジスタとスレーブのオンラインを確認することができるレジス タがあります。

また、スレーブにはマスタからのポーリング周期をモニタすることができるレジスタがあります。

マスタとスレーブの通信が正常に行われている状態をオンラインと呼びます。 マスタとスレーブの通信が行われていない、もしくは正常でない状態をオフラインと呼びます。

## **3.1** スレーブ登録設定レジス タ (マス タの **LSD102**)

スレーブ接続設定を行うレジスタです。このレジスタを操作することにより、接続するスレーブの登録、削除が自由に 行えます。このレジスタの構成は下記の通りです。対応するビットが1のスレーブが登録されます。

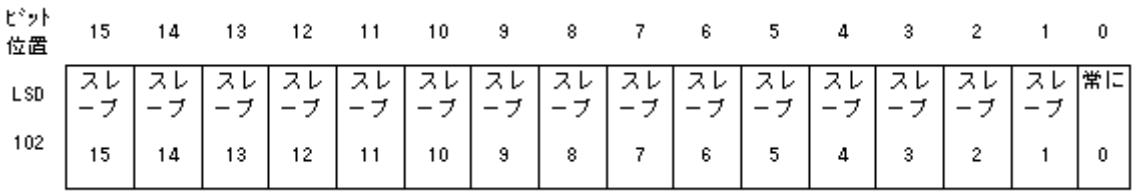

電源投入時及び作画データダウンロード後は、WindO/I-NV2 や WindO/I-NV3 にて設定したスレーブ接続設定の内容に 従い初期化されます。

### 3.2 スレーブオンライン情報レジスタ (マスタの LSD104)

スレーブのオンライン情報を確認するレジスタです。このレジスタは、下記の構成となります。

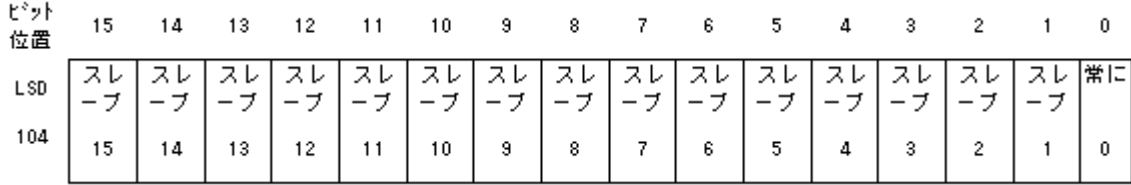

オンライン状態のスレーブは対応するビットが1、オフライン状態のスレーブ及びスレーブ接続設定にて選択されてい ないスレーブは対応するビットが0となります。

注意 スレーブ登録設定とスレーブオンライン情報の値が異なる場合は、登録したスレーブが存在しないか、スレーブ に何らかの異常が発生しています。もう一度、設定及び配線を確認してください。

#### 第 **3** 章

## 3.3 O/I リンクポーリング間隔レジスタ (スレーブの LSD101)

マスタからのポーリング間隔 10 ミリ秒単位の値で格納されるレジスタです。 マスタとの応答時間の目安に利用してください。

## 3.4 スレーブエラー情報レジスタ (マスタの LSD106)

マスタと各スレーブ間で通信エラーが発生すると、各スレーブに対応したビットが1スキャンだけ ON します。

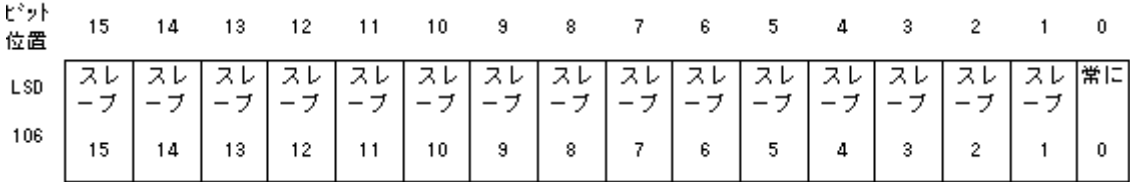

## **4** 通信状態の確認

#### **4.1** マス タのエ ラー処理

マスタは O/I リンクに対するエラー表示は行いません。エラーの監視を行う場合は LSD102 と LSD104 の比較を行って ください。違いがあれば通信上の異常が発生しています。

なお、PLC との上位リンク通信に対しては、エラー表示とシステムエリアへのエラー情報のセットを行います。

### 4.2 スレーブのエラー処理

スレーブは、マスタとの通信が行われていない場合、画面中央に「ネットワークオフライン」と表示します。 正常に通信が行われると「ネットワークオフライン」の表示は消去されます。

### O/Iリンク通信が行われていない

スレーブ

O/Iリンク通信が行われている

スレーブ

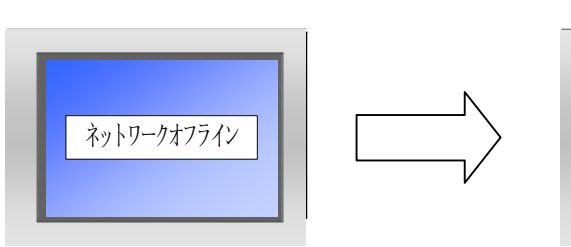

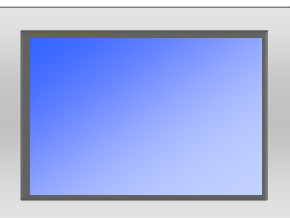

## 4.3 スレーブの OI リンク通信への途中参加について

スレーブ登録設定レジスタ (マスタの LSD102) に登録されているにもかかわらず、そのスレーブが存在しなかったり、 通信が正常に行われなかったりする場合をオフライン状態と呼びます。

また、正常に通信している状態をオンライン状態と呼びます。

マスタはスレーブがオフライン状態の場合は、そのスレーブがいつでも OI リンクに参加できるように監視しています。 監視周期は、マスタがすべてのオンラインのスレーブと通信し終わった後に、オフラインのスレーブを1つだけ探しま す。オフラインのスレーブ2台を認識しようとする場合は、O/I リンク2周期が必要になります。

#### 図 オフラインのスレーブが2つある場合

( ) 内の数字は処理順序です。

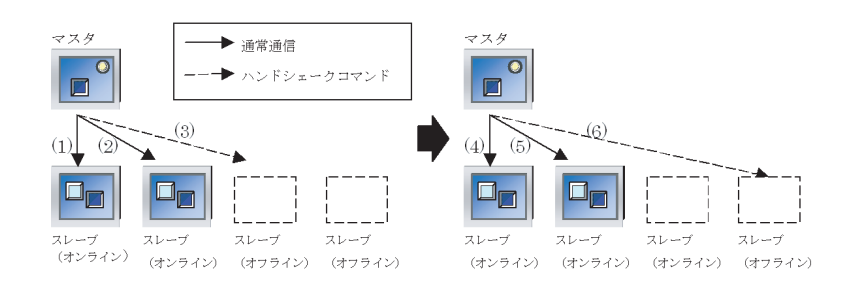

#### 第 **3** 章

マスタは、スレーブの有無を認識するコマンド (以降、ハンドシェークコマンドと呼びます) のタイムアウト時間を 30 ミリ秒と設定しています。

もし、オフラインのスレーブが1台以上存在する場合は、O/I リンクの総スキャン時間が30ミリ秒増加する事になりま すが、オフラインのスレーブが15台の場合でも同じく30ミリ秒のみの増加です。

電源投入後、マスタは登録されているスレーブに昇順に、ハンドシェークコマンドを送信していき、応答のあったス レーブか ら通常通信を開始し ていき ます。

15 台のスレーブが登録されていて、実際に 15 番目のスレーブしか存在しない場合、マスタは1番目のスレーブから順 にハンドシェークコマンドを送信していき、15番目にスレーブを認識します。これの所要時間は約420ミリ秒 (30ミ リ 秒 ×14) です。

その後、マスタは 15 台目のスレーブ トデータの送受信を行った後に LSD102 に登録し、スレーブ 15 と通常通信しなが ら、OI リンク1スキャンに1台ずつオフラインのスレーブにハンドシェークコマンドを送信します。

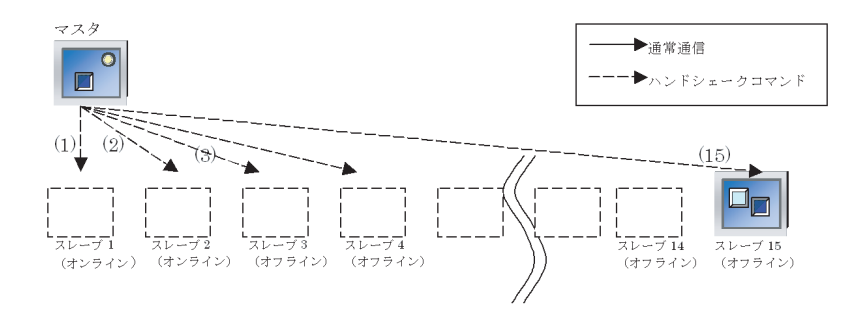

### **4.4** スレーブの途中離脱について

マスタとスレーブが通常通信中に、スレーブからの応答がない場合は、処理を中断して、次のスレーブと通信します。 そして OI リンクの次の周期に、前回エラーのあったスレーブにコマンドを再送します。再送しても応答がない場合は、 そのスレーブをオフライン状態とし、スレーブオンライン情報レジスタ (マスタのISD104) から削除します。

## 5 O/I リンクに関する注意事項

### **5.1 MICRO/I** や **Touch** のシステムソ フ ト バージ ョ ン

システムソフトバージョン 1.70 以降とそれ以前のシステムソフトがダウンロードされた MICRO/I や Touch が混在する 場合、正常に O/I リンク通信を行えません。O/I リンクネットワークに接続される MICRO/I や Touch のシステムソフト のバージョンはバージョン 1.70 とそれ以前のバージョンを混在させないでください。

### 5.2 O/I リンクネットワークの通信量

ネットワークのスキャン時間 (マスタのPLCデータの読み込みやO/I リンク通信の時間) はネットワークの通信量に 依存します。ネットワークの通信量が多いと、スキャン時間がかかりますので、部品動作の開始が遅くなる可能性があ ります。通信量が極端に多いと、最悪の場合、スキャンを完遂できず、スレーブに「ネットワークオフライン」のエ ラーメッセージが表示される可能性があります。

ネットワークの通信量を減らすための効果的な対策として、以下の項目を行ってください。

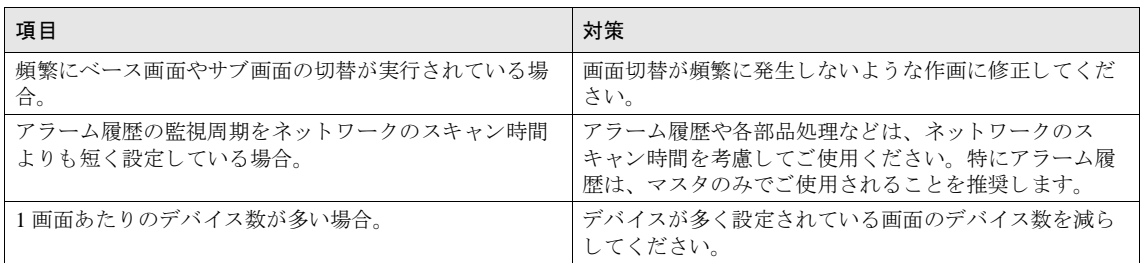

(注意) ネットワークのスキャン時間は、マスタの LSD6 +スレーブの LSD101 で確認できます。

### **5.3 HG1F** 形を使用 される場合の注意事項

- HG1F 形では、シリアル I/F2 を使用した機能 (ユーザー通信、プリンタ) と O/I リンク I/F を同時に使用することはで き ません。
- HG1F 形では、シリアル I/F2 にメンテナンスケーブルを挿している間は、O/I リンク I/F は停止します。

## **6 MICRO/I** でのパフ ォーマンス計測結果

以下のような条件にて、MICRO/I での OI リンクの性能評価を行いました。

### **6.1** 条件

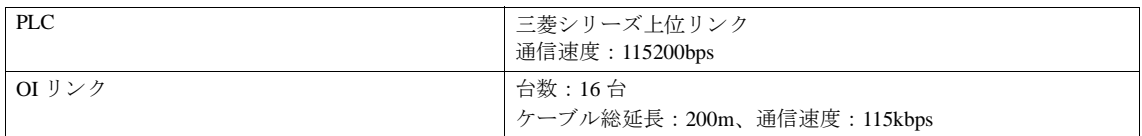

#### **6.1.1** スレーブ **1** ~ **15** に設定 し ているデバイスが同 じ場合

マスタにはシステムエリア1~4 (12ワード) を設定し、スレーブ1~15にはシステムエリア1~4 (12ワード) と、 全スレーブで同じワードデバイス 50 ワードずつを設定します。

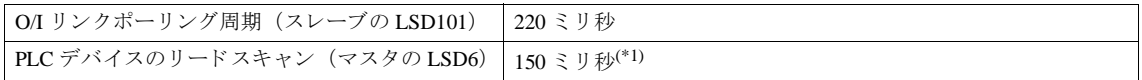

(\*1) マスタではスレーブにて重複して使用されているデバイスをまとめて通信するため、通信時間を短縮する事ができます。

#### **6.1.2** スレーブ **1** ~ **15** に設定 し ているデバイスが異なる場合

マスタにはシステムエリア 1 ~ 4 (12 ワード) を設定し、スレーブ 1 ~ 15 にはシステムエリア 1 ~ 4 (12 ワード) と、 異なるワードデバイス 50 ワードずつを設定します。

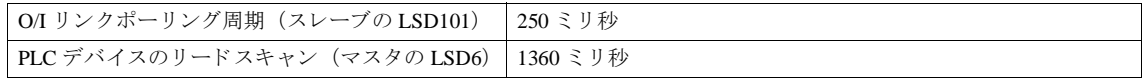

 $\mathbb{D}$ 上記計測結果は、ホスト I/F ドライバや通信ドライバにより異なります。 あくまでも目安としてご参考ください。また、システム構築前には必ず性能をご評価ください。

# **第4章 DM リンク通信**

#### 第 **4** 章

## 1 DM リンク通信の概要

#### **1.1** 概要

DM リンク通信は、MICRO/I や Touch の DM リンク専用メモリ (以下、データメモリ) をパソコンやマイコンボード、 PLC など (以下、接続機器) から読み出し・書き込みを行う通信方式です。シリアルインターフェイスで1台の接続機 器と1台の MICRO/I や Touch を DM リンク通信で通信させる場合を DM リンク 1:1 通信と呼び、1台の接続機器と複数 台の MICRO/I や Touch を DM リンク通信で通信させる場合を DM リンク 1:N 通信と呼びます。イーサネットインター フェイス (UDP プロトコル) で接続機器と MICRO/I を DM リンク通信で通信させる場合を DM リンク Ethernet (UDP) 通信と呼びます。いずれの通信方式も、MICRO/I や Touch の専用プロトコル (弊社独自仕様のプロトコル) を使用する ため、接続機器側に通信用のプログラムが必要です。

DM リンク Ethernet (UDP) 通信は HG2G-5F 形、HG3G/4G 形のみ対応しています。

### 1.2 DM リンク通信の動作について

接続機器は、DM リンク通信を用いて、MICRO/I や Touch のデータメモリの内容を読み書きできます。また、MICRO/I や Touch からもデータメモリの内容を読み書きできます。

#### **1.2.1** 接続機器からの読み出 し と書き込み

接続機器は、任意のタイミングでデータメモリの内容を読み書きできます。

#### **1.2.2 MICRO/I** や **Touch** からのイベン ト 送信

MICRO/I や Touch でデータメモリへ値を書き込んだ場合、その内容を MICRO/I や Touch から送信する機能があります。 この機能を イベン ト 送信 と呼びます。

なお、DM リンク 1:N 通信および DM リンク Ethernet (UDP) 通信では、イベント送信はできません。

#### **1.2.3 MICRO/I** からのレスポンスの宛先設定

DM リンク Ethernet(UDP) 通信では、MICRO/I からコマンドの送信元へレスポンスを返すと同時に、任意の宛先 (IP ア ドレス、ポート番号)に対してもレスポンスを返すことができます。宛先は最大4つまで指定することができます。詳 細は 605 ページ「第4章 5 データメモリ (DM) の割り付け」を参照してください。

#### **1 DM** リ ン ク通信の概要

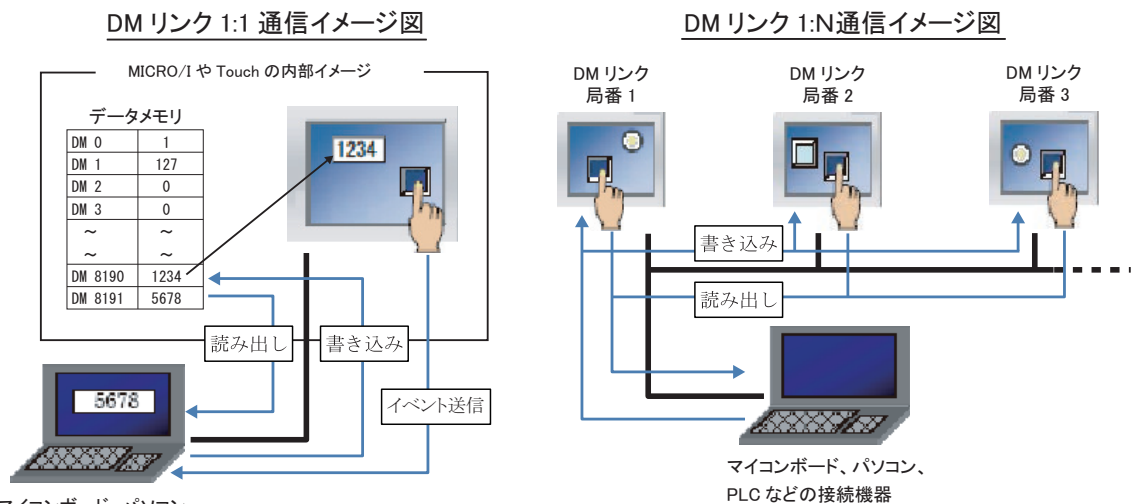

マイコンボード、パソコン、 PLC などの接続機器

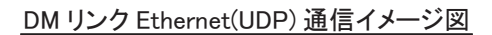

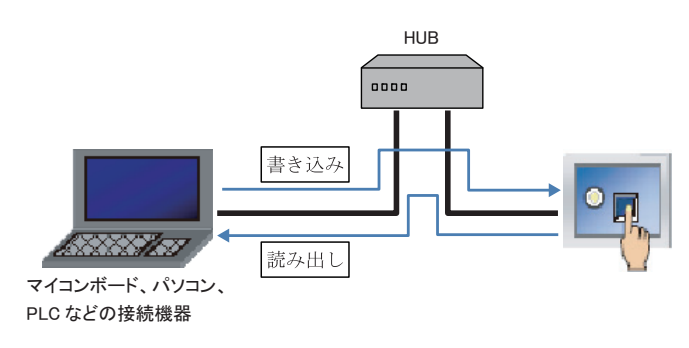

## **2** システム構成

DM リンク通信でのシステム構成を示します。

## **2.1 DM リンク 1:1 通信**

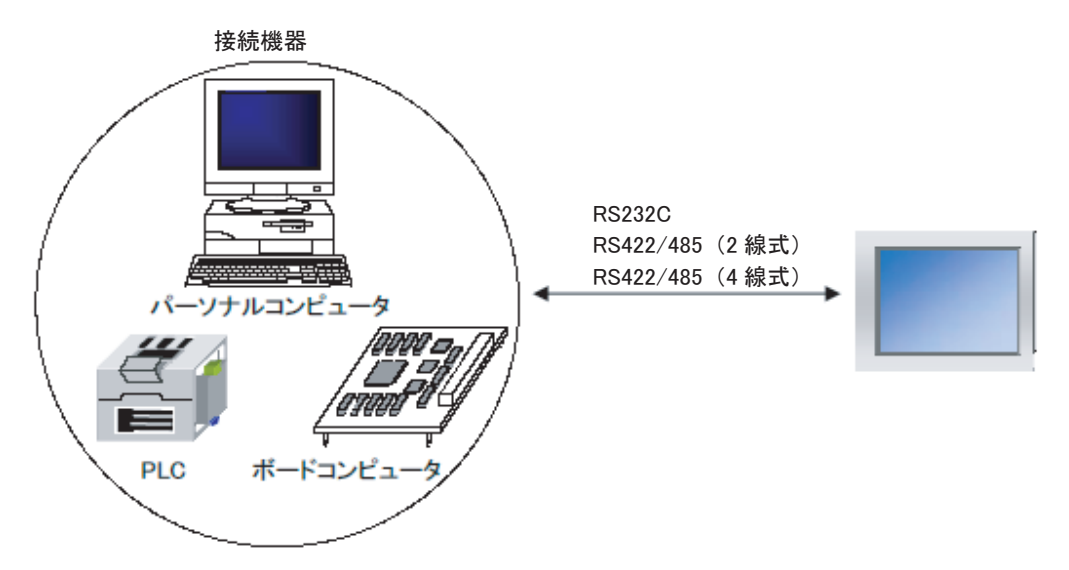

## 2.2 DM リンク 1:N 通信

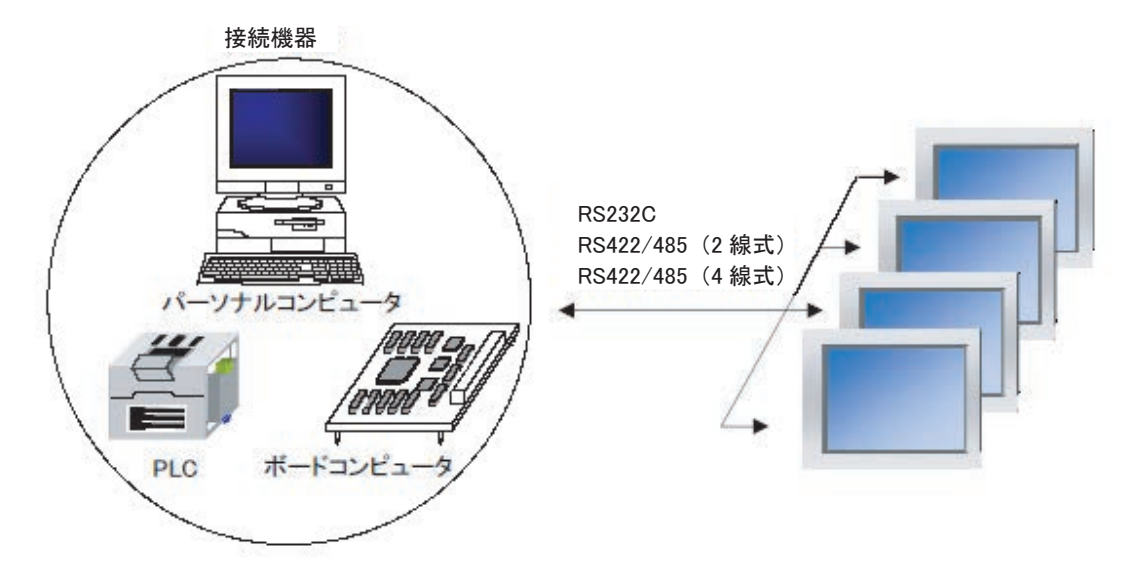

**IDEC** 

## 2.3 DM リンク Ethernet (UDP) 通信

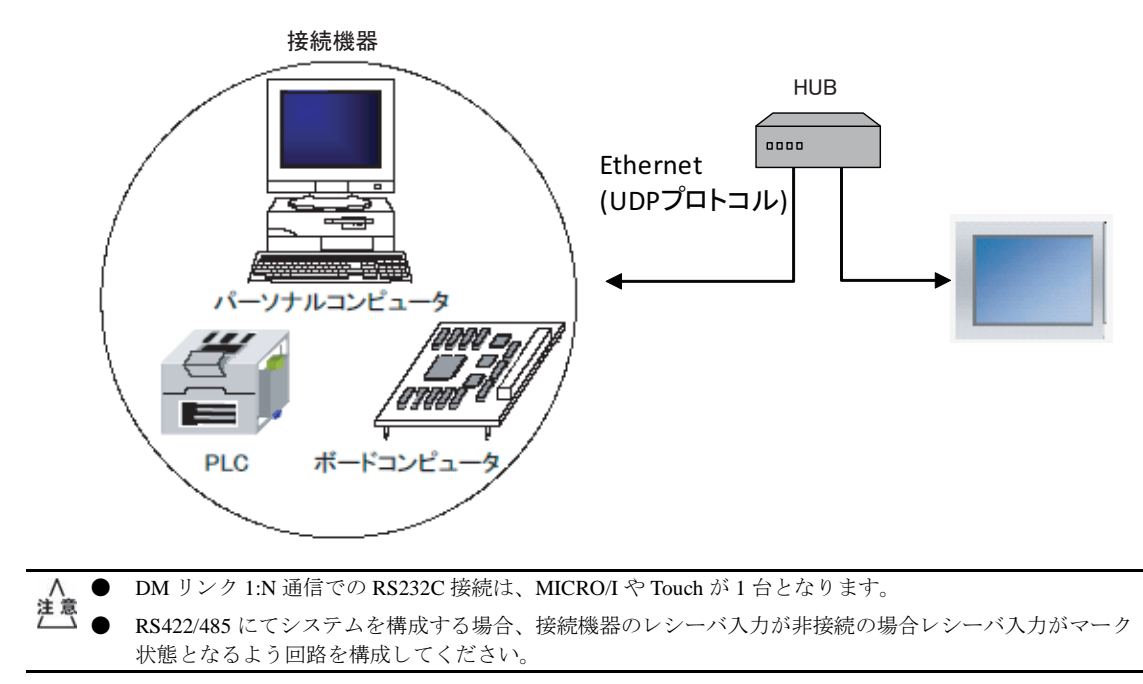

#### 第 **4** 章

## **3** 配線

ここでは、DM リンク通信の配線例を示します。

## **3.1 RS232C** 接続

### 3.1.1 フロー制御の設定が「ハードウェア」

接続機器が DOS/V 系 (パソコン)の場合

## HG2G-5F形、HG3G/4G形(コネクタ)

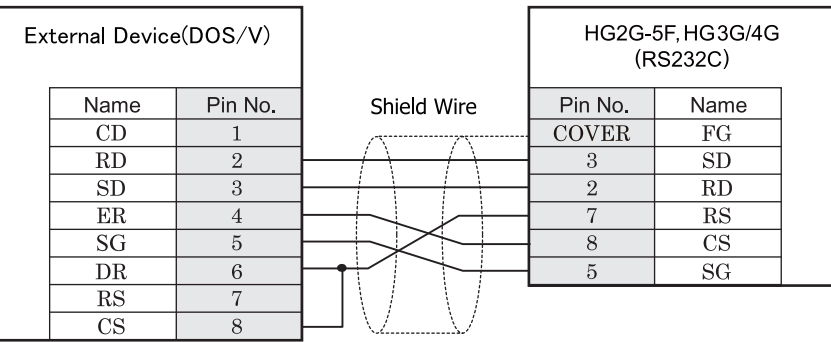

D サブ 9P コネクタ 2 マック D サブ 9P コネクタプラグタイプ

## $HG2G-S/-5S/-5F$ # $RG3G/4G$ # $R$ ,Touch

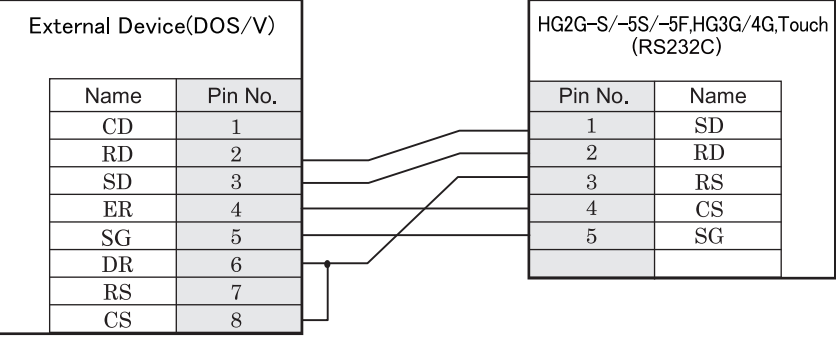

 $\mathbf{D}$  サブ 9P コネクタ インタクトリック 端子台

## $HG1F$  $E$ ( $\Rightarrow$ 79)

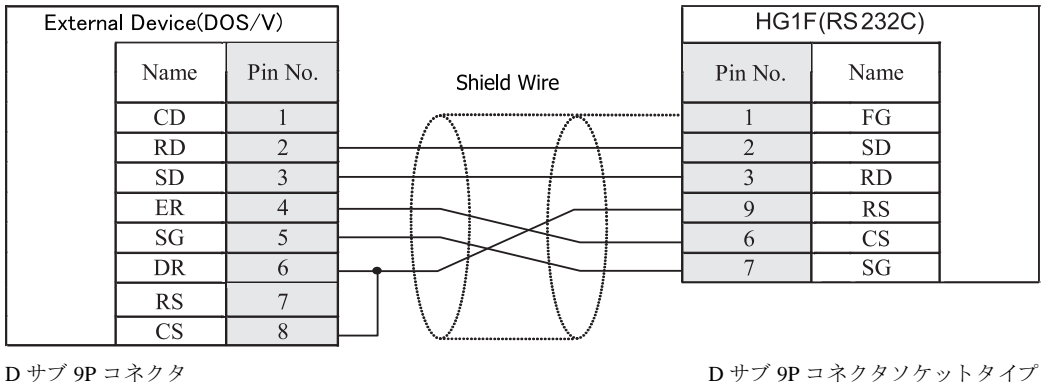

## $HG2F/3F/4F$ #

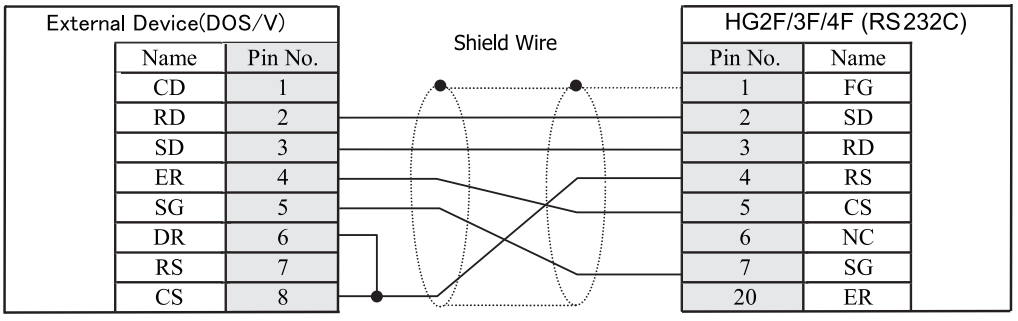

D サブ 9P コネクタ *D ウ*ブ 25P コネクタソケットタイプ

HG2S形

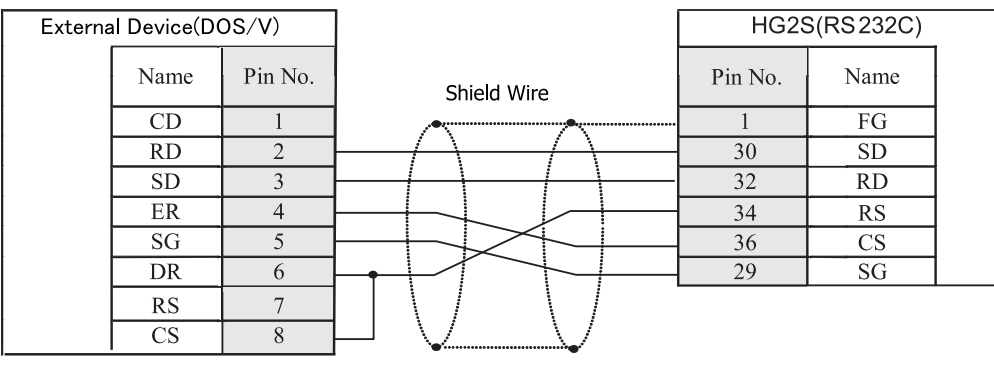

D サブ 9P コネクタ *D ウ*ブ 37P コネクタプラグタイプ

接続機器のピン番号は代表的なパソコンの場合のものです。使用する機器のピン番号を確かめてください。

注意

**4**

**4**

**4**

**4**

### 3.1.2 フロー制御の設定が「なし」

接続機器が DOS/V 系 (パソコン) の場合

## HG2G-5F形、HG3G/4G形

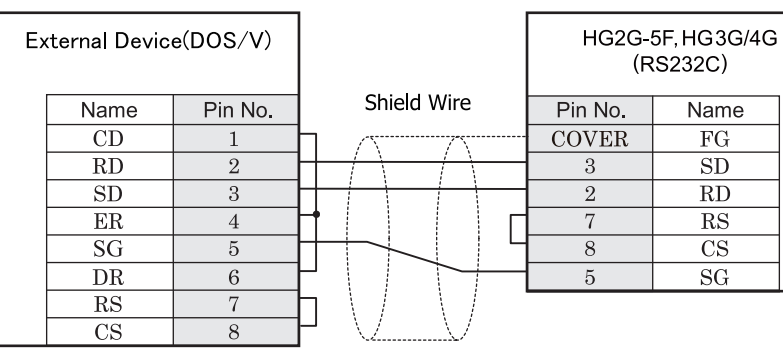

D サブ 9P コネクタプラグタイプ *D サブ 9P コネクタプラグタイプ* 

## $HG2G-S/-5S/-5F$ # $HG3G/4G$ # $I_{H}$

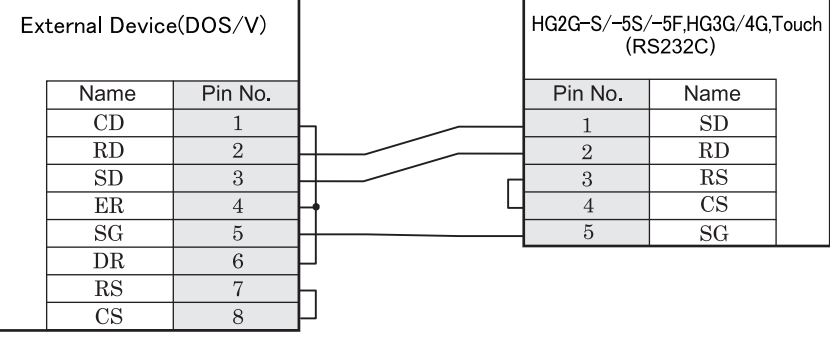

D サブ 9P コネクタプラグタイプ インコン メンバン 端子台

## $HG1F#(1779)$

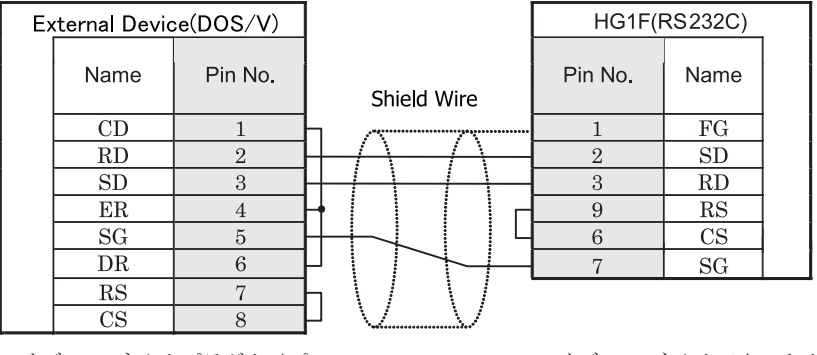

D サブ 9P コネクタプラグタイプ <br>
D サブ 9P コネクタプラグタイプ

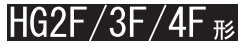

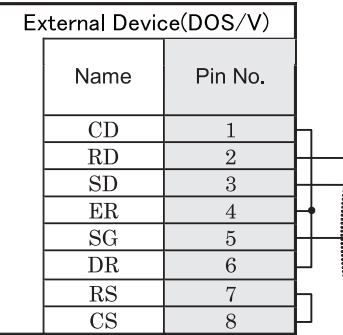

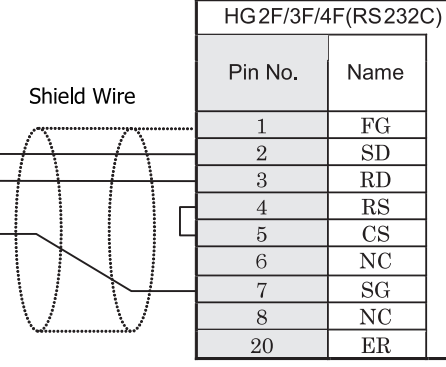

D サブ 9P コネクタプラグタイプ <br>
D サブ 25P コネクタプラグタイプ

## HG2S<sup>形</sup>

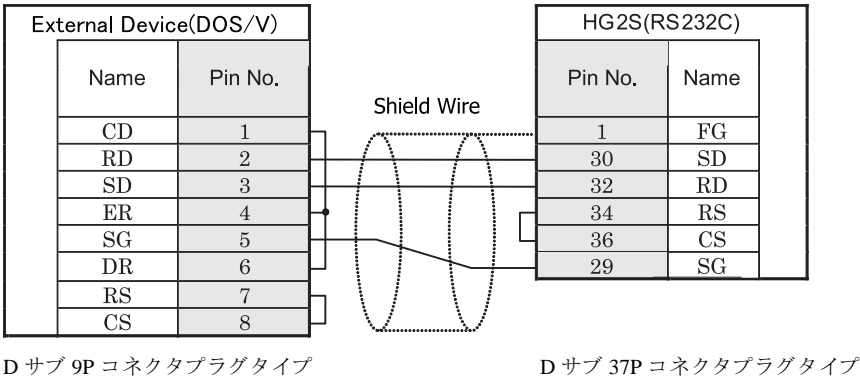

接続機器のピン番号は代表的なパソコンの場合のものです。使用する機器のピン番号を確かめてください。

注意

#### 第 **4** 章

## **3.2 RS422/485** の接続例

### **3.2.1 4** 線式の場合

## $HG2G-5F$ # $5$ .  $HG3G/4G$ # $4G$

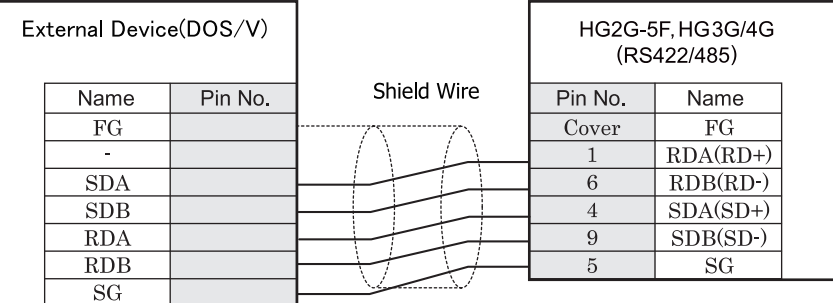

D サブ 9P コネクタプラグタイプ

## $HG2G-S/-5S/-5F$ #8, HG3G/4G#8, Touch

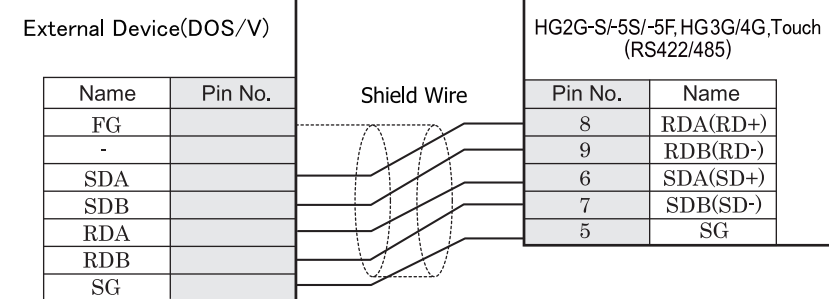

端子台

- 
- HG2G-S/-5S/-5F 形、HG3G/4G 形には TERM に対応するピン番号は存在しません。終端抵抗を挿入する場 合は終端抵抗切替スイッチにて設定してください。スイッチの設定については3ページ「第1章 2 配線 する際の注意点」を参照してください。
	- Touch には、TERM に対応するピン番号は存在しません。必要に応じて、8番端子 (RDA) と 9 番端子 (RDB) の間に適切な値の終端抵抗を挿入してください。
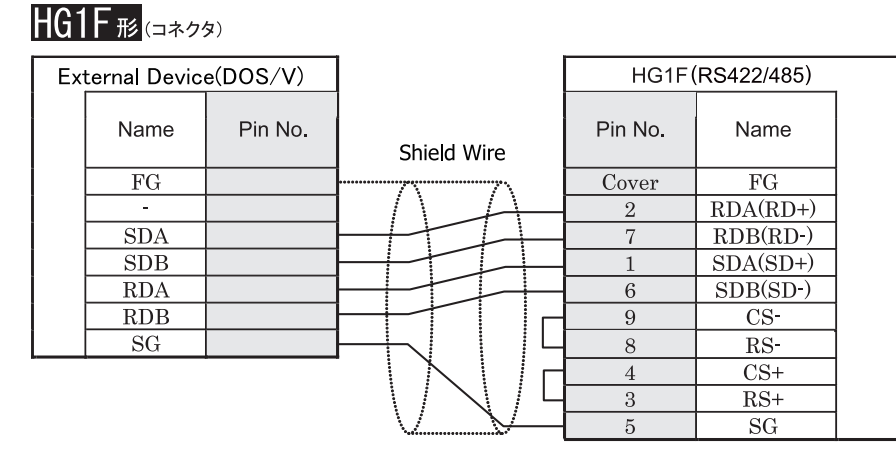

D サブ 9P コネクタソケットタイプ

# **HG1F形(端子台)**

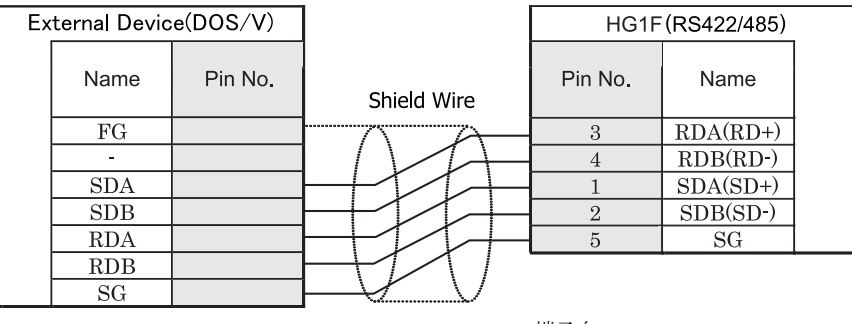

端子台

 $\dddot{\mathbf{r}}$ HGIF 形には TERM に対応するピン番号は存在しません。終端抵抗を挿入する場合は終端抵抗切替スイッチにて 設定してください。スイッチの設定については3ページ「第1章 2 配線する際の注意点」を参照してくださ [い。](#page-18-0)

 $HG2S_{42}$ 

# $HG2F/3F/4F$  #

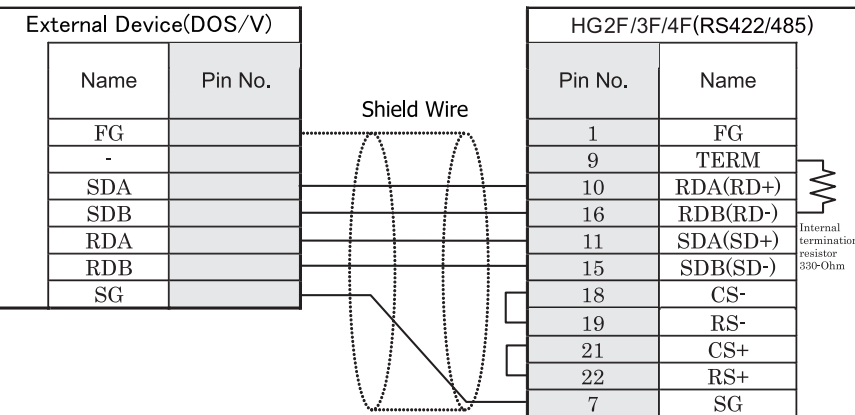

D サブ 25P コネクタソケットタイプ

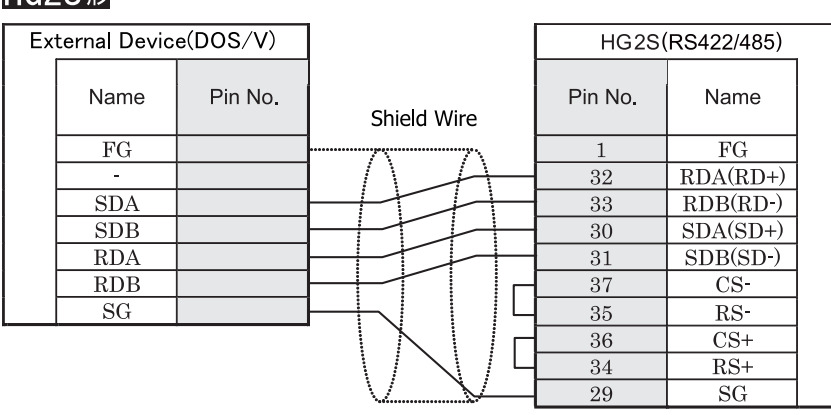

D サブ 37P コネクタプラグタイプ

 $\langle \cdot \rangle$ 

HG2S 形には TERM に対応するピン番号は存在しません。終端抵抗を挿入する場合は通信用スイッチにて設定し てください。スイッチの設定については3ページ「第1章 2 配線する際の注意点」を参照してください。

#### <span id="page-614-0"></span>**3.2.2 2** 線式の場合

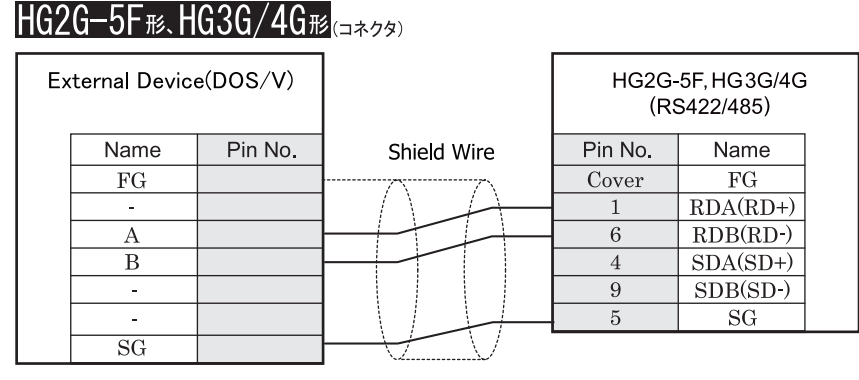

D サブ 9P コネクタプラグタイプ

# $H$ G2G-S/-5S/-5F $_{H2}$ ,HG3G/4G $_{H2}$ ,Touch $_{(3H+4)}$

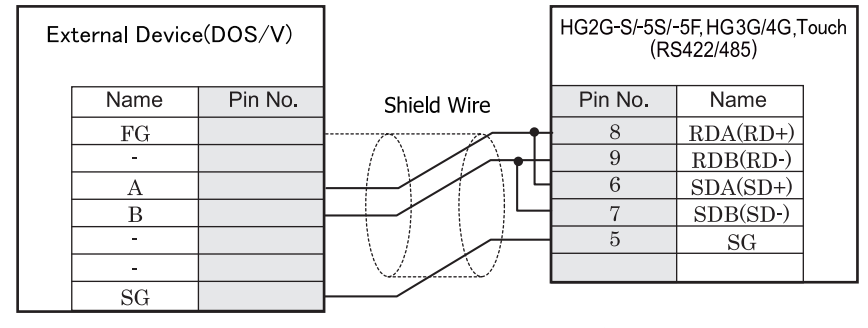

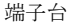

- HG2G-S/-5S/-5F 形、HG3G/4G 形には TERM に対応するピン番号は存在しません。終端抵抗を挿入する場 合は終端抵抗切替スイッチにて設定してください。スイッチの設定については3ページ「第1章 2 配線 する際の注意点」を参照してください。
	- HG2G-5F 形、 HG3G/4G 形では RS422/485 (2 線式) での通信を、 RDA および RDB のみを用いておこ ない ますので SDA と SDB を接続する必要はありません。 ただし、HG2G-5F 形、HG3G/4G 形の COM1 と接続機器を接続する場合、接続機器側の終端抵抗を OFF に 設定してください。 終端抵抗の設定が変更できない場合は HG2G-5F 形、HG3G/4G 形の端子台を使用してください。
	- Touch には、 TERM に対応するピン番号は存在しません。必要に応じて、 8番端子 (RDA) と 9 番端子 (RDB) の間に適切な値の終端抵抗を挿入してください。

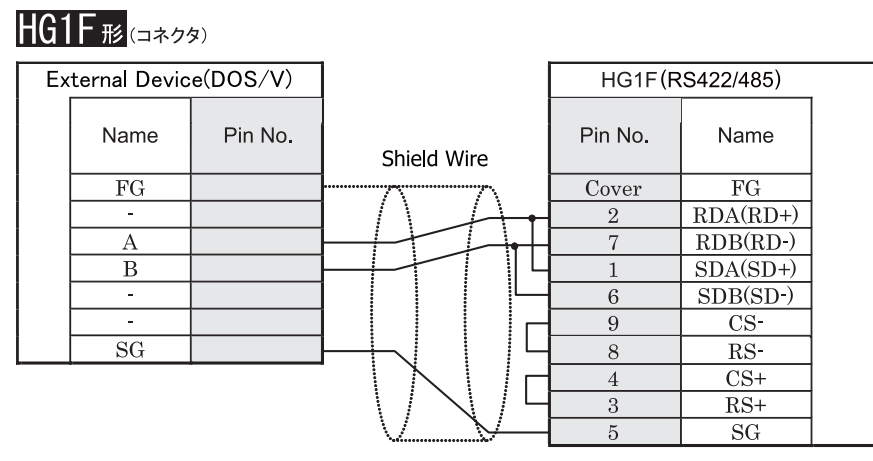

D サブ 9P コネクタソケットタイプ

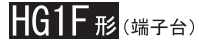

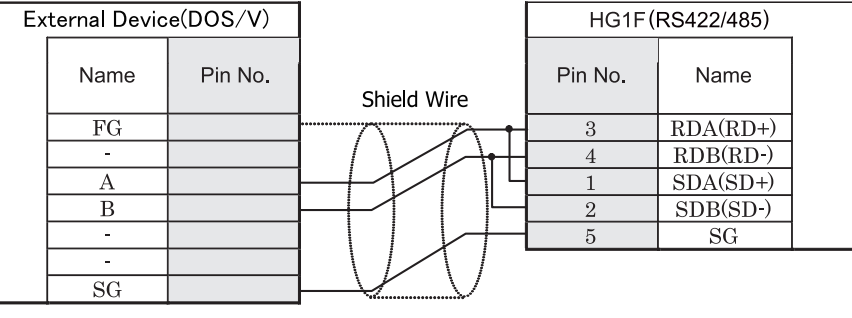

端子台

 $\mathbf{U}$ 

HGIF 形には TERM に対応するピン番号は存在しません。終端抵抗を挿入する場合は終端抵抗切替スイッチにて 設定してください。スイッチの設定については3ページ「第1章 2 配線する際の注意点」を参照してくださ [い](#page-18-0)。

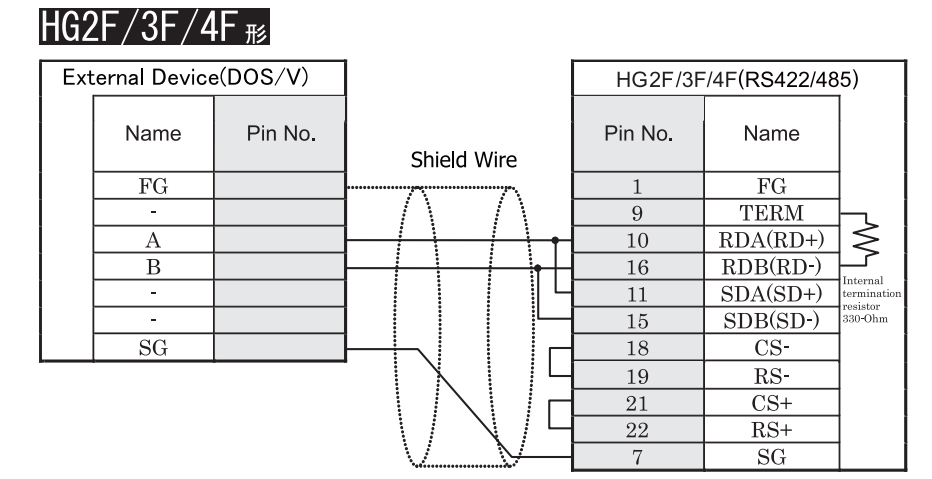

D サブ 25P コネクタソケットタイプ

HG2S形

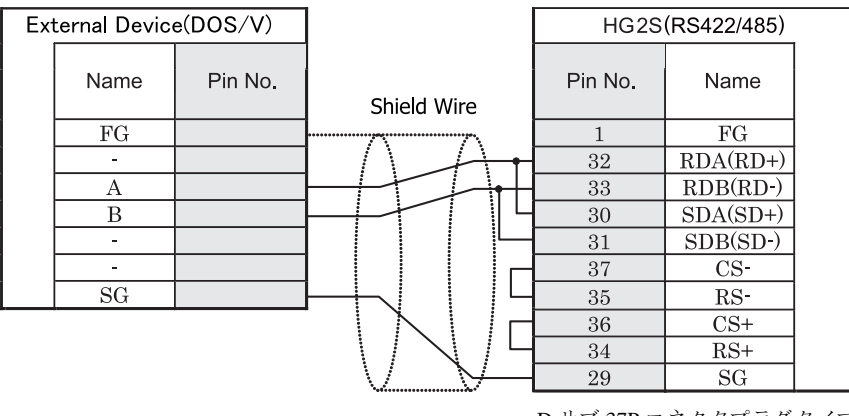

D サブ 37P コネクタプラグタイプ

HG2S 形には TERM に対応するピン番号は存在しません。終端抵抗を挿入する場合は通信用スイッチにて設定し てください。スイッチの設定については3ページ「第1章 2 配線する際の注意点」を参照してください。

#### **3.2.3 RS422/485** (**2** 線式) (**DM** リ ン ク **1:N** 通信 **:N=2**) の場合

下図では端子名称のみ記載しています。 端子名称とピン番号の対応は 599 ページ「第4章 2線式の場合」を参照してください。

#### HG2G-5F 形、 HG3G/4G 形の配線図

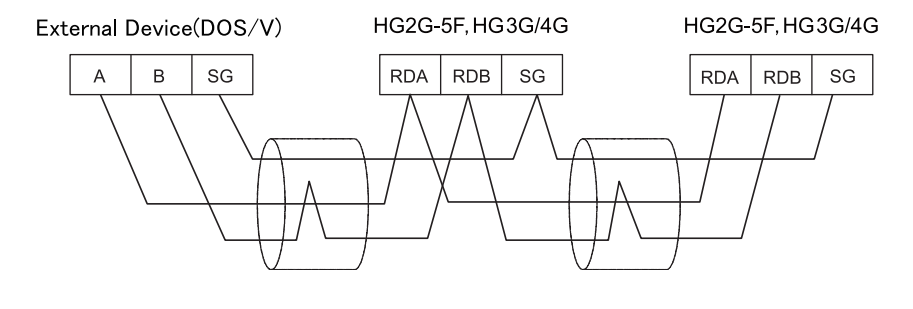

接続機器1台に対して複数の MICRO/I や Touch を接続する場合、「シリアルインターフェイス」を「RS422/485 (2線式)」に設定してください。

#### HG2G-S/-5S 形、 HG1F/2F/2S/3F/4F 形、 Touch の配線図

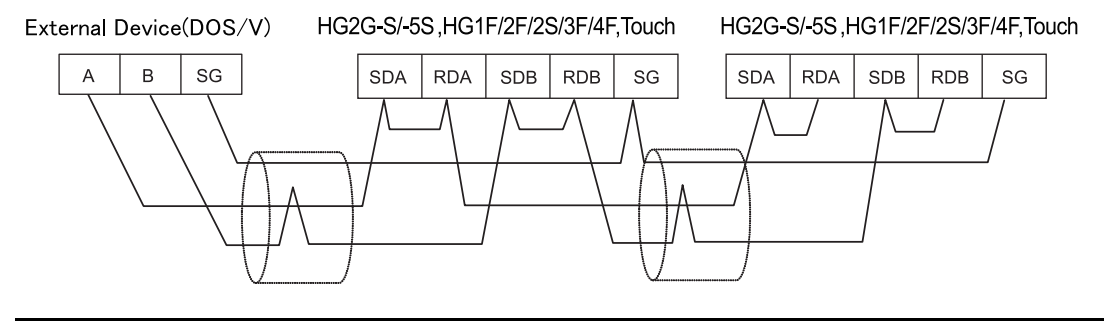

- HG1F/2S 形には TERM に対応するピン番号は存在しません。終端抵抗を挿入する場合は終端抵抗切替ス イッチまたは通信用スイッチにて設定してください。スイッチの設定については3ページ「第1章 2 配 線する際の注意点」を参照してください。
	- 接続機器 1 台に対して複数台の MICRO/I や Touch を接続する場合、「シリアルインターフェイス」を 「RS422/485 (2線式)」に設定してください。
	- Touch には、TERM に対応するピン番号は存在しません。必要に応じて、8番端子 (RDA) と 9 番端子 (RDB) の間に適切な値の終端抵抗を挿入してください。

# **4** 通信仕様

## **4.1** 通信方式

選択するインターフェイスにより、通信方式が異なります。以下の通りです。

### **4.1.1 DM リンク 1:1 通信**

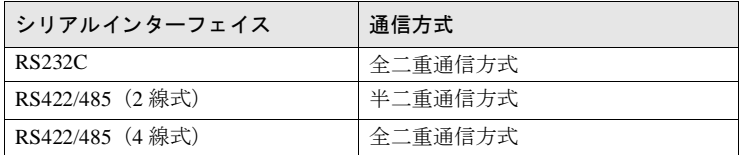

## **4.1.2 DM リンク 1:N 通信**

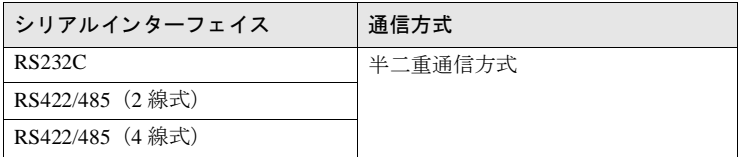

## **4.1.3 DM リンク Ethernet (UDP) 通信**

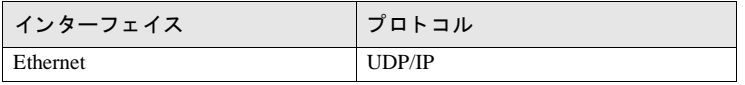

## **4.2** 通信条件

### **4.2.1 DM** リ ン ク **1:1** 通信 **/DM** リ ン ク **1:N** 通信

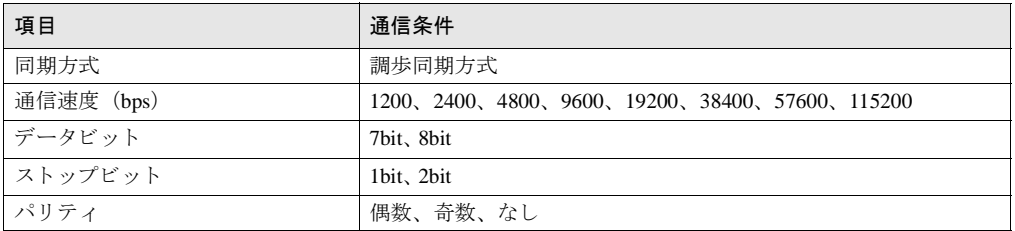

## **4.3** フ ロー制御

選択できるフロー制御の方式は次の通りです。

## **4.3.1 DM リンク 1:1 通信**

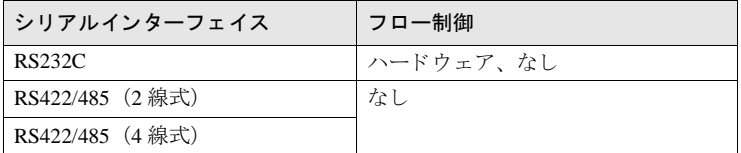

## **4.3.2 DM リンク 1:N 通信**

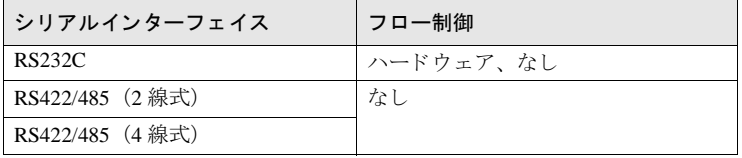

# 5 データメモリ (DM) の割り付け

DM リンク 1:1 通信および DM リンク 1:N 通信では、DM0 ~ DM13 と DM16 ~ DM8191 はユーザー領域として、自由 に使用することができます。

 $DM$ リンク Ethernet (UDP) 通信では、DM0 ~ DM13 と DM17 ~ DM8191 はユーザー領域として、自由に使用することが できます。 DM14 が 0 の時には DM16 をユーザー領域として使用することができます。

DM リンク 1:1 通信では、 DM14、 DM15 にはイベント送信制御領域が割り付けられます。 ただし、DM リンク 1:N 通信および DM リンク Ethernet (UDP) 通信は、イベント送信には対応していません。

DM リンク Ethernet (UDP) 通信の場合、DM14、DM16 にはレスポンスの宛先設定制御領域が割り付けられます。DM14 が0の時には DM16 をユーザー領域として使用することができます。DM14、DM16 はコマンド送信元へのレスポンス と同時に、任意の宛先 (IP アドレス、ポート番号)に対してもレスポンスを返す場合に使用します。

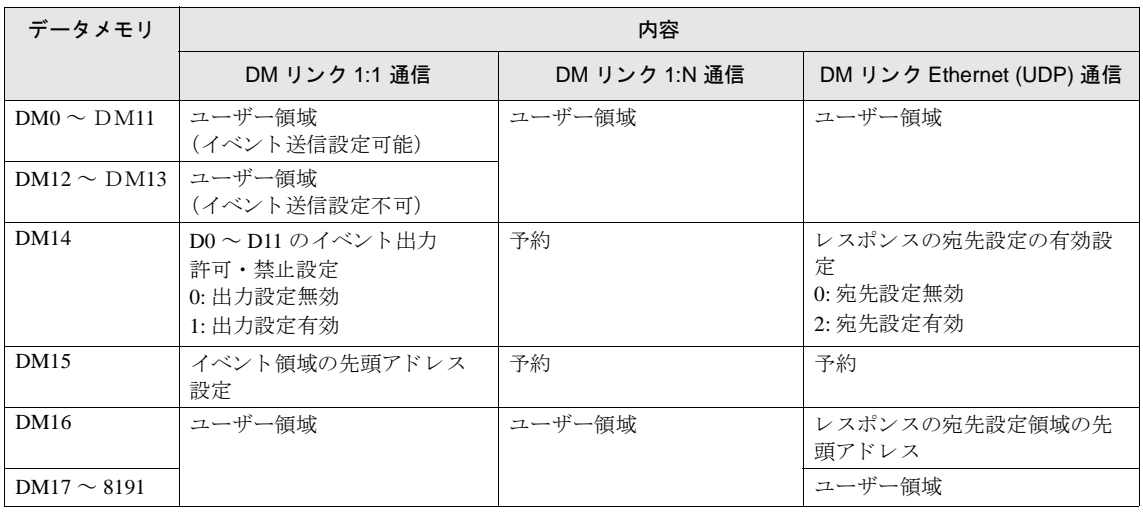

 $\langle \hat{v} \rangle$ 

予約エリアには書き込みを行わないでください。

**4**

### 5.1 システムエリア

DM にシステムエリアを割り付ける場合は DM14. DM15 のイベント送信制御領域、レスポンスの宛先設定制御領域と の干渉を避けるため、システムエリアの先頭アドレスを DM リンク 1:1 通信および DM リンク 1:N 通信では DM0 また は DM16 以降、DM リンク Ethernet (UDP) 通信では DM0 または DM17 以降としてください。システムエリアについて の詳細は、WindO/I-NV2 ユーザーズ マニュアルまたは SmartAXIS Touch ユーザーズ マニュアルを参照してください。

### 5.2 イベント**送信制御**領域

本機能は、 DM リンク 1:1 通信のみ対応しています。

#### **5.2.1 D0** ~ **D11** のイベン ト 送信 (**DM14**)

DM0 ~ DM11 を イベン ト 送信するか、 し ないかを設定で き ます。 DM14 の値が 1 の場合 DM0 ~ DM11 の イベン ト 送信 が行われ、0の場合イベント送信は行われません。電源投入直後の DM14 の値は 0 になっています。DM0 ~ DM11 に システムエリアを指定した場合にご使用ください。

#### **5.2.2** イベン ト 領域の設定 (**DM15**)

DM15 にイベント領域の先頭アドレスを設定します。設定したアドレス以降の領域にデータが書き込まれた場合、イベ ン ト 送信が行われます。 例えば、 DM15 が 256 の場合、 DM256 ~ DM8191 が イベン ト 領域 と な り 、 この領域のデータ に変化があった場合、イベント送信が行われます。電源投入直後の DM15 の値は、512 です。 ただし、以下の場合には、イベント送信は行われません。

- **1.** DM15 が 8192 以上の場合
- **2.** シリアルインターフェイスが RS422/485 (2 線式)の場合
- 3. 接続機器からの「書き込み」コマンドによりデータが変化した場合

# **5.3** レスポンスの宛先設定制御領域

本機能は、DMリンク Ethernet (UDP) 通信のみ対応しています。

#### **5.3.1** レスポンスの宛先設定領域の設定

DM14 に「レスポンスの宛先設定の有効設定」、DM16 に「レスポンスの宛先設定領域の先頭アドレス」が割り当てら れます。 DM14 が2の場合、 DM16 を「レスポンスの宛先設定領域の先頭アドレス」として使用します。 DM14 が0の 場合は、DM16 をユーザー領域として使用できます。

#### **5.3.2** レスポンスの宛先設定領域

レスポンスの宛先設定領域には宛先設定数と宛先を設定します。宛先は最大4つまで指定することができます。 DM14 が 2、DM16 が n の場合、下表のように宛先設定領域が割り当てられます。

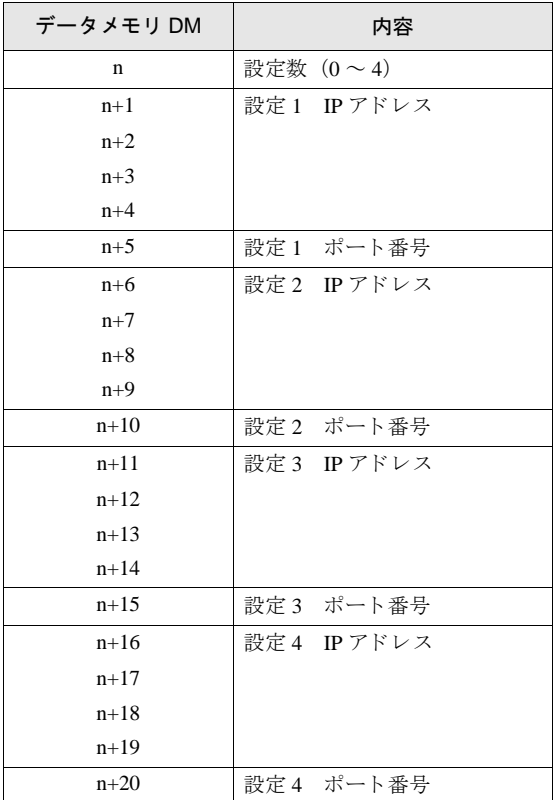

設定例 コマンド送信元以外に下記の2つの機器に対して MICRO/I からのレスポンスを返す場合 接続機器 1 IP アドレス: 192.168.0.1、ポート番号: 50001 接続機器 2 IP アドレス: 192.168.0.2、ポート番号: 50002 レスポンスの宛先設定領域の先頭アドレスは512とする

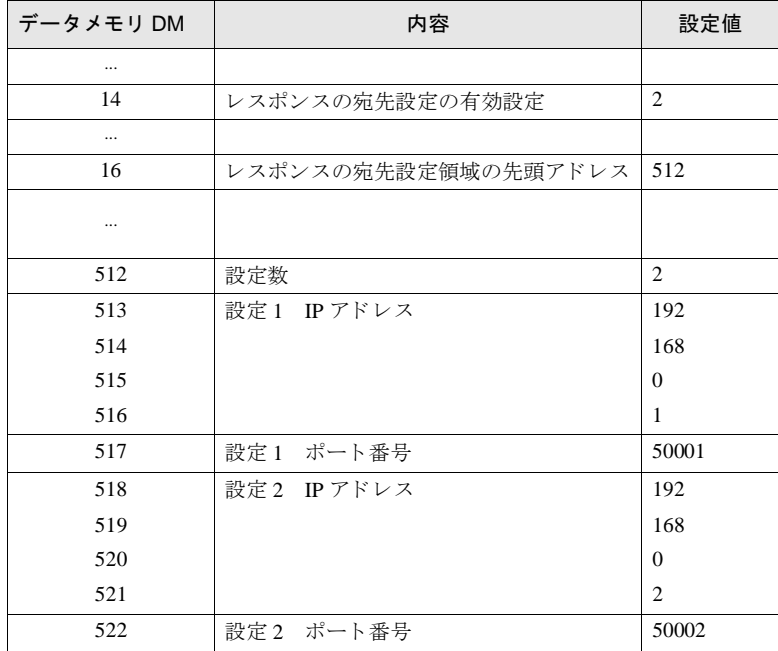

設定数が0の場合はコマンドを送ってきた送信元の IP アドレス、ポート番号に対してレスポンスを返します。 設定数が1~4の場合は送信元に加えて、設定1~4に対してもレスポンスを返します。

IP アドレスを設定する各データメモリの値が (0-255) 以外の場合は、不正なアドレスとみなし、設定された宛先に対し てレ スポン ス を送信し ません。

DM0 ~ 16 およびレスポンスの宛先設定領域に対して読み書きするためのコマンドフォーマットは、ユーザー領域に対 する読み書きのコマンドと同じです。

### 5.3.3 通信タイミング

レスポンスの宛先設定を変更する場合の通信タイミングは下図のとおりです。

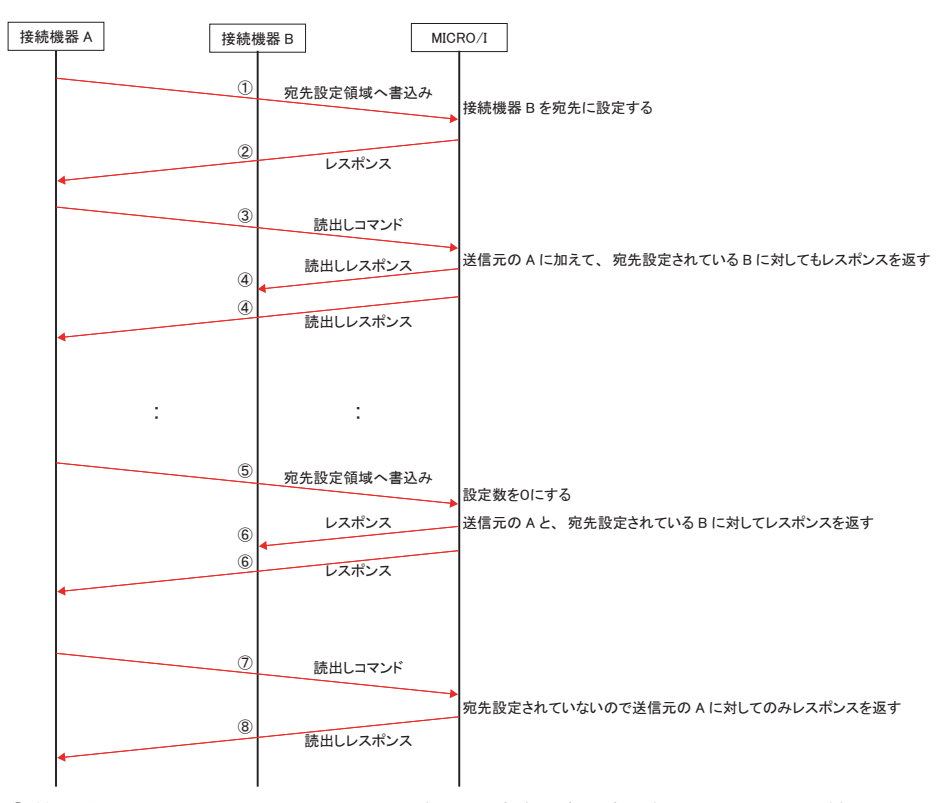

- ① 接続機器 A か ら MICRO/I に対し てレ スポン スの宛先設定領域に書込みコマン ド を送信。 設定内容: 接続機器 Bの IP アドレスとポート番号を設定。
- ② 書込みコマンドに対するレスポンスを送信。
- ③ 接続機器 A か ら MICRO/I に対し て読出し コマン ド を送信。
- ④ MICRO/I か ら接続機器 A と B に対し てレ スポン ス を送信 (送信元 と宛先設定先)。
- ⑤ 接続機器 A か ら MICRO/I に対し てレ スポン スの宛先設定領域に書込みコマン ド を送信。 設定内容 : 設定数に 0 設定。
- ⑥ 書込みコマン ド に対する レ スポン ス を送信 (送信元 と宛先設定先)。
- ⑦ 接続機器 A か ら MICRO/I に対し て読出し コマン ド を送信。
- ⑧ MICRO/I か ら接続機器 A に対し てレ スポン ス を送信 (送信元)。

# 6 DM リンク通信での各種設定

DM リンク通信の WindO/I-NV2 や WindO/I-NV3 での設定は、[システム] - [システム設定] - [プロジェクト] のダ イアログボックス (WindO/I-NV2 ユーザーズ マニュアルまたは SmartAXIS Touch ユーザーズ マニュアルを参照してく ださい)で行います。次表の項目について、使用する接続機器に合わせて設定してください。

# **6.1 DM** リ ン ク **1:1** 通信 **/DM** リ ン ク **1:N** 通信

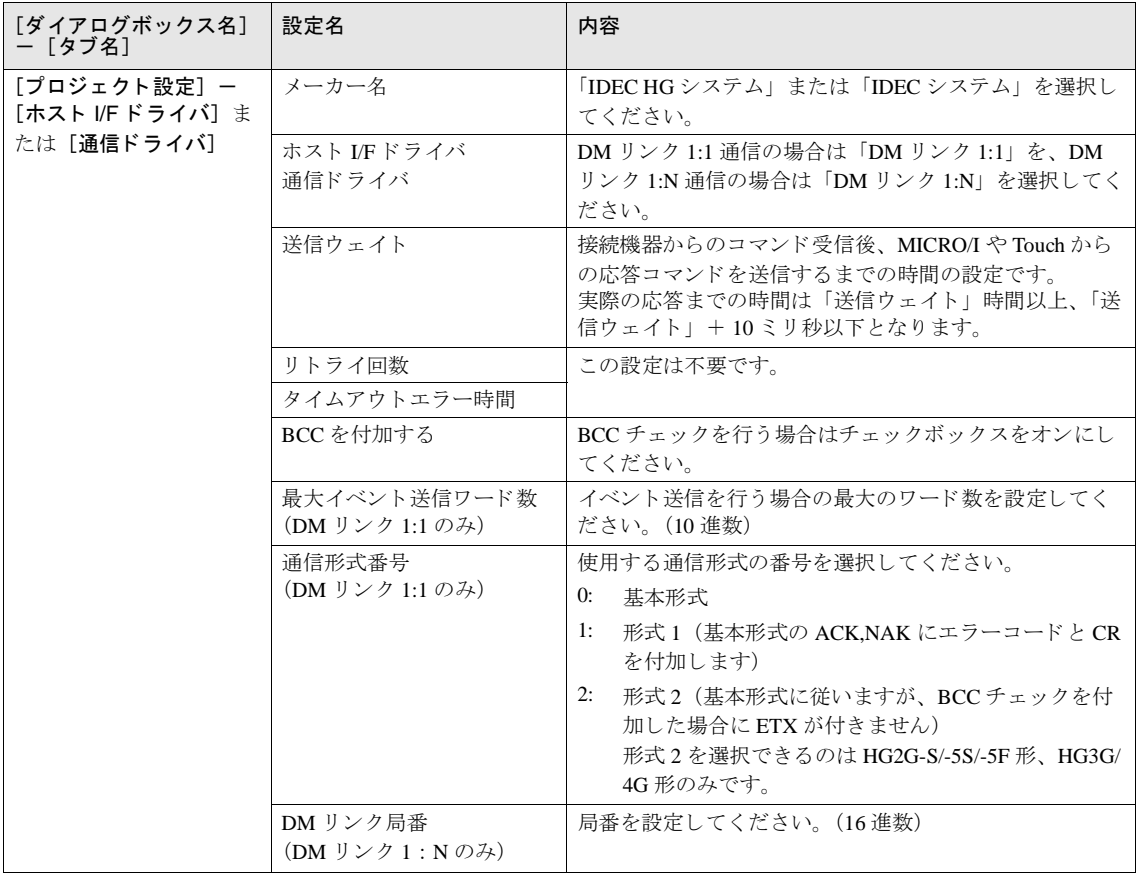

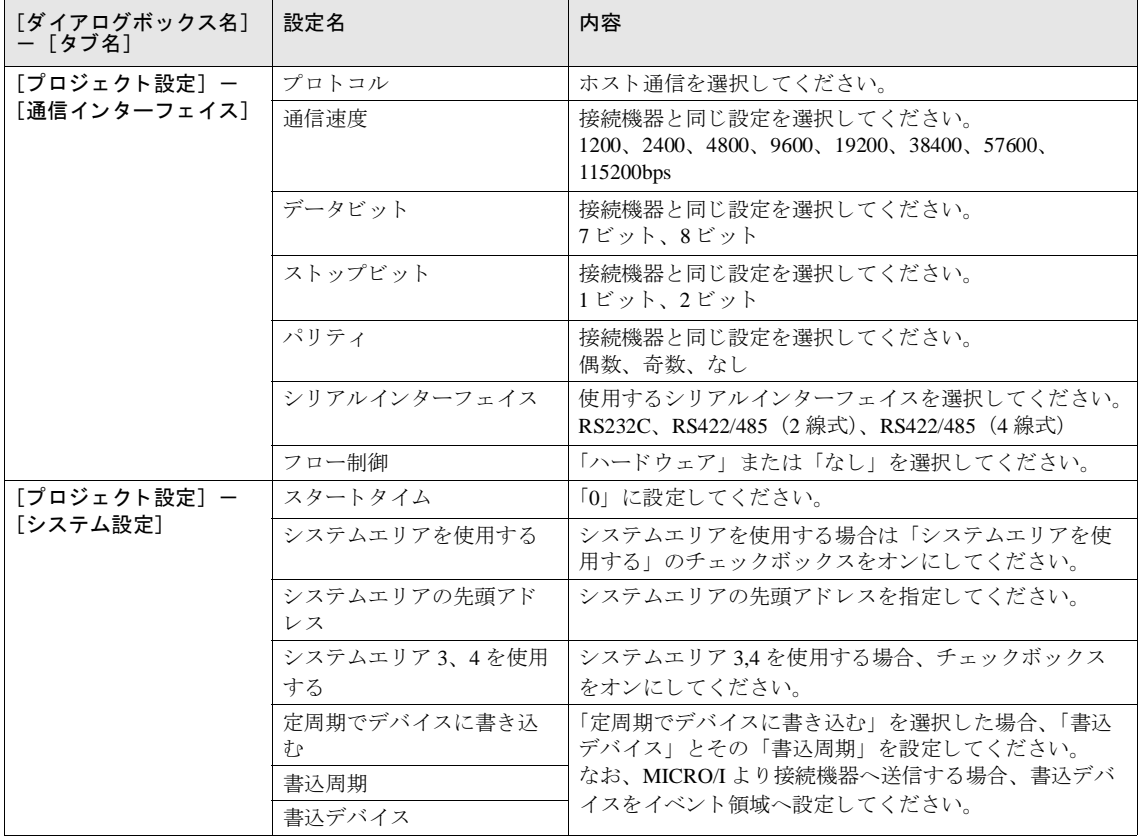

# 6.2 DM リンク Ethernet (UDP) 通信

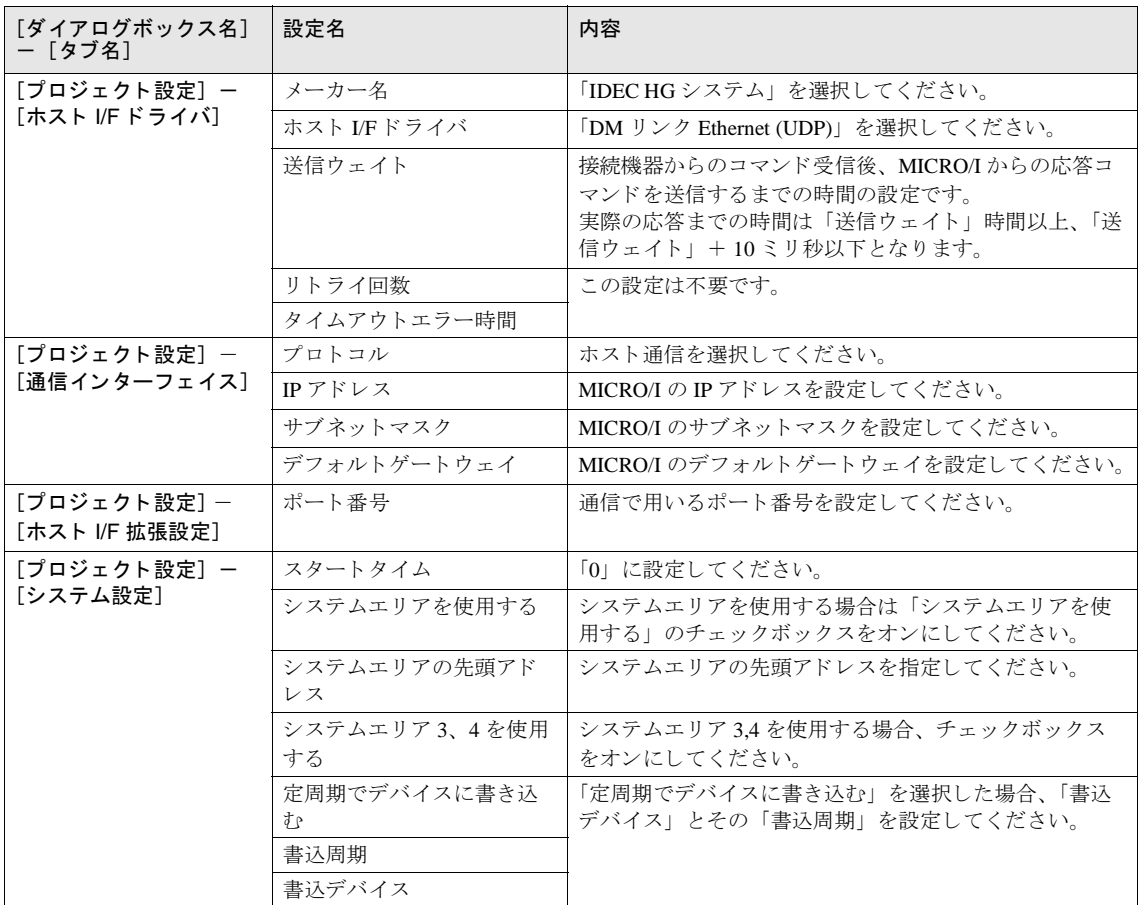

# **7 DM リンク 1:1 通信フォーマット**

DM リンク 1:1 通信で使用する通信フォーマットには、以下のものがあります。

● コマンド (レスポンス)

読み出し 書き込み 送信制御 クリア

**•** イベン ト

イベント送信

## **7.1** 読み出し

接続機器が MICRO/I や Touch のデータメモリの内容を読み出す場合に使用します。 1 コマンドで最大 255 ワード分のデータの読み出しが可能です。

## 7.1.1 コマンド

フォーマット

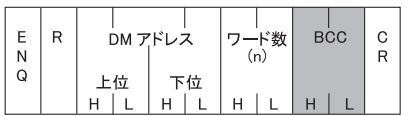

#### 詳細内容

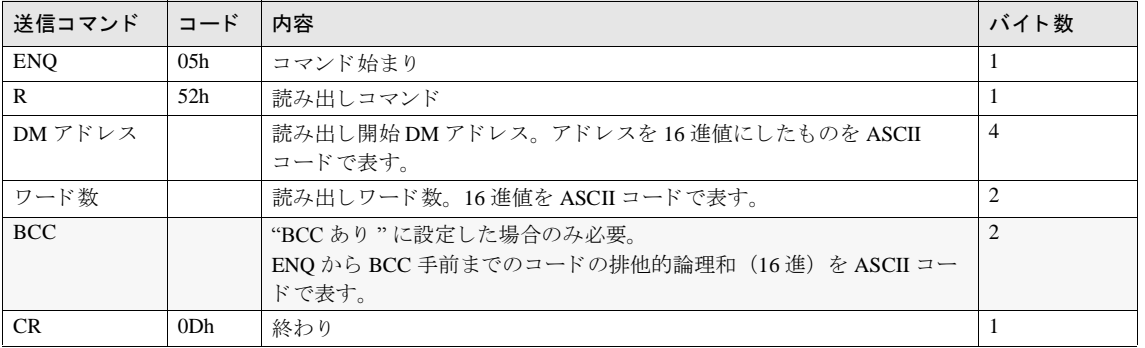

## **7.1.2** レスポンス

# フォーマット<br>(正常応答)

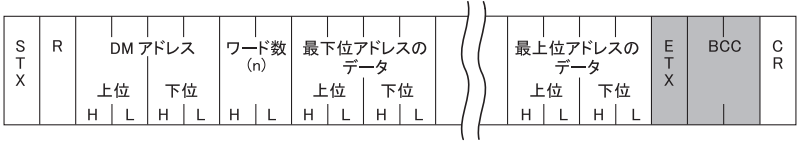

# フォーマット<br>(異常応答)

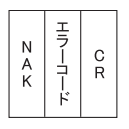

#### 詳細内容

(正常応答)

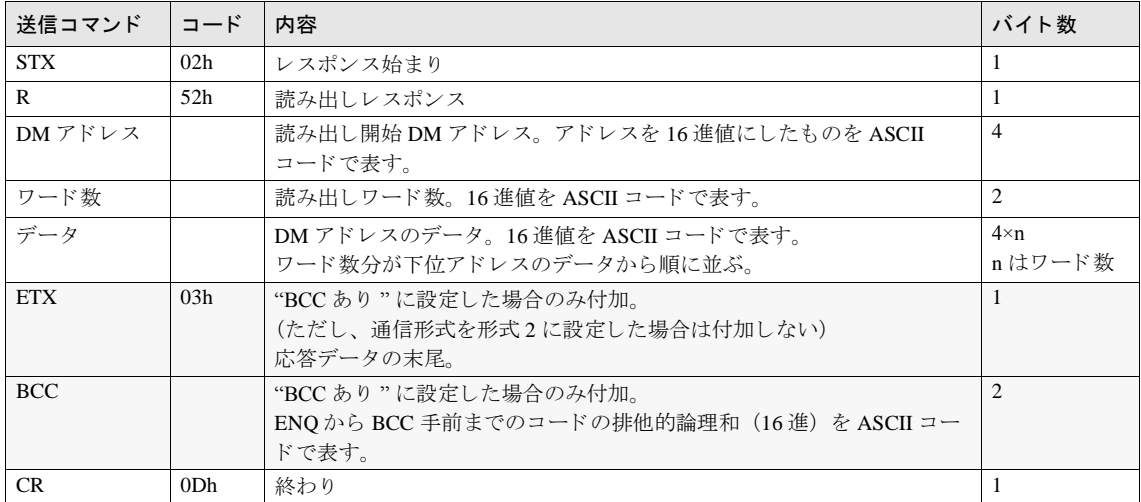

# **7.1.3** 応答コ マン ド (否定応答)

詳細内容

(異常応答)

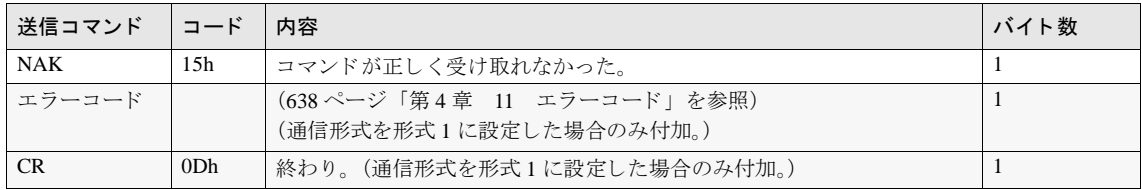

## **7.1.4** 読み出し シーケンス

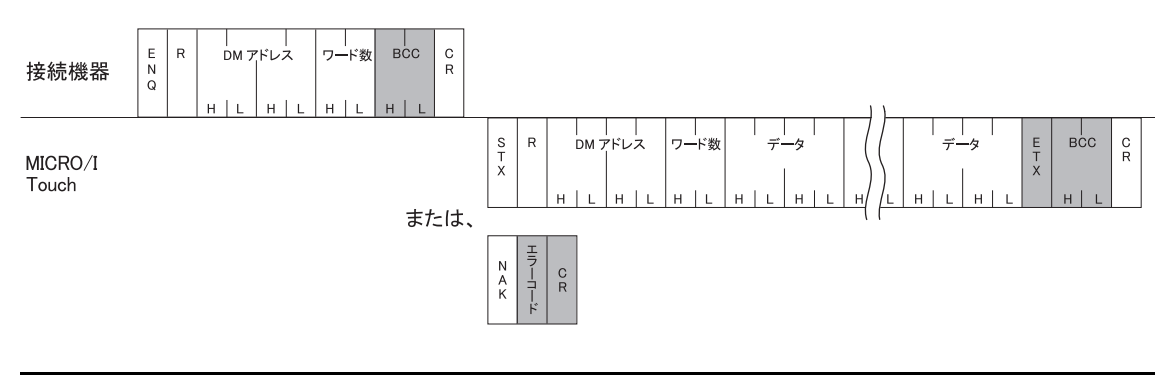

企業

接続機器は MICRO/I や Touch に送信したコマンドのレスポンスを受信するか、タイムアウトとなるまでは次の コマンドを送信しないようにしてください。

### **7.1.5** 読み出し通信例 **DM200**、 **DM201** の **2** ワー ドのデー タ を読み出す場合 (**BCC** な し **,** 基本形式)

DM200 のデータ を 4951 (1357h)、 DM201 のデータ を 9320 (2468h) とする と 、 以下の よ う にな り ます。

DM アドレスは 200 (00C8h) を ASCII コードに変換して表します。

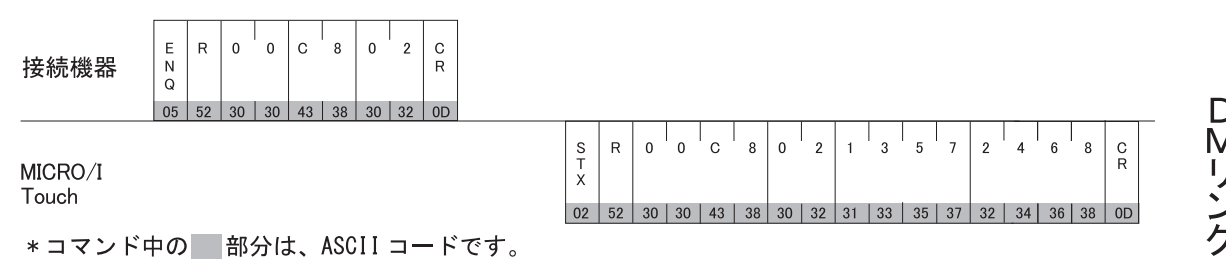

**4**

**4**

## **7.2** 書き込み

接続機器が MICRO/I や Touch のデータメモリヘデータを書き込む場合に使用します。 1コマンドで最大 255 ワード分のデータの書き込みが可能です。

#### **7.2.1** コ マン ド

#### フォーマット

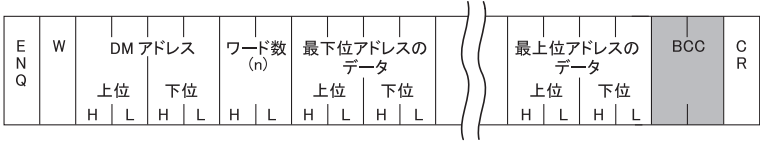

#### 詳細内容

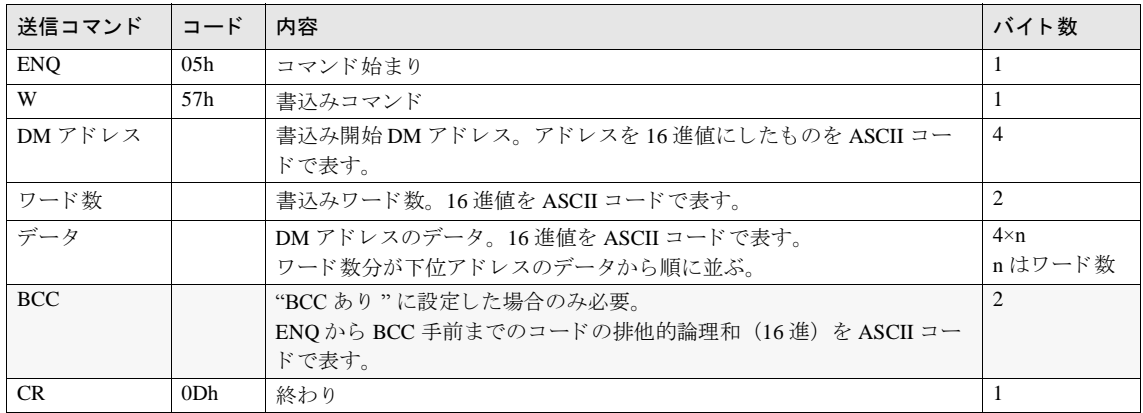

# **7.2.2** レスポンス

フォーマット<br>(正常応答)

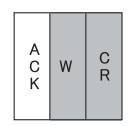

フォーマット<br>(異常応答)

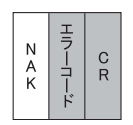

# 詳細内容

(正常応答)

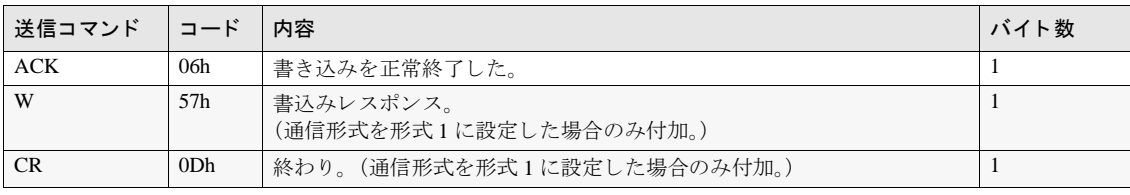

### 詳細内容

(異常応答)

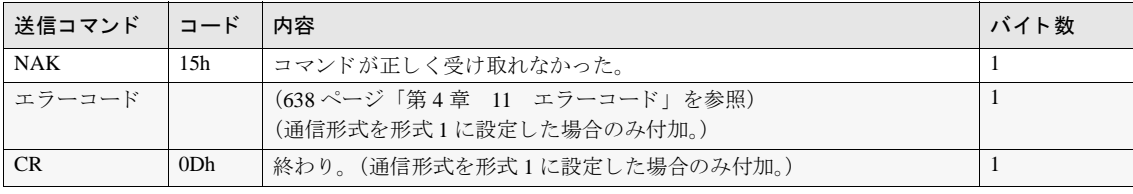

**4**

## **7.2.3** 書き込みシーケンス

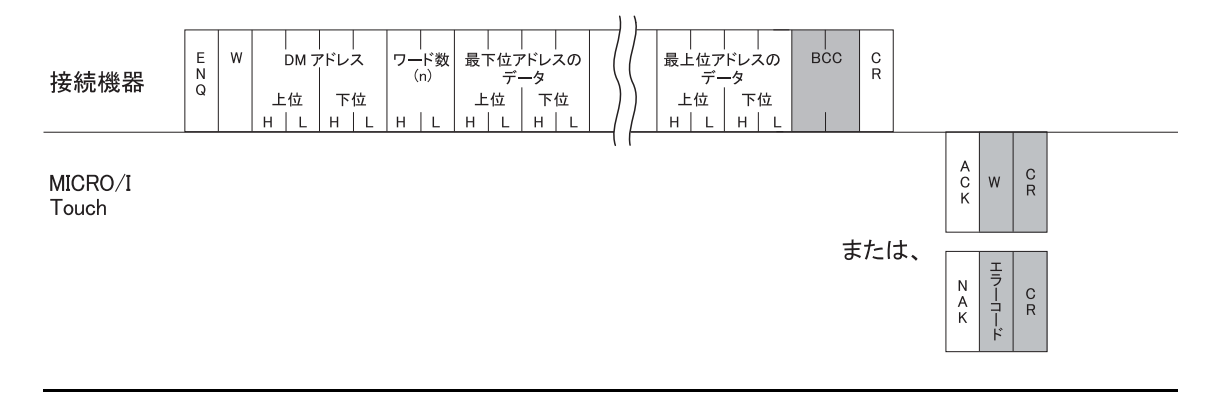

注意 接続機器は MICRO/I や Touch に送信したコマンドのレスポンスを受信するか、タイムアウトとなるまでは次の コマンドを送信しないようにしてください。

## **7.2.4** 書き込み通信例

DM100 に 22136 (5678h)、DM101 に 4660 (1234h) を書き込む場合 (BCC なし, 基本形式)

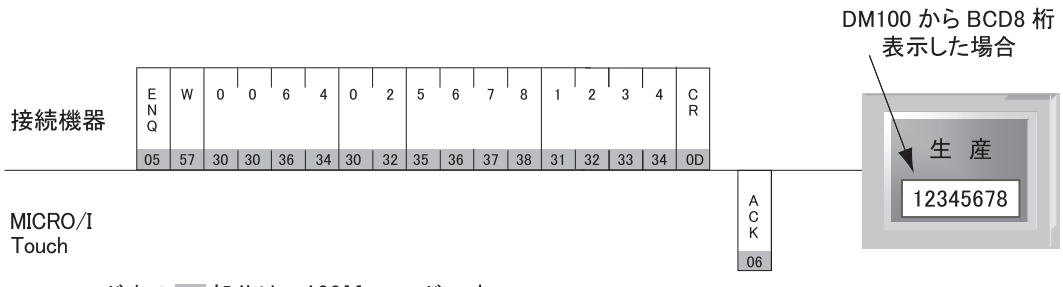

\*コマンド中の<br> 部分は、ASCIIコードです。

## **7.3** 送信制御

接続機器が MICRO/I や Touch の送信を制御するコマンドです。送信禁止及び送信許可のコマンドがあります。送信制 御のコマンドは一般的な X-ON、OFF と同じです。そのため DM リンク 1:1 通信では、X-ON、OFF 制御を行う接続機 器に、 設定な しで対応可能です。

## **7.3.1** 送信禁止コ マン ド

フォーマット

D  $\overline{G}$ <sub>3</sub>

詳細内容

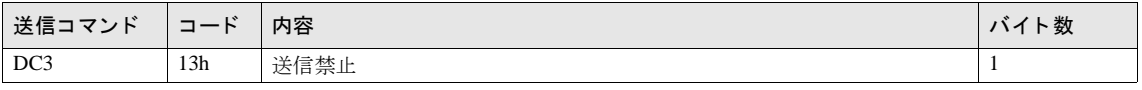

MICRO/I や Touch は DC3 受信後、最長 15 バイトのデータを送信し、送信停止します。 八连

送信禁止時、MICRO/I や Touch は 1023 バイトの送信データを記憶します。これを越えるイベント出力が 発生し た場合は、 データ を送出する まで MICRO/I や Touch の動作は停止し ます。

● 送信禁止コマンドに対するレスポンスはありません。

### **7.3.2** 送信許可コ マン ド

フォーマット

 $\mathsf D$  $\overline{c}$  $\overline{1}$ 

詳細内容

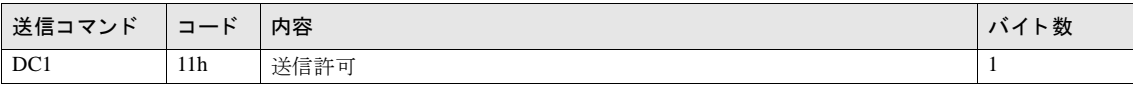

人连 MICRO/I や Touch は DC1 受信後、 送信停止中に発生したイベント送信をすべて行います。

送信許可コマンドに対するレスポンスはありません。

- MICRO/I や Touch は ENQ (コマンド始まり,05h) を受信した場合も送信許可状態になります。
- MICRO/I や Touch は ENO 受信後、 送信停止中に発生したイベント 送信をすべて行います。
- MICRO/I や Touch は ENQ 受信後、MICRO/I や Touch の受信バッファの初期化を行います。

**4**

### **7.3.3** 送信制御シーケンス

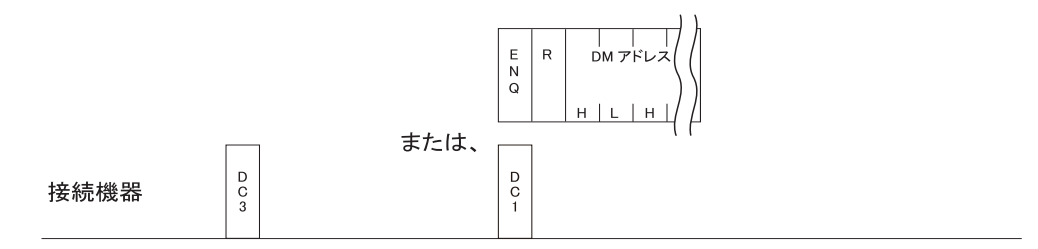

MICRO/I Touch

**7.3.4** 送信制御通信例

例. 1 DC3 で送信禁止、 DC1 で送信許可の場合

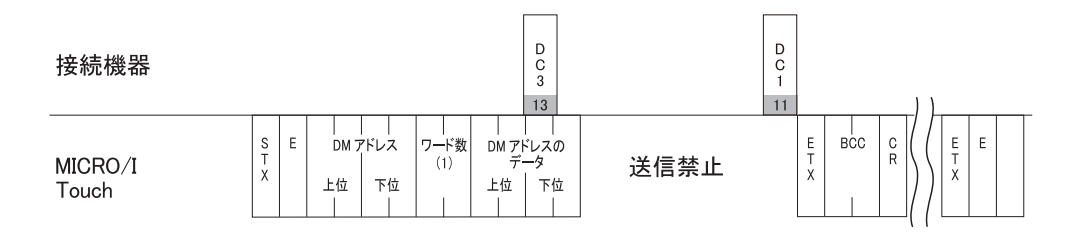

### 例. 2 DC3 で送信禁止、 ENQ で送信許可の場合

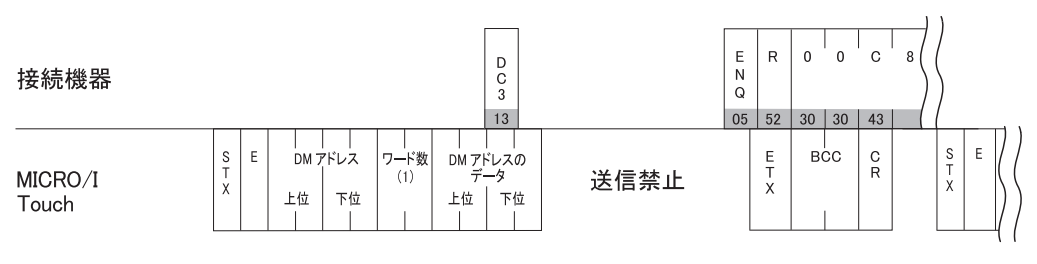

\*コマンド中の 部分は、ASCIIコードです。

# 7.4 クリアコマンド

接続機器が MICRO/I や Touch の受信バッファの初期化を行う場合に使用します。

#### **7.4.1** 送信禁止コ マン ド

#### フォーマット

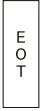

#### 詳細内容

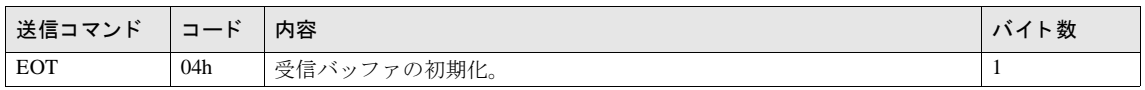

A<br>建意 MICRO/I や Touch は EOT を確認すると、EOT 受信前に受信したデータを破棄します。<br>————————————————————

## **7.5** イベン ト 送信

MICRO/I や Touch でデータメモリの値が変化した場合イベント送信する場合に使用します。

### **7.5.1** イベン ト 送信

#### フォーマット

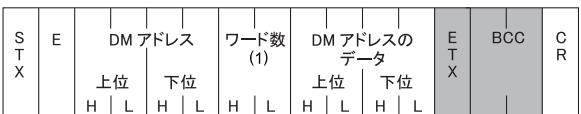

#### 詳細内容

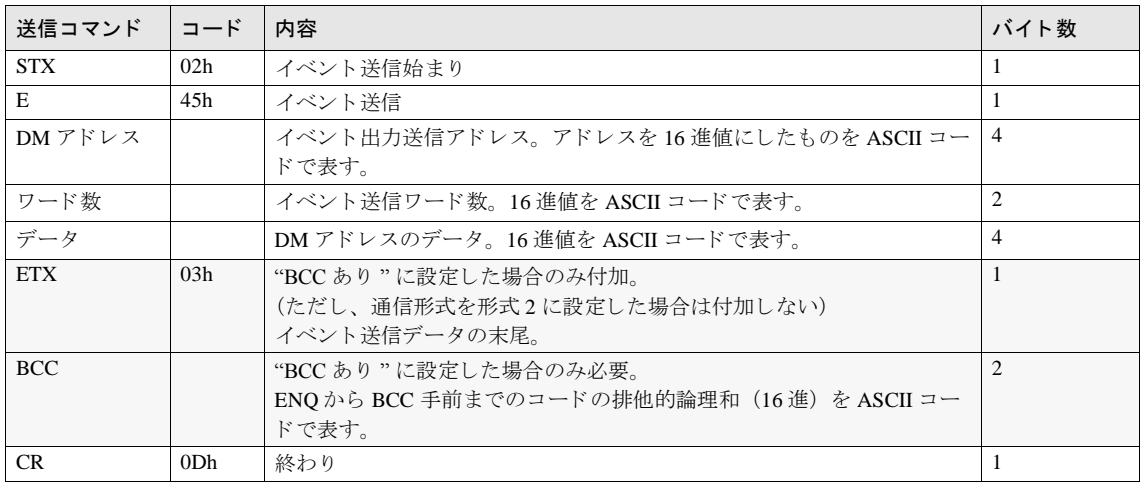

- ∧<br>建<sup>意</sup> イベント送信のワード数は最大イベント送信ワード数の設定以下の値になります。 最大イベント送信ワード数が0の場合ワード数は1となります。 最大イベント送信ワード数は0~255の間で設定してください。

## **7.5.2** イベン ト デー タ送信シーケンス

#### 接続機器

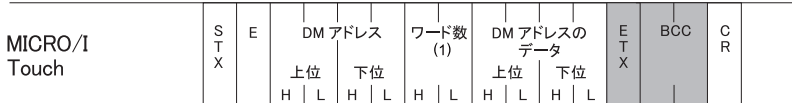

## **7.5.3** イベン ト 送信通信例

例 1. DM512 に 1 を書き込む。 (BCC なし)

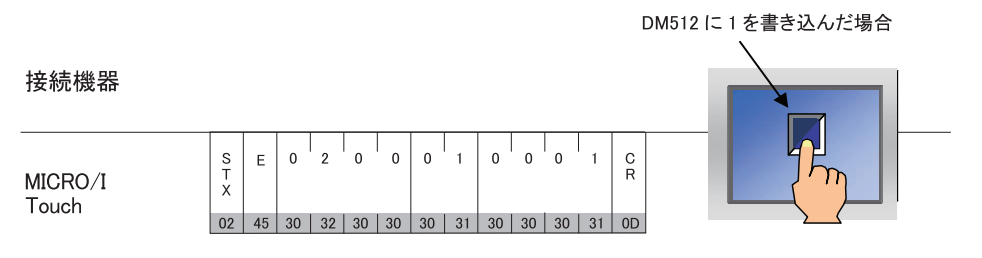

\*コマンド中の<br>部分は、ASCIIコードです。

例 2. 上の例で、読み出しコマンド中だった場合 (BCC なし)

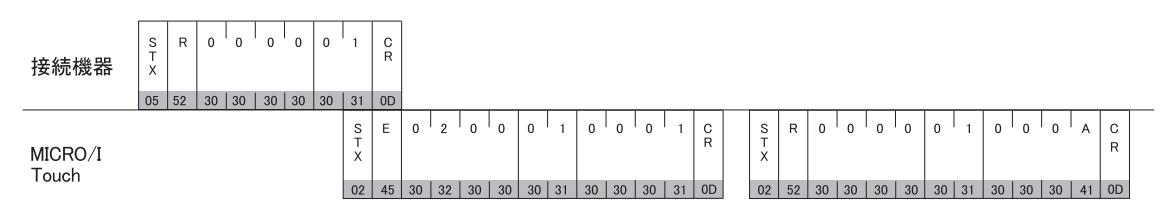

\*コマンド中の 部分は、ASCIIコードです。

# **8 DM リンク 1:N 通信フォーマット**

DM リンク 1:N 通信で使用する通信フォーマットには、以下のものがあります。

● コマンド (レスポンス)

読み出し 書き込み クリア

## **8.1** 読み出し

接続機器が MICRO/I や Touch のデータメモリの内容を読み出す場合に使用します。 1 コマンドで最大 255 ワード分のデータの読み出しが可能です。

#### 8.1.1 コマンド

フォーマット

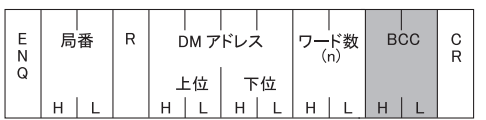

#### 詳細内容

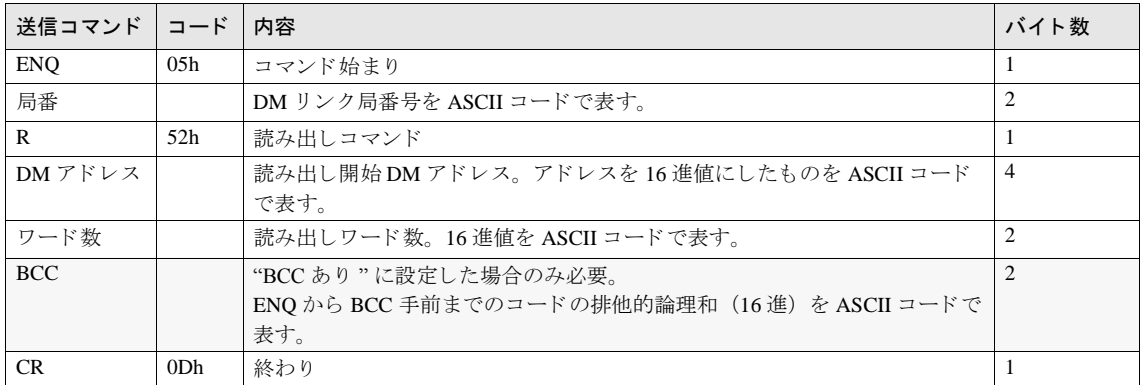

# **8.1.2** レスポンス

# フォーマット<br>(正常応答)

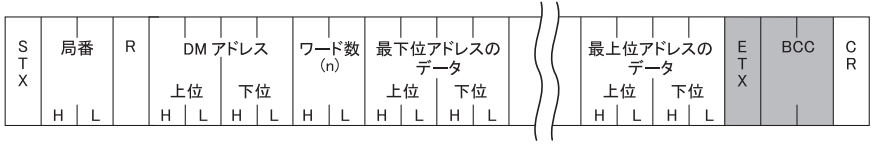

# フォーマット<br>(異常応答)

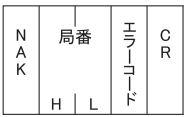

# 詳細内容

(正常応答)

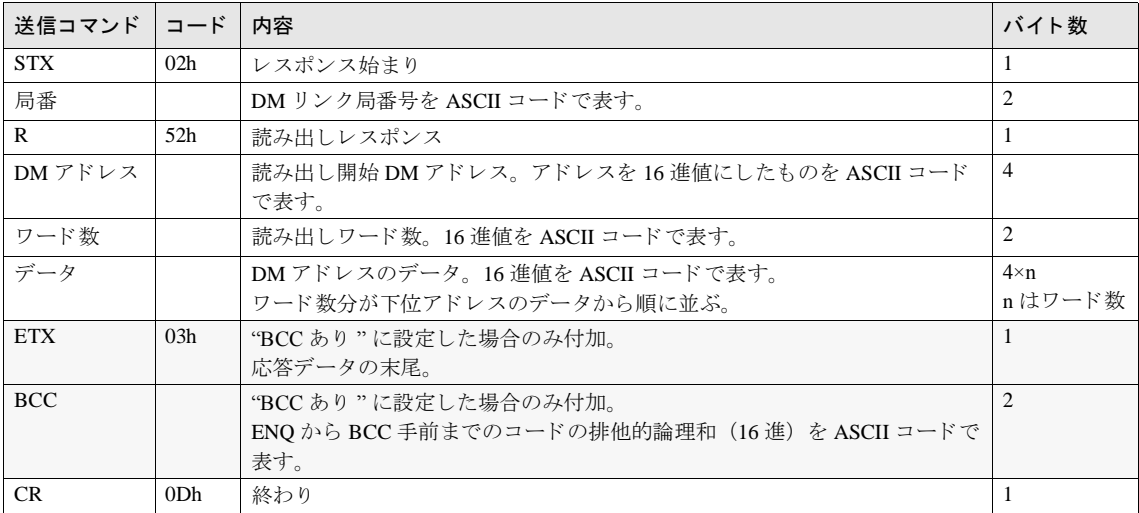

## 詳細内容

(異常応答)

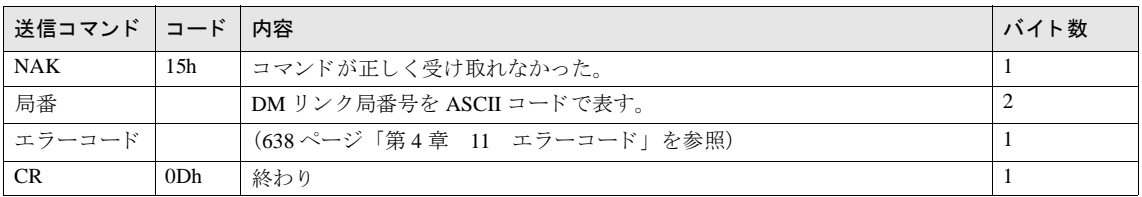

## **8.1.3** 読み出し シーケンス

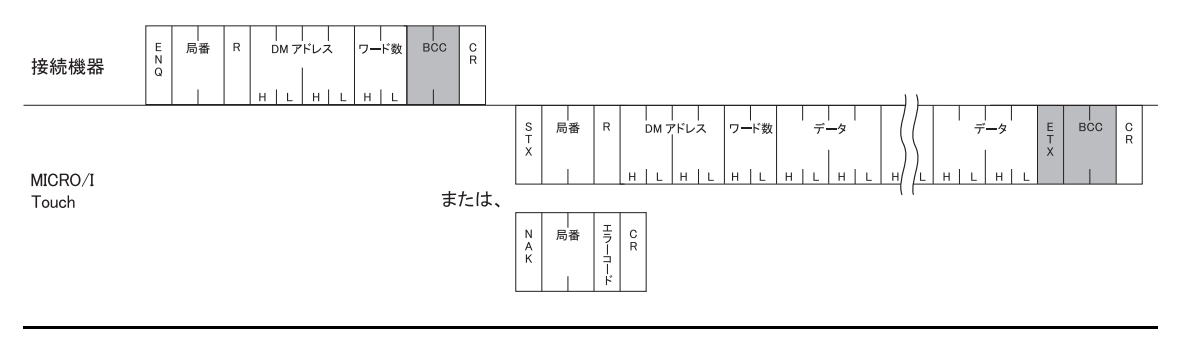

接続機器は MICRO/I や Touch に送信し た コマン ド のレ スポン ス を受信するか、 タ イ ムア ウ ト と な る までは次の コマンドを送信しないようにしてください。

# **8.1.4** 読み出し通信例

### **DM** リ ン ク局番号 **1** から **DM200**、 **DM201** の **2** ワー ドのデー タ を読み出す場合 (**BCC** な し )

DM200 のデータ を 4951 (1357h)、 DM201 のデータ を 9320 (2468h) とする と 、 以下の よ う にな り ます。

DM アドレスは 200 (00C8h) を ASCII コードに変換して表します。

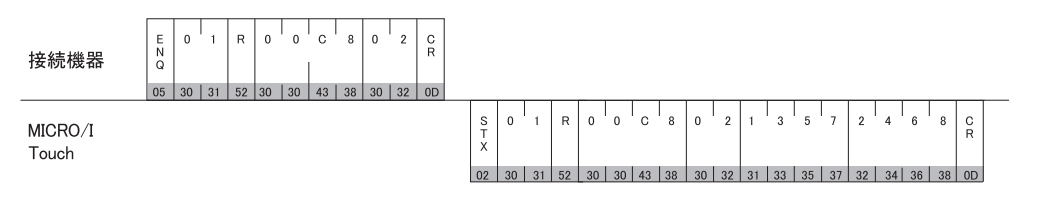

\*コマンド中の 部分は、ASCIIコードです。

# **8.2** 書き込み

接続機器が MICRO/I や Touch のデータメモリヘデータを書き込む場合に使用します。 1コマンドで最大255ワード分のデータの書き込みが可能です。

### 8.2.1 コマンド

## フォーマット

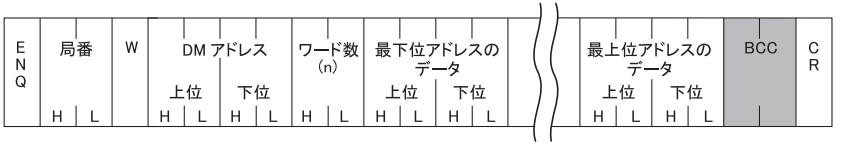

#### 詳細内容

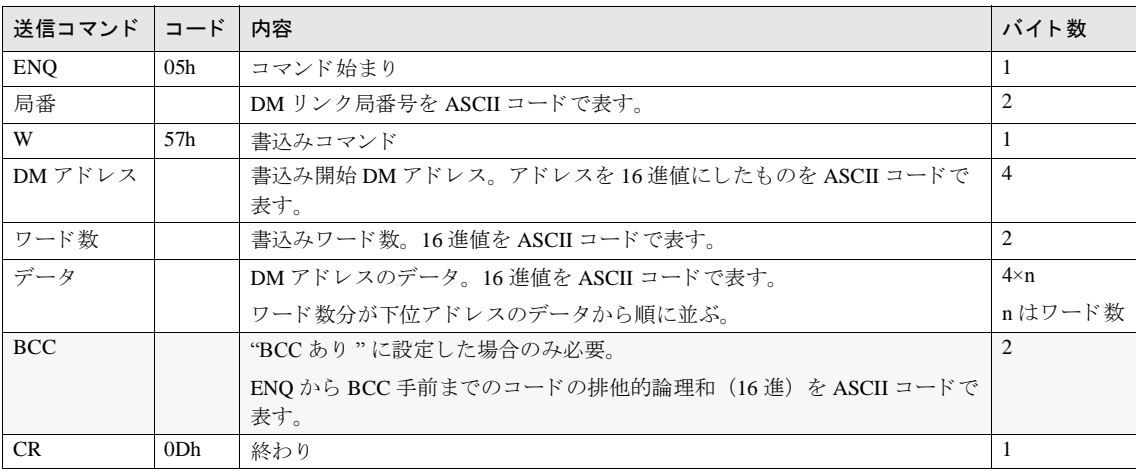

## **8.2.2** レスポンス

フォーマット<br>(正常応答)

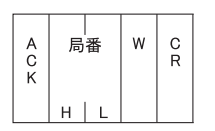

フォーマット<br>(異常応答)

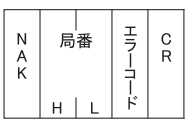

#### 詳細内容

(正常応答)

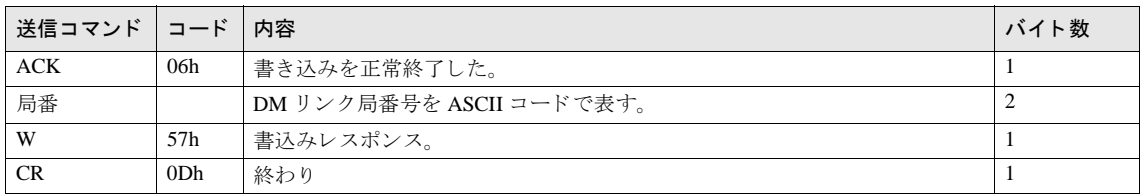

#### 詳細内容 (異常応答)

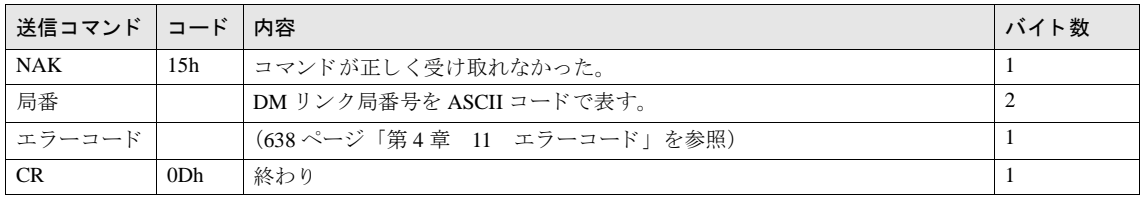

## **8.2.3** 書き込みシーケンス

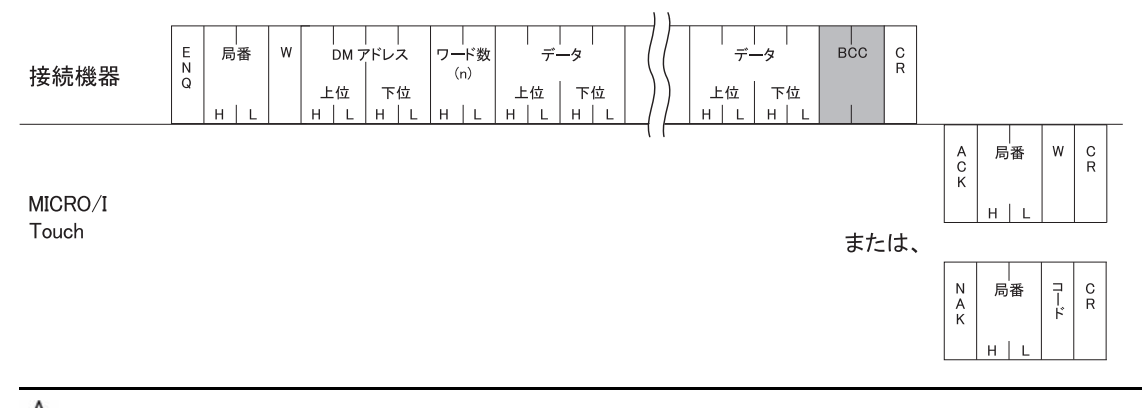

<mark>注意</mark> 接続機器は MICRO/I や Touch に送信したコマンドのレスポンスを受信するか、タイムアウトとなるまでは次の コマンドを送信しないようにしてください。

### **8.2.4** 書き込み通信例

DM100 に 22136 (5678h)、DM101 に 4660 (1234h) を書き込む場合 (BCC なし)

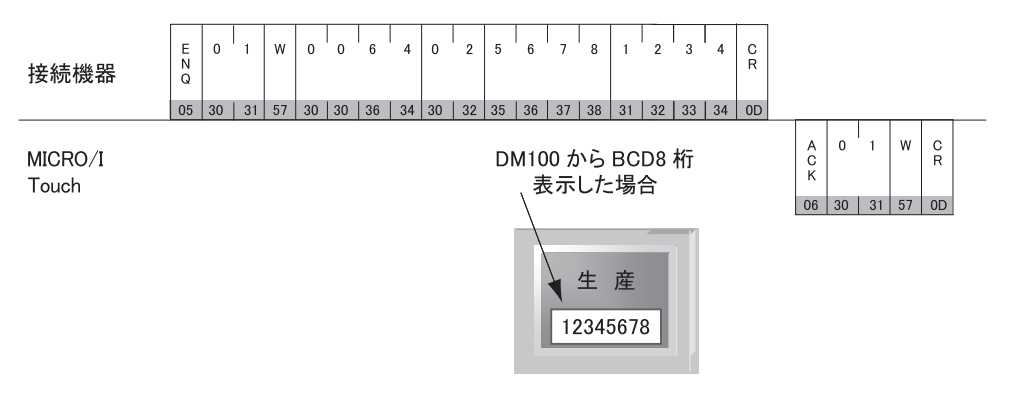

\*コマンド中の■部分は、ASCIIコードです。

**4**

# 8.3 クリアコマンド

接続機器が MICRO/I や Touch の受信バッファの初期化を行う場合に使用します。

### **8.3.1** ク リ ア コ マン ド (**EOT**)

フォーマット

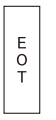

#### 詳細内容

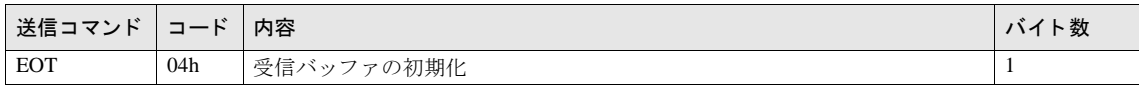

注意 MICRO/I や Touch は EOT を確認すると、EOT 受信前に受信したデータを破棄します。

### **8.4** 局番

DM リ ン ク 1:N 通信で MICRO/I や Touch がコマン ド を受け取るのは、 局番が自局の番号時、 FFh 時、 00h 時の 3 種類の 場合です。

各々についての動作を以下の表に示し ます。

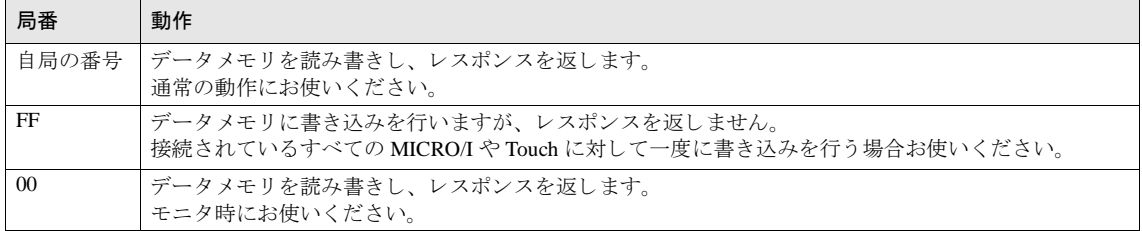

#### **8.4.1** 通信例

例 DM0 に A (16 進) を書き込む場合 (BCC を付加する)

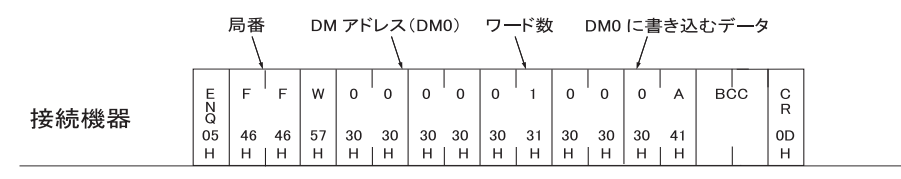

MICRO/I Touch

MICRO/Iや Touch からのレスポンスはありません。

# 9 DM リンク Ethernet (UDP) 通信フォーマット

DM リンク Ethernet (UDP) 通信で使用する通信フォーマットには、以下のものがあります。

● コマンド (レスポンス) 読み出し 書き込み

# **9.1** 読み出し

接続機器が MICRO/I のデータメモリの内容を読み出す場合に使用します。 1コマンドで最大255ワード分のデータの読み出しが可能です。 MICRO/I は、コマンドを送信してきた相手機器(コマンド送信元 IP アドレス、ポート番号)に対して応答を返します。

## 9.1.1 コマンド

フォーマット

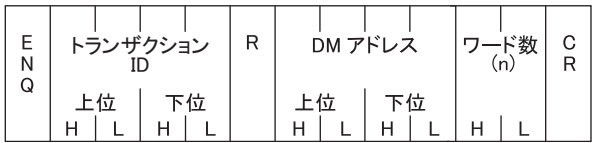

詳細内容

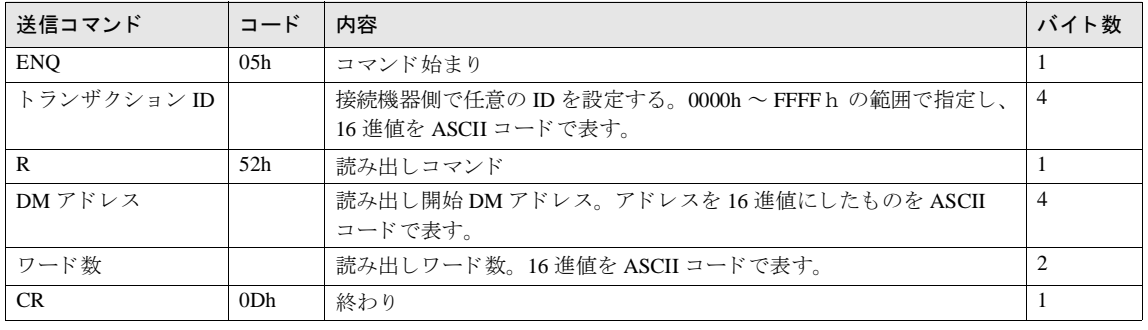

**4**

**4**

**4**

## **9.1.2** レスポンス

# フォーマット<br>(正常応答)

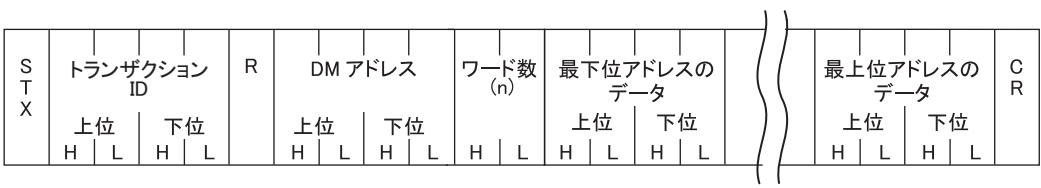

フォーマット<br>(異常応答)

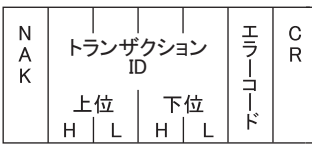

#### 詳細内容

(正常応答)

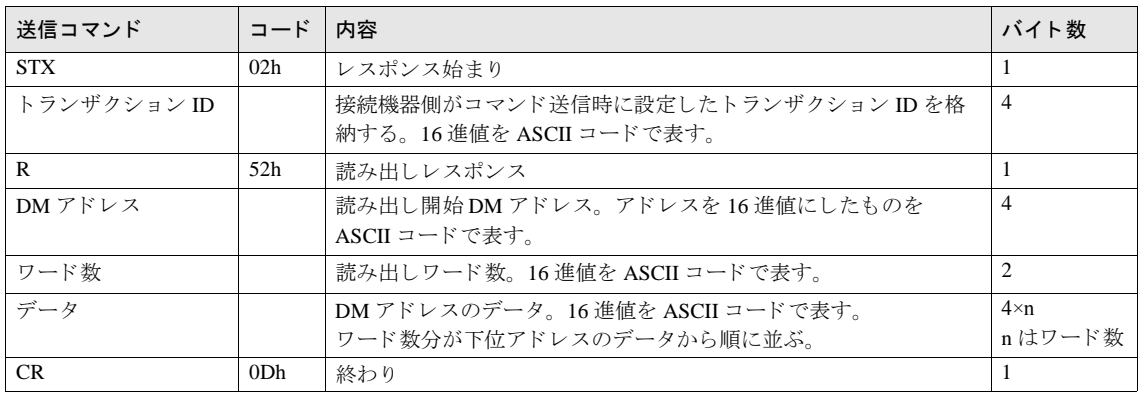

## 詳細内容

(異常応答)

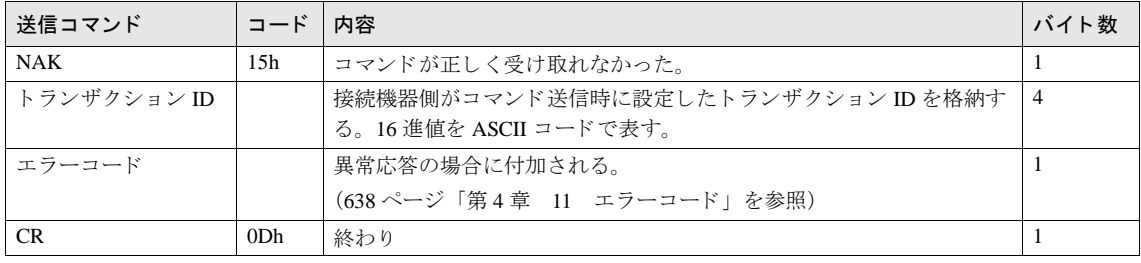

 $\mathbb{C}$ 

接続機器は、受け取った応答がどのコマンドに対するレスポンスかを判定するためにトランザクション ID を使 用することができます。
### 9.1.3 読み出しシーケンス

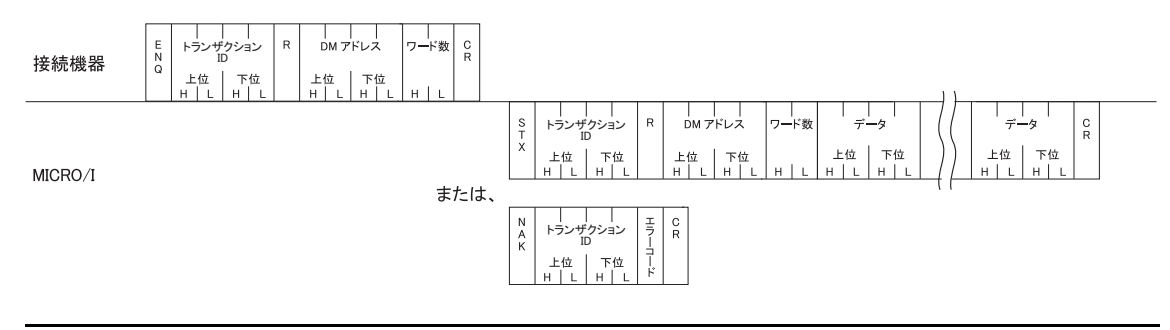

注意

接続機器は MICRO/I に送信したコマンドのレスポンスを受信するか、タイムアウトとなるまでは次のコマンド を送信しないようにしてください。

### **9.1.4** 読み出し通信例

### **DM200**、 **DM201** の **2** ワー ドのデー タ を読み出す場合

DM200 のデータを 4951 (1357h)、DM201 のデータを 9320 (2468h)、トランザクション ID を 1234h とすると、以下 のようになります。

DM アドレスは 200 (00C8h) を ASCII コードに変換して表します。

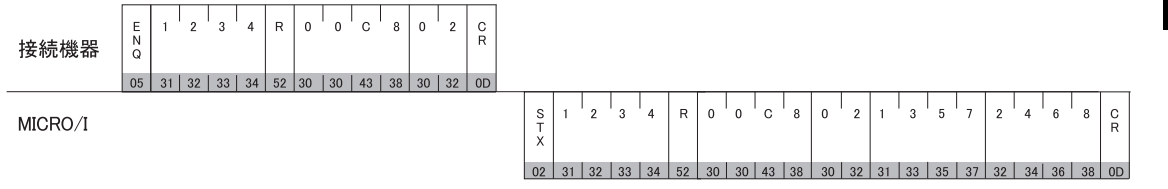

\*コマンド中の 部分は、ASCIIコードです。

### 第 **4** 章

### **9.2** 書き込み

接続機器が MICRO/I のデータメモリヘデータを書き込む場合に使用します。 1コマンドで最大 255 ワード分のデータの書き込みが可能です。 MICRO/I は、コマンドを送信してきた相手機器(コマンド送信元 IP アドレス、ポート番号)に対して応答を返します。

### 9.2.1 コマンド

フォーマット

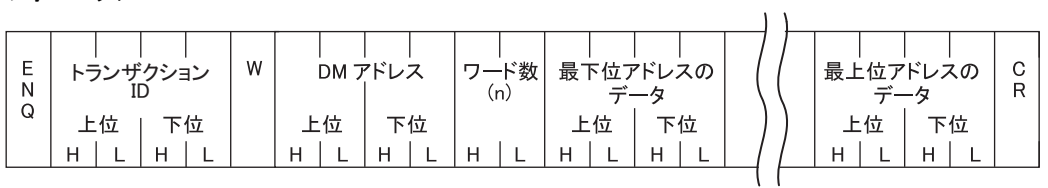

#### 詳細内容

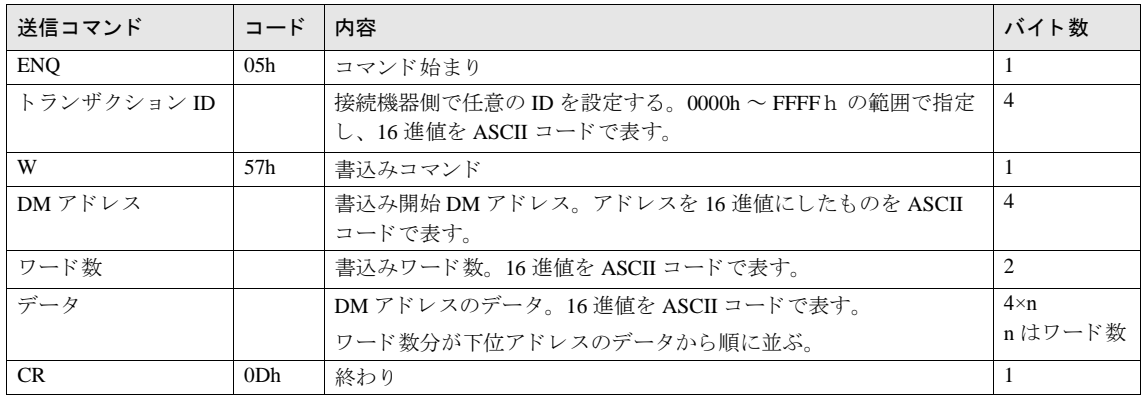

### **9.2.2** レスポンス

### フォーマット<br>(正常応答)

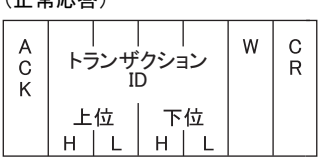

### フォーマット<br>(異常応答)

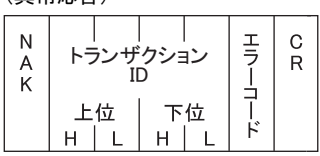

### 詳細内容

(正常応答)

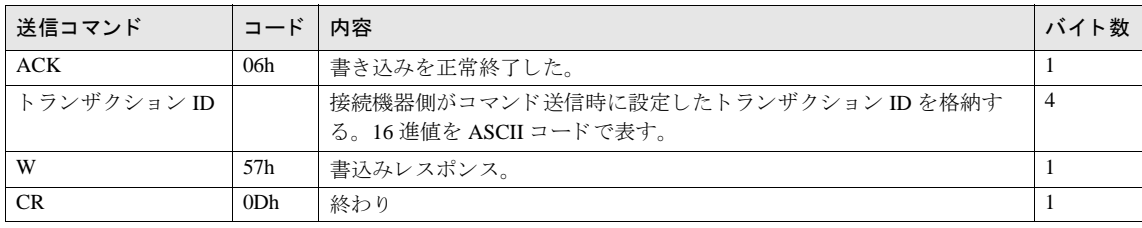

### 詳細内容

(異常応答)

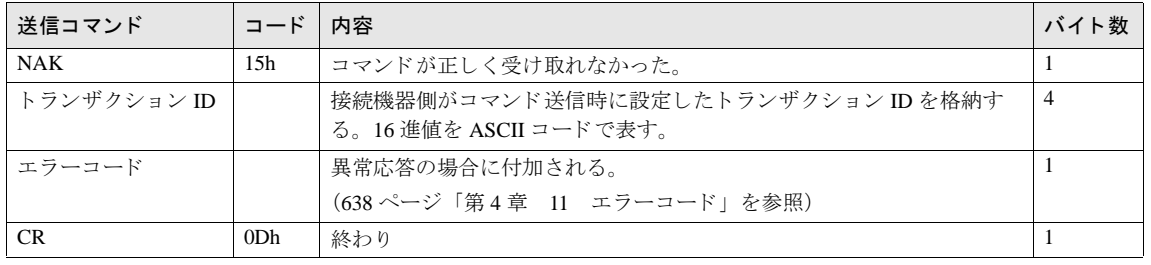

 $\widetilde{V}$ 

接続機器は、受け取った応答がどのコマンドに対するレスポンスかを判定するためにトランザクション ID を使 用することができます。

**4**

**4**

### **9.2.3** 書き込みシーケンス

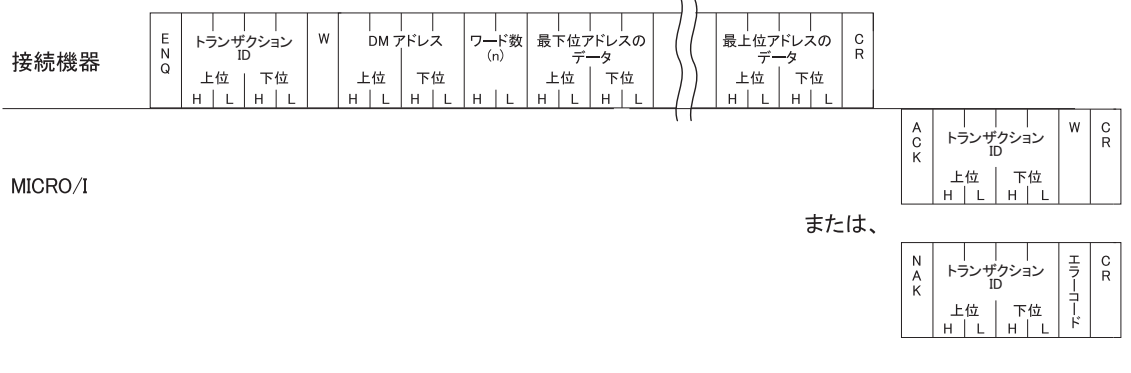

注意 接続機器は MICRO/I に送信したコマンドのレスポンスを受信するか、タイムアウトとなるまでは次のコマンド を送信しないようにしてください。

#### **9.2.4** 書き込み通信例

DM100 に 22136 (5678h)、 DM101 に 4660 (1234h) を書き込む場合

トランザクション ID を 7890h とすると、以下のようになります。

DM アドレスは 100 (0064h) を ASCII コードに変換して表します。

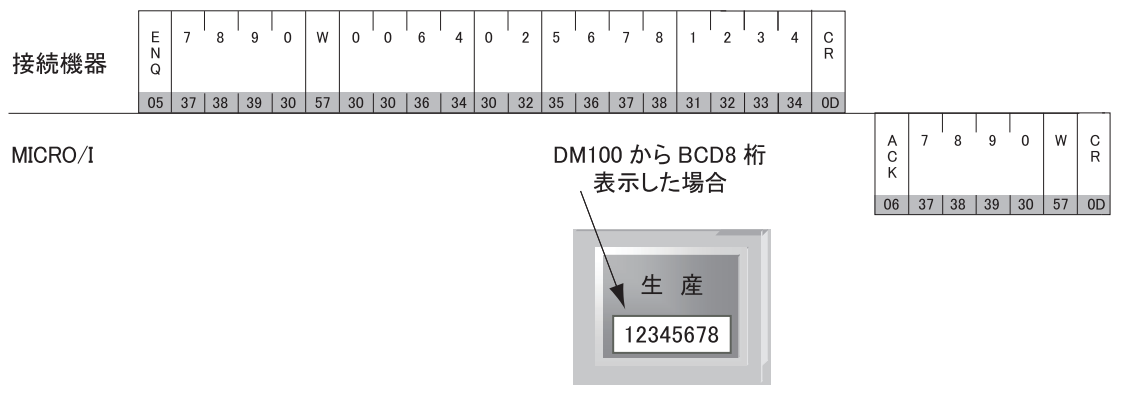

\*コマンド中の■部分は、ASCIIコードです。

### **10 BCC** 計算

### 10.1 BCC の計算例 (DM リンク 1:N 通信の場合)

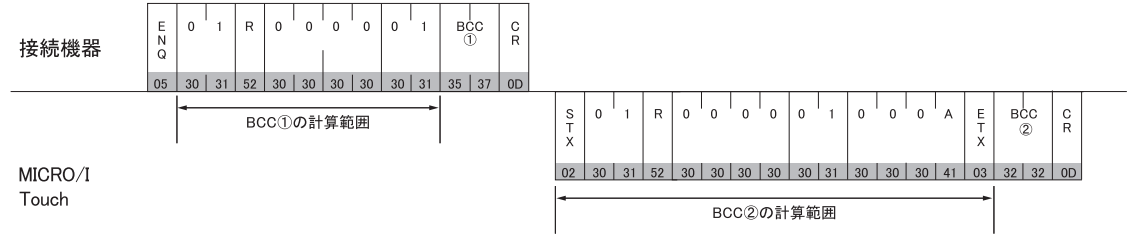

 $\overline{v}$ 

排他的論理和 (XOR) の真理値表を参考に BCC 計算を行ってください。

A XOR  $B = C$ 

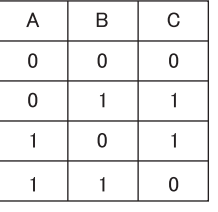

BCC①の計算

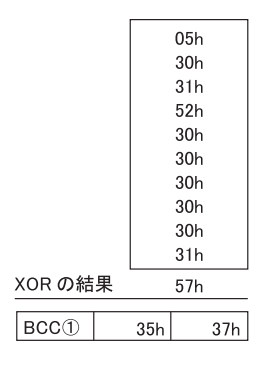

BCC2の計算

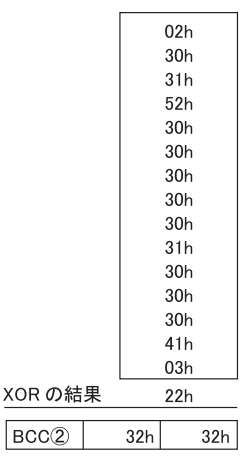

**4**

### <span id="page-653-0"></span>11 エラーコード

● MICRO/I や Touch は、ENQ (05h) で始まり CR (0Dh) で終わるコードを受け取り、その内容が正しいコマンドで ない場合は異常応答を返します。DM リンク Ethernet(UDP) の場合は、ENQ(05h) と CR(0Dh) とトランザクション ID が正しければレスポンスを返します。

**• 異常応答のエラーコードは以下のとおりです。** 

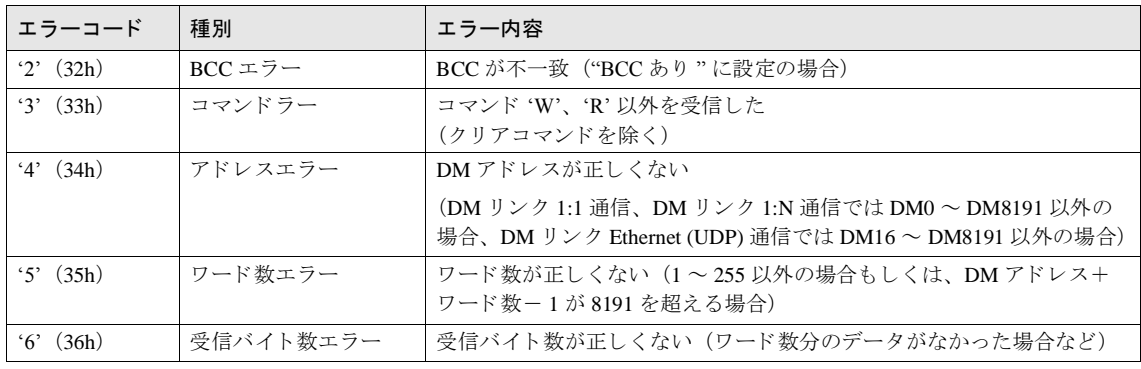

<sup>建 藁</sup> エラーコードは、DM リンク 1:N 通信、DM リンク Ethernet (UDP) 通信、もしくは DM リンク 1:1 通信で「形式 1」 が選択 されている場合に否定応答に付加する コー ド です。 DM リ ン ク 1:1 通信形式 0 では使用し ません。

### **11.1** 応答時間

MICRO/I や Touch は接続機器からのコマンドに対して、(10ミリ秒+送信ウェイト)以内に応答を返します。ただし画 面の表示更新により遅延が発生する場合があります。

DM リンク Ethernet (UDP) 通信では、複数の接続機器からコマンドを同時に受信した場合、受信したコマンドから順番 に応答処理をおこないます。ただし、コマンドを連続受信した場合は正常に応答できなくなる可能性があります。 MICRO/I から応答がなかった場合は、接続機器側は「2 秒+送信ウェイトの時間」より長い時間が経過した後に、リト ライをおこなってください。

# <sup>第</sup> **<sup>5</sup>** <sup>章</sup>**Modbus**

#### 第 **5** 章

### **1** 接続一覧表

ホスト I/Fドライバや通信ドライバに Modbus RTU Master や Modbus TCP Client を選択した場合、1:N 通信機能を使用す ることができます。

**•** 1:N 通信機能 (⇒ 679 [ページ 「第](#page-694-0) 6 章 1:N 通信」)

### 1.1 対応プロトコル一覧

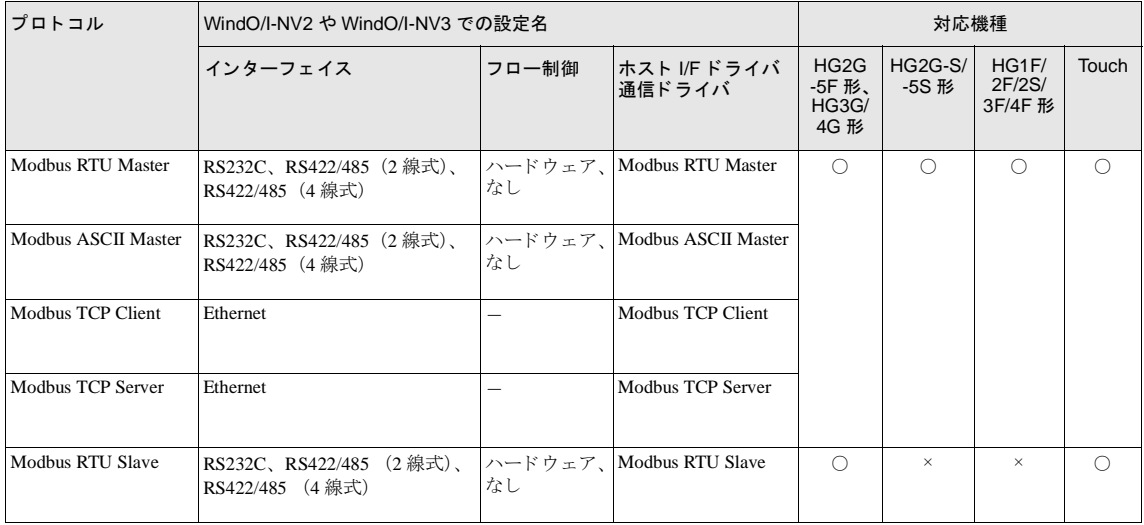

Modbus TCP Server、 Modbus RTU Slave の詳細は 662 ページ 「第 5 章 6 [Modbus TCP Server/Modbus RTU Slave](#page-677-0) 機能」 を参照してください。

注意

イーサネットインターフェイスが搭載されていない MICRO/I ではホスト I/F ドライバとして Modbus TCP Client または Modbus TCP Server を使用することはできません。

**1** 接続一覧表

### **1.2 PLC** 対応一覧

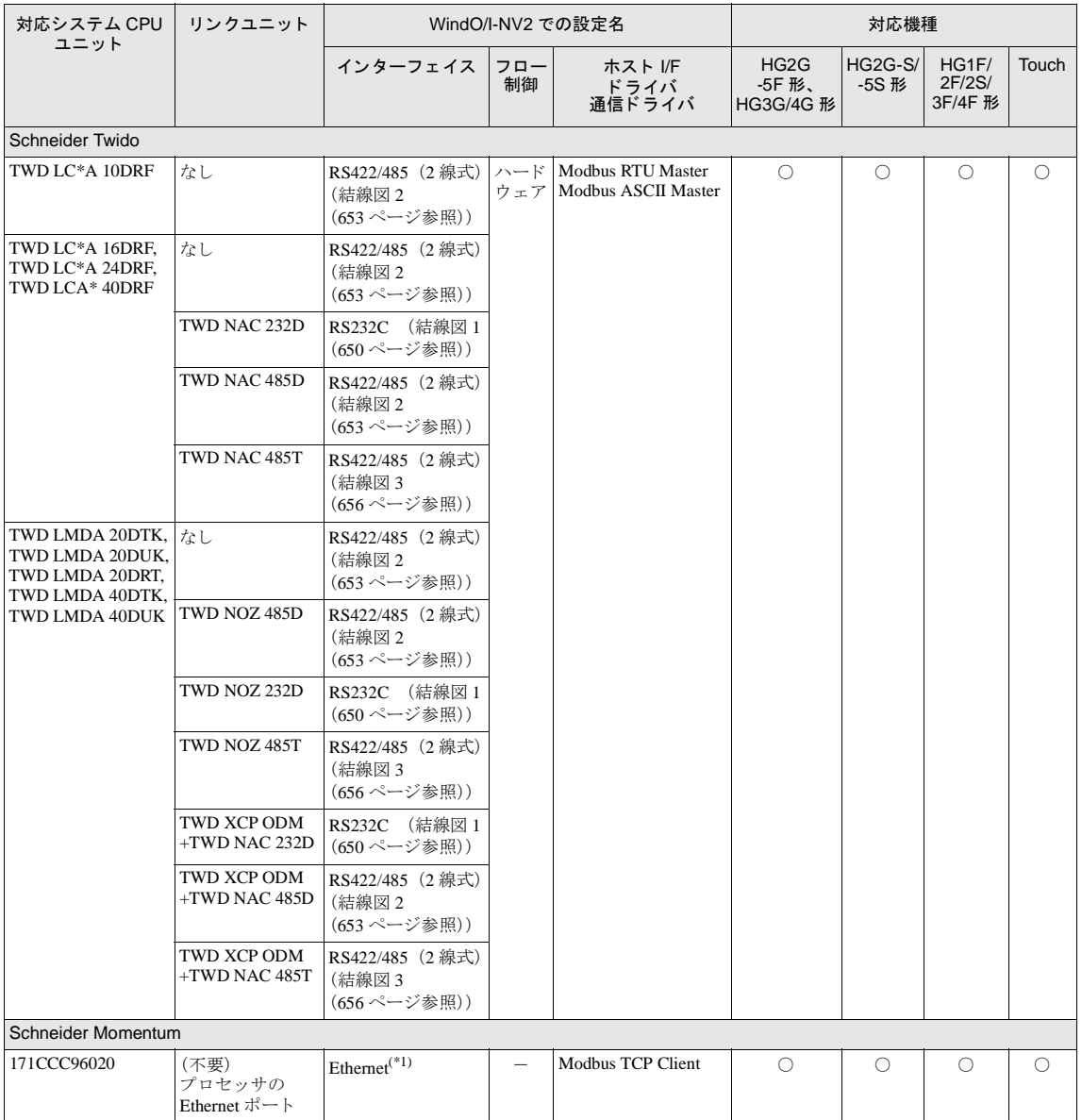

(\*1) 弊社では当該機種にて動作確認を行っております。

人造 イーサネットインターフェイスが搭載されていない MICRO/I ではホスト I/F ドライバとして Modbus TCP Client を使用することはできません。

## **2** システム構成

Schneider 製 PLC と MICRO/I や Touch を接続する場合のシ ステム構成を示し ます。

### **2.1 Modbus RTU Master**

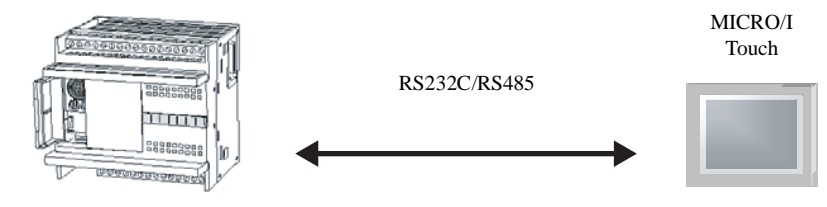

Modbus RTU Slave 対応機器

### **2.2 Modbus ASCII Master**

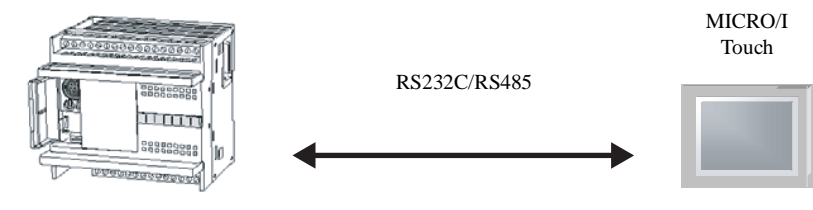

Modbus ASCII Slave 対応機器

### **2.3 Modbus TCP Client**

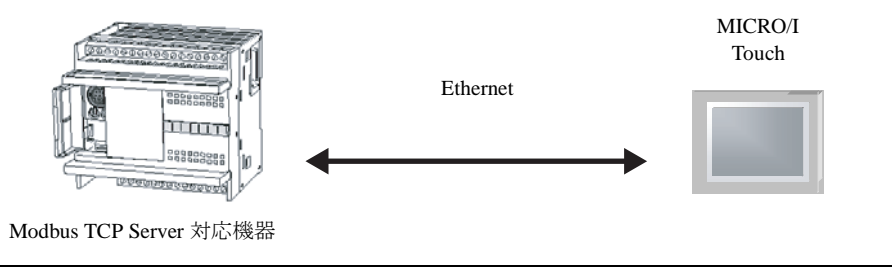

MICRO/I や Touch と PLC を直結する場合はクロスケーブルを使用してください。 ハブ (イーサネットスイッチ) を使用する場合には、使用するハブに対応したケーブルを使用してくださ い。

### **2.4 Modbus TCP Server**

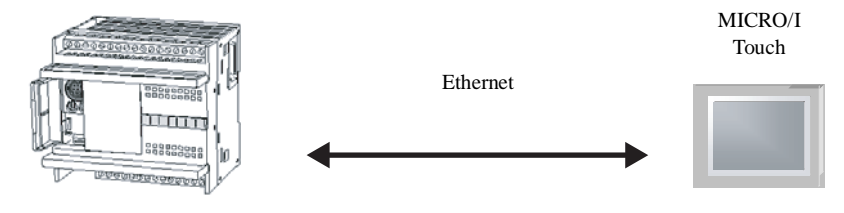

Modbus TCP Client 対応機器

MICRO/I や Touch と PLC を直結する場合はクロスケーブルを使用してください。  $\sum_{i=1}^{n}$ 

ハブ (イーサネットスイッチ) を使用する場合には、使用するハブに対応したケーブルを使用してくださ い。

### **2.5 Modbus RTU Slave**

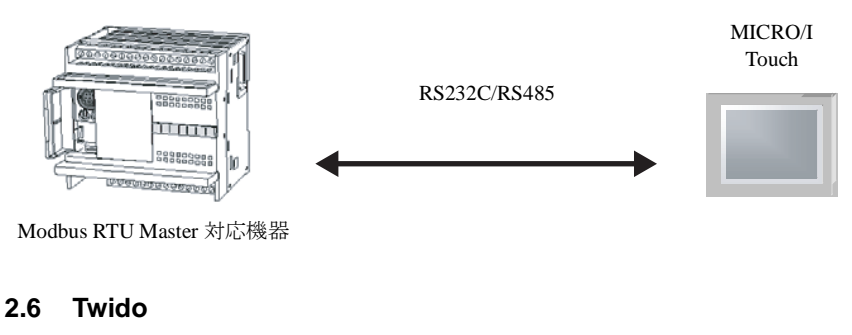

CPU モジュールのシリアルポート

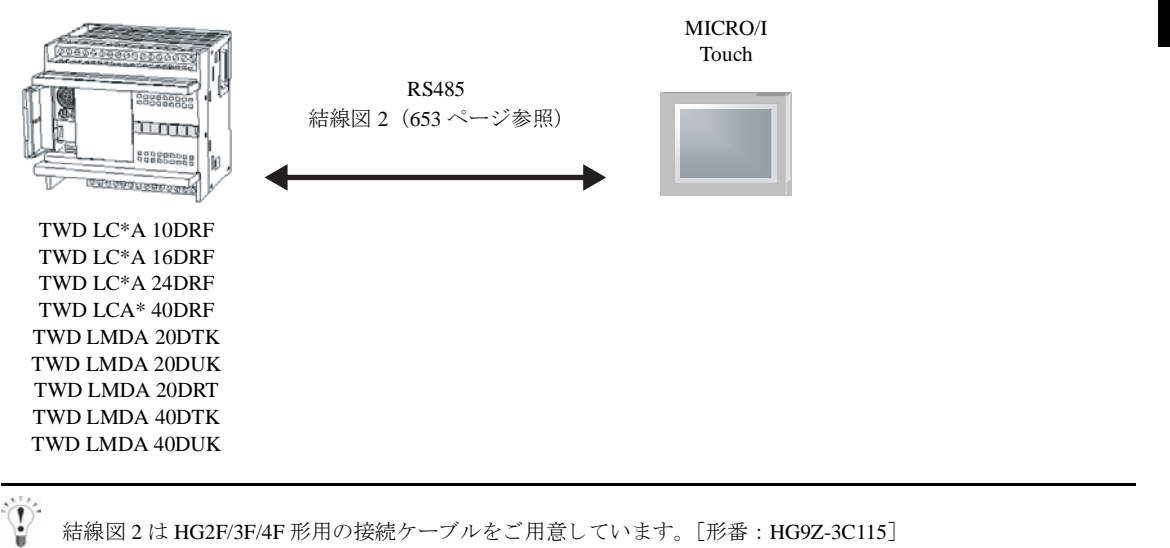

### コンパクトコントローラ+コミュニケーションアダプタ

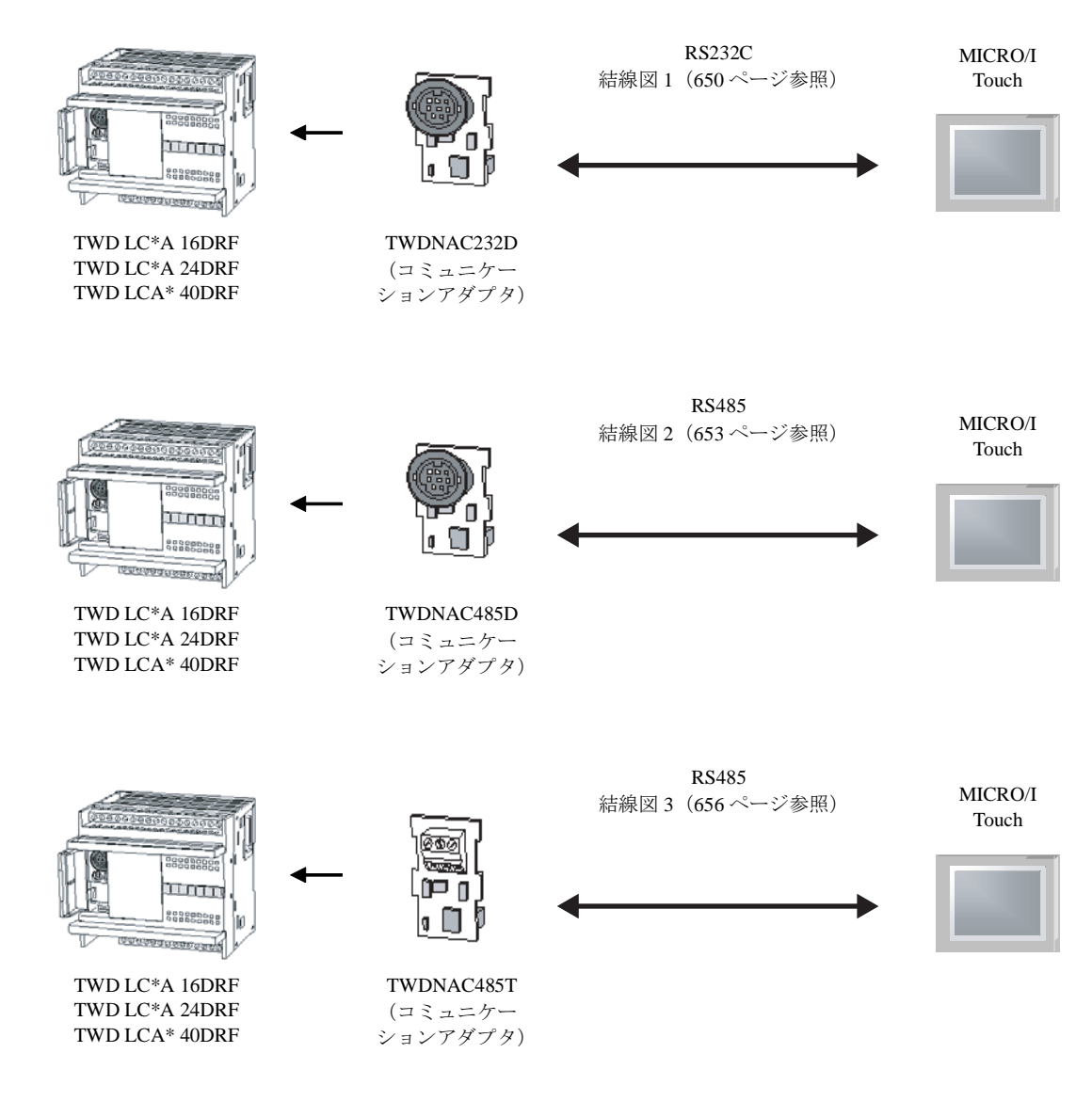

MICRO/I Touch

モジュールコントローラ+コミュニケーションモジュール

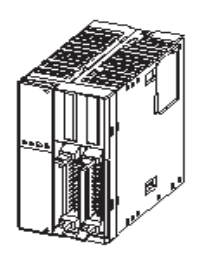

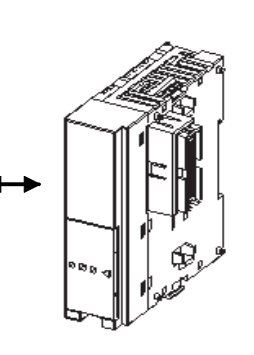

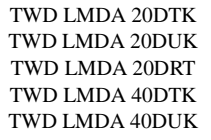

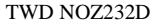

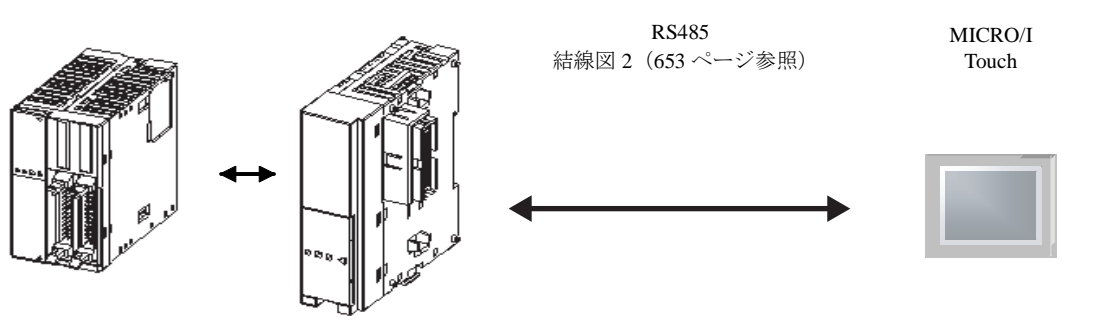

RS232C 結線図 1 (650 [ページ参照\)](#page-665-0)

TWD LMDA 20DTK TWD LMDA 20DUK TWD LMDA 20DRT TWD LMDA 40DTK TWD LMDA 40DUK

TWD NOZ485D

**5**

モジュールコントローラ+コミュニケーションモジュール

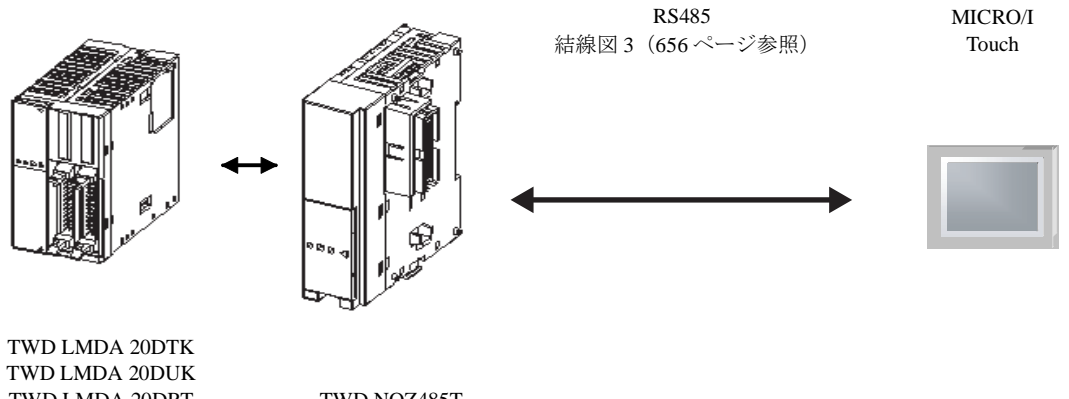

TWD LMDA 20DRT TWD LMDA 40DTK TWD LMDA 40DUK

TWD NOZ485T

モジ ュールコ ン ト ローラ+ HMI モジ ュール+コ ミ ュニケーシ ョ ンアダプ タ

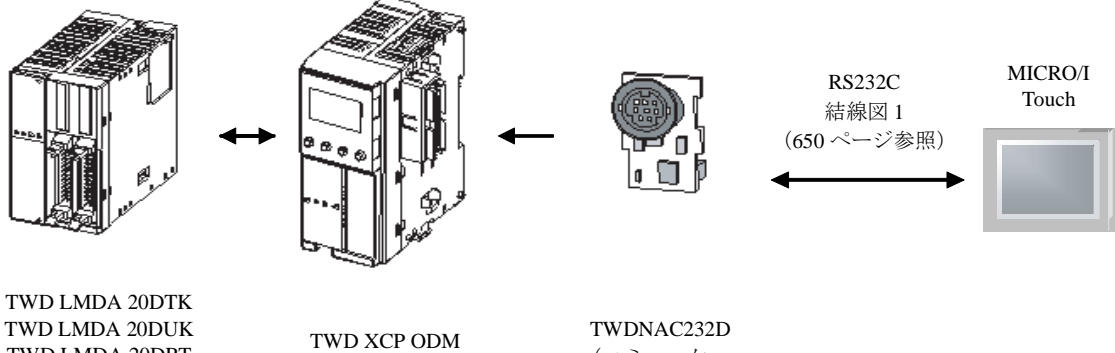

TWD LMDA 20DRT TWD LMDA 40DTK TWD LMDA 40DUK (HMモジュール)

(コ ミ ュニケー ションアダプタ)

**2** システム構成

モジ ュールコ ン ト ローラ+ HMI モジ ュール+コ ミ ュニケーシ ョ ンアダプ タ

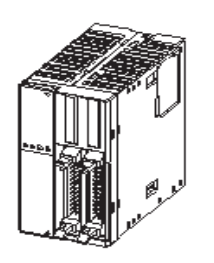

TWD LMDA 20DTK TWD LMDA 20DUK TWD LMDA 20DRT TWD LMDA 40DTK TWD LMDA 40DUK

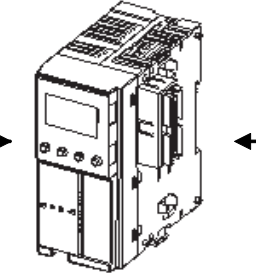

TWD XCP ODM (HMモジュール)

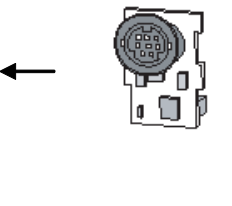

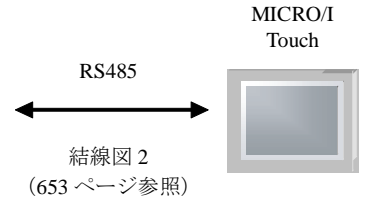

TWDNAC485D (コ ミ ュニケー ションアダプタ)

MICRO/I Touch

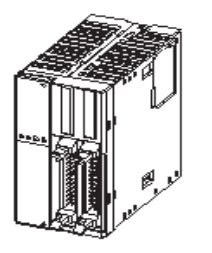

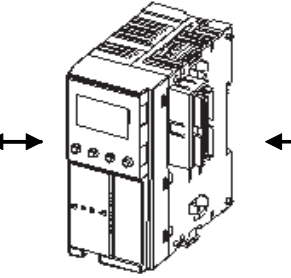

ûP n

ಶಿಕಾಶ يتسينا

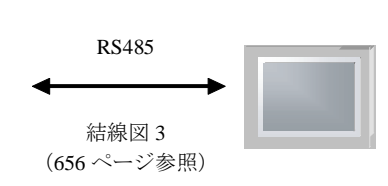

TWD LMDA 20DTK TWD LMDA 20DUK TWD LMDA 20DRT TWD LMDA 40DTK TWD LMDA 40DUK

TWD XCP ODM (HM モジ ュール)

TWDNAC485T (コ ミ ュニケー ションアダプタ) **5**

### **2.7 Momentum** (**Modbus TCP Client**)

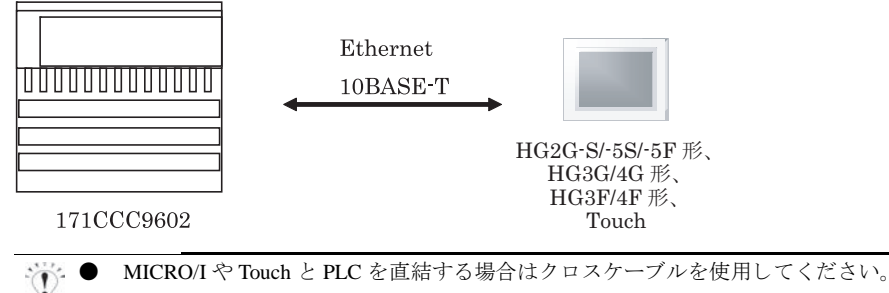

- ハブ (イーサネットスイッチ) を使用する場合には、使用するハブに対応したケーブルを使用してくださ い。
	- 本ドライバは同一工場内の制御ネットワークで使用するように設計されています。 遠隔地との通信でのご 使用はお避けください。

### **2.8 1:N** 通信 **-TWDLCAA16DRF/TWDLCAA24DRF** + **TWDNAC485D** (通信ボー ド )

以下の接続で 1:N 通信を使用することができます。

#### TWDLCAA16DRF/TWDLCAA24DRF + TWDNAC485D (通信ボード)

#### MICRO/I Touch

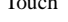

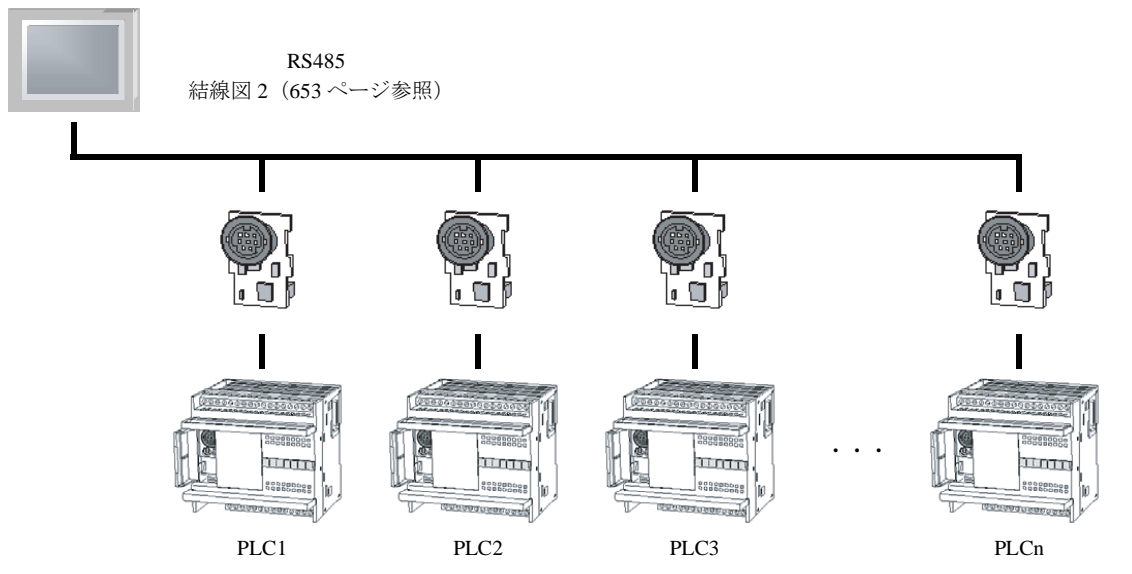

### **2.9 1:N** 通信 **-TWDLCAA16DRF/TWDLCAA24DRF** + **TWDNAC485T** (通信ボー ド )

以下の接続で 1:N 通信を使用することができます。

#### TWDLCAA16DRF/TWDLCAA24DRF + TWDNAC485T (通信ボード)

#### MICRO/I

#### Touch

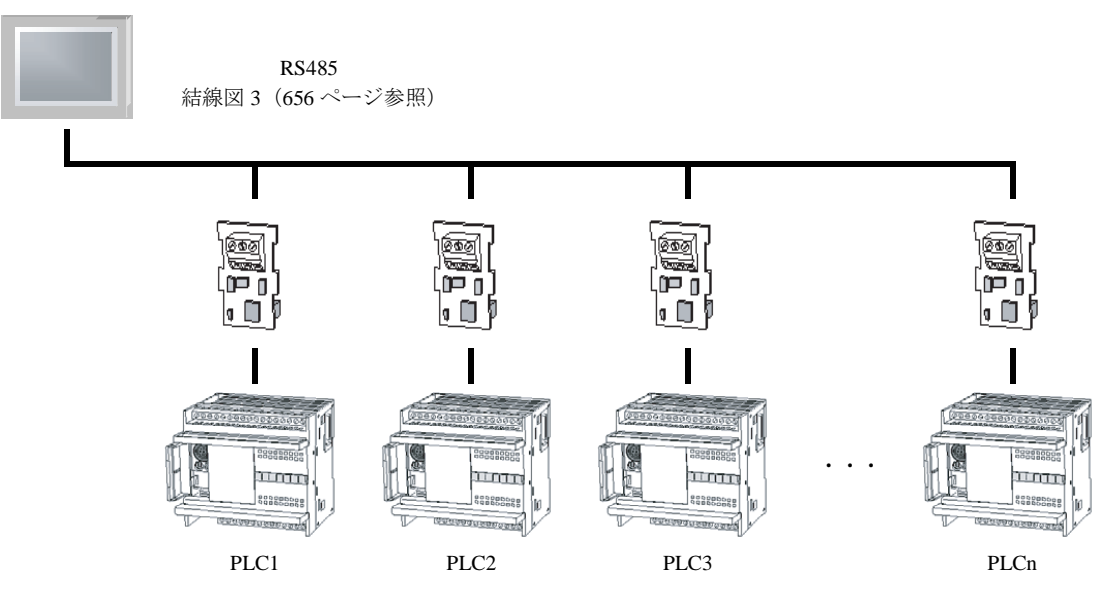

### **3** 結線図

 $\langle \cdot \rangle$ 

各結線図に記載し ている コネ ク タ タ イプは、 ケーブル側ではな く 本体側ですので、 ご注意 く だ さい。 配線については、3ページ「第1章 2 配線する際の注意点」を参照してください。

### <span id="page-665-0"></span>**3.1** 結線図 **1** : **TWDNAC232D** - **MICRO/I**、 **Touch**

### HG2G-5F形、HG3G/4G形(コネクタ)

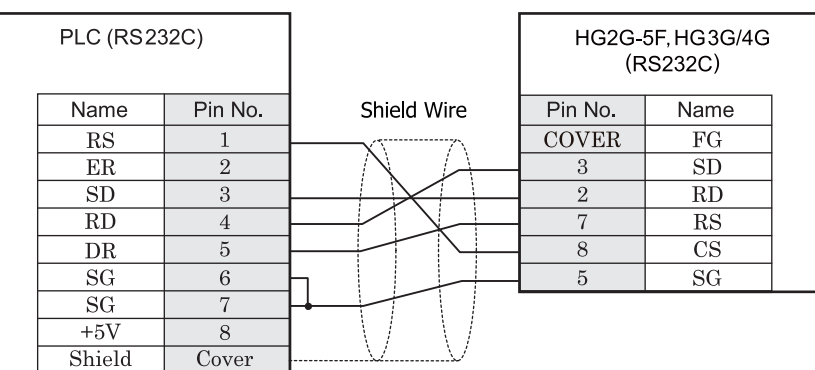

Mini DIN 8P D サブ 9P コネクタプラグタイプ

## $HG2G-S/-5S/-5F$ # $5HG3G/4G$ # $5$ Touch

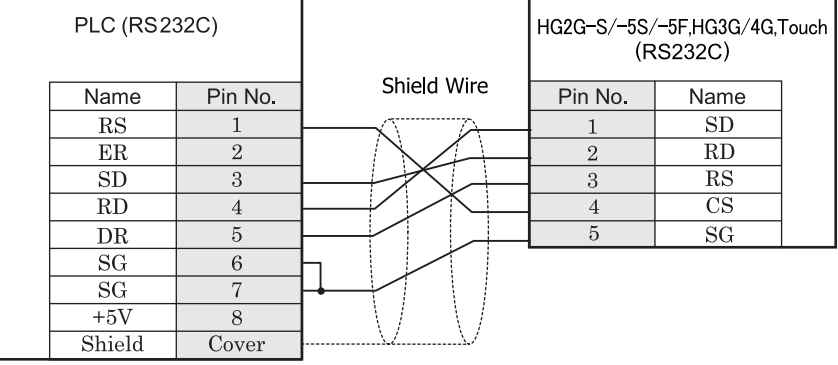

Mini DIN 8P またのは、 をつける 端子台

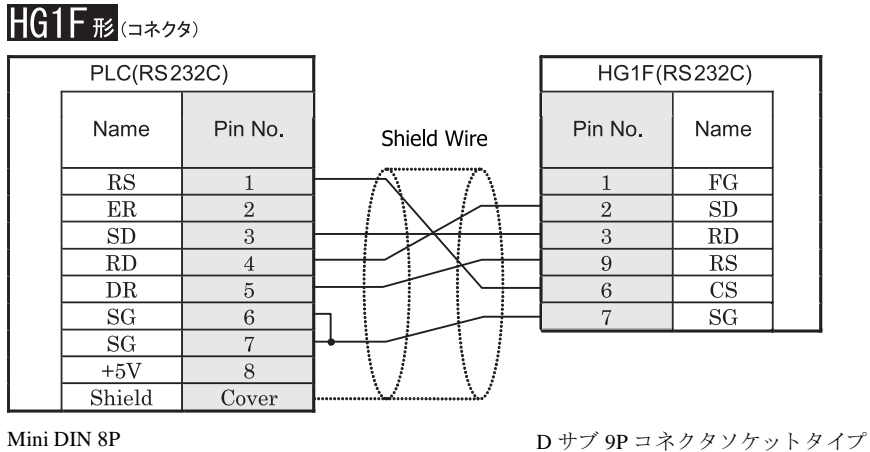

 $\dddot{\mathbf{r}}$ 

HG1F 形用の接続ケーブルをご用意し ています。 [形番 : HG9Z-XC183]

### $HG2F/3F/4F$ #

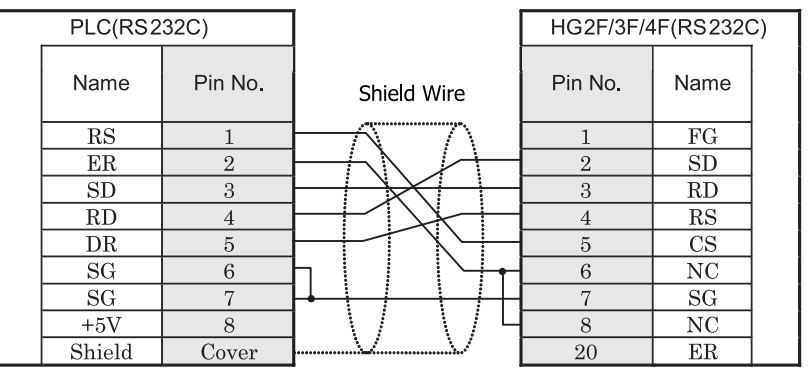

Mini DIN 8P D サブ 25P コネクタソケットタイプ

 $\mathbf{V}$ 

HG2F/3F/4F 形用の接続ケーブルをご用意し ています。 [形番 : HG9Z-3C125] 結線図 1 と HG9Z-3C125 の結線図は異なりますが、どちらの結線でも使用することができます。 HG9Z-3C125 の結線図については 697 ページ 「第 7 章 1.4 PLC [接続ケーブル 形番 :](#page-712-0) HG9Z-3C125」 を参照し [て く だ さい。](#page-712-0)

# HG2S形

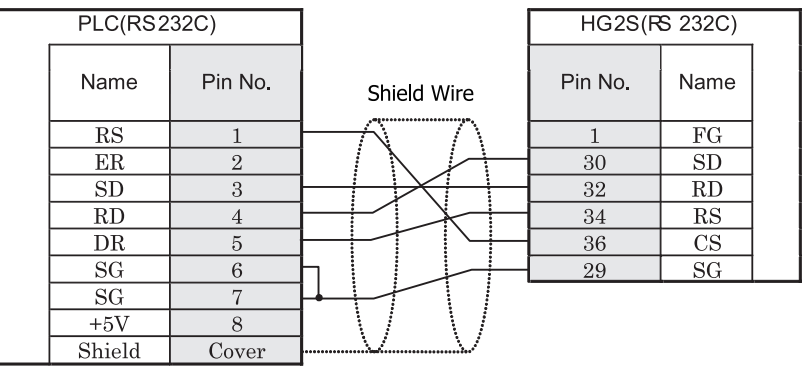

Mini DIN 8P D サブ 37P コネクタプラグタイプ

### <span id="page-668-0"></span>**3.2** 結線図 **2** : **TWDNAC485D** - **MICRO/I**、 **Touch**

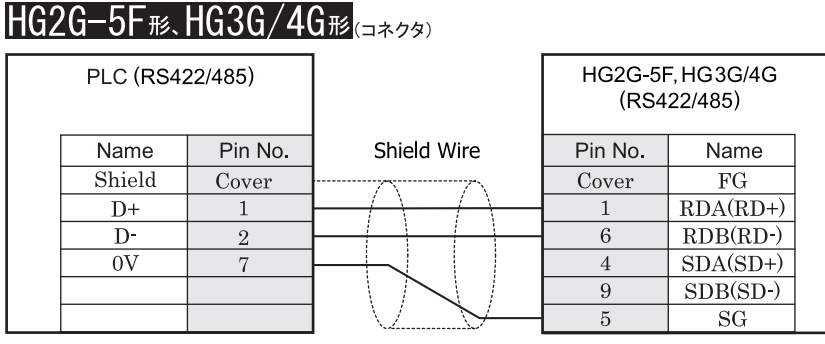

Mini DIN 8P D サブ 9P コネクタプラグタイプ

### HG2G-S/-5S/-5F<sub>形</sub>, HG3G/4G<sub>形</sub>,Touch

| PLC (RS422/485) |         |             | HG2G-S/-5S/-5F, HG3G/4G, Touch<br>(RS422/485) |            |  |
|-----------------|---------|-------------|-----------------------------------------------|------------|--|
| Name            | Pin No. | Shield Wire | Pin No.                                       | Name       |  |
| Shield          | Cover   |             |                                               | $RDA(RD+)$ |  |
| D+              |         |             |                                               | $RDB(RD-)$ |  |
| D-              |         |             |                                               | $SDA(SD+)$ |  |
| 0V              |         |             |                                               | $SDB(SD-)$ |  |
|                 |         |             |                                               | SG         |  |

Mini DIN 8P 端子台

- HG2G-S/-5S/-5F 形、HG3G/4G 形には TERM に対応するピン番号は存在しません。終端抵抗を挿入する場 合は終端抵抗切替スイッチにて設定してください。スイッチの設定については3ページ「第1章 2 配線 する際の注意点」を参照してください。
	- HG2G-5F 形、HG3G/4G 形では RS422/485 (2 線式) での通信を、RDA および RDB のみを用いておこない ますので SDA と SDB を接続する必要はありません。 ただし、HG2G-5F形、HG3G/4G 形の COM1 と接続機器を接続する場合、接続機器側の終端抵抗を OFF に 設定してください。 終端抵抗の設定が変更できない場合は HG2G-5F 形、HG3G/4G 形の端子台を使用してください。
	- Touch には、TERM に対応するピン番号は存在しません。必要に応じて、8番端子 (RDA) と 9 番端子 (RDB) の間に適切な値の終端抵抗を挿入してください。

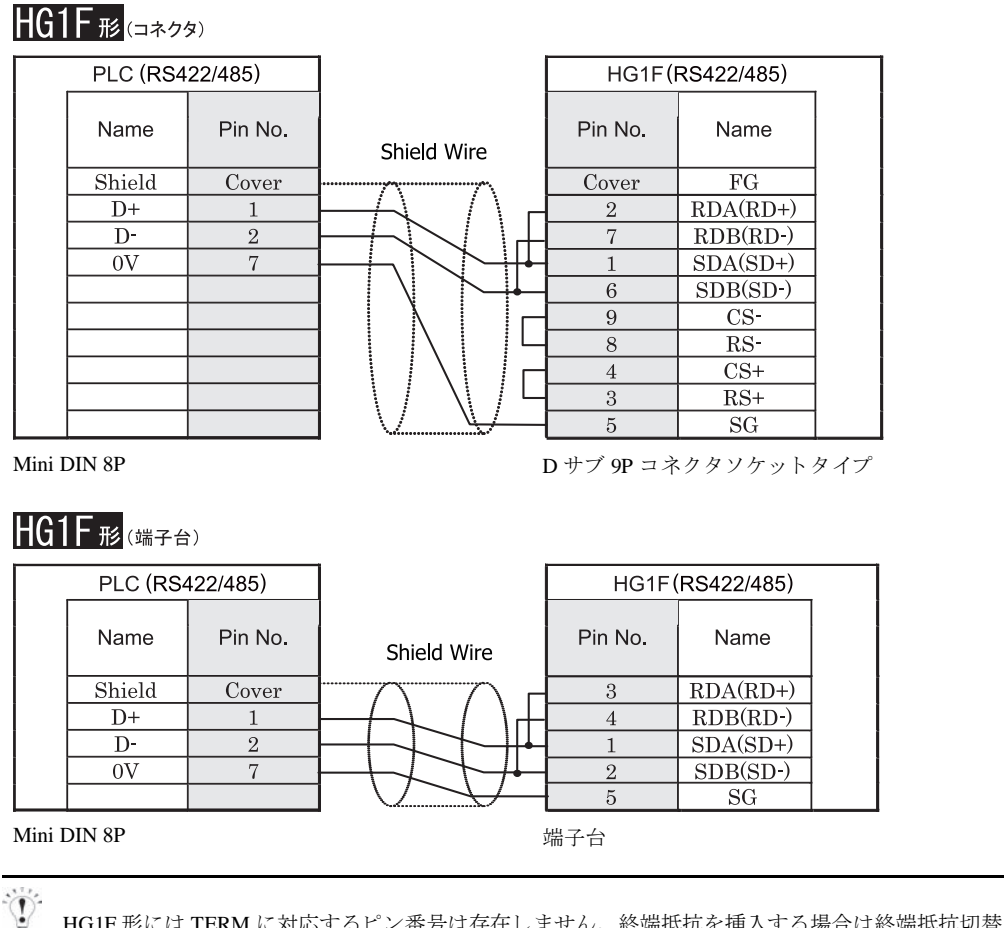

HGIF 形には TERM に対応するピン番号は存在しません。終端抵抗を挿入する場合は終端抵抗切替スイッチにて 設定してください。スイッチの設定については3ページ「第1章 2 配線する際の注意点」を参照してくださ [い](#page-18-0)。

<sup>≢ 藁</sup> HG1F 形の端子台には制御線がありません。このため、ハードウェアフロー制御を「なし」に設定してください。

**IDEC** 

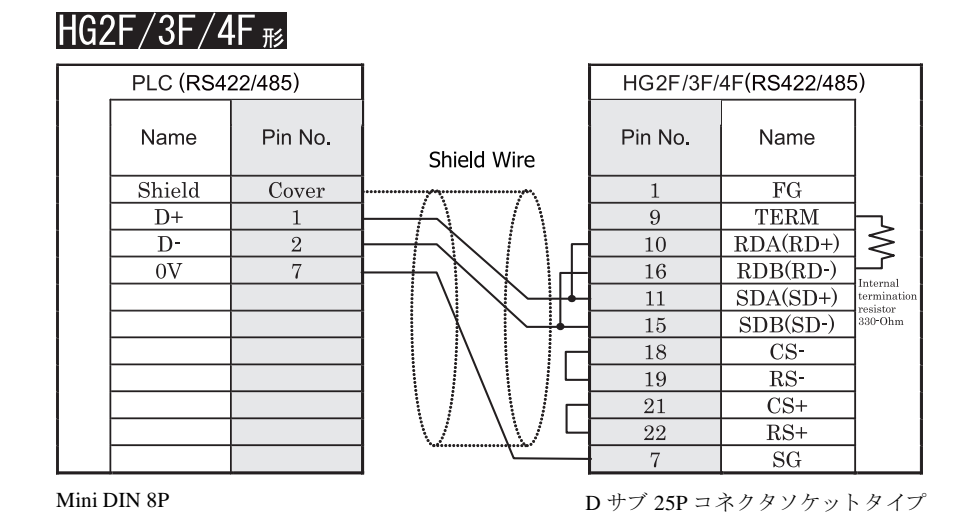

 $\mathbf{v}$ HG2F/3F/4F 形用の接続ケーブルをご用意し ています。 [形番 : HG9Z-3C115]

### HG2S形

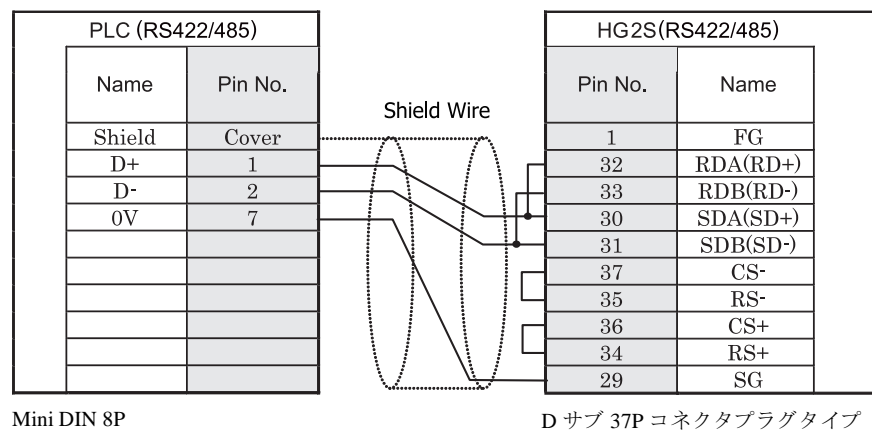

HG2S 形には TERM に対応するピン番号は存在しません。終端抵抗を挿入する場合は通信用スイッチにて設定し てください。スイッチの設定については3ページ「第1章 2 配線する際の注意点」を参照してください。

### <span id="page-671-0"></span>**3.3** 結線図 **3** : **TWDNAC485T** - **MICRO/I**、 **Touch**

### HG2G-5F形、HG3G/4G形(page)

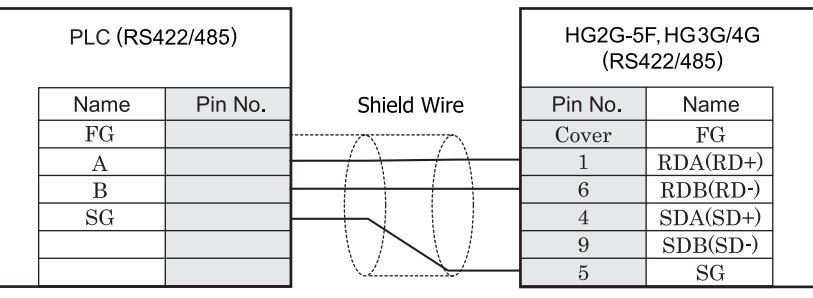

ねじ端子台 ファイン しゅうしょう ローラン D サブ 9P コネクタプラグタイプ

### HG2G-S/-5S/-5F<sub>形</sub>.HG3G/4G<sub>形</sub>.Touch

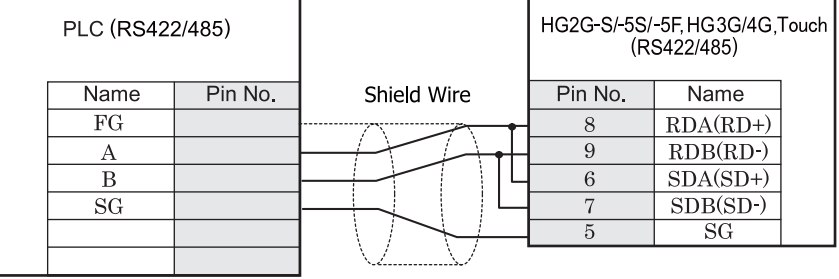

ねじ端子台 端子台

HG2G-S/-5S/-5F 形、HG3G/4G 形には TERM に対応するピン番号は存在しません。 終端抵抗を挿入する場 合は終端抵抗切替スイッチにて設定してください。スイッチの設定については3ページ「第1章 2 配線 する際の注意点」を参照してください。

● HG2G-5F 形、HG3G/4G 形では RS422/485 (2 線式) での通信を、RDA および RDB のみを用いておこない ますので SDA と SDB を接続する必要はあ り ません。 ただし、HG2G-5F形、HG3G/4G 形の COM1 と接続機器を接続する場合、接続機器側の終端抵抗を OFF に 設定してください。 終端抵抗の設定が変更できない場合は HG2G-5F 形、HG3G/4G 形の端子台を使用してください。

● Touch には、TERM に対応するピン番号は存在しません。必要に応じて、8番端子 (RDA) と 9 番端子 (RDB) の間に適切な値の終端抵抗を挿入してください。

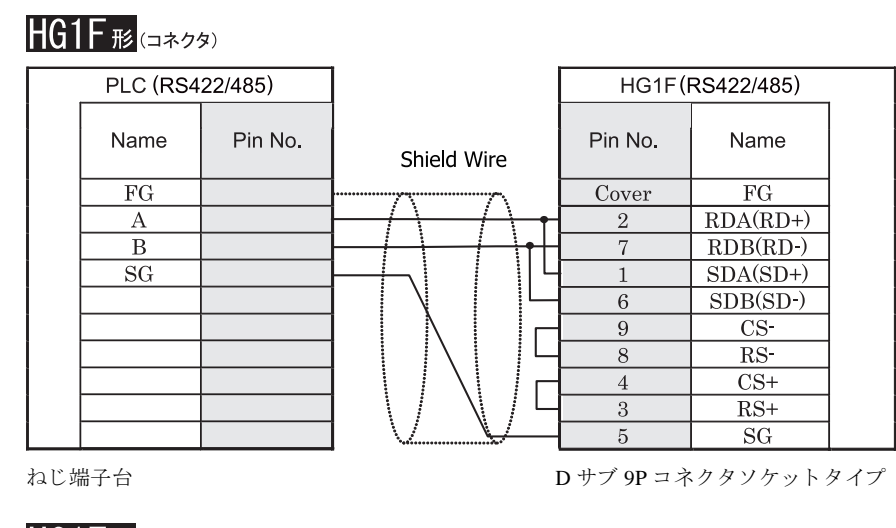

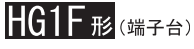

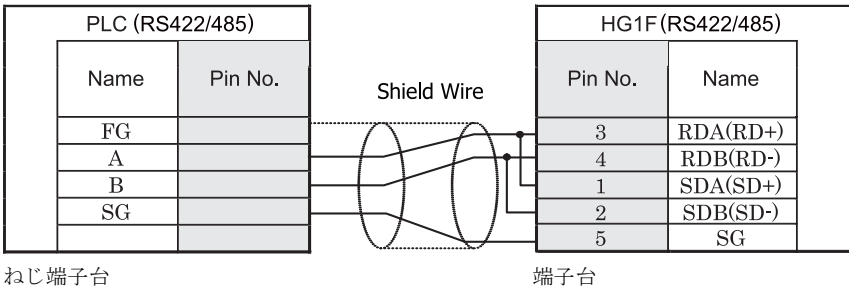

 $\mathbb{C}$ 

HGIF 形には TERM に対応するピン番号は存在しません。終端抵抗を挿入する場合は終端抵抗切替スイッチにて 設定してください。スイッチの設定については3ページ「第1章 2 配線する際の注意点」を参照してくださ [い。](#page-18-0)

<sup>ま 鼁</sup> HG1F 形の端子台には制御線がありません。このため、ハードウェアフロー制御を「なし」に設定してください。

#### $HG2F/3F/4F$ # PLC (RS422/485) HG2F/3F/4F(RS422/485) Name Pin No. Pin No. Name Shield Wire  $\overline{FG}$  $\overline{FG}$  $\mathbf{1}$ **TERM**  $\bf{A}$  $\overline{9}$ ⋛  $\overline{B}$  $\overline{10}$  $RDA(RD+)$  $\overline{\rm SG}$  $RDB(RD-)$ 16 —<br>Internal  $11$  $SDA(SD+)$ erminatio resistor<br>330-Ohm  $\overline{15}$  $SDB(SD-)$  $CS$ 18 19  $\overline{\text{RS}^-}$  $\overline{21}$  $\overline{\text{CS+}}$ 22  $RS+$  $\tau$  $SG$

ねじ端子台 ファイン ファイン ロサブ 25P コネクタソケットタイプ

## **HG2S形**

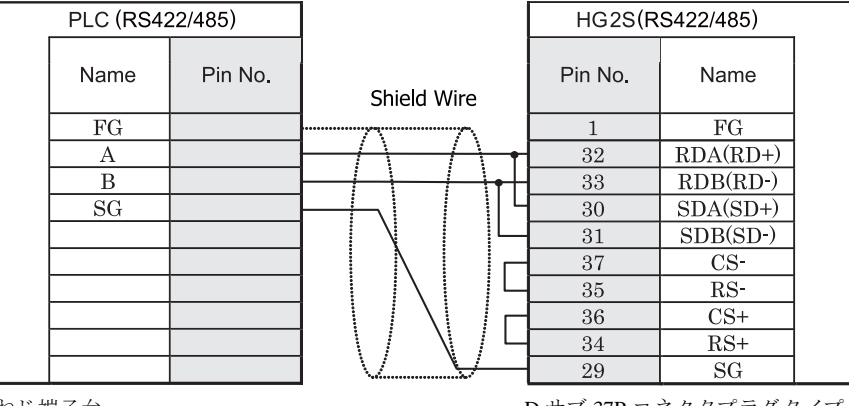

ねじ端子台 ファイン ファイン ロサブ 37P コネクタプラグタイプ

HG2S 形には TERM に対応するピン番号は存在しません。終端抵抗を挿入する場合は通信用スイッチにて設定し てください。スイッチの設定については3ページ「第1章 2 配線する際の注意点」を参照してください。

### **4** 環境設定

### **4.1 Twido**

Twido と MICRO/I や Touch とで通信を行う通信ポートの設定は以下の通りです。

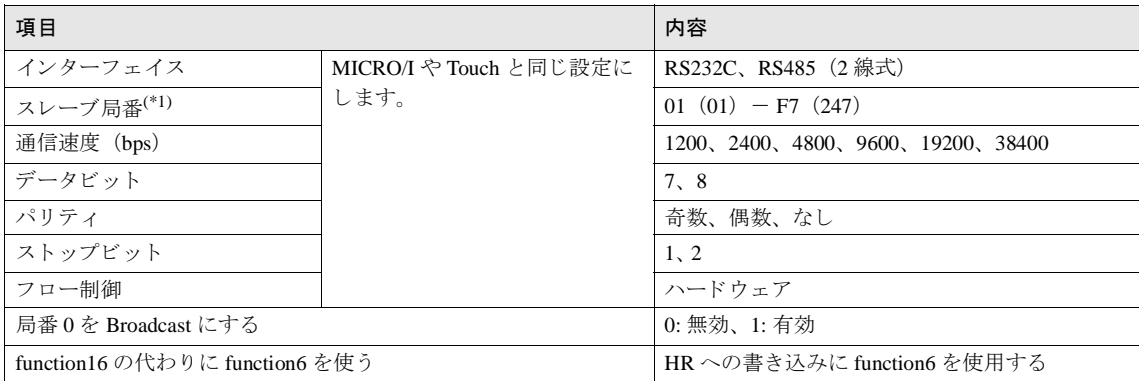

(\*1)MICRO/I や Touch でのス レーブ局番は 10 進数で設定し て く だ さい。

### **4.2 Momentum** (**Modbus TCP Client**)

Momentum と MICRO/I や Touch とで通信を行う通信ポートの設定は以下の通りです。

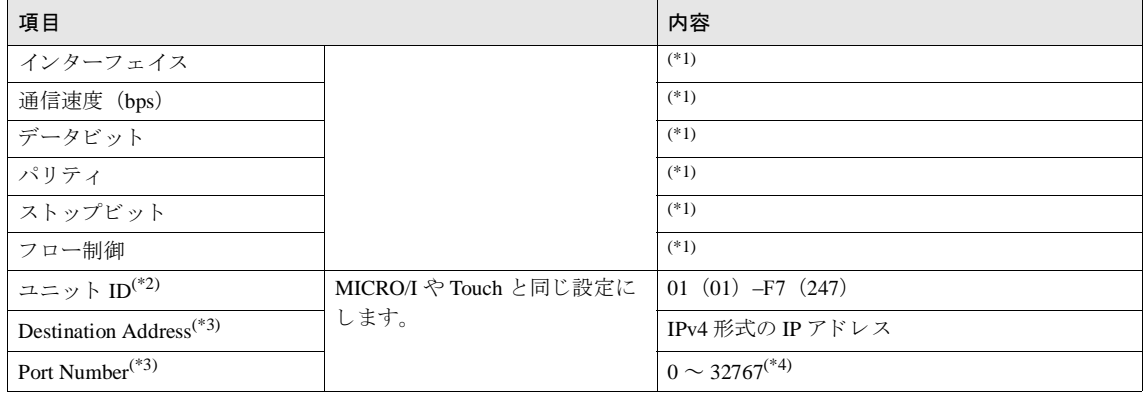

<span id="page-674-0"></span>(\*1) イーサネットを使用するため、これらの設定は無視されます。

(\*2)MICRO/I や Touch でのユニット ID は 10 進数で設定してください。

<span id="page-674-1"></span>(\*3)Distination Address と Port Number は MICRO/I や Touch のシ ステム メ ニ ューか ら設定変更する こ と はで き ません。 必ず WindO/I-NV2 や WindO/I-NV3 で設定してください。

(\*4) ポート番号が0に設定されていた場合、本ドライバは自動的にポート番号 502 (Modbus/TCP のデフォルトポート番号) を設定しま す。

# **5** 使用可能デバイス

### **5.1 Modbus RTU Master, Modbus ASCII Master, Modbus TCP Client**

### ビットデバイス

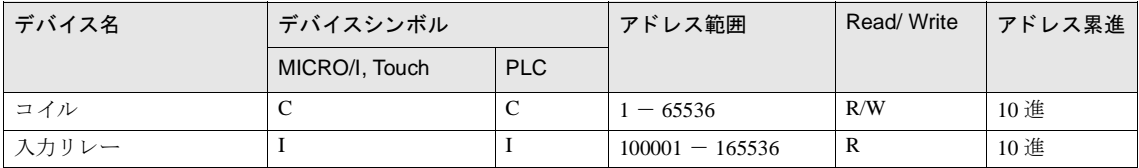

### ワードデバイス

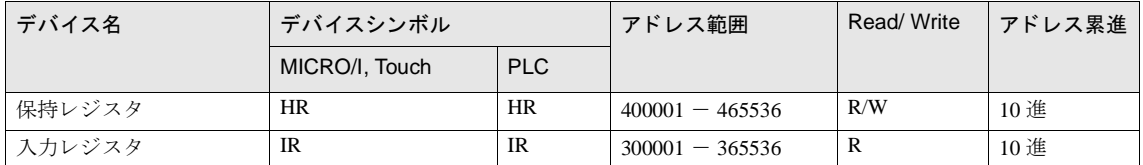

### **5.2 Twido** (**Modbus RTU Master**)

### ビットデバイス

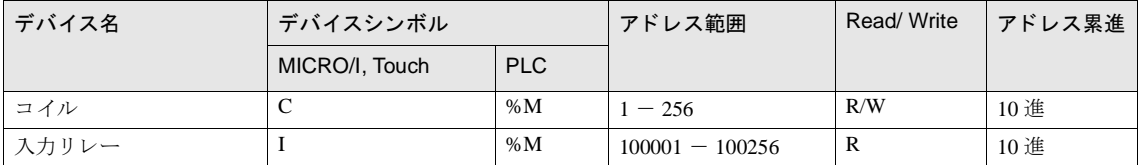

### ワードデバイス

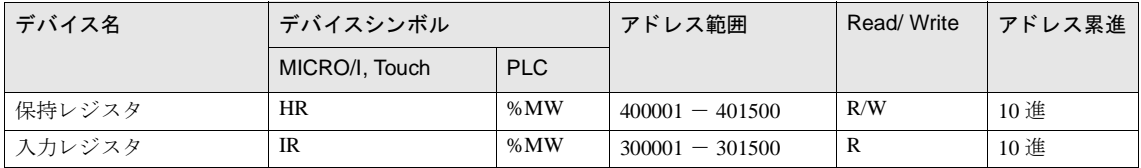

### **5** 使用可能デバイス

### **5.3 Momentum** (**Modbus TCP Client**)

### ビットデバイス

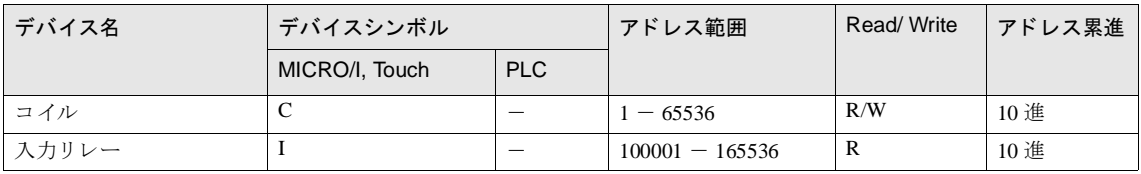

### ワードデバイス

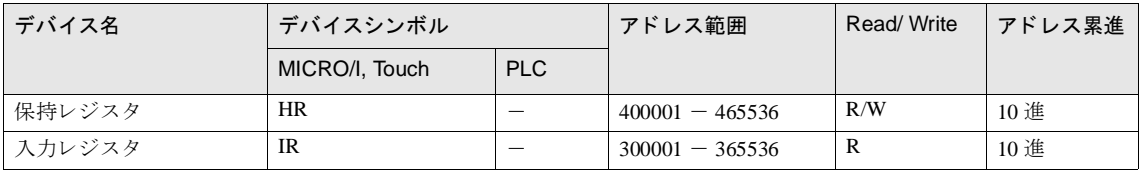

#### <span id="page-677-0"></span>第 **5** 章

### **6 Modbus TCP Server/Modbus RTU Slave** 機能

### **6.1 Modbus TCP Server**、 **Modbus RTU Slave** 機能の概要

### **6.1.1** 概要

Modbus TCP Server、Modbus RTU Slave 機能は、パソコンや PLC など (以下、接続機器) からイーサネットやシリアル ケーブルを経由し て MICRO/I や Touch の通信用のデバイ スに対し て読み出しや書き込みを行 う 機能です。

デバイスの読み出しおよび書き込みは Modbus TCP プロトコル (Modbus TCP Server 機能)、または Modbus RTU プロト コル (Modbus RTU Slave 機能) を用いて行います。

Modbus TCP Server の場合は MICRO/I や Touch に同時に接続できる接続機器の台数は4台までとなります。

### **6.1.2** 通信の動作について

接続機器は、MICRO/I や Touch の通信用のデバイスの値を読み書きできます。また、MICRO/I や Touch からも通信用 のデバイスの値を読み書きできます。

#### **6.1.3** 接続機器からの読み出 し と書き込み

接続機器は、任意のタイミングで通信用のデバイスの値を読み書きできます。

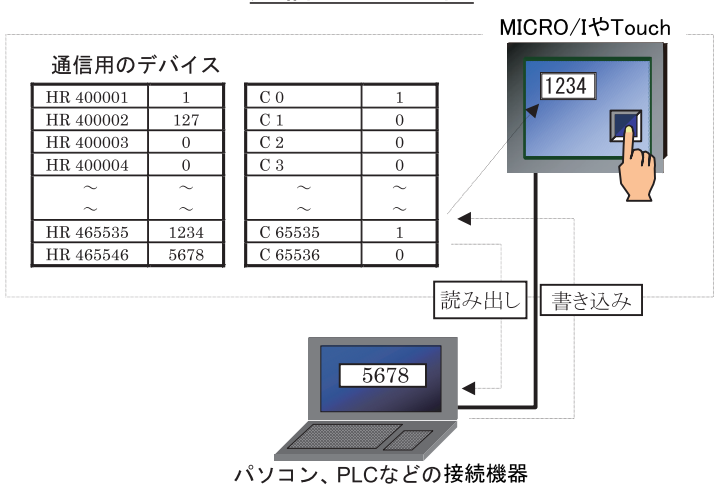

### 通信イメージ図

Modbus 通信は一般に公開 されている通信方式です。 詳しい情報は http://www.modbus.org/ などをご覧ください。

### **6.2 Modbus TCP Server** 機能のシステム構成

### **6.2.1** システム構成

システム構成は以下のようになります。

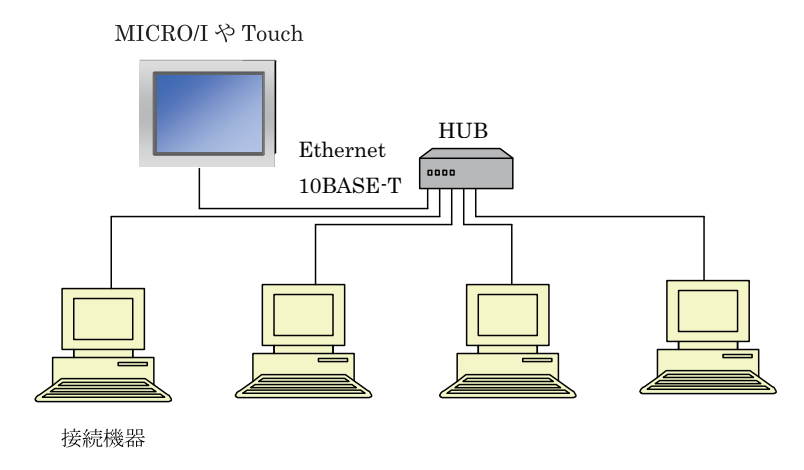

大真 1台の MICRO/I や Touch と同時に通信できる接続機器の数は最大4台です。

MICRO/I や Touch と接続機器は HUB を経由せず 1:1 で接続することもできます。その場合、ケーブルはク ロスケーブルをお使いください。

### **6.2.2** 配線

配線は市販の 10BASE - T に対応したケーブルを用いて行ってください。

ハブを用いる場合はストレート結線のケーブルを、MICRO/I や Touch と接続機器を直接接続する場合はクロス結線の ケーブルをお使いください。

### 第 **5** 章

### **6.3 Modbus RTU Slave** 機能のシステム構成

### **6.3.1** システム構成

システム構成は以下のようになります。

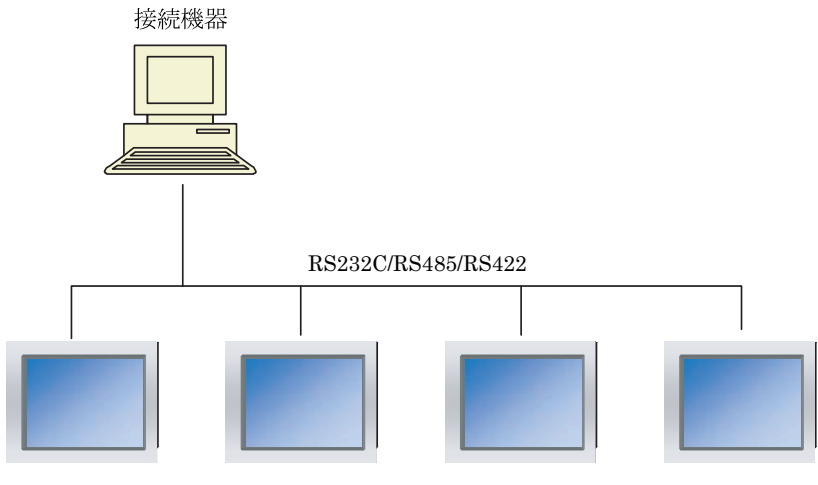

MICRO/I や Touch

### **6.3.2** 配線

接続機器に合わせて配線を行って下さい。

### **6.4** デバイス

Modbus TCP Server 機能、Modbus RTU Slave 機能で用いるデバイスは以下のとおりです。

ビットデバイス

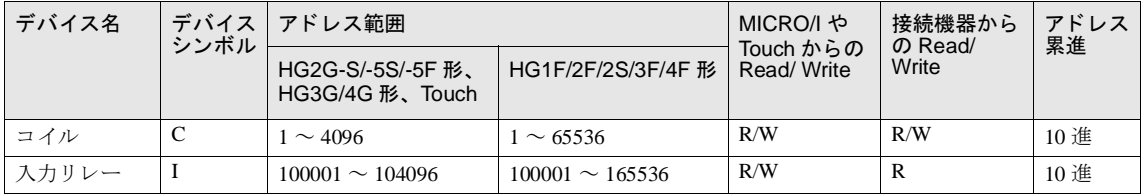

#### ワードデバイス

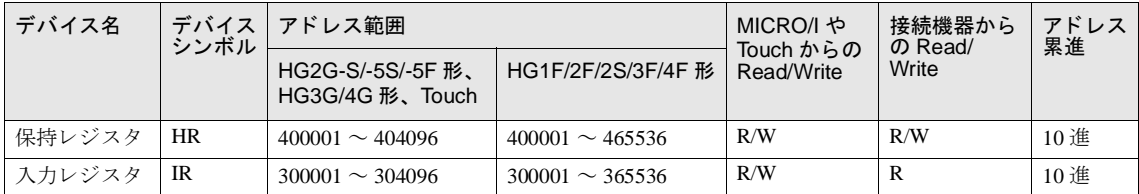

全てのデバイスは用途を特定しない汎用のデバイスです。

### **6.5** 設定

### **6.5.1 Modbus TCP Server** 機能の設定

Modbus TCP Server 通信の設定は、WindO/I-NV2 や WindO/I-NV3 の [システム] - [システム設定] - [プロジェク ト]のダイアログボックスにて行います。有効な設定は次表のとおりです。使用する接続機器に合わせて設定してくだ さい。

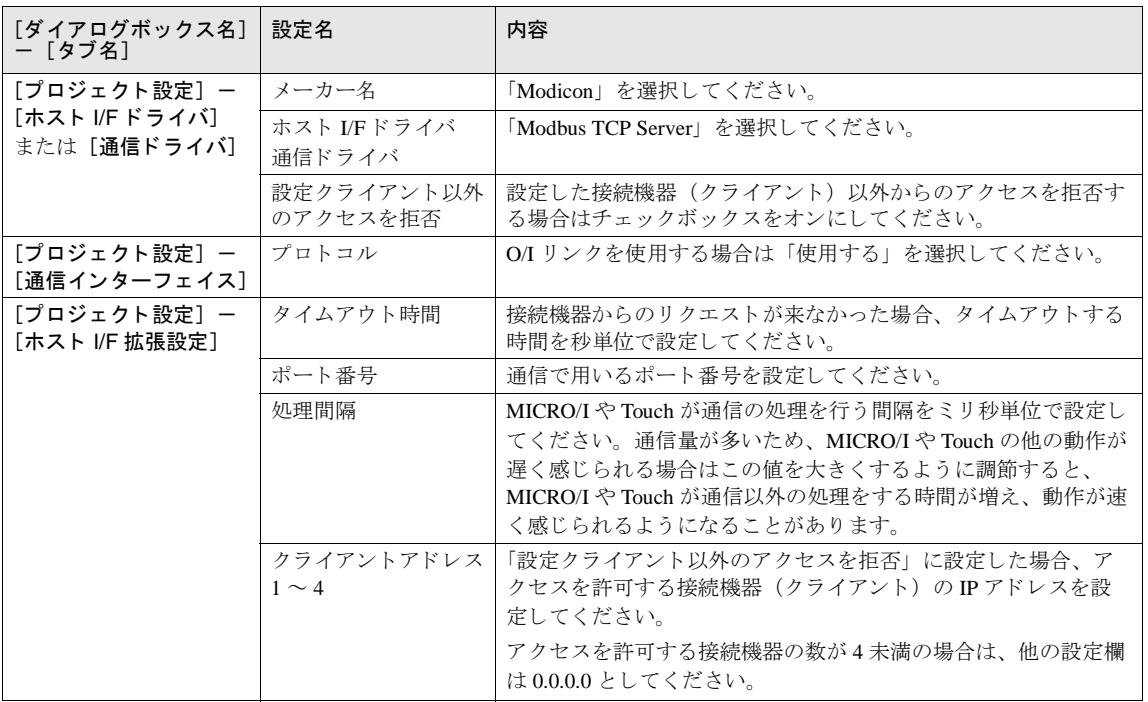

### **6.5.2 Modbus RTU Slave** 機能の設定

Modbus RTU Slave 通信の設定は、WindO/I-NV2 や WindO/I-NV3 の [システム] - [システム設定] - [プロジェクト] のダイアログボックスにて行います。有効な設定は次表のとおりです。使用する接続機器に合わせて設定してくださ い。

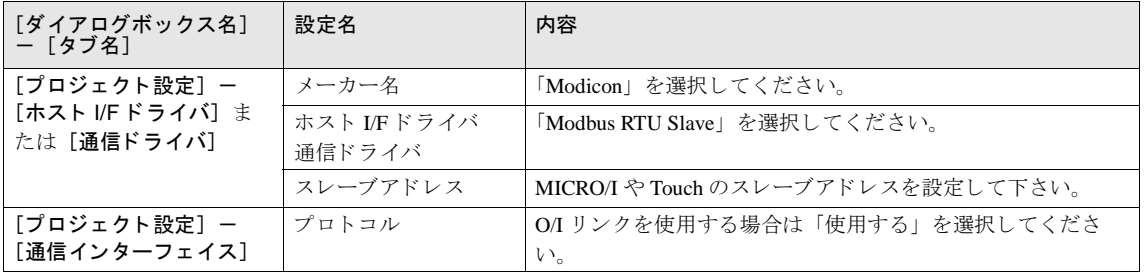

#### 第 **5** 章

### **6.6 Modbus TCP Server** 機能の通信フ ォーマ ッ ト

本章では Modbus TCP 通信で用いる通信フ ォーマ ッ ト について説明し ます。

Modbus TCP 通信では OPEN Modbus TCP SPECIFICATION Release1.0 の Class 0 と 1 のファンクションをサポートしてい ます。通信方式の詳細については本マニュアルと合わせて OPEN Modbus TCP SPECIFICATION Release1.0 もご覧くださ い。

#### **6.6.1** 通信の準備

Modbus TCP Server は TCP 方式で通信を行います。デバイスの読出、書込の通信を行う前に、MICRO/I や Touch の設定 されたポートに対して TCP にてコネクションを確立してください。

### **6.6.2 基本フォーマット**

通信の基本フォーマットは以下のとおりです。これは、リクエスト、レスポンスともに同じです。 データは byte 列として扱います。

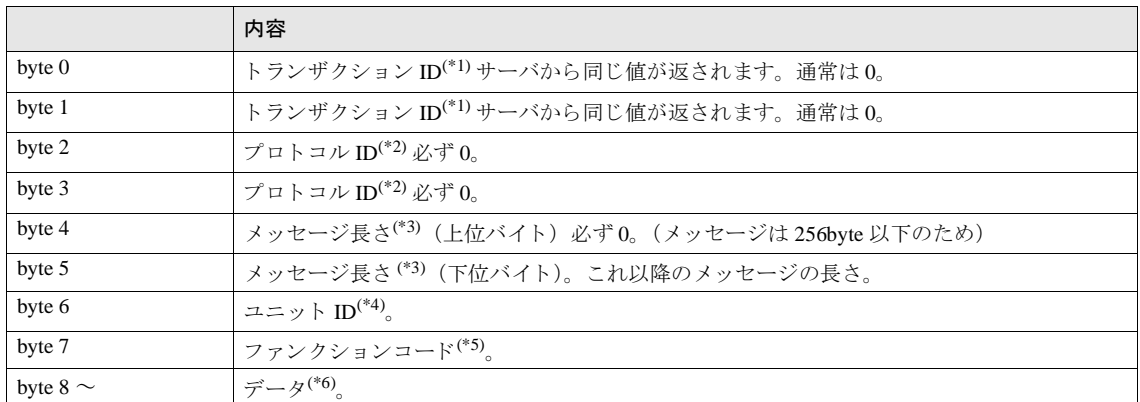

<span id="page-681-0"></span>(\*1) リ ク エス ト に含まれる内容がサーバか ら そのま ま返されます。 ク ラ イ アン ト (接続機器) では リ ク エス ト ご と に ト ラ ンザ ク シ ョ ン ID を変えて送信し、 レ スポン スの ト ラ ンザ ク シ ョ ン ID を確認する こ と で、 どの リ ク エス ト に対する レ スポン スが返って き たか確 認することができます。特に確認を行わない場合は0を入れます。

<span id="page-681-1"></span>(\*2)Modbus TCPプロトコルを示す番号で、0となります。

- <span id="page-681-2"></span>(\*3) 以下に続くメッセージの長さを byte 単位で表します。
- (\*4) 機器を識別するための ID です。MICRO/I や Touch ではこの ID は使用せず、レスポンスにはリクエストで使われたユニット ID を そのまま返します。

(\*5) 読出、 書込などの機能の番号です。

(\*6) 各処理に必要なデータです。

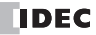

### **6.7 Modbus RTU Slave** 機能の通信フ ォーマ ッ ト

本章では Modbus RTU 通信で用いる通信フ ォーマ ッ ト について説明し ます。

Modbus RTU 通信では MODBUS APPLICATION PROTOCOL SPECIFICATION V1.1b3 のファンクションをサポートして います。通信方式の詳細については本マニュアルと合わせて MODBUS over Serial Line Specification and Implementation Guide V1.02 も ご覧 く だ さい。

### **6.7.1 基本フォーマット**

通信の基本フォーマットは以下のとおりです。これは、リクエスト、レスポンスともに同じです。 データは byte 列として扱います。

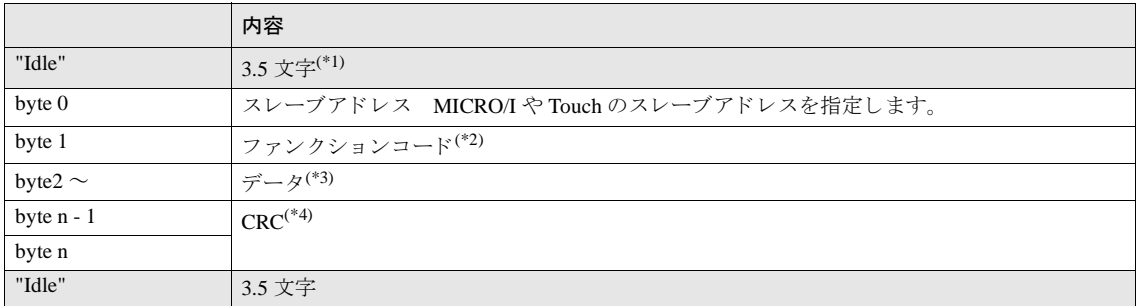

(\*1)"Idle" と は、 通信回線上にデータが流れていない状態の こ と です。

Modbus RTU 通信では、フレーム先頭を認識するために、フレーム間に 3.5 文字以上の "Idle" が必要です。

(\*2) 読出、 書込などの機能の番号です。

(\*3) 各処理に必要なデータです。

(\*4)CRC の計算方法は以下の通 り です。

CRC の計算方法

Modbus RTU 通信で使用される CRC は、 以下の方法で計算し ます。

スレーブ番号から CRC 格納位置の手前までの CRC-16 (周期冗長検査) を計算し、求めた 16 ビットデータを下位-上位の順に格 納します。

#### **CRC** の計算方法 (生成多項式 : **x16+x15+x2+1**)

① 1 つ目のデータ と FFFF h と の排他的論理和 (XOR) を計算し ます。 ②結果を右へ1ビットシフトします。 ③シフ ト 結果でキ ャ リ ーが出た ら、 ②の結果 と固定値 (A001h) で XOR 演算を し ます。 ④ 8 回シフ ト する まで② , ③を繰 り 返し ます。 ⑤次のデータ と上記結果の XOR 演算を し ます。 ⑥最後のデータ まで②か ら⑤を繰 り 返し ます。 ⑦結果を CRC 格納位置に下位-上位の順で格納し ます。

### 第 **5** 章

### **6.8 Modbus TCP/Modbus RTU** 共通プロ ト コルフ ォーマ ッ ト

### 6.8.1 リファレンス番号

Modbus TCP ではデバイスアドレスを指定するのにリファレンス番号を使います。 リファレンス番号は各デバイスアドレスの1~5桁目の値から1減じ、16進数で表したものです。 各デバイスのアドレスとリファレンス番号の対応は次の表のようになります。

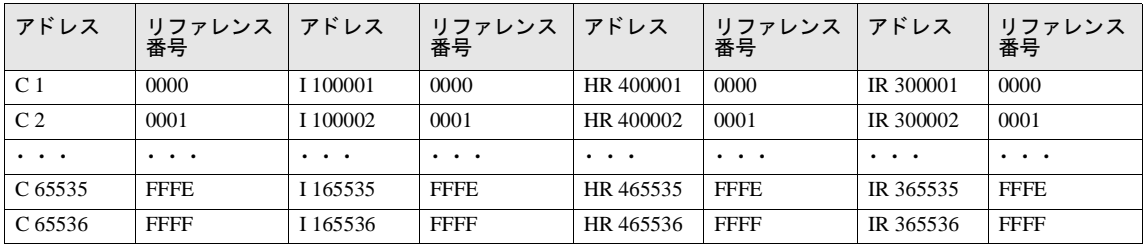

### 6.8.2 ファンクション

MICRO/I や Touch では以下のファンクションに対応しています。

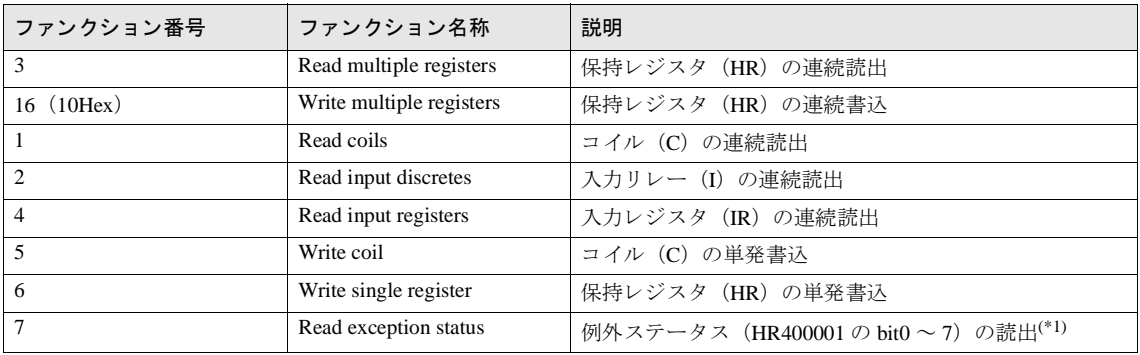

(\*1)Modbus RTU Slave 機能では対応し ていません。
各フ ァ ン ク シ ョ ンの詳細を以下に示し ます。

各ファンクションに記載の通信例はファンクションコード以降についてのみとなります。実際の通信時には基本フォー マットに従い Modbus TCP の場合であれば byte0 ~ byte6 を、Modbus RTU の場合であればスレーブアドレスと CRC を 付加してください。

#### **1. FC3 Read multiple registers** 保持レジス タ (**HR**) の連続読出

#### (リクエスト)

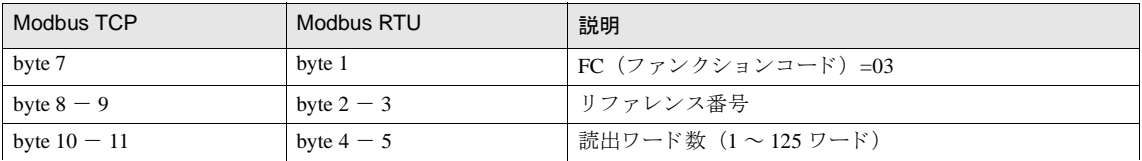

(正常レスポンス)

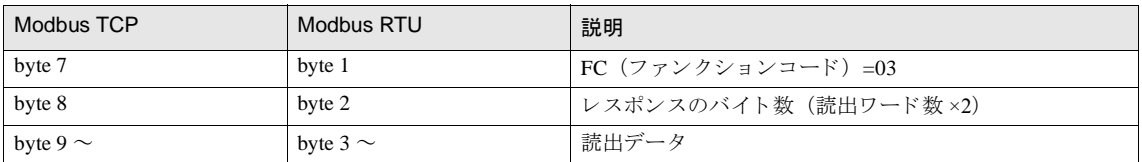

#### (異常レスポンス)

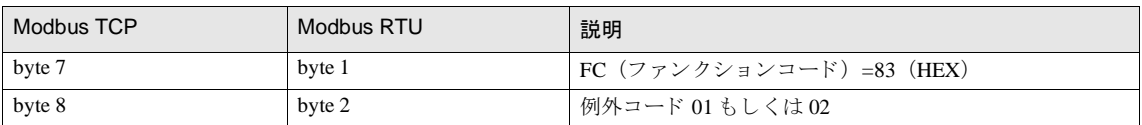

#### (通信例)

HR400001の読出。1ワード。読出値は 1234 (HEX)。

03 00 00 00 01 =>03 02 12 34

## **2. FC16 Write multiple registers** 保持レジス タ (**HR**) の連続書込

#### (リクエスト)

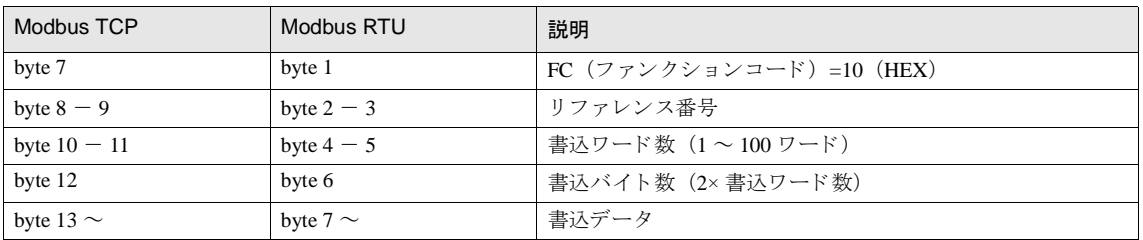

### (正常レスポンス)

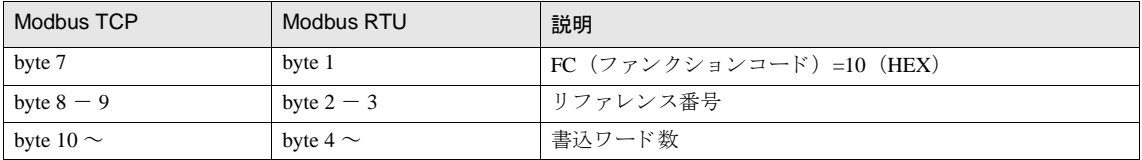

#### (異常レスポンス)

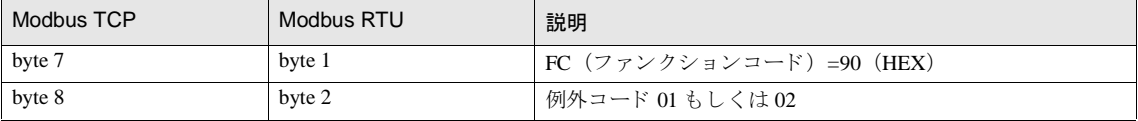

(通信例)

HR400001へ書込。1ワード。書込値は 1234 (HEX)。 10 00 00 00 01 02 12 34 => 10 00 00 00 01

# **3. FC1 Read coils** コ イル (**C**) の連続読出

# (リクエスト)

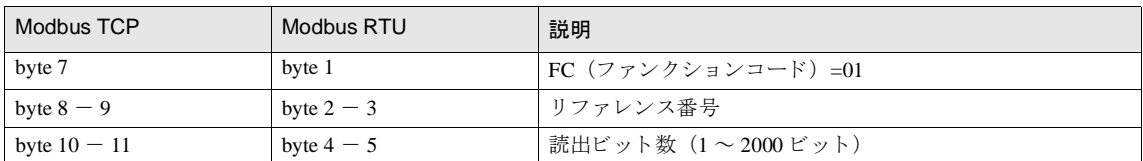

# (正常レスポンス)

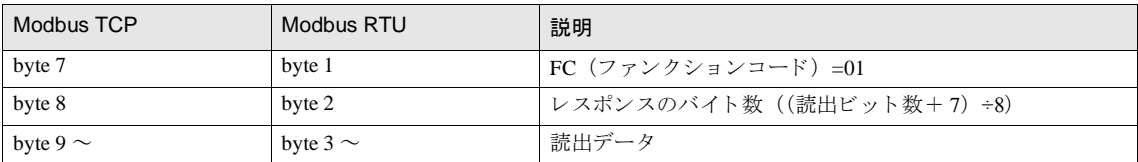

#### (異常レスポンス)

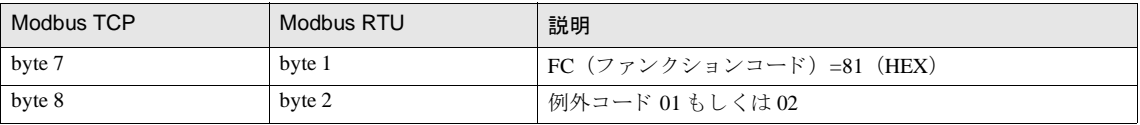

### (通信例)

C1 の読出。1 ビット。読出値は 1。

 $01\ 00\ 00\ 00\ 01 \Rightarrow 01\ 01\ 01$ 

#### 第 **5** 章

#### (読出値のデー タ並びについて)

複数のデータを読み出した場合、読出データは8ビット (1バイト)単位で低いアドレスから順に並びます。1バイ ト内では、低いアドレスのデータが低いビットに入ります。また、読み出しを行っていないビットのデータは0とな り ます。

例えば、次の表のようなに11ビットのデータの場合、読み出し値は2103となります。

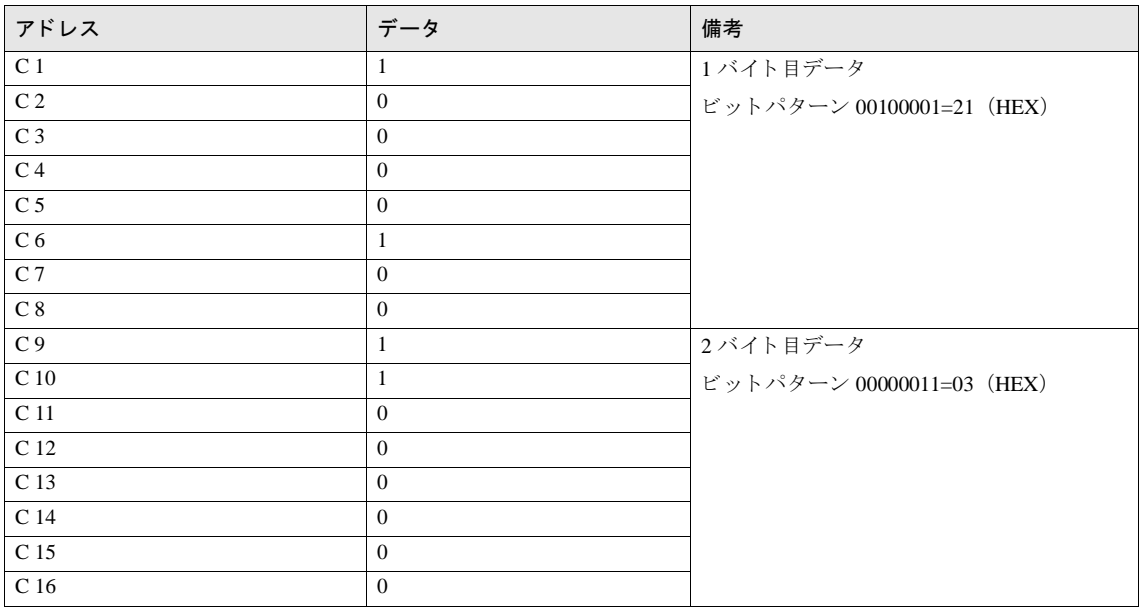

#### **6 Modbus TCP Server/Modbus RTU Slave** 機能

# **4. FC2 Read input discretes** 入力 リ レー (**I**) の連続読出

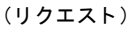

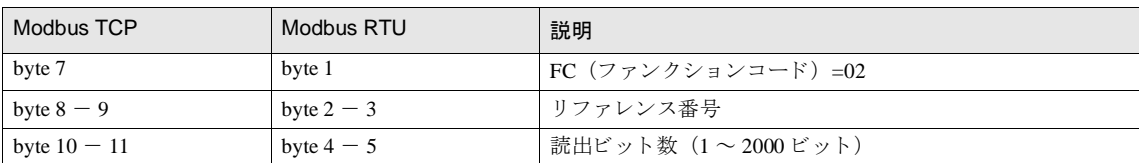

#### (正常レスポンス)

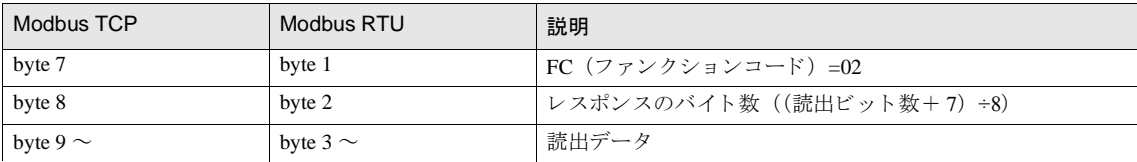

#### (異常レスポンス)

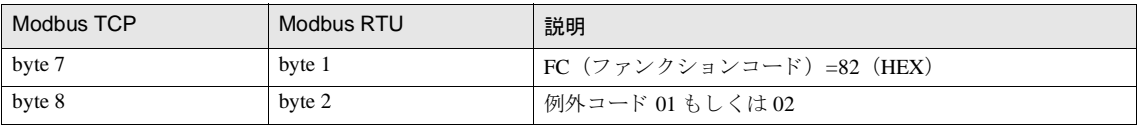

#### (通信例)

I100001の読出。1ビット。読出値は 1。

 $02 00 00 00 01 \Rightarrow 02 01 01$ 

読出値のデータ並びは FC1 Read Coils と同様です。

# **5. FC4 Read input registers** 入力レジス タ (**IR**) の連続読出

(リクエスト)

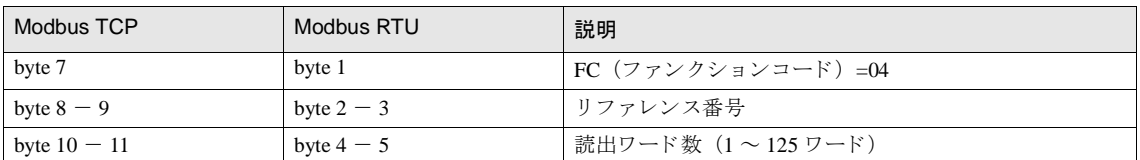

## (正常レスポンス)

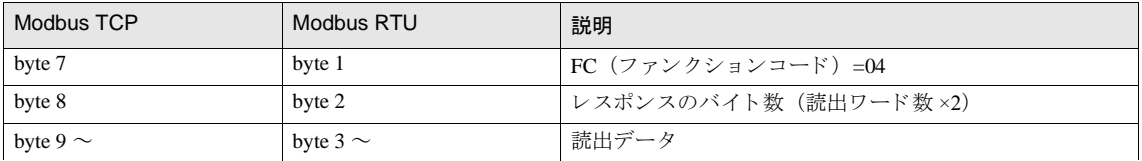

#### (異常レスポンス)

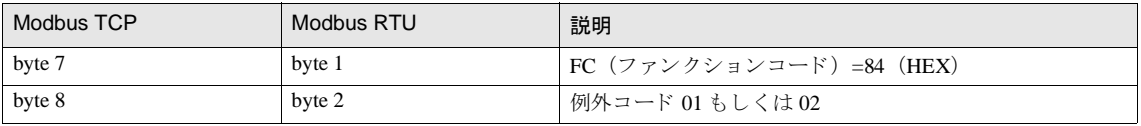

# (通信例)

IR300001 の読出。1 ワード。読出値は 1234 (HEX)。

 $04\ 00\ 00\ 00\ 01 \Rightarrow 04\ 02\ 12\ 34$ 

# **6. FC5 Write coil** コ イル (**C**) の単発書込

#### (リクエスト)

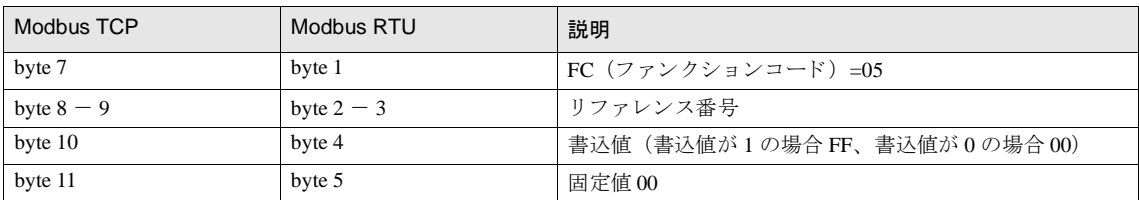

### (正常レスポンス)

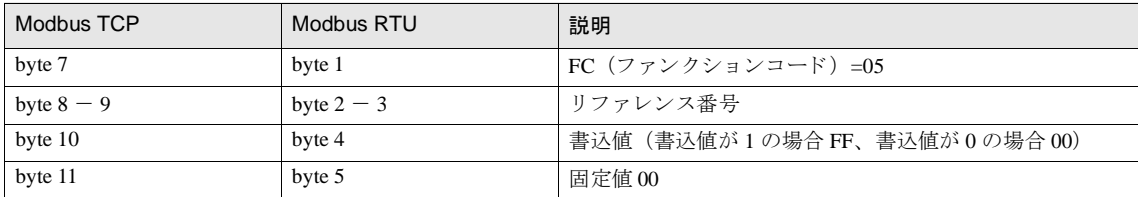

#### (異常レスポンス)

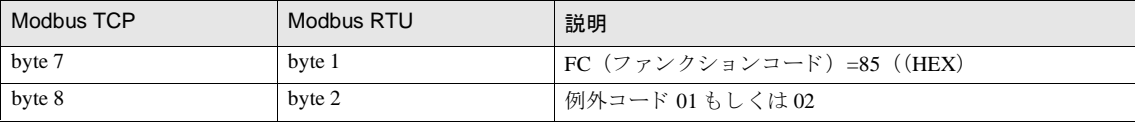

#### (通信例)

C1 の書込。1 ビット。書込値は 1。 05 00 00 FF 00 => 05 00 00 FF 00

# **7. FC6 Write single register** 保持レジス タ (**HR**) の単発書込

(リクエスト)

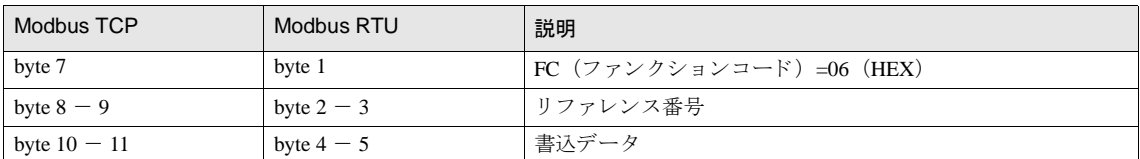

## (正常レスポンス)

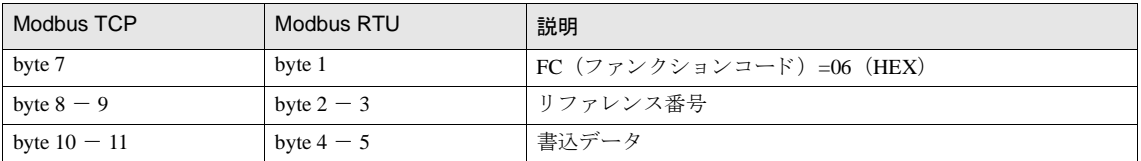

#### (異常レスポンス)

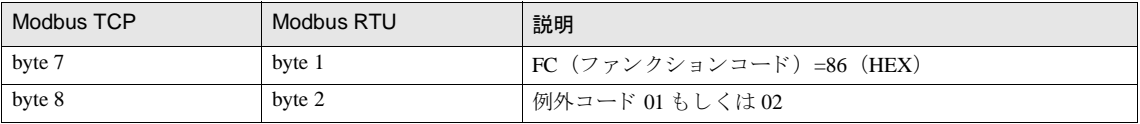

#### (通信例)

HR400001 へ書込。 書込値は 1234 (HEX)。

06 00 00 12 34 => 06 00 00 12 34

# **8. FC7 Read exception status** 例外ステー タ ス (**HR400001** の **bit0** ~ **7**) の読出

(リクエスト)

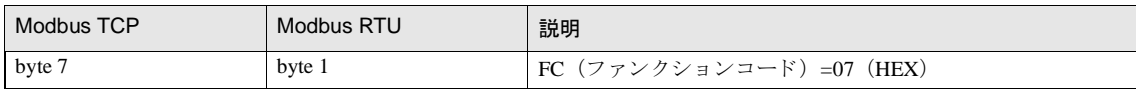

(正常レスポンス)

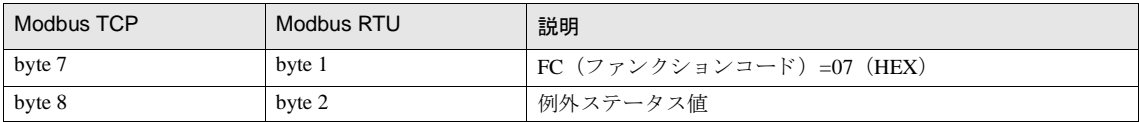

(異常レスポンス)

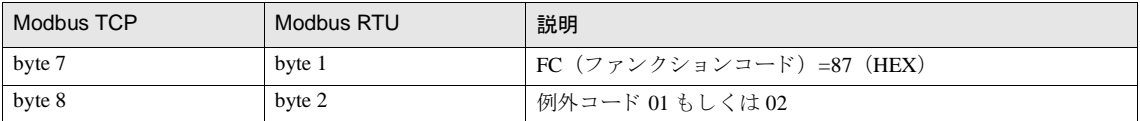

#### (通信例)

例外ステータ スの読出。 読出値は 34 (HEX)

 $07 \Rightarrow 0734$ 

例外ステータス読出は、特別なステータス情報をもつ機器から Modbus プロトコルでその情報を読み出すための機能 です。 MICRO/I や Touch では、 特別なレジ ス タはあ り ませんので、 HR400001 のビ ッ ト 0 ~ 7 が読み出すよ う になっ ています。

このファンクションコードは Modbus RTU Slave 機能では対応していません。

### **6.8.3** 例外コー ド

異常レスポンス時に送られる例外コードの内容を次表に示します。

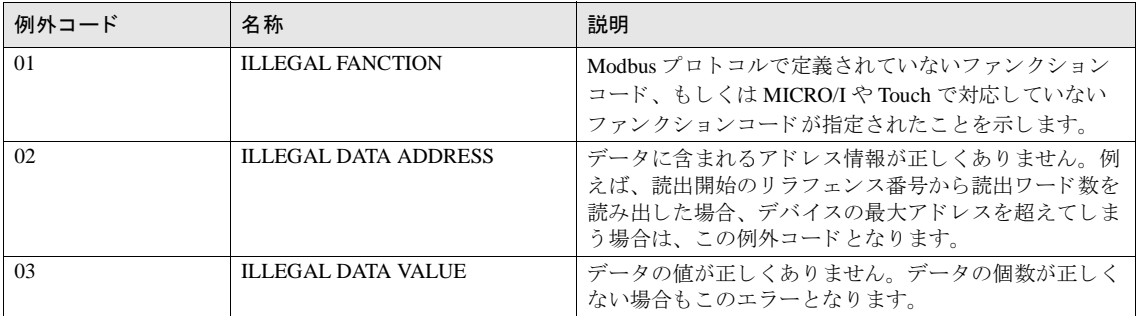

# <sup>第</sup> **<sup>6</sup>** <sup>章</sup> **1:N** 通信

# **1 1:N** 通信について

# **1.1** 概要

1台の MICRO/I や Touch に対して複数の外部機器を接続し、上位リンク通信をすることが可能です。

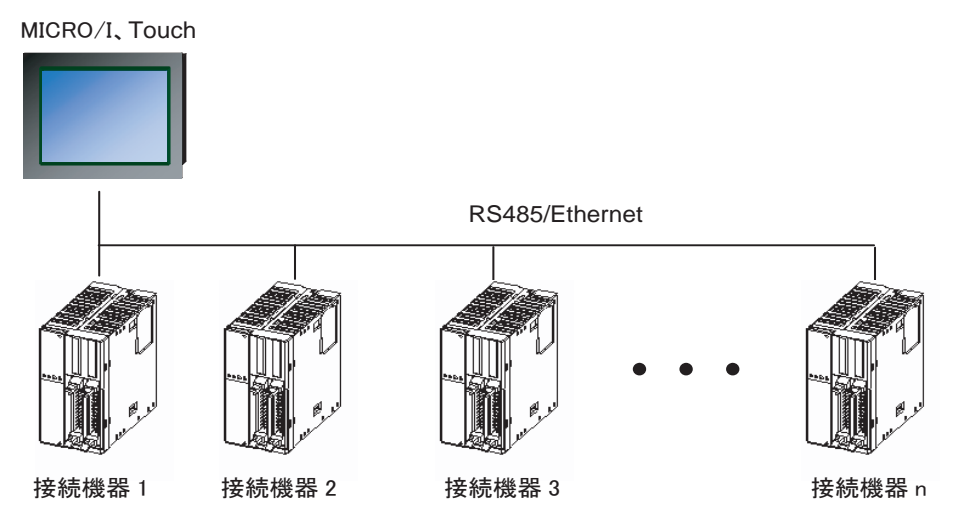

# **2 1:N** 通信対応 ド ラ イバ

1:N 通信が可能なホスト I/F ドライバや通信ドライバを以下に示します。

#### 対応ドライバー覧

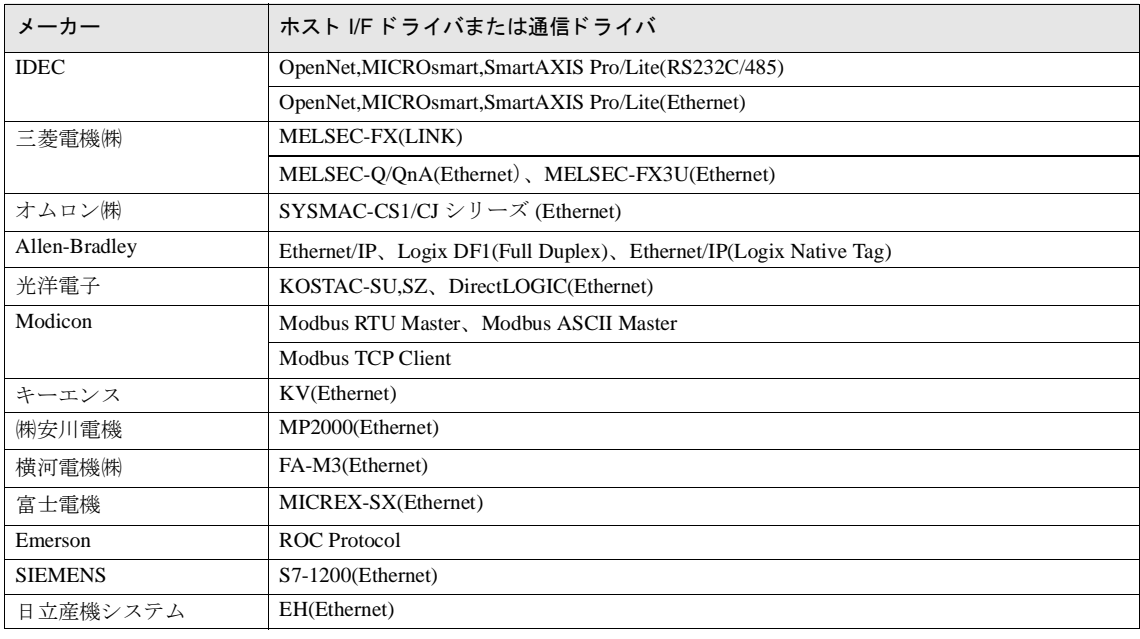

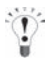

Touch は、 Allen-Bradley、 Emerson の ド ラ イバには対応し ていません。

# **3 1:N** 通信の設定

#### **3.1** 初期設定

٨

プロジェクト作成時、もしくはホスト I/F 変換時に「接続形式」を「1:N 通信」に設定してください。

「接続形式」 は 1:N 通信対応 ド ラ イバのみ変更可能です。

### **3.2** 接続機器のデバイス設定

#### **3.2.1** 共通

1:N 通信に設定した場合、接続機器のデバイス設定は以下のように行います。 「局番]「区切り文字]「デバイスシンボル]「スペース]「デバイスアドレス]「区切り文字]はコロン":"です。 例) 1:D 1000

#### 3.2.2 イーサネット通信対応ドライバ

イーサネットを使用して通信を行うホスト I/F ドライバや通信ドライバでは、局番に対応した PLC の IP アドレス、 ポート番号等の設定を行う必要があります。

[システム設定] - [プロジェクト設定] - [ホスト I/F ネットワーク]を選択し、接続先 PLC の情報を設定してくだ さい。

#### <span id="page-698-0"></span>3.2.3 通信エラー発生時の設定

ホスト通信エラーの通信エラー発生時の動作設定を行います。

この設定は、機種で HG2G-S/-5S/-5F 形、HG3G/4G 形または Touch を選択し、かつホスト I/F ドライバや通信ドライバ の接続形式が 1:N 通信の場合に、[プロジェクト設定] ダイアログボックスの [ホスト I/F ドライバ] や [通信ドライ バ] タブに表示されます。

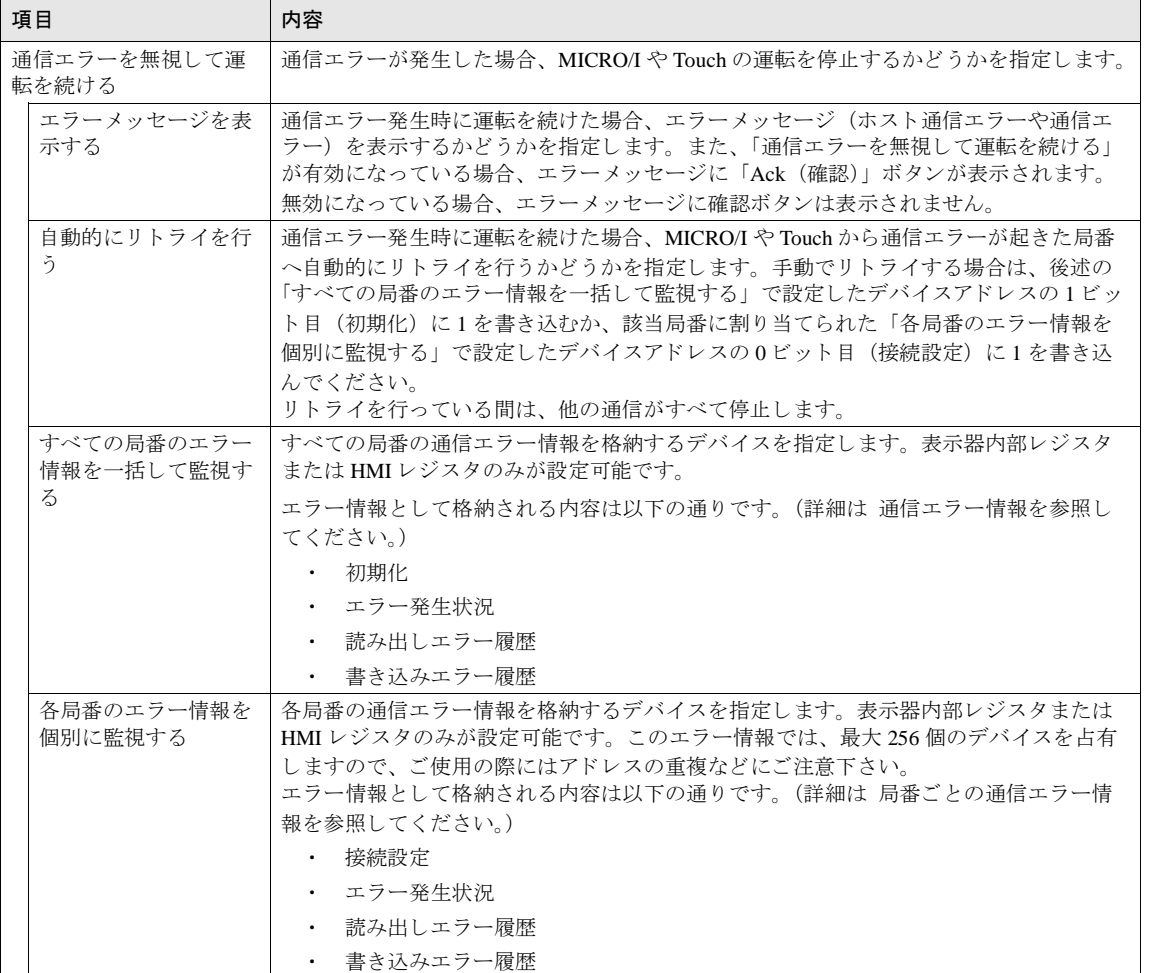

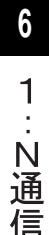

#### 第 **6** 章

#### <span id="page-699-0"></span>通信エラー情報

通信エラーの発生状況と履歴を参照することができます。また、各局番の接続状況を初期化することもできます。

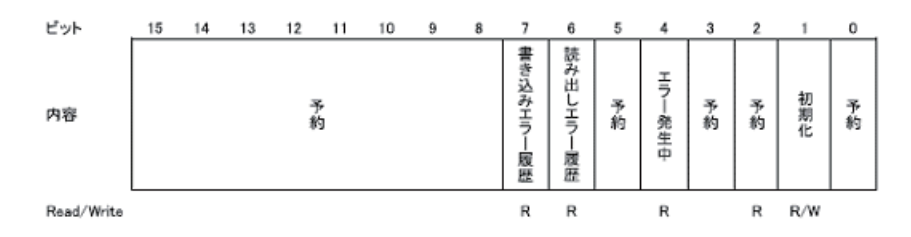

· 1 ビット目: 初期化

1を書き込むと、エラー情報に関する値および 局番ごとの通信エラー情報をすべて初期化します。1を書き 込んだ後、値が0になれば初期化が完了したことを示します。 「自動的にリトライを行う」を無効にしている場合、通信エラーが発生した局番に対しては通信を行いませ んが、 このビ ッ ト を使用し て初期化する と 、 すべての局番に対し て通信を再開し ます。

• 4 ビット目: エラー発生状況

いずれかの局番で通信エラーが発生している場合、1となります。 通信エラーから復帰すると自動的に 0 になります。なお、「自動的にリトライを行う」を無効にしている場 合は、 常に 0 と な り ます。 「局番ご と の通信エ ラー情報」 の 0 ビ ッ ト 目 (接続設定) が 0 と なっている場合、 その局番のエラー発生状況はこのビットに反映されませんのでご注意下さい。

• 6 ビット 目 : 読み出しエラー履歴 MICRO/I や Touch で使用しているデバイスのいずれかで読み出しエラーが発生すると1が書き込まれます。 読み出しエラーから復帰しても 0 にはなりません。 0 にするには1ビット目 (初期化)に1を書き込んでく ださい。

#### • 6 ビット目 : 7 ビット目 : 書き込みエラー履歴

MICRO/I や Touch で使用しているデバイスのいずれかで書き込みエラーが発生すると1が書き込まれます。 書き込みエラーから復帰しても 0 にはなりません。 0 にするには1ビット目 (初期化) に1を書き込んでく だ さい。

#### <span id="page-700-0"></span>局番ごとの通信エラー情報

「通信エラー情報」はすべての通信エラー情報が格納されますが、各局番のエラー情報を参照する場合、こちらの 設定を使用してください。「局番ごとの通信エラー情報」は設定したデバイスを先頭に、ホスト I/F ドライバや通 信ドライバごとに決められたワード数のデバイスを占有します。

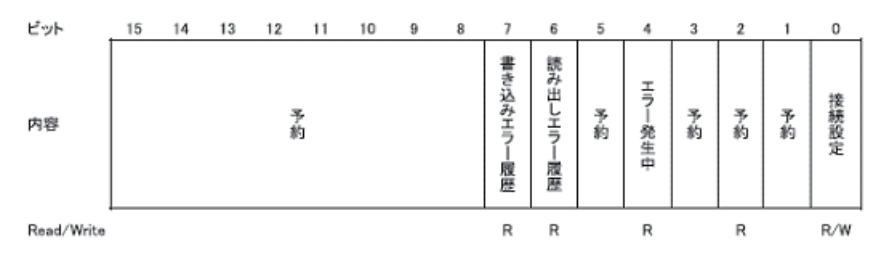

・ 0 ビ ッ ト 目 : 接続設定

該当局番との通信をするかしないかを指示します。 1の場合は通信します。0の場合は通信しません。 雷源投入時、このビットの初期値は1となります。 「自動的にリトライを行う」が有効の場合、このビットは常に1となります。 「自動的にリトライを行う」が無効の場合、通信エラーが発生すると0が書き込まれます。

- 4 ビット目 : エラー発生状況 該当局番のいずれかで通信エラーが発生している間は1となります。 通信エラーから復帰すると自動的に0となります。
- ・ 6 ビ ッ ト 目 : 読み出し エ ラー履歴 該当局番のいずれかで読み出しエラーが発生すると1が書き込まれます。 読み出しエラーから復帰しても 0 にはなりません。0 にするには通信エラー情報の1ビット目 (初期化) に1を書き込んでください。
- 7 ビット目:書き込みエラー履歴 該当局番のいずれかで書き込みエラーが発生する と 1 が書き込まれます。 書き込みエラーから復帰しても 0 にはなりません。0 にするには通信エラー情報の1ビット目 (初期化) に1を書き込んでください。

#### 第 **6** 章

#### **3.3** 結線図

MICRO/I や Touch との結線図は各 PLC マニュアルを参照してください。PLC を複数接続する場合の結線は以下を参考 にしてください。

#### **3.3.1 RS422/485** (**2** 線式) の場合

# HG2G-5F形、HG3G/4G形

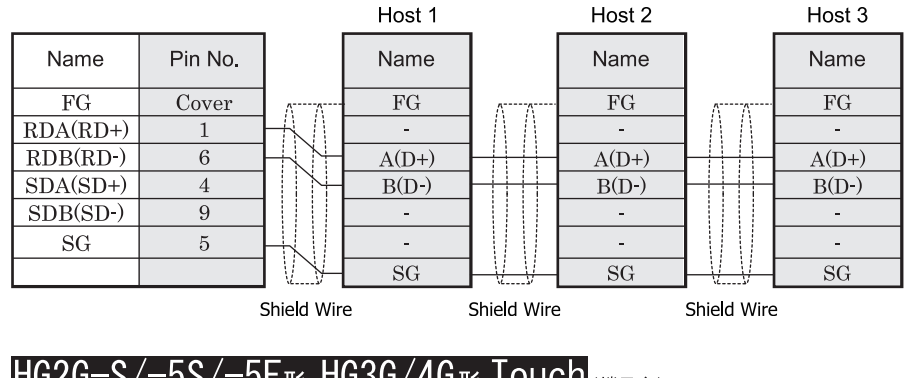

# $HG2G-S/-5S/-5F_{E2}$ , HG3G/4G $E_{E2}$ , Touch

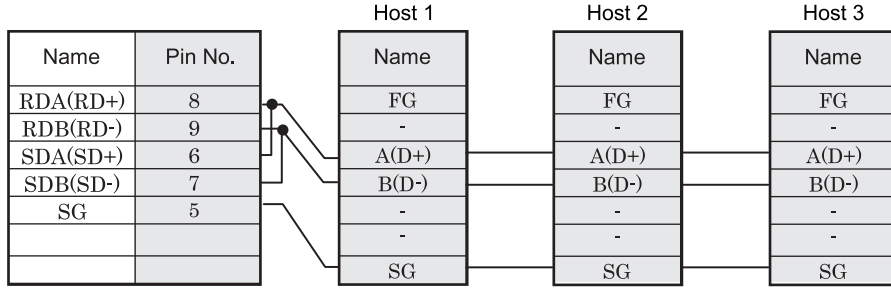

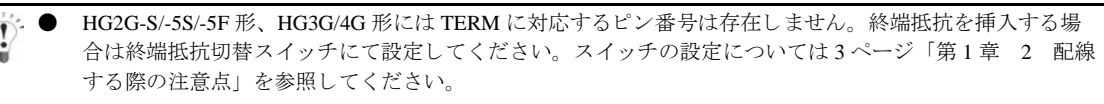

- HG2G-5F 形、HG3G/4G 形では RS422/485 (2 線式) での通信を、 RDA および RDB のみを用いておこない ますので SDA と SDB を接続する必要はあ り ません。 ただし、HG2G-5F形、HG3G/4G 形の COM1 と接続機器を接続する場合、接続機器側の終端抵抗を OFF に 設定してください。 終端抵抗の設定が変更できない場合は HG2G-5F 形、HG3G/4G 形の端子台を使用してください。
- Touch には、TERM に対応するピン番号は存在しません。必要に応じて、8番端子 (RDA) と9番端子 (RDB) の間に適切な値の終端抵抗を挿入してください。

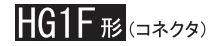

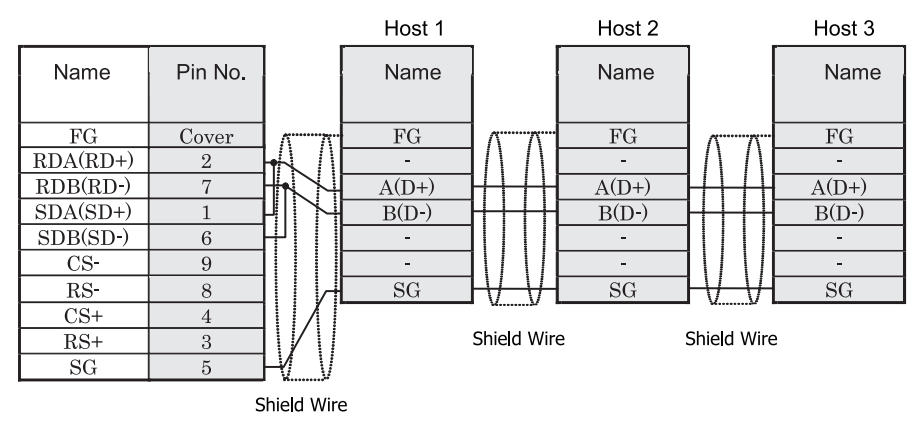

HG1F形(端子台)

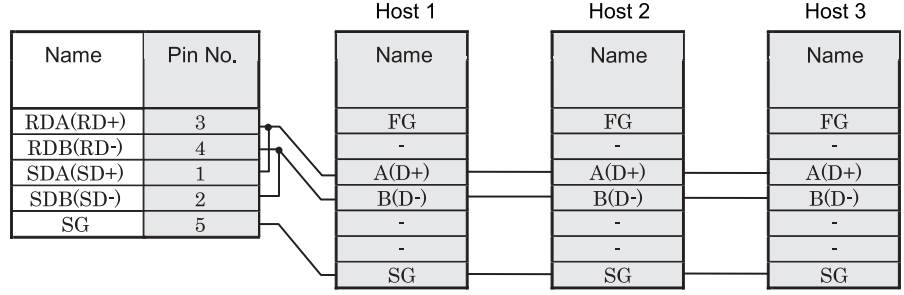

HG1F 形には TERM に対応するピン番号は存在しません。終端抵抗を挿入する場合は終端抵抗切替スイッチにて 設定してください。スイッチの設定については3ページ「第1章 2 配線する際の注意点」を参照してくださ [い。](#page-18-0)

 $\mathcal{L}$ 

#### 第 **6** 章

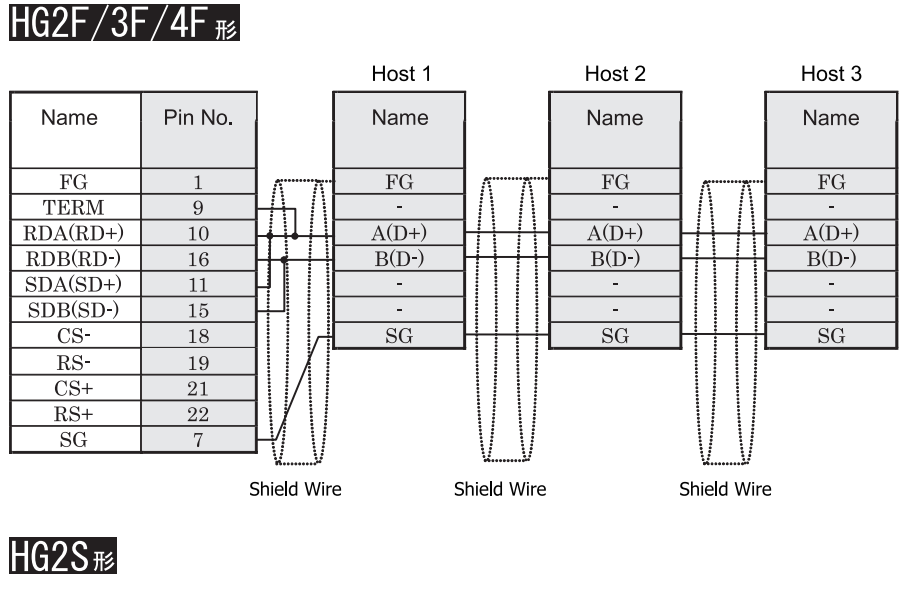

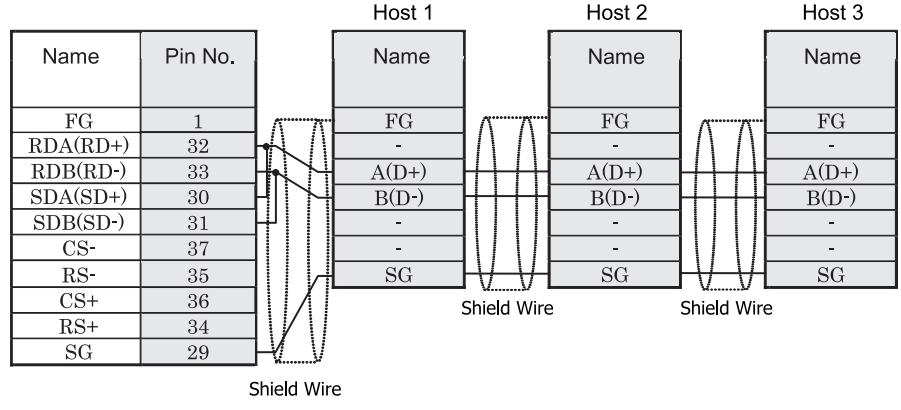

HG2S 形には TERM に対応するピン番号は存在しません。終端抵抗を挿入する場合は通信用スイッチにて設定し てください。スイッチの設定については3ページ「第1章 2 配線する際の注意点」を参照してください。

# **3.3.2 RS422/485** (**4** 線式) の場合

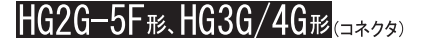

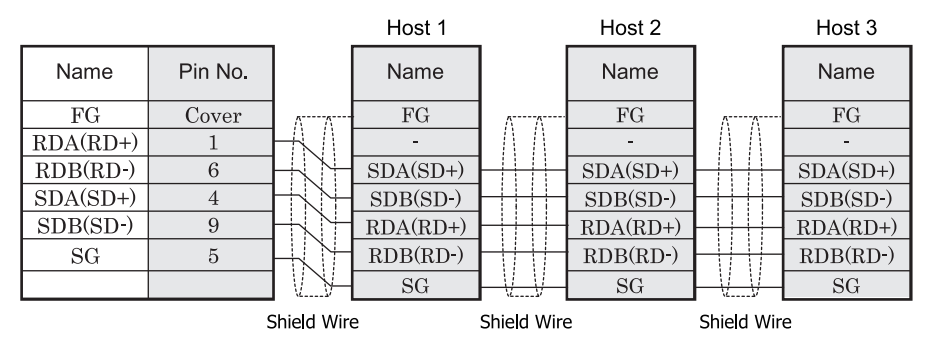

# HG2G-S/-5S/-5F<sub>形</sub>、HG3G/4G形、Touch<sub>(端子台)</sub>

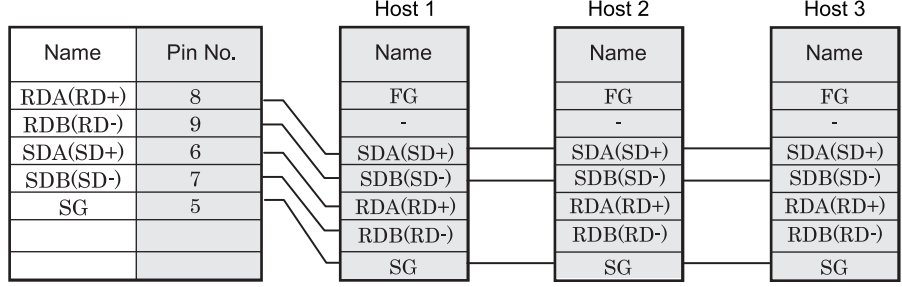

HG2G-S/-5S/-5F 形、HG3G/4G 形には TERM に対応するピン番号は存在しません。終端抵抗を挿入する場 合は終端抵抗切替スイッチにて設定してください。スイッチの設定については3ページ「第1章 2 配線 する際の注意点」を参照してください。

Touch には、TERM に対応するピン番号は存在しません。必要に応じて、8番端子 (RDA) と 9 番端子 (RDB) の間に適切な値の終端抵抗を挿入してください。

 $HGIF$  $E$ ( $J7/2$ Host 2 Host 1 Host 3 Name Pin No. Name Name Name  $\overline{FG}$ Cover  $FG$  $FG$  $\overline{FG}$  $RDA(RD+)$  $\overline{2}$ in 19 in 19  $\mathbb{Z}^2$  $RDB(RD)$  $\overline{7}$  $SDA(SD+)$  $SDA(SD+)$  $SDA(SD+)$  $SDA(SD+)$  $SDB(SD-)$  $\mathbf{1}$  $SDB(SD-)$  $SDB(SD-)$  $SDB(SD-)$  $\overline{6}$  $RDA(RD+)$  $RDA(RD+)$  $RDA(RD+)$  $\overline{\text{CS}}$  $\overline{9}$  $RDB(RD-)$  $RDB(RD-)$  $RDB(RD-)$  $RS$  $\overline{\bf 8}$  $\overline{\text{SG}}$  $\overline{\text{SG}}$  $SG$  $CS+$  $\overline{4}$ Shield Wire Shield Wire  $RS+$  $\overline{3}$  $\overline{\rm SG}$  $\overline{5}$ Shield Wire

HG1F形(端子台)

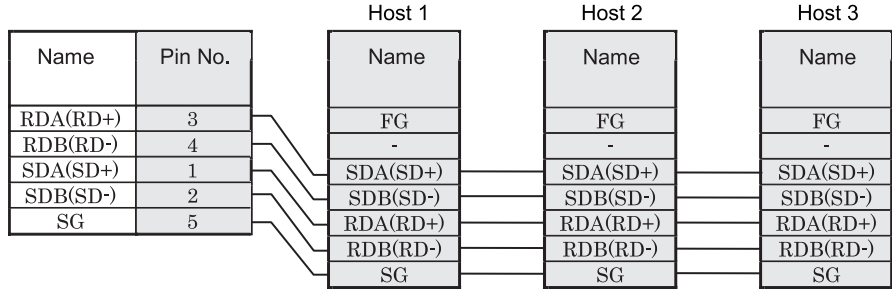

HGIF 形には TERM に対応するピン番号は存在しません。終端抵抗を挿入する場合は終端抵抗切替スイッチにて 設定してください。スイッチの設定については3ページ「第1章 2 配線する際の注意点」を参照してくださ [い](#page-18-0)。

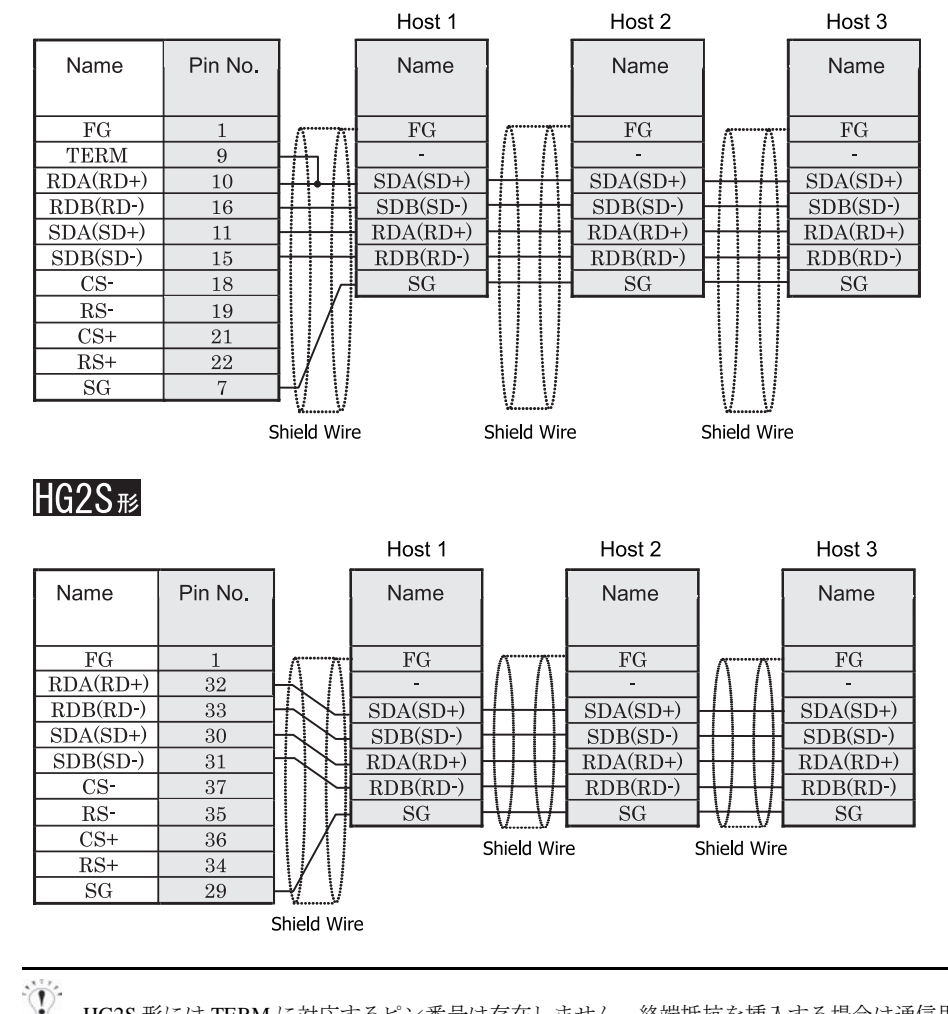

# $HG2F/3F/4F$ #

HG2S 形には TERM に対応するピン番号は存在しません。終端抵抗を挿入する場合は通信用スイッチにて設定し てください。スイッチの設定については3ページ「第1章 2 配線する際の注意点」を参照してください。

# **4 1:N** 通信の動作

# **4.1 1:N** 通信の動作について

ホスト I/F ドライバや通信ドライバの選択 / 変更ダイアログボックスの「接続形式」で "1:N 通信 " を指定すると、 MICRO/I や Touch 1 台に対し て複数台の接続機器 (PLC など) を接続する こ と がで き ます。 こ こ では、 1:N 通信でホ スト通信エラーや通信エラーが発生した時の動作について説明します。なお、HG1F/2F/2S/3F/4F 形ではホスト通信エ ラーが発生し た時点で、 MICRO/I の運転を停止し ます。 HG2G-S/-5S/-5F 形、 HG3G/4G 形、 Touch ではホ ス ト 通信エ ラーや通信エラーが発生した時の動作を設定できます。設定内容に関しては、683ページ「第6章 3.2.3 通信エラー 発生時の設定」を参照してください。

### **4.1.1** 「通信エ ラーを無視し て運転を続ける」 が無効にな っている場合

「通信エラーを無視して運転を続ける」が無効になっている場合、接続対象となる接続機器への接続に失敗した時点で、 エラーメッセージ (ホスト通信エラーや通信エラー)と接続に失敗した接続機器の局番を表示し、MICRO/I や Touch は 運転を停止します。

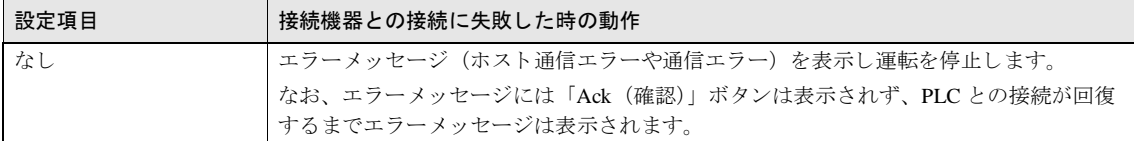

### **4.1.2** 「通信エ ラーを無視し て運転を続ける」 が有効にな っている場合

「通信エラーを無視して運転を続ける」が有効になっている場合、接続機器への接続に失敗しても、MICRO/Iや Touch は運転を停止しません。通信エラーに関する情報は、「すべての局番のエラー情報を一括して監視する」と「各局番の エラー情報を個別に監視する」で設定したデバイスに格納されます。

#### 通信エラーが発生した状態での接続機器のデバイスからの読み出し

通信エラーが発生した接続機器のデバイス値は、表示中の画面が切り替わるまで最後に読み出した値を保持しま す。画面が切り替わると、通信エラーが発生した接続機器のデバイス値はすべて0となります。

#### 通信エラーが発生した状態での接続機器のデバイスへの書き込み

通信エラー発生中に接続機器のデバイスへの書き込みが発生した場合、MICRO/I や Touch 上に表示されている値 は変更 されますが、 接続機器のデバイ スには書き込まれません。 MICRO/I や Touch 上に表示 されている値は画面 が切り替わるまで保持されますが、画面が切り替わると0に初期化されます。また、通信エラー発生中に MICRO/I や Touch 上で書き込んだ値は、通信エラーから復帰しても接続機器のデバイスには書き込まれません。

#### 「通信エラーを無視して運転を続ける」を使用する場合のオプション

「通信エラーを無視して運転を続ける」を有効にした場合、いくつかのオプションが選択可能になります。以下に それぞれのオプションの動作を示します。

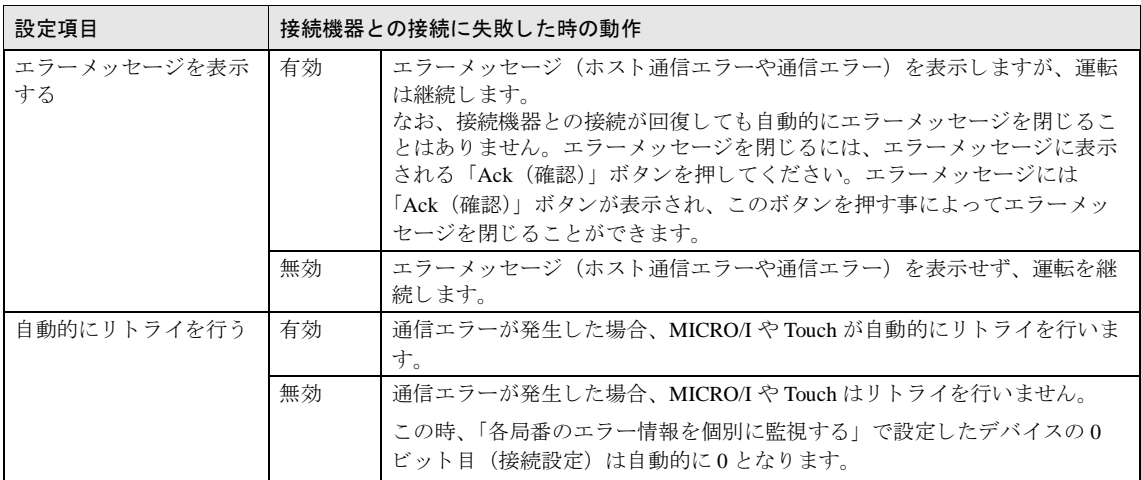

# **5** 制限事項

1:N 通信を行う場合以下の制限事項にご注意ください。

**•** 最大接続台数

通信インターフェイスが RS485 の場合: 31 台 通信インターフェイスが Ethernet の場合

HG2G-5F 形、HG3G/4G 形 : 32 台

HG2G-S/-5S 形、 HG1F/2F/2S/3F/4F 形、 Touch : 16 台

(PLCに依存します。詳細は PLC ごとのマニュアルを参照してください。)

**• 最大同時読出しデバイス数** 

O/I リンクを含む同時に読出しを行うことができるデバイスの最大数は 8192 個です。これを超えて読出しをする ことはできません。

• シミュレーションモード時の注意

HG1F/2F/2S/3F/4F 形の 1:1 通信設定時は、 画面切 り 替え後も接続機器のデバイ スの値を保持し ますが、 1:N 通信 設定時あるいは HG2G-S/-5S/-5F形、HG3G/4G 形、Touch では接続機器のデバイスの値は保持しません。

# 第7章 通信ケーブル

# **1** 通信用ケーブル

# **1.1** メ ンテナンスケーブル 形番 : **HG9Z-XCM22**

HG2G-S/-5S 形、HG1F/2F/2S/3F/4F 形の SIO2 とパソコンを接続するケーブルです。DOS/V 系のパソコンに適合します。

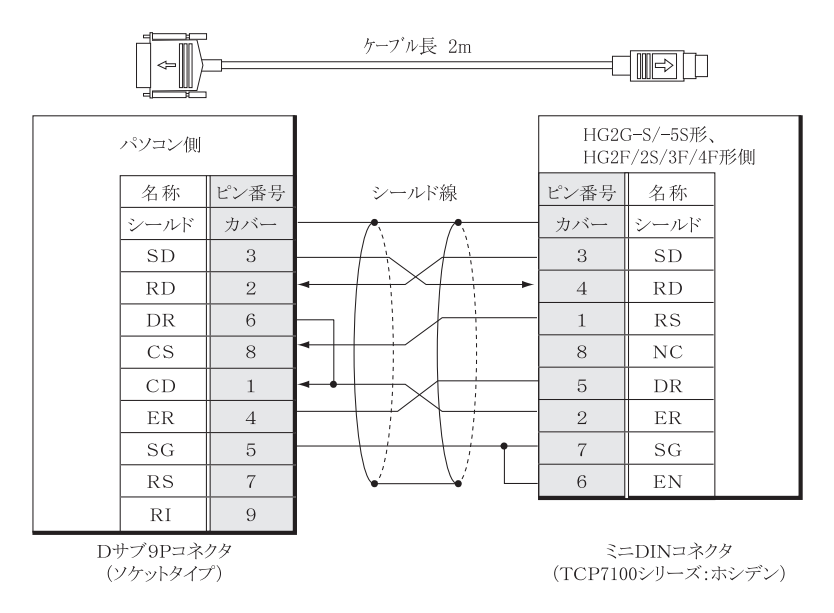

# **1.2 PLC** 接続ケーブル 形番 : **FC4A-KC2C**

HG2F/3F/4F 形の SIO1 と IDEC ・ MICROSmart を直結する ケーブルです。

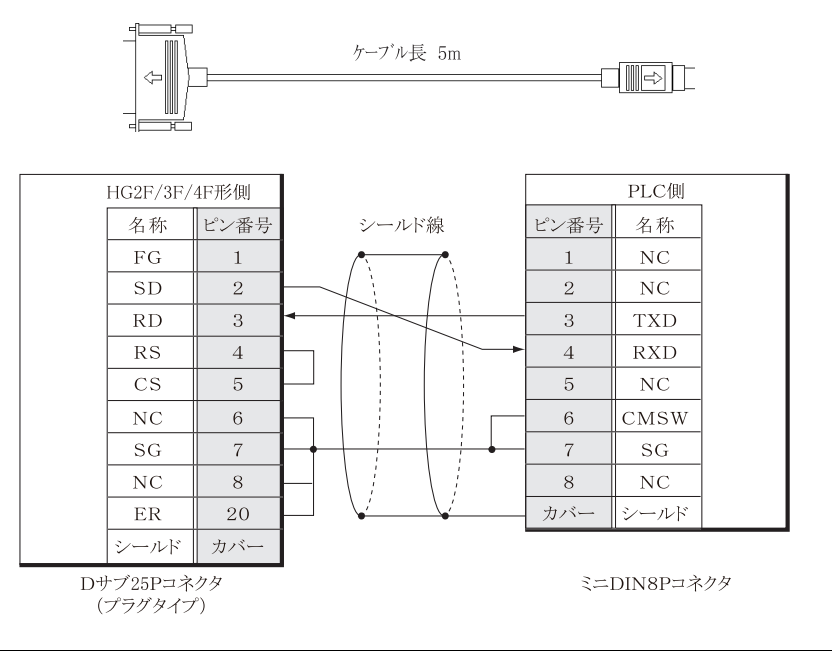

# **1.3 PLC** 接続ケーブル 形番 : **HG9Z-3C115**

HG2F/3F/4F 形の SIO1 と Schneider · Twido CPU モジュールのシリアルポートを接続するケーブルです。

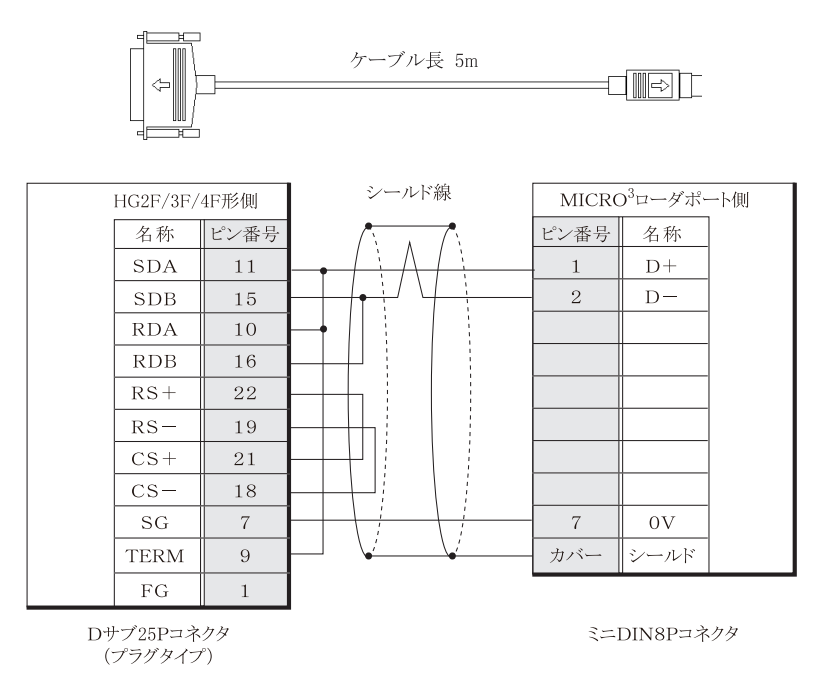

# **1.4 PLC** 接続ケーブル 形番 : **HG9Z-3C125**

HG2F/3F/4F 形の SIO1 と IDEC・オープンネットコントローラ、MICROSmart の接続用ケーブルです。

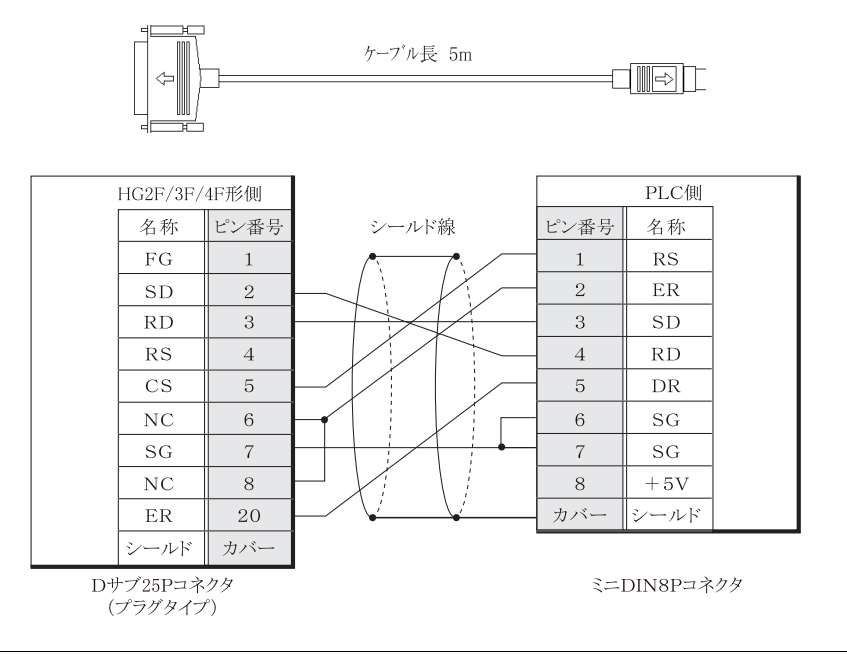

**7** 通信ケーブル

# **1.5 PLC** 接続ケーブル 形番 : **HG9Z-3C135**

HG2F/3F/4F 形の SIO1 と PLC (RS232C、D サブ 25P、三菱電機, オムロン等のリンクユニット用) の接続用ケーブル です。

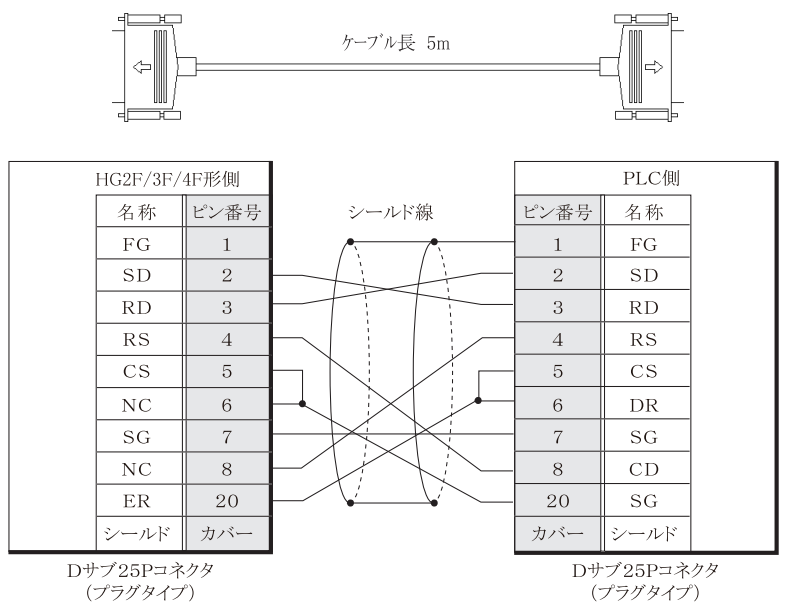

# **1.6 PLC** 接続ケーブル 形番 : **HG9Z-3C145**

HG2F/3F/4F 形の SIO1 と PLC (RS232C、D サブ 9P、三菱電機等のリンクユニット用)の接続用ケーブルです。

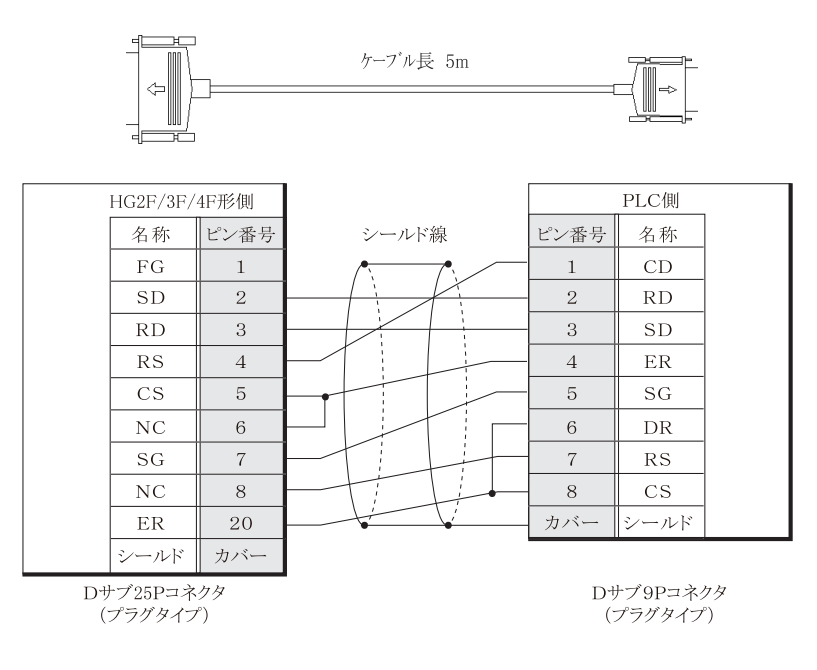

# **1.7 PLC** 接続ケーブル 形番 : **HG9Z-3C155**

HG2F/3F/4F 形の SIO1 と PLC (RS232C、D サブ 9P、オムロン CPU ユニット上の RS232CI/F 用) の接続用ケーブルで す。

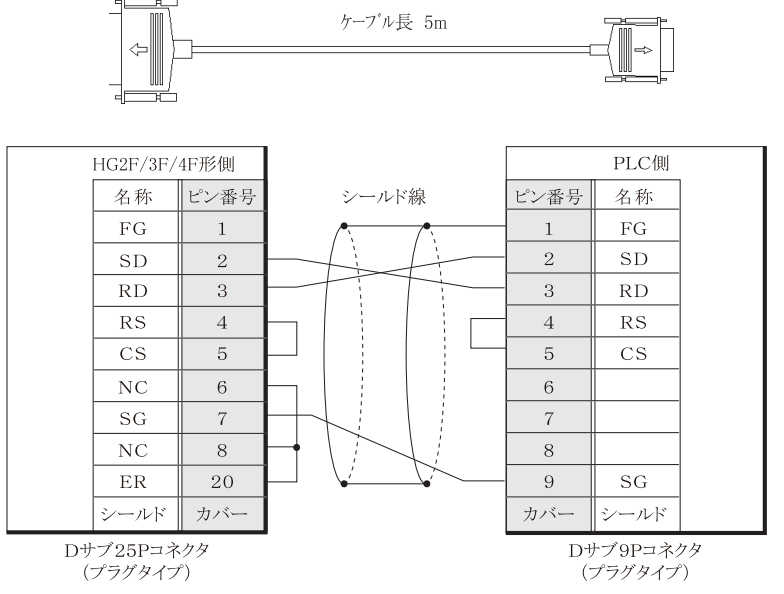

# **1.8 PLC** 接続ケーブル 形番 : **HG9Z-3C165**

HG2F/3F/4F 形の SIO1 と三菱電機、A 及び FX シリーズのプログラミングポートの接続用ケーブルです。

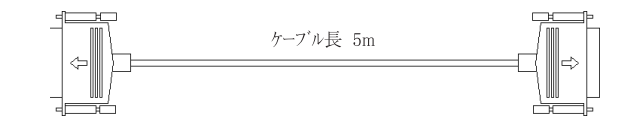

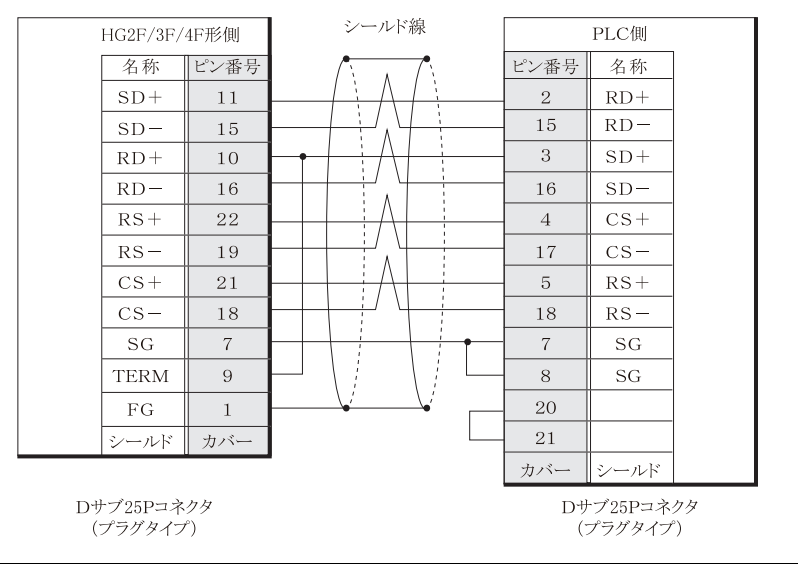

**7** 通信ケーブル

# **1.9** プ リ ン タ接続 **/** ユーザー通信 **/PLC** 接続用ケーブル 形番 : **FC2A-KP1C**

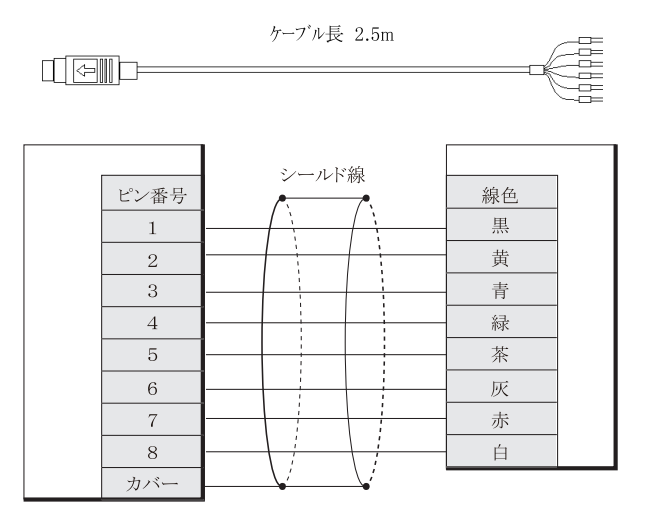

ミニDIN8Pコネクタ

HG2F/2S/3F/4F 形とプリンタを接続する場合は、以下の配線を行ってください。 尚、詳細はプリンタの取扱説明書を参照してください。

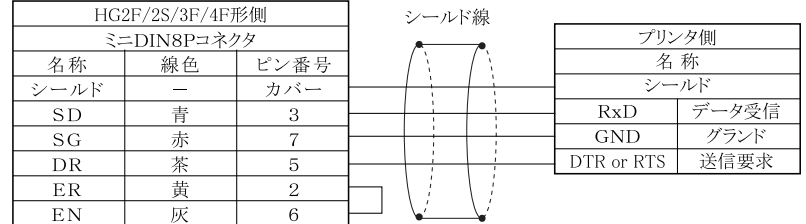

HG2G-S/-5S/-5F 形、 HG3G/4G 形 と PLC を接続する場合は、 706 ページ 「第 7 章 1.19 PLC [接続ケーブル 形番 :](#page-721-0) HG9Z-XC275」を参照してください。

洋意 使用しないケーブルは必ず端末処理を行って、他のケーブルや金属部分と電気的に接触しないようにしてくださ い。

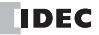

# **1.10 PLC** 接続ケーブル 形番 : **FC4A-KC1C**

HG1F 形 (RS232C タイプ) の SIO1 と IDEC · MICROSmart のプログラミングポートを接続するケーブルです。

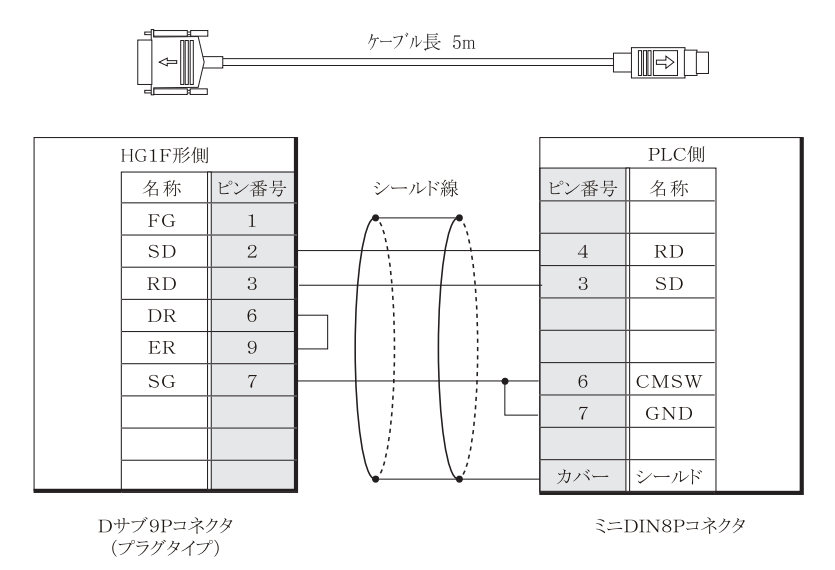

# **1.11 PLC** 接続ケーブル 形番 : **HG9Z-XC145**

HGIF 形 (RS232C タイプ) の SIO1 と PLC (RS232C、D サブ 25P、三菱電機計算機リンクユニット用) の接続用ケー ブルです。

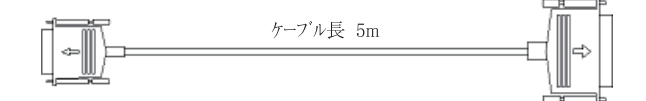

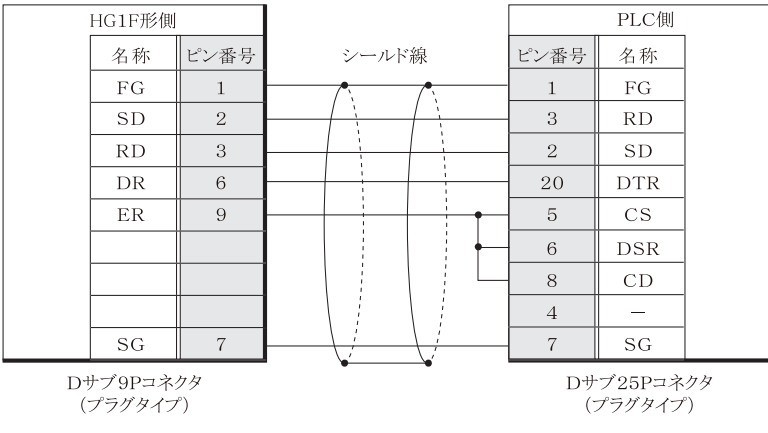

**7** 通信ケーブル

# **1.12 PLC** 接続ケーブル 形番 : **HG9Z-XC155**

HG1F 形 (RS232C タイプ) の SIO1 と PLC (RS232C、D サブ 25P、オムロン上位リンクユニット用) の接続用ケーブ ルです。

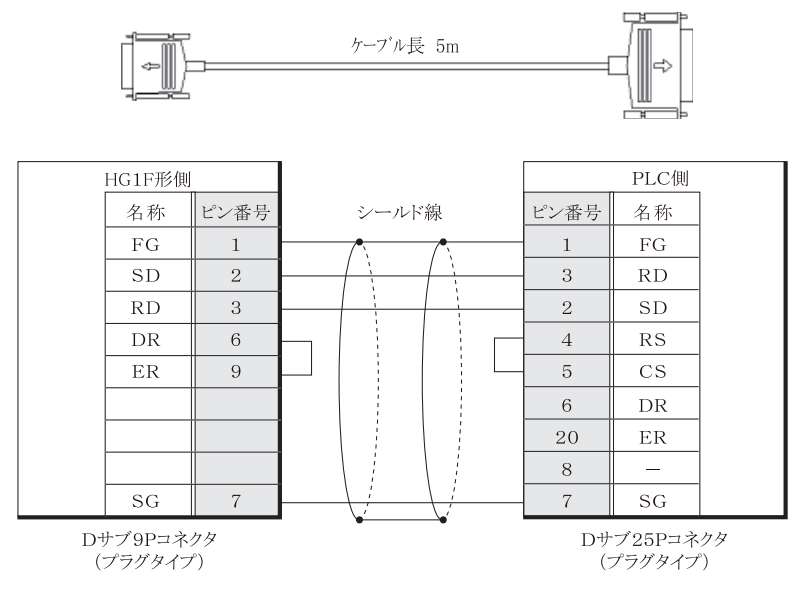

# **1.13 PLC** 接続ケーブル 形番 : **HG9Z-XC183**

HG1F 形 (RS232C タイプ) の SIO1 と IDEC・オープンネットコントローラ、または MICROSmart のポート 2 を接続す る ケーブルです。

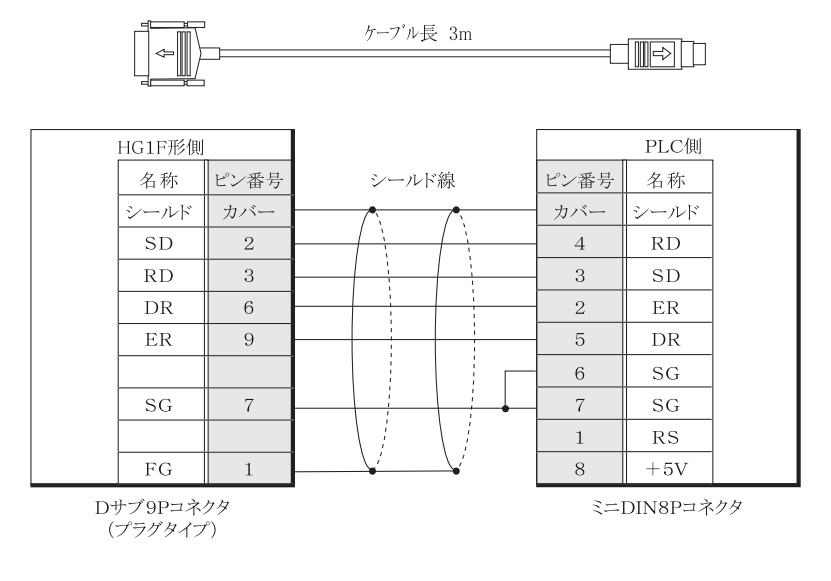

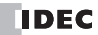

# **1.14 PLC** 接続ケーブル 形番 : **HG9Z-XC203**

HGIF 形 (RS232C タイプ) の SIO1 と PLC (RS232C、D サブ 9P、三菱電機計算機リンクユニット用) の接続用ケーブ ルです。

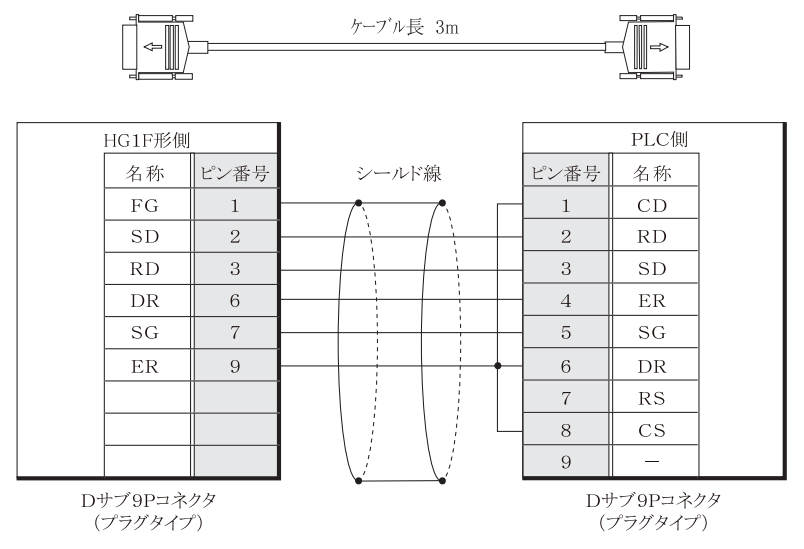

# **1.15 PLC** 接続ケーブル 形番 : **HG9Z-XC213**

HG1F 形 (RS232C タイプ) の SIO1 と PLC (RS232C、D サブ 9P、C20H・28H・40H を除くオムロン CPU ユニット上 の RS232CI/F 用) の接続用ケーブルです。

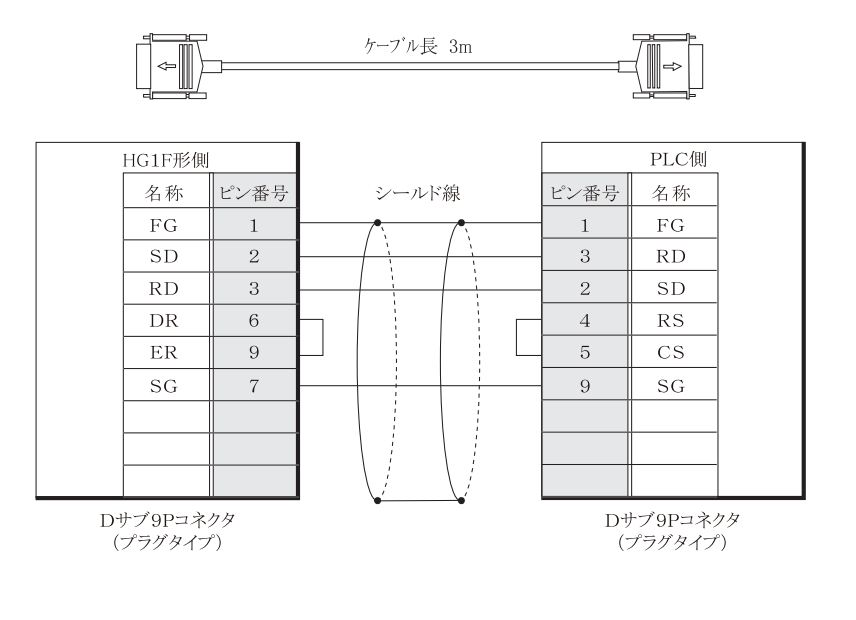

**7** 通信ケーブル

# **1.16 PLC** 接続ケーブル 形番 : **HG9Z-XC245**

HG1F 形 (RS422/485 タイプ) の SIO1 と三菱電機 FX シリーズの直結用ケーブルです。

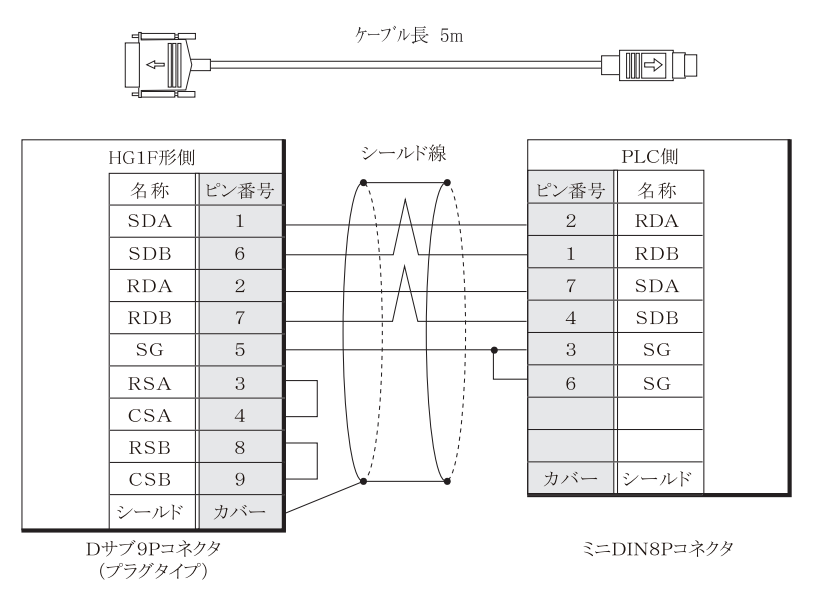

# **1.17 PLC** 接続ケーブル 形番 : **HG9Z-XC255**

HG1F 形 (RS422/485 タイプ) の SIO1 と三菱電機 A/QnA シリーズの直結用ケーブルです。

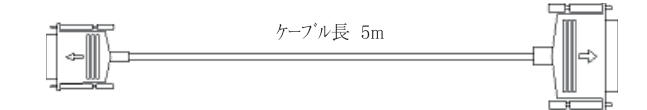

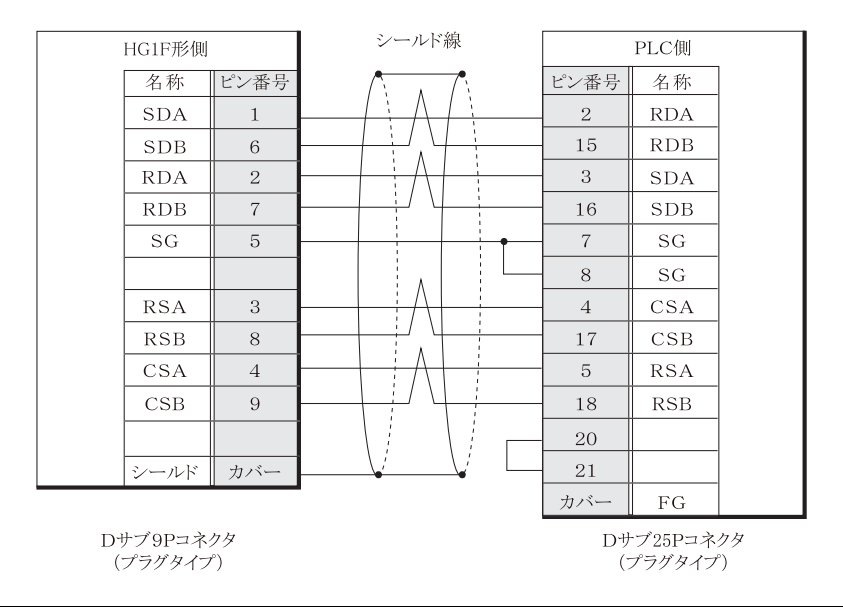
## **1.18 PLC** 接続ケーブル 形番 : **HG9Z-XC265**

HG1F 形 (RS232C タイプ)の SIO1 と三菱電機 Q シリーズの直結用ケーブルです。

<span id="page-720-0"></span>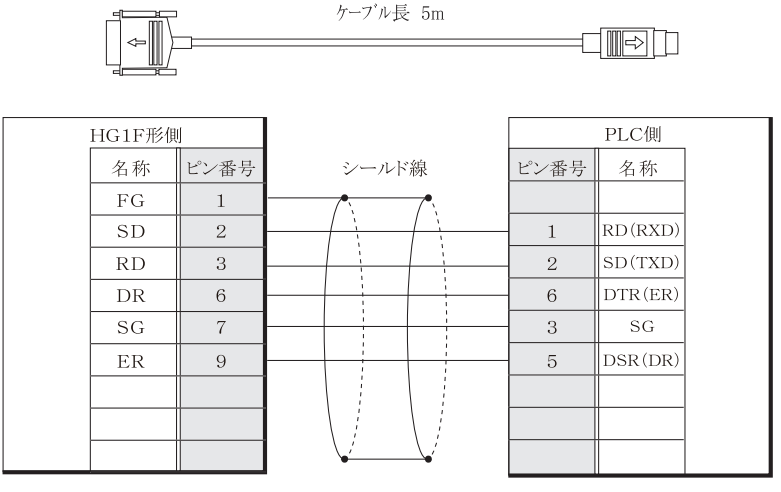

Dサブ9Pコネクタ (プラグタイプ)

ミニDIN6Pコネクタ

### **1.19 PLC** 接続ケーブル 形番 : **HG9Z-XC275**

HG2G-S/-5S/-5F 形、HG3G/4G 形 (RS232C タイプ) の SIO1 と IDEC · MICROSmart または三菱電機 FX シリーズの直結 用ケーブルです。

<span id="page-721-0"></span>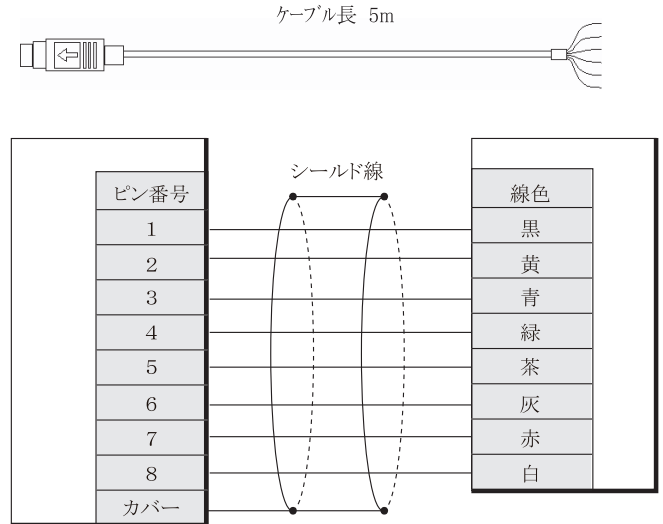

ミニDIN8Pコネクタ

HG2G-S/-5S/-5F 形、HG3G/4G 形と IDEC · MICROSmart を接続する場合は、以下の配線を行ってください。

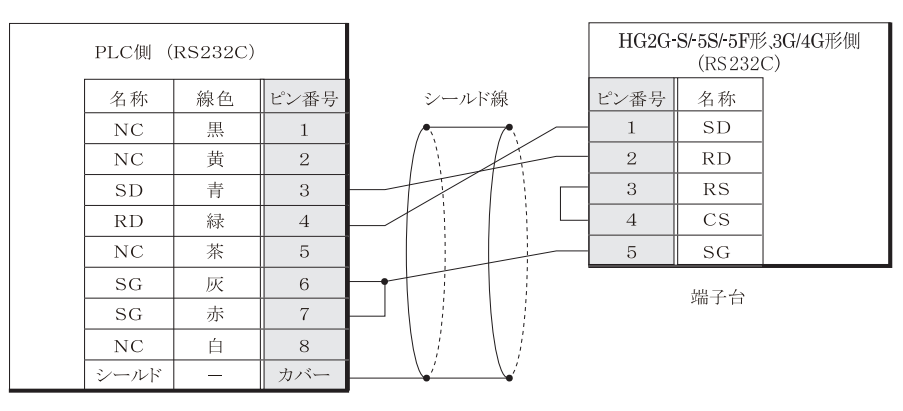

ミニDIN8Pコネクタ

HG2G-S/-5S/-5F 形、 HG3G/4G 形 と三菱電機 FX シ リ ーズ (FX3U、 FX3UC-32MT-LT を除 く ) を接続する場合は以下の 配線を行ってください。

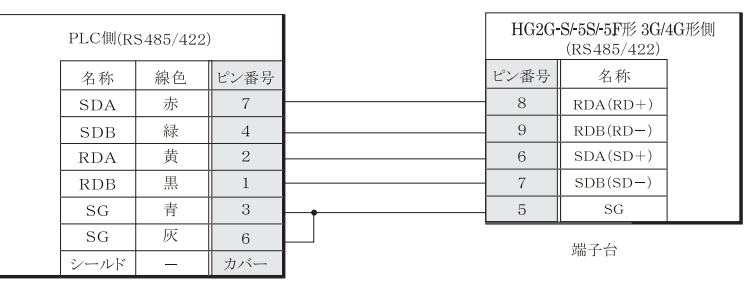

ミニDIN8Pコネクタ

- 使用しないケーブルは必ず端末処理を行って、他のケーブルや金属部分と電気的に接触しないようにして 注意 く だ さい。
	- 本マニュアルに記載されている MELSEC-FX シリーズのうち FX3U、FX3UC-32MT-LT は、接続ケーブルの コネクタ部が PLC の筐体と干渉するため使用できません。

## **1.20 PLC** 接続ケーブル 形番 : **HG9Z-XC295**

HG2G-5F 形、HG3G/4G 形のシリアルインターフェイス (COM1) と IDEC・MICROSmart のプログラミングポートを接 続するケーブルです。

<span id="page-723-0"></span>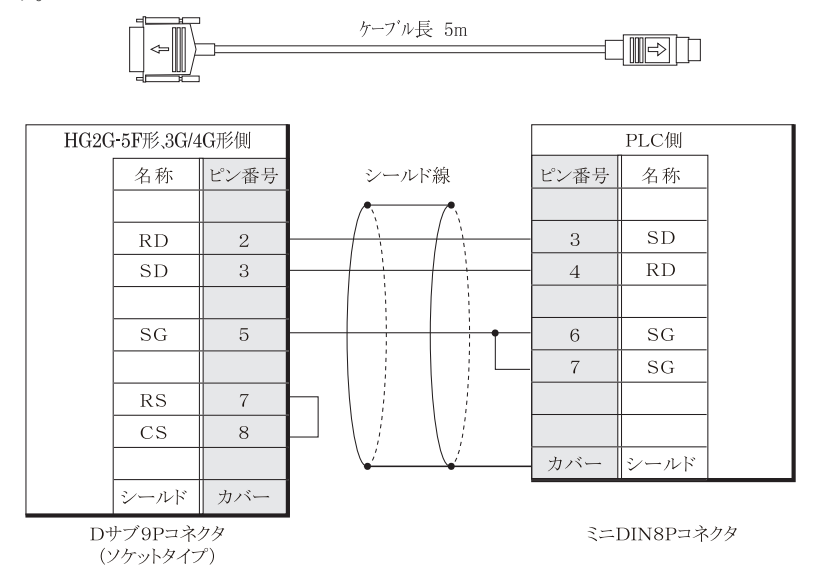

## **1.21 PLC** 接続ケーブル 形番 : **HG9Z-XC305**

HG2G-5F 形、HG3G/4G 形のシリアルインターフェイス (COM1) と三菱電機 FX シリーズの直結用ケーブルです。

<span id="page-723-1"></span>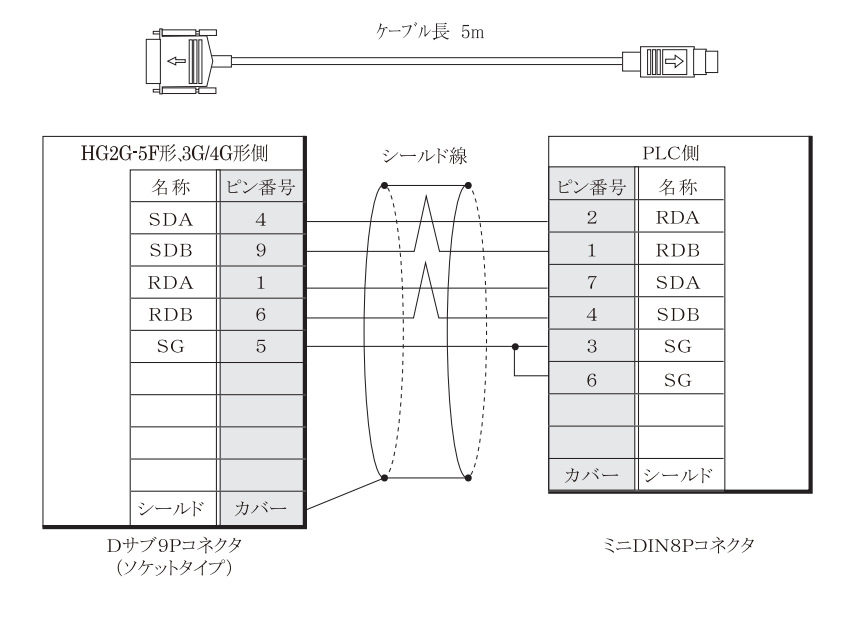

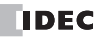

## **1.22 PLC** 接続ケーブル 形番 : **HG9Z-XC315**

HG2G-5F 形、HG3G/4G 形のシリアルインターフェイス (COM1) と三菱電機 Q シリーズの直結用ケーブルです。

<span id="page-724-0"></span>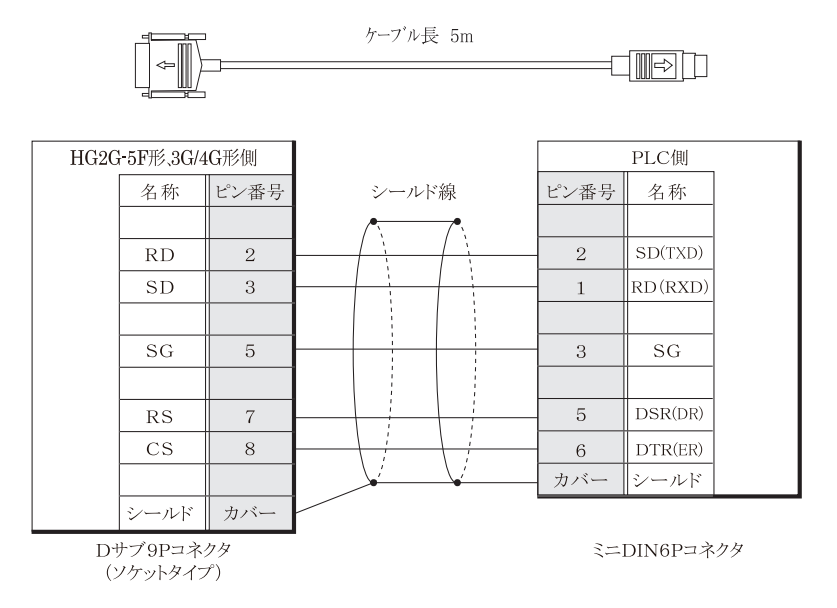

**7** 通信ケーブル

## <span id="page-725-0"></span>**1.23** ユーザー通信および **PLC** 接続用ケーブル 形番 : **FC6A-KC1C**

HG2G-S/-5S/-5F 形、HG3G/4G 形、Touch のシリアル インターフェイスと IDEC MICROSmart FC6A のシリアルポート 1 を接続する ケーブルです。

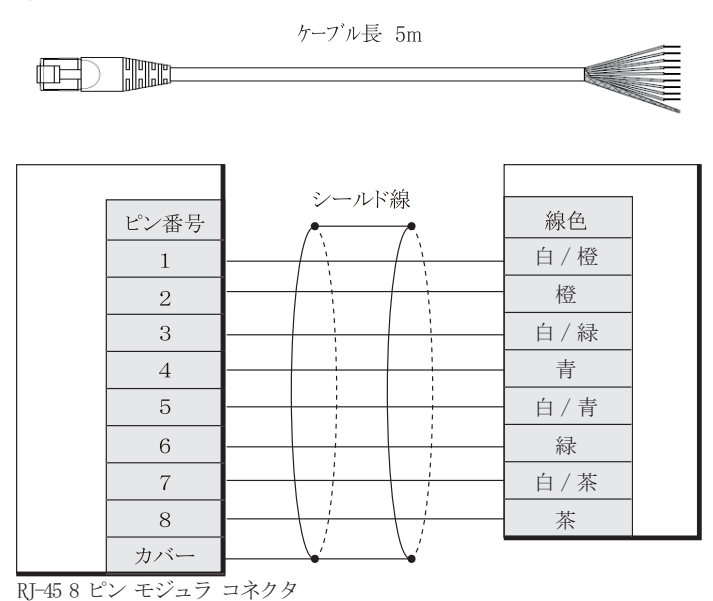

**•** 結線図

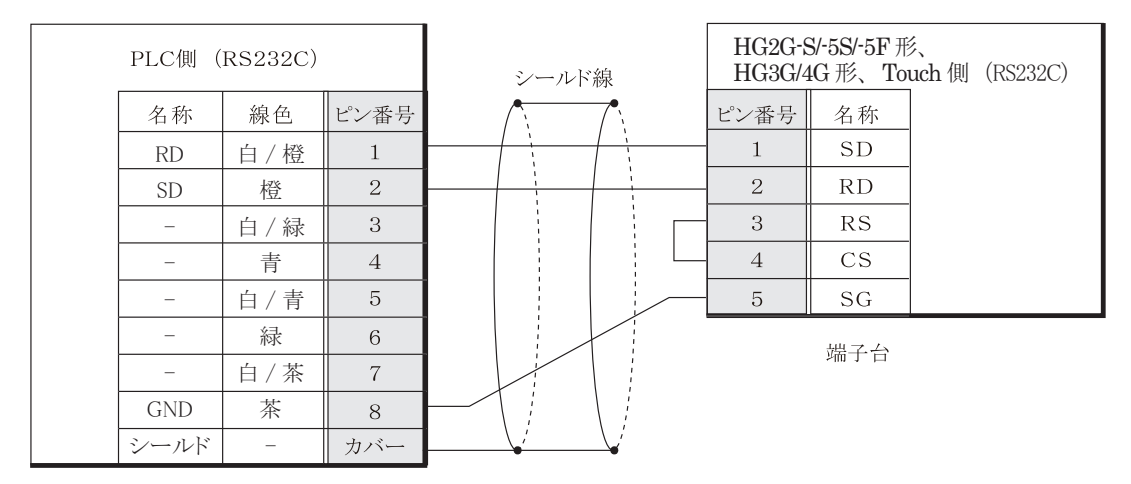

RJ-45 8 ピン モジュラ コネクタ

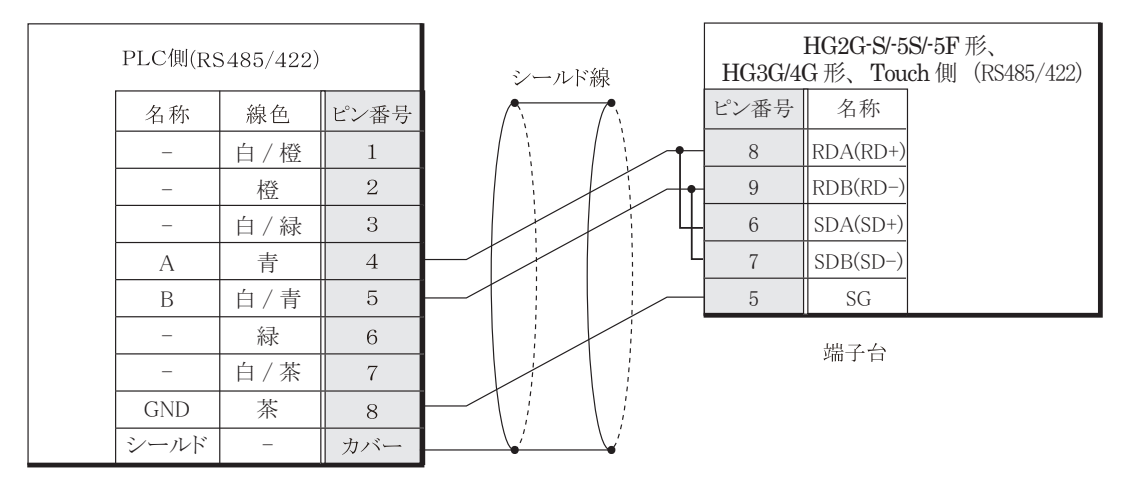

RJ-45 8 ピン モジュラ コネクタ

注意 使用しないケーブルは必ず端末処理を行って、他のケーブルや金属部分と電気的に接触しないようにしてくださ い。

### <span id="page-726-0"></span>**1.24** ユーザー通信および **PLC** 接続用ケーブル 形番 : **FC6A-KC2C**

HG2G-5F 形、HG3G/4G 形のシリアル インターフェイス (COM1) と IDEC MICROSmart FC6A のシリアル ポート 1 を 接続するケーブルです。

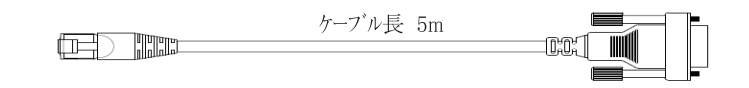

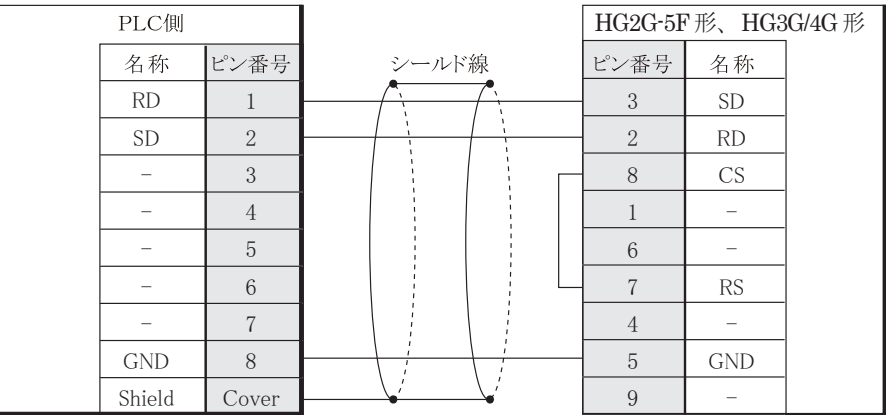

**7** 通信ケーブル

# 索引

## 数字

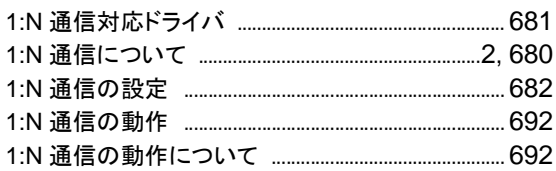

#### $\mathbf{A}$ ×

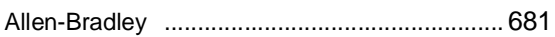

#### $\mathbf B$ п

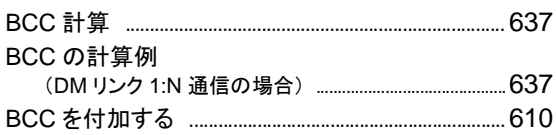

#### D г

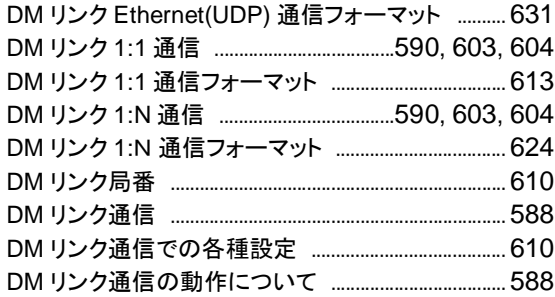

### E r.

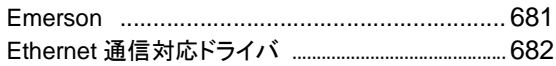

## $H$

HG1F 形を使用される場合の注意事項 .................. 585

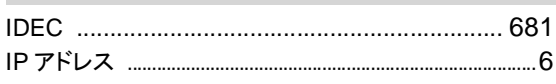

#### M ×

 $\overline{1}$ ×.

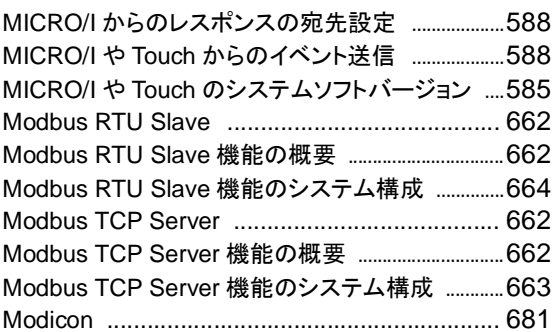

#### $\mathbf O$ ×

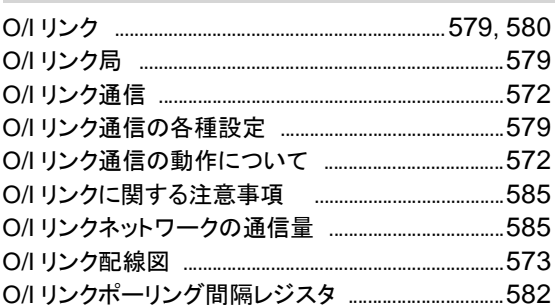

### $\mathsf{P}$ i.

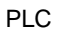

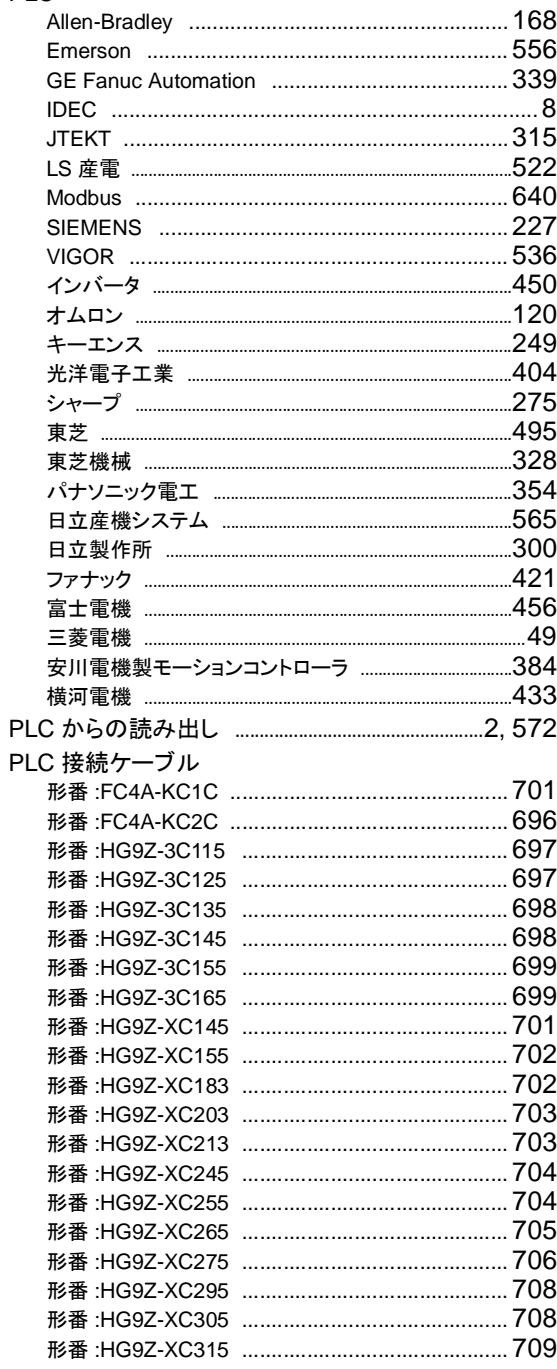

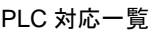

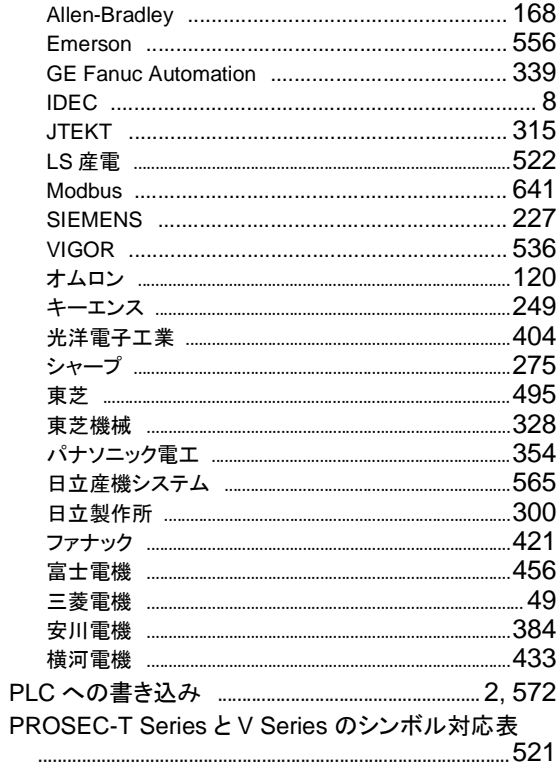

### $\mathsf{R}$ ×

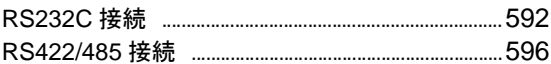

### $\mathbf S$ m.

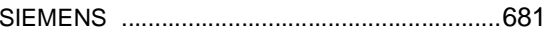

#### $\overline{\mathsf{L}}$  $\overline{\phantom{a}}$

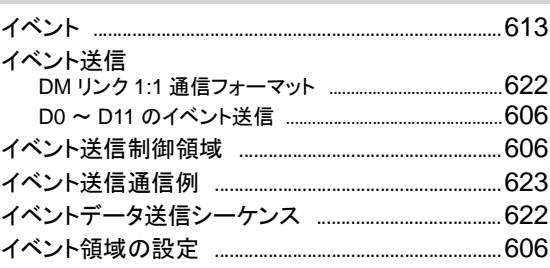

#### 索引

## え

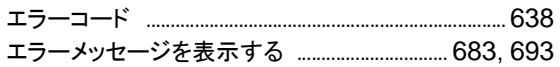

## お

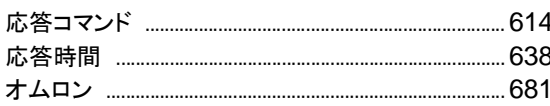

## か

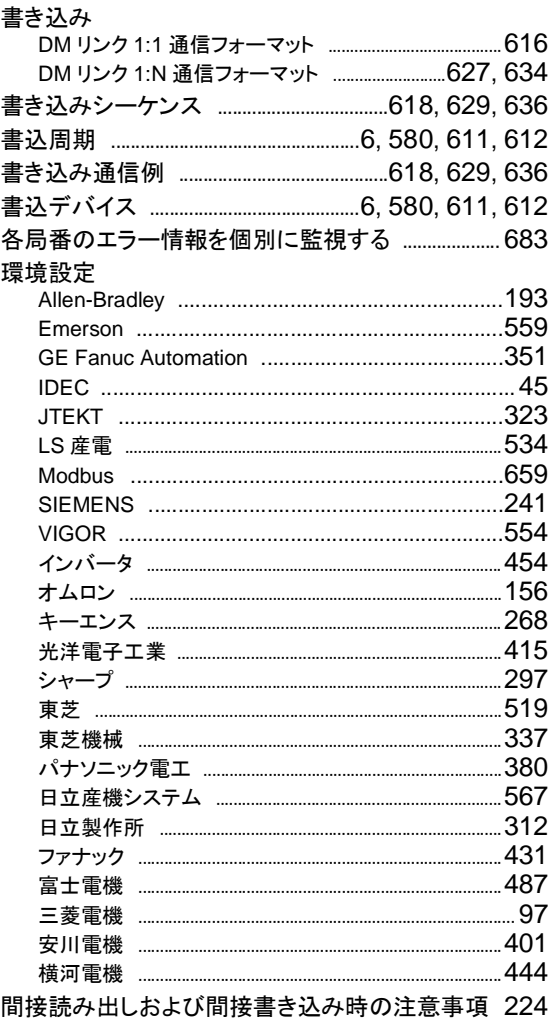

## き

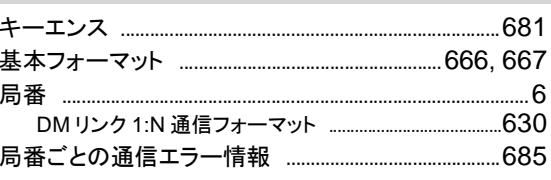

## $\overline{\left( \right. }%$

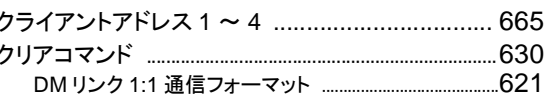

## け

#### 結線図 .686 東芝 ……………………………………………………………………… ..500 ...361

## $\overline{\phantom{a}}$

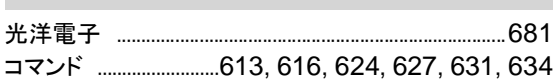

接続機器設定マニュアル

# $\overline{z}$

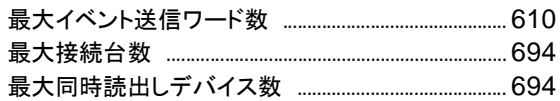

## $\overline{L}$

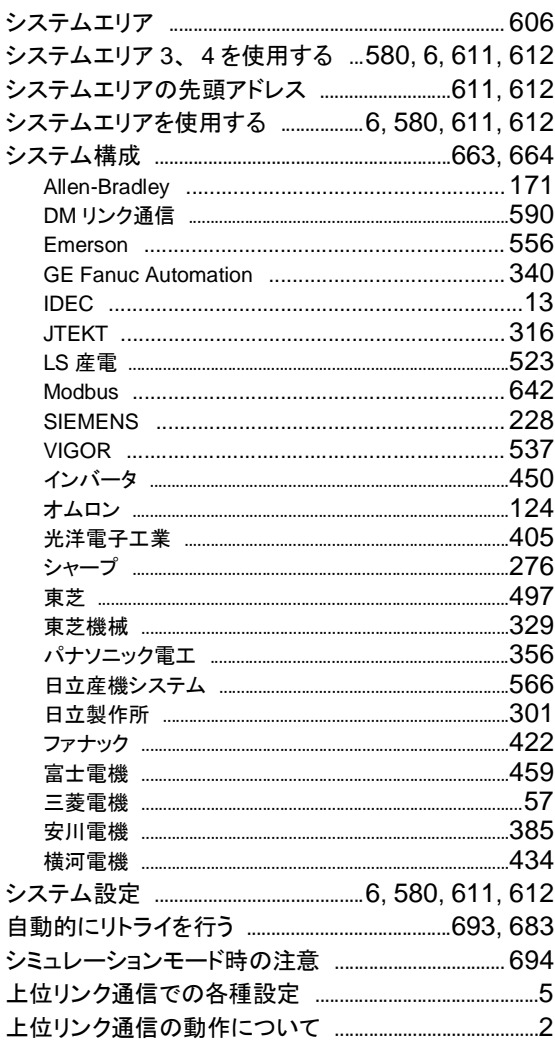

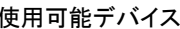

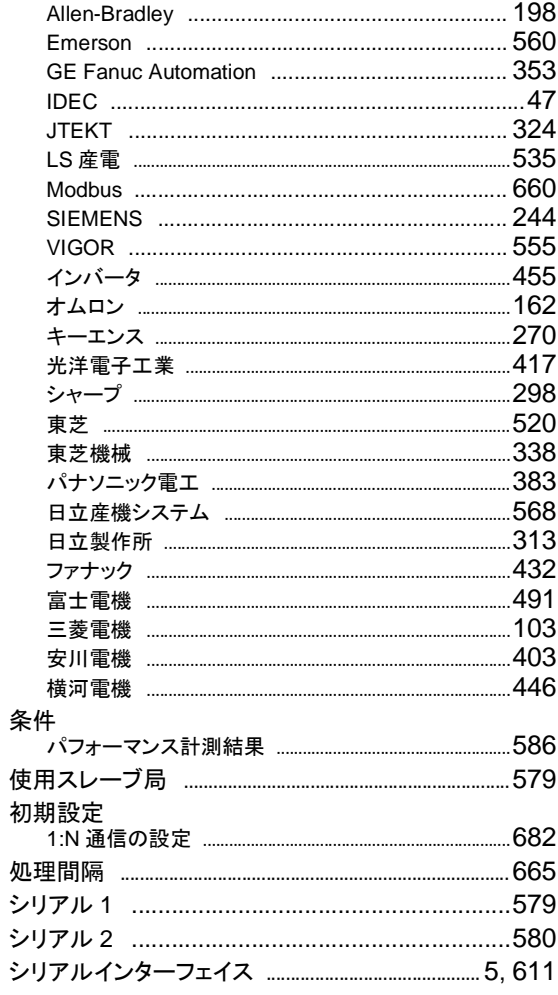

# す

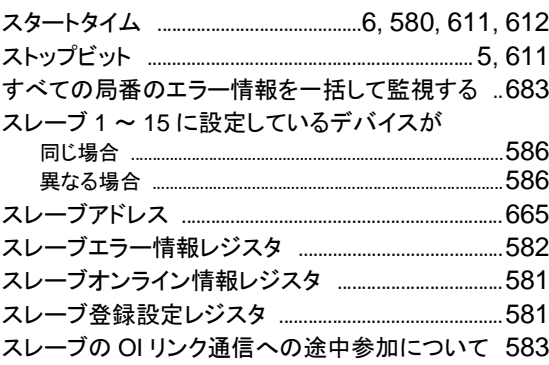

### 索引

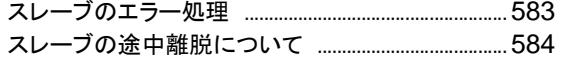

## 世

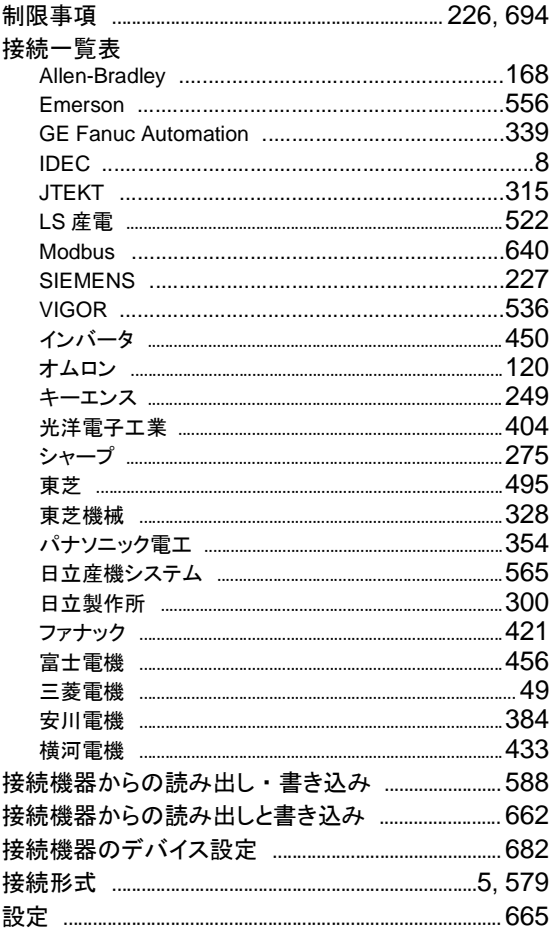

# $rac{1}{\sqrt{2}}$

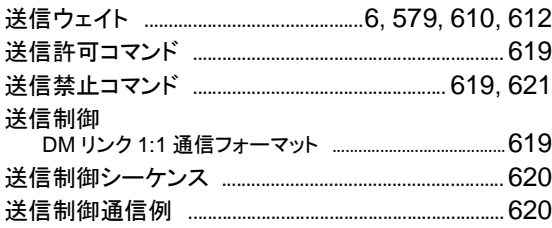

## $t =$

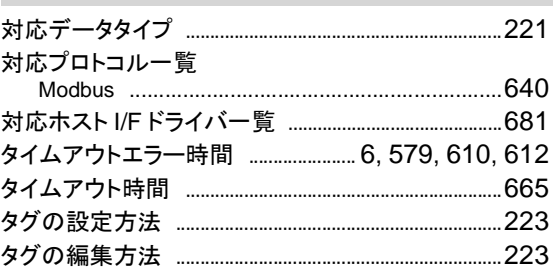

#### つ **The State**

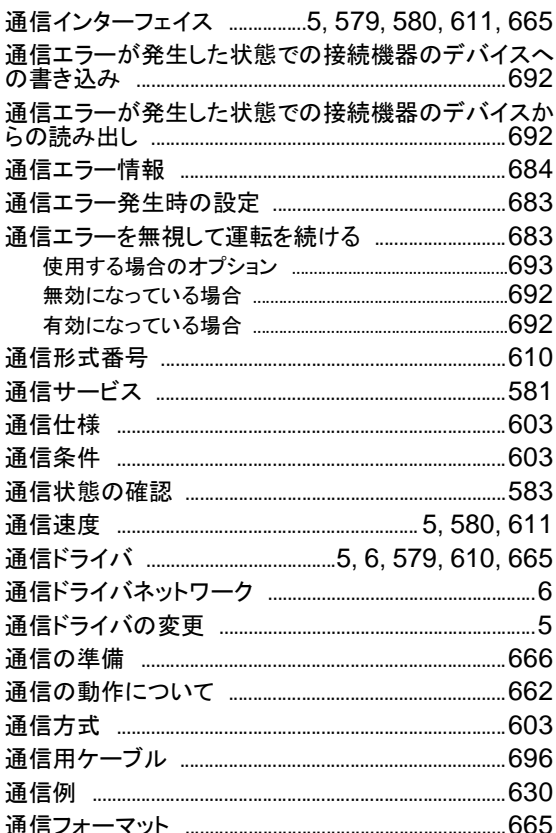

## $\tau$

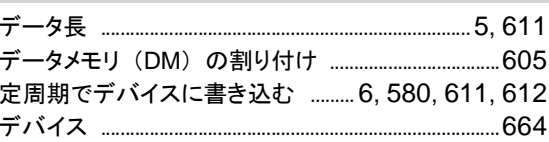

**TIDEC** 

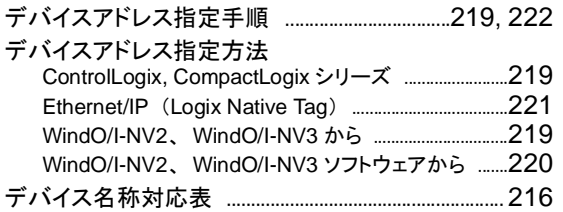

## は

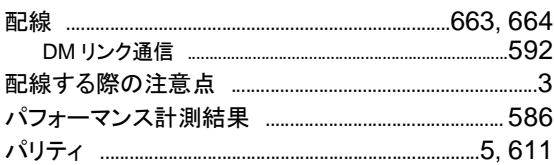

# $\alpha$

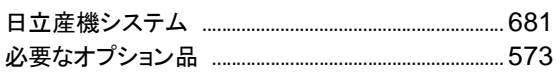

## $\mathbf{v}$

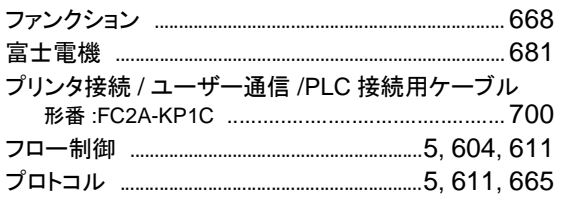

## ほ

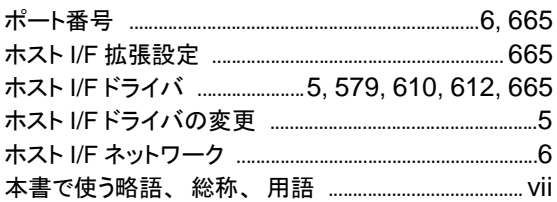

## $\overline{\mathbf{t}}$

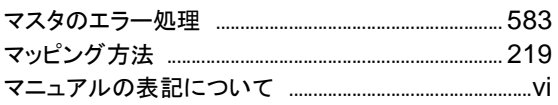

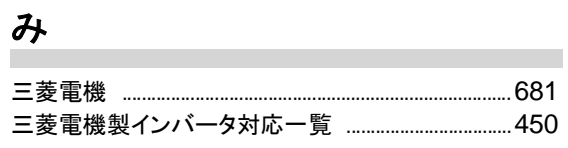

## め

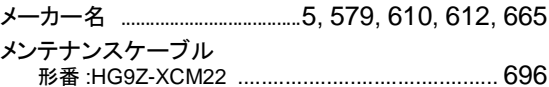

# $\overline{P}$

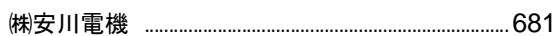

## $\phi$

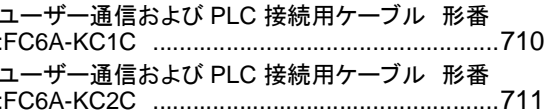

# $\frac{1}{\sigma}$

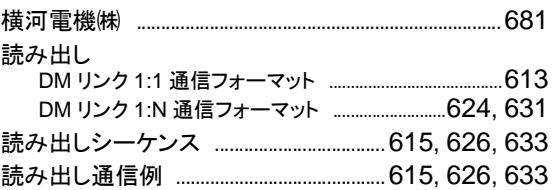

# <u>り</u>

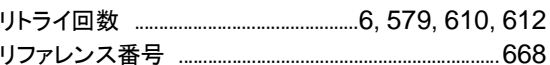

## $\hbar$

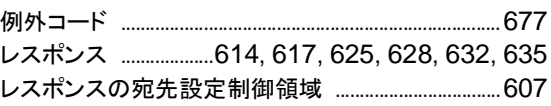